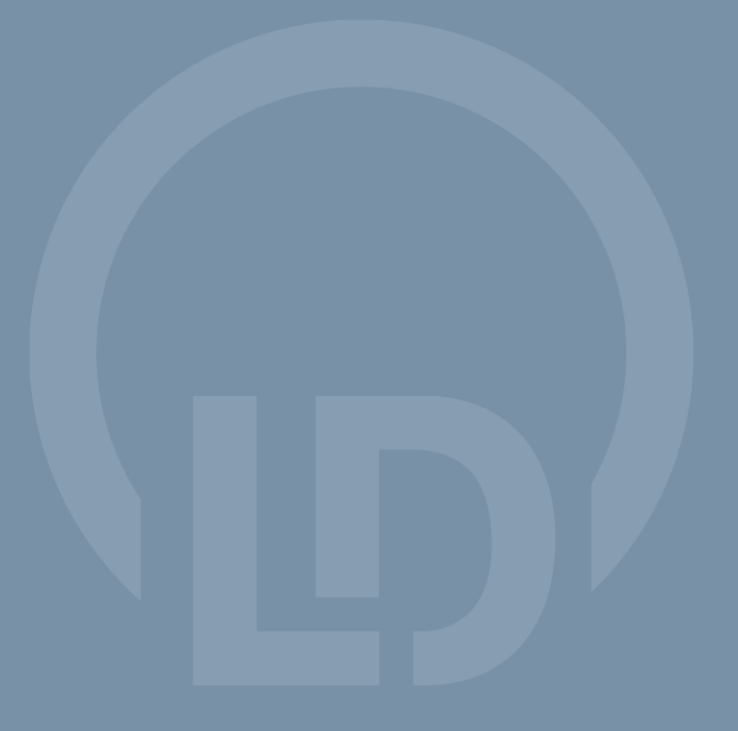

**CASSY Lab 2** 524 221de

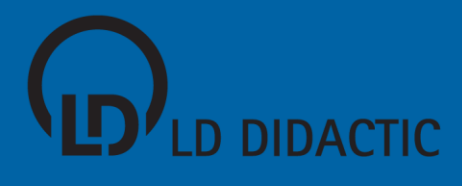

**CASSY Lab 2 524 221de**

© by LD DIDACTIC GmbH · Leyboldstraße 1 · D-50354 Hürth · www.ld-didactic.com Tel: +49-2233-604-0 · Fax: +49-2233-222 · E-Mail: info@ld-didactic.de · Technische Änderungen vorbehalten

3

## <span id="page-3-0"></span>**Copyright**

Die freigeschaltete Software darf nur vom Käufer und ausschließlich zum Gebrauch für den von der Schule oder Institution erteilten Unterricht genutzt werden! Das schließt die Nutzung für die häusliche Vorbereitung ein.

Es ist unzulässig, den Freischaltcode an Kollegen anderer Schulen oder Institutionen weiterzugeben.

Die Firma LD DIDACTIC GmbH behält sich gerichtliche Schritte bei Verstößen gegen diese Regelung vor.

CASSY® ist eine eingetragene Marke der Firma LD DIDACTIC GmbH.

## **Handbuchautoren**

Dr. Michael Hund Dr. Karl-Heinz Wietzke Dr. Timm Hanschke Dr. Werner Bietsch Dr. Antje Krause Frithjof Kempas Christoph Grüner Mark Metzbaur Barbara Neumayr Bernd Seithe

## **Grafik**

Oliver Nießen

## **Stand**

11.07.2011

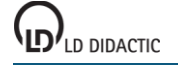

© by LD DIDACTIC GmbH · Leyboldstraße 1 · D-50354 Hürth · www.ld-didactic.com Tel: +49-2233-604-0 · Fax: +49-2233-222 · E-Mail: info@ld-didactic.de · Technische Änderungen vorbehalten

## **Inhaltsverzeichnis**

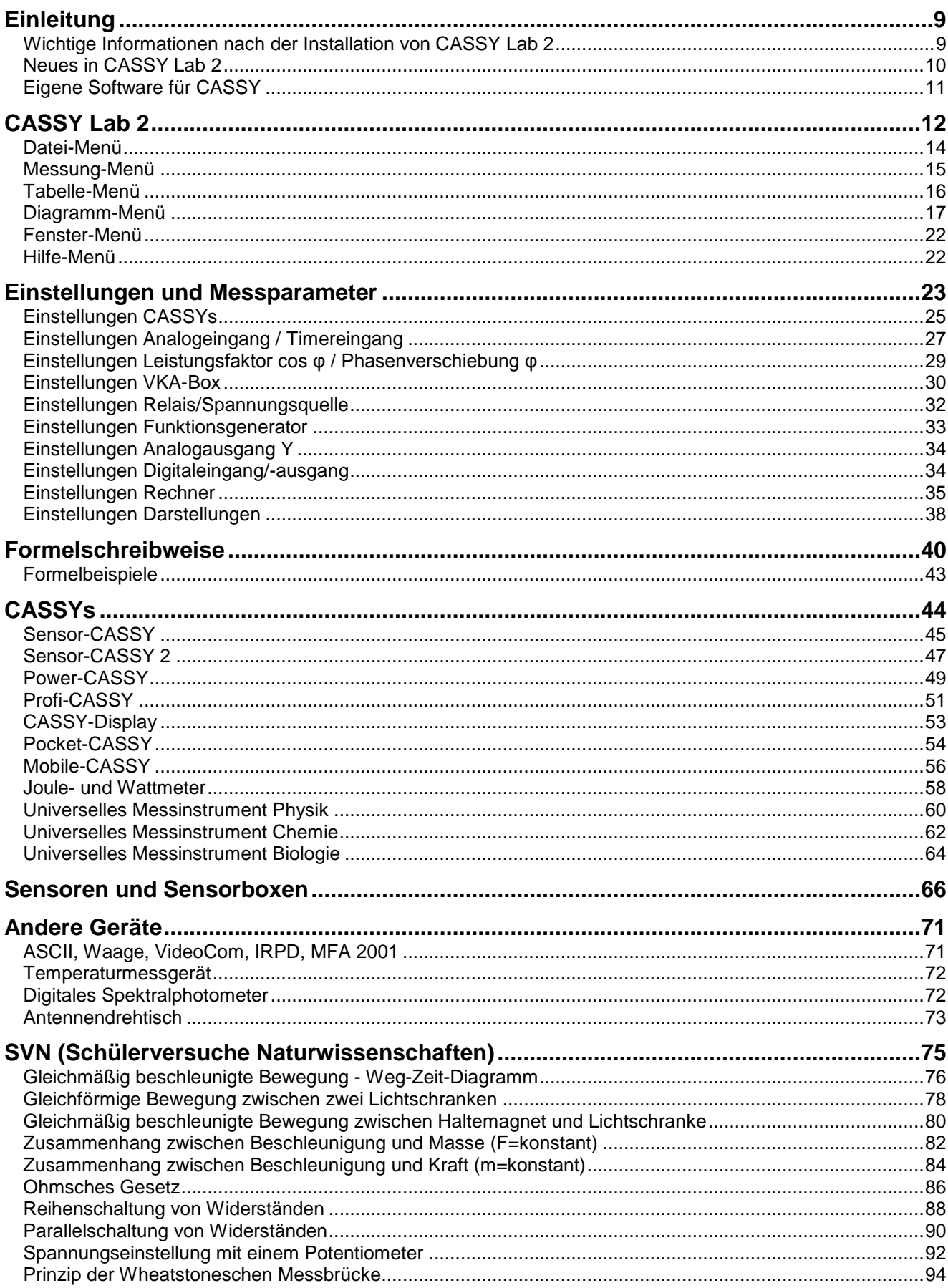

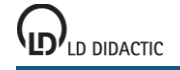

® by LD DIDACTIC GmbH · Leyboldstraße 1 · D-50354 Hürth · www.ld-didactic.com<br>Tel: +49-2233-604-0 · Fax: +49-2233-222 · E-Mail: info @ld-didactic.de · Technische Änderungen vorbehalten

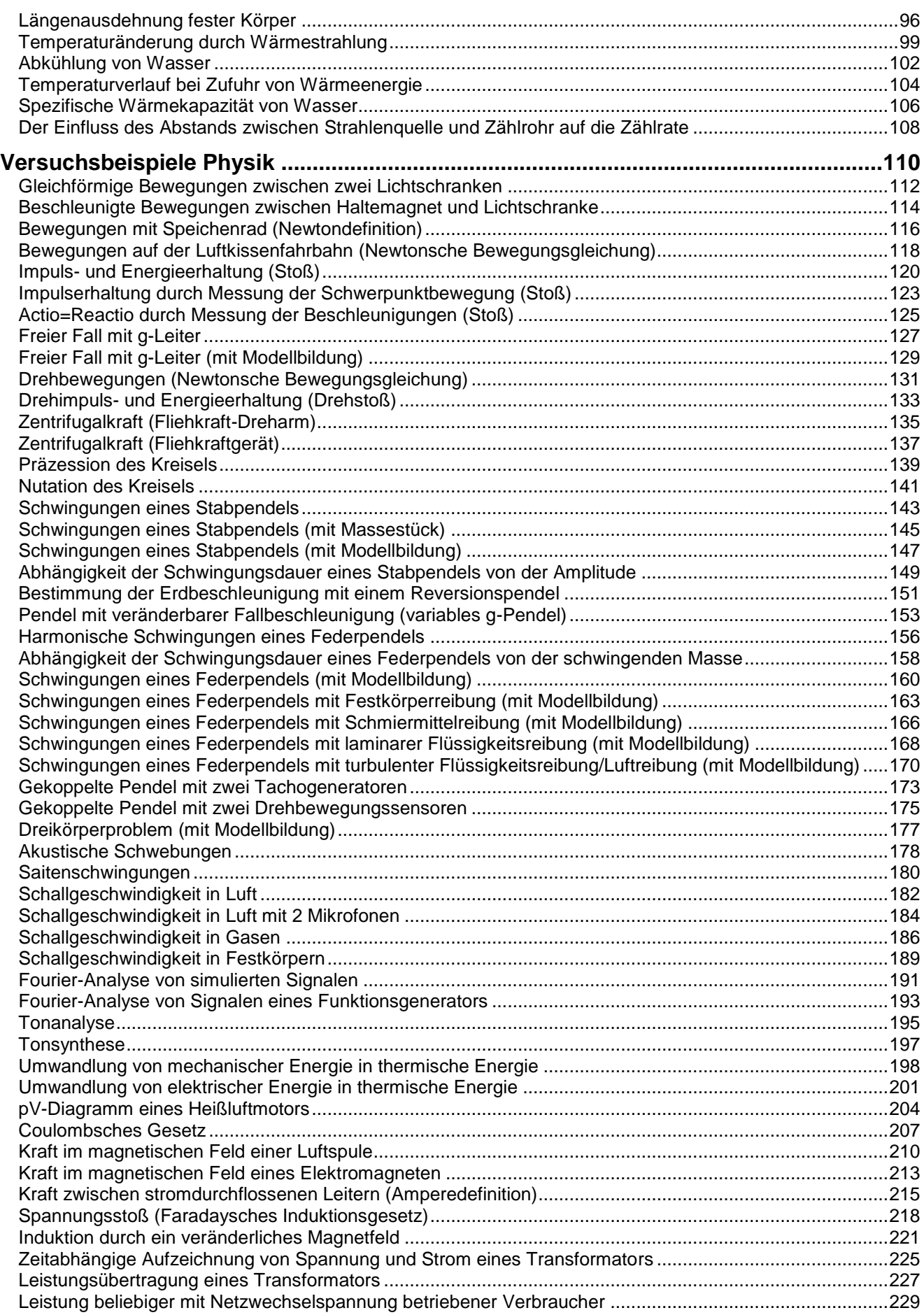

© by LD DIDACTIC GmbH · Leyboldstraße 1 · D-50354 Hürth · www.ld-didactic.com Tel: +49-2233-604-0 · Fax: +49-2233-222 · E-Mail: info@ld-didactic.de · Technische Änderungen vorbehalten

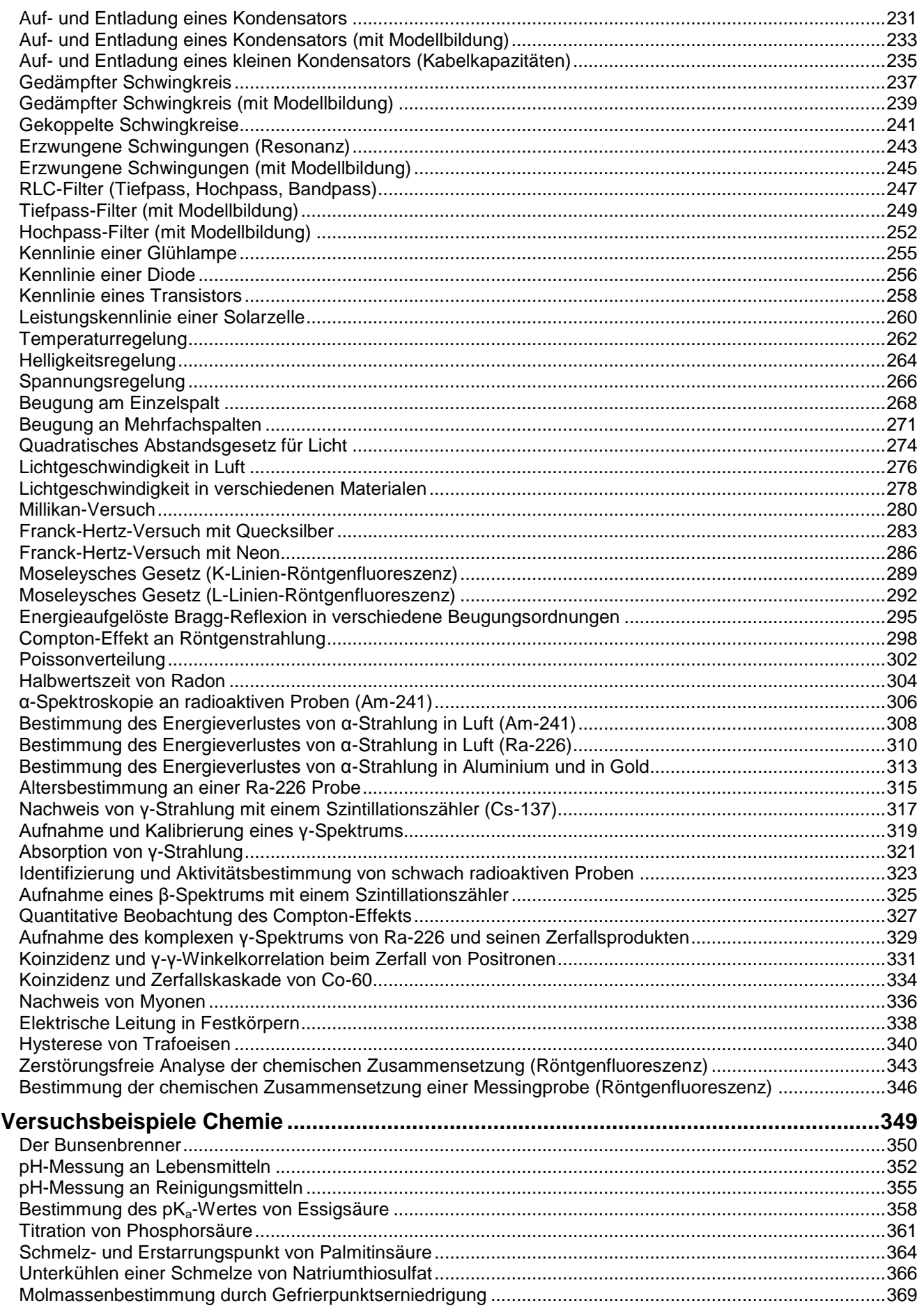

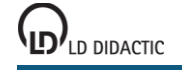

® by LD DIDACTIC GmbH · Leyboldstraße 1 · D-50354 Hürth · www.ld-didactic.com<br>Tel: +49-2233-604-0 · Fax: +49-2233-222 · E-Mail: info @ld-didactic.de · Technische Änderungen vorbehalten

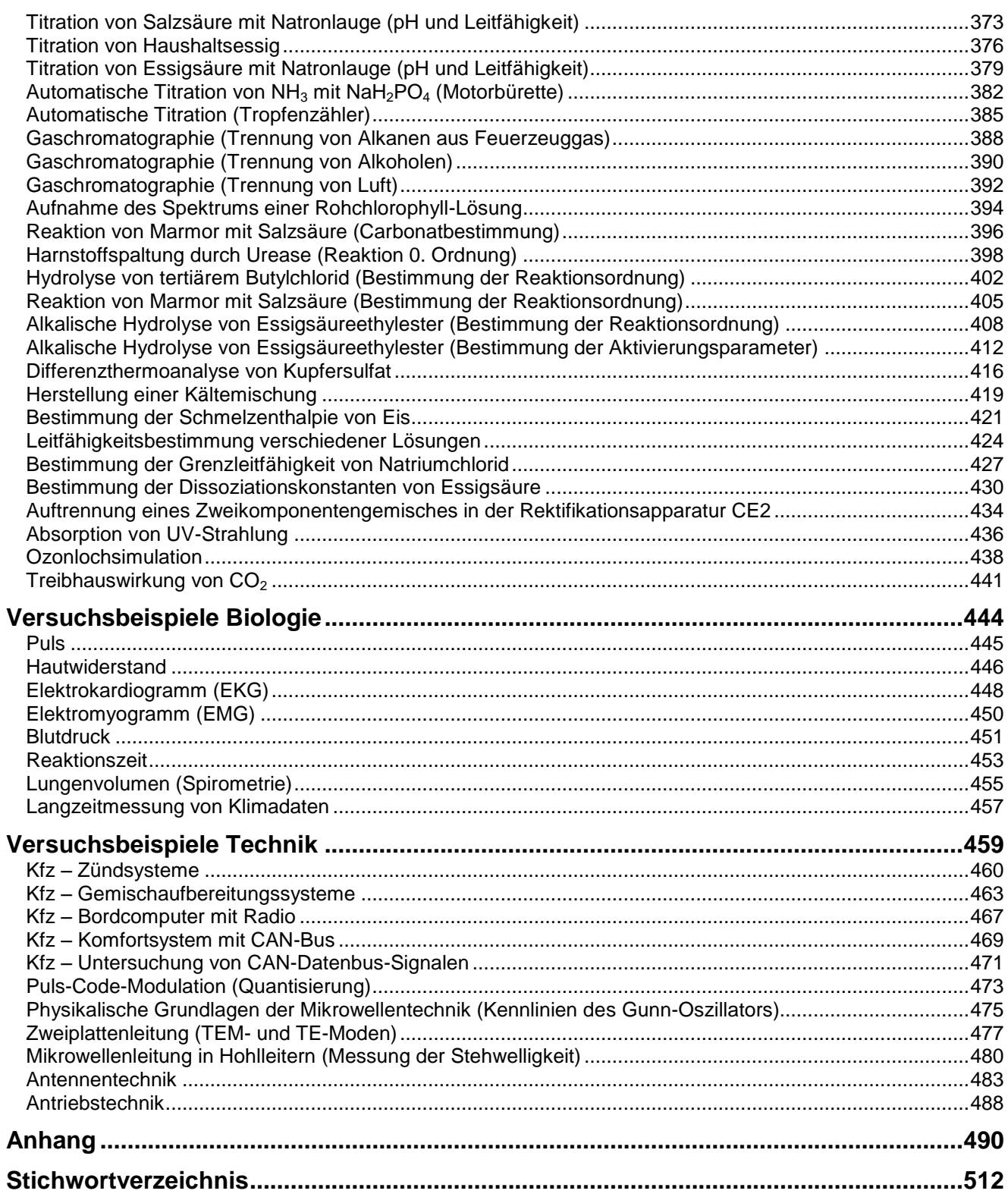

## <span id="page-8-0"></span>**Einleitung**

Dieses Handbuch soll einen Überblick über die Möglichkeiten der Software CASSY Lab 2 geben. Es ist textidentisch mit den Hilfen, die auch im Programm praktisch jederzeit per Mausklick erreichbar sind.

Die im Programm enthaltenen Hilfen bieten zusätzliche Erleichterungen:

- Verweise können direkt mit der Maus angesprungen werden
- Versuchsbeispiele und Einstellungen werden einfach per Mausklick geladen
- Neben einer Indexsuche ist auch eine Volltextsuche möglich

### **Installation**

Die Installation von CASSY Lab 2 erfolgt entweder

- automatisch nach Einlegen der CD-ROM oder
- manuell durch Start der Datei **setup.exe**

<span id="page-8-1"></span>und durch Befolgen der Bildschirmmitteilungen.

## **Wichtige Informationen nach der Installation von CASSY Lab 2**

**Nutzung der Software mit CASSY ([Sensor-CASSY](#page-44-0), [Sensor-CASSY 2](#page-46-0), [Power-CASSY](#page-48-0), [Profi-CASSY](#page-50-0), [CASSY-](#page-52-0)[Display](#page-52-0), [Pocket-CASSY](#page-53-0) und [Mobile-CASSY](#page-55-0))** 

Beim ersten Start von CASSY Lab 2 sollten Sie Ihren [Freischaltcode](#page-11-1) angeben, wie Sie ihn auf Ihrem Lieferschein und Ihrer Rechnung unter der Nummer 524 220 finden. Dann unterstützt die Software das CASSY uneingeschränkt (sonst nur max. 16 mal).

#### **Nutzung der Software mit anderen Messgeräten**

CASSY Lab unterstützt [andere Messgeräte,](#page-70-0) das Joule- [und Wattmeter](#page-57-0) und das [Universelle Messinstrument Phy](#page-59-0)[sik](#page-59-0)[/Chemie](#page-61-0)[/Biologie](#page-63-0) ohne Freischaltcode.

## **Handbuch**

Zu CASSY Lab gibt es ein umfangreiches Handbuch. Zur optimalen Nutzung von CASSY Lab 2 ist es unerlässlich, sich ausgiebig mit diesem Handbuch zu befassen. Dazu gibt es verschiedene Möglichkeiten:

- Handbuch von CD-ROM laden
- Gedrucktes Handbuch (524 221de) bestellen<br>Li Handbuch aus dem Internet laden (im Adobe
- [Handbuch aus dem Internet laden \(im Adobe PDF-Format\)](http://www.ld-didactic.com/cassy)
- Hilfe im Programm nutzen (textidentisch mit gedrucktem Handbuch, kontextbezogen und mit vielen Verweisen und erweiterten Suchmöglichkeiten)

## **Erste Schritte**

- [Einführung](#page-11-0) anzeigen
- [Versuchsbeispiele](#page-73-0) anzeigen

Die mitgelieferten Versuchsbeispiele können auch ohne CASSY gelesen und für weitere Auswertungen genutzt werden. Die bei den Beispielen gewählten Programmeinstellungen können für neue Messungen genutzt bzw. an diese angepasst werden.

#### **Support**

Sollten trotz der umfangreichen Hilfe mit den vielen Versuchsbeispielen noch Fragen bleiben, wenden Sie sich bitte an cassy@ld-didactic.de.

## **Updates**

CASSY Lab 2 wird zukünftig erweitert – nicht zuletzt aufgrund von Erfahrungen und Rückmeldungen der Anwender.

[Update aus dem Internet laden](http://www.ld-didactic.com/cassy)

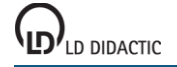

## <span id="page-9-0"></span>**Neues in CASSY Lab 2**

Dieser Abschnitt richtet sich an Umsteiger, die CASSY Lab 1 gut kennen und schnell wissen möchten, was sich mit CASSY Lab 2 geändert hat:

- Es gibt ein [zentrales Einstellungsfenster,](#page-22-0) durch das alle Einstellungen schnell überblickt werden können. Bei größeren Problemen (z. B. falsches CASSY, falsche Sensorbox, Syntaxfehler in einer Formel) weist ein gelbes den Weg.
- Es lassen sich [mehrere Tabellen und Diagramme gleichzeitig](#page-12-0) auf dem Bildschirm darstellen. Dazu zieht man einfach an einem Karteireiter einer Darstellung mit der Maus und legt die Darstellung wie gewünscht ab. Bei frei fliegenden Fenstern sortiert ein Doppelklick auf die Titelzeile das Fenster wieder ein.
- Es werden die neuen Möglichkeiten des [Sensor-CASSY 2](#page-46-0) unterstützt (4-kanalige Messung, 1 MHz Abtastrate, Pretrigger, Messung auch an Netzspannung). Mit dem [Pretrigger](#page-23-0) von Sensor-CASSY 2 und Pocket-CASSY ist eine Messwertaufnahme in der Zeit vor dem Eintreten des Triggerereignisses möglich.
- Drag & Drop ist konsequent innerhalb und zwischen dem Einstellungsfenster, der oberen Buttonleiste für die Anzeigeinstrumente, den Tabellen und den Diagrammen umgesetzt. Damit lassen sich z. B. Zahlenwerte kopieren, Auswertungstexte verschieben, Reihenfolgen ändern, Kurven von einem Diagramm in ein anderes verschieben.
- Auswertungen sind lebendig. Bereits beim Markieren des Auswertebereichs wird die Auswertung angezeigt. Durch Doppelklick auf eine Auswertung kann der Auswertebereich nachträglich verändert werden. Beim Neustart einer (wiederholenden) Messung werden die alten Auswertungen nicht gelöscht, sondern für die neue Messung erneut berechnet und angezeigt.
- Zusätzliche Auswertungen (z. B. [Tangente,](#page-18-0) [Zwickelabgleich,](#page-20-0) [CAN/LIN-Decoder\)](#page-20-1) erweitern die Möglichkeiten. Die Gaußanpassungen sind jetzt unter den Anpassungen, die [Röntgenenergien](#page-18-1) unter den Markierungen und der [Peakschwerpunkt](#page-18-2) unter dem Mittelwert einsortiert.
- [Frei wählbare Kurvenfarben](#page-37-1) sowie transparente Flächen (z. B. bei Integralen und Histogrammen) erhöhen die Übersichtlichkeit.
- Symbole von Mess- und Auswertegrößen werden in Anzeigeinstrumenten, Tabellen, Diagrammen und Auswerteergebnissen in kursiver Schriftart dargestellt.
- Langsame Messungen können gleichzeitig unterschiedliche CASSY-Module (z. B. Sensor-CASSY und Pocket-CASSY) verwenden. Schnelle Messungen setzen weiterhin ein einziges CASSY oder eine Kaskade aus CASSY-Modulen (z. B. zwei aneinander gesteckte Sensor-CASSYs) voraus um die Gleichzeitigkeit der Messungen sicherstellen zu können.
- Ein- und Ausgänge lassen sich meistens einzeln aktivieren. So kann z. B. die Spannungsquelle S ohne das Relais R oder die Dunkelzeit t<sub>F</sub> ohne die Dunkelzeit t<sub>F</sub> aktiviert werden.
- Eine automatische Messbereichswahl (Autorange) ist wählbar.
- Es kann auf den Weg s (±1 mm) der BMW-Box oder des Timers S getriggert werden. Dies ist hilfreich für Messungen ohne Haltemagnet.
- Es gibt eine [Stoppbedingung,](#page-23-1) die Messungen automatisch beenden kann.
- Jedes Textfeld, in das eine Formel eingegeben werden kann, hat ein eigenes Hilfemenü mit Informationen über erlaubte Variablen, Funktionen und Operatoren.
- Die Differenzialgleichungen von Modellgrößen können jetzt von Formeln abhängen, die wiederum von den Modellgrößen abhängen können. Damit lassen sich die Differenzialgleichungen übersichtlicher schreiben.
- Beim Umbenennen eines Symbols werden automatisch alle abhängigen Formeln entsprechend geändert.
- Die Abhängigkeit zu "old" in Formeln ist nicht mehr notwendig. Stattdessen kann das eigene Symbol der Formel verwendet werden. Wenn mit "last old" über Umwege auf ein spezielles Tabellenelements zugegriffen wurde (z. B. Startwert  $U_0 = (n = 1) * UA1 + (n > 1) * last old)$ , dann geht das jetzt viel eleganter durch die Angabe eines [Indexes](#page-39-1) (z. B. Startwert  $U_0 = UA1[1]$ ).
- Auch "last" und "next" ist in Formeln nicht mehr notwendig. Die gleiche Funktionalität liefert der universelle Zugriff über einen *Index* (z. B. UA1[n-1] und UA1[n+1]).
- Mehrere Messreihen werden nicht mehr durch eine Leerzeile getrennt untereinander in denselben Spalten sondern nebeneinander in neuen Spalten in der Tabelle abgelegt. Das vereinfacht die Anzeige oder das Löschen bestimmter Messreihen im Diagramm und den [Zugriff von Formeln auf spezielle Messreihen,](#page-39-1) z. B. greift UA1#1 auf die Spannung der ersten Messreihe zu.
- Werte von Ausgängen, wie z. B. der Spannungsquelle S, werden nur während der eigentlichen Ausgabe berechnet und in der Tabelle abgespeichert. Wenn später die Formel des Ausgangs verändert wird, dann gilt das nicht mehr rückwirkend sondern nur noch für spätere Ausgaben. Diese Logik wurde geändert, um den Messdatensatz aus Ein- und Ausgangswerten konsistent zu halten.
- Es sind gleichzeitige schnelle und getriggerte digitale Messungen mit der Timer-Box oder des Timers S und analogen Eingängen möglich, z. B. Dunkelzeiten an einer Lichtschranke und Kraftsensor.
- Die Aufnahme von *VKA-Spektren wurde der restlichen Bedienung angeglichen. Die Einstellungen werden im* zentralen Einstellungsfenster vorgenommen (auch die Energiekalibrierung). Nach der Energiekalibrierung kann die Energie auf das Diagramm gezogen werden, um die Achsen zu ändern. Es können gleichzeitig Messungen

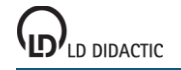

auf weiteren CASSY-Eingängen durchgeführt werden. Die Einkanal-Betriebsart der VKA-Box ist ersatzlos entfallen.

CASSY Lab 2 kann alte CASSY Lab 1-Dateien laden. In den meisten Fällen kann danach sofort die alte Messung wiederholt oder ausgewertet werden.

Es gibt nur wenige Besonderheiten zu beachten:

- Die Werte der Messgrößen Dunkelzeit t<sub>E</sub> und t<sub>F</sub> der Timer-Box werden in Formeln jetzt in ihrer gemessenen Einheit Millisekunden anstatt in Sekunden ausgewertet. Der Faktor 1/1000 muss in eventuell abgeleiteten Formeln manuell ergänzt werden. Damit verhalten sich diese beiden Messgrößen jetzt wie alle anderen Messgrößen - außer der Messzeit t, die nach wie vor immer in Sekunden ausgewertet wird, wenn sie in Formeln vorkommt.
- Zeitliche Ableitungen werden jetzt als zeitlich gewichtete symmetrische Ableitungen berechnet. Das führt dazu, dass Ableitungen auch von zeitlich nicht äquidistanten Messwerten jetzt zum Messwert passen. Hilfsformeln, die bei CASSY Lab 1 notwendig waren, um diesen Fehler auszugleichen, sind jetzt kontraproduktiv.
- Die meisten Messgrößen lassen sich sowohl in kleinen als auch in größeren Zeitintervallen erfassen. Es gibt aber Messgrößen, die sich nur mit kleinen Zeitintervallen (Dunkelzeit tE, Verdunkelung nE der Timer-Box oder des Timers S und Weg s des Ultraschallsensors S) oder nur mit größeren Zeitintervallen (z. B. Ereignisse NE, Frequenz fE, Temperatur, CO2-Konzentration, rel. Luftfeuchtigkeit) sinnvoll erfassen lassen. Messgrößen aus den beiden letzten Kategorien lassen sich prinzipiell nicht mehr gemeinsam messen. Statt des schnellen Verdunkelungszählers  $n_F$  kann der langsame Ereigniszähler N eingesetzt werden und umgekehrt.
- Die Übersichtsdarstellung der VKA-Spektren und die dort enthaltene Möglichkeit zur Addition und Subtraktion von Spektren sind entfallen. Stattdessen stehen die neuen Möglichkeiten zur gleichzeitigen Darstellung mehrerer Diagramme und Formeln zur Verfügung, die auf beliebige Messreihen zugreifen können (z. B. NA#1-NA#2).
- Es gibt sehr alte serielle Messgeräte, die von CASSY Lab 2 nicht mehr unterstützt werden.

Aufgrund der zahlreichen neuen Möglichkeiten von CASSY Lab 2 ist ein Export in das alte CASSY Lab 1- Datenformat nicht mehr möglich.

## <span id="page-10-0"></span>**Eigene Software für CASSY**

Sie können CASSY auch selbst programmieren. Dazu haben wir im Internet die Beschreibung des Protokolls der Schnittstelle sowie eine Delphi/Lazarus-Komponente (mit Source-Code) zum kostenlosen Download bereitgestellt.

**[Developer Information aus dem Internet laden](http://www.ld-didactic.com/software/cassy-s.html)** 

## **Delphi (Windows) und Lazarus (Linux)**

Die Unterstützung von CASSY mit eigenen Delphi- oder Lazarus-Programmen ist einfach, weil dazu lediglich die oben beschriebene Komponente eingebunden werden muss.

## **C/C++/Visual Basic**

Andere Programmiersprachen können über die CASSYAPI.DLL (Windows) oder libcassyapi.so (Linux) auf CASSY zugreifen. Dazu muss die CASSYAPI.DLL oder libcassyapi.so eingebunden und aufgerufen werden. Die erforderlichen Deklarationen für C/C++ sind in CASSYAPI.H enthalten. Alle drei Dateien sind ebenfalls Bestandteil unserer kostenlosen Developer Information aus dem Internet.

## **LabVIEW (Windows und Linux)**

Unser LabVIEW-Treiber für CASSY ist ebenfalls kostenlos im Internet erhältlich. Zusätzlich zu den VIs (Virtual Instruments) zur Ansteuerung von CASSY enthält der Treiber auch Anwendungsbeispiele.

LabVIEW ist eine eingetragene Marke der Firma National Instruments.

## <span id="page-11-0"></span>**CASSY Lab 2**

## **Einführung**

- $\mathcal{L}$ **[Messung](#page-14-0)**
- **[Auswertung](#page-16-0)**
- [Versuchsbeispiele](#page-73-0)
- [Neues in CASSY](#page-9-0) Lab 2
- $\mathcal{A}$ [Eigene Software für CASSY](#page-10-0)

CASSY Lab 2 unterstützt ein oder mehrere CASSY-Module [\(Sensor-CASSY,](#page-44-0) [Sensor-CASSY](#page-46-0) 2, [Power-CASSY,](#page-48-0) [Profi-CASSY,](#page-50-0) [CASSY-Display,](#page-52-0) [Pocket-CASSY](#page-53-0) und [Mobile-CASSY\)](#page-55-0) am USB-Port oder an der seriellen Schnittstelle des Computers. Außerdem werden diverse andere [serielle Messgeräte,](#page-70-0) das Joule- [und Wattmeter](#page-57-0) und das [Univer](#page-59-0)[selle Messinstrument Physik](#page-59-0)[/Chemie](#page-61-0)[/Biologie](#page-63-0) unterstützt.

Für CASSYs mit serieller Schnittstelle erfolgt die Auswahl der seriellen Schnittstelle in den [Einstellungen CASSYs.](#page-24-0)

## <span id="page-11-1"></span>**Freischaltcode**

Soll CASSY Lab 2 zusammen mit CASSY eingesetzt werden, so ist dafür ein 24-stelliger Freischaltcode erforderlich. Dieser Freischaltcode ist auf der Rechnung und dem Lieferschein unter der Nummer 524 220 zu finden und muss zusammen mit dem dort angegebenen Namen einmal eingegeben werden. Danach ist die Software für CASSY freigeschaltet. Bitte beachten Sie unse[r Copyright.](#page-3-0)

Soll dagegen CASSY Lab 2 nur mit [anderen Geräten,](#page-70-0) mit dem Joule- [und Wattmeter](#page-57-0) oder mit dem Universellen [Messinstrument Physik](#page-59-0)[/Chemie](#page-61-0)[/Biologie](#page-63-0) verwendet werden, ist dazu **kein** Freischaltcode erforderlich.

Sollte Ihnen der Freischaltcode fehlen, faxen Sie bitte die Rechnung über CASSY Lab 2 (524 220) an +49-2233- 604607. Es wird Ihnen dann sobald wie möglich Ihr Freischaltcode zurückgefaxt. Für eine Übergangszeit lässt sich CASSY Lab 2 auch ohne Freischaltung mit CASSY verwenden (max. 16 Nutzungen).

Auch zukünftige Versionen, die beispielsweise im Internet bereitgestellt werden, nutzen diese Freischaltung. Auch Updates sind damit uneingeschränkt verwendbar.

[Update aus dem Internet laden](http://www.ld-didactic.com/cassy)

## **Erste Messwerte**

Wenn ein oder mehrere CASSYs erkannt worden sind, zeigt ein Fenster alle [CASSY-Module](#page-43-0) in ihrer aktuellen Konfiguration (mit eventuell [aufgesteckten Sensorboxen\)](#page-65-0). Um eine Messung durchzuführen, braucht nur der entsprechende Eingang oder Ausgang  $\overline{0}$  angeklickt zu werden:

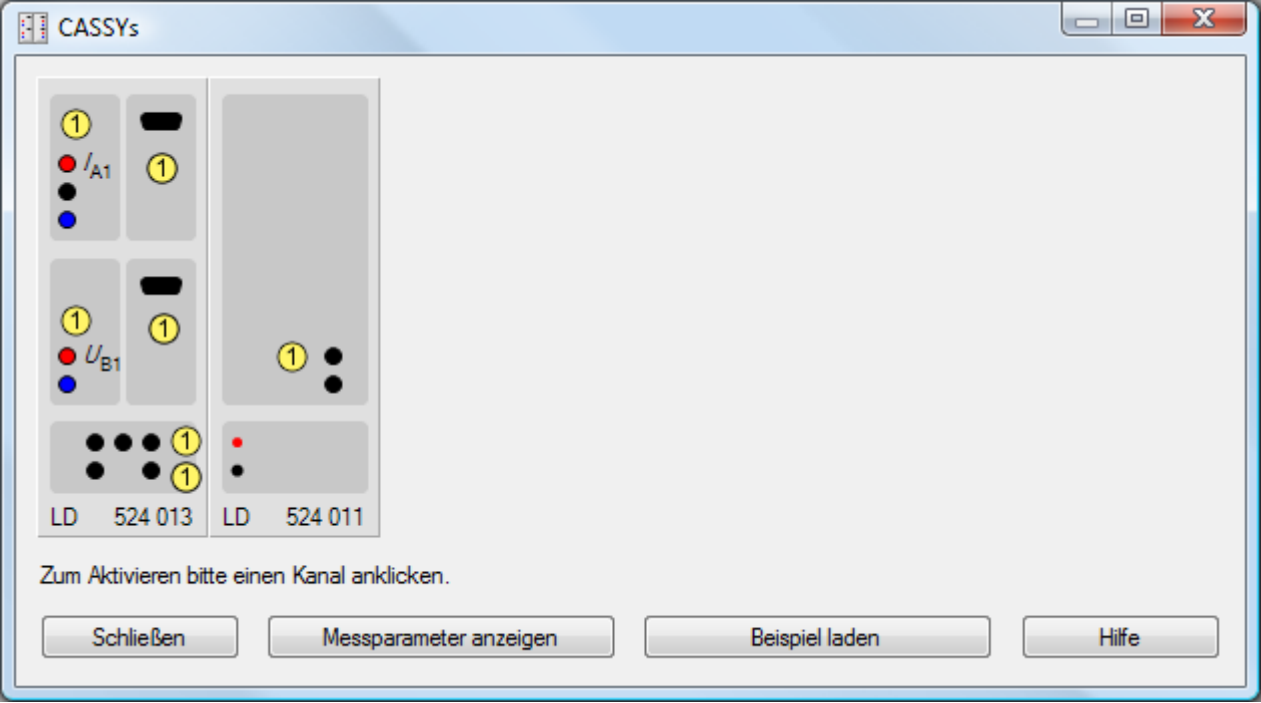

Ein aktiver Ein- oder Ausgang (Kanal) wird danach farbig markiert und als Button rechts oben zu den Kanal-Buttons des Hauptfensters einsortiert (hier *I*A1 und *U*B1). Diese Buttons stellen die einfachste Möglichkeit dar, ein Anzeige-

## **CASSY Lab 2**

instrument <sup>3</sup> des Kanals anzuzeigen oder zu schließen (linke Maustaste) oder seine Einstellungen zu verändern (rechte Maustaste). Außerdem erscheint der Kanal anfangs automatisch in der Tabelle  $\bullet$  und im Diagramm  $\bullet$ .

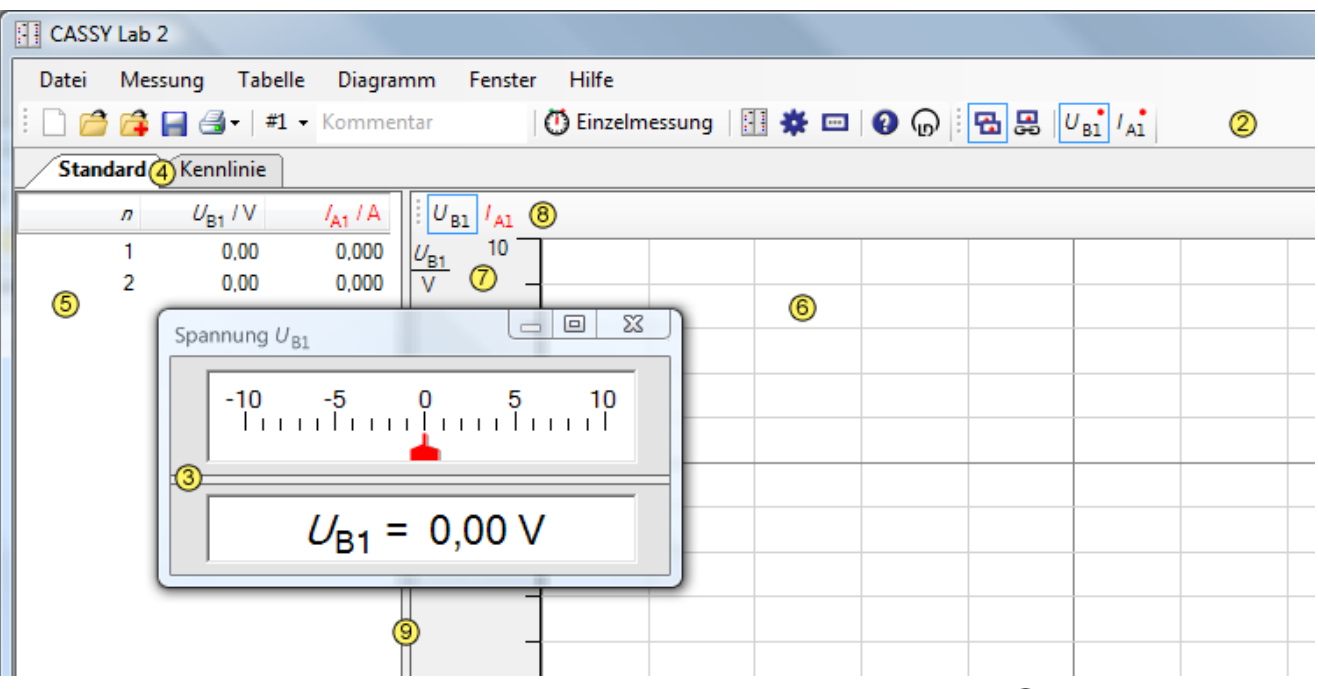

Die grundsätzlichen Funktionen lassen sich gezielt durch das Menü oder mit den Buttons 2 in der oberen Zeile ausführen:

### [Datei](#page-13-0) [Messung](#page-14-0) [Tabelle](#page-15-0) [Diagramm](#page-16-0) [Fenster](#page-21-0) [Hilfe](#page-21-1)

In der Buttonzeile lässt sich auch ein kurzer **Kommentar** zu jeder Messreihe eingeben.

Darunter lässt sich durch Anklicken einer der Darstellungsseiten 4 die Darstellung der Tabelle 5 und des Diagramms umschalten, wenn unterschiedliche [Darstellungen](#page-37-0) definiert wurden (hier **Standard** und **Kennlinie**). Tabelle und Diagramm können gegeneinander durch Verschieben der Trennlinie <sup>nit</sup> der Maus vergrößert oder verkleinert werden.

<span id="page-12-0"></span>Darstellungsseiten können durch Ziehen an ihrem Karteireiter 4 anders sortiert, anders angeordnet (z. B. mehrere Diagramme gleichzeitig) und zu fliegenden Fenstern gemacht werden. Bei frei fliegenden Fenstern sortiert ein Doppelklick auf die Titelzeile das Fenster wieder ein.

An vielen Stellen haben **beide** Maustasten (links und rechts) eine entscheidende Funktion:

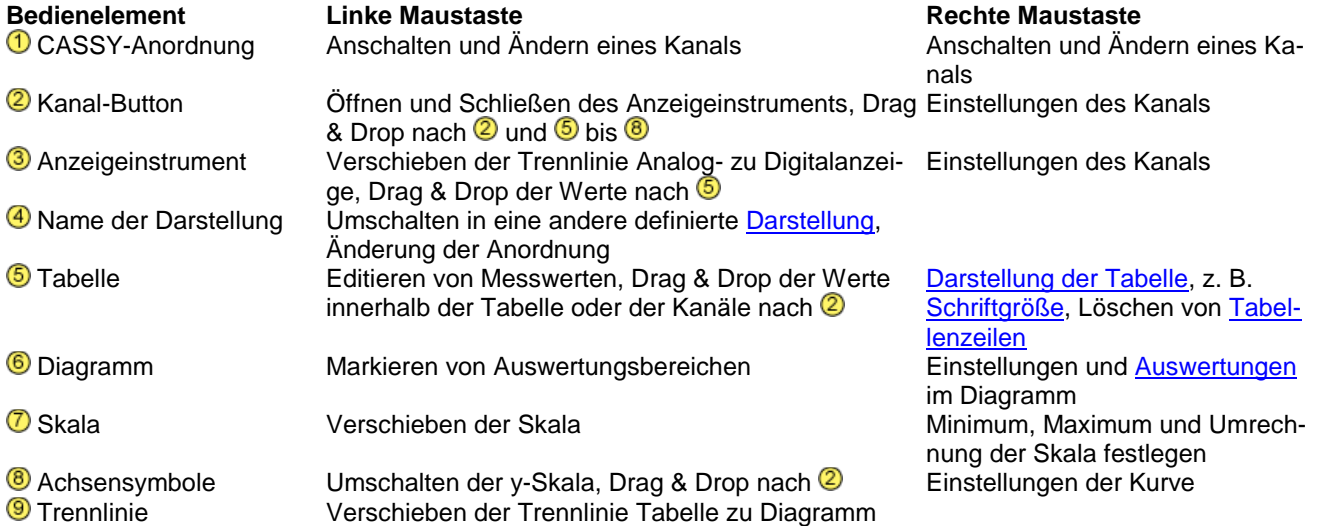

LD DIDACTIC

## <span id="page-13-0"></span>**Datei-Menü**

## **Datei → Neu (F4)**

Löscht entweder die aktuelle Messreihe unter Beibehaltung ihrer [Einstellungen](#page-22-0) oder, wenn die aktuelle Messreihe leer ist, alle Messwerte, oder, wenn keine Messwerte vorhanden sind, die aktuellen [Einstellungen.](#page-22-0)

Eine zwei- oder dreimalige Anwendung löscht eine Messung komplett mit ihren Einstellungen.

## **Datei → Öffnen (F3)**

Lädt eine Messreihe mit ihren [Einstellungen](#page-22-0) und ihren [Auswertungen.](#page-16-0)

Außerdem steht ein [Text-Import-Filter](#page-13-1) (Dateityp **\*.txt**) zur Verfügung.

## **Datei → Anhängen**

Hängt eine Messreihe an eine vorhandene Messreihe an (ohne ihre Einstellungen und Auswertungen mit zu laden). Dies ist möglich, wenn beide Messreihen die gleichen Messgrößen besitzen. Alternativ kann eine weitere Messreihe auch nachträglich gemessen und [angehängt](#page-22-1) werden.

## **Datei → Speichern (F2)**

Speichert die aktuellen Messreihen mit ihren [Einstellungen](#page-22-0) und ihren [Auswertungen](#page-16-0) ab.

Es lassen sich auch reine Einstellungen (ohne Messdaten) abspeichern, mit denen dann später ein Experiment einfach wiederholt werden kann.

Außerdem steht ein [Text-Export-Filter](#page-13-1) (Dateityp **\*.txt**) zur Verfügung.

## **Datei → Seite einrichten**

Legt das Papierformat und die Seitenränder für einen Ausdruck fest.

## **Datei → Druckvorschau**

Zeigt eine Vorschau des Ausdrucks der aktuellen Tabelle oder des aktuellen Diagramms.

## <span id="page-13-2"></span> **Datei → Drucken**

Druckt die aktuelle Tabelle oder das aktuelle Diagramm aus.

## <span id="page-13-1"></span>**Text-Export und Import**

Wählt man im Dateiauswahlfenster als Dateityp **\*.txt**, dann ist bequem der Export- und Import von Text-Dateien möglich.

Das Datenformat beginnt mit einem Header, in dem alle Zeilen wiederum mit einem Schlüsselwort beginnen. Dadurch werden Messbereiche (MIN, MAX), Skalierungen (SCALE), Anzahl signifikanter Nachkommastellen (DEC) und die eigentliche Definition der Messgrößen (DEF) festgelegt. Bis auf die DEF-Zeile sind alle Zeilen optional. Nach dem Header folgt die eigentliche Messwerttabelle.

Die genaue Syntax ist z. B. der Datei anzusehen, die bei einem Datenexport entsteht.

## <span id="page-14-0"></span>**Messung-Menü**

Eine Messung wird durch die eingestellten [Messparameter](#page-22-1) konfiguriert und danach durch dieses Menü gestartet und gestoppt.

## **Messung → Messung starten/stoppen (F9)**

Startet und stoppt eine neue Messung.

Alternativ kann die Messung durch die Vorgabe einer [Messzeit](#page-22-1) gestoppt werden.

Während oder nach einer Messung öffnet die rechte Maustaste in der Tabelle das [Tabellendarstellungsmenü](#page-15-0) und im Diagramm das [Auswertungsmenü.](#page-16-0)

## **Messung → Messung fortsetzen**

Setzt eine Messung fort. Eine Messung lässt sich fortsetzen, wenn das gewählte Zeitintervall 100 ms oder größer ist und noch Messzeit verbleibt.

## <span id="page-14-1"></span> **Messung → Neue Messreihe anhängen**

Ermöglicht die aufeinanderfolgende Aufnahme mehrerer Messreihen. Bei automatischer Messwertaufnahme muss dieser Schalter nur einmal gesetzt werden, um alle folgenden Messungen anzuhängen. Bei manueller Messwertaufnahme muss der Schalter jedes Mal neu gesetzt werden, wenn wieder eine neue Messreihe angefangen werden soll.

Bei mehr als einer aufgenommenen Messreihe wird zur Unterscheidung der Symbole der fortlaufende Index der Messreihe allen Symbolen angehängt, z. B. U<sub>A1</sub>#1 und U<sub>A1</sub>#2. Dadurch kann bei der Spaltenbelegung einer Tabelle und der Achsenbelegung eines Diagramms zwischen den Messreihen unterschieden werden.

Alternativ können die einzelnen Messreihen auch erst nacheinander aufgenommen und einzeln abgespeichert werden. Beim Laden mehrerer vergleichbarer Messreihen (mit gleichen Messgrößen) können Messreihen auch nachträglich noch angehängt werden.

Diese Auswahl ist identisch zu [Messparameter → Neue Messreihe anhängen.](#page-23-2)

## **Messung → Messreihe auswählen**

Wählt die aktuelle Messreihe aus. Die aktuelle Messreihe ist

- die Messreihe, in die gemessen wird, wenn keine neue Messreihe angehängt wird,
- die Messreihe, die beim Löschen der aktuellen Messreihe gelöscht wird,
- die Messreihe, deren Messwerte bei Drag & Drop aus den Kanal-Buttons in die Tabelle und das Diagramm gezogen werden.

## <span id="page-14-2"></span> **Messung → Aktuelle Messreihe löschen**

Löscht die aktuell ausgewählte Messreihe. Dabei werden alle Werte gelöscht, die während dieser Messreihe aufgenommen wurden, auch wenn sie zur Zeit nicht dargestellt werden.

## <span id="page-15-0"></span>**Tabelle-Menü**

Die Darstellung der Tabelle lässt sich auch nach einem Klick mit der rechten Maustaste in der Tabelle ändern.

## **Messwerte ändern**

Einzelne Messwerte lassen sich nach dem Anklicken mit der linken Maustaste ändern oder auf andere Messwertzellen ziehen (Drag & Drop).

## **Zeilen auswählen**

Zusammen mit der Umschalt-Taste oder der Strg-Taste lassen sich einzelne oder mehrere Tabellenzeilen markieren. Wenn Zeilen markiert sind, dann wird die Markierung bei [Tabelle → Tabelle kopieren](#page-15-3) berücksichtigt und es können bei [Datei → Drucken → Tabelle drucken](#page-13-2) die markierten Zeilen als Druckbereich ausgewählt werden.

Die Zeilenauswahl kann durch Doppelklick auf eine Tabellenzelle wieder ausgeschaltet werden.

## **Statuszeile**

Eine einzelne markierte Tabellenzeile wird in die Statuszeile am unteren Bildschirmrand eingetragen. Diese Tabellenzeile lässt sich durch Drücken von **oder F6** auch in einem größeren Fenster darstellen bzw. wieder ausblenden.

## **Tabelle → Spaltenbelegung ändern**

Ruft die [Einstellungen Darstellung](#page-37-2) auf. Dort kann die Spaltenbelegung der Tabelle geändert werden.

Alternativ kann die Spaltenbelegung durch Drag & Drop zwischen den Kanal-Buttons und dem Tabellenkopf geändert werden.

## <span id="page-15-1"></span> **Tabelle → Schriftgröße wählen**

Die Schriftgröße der Tabelle ist einstellbar. Zur Auswahl steht eine kleine, mittlere und eine große Schrift.

## <span id="page-15-2"></span> **Tabelle → Letzte Tabellenzeile löschen (Alt+L)**

Löscht die jeweils letzte Zeile der aktuellen Messreihe in der Tabelle.

## <span id="page-15-3"></span> **Tabelle → Tabelle kopieren**

Kopiert die Tabelle als Text in die Zwischenablage von Windows. Dort steht sie dann zur Weiterverarbeitung anderen Windows-Programmen zur Verfügung.

## **Tabelle → Fenster kopieren**

Kopiert das Hauptfenster als Bitmap in die Zwischenablage von Windows. Dort steht es dann zur Weiterverarbeitung anderen Windows-Programmen zur Verfügung.

## <span id="page-16-0"></span>**Diagramm-Menü**

Die zahlreichen grafischen Auswertungen sind auch nach einem Klick mit der rechten Maustaste im Diagramm zugänglich.

- 
- **[Koordinaten anzeigen](#page-17-0) [Integral berechnen](#page-19-0)** V. Australia en Lintegral berechnen V. Lintenbreite wählen integral berechnen V. Lintegral berechnen V. Lintenbreite wählen v. Lintegral berechnen V. Lintenbreite wählen v. Lintenb
- 
- 
- 
- 
- 
- 
- 
- 
- 
- 
- 
- 
- 
- <del>∿</del> [Mittelwert einzeichnen](#page-18-5) Diagramm kopier<br>
<u>A</u> Peakschwer<u>punkt berechnen</u> B <u>Fenster kopieren</u> **A** [Peakschwerpunkt berechnen](#page-18-2)
- **Markieren eines Messwertes**
- <sup>[[[2]</sup> [Achsenbelegung ändern](#page-16-1) **[Anpassung durchführen](#page-18-0)** 
	-
- % [Linienbreite wählen](#page-17-1) Mannen Mannen ist Reissonverteilung berechnen Mannen Parties außverteilung berechnen Mannen Parties (m. 1997)<br>Mannen Mannen Mannen (m. 1997)
- $\frac{\%}{\%}$  [Werteanzeige wählen](#page-17-2) [Gaußverteilung berechnen](#page-19-2)  $\frac{\mathbb{L}}{\%}$  Skalierung wählen  $\frac{\mathbb{L}}{\%}$  Minimum und Maximum be
	- $\overline{\sim}$  [Minimum und Maximum bestimmen](#page-19-3)
- <del># [Raster einblenden](#page-17-4)</del> [Formfaktor bestimmen](#page-19-4)<br>
 Formfaktor bestimmen<br>
 Welligkeit bestimmen
	-
- **4** [Zoomen](#page-17-5) [Welligkeit bestimmen](#page-19-5)<br>
a Zoom ausschalten E. Aquivalenzpunkt best [Zoom ausschalten](#page-17-6) [Äquivalenzpunkt bestimmen](#page-20-2)
	- [Markierung setzen](#page-17-7) Zuickelabgleich durchführen
- ABC [Text](#page-17-8) [Systole und Diastole bestimmen](#page-20-3)
- I [Senkrechte Linie](#page-17-9) **[CAN/LIN-Bitschaft decodieren](#page-20-1)**
- [Waagerechte Linie](#page-18-3) Western Western Western Western Western Western Western Western Western Western Western Western Western Western Western Western Western Western Western Western Western Western Western Western Western West
	- [Differenz messen](#page-18-4) MK [Alle Auswertungen löschen](#page-20-5)
- <sup>k⊮v</sup> [Röntgenenergien](#page-18-1) Manner X [Bereich löschen \(nur Messwerte\)](#page-20-6)<br>→ Mittelwert einzeichnen Baren Barth<u>al Diagramm kopieren</u>
	-
	-

Durch Anklicken eines Messwertes wird dieser im Diagramm markiert und gleichzeitig sein y-Wert in der Tabelle ausgewählt. Diese Markierung lässt sich durch die Auswahl eines anderen y-Wertes in der Tabelle ändern oder durch Auswahl eines x-Wertes in der Tabelle löschen.

## <span id="page-16-3"></span>**Markieren eines Kurvenbereiches**

Für einige Auswertungen ist es erforderlich, einen Kurvenbereich zu markieren, für den die Auswertung berechnet werden soll.

Dazu bewegt man den Mauszeiger bei gedrückter linker Maustaste vom Anfang bis zum Ende des Kurvenbereichs. Alternativ kann auch der Anfangs- und der Endpunkt angeklickt werden.

Während der Markierung des Kurvenbereichs erscheint der markierte Bereich cyan und die Auswertung wird berechnet.

## **Editieren einer Auswertung**

Eine Auswertung kann durch Doppelklick auf diese Auswertung editiert werden. Wenn der Bereich geändert wird, wird die Auswertung neu berechnet.

Wird der Bereich außerhalb des Diagramms verschoben, wird die Auswertung gelöscht.

Die Auswertungen werden automatisch neu berechnet, wenn die Messung erneut gestartet wird ohne eine neue [Messreihe anzuhängen](#page-14-1) oder wenn sich die Messwerte ändern (z. B. während der Aufnahme eines Spektrums).

## <span id="page-16-2"></span>**Statuszeile**

In die Statuszeile am unteren Bildschirmrand werden Auswertungsergebnisse eingetragen. Diese Ergebnisse lassen sich durch Drücken von **De oder F6** auch in einem größeren Fenster darstellen bzw. wieder ausblenden.

## **Drag & Drop**

Die Auswertungsergebnisse der Statuszeile lassen sich mit der Maus in die Tabelle oder das Diagramm ziehen (Drag & Drop). Auf diese Weise lassen sich Diagramme erstellen, die von Auswertungsergebnissen abhängen oder Auswertungsergebnisse schnell in Diagramm eintragen.

Wenn mehrere Auswertungsergebnisse in der Statuszeile stehen, wird die Statuszeile ab dem Auswertungsergebnis kopiert, über dem die Maus beim Ziehen gestanden hat.

## <span id="page-16-1"></span>*<b>I* Diagramm → Achsenbelegung ändern

Ruft die [Einstellungen Darstellung](#page-37-2) auf. Dort kann die Achsenbelegung des Diagramms geändert werden. Auch eine Umrechnung der Achsen ist dort möglich.

Alternativ kann die Achsenbelegung durch Drag & Drop zwischen den Kanal-Buttons und dem Diagramm geändert werden.

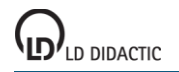

## <span id="page-17-0"></span> **Diagramm → Koordinaten anzeigen (Alt+K)**

Nach dem Einschalten dieser Funktion enthält die [Statuszeile](#page-16-2) die aktuellen Koordinaten des Mauszeigers, wenn dieser sich in einem Diagramm befindet. Die Koordinatenanzeige ist solange aktiv, bis sie durch die erneute Wahl dieses Menüpunkts wieder ausgeschaltet wird oder eine Auswertung ein Ergebnis in die Statuszeile schreibt.

Die aktuellen Koordinaten können auch in das Diagramm geschrieben werden. Dabei muss der Menüpunkt [Text](#page-17-8) mit Alt+T über die Tastatur aufgerufen werden, ohne die Position des Mauszeigers zu verändern, da sonst die falschen Koordinaten übernommen werden.

## <span id="page-17-1"></span> **Diagramm → Linienbreite wählen**

Die Linienbreite für die Anzeige des Diagramms und der darin durchgeführten Auswertungen ist einstellbar. Zur Auswahl stehen schmale, mittelbreite und dicke Linien.

## <span id="page-17-2"></span> **Diagramm → Werteanzeige wählen**

Es stehen sechs verschiedene Funktionen zur Verfügung, um die Anzeige der Werte zu beeinflussen.

- **<sup>n</sup> Werte einblenden Cuadrate, Dreiecke, Kreise, Rauten, ...**
- **Verbindungslinien einblenden** Verbindungslinien zwischen den Messpunkten
- **A Akima-Interpolation** Werte zwischen Messpunkten nach Akima interpoliert<br> **A** sinc-Interpolation Werte zwischen Messpunkten mit sinc(x)=sin(πx)/πx i
	- Werte zwischen Messpunkten mit sinc(x)=sin(πx)/πx interpoliert<br>Messwertbalken
- **II** Balken einblenden<br>**Adaly Achsen einblenden**
- Nulllinie der x- und y-Achse

Die Interpolationen Akima und sinc werden nicht über Definitionslücken hinweg und nicht während einer Messung berechnet. Während der Messung werden die Punkte nur durch gerade Linienstücke verbunden. Erst nach der Messung berechnet die Interpolation die Kurvenstücke zwischen den Messpunkten. Die sinc-Interpolation ist ideal für Signale, die keine Frequenzanteile über der halben Abtastfrequenz enthalten. Sie führt dann zu einem 10-fach Oversampling.

## <span id="page-17-3"></span> **Diagramm → Skalierung wählen**

Im Diagramm kann die x- und die y-Skalierung aus- und wieder eingeblendet werden.

## <span id="page-17-4"></span> **Diagramm → Raster einblenden**

Im Diagramm kann ein Raster aus- und wieder eingeblendet werden.

## <span id="page-17-5"></span> **Diagramm → Zoomen (Alt+Z)**

Nach Aktivierung dieses Menüpunkts, muss der Bereich definiert werden, der vergrößert werden soll. Das geschieht mit der linken Maustaste.

Eine bereits gezoomte Darstellung lässt sich auch weiter zoomen. Ein Zoom kann anschließend durch [Zoom aus](#page-17-6)[schalten](#page-17-6) wieder zurückgesetzt werden.

## <span id="page-17-6"></span> **Diagramm → Zoom ausschalten (Alt+A)**

<span id="page-17-7"></span>Setzt den aktuell gewählten Ausschnitt des Diagramms wieder in seine Ausgangsgröße zurück.

## **Diagramm → Markierung setzen**

<span id="page-17-8"></span>Es stehen fünf verschiedene Markierungsfunktionen zur Verfügung.

## **Diagramm → Markierung setzen → Text (Alt+T)**

Mit der Textfunktion kann das Diagramm an beliebigen Stellen mit frei wählbarem Text beschriftet werden. Nach der Texteingabe ist der Text nur noch an die gewünschte Stelle zu verschieben und mit der linken Maustaste zu platzieren.

Nach allen Auswertungen, die in der Statuszeile Zahlenwerte als Ergebnis geliefert haben, werden diese Zahlenwerte als Textvorschlag angegeben, der übernommen, editiert oder verworfen werden kann.

## <span id="page-17-9"></span> **Diagramm → Markierung setzen → Senkrechte Linie (Alt+S)**

Mit dieser Funktion lassen sich beliebig positionierbare senkrechte Linien in das Diagramm einzeichnen. Die Position wird in der **Statuszeile** eingetragen.

## <span id="page-18-3"></span> **Diagramm → Markierung setzen → Waagerechte Linie (Alt+W)**

Mit dieser Funktion lassen sich beliebig positionierbare waagerechte Linien in das Diagramm einzeichnen. Die Posi-tion wird in der [Statuszeile](#page-16-2) eingetragen.

## <span id="page-18-4"></span> **Diagramm → Markierung setzen → Differenz messen (Alt+D)**

Nach Anklicken eines Bezugspunktes können beliebige Linien in das Diagramm eingezeichnet werden. Die Koordinatendifferenz zwischen Start- und Endpunkt der jeweiligen Linie wird in de[r Statuszeile](#page-16-2) eingetragen.

#### <span id="page-18-1"></span> **Diagramm → Markierung setzen → Röntgenenergien**

zeigt ein Periodensystem und fügt die relevanten [Röntgenenergien](#page-491-0) des ausgewählten Elements als Markierungen in das Diagramm ein, wenn die x-Achse des Diagramms die Einheit keV besitzt.

#### <span id="page-18-5"></span> **Diagramm → Mittelwert einzeichnen**

Nach Wahl der Mittelwertberechnung muss noch mit der linken Maustaste der [Kurvenbereich](#page-16-3) gewählt werden, für den der Mittelwert berechnet werden soll. Der Mittelwert wird zusammen mit seinem statistischen Fehler in der [Sta](#page-16-2)[tuszeile](#page-16-2) eingetragen.

#### <span id="page-18-2"></span> **Diagramm → Peakschwerpunkt berechnen**

Es wird der Schwerpunkt des markierten [Peaks](#page-16-3) berechnet und in die [Statuszeile](#page-16-2) eingetragen.

## <span id="page-18-0"></span>*[***<u>]</u> Diagramm → Anpassung durchführen**

Es stehen verschiedene Anpassungen zur Verfügung:

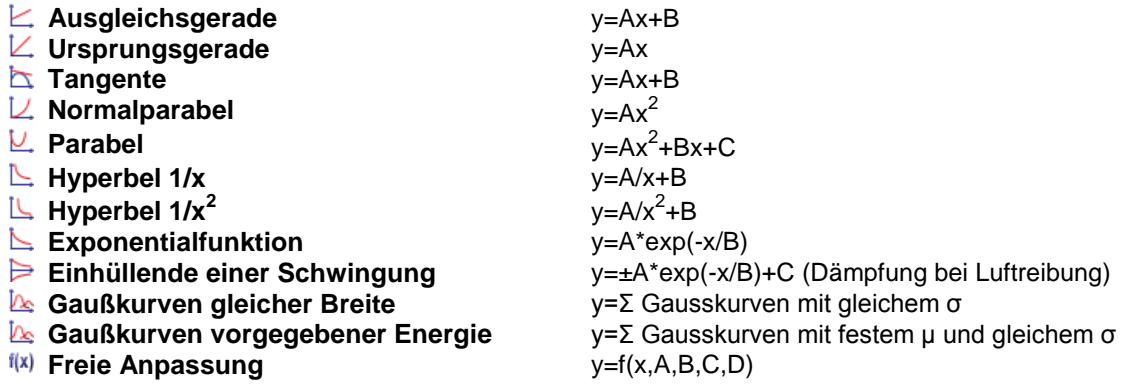

Nach Wahl der Anpassung muss noch mit der linken Maustaste der [Kurvenbereich](#page-16-3) gewählt werden, in dem die Anpassung ausgeführt werden soll.

Die Gaußanpassungen passen im einfachsten Fall genau eine Gaußkurve im markierten Bereich an. Soll eine Summe aus mehreren Gaußkurven angepasst werden, muss die Anzahl und ungefähre Position der einzelnen Maxima (Peaks) vorgegeben werden. Dies geschieht durch vorher eingezeichnete Markierungen [\(Peakschwerpunkte,](#page-18-2) [senk](#page-17-9)[rechte Linien](#page-17-9) oder markierte [Röntgenenergien\)](#page-18-1).

**Gausskurven gleicher Breite** passt die Amplituden A<sub>i</sub> und Positionen μ<sub>i</sub> aller Gaußkurven an und verwendet dabei immer die gleiche Breite σ:

$$
\sum_i A_i \cdot e^{-\frac{(x-\mu_i)^2}{2\sigma^2}}
$$

**Gauskurven vorgegebener Energie** passt nur noch die Amplitiden A<sup>i</sup> und eine Breite ζ an. Dies bietet sich besonders bei markierten Röntgenenergien an.

Bei der **freien Anpassung** müssen vor der [Bereichsmarkierung](#page-16-3) die Funktion f(x,A,B,C,D) und sinnvolle Startwerte angegeben werden. Für die Funktionseingabe gelten die üblichen [Regeln.](#page-39-0) Die Startwerte sollten möglichst realistisch gewählt werden, damit die Anpassung eine gute Chance auf Erfolg hat. Falls eine Anpassung fehlschlägt, kann sie mit veränderten Startwerten wiederholt werden. Außerdem können einzelne Parameter A, B, C oder D während der Anpassung konstant gehalten werden.

Die aktuellen Parameter der Anpassung (A, B, C und D) werden bei der Anpassung in der [Statuszeile](#page-16-2) eingetragen.

## <span id="page-19-0"></span> **Diagramm → Integral berechnen**

Der Wert des Integrals ergibt sich aus der Fläche, die der mit der linken Maustaste gewählte [Kurvenbereich](#page-16-3) mit der x-Achse einschließt, aus der Peakfläche, oder aus der Fläche, die der gewählte [Kurvenbereich](#page-16-3) zum Ursprung ein-schließt. Der Wert des Integrals wird in der [Statuszeile](#page-16-2) eingetragen.

Bei VKA-Messungen ist das Ergebnis aber kein echtes Integral über die x-Achse (Energie oder Kanäle), sondern nur die Summe über die Kanäle und hat die Einheit "Ereignisse".

#### <span id="page-19-1"></span> **Diagramm → Weitere Auswertungen → Poissonverteilung berechnen**

(nur sinnvoll bei Häufigkeitsverteilungen)

Aus dem markierten [Bereich](#page-16-3) des Histogramms wird die Gesamtanzahl n der Ereignisse, der Mittelwert µ und die Standardabweichung σ berechnet, in die [Statuszeile](#page-16-2) eingetragen sowie die daraus errechnete Poissonverteilung eingezeichnet:

$$
y=n\frac{\mu^x}{x!}e^{-\mu}
$$

## <span id="page-19-2"></span> **Diagramm → Weitere Auswertungen → Gaußverteilung berechnen**

(nur sinnvoll bei Häufigkeitsverteilungen)

Aus dem markierten [Bereich](#page-16-3) des Histogramms wird die Gesamtanzahl n der Ereignisse, der Mittelwert µ und die Standardabweichung σ berechnet, in die [Statuszeile](#page-16-2) eingetragen sowie die daraus errechnete Gaußverteilung eingezeichnet:

$$
y = \frac{n}{\sigma \sqrt{2\pi}} \cdot e^{-\frac{(x-\mu)^2}{2\sigma^2}}
$$

## <span id="page-19-3"></span> **Diagramm → Weitere Auswertungen → Minimum und Maximum bestimmen**

Es wird das Minimum und das Maximum des markierten [Bereichs](#page-16-3) berechnet und in die [Statuszeile](#page-16-2) eingetragen.

#### <span id="page-19-4"></span> **Diagramm → Weitere Auswertungen → Formfaktor bestimmen**

(nur sinnvoll bei periodischen Kurven)

Für den markierten Bereich [t<sub>1</sub>,t<sub>2</sub>] eines periodischen Signals (z. B. U(t)) werden berechnet und in die Statuszeile eingetragen:

**Gleichrichtwert** (Mittelwert des Absolutbetrags)

**Effektivwert** 

$$
U_{\text{ABS MEAN}} = \frac{1}{t_2 - t_1} \cdot \int_{t_1}^{t_2} |U(t)| \cdot dt
$$

$$
U_{\text{RMS}} = \sqrt{\frac{1}{t_2 - t_1}} \cdot \int_{t_1}^{t_2} U^2(t) \cdot dt
$$

Formfaktor

 $f = \frac{U_{\text{RMS}}}{U_{\text{ABS MEAN}}}$ 

Dabei sollte immer eine ganze Zahl von Perioden markiert werden.

## <span id="page-19-5"></span> **Diagramm → Weitere Auswertungen → Welligkeit bestimmen**

(nur sinnvoll bei periodischen Kurven)

Für den markierten Bereich [t<sub>1</sub>,t<sub>2</sub>] eines periodischen Signals (z.B. U(t)) werden berechnet und in die Statuszeile eingetragen:

**Mittelwert** 

$$
U_{\text{MEAN}} = \frac{1}{t_2 - t_1} \cdot \int_{t_1}^{t_2} U(t) \cdot dt
$$

$$
U_{\text{RMS}} = \sqrt{\frac{1}{t_2 - t_1} \cdot \int_{t_1}^{t_2} U^2(t) \cdot dt}
$$

$$
r = \frac{\sqrt{U^2_{\text{RMS}} - U^2_{\text{MEAN}}}}{U_{\text{MEAN}}}
$$

Effektivwert

Welligkeit

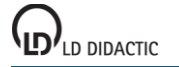

© by LD DIDACTIC GmbH · Leyboldstraße 1 · D-50354 Hürth · www.ld-didactic.com Tel: +49-2233-604-0 · Fax: +49-2233-222 · E-Mail: info@ld-didactic.de · Technische Änderungen vorbehalten <span id="page-20-2"></span>Dabei sollte immer eine ganze Zahl von Perioden markiert werden.

## **Diagramm → Weitere Auswertungen → Äquivalenzpunkt bestimmen**

(nur sinnvoll bei Titrationskurven pH-Wert gegen Volumen)

Im markierten [Kurvenbereich](#page-16-3) der Titrationskurve werden der Äquivalenzpunkt und der pK-Wert bestimmt und in die [Statuszeile](#page-16-2) eingetragen. Bei starken Säuren oder Basen (mit pK < 1) ist es sinnvoll, nur den Bereich unmittelbar vor und nach dem Äquivalenzpunkt zu markieren. Dadurch kann vermieden werden, dass ein unkorrekter pK-Wert ausgegeben wird.

### <span id="page-20-0"></span> **Diagramm → Weitere Auswertungen → Zwickelabgleich durchführen**

Beim Zwickelabgleich werden nacheinander zwei Bereiche markiert, in denen zunächst eine Geradenanpassung durchgeführt wird.

Zwischen den beiden Geraden wird eine senkrechte Linie so angepasst, dass die beiden Zwickel (Dreiecke), die zwischen senkrechter Linie, den beiden Geraden und der gemessenen Kurve entstehen, die gleiche Fläche haben.

Es wird die Position der senkrechten Linie in die [Statuszeile](#page-16-2) eingetragen.

#### <span id="page-20-3"></span> **Diagramm → Weitere Auswertungen → Systole und Diastole bestimmen**

(nur sinnvoll bei Blutdruckkurven)

Im markierten [Kurvenbereich](#page-16-3) der Blutdruckkurve werden Systole und Diastole bestimmt und in die [Statuszeile](#page-16-2) eingetragen.

#### <span id="page-20-1"></span> **Diagramm → Weitere Auswertungen → CAN/LIN-Botschaft decodieren**

Durch Anklicken einer CAN- oder LIN-Botschaft wird diese decodiert und das Ergebnis in die [Statuszeile](#page-16-2) eingetragen.

## <span id="page-20-4"></span> **Diagramm → Letzte Auswertung löschen**

<span id="page-20-5"></span>Die jeweils letzte Auswertung dieser Darstellung wird wieder zurückgenommen.

## **Diagramm → Alle Auswertungen löschen**

Alle Auswertungen dieser Darstellung werden gelöscht.

## <span id="page-20-6"></span> **Diagramm → Bereich löschen (nur Messwerte)**

Die Messwerte des markierten [Kurvenbereichs](#page-16-3) werden gelöscht. Das betrifft nur Messwerte, die auf der y-Achse dargestellt werden. Nicht gelöscht werden können berechnete Größen (z. B. durch eine [Formel\)](#page-35-0) oder Werte auf der x-Achse.

## <span id="page-20-7"></span> **Diagramm → Diagramm kopieren**

Kopiert das Diagramm als Bitmap oder als Metafile in die Zwischenablage von Windows. Dort steht sie dann zur Weiterverarbeitung anderen Windows-Programmen zur Verfügung.

## <span id="page-20-8"></span> **Diagramm → Fenster kopieren**

Kopiert das Hauptfenster als Bitmap in die Zwischenablage von Windows. Dort steht es dann zur Weiterverarbeitung anderen Windows-Programmen zur Verfügung.

## <span id="page-21-0"></span>**Fenster-Menü**

## **Fenster → CASSY-Module anzeigen (F5)**

Zeigt die die [aktuelle Anordnung](#page-43-0) von CASSY-Modulen und Sensorboxen an.

## **Fenster → Einstellungen anzeigen**

Zeigt die aktuelle[n Einstellungen](#page-22-0) an (z. B. [CASSYs,](#page-24-0) [Rechner,](#page-34-0) [Darstellungen\)](#page-37-0).

## **Fenster → Messparameter anzeigen**

Zeigt die aktuelle[n Messparameter](#page-22-1) an.

## **Fenster → Großanzeige der Statuszeile ein-/ausblenden (F6)**

Stellt den Inhalt der **Statuszeile** groß dar oder blendet ihn wieder aus.

## **Fenster → Anzeigeinstrumente aus-/einblenden (F7)**

Schließt alle geöffneten Anzeigeinstrumente oder öffnet sie wieder.

## **Fenster → Anzeigeinstrumente gruppieren (F8)**

Gruppiert alle geöffneten Anzeigeinstrumente damit sie gemeinsam verschoben, verkleinert oder vergrößert werden können.

## **Fenster → Anzeigeinstrumente anordnen**

<span id="page-21-1"></span>Ordnet alle geöffneten Anzeigeinstrumente regelmäßg neben- und übereinander an.

## **Hilfe-Menü**

## **Hilfe → Hilfe (F1)**

Ruft diese Hilfe auf.

## **Hilfe → Neues in CASSY Lab 2**

Zeigt die wichtigste[n Änderungen](#page-9-0) im Vergleich zu CASSY Lab 1 an.

## **Hilfe → Versuchsbeispiele**

Zeigt eine Übersicht über alle mitgelieferten [Versuchsbeipiele](#page-73-0) an.

## **Hilfe → Info über ...**

Gibt Auskunft über die Version der Software und ermöglicht die Eingabe de[s Freischaltcodes.](#page-11-1)

## <span id="page-22-0"></span>**Einstellungen und Messparameter**

## **Fenster → Einstellungen anzeigen**

Über dieses zentrale Dialogfenster lassen sich alle Einstellungen vornehmen. Dazu stellt die Baumansicht drei Wurzelknoten bereit:

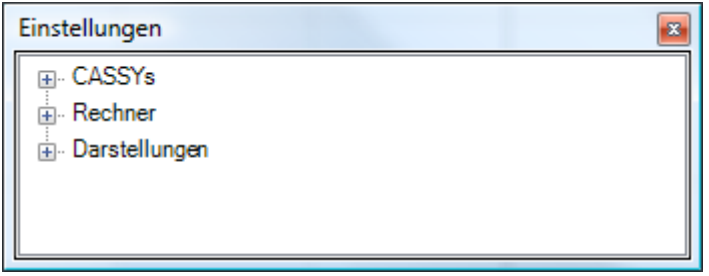

[CASSYs](#page-24-0) (Definition der Ein- und Ausgänge der angeschlossenen CASSYs)

- [Rechner](#page-34-0) (Definition zusätzlicher Größen)
- [Darstellungen](#page-37-0) (Änderung der Spaltenbelegungen der Tabellen und Achsenbelegungen der Diagramme)

Wenn in der Baumstruktur in einem Unterknoten ein Problem (z. B. falsches CASSY, falsche Sensorbox, Syntaxfehler in einer Formel) aufgetreten ist, dann zeigt der erste sichtbare (übergeordnete) Knoten ein gelbes <sup>1</sup>, das auf dieses Problem hinweist.

## <span id="page-22-1"></span> **Fenster → Messparameter anzeigen**

Die Messparameter werden auch bei jeder Einstellung eines Eingangs oder Ausgangs angezeigt oder falls kein Knoten in der Baumansicht ausgewählt ist.

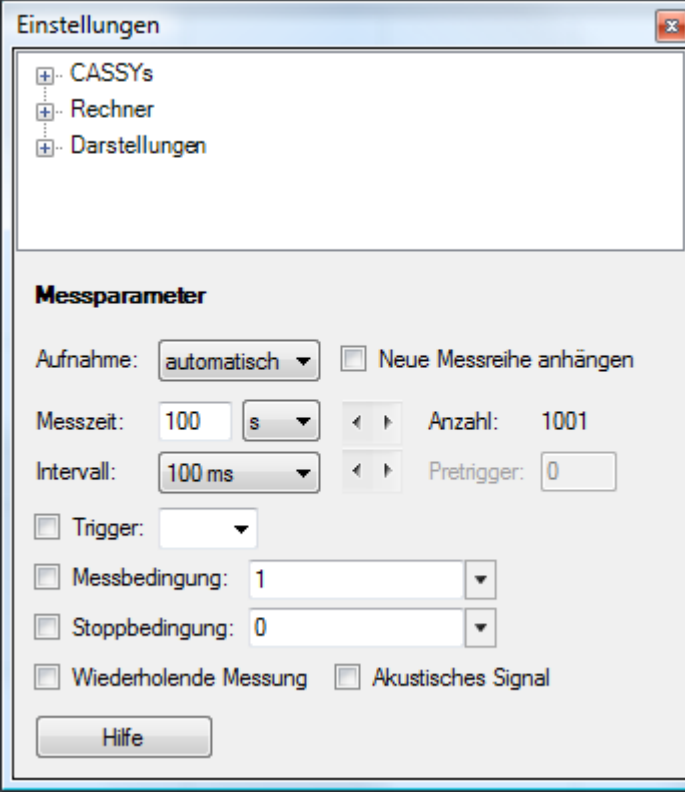

Die Vorgaben in diesem Fenster hängen von den aufgesteckten Sensorboxen ab. Das vereinfacht die Anpassung an eine spezielle Messaufgabe, weil sensorboxtypische Einstellungen bereits durchgeführt worden sind.

## **Automatische Aufnahme**

Die Software entscheidet über den exakten Zeitpunkt einer Messwertaufnahme. Nach dem Start der Messung mit <sup>®</sup> oder **F9** wird zunächst auf einen eventuell eingestellten **Trigger** gewartet und danach jeweils nach Ablauf des angegebenen Zeitintervalls eine Messwertzeile aufgenommen. Das **Intervall**, die **Anzahl** der Messpunkte pro Messung

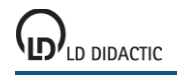

sowie die gesamte **Messzeit** können vorher den Erfordernissen angepasst werden. Dabei kann mit **wiederholende Messung** eine fortlaufende Anzeige erreicht werden.

<span id="page-23-0"></span>[Sensor-CASSY 2](#page-46-0) und [Pocket-CASSY](#page-53-0) unterstützen bei Zeitintervallen unter 100 ms einen Pretrigger, der angibt, wieviele Messwerte bereits vor dem Triggerzeitpunkt t = 0 aufgenommen werden sollen.

<span id="page-23-1"></span>Bei Zeitintervallen ab 10 ms wird zusätzlich zum Trigger auch die **Messbedingung** und die **Stoppbedingung** ausgewertet und eventuell ein **akustisches Signal** bei Messwertaufnahme abgegeben. Die Messbedingung und die Stoppbedingung sind [Formeln.](#page-39-0)

Eine Messbedingung ungleich 0 bedeutet AN="Messwertaufnahme möglich", eine Messbedingung gleich 0 bedeutet AUS="Messwertaufnahme blockiert". Der Messvorgang läuft dann während die Messung gestartet ist **und** das Ergebnis der Formel AN ist. Wird z. B. die Messung am 21.4.1999 zwischen 13:00 Uhr und 14:00 Uhr erwünscht, so kann die Formel lauten: date =  $21.4.1999$  and time  $\epsilon = 13.00$  and time  $\epsilon = 14.00$ .

Eine Stoppbedingung ungleich 0 bedeutet AN="Messung gestoppt", eine Stoppbedingung gleich 0 bedeutet AUS="Messung nicht gestoppt".

Bei einigen Messgrößen (z. B. Rate, Frequenz, Laufzeit, Dunkelzeit, Weg bei Verwendung der [GM-Box](#page-65-1) oder der [Timer-Box\)](#page-65-2) wertet die Software das angegebene Zeitintervall nicht aus. In diesem Fall wird die Messung von der Torzeit oder den Messimpulsen selbst gesteuert.

## <span id="page-23-2"></span>**Manuelle Aufnahme**

Der Anwender entscheidet über den exakten Zeitpunkt einer Messwertaufnahme. Bei jedem Start mit <sup>@</sup> oder **F9** wird genau **eine** Messwertzeile aufgenommen, d. h. die aktuellen Anzeigewerte der Instrumente in die Tabelle und in das Diagramm übernommen. Für eine komplette Messreihe ist daher eine wiederholte manuelle Aufnahme erforderlich.

## **Neue Messreihe anhängen**

Ermöglicht die aufeinanderfolgende Aufnahme mehrerer Messreihen. Bei automatischer Messwertaufnahme muss dieser Schalter nur einmal gesetzt werden, um alle folgenden Messungen anzuhängen. Bei manueller Messwertaufnahme muss der Schalter jedes Mal neu gesetzt werden, wenn wieder eine neue Messreihe angefangen werden soll.

Bei mehr als einer aufgenommenen Messreihe wird zur Unterscheidung der Symbole der fortlaufende Index der Messreihe allen Symbolen angehängt, z. B. U<sub>A1</sub>#1 und U<sub>A1</sub>#2. Dadurch kann bei der Spaltenbelegung einer Tabelle und der Achsenbelegung eines Diagramms zwischen den Messreihen unterschieden werden.

Alternativ können die einzelnen Messreihen auch erst nacheinander aufgenommen und einzeln abgespeichert werden. Beim Laden mehrerer vergleichbarer Messreihen (mit gleichen Messgrößen) können Messreihen auch nachträglich noch angehängt werden.

Diese Auswahl ist identisch zu  $\downarrow\downarrow$  [Messung → Neue Messreihe anhängen](#page-14-1)

## **Messwerte ändern und löschen / Parametereingabe**

Alle Messwerte (außer Zeit und Formeln) können in der Tabelle editiert werden. Dazu wird die Messwertzelle angeklickt und mit der Tastatur der Zahlenwert editiert.

Zum Löschen von Messwerten gibt es mehrere Möglichkeiten:

- 
- [Messung → Aktuelle Messreihe löschen](#page-14-2)<br>Michaelle → Letzte Tabellenzeile löschen  $\frac{X}{Y}$  [Tabelle → Letzte Tabellenzeile löschen](#page-15-2)<br>  $\frac{X}{Y}$  Diagramm → Bereich löschen
- [Diagramm → Bereich löschen](#page-20-6)

## <span id="page-24-0"></span>**Einstellungen CASSYs**

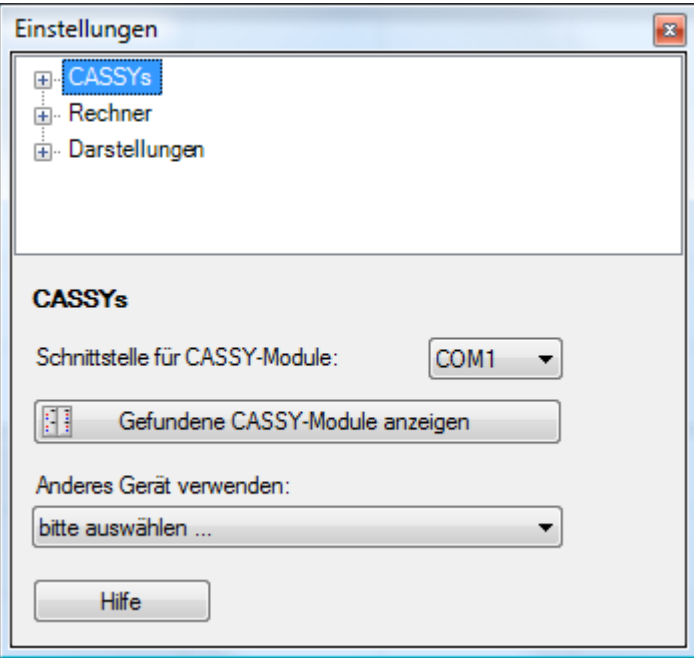

Hier kann die Schnittstelle angegeben werden, an der serielle CASSY-Module gesucht werden sollen. CASSYs mit USB-Schnittstelle werden automatisch gefunden.

Auch wenn ein CASSY-Modul über einen USB-Seriell-Adapter an einen USB-Port des Computers angeschlossen wurde, bleibt es ein serielles CASSY-Modul. Es muss hier dann die serielle Schnittstelle des USB-Seriell-Adapters angegeben werden, die z. B. im Windows-Gerätemanager ermittelt werden kann.

**Gefundene CASSY-Module anzeigen** öffnet ein Fenster, das alle erkannten [CASSYs](#page-43-0) darstellt.

Wenn [andere Geräte](#page-70-0) zur Messung verwendet werden sollen, dann lassen sie sich hier auswählen.

**CASSY Lab 2**

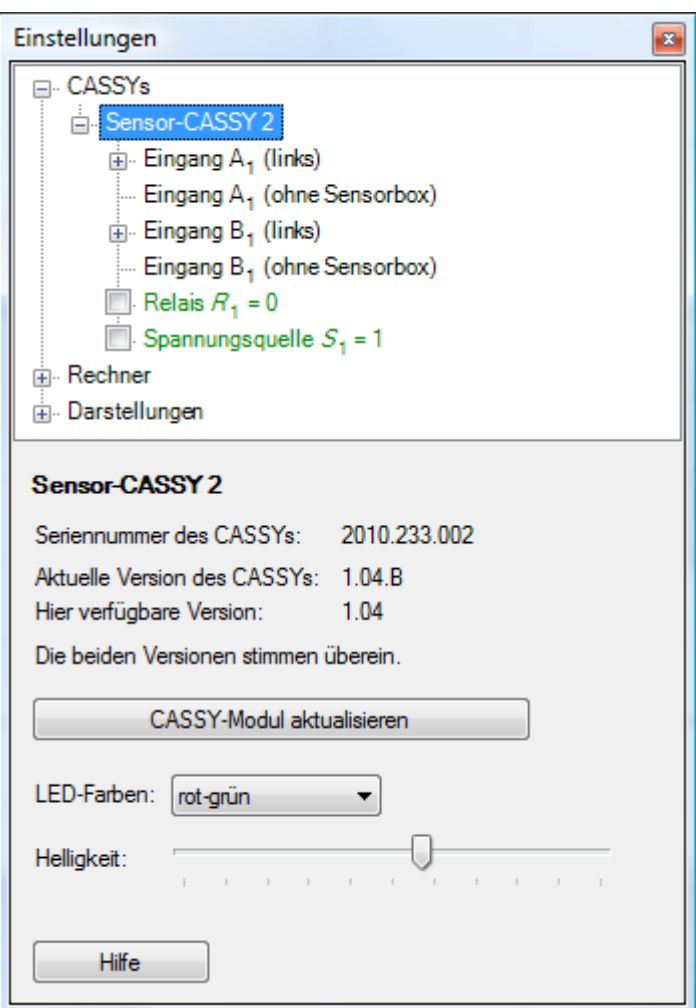

Das angegebene CASSY-Modul bezeichnet das erkannte Gerät und die Versionsinformation des CASSY-Moduls. Wenn die Version der in dem CASSY-Modul implementierten Software neuer oder älter als die hier vorliegende Software ist, erfolgt eine entsprechende Mitteilung. Durch **CASSY-Modul aktualisieren** überschreibt die hier vorliegende Software die Software, die im CASSY-Modul implementiert ist (egal ob neuer oder älter).

Beim CASSY-Display und beim Mobile-CASSY können hier auch der Datenlogger ausgelesen und die Echtzeituhr im CASSY auf die Systemzeit des Computers gestellt werden.

Beim Sensor-CASSY 2 können hier auch die Farben und die Helligkeit der seitlichen Leuchtdioden eingestellt werden.

## **Tipp**

Wenn die hier vorliegende Software älter ist als das CASSY-Modul oder die Software aktualisiert werden soll, kann vom Internetserver http://www.ld-didactic.de die aktuelle Version geladen werden.

[Update aus dem Internet laden](http://www.ld-didactic.com/cassy)

## <span id="page-26-0"></span>**Einstellungen Analogeingang / Timereingang**

[Sensor-CASSY](#page-44-0) bietet zwei galvanisch getrennte Sensoreingänge A und B, die sowohl Spannung (bzw. Eingang A auch Stromstärke) als auch [andere Messgrößen](#page-65-0) – [bestimmt durch die aufgesteckte Sensorbox](#page-65-0) – erfassen können. Die Erkennung der Sensorbox und damit der Messmöglichkeiten geschieht **automatisch**, d. h., in der Darstellung der [CASSY-Anordnung](#page-43-0) werden die Eingänge mit eventuell aufgesteckten Sensorboxen skizziert. Dort werden sie zur Vorbereitung einer Messung auch durch Anklicken aktiviert.

Die [angezeigte Auswahl der Messgrößen](#page-65-0) und Messbereiche hängt also davon ab, ob und welche [Sensorbox](#page-65-0) aufgesteckt ist. Andere Messgrößen erfordern eine andere Sensorbox (siehe auch Produktkatalog).

[Sensor-CASSY 2](#page-46-0) bietet sogar vier Eingänge A und B, von denen die linken Eingänge A und B galvanisch getrennt sind und gleichzeitig mit den rechten Sensoreingängen A und B verwendet werden können.

[Power-CASSY](#page-48-0) bietet neben dem [Funktionsgeneratorausgang](#page-32-0) für Spannung oder Strom einen Analogeingang, der die jeweils andere Größe misst.

[Profi-CASSY](#page-50-0) bietet zwei Spannungseingänge A und B mit dem festen Messbereich ±10 V.

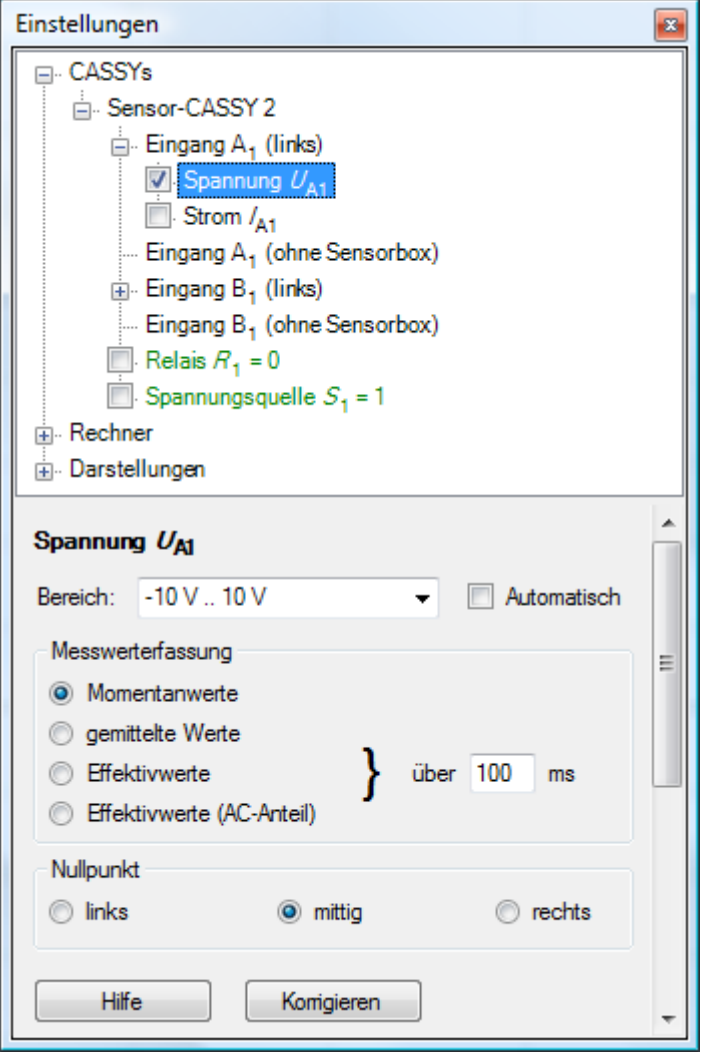

Die ausgewählte Messgröße kann als Momentanwert gemessen, über viele Messwerte gemittelt oder ihr Effektivwert bestimmt werden. Normalerweise reicht eine ungemittelte Messung der **Momentanwerte** aus. Ist das Eingangssignal jedoch verrauscht oder mit "Brumm" überlagert, sind **gemittelte Werte** erforderlich. Bei Wechselspannungen misst man in der Regel **Effektivwerte**. Wenn das Zeitintervall kleiner als 10 ms ist, weicht in den letzten beiden Fällen die Messwertaufnahme in die Tabelle und in das Diagramm von den Anzeigeinstrumenten ab. Dadurch ist es gleichzeitig möglich, Kurvenformen und Effektivwerte darzustellen.

Standardmäßig werden die gemittelten Werte und die Effektivwerte während einer Zeit von 100 ms berechnet. Diese Zeit kann global für alle Eingänge verändert werden. Bei Verwendung des [Power-CASSYs](#page-48-0) oder des [Profi-CASSYs](#page-50-0) wird diese Zeit bei jeder Frequenzänderung des Ausgangssignals so verändert, dass immer eine ganze Anzahl von Perioden ausgewertet wird.

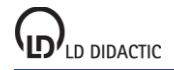

27

Wenn die Genauigkeit der Messwerte nicht ausreicht, kann diese durch [Korrigieren](#page-27-0) noch erhöht werden. Dies kann z. B. erforderlich werden, wenn eine spezielle pH-Elektrode an das Programm angepasst werden soll.

## **Spezialtasten (oft nicht sichtbar)**

<span id="page-27-0"></span>**Messwerte korrigieren**

- Box-LED Leuchtdiode auf der Sensorbox an/aus, z. B. SMOOTH [\(Brücken-Box\)](#page-66-0) oder COMPENSATION (Voraussetzung zum Taraabgleich bei der [B-Box\)](#page-65-3) **→ 0 ←** Nullpunkteinstellung (macht den aktuellen Wert zum Nullpunkt), z. B. für Weg, Kraft, Druck, Ereignisse, Stoß
- **s ↔ –s** Vorzeichenumkehr beim Weg (Bewegungsaufnehmer mit der [BMW-Box\)](#page-65-4)

Außerdem gibt es noch spezielle Eingabefelder, die die Benutzung der [BMW-Box,](#page-65-4) [GM-Box](#page-65-1) und [Timer-Box](#page-65-2) erheblich erleichtern (z. B. Torzeit, Breite der Unterbrecherfahne) und auch nur angezeigt werden, wenn die passende Box aufgesteckt ist.

Bei der [Reaktionstest-Box](#page-66-1) muss das Reaktionssignal erst durch das Drücken eines Tasters (Hand- oder Fußtaster) angefordert werden. Die eigentliche Reaktion muss dann nach Erscheinen des Zeigers im Anzeigeinstrument entsprechend der Farbe des Zeigers (rot, grün oder gelb) erfolgen.

Bei der [Klima-Box](#page-67-0) muss vor der ersten Messung mit dem Feuchtesensor (529 057) dieser kalibriert werden. Dazu sind auf dem Feuchtesensor vier Werte C1 bis C4 angegeben. Wenn diese einmal eingegeben worden sind, werden sie im CASSY gespeichert. Sie brauchen dann nicht noch einmal angegeben werden und stehen auch für eine spätere Messung mit dem CASSY-Display zur Verfügung.

#### $\Box$ X Messwerte korrigieren Faktor Offset Sollwerte Istwerte  $\mathbf{x}$  $x<sub>1</sub>$  $0.00V$  $0.00$ ν ٧ Offset komigieren  $0,00V$ x -1  $0.00V$ Faktor komigieren **Schließen** Hilfe Korrektur aus

Zur Korrektur von Messwerten gibt es verschiedene Möglichkeiten, die sich alle einfach aus dem Dialogfenster ergeben.

Links vom Gleichheitszeichen können ein Offset (Verschiebung) und/oder ein Faktor eingegeben werden, mit denen die Software aus den links angezeigten Messwerten (Istwerte) die Anzeigewerte rechts vom Gleichheitszeichen (Sollwerte) berechnet. Zur Berechnung der Korrektur muss jeweils **Offset korrigieren** oder **Faktor korrigieren** betätigt werden.

Alternativ können auch die beiden Sollwerte oder jeweils ein Sollwert und ein Rechenwert vorgegeben werden. **Korrektur löschen** verwirft die Korrektur.

## **Abspeichern**

Eine Korrektur wird zusammen mit den anderen Einstellungen des Programms abgespeichert. Damit die Korrektur nach einem erneuten Laden noch der Realität entspricht, ist darauf zu achten, dass die selben Elektroden und Sensorboxen am selben Sensor-CASSY wieder verwendet werden (evtl. Elektroden, Sensorboxen und CASSYs markieren).

## **Beispiele**

Zwei Pufferlösungen mit pH 3 und pH 9 sollen zur Korrektur verwendet werden. Dann sind die beiden Sollwerte 3 und 9 (rechts eingeben). Wenn die pH-Elektrode in der pH 3-Lösung eingetaucht ist, muss der Taster neben dem Sollwert 3 (z. B. **Offset korrigieren**) und bei pH 9-Lösung der andere Taster (z. B. **Faktor korrigieren**) betätigt werden.

Eine Leitfähigkeitselektrode mit dem K-Faktor 1,07 soll an die Software angepasst werden. Dazu ist lediglich der Faktor 1,07 in die zweite Zeile als Faktor einzugeben und **Faktor korrigieren** zu wählen.

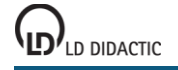

## <span id="page-28-0"></span>**Einstellungen Leistungsfaktor cos φ / Phasenverschiebung φ**

[Sensor-CASSY,](#page-44-0) [Sensor-CASSY 2](#page-46-0) und [Profi-CASSY](#page-50-0) unterstützen die Messung des Leistungsfaktors cos Φ, wenn auf beiden Spannungs-/Stromeingängen Effektivwerte gemessen werden. Der Leitungsfaktor ist in den Einstellungen des Spannungseingangs  $U_B$  aktivierbar, wenn beide Eingänge aktiv sind.

[Power-CASSY](#page-48-0) unterstützt die Messung des Phasenwinkels φ zwischen Strom- und Spannung, der bei Bedarf aktiviert werden kann.

[Profi-CASSY](#page-50-0) unterstützt die Messung des Phasenwinkels φ zwischen Ausgang U<sub>X</sub> und Eingang U<sub>A</sub>, der bei Bedarf aktiviert werden kann.

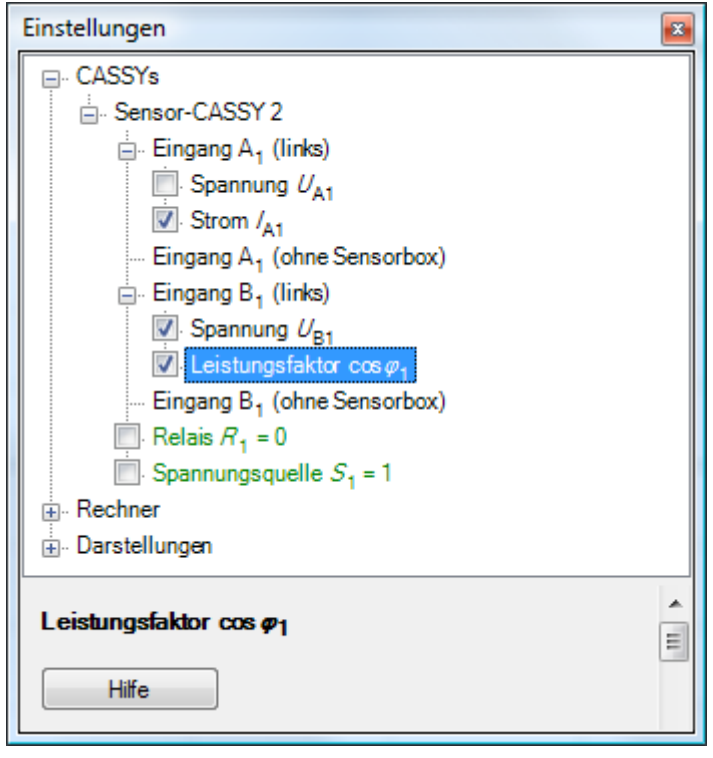

Der Leistungsfaktor und die Phasenverschiebung können nur aktiviert und deaktiviert werden. Weitere Einstellungen sind nicht möglich.

# <span id="page-29-0"></span>**Einstellungen VKA-Box**

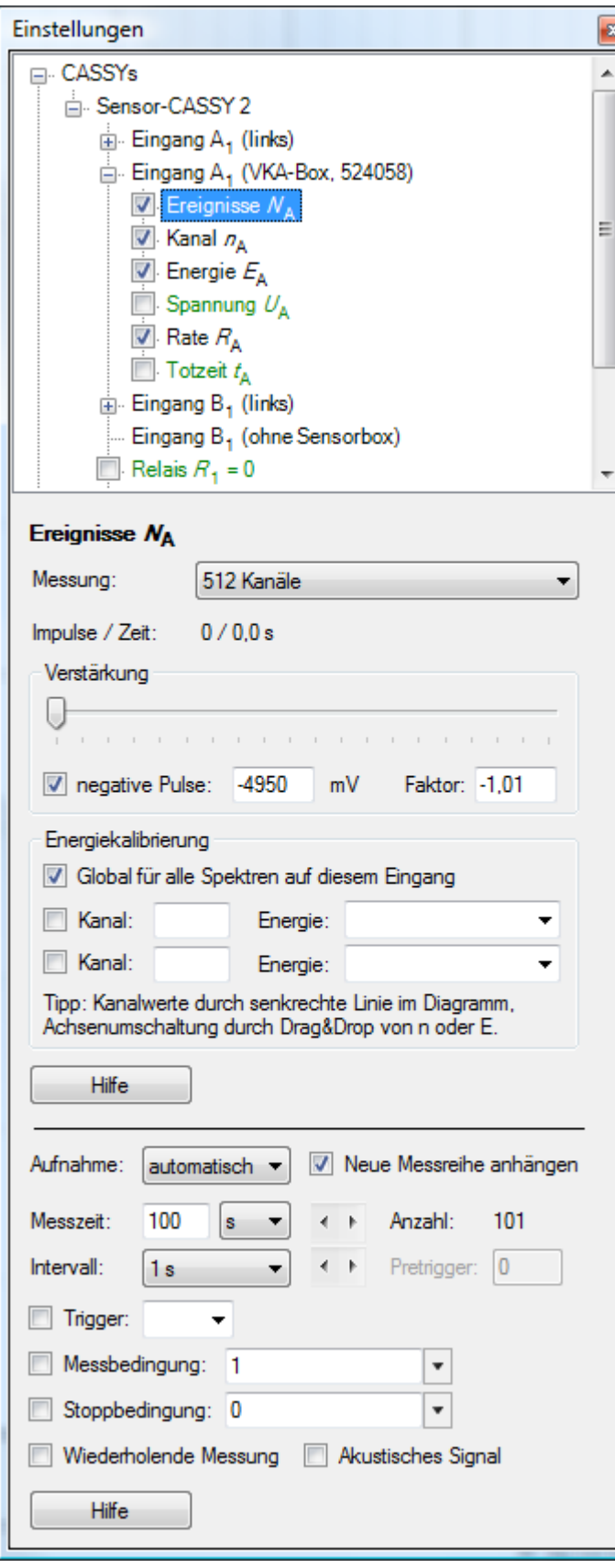

Hier werden alle Einstellungen der VKA-Box vorgenommen. Prinzipiell gibt es zwei Betriebsarten:

### **Vielkanal-Messung (VKA)**

Unter **Messung** wird die Anzahl der gewünschten Kanäle ausgewählt. Darunter befindet sich die Verstärkungseinstellung. Das beste Ergebnis wird bei Verstärkungseinstellungen von 1, 2, 5 oder 10 erreicht oder leicht darüber.

Die Messzeit wird wie sonst auch üblich in den unten angehängten [Messparametern](#page-22-1) vorgegeben.

#### **Koinzidenz-Messung**

Eine Koinzidenz-Messung ist nur sinnvoll mit zwei VKA-Boxen, bei der die erste VKA-Box normal misst und die zweite VKA-Box den Koinzidenz-Trigger für die erste Box liefert.

Die zweite VKA-Box benötigt dazu ein Koinzidenzfenster, das entscheidet, ob ein Ereignis die andere Box triggern soll oder nicht. Dieses Koinzidenzfenster kann eingestellt werden, wenn unter Messung **Koinzidenz-Trigger für andere Box** oder **Antikoinzidenz-Trigger für andere Box** gewählt wurde. Im ersten Fall misst die andere VKA-Box nur, wenn ein Ereignis innerhalb dieses Fensters registriert wurde. Im zweiten Fall misst die andere VKA-Box nur, wenn ein Ereignis außerhalb dieses Fensters registriert wurde.

Das Zeitfenster für Koinzidenzen ist fest vorgegeben und beträgt 4 µs.

#### **Energiekalibrierung**

Aufgenommene Spektren sind zunächst in Kanäle eingeteilt. Ordnet man einem oder zwei Kanälen eine bekannte Energie zu, so kann auch eine Darstellung über der Energie gewählt werden.

Dazu muss lediglich im Spektrum eine [senkrechte Linie](#page-17-9) eingezeichnet oder ein [Peakschwerpunkt](#page-18-2) berechnet werden. Wenn noch keine Energiekalibrierung durchgeführt wurde, werden die Kanalwerte der senkrechten Linie oder des Peakschwerpunkts automatisch in das entsprechende Eingabefeld eingetragen. Alternativ können die Werte auch manuell eingetragen werden. Als dritte Möglichkeit bietet sich die Anpassung einer [Gaußfunktion](#page-18-0) an, deren Ergebnis man dann mittels Drag & Drop aus der [Statuszeile](#page-16-2) in einem Eingabefeld **Kanal** ablegt. Beide Auswahlboxen für die Energien enthalten bereits Vorgaben für die üblichen radioaktiven Präparate.

Nachdem ein oder zwei Kanälen ihre Energien zugeordnet worden sind, enthält der Kanal E die kalibrierte x-Achse. Die aktuelle Kanal-x-Achse lässt sich am Einfachsten mit Drag & Drop auf die kalibrierte Energie-x-Achse umschalten. Dazu zieht man mit der Maus z. B. den Kanal-Button E in das Diagramm.

Wenn die Option **Global für alle Spektren auf diesem Eingang** gewählt ist, gelten die eingetragenen Werte für alle bisher aufgenommenen und zukünftigen Spektren auf diesem Eingang. Wenn diese Option nicht gewählt ist, so gilt die Kalibrierung nur für das aktuelle Spektrum und zukünftige Spektren auf diesem Eingang.

## <span id="page-31-0"></span>**Einstellungen Relais/Spannungsquelle**

[Sensor-CASSY](#page-44-0) und [Sensor-CASSY 2](#page-46-0) bieten ein Relais R und eine über einen Drehknopf einstellbare Spannungsquelle S. Beide können von der Software geschaltet werden. Dazu müssen sie erst in der [CASSY-Anordnung](#page-43-0) durch Anklicken aktiviert werden.

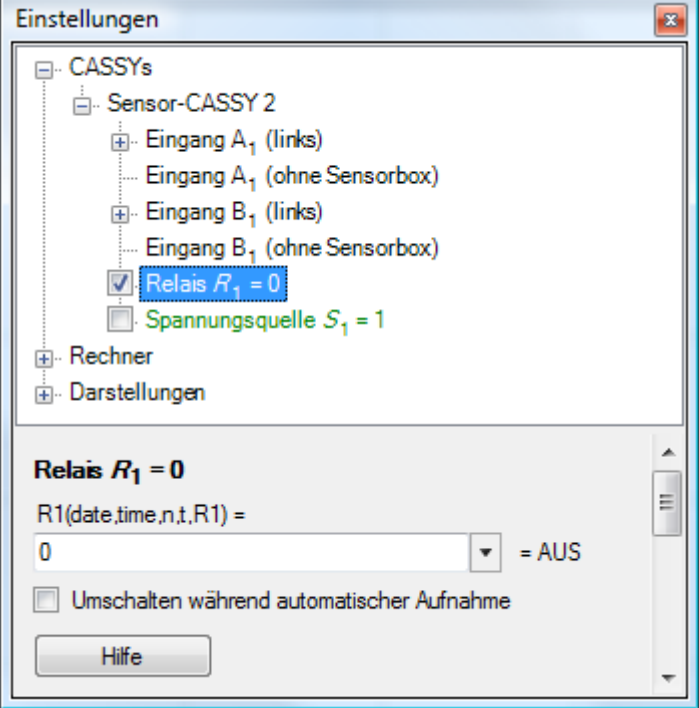

Am Einfachsten ist die Synchronisation mit dem Start einer Messung (z. B. für einen Haltemagneten an der Spannungsquelle S). Dazu muss lediglich **Umschalten während automatischer Aufnahme** aktiviert werden.

Es lässt sich aber auch der Schaltzustand des Relais oder der Spannungsquelle explizit über eine Formel definieren. Eine Formel darf von allen Größen abhängen, die in der angezeigten Liste aufgeführt sind, und muss unter Beach-tung der korrekten [Formelschreibweise](#page-39-0) eingegeben werden (siehe auch [Beispiele\)](#page-42-0). Ein Formelergebnis ungleich 0 bedeutet AN="eingeschaltet", ein Formelergebnis gleich 0 bedeutet AUS="ausgeschaltet". Diese Formel wird nicht mehr während der Messung ausgewertet, wenn **Umschalten während automatischer Aufnahme** aktiviert ist.

Da diese Formeln vom PC berechnet und deren Ergebnisse zum CASSY übertragen werden, sind Änderungen am Relais und der Spannungsquelle im besten Fall nur alle 10 ms möglich.

## **PWM-Analogausgang**

Die Spannungsquelle S des [Sensor-CASSYs](#page-44-0) ist eigentlich ein pulsweitenmodulierter Analogausgang. Die Maximalspannung wird am Drehknopf eingestellt. Die Formel steuert dann nicht nur AUS (=0) oder AN (=1), sondern erlaubt auch Zwischenwerte (z. B. 0,41 = abwechselnd 41 % der Zeit AN und 59 % der Zeit AUS mit einer Periodendauer von 10 ms). Für diese Zwischenwerte ist **Umschalten während automatischer Aufnahme** wirkungslos.

Mit diesem Analogausgang lassen sich also Baugruppen steuern, für die nur der Mittelwert oder der Effektivwert der Ausgangsspannung relevant ist (z. B. würde die [Formel](#page-39-0) **saw(time/10)** eine kleine Glühlampe 5 s lang heller und 5 s lang wieder dunkler werden lassen).

[Sensor-CASSY 2](#page-46-0) bietet einen echten Analogausgang, der Bruchteile der eingestellten Maximalspannung als Gleichspannung (ohne PWM) ausgibt.

Einen analogen Funktionsgeneratorausgang bietet das [Power-CASSY](#page-48-0) und das [Profi-CASSY.](#page-50-0)

## <span id="page-32-0"></span>**Einstellungen Funktionsgenerator**

Das [Power-CASSY](#page-48-0) ist ein computergesteuerter Leistungsfunktionsgenerator, dessen Stellgröße des Funktionsgenerators wahlweise die Spannung U (Spannungsquelle) oder der Strom I (Stromquelle) ist. Beim Betrieb als Spannungsquelle wird gleichzeitig der fließende Strom I und im Betrieb als Stromquelle die anliegende Spannung U gemessen. Stellbereich und Messbereich sind dabei wählbar.

Das [Profi-CASSY](#page-50-0) ist auch ein computergesteuerter Funktionsgenerator am Ausgang X.

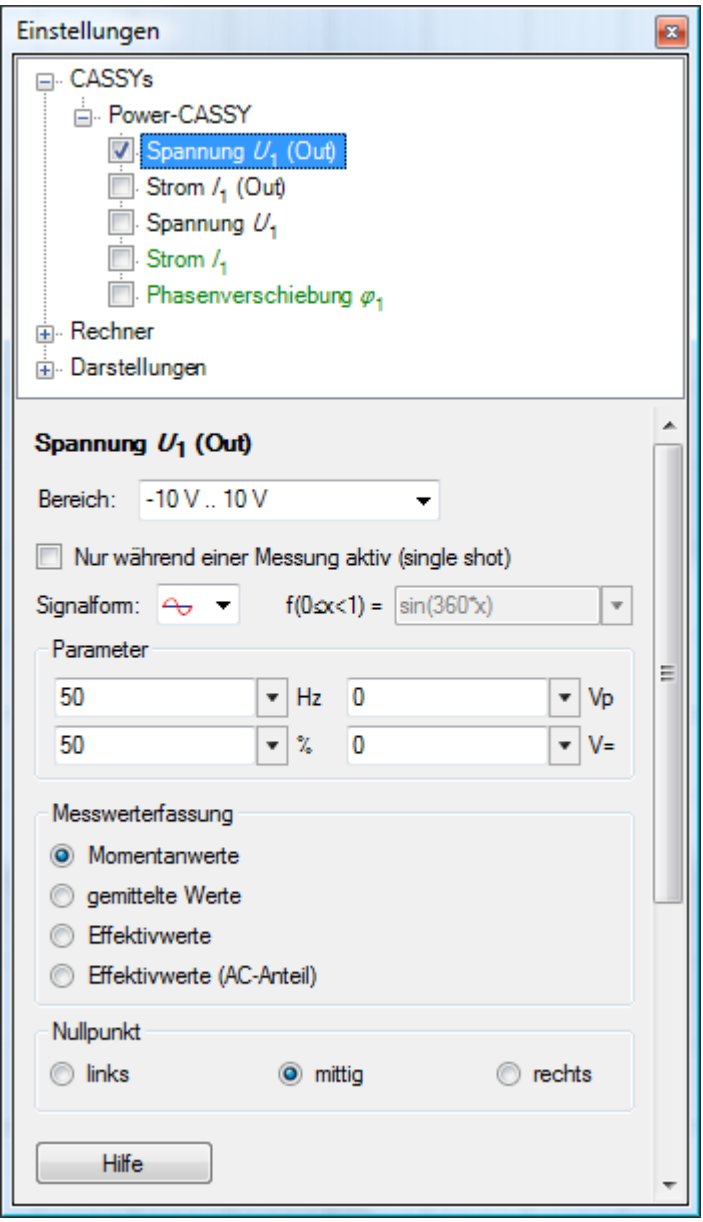

Die Ausgabe des Funktionsgenerators kann durch **Nur während einer Messung aktiv (single shot)** auf die eigentliche Messzeit beschränkt werden. Zwischen zwei Messungen ist der Funktionsgenerator dann aus und es ist dann auch keine Bestimmung von Mittelwerten oder Effektivwerten möglich.

Die ausgegebene Kurvenform, Frequenz f (in Hz oder kHz), Amplitude A (in Vp oder Ap), Gleichspannungsoffset O (in V= oder A=) und Tastverhältnis (in %) kann in bestimmten Bereichen eingestellt werden:

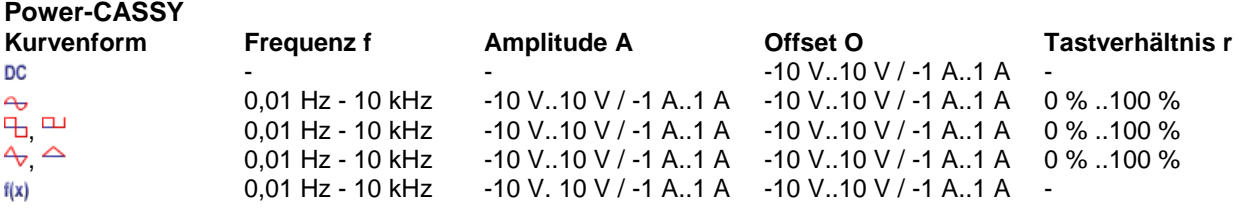

LD DIDACTIC

© by LD DIDACTIC GmbH · Leyboldstraße 1 · D-50354 Hürth · www.ld-didactic.com Tel: +49-2233-604-0 · Fax: +49-2233-222 · E-Mail: info@ld-didactic.de · Technische Änderungen vorbehalten

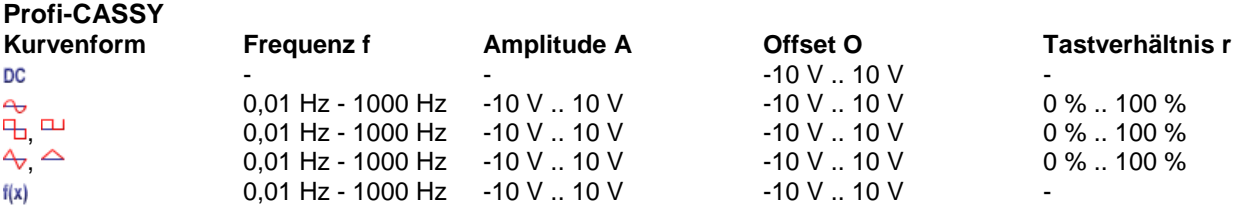

Rechteck und Dreieck stehen in zwei Varianten zur Verfügung. Die symmetrische Kurvenform liegt zwischen -A und +A. Die asymmetrische Kurvenform zwischen 0 und +A.

Negative Amplituden A sind erlaubt und spiegeln das Signal um 0. Das Tastverhältnis legt das Verhältnis zwischen ansteigenden und abfallenden Kurventeilen fest. So kann z. B. leicht aus einem Dreiecksignal (50 %) ein Sägezahnsignal (100 %) werden.

Zusätzlich zu den üblichen Kurvenformen bietet das CASSY auch eine frei programmierbare Kurvenform. Dazu muss eine Formel f(x) eingegeben werden, die die Kurvenform beschreibt. Zur Ermittlung der Kurvenform wird diese Funktion der Variablen x im Intervall [0,1[ ausgewertet und mit der angegebenen Frequenz f, Amplitude A und Offset O ausgegeben. Zur Formeleingabe gelten die auch sonst üblichen [Regeln.](#page-39-0) Außerdem erlaubt die Funktion **synth(a:b:c:...)** die Definition einer harmonischen Zusammensetzung nach **a\*sin(360\*x) + b\*sin(2\*360\*x) + c\*sin(3\*360\*x) + ...**. Das Signal wird auch wieder mit der angegebenen Frequenz f, Amplitude A und Offset O ausgegeben (siehe auch das Beispiel zur [Tonsynthese\)](#page-196-0).

Das Feld zur Formeleingabe ist relativ klein. Für die Eingabe längerer Formeln kann auch ein üblicher Texteditor verwendet werden und dann die Formel über Kopieren und Einfügen in das Eingabefeld (rechte Maustaste) übertragen werden.

Die Werte können als Momentanwert dargestellt, über viele Messwerte gemittelt oder ihr Effektivwert bestimmt werden. Normalerweise reicht eine ungemittelte Darstellung der **Momentanwerte** aus. Wenn das CASSY kontinuierlich aktiv ist (und nicht nur während einer Messung), dann können auch **gemittelte Werte** oder **Effektivwerte** angezeigt werden. Wenn das Zeitintervall kleiner als 10 ms ist, weicht in den letzten beiden Fällen die Messwertaufnahme in die Tabelle und in das Diagramm von den Anzeigeinstrumenten ab. Dadurch ist es gleichzeitig möglich, Kurvenformen und Effektivwerte darzustellen.

## **Tipp**

Anstelle von festen Zahlenwerten lassen sich auch [Formeln](#page-39-0) für Frequenz, Amplitude, Offset und Tastverhältnis angeben. So lässt sich z. B. die Frequenz einer Sinusschwingung oder die ausgegebene Spannung flexibel steuern (z. B. bei [Resonanzkurvenaufnahmen](#page-242-0) oder [Regelungen\)](#page-265-0). Allerdings kann die Initialisierung der Ausgabe einer neuen Frequenz (oder Amplitude, Offset, Tastverhältnis) im CASSY ein paar 100 ms dauern. Die Parameter können daher nur schrittweise und nicht kontinuierlich erhöht werden.

## <span id="page-33-0"></span>**Einstellungen Analogausgang Y**

Das [Profi-CASSY](#page-50-0) bietet neben dem Analogausgang X, der als [Funktionsgenerator](#page-32-0) genutzt werden kann, auch einen zweiten Analogausgang Y, der mit einer [Formel](#page-39-0) belegt werden und dadurch seinen Ausgangspegels programmgesteuert ändern kann.

Da diese Formel vom PC berechnet und deren Ergebnis zum CASSY übertragen wird, sind Änderungen am Analogausgang Y im besten Fall nur alle 10 ms möglich.

## <span id="page-33-1"></span>**Einstellungen Digitaleingang/-ausgang**

Das [Profi-CASSY](#page-50-0) bietet 16 Digitaleingänge und 16 Digitalausgänge, die jeweils in Gruppen von 8 Ein- oder Ausgängen aktiviert werden können.

Die Eingänge I<sub>0</sub> bis I<sub>15</sub> geben den aktuellen Pegel der Eingänge wieder. Die Ausgänge Q<sub>0</sub> bis Q<sub>15</sub> können mit [For](#page-39-0)[meln](#page-39-0) belegt werden und dadurch ihre Ausgangspegel programmgesteuert ändern.

Da diese Formeln vom PC berechnet und deren Ergebnisse zum CASSY übertragen werden, sind Änderungen an einem Digitalausgang im besten Fall nur alle 10 ms möglich.

## <span id="page-34-0"></span>**Einstellungen Rechner**

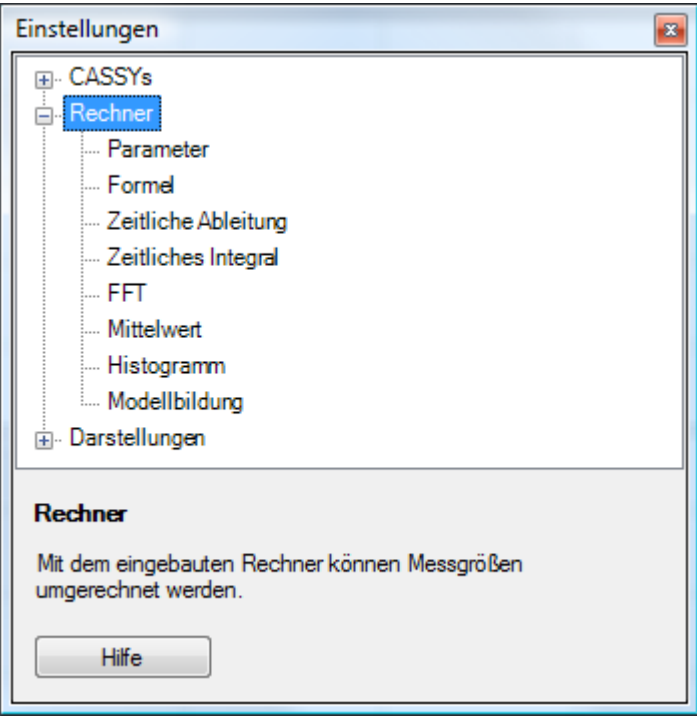

Einige Größen können nicht direkt mit CASSY gemessen werden und liegen deshalb nicht als [CASSY-Kanal](#page-43-0) vor. Wenn solche Größen trotzdem in einer Tabelle oder in einem Diagramm angezeigt werden sollen, müssen die Größen hier definiert werden.

**Neu** legt dazu einen neuen Datensatz an, beginnend mit dem Namen dieser Größe. Die neue Größe muss ein Symbol erhalten, unter dem sie angesprochen werden kann. Dieses Symbol sollte aus möglichst wenigen, aber aussagekräftigen Buchstaben bestehen und darf auch aus einem &-Zeichen gefolgt von einem Buchstaben bestehen. Es wird dann der entsprechende [griechische Buchstabe](#page-34-1) angezeigt (sonst nur der lateinische). Außerdem sind die vorgeschlagenen Werte für den Messbereich und die Achsenskalierung (wichtig für die analoge und grafische Darstellung) sowie die Anzahl der signifikanten Nachkommastellen (wichtig für die digitale und tabellarische Darstellung) den individuellen Erfordernissen anzupassen.

#### <span id="page-34-1"></span>**Griechische Buchstaben**

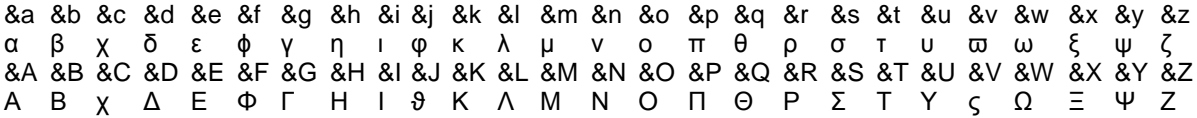

#### <span id="page-34-2"></span>**Parameter**

Der aktuelle Wert eines Parameters wird entweder im Einstellungsfenster eingegeben oder durch Ziehen am Zeiger seines Anzeigeinstruments verändert. Durch Definition eines Anzeigebereichs von 0 bis 1 und Anzahl Nachkommastellen gleich 0 lassen sich auch binäre Parameter (Schalter) definieren, die durch Klick auf ihr Anzeigeinstrument umgeschaltet werden können. Damit Parameter leicht von anderen Kanälen unterschieden werden können, sind ihre Zeiger magenta.

Es gibt drei verschiedene Parametertypen:

- Konstant (ohne Tabellenspalte)
- Manuell in die Tabelle
- Automatisch in die Tabelle

Eine Konstante ist eine Größe, auf deren Wert über das vergebene Symbol dieser Konstante in [Formeln](#page-35-0) und [Modell](#page-35-1)[bildungen](#page-35-1) zugegriffen werden kann. Dadurch lassen sich [Formeln](#page-35-0) oder [Modellbildungen](#page-35-1) beispielsweise leicht so variieren, dass das Ergebnis der Rechnung möglichst genau mit der Messung übereinstimmt. Änderungen am Wert einer Konstanten gelten für alle Messreihen - auch nachträglich.

Manuelle Parameter können nur manuell über die Tastatur oder durch Drag & Drop in die Tabelle eingetragen werden und sind notwendig, wenn eine eigene Tabelle nur mit Auswertungsergebnissen anderer Messungen gefüllt werden soll.

Automatische Parameter werden während einer Messung automatisch in ihre Tabellenspalte eingetragen, können dort aber auch manuell über die Tastatur oder durch Drag & Drop geändert werden. Es ist sinnvoll den Parameter **vorher** einzugeben, damit bei der manuellen Messwertaufnahme direkt die richtigen Messpunkte im Diagramm erscheinen und nicht noch einmal der alte Parameterwert verwendet wird.

Automatische und manuelle Parameter können also in jeder Tabellenzeile einen anderen Wert haben und sind üblicherweise nicht konstant. Deswegen kann die Modellbildung auf sie nicht zugreifen.

## <span id="page-35-0"></span>**Formel**

Abhängig von bereits bekannten Größen lässt sich über eine mathematische Formel eine neue Messgröße definieren. Die bekannten Größen werden dabei über Ihre Symbole angesprochen, die in der angezeigten Liste aufgeführt sind. Die eigentliche Formel wird unter Beachtung der korrekten [Formelschreibweise](#page-39-0) eingegeben (siehe auch [Bei](#page-42-0)[spiele\)](#page-42-0). Damit umgerechnete Größen leicht von anderen Kanälen unterschieden werden können, sind ihre Zeiger violett.

## **Ableitung, Integral, FFT (Fourier-Transformation), Mittelwert, Histogramm**

Für die zeitliche Ableitung, das zeitliche Integral und die FFT (Fourier-Transformation) muss lediglich der zu transformierende Kanal ausgewählt werden. Beim Mittelwert muss zusätzlich das Zeitintervall vorgegeben werden, in dem gemittelt werden soll. Für sinnvolle Mittelungen muss das Zeitintervall der Mittelung größer als das Zeitintervall der Messung sein. Beim Histogramm muss zusätzlich die Kanalbreite vorgegeben werden. Für die FFT wird das **Frequenzspektrum** und für das Histogramm die **Häufigkeitsverteilung** automatisch als weitere [Darstellung](#page-37-0) erzeugt, auf die über die Darstellungsseiten umgeschaltet werden kann. Damit umgerechnete Größen leicht von anderen Kanälen unterschieden werden können, sind ihre Zeiger violett.

## **Anmerkungen**

Bei einer Ableitung verschlechtert sich die Auflösung mit kleinerem Zeitintervall Δt. Ist beispielsweise die Auflösung einer Wegmessung Δs = 1 mm und mit einem Zeitintervall von Δt = 100 ms gemessen, so hat die erste Ableitung v(i) = (s(i+1)-s(i-1))/2Δt eine Auflösung von Δv = 0,005 m/s und die zweite Ableitung eine Auflösung Δa = 0,025 m/s<sup>2</sup>. Bei einem Zeitintervall von Δt = 50 ms erhöhen sich diese Fehler auf Δv = 0,01 m/s und Δa = 0,1 m/s<sup>2</sup>. Daher sollte Γt möglichst groß gewählt werden (z. B. 200 ms für Bewegungen auf einer Fahrbahn oder 50 ms für schwingende Federn).

Die maximale Frequenz einer FFT beträgt die Hälfte der Abtastrate. Wird also mit einem Zeitintervall Δt = 10 μs (f = 100 kHz) gemessen, so geht der Frequenzbereich der FFT bis 50 kHz. Die Auflösung in diesem Frequenzbereich hängt dagegen von der Anzahl der Messwerte ab. Je mehr Originalmesswerte aufgenommen worden sind, um so besser ist auch die Frequenzauflösung im Frequenzspektrum.

## <span id="page-35-1"></span>**Modellbildung**

Mit der Modellbildung werden real gemessene Werte mit einem mathematischen Modell verglichen. Es können insbesondere geeignete [Konstanten](#page-34-2) so gewählt und verändert werden, dass das Modell möglichst gut mit der Realität überein stimmt. Im Gegensatz zur Anpassung (z. B. [freie Anpassung\)](#page-18-0), bei der die Funktionsgleichung bereits bekannt sein muss, reicht für die Modellbildung die Angabe von Differenzialgleichungen erster Ordnung aus.

Die mathematische Definition des Modells geschieht durch die Angabe der Anfangswerte zur Zeit  $t_0$  und der Differen-zialgleichungen. Diese Zahlenwerte oder Formeln müssen unter Beachtung der korrekten [Formelschreibweise](#page-39-0) ein-gegeben werden. Alle Formeln dürfen dabei von [Konstanten](#page-34-2) abhängen, deren Werte nachträglich durch Ziehen am Zeiger ihres Anzeigeinstruments verändert werden können. Zusätzlich dürfen die Differenzialgleichungen von der Messzeit t, von den definierten Modellgrößen und von Formeln abhängen, die wiederum selbst nur von Konstanten oder von der Messzeit t abhängen dürfen. Alle erlaubten Abhängigkeiten der Differenzialgleichungen sind vor ihrem Eingabefeld aufgelistet. Damit Modellgrößen leicht von anderen Kanälen unterschieden werden können, sind ihre Zeiger blau.

Die Modellbildung kann nur Differenzialgleichungen erster Ordnung berechnen. Wenn eine Differenzialgleichung höherer Ordnung berechnet werden soll, dann muss die Differenzialgleichung in mehrere Differenzialgleichungen erster Ordnung aufgeteilt werden (siehe Beispiel).

Die Anfangszeit t<sub>0</sub>, die Genauigkeit und die Rechenzeit sind Eigenschaften für alle Modellgrößen und sind deshalb direkt unter dem Knoten Modellbildung der Baumansicht einstellbar.
Die wählbare **Genauigkeit** legt das Abbruchkriterium fest, bei dem die nummerische Integration der Differenzialgleichungen beendet werden soll. Eine geringere Genauigkeit verringert die Rechenzeit, erhöht aber auch den Fehler des Ergebnisses.

Die wählbare **Rechenzeit** legt die maximale Zeit fest, die zur nummerischen Integration der Differenzialgleichungen zur Verfügung steht. Wenn die Rechenzeit unter Berücksichtigung der vorgegebenen Genauigkeit zu niedrig gewählt wurde, dann beginnen die berechneten Werte nach wie vor bei der gewählten Anfangszeit, enden aber vorzeitig.

#### **Beispiele**

Das bekannteste Beispiel einer Differenzialgleichung zweiter Ordnung ist sicher die Newtonsche Bewegungsgleichung F=m·a oder s''=F(s,v,t)/m. Die beiden Modellgrößen sind in diesem Fall der Weg s und die Geschwindigkeit v und die erste Differenzialgleichung ist s'=v. Die beschleunigende Kraft F aus der zweiten Differenzialgleichung  $s''=v'=(F_1+F_2+F_3)/m$  hängt vom speziellen Experiment ab und ist z. B.:

$$
F_1 = -m \cdot g
$$
 für Fallversuche

 $F_1 = -D \cdot s$  für Federschwingungen

Außerdem können unterschiedliche Reibungsarten auftreten, die zusätzliche Kräfte bewirken:

F<sup>2</sup> = –c·sgn(v) für Coulomb-Reibung (z. B. Festkörperreibung)

 $F<sub>2</sub> = -csgn(v)$ ·|v| für Stokes-Reibung (z. B. laminare Fluidreibung)

 $F_2 = -c \cdot \text{sgn}(v) \cdot |v|^2$  für Newton-Reibung (z. B. Luftwiderstand, turbulente Fluidreibung)

Bei erzwungenen Schwingungen (Resonanz) kommt dann noch die anregende Kraft hinzu, z. B.:

 $F_3$  = A·sin(360·f·t), sin berechnet den Sinus im Gradmaß

 $F_3 = A \cdot r \sin(\omega \cdot t)$ , rsin berechnet den Sinus im Bogenmaß

Als weitere Beispiele bieten sich die Kondensatoraufladung und -entladung, Hochpass und Tiefpass an, die alle mit einer Differenzialgleichung erster Ordnung Q'=(U<sub>0</sub>-Q/C)/R für die Ladung Q des Kondensators beschrieben werden können.

In den Versuchsbeispielen sind einige Modellbildungen enthalten:

- [Freier Fall mit g-Leiter \(mit Modellbildung\)](#page-128-0)
- [Schwingungen eines Federpendels \(mit Modellbildung\)](#page-159-0)
- [Schwingungen eines Federpendels mit Festkörperreibung \(mit Modellbildung\)](#page-162-0)
- [Schwingungen eines Federpendels mit Schmiermittelreibung \(mit Modellbildung\)](#page-165-0)
- [Schwingungen eines Federpendels mit laminarer Flüssigkeitsreibung \(mit Modellbildung\)](#page-167-0)
- [Schwingungen eines Federpendels mit turbulenter Flüssigkeitsreibung/Luftreibung \(mit Modellbildung\)](#page-169-0)
- [Dreikörperproblem \(mit Modellbildung\)](#page-176-0)
- Auf- [und Entladung eines Kondensators \(mit Modellbildung\)](#page-232-0)
- [Gedämpfter Schwingkreis \(mit Modellbildung\)](#page-238-0)
- [Erzwungene Schwingungen \(mit Modellbildung\)](#page-244-0)
- [Tiefpass-Filter \(mit Modellbildung\)](#page-248-0)
- [Hochpass-Filter \(mit Modellbildung\)](#page-251-0)

# <span id="page-37-0"></span>**Einstellungen Darstellungen**

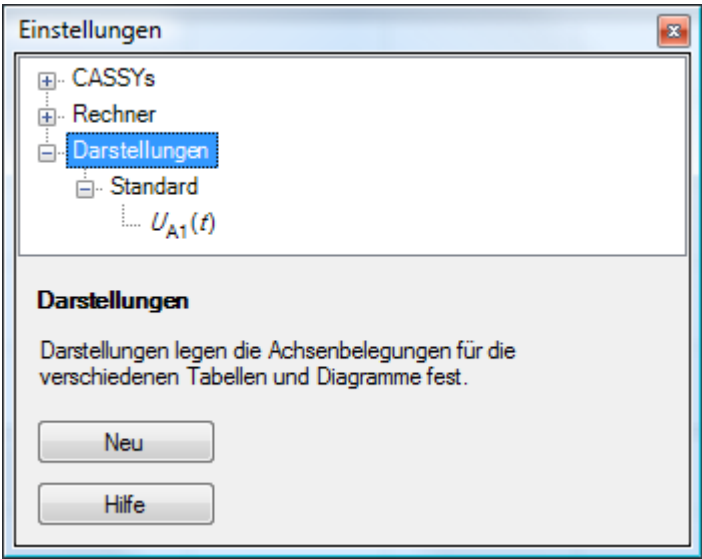

Wenn eine Darstellung nicht ausreicht, können durch **Neu** weitere erzeugt werden, die mit ihrem Namen in die Darstellungsseiten einsortiert werden. Dort kann dann mit der Maus bequem zwischen den verschiedenen Darstellungen umgeschaltet werden.

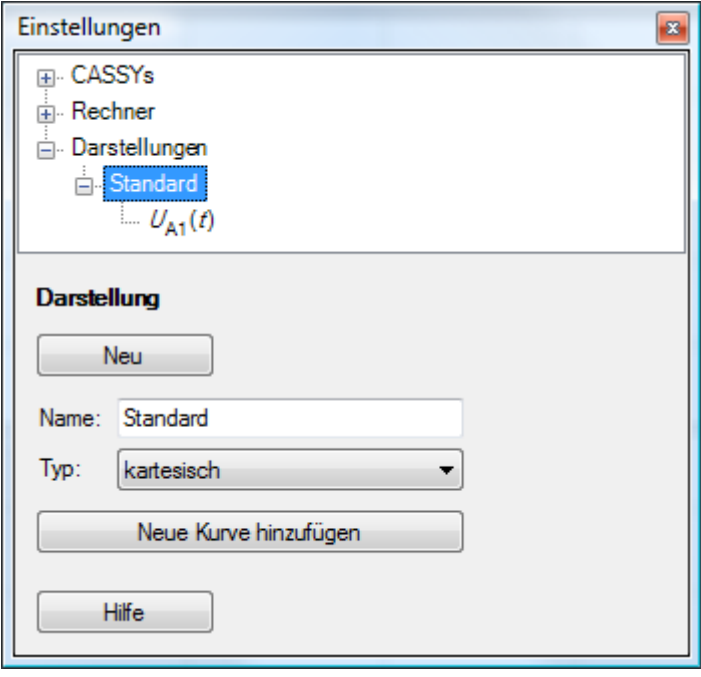

Für jede Darstellung kann gewählt werden, ob ein kartesisches Diagramm oder ein Polardiagramm dargestellt werden soll. Bei Polardiagrammen muss als x-Achse ein Winkel (Bereich 0° bis 360°) gewählt werden. Jede y-Achse wird dann als Betrag r einer komplexen Zahl gedeutet und entsprechend des Winkels dargestellt. Dabei muss der Ursprung nicht bei r = 0 liegen, sondern kann auch negativ sein (z. B. für die Darstellung von Antennen-Richtdiagrammen in dB).

**Neue Kurve hinzufügen** erstellt eine neue Kurve in der aktuellen Darstellung.

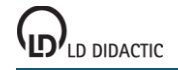

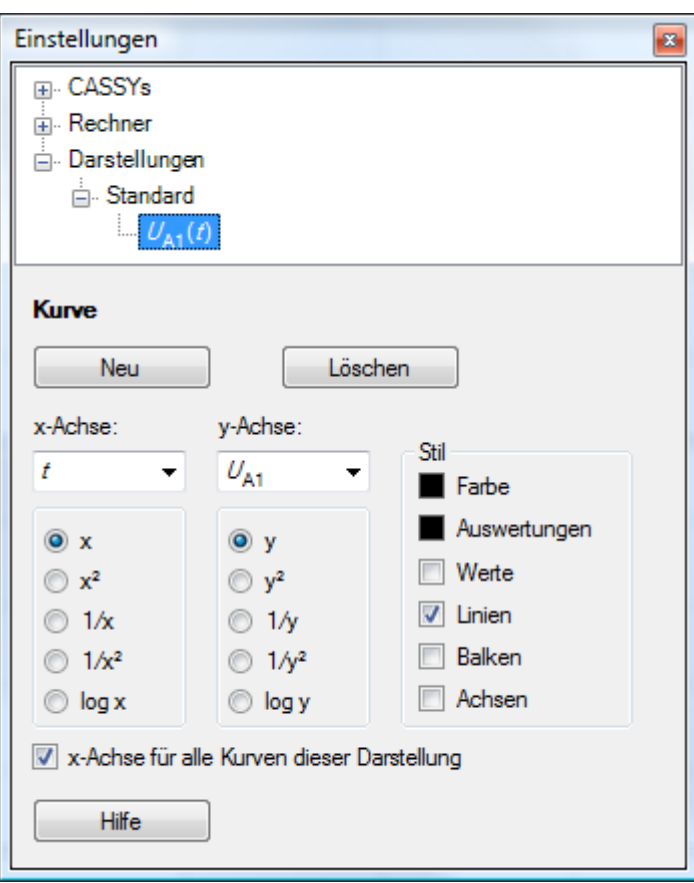

**Neu** erstellt eine neue Kurve in der aktuellen Darstellung. Es können beliebig viele Kurven in einer Darstellung definiert werden.

Jede Messgröße kann frei auf die x- oder die y-Achse gelegt und im Bedarfsfall dabei noch umgerechnet (x<sup>2</sup>, 1/x,  $1/x^2$ , log x) werden. Für die x-Achse sind drei weitere Größen vordefiniert: n (Tabellenzeile), t (Zeit), f (Frequenz für [FFT\)](#page-35-0).

Wenn mehr als eine y-Achse dargestellt wird, kann die sichtbare y-Achsenskalierung im Diagramm durch einen entsprechend bezeichneten Button umgeschaltet werden.

Üblicherweise bekommen alle Kurven automatisch die selbe x-Achse. Wird dies nicht gewünscht, kann **x-Achse für alle Kurven dieser Darstellung** ausgeschaltet werden.

Der Stil jeder Kurve wird normalerweise von ihrer Darstellung vorgegeben, kann aber hier individuell geändert werden. Dazu gehört auch die Farbe der Kurve und die Farbe ihrer Auswertungen.

#### **Anmerkungen**

Die angezeigten Kanäle lassen sich alternativ auch mit der linken Maustaste zwischen den Kanal-Buttons und der Tabelle und dem Diagramm hin und herziehen (Drag & Drop).

Die rechte Maustaste eröffnet auf den Skalen auch die Möglichkeit, die Achsen umzurechnen (x<sup>2</sup>, 1/x, 1/x<sup>2</sup>, log x) sowie Skalenminimum und Maximum zu verändern. Mit der linken Maustaste können Skalen verschoben werden.

# <span id="page-39-0"></span>**Formelschreibweise**

#### **Variablen einer Formel f(time,date,n,t,...)**

Eine Formel f(...) darf von allen unten aufgeführten Kanälen abhängen. Dazu ist das Symbol des Kanals als Variablenname zu verwenden. Z. B. ist das Ergebnis der Formel **UA1 > 5** gleich 1, wenn die Spannung größer ist als 5 V und sonst gleich 0.

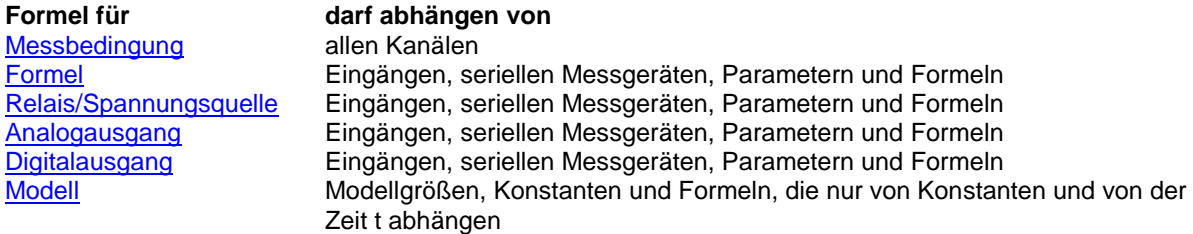

Zusätzlich darf die Formel noch von der Uhrzeit **[time](#page-40-0)** in Sekunden, dem Datum **[date](#page-40-0)** der Messzeit **[t](#page-40-0)** in Sekunden und der Anzahl **[n](#page-40-0)** der aufgenommenen Messwerte abhängen. Am Ende einer Formel darf ein Kommentar stehen, wenn dieser durch ein Semikolon von der Formel getrennt ist.

Mitunter bestehen die Symbole aus einem &-Zeichen gefolgt von einem Buchstaben. In diesem Fall wird der entsprechende [griechische Buchstabe](#page-34-0) angezeigt (sonst der lateinische). Bei der Formeleingabe ist das &-Zeichen mit einzugeben.

#### **Indexzugriff und Zugriff auf andere Messreihen**

Über […] kann auf ein beliebiges Tabellenelement der aktuellen Messreihe zugegriffen werden, z. B. liefert UA1[1] immer den ersten Messwert der Messgröße UA1 oder UA1[n-1] den vorangegangenen Wert.

UA1[0] ist nicht definiert. Um Definitionslücken bei der Verwendung von UA1[n-1] zu vermeiden, kann (n>1)\*UA1[n-1] geschrieben werden.

Über # kann auf eine andere Messreihe zugegriffen werden, z. B. berechnet NA1-NA1#1 die Differenz des aktuellen Spektrums zum ersten Spektrum (Untergrundkorrektur).

#### **Funktionen in einer Formel**

Innerhalb einer Formel dürfen die folgenden Funktionen auftreten. Die Funktionsargumente müssen nur dann in Klammern stehen, wenn sie zusammengesetzt sind, z. B. bei **square(t/10)**.

**[ramp](#page-40-1)** Rampe (Sägezahn zwischen 0 und 1, ramp(x) = frac(x)) **[square](#page-40-1)** Rechteck (zwischen 0 und 1, square(x) =  $r = \text{ramp}(x) < 0.5$ ) **[saw](#page-40-1)** Dreieck (zwischen 0 und 1) **[shift](#page-40-1)** Einmalige Rampe (ist 0 wenn Argument < 0, 1 wenn Argument > 1, sonst gleich dem Argument) **[sin](#page-40-1)** Sinus im Gradmaß (Periode 360°) **cos** Cosinus im Gradmaß (Periode 360°) **tan** Tangens im Gradmaß (Periode 360°) **arcsin** Arcus Sinus im Gradmaß **arccos** Arcus Cosinus im Gradmaß **arctan** Arcus Tangens im Gradmaß **rsin** Sinus im Bogenmaß (Periode 2π) **rcos** Cosinus im Bogenmaß (Periode 2π) **rtan** Tangens im Bogenmaß (Periode 2π) **rarcsin** Arcus Sinus im Bogenmaß **rarccos** Arcus Cosinus im Bogenmaß **rarctan** Arcus Tangens im Bogenmaß **delta** Änderung gegenüber der letzten Messwertaufnahme **new** ist 1, wenn sich das Argument geändert hat, 0 sonst **random** Zufallszahl  $(0 \leq r \leq r \leq n)$ **sqr** Quadratwurzel **exp** Exponentialfunktion **ln** natürlicher Logarithmus **log** dekadischer Logarithmus **int** Integer-Funktion (die nächst kleinere ganze Zahl) **frac** Nachkomma-Funktion (Abstand zur nächst kleineren ganzen Zahl) **abs** Absolutbetrag **sgn** Signum (ist 1 wenn Argument > 0, -1 wenn Argument < 0, 0 wenn Argument = 0)

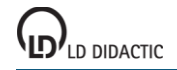

© by LD DIDACTIC GmbH · Leyboldstraße 1 · D-50354 Hürth · www.ld-didactic.com Tel: +49-2233-604-0 · Fax: +49-2233-222 · E-Mail: info@ld-didactic.de · Technische Änderungen vorbehalten

**odd** ist 1 wenn Argument ungerade, 0 wenn Argument gerade **even** ist 1 wenn Argument gerade, 0 wenn Argument ungerade **not** logische Invertierung (ist 1 wenn Argument gleich 0, ist 0 sonst) **defined** ist 1 wenn Argument definiert ist, 0 wenn Argument undefiniert **[sec](#page-41-0)** rundet die Zeit auf volle Sekunden ab (sec(x) = int(x)) **[min](#page-41-0)** rundet die Zeit auf volle Minuten ab (min(x) = 60<sup>\*</sup>int(x/60)) **[day](#page-41-0)** gibt den Wochentag zurück (1 = Montag, ...)

#### **Verknüpfung der Variablen und Funktionen**

Alle Variablen (oder auch eingegebene Zahlenwerte) können durch die üblichen mathematischen Operatoren verknüpft werden.

Die Operatoren haben unterschiedliche Prioritäten. Je höher ein Operator in der folgenden Liste steht, desto höher ist seine Priorität bei der Auswertung der Formel ("Punktrechnung vor Strichrechnung"). Soll eine andere Auswertungsreihenfolge erzwungen werden, so sind die betreffenden Ausdrücke in Klammern zu setzen.

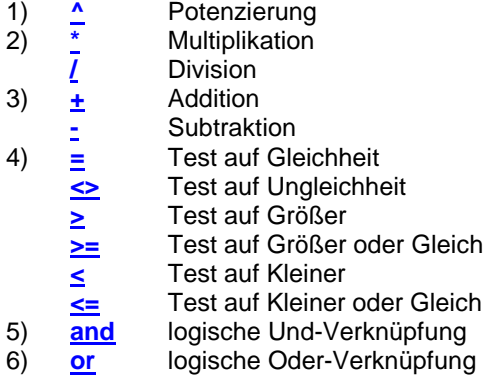

#### <span id="page-40-0"></span>**Beispiele für die Verwendung der Variablen time, date, n und t**

#### **t <= 100**

hat während der ersten 100 s der Messung den Wert 1 und danach den Wert 0. Diese Formel kann z. B. für das Zeitfenster verwendet werden um die Messung nach 100 s zu stoppen.

#### **time >= 12:30:35**

hat ab der Uhrzeit 12:30:35 den Wert 1, vorher den Wert 0. Es muss der Operator >= verwendet werden, da exakte Gleichheit nur für 1/100 s gilt und damit praktisch nicht erreicht wird.

#### **min(time) = 11:45 and date = 18.3.1997**

ist nur während der einen Minute am 18.3.1997 um 11:45 wahr (Wert 1) und sonst falsch (Wert 0).

#### **0,5 \* (n – 1)**

errechnet aus der Nummer der laufenden Messung z. B. ein Volumen. In diesem Fall werden alle 0,5 ml ein Messwert aufgenommen und so aus n das Volumen berechnet. Für die erste Tabellenzeile hat n den Wert 1.

#### <span id="page-40-1"></span>**Beispiele für die Erzeugung von Frequenzen**

#### **ramp(t/10)**

erzeugt eine Rampe mit einer Periodendauer von 10 Sekunden (t ist die Messzeit in Sekunden und startet mit Start der Messung bei 0). Die Rampe startet mit 0 und endet mit 1. Werden andere Amplituden benötigt, so muss zusätzlich mit der gewünschten Amplitude multipliziert werden.

#### **saw(t/5)**

erzeugt ein Dreieck mit einer Periodendauer von 5 Sekunden.

#### **square(t/5)**

erzeugt analog zum vorigen Beispiel ein Rechteck mit einer Periodendauer von 5 Sekunden. Nach jeweils 2.5 Sekunden wird zwischen 0 und 1 und umgekehrt gewechselt.

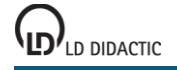

#### **10\*(ramp(t/10) < 0.4)**

erzeugt wieder ein Rechteck. Diesmal jedoch mit der Amplitude 10 und einem Tastverhältnis von 40%. 40% der Zeit ist der Klammerausdruck 1 (wahr) und die restlichen 60% der Zeit ist er 0 (falsch).

#### **shift((time-12:30)/100)**

erzeugt eine einmalige Rampe ab der Uhrzeit 12:30 für die Dauer von 100 Sekunden. In dieser Zeit wächst der Wert der Formel kontinuierlich von 0 auf 1.

#### **sin(360\*t/7)**

erzeugt eine Sinusschwingung mit der Periodendauer 7 Sekunden und der Amplitude 1.

#### <span id="page-41-1"></span>**Beispiele für die Rangfolge der Auswertung arithmetischer Ausdrücke**

#### **x+y^z\*2**

besitzt die Operator-Rangfolge ^,\* und +. Das hat zur Folge, dass zuerst y^z ausgewertet wird, das Ergebnis anschließend mit zwei multipliziert und erst zum Schluss x addiert wird. Soll die vorgegebene Operator-Rangfolge unterdrückt werden, so müssen die betreffenden Ausdrücke in Klammern gesetzt werden.

#### **(x+y)^(z\*2)**

im Gegensatz zum vorigen Beispiel werden hier zunächst die Addition x+y sowie die Multiplikation z\*2 ausgeführt. Erst zum Schluss werden die beiden Einzelergebnisse miteinander potenziert.

#### <span id="page-41-0"></span>**Beispiele für die Auswertung Boolescher Ausdrücke**

#### **x < 5**

kann entweder den Wert 0 (falsch, für  $x \ge 5$ ) oder den Wert 1 (wahr, für  $x < 5$ ) haben.

#### **x1 < 5 and x2 > 0**

hat den Wert 1 (wahr, wenn gleichzeitig x1 < 5 und x2 > 0 ist) und sonst den Wert 0. Es müssen keine Klammern gesetzt werden, da der Operator and eine geringere Priorität hat als < und >.

## **5\*(T < 20)**

hat in der Klammer nur die Werte 0 (falsch) und 1 (wahr). Diese Werte werden jedoch noch mit 5 multipliziert. Eine solche Formel ist daher nur bei Analogausgängen sinnvoll. In diesem Fall würde am Analogausgang eine Spannung von 5 V ausgegeben werden, wenn T kleiner als 20 wird (z. B. eine Temperatur).

#### **time >= 12:30**

hat ab der Uhrzeit 12:30 den Wert 1, vorher den Wert 0. Es muss der Operator >= verwendet werden, da exakte Gleichheit nur für 1/100 s gilt und damit praktisch nicht erreicht wird.

#### **sec(time) = 11:45:07 and date = 18.3.1997**

ist nur während der einen Sekunde am 18.3.1997 um 11:45:07 wahr (Wert 1) und sonst falsch (Wert 0).

#### **day(date) = 1**

ist jeden Montag wahr (Wert 1) und sonst falsch (Wert 0).

# <span id="page-42-0"></span>**Formelbeispiele**

#### **Einfacher Regler: ϑA11<25**

(ϑ als &J eingeben) ist 1, wenn die Temperatur kleiner als 25 °C ist und 0 sonst (z. B. zur Steuerung einer Heizung).

#### **Zweipunkt-Regler: ϑA11<25 or (ϑA11<27 and R1) ; R1 ist Symbol der Formel**

(ϑ als &J eingeben) ist 1, wenn die Temperatur kleiner als 25 °C ist oder - für den Fall, dass der Wert vorher auch schon 1 war - sogar bis 27 °C und 0 sonst (z. B. zur Zweipunkt-Steuerung einer Heizung). Der Regler schaltet also unter 25 °C ein und über 27 °C wieder aus.

#### **Rampe: 8\*ramp(t/10)**

erzeugt eine Rampe von 0 bis 8 mit der Periodendauer 10 s (0,1 Hz).

#### **Rechteck mit freiem Tastverhältnis: ramp(t/10) < 0.8**

erzeugt ein Rechteck mit der Periodendauer 10 s (0,1 Hz). 80% der Periodendauer ist das Rechteck 1 und sonst 0.

#### **Temperaturkompensation pH: 7+(pHA1-7)\*(25+273)/(ϑB1+273)**

(θ als &J eingeben) korrigiert den bei 25 °C kalibrierten pH-Wert pH<sub>A1</sub> für die neue Temperatur θ<sub>B1</sub>.

#### **Temperaturkompensation Leitfähigkeit: CA1/(1+(ϑB1-25)/45)**

(θ als &J eingeben) korrigiert die bei 25 °C kalibrierte Leitfähigkeit C<sub>A1</sub> für die neue Temperatur θ<sub>B1</sub>.

# <span id="page-43-0"></span>**CASSYs**

#### **Fenster → CASSY-Module anzeigen (F5)**

Hier wird die aktuelle Anordnung von CASSY-Modulen und Sensorboxen angezeigt. Wenn sich die aktuelle Anordnung ändert (z. B. neues Modul oder neue Sensorbox), wird diese Änderung auch in der Anzeige durchgeführt. Es werden die folgenden Geräte angezeigt:

 $\mathcal{L}_{\mathcal{A}}$ [Sensor-CASSY \(524 010\)\\*](#page-44-0)  $\Box$ [Sensor-CASSY 2 \(524 013\)\\*](#page-46-0)  $\overline{\phantom{a}}$ [Power-CASSY \(524 011\)\\*](#page-48-0) [Profi-CASSY \(524](#page-50-0) 016)\*  $\Box$  [CASSY-Display \(524 020\)\\*](#page-52-0) **[Pocket-CASSY \(524 006\)\\*](#page-53-0)** [Mobile-CASSY \(524 009\)\\*](#page-55-0) [J](#page-57-0)oule- [und Wattmeter \(531 831\)](#page-57-0)  $\mathcal{A}$  $\mathcal{L}_{\mathcal{A}}$ [Universelles Messinstrument Physik \(531 835\)](#page-59-0)  $\mathcal{L}_{\mathcal{A}}$ [Universelles Messinstrument Chemie \(531 836\)](#page-61-0) [Universelles Messinstrument Biologie \(531 837\)](#page-63-0)

Geräte, die mit einem \* gekennzeichnet sind, benötigen für die uneingeschränkte Verwendung die Eingabe eines gültigen [Freischaltcodes.](#page-11-0)

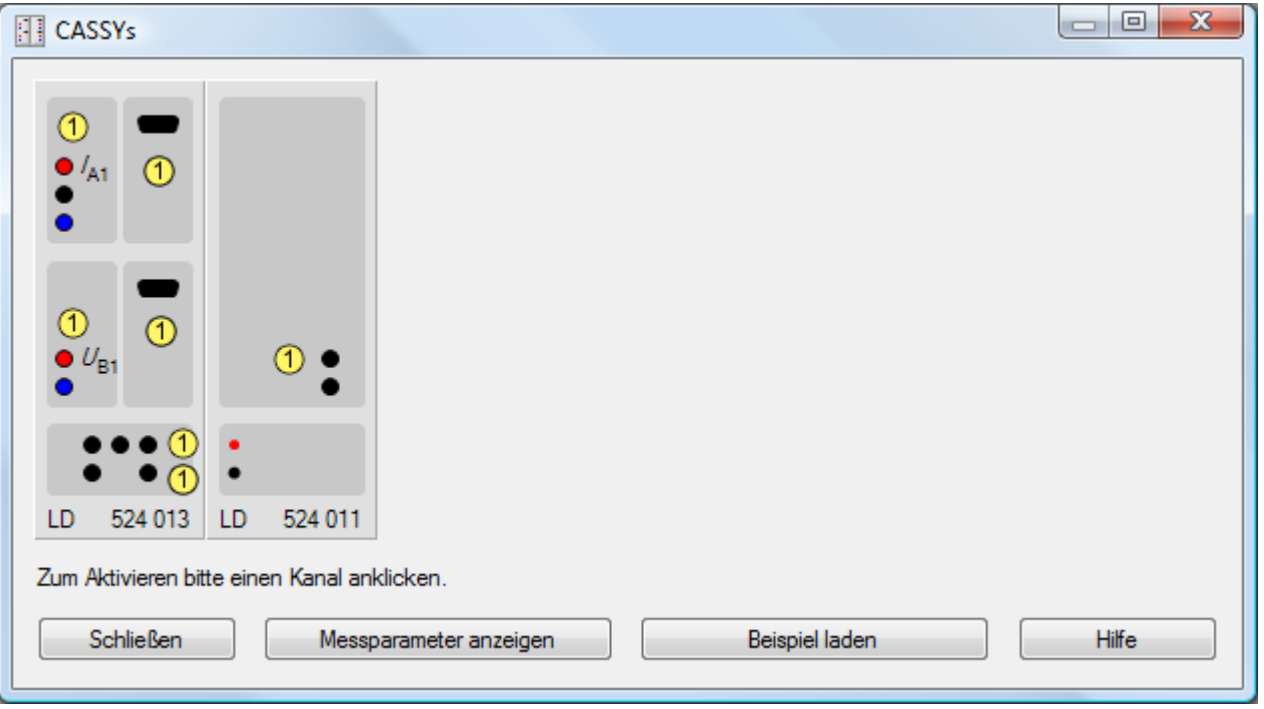

Durch Anklicken eines Kanals  $\overline{0}$  lässt sich dieser aktivieren und einstellen. Die einstellbaren Größen hängen vom CASSY-Modul und der [aufgesteckten Sensorbox](#page-65-0) ab. Für jeden aktivierten Kanal werden während einer Messung Messwerte in die Tabelle und das Diagramm aufgenommen. Deren [Darstellung](#page-37-0) (Spalten- und Achsenbelegung) kann geändert werden.

Für bereits aktivierte Kanäle wird der aktivierte Anordnung angezeigt und eventuelle Abweichungen zum aktuellen Anordnung mit zwei roten Linien durchgestrichen. Somit ist es z. B. leicht möglich, nach dem Laden einer Messdatei, die damals vorliegende Anordnung von CASSY-Modulen und Sensorboxen wiederherzustellen.

Wird nicht die aktuelle Anordnung angezeigt, so kann die Anordnung durch Löschen der ungültigen Kanäle aktualisiert werden (entweder einzeln oder durch alle gemeinsam durch **Datei → Neu**).

**Messparameter anzeigen** öffnet das [Messparameter-Fenster.](#page-22-0)

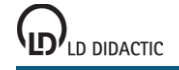

# <span id="page-44-0"></span>**Sensor-CASSY**

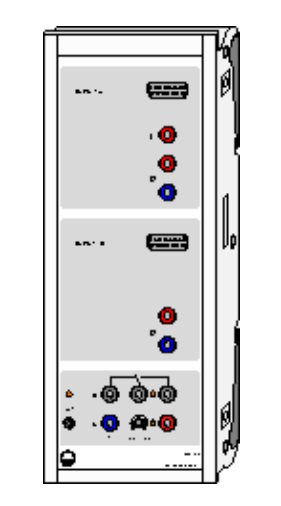

## **Einführung**

Sensor-CASSY (USB bzw. seriell) ist ein kaskadierbares Interface zur Messdatenaufnahme

- zum Anschluss an den USB-Port eines Computers bzw. die serielle Schnittstelle RS232, an ein weiteres CASSY-Modul oder an das CASSY-Display
- 4-fach galvanisch getrennt (Eingänge A und B, Relais R, Spannungsquelle S)
- bis zu 8 CASSY-Module kaskadierbar (dadurch Vervielfachung der Ein- und Ausgänge)
- bis zu 8 Analogeingänge pro Sensor-CASSY über Sensorbox nachrüstbar
- automatische Sensorboxerkennung durch CASSY Lab (plug & play)
- mikrocontrollergesteuert mit CASSY-Betriebssystem (jederzeit bequem über Software für Leistungserweiterungen aktualisierbar)
- variabel aufstellbar als Tisch-, Pult- oder Demogerät (auch im CPS/TPS-Experimentierrahmen)
- Spannungsversorgung 12 V AC/DC über Hohlstecker oder ein benachbartes CASSY-Modul<br>In Developer Information für eigene Softwareentwicklung im Internet verfügbar
- [Developer Information für eigene Softwareentwicklung im Internet verfügbar](http://www.ld-didactic.com/software/cassy-s.html)

## **Sicherheitshinweise**

- Zu Ihrer eigenen Sicherheit Sensor-CASSY nicht mit Spannungen über 100 V beschalten.
- Transport mehrerer kaskadierter CASSY-Module nur im Experimentierrahmen oder einzeln (die mechanische Stabilität der Kopplung ohne Experimentierrahmen reicht nur zum Experimentieren und nicht zum Transport aus).
- Zur Spannungsversorgung der CASSY-Module möglichst nur mitgeliefertes Steckernetzgerät (12 V / 1,6 A) verwenden.
- Ein Sensor-CASSY kann auch ein benachbartes Modul mit Spannung versorgen solange die Gesamtstromaufnahme kleiner 1,6 A bleibt (reicht für max. 2 Module, schaltet bei Überlast ab). Erforderlichenfalls weitere Sensor-CASSYs separat mit Spannung versorgen.

5 Analoge Eingänge (jeweils 2 beliebige Eingänge A und B gleichzeitig nutzbar) 2 [Analoge Spannungseingänge](#page-26-0) A und B auf 4-mm-Sicherheitsbuchsen Auflösung: 12 Bit<br>
Messbereiche: 10.3/1 Messbereiche:  $\pm 0,3/1/3/10/30/100$  V<br>Messfehler:  $\pm 1\%$  zuzüglich 0,5 % ±1 % zuzüglich 0,5 % vom Bereichsendwert Eingangswiderstand: 1 MΩ<br>Abtastrate: 1 max.  $max. 200.000$  Werte/s (= 100.000 Werte/s pro Eingang) Anzahl Messwerte: praktisch unbegrenzt (PC-abhängig) bis 100 Werte/s, bei höherer Messrate max. 32.000 Werte  $(= 16.000$  Werte pro Eingang) 1 [Analoger Stromeingang](#page-26-0) A auf 4-mm-Sicherheitsbuchsen<br>Messbereiche:  $\pm 0.1/0.3/1/3$  A Messbereiche:  $\pm 0,1/0,3/1/3$  A<br>Messfehler: Spannungsme Spannungsmessfehler zuzüglich 1 % Eingangswiderstand:  $< 0.5 \Omega$  (außer bei Überlast) weitere Daten siehe Spannungseingänge 2 [Analoge Eingänge](#page-26-0) auf Sensorbox-Steckplätzen A und B (Anschluss aller [CASSY-Sensorboxen und Sensoren](#page-65-0) möglich)  $M$ essbereiche:  $\pm 0,003/0,01/0,03/0,1/0,3/1$  V<br>Eingangswiderstand:  $10 k\Omega$ Eingangswiderstand: weitere Daten siehe Spannungseingänge Technische Daten ändern sich entsprechend einer aufgesteckten Sensorbox. Erkennung der dann möglichen Messgrößen und Bereiche automatisch durch CASSY Lab nach Aufstecken einer Sensorbox 4 [Timer-Eingänge](#page-26-0) mit 32-Bit-Zählern auf Sensorbox-Steckplätzen A und B (z. B. für [BMW-Box,](#page-65-1) [GM-Box](#page-65-2) ode[r Timer-Box\)](#page-65-3) Zählfrequenz: max. 100 kHz Zeitauflösung: 0,25 µs Messzeit zwischen zwei Ereignissen am selben Eingang: min. 100 µs Messzeit zwischen zwei Ereignissen an verschiedenen Eingängen: min. 0,25 µs<br>Speicher: max. 10.000 Zeitpunkte (= 2.500 pro Eing max. 10.000 Zeitpunkte (=  $2.500$  pro Eingang) 1 [Umschaltrelais](#page-31-0) (Schaltanzeige mit LED)<br>Bereich: max. 100 V / 2 A 1 [Analoger Ausgang \(PWM-Ausgang\)](#page-31-0) (**p**uls**w**eiten**m**oduliert, schaltbare Spannungsquelle, Schaltanzeige mit LED, z. B. für Haltemagnet oder Experimentversorgung) Spannung variabel: max.  $16$  V / 200 mA (Last ≥ 80  $\Omega$ )<br>PWM-Bereich: 0 % (aus), 5-95 % (1 % Auflösung 0 % (aus), 5-95 % (1 % Auflösung), 100 % (an)<br>100 Hz PWM-Frequenz: 12 Digitale Eingänge (TTL) auf Sensorbox-Steckplätzen A und B (z. Zt. nur für automatische Sensorbox-Erkennung verwendet) 6 Digitale Ausgänge (TTL) auf Sensorbox-Steckplätzen A und B (z. Zt. nur für automatische Messbereichsumschaltung einer Sensorbox verwendet) 1 USB-Port (USB-Version) bzw. serielle Schnittstelle RS232 (SubD-9) zum Anschluss eines Computers 1 CASSY-Bus zum Anschluss weiterer CASSY-Module oder des CASSY-Displays Abmessungen (BxHxT): 115 mm x 295 mm x 45 mm Masse: 1 kg

- 1 Sensor-CASSY
- 1 Software CASSY Lab 2 ohne Freischaltcode für Windows XP/Vista/7 mit ausführlicher Hilfe (16 Nutzungen frei, dann als Demoversion nutzbar)
- 1 Installationsanleitung
- 1 USB-Kabel bzw. serielles Kabel (SubD-9)
- 1 Steckernetzgerät 12 V / 1,6 A

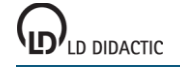

# <span id="page-46-0"></span>**Sensor-CASSY 2**

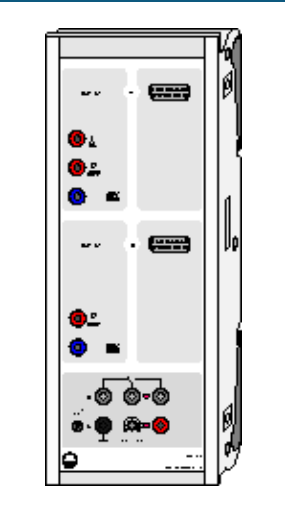

## **Einführung**

Sensor-CASSY 2 ist ein kaskadierbares Interface zur Messdatenaufnahme

- zum Anschluss an den USB-Port eines Computers, an ein weiteres CASSY-Modul oder an das CASSY-Display
- 3-fach galvanisch getrennt (4-mm-Eingänge A und B, Relais R)
- Messung parallel an 4-mm-Eingängen und Sensorbox-Steckplätzen möglich (4-kanalig)
- bis zu 8 CASSY-Module kaskadierbar (dadurch Vervielfachung der Ein- und Ausgänge)
- bis zu 8 Analogeingänge pro Sensor-CASSY über Sensorbox nachrüstbar
- automatische Sensorboxerkennung durch CASSY Lab (plug & play)
- mikrocontrollergesteuert mit CASSY-Betriebssystem (jederzeit bequem über Software für Leistungserweiterungen aktualisierbar)
- variabel aufstellbar als Tisch-, Pult- oder Demogerät (auch im CPS/TPS-Experimentierrahmen)
- Spannungsversorgung 12 V AC/DC über Hohlstecker oder ein benachbartes CASSY-Modul<br>In Developer Information für eigene Softwareentwicklung im Internet verfügbar
- [Developer Information für eigene Softwareentwicklung im Internet verfügbar](http://www.ld-didactic.com/software/cassy-s.html)

#### **Sicherheitshinweise**

- Zu Ihrer eigenen Sicherheit die 4-mm-Eingänge des Sensor-CASSY 2 nicht mit Spannungen über 250 V (CAT II) beschalten.
- Transport mehrerer kaskadierter CASSY-Module nur im Experimentierrahmen oder einzeln (die mechanische Stabilität der Kopplung ohne Experimentierrahmen reicht nur zum Experimentieren und nicht zum Transport aus).
- Zur Spannungsversorgung der CASSY-Module möglichst nur mitgeliefertes Steckernetzgerät (12 V / 1,6 A) verwenden.
- Ein Sensor-CASSY kann auch ein benachbartes Modul mit Spannung versorgen solange die Gesamtstromaufnahme kleiner 1,6 A bleibt (reicht für max. 2 Module, schaltet bei Überlast ab). Erforderlichenfalls weitere Sensor-CASSYs separat mit Spannung versorgen.

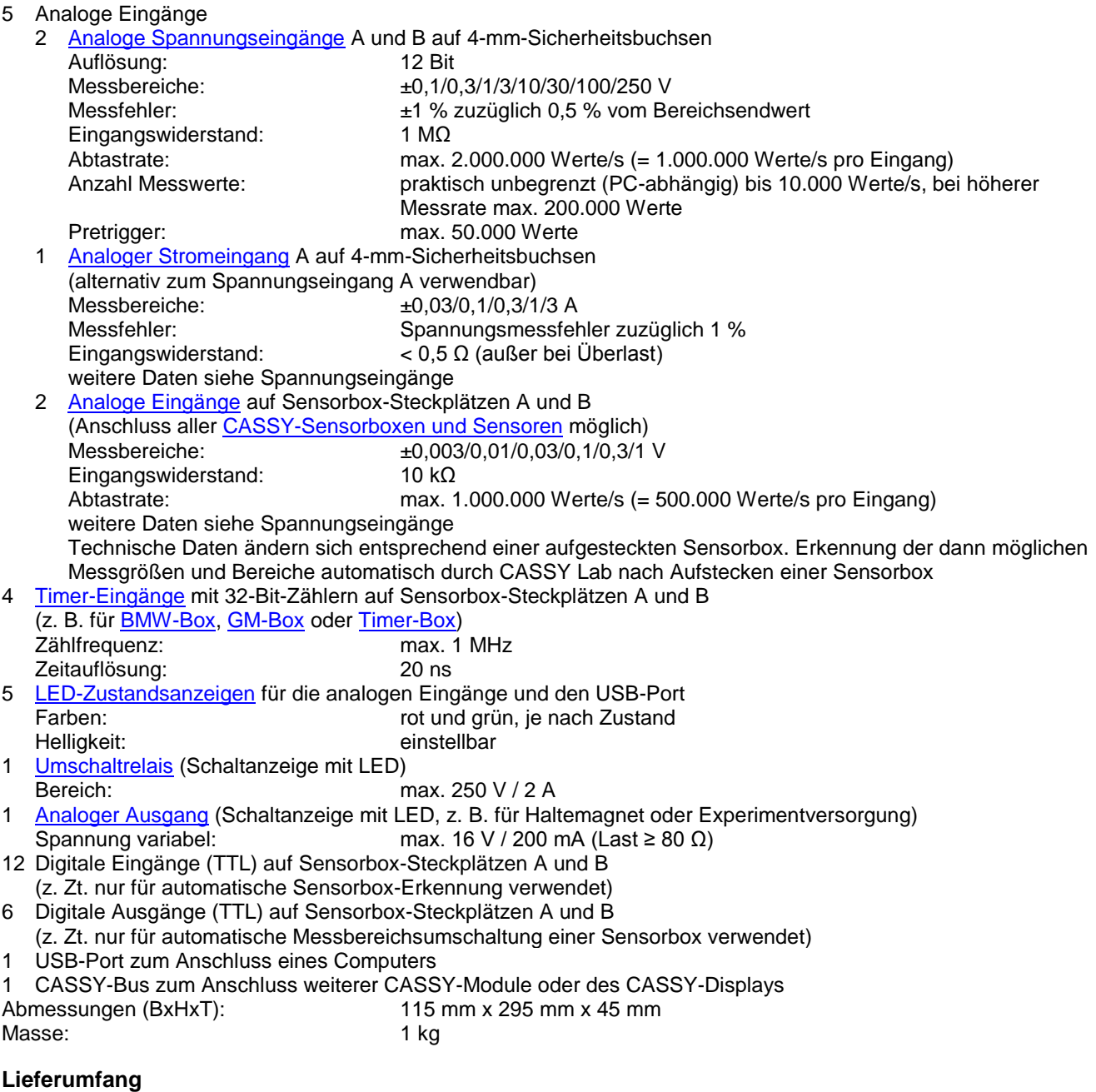

- 1 Sensor-CASSY 2
- 1 Software CASSY Lab 2 ohne Freischaltcode für Windows XP/Vista/7 mit ausführlicher Hilfe (16 Nutzungen frei, dann als Demoversion nutzbar)
- 1 Installationsanleitung
- 1 USB-Kabel
- 1 Steckernetzgerät 12 V / 1,6 A

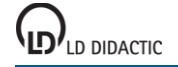

# <span id="page-48-0"></span>**Power-CASSY**

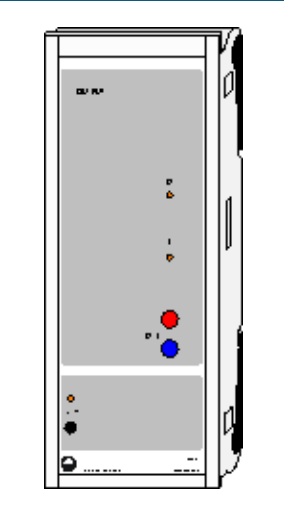

## **Einführung**

Power-CASSY (USB bzw. seriell) ist ein kaskadierbares Interface nutzbar als programmierbare Spannungs- oder Stromquelle (Leistungsfunktionsgenerator) mit integrierter Strom- oder Spannungsmessung

- zum Anschluss an den USB-Port eines Computers bzw. die serielle Schnittstelle RS232, an ein weiteres CASSY-Modul oder an das CASSY-Display
- galvanisch getrennt
- bis zu 8 CASSY-Module kaskadierbar (dadurch Vervielfachung der Ein- und Ausgänge)
- mikrocontrollergesteuert mit CASSY-Betriebssystem (jederzeit bequem über Software für Leistungserweiterungen aktualisierbar)
- variabel aufstellbar als Tisch-, Pult- oder Demogerät (auch im CPS/TPS-Experimentierrahmen)
- Spannungsversorgung 12 V (nur Wechselspannung) über Hohlstecker<br>In Developer Information für eigene Softwareentwicklung im Internet verfü
- [Developer Information für eigene Softwareentwicklung im Internet verfügbar](http://www.ld-didactic.com/software/cassy-s.html)

## **Sicherheitshinweise**

- Transport mehrerer kaskadierter CASSY-Module nur im Experimentierrahmen oder einzeln (die mechanische Stabilität der Kopplung ohne Experimentierrahmen reicht nur zum Experimentieren und nicht zum Transport aus).
- Zur Spannungsversorgung der CASSY-Module möglichst nur mitgeliefertes Steckernetzgerät (12 V / 1,6 A) verwenden.

1 [Programmierbare Spannungsquelle](#page-32-0) mit gleichzeitiger Strommessung

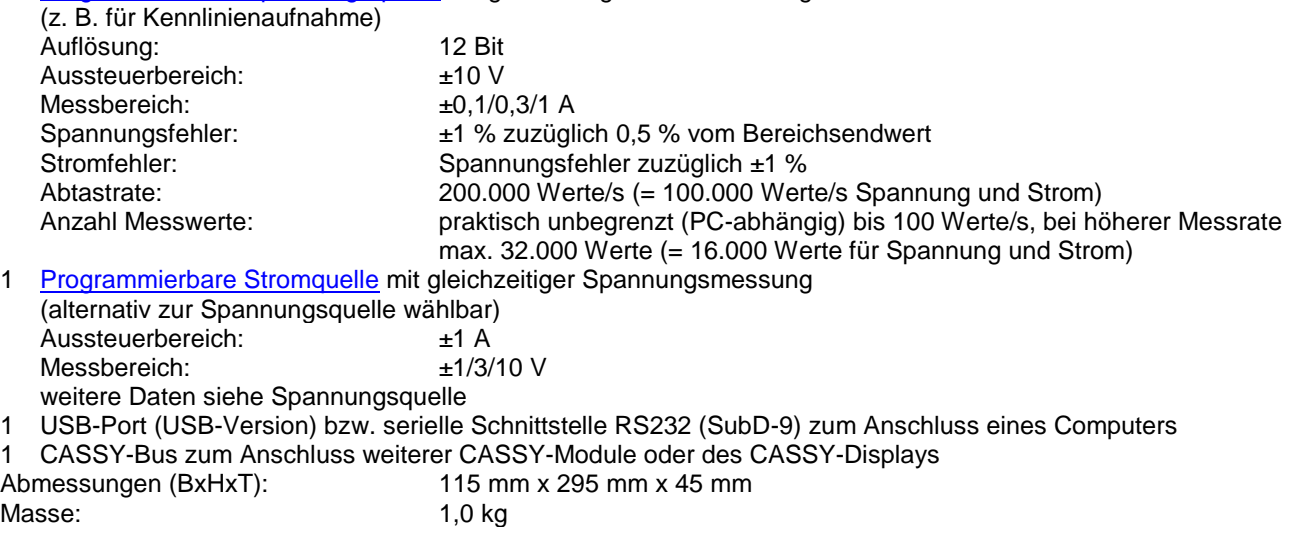

## **Lieferumfang**

- 1 Power-CASSY
- 1 Software CASSY Lab 2 ohne Freischaltcode für Windows XP/Vista/7 mit ausführlicher Hilfe (16 Nutzungen frei, dann als Demoversion nutzbar)
- 1 Installationsanleitung
- 1 USB-Kabel bzw. serielles Kabel (SubD-9)
- 1 Steckernetzgerät 12 V / 1,6 A

#### **Hinweise zur Leistungsgrenze**

Das Power-CASSY kann bedingt durch die Leistungsfähigkeit des mitgelieferten Steckernetzgeräts nicht in allen Fällen einen Gleichstrom von 1 A bei 10 V garantieren. Erst wenn ein zweites Steckernetzgerät (nicht im Lieferumfang enthalten) eingesteckt ist, hat das Power-CASSY auch in solchen Grenzfällen noch ausreichend Leistungsreserven.

Die Abtastrate von 100 kHz für den Ausgabekanal begrenzt die ausgegebene Frequenz auf maximal 10 kHz. Dabei ist die Signalform mit 10 µs aufgelöst, besteht also aus mindestens 10 Punkten pro Periode jeweils im Abstand von 10 µs. Lässt sich damit die eingestellte Frequenz oder das Tastverhältnis nicht exakt erreichen, dann wird versucht, beide Vorgaben über eine längere Zeit gemittelt möglichst genau zu erreichen.

Wird Power-CASSY als Stromquelle betrieben, wird die maximale Frequenz zusätzlich durch eine virtuelle Ausgangskapazität von bis zu 10 µF verringert. Bei einer ohmschen Last von R = 100 Ω ergibt die Ausgangskapazität eine Zeitkonstante von R\*C=1 ms und damit eine Grenzfrequenz von etwa 1000 Hz. Bei induktiven Lasten liegt die Grenzfrequenz noch deutlich darunter (ein Widerstand in Serie mit der Induktivität kann helfen). Bei kapazitiven Lasten liegt die wirksame Kapazität um bis zu 10 µF höher.

# <span id="page-50-0"></span>**Profi-CASSY**

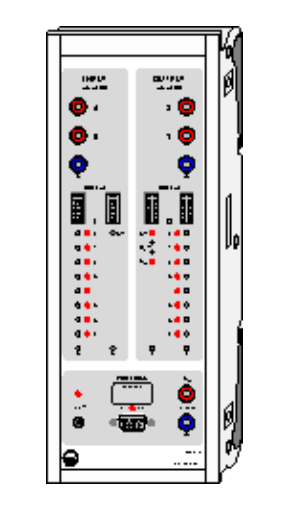

## **Einführung**

Profi-CASSY ist ein intelligentes Interface für alle Bereiche der Elektrotechnik

- zum Anschluss an den USB-Port eines Computers
- galvanisch getrennt vom Computer
- mit Sensor-CASSY oder Power-CASSY kaskadierbar (dadurch Vervielfachung der Ein- und Ausgänge)
- mikrocontrollergesteuert mit CASSY-Betriebssystem (jederzeit bequem über Software für Leistungserweiterungen aktualisierbar)
- variabel aufstellbar als Tisch-, Pult- oder Demogerät (auch im CPS/TPS-Experimentierrahmen)
- Spannungsversorgung 12 V (nur Wechselspannung) über Hohlstecker<br>In Developer Information für eigene Softwareentwicklung im Internet verfü
- [Developer Information für eigene Softwareentwicklung im Internet verfügbar](http://www.ld-didactic.com/software/cassy-s.html)

#### **Sicherheitshinweise**

- Transport mehrerer kaskadierter CASSY-Module nur im Experimentierrahmen oder einzeln (die mechanische Stabilität der Kopplung ohne Experimentierrahmen reicht nur zum Experimentieren und nicht zum Transport aus).
- Zur Spannungsversorgung der CASSY-Module möglichst nur mitgeliefertes Steckernetzgerät (12 V / 1,6 A) verwenden.
- Ein Profi-CASSY kann auch ein benachbartes Modul mit Spannung versorgen solange die Gesamtstromaufnahme kleiner 1,6 A bleibt (reicht für max. 2 Module, schaltet bei Überlast ab). Erforderlichenfalls weitere CASSYs separat mit Spannung versorgen.

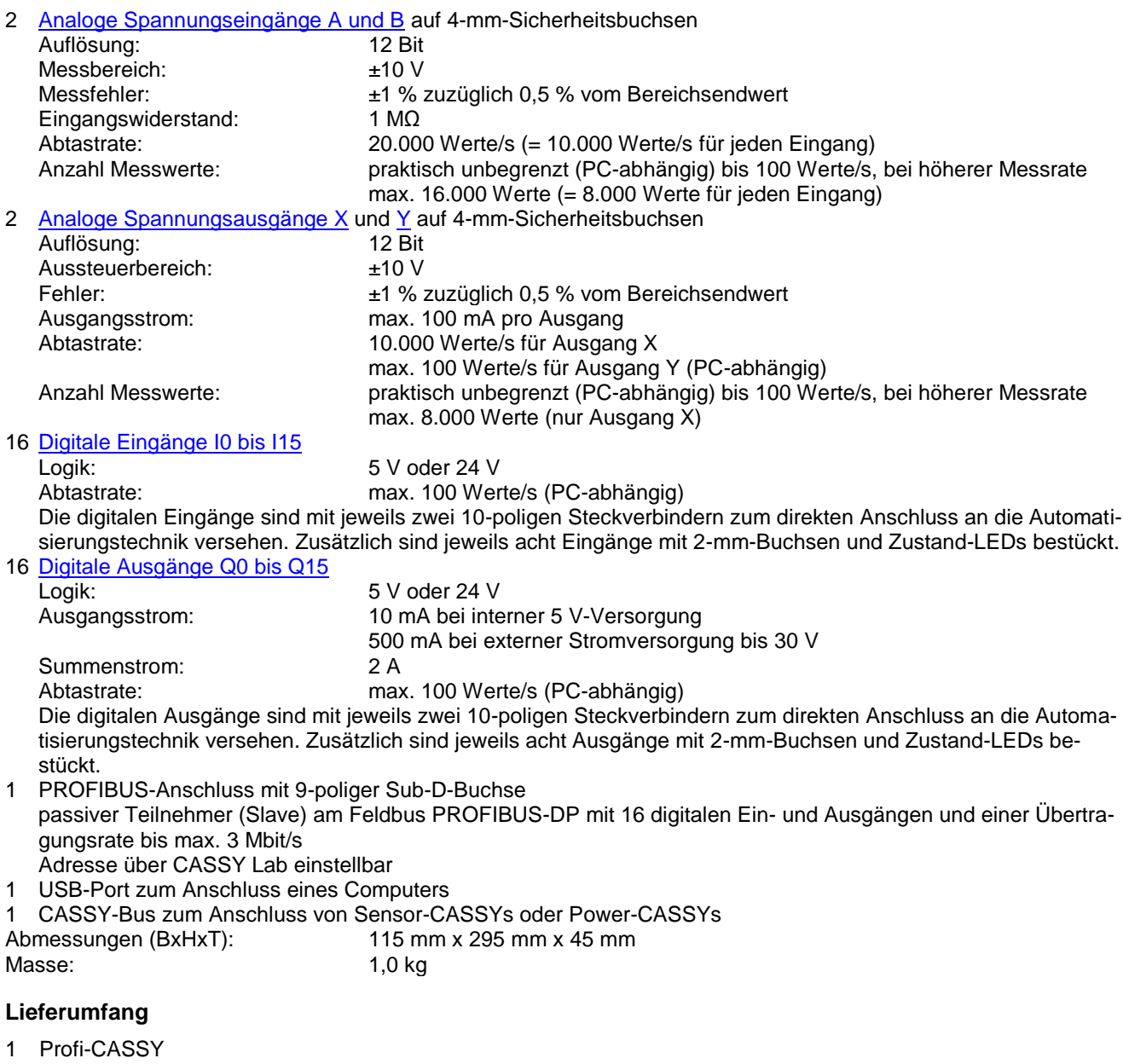

- 1 Software CASSY Lab 2 ohne Freischaltcode für Windows XP/Vista/7 mit ausführlicher Hilfe (16 Nutzungen frei, dann als Demoversion nutzbar)
- 1 Installationsanleitung
- 1 USB-Kabel
- 1 Steckernetzgerät 12 V / 1,6 A
- 1 GSD-Datei LD066F.GSD zur einfachen Parametrierung des PROFIBUS auf der CASSY Lab-CD

## **Anwendungen**

- CBS9 Anlagen Simulator für SPS, COM3LAB, Digitaltechnik und MFA
- CASSY® Lab zur Aufnahme und Auswertung der Messdaten
- WinFACT<sup>®</sup> für Anwendungen in der Regelungstechnik

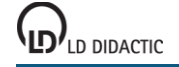

# <span id="page-52-0"></span>**CASSY-Display**

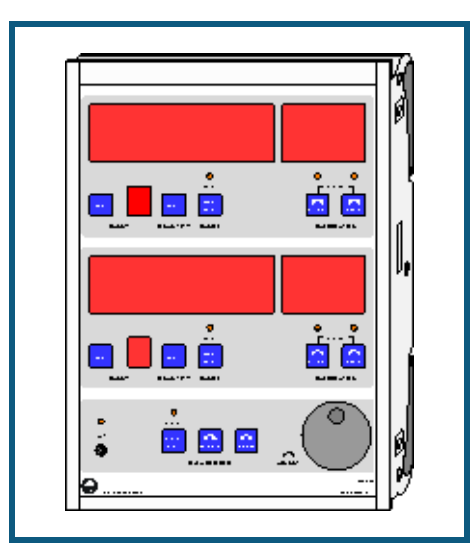

## **Einführung**

CASSY-Display (USB bzw. seriell) ist eine 2-kanalige Anzeige für die Messwertanzeige ohne Computer

- mikrocontrollergesteuert mit CASSY-Betriebssystem (jederzeit bequem über Software für Leistungserweiterungen aktualisierbar)
- variabel aufstellbar als Tisch-, Pult- oder Demogerät (auch im CPS/TPS-Experimentierrahmen)
- unterstützt bis zu 8 Sensor-CASSYs (entspricht 16 Messkanäle)
- Messung geschieht im Sensor-CASSY oder einer dort aufgesteckten Sensorbox (Messgrößen und -bereiche siehe dort)
- Messwerte einzeln umschaltbar und kalibrierbar. Messgröße und Einheit werden bei auf- oder umgesteckter Sensorbox automatisch umgeschaltet
- mit integrierter Echtzeituhr und Datenlogger Datenspeicher für bis zu 32.000 Messwerte bleibt beim Ausschalten erhalten und kann so später über den USB-Port bzw. über die serielle Schnittstelle von einem Computer ausgelesen werden
- Spannungsversorgung 12 V AC/DC über Hohlstecker

## **Sicherheitshinweise**

- Transport mehrerer kaskadierter CASSY-Module nur im Experimentierrahmen oder einzeln (die mechanische Stabilität der Kopplung ohne Experimentierrahmen reicht nur zum Experimentieren und nicht zum Transport aus).
- Zur Spannungsversorgung der CASSY-Module möglichst nur Steckernetzgerät (12 V / 1,6 A) verwenden.

# **Datenlogger**

Das CASSY-Display hat einen integrierten Datenspeicher, in dem es Messdaten abspeichern kann. Von dort aus können die Daten später von CASSY Lab ausgelesen werden. Wenn das CASSY-Display am Computer angeschlossen ist, wird es in der aktuellen Anordnung der [CASSY-Module](#page-43-0) dargestellt. Das Auslesen der Daten geschieht dann einfach über Anklicken von **Daten auslesen**.

Alternativ können die Daten in den Einstellungen [CASSYs](#page-24-0) ausgelesen werden. Dort besteht auch die Möglichkeit zur Einstellung der Echtzeituhrzeit des CASSY-Displays.

Für die weitere Bedienung des CASSY-Displays bitte die dort beiliegende Gebrauchsanweisung beachten.

## <span id="page-53-0"></span>**Pocket-CASSY**

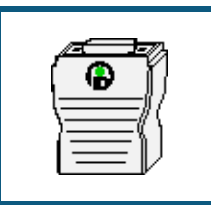

#### **Einführung**

Pocket-CASSY ist ein Interface zur Messdatenaufnahme

- zum Anschluss an den USB-Port eines Computers oder eines aktiven Hubs
- kompatibel zu USB 1.x und 2.0 (Full speed)
- bis zu 8 Analogeingänge pro Pocket-CASSY über Sensorbox erreichbar
- bis zu 8 Pocket-CASSYs gleichzeitig an verschiedenen USB-Ports verwendbar (dadurch weitere Vervielfachung der Eingänge)
- automatische Sensorboxerkennung durch CASSY Lab (plug & play)
- Spannungsversorgung über USB-Port (500 mA)<br>Schware information für eigene Softwareentwick
- [Developer Information für eigene Softwareentwicklung im Internet verfügbar](http://www.ld-didactic.com/software/cassy-s.html)

#### **Sicherheitshinweise**

- Zu Ihrer eigenen Sicherheit Sensoren und Sensorboxen nicht mit Spannungen über 30 V beschalten.
- Mögliche Masseverbindung zwischen Sensoren und Computer beachten.

# **Technische Daten**

1 [Analoger Eingang](#page-26-0) auf Sensor-Steckplatz (Anschluss aller [CASSY-Sensorboxen und Sensoren](#page-65-0) möglich)

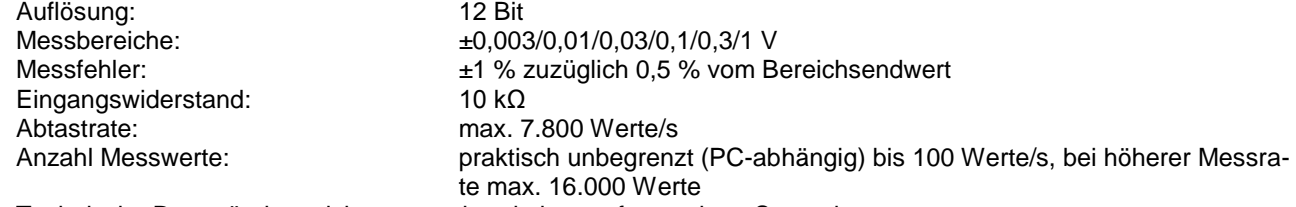

Technische Daten ändern sich entsprechend einer aufgesteckten Sensorbox. Erkennung der dann möglichen Messgrößen und Bereiche automatisch durch CASSY Lab nach Aufstecken einer **Sensorbox** 

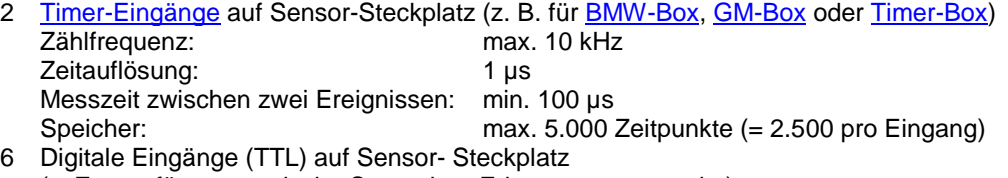

- (z. Zt. nur für automatische Sensorbox-Erkennung verwendet)
- 3 Digitale Ausgänge (TTL) auf Sensor- Steckplatz

(z. Zt. nur für automatische Messbereichsumschaltung einer Sensorbox verwendet)

- 1 USB-Port zum Anschluss eines Computers und zur Spannungsversorgung (500 mA)<br>Abmessungen (BxHxT): 50 mm x 25 mm x 60 mm
- Abmessungen (BxHxT): Masse: 0.1 kg

- 1 Pocket-CASSY
- 1 Software CASSY Lab 2 ohne Freischaltcode für Windows XP/Vista/7 mit ausführlicher Hilfe (16 Nutzungen frei, dann als Demoversion nutzbar)
- 1 Installationsanleitung
- 1 USB-Kabel

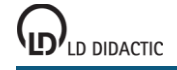

# **Einsatz von Pocket-CASSY**

Pocket-CASSY ist ein Interface, das als preiswertes Schülerübungsgerät konzipiert worden ist. Deshalb wurde auf einige Leistungsmerkmale des Sensor-CASSYs verzichtet. Trotzdem lassen sich die meisten der beschriebenen Experimente auch mit Pocket-CASSY durchführen. Diese Experimente sind mit dem Pocket-CASSY-Logo gekennzeichnet. Die weitere Beschreibung und die angegebenen Gerätelisten beziehen sich aber trotzdem auf die Verwendung von Sensor-CASSY.

#### **Durchführung eines Sensor-CASSY-Experiments mit dem Pocket-CASSY**

- Für Spannungs- und Strommessungen ist beim Pocket-CASSY der UI-Sensor S (524 062) oder der UIP-Sensor S (524 0621) erforderlich.
- Werden beim Sensor-CASSY beide analogen Eingänge A und B verwendet, müssen statt dessen zwei Pocket-CASSYs eingesetzt werden (evtl. mit zwei UI-Sensoren S). Bei kombinierter Spannungs- und Strommessung reicht auch ein Pocket-CASSY mit UIP-Sensor S aus.
- Die Symbole der Messgrößen haben einen Index weniger als in den Versuchsbeschreibungen angegeben, da beim Pocket-CASSY nicht zwischen Eingang A oder B unterschieden werden muss, z. B. U<sub>1</sub> und U<sub>2</sub> (zwei Pocket-CASSYs) statt  $U_{A1}$  und  $U_{B1}$  (ein Sensor-CASSY).

## **Einschränkungen von Pocket-CASSY im Vergleich zu Sensor-CASSY**

- Es ist nur ein Sensor-Eingang vorhanden. Wenn genug USB-Ports zur Verfügung stehen, können mehrere Sensor-Eingänge durch gleichzeitige Verwendung mehrerer Pocket-CASSYs realisiert werden. Da kein direkter Signalweg zwischen mehreren Pocket-CASSYs besteht, können dabei Triggerzeitfehler von bis zu 5 ms auftreten.
- Es sind keine Spannungs- und Stromeingänge auf 4-mm-Buchsen vorhanden. Diese können mit dem UI-Sensor S oder dem UIP-Sensor S nachgerüstet werden. Der UI-Sensor S hat aber nur 7 Messbereiche. Ihm fehlen die Bereiche ±250 V, ±100 V, ±0,1 V, ±3 A, ±0,1 A, ±0,03 A. Außerdem kann er U und I nicht parallel erfassen. Dem UIP-Sensor S fehlen nur die Bereiche ±250 V, ±100 V, ±0,03 A.
- Es sind keine Zeitauflösungen Δt < 100 µs wählbar. Pocket-CASSY tastet intern mit Δt >= 128 µs ab, so dass für  $\Delta t$  = 100 µs bereits interpoliert wird.
- Es ist kein Relais R und keine Spannungsquelle S vorhanden.
- Die Timereingänge haben nur 1 µs Auflösung eine variable Latenzzeit von bis zu 10 µs kann zusätzlich auftreten. Die max. messbare Frequenz beträgt ca. 10 kHz.
- Pocket-CASSY ist nicht galvanisch getrennt. Abhängig vom angeschlossenen Sensor kann zwischen Sensor und Computer eine durchgängige Masseverbindung bestehen. Beim gleichzeitigen Einsatz von zwei Pocket-CASSYs am gleichen Computer besteht sogar die Möglichkeit, dass zwei Sensoren elektrisch miteinander verbunden sind. Um diesen Nachteil auszugleichen wurde der häufig verwendete UI-Sensor S (524 062) und der UIP-Sensor S (524 0621) als Differenzverstärker ausgelegt. Deren Eingangsbuchsen sind nur über hohe Widerstände mit Masse verbunden.

## <span id="page-55-0"></span>**Mobile-CASSY**

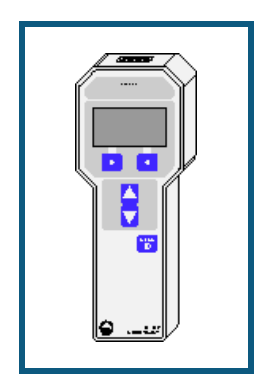

#### **Einführung**

Mobile-CASSY ist ein universelles Handmessgerät

- für fast alle CASSY-Sensoren und Sensorboxen
- automatische Sensorboxerkennung (plug & play)
- bis zu 8 Analogeingänge pro Mobile-CASSY über Sensorbox erreichbar
- Spannungsversorgung über 4 Mignonzellen (AA, Batterien/Akkus) oder Steckernetzgerät 12 V AC/DC
- mit integriertem Datenlogger für bis zu 16.000 Messwerte
- mit Anschlussmöglichkeit an den USB-Port eines Computers zum Auslesen des Datenloggers oder zur Großanzeige der Messwerte
- kompatibel zu USB 1.x und 2.0
- bis zu 8 Mobile-CASSYs gleichzeitig an verschiedenen USB-Ports verwendbar
- galvanisch getrennt vom Computer<br>■ Developer Information für eigene S
- [Developer Information für eigene Softwareentwicklung im Internet verfügbar](http://www.ld-didactic.com/software/cassy-s.html)

#### **Sicherheitshinweis**

• Zu Ihrer eigenen Sicherheit Sensoren und Sensorboxen nicht mit Spannungen über 30 V beschalten.

# **Technische Daten**

1 [Analoger Eingang](#page-26-0) auf Sensor-Steckplatz (Anschluss fast aller [CASSY-Sensorboxen und Sensoren](#page-65-0) möglich)

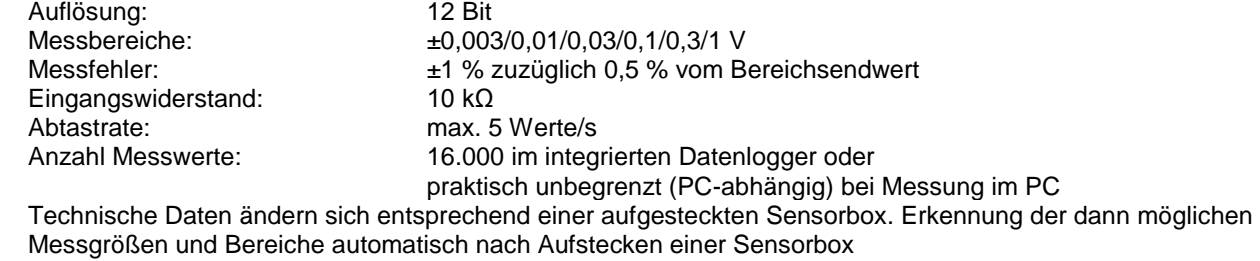

- 1 Display zur gleichzeitigen Darstellung von bis zu vier Werten in verschiedenen Schriftgrößen
- 1 USB-Port zum Anschluss eines Computers

Abmessungen (BxHxT): 87 mm x 215 mm x 30 mm Masse: 0,25 kg

- 1 Mobile-CASSY
- 1 Software CASSY Lab 2 ohne Freischaltcode für Windows XP/Vista/7 mit ausführlicher Hilfe (16 Nutzungen frei, dann als Demoversion nutzbar)
- 1 Gebrauchsanweisung
- 1 USB-Kabel

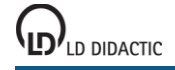

# **Einsatz von Mobile-CASSY**

Mobile-CASSY ist ein Interface, das für den mobilen Einsatz konzipiert worden ist. Deshalb wurde auf viele Leistungsmerkmale des Sensor-CASSYs verzichtet und dafür ein Datenlogger integriert. Trotzdem lassen sich einige der beschriebenen Experimente auch mit Mobile-CASSY durchführen. Diese Experimente sind mit dem Mobile-CASSY-Logo gekennzeichnet. Die weitere Beschreibung und die angegebenen Gerätelisten beziehen sich aber trotzdem auf die Verwendung von Sensor-CASSY.

#### **Durchführung eines Sensor-CASSY-Experiments mit dem Mobile-CASSY**

- Für Spannungs- und Strommessungen ist beim Mobile-CASSY der UI-Sensor S (524 062) oder der UIP-Sensor S (524 0621) erforderlich.
- Werden beim Sensor-CASSY beide analogen Eingänge A und B verwendet, müssen statt dessen zwei Mobile-CASSYs eingesetzt werden (evtl. mit zwei UI-Sensoren S). Bei kombinierter Spannungs- und Strommessung reicht auch ein Mobile-CASSY mit UIP-Sensor S aus.
- Die Symbole der Messgrößen haben einen Index weniger als in den Versuchsbeschreibungen angegeben, da beim Mobile-CASSY nicht zwischen Eingang A oder B unterschieden werden muss, z. B. U<sub>1</sub> und U<sub>2</sub> (zwei Mobile-CASSYs) statt  $U_{A1}$  und  $U_{B1}$  (ein Sensor-CASSY).

## **Einschränkungen von Mobile-CASSY im Vergleich zu Sensor-CASSY**

- Es ist nur ein Sensor-Eingang vorhanden. Wenn genug USB-Ports zur Verfügung stehen, können mehrere Sensor-Eingänge durch gleichzeitige Verwendung mehrerer Mobile-CASSYs realisiert werden.
- Es sind keine Spannungs- und Stromeingänge auf 4-mm-Buchsen vorhanden. Diese können mit dem UI-Sensor S oder dem UIP-Sensor S nachgerüstet werden. Der UI-Sensor S hat aber nur 7 statt 10 Messbereiche. Ihm fehlen die Bereiche ±100 V, ±3 A, ±0,1 A. Außerdem kann er U und I nicht parallel erfassen. Dem UIP-Sensor S fehlt nur der Bereich ±100 V.
- Es sind keine Zeitauflösungen Δt < 200 ms wählbar.
- Es ist kein Relais R und keine Spannungsquelle S vorhanden.
- Die Timereingänge werden nur sehr eingeschränkt unterstützt.

#### **Datenlogger**

Das Mobile-CASSY hat einen integrierten Datenspeicher, in dem es Messdaten abspeichern kann und die auch ohne Spannungsversorgung erhalten bleiben. Von dort aus können die Daten später von CASSY Lab ausgelesen werden. Wenn das Mobile-CASSY am Computer angeschlossen ist, wird es in der aktuellen Anordnung der [CASSY-Module](#page-43-0) dargestellt. Das Auslesen der Daten geschieht dann einfach über Anklicken von **Daten auslesen**.

Alternativ können die Daten in den Einstellungen [CASSYs](#page-24-0) ausgelesen werden. Dort besteht auch die Möglichkeit zur Einstellung der Echtzeituhrzeit des Mobile-CASSY.

Für die weitere Bedienung des Mobile-CASSYs bitte die dort beiliegende Gebrauchsanweisung beachten.

## <span id="page-57-0"></span>**Joule- und Wattmeter**

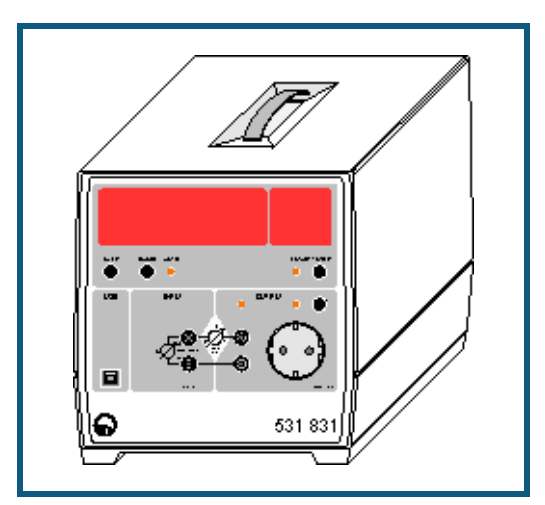

#### **Einführung**

Das Joule- und Wattmeter ist ein universelles Multimeter mit Leistungsmesser

- zur Messung und Anzeige von Effektivspannung U und Strom I für Spannungen und Ströme beliebiger Kurvenform
- zur Anzeige der daraus ermittelten Wirkleistung P sowie der zeitlichen Integrale  $\int P(t) dt$  (Arbeit),  $\int U(t) dt$  (Spannungsstoß) und  $\int$  I(t) dt (Ladung)
- mit großem Leistungsbereich von nW bis kW (12 Dekaden)
- mit großer, weithin sichtbarer Leuchtziffernanzeige
- mit Verbraucheranschluss wahlweise über 4-mm-Sicherheitsbuchsen oder über Steckdose (Frontseite)
- mit Anschlussmöglichkeit an den USB-Port eines Computers zum Auslesen der zeitaufgelösten Kurvenformen U(t), I(t) und P(t) und deren Effektivwerte
- kompatibel zu USB 1.x und 2.0 (full speed)
- galvanisch getrennt vom Computer
- $\mathcal{L}$ [Developer Information für eigene Softwareentwicklung im Internet verfügbar](http://www.ld-didactic.com/software/cassy-s.html)

#### **Sicherheitshinweise**

Das Gerät entspricht den Sicherheitsbestimmungen für elektrische Mess-, Steuer-, Regel- und Laborgeräte nach DIN EN 61010 Teil 1. Es ist für den Betrieb in trockenen Räumen vorgesehen, welche für elektrische Betriebsmittel oder Einrichtungen geeignet sind.

Bei bestimmungsgemäßem Gebrauch ist der sichere Betrieb des Gerätes gewährleistet. Die Sicherheit ist jedoch nicht garantiert, wenn das Gerät unsachgemäß bedient oder unachtsam behandelt wird. Wenn anzunehmen ist, dass ein gefahrloser Betrieb nicht mehr möglich ist, ist das Gerät unverzüglich außer Betrieb zu setzen (z. B. bei sichtbaren Schäden).

Vor Erstinbetriebnahme:

- überprüfen, ob der auf dem Leistungsschild aufgedruckte Wert für die Netzanschlussspannung mit dem ortsüblichen Wert übereinstimmt.
- Gebrauchsanweisung des Gerätes anhand der Katalognummer auf der mitgelieferten CD "Gebrauchsanweisungen" suchen und lesen.

Vor Inbetriebnahme:

 das Gehäuse auf Beschädigungen untersuchen und bei Funktionsstörungen oder sichtbaren Schäden das Gerät außer Betrieb setzen und gegen unbeabsichtigten Betrieb sichern.

Bei jeder Inbetriebnahme:

- Gerät nur an Steckdosen mit geerdetem Nullleiter und Schutzleiter anschließen.
- Nicht mit Spannungen über 250 V und Strömen über 10 A beschalten.
- Experimentierleitungen, Prüfleitungen und Tastköpfe vor dem Anschluss auf schadhafte Isolation und blanke Drähte überprüfen.
- Beim Experimentieren mit berührungsgefährlichen Spannungen nur 4-mm-Sicherheitskabel verwenden.
- Steckdose auf der Frontseite kann auch Spannung führen, wenn der Ausgang nicht aktiv ist.

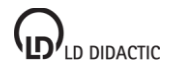

- Defekte Sicherung nur mit einer dem Originalwert entsprechenden Sicherung (T 10 A / 250 V) ersetzen.
- Sicherung oder Sicherungshalter niemals kurzschließen.
- Lüftungsschlitze am Gehäuse immer frei lassen, um ausreichende Luftzirkulation zur Kühlung der inneren Bauteile zu gewährleisten.
- Metallene Gegenstände, andere Fremdkörper und Wasser von Lüftungsschlitzen fernhalten.
- Gerät nicht in Betrieb nehmen, wenn solche Gegenstände ins Innere des Gerätes gelangt sind.
- Gerät nur durch eine Elektrofachkraft öffnen lassen.
- Starke Erschütterungen des Gerätes vermeiden.

# **Technische Daten**

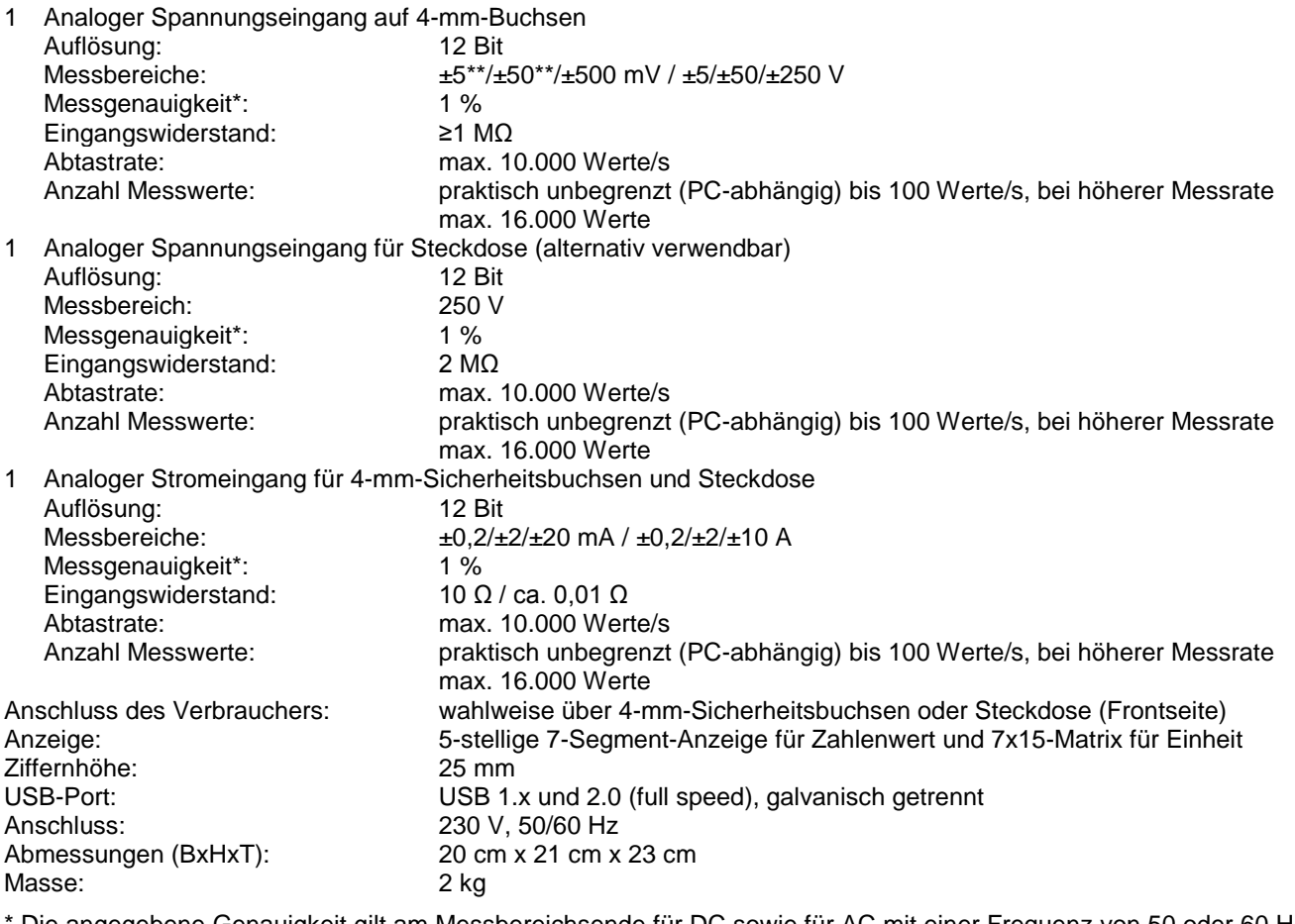

Die angegebene Genauigkeit gilt am Messbereichsende für DC sowie für AC mit einer Frequenz von 50 oder 60 Hz und einem Crestfaktor = Spitzenwert : Effektivwert ≤ 2.

\*\* Dieser Messbereich ist nur für DC geeignet (nicht für AC).

- 1 Joule- und Wattmeter
- 1 Software CASSY Lab 2 ohne Freischaltcode für Windows XP/Vista/7 mit ausführlicher Hilfe (für Joule- und Wattmeter unbeschränkt nutzbar)
- 1 Gebrauchsanweisung
- 1 USB-Kabel

## <span id="page-59-0"></span>**Universelles Messinstrument Physik**

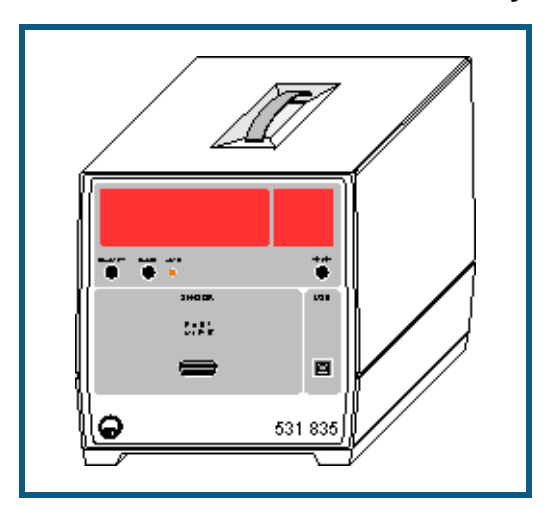

#### **Einführung**

Das Universelle Messinstrument Physik ist ein universelles Multimeter

- zur Messung und Anzeige von vielen physikalischen Größen
- mit großer, weithin sichtbarer Leuchtziffernanzeige
- mit Anschlussmöglichkeit an den USB-Port eines Computers zum Auslesen der zeitaufgelösten Kurvenformen
- kompatibel zu USB 1.x und 2.0 (full speed)
- galvanisch getrennt vom Computer<br>In Developer Information für eigene Sc
- [Developer Information für eigene Softwareentwicklung im Internet verfügbar](http://www.ld-didactic.com/software/cassy-s.html)

#### **Sicherheitshinweise**

Das Gerät entspricht den Sicherheitsbestimmungen für elektrische Mess-, Steuer-, Regel- und Laborgeräte nach DIN EN 61010 Teil 1. Es ist für den Betrieb in trockenen Räumen vorgesehen, welche für elektrische Betriebsmittel oder Einrichtungen geeignet sind.

Bei bestimmungsgemäßem Gebrauch ist der sichere Betrieb des Gerätes gewährleistet. Die Sicherheit ist jedoch nicht garantiert, wenn das Gerät unsachgemäß bedient oder unachtsam behandelt wird. Wenn anzunehmen ist, dass ein gefahrloser Betrieb nicht mehr möglich ist, ist das Gerät unverzüglich außer Betrieb zu setzen (z. B. bei sichtbaren Schäden).

Vor Erstinbetriebnahme:

- überprüfen, ob der auf dem Leistungsschild aufgedruckte Wert für die Netzanschlussspannung mit dem ortsüblichen Wert übereinstimmt.
- Gebrauchsanweisung des Gerätes anhand der Katalognummer auf der mitgelieferten CD "Gebrauchsanweisungen" suchen und lesen.

Vor Inbetriebnahme:

 das Gehäuse auf Beschädigungen untersuchen und bei Funktionsstörungen oder sichtbaren Schäden das Gerät außer Betrieb setzen und gegen unbeabsichtigten Betrieb sichern.

Bei jeder Inbetriebnahme:

- Gerät nur an Steckdosen mit geerdetem Nullleiter und Schutzleiter anschließen.
- Lüftungsschlitze am Gehäuse immer frei lassen, um ausreichende Luftzirkulation zur Kühlung der inneren Bauteile zu gewährleisten.
- Metallene Gegenstände, andere Fremdkörper und Wasser von Lüftungsschlitzen fernhalten.
- Gerät nicht in Betrieb nehmen, wenn solche Gegenstände ins Innere des Gerätes gelangt sind.
- Gerät nur durch eine Elektrofachkraft öffnen lassen.
- Starke Erschütterungen des Gerätes vermeiden.

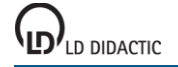

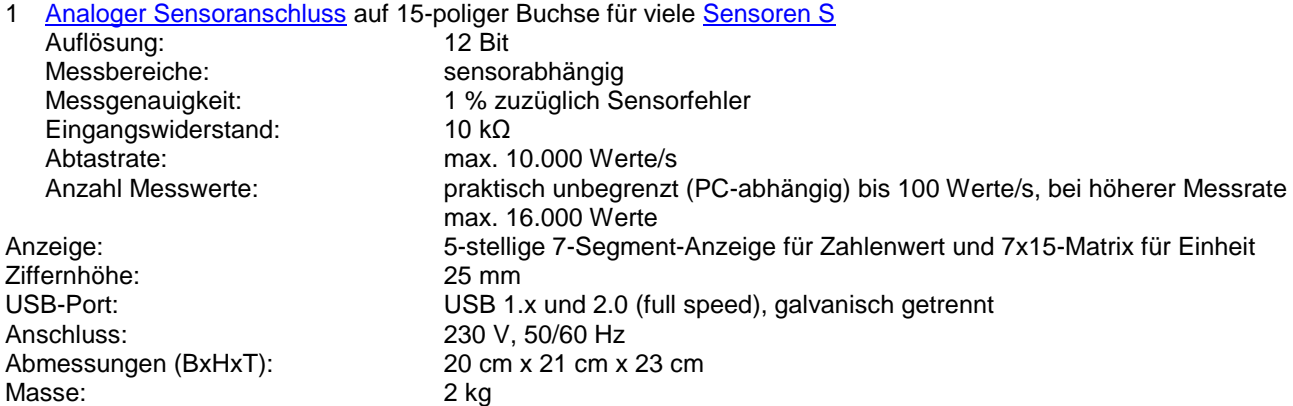

- 1 Universelles Messinstrument Physik
- 1 Software CASSY Lab 2 ohne Freischaltcode für Windows XP/Vista/7 mit ausführlicher Hilfe (für das Universelle Messinstrument Physik unbeschränkt nutzbar)
- 1 Gebrauchsanweisung
- 1 USB-Kabel

## <span id="page-61-0"></span>**Universelles Messinstrument Chemie**

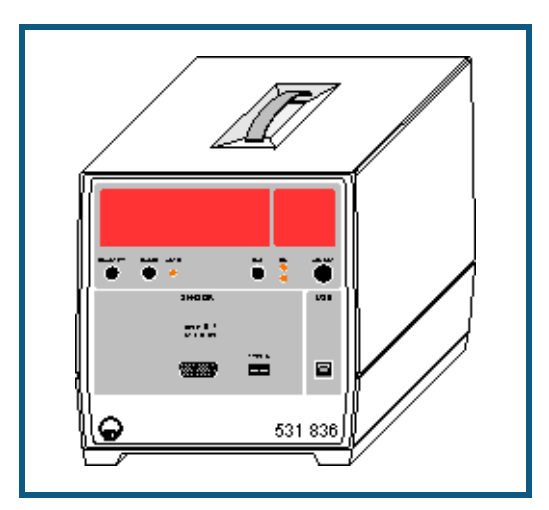

#### **Einführung**

Das Universelle Messinstrument Chemie ist ein universelles Multimeter

- zur Messung und Anzeige von vielen chemischen Größen
- mit großer, weithin sichtbarer Leuchtziffernanzeige
- mit Anschlussmöglichkeit an den USB-Port eines Computers zum Auslesen der zeitaufgelösten Kurvenformen
- kompatibel zu USB 1.x und 2.0 (full speed)
- galvanisch getrennt vom Computer<br>
I Developer Information für eigene Sc
- [Developer Information für eigene Softwareentwicklung im Internet verfügbar](http://www.ld-didactic.com/software/cassy-s.html)

#### **Sicherheitshinweise**

Das Gerät entspricht den Sicherheitsbestimmungen für elektrische Mess-, Steuer-, Regel- und Laborgeräte nach DIN EN 61010 Teil 1. Es ist für den Betrieb in trockenen Räumen vorgesehen, welche für elektrische Betriebsmittel oder Einrichtungen geeignet sind.

Bei bestimmungsgemäßem Gebrauch ist der sichere Betrieb des Gerätes gewährleistet. Die Sicherheit ist jedoch nicht garantiert, wenn das Gerät unsachgemäß bedient oder unachtsam behandelt wird. Wenn anzunehmen ist, dass ein gefahrloser Betrieb nicht mehr möglich ist, ist das Gerät unverzüglich außer Betrieb zu setzen (z. B. bei sichtbaren Schäden).

Vor Erstinbetriebnahme:

- überprüfen, ob der auf dem Leistungsschild aufgedruckte Wert für die Netzanschlussspannung mit dem ortsüblichen Wert übereinstimmt.
- Gebrauchsanweisung des Gerätes anhand der Katalognummer auf der mitgelieferten CD "Gebrauchsanweisungen" suchen und lesen.

Vor Inbetriebnahme:

 das Gehäuse auf Beschädigungen untersuchen und bei Funktionsstörungen oder sichtbaren Schäden das Gerät außer Betrieb setzen und gegen unbeabsichtigten Betrieb sichern.

Bei jeder Inbetriebnahme:

- Gerät nur an Steckdosen mit geerdetem Nullleiter und Schutzleiter anschließen.
- Lüftungsschlitze am Gehäuse immer frei lassen, um ausreichende Luftzirkulation zur Kühlung der inneren Bauteile zu gewährleisten.
- Metallene Gegenstände, andere Fremdkörper und Wasser von Lüftungsschlitzen fernhalten.
- Gerät nicht in Betrieb nehmen, wenn solche Gegenstände ins Innere des Gerätes gelangt sind.
- Gerät nur durch eine Elektrofachkraft öffnen lassen.
- Starke Erschütterungen des Gerätes vermeiden.

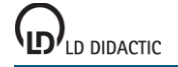

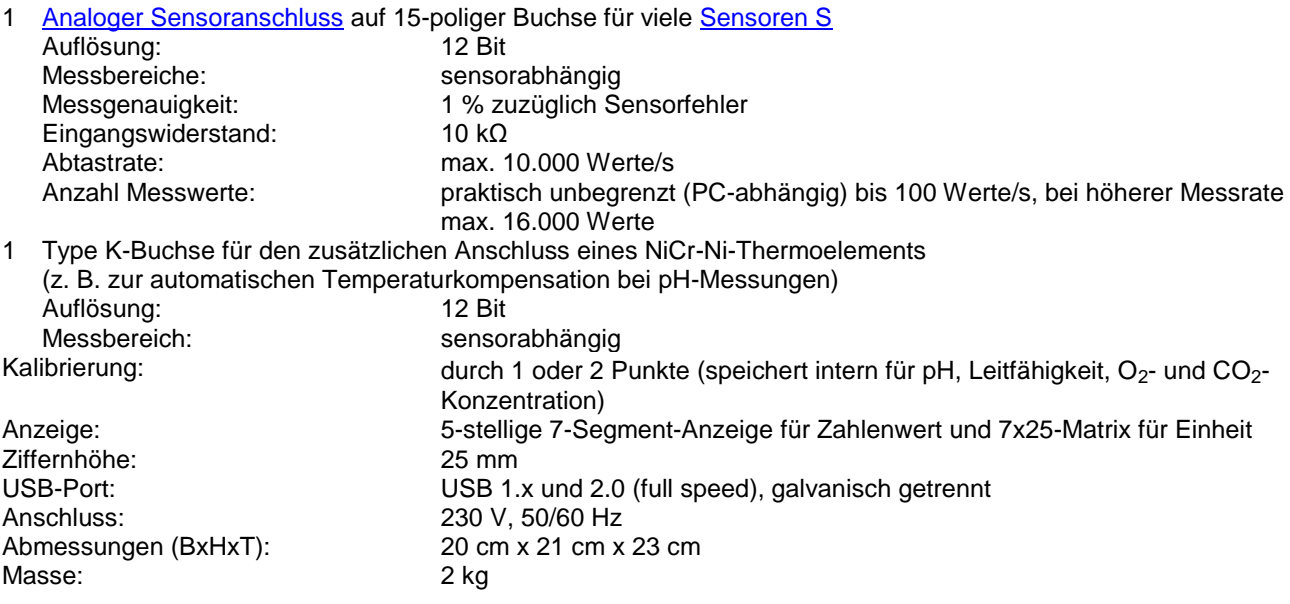

- 1 Universelles Messinstrument Chemie
- 1 Software CASSY Lab 2 ohne Freischaltcode für Windows XP/Vista/7 mit ausführlicher Hilfe (für das Universelle Messinstrument Chemie unbeschränkt nutzbar)
- 1 Gebrauchsanweisung
- 1 USB-Kabel

## <span id="page-63-0"></span>**Universelles Messinstrument Biologie**

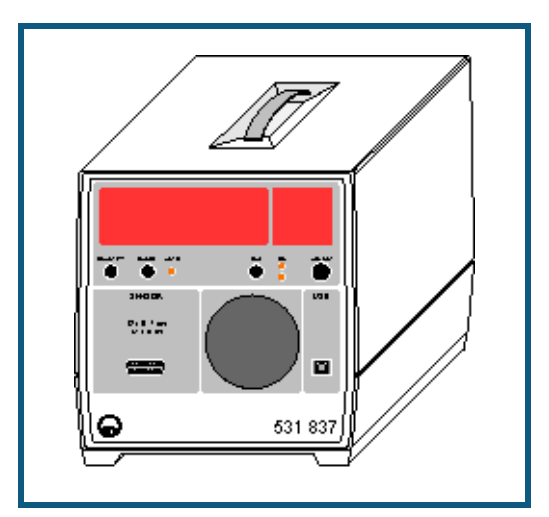

#### **Einführung**

Das Universelle Messinstrument Biologie ist ein universelles Multimeter

- zur Messung und Anzeige von vielen physikalischen Größen
- mit großer, weithin sichtbarer Leuchtziffernanzeige
- mit Anschlussmöglichkeit an den USB-Port eines Computers zum Auslesen der zeitaufgelösten Kurvenformen
- kompatibel zu USB 1.x und 2.0 (full speed)
- galvanisch getrennt vom Computer
- [Developer Information für eigene Softwareentwicklung im Internet verfügbar](http://www.ld-didactic.com/software/cassy-s.html)  $\overline{\phantom{a}}$

#### **Sicherheitshinweise**

Das Gerät entspricht den Sicherheitsbestimmungen für elektrische Mess-, Steuer-, Regel- und Laborgeräte nach DIN EN 61010 Teil 1. Es ist für den Betrieb in trockenen Räumen vorgesehen, welche für elektrische Betriebsmittel oder Einrichtungen geeignet sind.

Bei bestimmungsgemäßem Gebrauch ist der sichere Betrieb des Gerätes gewährleistet. Die Sicherheit ist jedoch nicht garantiert, wenn das Gerät unsachgemäß bedient oder unachtsam behandelt wird. Wenn anzunehmen ist, dass ein gefahrloser Betrieb nicht mehr möglich ist, ist das Gerät unverzüglich außer Betrieb zu setzen (z. B. bei sichtbaren Schäden).

Vor Erstinbetriebnahme:

- überprüfen, ob der auf dem Leistungsschild aufgedruckte Wert für die Netzanschlussspannung mit dem ortsüblichen Wert übereinstimmt.
- Gebrauchsanweisung des Gerätes anhand der Katalognummer auf der mitgelieferten CD "Gebrauchsanweisungen" suchen und lesen.

Vor Inbetriebnahme:

 das Gehäuse auf Beschädigungen untersuchen und bei Funktionsstörungen oder sichtbaren Schäden das Gerät außer Betrieb setzen und gegen unbeabsichtigten Betrieb sichern.

Bei jeder Inbetriebnahme:

- Gerät nur an Steckdosen mit geerdetem Nullleiter und Schutzleiter anschließen.
- Lüftungsschlitze am Gehäuse immer frei lassen, um ausreichende Luftzirkulation zur Kühlung der inneren Bauteile zu gewährleisten.
- Metallene Gegenstände, andere Fremdkörper und Wasser von Lüftungsschlitzen fernhalten.
- Gerät nicht in Betrieb nehmen, wenn solche Gegenstände ins Innere des Gerätes gelangt sind.
- Gerät nur durch eine Elektrofachkraft öffnen lassen.
- Starke Erschütterungen des Gerätes vermeiden.

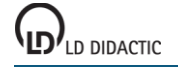

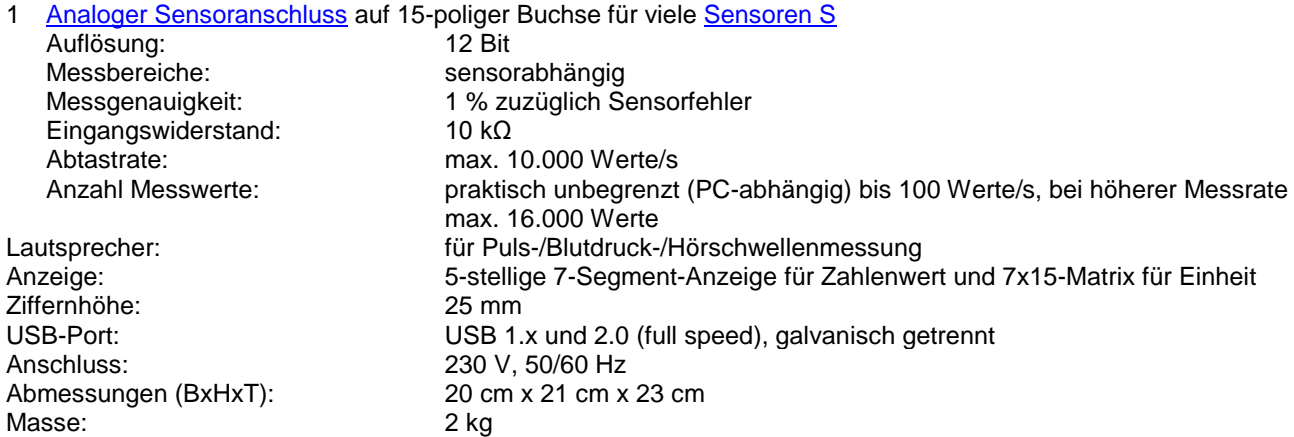

- 1 Universelles Messinstrument Biologie
- 1 Software CASSY Lab 2 ohne Freischaltcode für Windows XP/Vista/7 mit ausführlicher Hilfe (für das Universelle Messinstrument Biologie unbeschränkt nutzbar)
- 1 Gebrauchsanweisung
- 1 USB-Kabel

# <span id="page-65-0"></span>**Sensoren und Sensorboxen**

Die erfassbaren Messgrößen eines Sensoreingangs hängen ganz entscheidend von der Sensorbox ab, die auf den Sensoreingang aufgesteckt ist. Folgende Tabelle definiert die Zuordnung zwischen Sensorbox, Messgröße und Sensor:

<span id="page-65-3"></span><span id="page-65-2"></span><span id="page-65-1"></span>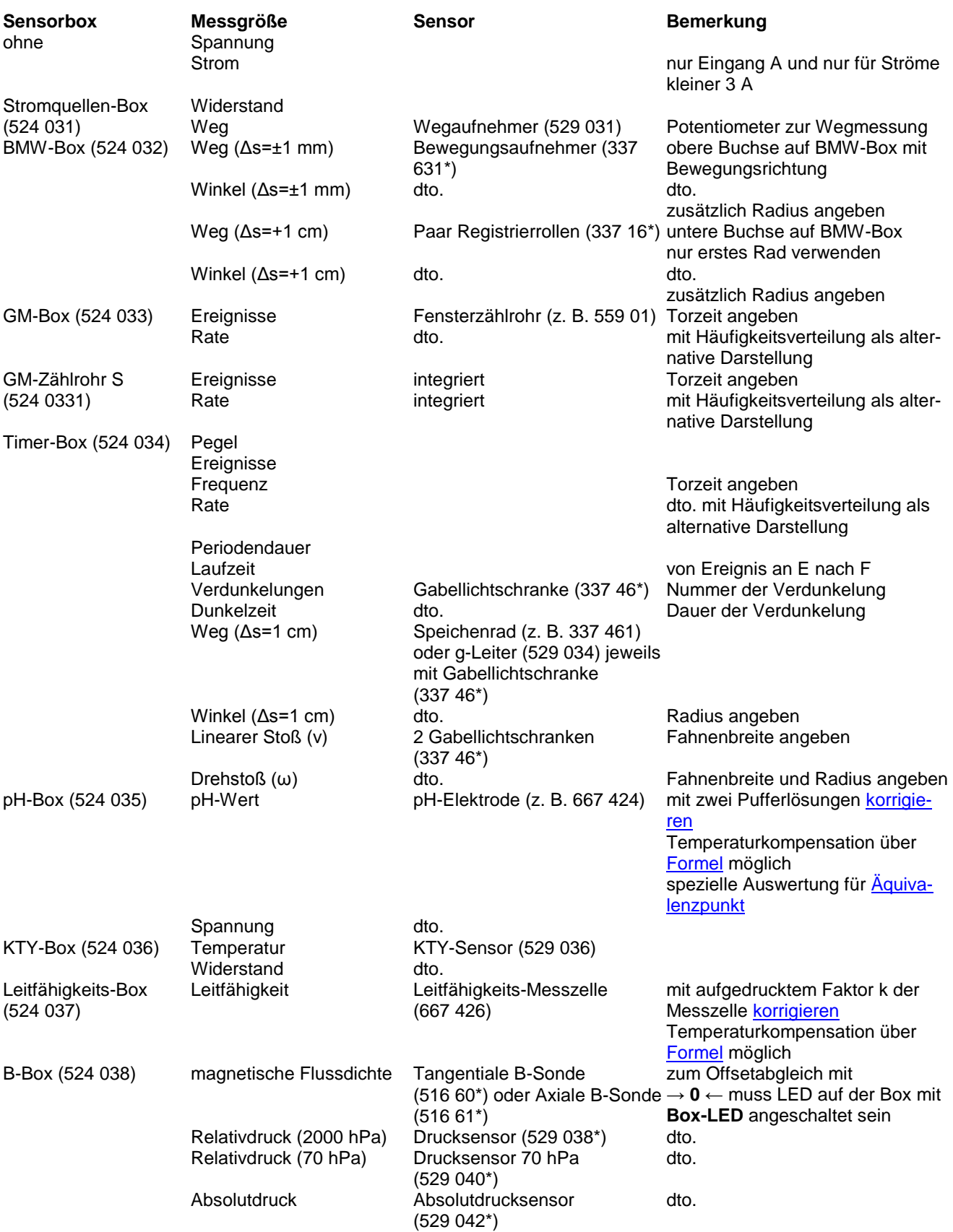

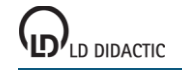

© by LD DIDACTIC GmbH · Leyboldstraße 1 · D-50354 Hürth · www.ld-didactic.com Tel: +49-2233-604-0 · Fax: +49-2233-222 · E-Mail: info@ld-didactic.de · Technische Änderungen vorbehalten

<span id="page-66-0"></span>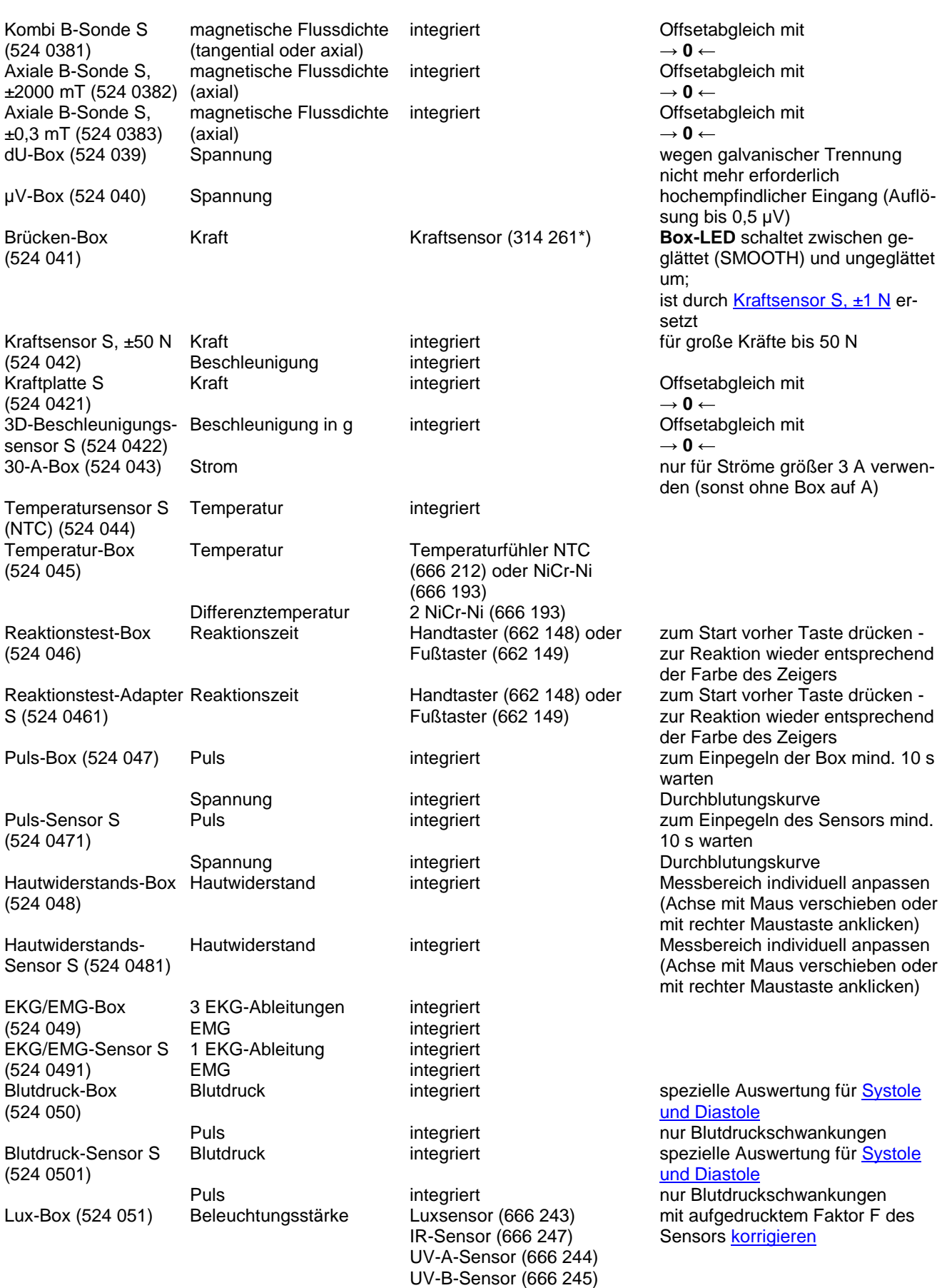

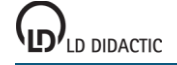

© by LD DIDACTIC GmbH · Leyboldstraße 1 · D-50354 Hürth · www.ld-didactic.com Tel: +49-2233-604-0 · Fax: +49-2233-222 · E-Mail: info@ld-didactic.de · Technische Änderungen vorbehalten

UV-C-Sensor (666 246)

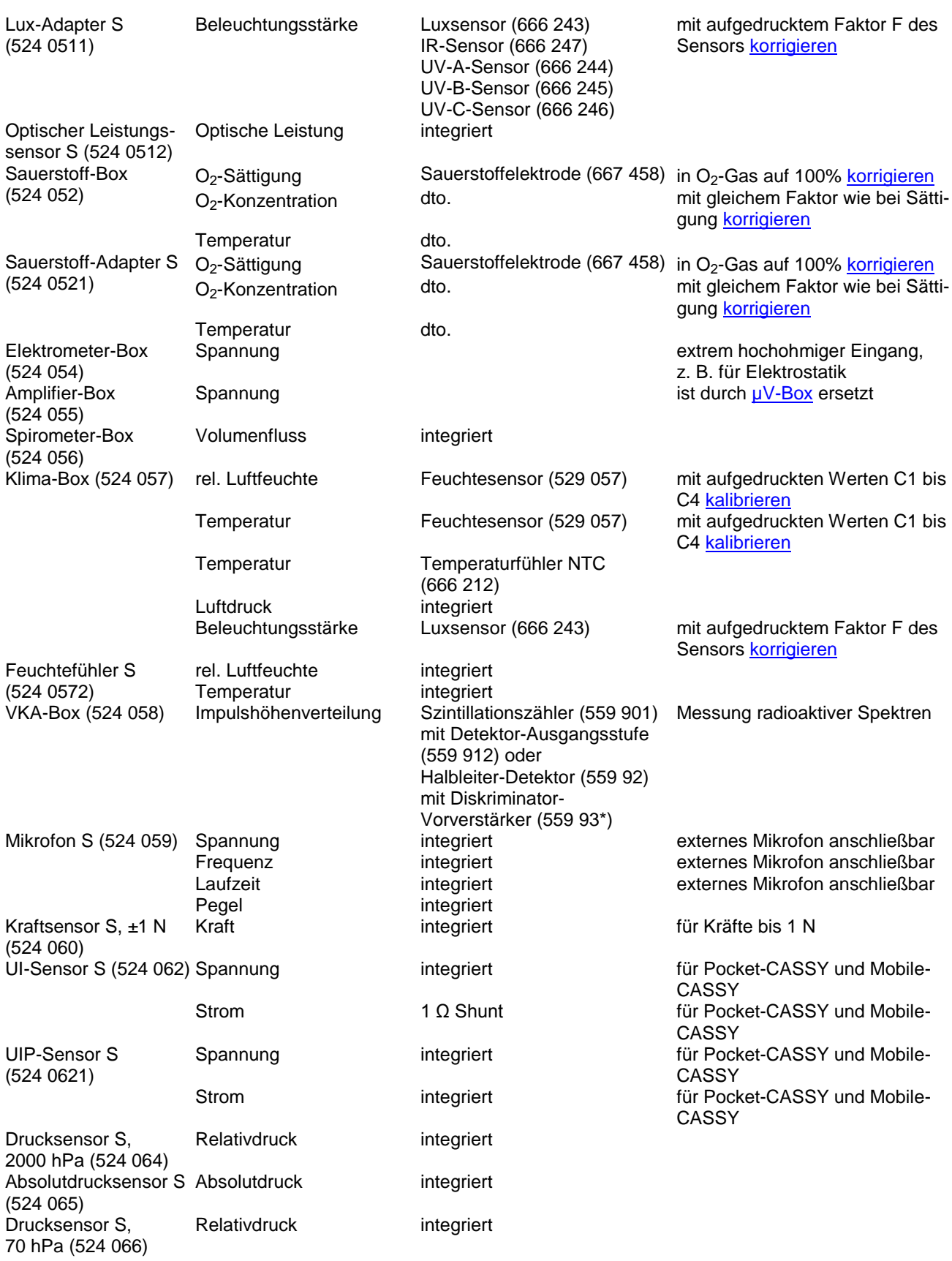

<span id="page-67-0"></span>© by LD DIDACTIC GmbH · Leyboldstraße 1 · D-50354 Hürth · www.ld-didactic.com Tel: +49-2233-604-0 · Fax: +49-2233-222 · E-Mail: info@ld-didactic.de · Technische Änderungen vorbehalten

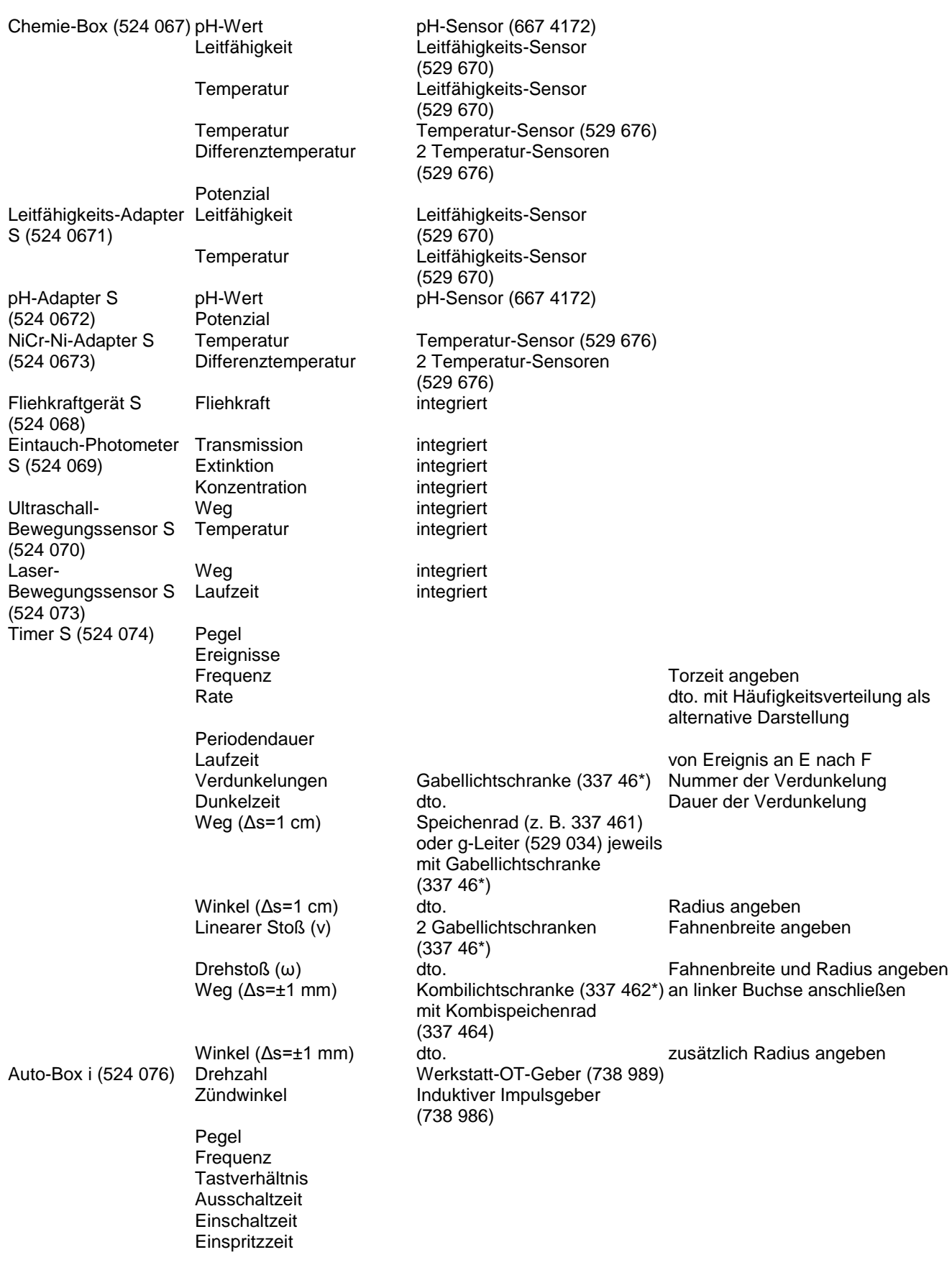

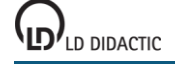

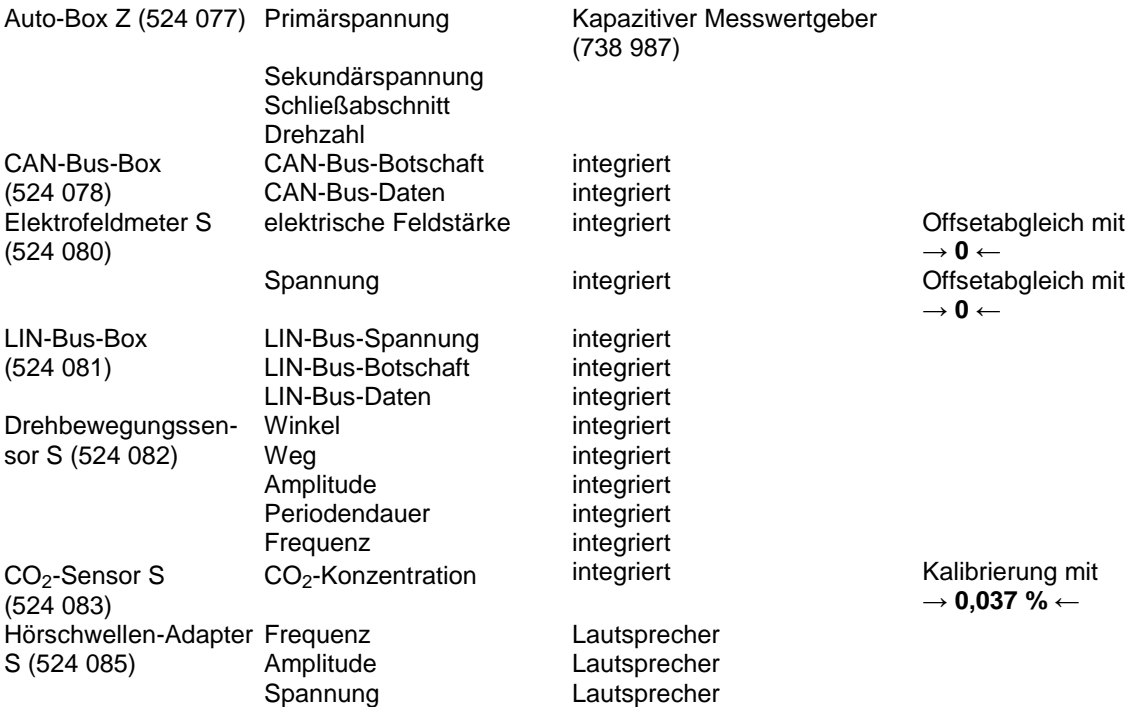

Mit \* bezeichnete Sensoren brauchen zum Anschluss an die Sensorbox ein 6-poliges Verbindungskabel (501 16).

# **Andere Geräte**

CASSY Lab unterstützt neben dem CASSY auch andere Geräte. Sie können auch gleichzeitig zu CASSY verwendet werden. Dazu gehören die Geräte:

- [ASCII \(einstellbar\)](#page-70-0)
- [Waage \(div. Hersteller\)](#page-70-0)
- $\mathcal{A}$ [VideoCom \(337 47\)](#page-70-0)
- $\mathcal{L}_{\mathcal{A}}$ [IRPD \(332 11\)](#page-70-0)
- [Multifunktionsmessgerät MFA 2001 \(727 230\)](#page-70-0)
- [Temperaturmessgerät \(666 209 / 666 454\)](#page-71-0)
- [Digitales Spektralphotometer \(667 3491 / 667 3493\)](#page-71-1)
- [Antennendrehtisch \(737 405\)](#page-72-0)

<span id="page-70-0"></span>Die Auswahl der Geräte erfolgt in den [Einstellungen CASSYs.](#page-24-1)

# **ASCII, Waage, VideoCom, IRPD, MFA 2001**

Neben Waagen, VideoCom (337 47), IR Position Detector (332 11) und Multifunktionsmessgerät MFA 2001 (727 230) werden auch beliebige Geräte an der seriellen Schnittstelle unterstützt, solange sie ASCII-Daten (Klartext, Zahl und Einheit, Mode 8N1 = 8 Datenbits, keine Parität, 1 Stoppbit oder Mode 7E1 = 7 Datenbits, gerade Parität, 1 Stoppbit) senden.

Bei VideoCom und dem IRPD ist die Baudrate fest vorgegeben. Da Waagen und andere Geräte mit unterschiedlichen Baudraten arbeiten können, ist diese dann einstellbar.

#### **Problemlösungen**

Werden keine Messwerte angezeigt, kann dies unterschiedliche Gründe haben:

- Serielle Schnittstelle falsch angegeben
- Schnittstellenparameter falsch: Stellen Sie sicher, dass das Gerät mit der gleichen Baudrate und im gleichen Mode (8N1 = 8 Datenbits, keine Parität, 1 Stoppbit oder 7E1 = 7 Datenbits, gerade Parität, 1 Stoppbit) sendet. VideoCom und IRPD erfüllen dies immer.
- Verbindungskabel falsch: Je nach Gerät kann ein ungekreuztes Kabel (1:1-Kabel) oder ein gekreuztes Kabel (Nullmodemkabel) notwendig sein. VideoCom, IRPD und MFA 2001 benötigen ein 1:1-Kabel, Waagen in der Regel ein Nullmodemkabel.

#### **Einschränkungen bei VideoCom**

Der angegebene Anzeigebereich wird gleichzeitig zur Wegkalibrierung von VideoCom verwendet und sollte daher der Breite des Sichtfeldes von VideoCom entsprechen.

Es wird nur die Position des ersten erkannten Reflexes angezeigt. Für mehrere Positionen kann nach wie vor die VideoCom-Software verwendet werden.

Die Messung wird nicht zeitsynchron durchgeführt. VideoCom sendet zwar 80 Positionen pro Sekunde, doch die Software synchronisiert die Messwertaufnahme nicht darauf. Es sollte also ein Zeitintervall von mindestens 100 ms zur Messung verwendet werden. Dies reicht für die typische VideoCom-Anwendung zusammen mit CASSY auch aus (Positionsregelung).

# <span id="page-71-0"></span>**Temperaturmessgerät**

Es wird das Temperaturmessgerät (666 209 oder 666 454) unterstützt. Alle vier Temperaturen erhalten jeweils ein Anzeigeinstrument, welches im Hauptfenster bei den Kanal-Buttons einsortiert wird.

Der angegebene Anzeigebereich kann jederzeit verändert werden und hat mit dem eigentlichen Messbereich im Temperaturmessgerät nichts zu tun.

Das Temperaturmessgerät verfügt über einen Messwertspeicher, der ausgelesen werden kann. Dazu muss lediglich **Daten auslesen** betätigt werden.

#### **Problemlösungen**

Werden keine Messwerte angezeigt, kann dies unterschiedliche Gründe haben:

- Serielle Schnittstelle falsch angegeben
- Verbindungskabel falsch: Verwenden Sie ein ungekreuztes Kabel (1:1-Kabel).
- Falsches Gerät ausgewählt: Überprüfen Sie die Katalognummer des Geräts mit der Angabe im Dialogfenster. Alte Versionen des Temperaturmessgeräts lassen sich als **ASCII (einstellbar)** betreiben.
- <span id="page-71-1"></span>Kein Temperaturfühler eingesteckt

# **Digitales Spektralphotometer**

Es wird das Digitale Spektralphotometer (667 3491 und 667 3493) unterstützt. Sowohl die aktuelle Wellenlänge λ als auch die aktuell gemessene Transmission T in Prozent erhalten jeweils ein Anzeigeinstrument, welches im Hauptfenster bei den Kanal-Buttons einsortiert wird.

Das digitale Spektralphotometer (667 3493) überträgt die Daten erst nach Druck auf die Taste FUNC.

Sollen zusätzlich auch die Werte der Absorption (100-T) oder der Extinktion (-log(T/100)) angezeigt werden, können diese Werte durch [Formeln](#page-39-0) berechnet werden oder die Einstellungen des entsprechenden [Versuchsbeispiels](#page-393-0) geladen werden.

#### **Problemlösungen**

Werden keine Messwerte angezeigt, kann dies unterschiedliche Gründe haben:

- Serielle Schnittstelle falsch angegeben
- Verbindungskabel falsch: Verwenden Sie nur das mitgelieferte Kabel.
- Falsches Gerät ausgewählt: Überprüfen Sie die Katalognummer des Geräts mit der Angabe im Dialogfenster.
- Das digitale Spektralphotometer (667 3493) überträgt die Daten erst nach Druck auf die Taste FUNC.
# **Antennendrehtisch**

Es wird der Antennendrehtisch (737 405) unterstützt. Neben zahlreichen vordefinierten [Versuchsbeispielen](#page-482-0) können für den optimalen Einsatz folgende Parameter manuell verändert werden:

- **Bereich von**
- Startwinkel in Grad für die Messung angeben, z. B. –180
- **Bereich bis**
- Zielwinkel in Grad angeben, z. B. 180
- **Winkelschritt**

Auswahlmenü für die Winkelauflösung, Drehintervalle sind zwischen 0,5° / 1° / 2° auswählbar.

**Biasstrom**

ein / ausschaltbar. Die in der Dipolantenne (737 411) verwendete Schottky Detektor Diode benötigt einen kleinen DC-Vorstrom (Bias) in der Größenordnung von 15 μA. Ohne diesen Vorstrom sinkt die Empfindlichkeit des Detektors deutlich ab.

#### **Gunn-Modulation**

Überlagert der DC-Versorgung für den Gunn-Oszillator eine Rechteckspannung von ca. 1 kHz, 1 V<sub>pp</sub>. Nur einschalten, falls kein PIN-Modulator (737 05) vorhanden ist.

#### **Detektorcharakteristik**

Die Testantennen müssen immer mit einem Detektor verbunden werden (z. B. Koax-Detektor 737 03), bzw. sie besitzen eine fest eingebaute Detektordiode. Das eigentliche Antennensignal A vor dem Detektor kann nicht direkt gemessen werden sondern nur der Spannungsabfall U, den der Detektorstrom am Messverstärker erzeugt. Im Allgemeinen ist A nicht proportional zu U. Auswählbar sind:

- Quadratischer Detektor: A ∝ U1/2 (gute Näherung für kleine Empfangsspannungen U < 5 mV)

- Linearer Detektor: A ∝ U (Näherung für große Empfangsspannungen U > 5 mV)

- Frei: A ∝ U1/m (hier muss die Detektorcharakteristik m selbst eingeben werden, z. B. nach Kontrollmessung mit einem kalibrierten Dämpfungsglied 737 09).

# **Fernfeld-Rechner**

Eingabe von  $D_T$  (größte Querabmessung der Testantenne in mm). Unter Berücksichtigung der Ausdehnung der Sendeantenne D<sub>Q</sub> (z. B. große Hornantenne 737 21: D<sub>Q</sub> = 100 mm) und der Wellenlänge  $\lambda_0 = 32$  mm wird der Minimalabstand r<sub>0</sub> zwischen Sende- und Empfangsantenne errechnet, ab dem mit Fernfeldbedingungen gerechnet werden kann:

$$
r_0 \geq \frac{2(D_{\rm Q} + D_{\rm T})^2}{\lambda_0}
$$

## **Pegel normieren**

Bildet den Quotienten A= U/U<sub>max</sub>, im Maximum also 1. Für das logarithmische Dämpfungsmaß a gilt im Maximum  $a = 0$  dB.

**Maximum auf 0° drehen**

Bringt das Maximum der Messkurve auf 0°. Mit den beiden Pfeiltasten kann die Messkurve manuell gedreht oder verschoben werden. Achtung Cursorbetrieb: Die Messinstrumente (z. B. Pegel A oder Winkel θ) geben den aktuellen Messwert wieder und nicht die Position des Cursors im Diagramm oder der Tabelle!

#### **Referenzpunkt anfahren**

Bricht die aktuelle Messung ab und fährt den Drehtisch in die Startposition nach ±180°. Das ist z.B. nötig, wenn der freie Lauf des Drehtellers behindert wurde und die Positionserfassung fehlerhaft wird.

#### **Drehtisch anhalten**

Stoppt den Drehtisch. Statische Messungen sind möglich, z. B. für die Bestimmung des Antennengewinns. Eine schrittweise Steuerung des Drehtisches ist über die Pfeiltasten möglich.

#### **Problemlösungen**

Werden keine Messwerte angezeigt, kann dies unterschiedliche Gründe haben:

- Serielle Schnittstelle falsch angegeben
- Verbindungskabel falsch: Verwenden Sie ein ungekreuztes Kabel (1:1-Kabel).
- Falsches Gerät ausgewählt: Überprüfen Sie die Katalognummer des Geräts mit der Angabe im Dialogfenster.

# **Versuchsbeispiele**

Die Versuchsbeispiele gliedern sich in fünf Bereiche:

- [SVN \(Schülerversuche Naturwissenschaften\)](#page-74-0)
- [Physik](#page-109-0)
- [Chemie](#page-348-0)
- **[Biologie](#page-443-0)**  $\Box$  [Technik](#page-458-0)
- Bitte beachten Sie, dass Sie einzelne Versuchsbeispiele oder ganze Sammlungen ausdrucken können.

# <span id="page-74-0"></span>**SVN (Schülerversuche Naturwissenschaften)**

Die Versuchsbeispiele helfen Ihnen beim Einsatz von CASSY. Die Messdaten oder Einstellungen der Beispiele können direkt in CASSY Lab geladen werden. Klicken Sie einfach auf die -Zeichen in den Beschreibungen. Neue Beispiele sind mit einem roten • gekennzeichnet.

#### **Lehrerversionen**

Die Lehrerversionen können die Beispiele mit Messdaten laden und geben auch die Antworten vor. Wenn Sie die Lehrerversion NICHT anzeigen wollen, löschen Sie bitte die Datei CASSYSVN2.CHM im Installationsverzeichnis.

Texte, die in den Lehrerversionen rot sind, sind in den Schülerversionen nicht vorhanden.

#### **Mechanik**

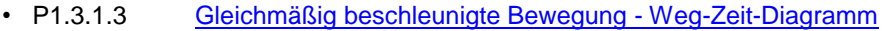

- [Gleichförmige Bewegung zwischen zwei Lichtschranken](#page-77-0)
	- [Gleichmäßig beschleunigte Bewegung zwischen Haltemagnet und Lichtschranke](#page-79-0)
- [Zusammenhang zwischen Beschleunigung und Masse \(F=konstant\)](#page-81-0)
- [Zusammenhang zwischen Beschleunigung und Kraft \(m=konstant\)](#page-83-0)

#### **Elektrizitätslehre**

- **[Ohmsches Gesetz](#page-85-0)**
- P3.2.3.1a [Reihenschaltung von Widerständen](#page-87-0)
- P3.2.3.1b [Parallelschaltung von Widerständen](#page-89-0)
- P3.2.3.2 [Spannungseinstellung mit einem Potentiometer](#page-91-0)
- [Prinzip der Wheatstoneschen Messbrücke](#page-93-0)

#### **Kalorik**

- PS2.1.1.3p [Längenausdehnung fester Körper](#page-95-0)
- PS2.1.2.4p [Temperaturänderung durch Wärmestrahlung](#page-98-0)
- PS2.1.3.1p [Abkühlung von Wasser](#page-101-0)
- PS2.1.5.1p [Temperaturverlauf bei Zufuhr von Wärmeenergie](#page-103-0)
- PS2.4.4.4p [Spezifische Wärmekapazität von Wasser](#page-105-0)

## **Atom- und Kernphysik**

• [Der Einfluss des Abstandes zwischen Strahlenquelle und Zählrohr auf die Zählrate](#page-107-0)

# <span id="page-75-0"></span>**Gleichmäßig beschleunigte Bewegung - Weg-Zeit-Diagramm**

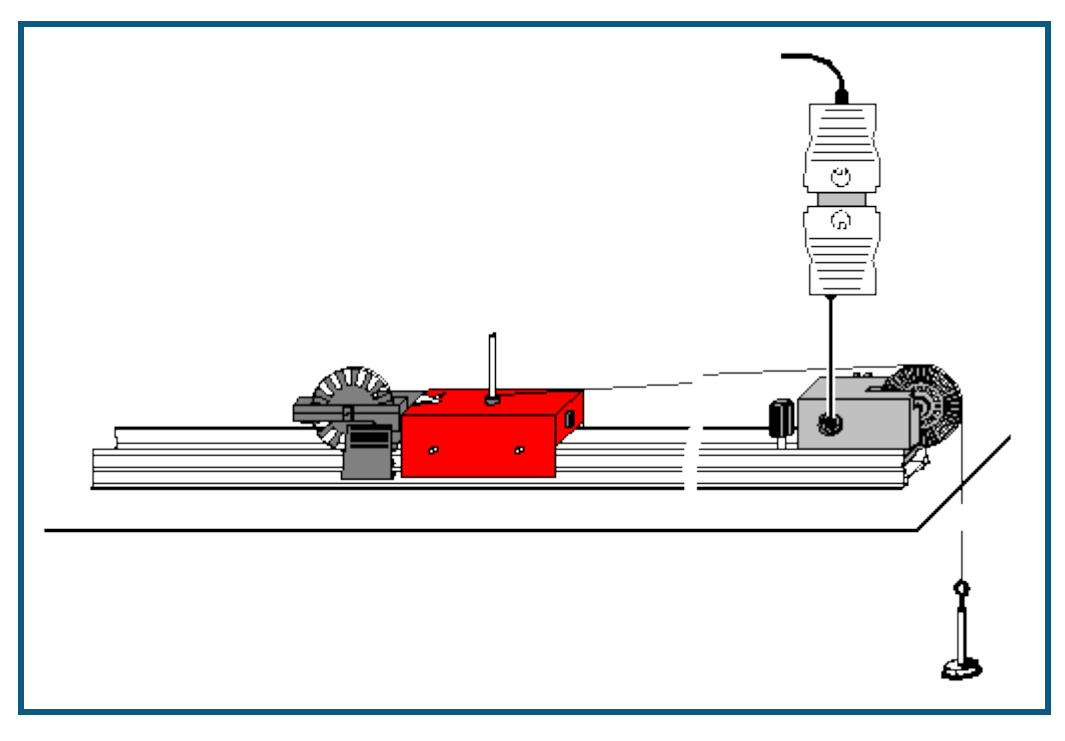

#### **Aufgabe**

Die Bewegung eines durch eine über eine Umlenkrolle angehängte Masse angetriebenen Wagens untersuchen.

#### **Benötigte Geräte**

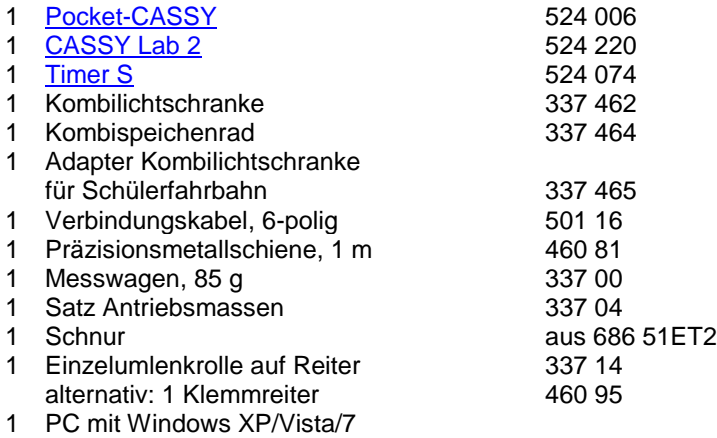

#### **Versuchsaufbau (siehe Skizze)**

- Ca. 80 cm Schnur abschneiden und in die Enden Schlaufen binden. Die Schnur soll so lang sein, dass die angehängte Masse den Boden gerade nicht berührt, wenn der Wagen am Ende der Fahrbahn steht.
- Wagen auf der Fahrbahn bewegen, bis die angehängte Masse die Umlenkrolle gerade noch nicht berührt. Als Startpunkt des Wagens nun die Einzelumlenkrolle auf Reiter (oder einen Klemmreiter) auf der Präzisionsmetallschiene befestigen.
- Zunächst nur die Tellermasse (5,2 g) anhängen.

#### **Versuchsdurchführung**

Einstellungen laden

- Wagen an den Startpunkt schieben und festhalten, im Fenster Einstellungen Weg s1 Nullpunkt durch Betätigen von → 0 ← festlegen. Messung durch Anklicken von **+** starten und den Wagen loslassen.
- Zusätzlich Massen (jeweils 5 g) auf den Teller legen und den Versuch wiederholen.

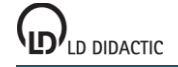

- Was wurde im Experiment gemessen (siehe Tabelle oder Diagramm)?
- Was ist im Diagramm dargestellt?
- Wie verhalten sich die Wegdifferenzen in gleichen Zeiträumen?
- Auf welcher Kurve liegen die Messwerte? Vermutung:
- Die Vermutung mit einer entsprechenden Kurve durch [Anpassung durchführen](#page-18-0) bestätigen.
- In welcher Beziehung stehen also der Weg *s* und die Zeit *t* zueinander?
- Im Blatt **Überprüfung** die Achsen durch Anklicken mit der rechten Maustaste entsprechend darstellen. Danach den Proportionalitätsfaktor durch [Anpassung einer Ursprungsgeraden](#page-18-0) bestimmen. Es gilt für die drei Bewegungen:
- Wie kann also allgemein die Bewegung mathematisch beschrieben werden (Bewegungsgleichung)?

# <span id="page-77-0"></span>**Gleichförmige Bewegung zwischen zwei Lichtschranken**

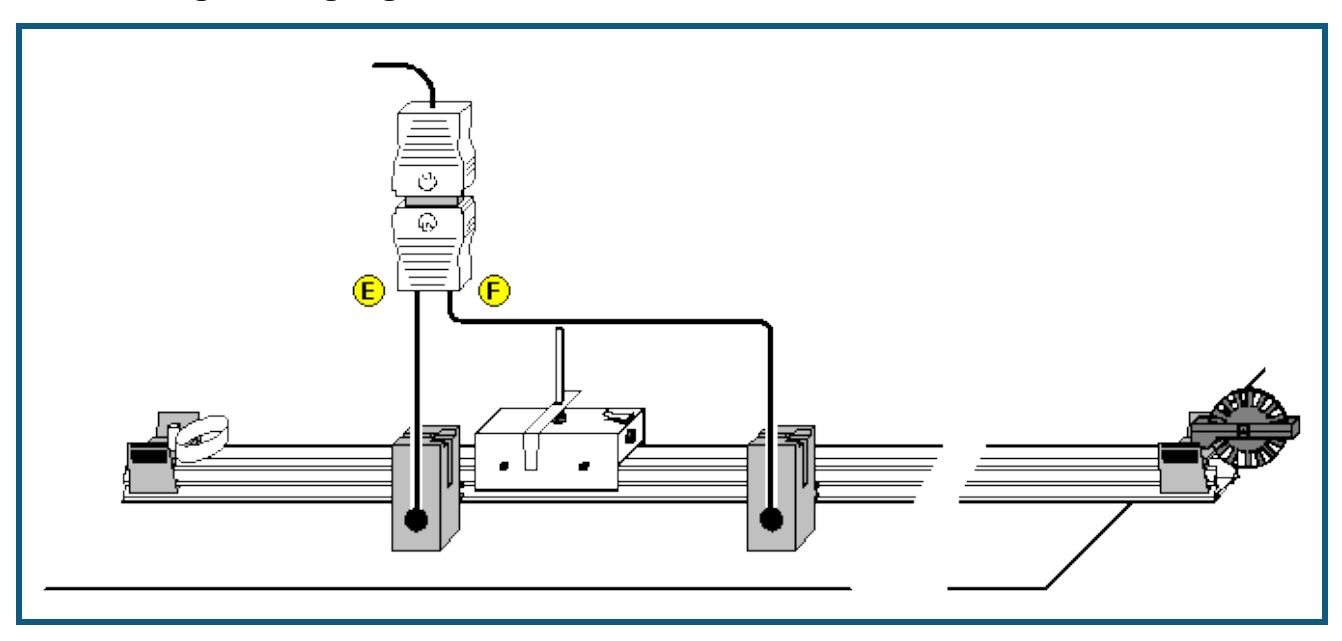

#### **Aufgabe**

Den Zusammenhang zwischen Weg s und Zeit t und zwischen Geschwindigkeit v und Zeit t bei der gleichförmigen Bewegung eines Fahrbahnwagens zwischen zwei Lichtschranken untersuchen.

#### **Benötigte Geräte**

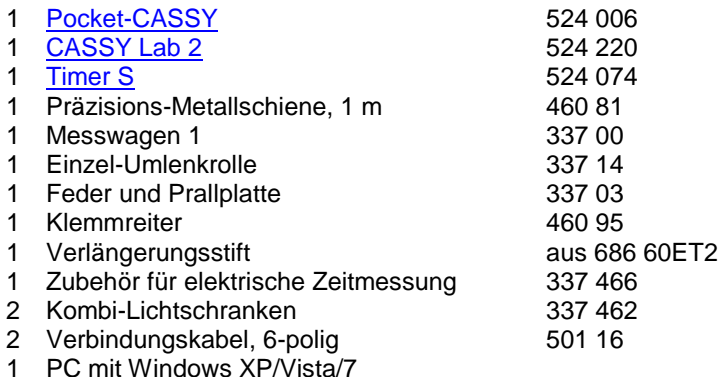

# **Versuchsaufbau (siehe Skizze)**

- Lichtschranke 1 in 40 cm Abstand vom Anfang der Metallschiene positionieren und am Eingang E des Timer S anschließen. Lichtschranke 2 mit dem Eingang F verbinden.
- Messwagen mit Feder und Unterbrecherfahne auf die Metallschiene setzten.
- Klemmreiter und Verlängerungsstift als Startvorrichtung am Anfang und Einzel-Umlenkrolle als Stoppvorrichtung am Ende der Metallschiene anbringen.

#### **Versuchsdurchführung**

- $\Box$  Einstellungen laden
- Die Lichtschranke 2 in 10 cm Abstand von Lichtschranke 1 positionieren. Den Zeiger im Anzeigefenster Weg s mit der Maus auf 10 cm ziehen.
- Messwagen zum Start mit der Feder gegen den Haltestift drücken. Dabei sollte die Feder etwa um 2 cm zusammengedrückt werden.
- Wagen loslassen. Die Messwerte mit  $\Phi$  in die Tabelle übernehmen.
- Messung in Abständen von 5 cm wiederholen.

Beim Zurückschieben des Messwagens zum Nullpunkt wird beim Unterbrechen der Lichtschranke 1 die Zeitmessung ausgelöst. Um diese wieder zu stoppen muss die Lichtschranke 2 danach ebenfalls unterbrochen werden. Einfacher ist es jedoch, den Messwagen von der Schiene zu nehmen und vor der Lichtschranke 1 wieder aufzusetzen.

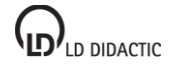

- Durch die Messpunkte im s(t)-Diagramm eine [Ursprungsgerade](#page-18-0) legen! Welcher Zusammenhang zwischen s und  $\Delta t_1$  kann abgeleitet werden?
- Den Anstieg A der Geraden ablesen!
- **•** Den Mittelwert v<sub>m</sub> der Messpunkte im  $v(t)$ -Diagramm bestimmen!
- **Den Anstieg A der Geraden im s(t)-Diagramm mit dem Mittelwert v<sub>m</sub> der Geschwindigkeit vergleichen!**
- Welche Bewegungsgleichung kann für die gleichförmige Bewegung abgeleitet werden?

# <span id="page-79-0"></span>**Gleichmäßig beschleunigte Bewegung zwischen Haltemagnet und Lichtschranke**

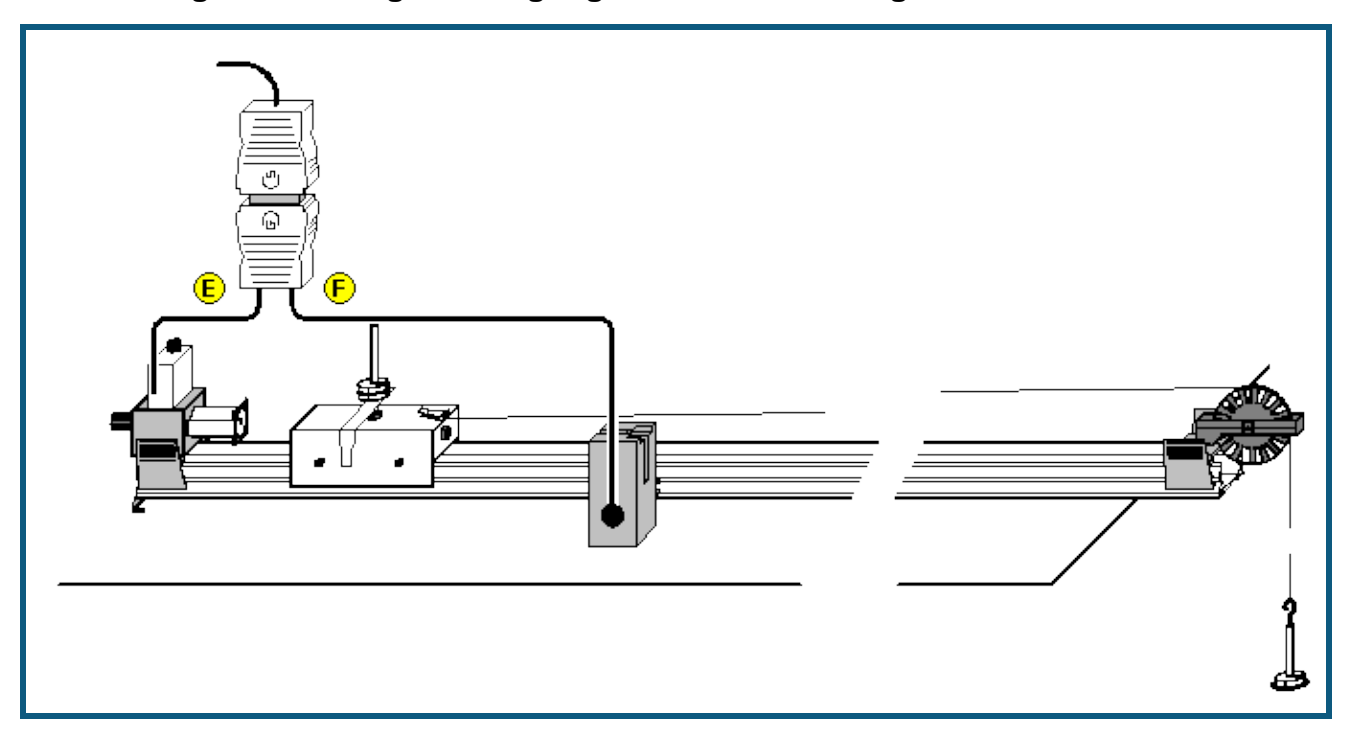

#### **Aufgabe**

Den Zusammenhang zwischen Weg s und Zeit t sowie Durchschnittsgeschwindigkeit v<sub>m</sub> und Zeit t bei der gleichmäßig beschleunigten Bewegung eines Fahrbahnwagens zwischen Haltemagnet und Lichtschranke untersuchen.

#### **Benötigte Geräte**

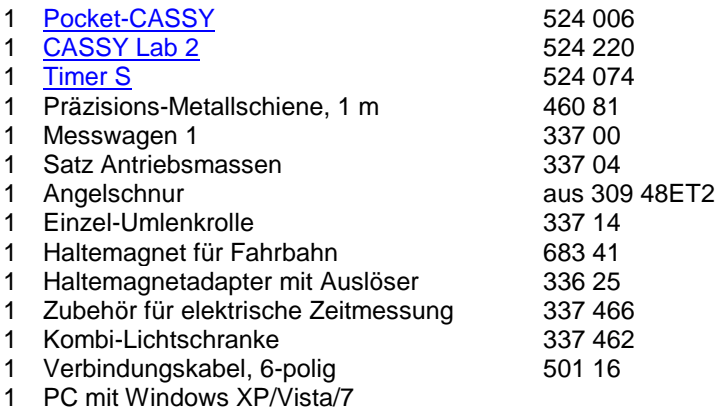

# **Versuchsaufbau (siehe Skizze)**

- Haltemagnet mit Haltemagnetadapter aufsetzen und an den Eingang E des Timer S anschließen.
- Lichtschranke in 20 cm Abstand vom Anfang der Metallschiene positionieren und mit dem Eingang F verbinden.
- Messwagen mit Haltestift auf die Metallschiene stellen.
- Faden am Wagen befestigen, das Tellergewicht anhängen und ein Schlitzgewicht auflegen.
- Die Schraube am Haltemagnet so einstellen, dass der Wagen gerade nicht losfährt.
- Messwagen gemeinsam mit dem Haltemagnet so verschieben, dass die Unterbrecherfahne des Wagens die Lichtschranke gerade noch unterbricht (Nullpunkt)

#### **Versuchsdurchführung**

- Einstellungen laden
- Die Lichtschranke im Abstand s von 10 cm hinter dem festgelegten Nullpunkt positionieren.
- Den Zeiger im Anzeigefenster Weg s mit der Maus auf 10 cm ziehen.
- Zum Start der Messung den Taster am Haltemagnetadapter betätigen.

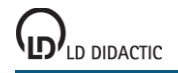

- **Den Weg s und die Laufzeit**  $\Delta t_1$  **mit**  $\ddot{\mathbf{O}}$  **in die Tabelle übernehmen.**
- Abstand s der Lichtschranke in Schritten von 5 cm vergrößern und jeweils Messung wiederholen.

- Durch die Messpunkte im s(t)-Diagramm eine Normalparabel legen! Welcher Zusammenhang zwischen s und  $\Delta t_1$ kann abgeleitet werden?
- Durch die Messpunkte im v<sub>m</sub>(t)-Diagramm eine Ursprungsgerade legen! Welcher Zusammenhang zwischen der Durchschnittsgeschwindigkeit v<sub>m</sub> und der Laufzeit Δt<sub>1</sub> kann abgeleitet werden.

# <span id="page-81-0"></span>**Zusammenhang zwischen Beschleunigung und Masse (F=konstant)**

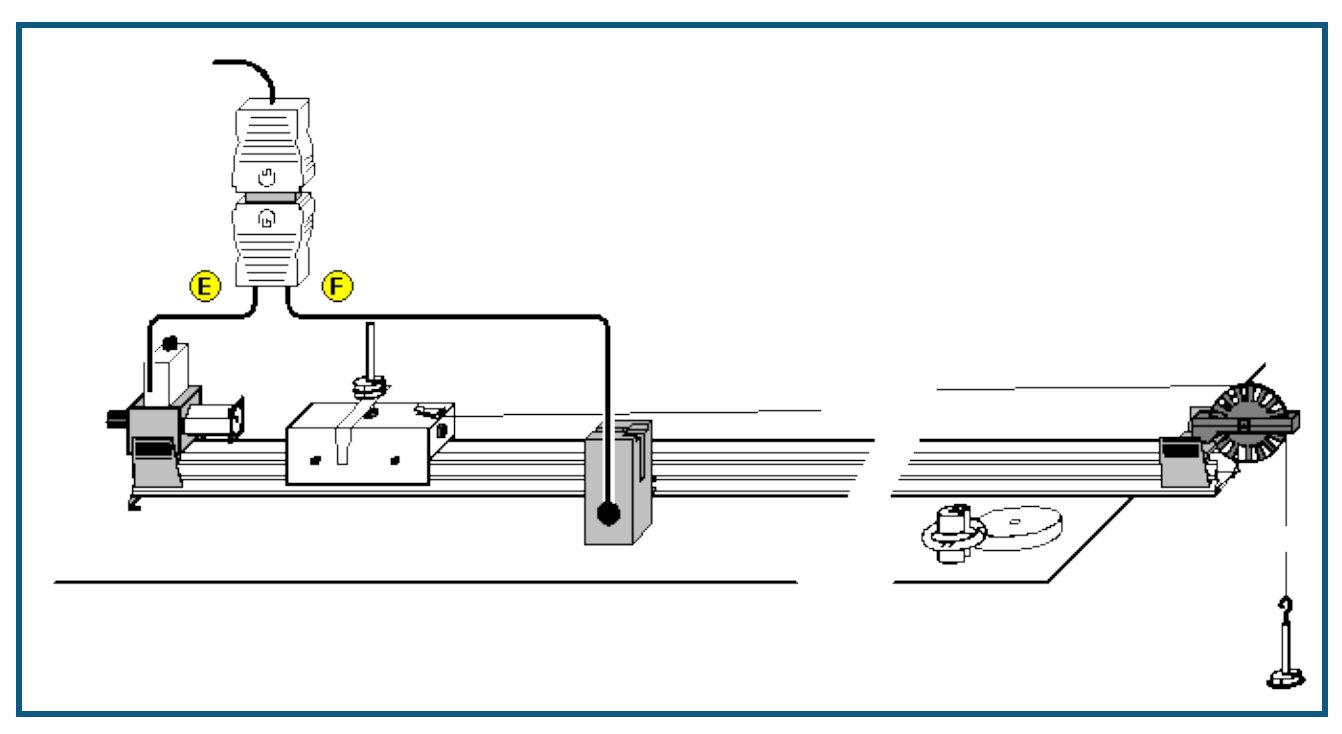

#### **Aufgabe**

Den Zusammenhang zwischen Beschleunigung a und Masse m bei der gleichmäßig beschleunigten Bewegung eines Fahrbahnwagens zwischen Haltemagnet und Lichtschranke untersuchen.

#### **Benötigte Geräte**

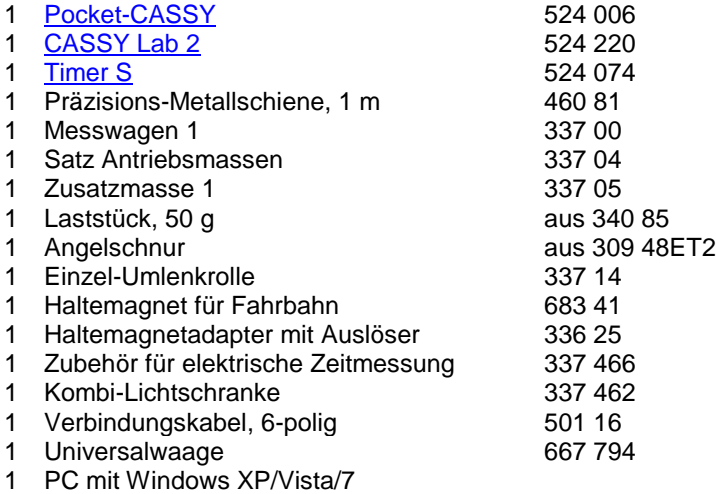

# **Versuchsaufbau (siehe Skizze)**

- Haltemagnet mit Haltemagnetadapter aufsetzen und an den Eingang E des Timer S anschließen.
- Lichtschranke in 20 cm Abstand vom Anfang der Metallschiene positionieren und mit dem Eingang F verbinden.
- Messwagen mit Haltestift auf die Metallschiene stellen.
- Faden am Wagen befestigen und das Tellergewicht mit einem Schlitzgewicht anhängen (F = 0,10 N).
- Die anderen Schlitzgewichte auf die Steckachse am Wagens stecken.
- Die Schraube am Haltemagnet so einstellen, dass der Wagen gerade nicht losfährt.
- Messwagen gemeinsam mit dem Haltemagnet so verschieben, dass die Unterbrecherfahne des Wagens die Lichtschranke gerade noch unterbricht (Nullpunkt).

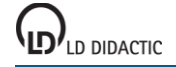

#### **Versuchsdurchführung**

- Einstellungen laden
- Masse m des Wagens (inklusive Tellergewicht und Schlitzgewichte) bestimmen und in die Tabelle eintragen.
- Die Lichtschranke im Abstand s = 30 cm vom Nullpunkt positionieren.
- Zum Start der Messung den Taster am Haltemagnetadapter betätigen.
- Die Laufzeit Δt<sub>1</sub> aus den Anzeigefenstern ablesen und mit **①** zur Berechnung der Beschleunigung übernehmen.
- Die Masse des Wagens jeweils um 50 g erhöhen und die Messung wiederholen.
- Vor Aufnahme einer weiteren Messreihe **Messung → Neue Messreihe anhängen** auswählen.
- Danach die beschleunigende Kraft durch Auflegen eines bzw. zweier Schlitzgewichte erhöhen und die Messungen wiederholen.

- Wie kann die Beschleunigung a des Messwagens aus dem Weg s und der Laufzeit Δt<sub>1</sub> berechnet werden?
- Die jeweiligen Massen m (Messwagen, Zusatzwägestücke, Tellergewicht und Schlitzgewichte) in die Tabelle ein-tragen! Durch die Messpunkte im a(m)-Diagramm [Hyperbeln \(1/x\)](#page-18-0) legen!
- Welcher Zusammenhang zwischen Beschleunigung a und Masse m kann abgeleitet werden?
- Von welcher physikalischen Größe ist die Beschleunigung a des Messwagens bei gleicher Masse abhängig?

# <span id="page-83-0"></span>**Zusammenhang zwischen Beschleunigung und Kraft (m=konstant)**

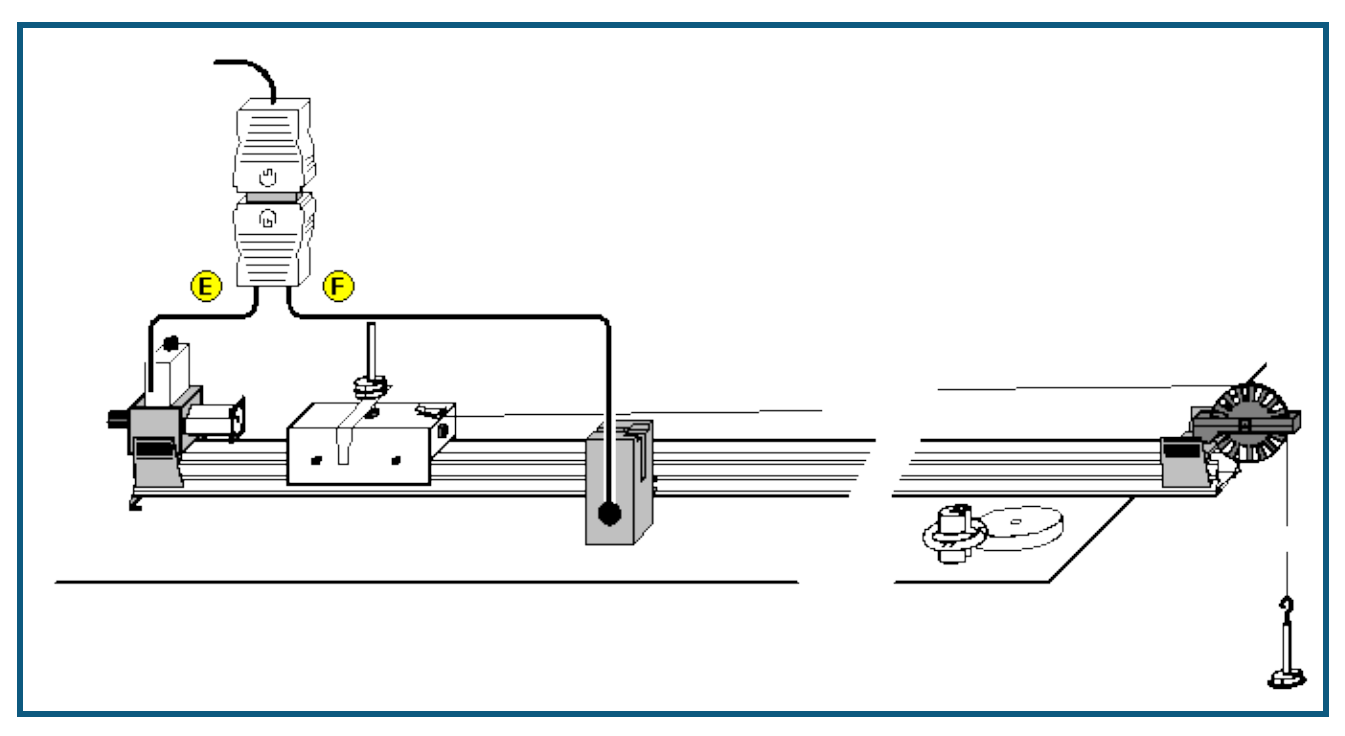

#### **Aufgabe**

Den Zusammenhang zwischen Beschleunigung und Kraft bei der gleichmäßig beschleunigten Bewegung eines Fahrbahnwagens zwischen Haltemagnet und Lichtschranke untersuchen.

#### **Benötigte Geräte**

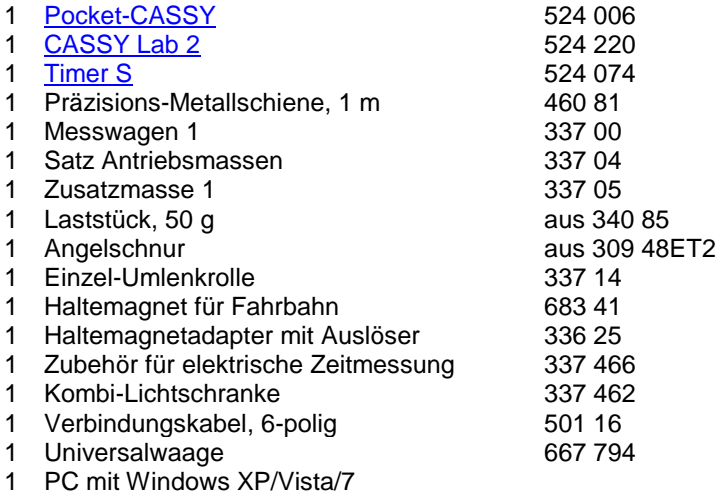

# **Versuchsaufbau (siehe Skizze)**

- Haltemagnet mit Haltemagnetadapter aufsetzen und an den Eingang E des Timer S anschließen.
- Lichtschranke in 20 cm Abstand vom Anfang der Metallschiene positionieren und mit dem Eingang F verbinden.
- Messwagen mit Haltestift auf die Metallschiene stellen.
- Faden am Wagen befestigen, das Tellergewicht anhängen und alle drei Schlitzgewichte auflegen.
- Die Schraube am Haltemagnet so einstellen, dass der Wagen gerade nicht losfährt.
- Messwagen gemeinsam mit dem Haltemagnet so verschieben, dass die Unterbrecherfahne des Wagens die Lichtschranke gerade noch unterbricht (Nullpunkt).

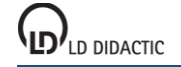

#### **Versuchsdurchführung**

- Einstellungen laden
- Masse m des Wagens (inklusive Tellergewicht und Schlitzgewichten) bestimmen.
- Die Lichtschranke im Abstand s = 30 cm vom Nullpunkt positionieren.
- Alle drei Schlitzgewichte vom Tellergewicht nehmen und auf die Steckachse des Wagens stecken.
- Beschleunigende Kraft F bestimmen und in die Tabelle eintragen.
- Zum Start der Messung den Taster am Haltemagnetadapter betätigen.
- Die Laufzeit Δt<sub>1</sub> aus den Anzeigefenstern ablesen und mit **Ü** zur Berechnung der Beschleunigung übernehmen.
- Jeweils ein Schlitzgewicht von der Steckachse nehmen, auf das Tellergewicht legen und die Messung wiederholen.
- Vor Aufnahme einer weiteren Messreihe **Messung → Neue Messreihe anhängen** auswählen.
- Danach die Masse des Wagens um 0,05 kg bzw. 0,10 kg erhöhen und die Messungen wiederholen.

- Wie kann die Beschleunigung des Messwagens aus Weg s und Laufzeit Δt<sub>1</sub> berechnet werden?
- Die jeweils auf den Messwagen wirkende Kraft F in die Tabelle eintragen! Durch die Messpunkte im a(F)- Diagramm [Ursprungsgeraden](#page-18-0) legen!
- Welcher Zusammenhang zwischen a und F kann aus der graphischen Darstellung abgeleitet werden?
- Von welcher physikalischen Größe ist die Beschleunigung a des Messwagens bei gleicher Kraft abhängig?

# <span id="page-85-0"></span>**Ohmsches Gesetz**

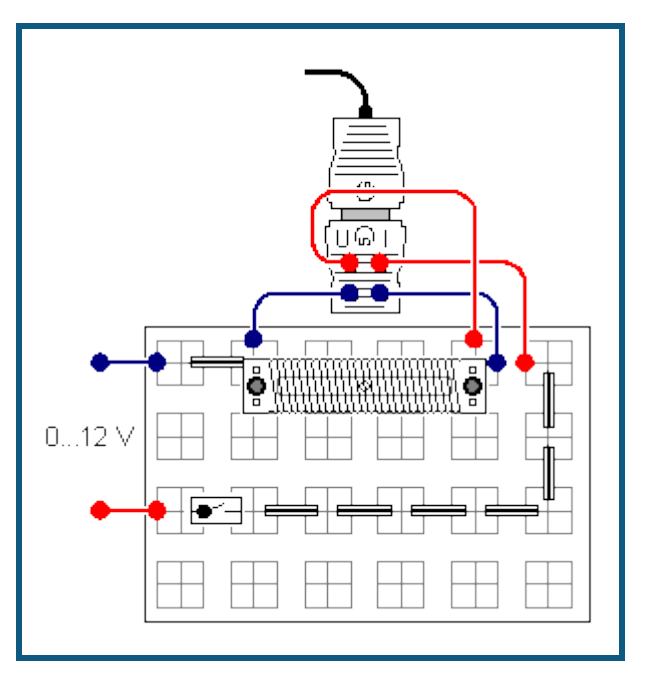

#### **Aufgabe**

Für stromdurchflossene Leiter ist der Zusammenhang zwischen der anliegenden Spannung *U* und der Stromstärke *I* zu ermitteln.

#### **Benötigte Geräte**

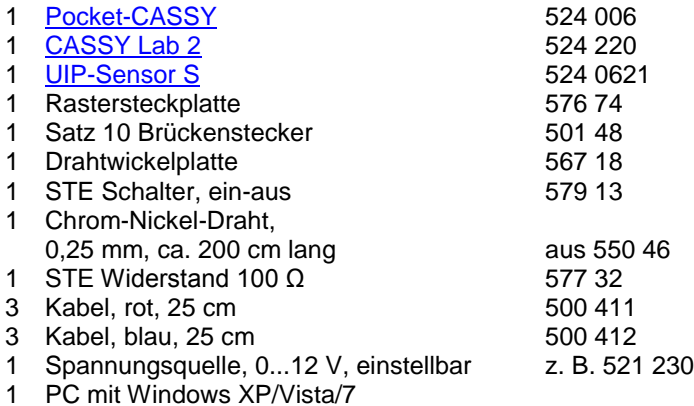

#### **Versuchsaufbau (siehe Skizze)**

- Chrom-Nickel-Draht auf die Drahtwickelplatte wickeln. Dabei über die Schrauben elektrischen Kontakt mit den Steckern herstellen.
- Schaltung gemäß Skizze aufbauen. Der Schalter ist zunächst offen.
- Zur Spannungs- und Stromstärkenmessung Kabel gemäß Skizze an den UIP-Sensor S anschließen.

## **Versuchsdurchführung**

- $\Box$  Einstellungen laden
- Stromkreis mit dem Schalter schließen. Ersten Messwert bei  $U = 0$  V durch Anklicken von <sup>®</sup> speichern.
- Verschiedene Spannungen (3 V, 6 V, 9 V und 12 V) am Netzgerät einstellen und jeweils die Messwerte speichern.

*Hinweis: Strom jeweils nur kurze Zeit fließen lassen, so dass es durch eine Erwärmung des Drahtes nicht zu einer Erhöhung des Widerstandes und damit zu einer Verfälschung des Messergebnisses kommt.*

- Drahtwickelplatte in der Schaltung durch den STE-Widerstand 100 Ω und zwei Brückenstecker ersetzen.
- **Messung → Neue Messreihe anhängen** auswählen.

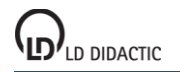

Versuch mit dem STE-Widerstand 100 Ω wiederholen.

- Es gilt: Je größer die Spannung *U*, desto
- Wie ändert sich die Stromstärke *I* durch einen Draht, wenn die Spannung *U* verdoppelt wird?
- In der grafischen Darstellung (Diagramm) für beide Messreihen eine [Geradenanpassung](#page-18-0) durchführen. Wie liegen die Messwerte?
- In welcher Beziehung stehen also die Spannung *U* und die Stromstärke *I* in den beiden Versuchen zueinander?
- **Der elektrische Widerstand** *R* **ist definiert als Quotient aus** *U* **und** *I***:<br>** $R = \frac{U}{I}$ Die Einheit des elektrischen Widerstandes ist Ω (Ohm): V  $[R] = \Omega = \cdot$ A Was gilt für die beiden verwendeten Widerstände?
- Wie groß ist der Widerstand des verwendeten Chrom-Nickel-Drahtes und des STE-Widerstandes?

# <span id="page-87-0"></span>**Reihenschaltung von Widerständen**

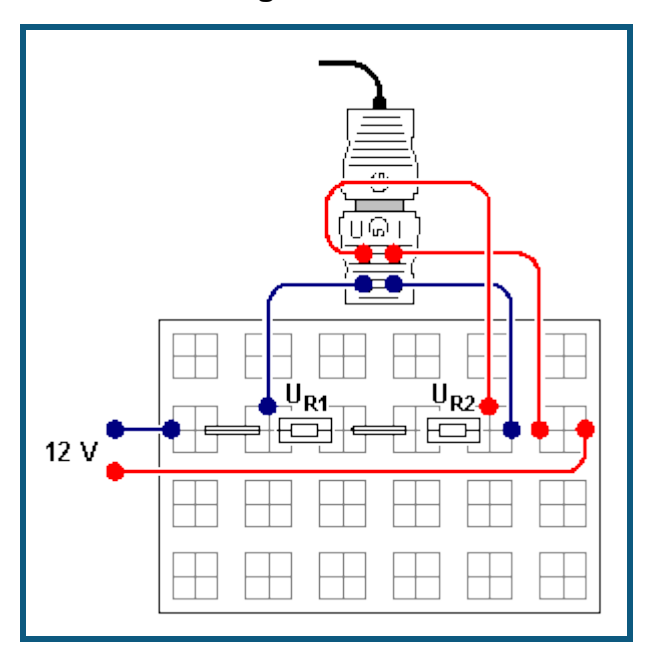

#### **Aufgabe**

An zwei in Reihe geschalteten Widerständen *R*<sup>1</sup> und *R*<sup>2</sup> die Spannungen *U*0, *U*R1, *U*R2 und die Stromstärke *I*<sup>0</sup> messen und den Zusammenhang zwischen  $R_1$ ,  $R_2$  und dem Gesamtwiderstand  $R_0$  ermitteln.

#### **Benötigte Geräte**

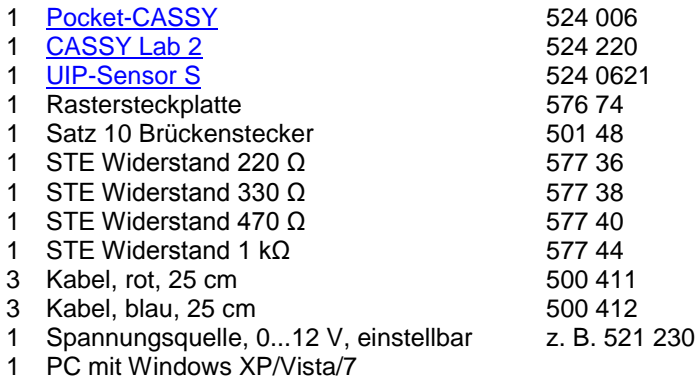

# **Versuchsaufbau (siehe Skizze)**

- Schaltung für eine Widerstandskombination, z. B. 220 Ω/330 Ω, gemäß Skizze aufbauen.
- Zur Messung der Spannung *U*<sup>0</sup> und der Stromstärke *I*<sup>0</sup> Kabel gemäß Skizze an den UIP-Sensor S anschließen.

#### **Versuchsdurchführung**

- $\Box$  Einstellungen laden
- Am Netzgerät eine Spannung von ca. 12 V einstellen.
- Spannung *U*<sup>0</sup> und Stromstärke *I*<sup>0</sup> messen. Die Messwerte mit der Maus aus den Anzeigeinstrumenten *U* und *I* in die vorbereitete Tabelle schieben (Drag & Drop).
- Kabel zur Spannungsmessung U<sub>R1</sub> anschließen (siehe Skizze) und Spannung U<sub>R1</sub> messen. Den Messwert mit der Maus aus dem Anzeigeinstrument *U* in die vorbereitete Tabelle schieben und Widerstandswert *R*<sup>1</sup> manuell eintragen.
- Kabel zur Spannungsmessung U<sub>R2</sub> anschließen (siehe Skizze) und Spannung U<sub>R2</sub> messen. Den Messwert mit der Maus aus dem Anzeigeinstrument *U* in die vorbereitete Tabelle schieben und Widerstandswert R<sub>2</sub> manuell eintragen.
- Versuch für weitere Widerstandskombinationen wiederholen.

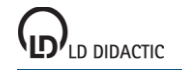

#### **Auswertung**

Zur Auswertung des Versuches steht die vorbereitete Tabelle **Auswertung** zur Verfügung, aus der die Zusammenhänge zwischen den Spannungen  $U_0$ ,  $U_{R1}$ ,  $U_{R2}$  und den Widerständen  $R_0$ ,  $R_1$ ,  $R_2$  ersichtlich werden.

- Der Strom, der durch die hintereinander geschalteten Widerständen  $R_1$  und  $R_2$  fließt, ist
- Welcher Zusammenhang besteht zwischen den Spannungen  $U_{R1}$  und  $U_{R2}$  und der Gesamtspannung  $U_0$ ?
- Welcher Zusammenhang besteht zwischen dem Verhältnis der Widerstände R<sub>1</sub> und R<sub>2</sub> und dem Verhältnis der Spannungen  $U_{R1}$  und  $U_{R2}$ ?
- Welcher Zusammenhang besteht zwischen dem Gesamtwiderstand  $R_0 = U_0/I_0$  und den Widerständen  $R_1$  und  $R_2$ ?

# <span id="page-89-0"></span>**Parallelschaltung von Widerständen**

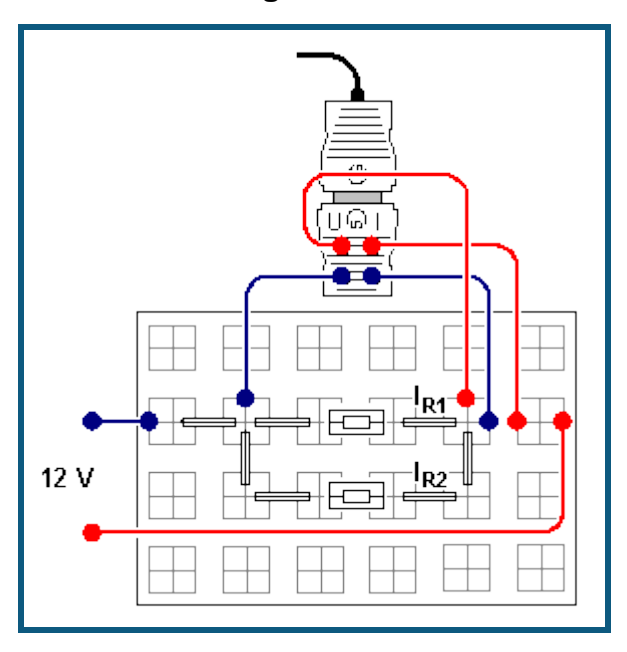

#### **Aufgabe**

An zwei parallel geschalteten Widerständen *R*<sup>1</sup> und *R*<sup>2</sup> Spannung *U*<sup>0</sup> und Stromstärken *I*0, *I*R1, *I*R2 messen und den Zusammenhang zwischen  $R_1$  und  $R_2$  und dem Gesamtwiderstand  $R_0$  ermitteln.

#### **Benötigte Geräte**

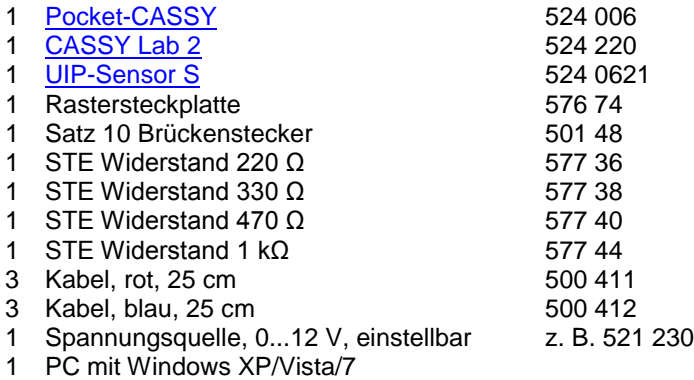

## **Versuchsaufbau (siehe Skizze)**

- Schaltung für eine Widerstandskombination, z. B. 220 Ω/330 Ω, gemäß Skizze aufbauen.
- Zur Messung der Spannung *U*<sup>0</sup> und der Stromstärke *I*<sup>0</sup> Kabel gemäß Skizze an den UIP-Sensor S anschließen.

## **Versuchsdurchführung**

- $\blacksquare$  Einstellungen laden
- Am Netzgerät eine Spannung von ca. 12 V einstellen.
- Spannung *U*<sup>0</sup> und Stromstärke *I*<sup>0</sup> messen. Die Messwerte mit der Maus aus den Anzeigeinstrumenten *U* und *I* in die vorbereitete Tabelle schieben (Drag & Drop).
- Kabel zur Strommessung *I*<sub>R1</sub> anschließen (siehe Skizze, Brückenstecker umstecken) und Stromstärke *I*<sub>R1</sub> messen. Den Messwert mit der Maus aus dem Anzeigeinstrument *I* in die vorbereitete Tabelle schieben und Widerstandswert  $R_1$  manuell eintragen.
- Kabel zur Strommessung *I*<sub>R2</sub> anschließen (siehe Skizze, Brückenstecker umstecken) und Stromstärke *I*<sub>R2</sub> messen. Den Messwert mit der Maus aus dem Anzeigeinstrument *I* in die vorbereitete Tabelle schieben und Widerstandswert  $R_2$  manuell eintragen.
- Versuch für weitere Widerstandskombinationen wiederholen.

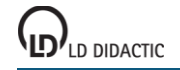

#### **Auswertung**

Zur Auswertung des Versuches steht die vorbereitete Tabelle **Auswertung** zur Verfügung, aus denen die Zusammenhänge zwischen den Strömen *I*0, *I*R1, *I*R2 und den Widerständen *R*0*, R*1*, R*<sup>2</sup> ersichtlich werden.

- $\bullet$  Die Spannungen  $U_{R1}$  und  $U_{R2}$  an den Widerständen  $R_1$  und  $R_2$  sind gleich der
- Welcher Zusammenhang besteht zwischen den Stromstärken  $I_{R1}$  und  $I_{R2}$  und dem Gesamtstromstärke  $I_0$ ?
- Welcher Zusammenhang besteht zwischen dem Verhältnis der Widerstände R<sub>1</sub> und R<sub>2</sub> und dem Verhältnis der Stromstärken  $I_{R1}$  und  $I_{R2}$ ?
- Welcher Zusammenhang besteht zwischen dem Gesamtwiderstand *R*<sup>0</sup> = *U*0*/I*<sup>0</sup> und den Widerständen *R*<sup>1</sup> und *R*2?

# <span id="page-91-0"></span>**Spannungseinstellung mit einem Potentiometer**

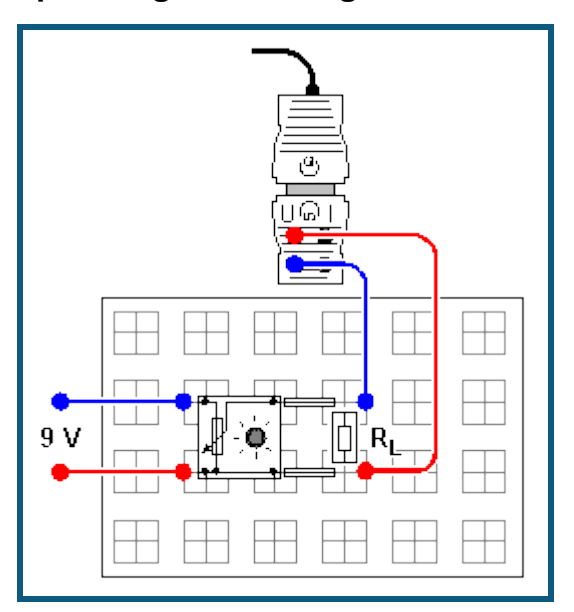

#### **Aufgabe**

Teilspannung *U*<sup>1</sup> am Potentiometer im stromlosen, unbelasteten Zustand für verschiedene Potentiometerstellungen messen.

Teilspannung *U*<sup>1</sup> am Potentiometer als Funktion der Potentiometerstellung für verschiedene Belastungswiederstände *R*<sup>L</sup> messen und mit der Messung im unbelasteten Zustand vergleichen (*R*<sup>L</sup> bleibt pro Messreihe konstant).

#### **Benötigte Geräte**

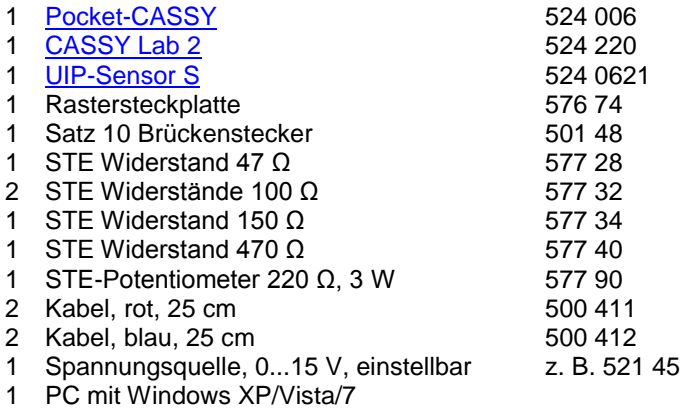

#### **Versuchsaufbau (siehe Skizze)**

Schaltung gemäß Skizze aufbauen und zur Spannungsmessung den UIP-Sensor anschließen. Den Belastungswiderstand *RL* zunächst nicht einsetzen.

#### **Versuchsdurchführung**

- $\Box$  Einstellungen laden
- Eine Gesamtspannung von ca. 9 V anlegen.
- Spannung *U*<sub>1</sub> für verschiedene Potentiometerstellungen bei R<sub>L</sub> = ∞ (d. h. ohne Belastung) durch jeweiliges Anklicken von  $\Phi$  in vorgegebene Tabelle übernehmen und durchnummerierte Schalterstellung in Spalte P<sub>N</sub> eintragen.
- Vor der Aufnahme einer Messreihe mit einem anderen Belastungswiderstand jeweils **Messung → Neue Messreihe anhängen** auswählen.
- STE-Widerstand *R*<sub>L</sub> = 470 Ω in die Schaltung einsetzen und eine neue Messreihe für ein belastetes Potentiometer aufnehmen.
- Versuch für weitere Belastungswiderstände R<sub>L</sub> = 100 Ω, 47 Ω wiederholen.

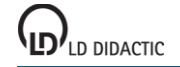

- Welcher Zusammenhang besteht zwischen der Teilspannung *U*<sub>1</sub> und dem Widerstand R<sub>1</sub> beim unbelasteten Potentiometer?
- Was bewirkt die Belastung des Potentiometers mit einem Widerstand *R*L?
- Wo erwartet man den Verlauf der Kurve für die Messreihe, wenn das Potentiometer mit einem Widerstand *R*<sup>L</sup> < 47 Ω belastet wird?

# <span id="page-93-0"></span>**Prinzip der Wheatstoneschen Messbrücke**

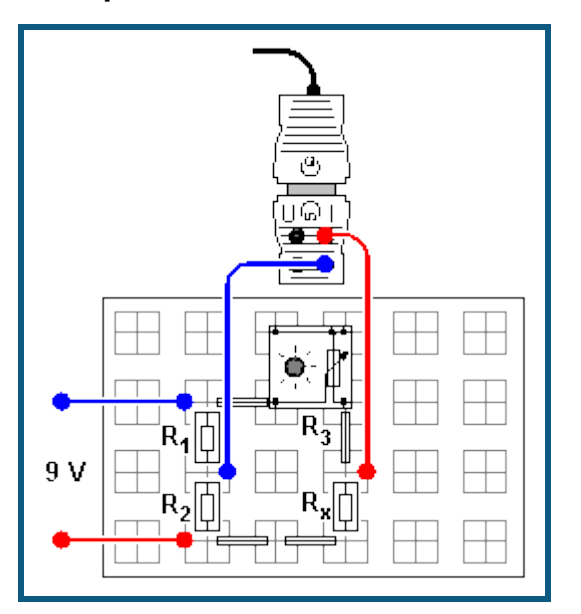

#### **Aufgabe**

Zur Bestimmung eines "unbekannten" Widerstandes *R*<sup>x</sup> den variablen Widerstand *R*<sup>3</sup> (Potentiometer) in der Messbrücke so verändern bis kein Strom mehr zwischen den beiden Armen der Brücke fließt.

#### **Benötigte Geräte**

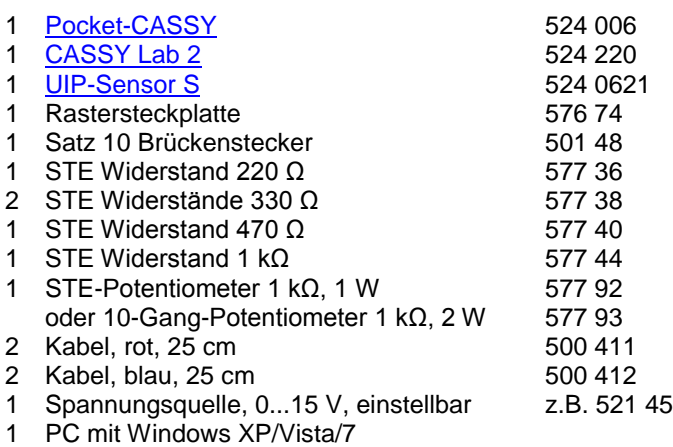

#### **Versuchsaufbau (siehe Skizze)**

Schaltung gemäß Skizze für die Widerstandskombination  $R_1 = 1$  kΩ /  $R_2 = 470$  Ω aufbauen und zur Stromstärkemessung UIP-Sensor anschließen.

#### **Versuchsdurchführung**

- Einstellungen laden
- Falls notwendig, Anzeige der Stromstärke in Einstellungen I1 auf **→ 0 ←** setzen.
- Spannung von ca. 9 V anlegen.
- Potentiometer für einen gewählten Widerstand *R*<sub>x</sub> (z. B. 330 Ω) so einstellen, dass zwischen den beiden Armen der Brücke kein Strom *I*<sup>1</sup> mehr fließt.
- Den eingestellten Widerstandswert *R*<sup>3</sup> ablesen in die vorbereitete Tabelle eintragen. Der Widerstandswert *R*<sup>3</sup> kann bei Verwendung des STE-Potentiometer 1 kΩ aus der Stellung des Drehknopfes abgeschätzt werden: Linksanschlag entspricht ca. 1 kΩ
- Messung für weitere Widerstände *R*<sup>x</sup> wiederholen.

#### **Auswertung**

- Welcher Zusammenhang besteht zwischen den Widerstandsverhältnissen der beiden Brückenarme, wenn zwischen den beiden Armen kein Strom fließt ( $I_1 = 0$ )?
- Wie bestimmt man  $R_x$ , wenn die Widerstände  $R_1$ ,  $R_2$  und  $R_3$  bekannt sind?
- Welcher Zusammenhang besteht zwischen den Spannungen  $U_1$  und  $U_3$  bzw.  $U_2$  und  $U_3$ , die über den 4 Widerständen  $R_1$  und  $R_3$  bzw.  $R_2$  und  $R_x$  abfallen, wenn die Brücke abgeglichen ist  $(I_1 = 0)$ ?
- Welchen Einfluss hat die angelegte Spannung *U* auf die Bestimmung des Widerstandes *R*x, wenn die Brücke abgeglichen ist  $(I_1 = 0)$ ?

#### **Hinweis**

Natürlich könnte man den Widerstand *R*<sup>x</sup> auch dadurch bestimmen, dass man den Spannungsabfall *U* bei einem fließenden Strom *I* ermittelt, also durch *R*x=*U*/*I*. Das setzt aber voraus, dass man die Innenwiderstände der Messgeräte vernachlässigen kann, was auch meistens der Fall ist. Bei Verwendung der Messbrücke spielt der Innenwiderstand des Stromstärkemessgeräts aber keine Rolle mehr, da gar kein Strom fließt. Wenn die drei anderen Widerstände sehr genau bekannt sind, bietet sich also eine präzise Möglichkeit zur Bestimmung des vierten Widerstands.

# <span id="page-95-0"></span>**Längenausdehnung fester Körper**

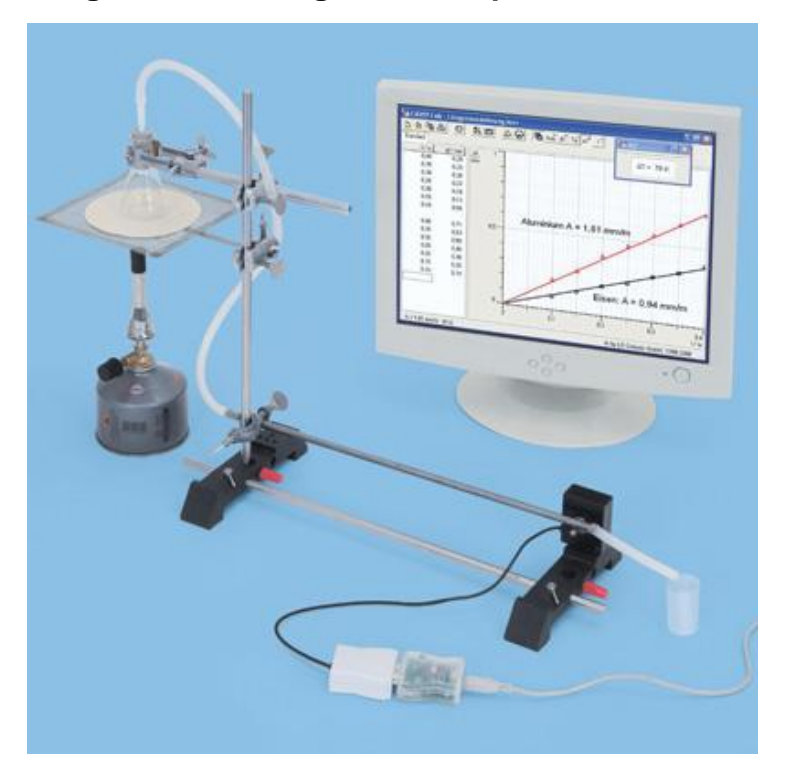

# **Aufgabe**

Metallrohre erwärmen und ihre Längenänderung bestimmen.

# **Benötigte Geräte**

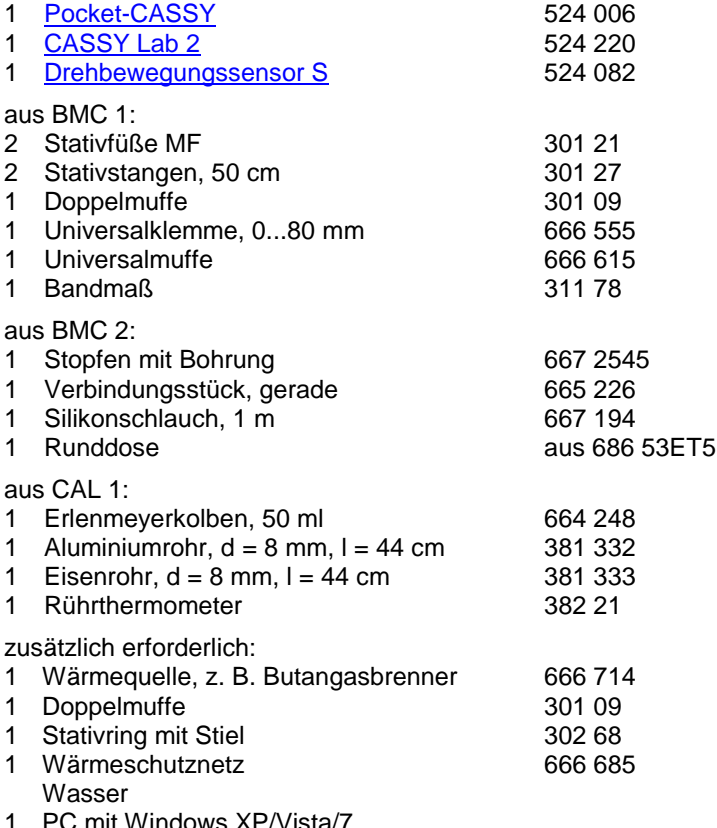

ndows XP/Vista/

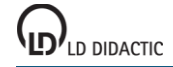

© by LD DIDACTIC GmbH · Leyboldstraße 1 · D-50354 Hürth · www.ld-didactic.com Tel: +49-2233-604-0 · Fax: +49-2233-222 · E-Mail: info@ld-didactic.de · Technische Änderungen vorbehalten

#### **Versuchsaufbau (siehe Abbildung)**

- Stück Silikonschlauch (ca. 60 cm) über die Querbohrung des Eisenrohres schieben, damit dort im Versuch kein heißes Wasser austritt.
- Eisenrohr einspannen. Durch Verschieben der Stativfüße die Messlänge festlegen: dazu den Abstand vom Einspannpunkt (Schraube der Doppelmuffe) bis zum Auflagepunkt auf der Welle (Achse) des Drehbewegungssensors zunächst auf I = 40 cm einstellen.
- Das eingespannte Eisenrohr muss rechtwinklig und fest auf der Welle (Achse) des Drehbewegungssensors aufliegen, damit die Messergebnisse nicht durch Schlupf verfälscht werden.
- Ca. 20 ml Wasser in den Erlenmeyerkolben einfüllen. Stopfen mit Schlauchverbinder und Silikonschlauch fest einstecken.

#### **Achtung**

Heißer Wasserdampf! Aus dem kurzen Schlauchende strömt im Versuch heißer Wasserdampf. Alle Metallteile und Schläuche sind auch nach Beendigung des Kochens noch heiß.

#### **Versuchsdurchführung**

 $\blacksquare$  Einstellungen laden

- Länge des eingespannten Eisenrohres (Abstand zwischen Einspannpunkt und Welle) in die Tabelle eintragen.
- Raumtemperatur  $T_R$  messen.
- Nullpunkt im Fenster Einstellungen α1 (rechte Maustaste auf Button α1) mit **→ 0 ←** einstellen. Aufbau nicht mehr verändern.
- Wärmequelle einschalten und Wasser zum kochen bringen.
- Wasser solange sieden lassen, bis Anzeige Längenänderung Δl konstant bleibt und Messwert mit <sup>®</sup> in Tabelle übernehmen.
- Eisenrohr abkühlen lassen.

Hinweis: Bei korrekten Aufbau geht die Anzeige Längenänderung Δl wieder auf 0 mm zurück, d.h. es gab keinen Schlupf.

Versuch mit dem Aluminiumrohr wiederholen.

#### **Zusatzaufgabe**

- Versuch mit anderen Längen l (z. B. 35 cm, 30 cm, 25 cm, 20 cm,...) wiederholen. Rohr dabei immer auf Raumtemperatur abkühlen lassen.
- Zur Unterscheidung der beiden Rohre **Messung → Neue Messreihe anhängen** auswählen.

#### **Auswertung**

- Was geschieht, wenn Metallrohre erwärmt werden?
- Welches Metall dehnt sich mehr und welches weniger stark aus?
- Es gilt : Δl = α · l · ΔT bzw. α = Δl / l / ΔT . Wie groß ist der Längenausdehnungskoeffizient für Aluminium und für Eisen ?

Was gibt der Längenausdehnungskoeffizient α an:

Folgende Tabelle gibt die Längenausdehnungskoeffizienten α verschiedener Stoffe an:<br>Material angenausdehungskoeffizient α / 10<sup>-6</sup>/K Material Längenausdehungskoeffizient α / 10<sup>-6</sup>/K

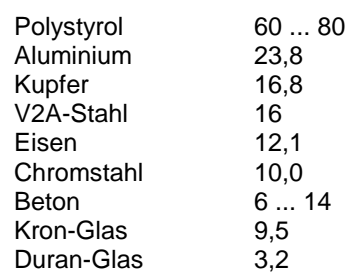

- Warum verwendet man beim Betonieren Eisen (Stahl) und kein anderes Material?
- Warum haben Eisenbahnschienen Dehnungsfugen?

#### **Zusatzaufgabe**

- Messwerte im Diagramm mit einer Ausgleichsgeraden (Anstieg A) verbinden. Was lässt sich über den Zusammenhang aussagen?
- Den Längenausdehnungskoeffizienten aus dem Anstieg der Ausgleichsgeraden berechnen:

# <span id="page-98-0"></span>**Temperaturänderung durch Wärmestrahlung**

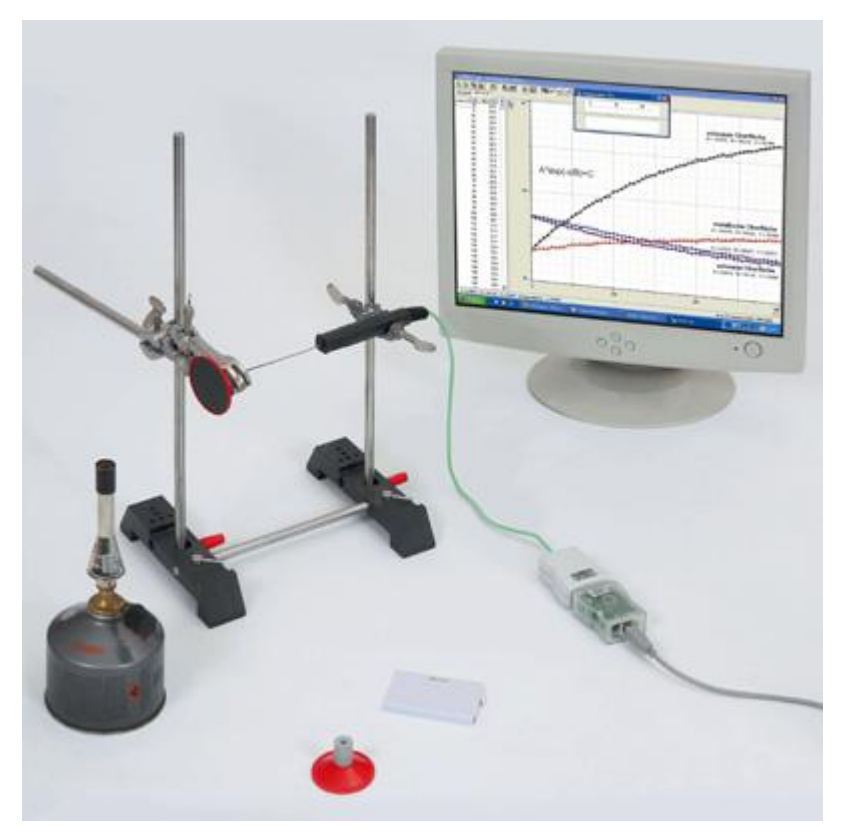

# **Aufgabe**

Wärmeaufnahme und Wärmeabgabe von dunklen und glänzenden Oberflächen untersuchen.

#### **Benötigte Geräte**

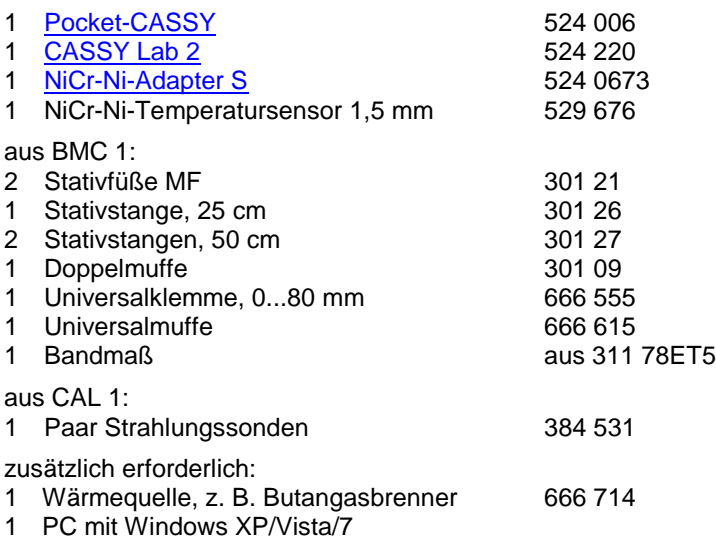

#### **Versuchsaufbau (siehe Abbildung)**

- Zunächst die Strahlungssonde mit schwarzer Oberfläche in Höhe der Flamme in die Universalklemme einspannen.
- Temperatursensor durch die Bohrung des Stopfens in die Strahlungssonde stecken. Um die Verbindung abzudichten Abdeckscheibe des Temperatursensors vor die Öffnung schieben, damit Konvektionsverluste vermieden werden.
- Temperatursensor vorsichtig in die Doppelmuffe einspannen.

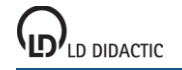

#### **Versuchsdurchführung**

- $\Box$  Einstellungen laden
- Strahlungssonde mit schwarzer Oberfläche einspannen.
- Strahlungsquelle so einschalten, dass eine gelbe Flamme leuchtet und im Abstand von ca. 2 cm vor die Strahlungssonde positionieren.

Achtung! Unbedingt vermeiden, dass die Flamme direkt an das Kunststoffgehäuse kommt.

- Messung mit  $\Phi$  starten.
- Temperaturverlauf beobachten und Messung nach ca. 5 Minuten stoppen.

#### **Hinweise**

Damit der zweite Versuch unter gleichen Bedingung abläuft:

Strahlungsquelle nicht löschen, damit die Flamme gleich stark leuchtet

Temperatursensor vor Beginn des zweiten Versuches auf Raumtemperatur abkühlen lassen Abstand zwischen Strahlungssonde und Flamme gleich einstellen

- Versuch mit der Strahlungssonde mit metallischer Oberfläche wiederholen.
- Temperaturverlauf beobachten und Messung nach ca. 5 Minuten stoppen.
- Flamme entfernen und Messung sofort erneut starten.
- Temperaturverlauf des Abkühlvorganges beobachten und Messung nach ca. 5 Minuten stoppen.
- Erneut Strahlungssonde mit schwarzer Oberfläche einspannen.
- Strahlungsquelle vor die Strahlungssonde stellen, um die Strahlungssonde mit metallisch glänzender Oberfläche wieder aufzuwärmen.
- Temperatur beobachten: Flamme entfernen wenn die Temperatur etwas über der Anfangstemperatur des Abkühlvorganges der Strahlungssonde mit metallischer Oberfläche liegt. Messung starten, wenn die Anfangstemperatur des Abkühlvorganges der Strahlungssonde mit metallischer Oberfläche erreicht ist.
- Temperaturverlauf des Abkühlvorganges beobachten und Messung nach ca. 5 Minuten stoppen.

#### **Auswertung**

- Was passiert mit den Strahlungssonden wenn sie in der Nähe einer Flamme stehen?
- Wie gelangt die Energie (Wärme) in die Strahlungssonden?
- Welche Strahlungssonde erwärmt sich schneller?
- Welche Strahlungssonde kühlt schneller ab?
- Was lässt sich aus den oberen Beobachtungen folgern?

Anwendungsbeispiele:

#### **Zusatzaufgabe zur Auswertung**

- Messwerte z. B. mit [Diagramm → Anpassung durchführen → Freie Anpassung](#page-18-0) mit einer Exponentialfunktion der Form A\*exp(-x/B)+C verbinden (zwei steigende und zwei fallende Kurven). A gibt die Differenz zwischen Anfangstemperatur und Endtemperatur an, d. h. ist negativ für steigende und positiv für fallende e-Funktionen. B ist die Zeitkonstante, d. h. gibt die Zeit an, in der die Temperaturdifferenz auf 1/e gefallen bzw. gestiegen ist. C gibt die Endtemperatur an, die nach genügend langer Zeit erreicht wird. Geschätzte Werte als Startwerte der freien Anpassung eingeben.
- Wie verhalten sich die Zeitkonstanten (Parameter B) bei der schwarzen und der metallisch glänzenden Oberfläche?

Wie verhalten sich die Zeitkonstanten für den Aufwärm- (Absorptions-) und Abkühl- (Emissions-) Vorgang?

# <span id="page-101-0"></span>**Abkühlung von Wasser**

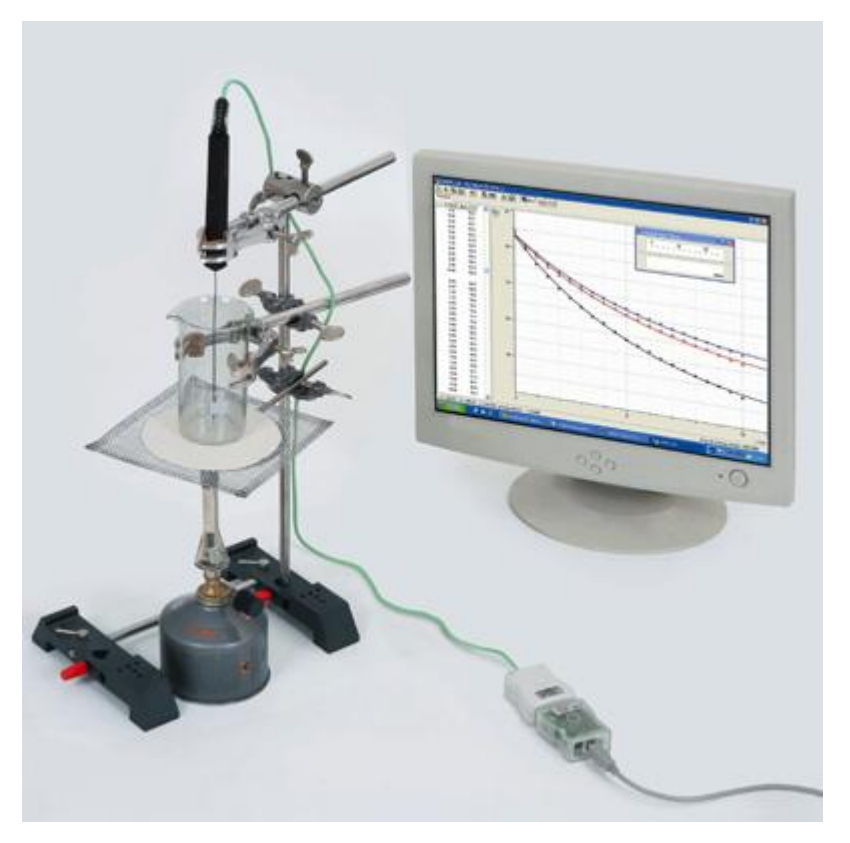

# **Aufgabe**

Das Abkühlverhalten von heißem Wasser untersuchen.

#### **Benötigte Geräte**

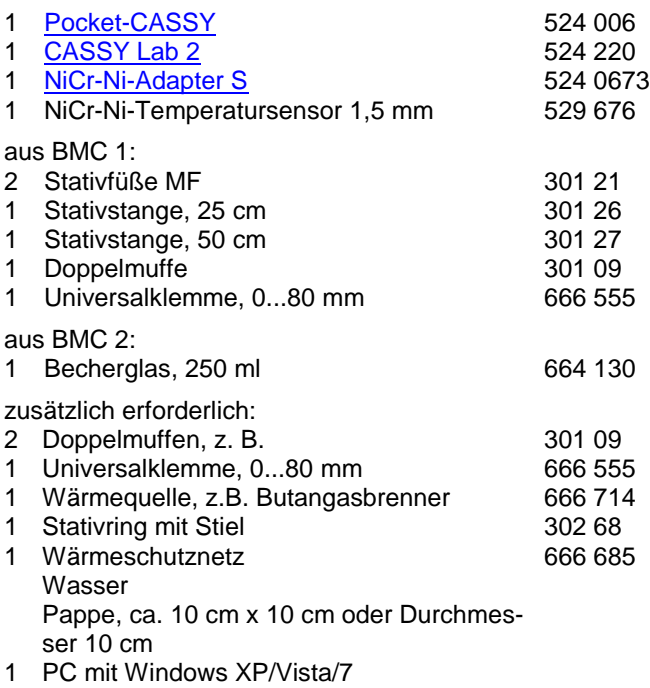

#### **Versuchsaufbau (siehe Abbildung)**

Ca. 50 ml Wasser in das Becherglas füllen.

- Temperatursensor in Universalklemme einspannen, so dass sich die Messspitze im Wasser befindet, jedoch nicht den Boden des Glases berührt.
- Wärmequelle unter das Becherglas stellen.

## **Versuchsdurchführung**

- $\blacksquare$  Einstellungen laden
- Wärmequelle einschalten und warten, bis das Wasser kocht.
- Wärmequelle ausstellen und Messung mit  $\Phi$  starten.
- Messung nach ca. 10 Minuten stoppen.
- Pappe in der Mitte mit einem kleinen Loch versehen und Messspitze des Temperatursensors durchstecken.
- Wärmequelle einschalten und warten, bis das Wasser kocht.
- Wärmequelle ausstellen.
- Zügig Temperatursensor in Universalklemme einspannen, so dass sich die Messspitze im Wasser befindet, jedoch nicht den Boden des Glases berührt. Pappe auf das Becherglas leicht andrücken.
- Messung mit **O** starten. Dabei versuchen, bei der gleichen Temperatur wie im ersten Versuch zu starten.
- Messung nach ca. 10 Minuten stoppen.

#### **Zusatzversuch**

Versuch mit Isolation, z. B. Papier um das Becherglas, wiederholen.

#### **Auswertung**

- Wie kühlt sich heißes Wasser ab? (Kurven beschreiben.)
- Welche Wirkung hat der Deckel?
- Begründung:

Hinweis: Es können so weitere Gefäße, insbesondere z. B. ein Dewar-Becher untersucht werden.

# <span id="page-103-0"></span>**Temperaturverlauf bei Zufuhr von Wärmeenergie**

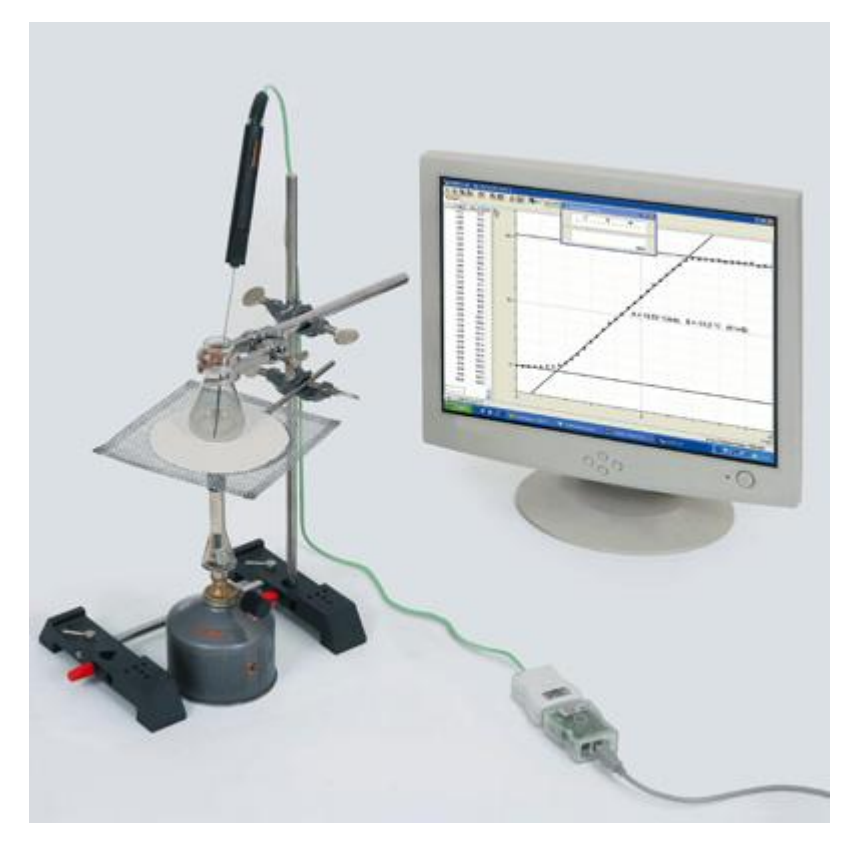

# **Aufgabe**

Den Temperaturverlauf von Wasser in Abhängigkeit von der Zeit untersuchen, wenn gleichmäßig Wärmeenergie zugeführt wird.

## **Benötigte Geräte**

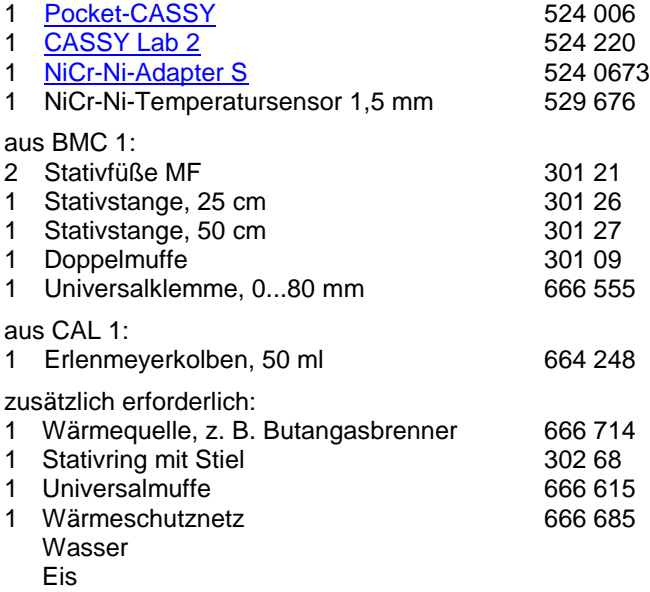

1 PC mit Windows XP/Vista/7

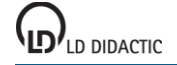

## **Versuchsaufbau (siehe Abbildung)**

Hinweis:

Es ist darauf zu achten, dass

- das Kabel des Temperaturfühlers nicht in die Flamme oder an heiße Teile kommt
- der Aufbau vor Zugluft geschützt ist
- Erlenmeyerkolben mit Eis füllen und mit Wasser bis zur 50-ml-Marke auffüllen.
- Temperatursensor mit der Messspitze ins Eiswasser tauchen.
- Ggf. in Einstellungen ϑ11 durch **Offset korrigieren** die Anfangstemperatur auf ϑ = 0° C stellen.

## **Versuchsdurchführung**

 $\blacksquare$  Einstellungen laden

- Bei konstanter Temperatur ( $\vartheta_{11} = 0$  °C) Messung mit  $\ddot{\mathbf{O}}$  starten.
- Wärmequelle einschalten und unter den Erlenmeyerkolben stellen.
- Während der gesamten Messung mit dem Temperatursensor vorsichtig rühren. Dabei darauf achten, dass die Messspitze nicht den Boden des Erlenmeyerkolbens berührt.
- Nach der Messung die Wärmequelle löschen.

Achtung – Verbrennungsgefahr! Heiße Teile.

#### **Auswertung**

Beschreibung des Temperaturverlaufs während der Zufuhr von Wärmeenergie:

 Wofür wird die zugeführte Wärmeenergie in den verschiedenen Abschnitten genutzt? Eiswasser ( $\theta = 0^{\circ}C$ ):

Wasser:

Wasser  $(\vartheta = 100 \degree C)$ :

#### **Zusatzaufgabe**

Abschätzung der Wärmeleistung P (Zufuhr von Wärmeenergie pro Zeit) aus dem Anstieg der Geraden:

# <span id="page-105-0"></span>**Spezifische Wärmekapazität von Wasser**

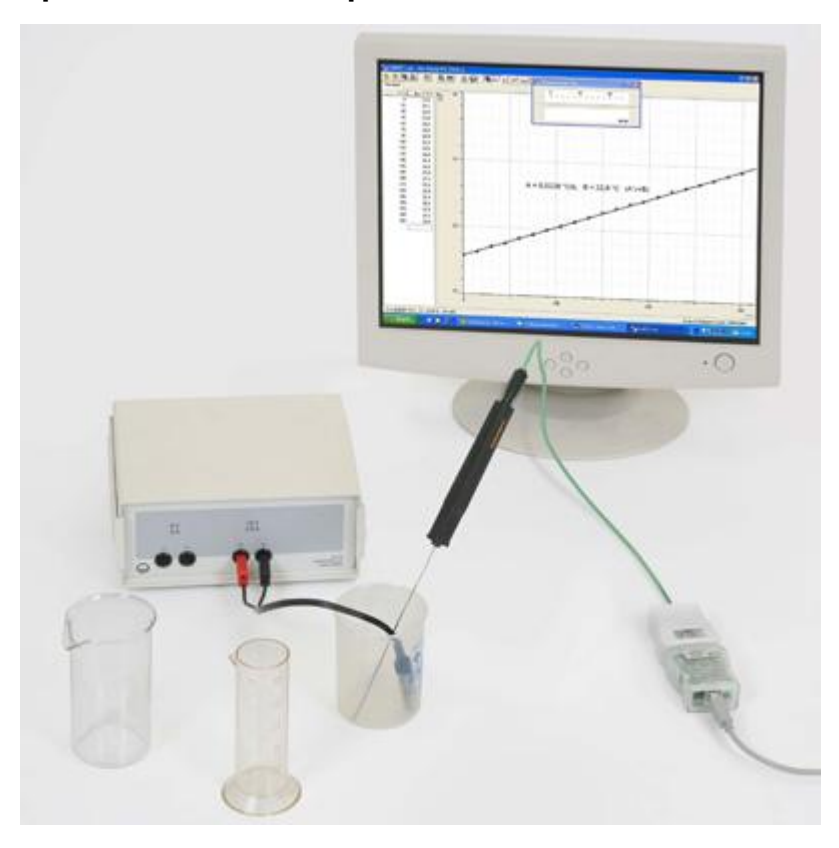

## **Aufgabe**

Die Temperaturerhöhung von Wasser in Abhängigkeit von der zugeführten Energie untersuchen.

#### **Benötigte Geräte**

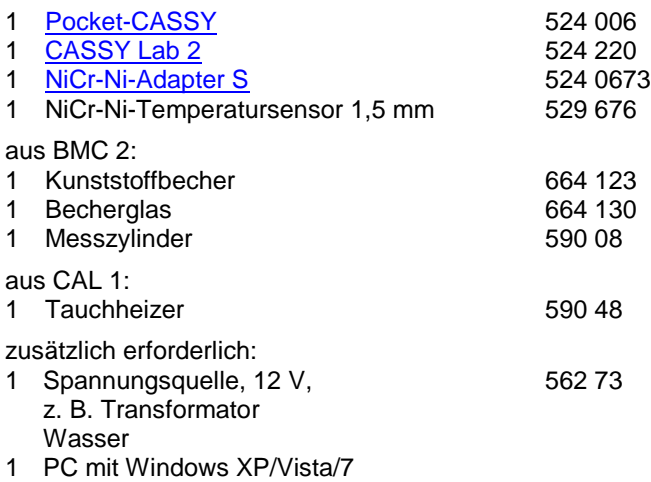

#### **Versuchsaufbau (siehe Abbildung)**

- Im Becherglas 250 ml Wasser bereitstellen.
- Mit Hilfe des Messzylinders 100 ml Wasser in den Kunststoffbecher geben.

## **Versuchsdurchführung**

 $\blacksquare$ Einstellungen laden

- Tauchheizer in den Kunststoffbecher legen, so dass dieser ganz von Wasser bedeckt ist.
- Tauchheizer an die Spannungsquelle anschließen und etwa 1 Minute ständig mit dem Temperatursensor rühren.

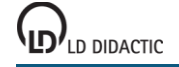

Hinweis: Die Aufheizung (Wärmekapazität) des Tauchheizers selbst soll das Messergebnis nicht verfälschen.

- Messung mit  $\Phi$  starten und ca. 5 Minuten messen.
- Während der gesamten Messung mit dem Temperatursensor rühren.

- Woher wird die Energie zur Erwärmung des Wassers gewonnen?
- Berechnung der spezifischen Wärmekapazität c<sub>H2O</sub> mit der Gleichung c<sub>H2O</sub> = P · Δt / (m · Δ $\theta$ ) mit P: elektrische Leistung (P = U · I = U<sup>2</sup> / R mit angelegter Spannung U und Widerstand R)  $Δt$  : Zeit (damit P ·  $Δt = E$  hineingesteckte Energie) m: Masse des Wassers Γϑ: Temperaturänderung Δθ / Δt: Anstieg der Geraden im aufgenommenen Diagramm
- Wie viel Energie ist nötig um 1 Liter Wasser von 20 °C Raumtemperatur zum Kochen zu bringen?
- Wie lange benötigt man dafür theoretisch mit einer Heizplatte mit einer Leistung P = 1,5 kW? (Abschätzung, da die Wärmekapazität des Topfes und der Platte nicht berücksichtigt wird. Außerdem treten Wärmeverluste auf.)

<span id="page-107-0"></span>**Der Einfluss des Abstands zwischen Strahlenquelle und Zählrohr auf die Zählrate**

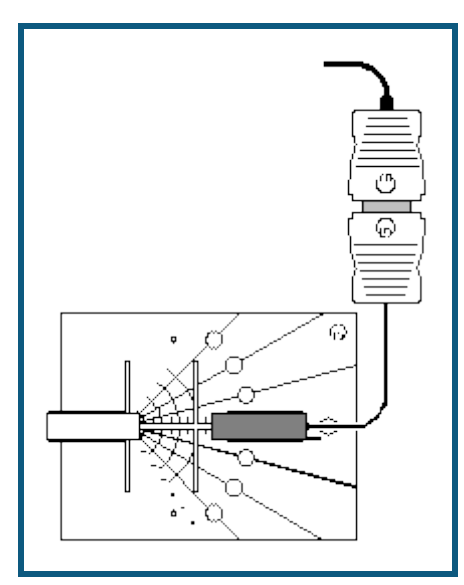

#### **Aufgabe**

Die Abstand *d* zwischen Strahlenquelle und Zählrohr schrittweise vergrößern und jedes Mal die Zählrate *R* messen.

#### **Benötigte Geräte**

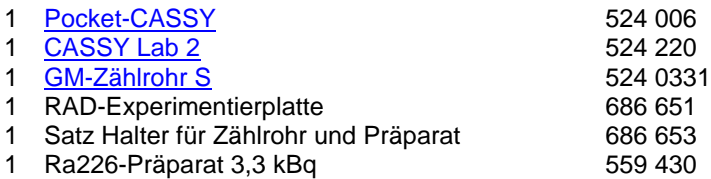

1 PC mit Windows XP/Vista/7

#### **Versuchsaufbau (siehe Skizze)**

- Sicherheitshinweise beim Umgang mit dem radioaktiven Präparat berücksichtigen (siehe Gebrauchsanweisung 559 430), d.h. insbesondere Präparat nur für die Dauer der Versuchsdurchführung aus dem Schutzbehälter nehmen, die Strahlaustrittsöffnung nicht in die Nähe der Augen bringen und nicht berühren.
- Zählrohr und Ra226-Präparat so auf der RAD-Experimentierplatte befestigen, dass sie sich in einem Abstand von 2 cm gegenüberstehen.
- Schutzkappe vom Zählrohr entfernen.

*Hinweis: Das Eintrittsfenster auf keinen Fall mit einem Finger oder dem Präparat berühren, da es sehr dünn und damit leicht zerstörbar ist.*

#### **Versuchsdurchführung**

- $\Box$  Einstellungen laden
- In die in Spalte d/cm der Tabelle den Abstand 2 eintragen. Messung mit @ starten. Sobald die Messung erfolgt ist wird die Zählrate *R* automatisch in die Tabelle eingetragen.
- Versuch mit schrittweise größeren Abständen wiederholen. Dabei den Abstand jeweils um 1 cm bis zu 10 cm vergrößern.
- Ra226-Präparat wieder in den Schutzbehälter stecken
- **Messung → Neue Messreihe anhängen** auswählen.
- Versuch ohne Präparat zur Bestimmung der Nullrate durch die Untergrundstrahlung durchführen.
- Nach Versuchsdurchführung die Schutzkappe wieder vorsichtig auf das Zählrohr schieben, dabei auf keinen Fall die Öffnung in der Schutzkappe für den Druckausgleich zuhalten.

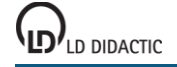
## **Auswertung**

- Wodurch unterscheidet sich die Größe *N*<sup>1</sup> von der Zählrate *R*?
- Wie verändert sich die Zählrate *R* mit dem Abstand *d* zwischen dem Präparat und dem Zählrohr?
- Auf welcher Kurve liegen die Messwerte? Vermutung:
- **Die Vermutung mit einer entsprechenden Kurve durch [Anpassung durchführen](#page-18-0) bestätigen.**
- In welcher Beziehung stehen also die Zählrate *R* und der Abstand *d* zueinander?
- Welche Schutzmaßnahme ergibt sich damit für den Umgang mit radioaktiven Materialien?
- Wie groß ist die Nullrate R<sub>0</sub>?
- In welchem Abstand ergibt sich beim vorliegenden Präparat nur eine zusätzlich Bestrahlung, die in der Größenordnung der Untergrundstrahlung liegt? Dazu die Messkurve [zoomen](#page-17-0) damit der Wert abgelesen werden kann.

# **Versuchsbeispiele Physik**

Die Versuchsbeispiele helfen Ihnen beim Einsatz von CASSY Lab. Gegebenenfalls ist die entsprechende Kennzahl des Hauptkatalogs Physikversuche mit angegeben. Die Messdaten oder Einstellungen der Beispiele können direkt in CASSY Lab geladen werden. Klicken Sie einfach auf die -Zeichen in den Beschreibungen. Neue Beispiele sind mit einem roten • gekennzeichnet.

## **Mechanik**

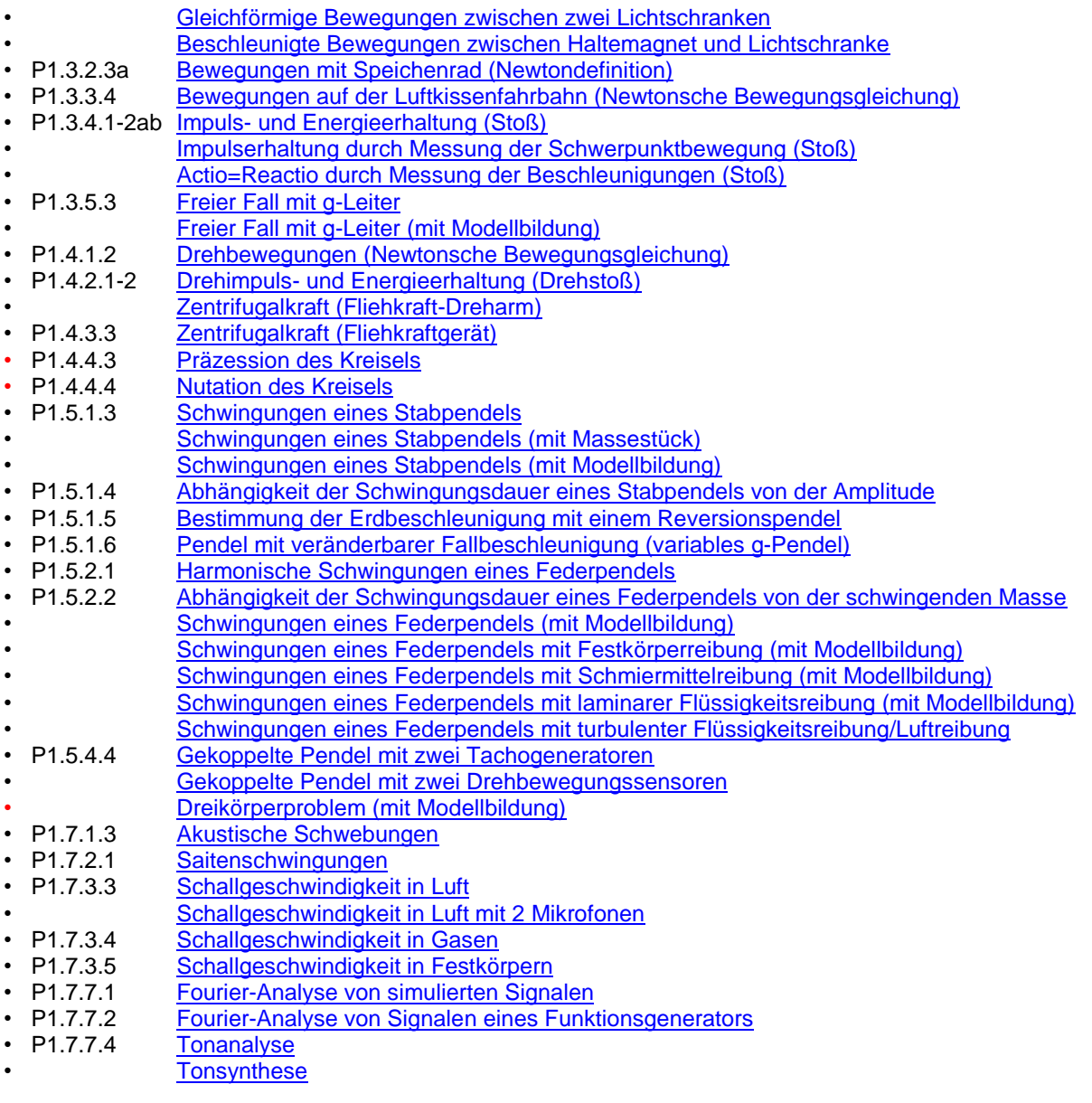

# **Kalorik**

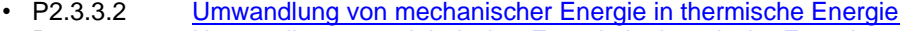

- P2.3.4.3 [Umwandlung von elektrischer Energie in thermische Energie](#page-200-0)
- P2.6.2.4 [pV-Diagramm eines Heißluftmotors](#page-203-0)

# **Elektrizitätslehre**

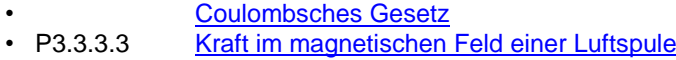

- P3.3.3.2 [Kraft im magnetischen Feld eines Elektromagneten](#page-212-0)<br>• P3.3.3.4 Kraft zwischen stromdurchflossenen Leitern (Amper
- **[Kraft zwischen stromdurchflossenen Leitern \(Amperedefinition\)](#page-214-0)**
- P3.4.1.1 [Spannungsstoß \(Faradaysches Induktionsgesetz\)](#page-217-0)
- P3.4.3.1-2 [Induktion durch ein veränderliches Magnetfeld](#page-220-0)

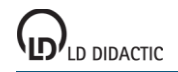

© by LD DIDACTIC GmbH · Leyboldstraße 1 · D-50354 Hürth · www.ld-didactic.com Tel: +49-2233-604-0 · Fax: +49-2233-222 · E-Mail: info@ld-didactic.de · Technische Änderungen vorbehalten

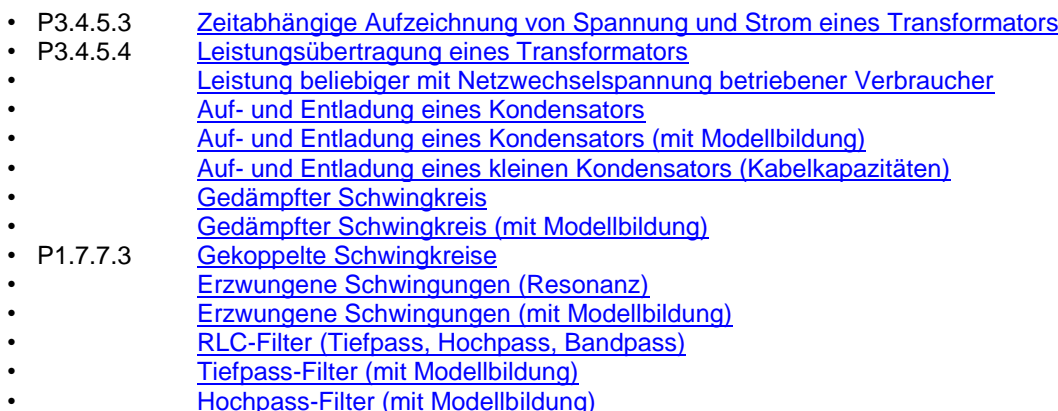

#### **Elektronik**

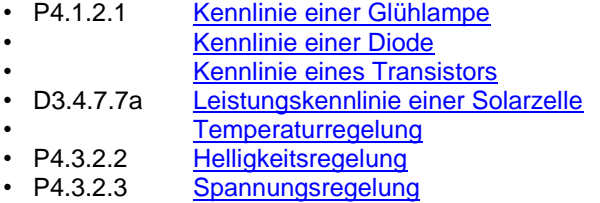

#### **Optik**

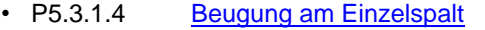

- P5.3.1.5 [Beugung an Mehrfachspalten](#page-270-0)
- P5.5.1.2a [Quadratisches Abstandsgesetz für Licht](#page-273-0)
- eta.<br>
P5.6.3.4 [Lichtgeschwindigkeit in Luft](#page-275-0)<br>
P5.6.3.4 Lichtgeschwindigkeit in vers
- [Lichtgeschwindigkeit in verschiedenen Materialien](#page-277-0)

#### **Atom- und Kernphysik**

- P6.1.2.3-4 [Millikan-Versuch](#page-279-0)
- P6.2.4.2 [Franck-Hertz-Versuch mit Quecksilber](#page-282-0)
- P6.2.4.4 [Franck-Hertz-Versuch mit Neon](#page-285-0)
- P6.3.5.4 [Moseleysches Gesetz \(K-Linien-Röntgenfluoreszenz\)](#page-288-0)
- P6.3.5.5 [Moseleysches Gesetz \(L-Linien-Röntgenfluoreszenz\)](#page-291-0)
- P6.3.5.6 [Energieaufgelöste Bragg-Reflexion in verschiedene Beugungsordnungen](#page-294-0)
- P6.3.7.2 [Compton-Effekt an Röntgenstrahlung](#page-297-0)
- P6.4.2.1 [Poissonverteilung](#page-301-0)
- P6.4.3.2 [Halbwertszeit von Radon](#page-303-0)
- P6.5.4.1 [α-Spektroskopie an radioaktiven Proben \(Am-241\)](#page-305-0)
- P6.5.4.2 [Bestimmung des Energieverlustes von α-Strahlung in Luft \(Am-241\)](#page-307-0)
- [Bestimmung des Energieverlustes von α-Strahlung in Luft \(Ra-226\)](#page-309-0)
- P6.5.4.3 [Bestimmung des Energieverlustes von α-Strahlung in Aluminium und in Gold](#page-312-0)
- P6.5.4.4 [Altersbestimmung an einer Ra-226 Probe](#page-314-0)
- P6.5.5.1 [Nachweis von γ-Strahlung mit einem Szintillationszähler \(Cs-137\)](#page-316-0)
- P6.5.5.2 [Aufnahme und Kalibrierung eines γ-Spektrums](#page-318-0)
- P6.5.5.3 [Absorption von γ-Strahlung](#page-320-0)
- P6.5.5.4 [Identifizierung und Aktivitätsbestimmung von schwach radioaktiven Proben](#page-322-0)
- P6.5.5.5 [Aufnahme eines β-Spektrums mit einem Szintillationszähler](#page-324-0)
- P6.5.6.1 [Quantitative Beobachtung des Compton-Effekts](#page-326-0)
- [Aufnahme des komplexen γ-Spektrums von Ra-226 und seinen Zerfallsprodukten](#page-328-0)
- P6.5.5.6 [Koinzidenz und γ-γ-Winkelkorrelation beim Zerfall von Positronen](#page-330-0)
- P6.5.5.7 [Koinzidenz und Zerfallskaskade von Co-60](#page-333-0)
- P6.6.2.1 [Nachweis von Myonen](#page-335-0)

# **Festkörperphysik**

- P7.2.2.1-2 [Elektrische Leitung in Festkörpern](#page-337-0)
- P7.3.2.1 [Hysterese von Trafoeisen](#page-339-0)
- P7.5.1.1 [Zerstörungsfreie Analyse der chemischen Zusammensetzung \(Röntgenfluoreszenz\)](#page-342-0)
- P7.5.1.2 [Bestimmung der chemischen Zusammensetzung einer Messingprobe \(Röntgenfluoreszenz\)](#page-345-0)

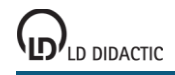

© by LD DIDACTIC GmbH · Leyboldstraße 1 · D-50354 Hürth · www.ld-didactic.com Tel: +49-2233-604-0 · Fax: +49-2233-222 · E-Mail: info@ld-didactic.de · Technische Änderungen vorbehalten

# <span id="page-111-0"></span>**Gleichförmige Bewegungen zwischen zwei Lichtschranken**

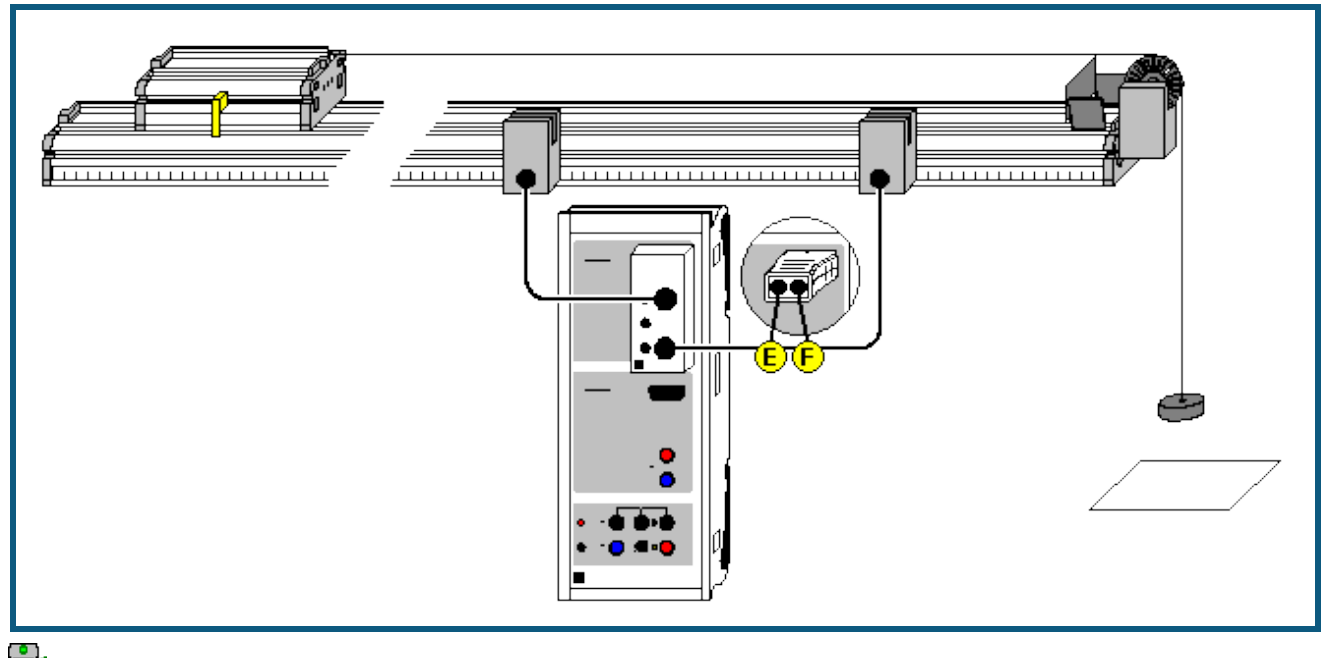

**auch für <u>Pocket-CASSY</u>** geeignet

#### **Versuchsbeschreibung**

Es werden die Zeiten t gemessen, die ein Fahrbahnwagen braucht, um verschiedene Wege s zwischen zwei Lichtschranken mit konstanter Geschwindigkeit v zurückzulegen. Dabei wird der Weg s auf einem Maßstab unmittelbar an der Fahrbahn abgelesen und das s(t)-Diagramm der Bewegung gezeichnet.

Zusätzlich können die Durchschnittsgeschwindigkeiten  $v_m = s/t$  berechnet und in einem  $v_m(t)$ -Diagramm dargestellt werden.

#### **Benötigte Geräte**

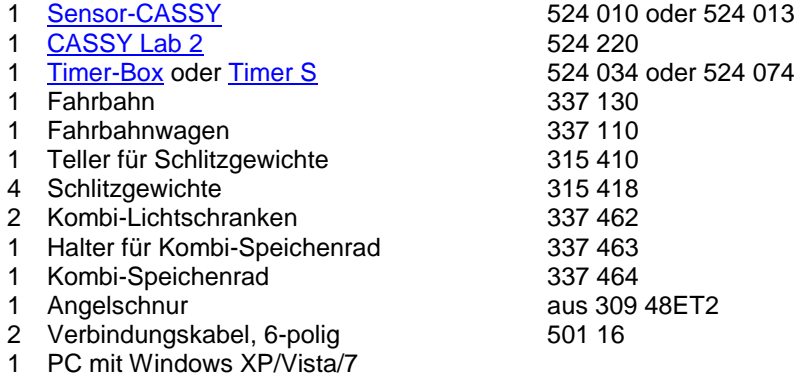

#### **Versuchsaufbau (siehe Skizze)**

Die beiden Lichtschranken werden so an der Fahrbahn montiert, dass sie von der Unterbrecherfahne des Fahrbahnwagens unterbrochen werden. Die Lichtschranken werden an die Eingänge E und F der Timer-Box auf Eingang A des Sensor-CASSYs angeschlossen. Die Bewegungsrichtung geht immer von der Lichtschranke an E zur Lichtschranke an F.

Um eine konstante Geschwindigkeit zwischen den beiden Lichtschranken zu erreichen, muss ein Reibungsausgleich durch geringfügiges Neigen der Fahrbahn erfolgen.

Vor jeder Messung muss der Fahrbahnwagen auf eine konstante reproduzierbare Geschwindigkeit beschleunigt werden. Dazu wird er von einer fixen Position aus von einer Antriebsmasse beschleunigt, die aber nach einem konstanten Beschleunigungsweg abgefangen wird (z. B. auf einer Unterlage aufliegt). Danach rollt der Wagen mit konstanter Geschwindigkeit weiter.

## **Versuchsdurchführung**

- Einstellungen laden
- Wagen durch wie oben beschrieben auf konstante Geschwindigkeit beschleunigen und danach durch beide Lichtschranken fahren lassen
- Messwert mit  $\Phi$  abspeichern
- Weg s zwischen beiden Lichtschranken ablesen und in Tabelle eintragen dazu Tabellenzelle mit der Maus anklicken
- Messung für andere Wege s wiederholen dazu Wagen wieder auf die gleiche Geschwindigkeit beschleunigen, durch beide Lichtschranken fahren lassen und Messwert mit  $\Phi$  abspeichern

#### **Auswertung**

Das s(t)-Diagramm einer gleichförmigen Bewegung ist eine Gerade. Die Steigung der Geraden entspricht der Geschwindigkeit v und lässt sich z. B. aus einer [Geradenanpassung](#page-18-0) ermitteln. In der Darstellung **Durchschnittsgeschwindigkeit** (mit der Maus anklicken) lassen sich die jeweiligen Quotienten v<sub>m</sub> = s/t auch direkt ablesen.

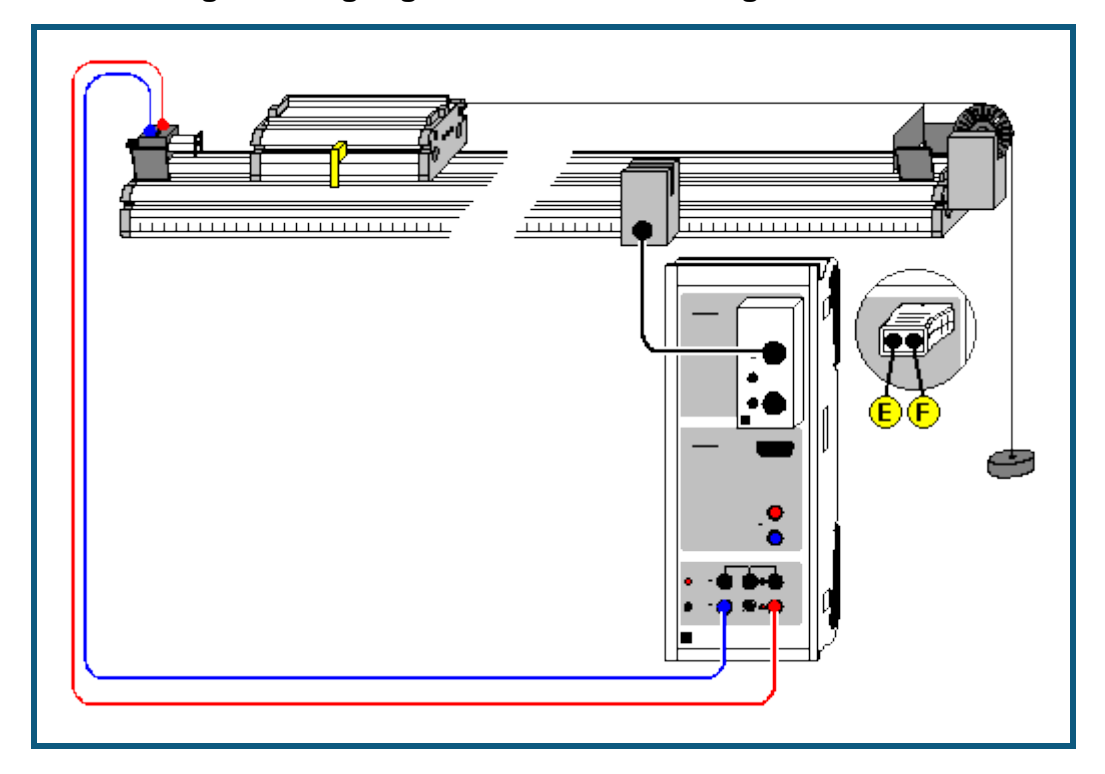

# <span id="page-113-0"></span>**Beschleunigte Bewegungen zwischen Haltemagnet und Lichtschranke**

# **Versuchsbeschreibung**

Es werden die Zeiten t gemessen, die ein gleichmäßig beschleunigter Fahrbahnwagen braucht, um verschiedene Wege s zwischen einem Haltemagneten und einer Lichtschranke zurückzulegen. Dabei wird der Weg s auf einem Maßstab unmittelbar an der Fahrbahn abgelesen und das s(t)-Diagramm der Bewegung gezeichnet.

Zusätzlich können die Durchschnittsgeschwindigkeiten  $v_m = s/t$  berechnet und in einem  $v_m(t)$ -Diagramm dargestellt werden.

Außerdem werden die Dunkelzeiten Δt der Lichtschranke ermittelt, die entstehen, weil die Lichtschranke durch eine Fahne der Breite Δs unterbrochen wird. Daraus können dann in guter Näherung die Momentangeschwindigkeiten v = Γs/Γt am Ort der Lichtschranke ermittelt und in einem v(t)-Diagramm dargestellt werden. Dabei wird der Unterschied zwischen Durchschnittsgeschwindigkeit und Momentangeschwindigkeit deutlich.

#### **Benötigte Geräte**

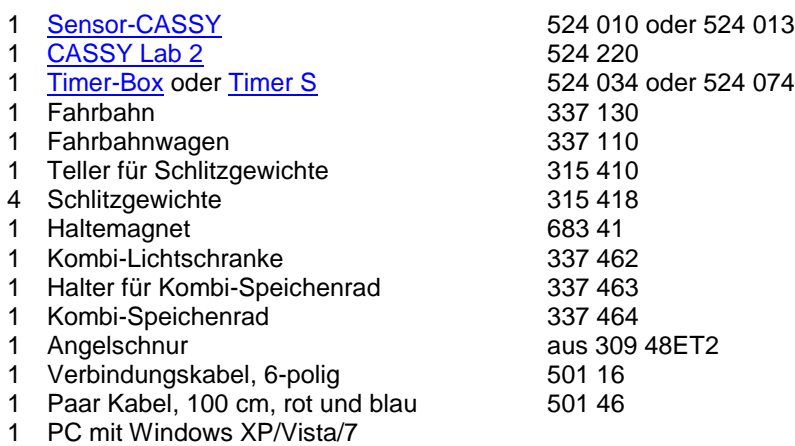

# **Versuchsaufbau (siehe Skizze)**

Die Lichtschranke wird so an der Fahrbahn montiert, dass sie von der Unterbrecherfahne des Fahrbahnwagens unterbrochen wird. Die Lichtschranke wird an den Eingang E der Timer-Box auf Eingang A des Sensor-CASSYs angeschlossen. Der Haltemagnet wird vom Spannungsausgang S des Sensor-CASSYs versorgt. Dieser wird gleichzeitig mit dem Start der Zeitmessung vom Sensor-CASSY abgeschaltet.

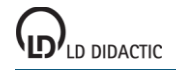

Um gute Messergebnisse zu erzielen, muss ein Reibungsausgleich durch geringfügiges Neigen der Fahrbahn erfolgen.

Wagen mit konstanter Masse über das Speichenrad beschleunigen. Haltemagnetspannung so einstellen, dass der Wagen gerade noch gehalten wird.

#### **Versuchsdurchführung**

- $\Box$  Einstellungen laden
- Evtl. maximale Messzeit im [Messparameter-Fenster](#page-22-0) anpassen (aktuell 2 s)
- Wagen vom Haltemagneten festhalten lassen
- Messung mit  $\ddot{\mathbf{O}}$  starten (Wagen fährt los)
- Weg s zwischen Haltemagnet und Lichtschranke ablesen und in Tabelle eintragen dazu Tabellenzelle mit der Maus anklicken
- Messung für andere Wege s wiederholen dazu wieder Wagen vom Haltemagneten festhalten lassen und Messung mit  $\Phi$  starten

#### **Auswertung**

Das s(t)-Diagramm einer gleichmäßig beschleunigten Bewegung ist eine Parabel. Dies lässt sich z. B. mit einer [Pa](#page-18-0)[rabelanpassung](#page-18-0) bestätigen.

Die Darstellung **Durchschnittsgeschwindigkeit** (mit der Maus anklicken) zeigt den Anstieg der Durchschnittsgeschwindigkeiten v<sub>m</sub> = s/t. Diese entsprechen bei einer beschleunigten Bewegung aber nicht den Momentangeschwindigkeiten zum gleichen Zeitpunkt t.

Die Momentangeschwindigkeiten v ergeben sich in guter Näherung aus den Dunkelzeiten Δt der Lichtschranke, die durch die Fahne der Breite Δs unterbrochen wird. Beide zeitlichen Verläufe der Dunkelzeiten und der Momentangeschwindigkeiten lassen sich in den entsprechenden Darstellungen (mit der Maus anklicken) ablesen.

Es zeigt sich, dass das v(t)-Diagramm einer gleichmäßig beschleunigten Bewegung eine Gerade ist. Die Steigung der Geraden entspricht der konstanten Beschleunigung a. Sie lässt sich z. B. aus einer [Geradenanpassung](#page-18-0) bestimmen.

# <span id="page-115-0"></span>**Bewegungen mit Speichenrad (Newtondefinition)**

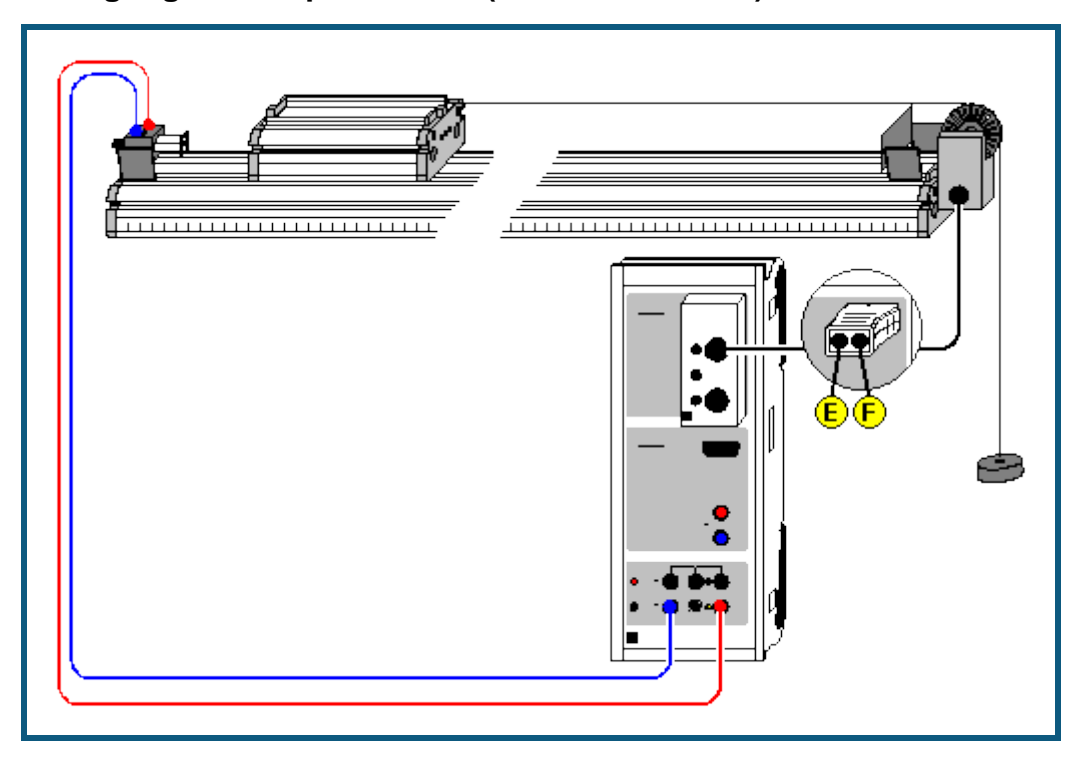

#### **Versuchsbeschreibung**

Es werden Bewegungsabläufe untersucht, die über einen dünnen Faden auf ein Speichenrad übertragen werden können. Das Speichenrad dient als leichtlaufende Umlenkrolle und gleichzeitig zur Wegmessung. Die Speichenradsignale der Lichtschranke werden aufgenommen und in ein Weg-Zeit-Diagramm umgerechnet. Da dieses Diagramm gleichzeitig mit dem Ablauf des Experiments entsteht, wird eine anschauliche Verknüpfung zwischen Bewegungsablauf und Diagramm hergestellt.

Mit dem gleichen Versuchsablauf kann auch die Wirkung der Beschleunigung einer Masse m = 1 kg mit einer Kraft F  $=$  1 N veranschaulicht werden. Die resultierende Beschleunigung a wird dann erwartungsgemäß zu a = 1 m/s<sup>2</sup> ermittelt (Newtondefinition).

#### **Benötigte Geräte**

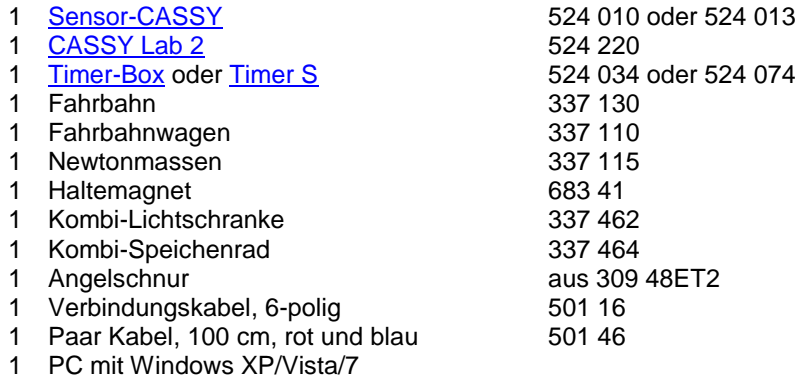

# **Versuchsaufbau (siehe Skizze)**

Das Kombi-Speichenrad dient gleichzeitig als Umlenkrolle und als Signalgeber. Dazu wird das Speichenrad von der Kombi-Lichtschranke gehalten, die an den Eingang E der Timer-Box auf Eingang A des Sensor-CASSYs angeschlossen wird. Jede Speiche unterbricht die Lichtschranke und gibt damit jeden Zentimeter ein Signal an das Sensor-CASSY. Der Haltemagnet wird vom Spannungsausgang S des Sensor-CASSYs versorgt. Dieser wird gleichzeitig mit dem Start der Zeitmessung vom Sensor-CASSY abgeschaltet.

Um eine beschleunigende Kraft von F = 1 N zu erhalten, muss eine Antriebsmasse von 102 g gewählt werden. Damit die insgesamt beschleunigte Masse m = 1 kg beträgt, bleibt für den Wagen (inkl. der Rollenersatzmassen) eine Masse von 898 g übrig. Dies ist mit den Zusatzmassen zur Newtondefinition möglich.

Um gute Messergebnisse zu erzielen, muss ein Reibungsausgleich durch geringfügiges Neigen der Fahrbahn erfolgen.

Haltemagnetspannung so einstellen, dass der Wagen gerade noch gehalten wird.

# **Versuchsdurchführung**

- $\Box$  Einstellungen laden
- Evtl. automatischen Messstopp in den Einstellungen sA1 anpassen (aktuell 70 Flanken für 0,7 m)
- Evtl. maximale Messzeit im [Messparameter-Fenster](#page-22-0) anpassen (aktuell 2 s)
- Wagen vom Haltemagneten festhalten lassen
- Wegnullpunkt definieren (**→ 0 ←** in Einstellungen sA1)
- Messung mit  $\ddot{\mathbf{O}}$  starten (Wagen fährt los)
- Messung stoppt nach vorgegebener Flankenanzahl automatisch
- Evtl. Messung für andere beschleunigende Kräfte F wiederholen dazu wieder Wagen vom Haltemagneten festhalten lassen, Wegnullpunkt definieren und Messung mit  $\Phi$  starten

#### **Auswertung**

Das s(t)-Diagramm einer gleichmäßig beschleunigten Bewegung ist eine Parabel. Dies lässt sich z. B. mit einer [Pa](#page-18-0)[rabelanpassung](#page-18-0) bestätigen.

Die Darstellung **Geschwindigkeit** (mit der Maus anklicken) zeigt die daraus berechneten Geschwindigkeiten v(t). Es zeigt sich, dass das v(t)-Diagramm einer gleichmäßig beschleunigten Bewegung eine Gerade ist. Die Steigung der Geraden ist die konstante Beschleunigung a. Sie lässt sich z. B. aus einer [Geradenanpassung](#page-18-0) bestimmen.

Im Beispiel wurde für die beschleunigende Kraft F = 1 N und für die beschleunigende Masse m = 1 kg gewählt (Newtondefinition). In diesem Fall ergibt sich aus dem v(t)-Diagramm eine Geschwindigkeit v nach t = 1 s von 1 m/s. Außerdem hat die Gerade im v(t)-Diagramm die Steigung a = 1 m/s<sup>2</sup>.

# <span id="page-117-0"></span>**Bewegungen auf der Luftkissenfahrbahn (Newtonsche Bewegungsgleichung)**

# **Versuchsbeschreibung**

Ein Wagen konstanter Masse m wird mit unterschiedlichen Kräften F beschleunigt. Die ermittelten Beschleunigungen a in Abhängigkeit von den beschleunigenden Kräften F aufgetragen ergibt F proportional a (mit m als Proportionalitätsfaktor) und bestätigt damit die Newtonsche Bewegungsgleichung F=m·a.

Alternativ kann auch die beschleunigende Kraft F konstant gehalten und die Masse m variiert werden. Dies ergibt m proportional 1/a (mit F als Proportionalitätsfaktor).

#### **Benötigte Geräte**

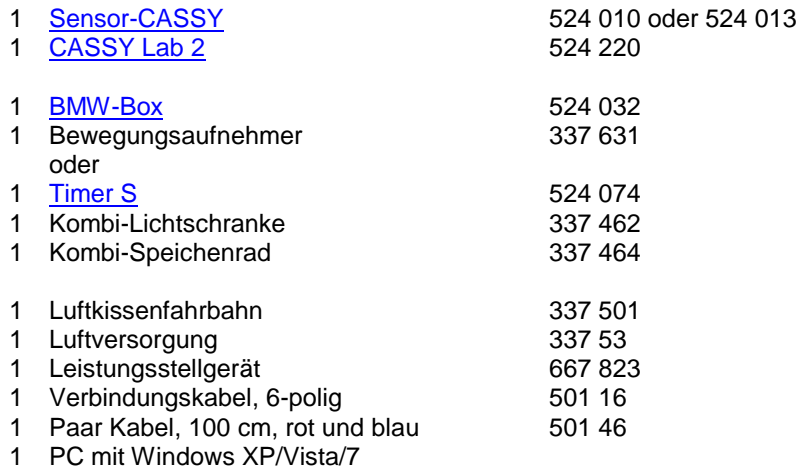

#### **Versuchsaufbau (siehe Skizze)**

Zunächst wird die Luftkissenfahrbahn in Betrieb genommen und die Versorgungsspannung des Haltemagneten so eingestellt, dass der Wagen gerade noch festgehalten wird. Der Wagen wird durch kleine Massestücke beschleunigt, die am Übertragungsfaden hängen. Der Übertragungsfaden wird um den Bewegungsaufnehmer geführt, der über die obere Buchse der BMW-Box am Sensor-CASSY angeschlossen ist.

Die kleinen Massestücke werden auch beschleunigt und zählen deshalb mit zur beschleunigten Masse m. Wenn die Masse m konstant gehalten werden soll, dann müssen die Massestücke, die gerade nicht am Faden hängen, dafür auf dem Wagen stecken.

# **Versuchsdurchführung**

- $\blacksquare$  Einstellungen laden
- Maximal fahrbare Wegstrecke s<sub>A1</sub> in Stoppbedingung des **Messparameterfensters</u> (Fenster → Messparameter anzeigen**) eingeben (aktuell **sA1 > 0,8** für 0,8 m)
- Eventuell Zeitintervall (aktuell 200 ms) im [Messparameterfenster](#page-22-0) anpassen (längeres Intervall hat weniger Messwerte und weniger Streuungen in a(t) zur Folge)
- Gegebenenfalls Vorzeichen der Wegmessung invertieren (**s ↔ -s** in Einstellungen sA1)
- Wagen vom Haltemagneten festhalten lassen
- Wegnullpunkt definieren (**→ 0 ←** in Einstellungen sA1)
- Messung mit <sup>®</sup> starten. Eine Fehlmessung kann durch [Messung → Aktuelle Messreihe löschen](#page-14-0) wieder aus der Tabelle entfernt werden.
- Messung mit veränderten Parametern (andere beschleunigende Kraft oder andere beschleunigte Masse) wiederholen. Dazu Wegnullpunkt wieder neu definieren.

# **Auswertung**

Zusätzlich zu den s(t)-Diagrammen werden die v(t)- und a(t)-Diagramme berechnet. Sie stehen auf den weiteren Darstellungsseiten zur Verfügung und brauchen nur angeklickt zu werden. Als Auswertungen bieten sich [Parabel](#page-18-0)[und Geradenanpassung](#page-18-0) sowie [Mittelwertberechnung](#page-18-1) an.

Zur Bestätigung der Newtonschen Bewegungsgleichung muss eine weitere Tabelle gefüllt werden, die auf der Newton-Seite der Darstellung schon vorbereitet ist. Nach der Bestimmung eines Beschleunigungswertes als Mittelwert eines a(t)- oder als Steigung eines v(t)-Diagramms kann dieser mit der Maus aus der [Statuszeile](#page-16-0) in die Tabelle gezogen werden (Drag & Drop). Der Parameter Kraft F bzw. Masse m wird direkt über die Tastatur in die Tabelle eingetragen. Bereits während der Tabelleneingabe entsteht das gewünschte Diagramm. Die Achsen können nach Anklicken mit der rechten Maustaste leicht umgerechnet oder umskaliert werden (z. B. a **→** 1/a).

Als weitere Auswertung ist es möglich, durch zusätzliche [Formeln](#page-35-0) z. B. die kinetische Energie mit der geleisteten Arbeit zu vergleichen. Die kinetische Energie ist

E = **0.5\*m\*v^2** (m als Zahlenwert eintippen)

und die geleistete Arbeit berechnet sich zu

W = **F\*sA1** (F als Zahlenwert eintippen).

<span id="page-119-0"></span>**Impuls- und Energieerhaltung (Stoß)**

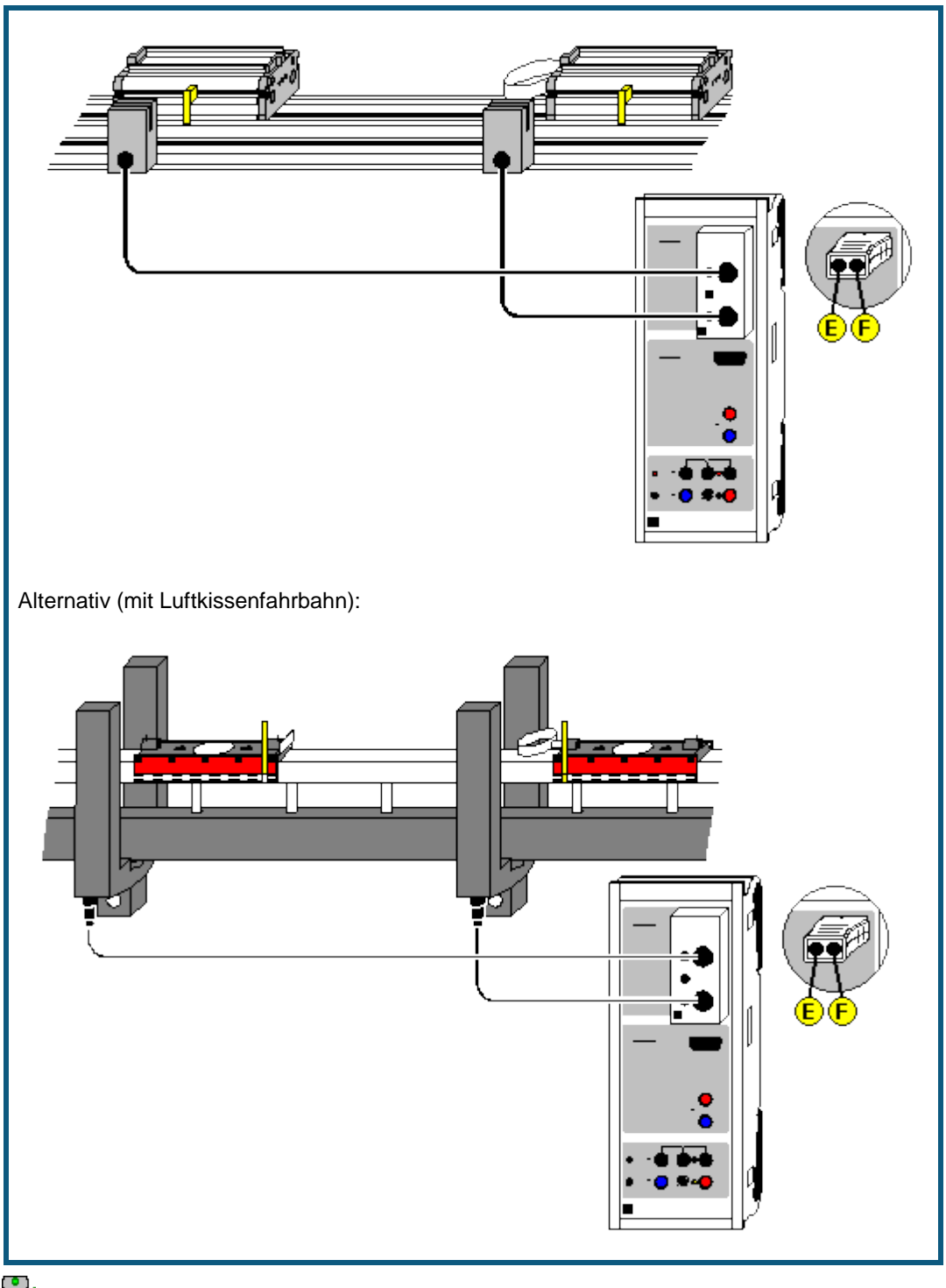

auch für [Pocket-CASSY](#page-54-0) geeignet

# **Versuchsbeschreibung**

Auf einer Fahrbahn lassen sich die Geschwindigkeiten v zweier Wagen vor und nach ihrem Stoß aus den Verdunkelungszeiten zweier Lichtschranken ermitteln. Auf diese Weise lassen sich der Impulserhaltungssatz für den elastischen und unelastischen Stoß sowie der Energieerhaltungssatz für den elastischen Stoß bestätigen.

# **Benötigte Geräte**

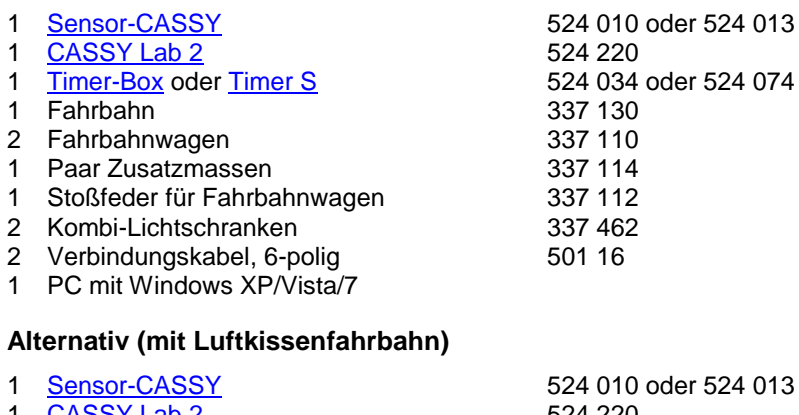

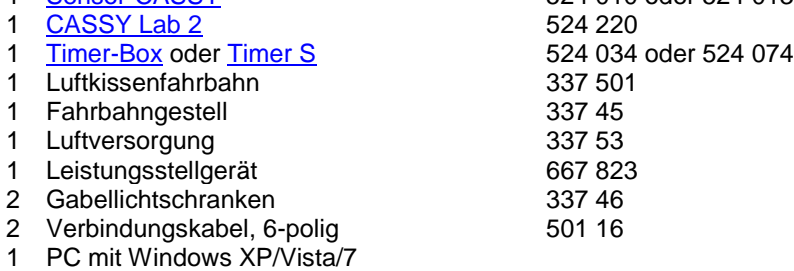

# **Versuchsaufbau (siehe Skizze)**

Zunächst wird die Fahrbahn in Betrieb genommen und die beiden Lichtschranken (an den Eingängen E und F der Timer-Box) so positioniert, dass der Stoß der beiden Wagen **zwischen** den Lichtschranken stattfinden wird. Die Fahnen der beiden Wagen müssen beim Durchfahren der Lichtschranken diese unterbrechen.

# **Versuchsdurchführung**

- $\blacksquare$  Einstellungen laden
- Massen m<sub>1</sub> und m<sub>2</sub> in die Tabelle eintragen (Feld unter m<sub>1</sub> und m<sub>2</sub> anklicken)
- Wagenanordnung vor dem Stoß in Relation zu den Lichtschranken E und F angeben (Einstellungen v1, v2, v1´ oder v2´). Es gibt vier verschiedene Anordnungen:
- beide Wagen außerhalb der Lichtschranken linker Wagen dazwischen und rechter Wagen außerhalb linker Wagen außerhalb und rechter Wagen dazwischen beide Wagen dazwischen (Explosion)
- Fahnenbreite angeben (auch Einstellungen v1, v2, v1<sup>'</sup> oder v2<sup>'</sup>)
- Stoß durchführen (falls bereits vor dem Stoß Geschwindigkeiten angezeigt werden, können diese durch **→ 0 ←** gelöscht werden) und darauf achten, dass keine überzähligen Impulse von den Lichtschranken registriert werden (z. B. durch Reflexion eines Wagens am Ende der Fahrbahn)
- Messung durch **Stoß-Ende** beenden (nach vier gemessenen Geschwindigkeiten beendet sich die Messung von selbst)
- Messwerte mit <sup>©</sup> in die Tabelle für die Auswertung übernehmen oder mit → 0 ← nächste Messung initialisieren

#### **Auswertung**

Für die Impulse vor und nach dem Stoß, die Gesamtimpulse, Energien, Gesamtenergien sowie den Energieverlust sind eigene Tabellenseiten vorbereitet, in die die Messwerte mit **Ü** übernommen werden. Zur Anzeige sind die Tabellenseiten anzuklicken. Sollen diese Größen bereits unmittelbar nach dem Stoß sichtbar sein, können die entsprechenden Anzeigeinstrumente geöffnet werden.

Außerdem können zusätzliche [Formeln](#page-35-0) für einen Vergleich mit der Theorie definiert werden. Für den elastischen Stoß gilt

 $v1' = (2<sup>*</sup>m2*v2 + (m1-m2)*v1) / (m1+m2)$  $v2' = (2*m1*v1 + (m2-m1)*v2) / (m1+m2)$ 

und für den unelastischen Stoß gilt

 $v1' = v2' = (m1*v1 + m2*v2) / (m1+m2).$ 

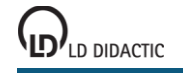

# **Tabelle zum Umrechnen zwischen angegebenen Einheiten und SI-Einheiten**

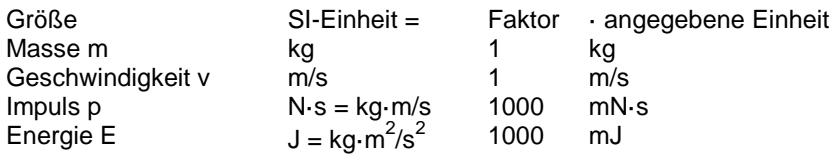

© by LD DIDACTIC GmbH · Leyboldstraße 1 · D-50354 Hürth · www.ld-didactic.com Tel: +49-2233-604-0 · Fax: +49-2233-222 · E-Mail: info@ld-didactic.de · Technische Änderungen vorbehalten

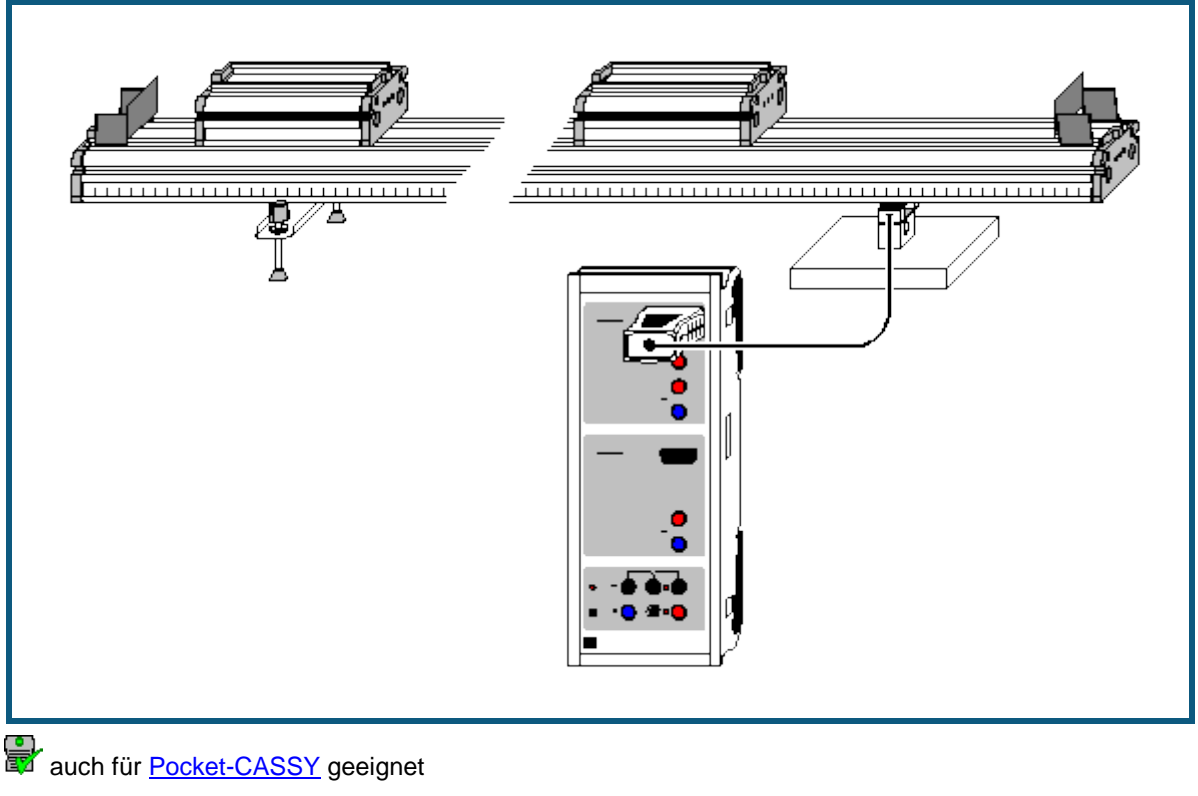

# <span id="page-122-0"></span>**Impulserhaltung durch Messung der Schwerpunktbewegung (Stoß)**

#### **Versuchsbeschreibung**

Es wird die Schwerpunktbewegung während des elastischen oder inelastischen Stoßes zweier Wagen beobachtet und damit in beiden Fällen gezeigt, dass die Geschwindigkeit des Schwerpunkts während des gesamten Stoßprozesses konstant ist. Daraus folgt dann unmittelbar die Impulserhaltung während des gesamten Stoßprozesses.

#### **Messprinzip**

Auf einer Fahrbahn lässt sich die Bewegung des Massenschwerpunkts s zweier stoßender Wagen der Massen m<sub>1</sub> und m<sup>2</sup> einfach durch die Auflagekraft F auf einen Kraftsensor bestimmen.

Betrachtet man nämlich die Summe der Drehmomente M um den linken Auflagepunkt, dann muss - da die Fahrbahn in Ruhe ist - diese Summe 0 sein, also

 $m_1 \cdot g \cdot s_1 + m_2 \cdot g \cdot s_2 + F \cdot d = 0$ ,

wobei d der Abstand der beiden Auflagepunkte ist. Der Massenschwerpunkt s ist nun gegeben durch

 $s = (m_1 \cdot s_1 + m_2 \cdot s_2) / (m_1 + m_2).$ 

Damit ergibt sich

 $s·g/(m_1+m_2) + F·d = 0$ 

oder

 $s = -F \cdot d/(m_1 + m_2)/g$ .

Es reicht also die Messung der Auflagekraft F aus, um eine Aussage über die Schwerpunktbewegung während eines Stoßes zu treffen. Ist s(t) eine Gerade, dann bedeutet dies, dass sich der Schwerpunkt mit einer konstanten Geschwindigkeit v bewegt, also

 $v = (m_1 \cdot v_1 + m_2 \cdot v_2) / (m_1 + m_2) = p / (m_1 + m_2) =$  konstant,

und damit der Gesamtimpuls p erhalten ist.

# **Benötigte Geräte**

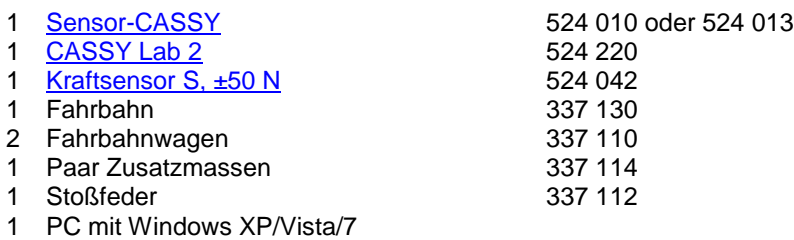

#### **Versuchsaufbau (siehe Skizze)**

Der Kraftsensor S wird anstelle des rechten Ständers so unter die Fahrbahn gelegt, dass die Fahrbahn weiterhin waagerecht liegt oder falls gewünscht, weiterhin ein guter Reibungsausgleich gewährleistet ist. Da der Kraftsensor etwas kürzer als der Ständer ist, muss dazu der Kraftsensor etwas unterfüttert werden.

#### **Versuchsdurchführung**

 $\Box$  Einstellungen laden

- $\bullet$  Massen m<sub>1</sub> und m<sub>2</sub> sowie Abstand d der beiden Auflagepunkte in die Anzeigeinstrumente eintragen (mit rechter Maustaste anklicken und als Parameter eingeben). Die Gesamtmasse eines Wagens ergibt sich aus der Summe der Wagenmasse (0,5 kg) sowie gegebenenfalls der Feder (0,01 kg) und einer Zusatzmasse (0,5 kg).
- In den Einstellungen FA1 die Kraft auf **→ 0 ←** setzen; dabei wird auch der Schwerpunkt s auf 0 gesetzt
- Messung mit  $\Phi$  starten
- Elastischen oder inelastischen Stoß durchführen; Messung stoppt automatisch nach 5 s

#### **Auswertung**

Die Darstellung **Standard** zeigt das F(t)-Diagramm und die Darstellung **Schwerpunkt** das dazugehörende s(t)- Diagramm (siehe Messprinzip).

Beide Diagramme zeigen einen linearen Verlauf, auch während der Zeit des eigentlichen Stoßes. Aus dem s(t)- Diagramm liefert eine [Geradenanpassung](#page-18-0) die Geschwindigkeit v des Schwerpunkts und damit den konstanten Gesamtimpuls  $p(t) = (m_1 + m_2) \cdot v$ .

Aus der Impulserhaltung folgt wiederum, dass

$$
0 = d/dt (p_1(t) + p_2(t)) = m_1 \cdot a_1(t) + m_2 \cdot a_2(t) = F_1(t) + F_2(t),
$$

also

 $F_1(t) = -F_2(t)$  ("Actio = Reactio").

Voraussetzung für diese Schlussfolgerung ist die Tatsache, dass der gesamte Verlauf von p(t) konstant ist, also auch während des Stoßvorganges. Alleine die Tatsache, dass der Gesamtimpuls vor dem Stoß der gleiche ist wie nach dem Stoß (z. B. durch [Messung mit Lichtschranken\)](#page-119-0) reicht dazu nicht aus.

<span id="page-124-0"></span>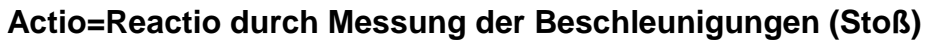

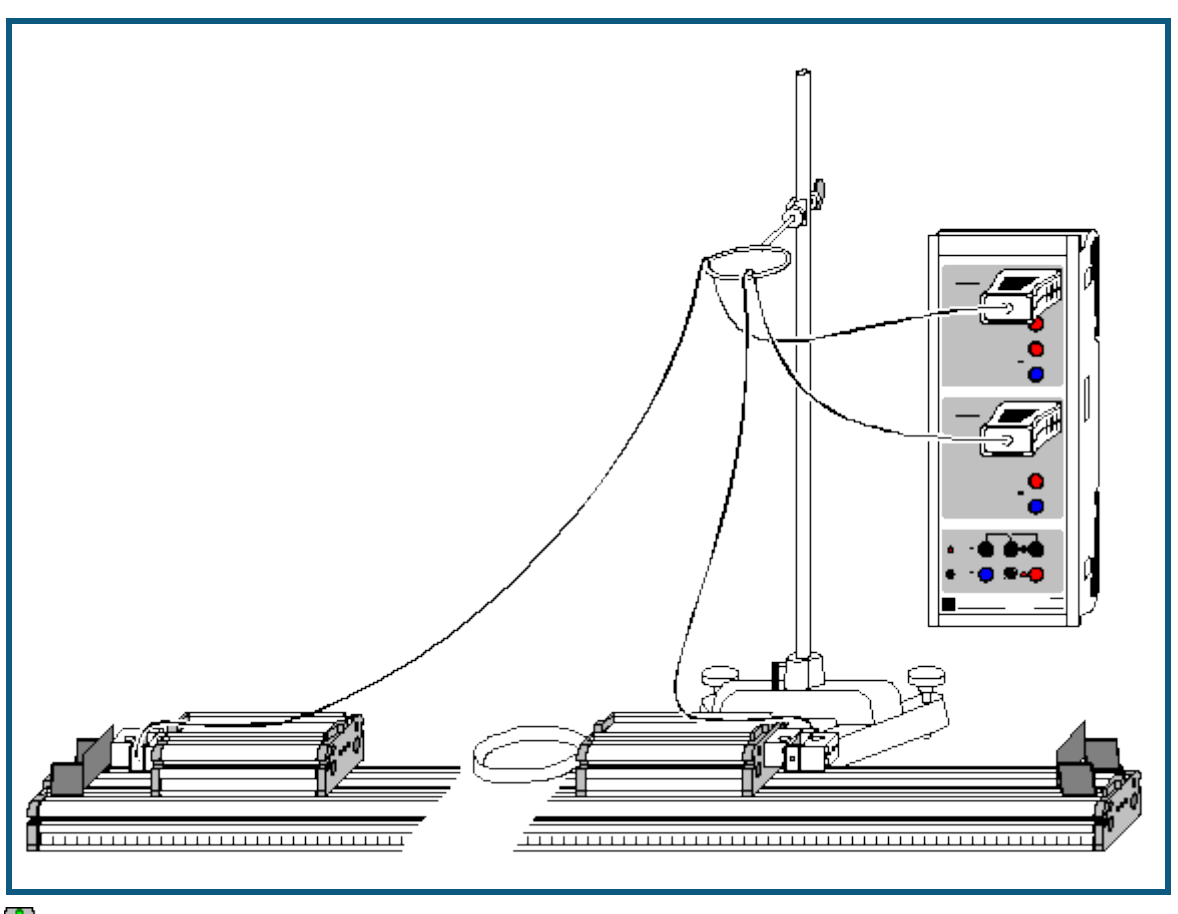

auch für [Pocket-CASSY](#page-54-0) geeignet

# **Versuchsbeschreibung**

Es werden während eines elastischen Stoßes die Beschleunigungen  $a_1(t)$  und  $a_2(t)$  beider Wagen gemessen. Multipliziert man die gemessenen Beschleunigungen mit den Massen m<sub>1</sub> und m<sub>2</sub>, so erhält man die Kräfte F<sub>1</sub>(t) und F<sub>2</sub>(t). Es wird bestätigt, dass während des Stoßes  $F_1(t) = -F_2(t)$ .

# **Messprinzip**

Wird ein Kraftsensor der Masse m so auf einem Wagen angebracht, dass die Hälfte des Sensors, an dem die Zuleitung befestigt ist, fest am Wagen montiert ist, hängt die andere Hälfte der Masse m/2 beweglich in der Luft. Beschleunigt man nun den Wagen, so übt diese Masse die Trägheitskraft F=m·a/2 aus. Diese Kraft wird vom Kraftsensor gemessen und automatisch in die Beschleunigung a umgerechnet.

Nach Angabe der beiden beschleunigten Massen (Wagen + Kraftsensor + Feder) berechnet die Software daraus die beiden Kräfte  $F_1(t) = m_1 \cdot a_1(t)$  und  $F_2(t) = m_2 \cdot a_2(t)$ .

#### **Benötigte Geräte**

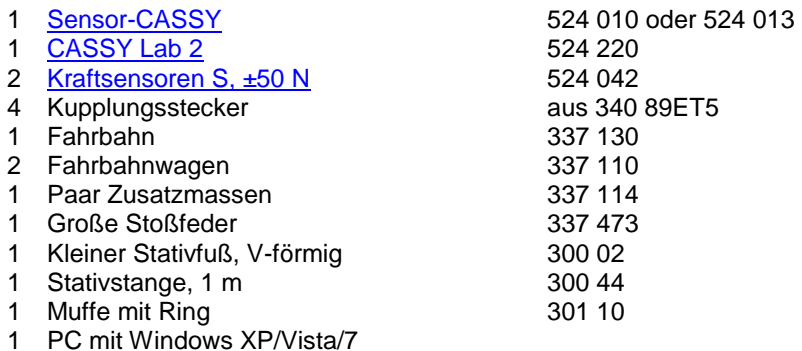

LD DIDACTIC

© by LD DIDACTIC GmbH · Leyboldstraße 1 · D-50354 Hürth · www.ld-didactic.com Tel: +49-2233-604-0 · Fax: +49-2233-222 · E-Mail: info@ld-didactic.de · Technische Änderungen vorbehalten

## **Versuchsaufbau (siehe Skizze)**

Die beiden Kraftsensoren werden mit jeweils 2 Kupplungssteckern so an den Außenseiten der Wagen befestigen, dass die Zuleitungen starr am Wagen und nicht an der beweglichen Hälfte des Kraftsensors herausgeführt sind. Dabei die Zuleitungen so sichern, dass sie sich beim Stoß nicht im Kraftsensor bewegen (z. B. mit Tesafilm am Wagen sichern). Außerdem die Zuleitungen so führen, dass sie beim Stoß die Wagen nicht behindern.

Der Stoß wird mit der großen Stoßfeder abgefangen, die an einem der beiden Wagen auf der Innenseite befestigt ist. Es wurde bewusst die große Stoßfeder vorgeschlagen, da damit der Stoßvorgang etwas länger dauert und deshalb während des Stoßes mehr Messwerte aufgenommen werden können. Die Feder ist aber relativ weich und sollte beim Stoßvorgang nicht überlastet werden.

## **Versuchsdurchführung**

- $\Box$  Einstellungen laden
- Massen m<sub>1</sub> und m<sub>2</sub> in die Anzeigeinstrumente eintragen (mit rechter Maustaste anklicken und als Parameter eingeben). Die Gesamtmasse eines Wagens ergibt sich aus der Summe der Wagenmasse (0,5 kg), der Masse des Kraftsensors (0,1 kg) sowie gegebenenfalls der Feder (0,01 kg) und einer Zusatzmasse (0,5 kg).
- In Einstellungen aA1 und aB1 die Beschleunigungen auf **→ 0 ←** setzen
- Messung mit  $\bullet$  starten
- Elastischen Stoß durchführen; Messung stoppt automatisch nach 5 s

#### **Auswertung**

Die Darstellung **Standard** zeigt die beiden a(t)-Diagramme und die Darstellung **Kraft** die dazugehörenden F(t)- Diagramme (siehe Messprinzip).

In den F(t)-Diagrammen sieht man leicht, dass

 $F_1(t) = -F_2(t)$  ("Actio = Reactio").

Damit kann nun auch der Impulserhaltungssatz gefolgert werden, da die [Integrale](#page-19-0) über beide Kurven (Impulsüberträge) zwischen zwei beliebigen Zeiten t<sub>1</sub> und t<sub>2</sub> immer vom Betrag gleich groß sind und ein entgegengesetztes Vorzeichen haben.

# <span id="page-126-0"></span>**Freier Fall mit g-Leiter**

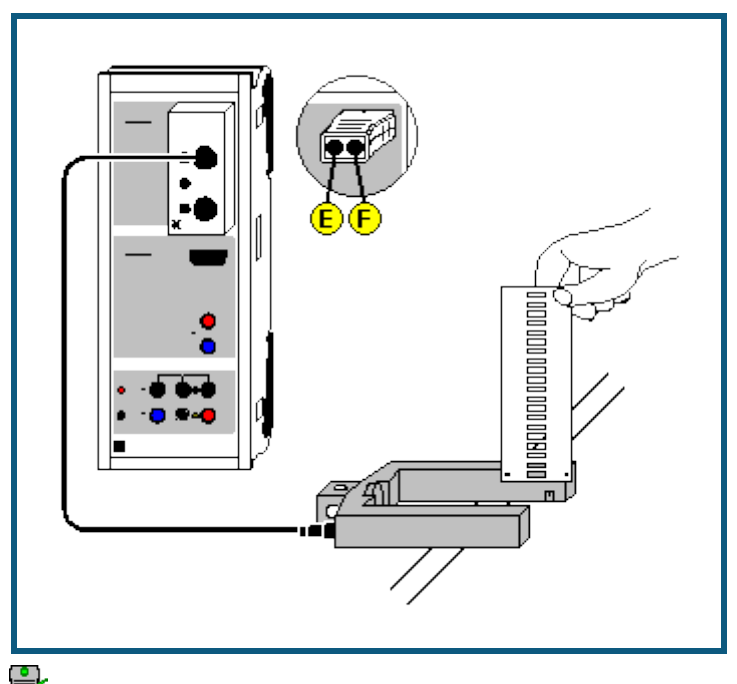

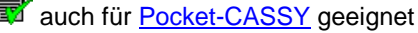

# **Versuchsbeschreibung**

Während eine Leiter durch eine Lichtschranke fällt, werden die Zeitpunkte der Verdunkelungen der Lichtschranke durch die Sprossen der Leiter registriert. Der bekannte Sprossenabstand zusammen mit der Zeitinformation liefert das s(t)-Diagramm des Falls. Daraus wird dann ein v(t)- und ein a(t)-Diagramm errechnet. Aus jedem der drei Diagramme kann die Erdbeschleunigung g ermittelt werden.

#### **Benötigte Geräte**

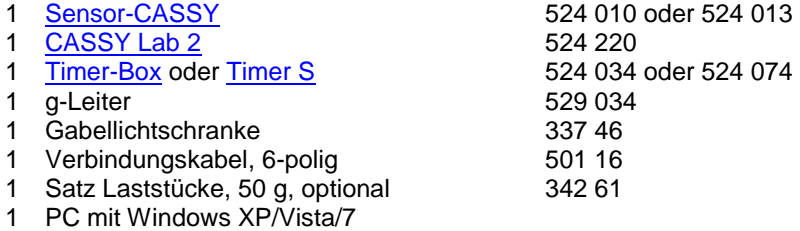

# **Versuchsaufbau (siehe Skizze)**

Die g-Leiter wird so über die Lichtschranke gehalten, dass sie beim Fall mit ihren Sprossen die Lichtschranke unterbricht. Die Lichtschranke wird über den Eingang E der Timer-Box am Sensor-CASSY angeschlossen. Durch Anhängen von Laststücken an die Leiter kann die Massenunabhängigkeit der Erdbeschleunigung bestätigt werden. Außerdem kann durch Aufkleben kleiner Flügel bzw. durchsichtiger Folie der Luftwiderstand der g-Leiter vergrößert bzw. verringert werden.

# **Versuchsdurchführung**

- $\Box$  Einstellungen laden
- Messung mit  $\Phi$  starten
- Leiter so durch die Lichtschranke fallen lassen, dass alle 21 Sprossen die Lichtschranke passieren
- Messung stoppt automatisch 0,2 s nach Erkennen der ersten Sprosse oder nach 21 Sprossen. Eine Fehlmessung kann durc[h Messung → Aktuelle Messreihe löschen](#page-14-0) wieder aus der Tabelle entfernt werden.
- Messung kann für andere Massen oder Fallhöhen wiederholt werden. Dazu wieder mit  $\Phi$  starten.

# **Auswertung**

Es ist jeweils eine Darstellung für Weg s(t), Geschwindigkeit v(t) und Beschleunigung a(t) vorbereitet, die angeklickt werden kann. Im s(t)-Diagramm kann durch eine [Parabelanpassung](#page-18-0) und im v(t)-Diagramm kann durch eine [Gerade-](#page-18-0)

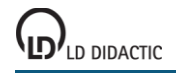

nanpassung und im a(t)-Diagramm durch eine [Mittelwertbildung](#page-18-1) die Erdbeschleunigung g ermittelt werden. Die Zah-lenwerte der Auswertung in der [Statuszeile](#page-16-0) lassen sich durch groß darstellen.

Da beim Unterbrechen der Lichtschranke durch die ersten Sprosse die Leiter eine Anfangsgeschwindigkeit hatte, ist der Scheitelpunkt der s(t)-Parabel nicht zu sehen und geht die v(t)-Gerade nicht durch den Ursprung. Zur besseren Veranschaulichung können aber z. B. die t- und s-Achse mit der Maus so verschoben werden, dass nach einer Parabelanpassung auch deren Scheitelpunkt sichtbar wird.

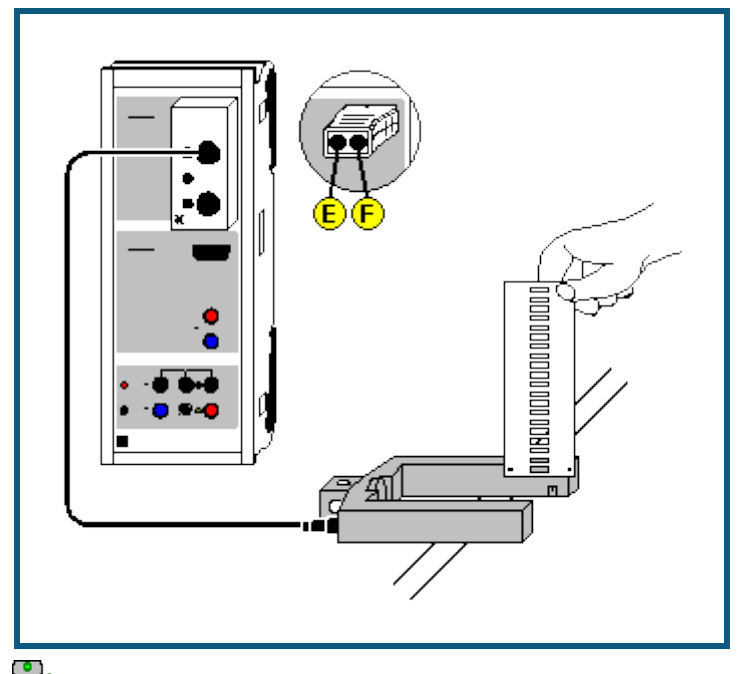

# <span id="page-128-0"></span>**Freier Fall mit g-Leiter (mit Modellbildung)**

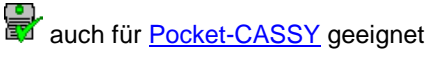

#### **Versuchsbeschreibung**

Während eine Leiter durch eine Lichtschranke fällt, werden die Zeitpunkte der Verdunkelungen der Lichtschranke durch die Sprossen der Leiter registriert. Der bekannte Sprossenabstand zusammen mit der Zeitinformation liefert das s(t)-Diagramm des Falls.

Als Ergänzung zum [vorangegangenen Versuch](#page-126-0) wird hier die gemessene Bewegung mit der Bewegung verglichen, die durch die Gleichung

 $s'' = a = g$ 

beschrieben wird.

# **Benötigte Geräte**

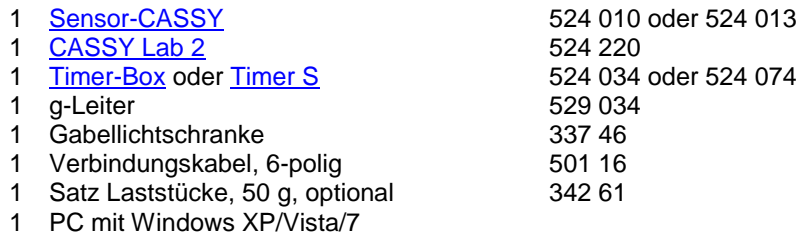

# **Versuchsaufbau (siehe Skizze)**

Die g-Leiter wird so über die Lichtschranke gehalten, dass sie beim Fall mit ihren Sprossen die Lichtschranke unterbricht. Die Lichtschranke wird über den Eingang E der Timer-Box am Sensor-CASSY angeschlossen.

# **Versuchsdurchführung**

- $\Box$  Einstellungen laden
- Messung mit  $\Phi$  starten
- Leiter so durch die Lichtschranke fallen lassen, dass alle 21 Sprossen die Lichtschranke passieren
- Messung stoppt automatisch 0,2 s nach Erkennen der ersten Sprosse oder nach 21 Sprossen. Eine Fehlmessung kann durc[h Messung → Aktuelle Messreihe löschen](#page-14-0) wieder aus der Tabelle entfernt werden.
- Messung kann für andere Massen oder Fallhöhen wiederholt werden. Dazu wieder mit  $\Phi$  starten.

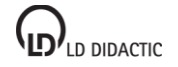

# **Modellbildung**

Im vorliegenden Beispiel wurden die beiden Anfangsbedingungen s(t=0)=0 und v(t=0)=v<sub>0</sub> sowie die Beschleunigung g=9,81 m/s<sup>2</sup> gewählt, wobei g und v<sub>0</sub> durch Ziehen am Zeiger des entsprechenden Anzeigeinstruments (oder durch Linksklick oder nach Rechtsklick) so verändert werden können, dass das <u>Modell</u> mit der Messung überein stimmt.

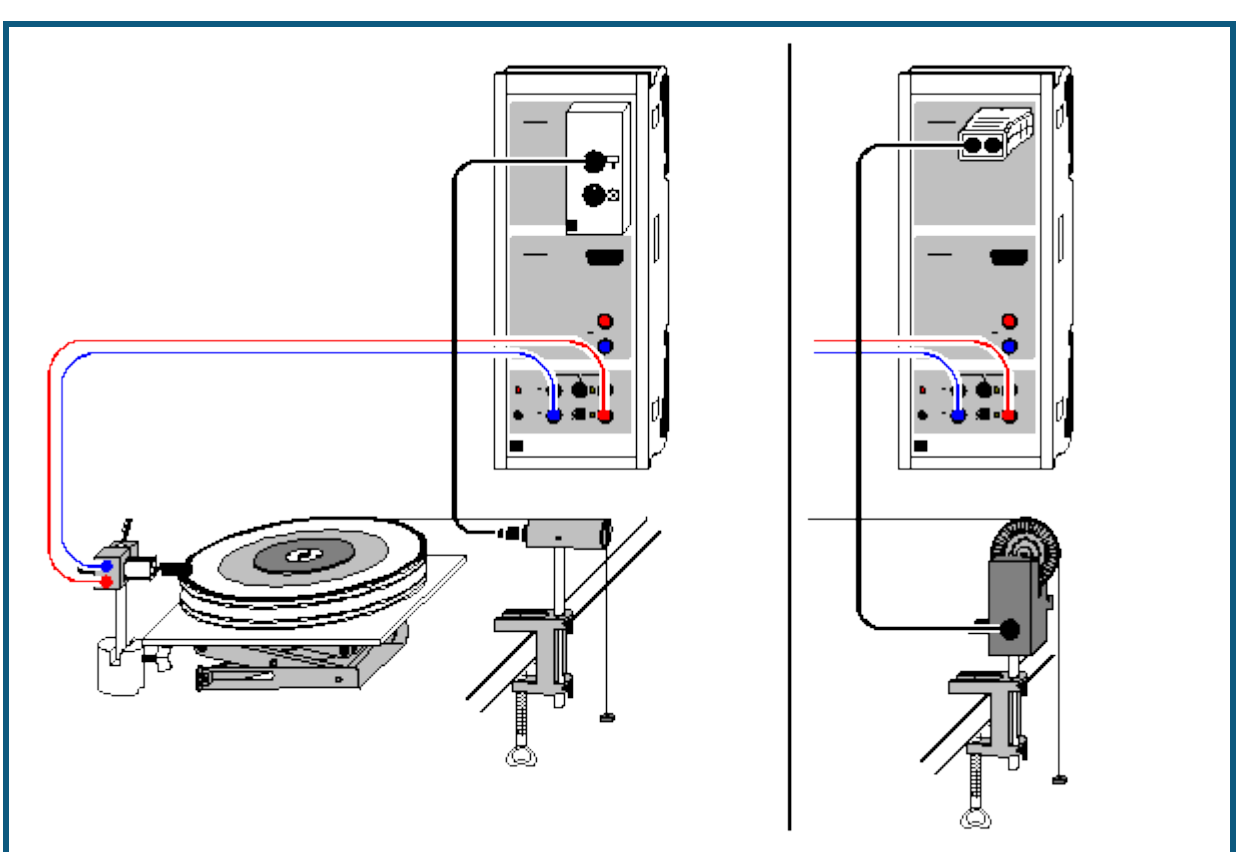

# <span id="page-130-0"></span>**Drehbewegungen (Newtonsche Bewegungsgleichung)**

# **Versuchsbeschreibung**

Ein rotierender Körper mit konstantem Trägheitsmoment J wird mit unterschiedlichen Drehmomenten M beschleunigt. Die ermittelten Winkelbeschleunigungen α in Abhängigkeit von den beschleunigenden Drehmomenten M aufgetragen ergibt M proportional α (mit J als Proportionalitätsfaktor) und bestätigt damit die Newtonsche Bewegungsgleichung M=J·α.

Alternativ kann auch das beschleunigende Drehmoment M konstant gehalten und die Trägheitsmoment J variiert werden. Dies ergibt J proportional 1/α (mit M als Proportionalitätsfaktor).

#### **Benötigte Geräte**

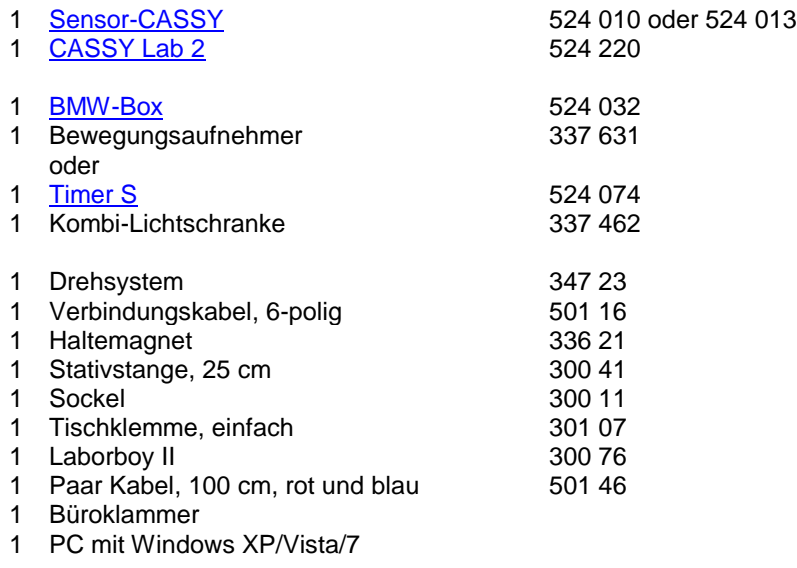

# **Versuchsaufbau (siehe Skizze)**

Der Übertragungsfaden wird an der Fahne des Drehsystems (r = 10 cm) oder an einem der Stifte der Zusatzscheibe (r = 5 cm, 2,5 cm) befestigt und läuft über den Bewegungsaufnehmer ab, der über die obere Buchse der BMW-Box am Sensor-CASSY angeschlossen ist. Der Haltemagnet verhindert den Start der Rotation, indem er in die Nähe der Büroklammer gestellt wird, die auf die Fahne des Drehsystems geklemmt ist.

Als beschleunigende Kraft dienen z. B. 3 kleine angehängte Massestücke à 1 g (F = 0,0294 N). Die unterschiedlichen Drehmomente bei konstantem Trägheitsmoment werden durch die unterschiedlichen Abrollradien erzielt (M = r·F = 2,94 mNm, 1,47 mNm, 0,73 mNm). Alternativ werden die unterschiedlichen Trägheitsmomente bei konstantem Drehmoment durch Zusatzscheiben realisiert.

# **Versuchsdurchführung**

- $\Box$  Einstellungen laden
- Maximal abrollbaren Winkel βA1 in Stoppbedingung des [Messparameterfensters](#page-22-0) (**Fenster → Messparameter anzeigen**) anpassen (aktuell **&bA1 > 6** für 6 Radien, &b steht für β)
- Eventuell Zeitintervall (aktuell 500 ms) im [Messparameterfenster](#page-22-0) anpassen (längeres Intervall hat weniger Messwerte und weniger Streuungen in α(t) zur Folge)
- Gegebenenfalls Vorzeichen der Winkelmessung invertieren (**s ↔ -s** in Einstellungen βA1)
- Rotierende Scheibe vom Haltemagneten festhalten lassen
- Aktuellen Abrollradius und Wegnullpunkt definieren (beides in Einstellungen βA1)
- Messung mit  $\overline{\mathbb{O}}$  starten. Eine Fehlmessung kann durch Messung  $\rightarrow$  Aktuelle Messreihe löschen wieder aus der Tabelle entfernt werden.
- Messung mit veränderten Parametern (anderes beschleunigendes Drehmoment oder anderes beschleunigtes Trägheitsmoment) wiederholen. Dazu Abrollradius und Wegnullpunkt wieder neu definieren.

#### **Auswertung**

Zusätzlich zu den β(t)-Diagrammen werden die φ(t)- und α(t)-Diagramme berechnet. Sie stehen auf den weiteren Darstellungsseiten zur Verfügung und brauchen nur angeklickt zu werden. Als Auswertungen bieten sich [Parabel](#page-18-0)[und Geradenanpassung](#page-18-0) sowie [Mittelwertberechnung](#page-18-1) an.

Zur Bestätigung der Newtonschen Bewegungsgleichung muss eine weitere Tabelle gefüllt werden, die auf der Newton-Seite der Darstellung schon vorbereitet ist. Nach der Bestimmung eines Winkelbeschleunigungswertes als Mit-telwert eines α(t)- oder als Steigung eines ω(t)-Diagramms kann dieser mit der Maus aus der [Statuszeile](#page-16-0) in die Tabelle gezogen werden (Drag & Drop). Der Parameter Drehmoment M bzw. Trägheitsmoment J wird direkt über die Tastatur in die Tabelle eingetragen. Bereits während der Tabelleneingabe entsteht das gewünschte Diagramm. Die Achsen können nach Anklicken mit der rechten Maustaste leicht umgerechnet oder umskaliert werden (z. B. α →  $1/α$ ).

Als weitere Auswertung ist es möglich, durch zusätzliche [Formeln](#page-35-0) z. B. die Rotationsenergie mit der geleisteten Arbeit zu vergleichen. Die Rotationsenergie ist

 $E = 0.5*J*8w^2$  (J als Zahlenwert eintippen, &w steht für  $\omega$ )

und die geleistete Arbeit berechnet sich zu

W = **M\*&bA1** (M als Zahlenwert eintippen, &b steht für β).

# <span id="page-132-0"></span>**Drehimpuls- und Energieerhaltung (Drehstoß)**

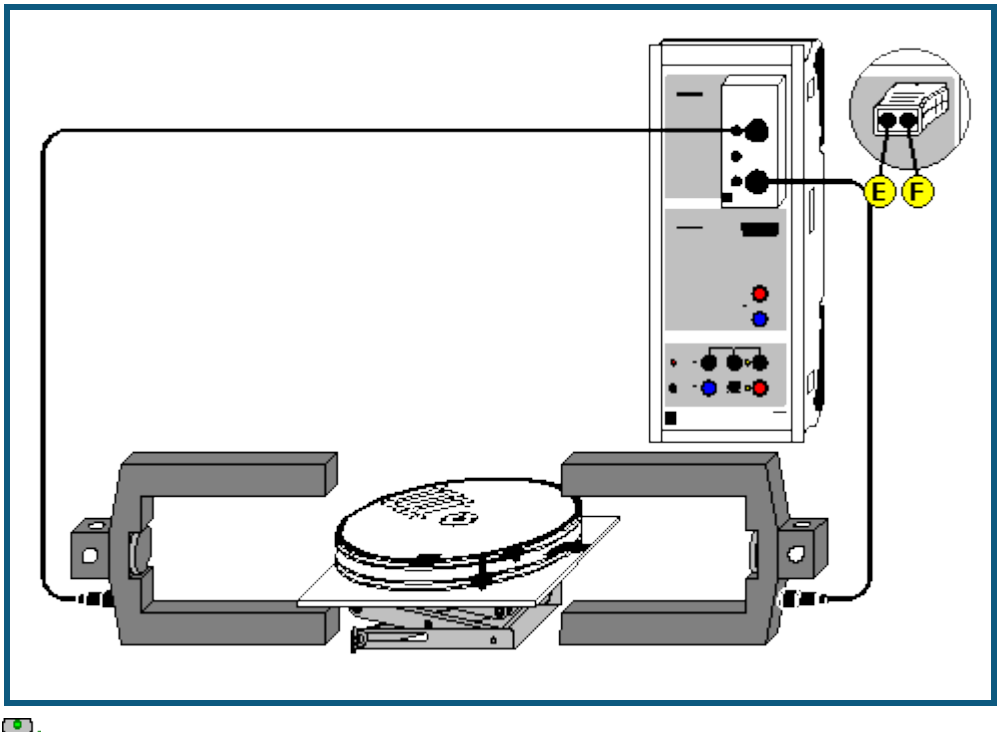

**auch für <u>Pocket-CASSY</u>** geeignet

# **Versuchsbeschreibung**

Mit dem Drehsystem lassen sich die Winkelgeschwindigkeiten ω zweier Körper vor und nach ihrem Stoß aus den Verdunkelungszeiten zweier Lichtschranken ermitteln. Auf diese Weise lassen sich der Drehimpulserhaltungssatz für den elastischen und unelastischen Drehstoß sowie der Energieerhaltungssatz für den elastischen Drehstoß bestätigen.

524 010 oder 524 013

## **Benötigte Geräte**

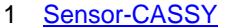

- 1 [CASSY Lab 2](#page-11-0) 524 220
- 1 [Timer-Box](#page-65-0) oder [Timer S](#page-68-0) 524 034 oder 524 074
- 1 Drehsystem 347 23
- 2 Gabellichtschranken 337 46
- 2 Verbindungskabel, 6-polig 601 16
- 1 Laborboy II 300 76
- 1 PC mit Windows XP/Vista/7

#### **Versuchsaufbau (siehe Skizze)**

Zunächst werden das Drehsystem und die beiden Lichtschranken (an den Eingängen E und F der Timer-Box) so positioniert, dass sich die Fahnen der beiden rotierenden Körper beim Drehstoß **zwischen** den beiden Lichtschranken befinden werden. Die Fahnen der beiden Körper müssen beim Durchfahren der Lichtschranken diese unterbrechen.

# **Versuchsdurchführung**

- $\blacksquare$  Einstellungen laden
- Trägheitsmomente J<sub>1</sub> und J<sub>2</sub> in die Tabelle eintragen (Feld unter J<sub>1</sub> und J<sub>2</sub> anklicken)
- Anordnung der Fahnen vor dem Stoß in Relation zu den Lichtschranken E und F angeben (Einstellungen φ1, φ2, φ1´ oder φ2´). Es gibt vier verschiedene Anordnungen: beide Fahnen außerhalb der Lichtschranken linke Fahne dazwischen und rechte Fahne außerhalb linke Fahne außerhalb und rechte Fahne dazwischen beide Fahnen dazwischen (Explosion)
- Fahnenbreite und Radius angeben (auch Einstellungen ω1, ω2, ω1' oder ω2')

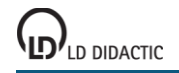

© by LD DIDACTIC GmbH · Leyboldstraße 1 · D-50354 Hürth · www.ld-didactic.com Tel: +49-2233-604-0 · Fax: +49-2233-222 · E-Mail: info@ld-didactic.de · Technische Änderungen vorbehalten

- Stoß durchführen (falls bereits vor dem Stoß Winkelgeschwindigkeiten angezeigt werden, können diese durch **→ 0 ←** gelöscht werden) und darauf achten, dass keine überzähligen Impulse von den Lichtschranken registriert werden (z. B. durch Reflexion eines rotierenden Körpers)
- Messung durch **Stoß-Ende** beenden (nach vier gemessenen Winkelgeschwindigkeiten beendet sich die Messung von selbst)
- Messwerte mit **Ü** in die Tabelle für die Auswertung übernehmen oder mit → 0 ← nächste Messung initialisieren

## **Auswertung**

Für die Drehimpulse vor und nach dem Stoß, die Gesamtdrehimpulse, Energien, Gesamtenergien sowie den Energieverlust sind eigene Tabellenseiten vorbereitet, in welche die Messwerte mit Ü übernommen werden. Zur Anzeige sind die Tabellenseiten anzuklicken. Sollen diese Größen bereits unmittelbar nach dem Stoß sichtbar sein, können die entsprechenden Anzeigeinstrumente geöffnet werden.

Außerdem können zusätzliche [Formeln](#page-35-0) für einen Vergleich mit der Theorie definiert werden. Für den elastischen Drehstoß gilt

 $&w1' = (2*J2*&w2 + (J1-J2)*&w1) / (J1+J2)$ 

 $\&w2' = (2 \times 1 \times 8w1 + (J2-J1) \times 8w2) / (J1+J2)$ 

und für den unelastischen Drehstoß gilt

 $&w1' = &w2' = (J1*&w1 + J2*&w2) / (J1+J2).$ 

In allen Formeln ist statt dem griechischen ω das lateinische w mit vorangestelltem & einzugeben.

#### **Tabelle zum Umrechnen zwischen angegebenen Einheiten und SI-Einheiten**

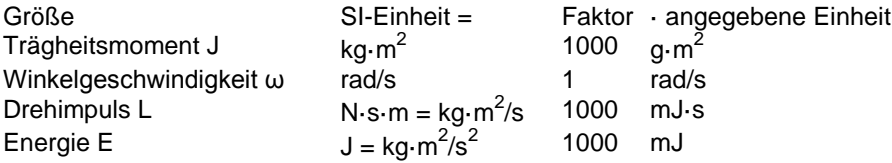

# <span id="page-134-0"></span>**Zentrifugalkraft (Fliehkraft-Dreharm)**

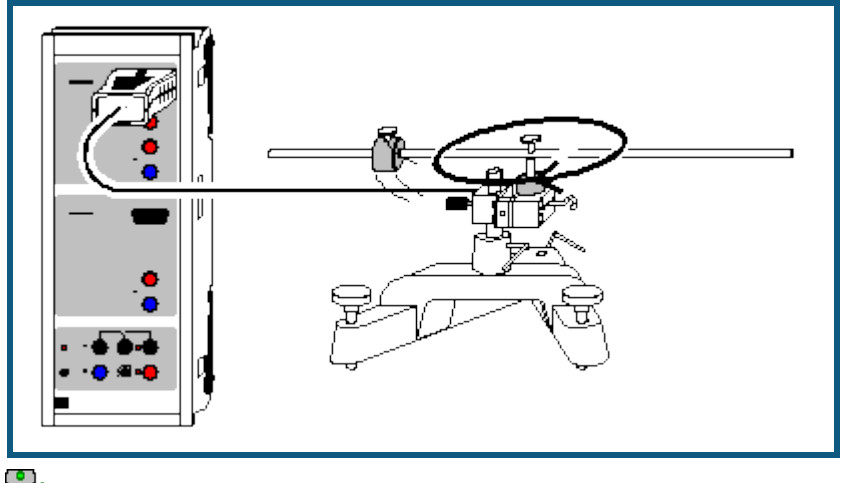

auch für [Pocket-CASSY](#page-54-0) geeignet

# **Versuchsbeschreibung**

Die auf eine rotierende Masse m wirkende Zentrifugalkraft F wird beschrieben durch F = m·ω<sup>2</sup>·r (ω: Winkelgeschwindigkeit, r: Abstand des Masseschwerpunkts von der Drehachse). Dieses Gesetz wird durch Variation der drei Parameter m,  $\omega$  und r bestätigt.

Die Zentrifugalkraft F kann durch den Kraftsensor S, ±50 N gemessen werden. Da er Kräfte nahezu nur in einer Richtung misst, ergibt sich ein sinusförmiger Kraftverlauf, dessen Minima und Maxima der radial gerichteten Zentrifugalkraft entsprechen.

# **Benötigte Geräte**

- 1 [Sensor-CASSY](#page-44-0) 524 010 oder 524 013
- 
- 1 [CASSY Lab 2](#page-11-0) 524 220 1 [Kraftsensor S, ±50 N](#page-66-0) 524 042
- 1 Fliehkraft-Dreharm
- 1 Großer Stativfuß, V-förmig 300 01
- 1 Stativstange, 10 cm 300 40
- 1 PC mit Windows XP/Vista/7

# **Versuchsaufbau (siehe Skizze)**

Der Kraftsensor wird horizontal liegend mit der Stativstange möglichst kurz in dem Stativfuß befestigt. Alle Schrauben fest anziehen! Anschließend wird der Stativfuß mit seinen Stellschrauben horizontal ausgerichtet, sodass der Fliehkraft-Dreharm möglichst wenig pendelt und auch bei geringer Drehfrequenz mit konstanter Geschwindigkeit dreht.

# **Versuchsdurchführung**

 $\Box$  Einstellungen laden

- Massestücke im definierten Abstand (r wird zwischen der Drehachse und der Mitte des Massestückes bestimmt) auf dem Dreharm festschrauben.
- In Einstellungen Kraft FA1 den Kraftsensor auf **→ 0 ←** setzen.
- Dreharm nahe der Drehachse mit dem Finger in Rotation versetzen und bei Erreichen der Kraft von etwa 5 N Messaufzeichnung mit  $\Phi$  starten und alle 5 bis 10 s wiederholen bis die gemessene Kraft etwa 1 N beträgt. Man erhält eine Schar von Sinuskurven, deren Amplituden kleiner und deren Perioden länger werden. Durch die Triggereinstellung des Beispiels beginnen alle Kurven im Koordinatenursprung.

# **Auswertung**

Für jede Sinuskurve werden die Periodendauer T und die minimale und maximale Kraft F<sub>min</sub> und F<sub>max</sub> der ersten Periode durch Anklicken mit der Maus und Ablesen des Tabellenwertes bestimmt und in die Darstellung **Eingabe** (mit der Maus anklicken) übertragen. Die Berücksichtigung von F<sub>min</sub> und F<sub>max</sub> gleicht eventuelle Ungenauigkeiten bei der Aufstellung oder der Nullpunkteinstellung des Kraftsensors aus.

In der Darstellung **Zentrifugalkraft** wird das Ergebnis dieser Auswertung automatisch aufgetragen. Die dort dargestellte Zentrifugalkraft F =  $(F_{max}-F_{min})/2$  und die Winkelgeschwindigkeit  $\omega=2\pi/T$  ist aus den angegebenen Werten berechnet. Sehr schön ist die Proportionalität F  $\propto \omega^2$  zu sehen.

Für die Bestätigung der Proportionalitäten F ∝ m und F ∝ r müssen die Messungen mit anderen Massen und Radien wiederholt und dann gemeinsam ausgewertet werden. Dabei ist es sinnvoll, jede Messung einzeln auszuwerten und in einer separaten Datei abzuspeichern, da mehrere Messungen in einer grafischen Darstellung zur Auswertung unübersichtlich werden. Mehrere ausgewertete Messungen können anschließend zusammen in eine gemeinsame Darstellung geladen werden.

# **Tipp**

Da für eine vollständige Auswertung das Experiment mit anderen Massen m und Radien r wiederholt werden muss, ist die manuelle Auswertung aller Messungen sehr mühsam. Die Periodendauer T und die beiden Kräfte F<sub>min</sub> und F<sub>max</sub> können aber auch automatisch bestimmt werden. Dazu müssen nur die Anzeigeinstrumente T', F'<sub>min</sub>, und F'<sub>max</sub> der oberen Zeile geöffnet werden. Direkt nach einer einzelnen Messung können dann die dort berechneten Werte direkt mit der Maus in die Darstellung **Eingabe** verschoben werden (Drag & Drop). Solange sich der Dreharm noch dreht und die gemessenen Kraft noch größer als etwa 1 N ist, wird dies dann für die abnehmenden Winkelgeschwindigkeiten ω zügig wiederholt.

Alternativ kann diese Auswertung für jede Messreihe auch nachträglich ausgeführt werden, indem die auszuwertende Messreihe mit #Messung → Messreihe auswählen ausgewählt worden ist.

# <span id="page-136-0"></span>**Zentrifugalkraft (Fliehkraftgerät)**

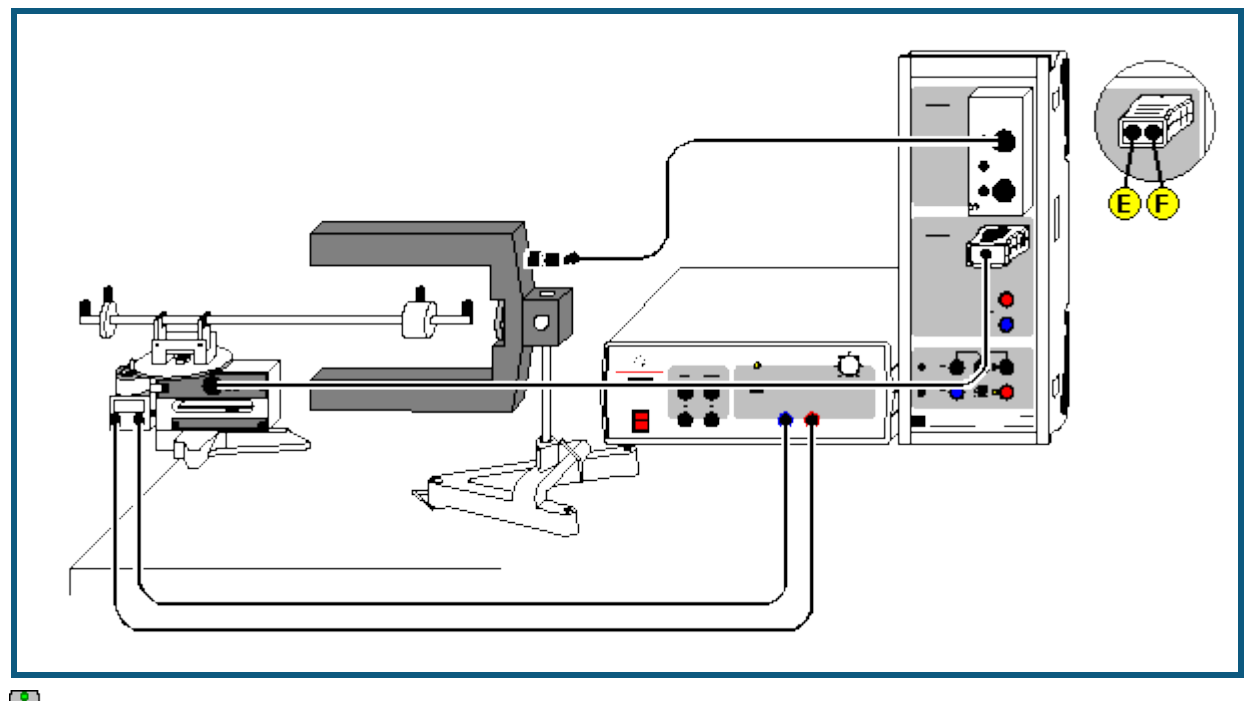

auch für [Pocket-CASSY](#page-54-0) geeignet

# **Versuchsbeschreibung**

Mit dem Fliehkraftgerät lässt sich die Zentrifugalkraft F in Abhängigkeit von der rotierenden Masse m, dem Abstand r der Masse vom Drehpunkt und der Winkelgeschwindigkeit ω experimentell untersuchen. Damit kann die Beziehung für die Zentrifugalkraft F = m· $\omega^2$ ·r bestätigt werden.

Beim Fliehkraftgerät wird die bei Rotation auf die Masse m wirkende Kraft F über einen gelenkig gelagerten Hebel und einen in der Drehachse angebrachten Druckstift auf ein Stück Federstahl übertragen, dessen Auslenkung mit einem DMS (Dehnungsmessstreifen) in Brückenschaltung elektrisch gemessen wird. Im benutzten Messbereich ist die Verformung des Federstahls elastisch und damit proportional zur Kraft F.

# **Benötigte Geräte**

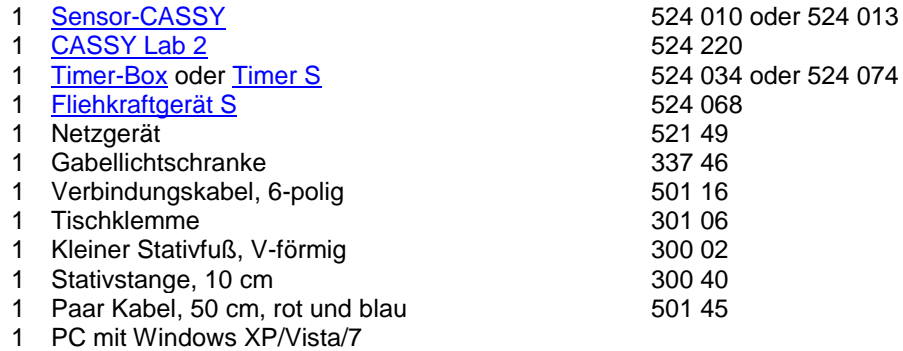

Vorhandene Fliehkraftgeräte (347 21) können mit dem Fliehkraftadapter (524 0681) nachgerüstet werden. Diese Kombination unterscheidet sich in der Handhabung und in den Messergebnissen nicht vom Fliehkraftgerät S (524 068). Vor dem ersten Gebrauch des Fliehkraftgerätes (347 21) mit dem Fliehkraftadapter (524 0681) sollten jedoch Nullpunkt und Verstärkung am Fliehkraftgerät gemäß Gebrauchsanleitung zum Fliehkraftadapter einmal eingestellt werden.

#### **Versuchsaufbau (siehe Skizze)**

Zunächst wird das Fliehkraftgerät mit der Tischklemme am Tisch befestigt. Die Lichtschranke wird unter Verwendung der Stativstange und des kleinen Stativfußes so aufgestellt, dass der Dreharm durch die beiden Schenkel der Lichtschranke frei rotieren kann; die Unterbrechung des Lichtes sollte nicht mit dem Massestück erfolgen. Das Fliehkraftgerät wird am Eingang B, die Lichtschranke unter Verwendung des 6-poligen Kabels an die Timer-Box auf Eingang A

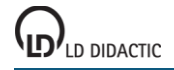

des Sensor-CASSYs angeschlossen. Das Netzgerät wird über zwei Verbindungsleitungen mit dem Antriebsmotor des Fliehkraftgerätes verbunden. Die maximale Spannung zum Antrieb des Motors sollte so gewählt werden, dass der Kraftmessbereich von 15 N nicht überschritten wird.

## **Versuchsdurchführung**

 $\blacksquare$  Einstellungen laden

- Kraftanzeige bei nicht rotierendem Dreharm auf 0 setzen. Dazu in Einstellungen Kraft FB1 (rechte Maustaste) das Fliehkraftgerät auf **→ 0 ←** setzen.
- Korrekturmasse auf dem kurzen Arm des Gerätes so justieren, dass bei einer Messung ohne Zusatzmasse m aber mit Sicherheitsschraube keine Kraft F gemessen wird.
- Angefangen von kleinen Winkelgeschwindigkeiten  $\omega$  manuell mit  $\ddot{\Phi}$  die gemessene Kraft in der Tabelle abspeichern
- Messung mit höheren Winkelgeschwindigkeiten ω wiederholen
- Nach Aufnahme einer Messreihe die Messungen mit anderen Massen m (r = konstant) oder Radien r (m = konstant) wiederholen. Dazu **Messung → Neue Messreihe anhängen** wählen und wieder mit kleinen Winkelgeschwindigkeiten beginnen.

# **Auswertung**

Jede Messreihe für sich bestätigt leicht durch eine [Geradenanpassung](#page-18-0) die Proportionalität zwischen der Kraft F und  $ω<sup>2</sup>$ . Möchte man nun auch die anderen beiden Proportionalitäten zwischen F und m (ω,r konstant) und F und r (ω,m konstant) bestätigen, müssen zunächst die Kräfte F für konstante Winkelgeschwindigkeiten ω ermittelt werden. Dazu zeichnet man bei einem Wert von ω<sup>2</sup> eine [senkrechte Line](#page-17-1) in das Diagramm und liest die Koordinaten der Schnittpunkte mit den F(ω<sup>2</sup>)-Geraden ab (<u>Koordinatenanzeige</u> einschalten). Diese Koordinaten werden dann manuell in die vorbereitete zweite Darstellung F(m) bzw. F(r) eingetragen (Tabellenfeld mit der Maus anklicken). Dort zeigt sich schließlich die gewünschte Proportionalität.

Durch Ermittelung der Proportionalitätsfaktoren bestätigt man F = m· $\omega^2$ ·r.

# <span id="page-138-0"></span>**Präzession des Kreisels**

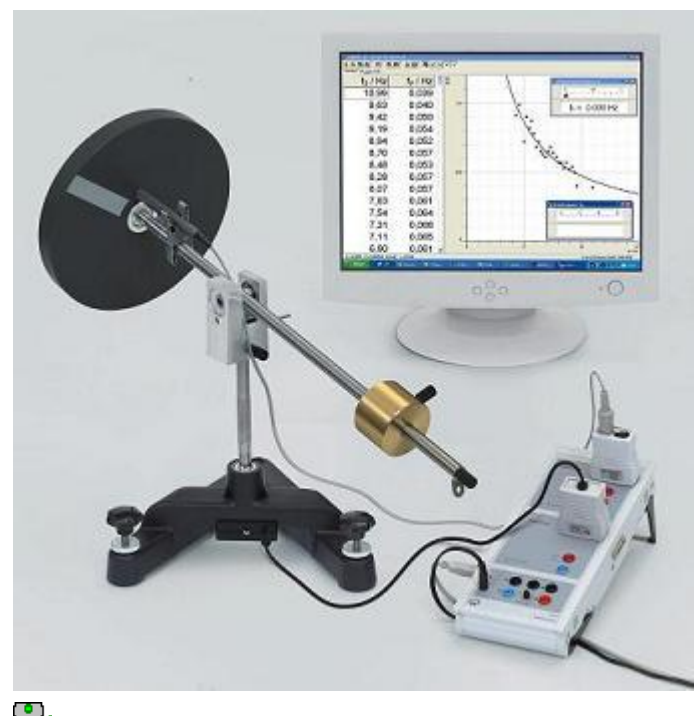

auch für [Pocket-CASSY](#page-54-0) geeignet

# **Grundlagen**

Im Versuch wird die Präzessionsfrequenz f<sub>P</sub> eines Kreisels in Abhängigkeit von der angreifenden Kraft F, d. h. des Drehmomentes M = F  $\cdot$  d und der Drehfrequenz f<sub>D</sub> der Kreiselscheibe untersucht.

Es gilt der Zusammenhang:

$$
f_{\rm p} = \frac{1}{4\pi^2} \cdot \frac{M}{J_{\rm S}} \cdot \frac{1}{f_{\rm D}}
$$

Für das Trägheitsmoment der Kreiselscheibe gilt angenähert:

$$
J_{\rm S}=\frac{m}{2}\cdot r^2
$$

# **Versuchsbeschreibung**

Die Präzessionsfrequenz (Frequenz f<sub>B1</sub>) wird direkt mit dem Drehbewegungssensor gemessen. Die Drehfrequenz wird mit der Reflexionslichtschranke bestimmt. Dazu wird die Periodendauer T<sub>D</sub> der Drehbewegung der Kreiselscheibe gemessen und daraus die Drehfrequenz  $f_D = 1/T_D$  berechnet.

# **Benötigte Geräte**

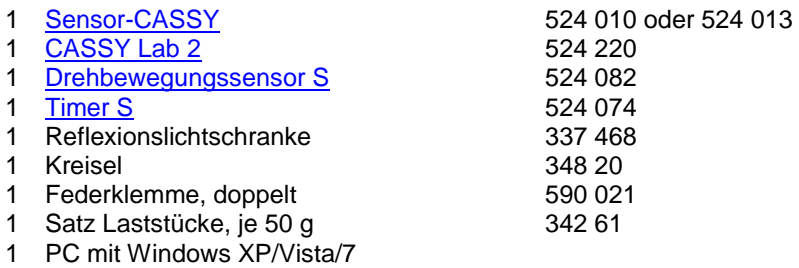

# **Versuchsaufbau (siehe Abbildung)**

 Reflexionslichtschranke mit Hilfe der Federklemme etwa in einem Abstand von 1 cm vor der Kreiselscheibe anbringen. Das Zuleitungskabel so verlegen, dass es keine Kräfte auf den Kreisel ausüben und der Kreisel sich mindesten eine Umdrehung frei drehen kann.

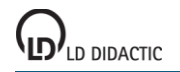

- Drehbewegungssensor von unten auf die Kreiselachse stecken und mit der Rändelschraube festsetzen.
- Ausgleichsmasse verschieben, so dass sich der Kreisel im Gleichgewicht befindet, d.h. zunächst kräftefrei ist. Anschließend ein Massestück (50 g) an das Ende der Kreiselstange auf der Seite der Ausgleichsmasse hängen.
- Der Kreisel sollte über die Stellschrauben des Fußes genau horizontal ausgerichtet werden.

# **Versuchsdurchführung**

- $\blacksquare$  Einstellungen laden
- Test der richtigen Einstellung der Reflexionslichtschranke Kreiselscheibe mit der Hand andrehen. Die Drehfrequenz sollte (ca. 1 Hz) angezeigt werden. Gegebenenfalls die Reflexionslichtschranke etwas verschieben.
- Test der richtigen Einstellung des Drehbewegungssensors Kreisel langsam um die senkrechte Achse drehen, die Präzessionsfrequenz sollte (ca. 0,05 Hz) sollte nach kurzer Zeit angezeigt werden.
- Kreiselscheibe mit einer Schnur kräftig andrehen. Die maximale Drehfrequenz beträgt ca. 10 Hz.
- Kreisel präzedieren lassen und wenn der Kreisel gleichmäßig präzediert Messwert mit  $\Phi$  aufnehmen. Die Präzessionsbewegung darf dabei nicht von der Nutationsbewegung überlagert werden. Der Kreisel lässt am besten durch nutationsfreies Andrehen in Präzession versetzen. Kreisel jeweils zurückdrehen, bei langsam abnehmender Drehfrequenz wiederholt in Präzession versetzen und Messwerte aufnehmen. Gegebenenfalls die Kreiselscheibe etwas abbremsen.
- Versuch mit zwei angehängten Massestücken (100 g) wiederholen.

# **Auswertung**

In der Darstellung der Abhängigkeit der Präzessionsfrequenz fp von der Drehfrequenz fp ergibt sich eine Hyperbel bzw. in der Darstellung f<sub>P</sub> gegen 1/f<sub>D</sub> eine Gerade, d. h. es gilt f<sub>P</sub>  $\propto 1/f_D$ . Der Anstieg der Geraden ist der Proportionalitätsfaktor

 $m_2 \cdot g \cdot d$  $4\pi^2 \cdot J_S$ 

im Beispiel mit einem Massestück 0,45, mit zwei Massestücken 0,91.

Mit dem abgeschätzten Trägheitsmoment (unter der vereinfachten Annahme einer homogenen und punktförmigen Verteilung der Masse)

J<sub>S</sub> = ½m⋅r<sup>2</sup> ≈ 0,010 kg⋅m<sup>2</sup> (mit m = 1,54 kg, r = 11,5 cm)

ergibt sich mit einem angehängten Massestück (m<sub>2</sub> = 50 g) der Proportionalitätsfaktor zu 0,43 bzw. mit zwei angehängten Massestücken (m $_2$  = 0,1 kg) zu 0,86.

# <span id="page-140-0"></span>**Nutation des Kreisels**

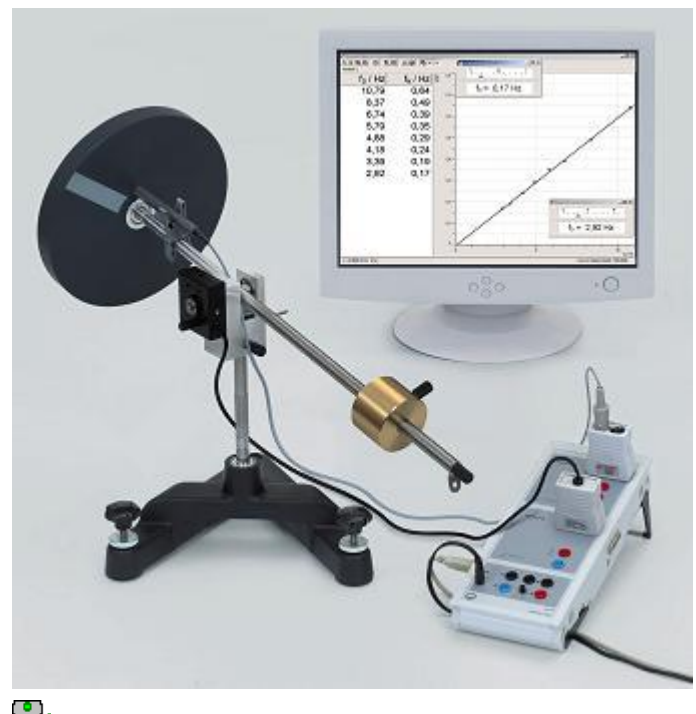

auch für [Pocket-CASSY](#page-54-0) geeignet

# **Grundlagen**

Im Versuch wird die Nutationsfrequenz f<sub>N</sub> eines kräftefreien Kreisels in Abhängigkeit von der Drehfrequenz f<sub>D</sub> der Kreiselscheibe untersucht.

Es gilt der Zusammenhang:  $f_D = J_S/J_K \cdot f_N$ 

mit J<sub>S</sub> = ½m·r<sup>2</sup>: Trägheitsmoment der Kreiselscheibe um ihre Drehachse

und J<sub>K</sub>: Trägheitsmoment des Kreisels um die Kreiselachse (Aufhängepunkt)

Das Trägheitsmoment des Kreisels J<sub>K</sub> setzt sich im Wesentlichen aus den Trägheitsmomenten der Kreiselstange J<sub>1</sub>, der Kreiselscheibe J<sub>2</sub> und der Ausgleichsmasse J<sub>3</sub> jeweils um die Kreiselachse zusammen.

Für J<sub>1</sub> gilt mit Hilfe des Satzes von Steiner: J<sub>1</sub> = m<sub>St</sub>/12 · l<sup>2</sup> + m<sub>St</sub> · s<sup>2</sup>,

mit I: Länge der Stange, m<sub>St</sub>: Masse der Stange, s: Abstand der Kreiselachse vom Schwerpunkt (Mitte) der Stange.

Für J<sub>2</sub> gilt: J<sub>2</sub> = m<sub>KS</sub> · a<sub>KS</sub><sup>2</sup>,

mit m<sub>KS</sub>: Masse der Kreiselscheibe,  $a_{KS}$ : Abstand von der Kreiselachse.

Entsprechend wird  $J_3$  berechnet (mit m<sub>AM</sub>: Masse der Ausgleichmasse).

#### **Versuchsbeschreibung**

Die Nutationsfrequenz wird mit dem Drehbewegungssensor bestimmt, der auf die Kreiselachse gesteckt wird. Dazu wird die Periodendauer T<sub>N</sub> des vertikalen Anteils der Nutationsbewegung des Kreisels gemessen und daraus die Nutationsfrequenz  $f_N = 1/T_N$  berechnet. Die Drehfrequenz wird mit der Reflexionslichtschranke bestimmt. Dazu wird die Periodendauer T<sub>D</sub> der Drehbewegung der Kreiselscheibe gemessen und daraus die Drehfrequenz f<sub>D</sub> = 1/T<sub>D</sub> berechnet.

# **Benötigte Geräte**

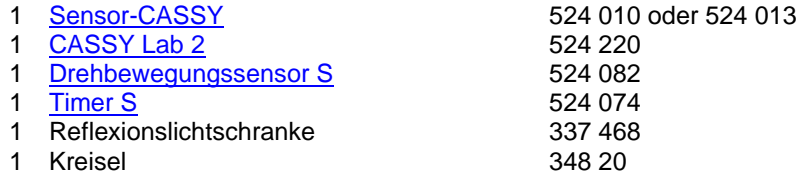

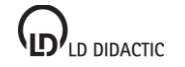

© by LD DIDACTIC GmbH · Leyboldstraße 1 · D-50354 Hürth · www.ld-didactic.com Tel: +49-2233-604-0 · Fax: +49-2233-222 · E-Mail: info@ld-didactic.de · Technische Änderungen vorbehalten

1 Federklemme, doppelt 590 021

1 PC mit Windows XP/Vista/7

# **Versuchsaufbau (siehe Abbildung)**

- Reflexionslichtschranke mit Hilfe der Federklemme etwa in einem Abstand von 1 cm vor der Kreiselscheibe anbringen.
- Drehbewegungssensor von der Seite auf die Kreiselachse stecken und mit der Rändelschraube festsetzen.
- Die Zuleitungskabel so verlegen, dass sie keine Kräfte auf den Kreisel ausüben und der Kreisel sich mindesten eine Umdrehung frei drehen kann.
- Ausgleichsmasse verschieben, so dass sich der Kreisel im Gleichgewicht befindet, d. h. kräftefrei ist.

# **Versuchsdurchführung**

- $\Box$  Einstellungen laden
- Test der richtigen Einstellung der Reflexionslichtschranke Kreiselscheibe mit der Hand andrehen. Die Drehfrequenz sollte angezeigt werden (ca. 1 Hz). Gegebenenfalls die Reflexionslichtschranke etwas verschieben.
- Test der richtigen Einstellung des Drehbewegungssensors Kreisel gleichmäßig um die Kreiselachse auf und ab bewegen. Die Nutationsfrequenz sollte angezeigt werden (ca. 1 Hz).
- Kreiselscheibe mit einer Schnur kräftig andrehen. Die maximale Drehfrequenz beträgt ca. 10 Hz.
- Den Kreisel einem leichten Stoß in Nutation versetzen.
- Messwert mit  $\bullet$  aufnehmen.
- Bei langsam abnehmender Drehfrequenz den Kreisel wiederholt in Nutation versetzen und Messwerte aufnehmen. Gegebenenfalls die Kreiselscheibe etwas abbremsen.

# **Auswertung**

In der Darstellung der Abhängigkeit der Nutationsfrequenz f<sub>N</sub> von der Drehfrequenz f<sub>D</sub> ergibt sich eine Gerade, d. h. es gilt f<sub>N</sub> ∝ f<sub>D</sub>. Der Anstieg der Geraden ist der Proportionalitätsfaktor J<sub>S</sub>/J<sub>K</sub>, im Beispiel ist J<sub>S</sub>/J<sub>K</sub> = 0,0659.

Mit den abgeschätzten Trägheitsmomenten (unter der vereinfachten Annahme einer homogenen und punktförmigen Verteilung der Masse)

 $J_S = \frac{1}{2} m \cdot r^2$  ≈ 0,010 kg·m<sup>2</sup> (mit m = 1,54 kg, r = 11,5 cm)  $J_1 = m_{\text{St}}/12 \cdot l^2 + m_{\text{St}} \cdot s^2 \approx 0,056 \text{ kg} \cdot \text{m}^2 \quad (\text{mit } m_{\text{St}} = 0,50 \text{ kg}, l = 57 \text{ cm}, s = 6,6 \text{ cm})$  $J_2 = m_{KS} \cdot a_{KS}^2 \approx 0.056 \text{ kg} \cdot m^2$  (mit  $m_{KS} = 1.54 \text{ kg}$ ,  $a_{KS} = 19 \text{ cm}$ )  $J_3 = m_{AM} \cdot a_{AM}^2 \approx 0.063 \text{ kg} \cdot \text{m}^2$  (mit  $m_{AM} = 1 \text{ kg}$ ,  $a_{AM} = 25 \text{ cm}$ )  $J_K = J_1 + J_2 + J_3 \approx 0,136$  kg·m<sup>2</sup>

ergibt sich  $J_S/J_K \approx 0.074$ .

# <span id="page-142-0"></span>**Schwingungen eines Stabpendels**

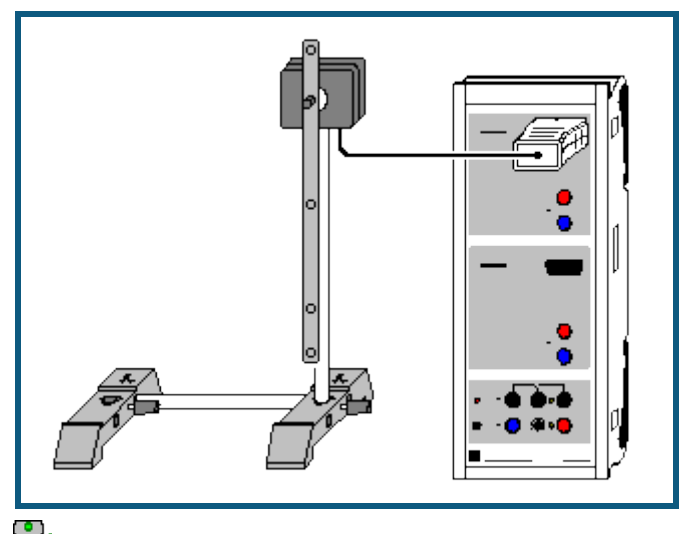

auch für [Pocket-CASSY](#page-54-0) geeignet

#### **Versuchsbeschreibung**

Die Bewegungsgleichung für ein physikalisches Pendel mit dem Trägheitsmoment J, der Masse m und dem Abstand s zwischen Drehpunkt und Schwerpunkt

 $M = J \cdot \alpha'' = -m \cdot g \cdot s \cdot \sin \alpha$ 

beschreibt für kleine Auslenkungen (sin α≈α) eine harmonische Schwingung mit der Schwingungsdauer

T = 2π·sqrt(J/mgs).

Für eine bessere Anschauung wird die reduzierten Pendellänge  $I_r = J/ms$  eingeführt. Dann ist die Schwingungsdauer

T = 2π·sqrt(l<sup>r</sup> /g).

Beim mathematischen Pendel ist die gesamte Pendelmasse in einem Punkt vereinigt. Es hat daher das Trägheitsmoment J = ms<sup>2</sup> und die reduzierte Pendellänge ist I<sub>r</sub> = J/ms = s, also gleich des Abstands zwischen Pendelmasse (Schwerpunkt) und Drehachse.

Ein physikalisches Pendel mit der reduzierten Pendellänge I<sub>r</sub> entspricht also einem mathematischen Pendel mit dieser Länge.

In diesem Versuch wird die reduzierte Pendellänge aus der gemessenen Schwingungsdauer bestimmt und mit der berechneten reduzierten Pendellänge verglichen.

#### **Benötigte Geräte**

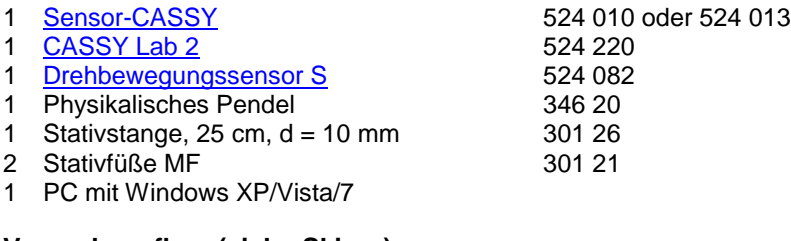

# **Versuchsaufbau (siehe Skizze)**

Das Pendel wird auf die Achse des Drehbewegungssensors geschraubt.

## **Versuchsdurchführung**

 $\blacksquare$  Einstellungen laden

- Nullpunkt in Gleichgewichtslage des Pendels definieren (**→ 0 ←** in Einstellungen αA1)
- Pendel nur etwa 5° auslenken und loslassen
- Messung mit  $\ddot{\mathbf{O}}$  starten. Die Messung stoppt nach 10 s automatisch
- Messung ohne Massestück oder mit einem weiteren Massestück wiederholen

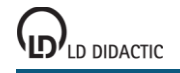

### **Auswertung**

Nach einigen Schwingungen lässt sich durch eine [senkrechte Linie](#page-17-1) die Dauer für diese Schwingungen und daraus die gemittelte Schwingungsdauer bestimmen. Im Beispiel ergibt sich T = 0,840 s. Daraus ergibt sich mit g = 9,81 m/s<sup>2</sup> die reduzierte Pendellänge I<sub>r</sub> = g $\cdot T^2/4\pi^2$  = 17,5 cm.

Dies deckt sich gut mit der näherungsweise berechneten reduzierte Pendellänge I<sub>r</sub> des Stabes. Das Trägheitsmoment des Stabes bei Drehung durch den Schwerpunkt ist J<sub>S</sub> = 1/12·ml<sup>2</sup>. Die Drehachse ist an diesem Pendel aber s = 1/3·l vom Schwerpunkt entfernt. Nach dem Steinerschen Satz ergibt sich daher J = J<sub>S</sub> + ms<sup>2</sup> = 7/36 ml<sup>2</sup> und lr =  $7/36 \cdot \text{ml}^2$  / ms =  $7/12 \cdot \text{l} = 17.5 \text{ cm}$  (für l = 30 cm).

Umgekehrt kann man aus der berechneten reduzierten Pendellänge und der gemessenen Schwingungsdauer auch auf die Erdbeschleunigung g = l<sub>r</sub>·4π<sup>2</sup>/T<sup>2</sup> = schließen.

#### **Experimentelle Bestimmung der reduzierten Pendellänge**

Verschiebt man ein Massestück der Masse m<sub>2</sub> auf dem Pendelstab solange bis die Periodendauer T verglichen zum Stab ohne Massestück unverändert bleibt, dann ist auch die reduzierte Pendellänge I<sub>r</sub> unverändert. Durch die dann erreichte Position x des (punktförmigen) Massestücks erhöht sich das Trägheitsmoment des Pendels um J<sub>2</sub> = m<sub>2</sub>·x<sup>2</sup>. Da sich die reduzierte Pendellänge I<sub>r</sub> nicht verändert hat, gilt

$$
I_r = J/ms = (J + J_2)/(m + m_2)/s'
$$

wobei s' der Abstand des neuen Schwerpunkts vom Drehpunkt ist, also s' = (m·s+m<sub>2</sub>·x)/(m+m<sub>2</sub>). Daraus folgt

J/ms = (J + m<sub>2</sub>·x<sup>2</sup>)/(m·s+m<sub>2</sub>·x) = J/ms · (1 + m<sub>2</sub>·x<sup>2</sup>/J)/(1 + m<sub>2</sub>·x/ms) oder m<sub>2</sub>·x<sup>2</sup>/J = m<sub>2</sub>·x/ms, also

$$
x = J/ms = I_r.
$$

Das (punktförmige) Massestück sitzt dann also genau auf der reduzierten Pendellänge. Da es in Wirklichkeit aber eine endliche Ausdehnung hat, ist dies nur eine Näherung.
# **Schwingungen eines Stabpendels (mit Massestück)**

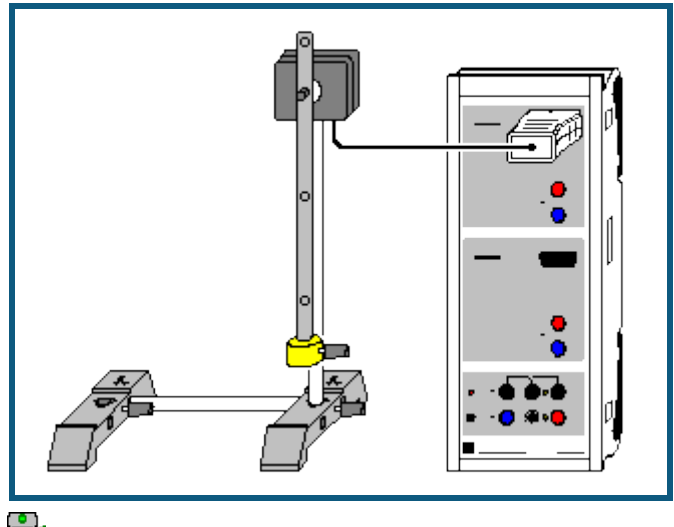

auch für [Pocket-CASSY](#page-54-0) geeignet

#### **Versuchsbeschreibung**

Es werden die Schwingungen eines physikalischen Stabpendels als Funktion der Zeit t aufgenommen. Zur Auswertung werden Winkel α, Geschwindigkeit ω und Beschleunigung a miteinander verglichen. Sie können wahlweise als Funktion der Zeit t oder in Form eines Phasendiagramms dargestellt werden.

Außerdem wird die reduzierte Pendellänge I<sub>r</sub> = J/ms aus der gemessenen Schwingungsdauer T = 2π·sqrt(I<sub>r</sub>/g) bestimmt.

#### **Benötigte Geräte**

- 1 [Sensor-CASSY](#page-44-0) 524 010 oder 524 013
- 1 [CASSY Lab 2](#page-11-0) 524 220
- 1 [Drehbewegungssensor S](#page-69-0) 524 082
- 
- 1 Physikalisches Pendel 346 20 1 Stativstange,  $25 \text{ cm}$ , d = 10 mm
- 2 Stativfüße MF 301 21
- 1 PC mit Windows XP/Vista/7

#### **Versuchsaufbau (siehe Skizze)**

Das Pendel wird auf die Achse des Drehbewegungssensors geschraubt und das Massestück am unteren Ende des Pendels befestigt.

#### **Versuchsdurchführung**

- $\Box$  Einstellungen laden
- Nullpunkt in Gleichgewichtslage des Pendels definieren (**→ 0 ←** in Einstellungen αA1)
- Pendel etwa 20° auslenken und loslassen
- Messung mit  $\Phi$  starten. Die Messung stoppt nach 10 s automatisch
- Messung ohne Massestück oder mit einem weiteren Massestück wiederholen

#### **Auswertung**

Neben der Winkeldarstellung sind bereits eine Übersichtsdarstellung mit α(t), ω(t) und a(t) und ein Phasendiagramm φ(α) vorbereitet. Die verschiedenen Darstellungen können durch Anklicken ausgewählt werden.

Nach einigen Schwingungen lässt sich durch eine [senkrechte Linie](#page-17-0) die Dauer für diese Schwingungen und daraus die gemittelte Schwingungsdauer bestimmen. Im Beispiel ergibt sich T = 0,96 s. Daraus ergibt sich mit g = 9,81 m/s<sup>2</sup> die reduzierte Pendellänge I<sub>r</sub> = g·T<sup>2</sup>/4 $\pi^2$  = 22,9 cm. Dies ist etwas weniger als der Abstand des Massestücks vom Drehpunkt (25 cm).

#### **Anmerkung**

Die gezeichneten Kurvenformen hängen stark vom gewählten [Zeitintervall](#page-22-0) ab. Das Zeitintervall kann nur ein Kompromiss sein zwischen dichter Messwertfolge, gut ausgeprägten α(t)-Minima und Maxima (kleineres Zeitintervall) sowie kleinen Fehlern im ω(t)- und α(t)-Diagramm (größeres Zeitintervall).

# **Schwingungen eines Stabpendels (mit Modellbildung)**

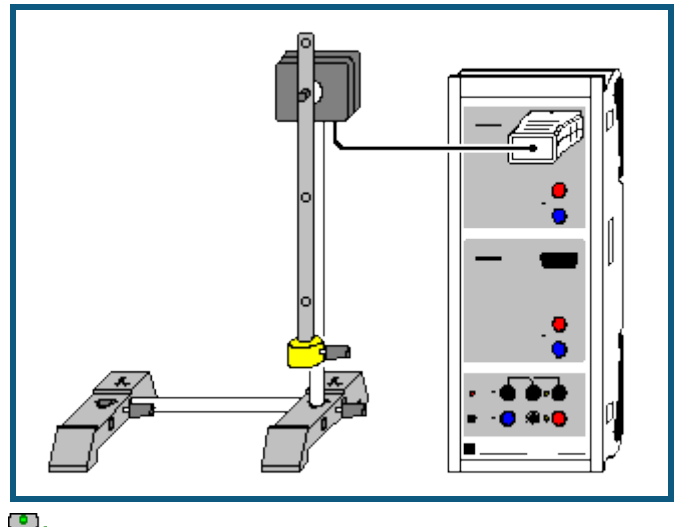

auch für [Pocket-CASSY](#page-54-0) geeignet

#### **Versuchsbeschreibung**

Ein Stabpendel wird angeregt und die freie Schwingung aufgezeichnet. Als Ergänzung zur rein messtechnischen Untersuchung der [Schwingungen eines Stabpendels](#page-142-0) wird hier zusätzlich die gemessene Schwingung mit der Schwingung α(t) verglichen, die sich aus der Bewegungsgleichung

 $M = J \cdot \alpha'' = -m \cdot g \cdot s \cdot \sin \alpha$ 

ergibt, mit dem Trägheitsmoment J, der Masse m und dem Abstand s zwischen Drehpunkt und Schwerpunkt. Also ist die benötigte Modellgleichung

 $\alpha'' = a = -m \cdot g \cdot s \cdot \sin \alpha / J = g/I_r \cdot \sin \alpha$ 

mit der reduzierten Pendellänge  $I_r = J/ms$ .

Für kleine Winkel α nähert man üblicherweise sin α mit α an und kann dann die Gleichung analytisch lösen. Diese Näherung ist in diesem Beispiel nicht notwendig, weil die Lösung nummerisch erfolgt.

#### **Benötigte Geräte**

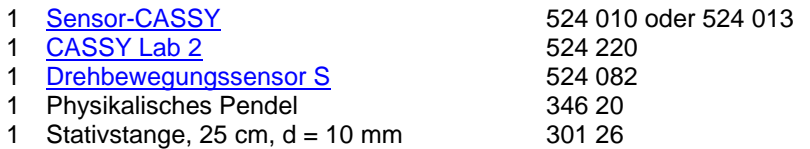

- 2 Stativfüße MF 301 21
- PC mit Windows XP/Vista/7

## **Versuchsaufbau (siehe Skizze)**

Das Pendel wird auf die Achse des Drehbewegungssensors geschraubt und das Massestück am unteren Ende des Pendels befestigt.

#### **Versuchsdurchführung**

- Einstellungen laden
- Nullpunkt in Gleichgewichtslage des Pendels definieren (**→ 0 ←** in Einstellungen αA1)
- Pendel etwa 20° (entspricht im Bogenmaß etwa 0,35 rad) auslenken und loslassen
- Messung mit  $\Phi$  starten. Die Messung stoppt nach 10 s automatisch.

#### **Modellbildung**

Im vorliegenden Beispiel wurden die beiden Anfangsbedingungen α(t=0)=0 und ω(t=0)=ω<sub>0</sub> gewählt, weil im Nullpunkt getriggert wurde. Anfangsgeschwindigkeit ω<sub>0</sub> und reduzierte Pendellänge l<sub>r</sub> können durch Ziehen am Zeiger des entsprechenden Anzeigeinstruments (oder durch Linksklick oder nach Rechtsklick) so verändert werden, dass das [Modell](#page-35-0) mit der Messung überein stimmt.

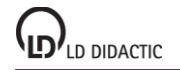

Zur Bestätigung des Modells kann das Massestück an eine andere Position gesetzt und das Experiment wiederholt werden. Die neue gemessene Schwingung wird sich wieder an das mathematische Modell halten.

#### **Einfluss der Näherung sin α≈α**

Sehr eindrucksvoll kann der Einfluss der sonst üblichen Näherung für kleine Auslenkungen (sin α≈α) beobachtet werden. Dazu kann die Modellgleichung von -9,81/lr\*rsin &a auf -9,81/lr\*&a verkürzt werden. Die Veränderung der Schwingungsdauer durch den Einfluss der Näherung ist schon bei 20° Auslenkung deutlich sichtbar.

Im folgenden [Beispiel](#page-148-0) wird dieser Einfluss genauer untersucht.

# <span id="page-148-0"></span>**Abhängigkeit der Schwingungsdauer eines Stabpendels von der Amplitude**

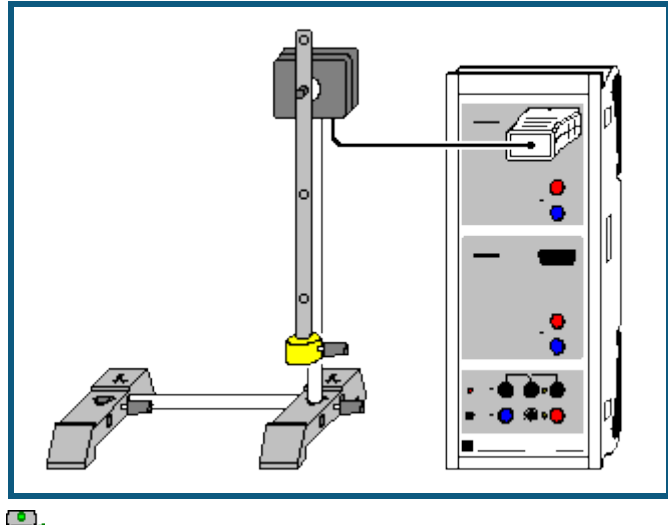

auch für [Pocket-CASSY](#page-54-0) geeignet

### **Versuchsbeschreibung**

Es wird die Schwingungsdauer T in Abhängigkeit von der Amplitude einer Schwingung aufgenommen. Dazu wird das Pendel anfangs einmal angestoßen und fortlaufend Amplitude und Schwingungsdauer gemessen. Durch die geringfügige Reibung nimmt die Amplitude langsam ab. Das bedingt wiederum eine kleine Abnahme der Schwingungsdauer.

Die Bewegungsgleichung für ein physikalisches Pendel mit dem Trägheitsmoment J, der Masse m und dem Abstand s zwischen Drehpunkt und Schwerpunkt

 $M = J·α" = -m·g·s·sin α$ 

beschreibt für kleine Auslenkungen (sin α≈α) eine harmonische Schwingung mit der Schwingungsdauer

T = 2π·sqrt(l<sup>r</sup> /g),

wobei die reduzierten Pendellänge  $I_r = J/ms$  ist. Ohne diese Näherung ergibt sich allgemein

T = 2π·sqrt(l<sub>r</sub>/g) · (1 + (1/2)<sup>2</sup> · (sin(α/2)<sup>2</sup> + (3/4)<sup>2</sup> · (sin(α/2)<sup>4</sup> + (5/6)<sup>2</sup> · (sin(α/2)<sup>6</sup> + ... )))).

## **Benötigte Geräte**

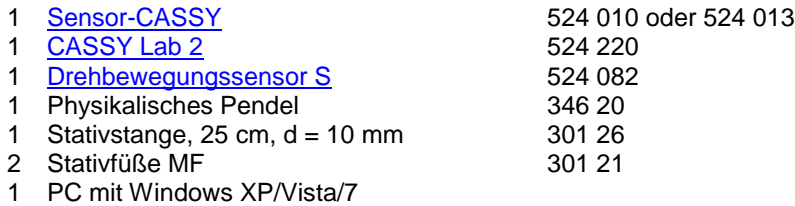

## **Versuchsaufbau (siehe Skizze)**

Das Pendel wird auf die Achse des Drehbewegungssensors geschraubt und das Massestück am unteren Ende des Pendels befestigt.

## **Versuchsdurchführung**

- $\blacksquare$  Einstellungen laden
- Pendel etwa 30° auslenken und loslassen
- Wenn der Anzeigewert für die Schwingungsdauer  $T_{A1}$  konstant geworden ist, Messung mit  $\ddot{\mathbf{O}}$  starten
- Falls nach einer Weile keine Messpunkte sichtbar sind, mit rechter Maustaste auf die y-Achse klicken und **Minimum und Maximum suchen** wählen
- Messung mit  $\Phi$  stoppen, sobald die Amplitude unter 5° liegt. Darunter wird die Bestimmung der Schwingungsdauer unsicher.

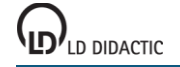

## **Auswertung**

Während der Messung nimmt die Amplitude langsam ab. Dies bedingt eine geringfügige Abnahme der Schwingungsdauer. Der theoretische Zusammenhang zwischen Amplitude und Schwingungsdauer

T = T<sub>0</sub>·  $(1 + (1/2)^2 \cdot (\sin(\alpha/2)^2 + (3/4)^2 \cdot (\sin(\alpha/2)^4 + (5/6)^2 \cdot (\sin(\alpha/2)^6 + ...)$ )))

lässt sich leicht durch eine [freie Anpassung](#page-18-0) bestätigen.

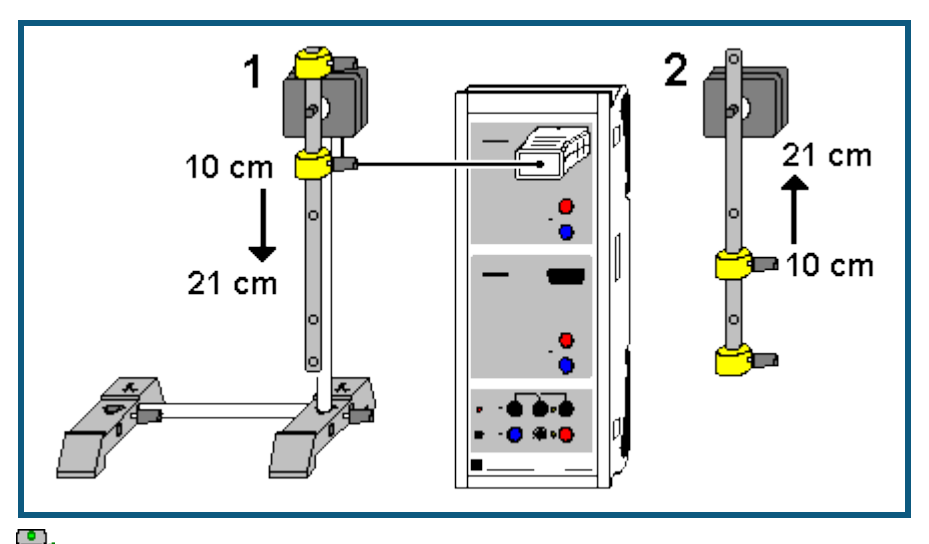

# **Bestimmung der Erdbeschleunigung mit einem Reversionspendel**

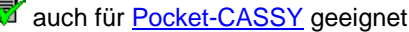

#### **Versuchsbeschreibung**

Bei einem physikalischen Pendel gilt bei kleinen Auslenkungen für die Schwingungsdauer

T = 2π·sqrt(l<sup>r</sup> /g)

mit der reduzierten Pendellänge I<sub>r</sub> = J/ms. Sind die reduzierte Pendellänge I<sub>r</sub> und die Schwingungsdauer T bekannt, dann kann daraus die Erdbeschleunigung g = l<sub>r</sub>·4 $\pi^2$ /T<sup>2</sup> berechnet werden.

Oft kann die reduzierte Pendellänge nicht mit der gewünschten Genauigkeit bestimmt werden, weil die genaue Bestimmung des Trägheitsmoments oder des Schwerpunkts schwierig ist. Beim Reversionspendel wird die Masseverteilung so verändert, dass die Schwingungsdauern für die beiden Drehachsen gleich sind. Daraus folgt dann, dass die reduzierte Pendellänge l<sup>r</sup> dem Abstand der beiden Drehachsen entspricht und damit sehr genau bekannt ist.

Nach dem Steinerschen Satz ist J = J<sub>S</sub> + ms<sup>2</sup>, wobei J<sub>S</sub> das Trägheitsmoment des Pendels bezogen auf die Achse durch den Schwerpunkt und s der Abstand zwischen Schwerpunkt und Drehachse ist. Die reduzierte Pendellänge ist also

 $I_r = J/ms = J_s/ms + s$ .

Die zweite Drehachse liege nun auf der anderen Seite des Schwerpunkts und habe bei gleicher Schwingungsdauer und gleicher reduzierter Pendellänge den Abstand x vom Schwerpunkt. Dann gilt auch

 $I_r = J_s/mx + x$ .

Löst man nach x auf, erhält man  $x = I_r - s$ . Der Abstand der beiden Drehachsen s+x entspricht also genau der reduzierten Pendellänge I<sub>r</sub>.

Da die Schwingungsdauer T genau bestimmt werden kann, eignet sich das Reversionspendel gut zur Bestimmung der Erdbeschleunigung g.

#### **Benötigte Geräte**

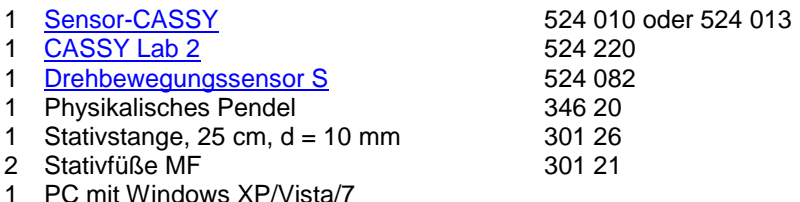

## **Versuchsaufbau (siehe Skizze)**

Das Pendel wird auf die Achse des Drehbewegungssensors geschraubt und die beiden Massestücke zunächst wie in (1) skizziert am Pendel befestigt.

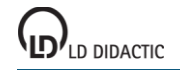

Den Stab des Pendels von oben angefangen mit Bleistift in 1-cm-Schritten markieren. Es reicht der Bereich von 10 cm bis etwa 21 cm.

## **Versuchsdurchführung**

 $\Box$  Einstellungen laden

- Variable Pendelmasse auf die Position  $x = 10$  cm setzen und etwa 10 $^{\circ}$  auslenken
- Wenn der Anzeigewert für die Schwingungsdauer T<sub>A1</sub> konstant geworden ist und Amplitude  $\alpha_{A1}$  auf etwa 5° abgenommen hat, Messwert mit  $\Phi$  aufnehmen und Position in Spalte x eintragen (Tabellenzelle mit der Maus anklicken)
- Pendelmasse jeweils um 1 cm nach unten schieben und Messung bis  $x = 21$  cm wiederholen
- Messe wieder auf x = 10 cm versetzen und Aufhängepunkt des Pendels wie in (2) wechseln, Pendel also umdrehen
- **Messung → Neue Messreihe anhängen** wählen
- Pendel wieder um etwa 10° auslenken, warten bis der Anzeigewert für die Schwingungsdauer T<sub>A1</sub> konstant geworden ist und Amplitude  $\alpha_{A1}$  auf etwa 5° abgenommen hat, Messwert mit  $\ddot{\mathbb{O}}$  aufnehmen und Position in Spalte x eintragen (Tabellenzelle mit der Maus anklicken)
- Pendelmasse jeweils um 1 cm nach **oben** schieben und Messung bis x = 21 cm wiederholen

## **Auswertung**

In der grafischen Darstellung sind zwei Schnittpunkte der Schwingungsdauerkurven zu sehen. In beiden Schnittpunkten ist die Schwingungsdauer und damit die reduzierte Pendellänge gleich. Sie entspricht dem Abstand der beiden Drehachsen, also  $I_r = 0.20$  m.

Durch eine [waagerechte Markierung](#page-18-1) lässt sich die dazugehörende Periodendauer im Beispiel auf T = 0,898 s bestimmen. Das führt zu einer Erdbeschleunigung von g = l<sub>r</sub>·4 $\pi^2/T^2$  = 7,896 m/T<sup>2</sup> = 9,79 m/s<sup>2</sup>.

Alternativ kann die Erdbeschleunigung in etwas höherer Auflösung auch in der Darstellung **g** abgelesen werden.

## **Anmerkungen zum Messfehler**

Zusätzlich zum Fertigungsfehler des Stabes, der sich als Fehler der reduzierten Pendellänge I<sub>r</sub> nieder schlägt (etwa  $\Delta I_r$  = ±0,1 mm, also  $\Delta g$  = ±0,005 m/s<sup>2</sup>), kommt noch der Fehler in der Schwingungsdauer T. Neben dem reinen Messfehler (hier etwa ΔT = ±0,001·T, also Δg = ±0,02 m/s<sup>2</sup>) gibt es einen systematischen Fehler. Wie im Experiment <u>Ab-</u> [hängigkeit der Schwingungsdauer von der Amplitude](#page-148-0) bereits gezeigt, hängt die Periodendauer leicht von der Amplitude ab. Bei 5° Amplitude ist dieser systematische Fehler ΔT = +0,0005·T, also Δg = -0,01 m/s<sup>2</sup>. Bei kleineren Amplituden wird die Bestimmung der Schwingungsdauer durch den Drehbewegungssensor unsicher. Bei größeren Amplituden übersteigt dieser systematische Fehler schnell den normalen Messfehler (für 10° Amplitude folgt ΔT = +0,002 $\cdot$ T und  $\Delta g = -0.04$  m/s<sup>2</sup>).

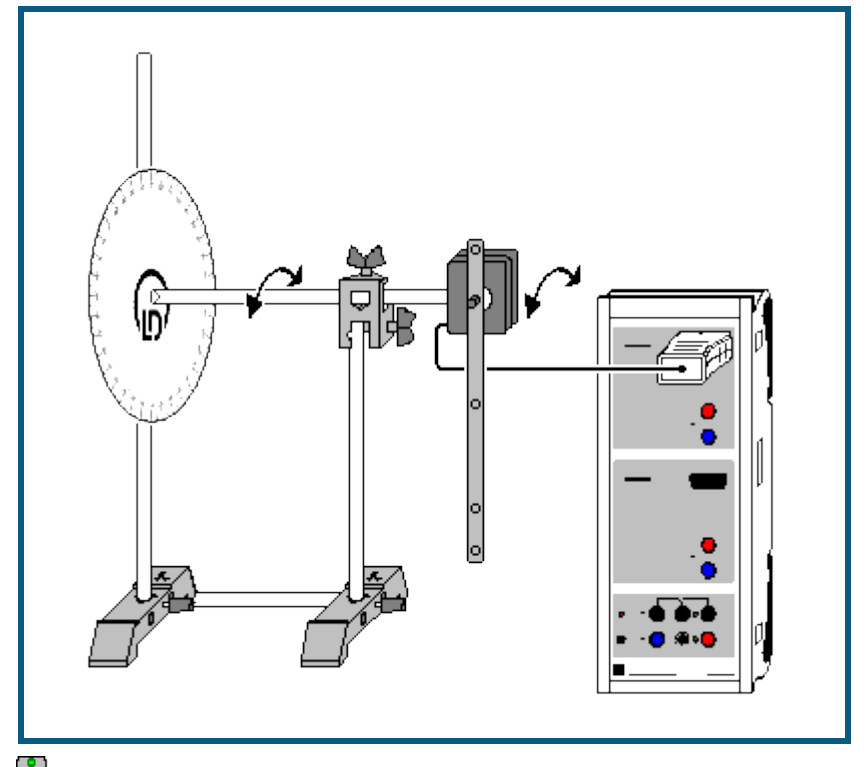

# **Pendel mit veränderbarer Fallbeschleunigung (variables g-Pendel)**

**auch für [Pocket-CASSY](#page-54-0)** geeignet

#### **Versuchsbeschreibung**

Bei einem variablen g-Pendel (Pendel nach Mach) wirkt nur der Teil g·cos θ der Erdbeschleunigung g auf das Pendel. Dadurch ergeben sich je nach Neigung θ unterschiedliche Schwingungsdauern

## T = 2π·sqrt(l<sup>r</sup> /g/cos ϑ)

mit der reduzierten Pendellänge  $I_r = J/ms$ .

Im Versuch wird die Schwingungsdauer in Abhängigkeit vom Neigungswinkel untersucht. Alternativ kann auch die Fallbeschleunigung auf verschiedenen simulierten Himmelskörpern bestimmt werden. Die reduzierte Pendellänge I<sub>r</sub> = 17,5 cm wurde im Versuch [Schwingungen eines Stabpendels](#page-142-0) berechnet und experimentell bestätigt. Der wirksame Teil der Fallbeschleunigung ist dann a = g·cos  $\theta = I_r \cdot 4\pi^2/T^2 = 6.91 \text{ m/T}^2$ .

Auf der [ausdruckbaren Winkelskala](#page-154-0) sind die Einstellungen für

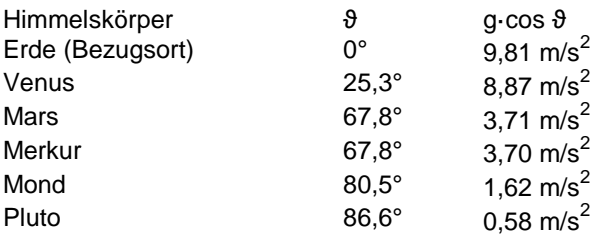

bereits eingezeichnet.

#### **Benötigte Geräte**

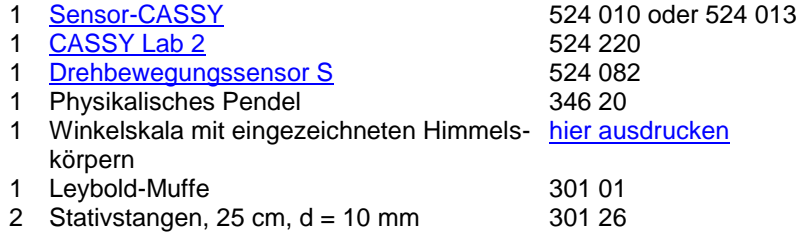

LD DIDACTIC

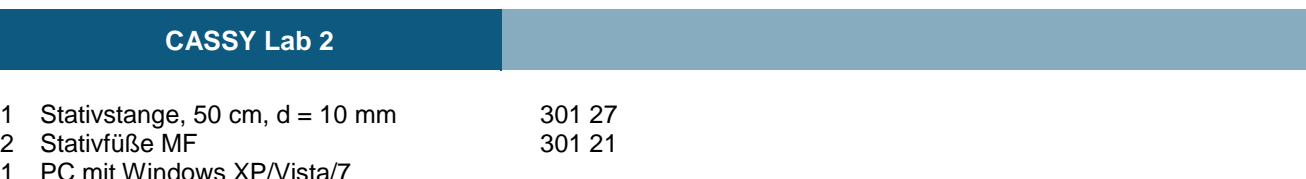

### **Versuchsaufbau (siehe Skizze)**

Das Pendel wird auf die Achse des Drehbewegungssensors geschraubt. Die Skala wird auf die Stativstange des Drehbewegungssensors geschoben. Dazu die Mitte der Skala mit einem scharfen Messer wie vorgezeichnet einschneiden.

### **Versuchsdurchführung**

- $\blacksquare$  Einstellungen laden
- Pendel senkrecht stellen ( $\theta = 0^{\circ}$ ), Versuchsaufbau ausrichten und Pendel etwa um 10° auslenken
- Wenn der Anzeigewert für die Schwingungsdauer T<sub>A1</sub> konstant geworden ist, Messwert mit  $\Phi$  aufnehmen und Winkel in Spalte ϑ eintragen (Tabellenzelle mit der Maus anklicken)
- Winkel jeweils um 10° erhöhen und Messung bis  $\theta = 80^\circ$  wiederholen

#### **Auswertung**

Schon während der Messung wird der wirksame Teil der Fallbeschleunigung a = l<sub>r</sub>·4π<sup>2</sup>/T<sup>2</sup> mit l<sub>r</sub> = 17,5 cm in das Diagramm eingetragen.

Durch eine [freie Anpassung](#page-18-0) lässt sich leicht der Zusammenhang a = g·cos ϑ bestätigen.

Alternativ können auch verschiedene Himmelskörper simuliert und deren Fallbeschleunigungen ermittelt werden. Dazu Pendel entsprechend der roten Markierungen der Winkelskala ausrichten.

<span id="page-154-0"></span>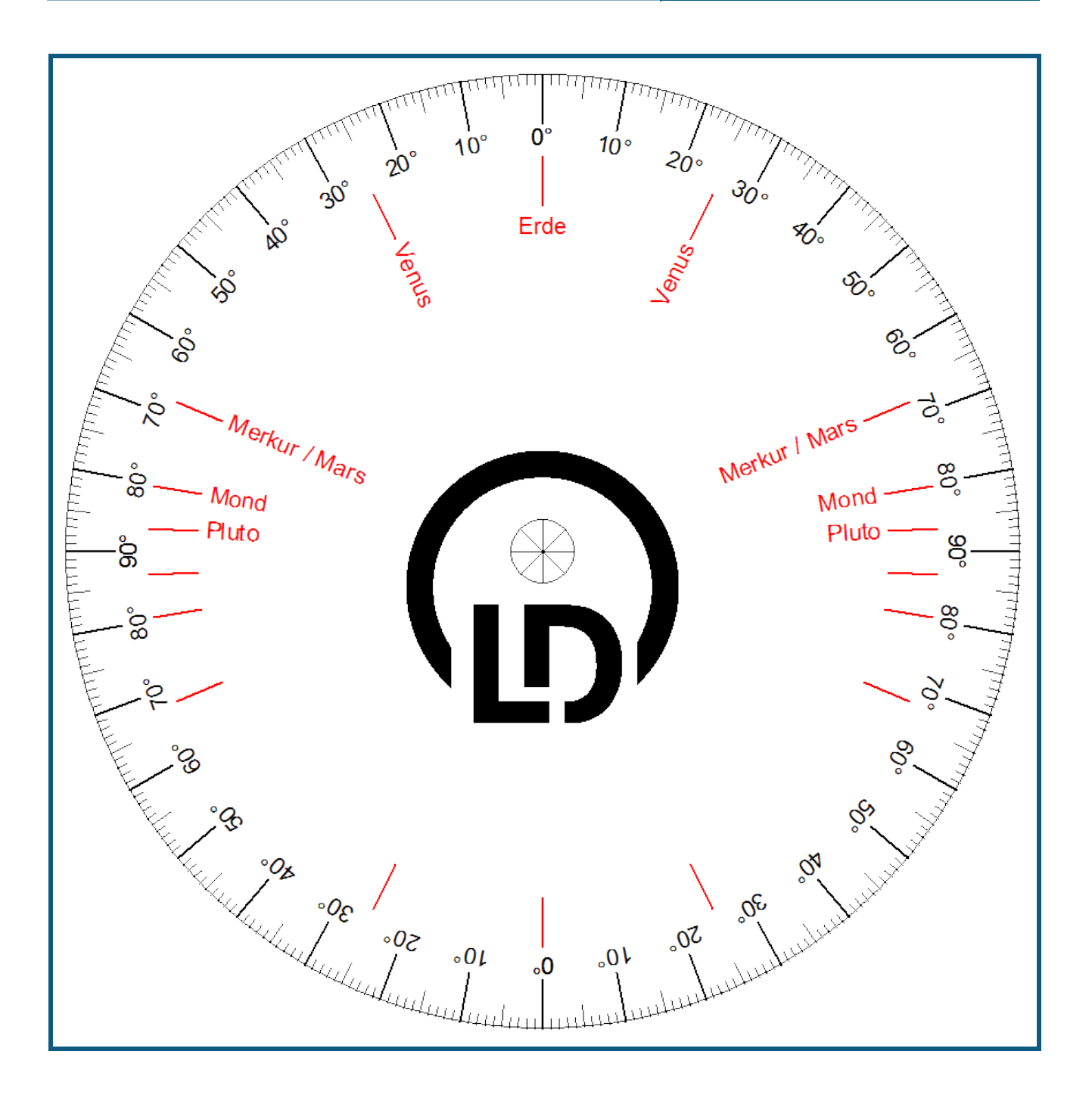

# **Harmonische Schwingungen eines Federpendels**

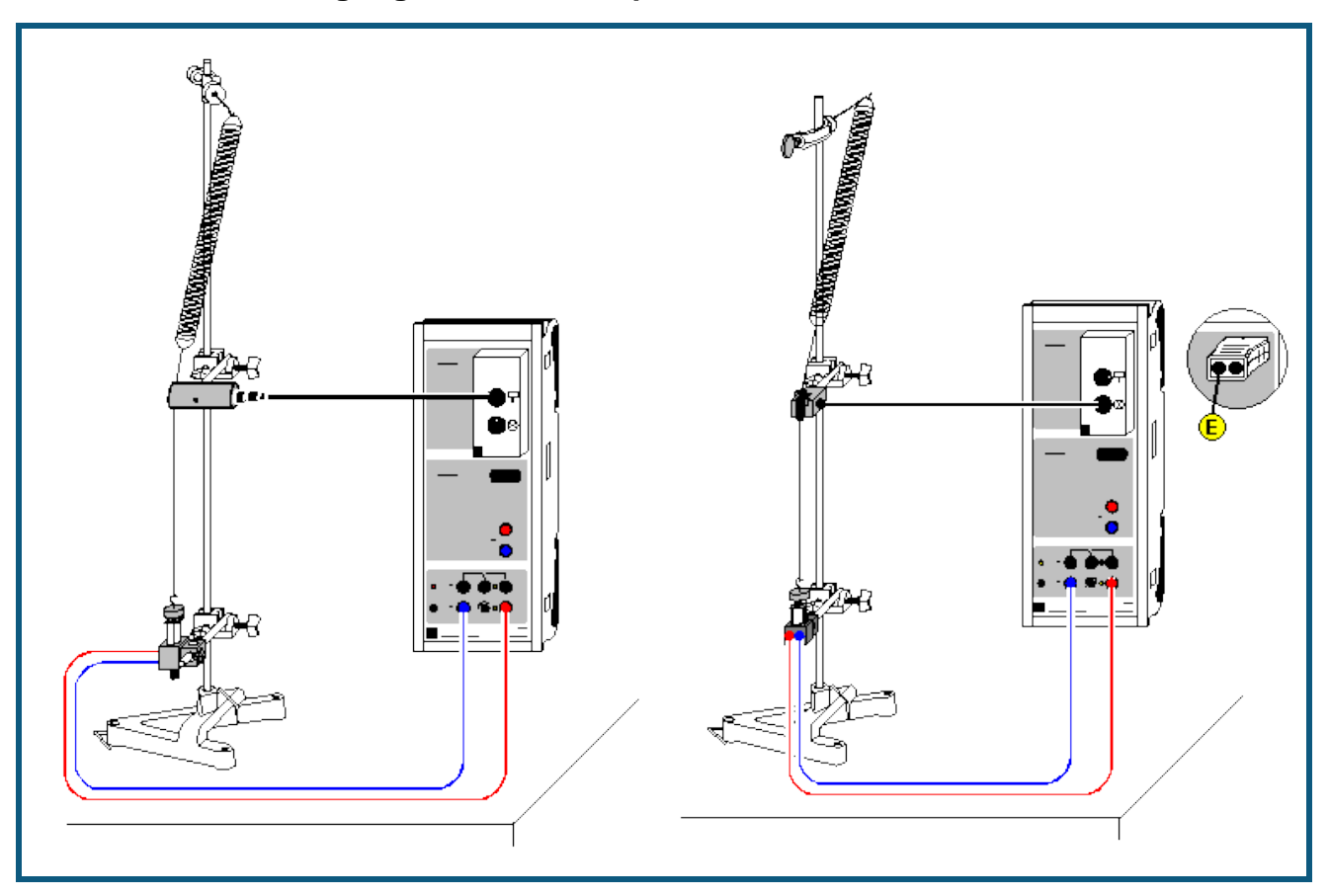

#### **Versuchsbeschreibung**

Es werden die harmonischen Schwingungen eines Federpendels als Funktion der Zeit t aufgenommen. Zur Auswertung werden Weg s, Geschwindigkeit v und Beschleunigung a miteinander verglichen. Sie können wahlweise als Funktion der Zeit t oder in Form eines Phasendiagramms dargestellt werden.

## **Benötigte Geräte**

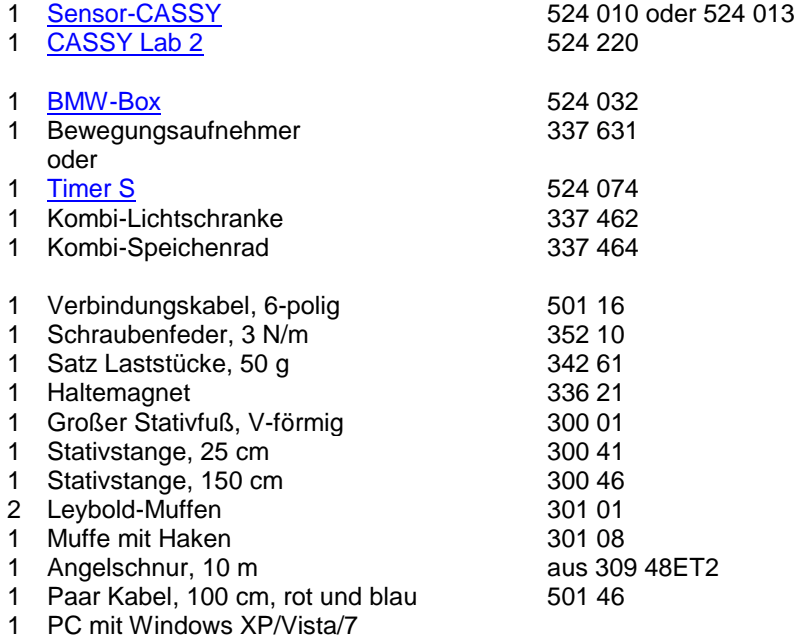

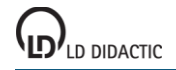

#### **Versuchsaufbau (siehe Skizze)**

Der Faden des Federpendels wird so um die Umlenkrolle des Bewegungsaufnehmers geführt, dass die Schwingung des Pendels schlupffrei auf den Bewegungsaufnehmer übertragen wird, der an die obere Buchse der BMW-Box angeschlossen ist. Der Haltemagnet sorgt für einen definierten Start der Schwingung, indem er das Massestück des Pendels vor dem Start der Messwertaufnahme im unteren Umkehrpunkt der Schwingung festhält.

Weiterführend können die Luftreibung (z. B. durch ein Stück Pappe am Massestück) oder die Masse des Pendels verändert werden.

#### **Versuchsdurchführung**

- $\Box$  Einstellungen laden
- Eventuell Zeitintervall im [Messparameterfenster](#page-22-0) (**Fenster → Messparameter anzeigen**) anpassen (kürzeres Zeitintervall ermöglicht mehr Messwerte und ein glatteres s(t)- und v(s)-Diagramm, längeres Intervall hat weniger Messwerte und weniger Streuungen in a(t) zur Folge)
- Gegebenenfalls Vorzeichen der Wegmessung invertieren (**s ↔ -s** in Einstellungen sA1)
- Wegnullpunkt in Gleichgewichtslage des Pendels definieren (**→ 0 ←** in Einstellungen sA1)
- Pendel etwa 10 cm auslenken und vom Haltemagneten festhalten lassen
- Messung mit  $\Phi$  starten und am Ende wieder mit  $\Phi$  stoppen
- Beim Wiederholen der Messung vorher wieder Wegnullpunkt in Gleichgewichtslage überprüfen.

#### **Auswertung**

Neben der Wegdarstellung sind bereits eine Übersichtsdarstellung mit s(t), v(t) und a(t) und ein Phasendiagramm v(s) vorbereitet. Die verschiedenen Darstellungen können durch Anklicken ausgewählt werden.

Sehr schön lassen sich die Phasenbeziehungen und die Dämpfung erkennen.

#### **Anmerkung**

Die gezeichneten Kurvenformen hängen stark vom gewählten [Zeitintervall](#page-22-0) ab. Das Zeitintervall kann nur ein Kompromiss sein zwischen dichter Messwertfolge, gut ausgeprägten s(t)-Minima und Maxima (kleineres Zeitintervall) sowie kleinen Fehlern im v(t)- und a(t)-Diagramm (größeres Zeitintervall).

**Abhängigkeit der Schwingungsdauer eines Federpendels von der schwingenden Masse**

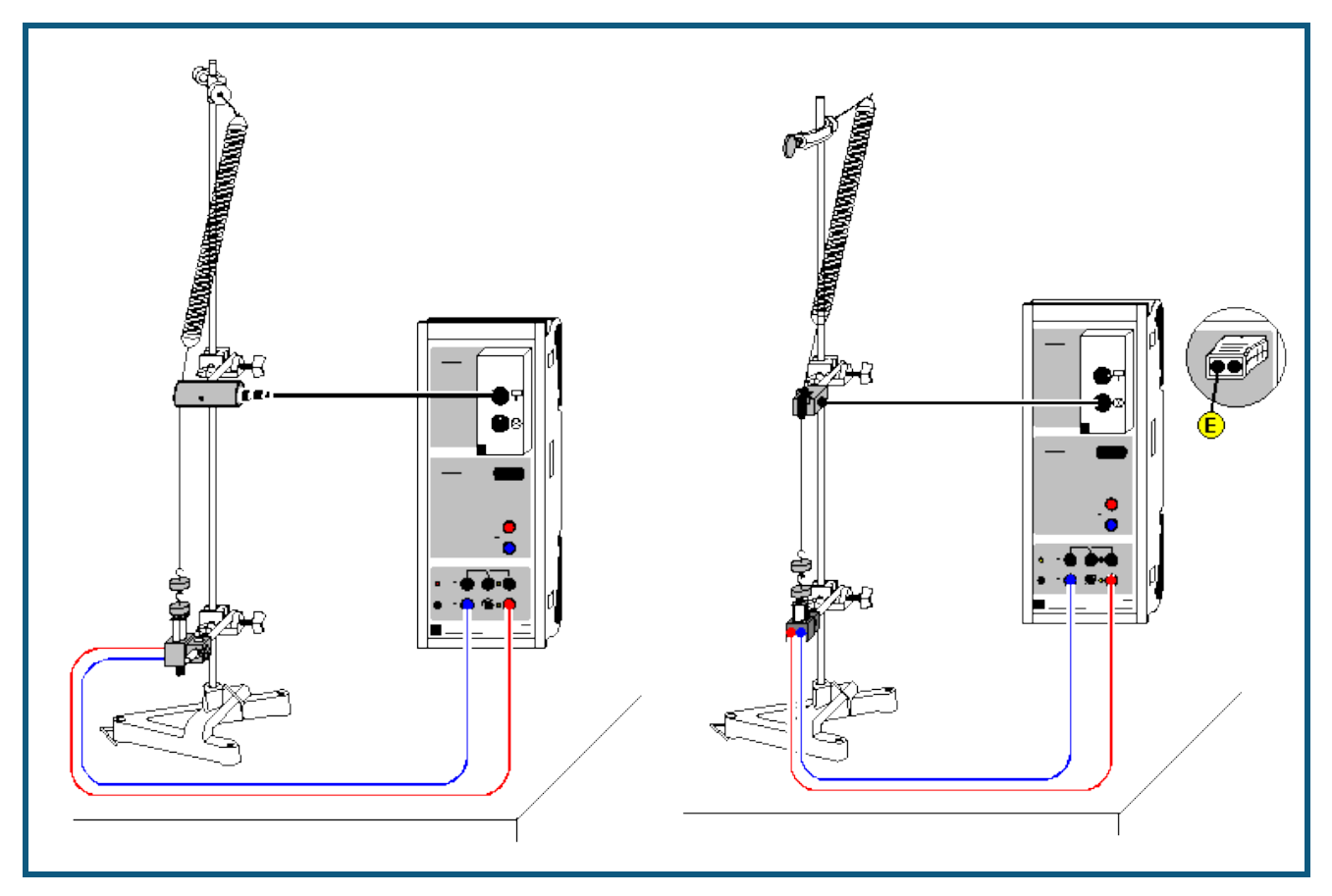

## **Versuchsbeschreibung**

Es werden die harmonischen Schwingungen eines Federpendels als Funktion der Zeit t für verschiedene angehängte Massen aufgenommen. Aus dem Weg-Zeit-Diagramm s(t) wird die Schwingungsdauer T bestimmt. Die Darstellung von T<sup>2</sup> als Funktion der angehängten Masse m bestätigt den Zusammenhang T<sup>2</sup> = (2π)<sup>2</sup>·m/D (D = Federkonstante).

## **Benötigte Geräte**

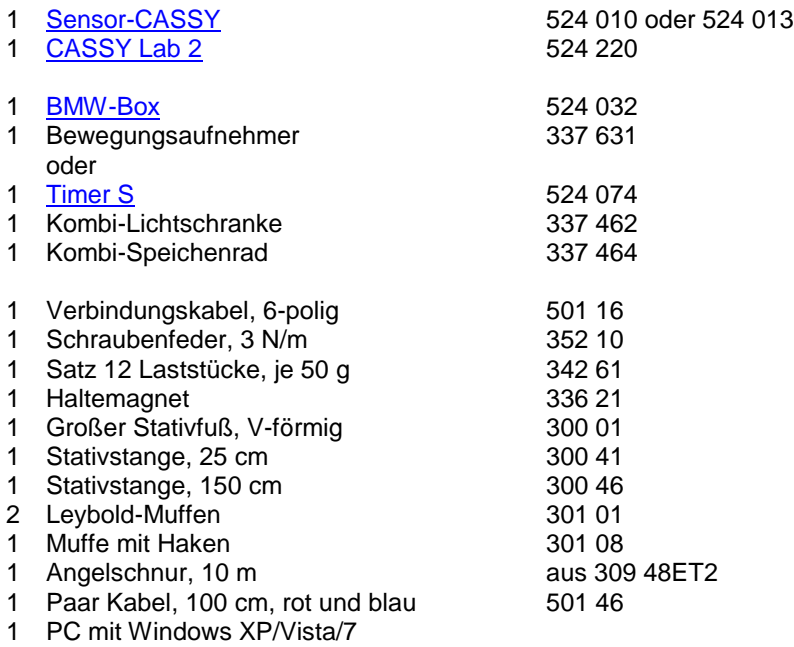

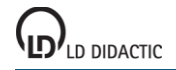

#### **Versuchsaufbau (siehe Skizze)**

- Stativstange im Stativfuß einspannen und Muffe mit Haken am oberen Ende der Stativstange befestigen.
- Feder am Haken einhängen und über ein Fadenstück von ca. 45 cm Länge mit gewünschter Anzahl von Massenstücken auslenken.
- Muffe mit Bewegungsaufnehmer etwa in der Mitte des Fadenstücks befestigen.
- Fadenstück so um die Umlenkrolle des Bewegungsaufnehmers führen, dass die Schwingungen des Pendels schlupffrei auf den Bewegungsaufnehmer übertragen werden. Die Federachse sollte dabei nicht zu sehr von der Vertikalen abweichen, um die Dämpfung der Schwingung gering zu halten.
- Haltemagnet im unteren Umkehrpunkt der Schwingung des Federpendels positionieren.
- Bewegungsaufnehmer über die obere Buchse der BMW-Box an den Eingang A des Sensor-CASSYs anschließen.
- Haltemagnet an den Ausgang S des Sensor-CASSYs anschließen.

#### **Experimentierhinweise**

Der Haltemagnet sorgt für einen definierten Start der Schwingung, indem er die jeweils angehängten Massestücke vor dem Start der Messwertaufnahme im unteren Umkehrpunkt der Schwingung festhält. Der Bewegungsaufnehmer und der Haltemagnet müssen je nach Anzahl der angehängten Massestücke in Bezug zur Position des Hakens vertikal verschoben werden. Idealerweise befindet sich der Bewegungsaufnehmer ungefähr in der Mitte des Fadens, wenn sich das Pendel in der Gleichgewichtslage befindet.

#### **Versuchsdurchführung**

- $\Box$  Einstellungen laden
- Gewünschte Anzahl von Massestücken anhängen und die Höhe des Haltemagneten und des Bewegungsaufnehmers einstellen.
- Wegnullpunkt s<sub>A1</sub> in Gleichgewichtslage des Pendels kalibrieren dazu in den Einstellungen sA1 die Schaltfläche **→ 0 ←** anklicken.
- Gegebenenfalls Vorzeichen der Wegmessung invertieren (Schaltfläche **s ↔ –s** in den Einstellungen sA1)
- Pendel auslenken und vom Haltemagnet festhalten lassen.
- Messung mit  $\Phi$  starten.
- Zum Wiederholen einer Messung vor Beginn der Datenaufnahme den Wegnullpunkt in der Gleichgewichtslage des Pendels überprüfen.

#### **Auswertung**

Für jedes Weg-Zeit-Diagramm wird mit der rechten Maustaste durch [Differenz messen](#page-18-2) (oder Alt+D) und anschließendem Anklicken zweier entsprechender Nulldurchgänge mit der linken Maustaste die Schwingungsdauer T bestimmt. Der dann in der Statuszeile angezeigte Wert der Schwingungsdauer kann mit Hilfe der Maus in die vorbereitete Darstellung **Eingabe** übertragen werden (Drag & Drop). Zusätzlich muss die zu T zugehörende Masse m in die Tabelle eingetragen werden. Durch Anpassung einer [Geraden](#page-18-0) in der Darstellung **Auswertung** wird in einem weiteren Schritt die Proportionalität T<sup>2</sup> « m bestätigt.

Aus der Steigung der Geraden kann die Federkonstante D bestimmt werden. Man beachte, dass die Gerade keine Ursprungsgerade ist. Zur Beschreibung dieses experimentellen Ergebnisses muss auch die Federmasse berücksichtigt werden.

## **Tipp**

Da für eine vollständige Auswertung das Experiment für unterschiedliche Massen m wiederholt werden muss, müsste die Schwingungsdauer T jedes Mal manuell bestimmt werden. Die Schwingungsdauer T kann alternativ auch automatisch bestimmt werden. Dazu muss nur das Anzeigeinstrument T' der oberen Zeile geöffnet werden. Nach der Aufnahme einer Schwingung kann dann der dort angezeigte Wert mit der Maus direkt in die vorbereitete Tabelle der Darstellung **Eingabe** kopiert werden (Drag & Drop).

# <span id="page-159-0"></span>**Schwingungen eines Federpendels (mit Modellbildung)**

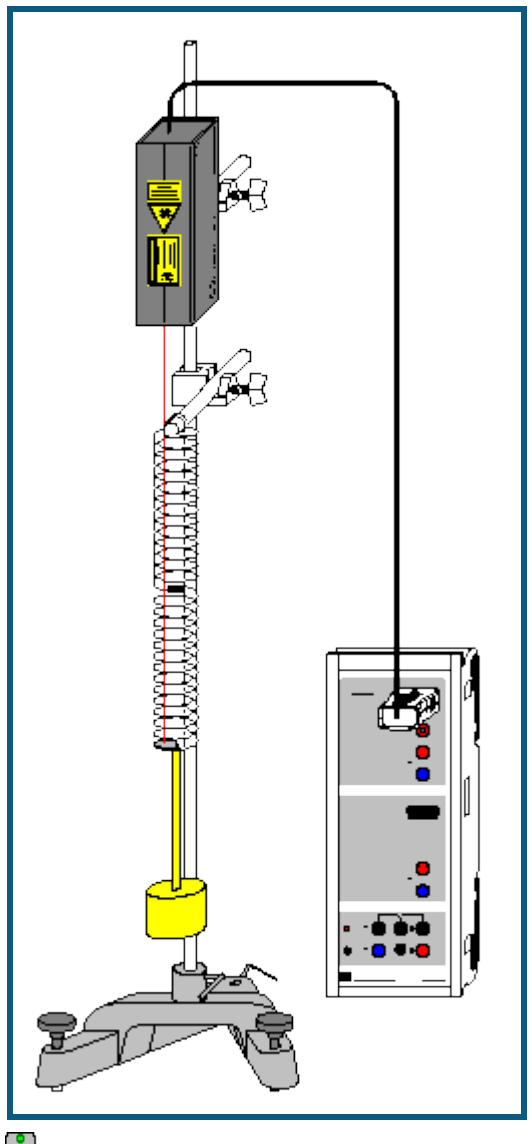

auch für [Pocket-CASSY](#page-54-0) geeignet

### **Sicherheitshinweis**

Sicherheitshinweise aus der Gebrauchsanweisung des Laser-Bewegungssensors S beachten.

#### **Versuchsbeschreibung**

Ein Federpendel wird angeregt und die freie Schwingung für unterschiedliche Massen m aufgezeichnet.

Als Ergänzung zur rein messtechnischen Untersuchung der [Schwingungen eines Federpendels](#page-172-0) wird hier zusätzlich die gemessene Schwingung mit der Schwingung s(t) verglichen, der sich aus der Gleichung

 $s'' = a = -D/m \cdot s$ 

ergibt. Die Gewichtskraft –m·g bleibt unberücksichtigt (siehe [Anmerkung zur Gewichtskraft\)](#page-160-0). Die Konstanten D und m entsprechen der Federkonstanten und der schwingenden Masse. Weil auch ein Teil der Feder schwingt, ist die schwingende Masse um etwa 20 g (=1/3 der Federmasse) größer als die Masse des Pendelkörpers.

## **Benötigte Geräte**

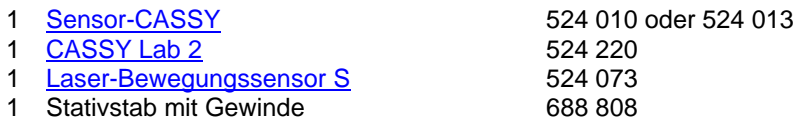

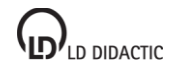

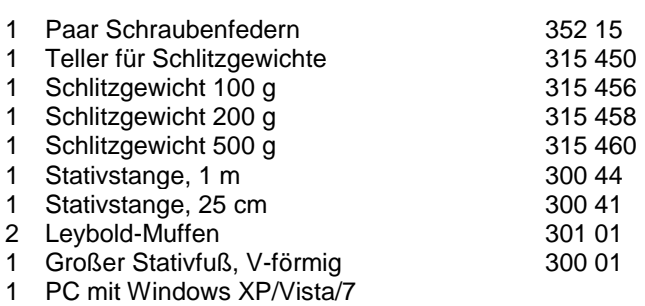

#### **Alternative**

Statt des Laser-Bewegungssensors S kann auch der [Kraftsensor](#page-66-0) S, ±50 N (524 042) zur Wegmessung verwendet werden. Aus der gemessenen Kraft F<sub>A1</sub> und der Federkonstanten D kann dann durch eine [Formel](#page-35-1) die Auslenkung sA1=FA1/D berechnet werden.

#### **Versuchsaufbau (siehe Skizze)**

Das Federpendel mit der großen Feder ( $\varnothing$ =3,5 cm) aufbauen. Zur Wegmessung an der untersten Federwindung ein Stück retroreflektierende Folie so anbringen, dass der Laserspot des Bewegungssensors während der gesamten Schwingung auf die Folie trifft (wenn notwendig, Folie außerhalb der Feder anbringen).

Die spezielle Feder ermöglicht durch die Umkehrung ihres Schraubensinns in der Mitte eine freie stabile Auf- und Abwärtsschwingung, weil keine Drehschwingung angeregt wird.

### **Versuchsdurchführung**

- $\Box$  Einstellungen laden
- Falls die Modellbildung noch nicht erwünscht ist, während der Messung auf Darstellung **Standard** schalten.
- Wegnullpunkt in Gleichgewichtslage des Pendels definieren (→ 0 ← in Einstellungen sA1, eventuell Laser-Bewegungssensor S vorher ein paar Minuten warm laufen lassen)
- Pendelkörper nach unten auslenken
- Messung mit  $\Phi$  starten
- Pendelkörper loslassen. Die Messung startet automatisch beim ersten Durchqueren der Gleichgewichtslage bei  $s=0$ .
- Experiment nach Durchführung der Auswertung für unterschiedliche Massen (Schlitzgewichte) wiederholen und mit der Vorhersage der Modellbildung vergleichen.

#### **Modellbildung**

Im vorliegenden Beispiel wurden die beiden Anfangsbedingungen s(t=0)=0 und v(t=0)=v<sub>0</sub> gewählt, weil im Wegnullpunkt getriggert wurde. Anfangsgeschwindigkeit v<sub>0</sub>, Federkonstante D und Masse m können durch Ziehen am Zeiger des entsprechenden Anzeigeinstruments (oder durch Linksklick oder nach Rechtsklick) so verändert werden, dass das **Modell** mit der Messung überein stimmt.

Zur Bestätigung des Modells kann die Masse m erhöht werden und das Experiment mit dieser erhöhten Masse wiederholt werden. Die neue gemessene Schwingung wird sich wieder an das mathematische Modell halten (eventuell Anfangsgeschwindigkeit korrigieren).

#### **Lösung der Differenzialgleichung**

Die Differenzialgleichung kann auch analytisch gelöst werden und man erhält mit den Anfangsbedingungen s(t=0)=0 und  $v(t=0)=v_0$ 

 $s(t) = v_0/\omega_0 \cdot \sin(\omega_0 \cdot t)$ 

mit  $\omega_0 = \sqrt{S(T)}$ .

#### <span id="page-160-0"></span>**Anmerkung zur Gewichtskraft**

In der oben verwendeten Modellgleichung wurde nicht berücksichtigt, dass auf die Pendelmasse m auch die Gewichtskraft m·g wirkt. Die Modellgleichung müsste also eigentlich

$$
s'' = a = -D/m \cdot s - g = -D/m \cdot (s + m \cdot g/D) = -D/m \cdot (s - s_0)
$$

mit s<sub>0</sub>=-m·g/D lauten. Genau diese gewichtskraftsabhängige Nullpunktverschiebung des Pendels zeigt sich auch sehr schön in der mit der Maus wählbaren Darstellung **Modellbildung mit g**. Weil sich nur der Nullpunkt verschiebt, wird üblicherweise auf die Gewichtskraft in der Modellgleichung verzichtet. So auch in den folgenden Beispielen, in

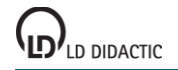

denen die [Festkörperreibung,](#page-162-0) [Schmiermittelreibung,](#page-165-0) [laminare Flüssigkeitsreibung](#page-167-0) und die turbulente [Flüssigkeitsrei](#page-169-0)[bung/Luftreibung](#page-169-0) untersucht wird.

# <span id="page-162-0"></span>**Schwingungen eines Federpendels mit Festkörperreibung (mit Modellbildung)**

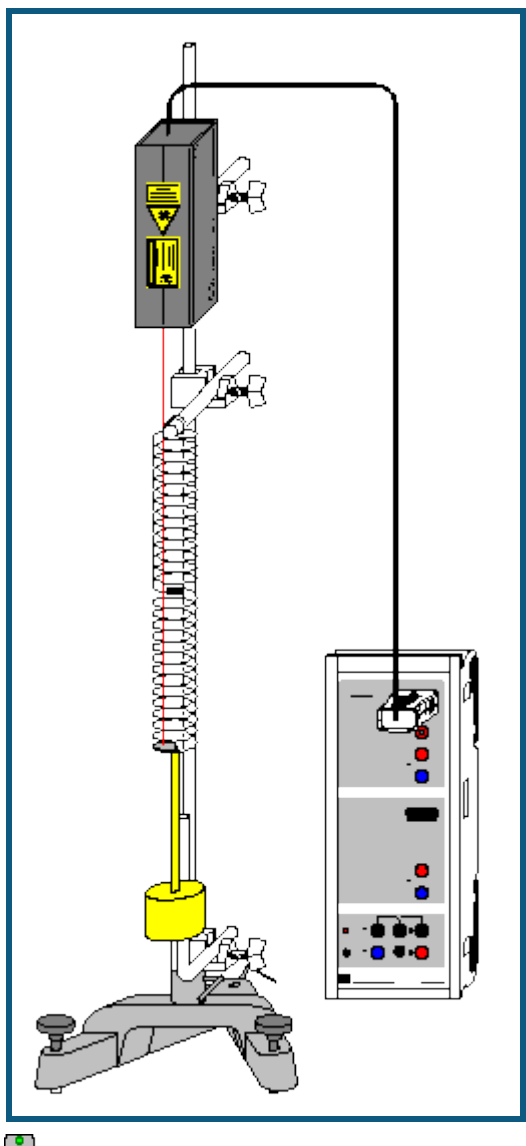

**auch für [Pocket-CASSY](#page-54-0)** geeignet

## **Sicherheitshinweis**

Sicherheitshinweise aus der Gebrauchsanweisung des Laser-Bewegungssensors S beachten.

#### **Versuchsbeschreibung**

Als Ergänzung zum Versuch [Schwingungen eines Federpendels](#page-159-0) wird der schwingende Körper einer zusätzlichen Reibungskraft F durch Gleitreibung an einem Metallstab (Coulomb-Reibung) ausgesetzt. Diese Reibungskraft ist dem Betrag nach konstant, aber immer gegen die Bewegung gerichtet. Sie kann also als F=–F<sub>0</sub>·sgn(v) mit konstantem F<sub>0</sub> geschrieben werden. Als Modellgleichung ergibt sich damit

 $s'' = a = -D/m \cdot s - F_0/m \cdot sgn(v)$ .

Die Gewichtskraft -m·g bleibt unberücksichtigt (siehe [Anmerkung zur Gewichtskraft\)](#page-160-0). Die Konstanten D und m entsprechen der Federkonstanten und der schwingenden Masse. Weil auch ein Teil der Feder schwingt, ist die schwingende Masse um etwa 20 g (=1/3 der Federmasse) größer als die Masse des Pendelkörpers.

## **Benötigte Geräte**

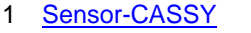

524 010 oder 524 013 1 [CASSY Lab 2](#page-11-0) 524 220 [Laser-Bewegungssensor S](#page-68-1) 524 073

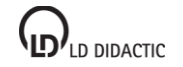

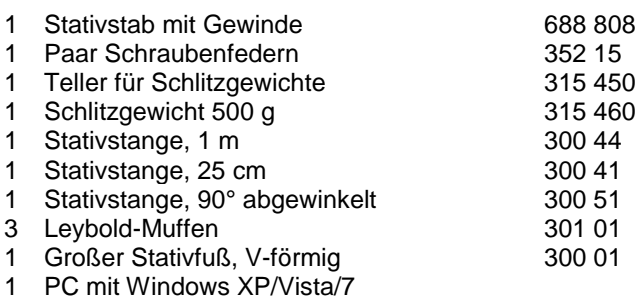

#### **Alternative**

Statt des Laser-Bewegungssensors S kann auch der [Kraftsensor](#page-66-0) S, ±50 N (524 042) zur Wegmessung verwendet werden. Aus der gemessenen Kraft F<sub>A1</sub> und der Federkonstanten D kann dann durch eine [Formel](#page-35-1) die Auslenkung sA1=FA1/D berechnet werden.

#### **Versuchsaufbau (siehe Skizze)**

Das Federpendel mit der großen Feder ( $\varnothing$ =3,5 cm) aufbauen. Zur Wegmessung an der untersten Federwindung ein Stück retroreflektierende Folie so anbringen, dass der Laserspot des Bewegungssensors während der gesamten Schwingung auf die Folie trifft (wenn notwendig, Folie außerhalb der Feder anbringen).

Die spezielle Feder ermöglicht durch die Umkehrung ihres Schraubensinns in der Mitte eine freie stabile Auf- und Abwärtsschwingung, weil keine Drehschwingung angeregt wird.

Der Pendelkörper sollte sich in der Gleichgewichtslage etwa in der Mitte der abgewinkelten Stativstange befinden. Während der Schwingung des Pendelkörpers sollte er ständig an der abgewinkelten Stativstange reiben.

#### **Versuchsdurchführung**

- $\blacksquare$  Einstellungen laden
- Falls die Modellbildung noch nicht erwünscht ist, während der Messung auf Darstellung **Standard** schalten.
- Wegnullpunkt in Gleichgewichtslage des Pendels definieren (→ 0 ← in Einstellungen sA1, eventuell Laser-Bewegungssensor S vorher ein paar Minuten warm laufen lassen)
- Pendelkörper nach unten auslenken
- Messung mit  $\Phi$  starten
- Pendelkörper loslassen. Die Messung startet automatisch beim ersten Durchqueren der Gleichgewichtslage bei  $s=0$
- Experiment nach Durchführung der Auswertung für andere Reibungskräfte wiederholen und mit der Vorhersage der Modellbildung vergleichen. Dazu die abgewinkelte Stativstange etwas weiter vorne oder etwas weiter hinten fest klemmen.

#### **Modellbildung**

Im vorliegenden Beispiel wurden die beiden Anfangsbedingungen s(t=0)=0 und v(t=0)=v<sub>0</sub> gewählt, weil im Wegnullpunkt getriggert wurde. Anfangsgeschwindigkeit v<sub>0</sub>, Federkonstante D, Masse m und Betrag der Reibungskraft F<sub>0</sub> können durch Ziehen am Zeiger des entsprechenden Anzeigeinstruments (oder durch Linksklick oder nach Rechts-klick) so verändert werden, dass das [Modell](#page-35-0) mit der Messung überein stimmt.

Die Abhängigkeit der Modell-Reibungskraft von der Geschwindigkeit ist in der Darstellung **Reibungskraft** zu sehen.

Zur Bestätigung des Modells kann der Betrag der Reibungskraft F<sub>0</sub> erhöht werden (dazu die abgewinkelte Stativstange etwas weiter vorne fest klemmen). Wird nun der Betrag der Reibungskraft  $F_0$  im Modell entsprechend erhöht und eventuell die Anfangsgeschwindigkeit v<sub>0</sub> korrigiert, so werden die neue gemessene Schwingung und das mathematische Modell wieder überein stimmen.

#### **Abschätzung der Reibungskraft**

Die Größenordnung der Gleitreibungskraft kann direkt aus dem experimentellen Aufbau abgeschätzt werden. Der Betrag der Reibungskraft für Gleitreibung ist gegeben durch

#### $F_0 = \mu \cdot F_N = \mu \cdot m \cdot g \cdot \sin \alpha$

mit der Gleitreibungszahl μ und der Normalkraft F<sub>N</sub>=m·g·sin α. Im Beispiel war der Winkel α zwischen Lot und Reibungsachse etwa 2° und μ=0,12 (Gleitreibungszahl für Stahl auf Stahl) und man erhält in Übereinstimmung mit dem Ergebnis der Modellbildung  $F_0$ =20 mN.

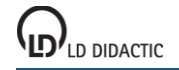

#### **Einhüllende**

Die lineare Abnahme der Schwingungsamplitude bei betragsmäßig konstanter Reibungskraft folgt aus der Energieerhaltung. Zwischen zwei aufeinander folgenden Umkehrpunkten s<sub>1</sub>>0 und s<sub>2</sub><0 leistet die Reibung die Arbeit W =  $F_0·s_1+(-F_0)\cdot s_2$ . Weil an den Umkehrpunkten die kinetische Energie 0 ist, bleibt nur die Energie in der Feder 1/2·D·s $_1^2$ und 1/2·D·s<sub>2</sub><sup>2</sup> (siehe auch <u>Anmerkung zur Gewichtskraft</u>).

Die Energiebilanz ist also

 $1/2 \cdot D \cdot s_1^2 = 1/2 \cdot D \cdot s_2^2 + W$  oder  $W = 1/2 \cdot D \cdot (s_1^2 - s_2^2) = 1/2 \cdot D \cdot (s_1 + s_2) (s_1 - s_2) = F_0 \cdot (s_1 - s_2).$ 

Daraus folgt für die Differenz der Amplitudenbeträge  $|s_1|-|s_2| = s_1+s_2 = 2F_0/D$ . Für eine gesamte Periode folgt dann die konstante Amplitudenabnahme  $\Delta s = 4F_0/D$ .

Auch die Anfangsamplitude s<sub>0</sub> der Einhüllenden ergibt sich aus den Konstanten der Modellbildung aus

$$
1/2 \cdot m \cdot v_0^2 = 1/2 \cdot D \cdot s_0^2.
$$

Für kleine Reibungskräfte lässt sich die Funktionsgleichung der Einhüllenden als

 $\pm f(t) = s_0 - 4F_0/D \cdot t/T = |v_0|/ω_0 - 4F_0/D \cdot t/(2π/ω_0) = |v_0|/ω_0 \cdot (1-2/π \cdot F_0/m/|v_0| \cdot t) = s_0 \cdot (1-2/π \cdot k \cdot t)$ 

mit  $\omega_0$ =sqr(D/m), s<sub>0</sub>= $|v_0|/\omega_0$  und k=F<sub>0</sub>/m/ $|v_0|$  schreiben.

<span id="page-165-0"></span>**Schwingungen eines Federpendels mit Schmiermittelreibung (mit Modellbildung)**

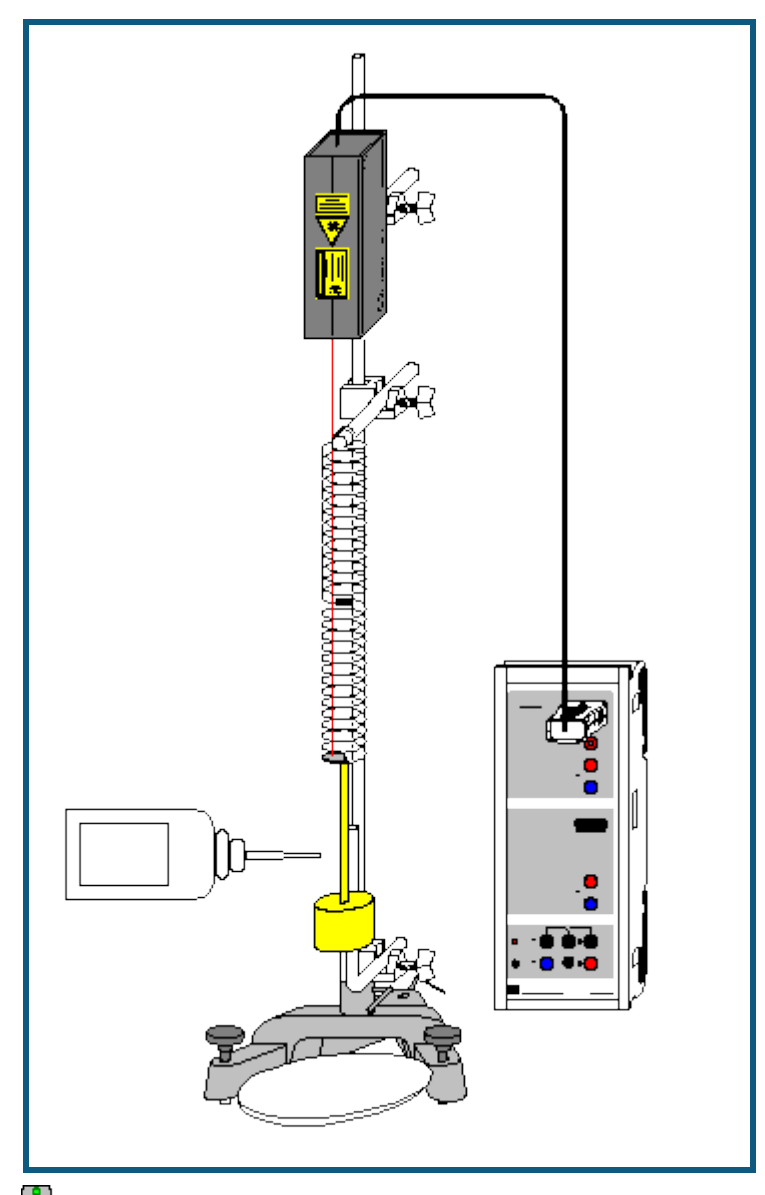

auch für [Pocket-CASSY](#page-54-0) geeignet

## **Sicherheitshinweis**

Sicherheitshinweise aus der Gebrauchsanweisung des Laser-Bewegungssensors S beachten.

## **Versuchsbeschreibung**

Als Ergänzung zum Versuch [Schwingungen eines](#page-159-0) Federpendels wird der schwingende Körper einer zusätzlichen Reibungskraft F durch Schmiermittelreibung (Reynolds-Reibung) ausgesetzt. Diese Reibungskraft ist dem Betrag nach proportional zur Wurzel der Geschwindigkeit, aber immer gegen die Bewegung gerichtet. Sie kann also als F=–  $F_0$ ·sqr|v/v<sub>0</sub>|·sgn(v) geschrieben werden. Anschaulich ist  $F_0$  der Betrag der Reibungskraft, die bei der Anfangsgeschwindigkeit |v<sub>0</sub>| auf das System wirkt. Als Modellgleichung ergibt sich damit

 $s'' = a = -D/m \cdot s - F_0/m \cdot \frac{sqrt|V/v_0| \cdot \frac{sgn(V)}{V}}{sqrt{g}}$ 

Die Gewichtskraft -m·g bleibt unberücksichtigt (siehe [Anmerkung zur Gewichtskraft\)](#page-160-0). Die Konstanten D und m entsprechen der Federkonstanten und der schwingenden Masse. Weil auch ein Teil der Feder schwingt, ist die schwingende Masse um etwa 20 g (=1/3 der Federmasse) größer als die Masse des Pendelkörpers.

## **Benötigte Geräte**

1 [Sensor-CASSY](#page-44-0) 524 010 oder 524 013

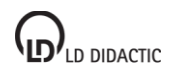

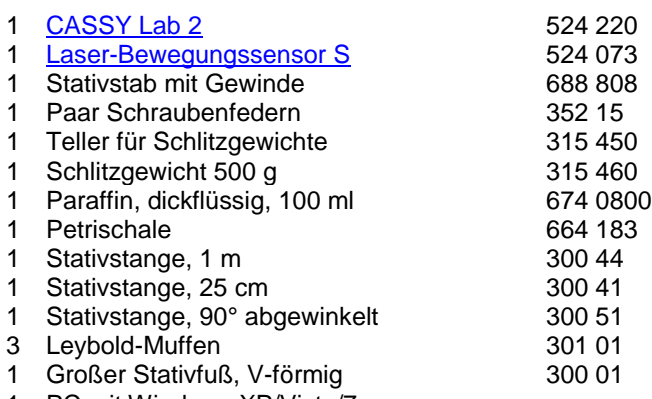

1 PC mit Windows XP/Vista/7

#### **Alternative**

Statt des Laser-Bewegungssensors S kann auch der [Kraftsensor](#page-66-0) S, ±50 N (524 042) zur Wegmessung verwendet werden. Aus der gemessenen Kraft F<sub>A1</sub> und der Federkonstanten D kann dann durch eine [Formel](#page-35-1) die Auslenkung S<sub>A1</sub>=F<sub>A1</sub>/D berechnet werden.

#### **Versuchsaufbau (siehe Skizze)**

Das Federpendel mit der großen Feder (Ø=3,5 cm) aufbauen. Zur Wegmessung an der untersten Federwindung ein Stück retroreflektierende Folie so anbringen, dass der Laserspot des Bewegungssensors während der gesamten Schwingung auf die Folie trifft (wenn notwendig, Folie außerhalb der Feder anbringen).

Die spezielle Feder ermöglicht durch die Umkehrung ihres Schraubensinns in der Mitte eine freie stabile Auf- und Abwärtsschwingung, weil keine Drehschwingung angeregt wird.

Der Pendelkörper sollte sich in der Gleichgewichtslage etwa in der Mitte der abgewinkelten Stativstange befinden. Während der Schwingung sollte das dickflüssige Paraffin ständig einen Film zwischen Pendelkörper und abgewinkelter Stativstange bilden. Als Schmiermittel eignen sich auch Flüssigseifen oder Vaseline (675 3100) mit Öl vermischt.

#### **Versuchsdurchführung**

 $\Box$  Einstellungen laden

- Falls die Modellbildung noch nicht erwünscht ist, während der Messung auf Darstellung **Standard** schalten.
- Reichlich dickflüssiges Paraffin auf die abgewinkelte Stativstange auftragen, damit sich während der Messung ständig ein Film zwischen Pendelkörper und Stativstange befindet.
- Wegnullpunkt in Gleichgewichtslage des Pendels definieren (→ 0 ← in Einstellungen sA1, eventuell Laser-Bewegungssensor S vorher ein paar Minuten warm laufen lassen)
- Pendelkörper nach unten auslenken
- Messung mit  $\Phi$  starten
- Pendelkörper loslassen. Die Messung startet automatisch beim ersten Durchqueren der Gleichgewichtslage bei  $s=0$

## **Modellbildung**

Im vorliegenden Beispiel wurden die beiden Anfangsbedingungen s(t=0)=0 und v(t=0)=v<sub>0</sub> gewählt, weil im Wegnullpunkt getriggert wurde. Anfangsgeschwindigkeit v<sub>0</sub>, Federkonstante D, Masse m und Reibungskonstante F<sub>0</sub> können durch Ziehen am Zeiger des entsprechenden Anzeigeinstruments (oder durch Linksklick oder nach Rechtsklick) so verändert werden, dass das [Modell](#page-35-0) mit der Messung überein stimmt.

Die Abhängigkeit der Modell-Reibungskraft von der Geschwindigkeit ist in der Darstellung **Reibungskraft** zu sehen.

#### **Einhüllende**

Bei kleinen Reibungskräften proportional zur Wurzel der Geschwindigkeit gilt für die Funktionsgleichung der Einhüllenden (vergl. Vogel, Probleme aus der Physik)

$$
\pm f(t) = |v_0|/\omega_0 \cdot (1 - 0.2782 \cdot F_0/m/|v_0| \cdot t)^2 = s_0 \cdot (1 - 0.2782 \cdot k \cdot t)^2
$$

mit  $\omega_0 = \sqrt{\text{sqr}(D/m)}$ , s<sub>0</sub>=|v<sub>0</sub>|/ $\omega_0$  und k=F<sub>0</sub>/m/|v<sub>0</sub>|.

<span id="page-167-0"></span>**Schwingungen eines Federpendels mit laminarer Flüssigkeitsreibung (mit Modellbildung)**

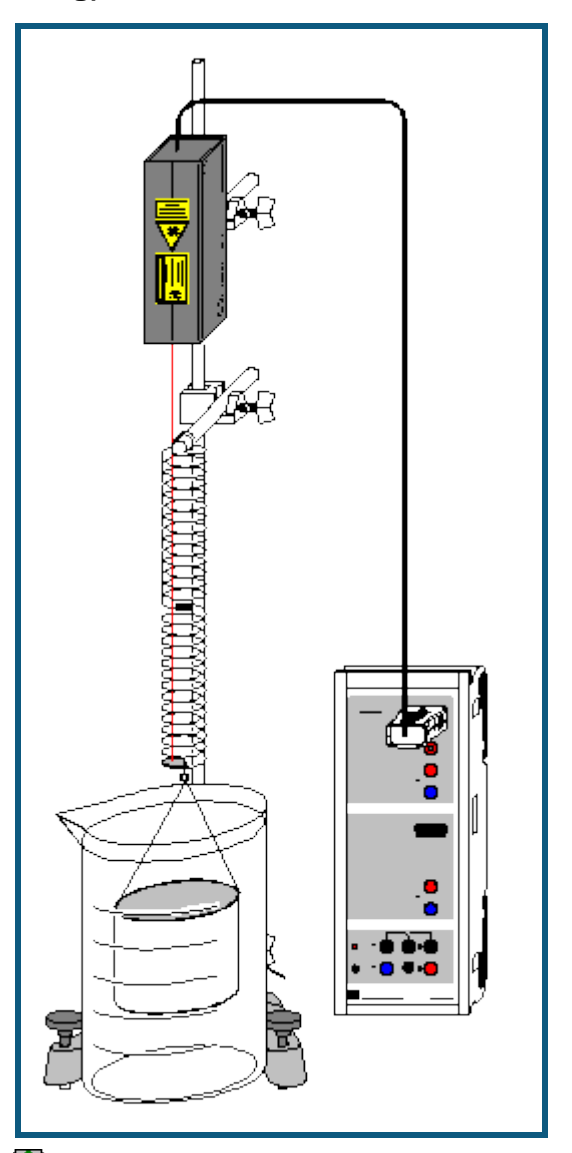

auch für [Pocket-CASSY](#page-54-0) geeignet

## **Sicherheitshinweis**

Sicherheitshinweise aus der Gebrauchsanweisung des Laser-Bewegungssensors S beachten.

## **Versuchsbeschreibung**

Als Ergänzung zum Versuch [Schwingungen eines Federpendels](#page-159-0) wird der schwingende Körper einer zusätzlichen Reibungskraft F durch laminare Flüssigkeitsreibung (Stokes-Reibung) in Wasser ausgesetzt. Diese Reibungskraft ist dem Betrag nach proportional zur Geschwindigkeit, aber immer gegen die Bewegung gerichtet. Sie kann also als F=–  $F_0 \cdot v / |v_0|$  geschrieben werden. Anschaulich ist  $F_0$  der Betrag der Reibungskraft, die bei der Anfangsgeschwindigkeit  $|v_0|$  auf das System wirkt. Als Modellgleichung ergibt sich damit

$$
s'' = a = -D/m \cdot s - F_0/m \cdot v/|v_0|.
$$

Die Gewichtskraft –m·g bleibt unberücksichtigt (siehe [Anmerkung zur Gewichtskraft\)](#page-160-0). Die Konstanten D und m entsprechen der Federkonstanten und der schwingenden Masse. Weil Wasser bewegt wird und auch ein Teil der Feder schwingt, ist die schwingende Masse größer als die Masse des Pendelkörpers.

## **Benötigte Geräte**

[Sensor-CASSY](#page-44-0) 524 010 oder 524 013

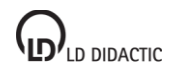

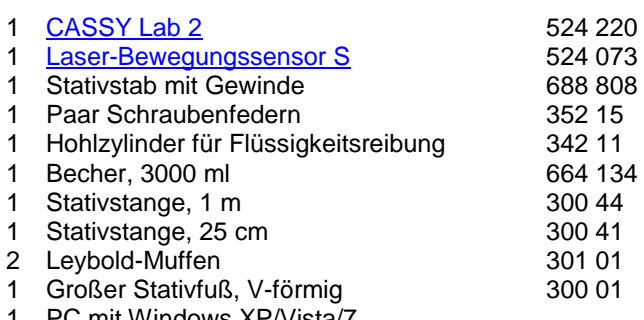

PC mit Windows XP/Vista/

#### **Alternative**

Statt des Laser-Bewegungssensors S kann auch der [Kraftsensor](#page-66-0) S, ±50 N (524 042) zur Wegmessung verwendet werden. Aus der gemessenen Kraft F<sub>A1</sub> und der Federkonstanten D kann dann durch eine [Formel](#page-35-1) die Auslenkung sA1=FA1/D berechnet werden.

#### **Versuchsaufbau (siehe Skizze)**

Das Federpendel mit der großen Feder ( $\emptyset$ =3,5 cm) aufbauen. Zur Wegmessung an der untersten Federwindung ein Stück retroreflektierende Folie so anbringen, dass der Laserspot des Bewegungssensors während der gesamten Schwingung auf die Folie trifft (wenn notwendig, Folie außerhalb der Feder anbringen).

Die spezielle Feder ermöglicht durch die Umkehrung ihres Schraubensinns in der Mitte eine freie stabile Auf- und Abwärtsschwingung, weil keine Drehschwingung angeregt wird.

Der Hohlzylinder sollte sich in der Gleichgewichtslage etwa in der Mitte des mit Wasser gefüllten Bechers befinden. Um eine annähernd laminare Flüssigkeitsreibung zu erzielen, Hohlzylinder möglichst senkrecht ausrichten.

#### **Versuchsdurchführung**

 $\Box$  Einstellungen laden

- Falls die Modellbildung noch nicht erwünscht ist, während der Messung auf Darstellung **Standard** schalten.
- Wegnullpunkt in Gleichgewichtslage des Pendels definieren (→ 0 ← in Einstellungen sA1, eventuell Laser-Bewegungssensor S vorher ein paar Minuten warm laufen lassen)
- Hohlzylinder nach unten auslenken
- Messung mit  $\Phi$  starten
- Hohlzylinder loslassen. Die Messung startet automatisch beim ersten Durchqueren der Gleichgewichtslage bei  $s=0$ .

#### **Modellbildung**

Im vorliegenden Beispiel wurden die beiden Anfangsbedingungen s(t=0)=0 und v(t=0)=v<sub>0</sub> gewählt, weil im Wegnullpunkt getriggert wurde. Anfangsgeschwindigkeit v<sub>0</sub>, Federkonstante D, Masse m und Reibungskonstante F<sub>0</sub> können durch Ziehen am Zeiger des entsprechenden Anzeigeinstruments (oder durch Linksklick oder nach Rechtsklick) so verändert werden, dass das [Modell](#page-35-0) mit der Messung überein stimmt.

Die Abhängigkeit der Modell-Reibungskraft von der Geschwindigkeit ist in der Darstellung **Reibungskraft** zu sehen.

#### **Lösung der Differenzialgleichung**

Im Gegensatz zur [Coulomb-Reibung,](#page-162-0) [Reynolds-Reibung](#page-165-0) und [Newton-Reibung](#page-169-0) kann bei der Stokes-Reibung die Differenzialgleichung analytisch gelöst werden. Man erhält mit den Anfangsbedingungen s(t=0)=0 und v(t=0)=v<sub>0</sub>

 $s(t) = v_0/\omega \sin(\omega \cdot t) \exp(-1/2 \cdot k \cdot t)$ mit ω<sub>0</sub>=sqr(D/m), ω=sqr(ω<sub>0</sub><sup>2</sup>–k<sup>2</sup>/4) und k=F<sub>0</sub>/m/|v<sub>0</sub>|.

#### **Einhüllende**

Bei Reibungskräften proportional zur Geschwindigkeit gilt für die Funktionsgleichung der Einhüllenden daher

 $\pm f(t) = s_0 \cdot \exp(-1/2 \cdot k \cdot t)$ 

mit s<sub>0</sub>= $|v_0|/\omega$ .

<span id="page-169-0"></span>**Schwingungen eines Federpendels mit turbulenter Flüssigkeitsreibung/Luftreibung (mit Modellbildung)**

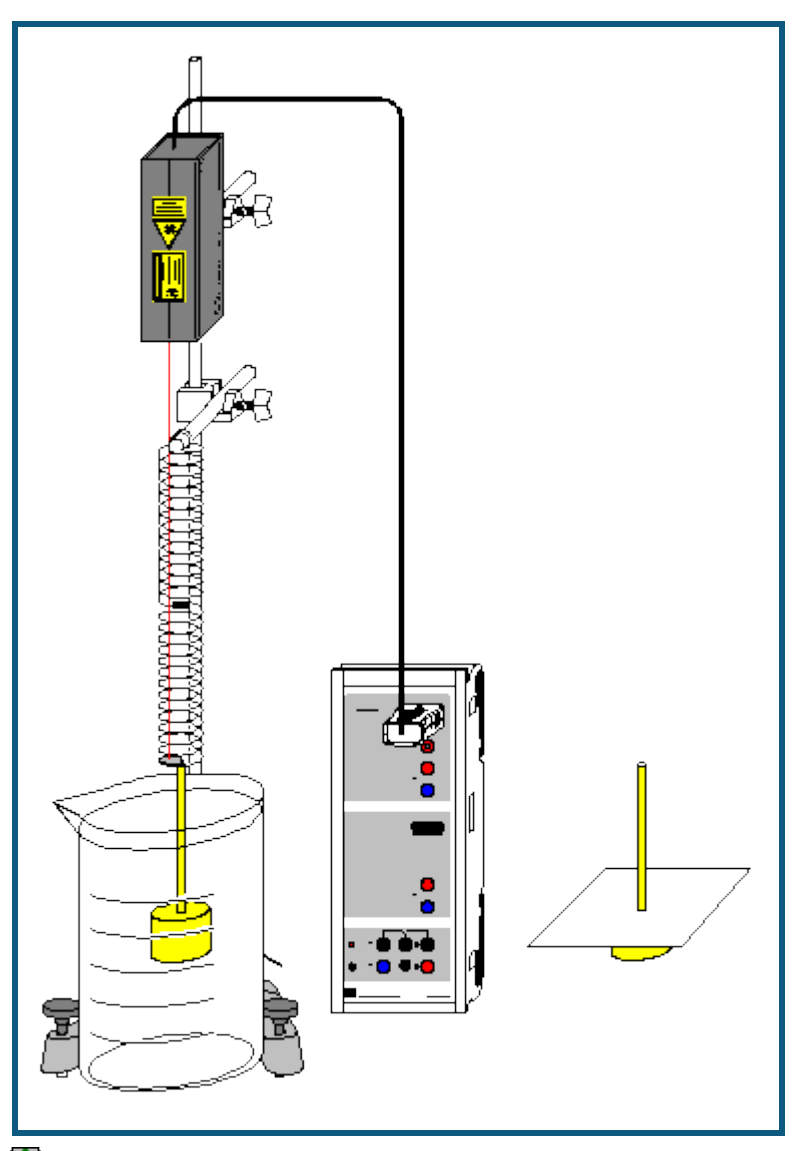

auch für [Pocket-CASSY](#page-54-0) geeignet

## **Sicherheitshinweis**

Sicherheitshinweise aus der Gebrauchsanweisung des Laser-Bewegungssensors S beachten.

## **Versuchsbeschreibung**

Als Ergänzung zum Versuch [Schwingungen eines Federpendels](#page-159-0) wird der schwingende Körper einer zusätzlichen Reibungskraft F durch turbulente Flüssigkeitsreibung in Wasser oder turbulente Luftreibung (Newton-Reibung) ausgesetzt. Diese Reibungskraft ist dem Betrag nach proportional zum Quadrat der Geschwindigkeit, aber immer gegen die Bewegung gerichtet. Sie kann also als F=-F<sub>0</sub>·(v/v<sub>0</sub>)<sup>2</sup>·sgn(v) geschrieben werden. Anschaulich ist F<sub>0</sub> der Betrag der Reibungskraft, die bei der Anfangsgeschwindigkeit |v<sub>0</sub>| auf das System wirkt. Als Modellgleichung ergibt sich damit

 $s'' = a = -D/m \cdot s - F_0/m \cdot (v/v_0)^2 \cdot sgn(v).$ 

Die Gewichtskraft -m·g bleibt unberücksichtigt (siehe [Anmerkung zur Gewichtskraft\)](#page-160-0). Die Konstanten D und m entsprechen der Federkonstanten und der schwingenden Masse. Weil Wasser bewegt wird und auch ein Teil der Feder schwingt, ist die schwingende Masse größer als die Masse des Pendelkörpers.

Aus der Reibungskonstanten F<sub>0</sub> kann der Widerstandsbeiwert (c<sub>w</sub>-Wert) für den zylinderförmigen Pendelkörper abgeschätzt werden.

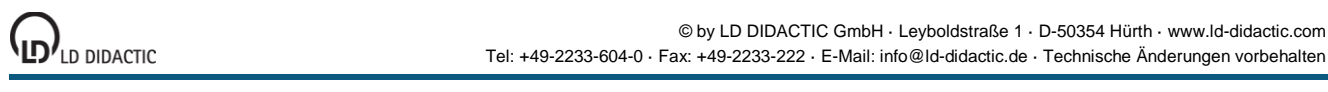

## **Benötigte Geräte**

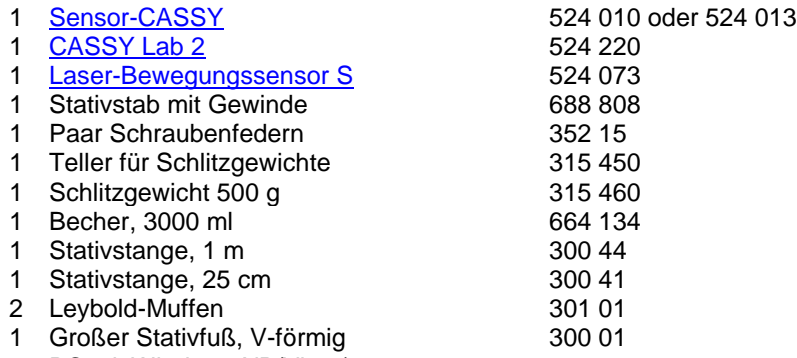

1 PC mit Windows XP/Vista/7

### **Alternativen**

Statt des Laser-Bewegungssensors S kann auch der [Kraftsensor](#page-66-0) S, ±50 N (524 042) zur Wegmessung verwendet werden. Aus der gemessenen Kraft F<sub>A1</sub> und der Federkonstanten D kann dann durch eine [Formel](#page-35-1) die Auslenkung  $S_{A1}=F_{A1}/D$  berechnet werden.

Für die Untersuchung der Luftreibung, die Luftreibung durch einen Bogen Pappe auf dem Pendelkörper herbeiführen.

### **Versuchsaufbau (siehe Skizze)**

Das Federpendel mit der großen Feder (Ø=3,5 cm) aufbauen. Zur Wegmessung an der untersten Federwindung ein Stück retroreflektierende Folie so anbringen, dass der Laserspot des Bewegungssensors während der gesamten Schwingung auf die Folie trifft (wenn notwendig, Folie außerhalb der Feder anbringen).

Die spezielle Feder ermöglicht durch die Umkehrung ihres Schraubensinns in der Mitte eine freie stabile Auf- und Abwärtsschwingung, weil keine Drehschwingung angeregt wird.

Der Pendelkörper sollte sich in der Gleichgewichtslage etwa in der Mitte des mit Wasser gefüllten Bechers befinden.

### **Versuchsdurchführung**

 $\blacksquare$  Einstellungen laden

- Falls die Modellbildung noch nicht erwünscht ist, während der Messung auf Darstellung **Standard** schalten.
- Wegnullpunkt in Gleichgewichtslage des Pendels definieren (→ 0 ← in **Einstellungen sA1**, eventuell Laser-Bewegungssensor S vorher ein paar Minuten warm laufen lassen)
- Pendelkörper nach unten auslenken
- Messung mit  $\Phi$  starten
- Pendelkörper loslassen. Die Messung startet automatisch beim ersten Durchqueren der Gleichgewichtslage bei  $s=0$

## **Modellbildung**

Im vorliegenden Beispiel wurden die beiden Anfangsbedingungen s(t=0)=0 und v(t=0)=v<sub>0</sub> gewählt, weil im Wegnullpunkt getriggert wurde. Anfangsgeschwindigkeit v<sub>0</sub>, Federkonstante D, Masse m und Reibungskonstante F<sub>0</sub> können durch Ziehen am Zeiger des entsprechenden Anzeigeinstruments (oder durch Linksklick oder nach Rechtsklick) so verändert werden, dass das [Modell](#page-35-0) mit der Messung überein stimmt.

Die Abhängigkeit der Modell-Reibungskraft von der Geschwindigkeit ist in der Darstellung **Reibungskraft** zu sehen.

Die Widerstandskraft F<sub>L</sub> in der Flüssigkeit ist für den umströmten Pendelkörper gegeben durch

$$
F_L = c_w \cdot 1/2 \cdot \rho \cdot v^2
$$
. A =  $F_0 \cdot (v/v_0)^2$ 

mit dem Widerstandsbeiwert c<sub>w</sub>, dem Staudruck p=1/2·ρ·ν<sup>2</sup> und der Staufläche A=π·r<sup>2</sup>. Der Widerstandsbeiwert ist das Verhältnis der gemessenen Kraft zur gedachten Staukraft p·A. Es ergibt sich

$$
c_w = 2F_0/v_0^2/(\rho \cdot A).
$$

Im vorliegenden Beispiel ist r = 2,5 cm und ρ = 1 g/cm<sup>3</sup>, also ρ·A = 1,96 kg/m. Die Modellbildung ergibt F<sub>0</sub> = 0,1828 N und  $v_0 = 0.325$  m/s. Damit ist  $c_w = 1.7$ .

## **Einhüllende**

Bei kleinen Reibungskräften proportional zum Quadrat der Geschwindigkeit gilt für die Funktionsgleichung der Einhüllenden (vergl. Vogel, Probleme aus der Physik)

 $\pm \mathsf{f}(\mathsf{t}) = |\mathsf{v}_0| \cdot \mathsf{sqr}(\mathsf{m}/\mathsf{D}) / (1 + 4/3\pi \cdot \mathsf{F}_0 / \mathsf{m} / |\mathsf{v}_0| \cdot \mathsf{t}) = \mathsf{s}_0 / (1 + 4/3\pi \cdot \mathsf{k} \cdot \mathsf{t})$ 

mit  $\omega_0 = \frac{\text{sqr}(D/m)}{\text{sq}}$ , s<sub>0</sub>=|v<sub>0</sub>|/ $\omega_0$  und k=F<sub>0</sub>/m/|v<sub>0</sub>|.

# <span id="page-172-0"></span>**Gekoppelte Pendel mit zwei Tachogeneratoren**

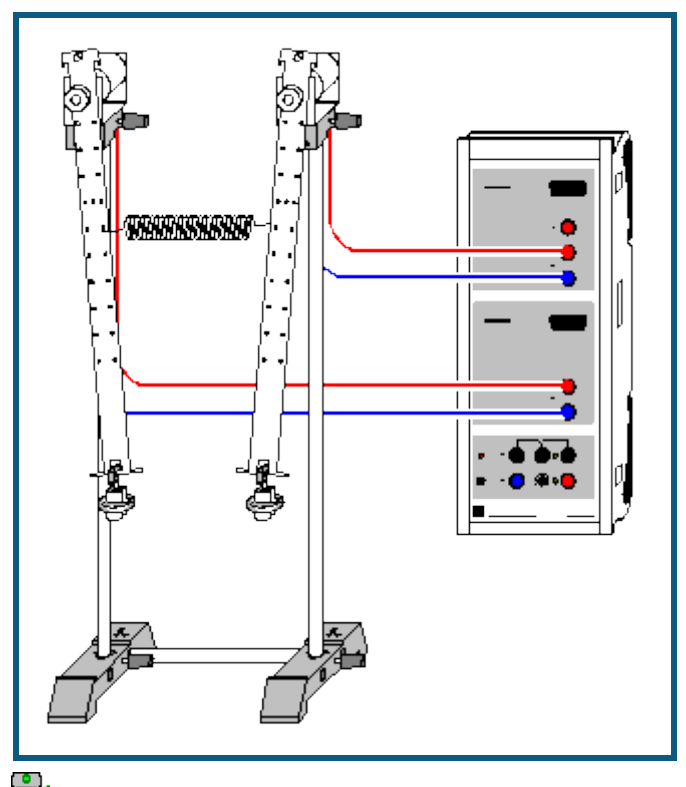

**auch für [Pocket-CASSY](#page-54-0)** geeignet

## **Versuchsbeschreibung**

Zwei gekoppelte Pendel schwingen gleichphasig mit der Frequenz f<sub>1</sub>, wenn sie um die gleiche Strecke aus der Ruhelage ausgelenkt wurden. Wird das zweite Pendel in entgegengesetzter Richtung ausgelenkt, schwingen die Pendel gegenphasig mit der Frequenz f<sub>2</sub>. Lenkt man nur ein Pendel aus, wird eine gekoppelte Schwingung mit der Frequenz

 $f_n = \frac{1}{2} (f_1 + f_2)$ 

erzeugt, bei der die Schwingungsenergie zwischen den beiden Pendeln hin und her übertragen wird. Das erste Pendel kommt nach einer gewissen Zeit zur Ruhe, während das zweite gleichzeitig seine größte Amplitude erreicht. Die Zeit von einem Stillstand eines Pendels zum nächsten bezeichnet man T<sub>s</sub>. Für die zugehörige Schwebungsfrequenz gilt

 $f_s = | f_1 - f_2 |$ .

## **Benötigte Geräte**

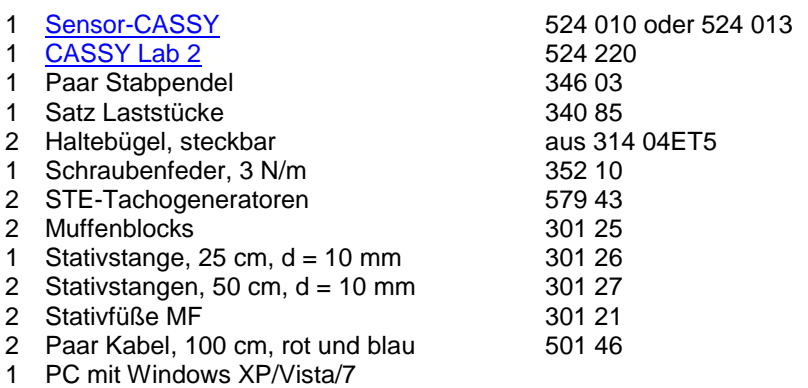

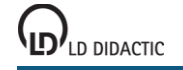

#### **Versuchsaufbau (siehe Skizze)**

Die Bewegung der Pendel wird auf die Tachogeneratoren übertragen. Die Spannung der Tachogeneratoren wird an den Eingängen A und B des Sensor-CASSYs gemessen. Zur Variation der Kopplung kann die Kopplungsfeder in unterschiedlichen Höhen angebracht werden.

#### **Versuchsdurchführung**

 $\blacksquare$  Einstellungen laden

- Messung mit  $\overline{O}$  starten und beide Pendel gleichphasig auslenken (Messung stoppt nach 30 s)
- Messung mit  $\Phi$  starten und beide Pendel gegenphasig auslenken (Messung stoppt nach 30 s)
- Messung mit  $\overline{O}$  starten und nur das erste Pendel anstoßen (Messung stoppt nach 30 s)

#### **Auswertung**

In der Darstellung **Eigenschwingungen** (mit der Maus anklicken) werden die beiden Eigenschwingungen

 $U_+ = U_A + U_B$ 

 $U_{-} = U_{A} - U_{B}$ 

dargestellt. Bei der gleichphasigen Anregung schwingt nur U<sub>+</sub> mit der Frequenz f<sub>1</sub>, bei der gegenphasigen nur U<sub>-</sub> mit der Frequenz f<sub>2</sub>. Erst nach dem alleinigen Anstoßen des ersten Pendels schwingt das System mit beiden Eigenfrequenzen und erzeugt damit die typische Schwebung in der **Standard**-Darstellung.

Als Hilfsmittel zur Bestimmung der Schwebungsfrequenz f<sub>s</sub> und der neuen Schwingungsfrequenz f<sub>n</sub> eignen sich z. B. [senkrechte Markierungslinien](#page-17-0) oder die direkte [Differenzmessung](#page-18-2) (zur Erhöhung der Genauigkeit sollte bei der Bestimmung der Schwingungsfrequenz f<sub>n</sub> über mehrere Perioden gemittelt werden).

Im Beispiel ergibt sich  $f_1 = 0.875$  Hz,  $f_2 = 0.986$  Hz,  $f_n = 0.93$  Hz,  $f_s = 0.11$  Hz und bestätigt damit gut die Theorie  $f_n = 0.93$  $\frac{1}{2}$  (f<sub>1</sub> + f<sub>2</sub>) = 0,93 Hz und f<sub>s</sub> =  $|f_1 - f_2|$  = 0,11 Hz.

Im Frequenzspektrum lassen sich die Frequenzen und Amplituden von U<sub>+</sub>, U<sub>-</sub> und U<sub>A</sub> miteinander vergleichen. Die Frequenzen lassen sich dort am einfachsten als [Peakschwerpunkte](#page-18-3) bestimmen.

#### **Theorie**

Die Bewegungsgleichungen der Pendelkörper lauten unter Verwendung geeigneter Näherungen (kleine Auslenkungen, vernachlässigbare Masse der Kopplungsfeder und des Pendelstabes, keine Dämpfung):

 $F_1 = ma_1 = -Dx_1 + C(x_2 - x_1)$  $F_2 = ma_2 = -Dx_2 - C(x_2 - x_1)$ 

-Dx<sub>i</sub> (mit D = mg/l) beschreibt die Rückstellkraft eines einzelnen Pendels und C(x<sub>2</sub> – x<sub>1</sub>) beschreibt die Kraft durch die Kopplung zwischen beiden Pendeln. Als Lösung ergibt sich die Superposition

 $x(t) = A \cos(\omega_1 \cdot t) + B \cos(\omega_2 \cdot t)$ 

mit den Fundamentalfrequenzen  $\omega_1$  und  $\omega_2$ . Die speziellen Anfangsbedingungen liefern die Werte für A und B:

Gleichphasige Anregung liefert A =  $x_0$ , B = 0 (harmonische Schwingung mit  $\omega_1$ ) Gegenphasige Anregung liefert A = 0, B =  $x_0$  (harmonische Schwingung mit  $\omega_2$ )

Auslenkung nur eines Pendels liefert A =  $B = \frac{1}{2} x_0$ .

Im letzten Fall gilt

 $x(t) = \frac{1}{2} x_0 \left( \cos(\omega_1 \cdot t) + \cos(\omega_2 \cdot t) \right) = x_0 \cos(\frac{1}{2} \omega_s \cdot t) \cos(\omega_n \cdot t)$ 

mit ω<sub>s</sub> =  $\vert \omega_1 - \omega_2 \vert$  und ω<sub>n</sub> = 1/<sub>2</sub> (ω<sub>1</sub> + ω<sub>2</sub>) oder f<sub>s</sub> =  $\vert f_1 - f_2 \vert$  und f<sub>n</sub> = 1/<sub>2</sub> (f<sub>1</sub> + f<sub>2</sub>).

Wenn die Abweichung der beiden Frequenzen f<sub>1</sub> und f<sub>2</sub> klein ist, beschreibt diese Gleichung eine Schwingung der Frequenz  $f_n$ , die mit der langsamen Frequenz  $f_s$  moduliert wird – also eine Schwebung.

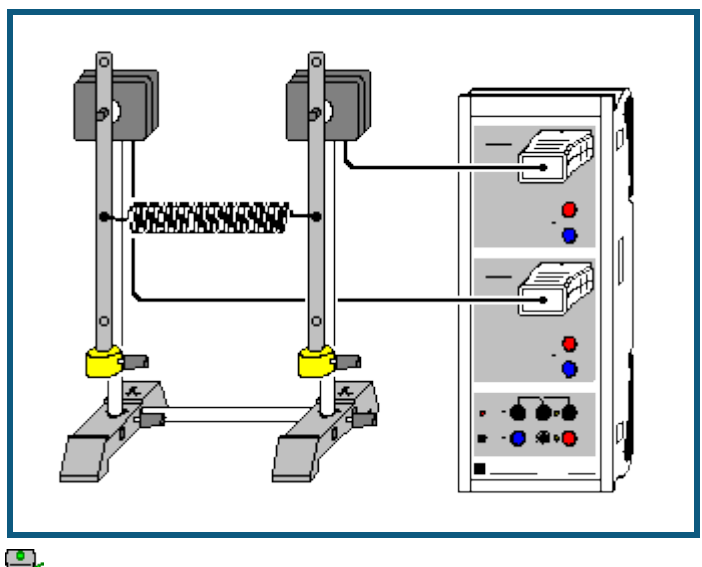

## **Gekoppelte Pendel mit zwei Drehbewegungssensoren**

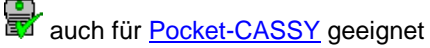

#### **Versuchsbeschreibung**

Zwei gekoppelte Pendel schwingen gleichphasig mit der Frequenz f<sub>1</sub>, wenn sie um die gleiche Strecke aus der Ruhelage ausgelenkt wurden. Wird das zweite Pendel in entgegengesetzter Richtung ausgelenkt, schwingen die Pendel gegenphasig mit der Frequenz f<sub>2</sub>. Lenkt man nur ein Pendel aus, wird eine gekoppelte Schwingung mit der Frequenz

### $f_n = \frac{1}{2} (f_1 + f_2)$

erzeugt, bei der die Schwingungsenergie zwischen den beiden Pendeln hin und her übertragen wird. Das erste Pendel kommt nach einer gewissen Zeit zur Ruhe, während das zweite gleichzeitig seine größte Amplitude erreicht. Die Zeit von einem Stillstand eines Pendels zum nächsten bezeichnet man T<sub>s</sub>. Für die zugehörige Schwebungsfrequenz gilt

 $f_s = | f_1 - f_2 |.$ 

## **Benötigte Geräte**

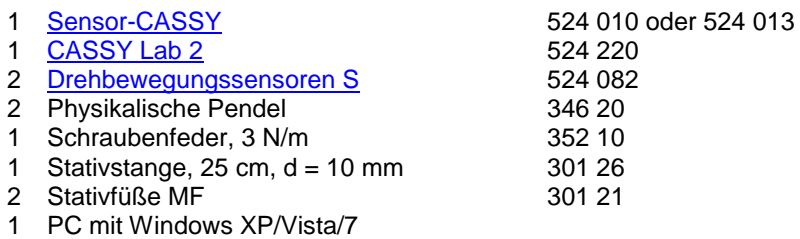

## **Versuchsaufbau (siehe Skizze)**

Die Pendel werden auf die Achse der Drehbewegungssensoren geschraubt und die Massestücke am unteren Ende der Pendel befestigt. Zur Variation der Kopplung kann die Kopplungsfeder in unterschiedlichen Höhen angebracht werden.

#### **Versuchsdurchführung**

- $\Box$ Einstellungen laden
- Nullpunkt in Gleichgewichtslage der Pendel definieren (**→ 0 ←** in Einstellungen αA1 und αB1)
- Messung mit  $\bullet$  starten und beide Pendel gleichphasig auslenken (Messung stoppt nach 40 s)
- Messung mit  $\overline{O}$  starten und beide Pendel gegenphasig auslenken (Messung stoppt nach 40 s)
- Messung mit  $\overline{O}$  starten und nur das erste Pendel anstoßen (Messung stoppt nach 40 s)

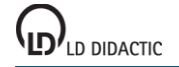

### **Auswertung**

In der Darstellung **Eigenschwingungen** (mit der Maus anklicken) werden die beiden Eigenschwingungen

 $\alpha_+ = \alpha_A + \alpha_B$ 

 $\alpha = \alpha_A - \alpha_B$ 

dargestellt. Bei der gleichphasigen Anregung schwingt nur α<sub>+</sub> mit der Frequenz f<sub>1</sub>, bei der gegenphasigen nur α mit der Frequenz f<sub>2</sub>. Erst nach dem alleinigen Anstoßen des ersten Pendels schwingt das System mit beiden Eigenfrequenzen und erzeugt damit die typische Schwebung in der **Standard**-Darstellung.

Als Hilfsmittel zur Bestimmung der Schwebungsfrequenz f<sub>s</sub> und der neuen Schwingungsfrequenz f<sub>n</sub> eignen sich z. B. [senkrechte Markierungslinien](#page-17-0) oder die direkte [Differenzmessung](#page-18-2) (zur Erhöhung der Genauigkeit sollte bei der Bestimmung der Schwingungsfrequenz  $f_n$  über mehrere Perioden gemittelt werden).

Im Beispiel ergibt sich  $f_1 = 1,059$  Hz,  $f_2 = 1,151$  Hz,  $f_n = 1,097$  Hz,  $f_s = 0,092$  Hz und bestätigt damit gut die Theorie  $f_n = \frac{1}{2} (f_1 + f_2) = 1,105$  Hz und  $f_s = |f_1 - f_2| = 0,092$  Hz.

Im **Frequenzspektrum** lassen sich die Frequenzen und Amplituden von α<sub>+</sub>, α. und α<sub>A</sub> miteinander vergleichen. Die Frequenzen lassen sich dort am einfachsten als [Peakschwerpunkte](#page-18-3) bestimmen.

## **Theorie**

Die Bewegungsgleichungen der Pendelkörper lauten unter Verwendung geeigneter Näherungen (kleine Auslenkungen, vernachlässigbare Masse der Kopplungsfeder und des Pendelstabes, keine Dämpfung):

 $F_1$  = ma<sub>1</sub> = -Dx<sub>1</sub> + C(x<sub>2</sub> - x<sub>1</sub>)  $F_2 = ma_2 = -Dx_2 - C(x_2 - x_1)$ 

-Dx<sub>i</sub> (mit D = mg/l) beschreibt die Rückstellkraft eines einzelnen Pendels und C(x<sub>2</sub> – x<sub>1</sub>) beschreibt die Kraft durch die Kopplung zwischen beiden Pendeln. Als Lösung ergibt sich die Superposition

 $x(t) = A \cos(\omega_1 \cdot t) + B \cos(\omega_2 \cdot t)$ 

mit den Fundamentalfrequenzen  $\omega_1$  und  $\omega_2$ . Die speziellen Anfangsbedingungen liefern die Werte für A und B:

Gleichphasige Anregung liefert A =  $x_0$ , B = 0 (harmonische Schwingung mit  $\omega_1$ ) Gegenphasige Anregung liefert A = 0, B =  $x_0$  (harmonische Schwingung mit  $\omega_2$ ) Auslenkung nur eines Pendels liefert A =  $B = \frac{1}{2} x_0$ .

Im letzten Fall gilt

 $x(t) = \frac{1}{2} x_0$  (  $\cos(\omega_1 \cdot t) + \cos(\omega_2 \cdot t)$  ) =  $x_0 \cos(\frac{1}{2} \omega_s \cdot t) \cos(\omega_n \cdot t)$ 

mit  $\omega_s = |\omega_1 - \omega_2|$  und  $\omega_n = \frac{1}{2}(\omega_1 + \omega_2)$  oder  $f_s = |f_1 - f_2|$  und  $f_n = \frac{1}{2} (f_1 + f_2)$ .

Wenn die Abweichung der beiden Frequenzen f<sub>1</sub> und f<sub>2</sub> klein ist, beschreibt diese Gleichung eine Schwingung der Frequenz  $f_n$ , die mit der langsamen Frequenz  $f_s$  moduliert wird – also eine Schwebung.

# **Dreikörperproblem (mit Modellbildung)**

### **Versuchsbeschreibung**

Das Dreikörperproblem der Himmelsmechanik besteht aus der Berechnung der Bahnkurven z. B. für Sonne, Erde und Mond. Die drei Körper bewegen sich aufgrund der zwischen ihnen herrschenden Gravitationskräfte, die sich in Vektorschreibweise als  $F_S$ ,  $F_F$ ,  $F_M$  schreiben lassen:

$$
\mathbf{F}_{\mathsf{S}} = -\mathbf{G} \cdot m_{\mathsf{S}} \cdot \left( \frac{m_{\mathsf{E}}}{|\mathbf{r}_{\mathsf{S}} - \mathbf{r}_{\mathsf{E}}|^3} \cdot (\mathbf{r}_{\mathsf{S}} - \mathbf{r}_{\mathsf{E}}) + \frac{m_{\mathsf{M}}}{|\mathbf{r}_{\mathsf{S}} - \mathbf{r}_{\mathsf{M}}|^3} \cdot (\mathbf{r}_{\mathsf{S}} - \mathbf{r}_{\mathsf{M}}) \right)
$$
\n
$$
\mathbf{F}_{\mathsf{E}} = -\mathbf{G} \cdot m_{\mathsf{E}} \cdot \left( \frac{m_{\mathsf{S}}}{|\mathbf{r}_{\mathsf{E}} - \mathbf{r}_{\mathsf{S}}|^3} \cdot (\mathbf{r}_{\mathsf{E}} - \mathbf{r}_{\mathsf{S}}) + \frac{m_{\mathsf{M}}}{|\mathbf{r}_{\mathsf{E}} - \mathbf{r}_{\mathsf{M}}|^3} \cdot (\mathbf{r}_{\mathsf{E}} - \mathbf{r}_{\mathsf{M}}) \right)
$$
\n
$$
\mathbf{F}_{\mathsf{M}} = -\mathbf{G} \cdot m_{\mathsf{M}} \cdot \left( \frac{m_{\mathsf{S}}}{|\mathbf{r}_{\mathsf{M}} - \mathbf{r}_{\mathsf{S}}|^3} \cdot (\mathbf{r}_{\mathsf{M}} - \mathbf{r}_{\mathsf{S}}) + \frac{m_{\mathsf{E}}}{|\mathbf{r}_{\mathsf{M}} - \mathbf{r}_{\mathsf{E}}|^3} \cdot (\mathbf{r}_{\mathsf{M}} - \mathbf{r}_{\mathsf{E}}) \right)
$$

Die [Modellbildung](#page-35-0) ist in der Lage, beliebig viele gekoppelte Differenzialgleichungen erster Ordnung zu berechnen, also auch die folgenden 12 Differenzialgleichungen:

 $x_S' = v x_S$   $v x_S' = F x_S/m_S$   $y_S' = v y_S$   $v y_S' = F y_S/m_S$  $x_E' = v x_E$   $v x_E' = F x_E / m_E$   $y_E' = v y_E$   $v y_E' = F y_E / m_E$  $x_M' = v x_M$   $vx_M' = Fx_M/m_M$   $yu' = vy_M$   $vy_M' = Fy_M/m_M$ 

Mit geeigneten Anfangsbedingungen ist das 3-Körper-Problem damit gelöst.

Damit die Berechnung in Echtzeit laufen kann, wurden in diesem Beispiel einige [Konstanten](#page-34-0) geändert, z. B.:

 $G = 1 \text{ m}^3/\text{(s}^2 \cdot \text{kg})$  $m<sub>S</sub> = 1$  kg  $m_E = 1$  g  $m_M = 0,01$  g

Damit ergeben sich Abstände in der Größenordnung von 1 m und ein Jahr dauert nur wenige Sekunden.

#### **Versuchsdurchführung**

- $\blacksquare$  Einstellungen laden
- Berechnung mit  $\Phi$  starten
- Berechnung nach ein paar Jahren wieder mit  $\Phi$  stoppen.

#### **Auswertung**

Es lassen sich die ersten beiden Keplerschen Gesetze überprüfen:

1. Die Planeten bewegen sich auf elliptischen Bahnen, in deren einem Brennpunkt die Sonne steht.

2. Ein von der Sonne zum Planeten gezogener "Fahrstrahl" überstreicht in gleichen Zeiten gleiche Flächen. Zur Be-stätigung eignet sich die Auswertung [Diagramm → Integral berechnen → Fläche zum Ursprung.](#page-19-0) Da die Berechnung in konstanten Zeitintervallen durchgeführt wird, müssen bei der Integralberechnung immer gleich viele Werte markiert werden. Dabei hilft [Werteanzeige wählen → Werte einblenden,](#page-17-1) wie es in der Darstellung **Auswertung** bereits vorbereitet ist.

Die Keplerschen Gesetze gelten exakt nur für ein Zweikörperproblem. Die Masse des Mondes kann zur besseren Annäherung weiter verkleinert werden.

Die Anfangsbedingungen wurden so gewählt, das der Schwerpunkt des Systems im Ursprung des Koordinatensystems liegt.

Durch [Diagramm → Zoomen](#page-17-2) lässt sich die Bewegung der Sonne im Ursprung näher untersuchen.

#### **Änderung der Anfangsbedingungen**

Die Anfangsgeschwindigkeit der Erde v<sub>E0</sub> oder der Anfangsabstand des Mondes von der Erde d<sub>EM0</sub> lassen sich schnell durch Ziehen am Zeiger des entsprechenden Anzeigeinstruments verändern. Dadurch lassen sich auch instabile Sonnensysteme simulieren.

## **Akustische Schwebungen**

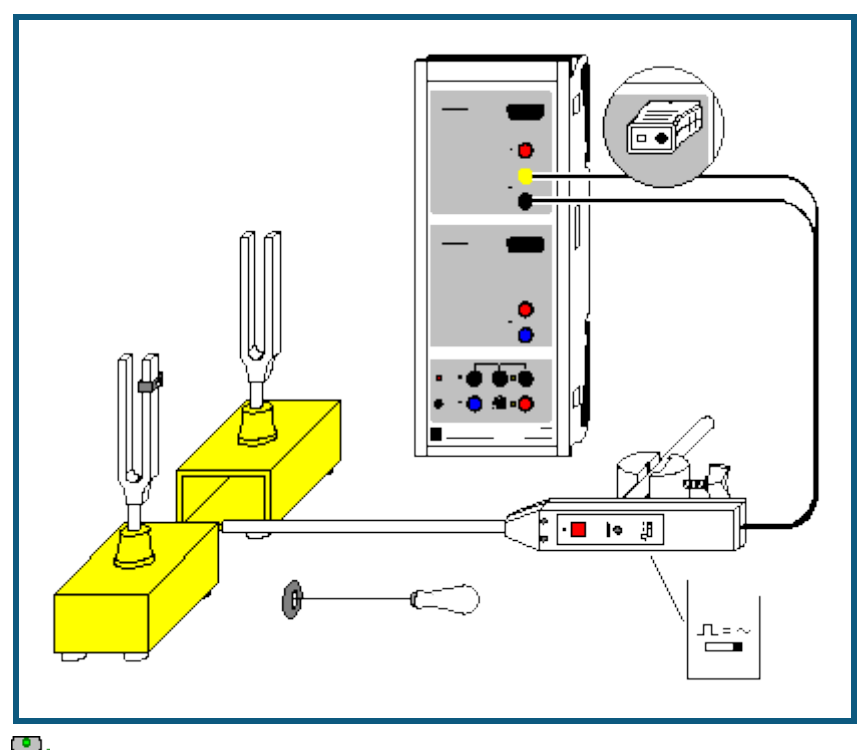

auch für [Pocket-CASSY](#page-54-0) geeignet

## **Versuchsbeschreibung**

Es wird die Schwebung aufgezeichnet, die durch zwei geringfügig gegeneinander verstimmte Stimmgabeln erzeugt wird. Die Einzelfrequenzen f<sub>1</sub> und f<sub>2</sub>, die neue Schwingungsfrequenz f<sub>n</sub> und die Schwebungsfrequenz f<sub>s</sub> werden ermittelt und können mit den theoretischen Werten

 $f_n = \frac{1}{2} (f_1 + f_2)$  und  $f_s = |f_1 - f_2|$ 

verglichen werden.

## **Benötigte Geräte**

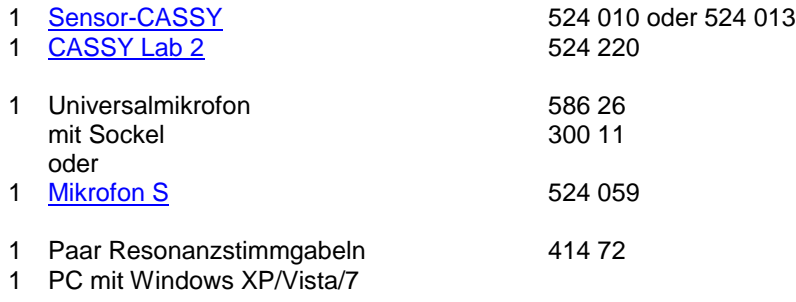

#### **Versuchsaufbau (siehe Skizze)**

Das Universalmikrofon (Funktionsschalter auf Betriebsart "Signal" und Einschalten nicht vergessen) wird zwischen beiden Stimmgabeln positioniert und an Eingang A des Sensor-CASSYs angeschlossen. Eine der Stimmgabeln wird durch eine Zusatzmasse geringfügig verstimmt.

## **Versuchsdurchführung**

- Einstellungen laden
- **Erste Stimmgabel anstoßen und Messung mit**  $\ddot{\bullet}$  **auslösen**
- Signalstärke mit Einsteller am Mikrofon optimieren
- **Frequenz f<sub>1</sub> ermitteln (z. B. durch [senkrechte Markierungslinien](#page-17-0) in der Standard-Darstellung oder als [Peak](#page-18-3)**[schwerpunkt](#page-18-3) im **Frequenzspektrum**)
- Messung mit **löschen**

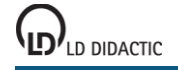

- Zweite Stimmgabel anstoßen und Messung mit  $\Phi$  auslösen
- Frequenz  $f_2$  ermitteln
- Messung mit **löschen**
- Beide Stimmgabeln möglichst gleich stark anstoßen und Messung mit  $\Phi$  auslösen

#### **Auswertung**

Wenn die Amplituden der beiden Stimmgabeln gleich groß sind, bilden sich in der Schwebung die Knoten und Bäuche gut aus. Die Schwebungsfrequenz f<sub>s</sub> ergibt sich aus dem Abstand T<sub>s</sub> zwischen zwei Knoten zu f<sub>s</sub> = 1/T<sub>s</sub>.

Für eine gute Genauigkeit der Ermittlung der neuen Schwingungsdauer T<sub>n</sub> ist es sinnvoll, über etwa 10 Perioden zu mitteln und erst dann die neue Schwingungsfrequenz als  $f_n = 1/T_n$  zu bestimmen. Als Hilfsmittel zur Bestimmung der Zeitdifferenzen eignen sich z. B. [senkrechte Markierungslinien](#page-17-0) oder die direkte [Differenzbestimmung.](#page-18-2)

Im Beispiel ergibt sich f<sub>1</sub> = 425 Hz, f<sub>2</sub> = 440 Hz, f<sub>n</sub> = 433 Hz, f<sub>s</sub> = 14,5 Hz und bestätigt damit gut die Theorie f<sub>n</sub> = 1/<sub>2</sub> (f<sub>1</sub>)  $+ f<sub>2</sub>$  = 432,5 Hz und  $f<sub>s</sub> = | f<sub>1</sub> - f<sub>2</sub> | = 15$  Hz.

Im Frequenzspektrum (mit der Maus anklicken) lassen sich die beiden Frequenzen f<sub>1</sub> und f<sub>2</sub> der Stimmgabeln sowie deren Amplituden ablesen. Die Frequenzen lassen sich dort am einfachsten als [Peakschwerpunkte](#page-18-3) bestimmen.

## **Saitenschwingungen**

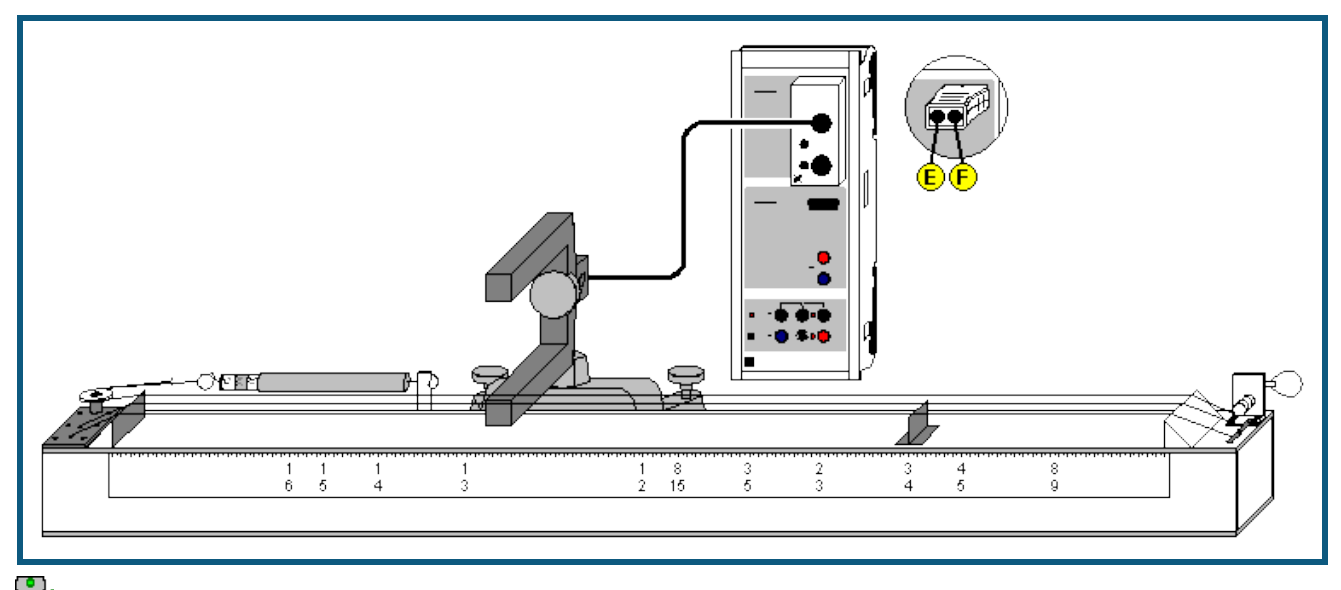

### auch für [Pocket-CASSY](#page-54-0) geeignet

### **Versuchsbeschreibung**

Bei einer eingespannten Saite ist für die Grundschwingung die Saitenlänge L gleich der halben Wellenlänge: L = λ/2. Daher gilt für die Frequenz f des Grundtones der Saite

 $f = c/(2L)$ .

Hierbei ist c die Phasengeschwindigkeit der Saite. Sie hängt von der Spannkraft F, der Querschnittsfläche A und der Dichte ρ ab, was durch folgenden Zusammenhang beschrieben wird:

 $c^2 = F/(Aρ)$ 

Im Versuch wird die Schwingungsfrequenz f und damit die Tonhöhe der Saite in Abhängigkeit von der Saitenlänge L und der Spannkraft F untersucht. Dazu wird das CASSY als hochauflösende Stoppuhr zur Messung der Schwingungsdauer T eingesetzt und die Zusammenhänge f<sup>2</sup> ∝ F und f ∝ 1/L bestätigt.

## **Benötigte Geräte**

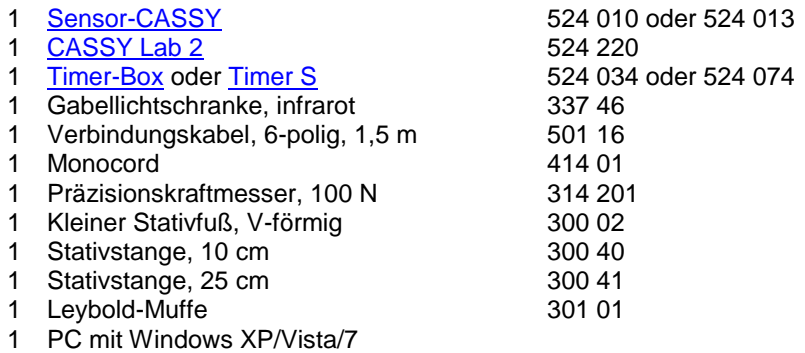

#### **Versuchsaufbau (siehe Skizze)**

Zur Messung der Schwingungsdauer T wird eine Gabellichtschranke verwendet. Diese wird zwischen den hölzernen Resonanzkörper des Monochords und der Saite positioniert und mittels des 6-poligen Verbindungskabels über die Timer-Box an den Eingang A des Sensor-CASSYs angeschlossen.

#### **Experimentierhinweise**

Eine eindeutige Bestimmung der Schwingungsdauer T erhält man, wenn man die Durchgänge der Saite durch die Ruhelage bestimmt. Dazu muss die Saite so positioniert werden, dass die seitlich an der Gabellichtschranke angebrachte rote Leuchtdiode im Ruhezustand der Saite nicht leuchtet. Die Gabellichtschranke hat zwei kleine Öffnungen für den Infrarotstrahl. Die besten Ergebnisse werden erzielt, wenn die Saite direkt über der kleineren der beiden Öffnungen positioniert wird (eventuell Lichtschranke umdrehen).

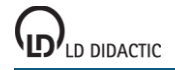
Die Saite wird zum Schwingen angeregt, in dem man sie mit dem Finger möglichst parallel zur Oberfläche des Resonanzkörpers anzupft.

Die Messung der Spannkraft F erfolgt manuell mit dem Präzisionskraftmesser. Dazu ist der Haken durch den des Präzisionskraftmesser zu ersetzen. Die Spannung der Saite kann beim Monochord über eine Winde variiert werden. Beim ersten Versuch werden die besten Resultate erzielt, wenn zunächst eine Saitenspannung von 100 N einstellt und dann die Messung von großer zu kleiner Saitenspannung durchführt wird.

Bei der Messung mit veränderlicher Saitenlänge L geschieht die Variation der Saitenlänge durch die Verschiebung des Steges. Beim Anzupfen der Saite mit der anderen Hand den nicht schwingenden Teil der Saite festhalten. Für eine optimale Messung der Schwingungsdauer T die Gabellichtschranke jeweils in der Mitte des schwingenden Teils der Saite positionieren.

#### **Versuchsdurchführung**

a) Variation der Spannkraft

- $\blacksquare$  Einstellungen laden
- Durch Verdrehen des Wirbels gewünschte Saitenspannung F einstellen.
- Die am Kraftmesser angezeigte Kraft F in die vorbereitete Spalte der Tabelle eintragen.
- Gabellichtschranke unter der ruhenden Saite positionieren und kontrollieren, ob die rote Leuchtdiode nicht leuchtet; gegebenenfalls Gabellichtschranke neu positionieren.
- Saite durch Zupfen zum Schwingen anregen (während die Saite schwingt leuchtet die Leuchtdiode) und unmittelbar danach den angezeigten Messwert mit  $\Phi$  in die Tabelle übernehmen.

b) Variation der Saitenlänge

- $\blacksquare$  Einstellungen laden
- Gewünschte Saitenlänge durch Positionieren des Steges einstellen.
- Saitenlänge ablesen und in die vorbereitete Spalte der Tabelle eintragen.
- Kontrollieren, ob rote Leuchtdiode nicht leuchtet; gegebenenfalls Gabellichtschranke neu positionieren.
- Saite durch Zupfen zum Schwingen anregen (während die Saite schwingt leuchtet die Leuchtdiode) und unmittelbar danach den angezeigten Messwert mit  $\Phi$  in die Tabelle übernehmen.

#### **Auswertung**

#### a) Variation der Spannkraft

Bereits während der Messung erscheint das T(F)- und das f(F)-Diagramm. In der vorbereiteten Darstellung **Auswertung** ist das Quadrat der Frequenz f über der Spannkraft F aufgetragen. Durch Anpassung einer [Ursprungsgeraden](#page-18-0) (rechte Maustaste) kann der Zusammenhang f<sup>2</sup> ∝ F bestätigt werden. D. h. die Tonhöhe und damit die Frequenz einer schwingenden Saite steigt mit wachsender Saitenspannung. Entsprechend kann die Tonhöhe einer Saite erniedrigt werden, in dem man die Saitenspannung verringert.

#### b) Variation der Saitenlänge

Bereits während der Messung erscheint das T(L)- und das f(L)-Diagramm. In der vorbereiteten Darstellung **Auswertung** ist die Frequenz f über 1/L aufgetragen. Durch Anpassung einer [Ursprungsgeraden](#page-18-0) (rechte Maustaste) kann der Zusammenhang f ∝ 1/L bestätigt werden. D. h. die Tonhöhe und damit die Frequenz einer schwingenden Saite wächst mit abnehmender Länge.

## **Schallgeschwindigkeit in Luft**

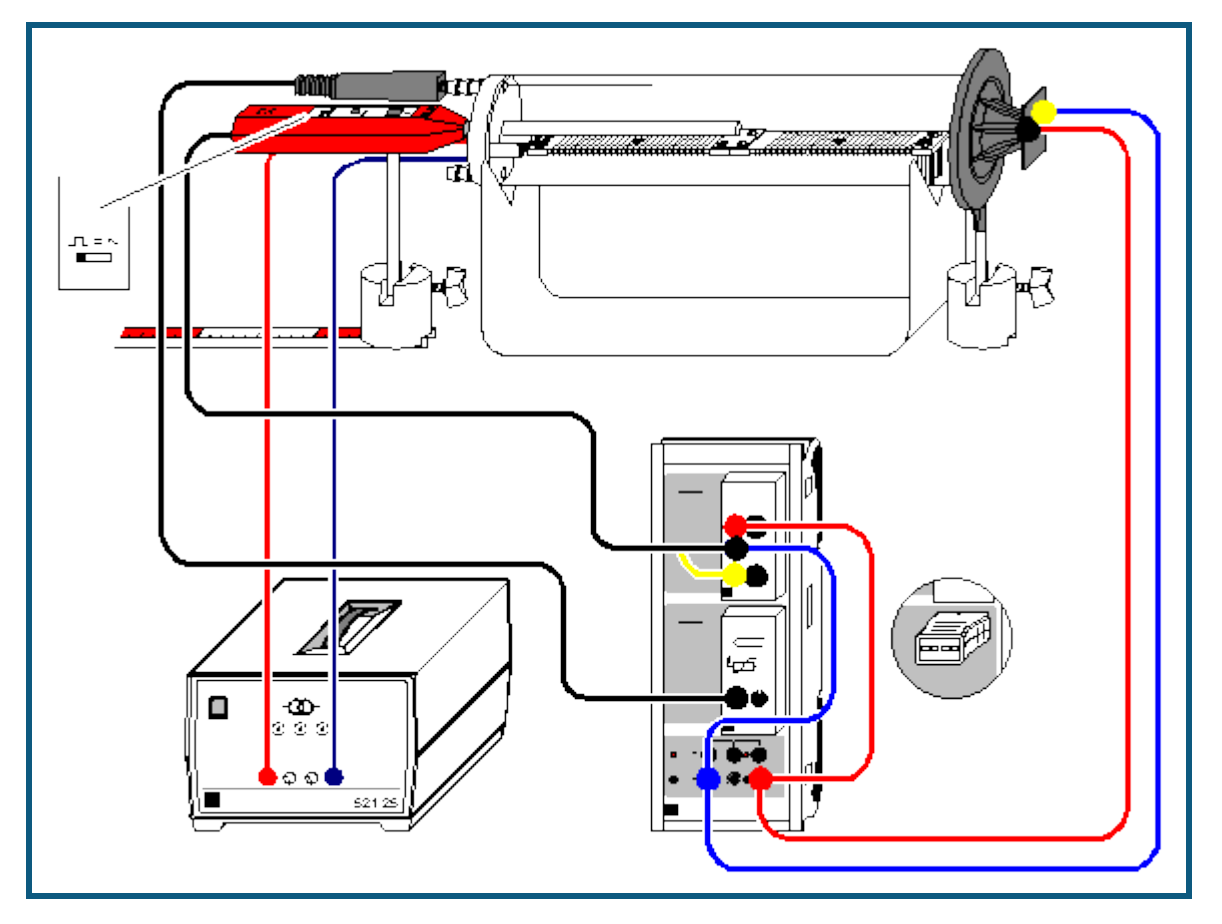

#### **Versuchsbeschreibung**

Im Versuch wird die Ausbreitungsgeschwindigkeit eines Schallimpulses bestimmt, und damit – da Gruppen- und Phasengeschwindigkeit übereinstimmen – die Schallgeschwindigkeit. Der Schallimpuls wird erzeugt, indem eine steile Spannungsflanke die Membran eines Lautsprechers ruckartig bewegt; diese Bewegung bewirkt die Druckschwankung in der Luft. Im einem Abstand zum Lautsprecher wird der Schallimpuls mit einem Mikrofon registriert.

Zur Bestimmung der Schallgeschwindigkeit c wird die Zeit t zwischen der Impulserzeugung am Lautsprecher und der Registrierung am Mikrofon gemessen. Da der genaue Startort des Schallimpulses am Lautsprecher nicht direkt bestimmt werden kann, werden zwei Messungen durchgeführt, wobei sich das Mikrofon einmal am Ort s<sub>1</sub> und einmal bei s<sub>2</sub> befindet. Die Schallgeschwindigkeit ergibt sich aus der Wegdifferenz Δs = s<sub>1</sub>-s<sub>2</sub> und der zugehörigen Laufzeitdifferenz  $Δt = t<sub>1</sub>-t<sub>2</sub>$  zu c =  $Δs/Δt$ .

In dem Gerät zur Schallgeschwindigkeit kann mit Hilfe eines Heizkörpers die Lufttemperatur erhöht werden, gleichzeitig sind störende Umgebungseinflüsse wie Temperaturunterschiede sowie Luftkonvektionen minimiert. In diesem System bleibt der Druck p konstant (tatsächlicher Umgebungsluftdruck). Mit steigender Temperatur T sinkt die Dichte ρ, die Schallgeschwindigkeit c nimmt zu.

#### **Benötigte Geräte**

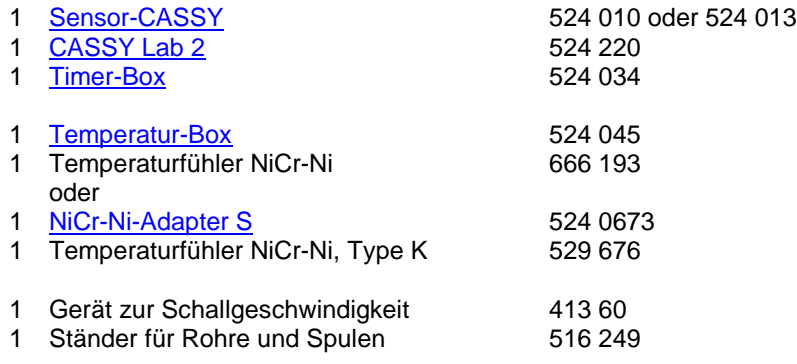

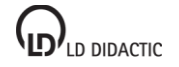

© by LD DIDACTIC GmbH · Leyboldstraße 1 · D-50354 Hürth · www.ld-didactic.com Tel: +49-2233-604-0 · Fax: +49-2233-222 · E-Mail: info@ld-didactic.de · Technische Änderungen vorbehalten

- 1 Hochtonlautsprecher 587 07
- 1 Universalmikrofon 586 26
- 1 Transformator 12 V, 3,5 A, z. B. 621 25
- 1 Maßstabschiene, 0.5 m
- 2 Sockel 300 11
- 
- 1 Paar Kabel, 25 cm, rot und blau 501 44 2 Paar Kabel, 100 cm, rot und blau
- 1 PC mit Windows XP/Vista/7

### **Versuchsaufbau (siehe Skizze)**

- Heizkörper des Gerätes zur Schallgeschwindigkeit im Kunststoffrohr auf die Steckerstifte im Deckel aufstecken.
- Kunststoffrohr auf den Ständer für Rohre und Spulen legen und den Lautsprecher so heranschieben, dass das Kunststoffrohr möglichst dicht abgeschlossen ist.
- Universalmikrofon etwa 1 cm weit in die mittlere Bohrung des Deckels schieben und so ausrichten, dass es sich beim Verschieben parallel zum Kunststoffrohr bewegt. Funktionsschalter des Universalmikrofons auf Betriebsart "Trigger" stellen und Einschalten nicht vergessen.
- Maßstabschiene direkt unter den Sockel legen.
- Timer-Box auf Eingang A und Temperatur-Box auf Eingang B des Sensor-CASSYs stecken und Schaltung gemäß Skizze herstellen; Spannungsquelle S auf maximale Ausgangsspannung stellen.

#### **Sicherheitshinweise**

Das Kunststoffrohr des Geräts zur Schallgeschwindigkeit kann thermisch zerstört werden.

- nicht über eine Temperatur von 80 °C hinaus heizen
- maximal zulässige Spannung von 25 V (ca. 5 A) für den Heizdraht nicht überschreiten.

## **Versuchsdurchführung**

a) Messung bei Raumtemperatur

- $\blacksquare$  Einstellungen laden
- Mehrere Einzelmessungen mit  $\Phi$  abspeichern
- Universalmikrofon ganz in das Kunststoffrohr hineinschieben und Verschiebeweg Δs auf der Maßstabschiene ablesen.
- Mehrere Einzelmessungen mit  $\Phi$  abspeichern
- Schallgeschwindigkeit aus c = Δs/Δt ermitteln (Mittelwerte der Laufzeiten im Diagramm durch [Mittelwert einzeich](#page-18-1)[nen](#page-18-1) bestimmen).

b) Messung in Abhängigkeit von der Temperatur

- $\Box$  Einstellungen laden
- Universalmikrofon wieder herausziehen
- Bei Raumtemperatur erneut die Laufzeit Δt<sub>A1</sub> bestimmen und mit der bereits ermittelten Schallgeschwindigkeit c den Abstand s=c·Δt<sub>A1</sub> zwischen Mikrofon und Lautsprecher berechnen und in Tabelle eintragen (erste Tabellenzelle der s-Spalte anklicken).
- Heizdraht über Buchsen im Deckel des Gerätes zur Schallgeschwindigkeit an Spannungsversorgung (12 V / ca. 3,5 A) anschließen.
- Bei steigender Temperatur die aktuellen Laufzeiten mit  $\Phi$  abspeichern (z. B. alle 5 °C).

#### **Auswertung**

Nachdem die Schallgeschwindigkeit bei Raumtemperatur in a) und damit der Abstand s zwischen Mikrofon und Lautsprecher in b) bereits ermittelt wurden, berechnet die Software zu jeder Laufzeit Δt<sub>A1</sub> gleichzeitig die passende Schallgeschwindigkeit c. In der Darstellung **Temperatur** werden bereits während der Messung die Schallgeschwin-digkeiten gegen die Temperatur dargestellt. Mit einer [Geradenanpassung](#page-18-0) lässt sich die Literaturangabe

 $c = (331.3 + 0.6 \cdot \theta^{\circ}C)$  m/s

bestätigen.

## **Schallgeschwindigkeit in Luft mit 2 Mikrofonen**

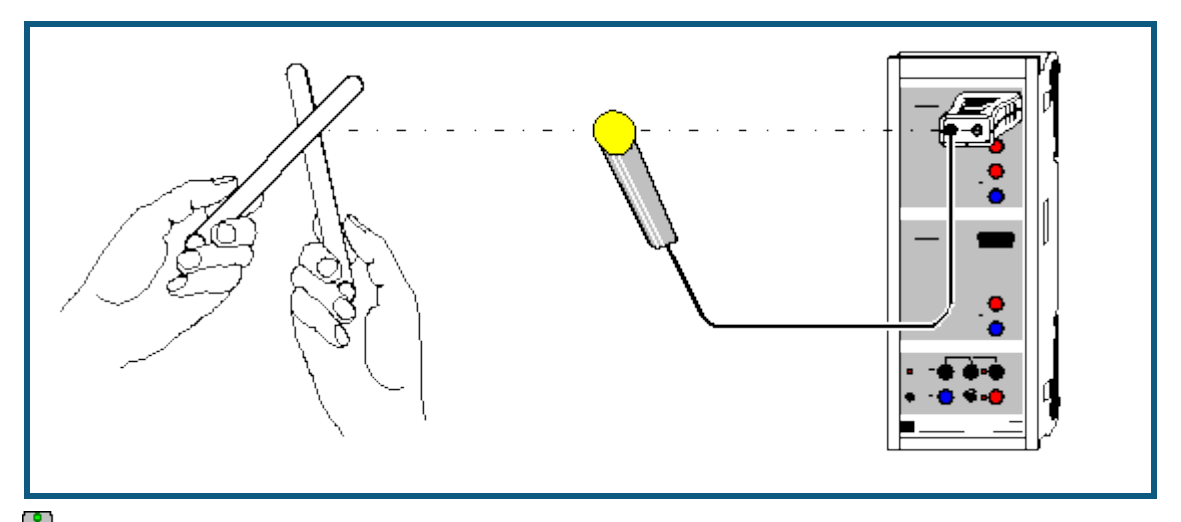

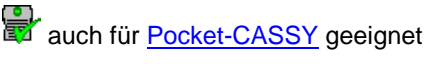

#### **Versuchsbeschreibung**

Im Versuch wird die Ausbreitungsgeschwindigkeit eines Schallimpulses bestimmt, und damit – da Gruppen- und Phasengeschwindigkeit übereinstimmen – die Schallgeschwindigkeit. Der Schallimpuls wird erzeugt, indem zwei Stativstangen aneinander geschlagen werden. Dies bewirkt die Druckschwankung in der Luft. Der Schallimpuls wird nacheinander von zwei Mikrofonen registriert, die einen Abstand Δs voneinander haben.

Zur Bestimmung der Schallgeschwindigkeit c wird die Zeit Δt zwischen den beiden Registrierungen an den Mikrofonen gemessen. Die Schallgeschwindigkeit ergibt sich aus der Wegdifferenz Δs und der zugehörigen Laufzeitdifferenz  $Δt$  zu c =  $Δs/Δt$ .

#### **Benötigte Geräte**

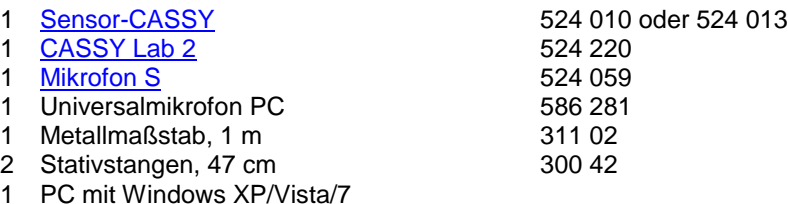

## **Versuchsaufbau (siehe Skizze)**

Das externe Mikrofon wird in einem Abstand Δs = 0,50 m vor dem internen Mikrofon aufgebaut. Bei der Schallerzeugung durch die Stativstangen ist darauf zu achten, dass die Schallquelle in direkter Verlängerung der Strecke zwischen den beiden Mikrofonen liegt. Außerdem sollte die Schallkopplung über den Tisch möglichst gering sein, da sonst zu hohe Geschwindigkeiten gemessen werden können.

#### **Versuchsdurchführung**

- Einstellungen laden
- Messung mit  $\Phi$  starten
- Einige Messungen durch Aneinanderschlagen der Stativstangen auslösen. Dabei sollten Umgebungsgeräusche möglichst vermieden werden, um die Messung nicht zu beeinflussen.
- Messung mit  $\Phi$  stoppen
- Abstand Δs zwischen den beiden Mikrofonen vergrößern
- Messung wiederholen

#### **Auswertung**

Während der Messung können Umgebungsgeräusche Fehlmessungen erzeugen. Diese Fehlmessungen können leicht gelöscht werden. Dazu im Diagramm den falschen Wert anklicken und löschen (Backspace).

Anschließend die Mittelwerte der Laufzeiten im Diagramm durch [Mittelwert einzeichnen](#page-18-1) bestimmen. Jeder Mittelwert kann bequem direkt nach seiner Berechnung in die Darstellung **Schallgeschwindigkeit** (mit der Maus anklicken) übernommen werden, indem er aus der [Statuszeile](#page-16-0) in die neue Tabelle gezogen wird (Drag & Drop).

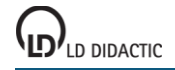

Zusätzlich wird der dazugehörende Abstand Δs der beiden Mikrofone in die entsprechende Spalte eingetragen. Da-bei entsteht dann ein Δs(Δt)-Diagramm, dessen [Gerade](#page-18-0) die Steigung c = Δs/Δt hat.

Bei Raumtemperatur ergibt sich eine Schallgeschwindigkeit von etwa c = 346 m/s.

## **Schallgeschwindigkeit in Gasen**

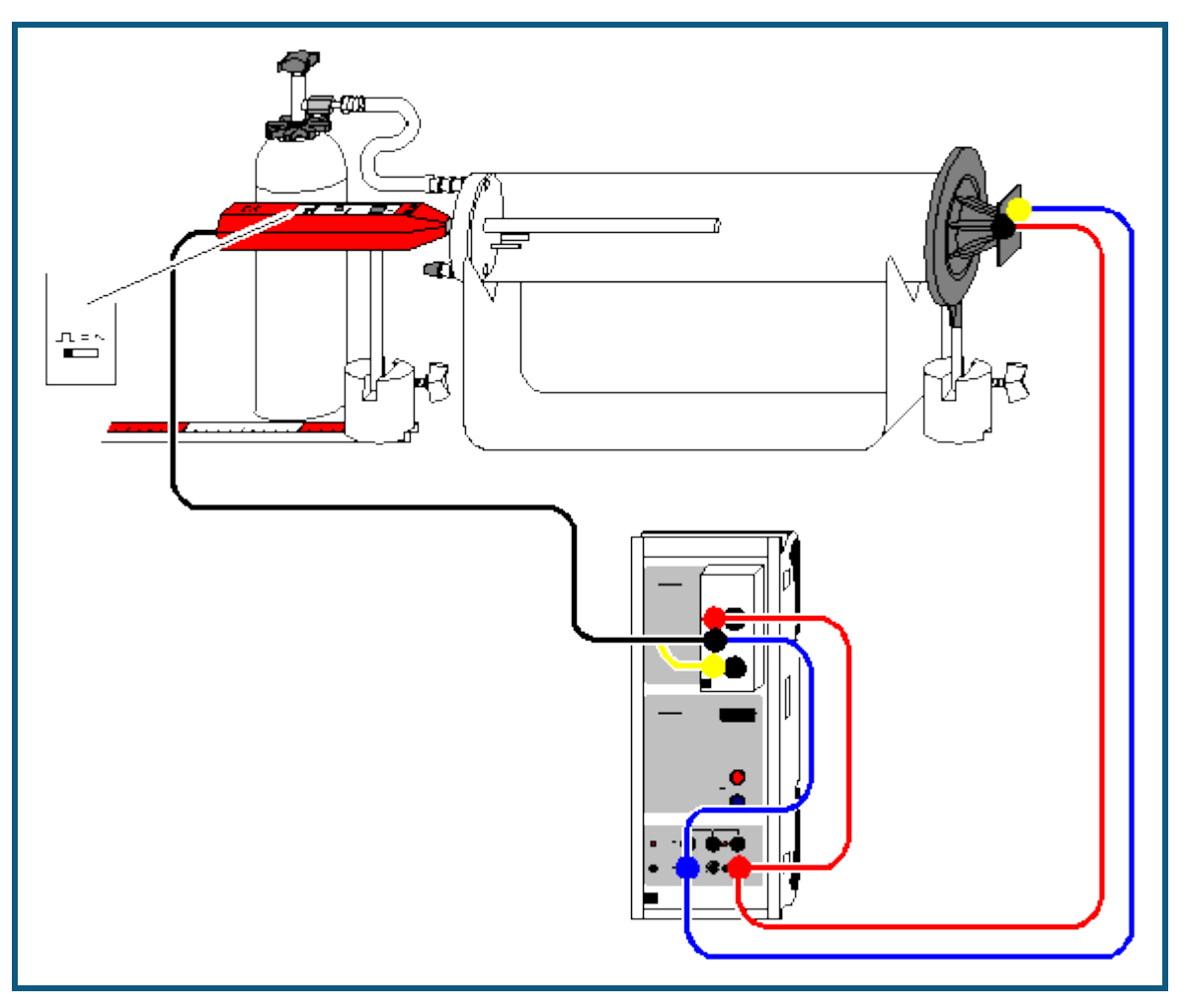

#### **Vorsicht beim Umgang mit Minican-Druckgasflaschen**

- Behälter stehen unter Druck; zur Gasentnahme nur Feinregulierventil (660 980) verwenden.
- Behälter vor Sonnenbestrahlung oder Erwärmung über 50 °C schützen.
- Behälter nicht gewaltsam öffnen.
- Behälter nur völlig entleert entsorgen.
- **Behälter niemals wiederbefüllen.**

#### **Versuchsbeschreibung**

Im Versuch wird die Ausbreitungsgeschwindigkeit eines Schallimpulses in Kohlendioxid und in den Edelgasen Helium und Neon bestimmt. Da Schallwellen in Gasen nur eine geringe Dispersion zeigen, – d. h. bei der Schallausbreitung in Gasen stimmen Gruppen- und Phasengeschwindigkeit in guter Näherung überein – kann im Versuch die Schallgeschwindigkeit c einfach aus der Ausbreitungsgeschwindigkeit eines Schallimpulses bestimmt werden:

$$
c^2 = p \kappa/p \quad \text{mit} \quad \kappa = C_p/C_V
$$

- θ: Adiabatenexponent
- ρ: Dichte
- p: Druck
- C<sub>p</sub>, C<sub>V</sub>: spezifische Wärmekapazität

Der Schallimpuls wird erzeugt, indem eine steile Spannungsflanke die Membran eines Lautsprechers ruckartig bewegt. Diese Bewegung der Membran bewirkt eine Druckschwankung im Gas, welche mit einem Mikrofon registriert werden kann.

Zur Bestimmung der Schallgeschwindigkeit c in einem gasförmigen Medium wird die Laufzeit t zwischen der Impulserzeugung am Lautsprecher und der Registrierung am Mikrofon gemessen. Da der genaue Startort des Schallimpulses am Lautsprecher nicht direkt gemessen werden kann, wird zunächst für die Bestimmung der effektiven Mess-

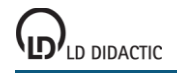

strecke die Schallgeschwindigkeit c<sub>Luft</sub> in Luft bestimmt. Dazu werden zwei Laufzeitmessungen durchgeführt, bei denen sich das Mikrofon einmal am Ort s<sub>A1</sub> und einmal am Ort s<sub>A2</sub> befindet. Aus der Wegdifferenz  $\Delta s = s_{A1} - s_{A2}$  und der zugehörigen Laufzeitdifferenz Δt = t<sub>1</sub>-t<sub>2</sub> ergibt sich dann die Schallgeschwindigkeit in Luft zu c<sub>Luft</sub> = Δs/Δt. Damit kann dann für den Ort s<sub>A1</sub> die effektive Messstrecke s<sub>eff</sub> = c<sub>Luft</sub> · t<sub>1</sub> bestimmt werden, was schließlich eine direkte Messung der Schallgeschwindigkeit in einem Gas ermöglicht.

#### **Benötigte Geräte**

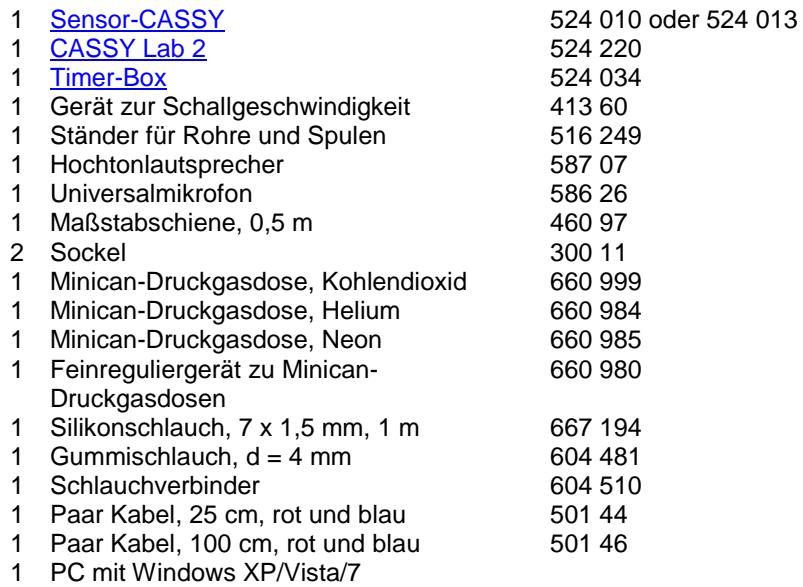

### **Versuchsaufbau (siehe Skizze)**

- Kunststoffrohr (ohne Heizkörper) auf den Ständer für Rohre und Spulen legen und so drehen bis sich die beiden Schlaucholiven senkrecht übereinander befinden.
- Lautsprecher so an das Kunststoffrohr heranschieben, dass das Kunststoffrohr möglichst dicht abgeschlossen ist.
- Universalmikrofon ca. 1 cm weit in die mittlere Bohrung des Deckels schieben und so ausrichten, dass es sich beim Verschieben parallel zum Kunststoffrohr bewegt. Funktionsschalter des Universalmikrofons auf Betriebsart "Trigger" stellen und Einschalten nicht vergessen.
- Maßstabschiene direkt unter den Sockel legen.
- Timer-Box auf Eingang A des Sensor-CASSYs stecken und Schaltung gemäß Versuchsskizze herstellen; Spannungsquelle S auf maximale Ausgangsspannung stellen.

#### **Experimentierhinweise**

Um einen ungewollten Gasverlust zu vermeiden, das Handrad des Feinregulierventils bis zum Anschlag nach rechts drehen, bevor das Feinregulierventil auf die Druckgasdose geschraubt wird.

Jede Undichtigkeit der Messapparatur führt zum Entweichen des Gases und damit zu einer Verfälschung des Messergebnisses; deswegen den Lautsprecher so nah wie möglich an das Kunststoffrohr schieben.

Zum Einfüllen von Kohlendioxid den Silikonschlauch auf die untere Schlaucholive des Kunststoffrohres stecken. Damit wird ein annähernd vollständiger Gasaustausch erreicht, da beim Einfüllen von Kohlendioxid die leichtere Luft durch die obere Schlaucholive hinausgedrückt wird. Entsprechend ist bei der Messung mit den Edelgasen Helium und Neon umgekehrt zu verfahren: Helium bzw. Neon durch obere Schlaucholive einströmenden lassen, so dass die schwere Luft durch die untere Schlaucholive hinausgedrückt wird.

Für die Messungen mit Helium und Neon ist ferner zu beachten: Da die Messapparatur nicht absolut dicht sein kann, entweicht ein Teil des eingefüllten, sehr leicht flüchtigen Gases. Die Messungen werden durch den so bedingten relativ hohen Luftanteil verfälscht - deshalb die Messungen zügig durchführen.

### **Versuchsdurchführung**

 $\blacksquare$  Einstellungen laden

Zunächst die effektive Messstrecke seff bestimmen:

- Universalmikrofon ca. 1 cm in das Kunststoffrohr schieben, Position s<sub>A1</sub> ablesen und in die erste Tabellenzeile eintragen. Die Laufzeit Δt<sub>A1</sub> mit <sup>1</sup>D in die Tabelle eintragen. Zur Verbesserung der Messgenauigkeit die Laufzeitmessung mehrmals wiederholen.
- Universalmikrofon ganz in das Kunststoffrohr schieben, Position s<sub>A2</sub> ablesen und in der nächsten Tabellenzeile eintragen. Die Laufzeit Δt<sub>A1</sub> mit <sup>1</sup> in die Tabelle eintragen. Zur Verbesserung der Messgenauigkeit die Laufzeitmessung mehrmals wiederholen.
- Zur Bestimmung der mittleren Laufzeiten t<sub>1</sub> und t<sub>2</sub> [Mittelwert einzeichnen](#page-18-1) und Schallgeschwindigkeit in Luft bestimmen  $c_{Luff} = \Delta s/\Delta t = (s_{A1}-s_{A2})/(t_1-t_2)$ .
- Effektive Messstrecke s<sub>eff</sub> = c<sub>Luft</sub> · t<sub>1</sub> bestimmen; dazu in den Einstellungen seff (rechte Maustaste auf s<sub>eff</sub>) die ermittelten Laufzeiten  $t_1$  und  $t_2$  in der angegebenen Formel  $(s_{A1}-s_{A2})/(t_1-t_2)^*t_1$  eintragen.

Nun kann die Schallgeschwindigkeit in Kohlendioxid, Helium und Neon direkt gemessen werden:

- Universalmikrofon wieder auf die Position s<sub>A1</sub> schieben
- Gas in die Schlaucholive einlassen, dazu sehr vorsichtig Feinregulierventil öffnen, bis das Gas hörbar aus der Druckdose strömt.
- Schallgeschwindigkeit abgelesen und in der vorbereiteten Darstellung **Eingabe** in die Tabelle eintragen oder mit Drag & Drop ziehen. Dort auch die Dichte ρ des verwendeten Gases angeben:

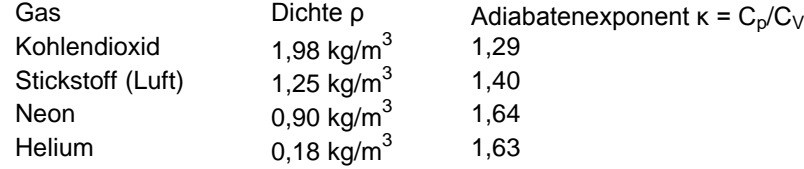

### **Auswertung**

In der vorbereiteten Darstellung Auswertung wird der Zusammenhang zwischen c<sup>2</sup> und 1/ρ dargestellt. Dort kann man z. B. durch Angabe der Formel 101300\*1,4\*x in der [freien Anpassung](#page-18-0) die Gerade einzeichnen, die bei normalem Luftdruck p=1013 hPa dem mittleren Adiabatenexponenten κ=1,4 entspricht.

Abweichungen der Messwerte von dieser Gerade sind insbesondere beim extrem leicht flüchtigen Helium normal, weil dann die tatsächliche Dichte des Gases höher ist.

Die großen Unterschiede in den Schallgeschwindigkeiten von Gasen sind im Wesentlichen durch die unterschiedlichen Dichten ρ der Gase begründet, da die Unterschiede in den Adiabatenexponenten C<sub>p</sub>/C<sub>V</sub> vergleichsweise gering sind.

## **Schallgeschwindigkeit in Festkörpern**

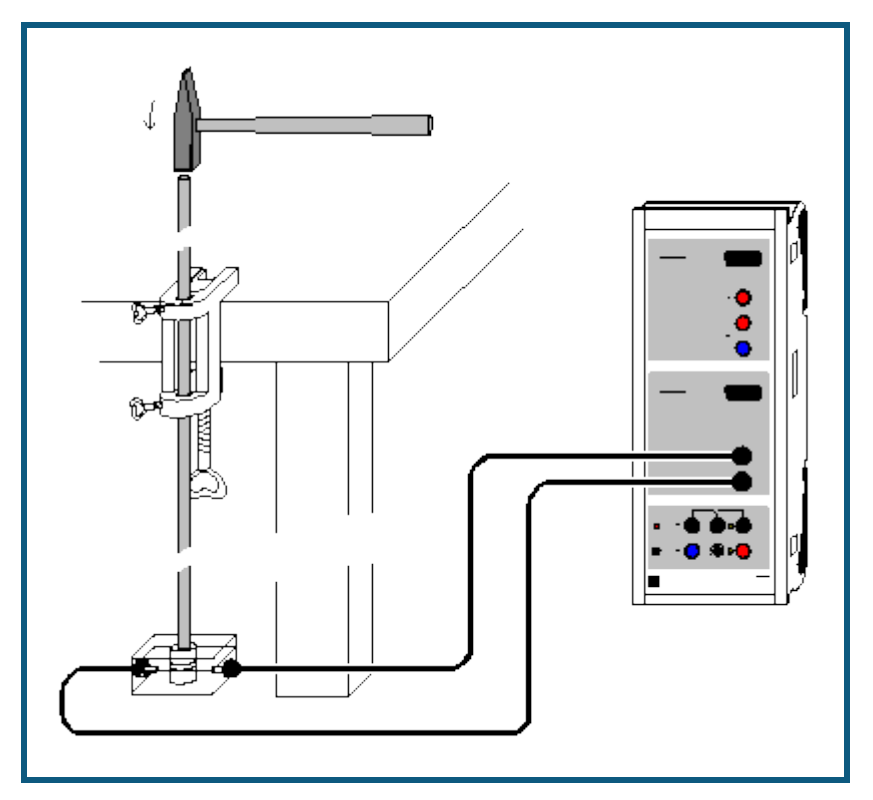

#### **Versuchsbeschreibung**

Es werden die Schallgeschwindigkeiten in Aluminium-, Kupfer-, Messing- und Stahlstäben bestimmt. Zur Messung wird die Mehrfachreflexion eines kurzen Schallimpulses an den Stabenden ausgenutzt. Der Impuls wird durch Anticken des oberen Stabendes mit einem kleinen Hammer erzeugt und läuft zunächst nach unten. An beiden Stabenden wird er nacheinander mehrfach reflektiert, wobei die an einem Stabende ankommenden Impulse gegeneinander um Δt verzögert sind. Da Δt die Summe aus Hin- und Rücklaufzeit ist, ergibt sich die Schallgeschwindigkeit c zusammen mit der Stablänge s zu

 $c = 2s / \Delta t$ .

#### **Benötigte Geräte**

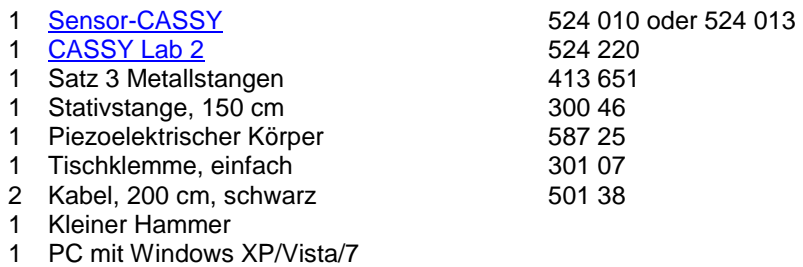

#### **Versuchsaufbau (siehe Skizze)**

Die Metallstäbe ruhen auf dem piezoelektrischen Körper, der die Druckschwingungen des Schallimpulses in elektrische Schwingungen umwandelt. Diese werden an Eingang B des Sensor-CASSYs aufgezeichnet.

## **Versuchsdurchführung**

 $\blacksquare$  Einstellungen laden

- Messung mit  $\bullet$  starten (wartet auf Triggersignal)
- Oberes Ende des ersten Metallstabs mit kleinem Hammer anticken (erzeugt Triggersignal)
- Experiment mit anderem Metallstab wiederholen oder Fehlmessung durch [Messung → Aktuelle Messreihe lö](#page-14-0)[schen](#page-14-0) eliminieren

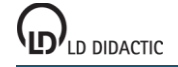

#### **Auswertung**

Die zeitlichen Abstände Δt der Minima oder Maxima lassen sich z. B. durch [senkrechte Markierungslinien,](#page-17-0) [Peak](#page-18-2)<u>[schwerpunkte](#page-18-2)</u> oder direkte <u>Differenzmessung</u> bestimmen. Da Δt die Summe aus Hin- und Rücklaufzeit ist, ergibt sich die Schallgeschwindigkeit c zusammen mit der Stablänge s zu

 $c = 2s / \Delta t$ .

Im Beispiel ergeben sich folgende Schallgeschwindigkeiten

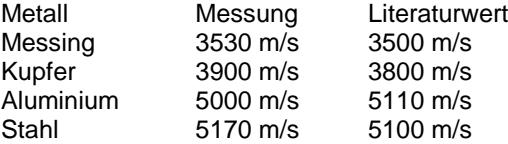

© by LD DIDACTIC GmbH · Leyboldstraße 1 · D-50354 Hürth · www.ld-didactic.com Tel: +49-2233-604-0 · Fax: +49-2233-222 · E-Mail: info@ld-didactic.de · Technische Änderungen vorbehalten

## <span id="page-190-0"></span>**Fourier-Analyse von simulierten Signalen**

### **Versuchsbeschreibung**

Die Frequenzanalyse ist eine gebräuchliche Arbeitsmethode für eine Vielzahl von Anwendungen, bei denen zeitlich veränderliche Signale (oder Messwerte) auftreten. So ist beispielsweise in der Akustik die genaue Kenntnis der Obertöne eines Klangs für die künstliche Erzeugung von Klängen oder Sprache wichtig.

In diesem Versuch soll als Einstieg in das Thema der Fourier-Transformation zunächst die Fourier-Transformierte von einfachen periodischen Signalen untersucht werden. Dazu wird in einem ersten Schritt die Fourier-Transformierte eines nummerisch simulierten Signals berechnet und die Frequenzen und die zugehörigen Amplituden bestimmt (Fourier-Analyse). Auf der Basis dieser harmonischen Analyse wird dann in einem zweiten Schritt das zeitlich veränderliche Signal entsprechend dem Fourier-Theorem wieder zusammengesetzt und mit der theoretisch berechneten Fourier-Reihe sowie dem nummerisch simulierten Ausgangssignal verglichen (Fourier-Synthese).

### **Versuchsaufbau**

Hinweis: Dieser Versuch ist ein reines Simulationsexperiment zur Fourier-Analyse mit CASSY Lab. Für ein Experiment mit elektrischen Signalen entsprechender Signalform sei auf den [nächsten Versuch](#page-192-0) verwiesen. Die in diesem Versuch untersuchten Signale S<sup>1</sup> werden durch folgende Funktionen erzeugt:

Dreieck:  $S_1 = 4*(1-2^*\text{saw}(f^*t))$ <br>
Rechteck:  $S_4 = 4*(2^*\text{saw}(f^*t))$  $S_1 = 4*(2*square(f*t)-1)$ 

mit der Frequenz  $f = 0.5$  Hz.

### **Anmerkungen zur Fourier-Transformation**

Ein kontinuierliches zeitabhängiges Signal S<sub>1</sub> wird bei der computergestützten Messung zu bestimmten Zeiten abgetastet. Auf diese Weise erhält man ein digitalisiertes Signal, das mit üblichen Methoden der digitalen Signalverarbeitung (Signal-Rausch-Verbesserung durch Fourier-Transformation, Glätten des Signals durch Mittelung, etc.) weiter bearbeitet werden kann. Das Abtast-Theorem gibt Auskunft darüber, in welchem zeitlichen Abstand eine Messung des Signalwertes erfolgen muss, damit der zeitliche Signalverlauf wieder aus den digitalisierten Messwerten (Datenpunkte) ermittelt werden kann. Für eine Digitalisierung des Signals mit hinreichender Anzahl von Datenpunkte muss die Abtastfrequenz f<sub>s</sub> mindestens doppelt so groß sein wie die maximale im Signal vorkommende Frequenz f<sub>max</sub>, welche die Breite des Frequenzspektrums bestimmt. Ist diese Bedingung f<sub>s</sub> ≥ 2f<sub>max</sub> nicht erfüllt, d. h. erfolgte die Digitalisierung des Signals bei einer zu niedrigen Abtastfrequenz f<sub>s</sub>, so wird die Form des Signals nicht mehr erfasst (Aliasing). Die Abtastfrequenz f<sub>s</sub> des Messsignals wird in den **Messparametern</u> (Fenster → Messparameter anzeigen**) durch das eingestellte Intervall Δt=1/f<sub>s</sub> festgelegt.

Das Fourier-Theorem besagt, dass jedes zeitabhängige periodische Signal S<sub>1</sub> durch eine gewichtete Summe von cos- oder sin-Funktionen dargestellt werden kann. Für die im Versuch verwendete Dreieck- bzw. Rechteckfunktion lautet die Reihenentwicklung von  $S_1$  nach trigonometrischen Funktionen bis zur neunten Ordnung:

Dreieck:

S<sup>3</sup> = 4\*8/3.14^2 \* (cos(360\*f\*t) + 1/9\*cos(360\*3\*f\*t) + 1/25\*cos(360\*5\*f\*t) + 1/49\*cos(360\*7\*f\*t)) + 1/81\*cos(360\*9\*f\*t) Rechteck:

S<sup>3</sup> = 4\*4/3.14 \* (sin(360\*f\*t) + 1/3\*sin(360\*3\*f\*t) + 1/5\*sin(360\*5\*f\*t) + 1/7\*sin(360\*7\*f\*t) + 1/9\*sin(360\*9\*f\*t)

Der zeitabhängigen Funktion S<sub>1</sub> entspricht somit ein diskretes Frequenzspektrum mit unterschiedlichen Amplituden. Die Verallgemeinerung dieser Zerlegung auf nicht periodische Signale führt zum Fourier-Integral, das dem zeitabhängigen Signal  $S_1$  ein kontinuierliches Frequenzspektrum  $F_1$  zuordnet.

Die nummerische Berechnung des Frequenzspektrums F<sub>1</sub> wird besonders effizient, wenn man ein digitalisiertes Signal von N=2<sup>p</sup> Datenpunkten zugrundelegt. Statt der ca. N<sup>2</sup> Rechenoperationen müssen dann nur noch ca. N · log2(N) Operationen durchgeführt werden. Dieses wesentlich weniger zeitaufwändige Verfahren bezeichnet man als schnelle Fourier-Transformation (FFT).

Mit einem solchen Algorithmus berechnet CASSY Lab das Frequenzspektrum F<sub>1</sub>. Zunächst werden allerdings die vorhandenen Messpunkte derart gewichtet, dass Nichtperiodizitäten am Rand keine große Rolle mehr spielen (am Rand mit 0, in der Mitte maximal, Kaiser-Bessel-Wichtung(4.0)). Damit auch immer genau 2<sup>p</sup> Messpunkte vorliegen, werden eventuell fehlende Messpunkte noch durch Nullen aufgefüllt.

Als Ergebnis der FFT zeigt CASSY Lab insgesamt N/2+1 reelle Amplituden (Phasenunterschiede werden also nicht mit ausgewertet). Diese Amplituden werden "überhöht" dargestellt, also  $A_i := A_{i-1} + A_i + A_{i+1}$  damit die Amplituden

scharfer Peaks in etwa der Theorie entsprechen. Ohne diese Überhöhung müsste für eine Amplitudenermittlung, wie sie in diesem Versuch durchgeführt wird, die Summe über alle Amplituden eines Peaks berechnet werden.

Die Verwendung der FFT zur Frequenzanalyse ist durch zwei grundlegende Beziehungen begrenzt. Die erste Beziehung verknüpft die höchste noch analysierbare Frequenz f<sub>max</sub> mit der Abtastfrequenz fs:

$$
f_{\text{max}} = f_{\text{s}}/2.
$$

Jede Frequenz, die größer als f<sub>max</sub> ist, erscheint im Frequenzspektrum zwischen Null und f<sub>max</sub> und ist damit nicht mehr unterscheidbar von den Frequenzanteilen, die tatsächlich zwischen 0 und f<sub>max</sub> liegen. Die damit verbundene Veränderung der Signalform bezeichnet man mit Aliasing.

Die zweite Beziehung verbindet die Auflösung des Frequenzspektrums Δf (= Abstand benachbarter Punkte des Frequenzspektrums) mit der Abtastfrequenz fs:

 $\Delta f = f_{\text{max}}/(N/2) = f_s/N = 1/\Delta t/N = 1/T$ 

mit T =  $N \cdot \Delta t$ .

Das bedeutet, dass eine Erhöhung der Auflösung des Frequenzspektrums nur durch eine längere Messzeit zu erreichen ist.

## **Versuchsdurchführung**

 $\Box$  Einstellungen laden

- Den Zeiger im Anzeigeinstrument Frequenz f mit der Maus auf die gewünschte Frequenz einstellen.
- simuliert die Aufnahme der Messwerte der Funktion S1. Die Simulation dauert 50 s und nimmt dabei 500 Werte auf ( $\Delta t$  = 100 ms).

Längere Aufnahmezeiten erhöhen, kürzere Aufnahmezeiten erniedrigen schrittweise die Frequenzauflösung der FFT.

## **Auswertung**

Bereits während der Simulation der Messwertaufzeichnung erscheint das S<sub>1</sub>(t)-Diagramm des nummerisch simulierten Signals. Nach der Simulation steht die Fourier-Transformierte F<sub>1</sub> in der Darstellung **Frequenzspektrum** zur Verfügung.

Das Frequenzspektrum zeigt Peaks bei ungeraden Vielfachen der eingestellten Signalfrequenz f, also bei f, 3\*f, 5\*f, 7\*f, usw.. Die Amplituden der Peaks können durch Anklicken der Kurve oder aus der Koordinatenanzeige abgelesen werden.

Zur Analyse nun die ersten 5 Amplituden als Faktoren vor den sin(360\*n\*f\*t)-Funktionen in den Einstellungen A1, A3, A5, A7 und A9 eintragen. In der Darstellung **Fourier-Analyse** wird der zeitliche Verlauf der einzelnen Terme A1, A3, A5, A<sup>7</sup> und A<sup>9</sup> wiedergegeben.

Im Diagramm **Fourier-Synthese** wird die experimentell bestimmte Reihe S<sub>2</sub> = A<sub>1</sub> + A<sub>3</sub> + A<sub>5</sub> + A<sub>7</sub> + A<sub>9</sub> mit der theoretisch bestimmten Fourier-Reihe S<sub>3</sub> und der nummerisch simulierten Funktion S<sub>1</sub> verglichen. Es zeigt sich, dass in praktischen Anwendungen das periodische Signal S<sub>1</sub> hinreichend gut durch ein trigonometrisches Polynom S<sub>2</sub> bzw. S<sub>3</sub> von wenigen Termen angenähert werden kann.

## <span id="page-192-0"></span>**Fourier-Analyse von Signalen eines Funktionsgenerators**

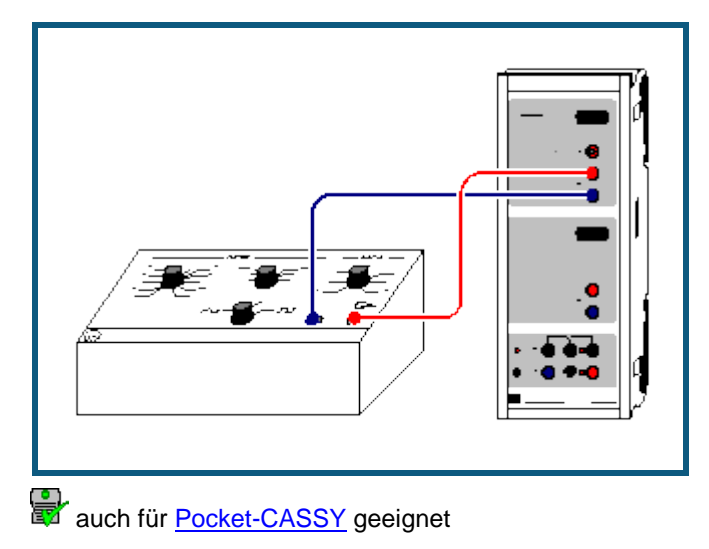

#### **Versuchsbeschreibung**

Die Frequenzanalyse ist eine gebräuchliche Arbeitsmethode für eine Vielzahl von Anwendungen, bei denen zeitlich veränderliche Signale (oder Messwerte) auftreten. So ist beispielsweise in der Akustik die genaue Kenntnis der Obertöne eines Klangs für die künstliche Erzeugung von Klängen oder Sprache wichtig. In der Messtechnik wird die Fourier-Analyse beispielsweise zur Überprüfung der elektromagnetischen Verträglichkeit (EMV) von elektronischen Geräten eingesetzt.

In diesem Versuch soll als Einstieg in das Thema der Fourier-Transformation die Fourier-Transformierte von einfachen periodischen Signalformen untersucht werden. Dazu werden elektrische (Analog-)Signale eines Funktionsgenerators eingelesen und die Fourier-Transformierte des nun digital vorliegenden Signals berechnet. Aus dem Frequenzspektrum werden die Amplituden der verschiedenen Harmonischen bestimmt (Fourier-Analyse) und mit den theoretisch berechneten verglichen.

#### **Benötigte Geräte**

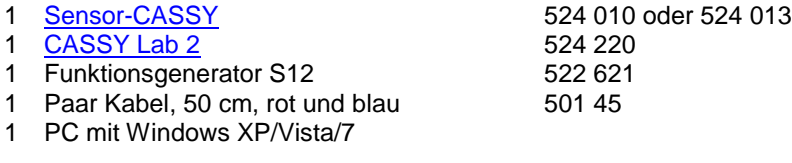

## **Versuchsaufbau (siehe Skizze)**

Das variabel einstellbare Signal des Funktionsgenerators wird am Eingang A des Sensor-CASSYs angeschlossen.

Hinweis: Dieser Versuch befasst sich mit der Fourier-Analyse von digitalisierten Signalen eines Funktionsgenerators. Für Anmerkungen zur schnellen Fourier-Transformation und die Behandlung der Fourier-Synthese von entsprechen-den Signalformen sei auf den vorangegangenen [Simulationsversuch](#page-190-0) verwiesen.

#### **Experimentierhinweise**

Für manche Funktionsgeneratortypen kann es notwendig sein, den DC-Offset exakt auf Null zu stellen, um keine verfälschten Frequenzspektren zu erhalten.

## **Versuchsdurchführung**

- Einstellungen laden
- Gewünschte Signalform und eine Frequenz von etwa 500 Hz am Funktionsgenerator einstellen (DC-Offset auf Null stellen).
- Zur Aufnahme des Signals Messung mit  $\Phi$  starten.
- Gegebenenfalls die Abtastrate (Intervall) und die Anzahl der Messpunkte im Fenster [Messparameter](#page-22-0) (**Fenster → Messparameter anzeigen**) entsprechend der gewählten Signalfrequenz anpassen, um ein hinreichend aufgelöstes Frequenzspektrum zu erhalten.

#### **Auswertung**

Bereits während der Aufnahme des Signals erscheint das U<sub>A1</sub>(t)-Diagramm, das eine digitalisierte Version des Analogsignals des Funktionsgenerators darstellt. Nach der Aufnahme des Signals U<sub>41</sub> steht in der Darstellung **Frequenzspektrum** die Fourier-Transformierte von U<sub>A1</sub> zur Frequenzanalyse zur Verfügung.

Zur Bestimmung der Amplituden der Harmonischen jeweils nacheinander folgende Schritte durchführen:

- Darstellung **Frequenzspektrum** wählen und mit einer [Waagerechten Linie](#page-18-4) die Amplituden der Harmonischen der N-ten Ordnung bestimmen.
- Zur Darstellung **Auswertung** wechseln, Wert der Amplitude mit der Maus von der Statuszeile in die vorbereitete Tabelle in die Spalte A ziehen (Drag & Drop) und Ordnung N der N-ten Harmonischen eingeben.

Durch eine anschließende [Freie Anpassung](#page-18-0) einer Hyperbel A/x<sup>2</sup> (Dreieck: N = 1, 3, 5, ...) bzw. A/x (Rechteck N = 1, 3, 5, ...; Sägezahn: N = 1, 2, 3, 4, ...) kann die theoretische berechnete Abhängigkeit der Amplituden von der N-ten Harmonischen für die jeweilige Signalform bestätigt werden. Alternativ kann die theoretisch gefundene Abhängigkeit der Amplituden von N auch durch Umrechnen der x-Achse in 1/ $x^2$  (Dreieck) bzw. Achse in 1/x (Rechteck, Sägezahn) mit anschließender Anpassung einer [Ursprungsgeraden](#page-18-0) überprüft werden.

Je nach gewählter Signalform zeigt das Frequenzspektrum auch Beiträge kleiner Amplitude bei Frequenzen zwischen den theoretisch berechneten Frequenzen (z. B. beim Dreiecksignal zwischen N = 1, 3, 5, ...). Dies ist eine Folge der nicht idealen Signalform und der nicht strengen Periodizität des Signals während des Aufnahmezeitfensters.

Hinweis: Ein Beispiel zur Verwendung von Power-CASSY als Funktionsgenerator zeigt der Versuch zur [Tonsynthe](#page-196-0)[se.](#page-196-0)

## **Tonanalyse**

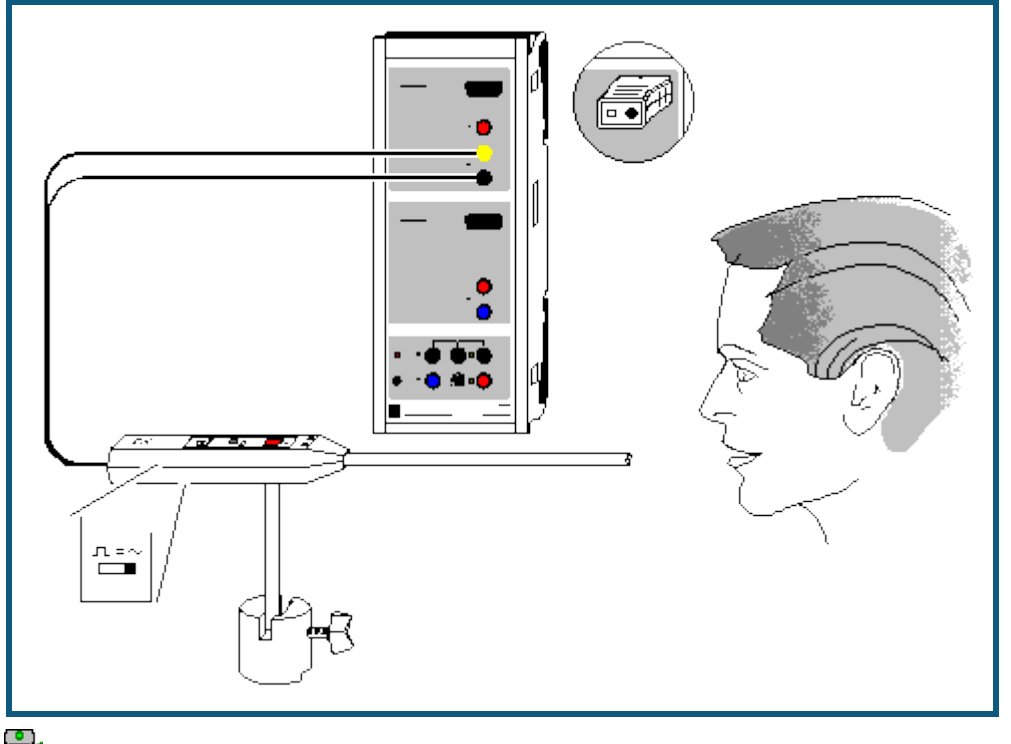

auch für [Pocket-CASSY](#page-54-0) geeignet

### **Versuchsbeschreibung**

Es werden Klänge unterschiedlicher Klangfarbe und –höhe (z. B. Vokale der menschlichen Stimme oder Klänge von Musikinstrumenten) durch eine Fourieranalyse untersucht. Das entstehende Frequenzspektrum zeigt die Grundfrequenz  $f_0$  mit den angeregten Oberwellen.

Die verschiedenen Vokale unterscheiden sich vor allem in den Oberwellenamplituden. Die Grundfrequenz f<sub>0</sub> hängt von der Stimmhöhe ab. Sie beträgt bei hohen Stimmen ca. 200 Hz und bei tiefen Stimmen ca. 80 Hz. Die Stimmfarbe wird durch die etwas unterschiedliche Anregung der Oberwellen bestimmt. Das gleiche gilt für die Klangfarbe von Musikinstrumenten.

#### **Benötigte Geräte**

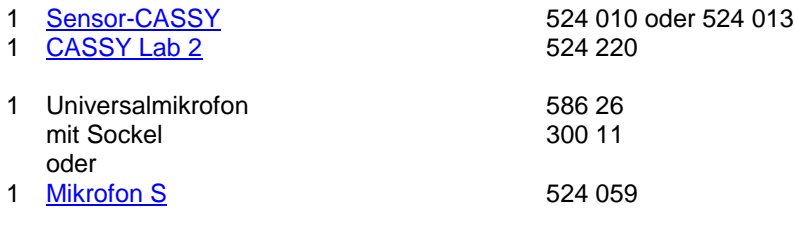

1 PC mit Windows XP/Vista/7

#### **Versuchsaufbau (siehe Skizze)**

Das Universalmikrofon (Funktionsschalter auf Betriebsart "Signal" und Einschalten nicht vergessen) wird an Eingang A des Sensor-CASSYs angeschlossen.

## **Versuchsdurchführung**

- $\Box$ Einstellungen laden
- Messung mit  $\Phi$  starten
- **Standard**-Darstellung wählen und Signalstärke mit Einsteller am Mikrofon optimieren
- Verschiedene Töne aufnehmen und vergleichen (**Standard**-Darstellung zeigt Signalform und **Frequenzspektrum** zeigt Fourieranalyse)

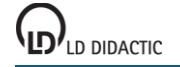

- Zum Stoppen der Messung die **wiederholende Messung** im [Messparameterfenster](#page-22-0) ausschalten oder sofort nach Ende einer Aufnahme **D** drücken
- Zum Vergleich verschiedener Frequenzspektren **Messung → Neue Messreihe anhängen** wählen und Messung erneut mit  $\bullet$  starten

#### **Auswertung**

Die Grundfrequenz sowie die Frequenzen der Oberwellen lassen sich leicht mit der [Koordinatenanzeige](#page-17-1) oder auch als [Peakschwerpunkte](#page-18-2) im **Frequenzspektrum** (mit der Maus anklicken) bestimmen. Die Amplituden der Oberwellen machen die Klangfarbe des aufgenommenen Klangs aus.

Da das menschliche Ohr Schallintensitäten logarithmisch wahrnimmt, ist die logarithmische Darstellung des Frequenzspektrums dem Hörempfinden des menschlichen Ohr besser angepasst als die lineare Darstellung. Die logarithmische Darstellung kann durch Klick mit der rechten Maustaste auf die y-Achse des Frequenzspektrums gewählt werden (Minimum dabei etwas hochsetzen, z. B. auf –3).

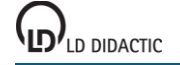

## <span id="page-196-0"></span>**Tonsynthese**

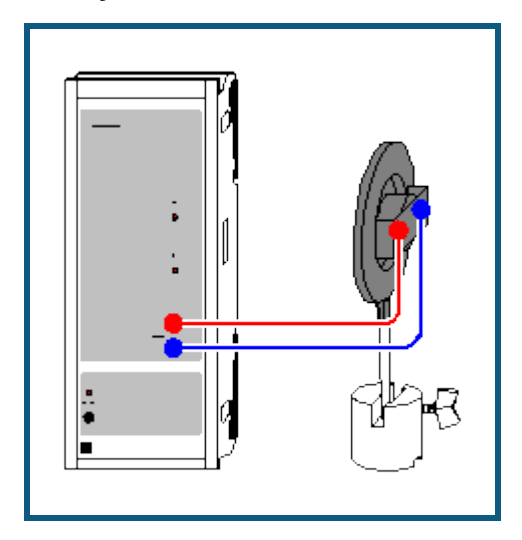

#### **Versuchsbeschreibung**

Es werden Klänge unterschiedlicher Klangfarbe und –höhe erzeugt, indem die Grundfrequenz  $f_0$ , sowie das Amplitudenverhältnis zwischen der Grundfrequenz und ihren Oberwellen vorgegeben wird. Das Ergebnis ist als Oszillogramm und als Frequenzspektrum sichtbar, sowie als Ton hörbar.

Es zeigt sich, dass die Klangfarbe durch die spezielle Anregung der Oberwellen bestimmt wird. Außerdem lässt sich exemplarisch zeigen, wie sich periodische Funktionen durch die harmonische Zusammensetzung von Sinusschwingungen erzeugen lassen.

#### **Benötigte Geräte**

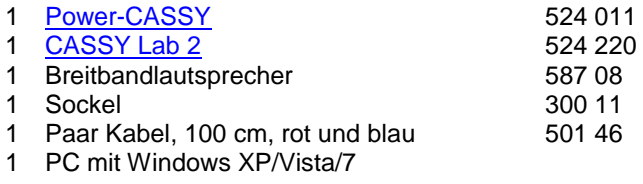

## **Versuchsaufbau (siehe Skizze)**

Der Lautsprecher wird an den Ausgang des Power-CASSYs angeschlossen.

#### **Versuchsdurchführung**

 $\Box$  Einstellungen laden

- Eine durch Sinusschwingungen angenäherte Rechteckschwingung wird am Lautsprecher ausgegeben. Als [For](#page-32-0)[mel für die Kurvenform](#page-32-0) wurde **synth(1:0:1/3:0:1/5:0:1/7:0:1/9:0:1/11:0:1/13: 0:1/15:0:1/17:0:1/19)** angegeben. Dies ist eine Abkürzung für die ebenfalls mögliche ausgeschriebene Form **1**\*sin(360\*x)+ **0**\*sin(2\*360\*x)+ **1/3**\*sin(3\*360\*x)+ **0**\*sin(4\*360\*x)+ **1/5**\*sin(5\*360\*x)+ **0**\*sin(6\*360\*x)+ **1/7**\*sin(7\*360\*x)+ **0**\*sin(8\*360\*x)+ **1/9**\*sin(9\*360\*x)+ **0**\*sin(10\*360\*x)+ **1/11**\*sin(11\*360\*x)+ **0**\*sin(12\*360\*x)+ **1/13**\*sin(13\*360\*x)+ **0**\*sin(14\*360\*x)+ **1/15**\*sin(15\*360\*x)+ **0**\*sin(16\*360\*x)+ **1/17**\*sin(17\*360\*x)+ **0**\*sin(18\*360\*x)+ **1/19**\*sin(19\*360\*x).
- In den Einstellungen U1 lassen sich einzelne Oberwellenamplituden verändern. Grundfrequenz und Amplitude lassen sich dort ebenfalls einstellen. Das Ergebnis ist sofort hörbar, sowie nach dem Start einer Messung mit  $\Theta$ auch sichtbar.
- Zur angenäherten Synthese eines Dreiecks kann **synth(1:0:-1/3^2:0:1/5^2:0:-1/7^2:0:1/9^2:0:-1/11^2:0: 1/13^2)** verwendet werden. Die Formel muss nicht eingetippt werden, sondern kann auch über Kopieren aus dem Hilfesystem und Einfügen in das Formeleingabefeld (rechte Maustaste) übertragen werden.

#### **Auswertung**

Nach einer Aufzeichnung mit <sup>D</sup> lässt sich in der Darstellung **Frequenzspektrum** (mit der Maus anklicken) leicht eine Änderung der Verhältnisse der Oberwellenamplituden verfolgen.

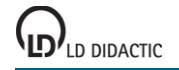

## **Umwandlung von mechanischer Energie in thermische Energie**

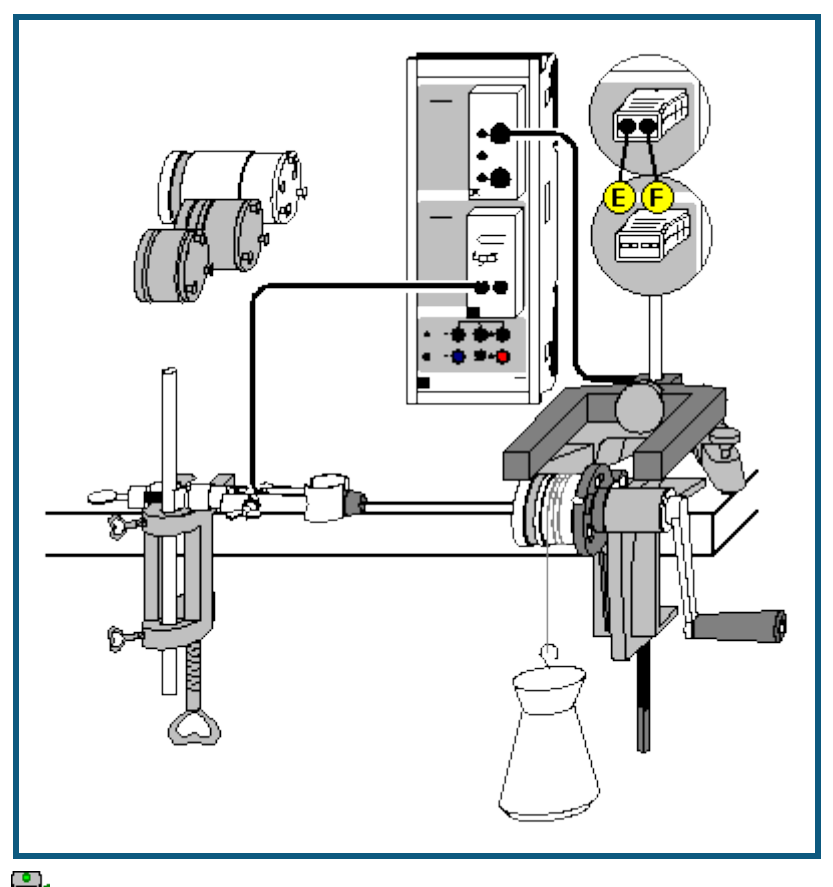

auch für [Pocket-CASSY](#page-54-0) geeignet

#### **Sicherheitshinweis**

Standort des Experimentators so wählen, dass Verletzungen durch ein versehentliches Herabfallen des 5 kg-Wägestücks ausgeschlossen sind.

#### **Versuchsbeschreibung**

Die Energie gehört zu den fundamentalen Größen der Physik. Energie tritt in unterschiedlichen Erscheinungsformen auf, die sich ineinander umwandeln lassen. Die gesamte Energie bleibt bei Umwandlungsprozessen in einem abgeschlossenen System erhalten.

In diesem Versuch wird die Äquivalenz von mechanischer Energie E<sub>m</sub> und thermischer Energie E<sub>th</sub> experimentell nachgewiesen. Dazu wird im Experiment durch Kurbeln gegen die Reibungskraft mechanische Arbeit E<sub>m</sub> verrichtet. Dies führt zu einer Temperaturerhöhung des Kalorimeters und damit zu einer Erhöhung der thermischen Energie Eth. Durch die Messung der Temperatur ϑ und der Anzahl der Umdrehungen können die beiden Energieformen mit den Einheiten Newtonmeter (Nm) und Joule (J) quantitativ erfasst werden, so dass ihre zahlenmäßige Äquivalenz experimentell nachweisbar wird:  $E_m = E_{th}$ .

#### **Benötigte Geräte**

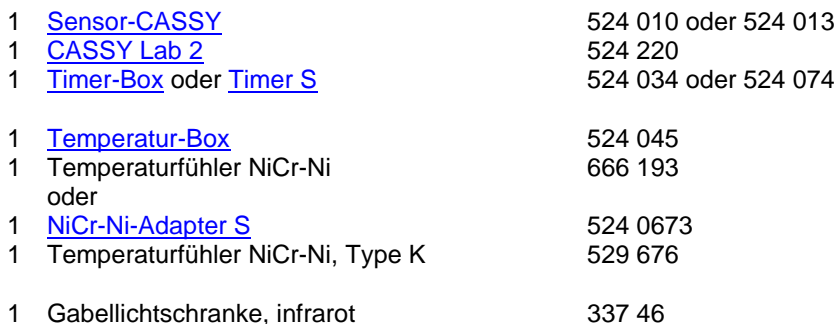

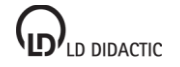

© by LD DIDACTIC GmbH · Leyboldstraße 1 · D-50354 Hürth · www.ld-didactic.com Tel: +49-2233-604-0 · Fax: +49-2233-222 · E-Mail: info@ld-didactic.de · Technische Änderungen vorbehalten

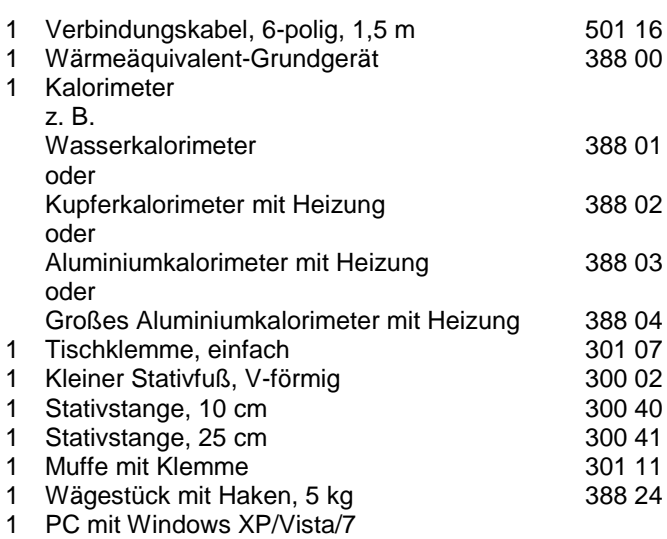

#### **Versuchsaufbau (siehe Skizze)**

- Wärmeäquivalent-Grundgerät an einer Tischecke befestigen.
- Tischklemme an der Tischkante im Abstand von ca. 40 cm zur Kunststoffhalterung des Grundgerätes befestigen. Muffe mit Klemme mit Hilfe des Stativstange 25 cm zur späteren Fixierung des Temperaturfühlers entsprechend Abbildung einspannen.
- Kalorimeter mit der Bohrung nach oben aufstellen und Wasser in die Öffnung einfüllen.
- Dichtung in Bohrung einsetzen und mit Verschlussschraube festhalten.
- Gefüllten Kalorimeterkörper ins Grundgerät einsetzen. Dazu Nietzapfen am Boden des Kalorimeters in die Schlitze der Kunststoffhalterung stecken und so drehen, dass sie einrasten und der Kalorimeterkörper fest sitzt.
- Temperaturfühler so weit wie möglich in die Kalorimeteröffnung einführen und Verschlussschraube des Kalorimeters anziehen. Temperaturfühler mit dem bereits vorbereiteten Stativmaterial entsprechend Abbildung fixieren.
- 5 kg-Wägestück unterhalb den Kalorimeterkörper stellen.
- Das Nylonband ca. 4 (maximal 6) Mal um das Kalorimeter wickeln und an dem auf dem Boden stehenden Wägestück 5 kg befestigen. Das Wägestück soll an der Kurbelseite nach vorne herunterhängen.
- Kurbel betätigen und überprüfen, ob das 5 kg-Wägestück um einige cm angehoben wird und bei weiterem Drehen auf einer konstanten Höhe gehalten wird. Falls es zu weit angehoben wird, Windungszahl des Nylonbandes verringern; hebt es nicht vom Boden ab, Anzahl der Windungen erhöhen.
- Gabellichtschranke zur Messung der Umdrehungen N<sub>A1</sub> (=Anzahl der Verdunklungen) mit Hilfe des Stativfußes entsprechend Abbildung positionieren und über die Timer-Box an den Eingang A des Sensor-CASSYs anschließen.
- Temperaturfühler zur Messung der Temperatur  $\theta_{B11}$  über die Temperatur-Box (Buchse T<sub>1</sub>) am Eingang B des Sensor-CASSYs anschließen.

#### **Versuchsdurchführung**

- $\Box$  Einstellungen laden
- Umdrehungen auf Null stellen, dazu in Einstellungen NA1 **→ 0 ←** betätigen.
- Messung mit  $\Phi$  starten.
- Kurbel drehen und Temperaturzunahme in Abhängigkeit von den durchgeführten Umdrehungen messen.
- Messung bei gewünschter Endtemperatur  $\vartheta_{B11}$  wieder mit  $\Phi$  stoppen.

#### **Auswertung**

Bereits während der Messung wird die Temperatur  $\vartheta_{B11}$  als Funktion der Umdrehungen N<sub>A1</sub> grafisch dargestellt. Im vorbereiteten Diagramm **Auswertung** wird die thermische Energie gegen die mechanische Energie aufgetragen, welche beim Kurbeln gegen die Reibung aufgebracht wurde. Die mechanische Energie E<sub>m</sub> ergibt sich aus dem Produkt von Reibungskraft F und dem zurückgelegten Weg s:

 $E_m = F \cdot s$ 

 $mit F = m \cdot q$ 

F = Reibungskraft m = Masse des Wägestücks = 5 kg  $g =$  Erdbeschleunigung = 9,81 m/s<sup>2</sup>

LD DIDACTIC

und  $s = N \cdot d \cdot \pi$ 

s = Reibungsweg

N = Zahl der Umdrehungen

d = Durchmesser des Kalorimeters = 0,047 m

Damit gilt nun für die mechanische Energie:  $E_m = m \cdot g \cdot d \cdot \pi \cdot N$ .

Die Zunahme der thermischen Energie in Folge der Temperaturerhöhung ist gegeben durch:

 $E_{th} = C \cdot (\vartheta_2 - \vartheta_1)$ 

Die Wärmekapazität C hängt vom verwendeten Kalorimeter ab und muss gemäß folgender Tabelle in den Einstellungen C eingetragen werden:

Kalorimeter Wärmekapazität C/(J/K)<br>Wasser (388 01)  $40 + m_{H20}/a \cdot 4.2$  (mit M

Wasser (388 01)  $40 + m_{H2O}/g \cdot 4,2$  (mit Masse des Wassers in g)<br>Kupfer (388 02)  $264 + 4.2$  (für 1 g Wasserfüllung in der Bohrung) 264 + 4,2 (für 1 g Wasserfüllung in der Bohrung) Aluminium (388 03) 188 + 4,2 (für 1 g Wasserfüllung in der Bohrung) Aluminium, groß (388 04) 384 + 4,2 (für 1 g Wasserfüllung in der Bohrung)

Durch Anpassen einer [Ursprungsgerade](#page-18-0) kann die Äquivalenz zwischen mechanischer Energie E<sub>m</sub> und thermischer Energie E<sub>th</sub> bestätigt werden. Die Steigung der Ursprungsgeraden ist gewöhnlich etwas kleiner als 1. Dies ist auf nicht erfasste Wärmeverluste wie z. B. thermischer Kontakt des Kalorimeters mit der Nylonschnur oder der Kunststoffhalterung zurückzuführen.

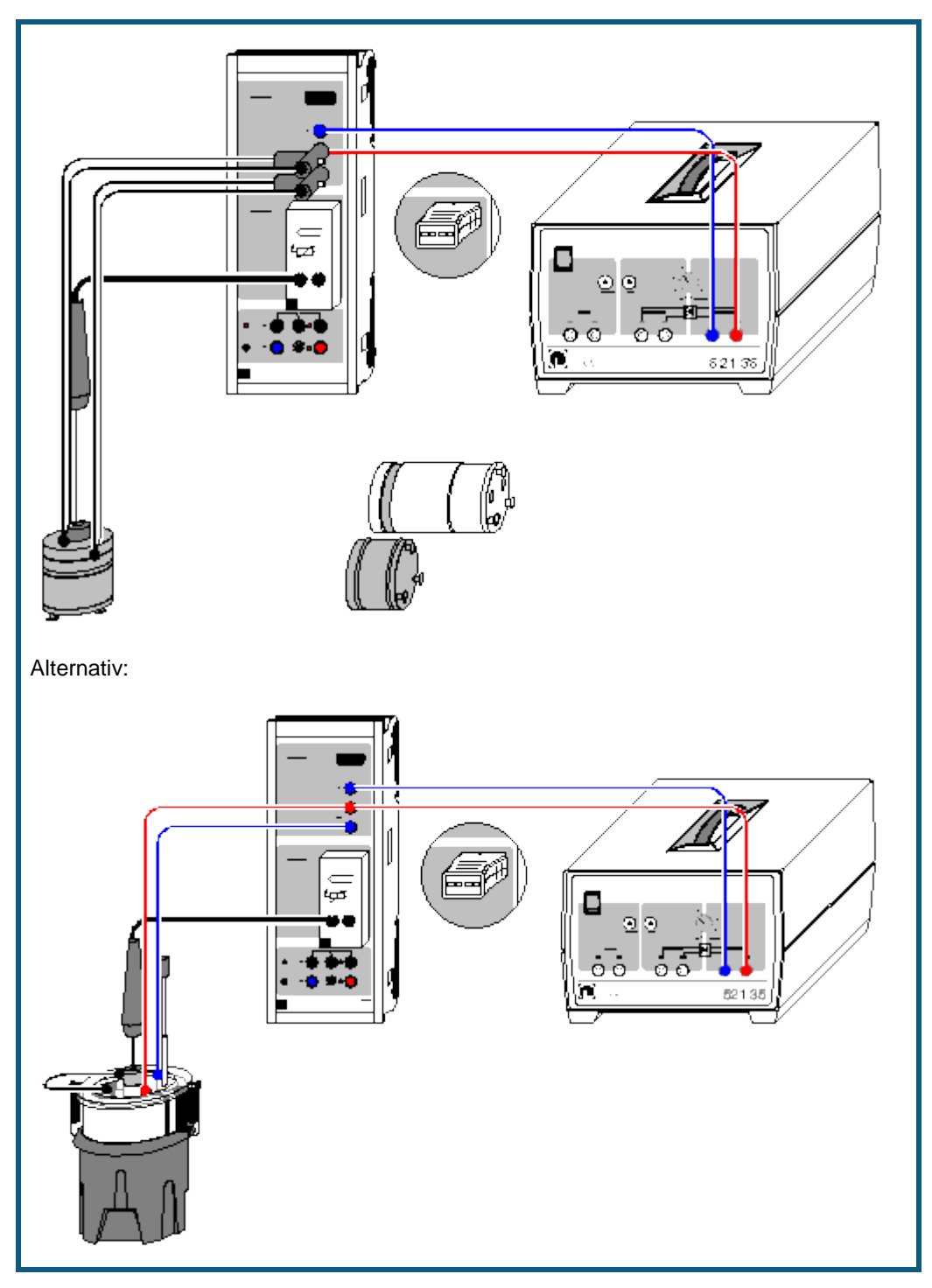

## **Umwandlung von elektrischer Energie in thermische Energie**

#### **Sicherheitshinweis**

Implosionsgefahr: Das Dewargefäß ist ein dünnwandiges, hochevakuiertes Glasgefäß, das bei mechanischer Belastung zerspringen kann.

Dewargefäß nicht stoßen oder fallen lassen.

Keine harten Gegenstände in den Glasmantel fallen lassen.

Glasmantel nicht mit scharfen Gegenständen verkratzen.

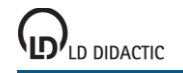

#### **Versuchsbeschreibung**

Energie ist ein Maß für gespeicherte Arbeit. Sie kann in unterschiedlichen Erscheinungsformen auftreten, die sich ineinander umwandeln lassen. In einem abgeschlossenen System bleibt bei Umwandlungsprozessen die gesamte Energie erhalten. Die Energie gehört daher zu den fundamentalen Größen der Physik.

In diesem Versuch wird die Äquivalenz von elektrischer Energie E<sub>el</sub> und thermischer Energie E<sub>th</sub> experimentell nachgewiesen. Dazu wird die im Experiment zugeführte elektrische Energie E<sub>el</sub> in der Heizwicklung (oder Heizspirale) in Wärme E<sub>th</sub> umgewandelt. Dies führt zu einer Temperaturerhöhung des Kalorimeters (oder Wassers, in welches die Heizspirale eingetaucht ist). Durch die parallele Messung des Stromes I und der Temperatur θ als Funktion der Zeit t können bei bekannter konstanter Spannung U die beiden Energieformen mit den Einheiten Wattsekunde (Ws) und Joule (J) quantitativ erfasst werden, so dass ihre zahlenmäßige Äquivalenz experimentell nachweisbar wird:  $E_{el} = E_{th}$ .

### **Benötigte Geräte**

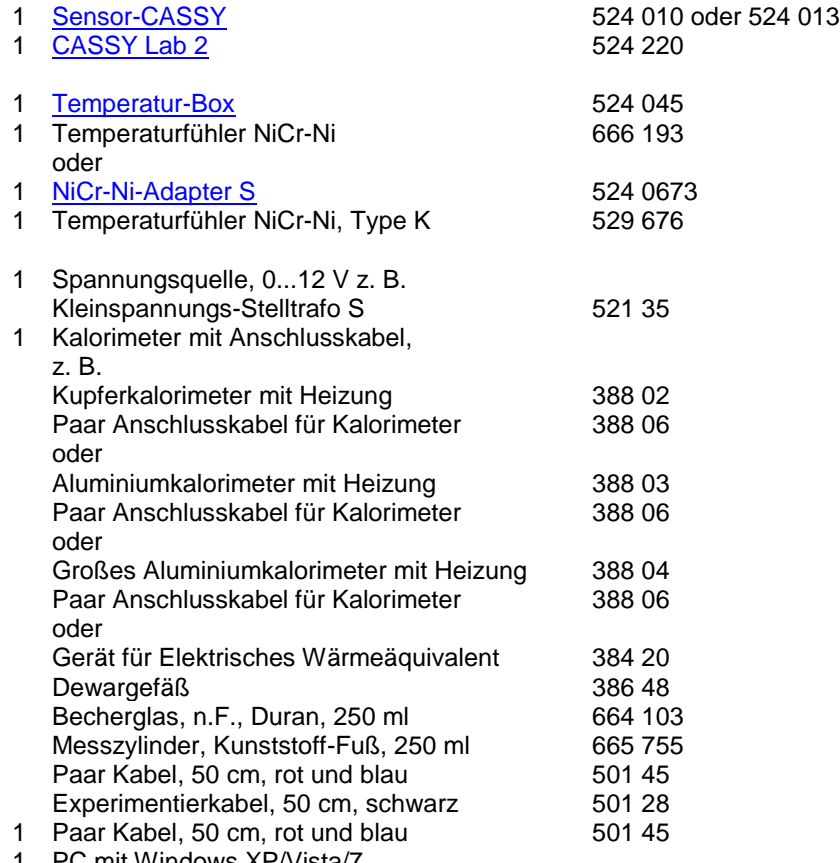

PC mit Windows XP/Vista/7

#### **Versuchsaufbau mit Kalorimeter (siehe Skizze)**

- Kalorimeter mit der Bohrung nach oben aufstellen und Wasser in die Öffnung einfüllen.
- Dichtung in Bohrung einsetzen und mit Verschlussschraube festhalten.
- Temperaturfühler so weit wie möglich in die Kalorimeteröffnung einführen und Verschlussschraube des Kalorimeters anziehen.
- CASSY zur Strom- und Spannungsmessung entsprechend Abbildung an den Kleinspannung-Stelltrafo S anschließen.
- Heizwicklung des Kalorimeter an den Eingangs A des Sensor-CASSYs anschließen (dazu die großen Bananenstecker zusammenstecken und ein Kabel auf die blaue und eines an die rote U-Sicherheitsbuchse legen)
- Temperaturfühler zur Messung der Temperatur  $\vartheta_{B11}$  über die Temperatur-Box (Buchse T<sub>1</sub>) am Eingang B des Sensor-CASSYs anschließen.

#### **Versuchsaufbau mit elektrischem Wärmeäquivalent (siehe Skizze)**

- Dewargefäß mit Hilfe des Messzylinders mit ca. 200 ml Wasser füllen.
- Gerät für elektrisches Wärmeäquivalent in das Dewargefäß setzen und Deckel mit Hilfe der Federn befestigen.
- Temperaturfühler mit aufgesetzter Dichtungsscheibe über den Gummistopfen in das Dewargefäß eintauchen. Temperaturfühler sollte durch die Dichtungsscheibe gehalten werden, so dass sich die Spitze des Sensors unter-

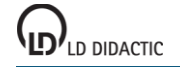

halb der Heizspirale befindet. Die Spitze des Temperaturfühler sollte jedoch den Boden des Dewargefäßes nicht berühren.

- CASSY zur Strom- und Spannungsmessung entsprechend Abbildung an den Kleinspannung-Stelltrafo S anschließen.
- Heizspiralen in Reihenschaltung an den Eingangs A des Sensor-CASSYs anschließen (dazu von jeder Heizspirale ein Kabel an die blaue bzw. rote U-Sicherheitsbuchse legen und die noch freien Anschlüsse der beiden Heizspiralen mit einem schwarzen Kabel verbinden).
- Temperaturfühler zur Messung der Temperatur  $\theta_{B11}$  über die Temperatur-Box (Buchse T<sub>1</sub>) am Eingang B des Sensor-CASSYs anschließen.

#### **Experimentierhinweis**

Bei der Durchführung des Versuches mit dem elektrischen Wärmeäquivalent muss während eingeschalteter Spannung das Wasser gerührt werden, damit eine gleichmäßige Erwärmung stattfindet. Dazu den Rührer während der Messung langsam auf und ab bewegen.

#### **Versuchsdurchführung**

 $\Box$  Einstellungen laden

- In den Einstellungen IA1 als Messgröße Spannung U<sub>A1</sub> wählen.
- Kleinspannungs-Stelltrafo S einschalten und die Spannung U<sub>A1</sub> auf ca. 9 V (Kalorimeter) bzw. ca. 4 V (elektrisches Wärmeäquivalent) einstellen.
- Genauen Messwert U<sub>A1</sub> ablesen und in den Einstellungen U als Parameter eintragen.
- Kleinspannungs-Stelltrafo S wieder ausschalten und in den Einstellungen UA1 als Messgröße wieder **Strom I**A1 und als Messbereich **0...2,1 A** wählen.
- Nach Erreichen einer konstanten Anfangstemperatur  $\vartheta_{B11}$  Messung mit  $\Phi$  starten.
- Kleinspannungs-Stelltrafo S einschalten und bei gewünschter Endtemperatur  $\theta_{B11}$  wieder ausschalten.
- Messung nach Erreichen einer konstanten Endtemperatur mit  $\Phi$  stoppen.

#### **Auswertung**

Bereits während der Messung wird die Temperatur θ<sub>B11</sub> und der Strom I<sub>A1</sub> als Funktion der Zeit grafisch dargestellt. Im vorbereiteten Diagramm **Auswertung** wird die thermische Energie E<sub>th</sub> = C · (θ<sub>B11</sub> - θ<sub>1</sub>) gegen die elektrische Energie E<sub>el</sub> = ∑ U·I·∆t aufgetragen. Die Wärmekapazität C hängt vom verwendeten Kalorimeter ab und muss gemäß folgender Tabelle in den Einstellungen C eingetragen werden:

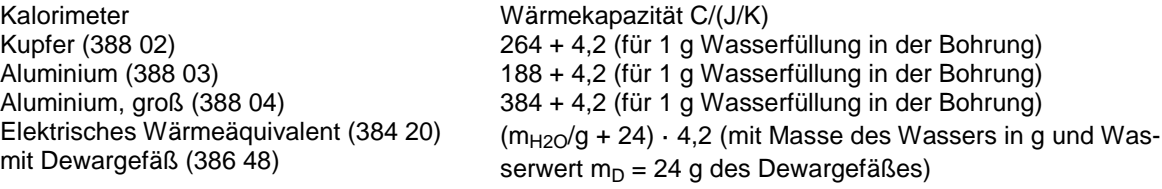

Durch Anpassen einer <u>Ursprungsgerade</u> kann die Äquivalenz zwischen elektrischer Energie E<sub>el</sub> und thermischer Energie E<sub>th</sub> bestätigt werden. Die Steigung der Ursprungsgeraden liegt gewöhnlich etwas unterhalb vom erwarteten Wert von 1, was auf Wärmeverluste durch Wärmeabstrahlung zurückgeführt werden kann. Dies wird vor allem bei längeren Messzeiten deutlich, wo eine signifikante Abweichung der Messdaten von der Ursprungsgeraden zu beobachten ist.

#### **Tipp**

Alternativ kann die Messung auch manuell ausgewertet werden: Dazu den Mittelwert der Anfangstemperatur ϑ<sup>1</sup> und Endtemperatur  $\vartheta_2$  bestimmen (mit rechter Maustaste [Mittelwert einzeichnen](#page-18-1) wählen) und die thermische Energie  $E_{th} = C \cdot (\partial_2 - \partial_1)$  berechnen. Mit Markierung setzen  $\rightarrow$  Differenz messen die Zeit der elektrischen Energiezufuhr bestimmen. Damit E<sub>el</sub> = U · I · Δt berechnen und mit E<sub>th</sub> vergleichen.

## **pV-Diagramm eines Heißluftmotors**

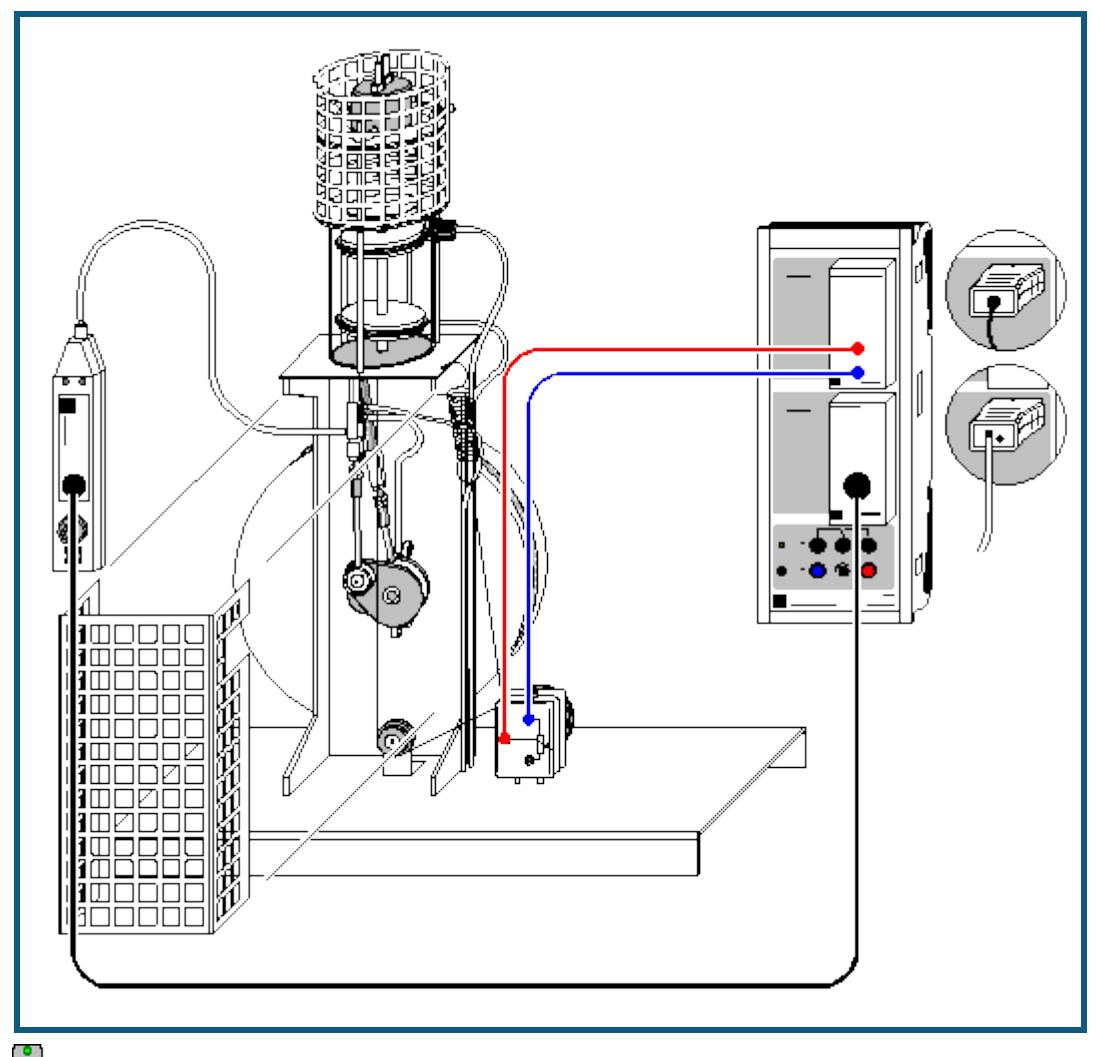

**auch für [Pocket-CASSY](#page-54-0)** geeignet

#### **Sicherheitshinweise**

- Vor jedem Versuch sicherstellen, dass die Heizplatte entsprechend der Kerben aufgesetzt ist und die Heizwendel den Verdrängerkolben nicht berührt.
- Der Heizkopf des Heißluftmotors kann sehr heiß werden und die Pleuel des Antriebs- und Verdrängerkolbens können bei laufendem Motor zu Verletzungen führen. Deshalb müssen die Berührungsschutzkörbe im Betrieb immer verwendet werden.
- Motor nicht ohne Kühlwasserdurchfluss benutzen. Der Motor kann sowohl an der Wasserleitung als auch mit einer Umwälzpumpe und einem Wasserreservoir benutzt werden, das zweckmäßigerweise mit destilliertem oder abgekochten Wasser (kalkfrei) gefüllt wird.

Sollte sich bei Betrieb mit Leitungswasser der Durchfluss verringern, gesamtes System mit warmer Entkalkungslösung spülen.

 Beide Kolben des Heißluftmotors müssen regelmäßig mit Silikonöl geschmiert werden. Am einfachsten geht das, wenn man die Heizplatte abnimmt, den Verdrängerkolben in seine untere Stellung fährt und mit einem Trinkhalm Silikonöl mit einer Spritzflasche so einbringt, dass es an der Wand des Kolbens auf den oberen Dichtring nach unten läuft. Da die Dichtung nicht völlig dicht ist, gelangt nach kurzer Zeit auch genügend Öl auf den unteren Dichtring.

Bei ungenügender Schmierung wird der Motor laut und läuft nur noch mit verringerter Drehzahl!

Netzspule (562 21) nicht ohne Transformatorkern anschließen.

#### **Versuchsbeschreibung**

Thermodynamische Kreisprozesse werden häufig als geschlossene Kurven in einem pV-Diagramm (p: Druck, V: Volumen) beschrieben. Die dem System je nach Umlaufsinn entnommene oder zugeführte Arbeit entspricht dann der durch die Kurve eingeschlossenen Fläche.

Im Versuch wird das pV-Diagramm des Heißluftmotors als Wärmekraftmaschine aufgezeichnet. In Abhängigkeit von der Zeit t misst ein Drucksensor den Druck p im Zylinder und ein Wegaufnehmer die Position s des Arbeitskolbens, aus der das eingeschlossene Volumen V berechnet wird. Die Messwerte werden auf dem Bildschirm direkt in einem pV-Diagramm dargestellt. Zur weiteren Auswertung wird die als Kolbenreibung verrichtete mechanische Arbeit

 $W = -\int p \cdot dV$ 

pro Umlauf berechnet.

#### **Benötigte Geräte**

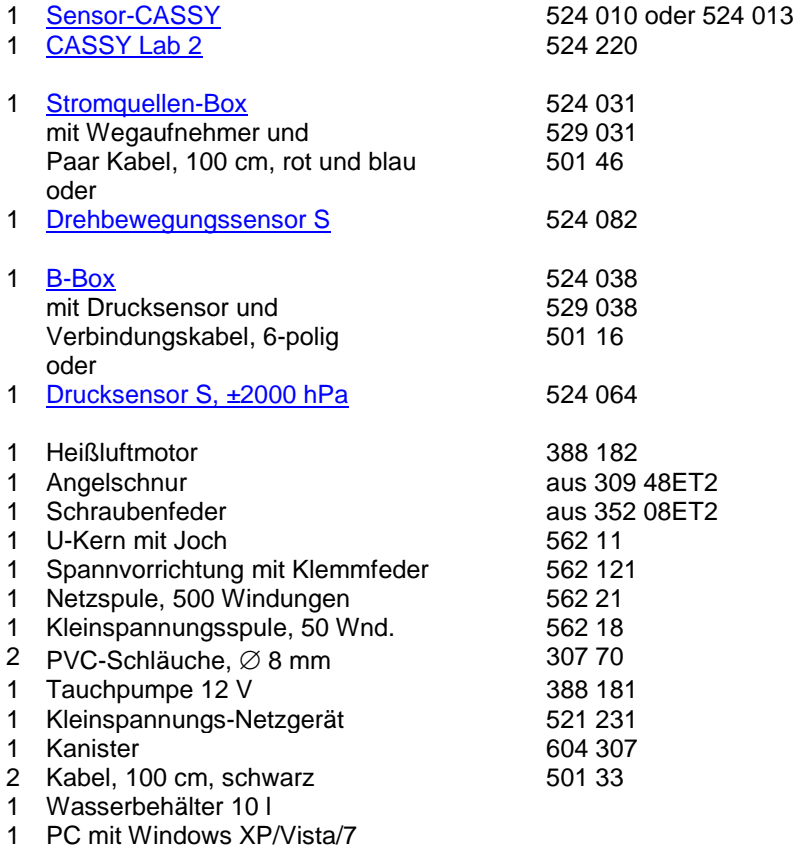

#### **Versuchsaufbau (siehe Skizze)**

Der zerlegbare Transformator wird montiert und das Joch fest aufgespannt.

Die Heizplatte wird entsprechend Gebrauchsanleitung montiert und die Heizung mit den beiden Experimentierkabeln an die beiden äußersten Buchsen der Kleinspannungsspule angeschlossen.

Der Schlauch des Drucksensors wird an den Druckstutzen des Arbeitskolben-Pleuels angeschlossen. Der Drucksensor wird über die B-Box an Eingang B des Sensor-CASSYs angeschlossen. Der Wegaufnehmer wird mit zwei Kupplungssteckern auf der Grundplatte befestigt und ein Faden entsprechend Skizze geschlungen und über die Stromquellen-Box an Eingang A angeschlossen. Der Arbeitskolben hat nach unten einen Stift mit Öse zum Befestigen des Fadens. Die Rückholfeder wird in das Loch am Gestellkopf eingehängt. Sie muss im unteren Totpunkt bereits Spannung aufweisen. Faden zweimal um die Rolle des Wegaufnehmers schlingen, damit kein Schlupf auftritt! Die Stellung des Potentiometers muss so eingestellt werden, dass im oberen Totpunkt des Arbeitszylinders ein Volumen von ca. 50 cm<sup>3</sup> angezeigt wird.

#### **Versuchsdurchführung**

- $\Box$  Einstellungen laden
- Test der richtigen Einstellung des Wegaufnehmers: Der Motor wird einmal von Hand durchgedreht und beobachtet, ob die Volumenanzeige innerhalb des Messbereiches ist. Ist das nicht der Fall, wird der Faden leicht entspannt und das Rad des Wegaufnehmers bis zur korrekten Anzeige verdreht.
- Heizung mittels Schalter an der Netzspule einschalten. Beim ersten Start ist es sinnvoll, ca. 1 Minute zu warten, bevor man den Motor anwirft, damit das Gas für einen leichten Anlauf heiß genug wird. Bei weiteren Versuchen kann man den Motor starten, wenn die Heizwendel zu glühen beginnt.
- Messung mit  $\Phi$  starten. Es werden die voreingestellte Anzahl Messpunkte automatisch gemessen und dargestellt; die Messung ist auf wenige Umläufe eingestellt, damit das folgende Integrieren einfacher wird.

#### **Auswertung**

Volumenbestimmung (bereits im Beispiel durchgeführt): Der Innendurchmesser des Arbeitszylinders beträgt 60 mm, womit sich eine Kolbenfläche von 28,3 cm<sup>2</sup> ergibt. Zusammen mit dem Weg s<sub>A1</sub> ergibt sich die Formel für das Volumen mit dem dazugehörigen Messinstrument.

Die Arbeit pro Umlauf ergibt sich aus der eingeschlossenen Fläche. Man erhält sie folgendermaßen: [Integral berech](#page-19-0)[nen \(Peakfläche\)](#page-19-0) im Auswertungsmenü (rechte Maustaste im Diagramm) wählen und einen Umlauf markieren (Anfangspunkt anklicken und Umlauf bei gedrückter Maustaste abfahren). Die Messpunkte, die zur Integration beitragen, werden farblich anders dargestellt. Es ist in der Regel nicht zu erreichen, dass alle Messpunkte eines Umlaufs erfasst werden; es ist aber auch für die Berechnung der Fläche unerheblich, wenn ein oder zwei Punkte durch eine Gerade substituiert werden. Nach dem Loslassen der Maustaste wird die Fläche ausgefüllt und der Flächeninhalt in der [Sta](#page-16-0)[tuszeile](#page-16-0) angezeigt.

Im Beispiel erhält man für die Arbeit W etwa W = 18900 hPa $\cdot$ cm $^3$  = 1,89 Nm.

#### **Anmerkung**

Die Leistung des Motors erhält man zu P = W · f mit der Leerlauf-Drehfrequenz f.

Die Frequenz f kann man mit einer Lichtschranke und einem Zählgerät ermitteln. Eine andere Möglichkeit ist die Verwendung des **Frequenzspektrums** (mit der Maus anklicken). Für eine bessere Frequenzauflösung müssen allerdings mehr Messwerte als im Beispiel registriert werden (Anzahl im [Messparameter-Fenster](#page-22-0) von 125 z. B. auf 2000 erhöhen).

## **Coulombsches Gesetz**

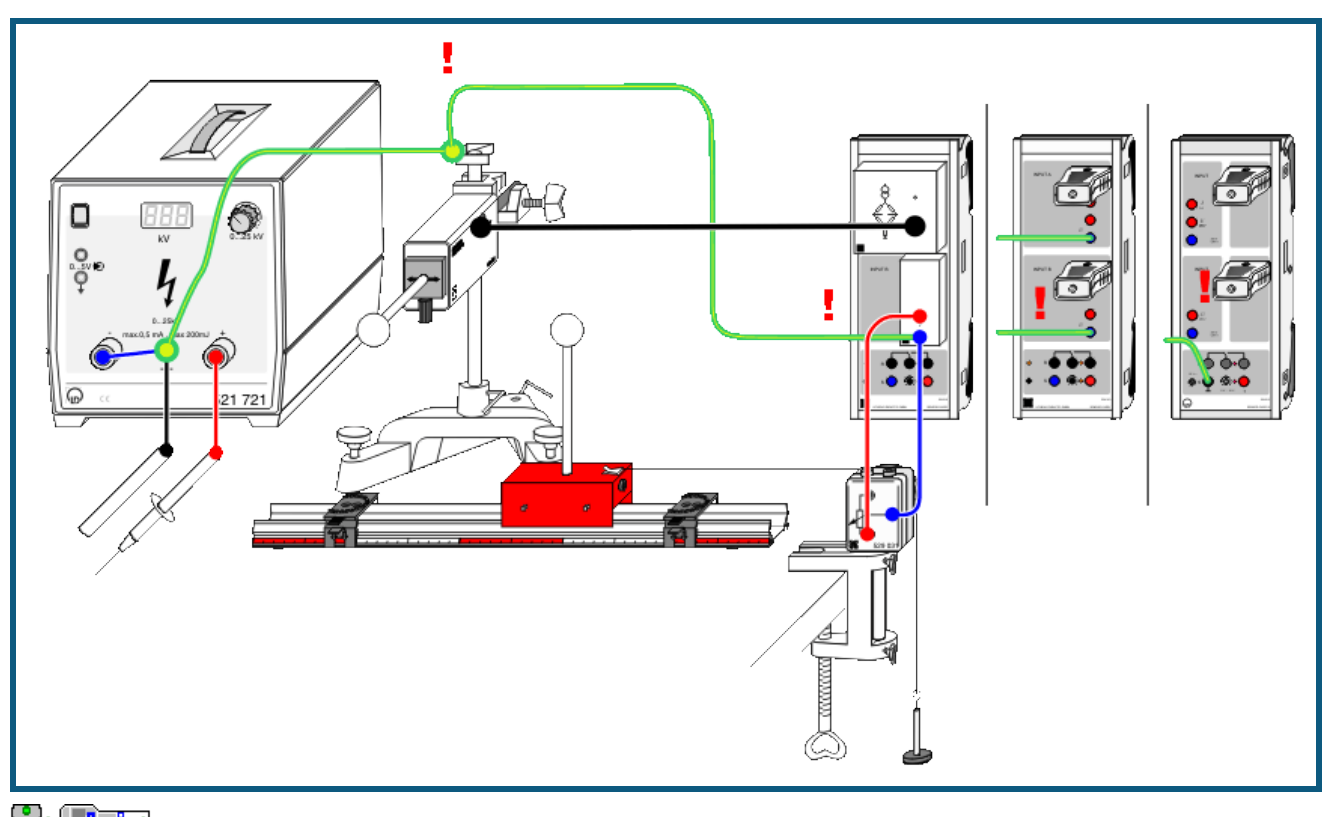

**auch fü[r Pocket-CASSY](#page-54-0)** und [Mobile-CASSY](#page-56-0) geeignet

## **Vorsicht beim Umgang mit Hochspannung**

Der hochspannungsführende Steckerstift darf weder den Experimentator noch Teile der Versuchsanordnung berühren. Insbesondere ist weder der Kraftsensor noch das Sensor-CASSY gegen Hochspannung geschützt.

Außerdem den Abstand zwischen Hochspannungskabel und den anderen isolierten Kabeln während des gesamten Experiments maximal und die Zeitdauer der eingeschalteten Hochspannung minimal halten.

#### **Erdung von Versuchsanordnung und Experimentator**

Um das Risiko der Beschädigung durch Hochspannung zu verringern, sollte der Kraftsensor und das Sensor-CASSY geerdet werden. Beim Sensor-CASSY 1 (524 010) sind dazu nach Möglichkeit die beiden Massebuchsen der Analogeingänge mit Erde zu verbinden. Beim Sensor-CASSY 2 (524 013) eignet sich dazu die schwarze Buchse der Spannungsquelle S.

Bitte verwechseln Sie dabei nicht die Erdebuchse (gelb-grün) des Hochspannungsnetzgeräts mit der Minusbuchse (blau).

Um Wechselwirkungen durch Influenzladungen zu verhindern, sollte der Experimentator während des Experiments einen geerdeten Anschlussstab in der Hand halten.

#### **Versuchsbeschreibung**

Zwei gleichnamig oder ungleichnamig aufgeladene Kugeln üben eine Kraft aufeinander aus. Diese Kraft ist proportional zu der Ladung Q einer jeden Kugel und umgekehrt proportional zum Quadrat des Abstandes x der Kugeln voneinander. Die Proportionalität F  $\propto 1/x^2$  wird bestätigt.

#### **Benötigte Geräte**

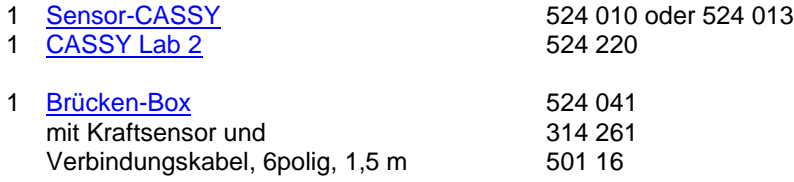

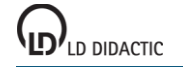

© by LD DIDACTIC GmbH · Leyboldstraße 1 · D-50354 Hürth · www.ld-didactic.com Tel: +49-2233-604-0 · Fax: +49-2233-222 · E-Mail: info@ld-didactic.de · Technische Änderungen vorbehalten

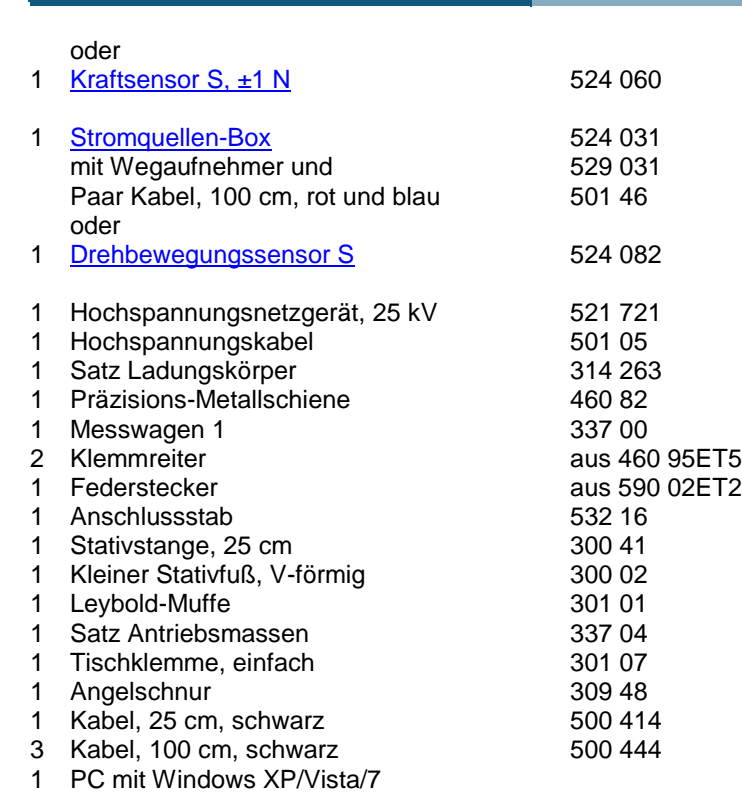

#### **Versuchsaufbau (siehe Skizze)**

Der Kraftsensor wird über die Brücken-Box auf den Eingang A des Sensor-CASSYs angeschlossen. Eine der Kugeln aus dem Satz Ladungsträger wird über das isolierende Zwischenstück auf den Kraftsensor aufgesteckt. Die zweite Kugel wird auf den Messwagen gesteckt, der sich bis zum Klemmreiter frei auf der Präzisions-Metallschiene bewegen kann.

Die Abstandsmessung der Kugeln geschieht über den Wegaufnehmer an der Stromquellen-Box auf Eingang B des Sensor-CASSYs. Dazu wird ein Faden vom Messwagen über die Umlenkrolle des Wegaufnehmers mit einem Massestück gespannt. Dabei muss die Weganzeige s<sub>B1</sub> bei zunehmendem Abstand ebenfalls zunehmen und bei Berührung etwa 0 cm anzeigen.

Aus Sicherheitsgründen muss die Stromquellenbox und der Kraftsensor geerdet werden. Dazu ist mit Hilfe eines Federsteckers und eines Experimentierkabels der Kraftsensor mit der Erdbuchse des Hochspannungsnetzgeräts zu verbinden.

#### **Experimentierhinweise**

Für den Experimentiererfolg ist es entscheidend, dass genug Ladung auf die Kugeln aufgebracht werden kann und die Ladung auch dort bleibt (wenigstens während der kurzen Zeit des Experiments). Nach der Aufladung beider Kugeln sollte bei einem Abstand von 0,5 cm eine Kraft von mindestens 5 mN gemessen werden und auch einige Sekunden unverändert bleiben. Falls nicht:

- Isolatoren und Kugeln säubern (z. B. mit Wasser und Spülmittel, mit destilliertem Wasser nachspülen)
- Isolatoren und Kugeln trocknen (z. B. vorsichtig mit der nichtleuchtenden Flamme eines Bunsenbrenners oder mit der Warmluft aus einem Fön)
- Keine brennende Flamme in der Umgebung des Experiments während der Durchführung (sonst wird die Luft ionisiert)
- Anstelle der Hochspannungsquelle andere Ladungsquellen (z. B. an frisch gewaschenen Haaren geriebener PVC-Stab) ausprobieren
- Trockenes Wetter ist Voraussetzung

## **Versuchsdurchführung**

- $\Box$  Einstellungen laden
- Wegnullpunkt kalibrieren dazu Kugeln berühren lassen, in Einstellungen sB1 **Korrigieren** wählen, als ersten Sollwert 3,8 cm (=Abstand der beiden Kugelmittelpunkte voneinander) eingeben und **Offset korrigieren** wählen
- Startposition bei etwa 0,5 cm lichtem Abstand zwischen beiden Kugeln einnehmen
- Ladungen beider Kugeln über den geerdeten Anschlussstab ableiten

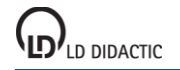

- Kraftnullpunkt einstellen dazu in Einstellungen FA1 **→ 0 ←** betätigen (evtl. mehrmals) und falls erforderlich durch **LED an/aus** die Smooth-LED auf der Brücken-Box einschalten
- Kugeln gleich- oder gegennamig aufladen dazu am Hochspannungsnetzgerät ein Pol auf Erde und den anderen Pol für wenige Sekunden auf jeweils eine Kugel legen. Dabei sollte sich eine Kraft von mindestens 5 mN einstellen (siehe obige Experimentierhinweise). Falls gewünscht, kann der Nullpunkt des Kraft-Fensters (und damit der y-Achse des Diagramms) in den Einstellungen FA1 von mittig auf links oder rechts umgestellt werden.
- Messung mit  $\Phi$  starten
- Messwagen langsam von Hand vom Kraftsensor wegbewegen
- Bei etwa 15 cm Abstand Messung wieder mit  $\Phi$  stoppen

#### **Auswertung**

Bereits während der Messung erscheint das F(x)-Diagramm. Das Coulombsche Gesetz kann nun durch eine [Hyper](#page-18-0)[belanpassung 1/x](#page-18-0)<sup>2</sup> oder durch Umrechnen der x-Achse in 1/x<sup>2</sup> (Achse mit rechter Maustaste anklicken) mit anschließende[r Geradenanpassung](#page-18-0) bestätigt werden.

Dabei stellt sich heraus, dass F « 1/x<sup>2</sup> erst ab einem Abstand von etwa 6 cm der beiden Kugelmittelpunkte gilt. Bei kürzeren Entfernungen müsste die Abstand korrigiert werden, da es sich nicht um punktförmige Ladungen handelt.

## **Kraft im magnetischen Feld einer Luftspule**

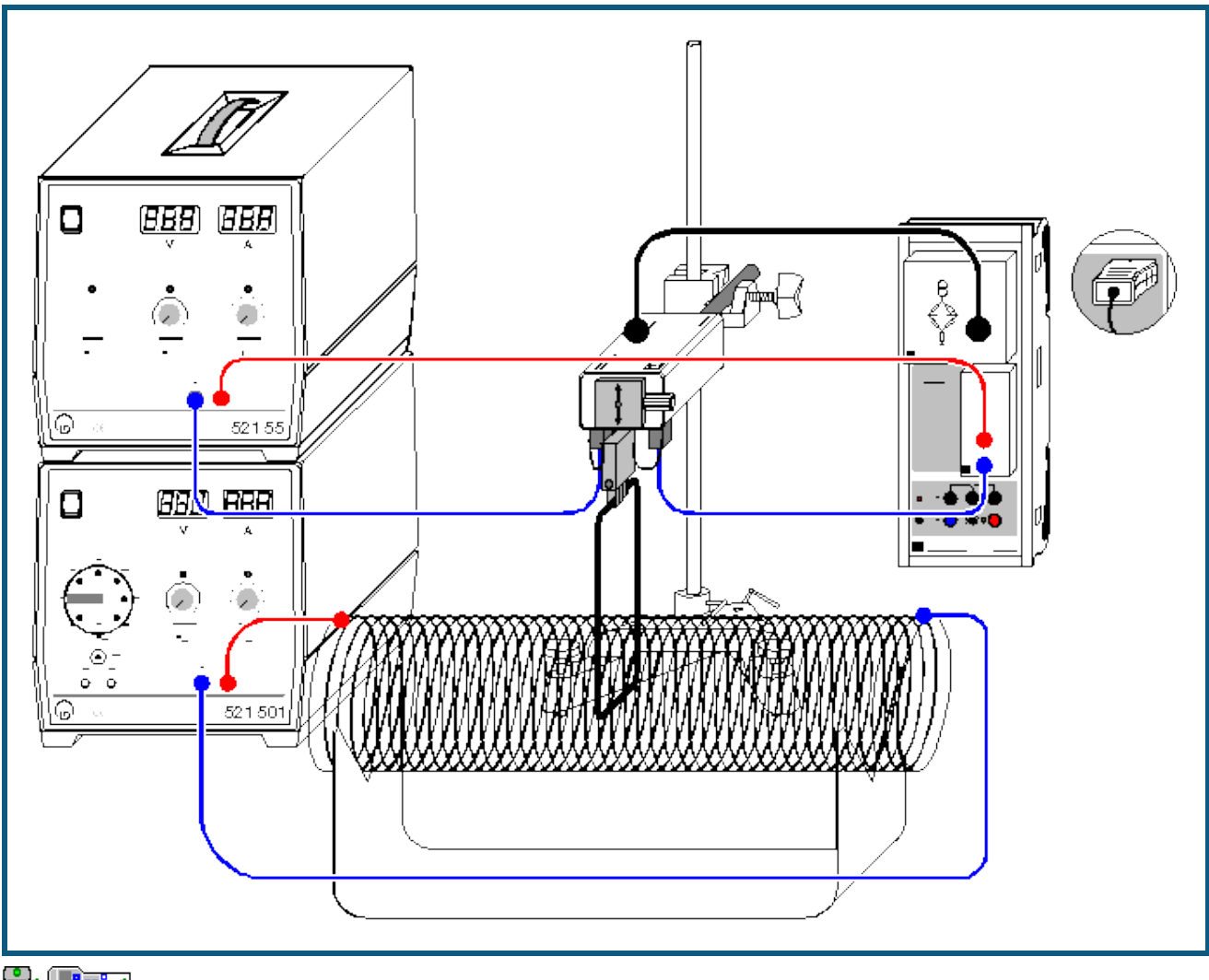

**auch fü[r Pocket-CASSY](#page-54-0)** und [Mobile-CASSY](#page-56-0) geeignet

## **Versuchsbeschreibung**

<span id="page-209-0"></span>Die magnetische Flussdichte oder einfacher das Magnetfeld **B** ist eine vektorielle Größe. Auf eine Ladung q, die sich mit der Geschwindigkeit **v** im Magnetfeld **B** bewegt, wirkt eine Kraft **F**, die von Größe und Richtung der Geschwindigkeit und von Stärke und Richtung des Magnetfeldes abhängt. Es gilt

#### $\mathbf{F} = \mathbf{q} \cdot (\mathbf{v} \times \mathbf{B}).$

Diese sog. Lorentz-Kraft **F** ist ebenfalls eine vektorielle Größe und steht senkrecht auf der Ebene, die durch **v** und **B** aufgespannt wird.

Die Kraft auf einen stromdurchflossenen Leiter im Magnetfeld kann man auffassen als die Summe der Einzelkräfte auf die bewegten Ladungsträger, die den Strom bilden. Auf jeden einzelnen Ladungsträger q, der sich mit der Driftgeschwindigkeit **v** bewegt, wirkt die Lorentzkraft **F**. Bei einem geraden Leiter resultiert daraus die Gesamtkraft

#### $\mathbf{F} = \mathbf{q} \cdot \mathbf{n}$ As  $\cdot (\mathbf{v} \times \mathbf{B})$ ,

denn die Anzahl der Ladungsträger im Leiter ist das Produkt aus Ladungsträgerdichte n, Leiterquerschnitt A und der Länge s des im Magnetfeld befindlichen Leiterabschnitts.

Es ist üblich, den Vektor **s** einzuführen, der in Richtung des Leiterabschnitts zeigt. Außerdem entspricht das Produkt qnAv der Stromstärke I. Damit ist die Kraft eines Magnetfeldes auf einen geraden stromdurchflossenen Leiterabschnitt gegeben durch

 $F = I \cdot (s \times B)$ 

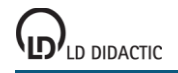

#### bzw. der Betrag der Kraft durch

#### $F = 1 \cdot s \cdot B$ ,

wenn **s** und **B** senkrecht zueinander stehen. Kraft F und Stromstärke I sind also proportional zueinander mit dem Proportionalitätsfaktor s·B.

Im Experiment wird die Kraft auf eine Leiterschleife im homogenen Magnetfeld einer Luftspule in Abhängigkeit vom Leiterschleifenstrom I gemessen. Das homogenes Magnetfeld wird in einer langen geschlitzten Luftspule erzeugt, wobei eine am Kraftsensor befestigte Leiterschleife der Länge s = 8 cm in den Schlitz eintaucht. Nur der horizontale Teil des Leiters erzeugt eine Kraftkomponente, die vom Kraftsensor gemessen werden kann. Aus der Proportionalität zwischen Kraft F und Leiterschleifenstrom I kann somit die magnetische Flussdichte B bestimmt werden.

Die Luftspule hat den Vorteil, dass die magnetische Flussdichte B in ihrem Innern leicht berechnet und mit dem experimentell ermittelten Wert verglichen werden kann. Für eine lange Luftspule gilt

 $B = \mu_0 \cdot N \cdot I_C / L$ 

mit der magnetischen Feldkonstanten  $\mu_0$  = 4 $\pi$ ·10<sup>-7</sup> Vs/Am, der Windungszahl N der Luftspule, dem Spulenstrom I<sub>C</sub> und der Länge L der Luftspule.

#### **Benötigte Geräte**

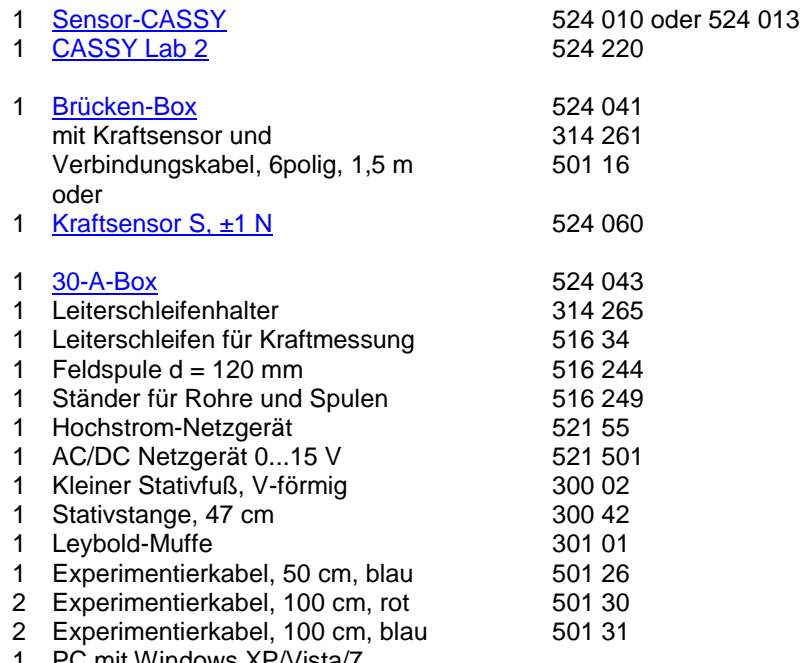

PC mit Windows XP/Vista/7

#### **Versuchsaufbau (siehe Skizze)**

Der Kraftsensor hält die 8 cm lange Leiterschleife mit dem Leiterschleifenhalter und wird so positioniert, dass die Leiterschleife in den Schlitz der Luftspule eintaucht. Die Leiterschleife darf die Luftspule hierbei nicht berühren. Die beiden 4-mm-Buchsen auf der Unterseite des Kraftsensors sind als Einspeisepunkte für den Leiterschleifenhalter gedacht. Sie sind intern nicht beschaltet. Der Kraftsensor wird über die Brückenbox an Eingang A des Sensor-CASSYs angeschlossen.

Der Strom fließt vom 20-A-Netzgerät über die 30-A-Box auf Eingang B des Sensor-CASSYs durch die Leiterschleife und wieder zurück zum Netzgerät. Der Strom des zweiten 5-A-Netzgerätes fließt durch die Luftspule.

#### **Versuchsdurchführung**

 $\Box$  Einstellungen laden

- In Einstellungen Kraft FA1 Kraftsensor durch **→ 0 ←** auf Null setzen und falls erforderlich durch **LED an/aus** die Smooth-LED auf der Brücken-Box einschalten
- Evtl. in Einstellungen Strom IB1 den Stromwert durch **→ 0 ←** auf Null setzen
- Am Netzteil der Luftspule etwa  $I_C = 5$  A einstellen
- Leiterschleifenstrom I von 0-20 A in 2 bis 5 A Schritten durchfahren und jeweils Messwerte mit  $\Phi$  aufnehmen. Eine Fehlmessung kann durch [Tabelle → Letzte Tabellenzeile löschen](#page-15-0) wieder aus der Tabelle entfernt werden
- Falls nur negative Kräfte gemessen werden, Anschlüsse am Leiterschleifenhalter vertauschen
- Zügig experimentieren, da Leiterschleife und Leiterschleifenhalter nur kurzzeitig mit 20 A belastet werden dürfen

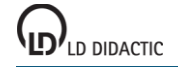

© by LD DIDACTIC GmbH · Leyboldstraße 1 · D-50354 Hürth · www.ld-didactic.com Tel: +49-2233-604-0 · Fax: +49-2233-222 · E-Mail: info@ld-didactic.de · Technische Änderungen vorbehalten Leiterschleifenstrom am Ende wieder auf 0 A stellen

#### **Auswertung**

Die Kraft steigt linear mit Zunahme des Stroms an. Der Proportionalitätsfaktor F/I = B·s ergibt sich aus der Steigung einer [Ausgleichsgeraden.](#page-18-0) Daraus lässt sich nun die magnetische Feldstärke B bestimmen.

Im Beispiel ist  $F/I = 0,138$  mN/A und mit s = 0,08 m folgt B = 1,725 mT.

Aus B =  $\mu_0$ · N ·  $I_C$  / L ergibt sich mit den Werten  $\mu_0$  = 1,257  $\mu$ Vs/Am, N = 120,  $I_C$  = 4,75 A und L = 0,41 m der berechnete Wert von B = 1,75 mT. Die beiden Ergebnisse stimmen im Rahmen der Messgenauigkeit gut überein.

## **Kraft im magnetischen Feld eines Elektromagneten**

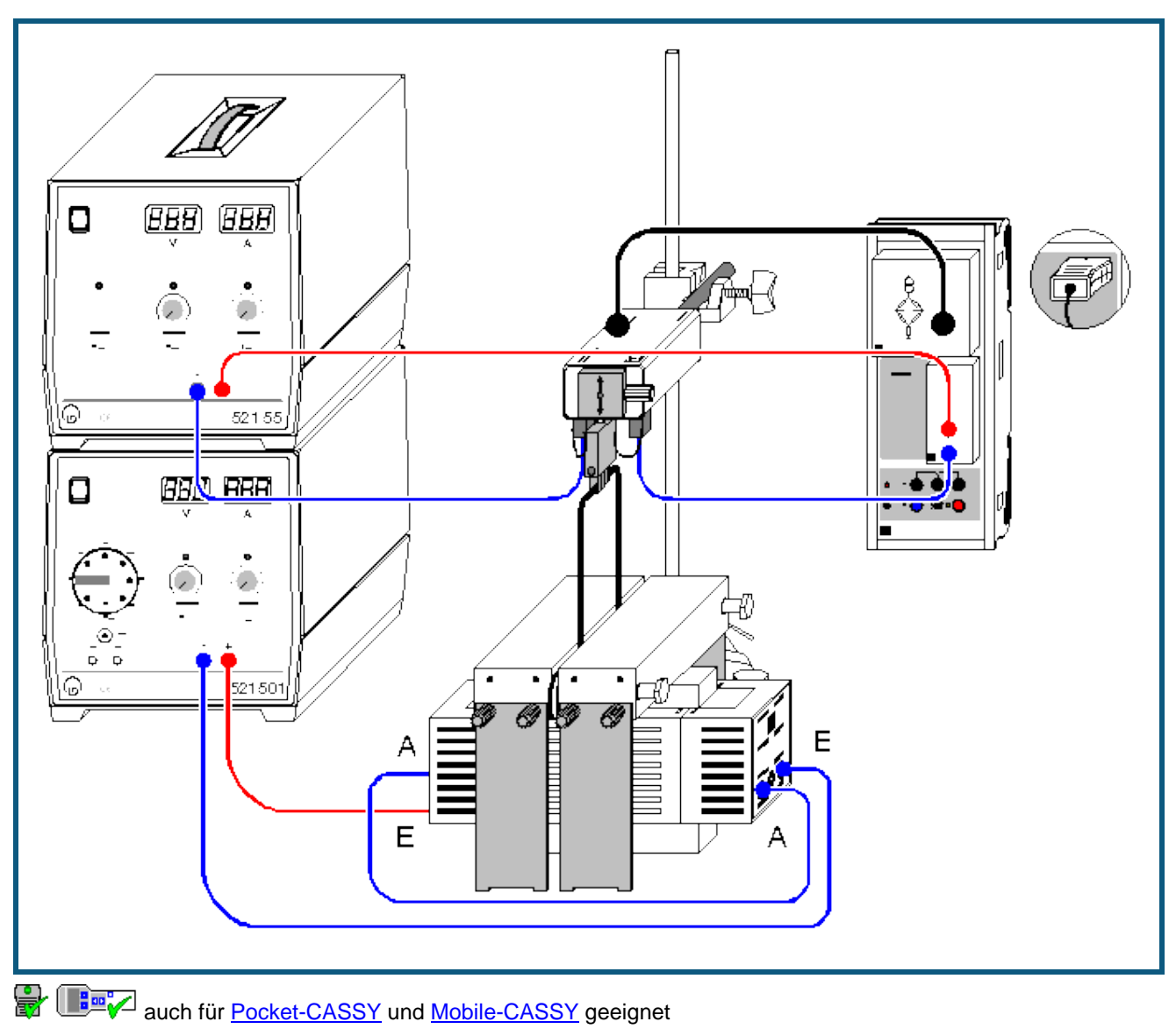

## **Versuchsbeschreibung**

In diesem Versuch wird ein homogenes Magnetfeld B durch einen Elektromagneten mit U-Kern und Polschuhaufsatz erzeugt. Gemessen wird die Kraft F auf eine stromdurchflossene Leiterschleife in Abhängigkeit von der Stromstärke I (F proportional I). Die Messergebnisse für verschiedene Leiterlängen s werden in einer Übersichtsgrafik zusammengestellt und ausgewertet (F/I proportional s). Insgesamt wird

### $F = I \cdot s \cdot B$

bestätigt.

#### **Benötigte Geräte**

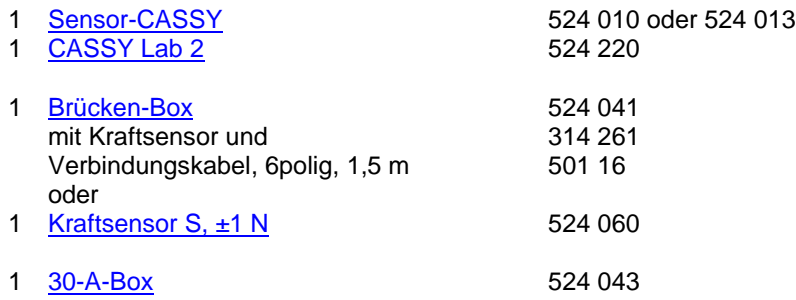

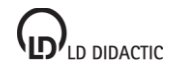

© by LD DIDACTIC GmbH · Leyboldstraße 1 · D-50354 Hürth · www.ld-didactic.com Tel: +49-2233-604-0 · Fax: +49-2233-222 · E-Mail: info@ld-didactic.de · Technische Änderungen vorbehalten

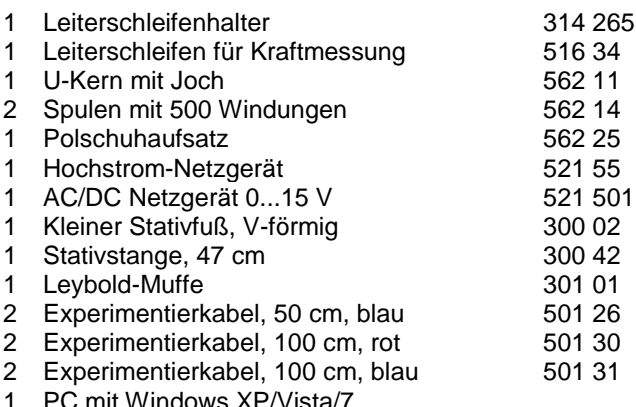

# **Versuchsaufbau (siehe Skizze)**

Die beiden Spulen werden auf den U-Kern geschoben. Die beiden schweren Polschuhe werden quer darüber gesetzt. Die seitlichen Ständer lassen sich hierzu in ihrer Höhe verändern. Der Spalt kann durch Verschieben eines der beiden Polschuhe verändert und mit nichtmagnetischen Abstandshaltern justiert werden.

Der Kraftsensor hält eine der Leiterschleifen mit dem Leiterschleifenhalter und wird so positioniert, dass die Leiterschleife in den Schlitz zwischen den Polschuhen des Elektromagneten eintaucht. Die Leiterschleife darf die Polschuhe hierbei nicht berühren. Die beiden 4-mm-Buchsen auf der Unterseite des Kraftsensors sind als Einspeisepunkte für den Leiterschleifenhalter gedacht. Sie sind intern nicht beschaltet. Der Kraftsensor wird über die Brückenbox an Eingang A des Sensor-CASSYs angeschlossen.

Der Strom fließt vom 20-A-Netzgerät über die 30-A-Box auf Eingang B des Sensor-CASSYs durch die Leiterschleife und wieder zurück zum Netzgerät. Der Strom des zweiten 5-A-Netzgerätes fließt nacheinander durch die beiden Spulen. Dabei beachten, dass sich die Magnetfelder der beiden Spulen addieren (A mit A verbinden, beide E zum Netzgerät, siehe Skizze).

#### **Versuchsdurchführung**

 $\blacksquare$  Einstellungen laden

- In Einstellungen Kraft FA1 Kraftsensor durch **→ 0 ←** auf Null setzen und falls erforderlich durch **LED an/aus** die Smooth-LED auf der Brücken-Box einschalten
- Evtl. in Einstellungen Strom IB1 den Stromwert durch **→ 0 ←** auf Null setzen
- Am Netzteil der Spulen etwa 2,5 A einstellen
- Leiterschleifenstrom I von 0-20 A in 2 bis 5 A Schritten durchfahren und jeweils Messwerte mit  $\Phi$  aufnehmen. Eine Fehlmessung kann durch [Tabelle → Letzte Tabellenzeile löschen](#page-15-0) wieder aus der Tabelle entfernt werden
- Falls nur negative Kräfte gemessen werden, Anschlüsse am Leiterschleifenhalter vertauschen
- Zügig experimentieren, da Leiterschleife und Leiterschleifenhalter nur kurzzeitig mit 20 A belastet werden dürfen
- Leiterschleifenstrom am Ende wieder auf 0 A stellen
- Weitere Messkurven mit anderer Leiterschleifenlänge s aufnehmen. Dazu **Messung → Neue Messreihe anhängen** wählen

#### **Auswertung**

Für jede Messreihe F(I) wird eine [Ausgleichsgerade](#page-18-0) bestimmt. Nach jeder Ausgleichsgeraden wird in die Darstellung **Magnetfeld** (mit der Maus anklicken) gewechselt. Hier wird eine weitere Tabelle gefüllt, indem zu der jeweiligen Lei-terschleifenlänge s die gerade ermittelte Steigung F/I mit der Maus aus der [Statuszeile](#page-16-0) in die Tabelle gezogen wird (Drag & Drop). Der Leiterschleifenlänge s in m wird direkt über die Tastatur in die Tabelle eingetragen. Bereits während der Tabelleneingabe entsteht das gewünschte Diagramm.

In dieser Darstellung ergibt sich aus der Steigung der [Ausgleichsgeraden](#page-18-0) die magnetische Feldstärke B zwischen den Polschuhen, da F/I = B·s (im Beispiel ergibt sich B = 164 mN/(A·m) = 164 mT).

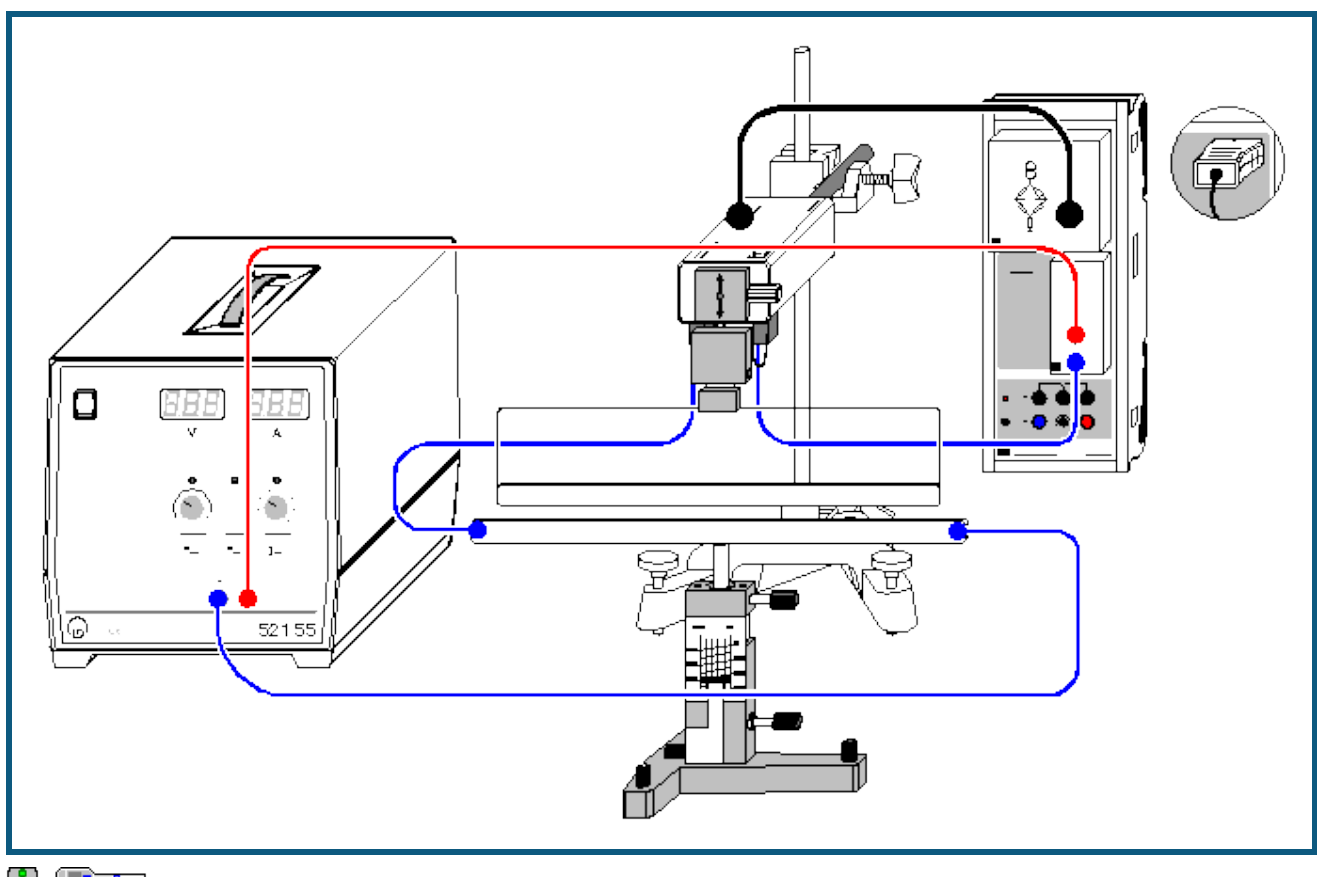

## **Kraft zwischen stromdurchflossenen Leitern (Amperedefinition)**

**auch fü[r Pocket-CASSY](#page-54-0)** und [Mobile-CASSY](#page-56-0) geeignet

#### **Versuchsbeschreibung**

Die Kraft F auf einen Leiter der Länge s, der vom Strom I durchflossen wird, ist in einem Feld der magnetischen Flussdichte B gleich

## $F = 1 \cdot s \cdot B$ .

Wird die Flussdichte B durch einen langen Leiter im Abstand r hervorgerufen, dann gilt

 $B = const. \cdot 1/r.$ 

Damit ist die Kraft F, die zwischen zwei parallelen Leitern wirkt, die vom gleichen Strom I durchflossen werden, gegeben durch

 $F = \text{const.} \cdot l^2 \cdot s / r.$ 

Man definiert nun die elektrische Stromstärke folgendermaßen (Amperedefinition): Die Stromstärke I hat den Wert 1 A, wenn zwischen zwei im Abstand r = 1 m parallel angeordneten, geradlinigen unendlich lang gedachten und vom gleichen elektrischen Strom durchflossenen Leitern mit gegen Null gehendem Durchmesser der Betrag der Kraft F pro Länge s

 $F / s = 2 \cdot 10^{-7}$  N/m

beträgt. Man legt also fest:

const. =  $2 \cdot 10^{-7}$  N/A<sup>2</sup>.

Üblicherweise wird const. mit  $\mu_0/2\pi$  bezeichnet und man erhält

$$
F = \mu_0 / 2\pi \cdot l^2 \cdot s / r
$$

mit μ<sub>0</sub> = 4π·10<sup>-7</sup> N/A<sup>2</sup> = 4π·10<sup>-7</sup> Vs/Am.

Im Experiment wird ein Leiter der Länge s = 0,30 m in einem Abstand r von wenigen Millimetern über einen etwas längeren Leiter gehängt. Gemessen wird die Kraft F, die für verschiedene Stromstärken I und Abstände r auf den hängenden Leiter wirkt. Das Ergebnis bestätigt die Amperedefinition.

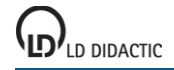

### **Benötigte Geräte**

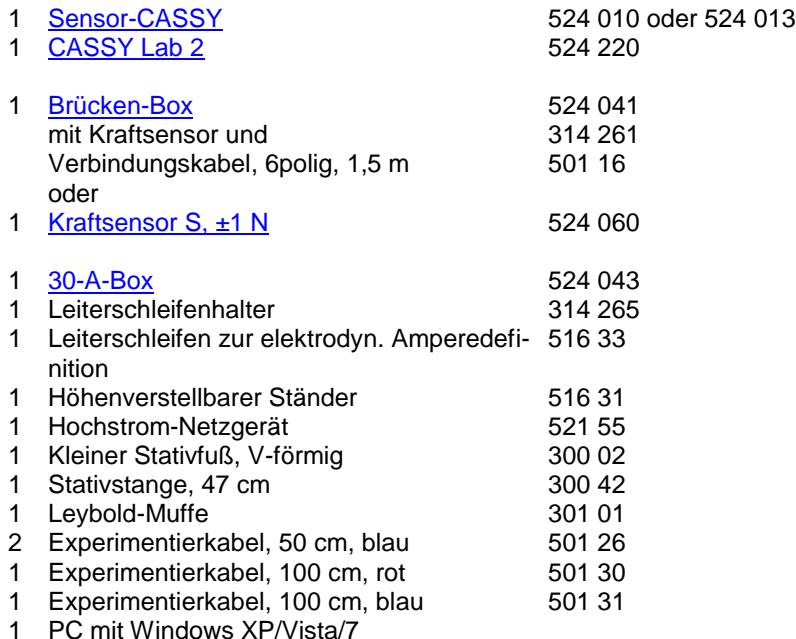

### **Versuchsaufbau (siehe Skizze)**

Der Kraftsensor hält eine obere Leiterschleife mit dem Leiterschleifenhalter und wird so positioniert, dass der Abstand der beiden Leiterschleifen bei mittlerem Hub des höhenverstellbaren Ständers etwa 5 mm beträgt.

Die beiden 4-mm-Buchsen auf der Unterseite des Kraftsensors sind als Einspeisepunkte für den Leiterschleifenhalter gedacht. Sie sind intern nicht beschaltet. Der Kraftsensor wird über die Brückenbox an Eingang A des Sensor-CASSYs angeschlossen. Der Strom fließt vom 20-A-Netzgerät über die 30-A-Box auf Eingang B des Sensor-CASSYs nacheinander durch beide Leiterschleifen und wieder zurück zum Netzgerät.

Nun Leiterschleife auf dem Ständer langsam der hängenden Leiterschleife nähern, bis sich beide gerade berühren (dann haben die Drahtmitten einen Abstand r = 2 mm). Dabei Parallelität des höhenverstellbaren Ständers zur hängenden Leiterschleife überprüfen und gegebenenfalls mit seinen Stellschrauben korrigieren.

Nullpunktschieber am höhenverstellbaren Ständer auf eine definierte Marke einstellen und mittels Höhenverstellung den gewünschten Abstand zwischen beiden Leiterschleifen einstellen (z. B. r = 4 mm).

Gute Messergebnisse erfordern hier sehr sorgfältige Justierungen.

#### **Versuchsdurchführung**

- $\Box$  Einstellungen laden
- In Einstellungen Kraft FA1 Kraftsensor durch **→ 0 ←** auf Null setzen und falls erforderlich durch **LED an/aus** die Smooth-LED auf der Brücken-Box einschalten
- Evtl. in Einstellungen Strom IB1 den Stromwert durch **→ 0 ←** auf Null setzen
- Leiterschleifenstrom I von 0-20 A in 2 A Schritten durchfahren und jeweils Messwerte mit  $\Phi$  aufnehmen. Eine Fehlmessung kann durch [Tabelle → Letzte Tabellenzeile löschen](#page-15-0) wieder aus der Tabelle entfernt werden
- Falls nur negative Kräfte gemessen werden, Anschlüsse am Leiterschleifenhalter vertauschen
- Zügig experimentieren, da Leiterschleife und Leiterschleifenhalter nur kurzzeitig mit 20 A belastet werden dürfen
- Leiterschleifenstrom am Ende wieder auf I = 0 A stellen
- Weitere Messkurven mit anderen Leiterschleifenabständen r aufnehmen. Dazu **Messung → Neue Messreihe anhängen** wählen

#### **Auswertung**

Für jede Messreihe F(I) wird eine [Parabel](#page-18-0) angepasst. Nach jeder Parabel wird in die Darstellung **Amperedefinition** (mit der Maus anklicken) gewechselt. Hier wird eine weitere Tabelle gefüllt, indem zu dem jeweiligen Leiterschleifen-abstand r der gerade ermittelte Parameter F/I<sup>2</sup> der Parabel aus der [Statuszeile](#page-16-0) mit der Maus in die Tabelle gezogen wird (Drag & Drop). Der Leiterschleifenabstand r wird direkt über die Tastatur in die Tabelle eingetragen. Bereits während der Tabelleneingabe entsteht das gewünschte Diagramm.

In dieser Darstellung ergibt sich aus dem Parameter F/I<sup>2</sup>·r einer [Hyperbelanpassung 1/x](#page-18-0) die Konstante der Amperedefinition zu

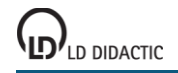
$\mu_0/2\pi = F/I^2 \cdot r / s = F/I^2 \cdot r / 0.3$  m.

Für das Beispiel bedeutet dies

 $\mu_0/2\pi$  = 0,000062 mN·m/A<sup>2</sup> / 0,3 m = 2,1·10<sup>-7</sup> N/A<sup>2</sup> = 2,1·10<sup>-7</sup> Vs/Am.

Alternativ kann in der Darstellung Amperedefinition auf die x-Achse von r in 1/r umgerechnet werden (Achse mit der rechten Maustaste anklicken). In dieser Darstellung ergibt sich μ<sub>0</sub>/2π durch eine [Geradenanpassung.](#page-18-0)

#### **Anmerkung**

Die Messung enthält systematische Fehler. Zum einen hat der Leiter eine endliche Länge. Dies bedeutet, dass am Leiterende nicht mehr das angenommene Magnetfeld herrscht und hier die Kräfte kleiner werden. Außerdem wirkt auf den hängende Leiter eine kleine entgegengesetzte Kraftkomponente begründet im oberen zurücklaufenden Leiterteil.

## **CASSY Lab 2**

## **Spannungsstoß (Faradaysches Induktionsgesetz)**

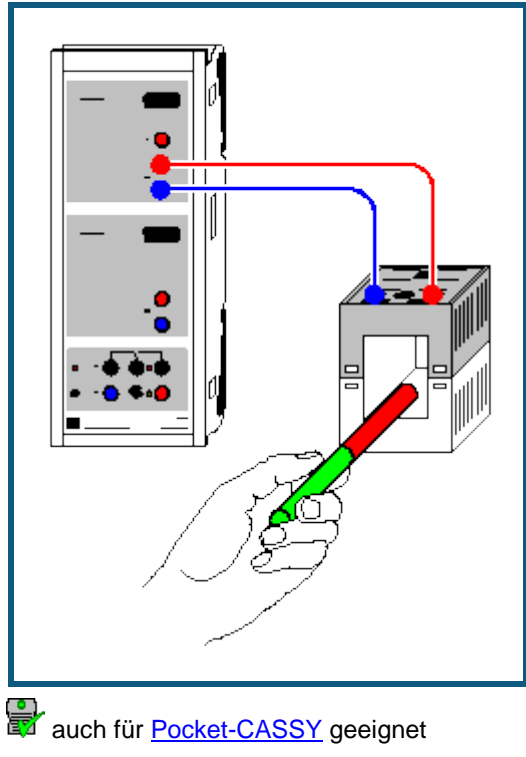

#### **Versuchsbeschreibung**

Faraday fand im Jahre 1831, dass jede Änderung des magnetischen Flusses Φ durch eine geschlossene Leiterschleife in dieser eine elektrische Spannung induziert. Der magnetische Fluss ist dabei durch das Leiterschleifenflächenintegral der magnetischen Flussdichte bzw. Induktion **B**

$$
\Phi = \int_{\mathbf{A}} \mathbf{B} \cdot \mathbf{d}A
$$

gegeben. Insbesondere zeigte er, dass diese induzierte Spannung proportional zur zeitlichen Ableitung des magnetischen Flusses Φ ist und damit der Spannungsstoß

$$
\int_{1}^{2} U(t) \cdot dt \propto \Phi_2 - \Phi_1 = \Delta \Phi
$$

nur von der Änderung des magnetischen Flusses abhängt. Er entdeckte schließlich das Faradaysche Induktionsgesetz

$$
U=-\frac{\mathrm{d}\Phi}{\mathrm{d}t}.
$$

Es wird die induzierte Spannung U(t) für unterschiedliche magnetische Flussdichten B und Windungszahlen N verschiedener Spulen gemessen und in der Auswertung einer aufgenommenen Kurve das Zeitintegral und damit der Spannungsstoß bestimmt um letztendlich das Faradaysche Induktionsgesetz zu bestätigen.

#### **Benötigte Geräte**

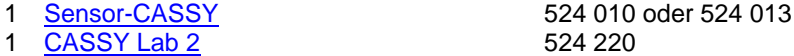

- 
- 2 Rundstabmagnete 510 11
- 1 Spule mit 250 Windungen 562 13
- 1 Spule mit 500 Windungen
- 1 Spule mit 1000 Windungen 562 15
- 1 Paar Kabel, 100 cm, rot und blau 501 46
- 1 PC mit Windows XP/Vista/7

## **Versuchsaufbau (siehe Skizze)**

Eine Spule wird an Eingang A des Sensor-CASSYs angeschlossen.

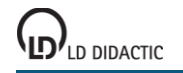

#### **Versuchsdurchführung**

a) Messung in Abhängigkeit vom magnetischen Fluss Φ

- m. Einstellungen laden
- Spule mit 250 Windungen an Eingang A anschließen
- Messung mit  $\Phi$  starten
- 1 Magnet bis zur Mitte eintauchen und wieder herausziehen
- Messung mit  $\Phi$  stoppen (oder nach 10 s automatisch)
- Messung mit <sup>®</sup> starten und warten, bis die neue Messung soweit fortgeschritten ist, dass sie die alte Messung nicht mehr überdeckt
- 2 Magnete bis zur Mitte eintauchen und wieder herausziehen
- Messung mit  $\Phi$  stoppen (oder nach 10 s automatisch)

b) Messung in Abhängigkeit von der Windungszahl N

- $\mathcal{L}_{\mathcal{A}}$ Einstellungen laden
- Spule mit 250 Windungen an Eingang A anschließen
- Messung mit  $\bullet$  starten
- Magnet bis zur Mitte eintauchen und wieder herausziehen
- Messung mit  $\ddot{\mathbf{O}}$  stoppen (oder nach 10 s automatisch)
- Spule mit 500 Windungen an Eingang A anschließen
- Messung mit <sup>®</sup> starten und warten, bis die neue Messung soweit fortgeschritten ist, dass sie die alte Messung nicht mehr überdeckt
- Magnet bis zur Mitte eintauchen und wieder herausziehen
- Messung mit  $\Phi$  stoppen (oder nach 10 s automatisch)
- Spule mit 1000 Windungen an Eingang A anschließen
- Messung mit  $\Phi$  starten und warten, bis die neue Messung soweit fortgeschritten ist, dass sie die alte Messung nicht mehr überdeckt
- Magnet bis zur Mitte eintauchen und wieder herausziehen
- Messung mit  $\ddot{\mathbf{O}}$  stoppen (oder nach 10 s automatisch)

#### **Auswertung**

In Versuchsteil a) lässt sich durch [Integration](#page-19-0) leicht feststellen, dass die Spannungsstöße beim Eintauchen und Herausziehen des Magneten aus einer Spule sind betragsmäßig gleich groß sind, aber ein unterschiedliches Vorzeichen haben, also

$$
\int_{\downarrow} U(t) \cdot \mathsf{d}t = - \int_{\uparrow} U(t) \cdot \mathsf{d}t
$$

Die Verwendung von 2 Magneten bestätigt zusätzlich eine Proportionalität zwischen den Spannungsstößen und der Anzahl der verwendeten Magnete bzw. der erzeugten Differenz des magnetischen Flusses

$$
\int_{1}^{2} U(t) \cdot dt \propto \Phi_2 - \Phi_1 = \Delta \Phi.
$$

Durch Differenzierung wird daraus das Faradaysche Induktionsgesetz

$$
U=-\frac{\mathrm{d}\Phi}{\mathrm{d}t}
$$

bestätigt.

Der magnetische Fluss durch eine Spule hängt auch von deren Windungszahl N ab, da jede einzelne Windung die Flussdifferenz  $ΔΦ₀$  sieht und der Gesamtfluss durch  $ΔΦ = N · ΔΦ₀$  gegeben ist.

Betrachtet man nun in Versuchsteil b) die Abhängigkeit eines Spannungstoßes von der Windungszahl N der verwendeten Spule, so lässt dieser Zusammenhang auch bestätigen. Dazu werden z. B. alle positiven Flächen bestimmt und zusammen mit der Windungszahl N in der Darstellung **Windungszahl** eingetragen (Tabellenzellen anklicken). Aus der Proportionalität folgt dann wieder

$$
\int_{1}^{2} U(t) \cdot dt \propto N \cdot \Delta \Phi_0 = \Delta \Phi.
$$

Die Steigung der Geraden in der Darstellung der Spannungsstöße gegen die Windungszahl entspricht dem magnetischen Fluss  $\Phi_0$ , der durch den Magneten in einer einzelnen Spulenwindung erzeugt wird.

## **Tipp zur Integration**

Zur [Integration](#page-19-0) muss der [Bereichsanfang](#page-16-0) gefunden werden, was nicht immer sofort gelingt, wenn mehrere Messkurven übereinander liegen. Einfacher geht es, wenn die Messung sofort nach dem Spannungsstoß mit  $\bm \Theta$  gestoppt wird (nicht bis zum Ablauf der 10 s warten) und Integrale sofort nach der Messung berechnet werden. Wird dann bei der nächsten Messung mit dem Spannungsstoß bis nach Ende der vorherigen Messkurven gewartet, dann liegt keine Kurve während der Integration über einer anderen.

**CASSY Lab 2**

## **Induktion durch ein veränderliches Magnetfeld**

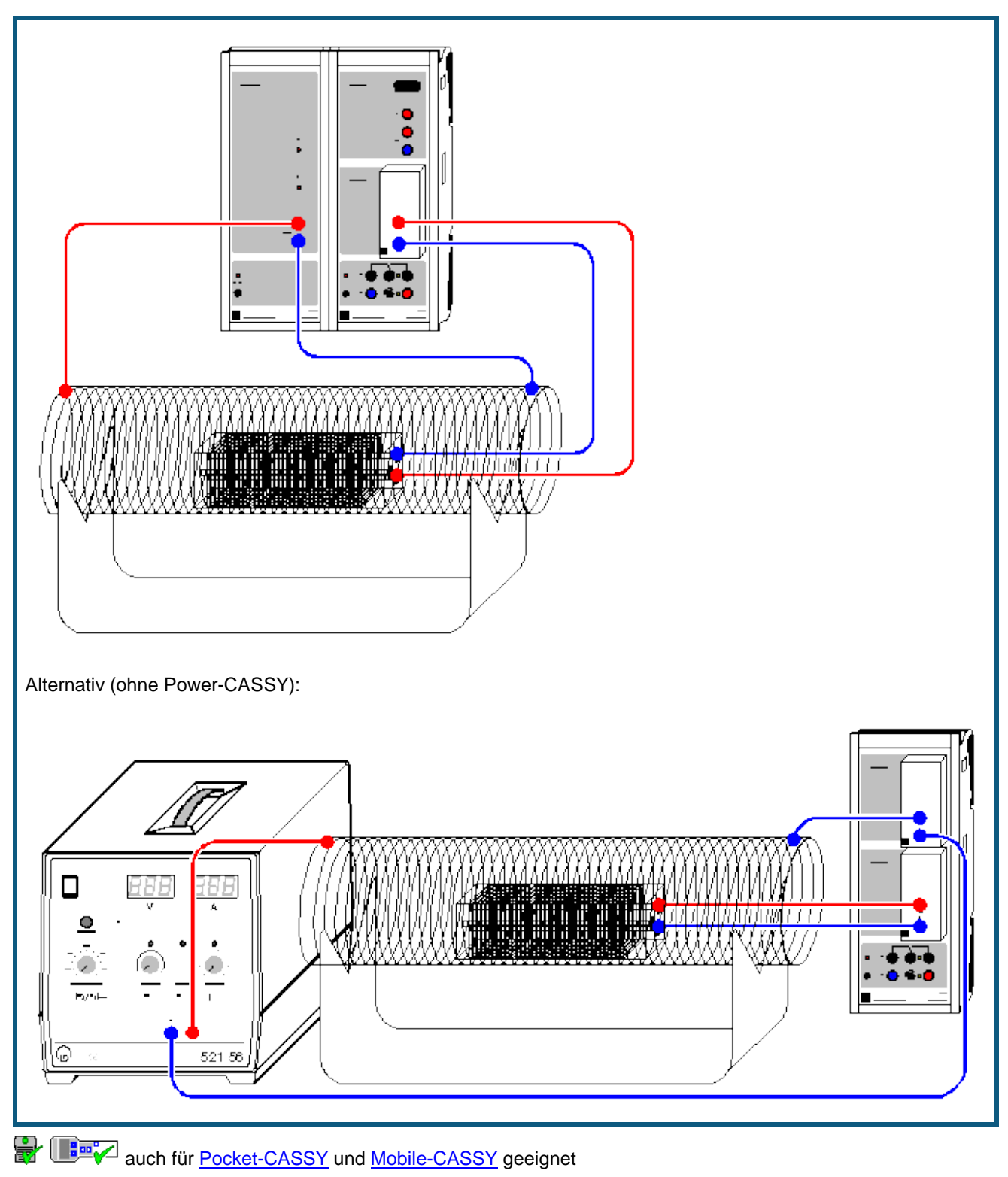

## **Versuchsbeschreibung**

Spannungen und Ströme, die durch Veränderung von Magnetfeldern entstehen, nennt man Induktionsspannungen bzw. Induktionsströme, den Vorgang selbst magnetische Induktion. Befindet sich in einem Magnetfeld **B** eine Leiterschleife, so ist der sie durchsetzende magnetische Fluss durch das Leiterschleifenflächenintegral

 $\Phi = \int_{\mathbf{A}} \mathbf{B} \cdot d\mathbf{A}$ 

 $\mathbf{D'}$ ld didactic

gegeben. Handelt es sich anstelle der Leiterschleife um eine Spule mit N<sub>1</sub> Windungen, die sich alle senkrecht zum Magnetfeld befinden, dann vergrößert sich Φ entsprechend zu

 $\Phi = B \cdot A \cdot N_1.$ 

Ändert sich das Magnetfeld B nicht, dann bleibt auch der magnetische Fluss Φ konstant. Bei zeitlicher Änderung des Magnetfeldes und somit des magnetischen Flusses durch die Spulenfläche wird in der Spule eine Spannung und somit ein Strom induziert, deren Stärke und Richtung von der Art dieser Änderung abhängt. Es gilt das Faradaysche Induktionsgesetz

$$
U=-\frac{\mathrm{d}\Phi}{\mathrm{d}t}
$$

und damit

$$
U=-\frac{\mathrm{d}B}{\mathrm{d}t}\cdot A\cdot N_1.
$$

Andererseits erzeugt ein elektrischer Strom ein Magnetfeld, z. B. wenn eine Spule von einem Strom I durchflossen wird. Für das Magnetfeld im Inneren einer großen Zylinderspule der Länge L und der Windungszahl N<sub>2</sub> gilt

$$
B=\mu_0\,\frac{N_2}{L}\,I
$$

mit μ<sub>0</sub> = 4π·10<sup>-7</sup> Vs/Am (magnetische Feldkonstante).

Im Versuch wird eine große Zylinderspule als Feldspule von einem sich ändernden Strom I(t) durchflossen, durch den in ihrem Inneren ein sich änderndes Magnetfeld B(t) entsteht. In diese Feldspule werden rechteckige Induktionsspulen unterschiedlicher Flächen A und Windungszahlen N<sub>1</sub> gebracht. In diesen Induktionsspulen wird eine Spannung U induziert, die sich folglich zu

$$
U = -\frac{dl}{dt} \cdot \mu_0 \cdot A \cdot \frac{N_2}{L} \cdot N_1
$$

berechnen lässt.

Im Versuch werden die Proportionalitäten zwischen der induzierten Spannung U und der zeitlichen Änderung dI/dt des Feldspulenstromes I, der Fläche A der Induktionsspulen sowie der Windungszahl N<sub>1</sub> der Induktionsspulen bestätigt. Dafür besonders gut geeignet ist das Power-CASSY (524 011) oder das Dreieckstrom-Netzgerät (521 56), da der zeitliche Verlauf des Ausgangsstromes I so gesteuert werden kann, dass die Steigung | dI/dt | konstant ist. Außerdem stehen drei Induktionsspulen mit jeweils  $N_1 = 300$  Windungen zur Verfügung: Spule 1 mit dem Querschnitt A = 50 x 50 mm<sup>2</sup>, Spule 2 mit A = 30 x 50 mm<sup>2</sup> und Spule 3 mit A = 20 x 50 mm<sup>2</sup>. Außerdem hat Spule 1 zusätzliche Abgriffe bei  $N_1 = 100$  und  $N_1 = 200$  Windungen.

## **Benötigte Geräte**

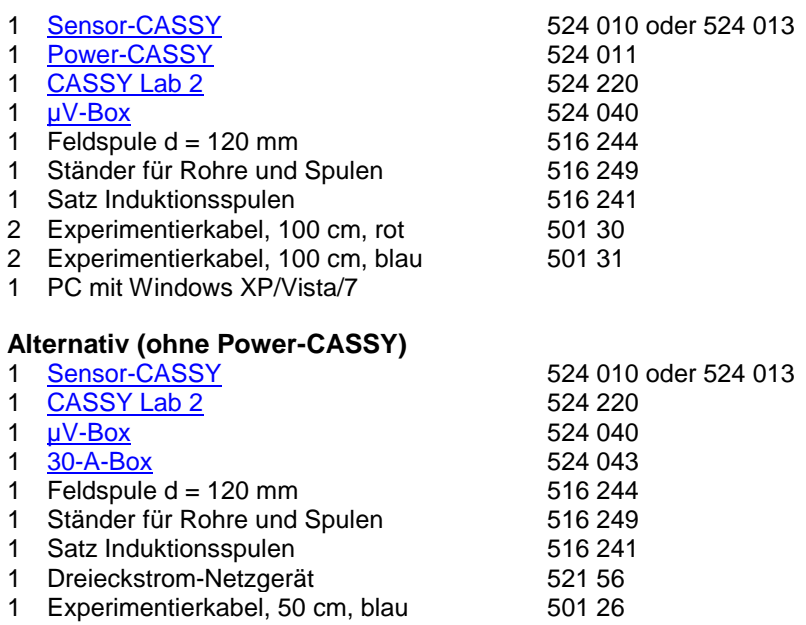

- 2 Experimentierkabel, 100 cm, rot 501 30
- 2 Experimentierkabel, 100 cm, blau 501 31
- 1 PC mit Windows XP/Vista/7

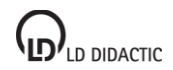

© by LD DIDACTIC GmbH · Leyboldstraße 1 · D-50354 Hürth · www.ld-didactic.com Tel: +49-2233-604-0 · Fax: +49-2233-222 · E-Mail: info@ld-didactic.de · Technische Änderungen vorbehalten

## **Versuchsaufbau (siehe Skizze)**

Die große Spule wird mit konstantem | dI/dt | entweder vom Power-CASSY oder vom Dreieckstrom-Netzgerät versorgt. Im zweiten Fall muss der fließende Strom noch mit der 30-A-Box an Eingang A des Sensor-CASSYs gemessen werden. Die induzierte Spannung der Induktionsspulen wird mit der µV-Box auf Eingang B erfasst.

#### **Versuchsdurchführung**

a) Messung der Induktionsspannung U in Abhängigkeit von der Fläche A der Induktionsspulen

- $\Box$  Einstellungen laden
- Spule 1 (A = 0,0025 m<sup>2</sup>, N<sub>1</sub> = 300 Windungen) in große Feldspule legen und an µV-Box anschließen
- Messung mit **Ü** durchführen
- Messung mit den Spulen 2 (A = 0,0015 m<sup>2</sup>) und 3 (A = 0,0010 m<sup>2</sup>) wiederholen
- b) Messung der Induktionsspannung U in Abhängigkeit von der Anzahl  $N_1$  der Spulenwindungen

## $\blacksquare$  Einstellungen laden

- Spule 1 ( $N_1$  = 100 Windungen) in der großen Feldspule an  $\mu V$ -Box anschließen
- Messung mit  $\Phi$  durchführen
- Messung mit  $N_1 = 200$  und  $N_1 = 300$  der Spule 1 wiederholen
- c) Messung der Induktionsspannung U in Abhängigkeit von dI/dt

 $\Box$  Einstellungen laden

- Spule 1 ( $N_1$  = 300 Windungen) in der großen Feldspule an  $\mu$ V-Box anschließen
- Messung mit **O** durchführen
- Messung mit verkleinertem maximalen Strom I<sub>max</sub> bzw. dl/dt wiederholen; dazu den Zeiger des Anzeigeinstruments mit der Maus auf die gewünschte Position verschieben

## **Alternativ (ohne Power-CASSY)**

a) Messung der Induktionsspannung U in Abhängigkeit von der Fläche A der Induktionsspulen

- $\Box$  Einstellungen laden
- Spule 1 (A = 0,0025 m<sup>2</sup>, N<sub>1</sub> = 300 Windungen) in große Feldspule legen und an µV-Box anschließen
- Spannungsstellknopf des Dreieckstrom-Netzgeräts auf Rechtsanschlag drehen, Stromstellknopf soweit aufdrehen, dass Leistungsbegrenzung (LED P<sub>max</sub>) gerade noch nicht aktiv ist
- Mittlere dI/dt-Einstellung wählen und Taster zum Einschalten des Dreieckstrommodus drücken
- Messung mit  $\Phi$  starten (Messwertaufnahme beginnt bei steigender Flanke der Induktionsspannung U<sub>B1</sub>, evtl. [Trigger](#page-22-0) abschalten)
- Nach einigen Stromperioden wieder mit @ stoppen
- Messung mit den Spulen 2 (A = 0,0015 m<sup>2</sup>) und 3 (A = 0,0010 m<sup>2</sup>) wiederholen

b) Messung der Induktionsspannung U in Abhängigkeit von der Anzahl  $N_1$  der Spulenwindungen

- $\blacksquare$  Einstellungen laden
- Spule 1 ( $N_1$  = 100 Windungen) in der großen Feldspule an  $\mu$ V-Box anschließen
- Spannungsstellknopf des Dreieckstrom-Netzgeräts auf Rechtsanschlag drehen, Stromstellknopf soweit aufdrehen, dass Leistungsbegrenzung (LED P<sub>max</sub>) gerade noch nicht aktiv ist
- Mittlere dI/dt-Einstellung wählen und Taster zum Einschalten des Dreieckstrommodus drücken
- Messung mit  $\Phi$  starten (Messwertaufnahme beginnt bei steigender Flanke der Induktionsspannung U<sub>B1</sub>, evtl. [Trigger](#page-22-0) abschalten)
- Nach einigen Stromperioden wieder mit  $\Phi$  stoppen
- Messung mit  $N_1 = 200$  und  $N_1 = 300$  der Spule 1 wiederholen

c) Messung der Induktionsspannung U in Abhängigkeit von der Erregerfeldfrequenz

- $\Box$  Einstellungen laden
- Spule 1 ( $N_1$  = 300 Windungen) in der großen Feldspule an  $\mu$ V-Box anschließen
- Spannungsstellknopf des Dreieckstrom-Netzgeräts auf Rechtsanschlag drehen, Stromstellknopf soweit aufdrehen, dass Leistungsbegrenzung (LED P<sub>max</sub>) gerade noch nicht aktiv ist
- dI/dt = 0,2 A/s wählen und Taster zum Einschalten des Dreieckstrommodus drücken
- Messung mit  $\Phi$  starten (Messwertaufnahme beginnt bei steigender Flanke der Induktionsspannung U<sub>B1</sub>, evtl. [Trigger](#page-22-0) abschalten)
- Während der Messung dI/dt in Schritten von etwa 0,4 A/s erhöhen
- Messung wieder mit  $\bullet$  stoppen

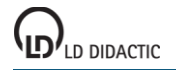

#### **Auswertung**

Je nach Versuchsteil kann nach der Messung in die passenden Darstellung (**Fläche**, **Windungszahl** oder **dI/dt** mit der Maus anklicken) gewechselt werden. Hier wird eine weitere Tabelle gefüllt, indem zum jeweiligen Parameter A, N<sub>1</sub> oder dl/dt (über Tastatur in Tabelle eingeben, dl/dt kann durch eine [Geradenanpassung](#page-18-0) bestimmt werden) die Induktionsspannung U ermittelt wird. Die Induktionsspannung U ergibt sich z. B. aus einer [Mittelwertbildung.](#page-18-1) Sie kann danach mit der Maus aus der [Statuszeile](#page-16-1) in die Tabelle gezogen werden (Drag & Drop). Bereits während der Tabelleneingabe entsteht das gewünschte Diagramm.

Alle drei Diagramme bestätigen die Proportionalitäten zwischen Induktionsspannung U und Fläche A, Windungszahl N<sub>1</sub> sowie dl/dt.

Im Beispiel ergibt sich als Proportionalitätsfaktor U/A = 101 mV/m<sup>2</sup> (bzw. 129 mV/m<sup>2</sup> ohne Power-CASSY) zwischen der Induktionsspannung U und dem Spulenquerschnitt A. Die Theorie fordert den Proportionalitätsfaktor

$$
\frac{U}{A}=-\frac{dl}{dt}\cdot \mu_0\cdot \frac{N_2}{L}\cdot N_1.
$$

Zum Vergleich folgt aus den Windungszahlen N<sub>1</sub> = 300 der Induktionsspule und N<sub>2</sub> = 120 der Luftspule, aus der Länge L = 0,41 m der Luftspule, aus dem ermittelten Anstieg des Stroms dl/dt = 1,00 A/s (bzw. 1,19 A/s) und der magnetischen Feldkonstante μ<sub>0</sub> = 4π·10<sup>-7</sup> Vs/Am der Proportionalitätsfaktor U/A = -110 mV/m<sup>2</sup> (bzw. -131 mV/m<sup>2</sup>), was sich mit dem experimentellen Ergebnis deckt. Das Vorzeichen hängt von den beiden Wicklungssinnen und dem Anschluss an die µV-Box ab.

#### **Anmerkungen**

Die µV-Box kann einen kleinen Offset haben, der in den Einstellungen UB durch **Korrigieren**, Sollwert 0 mV, **Offset korrigieren** behoben werden kann; dazu jedoch vorher den Stromkreis der Luftspule unterbrechen.

Das Power-CASSY kann auch eine deutlich höhere Frequenz ausgeben und damit die µV-Box überflüssig machen. Dabei ist jedoch zu beachten, dass die Stromregelung des Power-CASSYs bei höheren Frequenzen und induktiven Lasten zu kleinen Überschwingern neigt, die sich jedoch in der induzierten Spannung (1. Ableitung des Stroms) unschön bemerkbar machen. Abhilfe schafft ein in Reihe geschalteter ohmscher Widerstand von etwa 10 Ω.

## **Zeitabhängige Aufzeichnung von Spannung und Strom eines Transformators**

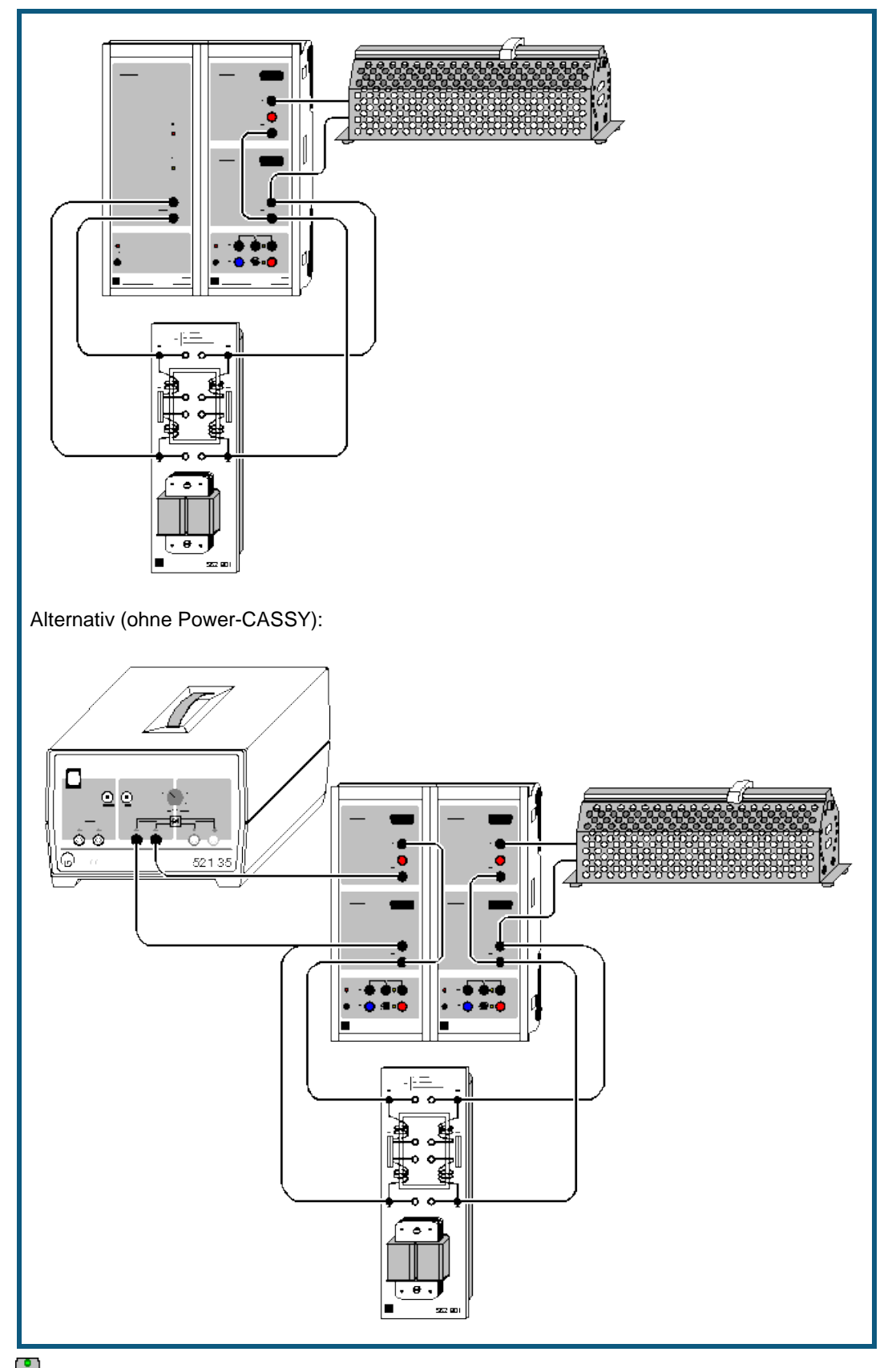

auch für [Pocket-CASSY](#page-54-0) geeignet

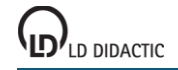

© by LD DIDACTIC GmbH · Leyboldstraße 1 · D-50354 Hürth · www.ld-didactic.com Tel: +49-2233-604-0 · Fax: +49-2233-222 · E-Mail: info@ld-didactic.de · Technische Änderungen vorbehalten

#### **Versuchsbeschreibung**

Es werden Primär- und Sekundärspannung sowie Primär- und Sekundärstrom eines belasteten Transformators als zeitabhängige Größen erfasst. CASSY Lab ermittelt daraus unmittelbar die zeitabhängigen Leistungen im Primärund Sekundärkreis sowie die Effektivwerte von Spannung und Strom, die Phasenbeziehungen und die Wirkleistungen.

## <span id="page-225-0"></span>**Benötigte Geräte**

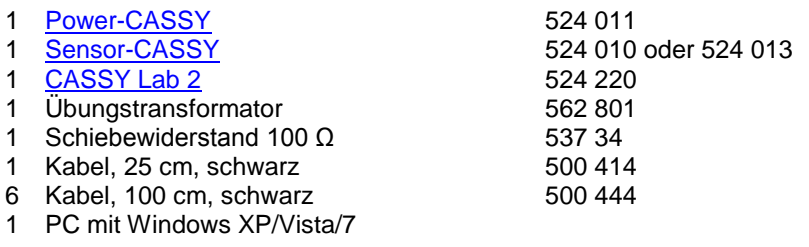

## **Alternativ (ohne Power-CASSY)**

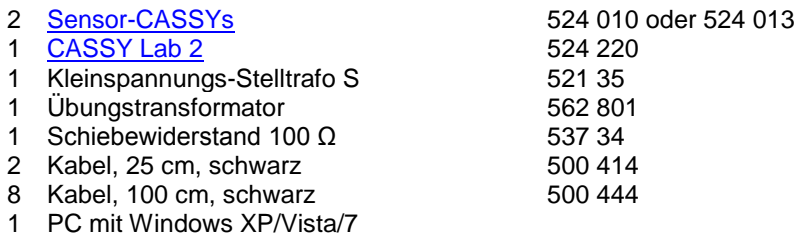

## **Versuchsaufbau (siehe Skizze)**

Die Primärseite des Transformators wird vom Power-CASSY bzw. vom Stelltrafo (ca. 6 V~) gespeist. Im zweiten Fall muss Primärspannung, Primärstrom und Phasenlage (cos φ) noch von einem zweiten Sensor-CASSY gemessen werden.

Auf der Sekundärseite übernimmt ein Sensor-CASSY die erforderlichen Messungen von Spannung, Strom und Phasenlage (cos φ). Der Transformator wird durch den Schiebewiderstand ohmsch (cos φ = 1) belastet. Bei Verfügbarkeit kann der Transformator aber auch induktiv oder kapazitiv (cos φ < 1) belastet werden. Die Härte des Transformators kann durch Parallelschaltung jeweils zweier Spulen auf Primär- und Sekundärseite des Übungstransformators erhöht werden.

Anstelle des Übungstransformators kann auch der [zerlegbare Transformator](#page-227-0) verwendet werden.

## **Versuchsdurchführung**

- $\blacksquare$  Einstellungen laden
- Messung mit **O**starten
- Last variieren (z. B. auch induktiv oder kapazitiv) und Rückwirkung auf Sekundärkreis und Primärkreis beobachten
- Härte variieren und Verhalten unter Last beobachten
- Evtl. Kurvenform oder Frequenz der Primärspannung in Einstellungen U1 des Power-CASSYs verändern und Ergebnis beobachten
- Messung mit  $\Phi$  beenden

#### **Auswertung**

Während oder nach der Messung kann in die Darstellung **Leistung** (mit der Maus anklicken) gewechselt werden. Dort werden auch die beiden zeitabhängigen Leistungen dargestellt.

## **Tipp**

Die Messinstrumente lassen sich mit  $\mathbf{F}_{d}$  gleichzeitig ausblenden und wieder einblenden.

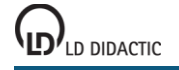

**CASSY Lab 2**

# **Leistungsübertragung eines Transformators**

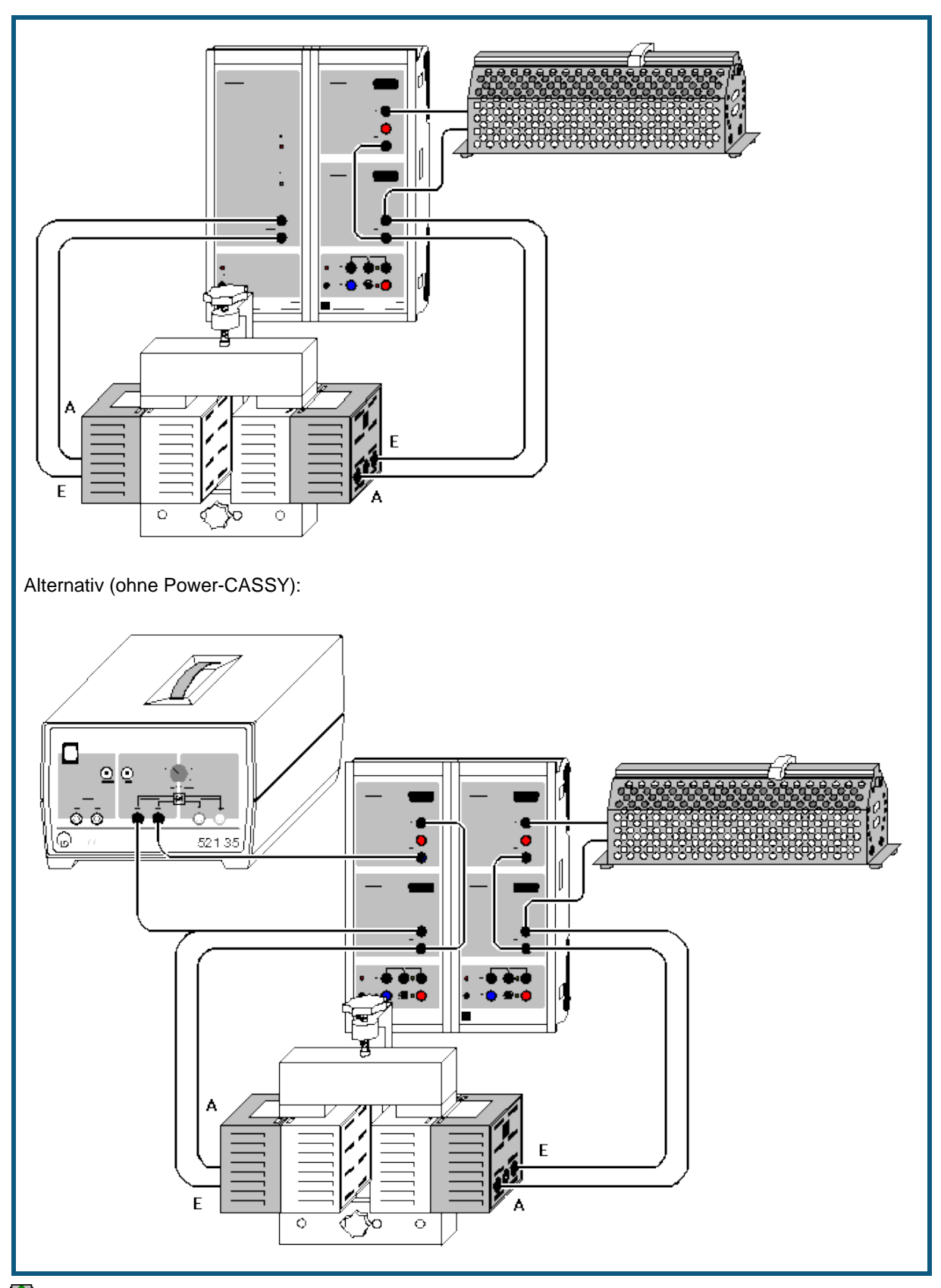

auch für [Pocket-CASSY](#page-54-0) geeignet

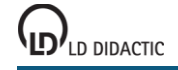

© by LD DIDACTIC GmbH · Leyboldstraße 1 · D-50354 Hürth · www.ld-didactic.com Tel: +49-2233-604-0 · Fax: +49-2233-222 · E-Mail: info@ld-didactic.de · Technische Änderungen vorbehalten

### **Versuchsbeschreibung**

Es wird die Leistungsübertragung eines Transformators untersucht. Dazu werden gleichzeitig die Effektivwerte von Primär- und Sekundärspannung sowie von Primär- und Sekundärstrom für einen variablen Lastwiderstand R = 0- 100 Ω gemessen. Außerdem wird die Phasenverschiebung zwischen Spannung und Strom auf der Primär- und Sekundärseite bestimmt. Zur Auswertung werden die Primärleistung P<sub>1</sub>, die Sekundärleistung P<sub>2</sub> und der Wirkungsgrad  $n = P<sub>2</sub>/P<sub>1</sub>$  berechnet und grafisch gegen den Lastwiderstand R aufgetragen.

## <span id="page-227-0"></span>**Benötigte Geräte**

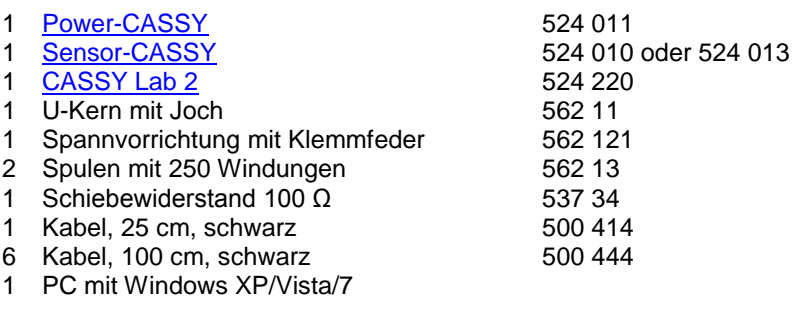

## **Alternativ (ohne Power-CASSY)**

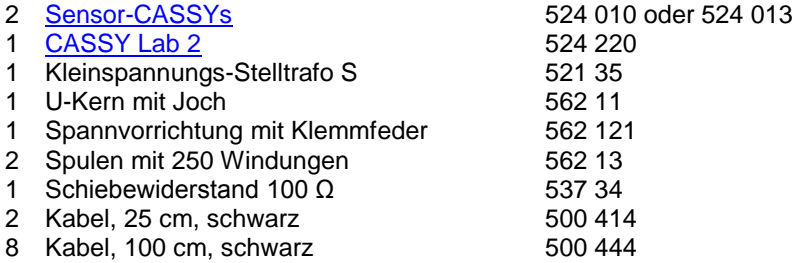

1 PC mit Windows XP/Vista/7

#### **Versuchsaufbau (siehe Skizze)**

Die Primärseite des Transformators wird vom Power-CASSY bzw. vom Stelltrafo (ca. 6 V~) gespeist. Im zweiten Fall muss Primärspannung, Primärstrom und Phasenlage (cos φ) noch von einem zweiten Sensor-CASSY gemessen werden.

Auf der Sekundärseite übernimmt ein Sensor-CASSY die erforderlichen Messungen der Effektivwerte von Spannung und Strom und deren Phasenlage (cos φ). Der Transformator wird durch den Schiebewiderstand ohmsch (cos φ = 1) belastet.

Anstelle des zerlegbaren Transformators kann auch der *Übungstransformator* verwendet werden.

#### **Versuchsdurchführung**

- $\Box$  Einstellungen laden
- Schiebewiderstand auf Minimum (etwa 0 Ω) einstellen
- Messung mit  $\Phi$  auslösen
- Widerstand in Stufen vergrößern und jeweils wieder Messwerte mit  $\Phi$  aufnehmen

#### **Auswertung**

Die Punkte maximaler Leistungsabgabe und maximalen Wirkungsgrades lassen sich leicht im Diagramm ablesen.

## **Tipp**

Die Messinstrumente lassen sich mit **a** gleichzeitig ausblenden und wieder einblenden.

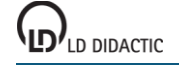

## **Leistung beliebiger mit Netzwechselspannung betriebener Verbraucher**

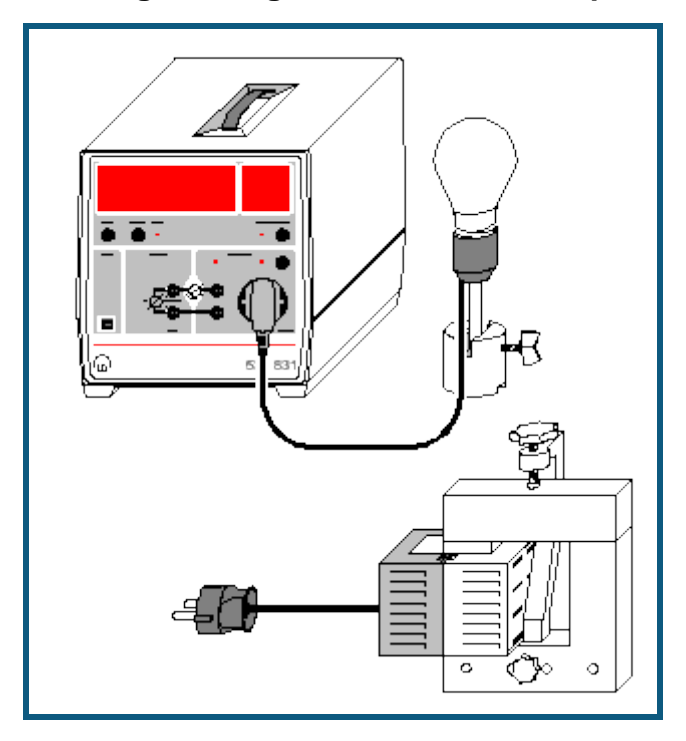

#### **Sicherheitshinweis**

An der Steckdose des Joule- und Wattmeters liegt Netzspannung an. Auch wenn diese durch die Einstellungen der Software abgeschaltet werden kann, bleibt sie potentiell gefährlich. Spätestens beim Verlassen der Software liegt wieder Netzspannung an.

#### **Versuchsbeschreibung**

Es werden die zeitabhängigen Größen U(t), I(t) und P(t) für einige an Netzwechselspannung angeschlossene Verbraucher aufgezeichnet. Zusätzlich werden die Wirkleistung P, die Scheinleistung S, die Blindleistung Q und der Leistungsfaktor cos $\varphi$  angezeigt und können miteinander verglichen werden.

Die Wirkleistung P ist der Mittelwert der Momentanleistung P(t)=U(t)·I(t). Die Scheinleistung S ist definiert als Produkt der beiden Effektivwerte U und I, also S=U·I. Der Leistungsfaktor coso ist das Verhältnis zwischen Wirk- und Scheinleistung, also cosφ = P/S. Dies gilt auch bei beliebigem nicht sinusförmigem Verlauf der Spannung U(t) und des Stroms I(t). Allerdings kann φ dann nicht mehr als Phasenverschiebung zwischen Strom und Spannung interpretiert werden. Die Blindleistung Q berechnet sich schließlich aus der Wirkleistung P und der Scheinleistung S zu

$$
Q = \sqrt{S^2 - P^2}
$$

#### **Benötigte Geräte**

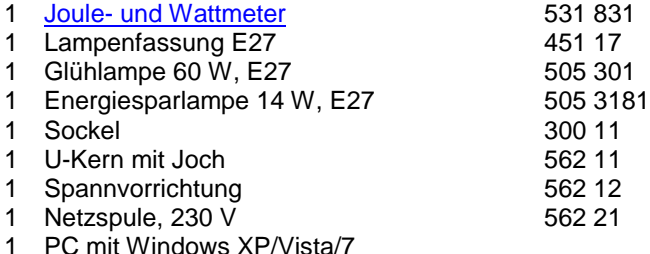

# **Versuchsaufbau (siehe Skizze)**

Lampen in die Lampenfassung schrauben bzw. Netzspule auf U-Kern stecken, diesen mit Joch schließen und mit der Spannvorrichtung fest anschrauben.

Stecker der Lampenfassung bzw. der Netzspule (Netzspule einschalten) mit der Steckdose des Joule- und Wattmeters verbinden.

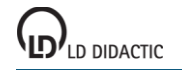

## **Versuchsdurchführung**

- $\blacksquare$  Einstellungen laden
- Durch Klick auf das Anzeigeinstrument Schalter X den Verbraucher einschalten.
- Messung mit  $\Phi$  auslösen.
- Verbraucher wieder ausschalten.

## **Auswertung**

Die Netzwechselspannung U(t) verläuft immer annähernd sinusförmig.

#### Glühlampe

Die Funktionen I(t) und P(t) sind annähernd sinusförmig. Die Momentanleistung P(t) nimmt nur positive Werte an. Die Wirk- und Scheinleistung sind identisch. Die Blindleistung ist vernachlässigbar klein. Der Leistungsfaktor coso beträgt 1.

#### **Energiesparlampe**

Die Funktionen I(t) und P(t) sind nicht sinusförmig. Die Momentanleistung P(t) nimmt nur positive Werte an. Die Wirkleistung ist kleiner als die Schein- und die Blindleistung. Der Leistungsfaktor coso beträgt ca. 0,64.

#### Netzspule mit Eisenkern

Die Funktion I(t) und P(t) sind nicht sinusförmig. Die Momentanleistung P(t) nimmt sowohl positive als auch negative Werte an. Die Wirkleistung ist viel kleiner als die Schein- und die Blindleistung. Der Leistungsfaktor coso beträgt ca. 0,18.

## **Hinweis**

Es können auch andere Verbraucher untersucht werden. Es kann aber notwendig sein, den Messbereich des Stroms anzupassen (rechte Maustaste auf Schaltfläche I). Danach müssen eventuell die Formeln und Einheiten für S und Q angepasst werden (z. B. U\*I/1000, wenn U und I in V und A, aber S in kW angezeigt werden soll).

## <span id="page-230-0"></span>**Auf- und Entladung eines Kondensators**

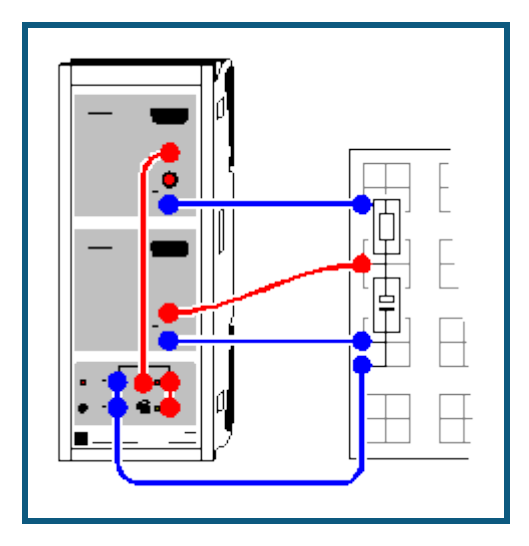

#### **Versuchsbeschreibung**

Ein Kondensator wird über einen Widerstand aufgeladen oder entladen. Es werden die Spannungsverläufe am Kondensator sowie der Lade- oder Entladestrom gemessen. Daraus kann die Zeitkonstante τ = RC bestimmt sowie der Energieinhalt des Kondensators berechnet werden.

#### **Benötigte Geräte**

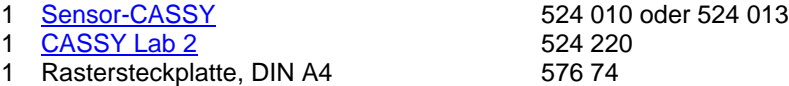

- 
- 3 STE Kondensatoren 100 µF 578 39
- 1 STE Widerstand 100  $\Omega$  577 32
- 1 Experimentierkabel, 50 cm, blau 500 422<br>1 Paar Kabel. 25 cm. rot und blau 501 44
- 1 Paar Kabel, 25 cm, rot und blau
- 2 Paar Kabel, 50 cm, rot und blau 501 45
- 1 PC mit Windows XP/Vista/7

#### **Versuchsaufbau (siehe Skizze)**

Der Auf- und Entladestromkreis wird gemäß Skizze an die Eingänge A (Strom) und B (Spannung) des Sensor-CASSYs angeschlossen. Das Relais R lädt in Position EIN (LED an) den Kondensator mit der Spannung aus der Spannungsquelle S auf und entlädt den Kondensator in Position AUS (LED aus).

#### **Versuchsdurchführung**

#### a) Entladung

- $\blacksquare$  Einstellungen laden
- Ladespannung  $U_{B1}$  am Kondensator auf etwa 9,5 V einstellen dazu Drehknopf an Spannungsquelle S entsprechend einstellen
- Entladung mit  $\bullet$  starten
- Entladung mit unterschiedlichen Kapazitäten wiederholen (z. B. 200 µF und 300 µF)

b) Aufladung

- Relais manuell umschalten dazu in Einstellungen Relais R1 die Formel von **1** nach **0** ändern und Eingabetaste betätigen
- Aufladung mit  $\bullet$  starten
- Aufladung mit unterschiedlichen Kapazitäten wiederholen (z. B. 200 µF und 300 µF)

#### **Auswertung**

Für die Bestimmung der Zeitkonstanten η = RC können die Darstellungen **Spannung** und **Strom** (mit der Maus auswählen) logarithmiert werden. Dazu kann die y-Achse mit der rechten Maustaste angeklickt und umgerechnet werden. Zur besseren Darstellung sollten beim Logarithmieren die Minima manuell vorgegeben werden (z. B. 0,1 V bei

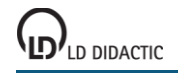

log U bzw. 0,001 A bei log I). Die sich ergebene Steigung A einer [Geradenanpassung](#page-18-0) ist in beiden Fällen A = -log e/RC = -0,4343/RC oder RC = -0,4343/A.

Die Zeitkonstante ergibt sich alternativ direkt aus einer [Exponentialanpassung](#page-18-0) oder einer [freien Anpassung](#page-18-0) der Funktion A\*exp(-x/B) oder A\*(1-exp(-x/B)) mit geeigneten Startwerten für die Ladespannung A und die Zeitkonstante B =  $RC = <sub>T</sub>$ .

Man kann die Kapazitäten C aber auch aus der zuführten oder abgeführten Ladung Q ermitteln. Die Ladung Q ergibt sich als [Integral](#page-19-0) der I(t)-Diagramme und  $Q = CU$  (U ist Ladespannung).

Die gespeicherte Energie E = ½CU<sup>2</sup> ist das <u>Integral</u> der P(t)-Diagramme in der Darstellung Leistung.

#### **Tipp**

Einen definierten Zeitnullpunkt erreicht man am einfachsten über die Einstellung eines [Triggers.](#page-22-0) Am besten eignet sich dazu der Strom I<sub>A1</sub> (bei Aufladung z. B. 0,001 A, steigende Flanke, bei Entladung z. B. -0,001 A, fallende Flanke). Bei eingeschaltetem Trigger kann zur besseren Übersichtlichkeit der Schaltung anstatt des Relais auch ein externen Umschalter verwendet werden.

## **Auf- und Entladung eines Kondensators (mit Modellbildung)**

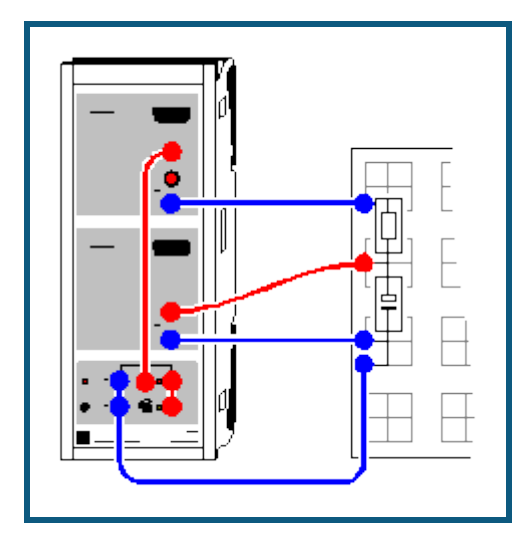

#### **Versuchsbeschreibung**

Ein Kondensator wird über einen Widerstand aufgeladen oder entladen. Es wird der Spannungsverlauf am Kondensator gemessen.

Als Ergänzung zum [vorangegangenen Versuch](#page-230-0) wird hier der gemessene Spannungsverlauf mit dem Spannungsverlauf  $U_C(t)$  verglichen.

Für einen Kondensator gilt

 $U_C(t) = Q_C(t) / C$ 

und die Modellgleichung lautet:

 $Q_C'(t) = I_C(t) = (U - U_C(t)) / R$ 

U ist die extern angelegte Spannung und entspricht der Spannung am Ende des Auf- oder Entladevorgangs. Die Konstanten R und C entsprechen dem verwendeten Widerstand und dem Kondensator.

#### **Benötigte Geräte**

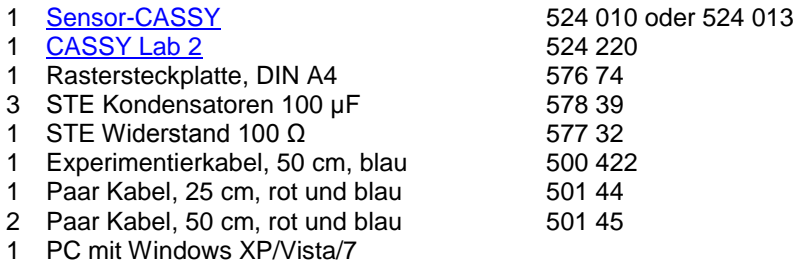

#### **Versuchsaufbau (siehe Skizze)**

Der Auf- und Entladestromkreis wird gemäß Skizze an die Eingänge A (Strom) und B (Spannung) des Sensor-CASSYs angeschlossen. Das Relais R lädt in Position EIN (LED an) den Kondensator mit der Spannung aus der Spannungsquelle S auf und entlädt den Kondensator in Position AUS (LED aus).

## **Versuchsdurchführung**

a) Entladung

- $\Box$  Einstellungen laden
- Ladespannung U<sub>B1</sub> am Kondensator auf etwa 9,5 V einstellen dazu Drehknopf an Spannungsquelle S entsprechend einstellen
- Entladung mit  $\Phi$  starten
- Entladung mit unterschiedlichen Kapazitäten wiederholen (z. B. 200 µF und 300 µF)

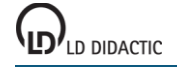

#### b) Aufladung

- Einstellungen laden
- Aufladung mit  $\ddot{\mathbf{O}}$  starten
- Aufladung mit unterschiedlichen Kapazitäten wiederholen (z. B. 200 µF und 300 µF)

### **Modellbildung**

Bei der Aufladung des Kondensators ist die Anfangsbedingung  $Q_C(t=0)$ =0. Die Konstanten Widerstand R, Kapazität C und die extern angelegte Spannung U können durch Ziehen am Zeiger des entsprechenden Anzeigeinstruments (oder durch Linksklick oder nach Rechtsklick) so verändert werden, dass das [Modell](#page-35-0) mit der Messung überein stimmt.

Bei der Entladung des Kondensators ist die Anfangsbedingung Q<sub>C</sub>(t=0)=C·U<sub>0</sub>. Die Konstanten Widerstand R, Kapazität C und Anfangsspannung U<sub>0</sub> des Kondensators können durch Ziehen am Zeiger des entsprechenden Anzeigeinstruments (oder durch Linksklick oder nach Rechtsklick) so verändert werden, dass das [Modell](#page-35-0) mit der Messung überein stimmt.

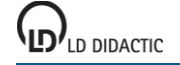

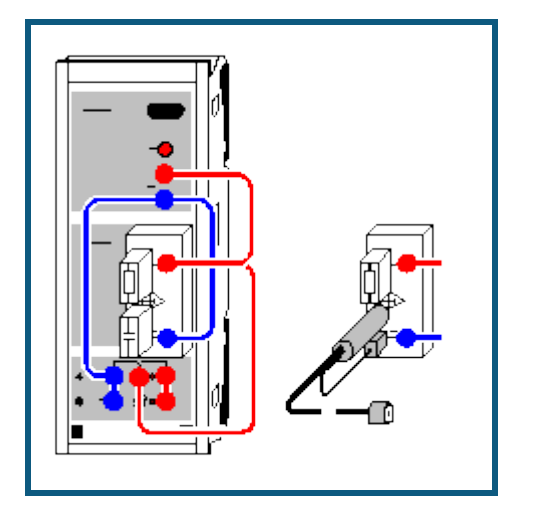

## **Auf- und Entladung eines kleinen Kondensators (Kabelkapazitäten)**

## **Versuchsbeschreibung**

Ein Kondensator wird über einen Widerstand aufgeladen oder entladen. Es werden die Spannungsverläufe U<sub>B</sub>(t) am Kondensator sowie der Lade- oder Entladestrom  $I_A(t)=(U_A-U_B(t))/R$  gemessen. Daraus kann die Zeitkonstante  $T = RC$ bestimmt sowie der Energieinhalt des Kondensators berechnet werden.

Als Kondensator dienen kleine STE-Kondensatoren oder ein BNC-Kabel, dessen Kabelkapazität bestimmt werden kann.

Für die extrem hochohmige Messung am Kondensator wird die Elektrometer-Box verwendet.

#### **Benötigte Geräte**

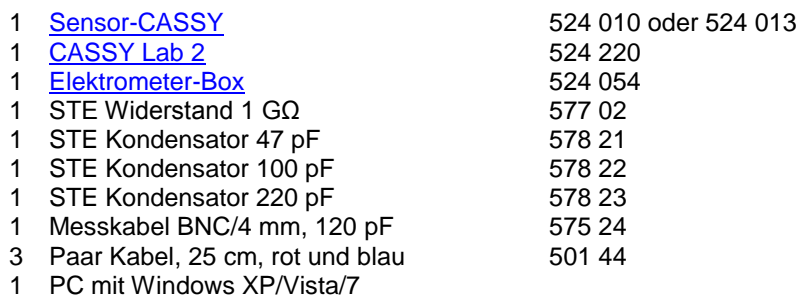

## **Versuchsaufbau (siehe Skizze)**

Der Auf- und Entladestromkreis wird gemäß Skizze an die Eingänge A und B des Sensor-CASSYs angeschlossen. Das Relais R lädt in Position EIN (LED an) den Kondensator mit der Spannung aus der Spannungsquelle S auf und entlädt den Kondensator in Position AUS (LED aus).

## **Versuchsdurchführung**

a) Entladung

- Einstellungen laden
- Ladespannung U<sub>B1</sub> am Kondensator auf etwa 7,5 V einstellen dazu Drehknopf an Spannungsquelle S entsprechend einstellen
- Entladung mit  $\bullet$  starten
- Entladung mit unterschiedlichen Kapazitäten wiederholen (z. B. 100 pF und 220 pF)

b) Aufladung

- Relais manuell umschalten dazu in Einstellungen Relais R1 die Formel von **1** nach **0** ändern und Eingabetaste betätigen
- Aufladung mit  $\Phi$  starten
- Aufladung mit unterschiedlichen Kapazitäten wiederholen (z. B. 100 pF und 220 pF)

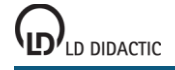

#### **Auswertung**

Für die Bestimmung der Zeitkonstanten η = RC können die Darstellungen **Spannung** und **Strom** (mit der Maus auswählen) logarithmiert werden. Dazu kann die y-Achse mit der rechten Maustaste angeklickt und umgerechnet werden. Zur besseren Darstellung sollten beim Logarithmieren die Minima manuell vorgegeben werden (z. B. 0,1 V bei log U bzw. 0,001 A bei log I). Die sich ergebene Steigung A einer [Geradenanpassung](#page-18-0) ist in beiden Fällen A = -log e/RC = -0,4343/RC oder RC = -0,4343/A.

Die Zeitkonstante ergibt sich alternativ direkt aus einer [Exponentialanpassung](#page-18-0) oder einer [freien Anpassung](#page-18-0) der Funktion A\*exp(-x/B) oder A\*(1-exp(-x/B)) mit geeigneten Startwerten für die Ladespannung A und die Zeitkonstante B = RC = η. Die Zeitkonstante in s entspricht für R = 1 GΩ der Kapazität in nF.

Man kann die Kapazitäten C aber auch aus der zuführten oder abgeführten Ladung Q ermitteln. Die Ladung Q ergibt sich als [Integral](#page-19-0) der I(t)-Diagramme und  $Q = CU$  (U ist Ladespannung).

Die gespeicherte Energie E = ½CU<sup>2</sup> ist das <u>Integral</u> der P(t)-Diagramme in der Darstellung Leistung.

#### **Tipp**

Einen definierten Zeitnullpunkt erreicht man am einfachsten über die Einstellung eines [Triggers.](#page-22-0) Am besten eignet sich dazu die Spannung U<sub>A1</sub> (bei Aufladung z. B. 0,5 V, steigende Flanke, bei Entladung z. B. 0,5 V, fallende Flanke). Bei eingeschaltetem Trigger kann zur besseren Übersichtlichkeit der Schaltung anstatt des Relais auch ein externen Umschalter verwendet werden.

## <span id="page-236-0"></span>**Gedämpfter Schwingkreis**

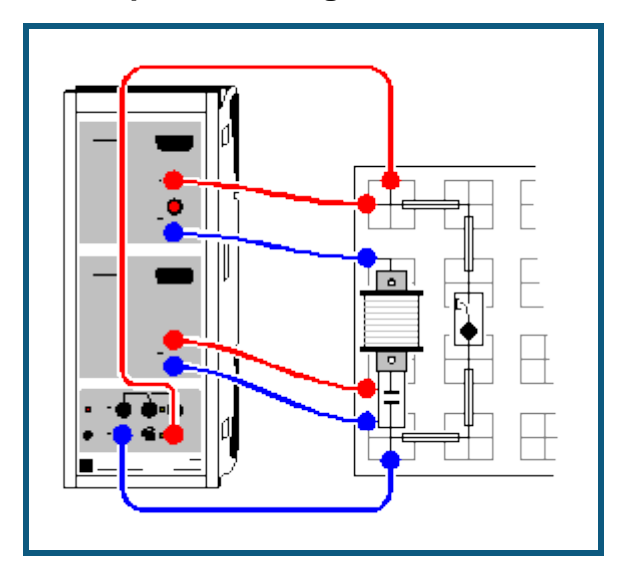

## **Versuchsbeschreibung**

Ein elektrischer Schwingkreis wird angeregt und die freie Schwingung aufgezeichnet. Die Dämpfung und die Phasendifferenz zwischen U(t) und I(t) wird sichtbar. In der Auswertung werden die ermittelten Parameter Frequenz ω und Dämpfungsfaktor δ der Schwingung mit der Theorie verglichen.

## **Benötigte Geräte**

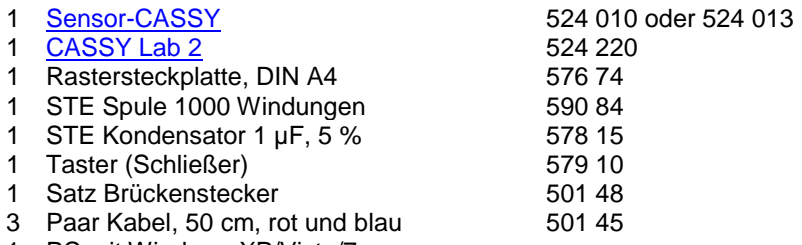

1 PC mit Windows XP/Vista/7

## **Versuchsaufbau (siehe Skizze)**

Der Schwingkreis wird gemäß Skizze auf der Rastersteckplatte aufgebaut. Der Strom fließt durch Eingang A des Sensor-CASSYs und die Kondensatorspannung wird an Eingang B gemessen. Zu Beginn der Experiments wird der Kondensator aus der Spannungsquelle S aufgeladen. Zum Start der Schwingung wird der Taster gedrückt, welcher dabei die Spannungsquelle S kurzschließt.

#### **Hinweis**

Anstelle des Tasters könnte auch das Relais R verwendet werden. Dieses kann jedoch beim Schalten so stark prellen, dass in den ersten Millisekunden der Schwingung diese noch gestört wird.

#### **Versuchsdurchführung**

- Einstellungen laden
- Ladespannung U<sub>B1</sub> am Kondensator auf etwa 9,5 V einstellen dazu Spannungsquelle S entsprechend einstellen
- Messung mit  $\Phi$  starten (wartet dann auf Triggersignal)
- Schwingkreis mit Taster schließen (erzeugt Triggersignal)

#### **Auswertung**

Die Frequenz f der Schwingung lässt sich am leichtesten im **Frequenzspektrum** ermitteln (Darstellung anklicken und [Peakschwerpunkt](#page-18-2) berechnen). Die Anfangsamplitude und die Zeitkonstante der Dämpfung ergibt sich aus den Para-metern A und B der Anpassung einer [Einhüllenden.](#page-18-0)

Mit diesen Parametern lässt sich eindrucksvoll Übereinstimmung von U(t) mit y(t) = A\*exp(-t/B)\*sin(f\*t\*360) zeigen. Dazu müssen die Parameter A, B und f in den Einstellungen der Formel y geändert und die Darstellung **Anpassung** gewählt werden.

## **Beispiel**

Das Versuchsbeispiel liefert aus der U(t)-Einhüllenden die Anfangsamplitude A = 6,64 V und die Zeitkonstante B = 1,77 ms. Die Schwingungsfrequenz wird zu 1235 Hz ermittelt. Die Funktion der Schwingung lautet daher

y(t) = 6,64\*exp(-t/0,00177)\*sin(1235\*t\*360)

und ist als Funktion der Anpassung an U(t) eingegeben. Für I(t) gelten die gleiche Zeitkonstante und Frequenz aber eine andere Anfangsamplitude und Phasenlage.

Aus den ermittelten Parametern lassen sich auch Rückschlüsse auf die Parameter R, L und C des Schwingkreises schließen, da im gedämpften Schwingkreis gilt:

U(t) =  $U_0$  exp(-δt) sin(ωt) mit

(1) ω<sup>2</sup> = ω<sub>0</sub><sup>2</sup> - δ<sup>2</sup>, (2)  $ω_0^2 = 1/LC$  und (3) δ = R/2L (= 1/B der Einhüllenden).

Die ermittelten Werte eingesetzt liefert dann:

 $ω = 2πf = 7760 /s$ δ = 565 /s  $\omega_0$  = 7781 /s aus (1).

Aus (2) lässt sich nun die Induktivität L der Spule berechnen, wenn die Kapazität C bekannt ist. Im Beispiel folgt L = 0,0165 H (mit C = 1 µF). Aus (3) folgt nun der Dämpfungswiderstand R = 18,6 Ω. Dies deckt sich gut mit der Spezifikation der verwendeten Spule ( $R = 18$  Ω).

## **Gedämpfter Schwingkreis (mit Modellbildung)**

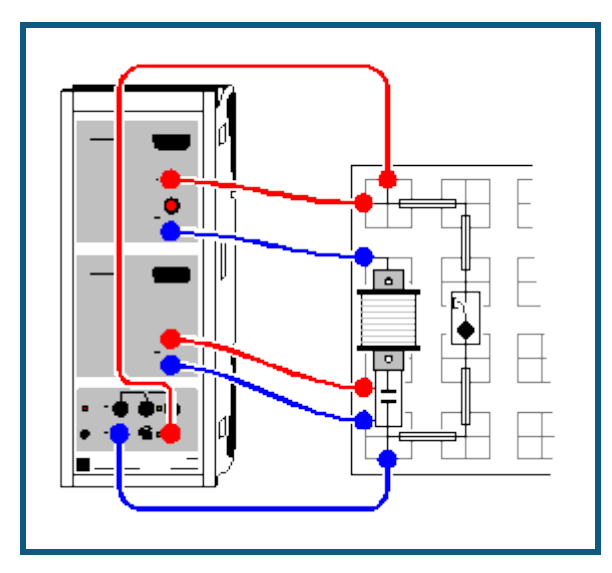

## **Versuchsbeschreibung**

Ein elektrischer Schwingkreis wird angeregt und die freie Schwingung aufgezeichnet.

Als Ergänzung zum [vorangegangenen Versuch](#page-236-0) wird hier der gemessene Spannungsverlauf mit dem Spannungsverlauf  $U_C(t)$  verglichen.

Für den Schwingkreis gilt

 $U_C(t) = Q_C(t) / C$  $0 = U_C(t) + R \cdot I_C(t) + L \cdot I_C'(t)$ 

und die Modellgleichungen lauten:

 $Q_C'(t) = I_C(t)$  $I_C'(t) = (-U_C(t) - R \cdot I_C(t)) / L$ 

Die Konstanten R, L und C entsprechen dem verwendeten Widerstand, der Spule und dem Kondensator.

## **Benötigte Geräte**

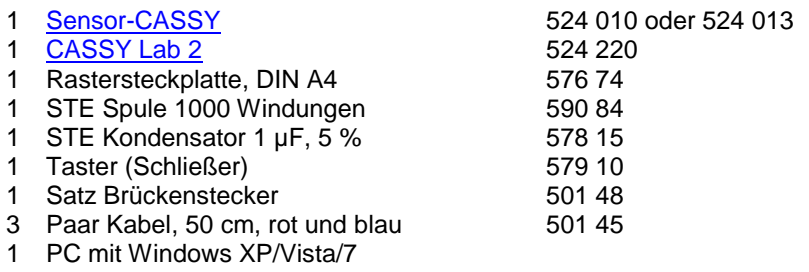

#### **Versuchsaufbau (siehe Skizze)**

Der Schwingkreis wird gemäß Skizze auf der Rastersteckplatte aufgebaut. Der Strom fließt durch Eingang A des Sensor-CASSYs und die Kondensatorspannung wird an Eingang B gemessen. Zu Beginn der Experiments wird der Kondensator aus der Spannungsquelle S aufgeladen. Zum Start der Schwingung wird der Taster gedrückt, welcher dabei die Spannungsquelle S kurzschließt.

# **Versuchsdurchführung**

 $\blacksquare$  Einstellungen laden

- Ladespannung U<sub>B1</sub> am Kondensator auf etwa 9,5 V einstellen dazu Spannungsquelle S entsprechend einstellen
- Messung mit  $\Phi$  starten (wartet dann auf Triggersignal)
- Schwingkreis mit Taster schließen (erzeugt Triggersignal)

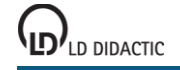

## **Modellbildung**

Die Anfangsbedingung für die Ladung Q des Kondensators ist Q(t=0)=-U<sub>0</sub>·C mit der Anfangsspannung U<sub>0</sub>. Diese Spannung U<sub>0</sub> ist nicht genau die Ladespannung des Kondensators, weil die Messung erst etwas später bei I=0 getriggert wird. Deshalb ist auch die zweite Anfangsbedingung einfach I(t=0)=0. Die Konstanten Widerstand R, Kapazität C, Induktivität L und Anfangsspannung U<sub>0</sub> können durch Ziehen am Zeiger des entsprechenden Anzeigeinstruments (oder durch Linksklick oder nach Rechtsklick) so verändert werden, dass das [Modell](#page-35-0) mit der Messung überein stimmt. Dabei ist der Gleichstromwiderstand der Spule (ca. 20 Ω) beim Dämpfungswiderstand R mit zu berücksichtigen.

## **Gekoppelte Schwingkreise**

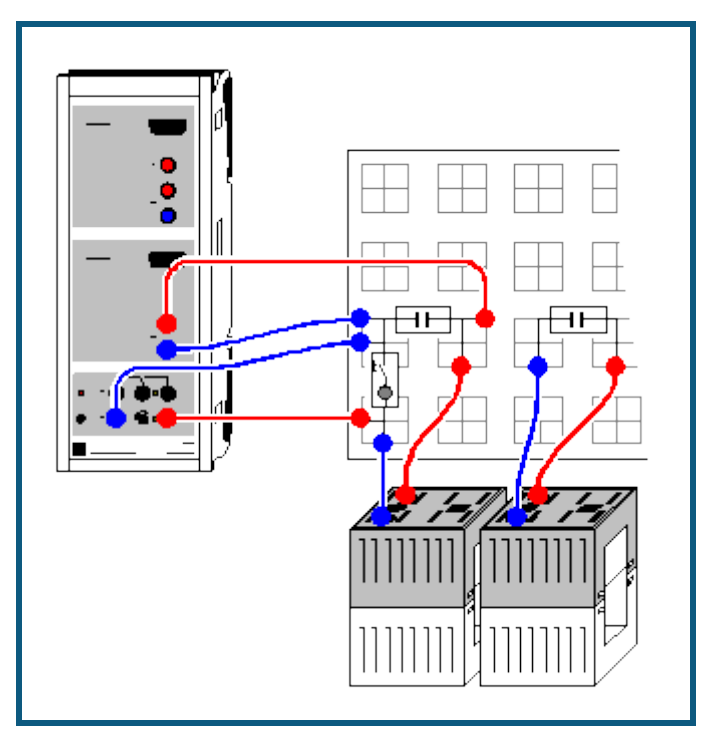

## **Versuchsbeschreibung**

Es wird das Frequenzspektrum gekoppelter elektrischer Schwingkreise mit dem Spektrum eines ungekoppelten Schwingkreises verglichen. Das fouriertransformierte Signal der gekoppelten Schwingkreise zeigt die Aufspaltung in zwei symmetrisch um das ungekoppelte Signal liegende Verteilungen, deren Abstand von der Kopplung der Schwingkreise abhängt.

## **Benötigte Geräte**

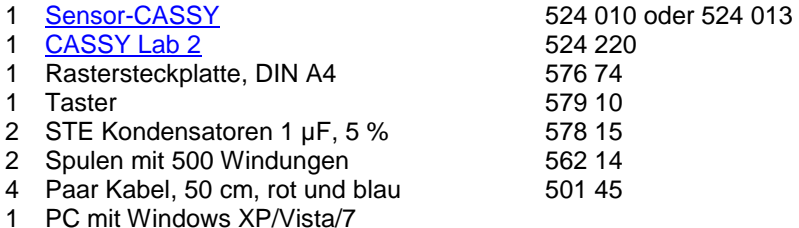

1 PC mit Windows XP/Vista/7

## **Versuchsaufbau (siehe Skizze)**

Der erste Schwingkreis wird gemäß Skizze aufgebaut. Die Kondensatorspannung wird an Eingang B des Sensor-CASSYs gemessen. Zu Beginn der Experiments wird der Kondensator aus der Spannungsquelle S aufgeladen. Zum Start der Schwingung wird der Taster gedrückt, welcher dabei die Spannungsquelle S kurzschließt.

Der zweite Schwingkreis wird separat aufgebaut. Seine Spule wird für die Kopplung der Schwingkreise direkt neben die erste Spule gestellt.

## **Hinweis**

Anstelle des Tasters könnte auch das Relais R verwendet werden. Dieses kann jedoch beim Schalten so stark prellen, dass in den ersten Millisekunden der Schwingung diese noch gestört wird.

## **Versuchsdurchführung**

ш Einstellungen laden

- Ladespannung U<sub>B1</sub> am Kondensator auf etwa 9,5 V einstellen dazu Spannungsquelle S entsprechend einstellen
- Messung mit  $\Phi$  starten (wartet dann auf Triggersignal)
- Schwingkreis mit Taster schließen (erzeugt Triggersignal)

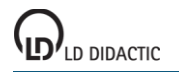

## **CASSY Lab 2**

- Spule des zweiten Schwingkreises zur Kopplung direkt neben die erste Spule stellen
- Messung mit  $\bullet$  starten (wartet dann auf Triggersignal)
- Schwingkreis mit Taster schließen (erzeugt Triggersignal)

## **Auswertung**

Im ungekoppelten Fall ergibt sich eine gedämpfte harmonische Schwingung. Die gekoppelte Schwingung ist eine Schwebung mit der gleichen Einhüllenden und der gleichen Schwingungsfrequenz.

Im ungekoppelten Fall zeigt das **Frequenzspektrum** nur einen Peak, dessen Frequenz sich durch die Berechnung des [Peakschwerpunkts](#page-18-2) ermitteln lässt.

Im gekoppelten Fall spaltet die Frequenz symmetrisch in zwei Frequenzen auf. Die Amplituden sind nur halb so groß wie im ungekoppelten Fall und der Abstand hängt von der Kopplung ab.

Ausgehend von den Differenzialgleichungen der gekoppelten Schwingkreise

$$
L\ddot{l}_1 + kL\ddot{l}_2 + l_1/C = 0
$$
  

$$
L\ddot{l}_2 + kL\ddot{l}_1 + l_2/C = 0
$$

mit Kopplung k (0 ≤ k < 1) folgen die beiden Eigenfrequenzen  $ω_1$  und  $ω_2$  zu

$$
\frac{\omega_0}{\sqrt{1+k}} = \omega_1 < \omega_0 < \omega_2 = \frac{\omega_0}{\sqrt{1-k}}.
$$

Insbesondere ist die Schwingungsfrequenz des gekoppelten Systems gleich

$$
\frac{\omega_1 + \omega_2}{2} = \frac{\omega_0}{\sqrt{1 - k^2}} \approx \omega_0
$$

und damit praktisch unverändert gegenüber dem ungekoppelten System (für kleine k).

## **Hinweis**

Die Aufspaltung in zwei exakt gleich große Peaks gelingt nur bei genau gleichen Schwingkreisen. Durch Toleranzen der Induktivitäten L und der Kapazitäten C ist das nicht immer genau gegeben.

## <span id="page-242-0"></span>**Erzwungene Schwingungen (Resonanz)**

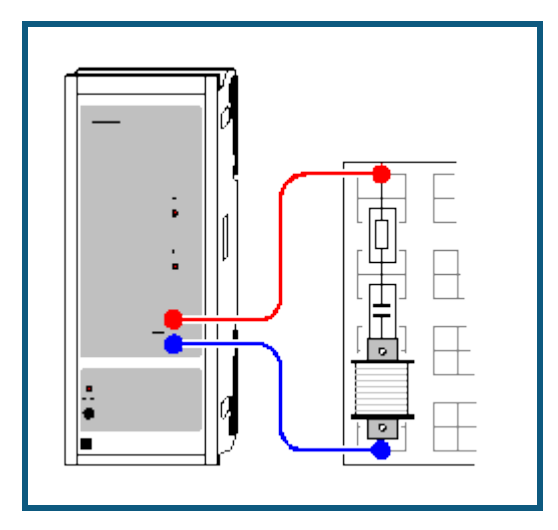

## **Versuchsbeschreibung**

Einem elektrischen RLC-Serienschwingkreis wird eine Sinusschwingung der Frequenz f mit konstanter Amplitude aufgeprägt. Dabei stellt sich nach einer kurzen Einschwingzeit im Schwingkreis ebenfalls eine Schwingung der Frequenz f ein.

Untersucht wird der Effektivwert des fließenden Stroms I und die Phasenlage θ des Stroms zur aufgeprägten Spannung in Abhängigkeit von der Frequenz f und dem ohmschen Dämpfungswiderstand R. Die Ortskurven veranschaulichen die Addition komplexer Widerstände.

## **Benötigte Geräte**

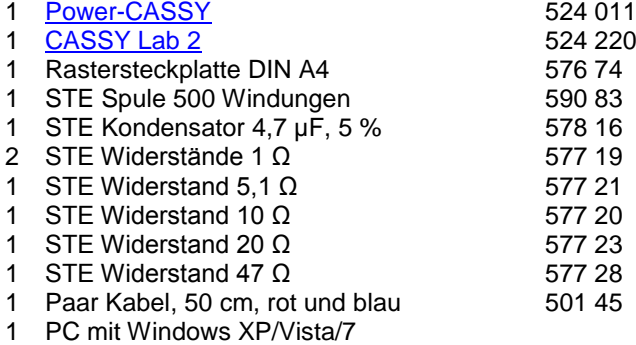

## **Versuchsaufbau (siehe Skizze)**

Der Schwingkreis wird entsprechend der Skizze an das Power-CASSY angeschlossen. Bei Bedarf werden zusätzliche Dämpfungswiderstände in Serie geschaltet.

## **Versuchsdurchführung**

- $\Box$  Einstellungen laden
- Messung mit  $\Phi$  starten. Es wird die Frequenz f automatisch in kleinen Schritten erhöht. Nach einer kurzen Einschwingzeit werden jeweils der Effektivwert des Stroms I sowie die Phasenlage θ zwischen Spannung und Strom gemessen und dargestellt.

Die Schrittweite ist variabel und richtet sich nach den Vorgaben für die Anzahl n<sub>0</sub>, die Startfrequenz f<sub>0</sub> und die ungefähre Resonanzfrequenz f<sub>1</sub>. Zwischen den beiden Frequenzen f<sub>0</sub> und f<sub>1</sub> werden n<sub>0</sub> Messwerte aufgenommen. Danach wird die Frequenz f noch weiter erhöht und zwar so, dass um f=f<sub>1</sub>, also in der Nähe der Resonanzfrequenz, die Werte besonders dicht aufgenommen werden. Dadurch reduziert sich die erforderliche Messzeit erheblich im Vergleich zu äquidistanten Frequenzschritten. Die Vorgaben können durch Schieben der Zeiger mit der Maus oder durch Ändern des Parameterwertes nach Anklicken mit der rechten Maustaste geändert werden. Die [Messbedingung](#page-22-0) **delta t > 2/f+2** sorgt für eine Einschwingzeit von 2/f+2 s nach einer Frequenzerhöhung. Die [Stoppbedingung](#page-22-0) **f > 5000 or f > 5\*f1** beendet die Messung bei 5 kHz oder der 5-fachen Resonanzfrequenz.

Messung bei Bedarf mit anderen Dämpfungswiderständen wiederholen.

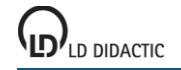

#### **Auswertung**

Zur exakten Bestimmung der Resonanzfrequenz des Schwingkreises eignet sich beispielsweise die Bestimmung des [Peakschwerpunkts](#page-18-2) in der Darstellung **Resonanz**.

In weiteren Darstellungen werden auch die **Leistung** und die **Phase** über der Frequenz dargestellt.

Die beiden letzten Darstellungen zeigen die **Ortskurven** für den komplexen Widerstand Z des Schwingkreises sowie für den komplexen Leitwert Y. In der Z-Darstellung lässt sich sehr schön die Addition komplexer Widerstände in der Serienschaltung ablesen: Z = R + iωL + 1/iωC. Da im Beispiel für jeden Dämpfungswiderstand nur die Frequenz ω, und damit der Imaginärteil von Z variiert wird, bleibt der reelle ohmsche Teil konstant. In der komplexen Zahlenebene entstehen somit senkrechte Geraden, deren Abstand von der imaginären Achse gerade dem ohmschen Widerstand R entspricht. Da im Beispiel die Spule einen ohmschen Innenwiderstand von etwa 4 Ω besitzt, ist auch der Abstand von der imaginären Achse um etwa 4 Ω größer als der jeweilige Dämpfungswiderstand.

## **Anmerkung**

Für einen Wechselstromkreis kann man schreiben

 $U = |U| * e^{i\omega t}$  und  $I = |I| * e^{i(\omega t - \varphi)}$ 

wobei der komplexe Widerstand Z = U/I nicht mehr von t abhängt

 $Z = |U|/|I| * e^{i\phi} = |Z| * e^{i\phi}$  (Z-Ortskurve)

Umgekehrt gilt

 $Y = 1/Z = 1/|Z| * e^{-i\phi}$  (Y-Ortskurve)

Die Y-Ortskurve entspricht der komplexen Inversion der Z-Ortskurve (r -> -r, θ -> -θ). Durch diese Transformation entstehen aus den Geraden Z = R + iωL + 1/iωC der Z-Ortskurven in der Y-Darstellung Kreise (Spiegelung am Einheitskreis).

## **Tipps**

Die Messinstrumente lassen sich mit **B**u gleichzeitig ausblenden und wieder einblenden.

Eine einfache Logarithmierung der Frequenz- oder der Stromachse lässt sich nach Anklicken der entsprechenden Achse mit der rechten Maustaste erreichen.

## **Erzwungene Schwingungen (mit Modellbildung)**

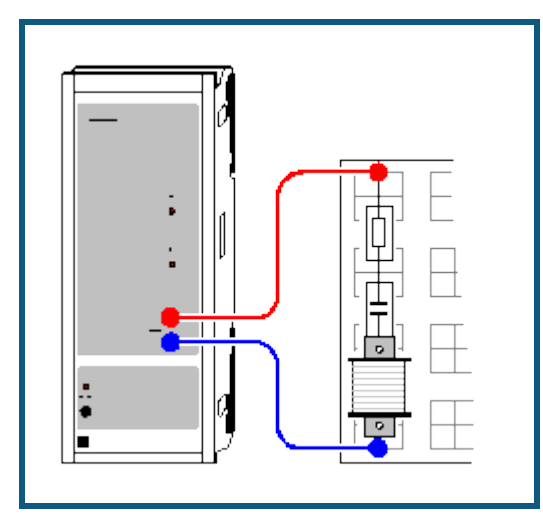

## **Versuchsbeschreibung**

Einem elektrischen RLC-Serienschwingkreis wird eine Sinusschwingung der Frequenz f mit konstanter Amplitude aufgeprägt. Dabei stellt sich nach einer kurzen Einschwingzeit im Schwingkreis ebenfalls eine Schwingung der Frequenz f ein.

Als Ergänzung zum [vorangegangenen Versuch](#page-242-0) wird hier der gemessene Stromverlauf mit dem Stromverlauf  $I<sub>C</sub>(t)$ verglichen.

Für den Schwingkreis gilt

 $U_C(t) = Q_C(t) / C$  $U(t) = L \cdot I_C'(t) + U_C(t) + R \cdot I_C(t)$ 

und die Modellgleichungen lauten:

 $Q_C'(t) = I_C(t)$  $I_C'(t) = (U(t) - U_C(t) - R \cdot I_C(t)) / L$ 

Die Konstanten R, L und C entsprechen dem verwendeten Widerstand, der Spule und dem Kondensator.

## **Benötigte Geräte**

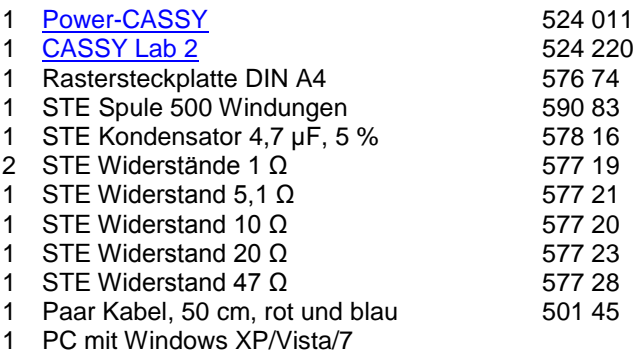

#### **Versuchsaufbau (siehe Skizze)**

Der Schwingkreis wird entsprechend der Skizze an das Power-CASSY angeschlossen. Bei Bedarf werden zusätzliche Dämpfungswiderstände in Serie geschaltet.

## **Versuchsdurchführung**

- $\blacksquare$  Einstellungen laden
- Messung mit  $\bullet$  starten
- Messung bei Bedarf mit veränderter Frequenz f (Zeiger im Anzeigeinstrument verschieben) oder mit anderen Dämpfungswiderständen wiederholen.

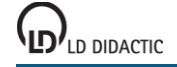

#### **Modellbildung**

Die Anfangsbedingungen für die Ladung Q des Kondensators und für den Strom I<sub>C</sub> sind beide Null, weil der Schwingkreis vor der Messung spannungs- und stromlos ist. Die Konstanten Widerstand R, Kapazität C und Induktivität L können durch Ziehen am Zeiger des entsprechenden Anzeigeinstruments (oder durch Linksklick oder nach Rechtsklick) so verändert werden, dass das [Modell](#page-35-0) mit der Messung überein stimmt. Dabei ist der Gleichstromwiderstand der Spule (ca. 4 Ω) beim Dämpfungswiderstand R mit zu berücksichtigen.

Das Power-CASSY schaltet erst mit Start der Messung die anregende Frequenz ein. Dadurch wird auch der Einschwingvorgang des Schwingkreises sichtbar. Abhängig von Dämpfung und Frequenz kann man sehen, dass der Schwingkreis zu Anfang mit seiner Eigenfrequenz (Resonanzfrequenz) schwingt, bevor er auf die anregende Frequenz gezwungen wird.

**CASSY Lab 2**

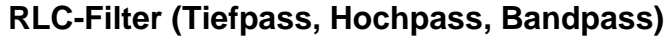

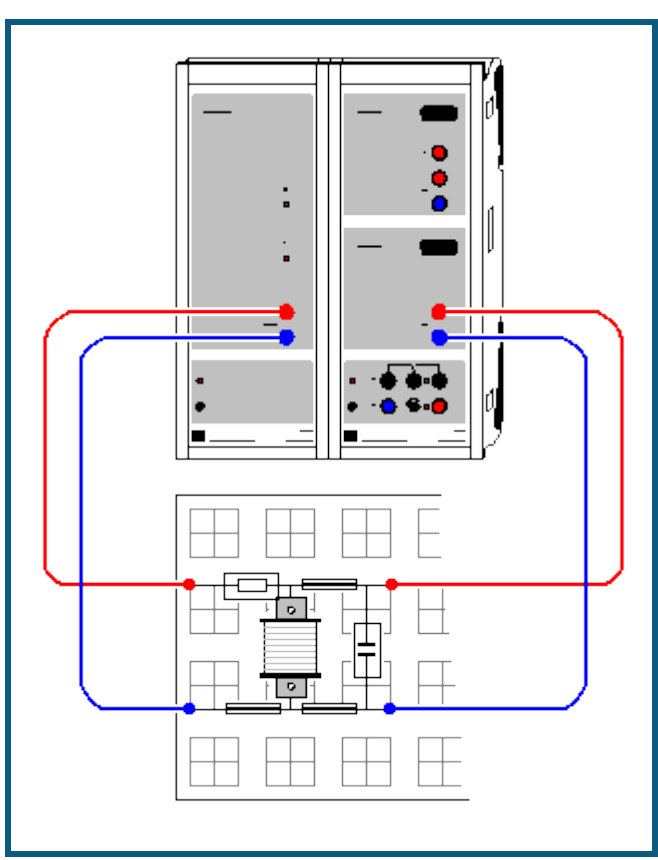

#### **Versuchsbeschreibung**

Einem elektrischen Filter aus Widerstand und Kondensator (RC), Widerstand und Spule (RL) oder einem Widerstand und einem LC-Parallelschwingkreis (RLC) wird eine Sinusschwingung der Frequenz f mit konstanter Amplitude aufgeprägt. Dabei stellt sich nach einer kurzen Einschwingzeit am Ausgang des Filters ebenfalls eine Schwingung der Frequenz f ein.

Untersucht werden die Effektivwerte der Ausgangsspannung U und des fließenden Stroms I, die Wechselstromwiderstände Z<sub>1</sub> = 1/(1/iωC + iωL) (nur LC) und Z = R + 1/(1/iωC + iωL) (R mit LC) und die Phasenlage φ zwischen Strom und aufgeprägter Spannung in Abhängigkeit von der Frequenz f.

Dabei lässt sich sehr schön die Wirkung eines Tiefpasses (RC), Hochpasses (RL) und Bandpasses (RLC) zeigen, sowie die Wechselstromwiderstände, Phasenverschiebungen und die Parallelresonanz am RLC-Filter diskutieren. Die Ortskurven veranschaulichen die Addition komplexer Widerstände.

#### **Benötigte Geräte**

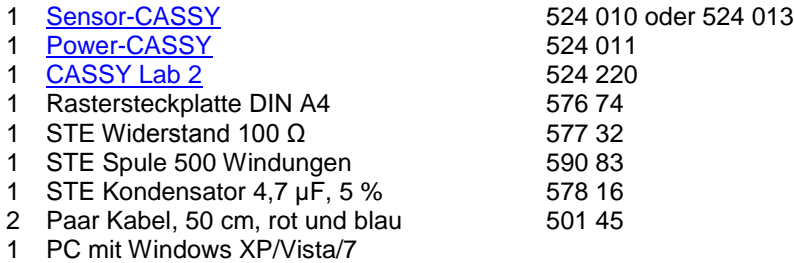

# **Versuchsaufbau (siehe Skizze)**

Das elektrische Filter wird entsprechend der Skizze an das Power-CASSY und das Sensor-CASSY angeschlossen. Während des Versuchs kann die Art des Filters (RC, RL oder RLC) durch Ausstecken oder Einstecken der Spule (L) oder des Kondensators (C) variiert werden.

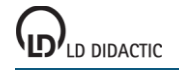

## **Versuchsdurchführung**

- $\Box$  Einstellungen laden
- RC-Filter durch Herausnehmen der Spule realisieren.
- Messung mit  $\Phi$  starten. Es wird die Frequenz f automatisch in kleinen Schritten erhöht. Nach einer kurzen Einschwingzeit werden jeweils die Effektivwerte der Ausgangsspannung U und des Stroms I gemessen und dargestellt.

Die Schrittweite ist variabel und richtet sich nach den Vorgaben für die Anzahl n<sub>0</sub>, die Startfrequenz f<sub>0</sub> und die ungefähre Resonanzfrequenz f<sub>1</sub>. Zwischen den beiden Frequenzen f<sub>0</sub> und f<sub>1</sub> werden n<sub>0</sub> Messwerte aufgenommen. Danach wird die Frequenz f noch weiter erhöht und zwar so, dass um f=f<sub>1</sub>, also in der Nähe der Resonanzfrequenz, die Werte besonders dicht aufgenommen werden. Dadurch reduziert sich die erforderliche Messzeit erheblich im Vergleich zu äquidistanten Frequenzschritten. Die Vorgaben können durch Schieben der Zeiger mit der Maus oder durch Ändern des Parameterwertes nach Anklicken mit der rechten Maustaste geändert werden. Die [Messbedingung](#page-22-0) **delta t > 2/f+3** sorgt für eine Einschwingzeit von 2/f+3 s nach einer Frequenzerhöhung. Die [Stoppbedingung](#page-22-0) **f > 5000 or f > 5\*f1** beendet die Messung bei 5 kHz oder der 5-fachen Resonanzfrequenz.

Messung mit RL- und RLC-Filter wiederholen.

## **Auswertung**

Die Darstellungen **Ausgangsspannung** und **Strom** (mit der Maus anklicken) zeigen die Verläufe der Ausgangsspannung und des fließenden Stroms in Abhängigkeit von der Frequenz. Das RC-Filter dämpft die Ausgangsspannung bei hohen Frequenzen pro Oktave (Frequenzverdopplung) um etwa die Hälfte (Tiefpass). Das RL-Filter dagegen dämpft die niedrigen Frequenzen pro Oktave (Frequenzhalbierung) um etwa die Hälfte (Hochpass). Das RLC-Filter dämpft außerhalb der Resonanzfrequenz des LC-Parallelschwingkreises entsprechend der einzelnen Filter. Im Resonanzbereich hat die Ausgangsspannung aber ein ausgeprägtes Maximum (Bandpass). Die Resonanzfrequenz in von R unabhängig.

Außerdem werden die beiden Wechselstromwiderstände Z<sub>1</sub> (nur LC) sowie Z (R mit LC) berechnet und dargestellt. Der Widerstand des LC-Parallelschwingkreises ist bei seiner Resonanzfrequenz maximal (im Idealfall wäre er sogar unendlich). Der fließende Strom wird daher minimal und damit auch der Spannungsabfall am Widerstand. Deshalb ist die Ausgangsspannung im Resonanzfall maximal.

Die Darstellung **Phase** zeigt dann die Phasenverschiebung zwischen aufgeprägter Spannung und fließendem Strom.

Die beiden letzten Darstellungen zeigen die **Ortskurven** für den komplexen Widerstand Z des Filters sowie für den komplexen Leitwert Y. In der Z-Darstellung lässt sich sehr schön die Addition komplexer Widerstände in der Serienschaltung ablesen. Beim Tiefpass gilt  $Z = R + 1/i\omega C$  und beim Hochpass gilt  $Z = R + i\omega L$ . Da nur die Frequenz  $\omega$ , und damit der Imaginärteil von Z variiert wird, bleibt der reelle ohmsche Teil konstant. In der komplexen Zahlenebene entstehen somit senkrechte Geraden, deren Abstand von der imaginären Achse gerade dem ohmschen Widerstand R entspricht. Da im Beispiel die Spule einen ohmschen Innenwiderstand von etwa 4 Ω besitzt, ist beim Hochpass auch der Abstand von der imaginären Achse um etwa 4 Ω größer als beim Tiefpass.

## **Anmerkung**

Für einen Wechselstromkreis kann man schreiben

$$
U = |U| * e^{i\omega t} \text{ und } I = |I| * e^{i(\omega t - \varphi)}
$$

wobei der komplexe Widerstand Z = U/I nicht mehr von t abhängt

 $Z = |U|/||I|| * e^{i\phi} = |Z| * e^{i\phi}$  (Z-Ortskurve)

Umgekehrt gilt

 $Y = 1/Z = 1/|Z| * e^{-i\phi}$  (Y-Ortskurve)

Die Y-Ortskurve entspricht der komplexen Inversion der Z-Ortskurve (r -> -r, θ -> -θ). Durch diese Transformation entstehen aus den Geraden Z = R + 1/iωC und Z = R + iωL der Z-Ortskurven in der Y-Darstellung Halbkreise (Spiegelung am Einheitskreis).

## **Tipps**

Die Messinstrumente lassen sich mit  $\mathbf{G}$  gleichzeitig ausblenden und wieder einblenden.

Eine einfache Logarithmierung der Koordinatenachsen lässt sich nach Anklicken der entsprechenden Achse mit der rechten Maustaste erreichen.

Die Dämpfungen von 6 dB/Oktave (bzw. 20 dB/Dekade) lassen sich in einer doppelt logarithmierten Darstellung einfach als Steigung ±1 ablesen.

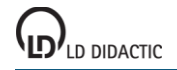

## **Tiefpass-Filter (mit Modellbildung)**

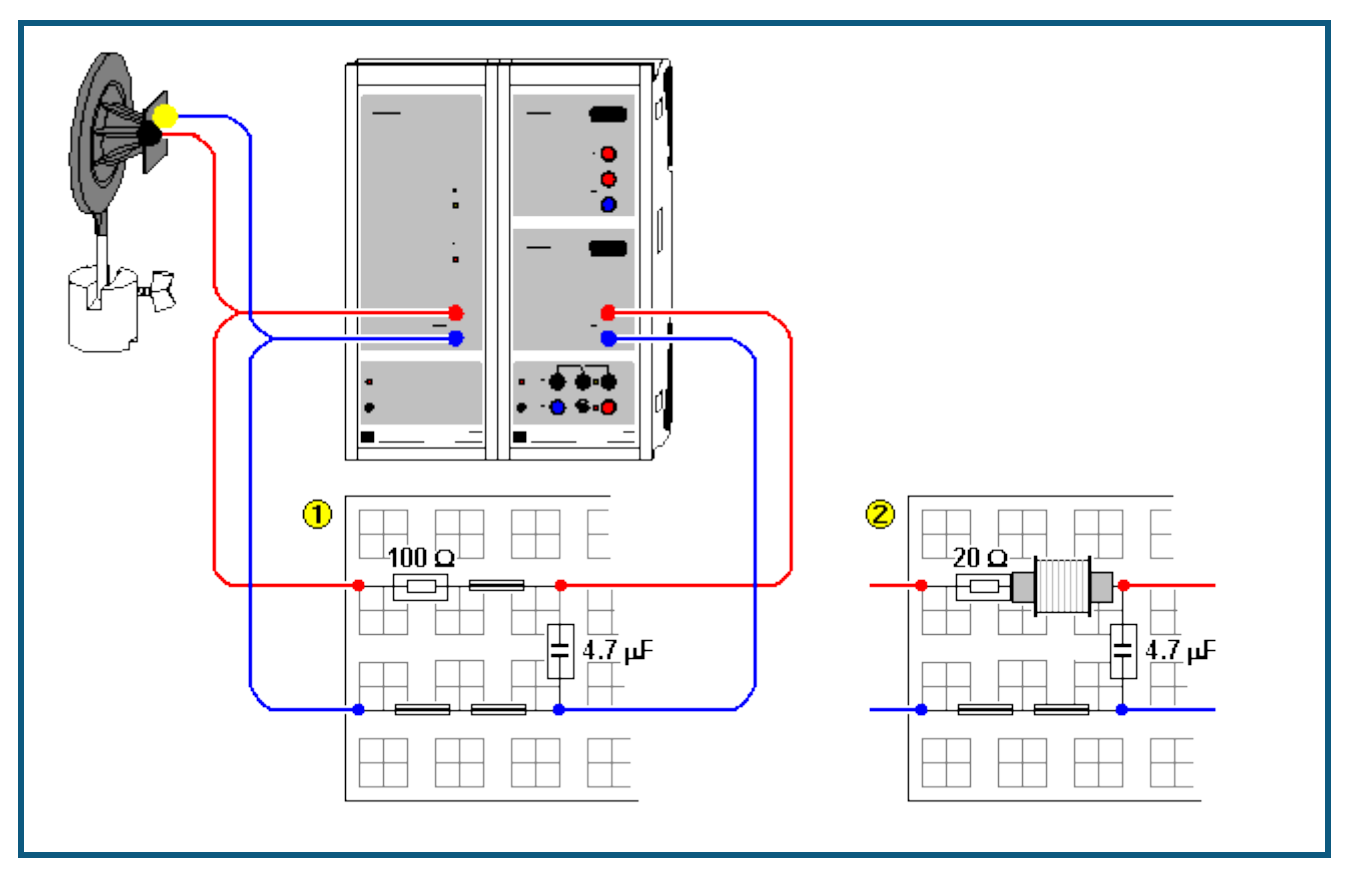

#### **Versuchsbeschreibung**

Im ersten Versuch werden einem Tiefpass-Filter erster Ordnung  $\Phi$  aus Widerstand und Kondensator (RC) oder einem Tiefpass-Filter zweiter Ordnung 2 aus Widerstand, Spule und Kondensator (RLC) Rechteckimpulse mit konstanter Amplitude aufgeprägt. Es wird die Antwort des Filters auf diese Impulse untersucht (Sprungantwort) und mit einem [Modell](#page-35-0) verglichen.

Im zweiten Versuch wird dem Tiefpass-Filter ein Eingangssignal variabler Frequenz (Chirp) aufgeprägt. Sowohl dieses Eingangssignal als auch das gemessene Ausgangssignal wird einer Fouriertransformation unterzogen und beide Frequenzspektren durcheinander dividiert. Die so erhaltene frequenzabhängige Amplitudenänderung (Amplituden-gang) wird dargestellt und mit einem [Modell](#page-35-0) verglichen.

Für den Tiefpass erster Ordnung gilt für die Ausgangsspannung

 $U_{RC}(t) = Q_{RC}(t) / C$ 

und die Modellgleichung lautet:

 $Q_{RC}'(t) = I_{RC}(t) = (U(t) - U_{RC}(t)) / R$ 

Für den Tiefpass zweiter Ordnung gilt für die Ausgangsspannung

 $U_{RLC}(t) = Q_{RLC}(t) / C$ 

und die Modellgleichungen lauten:

 $Q_{RLC}'(t) = I_{RLC}(t)$  $I_{RLC}'(t) = (U(t) - U_{RLC}(t) - R \cdot I_{RLC}(t)) / L$ 

Die Konstanten R, L und C entsprechen dem verwendeten Widerstand, der Spule und dem Kondensator.

#### **Benötigte Geräte**

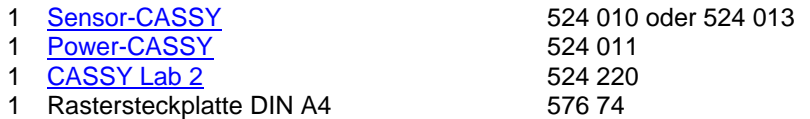

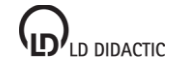

© by LD DIDACTIC GmbH · Leyboldstraße 1 · D-50354 Hürth · www.ld-didactic.com Tel: +49-2233-604-0 · Fax: +49-2233-222 · E-Mail: info@ld-didactic.de · Technische Änderungen vorbehalten

## **CASSY Lab 2**

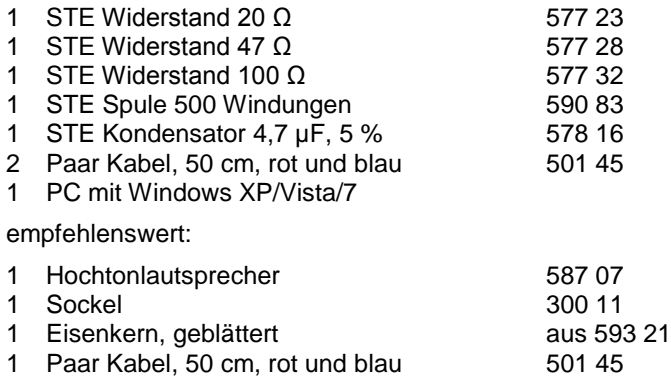

### **Versuchsaufbau (siehe Skizze)**

Das Tiefpass-Filter erster oder zweiter Ordnung wird entsprechend der Skizze an das Power-CASSY und das Sensor-CASSY angeschlossen. Zur Erhöhung der Spuleninduktivität L kann ein geblätterter Eisenkern verwendet werden. Zum besseren Verständnis der Messung des Amplitudengangs ist der Anschluss des Hochtonlautsprechers am Ausgang des Power-CASSYs empfehlenswert.

## **Versuchsdurchführung**

a) Sprungantwort

- $\Box$  Einstellungen laden
- RC-Filter (1. Ordnung) bzw. RLC-Filter (2. Ordnung) realisieren.
- Messung mit  $\Phi$  starten
- Messung bei Bedarf mit veränderter Frequenz f (Zeiger im Anzeigeinstrument verschieben) oder Ordnung wiederholen.

## b) Amplitudengang

- $\Box$  Einstellungen laden
- RC-Filter (1. Ordnung) bzw. RLC-Filter (2. Ordnung) realisieren.
- Messung mit  $\bullet$  starten
- Messung bei Bedarf mit veränderter Ordnung wiederholen.

## **Modellbildung**

Die Konstanten Widerstand R, Kapazität C und Induktivität L können durch Ziehen am Zeiger des entsprechenden Anzeigeinstruments (oder durch Linksklick oder nach Rechtsklick) so verändert werden, dass das [Modell](#page-35-0) mit der Messung überein stimmt. Dabei ist der Gleichstromwiderstand der Spule (ca. 4 Ω) beim Dämpfungswiderstand R mit zu berücksichtigen.

#### a) Sprungantwort

Die Darstellungen **Modell RC** und **Modell RLC** (mit der Maus auswählen) zeigen den Vergleich der gemessenen Filterantwort mit dem entsprechenden Modell. Das Power-CASSY gibt die anregende Frequenz kontinuierlich aus. Deshalb ist im Messsignal der Einschwingvorgang des Filters nicht zu sehen. Damit auch im Modell der Einschwingvorgang unsichtbar ist, wurde als Startzeitpunkt der Berechnung eine Periode vor Null gewählt, also t<sub>0</sub>=–1/f.

Die weiteren Darstellungen **Frequenzspektrum RC** und **Frequenzspektrum RLC** erlauben den Vergleich der Dämpfung des Eingangssignals in Abhängigkeit von der Frequenz und der Ordnung des Filters. Eine andere Möglichkeit dieses Vergleichs bietet die direkte Messung des Amplitudengangs.

#### b) Amplitudengang

Das Power-CASSY regt das Filter mit einer variablen Frequenz (Chirp) an. In diesem Chirp wird die Frequenz sehr schnell von 0 Hz bis ca. 2500 Hz erhöht. Im **Amplitudengang** wird das Verhältnis der Amplituden des Ausgangssignals zum Eingangssignal des Filters dargestellt. Die schwarze Kurve ist die Messkurve, die rote Kurve ist das Ergebnis des Modells 1. Ordnung und die blaue Kurve zeigt das Modell 2. Ordnung.

Bei der Messung ist darauf zu achten, dass die Filterantwort das Sensor-CASSY nicht übersteuert (siehe Darstellung **Standard**). Gegebenenfalls ist die Messung mit verringerter Amplitude A oder vergrößertem Widerstand R zu wiederholen.

#### **Anmerkung zur Messung des Amplitudengangs**

Bei Veränderung der Grundfrequenz f des Chirps (im Beispiel ist f = 2,5 Hz) auch gleichzeitig das Messintervall so verändern, dass die Messzeit T wieder der Chirpperiode entspricht (im Beispiel ist T= 400 ms).

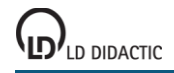

Außerdem ist eine Anpassung des Definitionsbereichs der Amplituden AB, ARC und ARLC notwendig. Im Beispiel ist sind die Amplitudenverhältnisse nur dann definiert, wenn die Amplitude der FFT im Nenner mindestens 1,5 % der Eingangsamplitude A beträgt.

Die Berechnungszeit der Modelle ist auf 5 s begrenzt. Reicht dies bei langsamen Computern nicht aus, dann wird die anschließende Fourier-Analyse nur von der unvollständigen Lösung berechnet. In diesem Fall erhöhen Sie bitte die maximale Berechnungszeit der [Modelle.](#page-35-0)

## **Hochpass-Filter (mit Modellbildung)**

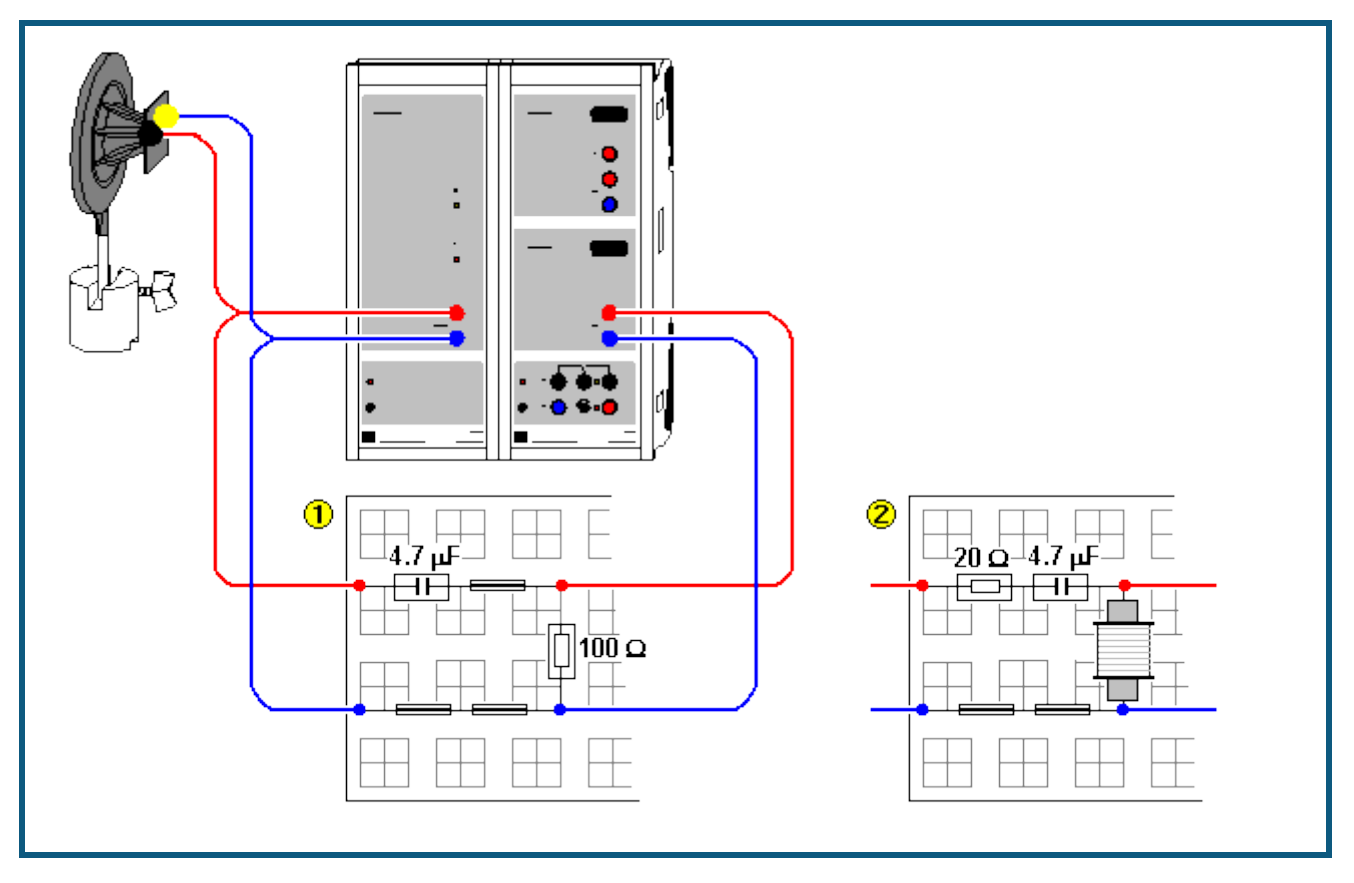

## **Versuchsbeschreibung**

Im ersten Versuch werden einem Hochpass-Filter erster Ordnung  $\Phi$  aus Widerstand und Kondensator (RC) oder einem Hochpass-Filter zweiter Ordnung 2 aus Widerstand, Kondensator und Spule (RLC) Rechteckimpulse mit konstanter Amplitude aufgeprägt. Es wird die Antwort des Filters auf diese Impulse untersucht (Sprungantwort) und mit einem [Modell](#page-35-0) verglichen.

Im zweiten Versuch wird dem Hochpass-Filter ein Eingangssignal variabler Frequenz (Chirp) aufgeprägt. Sowohl dieses Eingangssignal als auch das gemessene Ausgangssignal wird einer Fouriertransformation unterzogen und beide Frequenzspektren durcheinander dividiert. Die so erhaltene frequenzabhängige Amplitudenänderung (Amplitu-dengang) wird dargestellt und mit einem [Modell](#page-35-0) verglichen.

Für den Hochpass erster Ordnung gilt für die Ausgangsspannung

 $U_{RC}(t) = U(t) - Q_{RC}(t) / C$ 

und die Modellgleichung lautet:

 $Q_{RC}(t) = I_{RC}(t) = U_{RC}(t) / R$ 

Für den Hochpass zweiter Ordnung gilt für die Ausgangsspannung

 $U_{RLC}(t) = U(t) - R \cdot I_{RLC}(t) - Q_{RLC}(t)/C$ 

und die Modellgleichungen lauten:

 $Q_{RLC}'(t) = I_{RLC}(t)$  $I_{RLC}'(t) = U_{RLC}(t) / L$ 

Die Konstanten R, L und C entsprechen dem verwendeten Widerstand, der Spule und dem Kondensator.

#### **Benötigte Geräte**

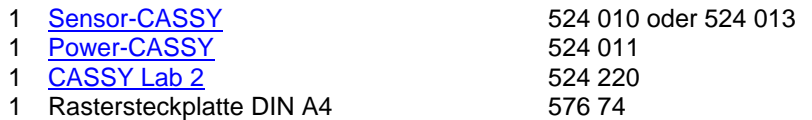

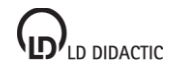

© by LD DIDACTIC GmbH · Leyboldstraße 1 · D-50354 Hürth · www.ld-didactic.com Tel: +49-2233-604-0 · Fax: +49-2233-222 · E-Mail: info@ld-didactic.de · Technische Änderungen vorbehalten
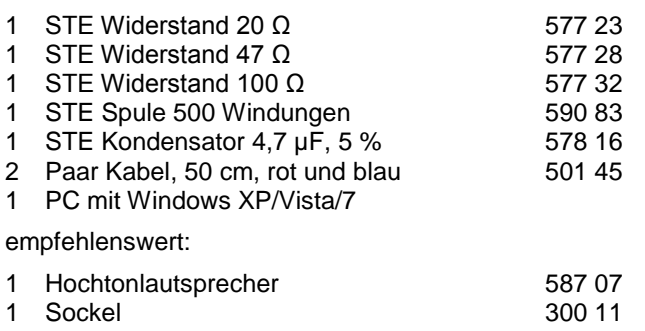

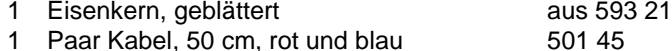

# **Versuchsaufbau (siehe Skizze)**

Das Hochpass-Filter erster oder zweiter Ordnung wird entsprechend der Skizze an das Power-CASSY und das Sensor-CASSY angeschlossen. Zur Erhöhung der Spuleninduktivität L kann ein geblätterter Eisenkern verwendet werden. Zum besseren Verständnis der Messung des Amplitudengangs ist der Anschluss des Hochtonlautsprechers am Ausgang des Power-CASSYs empfehlenswert.

## **Versuchsdurchführung**

a) Sprungantwort

- $\Box$  Einstellungen laden
- RC-Filter (1. Ordnung) bzw. RLC-Filter (2. Ordnung) realisieren.
- Messung mit  $\Phi$  starten
- Messung bei Bedarf mit veränderter Frequenz f (Zeiger im Anzeigeinstrument verschieben) oder Ordnung wiederholen.

# b) Amplitudengang

- $\blacksquare$  Einstellungen laden
- RC-Filter (1. Ordnung) bzw. RLC-Filter (2. Ordnung) realisieren.
- Messung mit  $\bullet$  starten
- Messung bei Bedarf mit veränderter Ordnung wiederholen.

# **Modellbildung**

Die Konstanten Widerstand R, Induktivität L und Kapazität C können durch Ziehen am Zeiger des entsprechenden Anzeigeinstruments (oder durch Linksklick oder nach Rechtsklick) so verändert werden, dass das [Modell](#page-35-0) mit der Messung überein stimmt. Dabei ist der Gleichstromwiderstand der Spule (ca. 4 Ω) beim Dämpfungswiderstand R mit zu berücksichtigen.

#### a) Sprungantwort

Die Darstellungen **Modell RC** und **Modell RLC** (mit der Maus auswählen) zeigen den Vergleich der gemessenen Filterantwort mit dem entsprechenden Modell. Das Power-CASSY gibt die anregende Frequenz kontinuierlich aus. Deshalb ist im Messsignal der Einschwingvorgang des Filters nicht zu sehen. Damit auch im Modell der Einschwingvorgang unsichtbar ist, wurde als Startzeitpunkt der Berechnung eine Periode vor Null gewählt, also t<sub>0</sub>=–1/f.

Die weiteren Darstellungen **Frequenzspektrum RC** und **Frequenzspektrum RLC** erlauben den Vergleich der Dämpfung des Eingangssignals in Abhängigkeit von der Frequenz und der Ordnung des Filters. Eine andere Möglichkeit dieses Vergleichs bietet die direkte Messung des Amplitudengangs.

#### b) Amplitudengang

Das Power-CASSY regt das Filter mit einer variablen Frequenz (Chirp) an. In diesem Chirp wird die Frequenz sehr schnell von ca. 2500 Hz auf 0 Hz verringert. Im Amplitudengang wird das Verhältnis der Amplituden des Ausgangssignals zum Eingangssignal des Filters dargestellt. Die schwarze Kurve ist die Messkurve, die rote Kurve ist das Ergebnis des Modells 1. Ordnung und die blaue Kurve zeigt das Modell 2. Ordnung.

Bei der Messung ist darauf zu achten, dass die Filterantwort das Sensor-CASSY nicht übersteuert (siehe Darstellung Standard). Gegebenenfalls ist die Messung mit verringerter Amplitude A oder vergrößertem Widerstand R zu wiederholen.

#### **Anmerkung zur Messung des Amplitudengangs**

Bei Veränderung der Grundfrequenz f des Chirps (im Beispiel ist f = 2,5 Hz) auch gleichzeitig das Messintervall so verändern, dass die Messzeit T wieder der Chirpperiode entspricht (im Beispiel ist T= 400 ms).

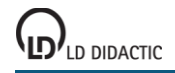

Außerdem ist eine Anpassung des Definitionsbereichs der Amplituden AB, ARC und ARLC notwendig. Im Beispiel ist sind die Amplitudenverhältnisse nur dann definiert, wenn die Amplitude der FFT im Nenner mindestens 1,5 % der Eingangsamplitude A beträgt.

Die Berechnungszeit der Modelle ist auf 5 s begrenzt. Reicht dies bei langsamen Computern nicht aus, dann wird die anschließende Fourier-Analyse nur von der unvollständigen Lösung berechnet. In diesem Fall erhöhen Sie bitte die maximale Berechnungszeit der [Modelle.](#page-35-0)

# **Kennlinie einer Glühlampe**

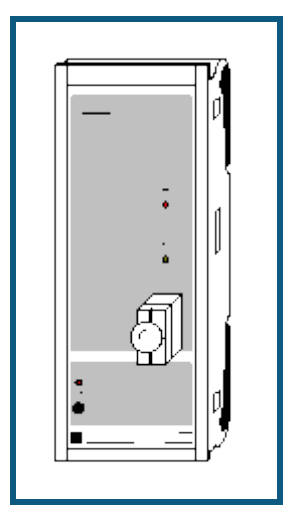

## **Versuchsbeschreibung**

Bei einer Glühlampe verlaufen Spannung und Strom nicht proportional zueinander. Ihr Widerstand hängt stark von der Temperatur ab. Da sich eine Glühlampe bei Stromzufuhr erwärmt, werden beim Ein- und Ausschalten des Stromes unterschiedliche Kennlinien durchfahren. Außerdem hängt die Kennlinie von der Anstiegsgeschwindigkeit dU/dt der Spannung ab.

## **Benötigte Geräte**

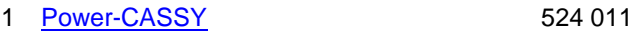

- 1 <u>[CASSY Lab 2](#page-11-0)</u> 524 220<br>1 Satz 10 Glühlampen: 12 V/3 W 505 08
	-
- 1 Satz 10 Glühlampen; 12 V/3 W 505 08<br>1 STE Schraubfassung E10, oben 579 06 1 STE Schraubfassung E10, oben
- 1 PC mit Windows XP/Vista/7

# **Versuchsaufbau (siehe Skizze)**

Die Glühlampe kann direkt auf das Power-CASSY aufgesteckt werden.

#### **Versuchsdurchführung**

- $\blacksquare$  Einstellungen laden
- Messung mit  $\bullet$  durchführen (Glühlampe wird ein- und wieder ausgeschaltet)
- Evtl. Schaltfrequenz der Glühlampe in Einstellungen U1 sowie Messzeit im [Messparameter-Fenster](#page-22-0) (**Fenster → Messparameter anzeigen**) ändern und Versuch wiederholen

# **Auswertung**

In der Kennlinie lassen sich die Kehrwerte von Kalt- und Heißwiderstand der Glühlampe durch [Geradenanpassungen](#page-18-0) ermitteln.

# **Kennlinie einer Diode**

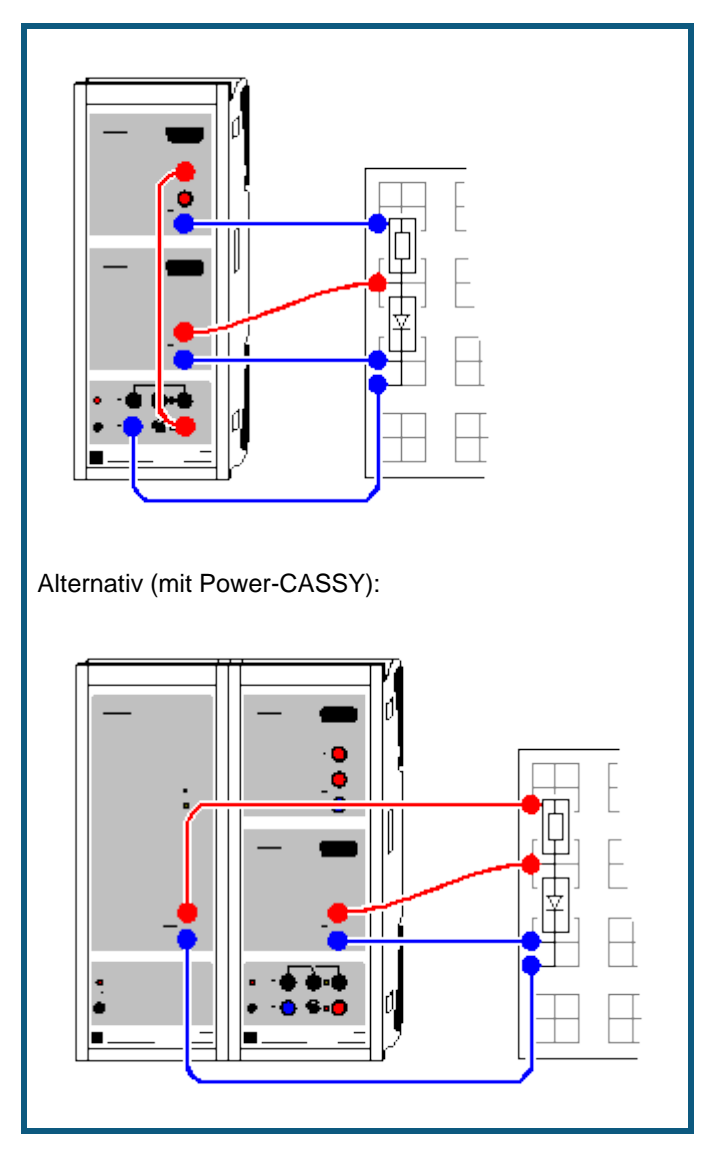

# **Versuchsbeschreibung**

Zu den einfachsten Halbleiter-Bauelementen gehören die Halbleiter-Dioden. Sie enthalten einen Halbleiter-Kristall, in dem ein n-leitendes und ein p-leitendes Gebiet aneinandergrenzen. Durch Rekombination der Ladungsträger, also der Elektronen aus dem n-leitenden und der Löcher aus dem p-leitenden Gebiet, entsteht in der Grenzschicht eine Zone geringer Leitfähigkeit. Sie wird vergrößert, wenn ein äußeres elektrisches Feld die Elektronen bzw. Löcher aus der Grenzschicht zieht. Diese Richtung des elektrischen Feldes wird als Sperrrichtung bezeichnet. Bei umgekehrtem elektrischen Feld werden Elektronen bzw. Löcher in die Grenzschicht getrieben und erleichtern den Stromdurchgang durch die Diode.

Im Versuch werden Strom-Spannungs-Kennlinien verschiedener Dioden (Si-, Ge- und Leuchtdioden) aufgezeichnet und miteinander verglichen.

### **Benötigte Geräte**

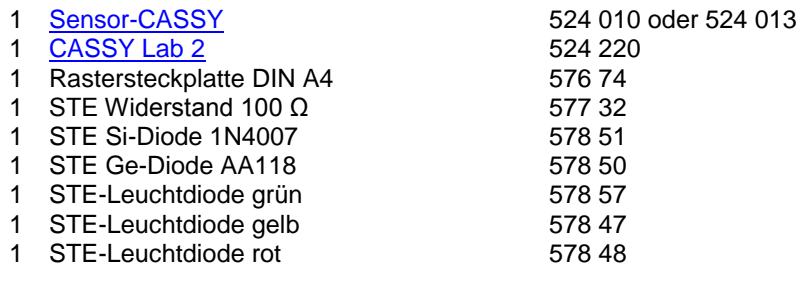

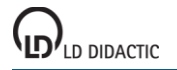

© by LD DIDACTIC GmbH · Leyboldstraße 1 · D-50354 Hürth · www.ld-didactic.com Tel: +49-2233-604-0 · Fax: +49-2233-222 · E-Mail: info@ld-didactic.de · Technische Änderungen vorbehalten

- 1 STE-Leuchtdiode infrarot 578 49 1 Experimentierkabel, 50 cm, blau 500 422 2 Paar Kabel, 50 cm, rot und blau 501 45
- PC mit Windows XP/Vista/7

# **Alternativ (mit Power-CASSY)**

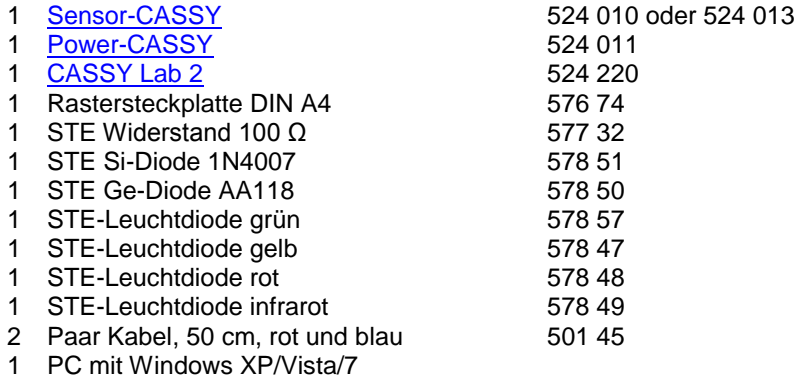

#### **Versuchsaufbau (siehe Skizze)**

Der Stromkreis wird gemäß Skizze an die Eingänge A (Strom) und B (Spannung über der Diode) des Sensor-CASSYs angeschlossen. Die Diode wird von einem Vorwiderstand von 100 Ω geschützt.

Bei Verwendung des Power-CASSYs wird dieses zur Spannungsversorgung der Schaltung und zur Strommessung links neben das Sensor-CASSY gesteckt.

## **Versuchsdurchführung**

 $\Box$  Einstellungen laden

- Spannungsquelle S umpolen (für negativen Kennlinienteil) und Spannung U<sub>B1</sub> auf etwa –3 V einstellen
- Messung mit  $\Phi$  starten
- Spannung langsam bis Null drehen (links herum, gleichzeitig wird negativer Kennlinienteil aufgezeichnet)
- Spannungsquelle S wieder vorzeichenrichtig anschließen (für positiven Kennlinienteil)
- Spannung langsam erhöhen (gleichzeitig wird positiver Kennlinienteil aufgezeichnet) dabei Maximalstrom der Leuchtdioden nicht überschreiten
- Messung wieder mit  $\bullet$  stoppen
- Messung mit anderer Diode wiederholen dazu Spannungsquelle S wieder umpolen und Messung mit  $\Phi$  starten

#### **Alternativ (mit Power-CASSY)**

 $\Box$  Einstellungen laden

für jede Diode die Kennlinie mit  $\Phi$  aufnehmen (das Power-CASSY fährt die Spannung automatisch durch)

#### **Auswertung**

Bei negativen Spannungen ist der Strom unabhängig von der anliegenden Spannung gleich Null (Sperrrichtung). Bei positiven Spannungen tritt ab einer Durchlassspannung U ein Strom auf (Durchlassrichtung).

Es lassen sich die Durchlassspannungen U der verschiedenen Dioden miteinander vergleichen. Bei den Leuchtdioden kann gemäß

 $e \cdot U = h \cdot c / \lambda$ 

die Wellenlänge λ des emittierten Lichts grob abgeschätzt werden. Im Beispiel liegt die Durchlassspannung der roten Leuchtdiode bei etwa U = 1,4 V. Daraus folgt  $\lambda$  = hc/eU = 880 nm.

# **Anmerkung**

Bei Leuchtdioden kann keine präzise Angabe über die Wellenlänge des emittierten Lichts getätigt werden, da sie ein relativ breites Frequenzband emittieren welches i. a. noch durch ein eingefärbtes Gehäuse gefiltert wird. Daher ist die obige Wellenlängenbestimmung nur als grobe Abschätzung zu verstehen.

# **Kennlinie eines Transistors**

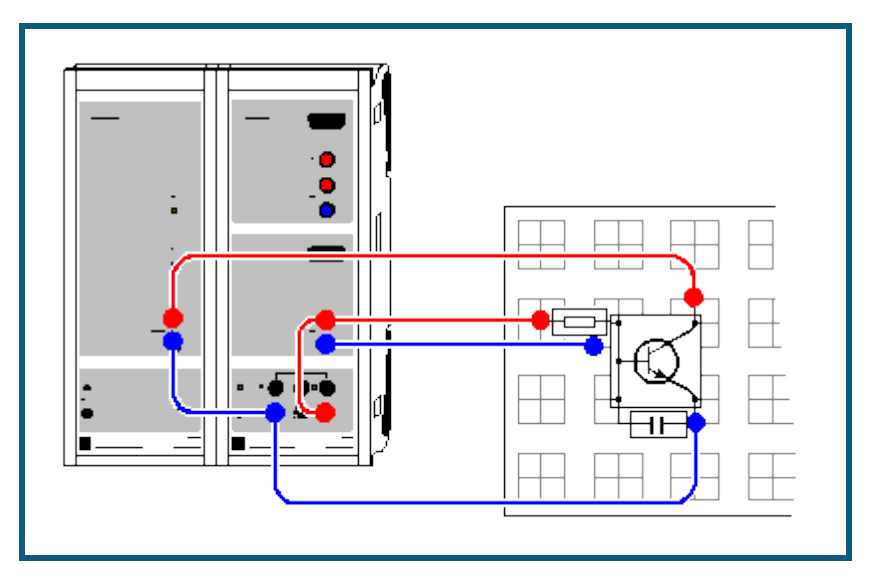

## **Versuchsbeschreibung**

Transistoren gehören zu den wichtigsten Halbleiter-Bauelementen in der elektronischen Schaltungstechnik. Die Elektroden eines bipolaren Transistors heißen Emitter, Basis und Kollektor. Er besteht aus insgesamt 3 n-leitenden und p-leitenden Schichten in der Reihenfolge npn und pnp.

Es werden die beiden Ausgangskennlinien eines npn-Transistors gemessen, also die Abhängigkeit des Kollektorstroms I<sub>C</sub> vom Basisstrom I<sub>B</sub> (bei konstanter Kollektor-Emitter-Spannung) sowie die Abhängigkeit des Kollektorstroms  $I_C$  von der Kollektor-Emitter-Spannung U<sub>CE</sub> (bei verschiedenen konstanten Basisströmen  $I_B$ ) untersucht.

#### **Benötigte Geräte**

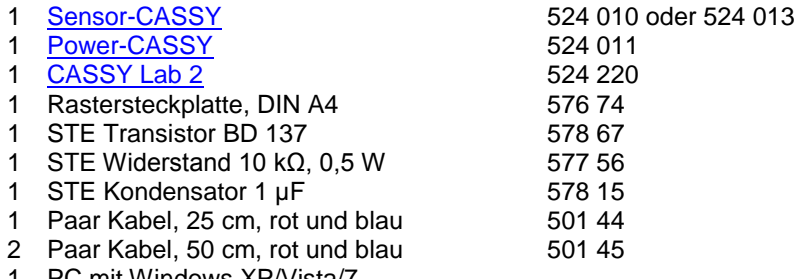

1 PC mit Windows XP/Vista/7

# **Versuchsaufbau (siehe Skizze)**

Das Power-CASSY stellt die Kollektor-Emitter-Spannung U<sub>CE</sub> zur Verfügung und misst gleichzeitig den fließenden Kollektorstrom I<sub>C</sub>. Das kaskadierte Sensor-CASSY (direkt rechts vom Power-CASSY anstecken) sorgt für einen einstellbaren Basisstrom I<sub>B</sub> und misst ihn gleichzeitig als Spannungsabfall am 10 kΩ-Widerstand. Der kleine Kondensator von 0,1 µF zwischen Basis und Emitter unterdrückt störende Rauschsignale während der Messung.

Im Experiment werden Basisströme bis etwa 1 mA sowie Kollektorströme bis etwa 100 mA verwendet. Bitte nur geeignete Transistoren verwenden (z. B. BD 137).

# **Versuchsdurchführung**

a) Steuerkennlinie Kollektorstrom I<sub>C</sub> gegen Basisstrom IB

- $\blacksquare$  Einstellungen laden
- Kollektor-Emitter-Spannung wird vom Power-CASSY konstant bei U<sub>CE</sub> = 2 V gehalten und der Kollektorstrom I<sub>C</sub> kontinuierlich gemessen
- Angezeigten Basisstrom I<sub>B</sub> an Spannungsquelle S der Sensor-CASSYs auf 0 mA stellen
- Messung mit  $\Phi$  starten
- Basisstrom langsam erhöhen bis Kennlinie aufgenommen
- Messung wieder mit  $\bullet$  stoppen

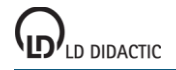

- b) Kennlinie Kollektorstrom I<sub>C</sub> gegen Kollektor-Emitter-Spannung U<sub>CE</sub>
- $\blacksquare$  Einstellungen laden
- Kollektor-Emitter-Spannung wird vom Power-CASSY während der Messung auf U<sub>CE</sub> = 2 V hochgefahren und der Kollektorstrom I<sub>C</sub> gemessen
- Angezeigten Basisstrom I<sub>B</sub> an Spannungsquelle S der Sensor-CASSYs auf 0,1 mA stellen
- Messung mit  $\Phi$  starten (Kennlinie wird automatisch aufgenommen)
- Basisstrom I<sub>B</sub> in Stufen von 0,1 mA erhöhen und weitere Kennlinien wieder mit  $\Phi$  aufnehmen

#### **Auswertung**

Aus der Steuerkennlinie a) kann leicht die Stromverstärkung durch eine [Geradenanpassung](#page-18-0) ermittelt werden. Im Beispiel ergibt sich ein Stromverstärkungsfaktor von  $I_C/I_B = 149.6$ .

Auch die Kennlinie b) zeigt eindrucksvoll die Stromverstärkung des Transistors. Ab einer relativ kleinen Kollektor-Emitter-Spannung U<sub>CE</sub> bleibt der Ausgangsstrom I<sub>C</sub> nahezu konstant und hängt nur noch vom Basisstrom I<sub>B</sub> ab.

# **Leistungskennlinie einer Solarzelle**

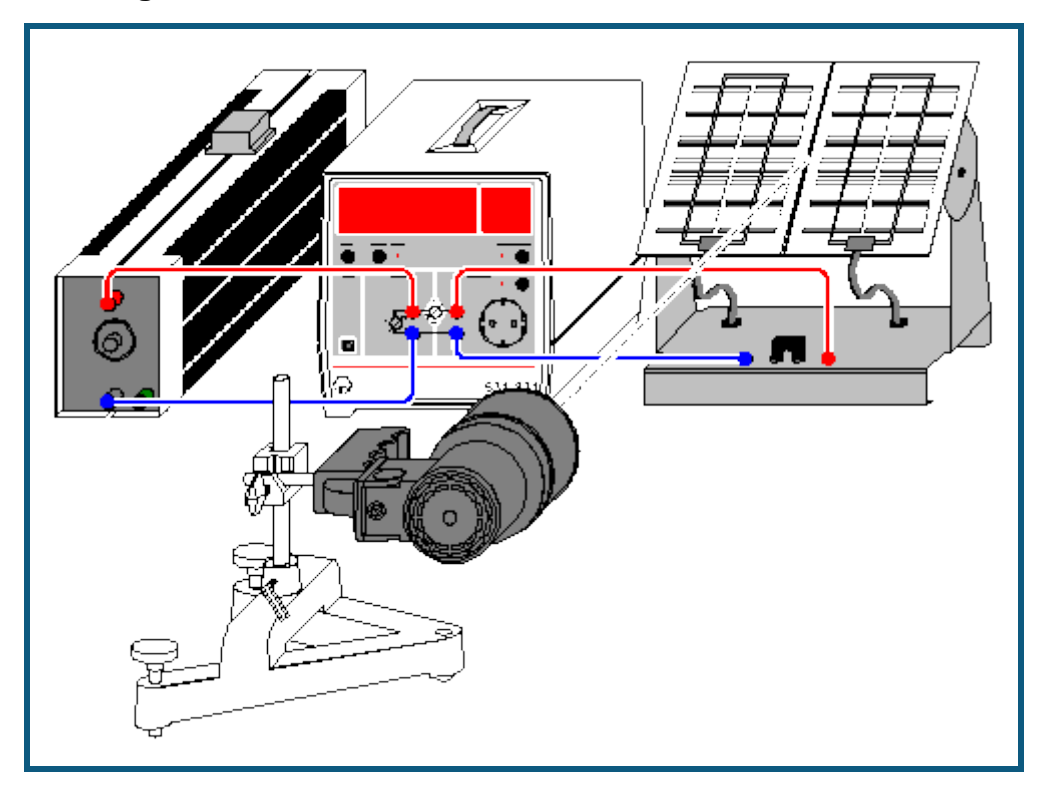

## **Versuchsbeschreibung**

Es wird die Leistung P einer Solarzelle bei unterschiedlichen Beleuchtungsstärken in Abhängigkeit von einem Lastwiderstand R<sub>1</sub> aufgezeichnet. Aus den Kurvenverläufen werden die optimalen Lastwiderstände R<sub>max</sub> ermittelt, bei denen jeweils die maximale Leistung der Solarzelle erreicht wird.

Bei jeder Beleuchtungsstärke (unterschiedliche Neigungswinkel α der Solarzelle) werden außerdem Leerlaufspannung und Kurzschlussstromstärke gemessen und die Innenwiderstände R<sub>0</sub> der Solarzelle berechnet: R<sub>0</sub>=U<sub>0</sub>/I<sub>0</sub>. Die Innenwiderstände  $R_0$  werden mit  $R_{max}$  verglichen.

# **Benötigte Geräte**

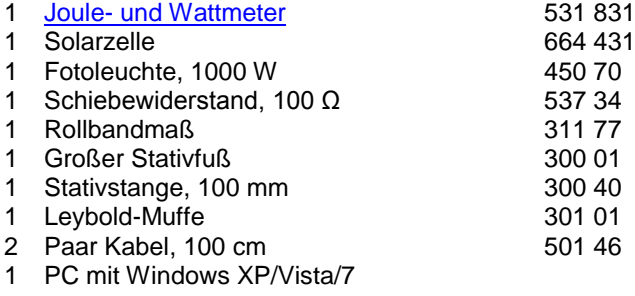

#### **Versuchsaufbau (siehe Skizze)**

Fotoleuchte im Abstand von ca. 40 cm vor der Solarzelle positionieren. Solarzelle zunächst senkrecht zum einfallenden Licht aufstellen und an die 4-mm-Buchsen im Feld OUTPUT anschließen. Lastwiderstand an die 4-mm-Buchsen im Feld INPUT anschließen.

#### **Hinweis**

Die Leistung der Solarzelle ändert sich auch mit der Temperatur. Damit die Temperatur bei der Messung weitgehend konstant bleibt, sollte die Solarzelle bereits 15 min vor Beginn der Messwertaufnahme mit der Lichtquelle bestrahlt werden.

# **Versuchsdurchführung**

Einstellungen laden

a) Aufnahme der Leistungskennlinie

- Schiebewiderstand so einstellen, dass am Anzeigeinstrument Lastwiderstand R<sub>1</sub> ein Widerstand von 2 Ω angezeigt wird.
- Messwert mit  $\Phi$  manuell in die Tabelle übernehmen.
- Lastwiderstand jeweils um 2 Ω erhöhen und weitere Messwerte aufnehmen.
- Zur Variation der Beleuchtungsstärke Solarzelle um 45° bzw. 30° zum einfallenden Licht neigen. Versuch für jeden Winkel wiederholen.
- Für jede Beleuchtungsstärke den Lastwiderstand R<sub>max</sub> ermitteln, bei dem die maximale Leistung der Solarzelle erreicht wird.

b) Messung von Leerlaufspannung und Kurzschlussstromstärke

- Die Anzeigeinstrumente U, I, U<sub>0</sub>, I<sub>0</sub> und R<sub>0</sub> durch Anklicken von  $\mathbf{F}_{d}$  aufklappen.
- Solarzelle an die mit U bezeichneten 4-mm-Buchsen des Joule- und Wattmeters anschließen.
- Den im Anzeigeinstrument U gemessenen Wert mit der Maus in das Anzeigeinstrument Leerlaufspannung  $U_0$ ziehen (Drag & Drop).
- Solarzelle an die mit I bezeichneten Buchsen des Joule- und Wattmeters anschließen.
- Den im Anzeigeinstrument I gemessenen Wert mit der Maus in das Anzeigeinstrument Kurzschlussstromstärke I<sub>0</sub> ziehen (Drag & Drop). Innenwiderstand  $R_0$  der Solarzelle ablesen.

#### **Auswertung**

Die abgegebene Leistung einer Solarzelle ist vom Lastwiderstand und der Beleuchtungsstärke abhängig.

Die maximale Leistung der Solarzelle wird erreicht, wenn der Lastwiderstand etwa dem Innenwiderstand der Solarzelle entspricht.

Die maximale Leistung der Solarzelle ist um so größer, je größer die Beleuchtungsstärke ist (bei konstanter Temperatur).

# **Temperaturregelung**

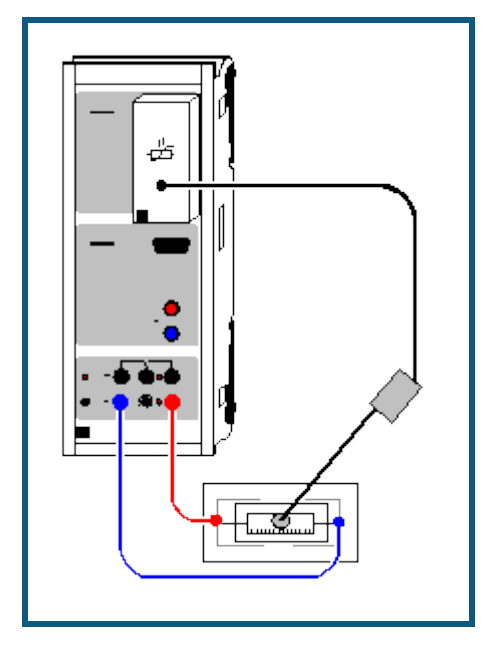

#### **Versuchsbeschreibung**

Am Beispiel eines Temperaturreglers lässt sich sehr schön die Funktionsweise eines Zweipunktreglers und eines PI-Reglers demonstrieren. Dabei lässt die Trägheit der Temperaturregelstrecke ausreichend Zeit für eine genaue Beobachtung der Regelalgorithmen.

Beim Zweipunktregler wird beim Unterschreiten einer Temperaturschwelle  $\vartheta_1$  ein Heizelement eingeschaltet und beim Überschreiten einer zweiten Temperaturschwelle  $\vartheta_2$  das Heizelement wieder ausgeschaltet.

Alternativ kann die Temperaturreglung als PI-Regelung realisiert werden. Ein PI-Regler ermittelt aus dem Messwert  $x = \vartheta_{A1}$  (Temperatur) und der Führungsgröße w (Sollwert der Temperatur) die Regelabweichung w-x.

Zusammen mit der Grundlast y<sub>0</sub> ergibt sich beim PI-Regler die Stellgröße y = y<sub>0</sub> + K<sub>P</sub>\*(w-x) + K<sub>I</sub>\*(w-x)\*dt. Der Proportionalbeiwert K<sub>P</sub> und Integrierbeiwert K<sub>I</sub> können als Parameter der Regelung so optimiert werden, dass sich nach einer Störung (z. B. Änderung der Führungsgröße w) möglichst rasch wieder eine Regelabweichung w-x von etwa 0 einstellt. Die Grundlast  $y_0$  kann hier konstant 0 gesetzt werden.

Verwendet man nur einen P-Regler (K<sub>I</sub> = 0), stellt sich eine bleibende Regelabweichung w-x ein, die erst beim Einsatz eines I-Anteils verschwindet.

#### **Benötigte Geräte**

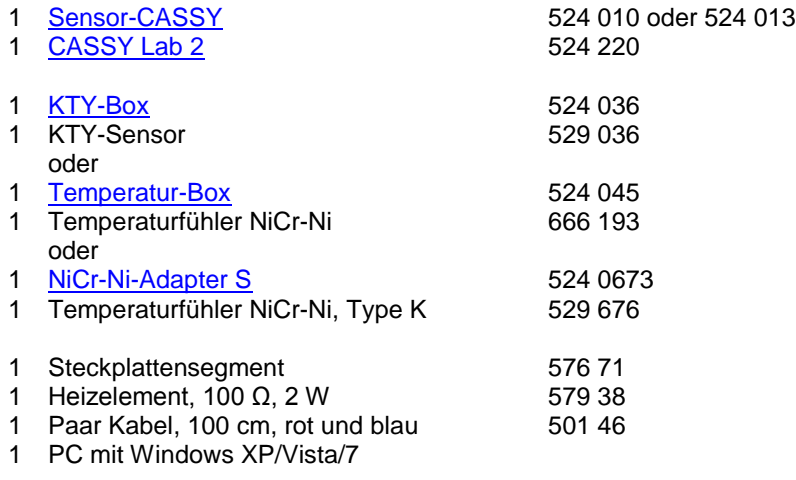

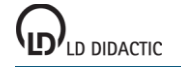

© by LD DIDACTIC GmbH · Leyboldstraße 1 · D-50354 Hürth · www.ld-didactic.com Tel: +49-2233-604-0 · Fax: +49-2233-222 · E-Mail: info@ld-didactic.de · Technische Änderungen vorbehalten

### **Versuchsaufbau (siehe Skizze)**

Die Spannungsquelle S versorgt das Heizelement. Die Temperatur des Heizelements wird durch einen KTY-Sensor mit der KTY-Box auf Steckplatz A des CASSY gemessen. Dazu sollten ein paar Tropfen Wasser in das Heizelement eingefüllt und der KTY-Sensor in das Wasser eingetaucht werden.

#### **Versuchsdurchführung**

a) Zweipunktregelung

- $\Box$  Einstellungen laden
- Potentiometer der Spannungsquelle S ganz nach rechts drehen
- Schaltschwellen  $\vartheta_1$  und  $\vartheta_2$  durch individuelle Werte ersetzen; dazu den Zeiger des Anzeigeinstruments mit der Maus verschieben oder in den Einstellungen θ1 oder θ2 (rechte Maustaste) den Wert des Parameters entsprechend ändern
- Wenn gewünscht, Temperaturverlauf während der Regelung mit  $\Phi$  aufnehmen und Aufnahme wieder mit  $\Phi$ stoppen

b) PI-Regelung

 $\Box$  Einstellungen laden

- Potentiometer der Spannungsquelle S ganz nach rechts drehen
- Führungsgröße w etwa 5 °C über die aktuelle Temperatur  $\theta_{A1}$  setzen; dazu den Zeiger des Anzeigeinstruments mit der Maus verschieben oder in den Einstellungen w (rechte Maustaste) den Wert der Führungsgröße entsprechend ändern
- Proportionalbeiwert K<sub>P</sub> und Integrierbeiwert K<sub>I</sub> durch individuelle Werte ersetzen; dazu in den Einstellungen KP oder KI (rechte Maustaste) den Wert des Parameters entsprechend ändern
- Temperaturregelung mit  $\Phi$  starten und auch später wieder stoppen

## **Auswertung**

Beim Zweipunktregler lassen sich zur Verdeutlichung die beiden Schaltschwellen  $\vartheta_1$  und  $\vartheta_2$  durch [waagerechte Mar](#page-17-0)[kierungslinien](#page-17-0) im Diagramm eintragen.

Die Güte des PI-Regler hängt entscheidend von der Wahl des Proportionalbeiwerts K<sub>P</sub> und des Integrierbeiwerts K<sub>I</sub> ab. Die schwarze Linie entspricht der Führungsgröße w (Sollwert). Die rote Kurve entspricht der die Regelgröße x (Messwert) und sollte sich nach einer Störung schnell wieder der schwarzen Kurve annähern. Die blaue Kurve gibt die Stellgröße y wieder und entspricht daher der Heizspannung.

#### **Empirische Optimierung des PI-Temperaturreglers**

Die Temperaturregelstrecke ist sehr langsam. Daher sind die Auswirkungen der Änderungen von K<sub>P</sub> und K<sub>I</sub> erst sehr spät zu sehen. Die empirische Optimierung wird also einige Zeit in Anspruch nehmen:

- $K<sub>l</sub>$  auf 0 setzen,  $K<sub>P</sub>$  in sinnvollen Stufen erhöhen (z. B. um 1), bis Regelkreis oszilliert
- K<sub>P</sub> wieder verringern, bis die Oszillationen abklingen. Dabei entsteht eine bleibende Regelabweichung
- K<sub>I</sub> in sinnvollen Stufen erhöhen (z. B. um K<sub>P</sub>/200), bis wieder Oszillationen einsetzen
- $K<sub>1</sub>$  wieder verringern, bis die Oszillationen abklingen. Der Regler wird allerdings langsamer, je kleiner  $K<sub>1</sub>$  wird

Im Beispiel wurde K<sub>P</sub>=5 und K<sub>I</sub>=0,05 /s verwendet.

# **Automatische Variation der Führungsgröße**

Die Führungsgröße w (Sollwert) kann nicht nur manuell verändert werden, sondern auch automatisch. Dazu beispielsweise in den Einstellungen w als Formel **30+sin(360\*t/1000)** eingeben. Damit wird ein sinusförmiger Temperaturverlauf zwischen 29 °C und 31 °C mit einer Periodendauer von 1000 s geregelt.

# **Helligkeitsregelung**

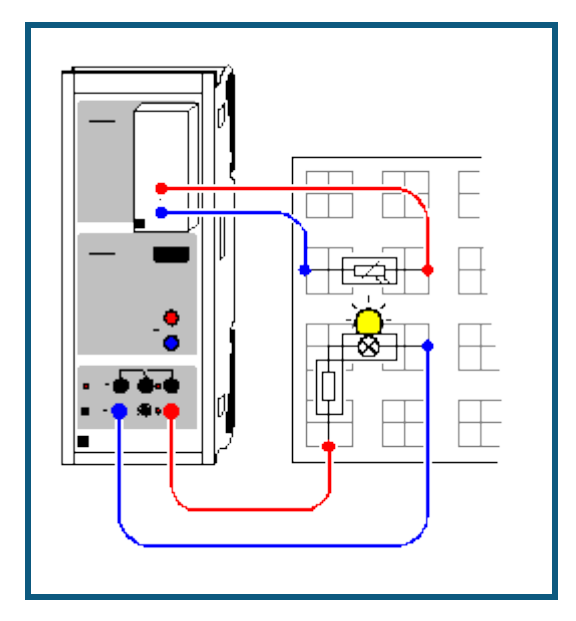

## **Versuchsbeschreibung**

Es wird eine Helligkeitsregelung einer Glühlampe unter veränderten Vorwiderständen realisiert. Dabei kommt ein PI-Regler zum Einsatz. Ein PI-Regler ermittelt aus dem Messwert  $x = R_{A1}$  (Widerstand eines LDR) und der Führungsgröße w (Sollwert des Widerstands des LDR) die Regelabweichung w-x.

Zusammen mit der Grundlast y<sub>0</sub> ergibt sich beim PI-Regler die Stellgröße y = y<sub>0</sub> + K<sub>P</sub>\*(w-x) + K<sub>I</sub>\*(w-x)\*dt. Der Proportionalbeiwert K<sub>P</sub> und Integrierbeiwert K<sub>I</sub> können als Parameter der Regelung so optimiert werden, dass sich nach einer Störung (z. B. zusätzlicher Vorwiderstand, Änderung der Führungsgröße w oder der Grundlast yo) möglichst rasch wieder eine Regelabweichung w-x von etwa 0 einstellt.

Verwendet man nur einen P-Regler (K<sub>I</sub> = 0), stellt sich eine bleibende Regelabweichung w-x ein, die erst beim Einsatz eines I-Anteils verschwindet.

#### **Benötigte Geräte**

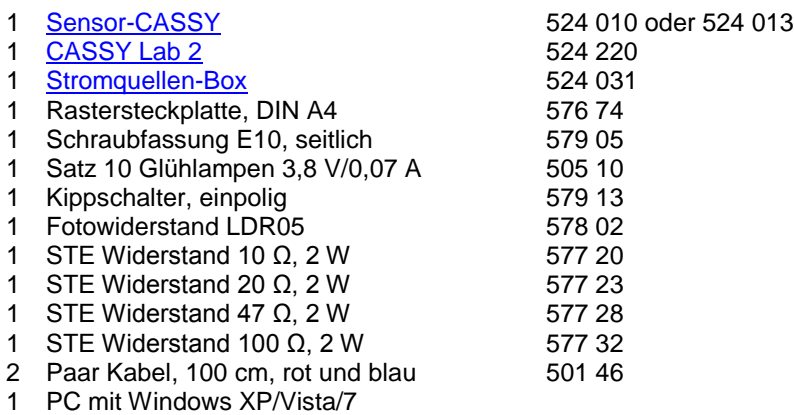

#### **Versuchsaufbau (siehe Skizze)**

Die Spannungsquelle S versorgt über einen Schutzwiderstand von 100 Ω die Glühlampe. Die Helligkeit der Glühlampe wird durch einen lichtempfindlichen Widerstand (LDR) zusammen mit der Stromquellen-Box auf Eingang A des CASSY gemessen.

Als Störung können mit dem Kippschalter zusätzliche Vorwiderstände zugeschaltet werden. Ein geschlossener Kippschalter schließt den Vorwiderstand kurz und ein offener Kippschalter fügt den Vorwiderstand ein.

### **Versuchsdurchführung**

- $\Box$  Einstellungen laden
- Potentiometer der Spannungsquelle S ganz nach rechts drehen
- Die Glühlampe leuchtet bereits, da eine Grundlast yo von 0,5 vorgegeben ist. Das bedeutet, dass der PWM-Ausgang S ein Tastverhältnis von 50 % liefert.
- Die Grundlast y<sub>0</sub> nach eigenen Wünschen verändern; dazu in den Einstellungen y0 (rechte Maustaste) den Wert des Parameters entsprechend setzen
- Als Führungsgröße w den gemessenen Widerstand eingeben; dazu den Zeiger des Anzeigeinstruments mit der Maus verschieben oder in den Einstellungen w (rechte Maustaste) den Wert des Parameters entsprechend setzen
- Regelung mit  $\Phi$  starten und später auch wieder mit  $\Phi$  beenden
- Während der Regelung kann eine Störung aufgeprägt werden, z. B. ein Vorwiderstand zugeschaltet oder Führungsgröße oder Grundlast verändert werden
- Zur Optimierung des Reglers können Proportionalbeiwert K<sub>P</sub> und Integrierbeiwert K<sub>I</sub> variiert werden; dazu in den Einstellungen KP oder KI (rechte Maustaste) die Werte entsprechend setzen

#### **Auswertung**

An den aufgenommenen Kurven sieht man schön die Güte des Reglers. Die schwarze Linie entspricht der Führungsgröße w (Sollwert). Die rote Kurve entspricht der die Regelgröße x (Messwert) und sollte sich nach einer Störung schnell wieder der schwarzen Kurve annähern. Die blaue Kurve gibt die Stellgröße y wieder und entspricht daher der Lampenspannung.

#### **Empirische Optimierung des PI-Helligkeitsreglers**

Die Werte für K<sub>P</sub> und K<sub>I</sub> müssen negativ gewählt werden, da der Widerstandsmesswert der Sensorbox kleiner wird, je größer die Spannung an der Spannungsquelle S ist.

- $K<sub>1</sub>$  auf 0 setzen,  $K<sub>P</sub>$  in sinnvollen Stufen erhöhen (z. B. um -0,1), bis Regelkreis oszilliert
- K<sub>P</sub> wieder verringern, bis die Oszillationen abklingen. Dabei entsteht eine bleibende Regelabweichung.
- K<sub>I</sub> in sinnvollen Stufen erhöhen (z. B. um 10\*K<sub>P</sub>), bis wieder Oszillationen einsetzen
- $K<sub>l</sub>$  wieder verringern, bis die Oszillationen abklingen. Der Regler wird allerdings langsamer, je kleiner  $K<sub>l</sub>$  wird.

Im Beispiel wurde  $K_{p}=-0.5$  und  $K_{l}=-5$  /s verwendet.

#### **Automatische Variation der Führungsgröße**

Die Führungsgröße w (Sollwert) kann nicht nur manuell verändert werden, sondern auch automatisch. Dazu beispielsweise in den Einstellungen w als Formel **1+0,5\*sin(360\*t/20)** eingeben. Damit wird ein sinusförmiger Widerstandsverlauf des LDR zwischen 0,5 kΩ und 1,5 kΩ mit einer Periodendauer von 20 s geregelt.

# **Spannungsregelung**

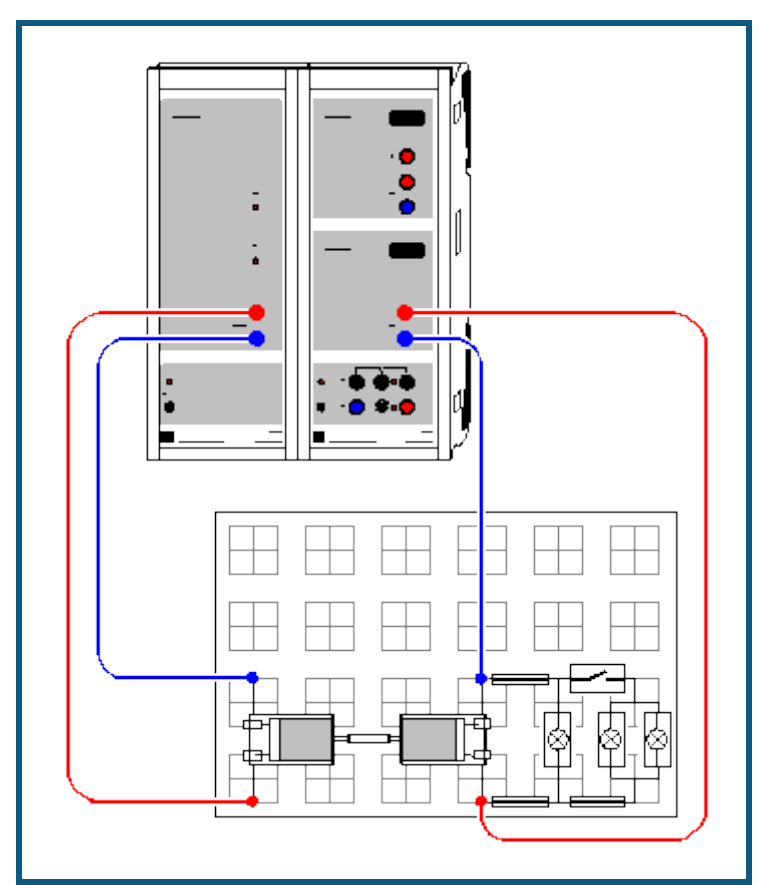

#### **Versuchsbeschreibung**

Es wird die Spannungsregelung eines Generators unter einer veränderlichen Last realisiert. Dabei kommt ein PI-Regler zum Einsatz. Ein PI-Regler ermittelt aus dem Messwert  $x = U_{B2}$  (Spannung des Generators) und der Führungsgröße w (Sollwert des Generators) die Regelabweichung w-x.

Zusammen mit der Grundlast y<sub>0</sub> ergibt sich beim PI-Regler die Stellgröße y = y<sub>0</sub> + K<sub>P</sub>\*(w-x) + K<sub>I</sub>\*<sup>[</sup>(w-x)<sup>\*</sup>dt. Der Proportionalbeiwert K<sub>P</sub> und Integrierbeiwert K<sub>I</sub> können als Parameter der Regelung so optimiert werden, dass sich nach einer Störung (z. B. zusätzliche Belastung, Änderung der Führungsgröße w oder der Grundlast y<sub>0</sub>) möglichst rasch wieder eine Regelabweichung w-x von etwa 0 V einstellt.

Verwendet man nur einen P-Regler (K<sub>I</sub> = 0), stellt sich eine bleibende Regelabweichung w-x ein, die erst beim Einsatz eines I-Anteils verschwindet.

#### **Benötigte Geräte**

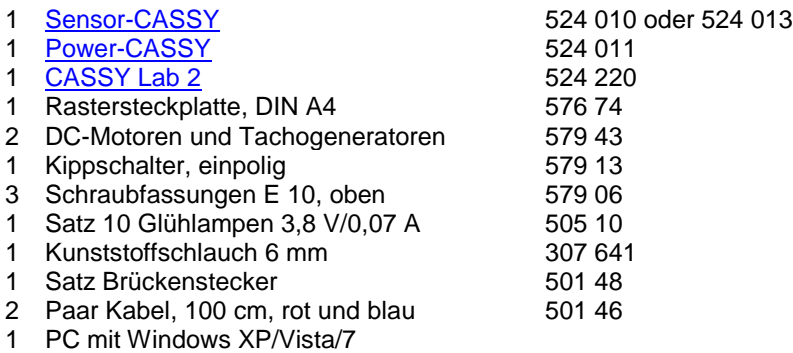

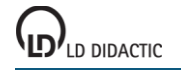

### **Versuchsaufbau (siehe Skizze)**

Das Power-CASSY versorgt den Motor (links), der über ein ca. 25 mm langes Teilstück eines Kunststoffschlauchs den Generator (rechts) antreibt. Die Spannung des Generators wird am Eingang B des Sensor-CASSYs gemessen. Dabei ist zu beachten, dass entweder der Motor oder der Generator umgekehrt gepolt angeschlossen werden, da der Motor und der Generator gegensinnig gekoppelt sind.

Zur Variation der Belastung des Generators dienen drei Glühlampen, von denen zwei mit einem Kippschalter zugeschaltet werden können.

#### **Versuchsdurchführung**

 $\Box$  Einstellungen laden

- Die Motor dreht sich bereits, da eine Grundlast  $y_0$  von 6 V vorgegeben ist.
- Die Grundlast y<sub>0</sub> nach eigenen Wünschen verändern; dazu in den Einstellungen y0 (rechte Maustaste) den Wert des Parameters entsprechend setzen
- Die gemessene Spannung U<sub>B2</sub> kontrollieren; sie muss positiv sein (eventuell umpolen)
- Als Führungsgröße w die gemessene Spannung eingeben; dazu den Zeiger des Anzeigeinstruments mit der Maus verschieben oder in den Einstellungen w (rechte Maustaste) den Wert des Parameters entsprechend setzen
- Regelung mit  $\Phi$  starten und später auch wieder mit  $\Phi$  beenden
- Während der Regelung kann eine Störung aufgeprägt werden, z. B. die Generatorlast variiert oder Führungsgröße oder Grundlast verändert werden
- Zur Optimierung des Reglers können Proportionalbeiwert K<sub>P</sub> und Integrierbeiwert K<sub>I</sub> variiert werden; dazu in den Einstellungen KP oder KI (rechte Maustaste) die Werte entsprechend setzen

#### **Auswertung**

An den aufgenommenen Kurven sieht man schön die Güte des Reglers. Die schwarze Linie entspricht der Führungsgröße w (Sollwert). Die rote Kurve entspricht der die Regelgröße x (Messwert) und sollte sich nach einer Störung schnell wieder der schwarzen Kurve annähern. Die blaue Kurve gibt die Stellgröße y wieder und entspricht daher der Motorspannung.

#### **Empirische Optimierung des PI-Spannungsreglers**

- $K<sub>1</sub>$  auf 0 setzen,  $K<sub>P</sub>$  in sinnvollen Stufen erhöhen (z. B. um 0,1), bis Regelkreis oszilliert
- K<sub>P</sub> wieder verringern, bis die Oszillationen abklingen. Dabei entsteht eine bleibende Regelabweichung.
- K<sub>I</sub> in sinnvollen Stufen erhöhen (z. B. um 10\*K<sub>P</sub>), bis wieder Oszillationen einsetzen
- $K<sub>1</sub>$  wieder verringern, bis die Oszillationen abklingen. Der Regler wird allerdings langsamer, je kleiner  $K<sub>1</sub>$  wird.

Im Beispiel wurde  $K_P=0,5$  und  $K_I=4$ /s verwendet.

#### **Automatische Variation der Führungsgröße**

Die Führungsgröße w (Sollwert) kann nicht nur manuell verändert werden, sondern auch automatisch. Dazu beispielsweise in den Einstellungen w als Formel **4+sin(360\*t/20)** eingeben. Damit wird ein sinusförmiger Spannungsverlauf zwischen 3 V und 5 V mit einer Periodendauer von 20 s geregelt.

#### **Andere Regelstrecken**

Dieses Beispiel lässt sich auch an andere Regelstrecken anpassen. Sofern die Regelgröße eine Spannung ist, reicht die Anpassung des Stellbereichs und Messbereichs sowie der Regelparameter K<sub>P</sub> und K<sub>I</sub> aus.

Wenn die Regelgröße von einer Sensorbox geliefert wird, muss zunächst der Kanal U<sub>B2</sub> durch Abschalten der Auswahlbox in den Einstellungen UB2 gelöscht werden. In den [Einstellungen CASSYs](#page-43-0) (**Fenster → CASSY-Module anzeigen**) kann die Sensorbox dann mit der Maus aktiviert und wieder **gemittelte Werte** eingestellt werden. Einheit und Symbol der Führungsgröße w und Regelabweichung w-x müssen ebenso angepasst werden, wie die Berechnungsformel der Regelabweichung (z. B. **w-RB2** statt **w-UB2**). Die Einstellungen können wie üblich nach Anklicken des Kanals w oder w-x mit der rechten Maustaste verändert werden.

# **Beugung am Einzelspalt**

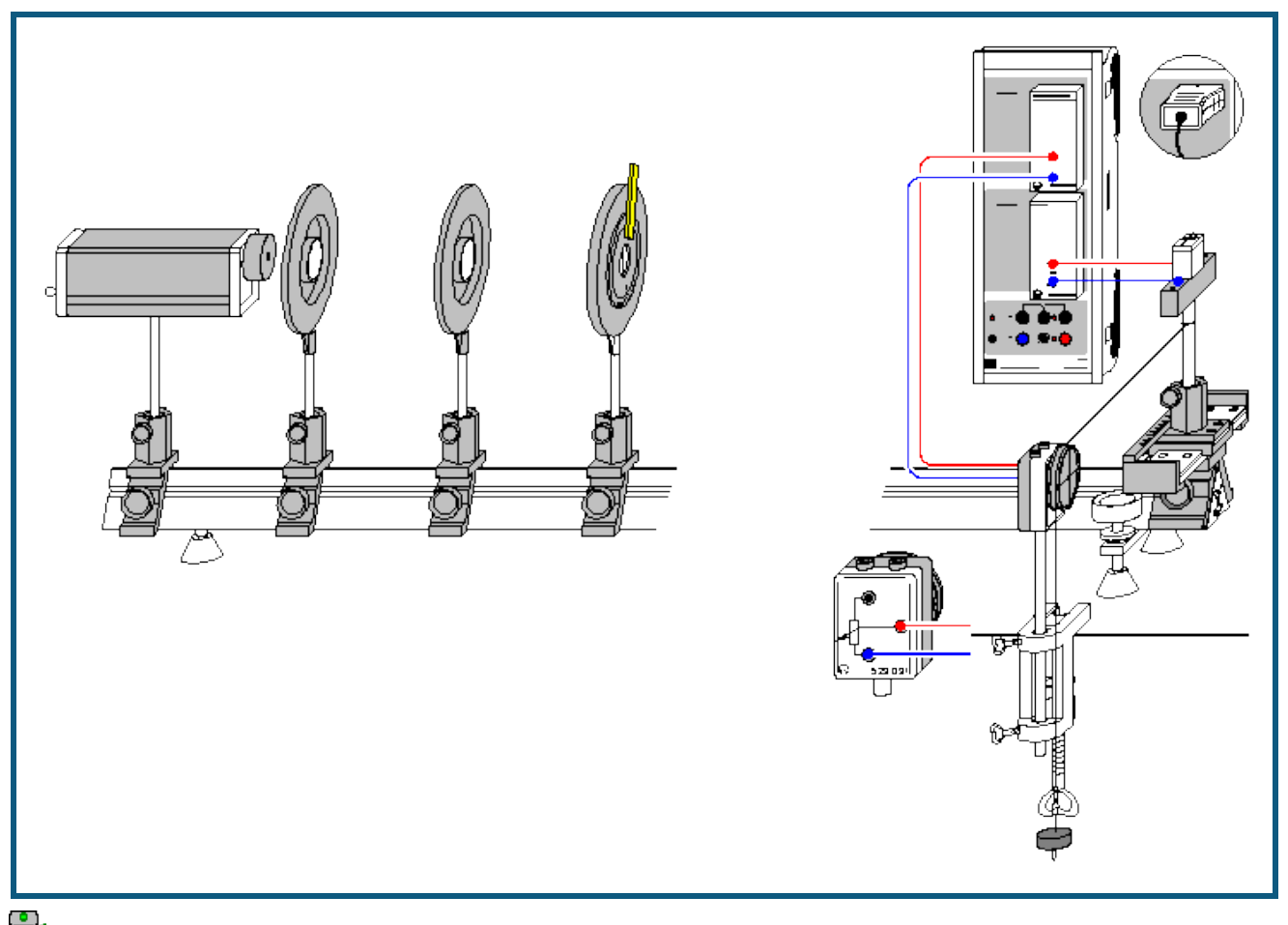

**auch für <u>Pocket-CASSY</u> geeignet** 

#### **Vorsicht beim Experimentieren mit dem He-Ne-Laser**

Der He-Ne-Laser genügt den "Sicherheitstechnischen Anforderungen für Lehr-, Lern- und Ausbildungsmittel-Laser; DIN 58126 Teil 6" für Laser Klasse 2. Bei Beachtung der entsprechenden Hinweise in der Gebrauchsanleitung ist das Experimentieren mit dem He-Ne-Laser ungefährlich.

Nicht in den direkten oder reflektierten Laserstrahl blicken.

Überschreitung der Blendungsgrenze vermeiden (d. h. kein Beobachter darf sich geblendet fühlen).

#### **Versuchsbeschreibung**

Beugungserscheinungen treten grundsätzlich auf, wenn die freie Ausbreitung des Lichtes durch Hindernisse – wie z. B. Lochblenden oder Spalte – geändert wird. Die dabei zu beobachtende Abweichung von der geradlinigen Ausbreitung des Lichtes bezeichnet man als Beugung.

Es wird die Spannung eines Fotoelementes in Abhängigkeit vom Beugungswinkel gemessen. Man beobachtet, dass mit abnehmender Spaltbreite die Intensitätsverteilung des Beugungsbildes immer mehr in den geometrischen Schattenraum hinein wandert. Die aufgezeichneten Messwerte werden mit der Modellrechnung für die Beugungsintensität U ∝ (sin(πb/λ·α)/(πb/λ·α))<sup>2</sup> verglichen, in welche die Spaltbreite b und die Wellenlänge λ als Parameter eingehen. Für kleine Beugungswinkel α lässt sich α einfach aus dem Abstand L zwischen Beugungsobjekt und Fotoelement sowie dem Verschiebeweg s des Fotoelements zu α ≈ tan α = s/L bestimmen.

#### **Benötigte Geräte**

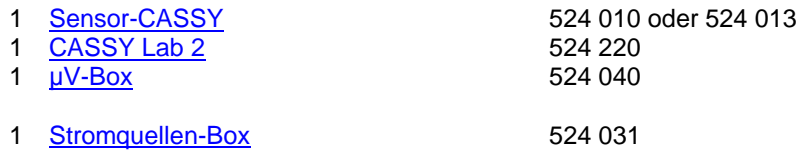

LD DIDACTIC

© by LD DIDACTIC GmbH · Leyboldstraße 1 · D-50354 Hürth · www.ld-didactic.com Tel: +49-2233-604-0 · Fax: +49-2233-222 · E-Mail: info@ld-didactic.de · Technische Änderungen vorbehalten

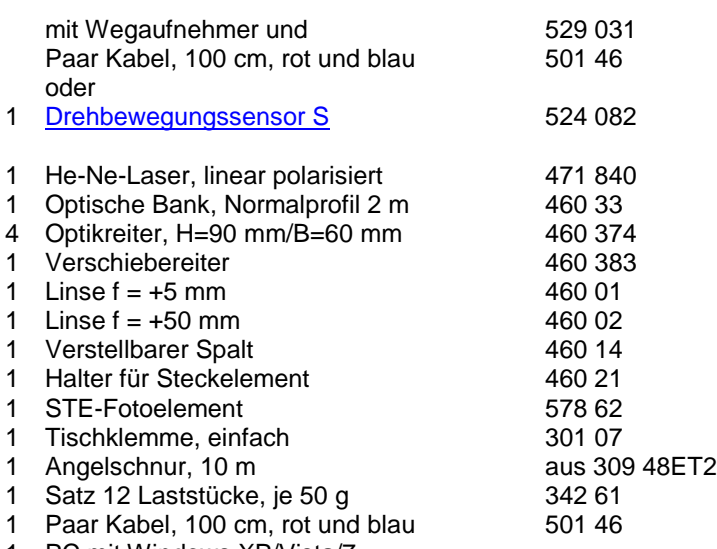

1 PC mit Windows XP/Vista/7

# **Versuchsaufbau (siehe Skizze)**

*Hinweis: Justierung in einem leicht verdunkelten Raum durchführen.*

- He-Ne-Laser entsprechend Skizze mittels eines Optikreiters auf der Optischen Bank befestigen.
- Fotoelement in ca. 1,90 m vom Laser entfernt mit Hilfe des Verschiebereiters und des Halters für Steckelement aufstellen. Das Fotoelement sollte in der Mitte des Verschiebereiters stehen. Fotoelement mit zwei dunklen Papierstreifen so abkleben, dass ein kleiner Eintrittsspalt mit der Breite von ca. 1 mm entsteht.
- Laser auf das Fotoelement ausrichten und einschalten.
- Die Höhe des Lasers so justieren, dass der Laserstrahl die Mitte der Fotozelle trifft.
- Kugellinse der Brennweite f = +5 mm in ca. 1 cm Abstand vor den Laser stellen. Der Laserstrahl soll das Fotoelement gut ausleuchten.
- Sammellinse der Brennweite f = +50 mm in ca. 55 mm Abstand vor der Kugellinse positionieren und auf der Optischen Bank in Richtung Kugellinse verschieben bis der Laserstrahl auf dem Fotoelement scharf abgebildet wird.
- Sammellinse auf der Optischen Bank dann noch ein wenig in Richtung der Kugellinse verschieben bis sich der Durchmesser des Laserstrahls auf der Fotozelle auf ca. 6 mm aufweitet. Der Laserstrahl sollte dann entlang der optischen Achse ein kreisrundes Profil von konstantem Durchmesser aufweisen.
- Verstellbarer Spalt auf die Optische Bank stellen und so verschieben, bis der Abstand L zwischen Fotoelement und Spaltblende 1,50 m beträgt.
- Tischklemme mit Wegaufnehmer entsprechend Skizze am Tisch befestigen.
- Die Messung des Verschiebungsweges s<sub>A1</sub> senkrecht zur optischen Achse geschieht über den Wegaufnehmer an der Stromquellenbox auf Eingang A des Sensor-CASSYs.
- Das Fotoelement wird zur Messung der Spannung über die µV-Box an den Eingang B des Sensor-CASSYs angeschlossen.

# **Versuchsdurchführung**

 $\Box$  Einstellungen laden

- Fotoelement auf der dem Wegaufnehmer entgegengesetzten Position -6,0 cm stellen.
- Rad des Wegaufnehmers an den Anschlag drehen, so dass die Anzeige des Weges s<sub>A1</sub> bei etwa -6,0 cm liegt. Sollte sich dabei herausstellen, dass die Wegmessung ein falsches Vorzeichen liefern wird, dann ist der Anschluss der Stromquellenbox auf dem anderen Arm des Wegaufnehmers zu legen.
- Angelschnur an den Halter für Steckelemente binden und einmal um das Rad des Wegaufnehmers wickeln und ein Massestück anhängen.
- Wegnullpunkt kalibrieren dazu Fotoelement in die Mitte des Verschiebereiters stellen (= Nullpunkt der Skala bzw. Lage des Intensitätshauptmaxima).
- In den Einstellungen sA1 **Korrigieren** den **Sollwert** 0 cm eingeben und anschließend **Offset korrigieren** wählen.
- Fotoelement wieder auf die dem Wegaufnehmer entgegengesetzten Position schieben und dort festhalten.
- Falls notwendig, die Hintergrundhelligkeit in den Einstellungen UB1 **Korrigieren**. Dazu den **Sollwert** 0 mV eingeben und anschließend **Offset korrigieren** wählen.
- Messung mit  $\bullet$  starten (Meldung **Triggersignal fehlt** erscheint).
- Fotoelement sehr langsam von Hand in Richtung Wegaufnehmer verschieben. Sobald der Startpunkt bei -5,5 cm überschritten wird, beginnt das Einlesen von Messwerten.
- Messung mit  $\bullet$  stoppen.

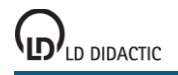

### **Auswertung**

Bereits während der Messung erscheint die Intensitätsverteilung des Beugungsbildes. Die gemessene Intensitätsver-teilung kann nun durch eine [Freie Anpassung](#page-18-0) mit dem Ergebnis der für kleine Beugungswinkel α  $\approx$  tan α = s<sub>A1</sub>/L durchgeführten Modellrechnung verglichen werden. Dazu folgende Formel verwenden:

A\*(sin(180\*B/0.633\*(x-C)/150)/(180\*B/0.633\*(x-C)/150))^2

mit

x: Verschiebung s<sub>A1</sub> senkrecht zur optischen Achse

A: Intensität  $I_0$ 

B: Spaltbreite b in μm

C: Korrektur der Lage des Hauptmaxima

L: Abstand zwischen Blende und Fotoelement (hier:  $L = 150$  cm)

 $λ$ : Wellenlänge des He-Ne-Lasers (hier:  $λ = 0.633$  μm)

Bei dieser Anpassung wurde die Wellenlänge λ = 0,633 μm des He-Ne-Lasers als bekannt vorausgesetzt und die Spaltbreite b bestimmt. Umgekehrt kann bei bekannter Spaltbreite b die Wellenlänge λ des Lasers bestimmt werden. Dazu kann die Formel beispielsweise so modifiziert werden:

A\*(sin(180\*240/B\*(x-C)/150)/(180\*240/B\*(x-C)/150))^2

Für die [Freie Anpassung](#page-18-0) sollte ein sinnvoller Startwert für die Spaltbreite verwendet werden, z. B. B=240 (μm) für  $b=0,24$  mm.

#### **Hinweis**

Bei diesem Versuch zur Beugung des Lichtes am Einzelspalt wird die Intensitätsverteilung manuell aufgenommen. Eine automatische Messwertaufnahme der Intensitätsverteilung kann mit VideoCom (Versuch P5.3.1.6) realisiert werden.

# **Beugung an Mehrfachspalten**

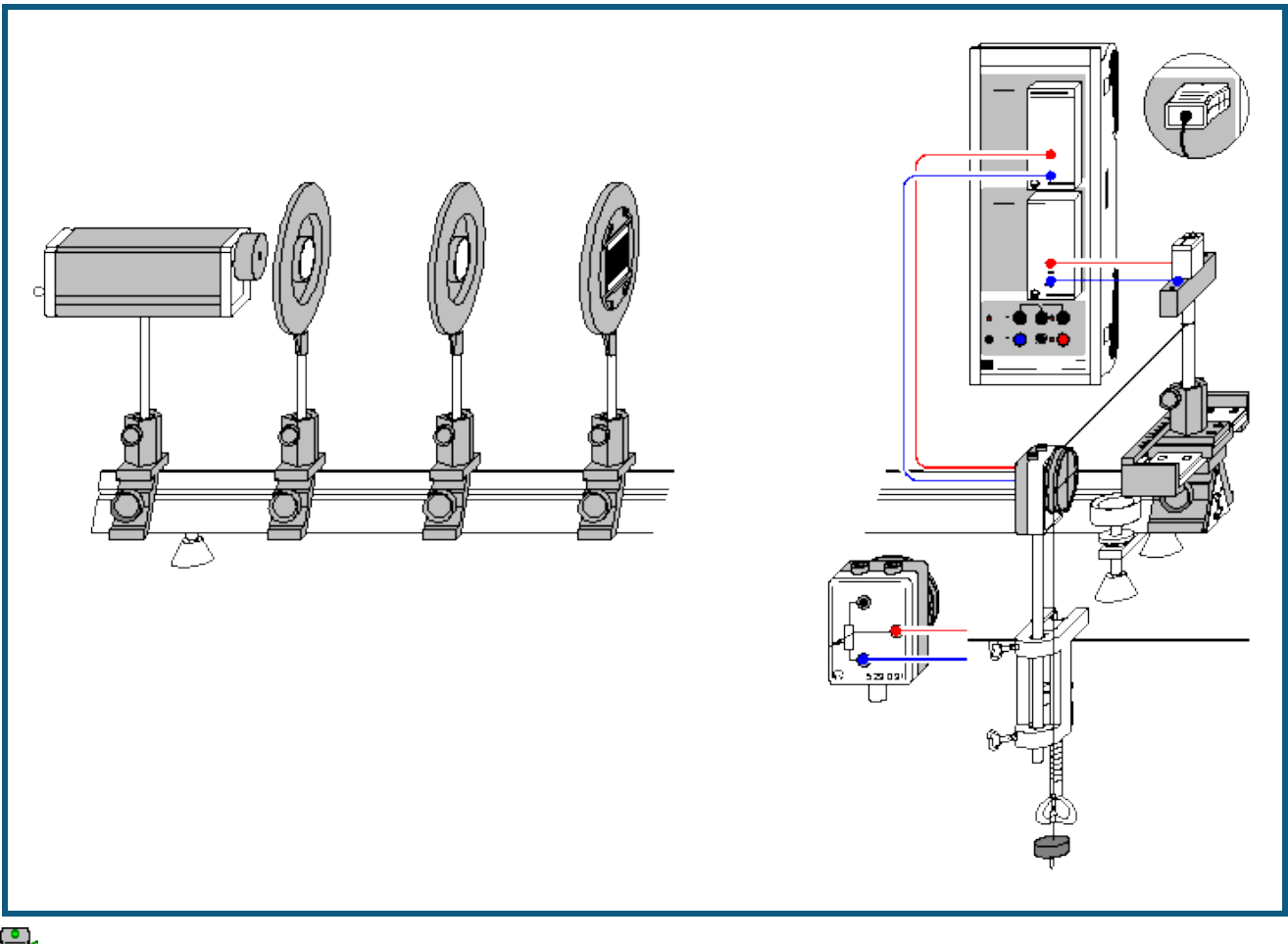

auch für [Pocket-CASSY](#page-54-0) geeignet

#### **Vorsicht beim Experimentieren mit dem He-Ne-Laser**

Der He-Ne-Laser genügt den "Sicherheitstechnischen Anforderungen für Lehr-, Lern- und Ausbildungsmittel-Laser; DIN 58126 Teil 6" für Laser Klasse 2. Bei Beachtung der entsprechenden Hinweise in der Gebrauchsanleitung ist das Experimentieren mit dem He-Ne-Laser ungefährlich.

Nicht in den direkten oder reflektierten Laserstrahl blicken.

Überschreitung der Blendungsgrenze vermeiden (d. h. kein Beobachter darf sich geblendet fühlen).

#### **Versuchsbeschreibung**

Beugungserscheinungen treten grundsätzlich auf, wenn die freie Ausbreitung des Lichtes durch Hindernisse – wie z. B. Lochblenden oder Spalte – geändert wird. Die dabei zu beobachtende Abweichung von der geradlinigen Ausbreitung des Lichtes bezeichnet man als Beugung.

Es wird die Spannung eines Fotoelementes in Abhängigkeit vom Beugungswinkel gemessen. Man beobachtet, dass mit abnehmender Spaltbreite die Intensitätsverteilung des Beugungsbildes immer mehr in den geometrischen Schattenraum hinein wandert. Die aufgezeichneten Messwerte werden mit der Modellrechnung für die Beugungsintensität U ∝ (sin(πb/λ·α)/(πb/λ·α))<sup>2</sup> \* (sin(Nπd/λ·α)/sin(πd/λ·α))<sup>2</sup> verglichen, in welche die Spaltbreite b, der Spaltabstand d, Anzahl der Spalte N und die Wellenlänge λ als Parameter eingehen. Für kleine Beugungswinkel α lässt sich α einfach aus dem Abstand L zwischen Beugungsobjekt und Fotoelement sowie dem Verschiebeweg s des Fotoelements zu  $\alpha \approx \tan \alpha = s/L$  bestimmen.

#### **Benötigte Geräte**

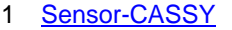

- 1 [CASSY Lab 2](#page-11-0) 524 220
- 

524 010 oder 524 013 ιν-Βοχ 524 040

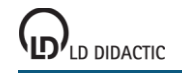

© by LD DIDACTIC GmbH · Leyboldstraße 1 · D-50354 Hürth · www.ld-didactic.com Tel: +49-2233-604-0 · Fax: +49-2233-222 · E-Mail: info@ld-didactic.de · Technische Änderungen vorbehalten

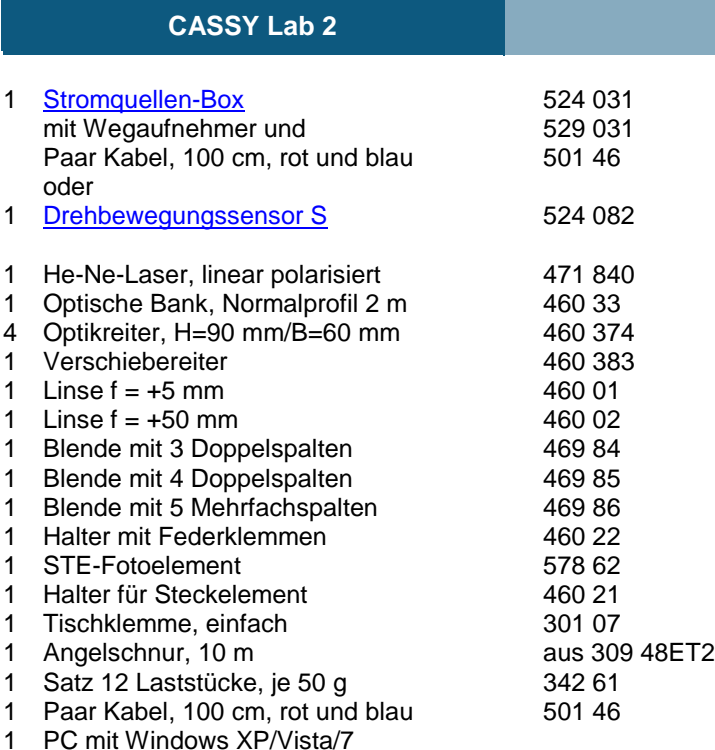

# **Versuchsaufbau (siehe Skizze)**

*Hinweis: Justierung in einem leicht verdunkelten Raum durchführen.*

- He-Ne-Laser entsprechend Skizze mittels eines Optikreiters auf der Optischen Bank befestigen.
- Fotoelement in ca. 1,90 m vom Laser entfernt mit Hilfe des Verschiebereiters und des Halters für Steckelement aufstellen. Das Fotoelement sollte in der Mitte des Verschiebereiters stehen. Fotoelement mit zwei dunklen Papierstreifen so abkleben, dass ein kleiner Eintrittsspalt mit der Breite von ca. 1 mm entsteht.
- Laser auf das Fotoelement ausrichten und einschalten.
- Die Höhe des Lasers so justieren, dass der Laserstrahl die Mitte der Fotozelle trifft.
- Kugellinse der Brennweite f = +5 mm in ca. 1 cm Abstand vor den Laser stellen. Der Laserstrahl soll das Fotoelement gut ausleuchten.
- Sammellinse der Brennweite f = +50 mm in ca. 55 mm Abstand vor der Kugellinse positionieren und auf der Optischen Bank in Richtung Kugellinse verschieben bis der Laserstrahl auf dem Fotoelement scharf abgebildet wird.
- Sammellinse auf der Optischen Bank dann noch ein wenig in Richtung der Kugellinse verschieben bis sich der Durchmesser des Laserstrahls auf der Fotozelle auf ca. 6 mm aufweitet. Der Laserstrahl sollte dann entlang der optischen Achse ein kreisrundes Profil von konstantem Durchmesser aufweisen.
- Halter mit Federklemmen mit eingespannter Blende auf die Optische Bank stellen und so verschieben, bis der Abstand L zwischen Fotoelement und Spaltblende 1,50 m beträgt.
- Tischklemme mit Wegaufnehmer entsprechend Skizze am Tisch befestigen.
- Die Messung des Verschiebungsweges s<sub>A1</sub> senkrecht zur optischen Achse geschieht über den Wegaufnehmer an der Stromquellenbox auf Eingang A des Sensor-CASSYs.
- Das Fotoelement wird zur Messung der Spannung über die µV-Box an den Eingang B des Sensor-CASSYs angeschlossen.

### **Versuchsdurchführung**

- $\blacksquare$  Einstellungen laden
- Fotoelement auf der dem Wegaufnehmer entgegengesetzten Position -6,0 cm stellen.
- Rad des Wegaufnehmers an den Anschlag drehen, so dass die Anzeige des Weges s<sub>A1</sub> bei etwa -6,0 cm liegt. Sollte sich dabei herausstellen, dass die Wegmessung ein falsches Vorzeichen liefern wird, dann ist der Anschluss der Stromquellenbox auf dem anderen Arm des Wegaufnehmers zu legen.
- Angelschnur an den Halter für Steckelemente binden und einmal um das Rad des Wegaufnehmers wickeln und ein Massestück anhängen.
- Wegnullpunkt kalibrieren dazu Fotoelement in die Mitte des Verschiebereiters stellen (= Nullpunkt der Skala bzw. Lage des Intensitätshauptmaxima).
- In den Einstellungen sA1 **Korrigieren** den **Sollwert** 0 cm eingeben und anschließend **Offset korrigieren** wählen.
- Fotoelement wieder auf die dem Wegaufnehmer entgegengesetzten Position schieben und dort festhalten.
- Falls notwendig, die Hintergrundhelligkeit in den Einstellungen UB1 **Korrigieren**. Dazu den **Sollwert** 0 mV eingeben und anschließend **Offset korrigieren** wählen.

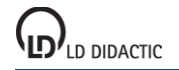

- Messung mit  $\bullet$  starten (Meldung Triggersignal fehlt erscheint).
- Fotoelement sehr langsam von Hand in Richtung Wegaufnehmer verschieben. Sobald der Startpunkt bei -5,5 cm überschritten wird, beginnt das Einlesen von Messwerten.
- Messung mit  $\bullet$  stoppen.

#### **Auswertung**

Bereits während der Messung erscheint die Intensitätsverteilung des Beugungsbildes. Die gemessene Intensitätsver-teilung kann nun durch eine [Freie Anpassung](#page-18-0) mit dem Ergebnis der für kleine Beugungswinkel  $\alpha \approx \tan \alpha = s_{A1}/L$ durchgeführten Modellrechnung verglichen werden. Dazu folgende Formel verwenden:

A\*(sin(180\*B/0.633\*(x-C)/150)/(180\*B/0.633\*(x-C)/150))^2 \* (sin(2\*180\*D/0.633\* (x-C)/150)/sin(180\*D/0.633\*(x-C)/150))^2

mit

- x: Verschiebung s<sub>A1</sub> senkrecht zur optischen Achse
- A: Intensität  $I_0$
- B: Spaltbreite b in um
- C: Korrektur der Lage des Hauptmaxima
- D: Spaltabstand d in  $\mu$ m
- N: Anzahl der Spalte (hier Doppelspalt: N = 2)
- L: Abstand zwischen Blende und Fotoelement (hier: L = 150 cm)
- $λ$ : Wellenlänge des He-Ne-Lasers (hier:  $λ = 0.633$  μm)

Bei dieser Anpassung wurde die Wellenlänge λ = 0,633 μm des He-Ne-Lasers als bekannt vorausgesetzt und die Spaltbreite b und der Spaltabstand d bestimmt. Umgekehrt kann bei bekannter Spaltbreite b und bekanntem Spaltabstand d die Wellenlänge λ des Lasers bestimmt werden.

Für die [Freie Anpassung](#page-18-0) sollten sinnvolle Startwerte für Spaltbreite und Spaltabstand verwendet werden, z. B. B=200 (μm) für b=0,2 mm und D=250 (μm) für d=0,25 mm.

Wenn die Nebenmaxima bei N > 2 nicht deutlich in Erscheinung treten, kann die [Freie Anpassung](#page-18-0) den Spaltabstand d nicht bestimmen. In diesem Fall sollte der korrekte Spaltabstand d als Startwert der Anpassung in μm angegeben und konstant gehalten werden (z. B. 250 für 0,25 mm).

#### **Hinweis**

Bei diesem Versuch zur Beugung des Lichtes an Mehrfachspalten wird die Intensitätsverteilung manuell aufgenommen. Eine automatische Messwertaufnahme der Intensitätsverteilung kann mit VideoCom (Versuch P5.3.1.7) realisiert werden.

# **Quadratisches Abstandsgesetz für Licht**

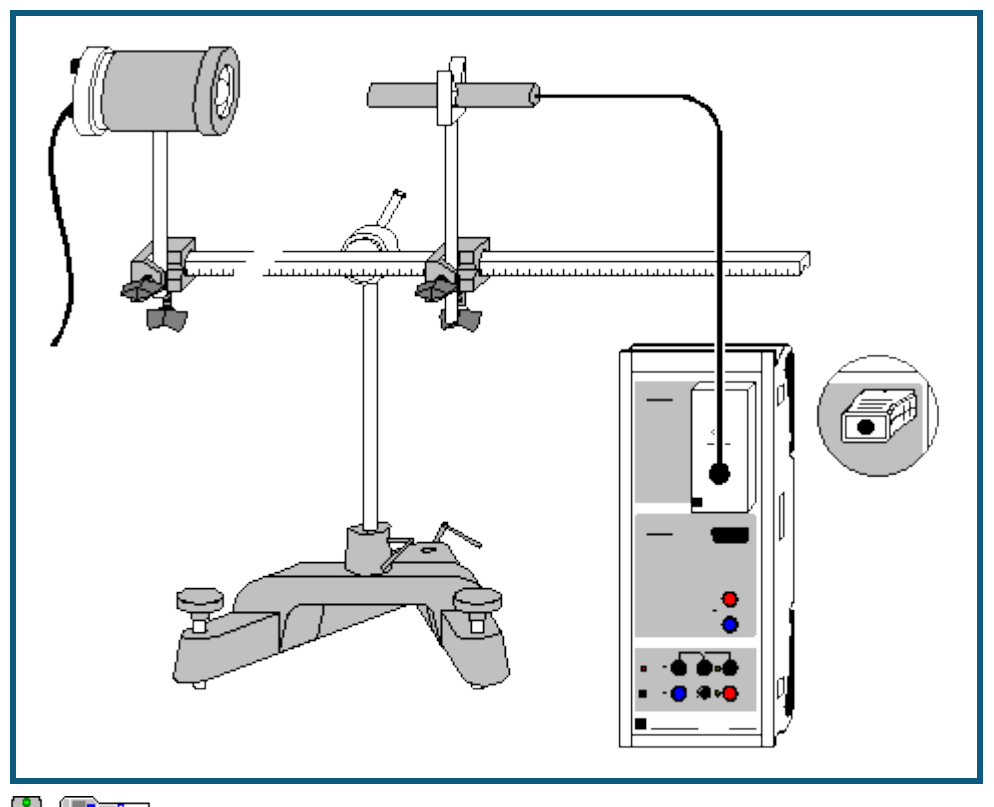

**auch fü[r Pocket-CASSY](#page-54-0)** und [Mobile-CASSY](#page-56-0) geeignet

### **Versuchsbeschreibung**

Es wird die Beleuchtungsstärke E in Abhängigkeit vom Abstand d zwischen einer Glühwendel und einem Luxsensor gemessen. Dabei stellt sich heraus, dass E proportional zu 1/d<sup>2</sup> ist.

#### **Benötigte Geräte**

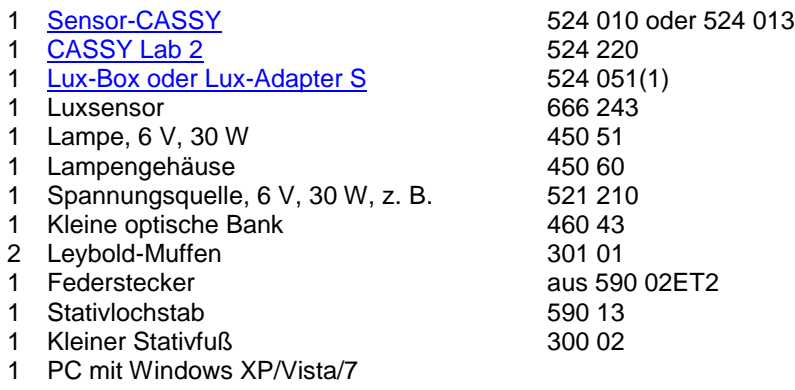

#### **Versuchsaufbau (siehe Skizze)**

Das Lampengehäuse mit der Lampe sowie der Luxsensor werden auf der optischen Bank aufgebaut. Der Luxsensor wird mit dem Federstecker auf dem Stativlochstab befestigt. Der verschiebbare Einsatz des Lampengehäuses muss ganz hineingeschoben werden.

#### **Versuchsdurchführung**

 $\Box$  Einstellungen laden

- Korrekturfaktor F des speziellen Luxsensors (dort aufgedruckt) eingeben dazu Einstellungen EA1 und Korrigie**ren** wählen, Faktor eingeben und **Faktor korrigieren**
- Hintergrundhelligkeit korrigieren dazu Einstellungen EA1 und **Korrigieren**, **Offset korrigieren**
- Lampe einschalten und 10 cm Abstand zwischen Glühwendel und Luxsensor einstellen

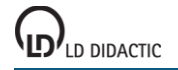

© by LD DIDACTIC GmbH · Leyboldstraße 1 · D-50354 Hürth · www.ld-didactic.com Tel: +49-2233-604-0 · Fax: +49-2233-222 · E-Mail: info@ld-didactic.de · Technische Änderungen vorbehalten

- Abstand in Tabelle eintragen dazu erste Tabellenzelle der Spalte d anklicken und Wert eingeben
- Auch Beleuchtungsstärke mit  $\Phi$  in Tabelle übernehmen
- Abstand stufenweise vergrößern, in Tabelle eintragen und jeweils mit  $\Phi$  auch neue Beleuchtungsstärke übernehmen

## **Auswertung**

Bereits während der Messung werden die Messwerte im Diagramm dargestellt. Zur Bestätigung des quadratischen Abstandsgesetzes kann eine [Hyperbelanpassung 1/x](#page-18-0)<sup>2</sup> durchgeführt oder alternativ die x-Achse in 1/x<sup>2</sup> umgerechnet (Achse mit rechter Maustaste anklicken) und ein[e Gerade](#page-18-0) angepasst werden.

# **Lichtgeschwindigkeit in Luft**

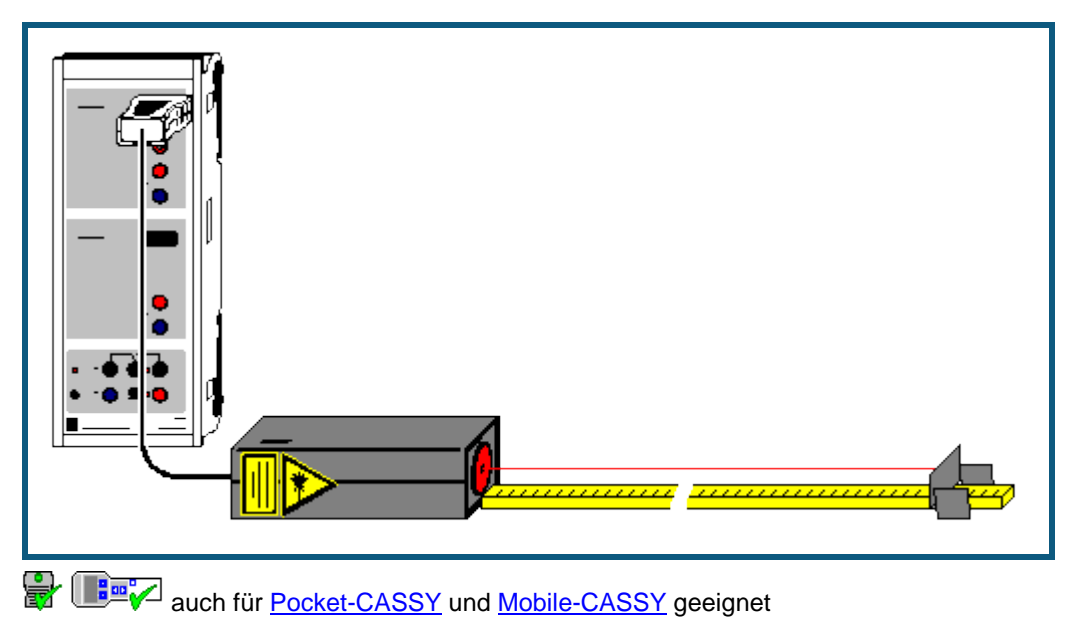

**Sicherheitshinweis**

Sicherheitshinweise aus der Gebrauchsanweisung des Laser-Bewegungssensors S beachten.

#### **Versuchsbeschreibung**

Moderne Abstandsmesser bedienen sich bei Ihrer Messung eines periodisch modulierten Laserstrahls. Sie bestimmen die Phase zwischen dem ausgesendeten und dem reflektierten modulierten Laserstrahl und erhalten mit der bekannten Modulationsfrequenz die Laufzeit t des Lichts für den Weg zum Reflektor und wieder zurück. Die Abstandsmesser errechnen erst danach den Abstand unter Zuhilfenahme der bekannten Lichtgeschwindigkeit.

In diesem Versuch wird der Laser-Bewegungssensor S (Laser S) als Laufzeitmesser eingesetzt, weil dieser auch die Laufzeit t direkt ausgeben kann. Es wird die Proportionalität zwischen Weg und Laufzeit des Lichts bestätigt und die Lichtgeschwindigkeit berechnet.

#### **Benötigte Geräte**

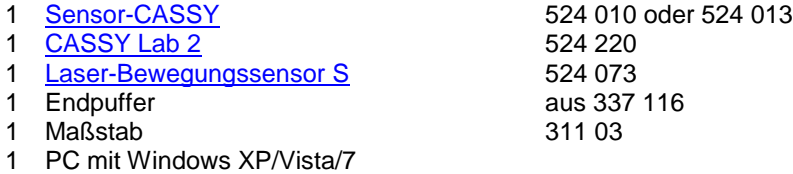

## **Versuchsaufbau (siehe Skizze)**

Laser S mit der breiten Seite nach unten flach auf den Tisch legen und mit dem Eingang A des CASSYs verbinden. Den Endpuffer mit einem Stück der zum Laser S gehörenden retroreflektierenden Folie bekleben und in 30 cm Abstand vor dem Laser so auf den Maßstab setzen, dass der Laserpunkt mittig und rechtwinklig auf die Folie trifft.

Vor der Messung Laser S etwa 5 Minuten aufwärmen lassen, damit die Nullpunktverschiebung möglichst klein wird.

### **Versuchsdurchführung**

- $\blacksquare$  Einstellungen laden
- Laufzeitnullpunkt definieren (→ 0 ← in Einstellungen ΔtA1)
- Abstand d=0 in die erste Tabellenspalte eintragen (1. Tabellenzelle mit der Maus anklicken)
- Mit  $\overline{①}$  den ersten Messpunkt (d=0, Δt=0) aufnehmen
- Endpuffer um 10 cm vom Laser wegschieben und 0,1 m als Abstand in die erste Tabellenspalte eintragen (2. Tabellenzelle mit der Maus anklicken)
- Mit  $\Phi$  den zweiten Messpunkt (d=0,1 m, Δt) aufnehmen
- Messung für größere Abstände bis etwa 50 cm wiederholen

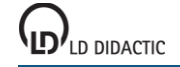

## **Auswertung**

Der optische Weg s des Laserstrahls entspricht dem doppelten Abstand d. Dies ist in der Darstellung **Lichtgeschwindigkeit** im s(t)-Diagramm bereits berücksichtigt. Das s(t)-Diagramm bestätigt die Proportionalität zwischen s und t, also s = c·t. Die Anpassung einer [Ursprungsgeraden](#page-18-0) ergibt als Proportionalitätskonstante c = 0,3 m/ns = 300.000 km/s.

# **Lichtgeschwindigkeit in verschiedenen Materialen**

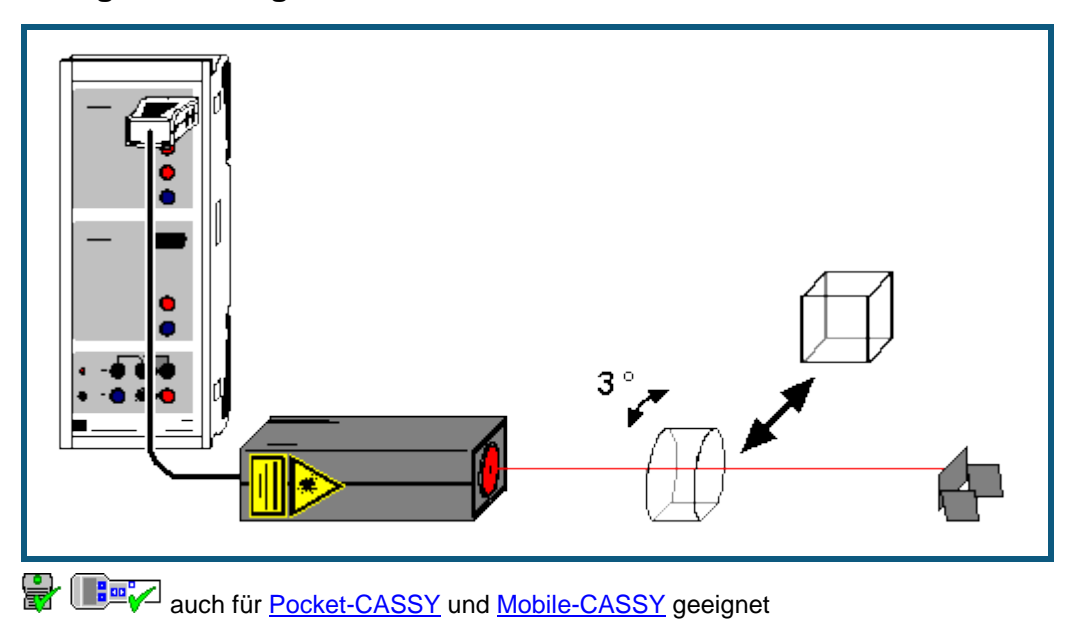

# **Sicherheitshinweis**

Sicherheitshinweise aus der Gebrauchsanweisung des Laser-Bewegungssensors S beachten.

#### **Versuchsbeschreibung**

Moderne Abstandsmesser bedienen sich bei Ihrer Messung eines periodisch modulierten Laserstrahls. Sie bestimmen die Phase zwischen dem ausgesendeten und dem reflektierten modulierten Laserstrahl und erhalten mit der bekannten Modulationsfrequenz die Laufzeit t des Lichts für den Weg zum Reflektor und wieder zurück. Die Abstandsmesser errechnen erst danach den Abstand unter Zuhilfenahme der bekannten Lichtgeschwindigkeit.

In diesem Versuch wird der Laser-Bewegungssensor S (Laser S) als Laufzeitmesser eingesetzt, weil dieser auch die Laufzeit t direkt ausgeben kann. Es wird Wasser und Plexiglas der Dicke d in den Strahlengang gebracht und die dadurch erzielte Laufzeiterhöhung Δt gemessen. Mit der aus dem vorangegangenen Versuch ermittelten Lichtgeschwindigkeit c in Luft kann so die Lichtgeschwindigkeit  $c_M$  in Materie bestimmt werden:

 $c_M = 2d/(2d/c + \Delta t) = 1/(1/c + \Delta t/2d)$ 

Schließlich wird auch der Brechungsindex n aus

 $n = c/c_M = c \cdot (1/c + \Delta t/2d) = 1 + c/2d \cdot \Delta t$ 

ermittelt.

#### **Benötigte Geräte**

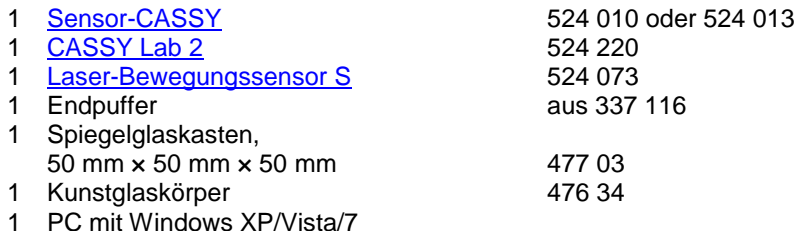

# **Versuchsaufbau (siehe Skizze)**

Laser S mit der breiten Seite nach unten flach auf den Tisch legen und mit dem Eingang A des CASSYs verbinden. Den Endpuffer mit einem Stück der zum Laser S gehörenden retroreflektierenden Folie bekleben und in etwa 50 cm Abstand vor dem Laser so aufstellen, dass der Laserpunkt mittig und rechtwinklig auf die Folie trifft.

Vor der Messung Laser S etwa 5 Minuten aufwärmen lassen, damit die Nullpunktverschiebung möglichst klein wird.

## **Versuchsdurchführung**

- $\Box$  Einstellungen laden
- Leeren und trockenen Spiegelglaskasten mittig so in den Strahlengang bringen, dass die sichtbaren Laserreflexe der Glasoberfläche gerade nicht mehr zurück zum Laser reflektiert werden (Kasten etwa um 3° verdrehen). Der Laser sieht sonst auch diese Reflexe und kann die Laufzeit nicht mehr korrekt bestimmen. Die dadurch entstehende Vergrößerung der Weglänge durch den Kasten ist kleiner als 1 % und damit vernachlässigbar.
- **•** Laufzeitnullpunkt definieren (→ **0** ← in Einstellungen ΔtA1)
- Mit  $\ddot{\mathbf{O}}$  den ersten "Messpunkt" (Luft) aufnehmen
- Wasser in Spiegelkasten einfüllen
- Mit  $\bullet$  den zweiten Messpunkt (Wasser) aufnehmen
- Spiegelkasten entfernen
- Erneut Laufzeitnullpunkt definieren (→ 0 ← in Einstellungen ΔtA1)
- Kunstglaskörper mittig so in den Strahlengang bringen, dass die sichtbaren Laserreflexe der Glasoberfläche gerade nicht mehr zurück zum Laser reflektiert werden (Kunstglaskörper etwa um 3° verdrehen).
- $\bullet$  Mit  $\bullet$  den dritten Messpunkt (Kunstglas) aufnehmen

#### **Auswertung**

Die beiden Darstellungen **Lichtgeschwindigkeit** und **Brechungsindex** zeigen die Messergebnisse als Balkendiagramme. Die Lichtgeschwindigkeit nimmt bei optisch dichteren Materialien ab, der Brechungsindex steigt.

Der Literaturwerte der Brechungsindizes von Wasser und Plexiglas sind n=1,33 und n=1,5.

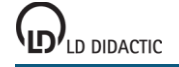

# **Millikan-Versuch**

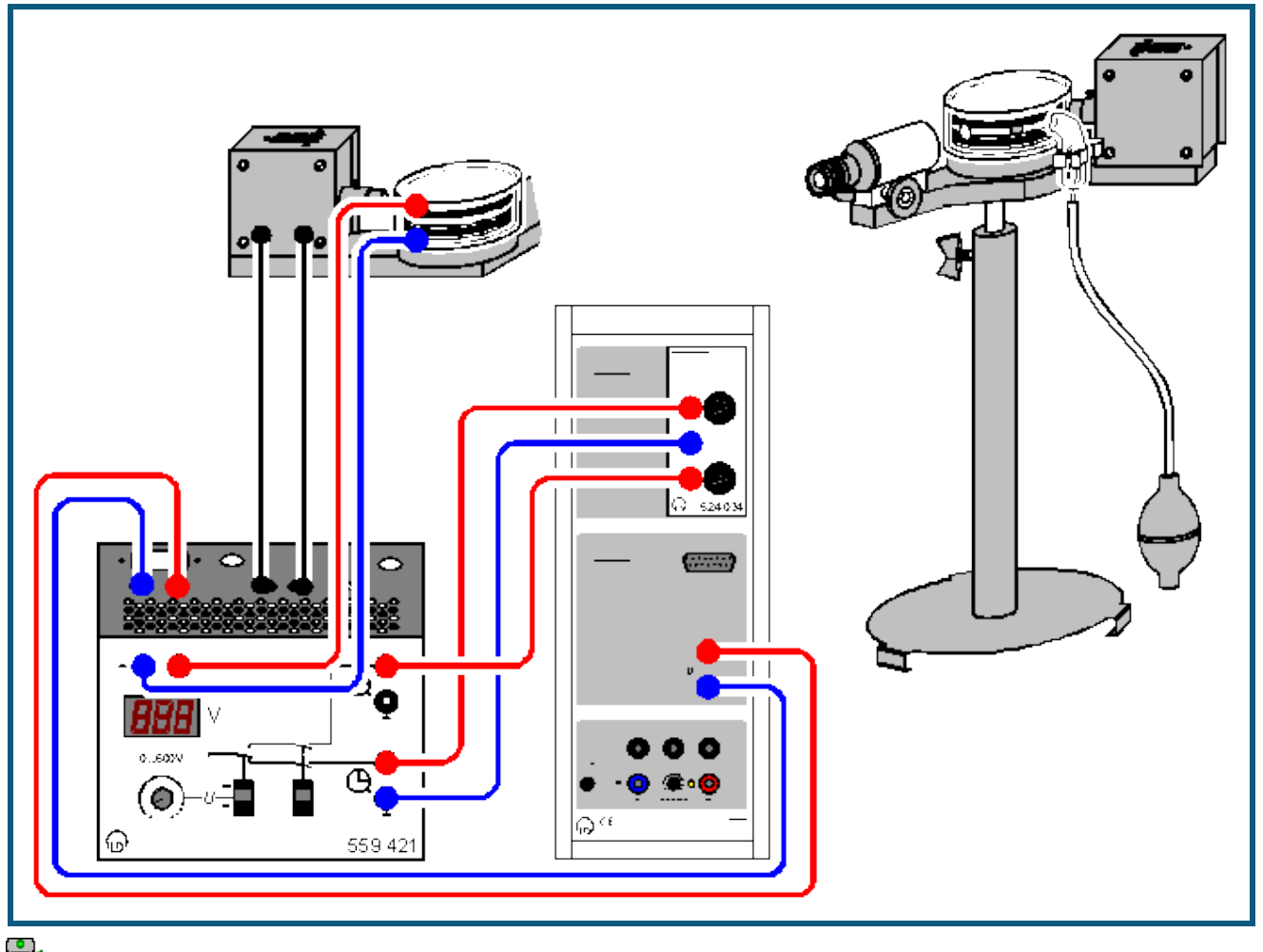

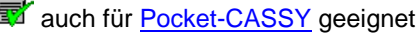

# **Versuchsbeschreibung**

R.A. Millikan gelang 1910 mit seiner berühmten Öltröpfchenmethode der Nachweis des quantenhaften Auftretens kleinster Elektrizitätsmengen. Er beobachtete geladene Öltröpfchen im senkrechten elektrischen Feld eines Plattenkondensators mit Plattenabstand d und bestimmte aus ihrem Radius r und dem elektrischen Feld E=U/d die Ladung q eines schwebenden Tröpfchens. Dabei stellte er fest, dass q nur als ganzzahliges Vielfaches einer Elementarladung e auftritt, also  $q = n \cdot e$ .

# **Theorie**

Wenn ein Öltröpfchen mit Radius r<sub>0</sub> mit der Geschwindigkeit –v<sub>1</sub> nach unten sinkt (fällt), dann wirkt auf dieses Öltröpfchen die entgegengesetzte Stokessche Reibungskraft F<sub>1</sub> = 6π·η·r<sub>0</sub>·v<sub>1</sub> (η = Viskosität von Luft). Wenn das gleiche Öltröpfchen mit der Geschwindigkeit v<sub>2</sub> in einem angelegten elektrischen Feldes E nach oben steigt, dann ist die entgegengesetzte Stokessche Reibungskraft F<sub>2</sub> = -6π·η·r<sub>0</sub>·v<sub>2</sub>. Die Differenz dieser beiden Kräfte entspricht genau der Kraft q<sub>0</sub>·E durch das angelegte elektrische Feld E, also

 $q_0 \cdot E = q_0 \cdot U/d = F_1 - F_2 = 6\pi \cdot \eta \cdot r_0 \cdot (v_1 + v_2)$  oder

 $q_0 = 6\pi \cdot \eta \cdot r_0 \cdot d \cdot (v_1 + v_2) / U$ .

Um die Ladung q<sub>0</sub> zu ermitteln, fehlt also nur noch der Radius r<sub>0</sub> des betrachteten Öltröpfchens, der sich aber leicht aus dem Kräftegleichgewicht seiner resultierenden Gewichtskraft F = - V·Δρ·g und der Stokesschen Reibung F<sub>1</sub> im Sinkfall ergibt, wobei Δρ der Dichteunterschied zwischen Öl und Luft ist.

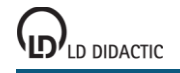

Es gilt also:

0 = F+F<sub>1</sub> =  $-4/3 \pi r_0^3$ ·Δρ·g + 6π·η·r<sub>0</sub>·v<sub>1</sub> oder

 $r_0 = \sqrt{9\eta v_1 / 2\Delta \rho g}$ ).

Für eine genauere Ermittlung der Ladung q sollte man berücksichtigen, dass die Stokessche Reibung für sehr kleine Radien r korrigiert werden muss, weil diese in der Größenordnung der mittleren freien Weglänge der Luftmoleküle liegen. Die vom Luftdruck p abhängige korrigierte Formel für die Reibungskraft lautet

$$
F = 6\pi\eta r \frac{1}{4} b/r p
$$

mit  $b = 80 \mu m \cdot hPa$  (konstant).

Mit der Abkürzung A = b/p ergibt sich der korrigierte Radius r zu

$$
r = \sqrt{(r_0^2 + A^2/4)} - A/2
$$

und die korrigierte Ladung q zu

$$
q = q_0 / (1 + A/r)^{1.5}
$$
.

## **Schwebemethode**

In dieser Variante des Experiments wird die Spannung U am Plattenkondensator so eingestellt, dass ein ausgesuchtes Öltröpfchen schwebt, also die Steiggeschwindigkeit v<sub>2</sub>=0 ist. Die Sinkgeschwindigkeit v<sub>1</sub> wird nach Abschalten der Kondensatorspannung U gemessen. Wegen v<sub>2</sub>=0 vereinfachen sich die oben angegebenen Formeln etwas.

Es lässt sich allerdings prinzipiell v<sub>2</sub>=0 nicht sehr genau einstellen. Damit ergeben sich bei der Schwebemethode größere Messfehler und breitere Streuungen in der Häufigkeitsverteilung, als dies bei der folgenden Methode der Fall ist.

#### **Sink-/Steigmethode**

In der zweiten Variante werden beide Geschwindigkeiten v<sub>1</sub> und v<sub>2</sub> sowie die Spannung U gemessen. Diese Methode lässt genauere Messwerte als bei der Schwebemethode zu, weil die Geschwindigkeit v<sub>2</sub> wirklich gemessen wird.

## **Benötigte Geräte**

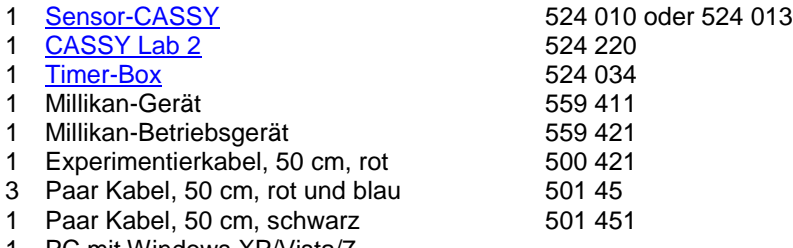

1 PC mit Windows XP/Vista/7

# **Versuchsaufbau (siehe Skizze)**

Millikan-Gerät nach Gebrauchsanweisung zusammenbauen, Öl einfüllen und Schaltung gemäß Skizze aufbauen. Dazu Stoppuhrausgang 1 mit Eingang E und Stoppuhrausgang 2 mit Eingang F der Timer-Box verbinden. Den Spannungsausgang des Betriebsgeräts mit Eingang B des Sensor-CASSYs verbinden.

Achtung: Das Mikroskop erzeugt ein umgekehrtes Bild. Alle Bewegungsrichtungen erscheinen deshalb umgekehrt. Es wird im Folgenden aber die reale Bewegung beschrieben.

Zur besseren Demonstration der Öltröpfchen ist die Aufnahme des Mikroskopbildes mit einer Videokamera (z. B. VideoFlex von ken-a-vision) empfehlenswert. In diesem Fall kann die Kamera auch "über Kopf" aufnehmen, so dass die sichtbare Bewegungsrichtung wieder der realen Bewegungsrichtung entspricht.

# **Versuchsdurchführung**

a) Schwebemethode

- $\Box$  Einstellungen laden
- Okularmikrometer senkrecht stellen und durch Drehen des schwarzen Okularringes scharf stellen.
- Zunächst Schalter U und t nach unten stellen.
- Kondensatorspannung mit Schalter U einschalten und mit Drehpotentiometer so einstellen (400-600 V), dass ein ausgewähltes Öltröpfchen mit etwa 1-2 Skalenteilen/Sekunde steigt (also im Okular sinkt). Danach die Spannung erniedrigen, bis das Öltröpfchen gerade schwebt.

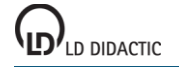

- Kondensatorspannung mit Schalter U ausschalten.
- Sobald sich das Öltröpfchen neben einem gewählten Skalenstrich befindet, Zeitmessung mit Schalter t starten.
- Sobald das Öltröpfchen um 20 weitere Skalenstriche (entspricht 1 mm) gesunken (also im Okular gestiegen) ist, Zeitmessung mit Schalter t wieder stoppen und Kondensatorspannung mit Schalter U wieder einschalten.
- Messwerte für die Sinkzeit t<sub>1</sub> und die Spannung U mit  $\Phi$  in die Tabelle übernehmen. Die berechnete Ladung q wird automatisch im Histogramm eingetragen.
- Messung für andere Öltröpfchen wiederholen.

b) Sink-/Steigmethode

- $\blacksquare$  Einstellungen laden
- Okularmikrometer senkrecht stellen und durch Drehen des schwarzen Okularringes scharf stellen.
- Zunächst Schalter U und t nach unten stellen.
- Kondensatorspannung mit Schalter U einschalten und mit Drehpotentiometer so einstellen (400-600 V), dass ein ausgewähltes Öltröpfchen mit etwa 1-2 Skalenteilen/Sekunde steigt (also im Okular sinkt).
- Kondensatorspannung mit Schalter U ausschalten.
- Sobald sich das Öltröpfchen neben einem gewählten Skalenstrich befindet, Zeitmessung mit Schalter t starten.
- Sobald das Öltröpfchen um 20 weitere Skalenstriche (entspricht 1 mm) gesunken (also im Okular gestiegen) ist, Kondensatorspannung mit Schalter U wieder einschalten. Dies startet automatisch die Zeitmessung t2.
- Sobald sich das Öltröpfchen wieder neben dem ersten Skalenstrich befindet, Zeitmessung mit Schalter t stoppen.
- Messwerte für die Sinkzeit t<sub>1</sub>, die Steigzeit t<sub>2</sub> und die Spannung U mit <sup>®</sup> in die Tabelle übernehmen. Die berechnete Ladung q wird automatisch im Histogramm eingetragen.
- Messung für andere Öltröpfchen wiederholen.

# **Auswertung**

Zur Auswertung besteht die Möglichkeit, in der gemessenen Häufigkeitsverteilung [Mittelwerte](#page-18-1) einzuzeichnen und die Beziehung  $q = n \cdot e$  (mit  $e = 1.6022 \cdot 10^{-19}$  C) zu bestätigen.

## **Hinweise**

Werden Öltröpfchen mit geringer Ladung ausgesucht, wird die Statistik schneller aussagekräftig. Öltröpfchen geringer Ladung erkennt man daran, dass sie klein sind und sich im elektrischen Feld relativ langsam bewegen.

Bleibt im Unterricht zu wenig Zeit, um etwa 20-30 Öltröpfchen zu verfolgen, dann kann vor der Messung das Beispiel mit den Beispielmesswerten anstelle der nackten Einstellungen geladen werden. Die neu gemessenen Werte erscheinen im Histogramm dann als rote Balken und bestätigen so mit der üblichen statistischen Ungewissheit die schwarze Beispielmessung.

Zur Messung der negativen Ladungen q müssen die Anschlüsse sowohl am Plattenkondensator als auch am CASSY-Eingang B vertauscht werden.

Weicht der örtliche Luftdruck stark von 1013 hPa ab, dann sollte der Luftdruck in der Formel zum Korrekturparameter A entsprechend geändert werden. Dann stimmen allerdings eventuell angezeigte Beispielwerte nicht mehr.

# **Franck-Hertz-Versuch mit Quecksilber**

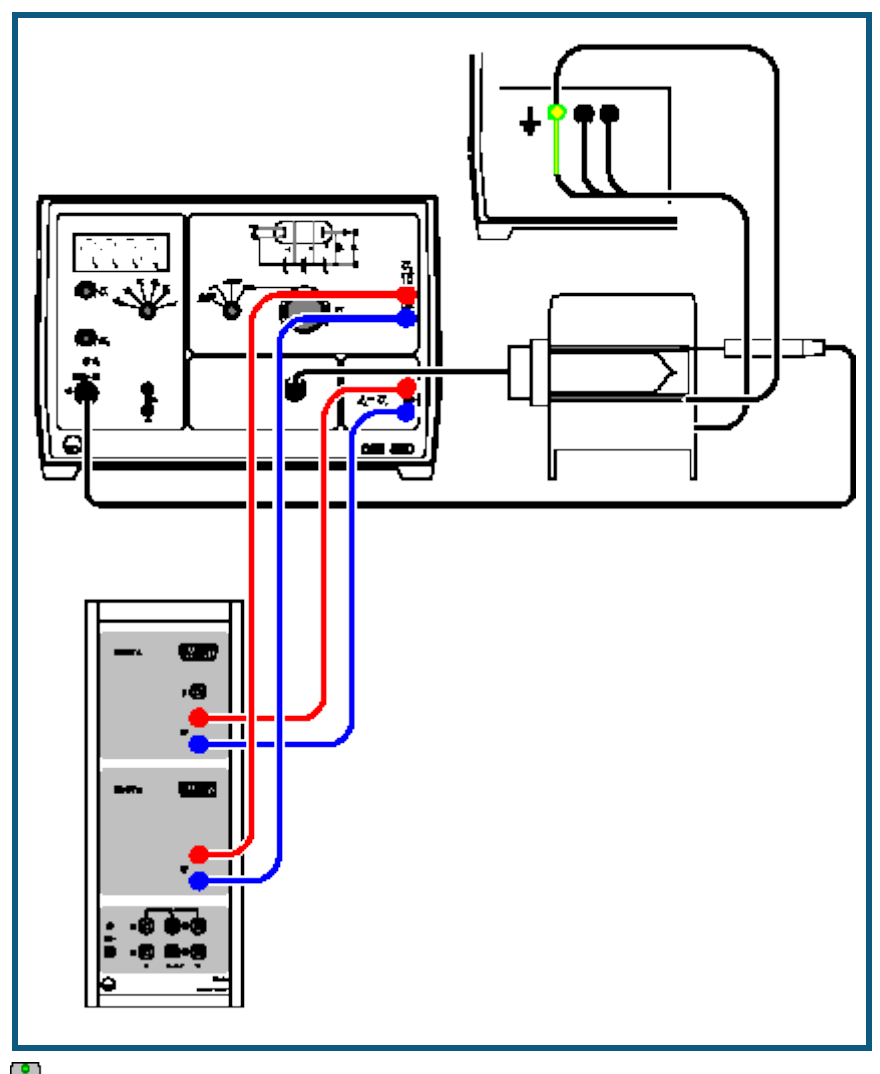

**auch für [Pocket-CASSY](#page-54-0)** geeignet

# **Versuchsbeschreibung**

1914 berichteten James Franck und Gustav Hertz über einen stufenweisen Energieverlust beim Durchgang von Elektronen durch Quecksilberdampf und die damit verbundene Emission der ultravioletten Linie (λ = 254 nm) des Quecksilbers. Niels Bohr erkannte darin einige Monate später einen Beweis für das von ihm entwickelte Atommodell. Der Franck-Hertz-Versuch ist daher ein klassisches Experiment zur Bestätigung der Quantentheorie.

Im Experiment wird bei fester Saugspannung  $U_1$  und Gegenspannung  $U_3$  die Beschleunigungsspannung  $U_2$  von 0 V bis 30 V erhöht und der zugehörige Auffängerstrom I<sub>A</sub> gemessen. Er steigt zunächst ähnlich wie bei einer klassischen Tetrode an, erreicht aber ein Maximum, wenn die kinetische Energie der Elektronen kurz vor dem Gitter G<sub>2</sub> gerade ausreicht, um durch Stoß die zur Anregung eines Quecksilber-Atoms erforderliche Energie (E<sub>Hq</sub> = 4,9 eV) abzugeben. Der Auffängerstrom nimmt drastisch ab, da die Elektronen nach dem Stoß die Gegenspannung U<sub>3</sub> nicht mehr überwinden können.

Mit steigender Beschleunigungsspannung U<sub>2</sub> erreichen die Elektronen die zur Anregung der Quecksilber-Atome erforderliche Energie immer weiter vor dem Gitter G<sub>2</sub>. Nach dem Stoß werden sie erneut beschleunigt und nehmen bei genügender Beschleunigungsspannung ein zweites Mal so viel Energie aus dem elektrischen Feld auf, dass sie ein Quecksilber-Atom anregen können. Es folgt ein zweites Maximum und bei noch größerer Spannung U<sub>2</sub> weitere Maxima des Auffängerstroms IA.

# **Benötigte Geräte**

1 [Sensor-CASSY](#page-44-0) 524 010 oder 524 013

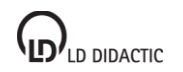

© by LD DIDACTIC GmbH · Leyboldstraße 1 · D-50354 Hürth · www.ld-didactic.com Tel: +49-2233-604-0 · Fax: +49-2233-222 · E-Mail: info@ld-didactic.de · Technische Änderungen vorbehalten

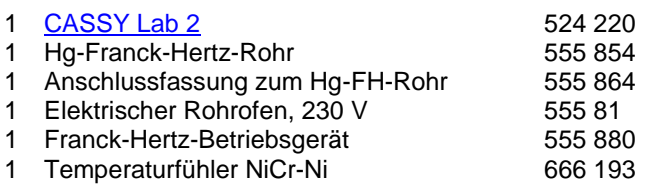

- 2 Paar Kabel, 100 cm, rot und blau 501 46
- 1 PC mit Windows XP/Vista/7

## **Versuchsaufbau (siehe Skizze)**

- Betriebsgerät ausgeschaltet lassen.
- Rohrofen über die 4-mm-Sicherheitsbuchsen auf der Rückseite des Betriebsgerätes anschließen. Insbesondere darauf achten, dass der gelb-grüne Stecker unbedingt an die gelb-grüne Sicherheitsbuchse (Erdung) angeschlossen wird.
- Kupferlitze des Kupferrohres mit 4-mm-Stecker ebenfalls an gelb-grüne Sicherheitsbuchse schließen (Abschirmung des Franck-Hertz-Rohres gegen Störfelder).
- Temperaturfühler and die DIN-Buchse "NiCr-Ni" und Franck-Hertz-Rohr an die DIN-Buchse "Franck-Hertz-Rohr" des Betriebsgerätes anschließen.
- Temperaturfühler durch die vorgesehene Bohrung im Rohrofen bis zum Anschlag in das Sackloch des Kupferrohres stecken und Franck-Hertz-Rohr mit Kupferrohr in den Ofen schieben. Hinweis: Bei schlechtem thermischem Kontakt des Temperaturfühlers wird eine zu niedrige Ofentemperatur gemessen und die Röhre zu stark geheizt.
- Betriebsartschalter auf RESET drehen und Betriebsgerät einschalten (nach wenigen Sekunden wechselt die LED-Anzeige für Hg von grün nach rot).
- Voreinstellung  $\theta_s$  = 180 °C überprüfen und abwarten, bis die Betriebstemperatur erreicht ist (LED-Anzeige wechselt von rot nach grün, die Temperatur & erreicht zunächst ein Maximum und nimmt dann bis zum Endwert ab).

Falls die Anzeige im Display blinkt:

- Aufbaufehler in der Temperaturmessung korrigieren (siehe Gebrauchsanweisung).
- Spannungseingang A des Sensor-CASSYs an Ausgang U<sub>A</sub> für die zum Auffängerstrom proportionale Spannung und Spannungseingang B des Sensor-CASSYs an Ausgang U<sub>2</sub>/10 für die Beschleunigungsspannung anschließen.

#### **Versuchsdurchführung**

- $\blacksquare$  Einstellungen laden
- Saugspannung U<sub>1</sub> = 1,5 V und Gegenspannung U<sub>3</sub> = 1,5 V einstellen und Franck-Hertz-Kurve in der Betriebsart "Rampe" aufzeichnen. Dazu Messung mit  $\overline{\mathbb{O}}$  starten und sofort Betriebsartschalter auf "Rampe" stellen. Die Messung stoppt automatisch nach 15 s, danach Betriebsartschalter wieder auf RESET stellen.

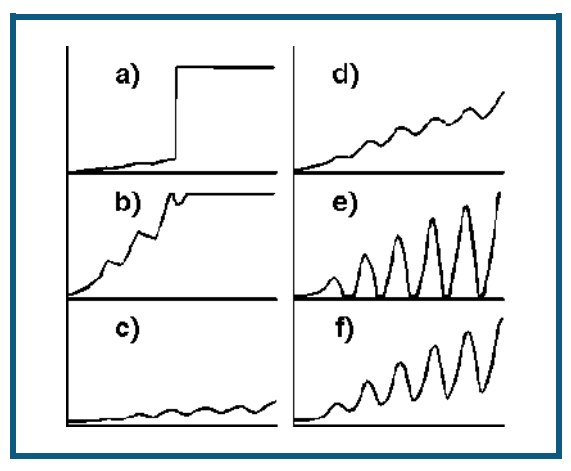

1) Optimierung von θ

Falls die Franck-Hertz-Kurve sprunghaft ansteigt (a) und durch das Einschubloch des Rohrofens eine Gasentladung als blaues Leuchten im Franck-Hertz-Rohr zu beobachten ist:

- sofort den Betriebsartschalter auf RESET stellen und abwarten, bis die Betriebstemperatur erreicht ist.
- ggf. Sollwert  $\vartheta_S$  mit Schraubenzieherpotentiometer erhöhen (z. B. um 5 °C) und einige Minuten bis zum neuen thermischen Gleichgewicht warten.

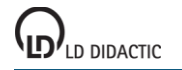

### 2) Optimierung von  $U_1$

Eine höhere Saugspannung  $U_1$  sorgt für einen höheren Emissionsstrom der Elektronen.

Falls die Franck-Hertz-Kurve zu steil ansteigt, also bereits unterhalb  $U_2 = 30$  V die Aussteuergrenze des Strommessverstärkers erreicht und die Franck-Hertz-Kurve oben abgeschnitten wird (b):

 $\bullet$  U<sub>1</sub> verkleinern, bis die Kurvensteigung (d) entspricht.

Falls die Franck-Hertz-Kurve zu flach ansteigt, also der Auffängerstrom I<sub>A</sub> überall unter 5 nA bleibt (c):

 $\bullet$  U<sub>1</sub> vergrößern bis die Kurvensteigung (d) entspricht.

Falls die Franck-Hertz-Kurve trotz Erhöhung von U<sub>1</sub> zu flach bleibt:

- Sollwert  $\vartheta_S$  für Ofentemperatur mit Schraubenzieherpotentiometer verkleinern.
- 3) Optimierung von U<sup>3</sup>

Eine höhere Gegenspannung U<sub>3</sub> bewirkt eine stärkere Ausprägung von Maxima und Minima der Franck-Hertz-Kurve, gleichzeitig wird der Auffängerstrom insgesamt reduziert.

Falls Maxima und Minima der Franck-Hertz-Kurve schlecht ausgeprägt sind (d):

abwechselnd zunächst Gegenspannung  $U_3$  und dann Saugspannung  $U_1$  erhöhen bis Kurvenform aus (f) erreicht ist.

Falls die Minima der Franck-Hertz-Kurve unten "abgeschnitten" werden (e):

abwechselnd zunächst Gegenspannung U<sub>3</sub> und dann Saugspannung U<sub>1</sub> verkleinern bis Kurvenform aus (f) erreicht ist.

Das Hg-Franck-Hertz-Rohr des Versuchsbeispiels wurde mit den Parametern  $U_1 = 2,58$  V,  $U_3 = 1,95$  V und  $\vartheta_S =$ 180 °C betrieben.

#### **Auswertung**

Der aufgezeichneten Kurve entnimmt man durch Zeichnen von [senkrechten Linien](#page-17-1) oder [Peakschwerpunkten](#page-18-2) den Abstand aufeinander folgender Maxima. Im Versuchsbeispiel ergibt sich im Mittel der Wert U<sub>2</sub> = 5,07 V. Das entspricht einem Energieübertrag  $\Delta E = 5.07$  eV.

Der Literaturwert für die Übergangsenergie der Quecksilber-Atome vom Grundzustand 1S0 in den ersten 3P1- Zustand ist  $E_{Hg} = 4.9$  eV.

Die Lage des ersten Maximums wird durch die Kontaktspannung der verwendeten Elektrodenmaterialien und der Saugspannung U<sub>1</sub> bestimmt. Der größere Abstand der Maxima höherer Ordnung wird durch die Überlagerung der Franck-Hertz-Kurve mit der Röhrenkennlinie bedingt.

# **Franck-Hertz-Versuch mit Neon**

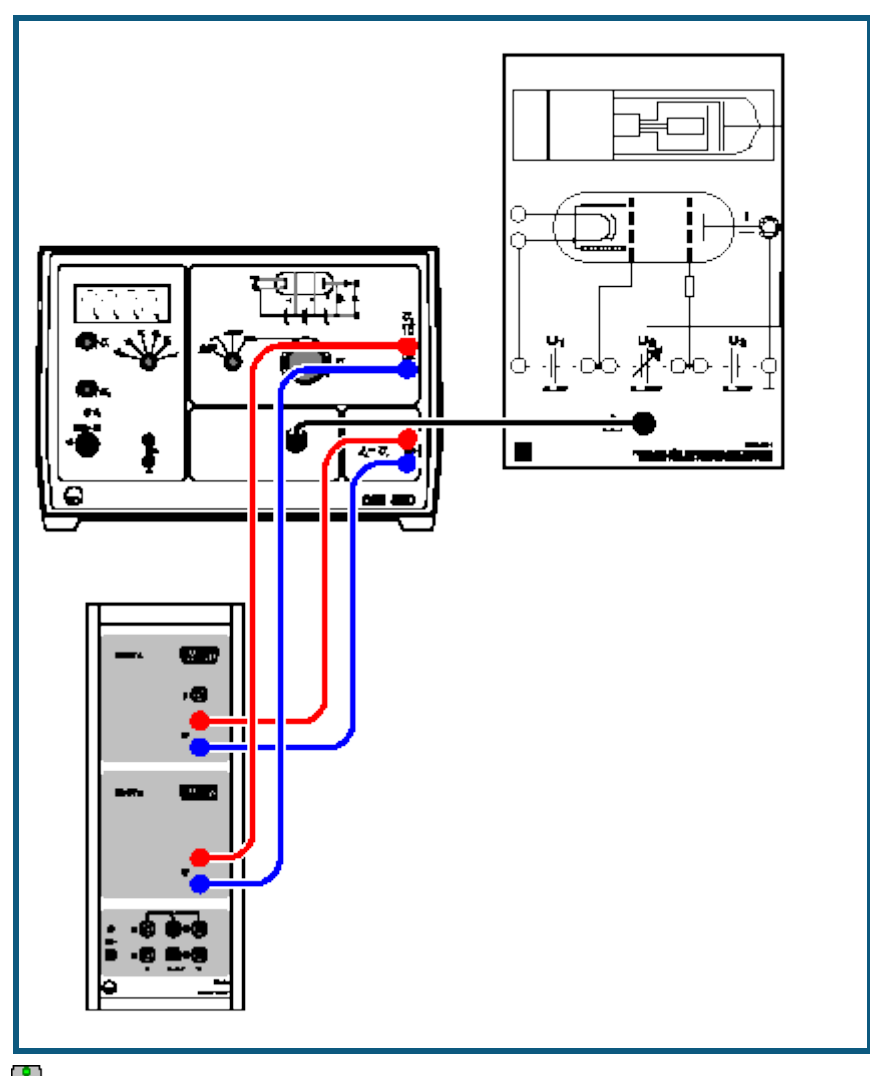

auch für [Pocket-CASSY](#page-54-0) geeignet

# **Versuchsbeschreibung**

1914 berichteten James Franck und Gustav Hertz über einen stufenweisen Energieverlust beim Durchgang von Elektronen durch Quecksilberdampf. Niels Bohr erkannte darin einige Monate später einen Beweis für das von ihm entwickelte Atommodell. Der Franck-Hertz-Versuch ist daher ein klassisches Experiment zur Bestätigung der Quantentheorie.

In diesem Experiment wird der Energieverlust freier Elektronen durch unelastische Streuung (Stoßanregung) an Neon-Atomen untersucht. Die Anregung erfolgt mit der größten Wahrscheinlichkeit aus dem Grundzustand in die zehn 3p-Zustände, die zwischen 18,4 eV und 19,0 eV über dem Grundzustand liegen. Die vier mit 16,6 eV bis 16,9 eV etwas niedriger liegenden 3s-Zustände werden mit geringerer Wahrscheinlichkeit angeregt. Der Übergang der 3p-Zustände in den Grundzustand unter Emission von Photonen ist nur auf dem Umweg über die 3s-Zustände möglich. Das dabei emittierte Licht liegt im sichtbaren Bereich zwischen Rot und Grün, kann also mit bloßem Auge beobachtet werden.

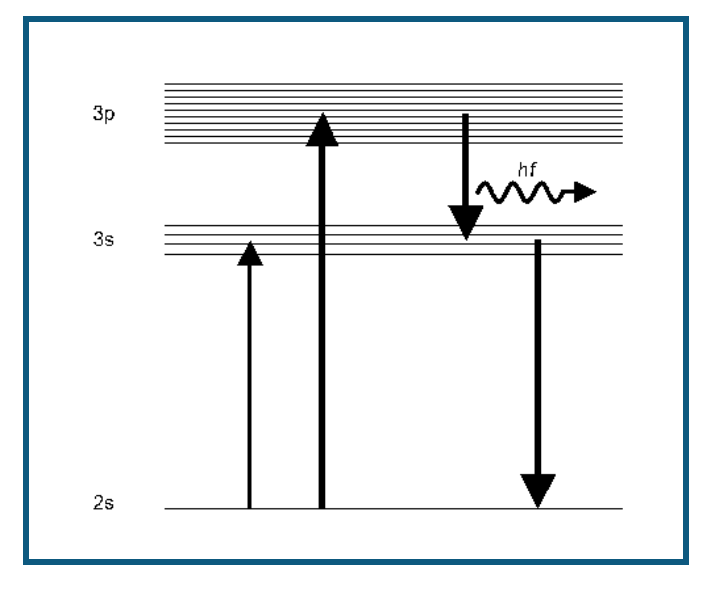

Dazu befindet sich Neon-Gas bei einem Gasdruck von etwa 10 hPa in einem evakuierten Glasrohr. Das Glasrohr enthält ein System von vier Elektroden: Aus der heißen Kathode treten Elektronen aus und bilden eine Raumladungswolke. Sie werden durch die Spannung U<sub>1</sub> zwischen der Kathode und der gitterförmigen Steuerelektrode G<sub>1</sub> abgesaugt und anschließend durch die Beschleunigungsspannung U<sub>2</sub> zum Gitter G<sub>2</sub> beschleunigt. Zwischen G<sub>2</sub> und der Auffängerelektrode liegt eine Gegenspannung U<sub>3</sub>. Nur Elektronen mit genügender kinetischer Energie gelangen zum Auffänger und tragen zum Auffängerstrom bei.

Im Experiment wird bei fester Saugspannung  $U_1$  und Gegenspannung  $U_3$  die Beschleunigungsspannung  $U_2$  von 0 V bis 80 V erhöht und der zugehörige Auffängerstrom I<sub>A</sub> gemessen. Er steigt zunächst ähnlich wie bei einer klassischen Tetrode an, erreicht aber ein Maximum, wenn die kinetische Energie der Elektronen kurz vor dem Gitter G<sub>2</sub> gerade ausreicht, um durch Stoß die zur Anregung eines Neon-Atoms erforderliche Energie abzugeben. Der Auffängerstrom nimmt drastisch ab, da die Elektronen nach dem Stoß die Gegenspannung U<sub>3</sub> nicht mehr überwinden können.

Mit steigender Beschleunigungsspannung U<sub>2</sub> erreichen die Elektronen die zur Anregung der Neon-Atome erforderliche Energie immer weiter vor dem Gitter G<sub>2</sub>. Nach dem Stoß werden sie erneut beschleunigt und nehmen bei genügender Beschleunigungsspannung ein zweites Mal so viel Energie aus dem elektrischen Feld auf, dass sie ein Neon-Atom anregen können. Es folgt ein zweites Maximum und bei noch größerer Spannung U<sub>2</sub> weitere Maxima des Auffängerstroms IA.

#### **Benötigte Geräte**

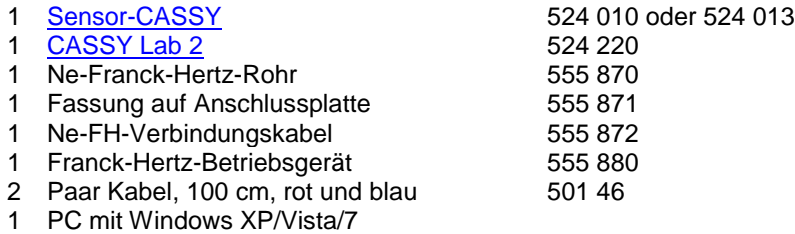

# **Versuchsaufbau (siehe Skizze)**

- Ne-Franck-Hertz-Rohr in Fassung auf Anschlussplatte festklemmen und über Verbindungskabel an die Buchse "Franck-Hertz-Rohr" des Franck-Hertz-Betriebsgerätes anschließen.
- Betriebsartschalter auf RESET stellen.
- Spannungseingang A des Sensor-CASSYs an Ausgang U<sub>A</sub> für die zum Auffängerstrom proportionale Spannung und Spannungseingang B des Sensor-CASSYs an Ausgang U<sub>2</sub>/10 für die Beschleunigungsspannung anschließen.

# **Versuchsdurchführung**

- $\Box$  Einstellungen laden
- Saugspannung  $U_1 = 1,5$  V und Gegenspannung  $U_3 = 5$  V einstellen und Franck-Hertz-Kurve in der Betriebsart "Rampe" aufzeichnen. Dazu Messung mit  $\Phi$  starten und sofort Betriebsartschalter auf "Rampe" stellen. Die Messung stoppt automatisch nach 40 s, danach Betriebsartschalter wieder auf RESET stellen.

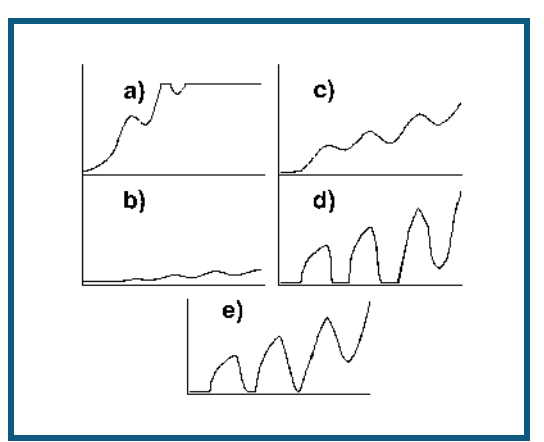

1) Optimierung von  $U_1$ 

Eine höhere Saugspannung U<sub>1</sub> sorgt für einen höheren Emissionsstrom der Elektronen.

Falls die Franck-Hertz-Kurve zu steil ansteigt, also bereits unterhalb  $U_2 = 80$  V die Aussteuergrenze des Strommessverstärkers erreicht und die Franck-Hertz-Kurve oben abgeschnitten wird (a):

 $\bullet$  U<sub>1</sub> verkleinern, bis die Kurvensteigung (c) entspricht.

Falls die Franck-Hertz-Kurve zu flach ansteigt, also der Auffängerstrom I<sub>A</sub> überall unter 5 nA bleibt (b):

- U<sup>1</sup> vergrößern bis die Kurvensteigung (c) entspricht.
- Gegebenenfalls die Kathodenheizung gemäß Gebrauchsanweisung zum Franck-Hertz-Betriebsgerät optimieren.

#### 2) Optimierung von U<sup>3</sup>

Eine höhere Gegenspannung U<sub>3</sub> bewirkt eine stärkere Ausprägung von Maxima und Minima der Franck-Hertz-Kurve, gleichzeitig wird der Auffängerstrom insgesamt reduziert.

Falls Maxima und Minima der Franck-Hertz-Kurve schlecht ausgeprägt sind (c):

• abwechselnd zunächst Gegenspannung U<sub>3</sub> und dann Saugspannung U<sub>1</sub> erhöhen bis Kurvenform aus (e) erreicht ist.

Falls die Minima der Franck-Hertz-Kurve unten "abgeschnitten" werden (d):

• abwechselnd zunächst Gegenspannung U<sub>3</sub> und dann Saugspannung U<sub>1</sub> verkleinern bis Kurvenform aus (e) erreicht ist.

Das Ne-Franck-Hertz-Rohr des Versuchsbeispiels wurde mit den Parametern U<sub>1</sub> = 1,5 V und U<sub>3</sub> = 7,9 V betrieben.

#### **Auswertung**

Der aufgezeichneten Kurve entnimmt man durch Zeichnen von [senkrechten Linien](#page-17-1) (nach Augenmaß) den Abstand aufeinander folgender Maxima. Im Versuchsbeispiel ergibt sich im Mittel der Wert U<sub>2</sub> = 18,2 V. Dieser Wert liegt deutlich näher bei den Anregungsenergien der 3p-Niveaus des Neon (18,4-19,0 eV) als bei denen der 3s-Niveaus (16,6- 16,9 eV). Letztere werden also mit wesentlich geringerer Wahrscheinlichkeit durch unelastischen Elektronenstoß angeregt.

Die Unterstruktur in der gemessenen Kurve zeigt, dass die Anregung der 3s-Niveaus nicht völlig vernachlässigt werden kann. Man beachte, dass bei den Zwei- und Mehrfachstößen jede Kombination der Anregung eines 3s-Niveaus und eines 3p-Niveaus vorkommt.

Im Ne-Franck-Hertz-Rohr können in Abhängigkeit der Beschleunigungsspannung Leuchtschichten zu beobachtet werden. Sie sind direkt mit den Minima der Franck-Hertz-Kurve korreliert.
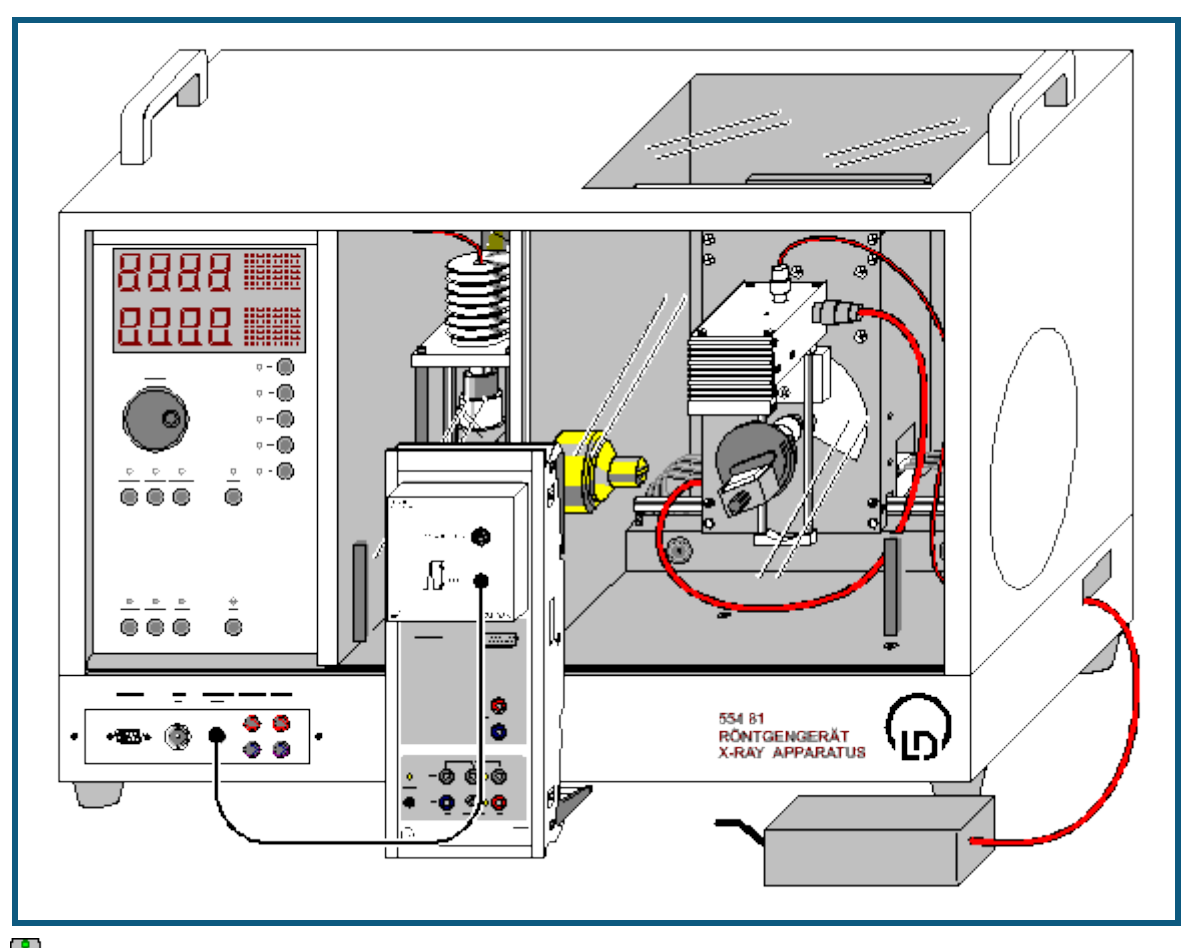

# **Moseleysches Gesetz (K-Linien-Röntgenfluoreszenz)**

**auch für <u>Pocket-CASSY</u>** geeignet

### **Sicherheitshinweise**

Das Röntgengerät erfüllt die Vorschriften über die Bauart einer Schulröntgeneinrichtung und eines Vollschutzgeräts und ist als Schulröntgengerät und Vollschutzgerät unter BfS 05/07 V/Sch RöV oder NW 807 / 97 Rö bauartzugelassen.

Durch die werksseitig eingebauten Schutz- und Abschirmvorrichtungen ist die Dosisleistung außerhalb des Röntgengeräts auf unter 1 µSv/h reduziert, einen Wert, der in der Größenordnung der natürlichen Strahlenbelastung liegt.

- Vor der Inbetriebnahme das Röntgengerät auf Unversehrtheit überprüfen und das Abschalten der Hochspannung bei Öffnen der Schiebetüren kontrollieren (siehe Gebrauchsanweisung zum Röntgengerät).
- Röntgengerät vor dem Zugriff Unbefugter schützen.

Eine Überhitzung der Anode in der Röntgenröhre ist zu vermeiden.

Bei Einschalten des Röntgengeräts überprüfen, ob sich der Lüfter im Röhrenraum dreht.

Das Goniometer wird ausschließlich über elektrische Schrittmotoren verstellt.

Targetarm und Sensorarm des Goniometers nicht blockieren und nicht mit Gewalt verstellen.

Beim Umgang mit Schwermetallen oder Allergenen aus den Targetsätzen deren Gebrauchsanweisung beachten.

### **Versuchsbeschreibung**

Röntgenfluoreszenz entsteht, wenn Elektronen durch Röntgenstrahlung aus den inneren Schalen eines Atoms herausgeschlagen werden. Das dabei ionisierte Atom hat dann eine Vakanz (Elektronenloch) in einer zuvor abgeschlossenen Unterschale. Diese Elektronenlöcher können mit Elektronen aus anderen schwächer gebundenen Schalen des Atoms aufgefüllt werden: z. B. kann die K-Schale dadurch geschlossen werden, dass ein Elektron aus der L-Schale dahin übergeht. Ein solcher Übergang ist mit der Emission eines Photons verbunden. Diese Strahlung weist nur bestimmte diskrete Photonenenergien auf, die der Energiedifferenz der beteiligten Niveaus entspricht, und ist für jedes chemische Element charakteristisch.

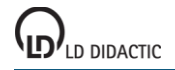

Die Bezeichnungen der charakteristischen Röntgenlinien werden aus dem Symbol der Elektronenschale (K, L, M usw.) und einem griechischen Buchstaben (α, β, γ, usw.) zusammengesetzt. Dabei ist die Elektronenschale gemeint, die vor dem Elektronenübergang ionisiert war. So steht die Bezeichnung K<sub>a</sub>-Linie für den Übergang aus der L-Schale in die K-Schale, K<sub>β</sub>-Linie für den Übergang aus der M-Schale in die K-Schale. Die L<sub>α</sub>- und L<sub>β</sub>-Linien bezeichnen die Übergänge aus der M- und N-Schale in die L-Schale.

Für die Energien E der charakteristischen Linien fand Moseley im Jahre 1913 das Gesetz

$$
\sqrt{\frac{E}{Ry}} = (Z - \sigma) \sqrt{\frac{1}{n_1^2} - \frac{1}{n_2^2}}
$$

mit der Ordnungszahl Z, der Abschirmkonstanten σ, der Konstanten Ry = m<sub>e</sub>e<sup>4</sup>/8ε<sub>0</sub><sup>2</sup>h<sup>2</sup> = 13,6 eV und den Hauptquantenzahlen  $n_1$  und  $n_2$  der beteiligten Elektronenschalen ( $n_1 < n_2$ ).

Im Versuch werden die Energien der charakteristischen Kα- und K<sub>β</sub>-Linien für Ti, Fe, Ni, Cu, Zn, Zr, Mo und Ag bestimmt, das Moseleysche Gesetz bestätigt und die Abschirmkonstanten  $\sigma_{\alpha}$  und  $\sigma_{\beta}$  bestimmt.

### **Benötigte Geräte**

- 1 [Sensor-CASSY](#page-44-0) 524 010 oder 524 013
- 1 [CASSY Lab 2](#page-11-0) 524 220
- 1 [VKA-Box](#page-67-0) 524 058
- 1 Röntgengerät mit Röntgenröhre Mo 554 801 oder 554 811
- 1 Targetsatz K-Linien-Fluoreszenz 654 844
- 1 Röntgenenergiedetektor 1 1 559 938
- HF-Kabel, 1 m 501 02
- 1 PC mit Windows XP/Vista/7

## **Versuchsaufbau (siehe Skizze)**

- Anschlusskabel des Tischnetzgerätes durch den Leerkanal des Röntgengerätes führen und an die Mini-DIN-Buchse des Röntgenenergiedetektors anschließen
- Sensorhalter mit montiertem Röntgenenergiedetektor im Sensorarm des Goniometers befestigen
- Signalausgang des Röntgenenergiedetektors mittels mitgeliefertem BNC-Kabel an die BNC-Buchse SIGNAL IN des Röntgengerätes anschließen
- Anschlusskabel soweit nachführen, dass ein vollständiger Schwenk des Sensorarmes möglich ist
- Taster SENSOR drücken und den Sensorwinkel mit Dreheinsteller ADJUST von Hand auf 90° stellen
- Abstände zwischen Spaltblende des Kollimators und Drehachse sowie zwischen Drehachse und Eintrittsöffnung des Röntgenenergiedetektors jeweils auf 5-6 cm einstellen
- Taster TARGET drücken und den Targetwinkel mit Dreheinsteller ADJUST von Hand auf 45° stellen
- Sensor-CASSY an Computer anschließen und VKA-Box aufstecken
- Ausgang SIGNAL OUT im Anschlussfeld des Röntgengerätes mittels BNC-Kabel mit VKA-Box verbinden

## **Versuchsdurchführung**

 $\Box$  Einstellungen laden

- Tischnetzgerät ans Netz anschließen (nach ca. 2 min leuchtet die Leuchtdiode "grün" und der Röntgenenergiedetektor ist betriebsbereit)
- Erstes Target (Ti) aus dem Targetsatz K-Linien-Fluoreszenz auf den Targettisch legen
- Röhren-Hochspannung U = 35 kV, Emissionsstrom I = 1,00 mA einstellen und Hochspannung einschalten
- Spektrumaufnahme mit  $\Phi$  starten
- Anschließend Spektren für die weiteren Targets (Fe, Ni, Cu, Zn, Zr, Mo und Ag) aus dem Targetsatz K-Linien-Fluoreszenz aufnehmen

## **Energiekalibrierung**

Die Energiekalibrierung der Spektren wird an den Kα-Linien von Eisen (Fe) und Molybdän (Mo) durchgeführt.

- In den Einstellungen EA (rechte Maustaste) die [Energiekalibrierung](#page-30-0) öffnen, **Global für alle Spektren auf diesem Eingang** wählen und rechts die Energien der Fe K<sub>α</sub>-Linie (6,40 keV) und der Mo K<sub>α</sub>-Linie (17,48 keV) eintragen.
- Im Kontext-Menü des Diagramms [Peakschwerpunkt berechnen](#page-18-0) auswählen, die Fe K<sub>a</sub>-Linie (2. Spektrum) markie-ren und das Ergebnis links in die [Energiekalibrierung](#page-30-0) eintragen (z. B. mit Drag & Drop aus der Statuszeile)
- Anschließend den Schwerpunkt der Mo Kα-Linie (7. Spektrum) bestimmen und ebenfalls links eintragen
- Darstellung auf Energie umschalten (z. B. mit Drag & Drop von  $E_A$  ins Diagramm)

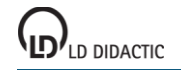

### **Auswertung**

Mit höherer Ordnungszahl Z erhöht sich auch die Energie der charakteristischen Linien sowie die Aufspaltung zwischen der α- und der β-Komponenten der K-Spektralserie. Für eine quantitative Analyse können die Energien der einzelnen Linien bestimmt werden:

- Spektrum im Diagramm auswählen
- Im Kontext-Menü des Diagramms [Markierung setzen → Senkrechte Linie](#page-17-0) aufrufen wählen und zwei [senkrechte](#page-17-0)  [Linien](#page-17-0) annähernd an die Positionen der Kα- und K<sub>β</sub>-Linie setzen
- Im Kontext-Menü des Diagramms [Anpassung durchführen → Gaußkurven gleicher Breite](#page-18-1) aufrufen und den Bereich der gewünschten Peaks markieren (genügend Untergrund markieren!)
- Ermittelte Peakpositionen in der Statuszeile ablesen und zusammen mit der Ordnungszahlen Z von Ti (Z=22), Fe (Z=26), Ni (Z=28), Cu (Z=29), Zn (Z=30), Zr (Z=40), Mo (Z=42) und Ag (Z=47) in die Darstellung **Energie** (mit der Maus anklicken) eintragen (z. B. mit Drag & Drop aus der Statuszeile)

Für jede Linie wird automatisch der Ausdruck √E/Ry berechnet und in der Darstellung **Moseley** gegen die Ordnungszahl Z dargestellt. Gleiches gilt für die Abschirmkonstanten ζ<sup>α</sup> und ζ<sup>β</sup> und die Darstellung **Abschirmung**.

In der Darstellung **Moseley** kann durch eine [freie Anpassung](#page-18-1) mit der Formel (x-1)\*sqr(3/4) die theoretische Gerade für die Kα-Linien eingezeichnet werden, die mit den Messwerten gut übereinstimmt.

Die Darstellung **Abschirmung** zeigt für die Kα-Linien, dass die Abweichung von der theoretisch erwarteten ζα=1 mit wachsender Ordnungszahl Z größer wird . Das ist damit zu erklären, dass der Einfluss der äußeren Elektronen mit steigender Elektronenzahl größer wird.

Die Abschirmkonstanten σ<sub>β</sub> für die K<sub>β</sub>-Linien haben Zahlenwerte σ<sub>β</sub>≈2, was wie erwartet eine größere effektive Abschirmung der Kernladung für die Elektronenübergänge aus dem höheren Niveau n $_{2}=3$  zeigt.

# **Moseleysches Gesetz (L-Linien-Röntgenfluoreszenz)**

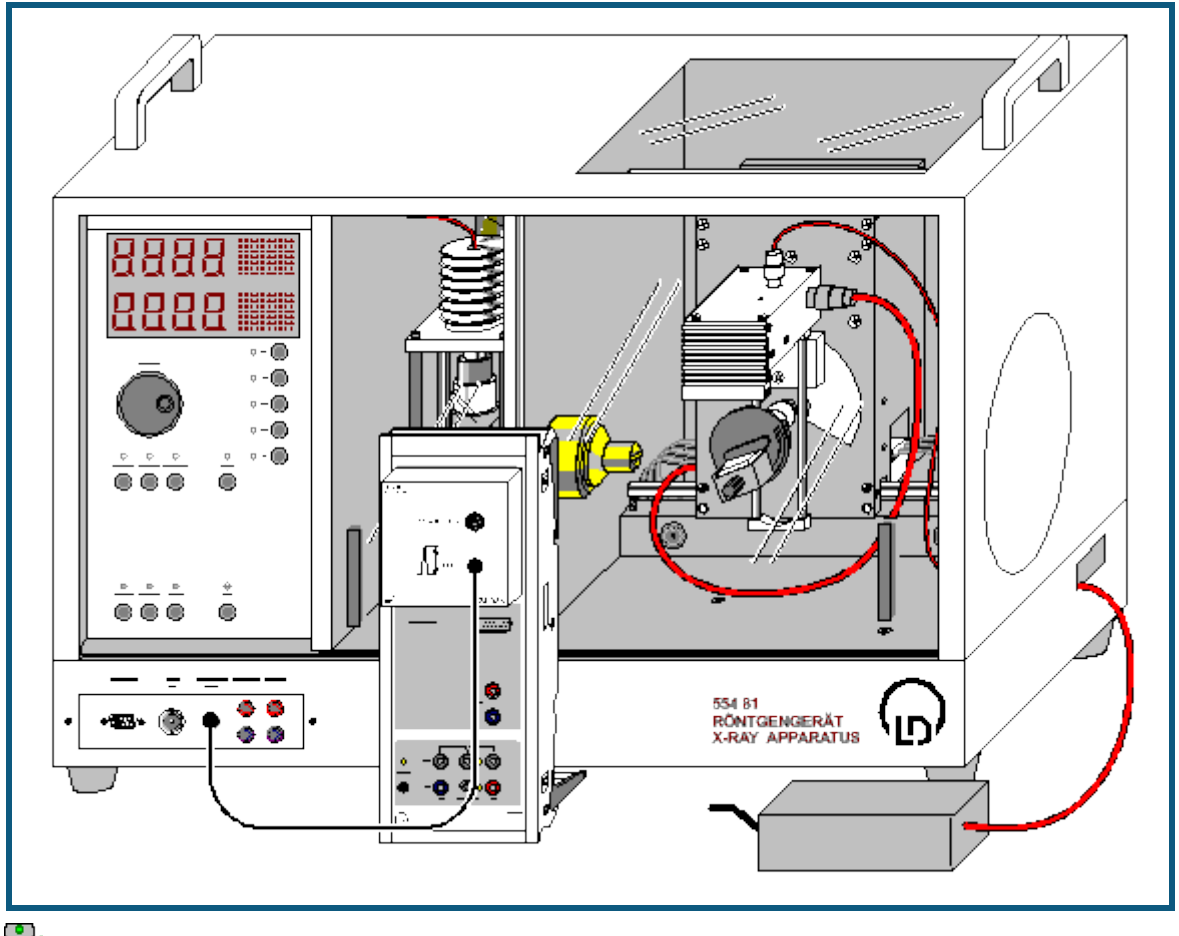

auch für [Pocket-CASSY](#page-54-0) geeignet

### **Sicherheitshinweise**

Das Röntgengerät erfüllt die Vorschriften über die Bauart einer Schulröntgeneinrichtung und eines Vollschutzgeräts und ist als Schulröntgengerät und Vollschutzgerät unter BfS 05/07 V/Sch RöV oder NW 807 / 97 Rö bauartzugelassen.

Durch die werksseitig eingebauten Schutz- und Abschirmvorrichtungen ist die Dosisleistung außerhalb des Röntgengeräts auf unter 1 µSv/h reduziert, einen Wert, der in der Größenordnung der natürlichen Strahlenbelastung liegt.

- Vor der Inbetriebnahme das Röntgengerät auf Unversehrtheit überprüfen und das Abschalten der Hochspannung bei Öffnen der Schiebetüren kontrollieren (siehe Gebrauchsanweisung zum Röntgengerät).
- Röntgengerät vor dem Zugriff Unbefugter schützen.

Eine Überhitzung der Anode in der Röntgenröhre ist zu vermeiden.

Bei Einschalten des Röntgengeräts überprüfen, ob sich der Lüfter im Röhrenraum dreht.

Das Goniometer wird ausschließlich über elektrische Schrittmotoren verstellt.

Targetarm und Sensorarm des Goniometers nicht blockieren und nicht mit Gewalt verstellen.

Beim Umgang mit Schwermetallen oder Allergenen aus den Targetsätzen deren Gebrauchsanweisung beachten.

### **Versuchsbeschreibung**

Röntgenfluoreszenz entsteht, wenn Elektronen durch Röntgenstrahlung aus den inneren Schalen eines Atoms herausgeschlagen werden. Das dabei ionisierte Atom hat dann eine Vakanz (Elektronenloch) in einer zuvor abgeschlossenen Unterschale. Diese Elektronenlöcher können mit Elektronen aus anderen schwächer gebundenen Schalen des Atoms aufgefüllt werden: z. B. kann die K-Schale dadurch geschlossen werden, dass ein Elektron aus der L-Schale dahin übergeht. Ein solcher Übergang ist mit der Emission eines Photons verbunden. Diese Strahlung weist nur bestimmte diskrete Photonenenergien auf, die der Energiedifferenz der beteiligten Niveaus entspricht, und ist für jedes chemische Element charakteristisch.

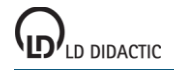

Die Bezeichnungen der charakteristischen Röntgenlinien werden aus dem Symbol der Elektronenschale (K, L, M usw.) und einem griechischen Buchstaben (α, β, γ, usw.) zusammengesetzt. Dabei ist die Elektronenschale gemeint, die vor dem Elektronenübergang ionisiert war. So steht die Bezeichnung K<sub>a</sub>-Linie für den Übergang aus der L-Schale in die K-Schale, K<sub>β</sub>-Linie für den Übergang aus der M-Schale in die K-Schale. Die L<sub>α</sub>- und L<sub>β</sub>-Linien bezeichnen die Übergänge aus der M- und N-Schale in die L-Schale.

Für die Energien E der charakteristischen Linien fand Moseley im Jahre 1913 das Gesetz

$$
\sqrt{\frac{E}{R y}} = (Z - \sigma) \sqrt{\frac{1}{n_1^2} - \frac{1}{n_2^2}}
$$

mit der Ordnungszahl Z, der Abschirmkonstanten σ, der Konstanten Ry = m<sub>e</sub>e<sup>4</sup>/8ε<sub>0</sub><sup>2</sup>h<sup>2</sup> = 13,6 eV und den Hauptquantenzahlen  $n_1$  und  $n_2$  der beteiligten Elektronenschalen ( $n_1 < n_2$ ).

Im Versuch werden die Energien der charakteristischen L<sub>α</sub>- und L<sub>β</sub>-Linien für Ag, In, Sn, W, Au und Pb bestimmt, das Moseleysche Gesetz bestätigt und die Abschirmkonstanten  $\sigma_{\alpha}$  und  $\sigma_6$  bestimmt. Die Feinstruktur der Linien, z. B. L<sub>a1</sub> und L<sub>α2</sub>, ist in diesem Experiment nicht auflösbar. Sie erscheinen im Spektrum deswegen als eine (L<sub>α</sub>)-Linie.

## **Benötigte Geräte**

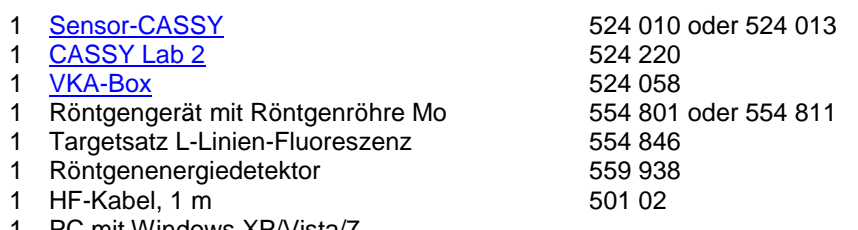

**PC mit Windows XP/Vista/7** 

## **Versuchsaufbau (siehe Skizze)**

- Anschlusskabel des Tischnetzgerätes durch den Leerkanal des Röntgengerätes führen und an die Mini-DIN-Buchse des Röntgenenergiedetektors anschließen
- Sensorhalter mit montiertem Röntgenenergiedetektor im Sensorarm des Goniometers befestigen
- Signalausgang des Röntgenenergiedetektors mittels mitgeliefertem BNC-Kabel an die BNC-Buchse SIGNAL IN des Röntgengerätes anschließen
- Anschlusskabel soweit nachführen, dass ein vollständiger Schwenk des Sensorarmes möglich ist
- Taster SENSOR drücken und den Sensorwinkel mit Dreheinsteller ADJUST von Hand auf 90° stellen
- Abstände zwischen Spaltblende des Kollimators und Drehachse sowie zwischen Drehachse und Eintrittsöffnung des Röntgenenergiedetektors jeweils auf 5-6 cm einstellen
- Taster TARGET drücken und den Targetwinkel mit Dreheinsteller ADJUST von Hand auf 45° stellen
- Sensor-CASSY an Computer anschließen und VKA-Box aufstecken
- Ausgang SIGNAL OUT im Anschlussfeld des Röntgengerätes mittels BNC-Kabel mit VKA-Box verbinden

## **Versuchsdurchführung**

- $\Box$  Einstellungen laden
- Tischnetzgerät ans Netz anschließen (nach ca. 2 min leuchtet die Leuchtdiode "grün" und der Röntgenenergiedetektor ist betriebsbereit)
- Erstes Target (Ag) aus dem Targetsatz L-Linien-Fluoreszenz auf den Targettisch legen
- Röhren-Hochspannung U = 35 kV, Emissionsstrom I = 1,00 mA einstellen und Hochspannung einschalten
- Spektrumaufnahme mit  $\Phi$  starten
- Anschließend Spektren für die weiteren Targets (In, Sn, W, Au und Pb) aus dem Targetsatz L-Linien-Fluoreszenz aufnehmen

## **Energiekalibrierung**

Die Energiekalibrierung der Spektren wird an der L<sub>a</sub>-Linie von Wolfram (W) und an der K<sub>a</sub>-Linie von Silber (Ag) durchgeführt.

- In den Einstellungen EA (rechte Maustaste) die [Energiekalibrierung](#page-30-0) öffnen, **Global für alle Spektren auf diesem Eingang** wählen und rechts die Energien der W Lα-Linie (8,40 keV) und der Ag Kα-Linie (22,17 keV) eintragen.
- Im Kontext-Menü des Diagramms [Peakschwerpunkt berechnen](#page-18-0) auswählen, die W L<sub>a</sub>-Linie (größter Peak im 4. Spektrum) markieren und das Ergebnis links in die [Energiekalibrierung](#page-30-0) eintragen (z. B. mit Drag & Drop aus der Statuszeile)

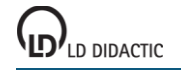

- Anschließend den Schwerpunkt der Ag K<sub>a</sub>-Linie (größter Peak im 1. Spektrum) bestimmen und ebenfalls links eintragen
- Darstellung auf Energie umschalten (z. B. mit Drag & Drop von E<sub>A</sub> ins Diagramm)

## **Auswertung**

Mit höherer Ordnungszahl Z erhöht sich auch die Energie der charakteristischen Linien sowie die Aufspaltung zwischen der α- und der β-Komponenten der L-Spektralserie. Bei den schwereren Elementen können mit dem Röntgenenergiedetektor links und rechts neben den L<sub>α</sub>- und L<sub>β</sub>-Komponenten auch die relativ kleinen L<sub>I</sub>- und L<sub>v</sub>-Komponenten nachgewiesen werden. Für eine quantitative Analyse können die Energien der einzelnen Linien bestimmt werden:

- Spektrum im Diagramm auswählen
- Im Kontextmenü des Diagramms [Markierung setzen → Senkrechte Linie](#page-17-0) auswählen und zwei [senkrechte Linien](#page-17-0) annähernd an die Positionen der L<sub>α</sub>- und L<sub>β</sub>-Linie setzen. Da bei den Elementen Silber, Indium und Zinn die L<sub>α</sub>und L<sub>8</sub>-Linien nicht aufgelöst sind, werden sie in den Auswertungen als eine einzige Linie betrachtet.
- Im Kontext-Menü des Diagramms [Anpassung durchführen → Gaußkurven gleicher Breite](#page-18-1) aufrufen und den Bereich der gewünschten Peaks markieren (genügend Untergrund markieren!)
- Ermittelte Peakpositionen in der Statuszeile ablesen und zusammen mit der Ordnungszahlen Z von Ag (Z=47), In (Z=49), Sn (Z=50), W (Z=74), Au (Z=79) und Pb (Z=82) in die Darstellung **Energie** (mit der Maus anklicken) eintragen (z. B. mit Drag & Drop aus der Statuszeile)

Für jede Linie wird automatisch der Ausdruck √E/Ry berechnet und in der Darstellung **Moseley** gegen die Ordnungszahl Z dargestellt. Gleiches gilt für die Abschirmkonstanten ζ<sup>α</sup> und ζ<sup>β</sup> und die Darstellung **Abschirmung**.

In der Darstellung Moseley kann für L<sub>α</sub> und L<sub>β</sub> durch eine [Ausgleichsgerade](#page-18-1) der lineare Zusammenhang des Moseleyschen Gesetzes bestätigt werden.

In der Darstellung Abschirmung weist die sehr unterschiedliche Abhängigkeit der Abschirmkonstanten für die L<sub>a-</sub> und L<sub>8</sub>-Linien von der Ordnungszahl Z auf Unterschiede im Aufbau der Unterniveaus der M- und L-Schalen hin. Es ist bemerkenswert, dass die Abschirmkonstante für die L<sub>α</sub>-Linien den Wert ≈ 7 hat. Das bedeutet, dass die Abschirmung durch die sieben nach der Ionisation in der L-Schale verbliebenen Elektronen erfolgt. Was wiederum darauf hinweist, dass die p- und s-Orbitale (L- bzw. K-Schalen) so geformt sind, dass die zwei sich in der K-Schale befindenden Elektronen für die Abschirmung des Lα-Übergangs unwirksam sind.

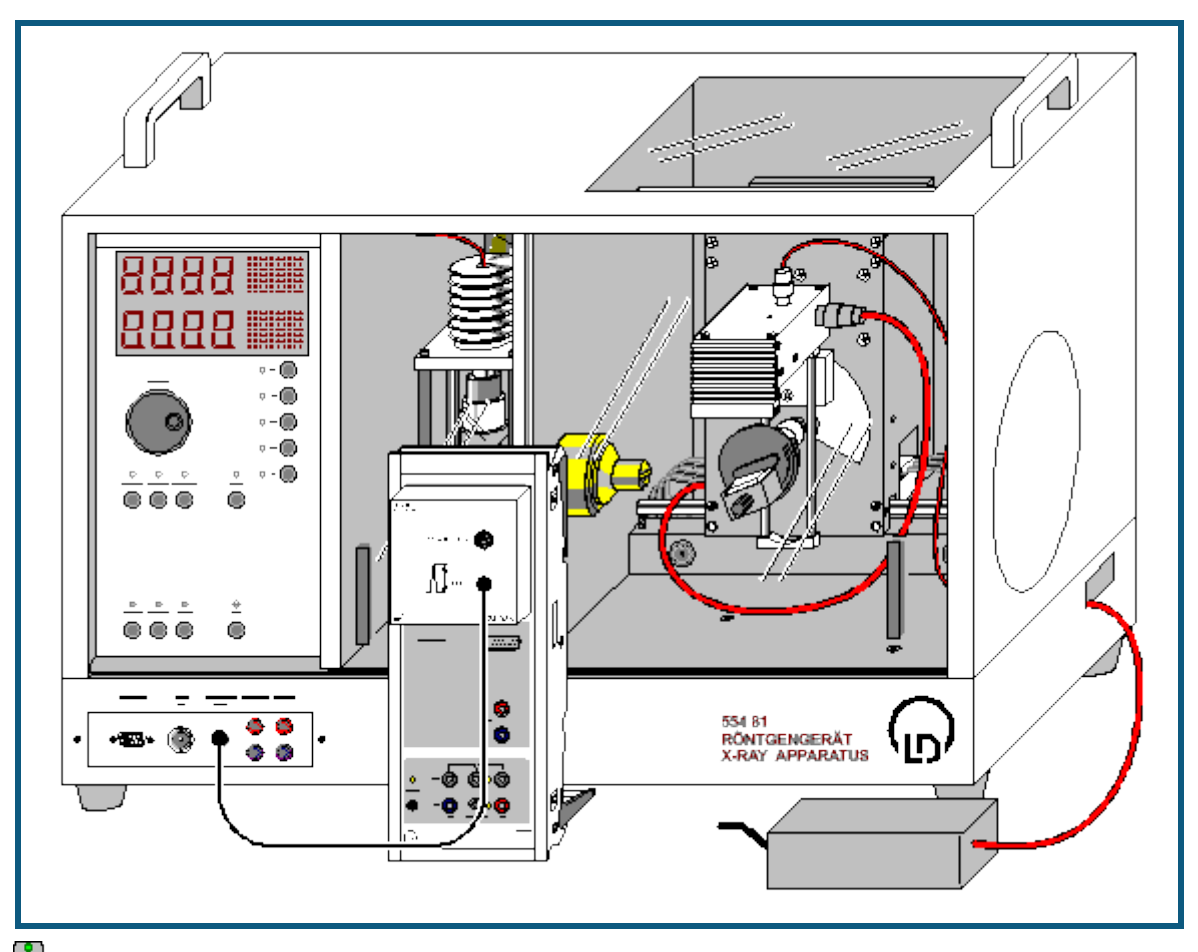

# **Energieaufgelöste Bragg-Reflexion in verschiedene Beugungsordnungen**

auch für [Pocket-CASSY](#page-54-0) geeignet

### **Sicherheitshinweise**

Das Röntgengerät erfüllt die Vorschriften über die Bauart einer Schulröntgeneinrichtung und eines Vollschutzgeräts und ist als Schulröntgengerät und Vollschutzgerät unter BfS 05/07 V/Sch RöV oder NW 807 / 97 Rö bauartzugelassen.

Durch die werksseitig eingebauten Schutz- und Abschirmvorrichtungen ist die Dosisleistung außerhalb des Röntgengeräts auf unter 1 µSv/h reduziert, einen Wert, der in der Größenordnung der natürlichen Strahlenbelastung liegt.

- Vor der Inbetriebnahme das Röntgengerät auf Unversehrtheit überprüfen und das Abschalten der Hochspannung bei Öffnen der Schiebetüren kontrollieren (siehe Gebrauchsanweisung zum Röntgengerät).
- Röntgengerät vor dem Zugriff Unbefugter schützen.

Eine Überhitzung der Anode in der Röntgenröhre ist zu vermeiden.

Bei Einschalten des Röntgengeräts überprüfen, ob sich der Lüfter im Röhrenraum dreht.

Das Goniometer wird ausschließlich über elektrische Schrittmotoren verstellt.

Targetarm und Sensorarm des Goniometers nicht blockieren und nicht mit Gewalt verstellen.

### **Versuchsbeschreibung**

Nach einer zuerst von W.H. und W.L. Bragg im Jahr 1913 vorgenommenen Betrachtung kann die regelmäßige Anordnung von Atomen in einem Kristall so interpretiert werden, dass sie auf parallel zueinander verlaufenden Netzebenen angeordnet sind.

Beim Eintreffen paralleler Röntgenstrahlen auf den Kristall werden diese an jedem Atom elastisch gestreut. Bei Erfüllung zweier Bedingungen interferieren die an den einzelnen Atomen gestreuten Wellen konstruktiv miteinander.

Diese Bedingungen lauten:

Einfallswinkel  $\alpha_1$  = Ausfallswinkel  $\alpha_2$  =  $\alpha$ 

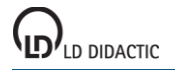

### und

### n·λ = 2·d·sin α (Bragg-Bedingung)

wobei d der Netzebenenabstand und die Beugungsordnung n eine ganze Zahl ist. Der Winkel α liegt relativ zu den Netzebenen.

Bei Aufnahme des Spektrums mit Hilfe eines energieauflösenden Detektors werden nicht die Wellenlängen, sondern die Energien erfasst. Dafür kann die Bragg-Bedingung unter Berücksichtigung von E = hν = hc/λ wie folgt umgeschrieben werden:

 $E_n$  = nhc / 2dsin $\alpha$ 

oder

 $E_n/n$  = hc / 2dsing  $\approx$  620 pm·keV / dsing

Dabei ist E<sub>n</sub> die Energie der in die Beugungsordnung n reflektierten Röntgenstrahlung. Es ist ersichtlich, dass bei festem Winkel α die kleinste Energie E<sub>1</sub> in der ersten Beugungsordnung auftritt. Das Verhältnis der Strahlungsenergie in der Beugungsordnung n zur Strahlungsenergie in der ersten Ordnung En/E<sup>1</sup> gibt die Beugungsordnung wieder. Das Verhältnis E<sub>n</sub>/n ist für jede Netzebenenschar konstant.

## **Benötigte Geräte**

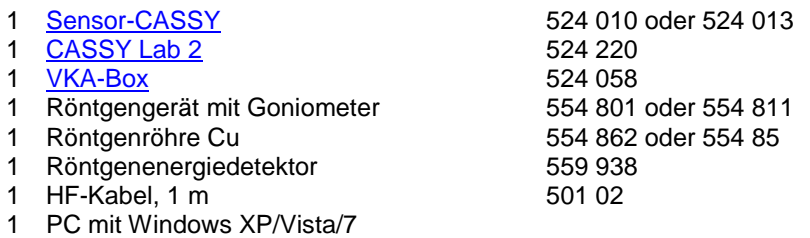

## **Versuchsaufbau (siehe Skizze)**

- Gegebenenfalls die Röntgenröhre Mo gegen die Röntgenröhre Cu austauschen (siehe Gebrauchsanweisung zum Röntgengerät)
- Anschlusskabel des Tischnetzgerätes durch den Leerkanal des Röntgengerätes führen und an die Mini-DIN-Buchse des Röntgenenergiedetektors anschließen
- Sensorhalter mit montiertem Röntgenenergiedetektor im Sensorarm des Goniometers befestigen
- Signalausgang des Röntgenenergiedetektors mittels mitgeliefertem BNC-Kabel an die BNC-Buchse SIGNAL IN des Röntgengerätes anschließen
- Anschlusskabel soweit nachführen, dass ein vollständiger Schwenk des Sensorarmes möglich ist
- Sensor-CASSY an Computer anschließen und VKA-Box aufstecken
- Ausgang SIGNAL OUT im Anschlussfeld des Röntgengerätes mittels BNC-Kabel mit VKA-Box verbinden
- Abstände zwischen Spaltblende des Kollimators und Drehachse sowie zwischen Drehachse und Eintrittsöffnung des Röntgenenergiedetektors jeweils auf 5-6 cm einstellen
- NaCl-Kristall aus dem Lieferumfang des Röntgengeräts auf den Targettisch legen und vorsichtig einspannen
- Taster COUPLED drücken und den Targetwinkel mit Dreheinsteller ADJUST von Hand auf 4,5° stellen

## **Hinweis**

Für das Experiment wird die Röntgenröhre Cu eingesetzt, weil sie dank des dünneren Fensters die Strahlung in einem weitem Energiebereich liefert: ca. 5 bis 35 keV bei der Hochspannung 35 kV. Die Kristallwinkel sind so gewählt, dass nur die Bremsstrahlung und nicht die charakteristischen Linien am Kristall reflektiert werden. Anderenfalls kann die viel größere Intensität in der charakteristischen Linie die Intensitätsverhältnisse verschiedener Beugungsordnungen erheblich verfälschen.

## **Versuchsdurchführung**

 $\Box$  Einstellungen laden

- Tischnetzgerät ans Netz anschließen (nach ca. 2 min leuchtet die Leuchtdiode "grün" und der Röntgenenergiedetektor ist betriebsbereit)
- Röhren-Hochspannung U = 35 kV, Emissionsstrom I = 1,00 mA einstellen und Hochspannung einschalten
- Kalibrierspektrum aufnehmen (Spektrumaufnahme mit  $\Phi$  starten)
- Emissionsstrom  $I = 0,40$  mA einstellen
- Spektren für die Targetwinkel 5°, 10°, 15° und 20° aufnehmen

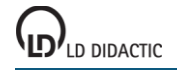

### **Energiekalibrierung**

Die zu messende Röntgenstrahlung erzeugt im Gehäuse der Si-PIN-Photodiode des Röntgenenergiedetektors zusätzlich Röntgenfluoreszenzstrahlung, die ebenfalls registriert wird. Im Primärspektrum sind daher neben den Peaks der reflektierten Strahlung auch die Gold (Au)- und die Silber (Ag)-Linien zu erwarten. Mit Hilfe dieser Linien kann die Energiekalibrierung der Spektren durchgeführt werden.

Durch Streuung der Cu K<sub>a</sub>-Linie des Primärspektrums der Röntgenröhre ist links ein Peak bei E=8,1 keV sichtbar. Die folgenden kleineren Peaks bei E=9,7 keV, 11,4 keV und 22,2 keV sind durch die Fluoreszenz des Gehäuses (Au Lα, L<sup>β</sup> und Ag Kα) verursacht und der rechte große Peak ist reflektierte Strahlung (Bragg-Bedingung).

- Spektrum  $N_1$  auswählen (4,5°)
- In den Einstellungen EA (rechte Maustaste) die [Energiekalibrierung](#page-30-0) öffnen, **Global für alle Spektren auf diesem Eingang** wählen und rechts die Energien der Au L<sub>α</sub>-Linie (9,71 keV) und der Ag K<sub>α</sub>-Linie (22,16 keV) eintragen.
- Im Kontext-Menü des Diagramms [Peakschwerpunkt berechnen](#page-18-0) auswählen, die Au L<sub>α</sub>-Linie markieren und das Ergebnis links in die [Energiekalibrierung](#page-30-0) eintragen (z. B. mit Drag & Drop aus der Statuszeile)
- Anschließend den Schwerpunkt der Ag Kα-Linie bestimmen und ebenfalls links eintragen
- Darstellung auf Energie umschalten (z. B. mit Drag & Drop von E<sub>A</sub> ins Diagramm)

### **Hinweis**

Um die K-Linien von Silber im Gehäusematerial anzuregen, muss die Energie der reflektierten Strahlung die K-Kante von Silber (25,52 keV) überschreiten. Aus diesem Grund wird die Energiekalibrierung am Spektrum mit α=4,5° durchgeführt.

### **Auswertung**

Zur Bestätigung, dass die verbleibenden Peaks zu den verschiedenen Ordnungen bei Beugung an der gleichen Netzebenenschar gehören, müssen Verhältnisse der Peakenergien analysiert werden.

Zur Bestimmung der Peakenergien als Funktion des Streuwinkels

- Energiespektrum (5°, 10°, 15° und 20°) auswählen.
- Im Kontext-Menü des Diagramms [Peakschwerpunkt berechnen](#page-18-0) auswählen und den gewünschten Peak markieren
- **Ermittelte Peakposition in der Statuszeile ablesen und als**  $E_n=1$ **,**  $E_n=2$ **,**  $E_n=3$  **oder**  $E_n=4$  **zusammen mit dem Win**kel α in der Darstellung **Energie** (mit der Maus anklicken) eintragen (z. B. mit Drag & Drop aus der Statuszeile)

In der Darstellung **Ordnung** entsteht dabei eine Tabelle, in der die Verhältnisse En/E<sup>1</sup> der Strahlungsenergie in der Beugungsordnung n zur Strahlungsenergie in der ersten Ordnung angegeben sind. Sie haben annähernd ganzzahlige Werte, was die Annahme bestätigt, dass sie zu verschiedenen Ordnungen bei der Beugung an der gleichen Netzebenenschar gehören.

In der Darstellung **Netzebenenabstand** wurde für jeden Kristallwinkel aus den gemittelten Werten En/n der Netzebenenabstand d ermittelt. Es ist ersichtlich, dass die Beugung bei allen Winkeln an einer Netzebenenschar mit dem Abstand d ≈ 280 pm beobachtet wurde. Der Vergleich mit den Literaturdaten für NaCl (Gitterkonstante 564 pm) zeigt, dass es sich hier um die Beugung an den (200)-Netzebenen handelt (d = 282 pm).

## **Zusatzinformationen**

Bei der Bragg-Aufnahme mit einem Geiger-Müller-Zählrohr als Detektor werden die Photonen, die in verschiedenen Beugungsordnungen reflektiert wurden, gemeinsam gezählt. Ein so aufgenommenes Spektrum ist also eine Zusammensetzung von mehreren Komponenten, die nicht einfach voneinander getrennt werden können. Im 20°-Spektrum ist besonders klar sichtbar, wie falsch die Aussage über die Intensität der Strahlung ist, wenn man sich nur an der ersten Beugungsordnung orientieren würde und das Vorhandensein höherer Beugungsordnungen vernachlässigen würde.

# **Compton-Effekt an Röntgenstrahlung**

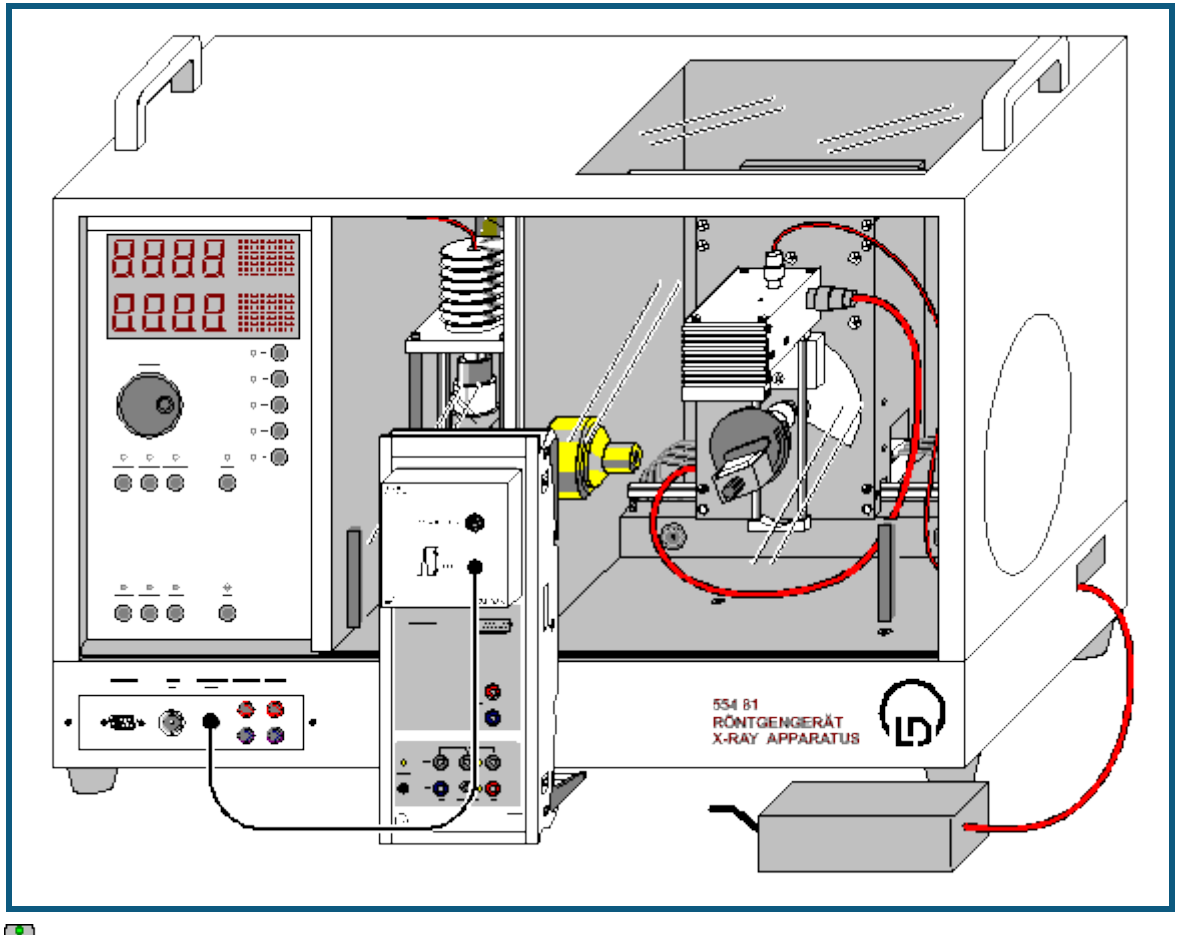

auch für [Pocket-CASSY](#page-54-0) geeignet

## **Sicherheitshinweise**

Das Röntgengerät erfüllt die Vorschriften über die Bauart einer Schulröntgeneinrichtung und eines Vollschutzgeräts und ist als Schulröntgengerät und Vollschutzgerät unter BfS 05/07 V/Sch RöV oder NW 807 / 97 Rö bauartzugelassen.

Durch die werksseitig eingebauten Schutz- und Abschirmvorrichtungen ist die Dosisleistung außerhalb des Röntgengeräts auf unter 1 µSv/h reduziert, einen Wert, der in der Größenordnung der natürlichen Strahlenbelastung liegt.

- Vor der Inbetriebnahme das Röntgengerät auf Unversehrtheit überprüfen und das Abschalten der Hochspannung bei Öffnen der Schiebetüren kontrollieren (siehe Gebrauchsanweisung zum Röntgengerät).
- Röntgengerät vor dem Zugriff Unbefugter schützen.

Eine Überhitzung der Anode in der Röntgenröhre ist zu vermeiden.

Bei Einschalten des Röntgengeräts überprüfen, ob sich der Lüfter im Röhrenraum dreht.

Das Goniometer wird ausschließlich über elektrische Schrittmotoren verstellt.

Targetarm und Sensorarm des Goniometers nicht blockieren und nicht mit Gewalt verstellen.

## **Versuchsbeschreibung**

Beim Durchgang durch Materie wird ein Teil der Röntgenstrahlung gestreut. Nach klassischer Vorstellung sollte sich dabei die Frequenz der Strahlung nicht ändern. Der amerikanische Physiker A.H. Compton beobachtete 1923 jedoch bei einem Teil der gestreuten Strahlung eine Verminderung der Frequenz.

Zur [Erklärung](#page-492-0) muss der ganze Streuprozess quantenphysikalisch behandelt und die Röntgenstrahlung z. B. im Teilchenbild betrachtet werden. Außerdem wird angenommen, dass die streuenden Elektronen frei sind, was für die äußeren Elektronenschalen der Atome bei Energien im Bereich der Röntgenstrahlen eine gute Näherung ist. Somit trifft bei einem Streuprozess ein Photon der Frequenz  $v_1$ , also mit der Energie E<sub>1</sub> = h· $v_1$ , auf ein ruhendes freies Elektron der Ruhemasse m<sub>0</sub>. Das Photon wird dabei um den Winkel  $\vartheta$  gestreut.

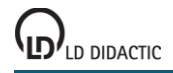

© by LD DIDACTIC GmbH · Leyboldstraße 1 · D-50354 Hürth · www.ld-didactic.com Tel: +49-2233-604-0 · Fax: +49-2233-222 · E-Mail: info@ld-didactic.de · Technische Änderungen vorbehalten

Compton berechnete nun unter der Voraussetzung von Energie- und Impulserhaltung die Energie E<sub>2</sub> der gestreuten Strahlung zu

$$
E_2 = E_1 / \left( 1 + \frac{E_1}{m_0 c^2} \left( 1 - \cos \theta \right) \right).
$$

Im Versuch werden die Untersuchungen von Compton an einem Streukörper aus Plexiglas wiederholt und ihre Ergebnisse mit der obigen Gleichung verglichen. Zur Spektrumaufnahme wird der Röntgenenergiedetektor eingesetzt.

## **Benötigte Geräte**

- 
- 1 [CASSY Lab 2](#page-11-0) 524 220
- 1 [VKA-Box](#page-67-0) 524 058
- 1 Röntgengerät mit Röntgenröhre Mo 554 801 oder 554 811
- 1 Comptonzusatz Xray II 554 8371 oder 554 837
- 1 Röntgenenergiedetektor 1 1 559 938
- 1 HF-Kabel, 1 m 501 02
- 1 PC mit Windows XP/Vista/7

## **Versuchsaufbau (siehe Skizze)**

- Zr-Filter (aus Lieferumfang des Röntgengeräts) auf die Strahleintrittsseite des Kreiskollimators (aus dem Lieferumfang des Comptonzusatzes Xray II) stecken
- Kreiskollimator in der Kollimatoraufnahme des Röntgengerätes montieren
- Anschlusskabel des Tischnetzgerätes durch den Leerkanal des Röntgengerätes führen und an die Mini-DIN-Buchse des Röntgenenergiedetektors anschließen
- Sensorhalter mit montiertem Röntgenenergiedetektor im Sensorarm des Goniometers befestigen
- Signalausgang des Röntgenenergiedetektors mittels mitgeliefertem BNC-Kabel an die BNC-Buchse SIGNAL IN des Röntgengerätes anschließen
- Anschlusskabel soweit nachführen, dass ein vollständiger Schwenk des Sensorarmes möglich ist
- Taster SENSOR drücken und den Sensorwinkel mit Dreheinsteller ADJUST von Hand auf 150° stellen, dazu das Goniometer ggf. weiter nach rechts schieben
- Abstand des Röntgenenergiedetektors zur Drehachse so wählen, dass das Detektorgehäuse bei diesem Sensorwinkel den Röntgenstrahl gerade nicht verdeckt
- Goniometer anschließend so weit nach links schieben, dass das Detektorgehäuse den Kreiskollimator gerade nicht berührt (ca. 8 cm Abstand zwischen Kreiskollimator und Drehachse)
- Sensor-CASSY an Computer anschließen und VKA-Box aufstecken
- Ausgang SIGNAL OUT im Anschlussfeld des Röntgengerätes mittels BNC-Kabel mit VKA-Box verbinden

# **Versuchsvorbereitung**

 $\Box$  Einstellungen laden

 Tischnetzgerät ans Netz anschließen (nach ca. 2 min leuchtet die Leuchtdiode "grün" und der Röntgenenergiedetektor ist betriebsbereit)

Für eine genaue Messung der kleinen Energieverschiebungen muss berücksichtigt werden, dass sich die Kalibrierung des Röntgenenergiedetektors bei hohen Zählraten geringfügig verschiebt. Deshalb ist hier eine Beschränkung auf Zählraten bis 200 /s sinnvoll.

Abschätzung der Zählrate in Streuanordnung:

- Plexiglas-Streukörper auf Targettisch legen und festklemmen
- Taster TARGET drücken und den Targetwinkel mit Dreheinsteller ADJUST von Hand auf 20° stellen
- Röhren-Hochspannung U = 35 kV, Emissionsstrom I = 1,00 mA einstellen und Hochspannung einschalten
- Spektrumaufnahme mit  $\Phi$  starten
- Sensorwinkel langsam zwischen 150° und 30° variieren und jeweils oben rechts im CASSY Lab-Fenster die gesamte Zählrate ablesen
- Emissionsstrom reduzieren, falls die gesamte Zählrate 200 /s wesentlich überschreitet

Anpassung der Zählrate des Primärstrahls:

- Targethalter mit dem Targettisch ausbauen und Sensor in 0°-Position bringen
- Abschwächerblende auf den Kreiskollimator setzen und sorgfältig ausrichten (mit den Schrauben nach oben und unten weisend)

299

- Emissionsstrom auf 0,1 mA reduzieren und Hochspannung einschalten
- Spektrumaufnahme mit  $\Phi$  starten

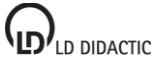

1 [Sensor-CASSY](#page-44-0) 524 010 oder 524 013

 In 0,1°-Schritten um 0° den Sensorwinkel suchen, bei dem die Gesamtzählrate nur wenig über den in Streuanordnung gemessenen Zählraten liegt (ggf. den Emissionsstrom leicht verändern)

Falls keine oder nur geringe Zählrate zu messen ist:

 Ausrichtung der Abschwächerblende überprüfen (mit den Schrauben nach oben und unten weisend, eventuell um 180° drehen)

### **Versuchsdurchführung**

Die zu messende Röntgenstrahlung erzeugt im Gehäuse der Si-PIN-Photodiode des Röntgenenergiedetektors zusätzlich Röntgenfluoreszenzstrahlung, die ebenfalls registriert wird. Im Primärspektrum sind daher neben der Mo Kαund der Mo K<sub>β</sub>-Linie auch die Au L<sub>α</sub>- und die Au L<sub>β</sub>-Linie zu erwarten. Mit Hilfe dieser Linien kann die Energiekalibrierung der Spektren durchgeführt werden.

- $\Box$  Einstellungen laden
- Mit  $\overline{O}$  Primärspektrum (0°-Position) aufnehmen
- Anschließend in den Einstellungen EA (rechte Maustaste) die [Energiekalibrierung](#page-30-0) öffnen, **Global für alle Spektren auf diesem Eingang** wählen und rechts die Energien der Au L<sub>α</sub>-Linie (9,72 keV) und der Mo K<sub>α</sub>-Linie (17,48 keV) eintragen.
- Im Kontext-Menü des Diagramms [Peakschwerpunkt berechnen](#page-18-0) auswählen, die Au Lα-Linie (kleiner Peak links neben der ebenfalls kleinen Au L<sub>β</sub>-Linie) markieren und das Ergebnis links in die [Energiekalibrierung](#page-30-0) eintragen (z. B. mit Drag & Drop aus der Statuszeile)
- Anschließend den Schwerpunkt der Mo Kα-Linie (großer Peak) bestimmen und ebenfalls links eintragen
- Darstellung auf Energie umschalten (z. B. mit Drag & Drop von E<sub>A</sub> ins Diagramm)
- Abschwächerblende entfernen
- Targethalter mit Targettisch auf Goniometer montieren
- Plexiglas-Streukörper auflegen und festklemmen
- Emissionsstrom I = 1,00 mA (bzw. den zuvor bei der Abschätzung der Zählrate ermittelten Emissionsstrom) einstellen und Hochspannung einschalten
- Targetwinkel auf 20° und Sensorwinkel auf 30° stellen
- Mit  $\overline{O}$  ein neues Spektrum (30°-Position) aufnehmen
- Anschließend bei konstantem Targetwinkel weitere Spektren für die Sensorwinkel 60°, 90°, 120° und 150° aufnehmen

### **Auswertung**

Die Energie der gestreuten Strahlung verkleinert sich mit wachsendem Streuwinkel. Die Intensität der gestreuten Strahlung ist bei  $\theta = 90^\circ$  an kleinsten.

Zur weiteren Auswertung kann der Bereich um die gestreuten Peaks [gezoomt](#page-17-1) und für jeden energieverschobenen Peak [Peakschwerpunkt berechnen](#page-18-0) gewählt werden. Ab einem Streuwinkel von  $\theta = 90^\circ$  reicht die Energieauflösung des Detektors zur Trennung des unverschobenen Peaks (elastische Streuung an stark gebundenen Elektronen) und des verschobenen Peaks (inelastische Streuung an quasi freien Elektronen) aus. Für die Bestimmung des Peakschwerpunkts sollte nur der Bereich des energieverschobenen Peaks markiert werden.

Für jeden Peakschwerpunkt wird dessen Energie zusammen mit seinem Streuwinkel in die Darstellung **Auswertung** übertragen. Die Energie kann dabei mit der Maus (Drag & Drop) aus der Statuszeile in die Tabelle gezogen werden. Der Winkel muss manuell in die Tabelle eingetragen werden.

Zum Vergleich der gemessenen Energien mit den aus Energie- und Impulserhaltung berechneten Energien kann in der Darstellung **Auswertung** eine [freie Anpassung](#page-18-1) der Gleichung

17,48/(1+17,48\*(1-cos(x))/A)

mit dem Startwert A = 511 (=konstant) gewählt werden.

Das Resultat entspricht der theoretischen Kurve mit den Parametern E<sub>1</sub> = 17,48 keV und m<sub>0</sub>·c<sup>2</sup> = 511 keV, die mit den Messwerten gut übereinstimmt.

Beim Durchgang durch Materie wird ein Teil der Röntgenstrahlung gestreut und erfährt dabei eine Energieverschiebung (Compton-Effekt). Die Energieverschiebung kann berechnet werden, indem man den Streuvorgang als Stoß zwischen einem Röntgenphoton und einem ruhenden freien Elektron beschreibt und für diesen Stoßvorgang die Erhaltung von Energie und Impuls verlangt.

### **Hinweis**

Der Vergleich zwischen Messung und Theorie kann alternativ auch als Anpassung mit dem freien Anpassungsparameter A (der Ruhemasse des Stoßpartners der Röntgenphotonen) durchgeführt werden. Als Ergebnis erhält man

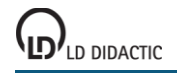

einen Wert für den Parameter A, der in guter Näherung mit der Ruhemasse eines ruhenden freien Elektrons (m<sub>0</sub>·c<sup>2</sup> = 511 keV) übereinstimmt.

# **Poissonverteilung**

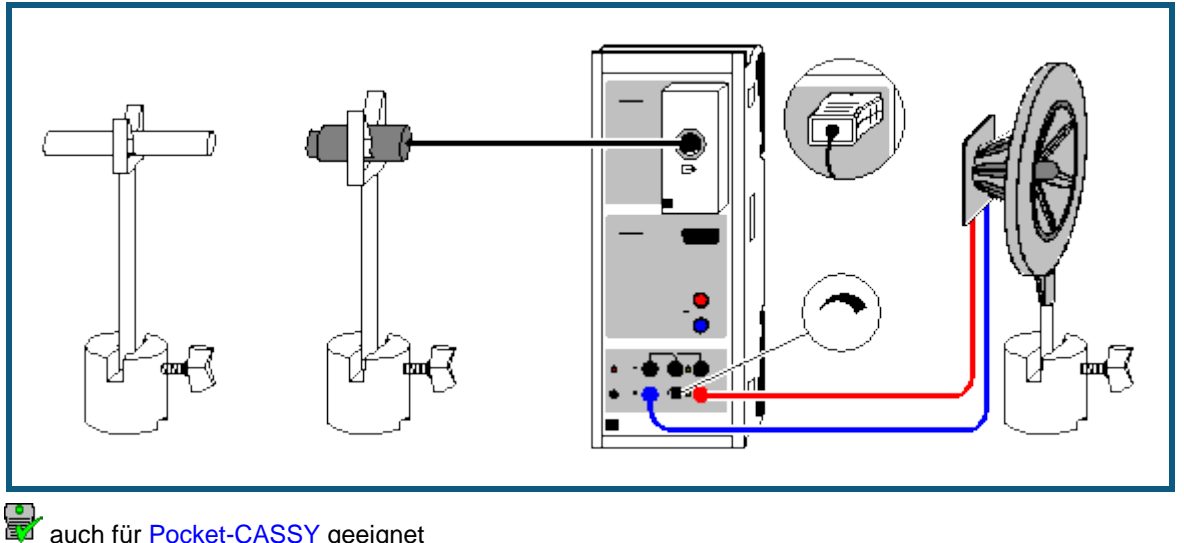

auch für [Pocket-CASSY](#page-54-0) geeignet

## **Versuchsbeschreibung**

Die Anzahl x der Zerfallsereignisse in einem radioaktiven Präparat in einem Zeitintervall Δt ist nicht konstant. Viele Einzelmessungen können als Häufigkeitsverteilung H(x) dargestellt werden, die um den Mittelwert µ streut. Durch den Vergleich dieser Häufigkeitsverteilung mit der Poissonverteilung lässt sich bestätigen, dass x poissonverteilt um den Mittelwert µ ist.

### **Benötigte Geräte**

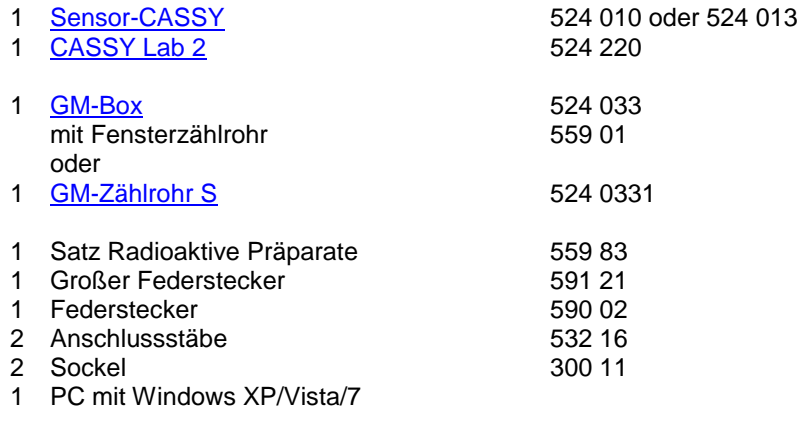

## **Optionale akustische Ausgabe mit Sensor-CASSY**

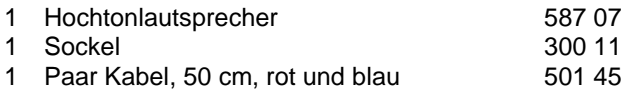

## **Versuchsaufbau (siehe Skizze)**

Das Fensterzählrohr wird über die GM-Box an Eingang A des Sensor-CASSYs angeschlossen. Zählrohr und Präparat vorsichtig behandeln.

## **Versuchsdurchführung**

- $\blacksquare$  Einstellungen laden
- Eventuell Torzeit Δt anpassen (Einstellungen RA1)
- Eventuell Messvorwahl treffen. Dazu Anzahl Messungen in Stoppbedingung des [Messparameterfensters](#page-22-0) (**Fenster → Messparameter anzeigen**) eintragen (z. B. **n > 1000** für 1000 Einzelmessungen)
- Messreihe mit  $\Phi$  starten und nach der Aufnahme der Messreihe mit  $\Phi$  wieder stoppen

### **Auswertung**

Zur Auswertung besteht die Möglichkeit, die gemessene Häufigkeitsverteilung mit einer [Poissonverteilung](#page-19-0) zur vergleichen. Bei höheren Mittelwerten μ geht die Poissonverteilung in eine <u>Gaußverteilung</u> über.

## **Halbwertszeit von Radon**

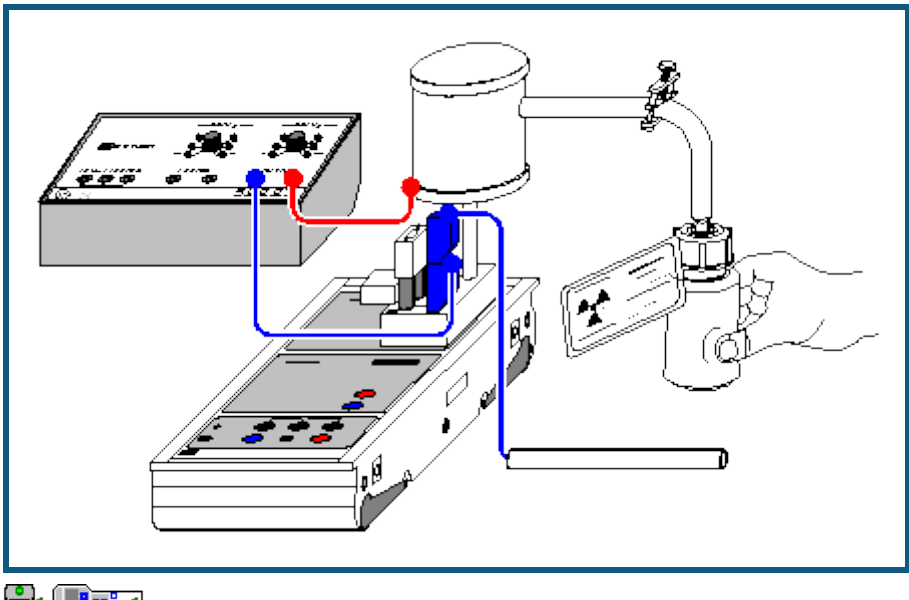

**auch fü[r Pocket-CASSY](#page-54-0)** und [Mobile-CASSY](#page-56-0) geeignet

### **Versuchsbeschreibung**

Aus der Tatsache, dass alle radioaktiven Atomkerne eines Isotops mit der gleichen Wahrscheinlichkeit zerfallen, folgt, dass während des folgenden Zeitintervalls dt die Zahl N dieser radioaktiven Kerne um

 $dN = -\lambda \cdot N \cdot dt$ 

abnehmen wird (λ: Zerfallskonstante). Für die Anzahl N folgt daraus das Zerfallsgesetz

 $N(t) = N(t=0) \cdot e^{-\lambda \cdot t}$ .

Es besagt u. a., dass nach der Halbwertszeit

 $t\frac{1}{2}$  = ln2 /  $\lambda$ 

die Anzahl der radioaktiven Kerne halbiert ist.

Zur Bestimmung der Halbwertszeit von Radon 220 (Rn-220) wird eine Plastikflasche mit Thoriumsalz an eine Ionisationskammer angeschlossen und das in der Zerfallskette des Thorium auftretende Edelgas Radon in die Kammer gepumpt. Das Gas enthält u. a. das Isotop Rn-220, dessen Halbwertszeit ca. 55 s beträgt. Die Halbwertszeiten anderer Radon-Isotope sind von dieser Zeit wesentlich verschieden und brauchen nicht berücksichtigt zu werden.

Es wird nun der zeitliche Verlauf des Ionisationsstroms gemessen, der proportional zur Radioaktivität des Gases ist. Dabei dient die hochohmig beschaltete Elektrometer-Box als hochempfindliches Strommessgerät.

### **Benötigte Geräte**

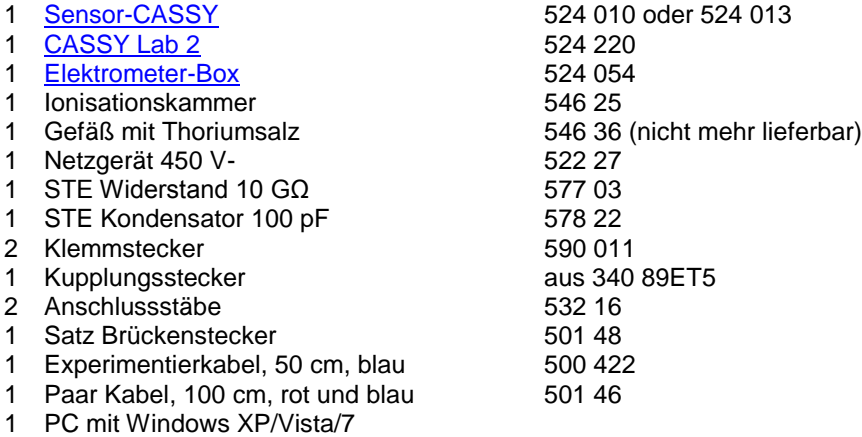

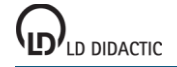

### **Versuchsaufbau (siehe Skizze)**

Der Versuch wird direkt auf der Elektrometer-Box auf Eingang A des Sensor-CASSYs aufgebaut. Die Ionisationskammer wird mit dem Kupplungsstecker und dem Anschlussstab auf die obere rechte Buchse der Box gesteckt, die beiden oberen linken Buchsen werden mit einem Brückenstecker verbunden und die beiden unteren linken Buchsen nehmen den Messwiderstand von 10 GΩ sowie den Glättungskondensator von 100 pF auf (Klemmstecker zur Aufnahme beider Bauteile verwenden).

Die verbleibende Massebuchse der Elektrometer-Box dient der Erdung des Experimentators (er hält während des Experiments einen mit Masse verbundenen Anschlussstab in der Hand) um seinen Einfluss auf die empfindliche Messung zu minimieren.

### **Versuchsdurchführung**

 $\Box$  Einstellungen laden

- Eventuell Offset der Elektrometer-Box korrigieren, dazu Anschlussstab der Ionisationskammer erden, in Einstellungen UA1 **Korrigieren** wählen, als ersten Sollwert 0 V eingeben und **Offset korrigieren**
- Spannung von 450 V zwischen Masse der Elektrometer-Box und Zylinder der Ionisationskammer anlegen
- Durch mehrmaliges Drücken auf das Gefäß mit Thoriumsalz die Ionisationskammer mit Radon 220 beschicken
- Nach einer kurzen Beruhigungspause Messreihe mit  $\Phi$  starten (stoppt nach 180 s automatisch)

### **Auswertung**

Zur Bestimmung der Halbwertszeit gibt es mehrere Möglichkeiten. Durch Setzen von [waagerechten](#page-18-2) und senkrechten [Markierungslinien](#page-17-0) kann die Halbwertszeit grafisch veranschaulicht und abgelesen werden.

Eine [Exponentialanpassung](#page-18-1) der I(t)-Kurve ergibt als Parameter B der Anpassung den Kehrwert der Zerfallskonstanten  $\lambda$ . Damit ist die Halbwertszeit t $\frac{1}{2}$  = ln2·B = 0,693·B.

Aus dem Parameter A einer [Geradenanpassung](#page-18-1) der logarithmierten Darstellung (rechte Maustaste auf y-Achse und logarithmieren wählen) ergibt sich die Halbwertszeit zu t $\frac{1}{2} = -\frac{\log 2}{A} = -0.301/A$ .

Im Beispiel ergibt sich der Literaturwert t $\frac{1}{2}$  = 55,6 s.

## **α-Spektroskopie an radioaktiven Proben (Am-241)**

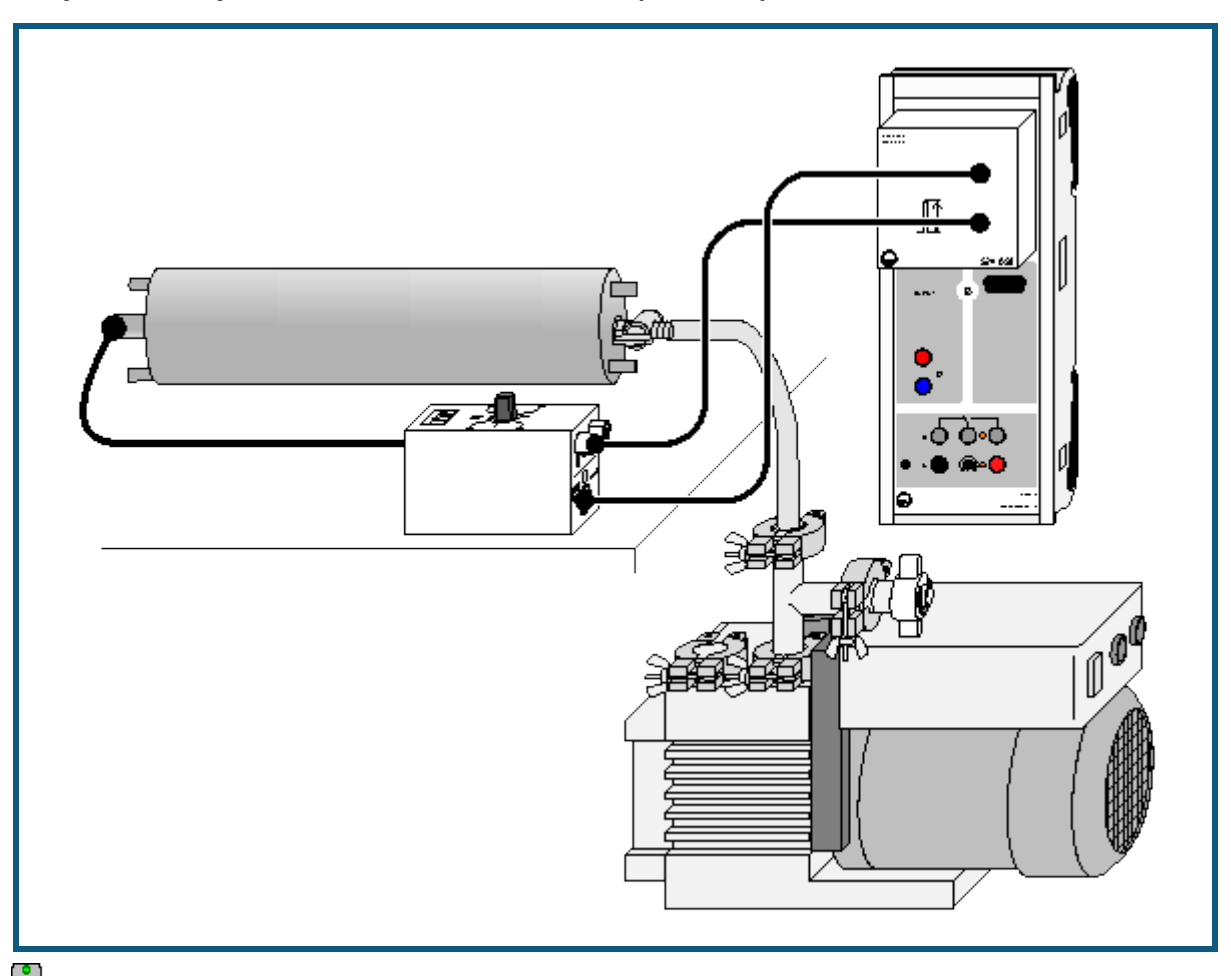

auch für [Pocket-CASSY](#page-54-0) geeignet

### **Sicherheitshinweis**

Beim Umgang mit radioaktiven Präparaten sind neben der Strahlenschutzverordnung auch länderspezifische Auflagen und Vorgaben der Schulbehörden zu beachten, in der Bundesrepublik Deutschland also mindestens die Strahlenschutzverordnung (StrlSchV) und Richtlinien zur Sicherheit im Unterricht. Das gilt auch, wenn das in diesem Experiment verwendete Präparat einzeln nicht die Bestellung eines sachkundigen Strahlenschutzbeauftragten erfordert.

Da die verwendeten Präparate ionisierende Strahlung erzeugen, müssen beim Umgang folgende Sicherheitsregeln befolgt werden:

- Präparate vor dem Zugriff **Unbefugter** schützen.
- Vor Benutzung Präparate auf **Unversehrtheit** überprüfen.
- Zur **Abschirmung** Präparate im Schutzbehälter aufbewahren.
- Zur Gewährleistung einer **möglichst kurzen Expositionszeit** und einer **möglichst geringen Aktivität** Präparate nur zur Durchführung des Experiments aus dem Schutzbehälter nehmen.
- Zur Sicherstellung eines **möglichst großen Abstandes** Präparate nur am oberen Ende des Metallhalters anfassen.

### **Versuchsbeschreibung**

Es wird das α-Spektrum des Am-241 Präparates aufgenommen und eine Energiekalibrierung anhand bekannter Linien durchgeführt.

### **Benötigte Geräte**

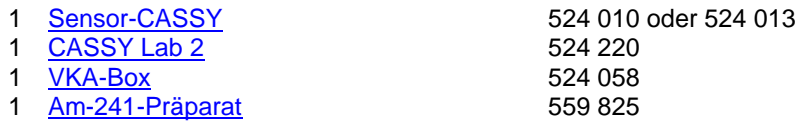

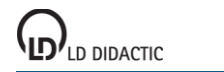

© by LD DIDACTIC GmbH · Leyboldstraße 1 · D-50354 Hürth · www.ld-didactic.com Tel: +49-2233-604-0 · Fax: +49-2233-222 · E-Mail: info@ld-didactic.de · Technische Änderungen vorbehalten

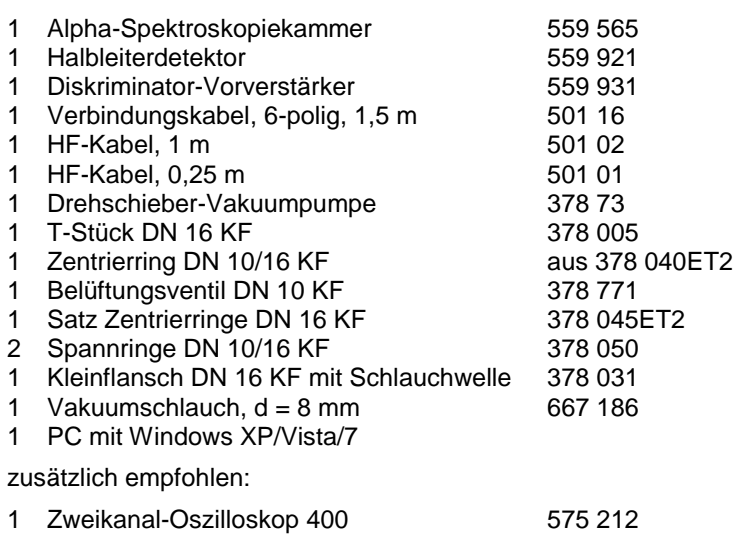

### **Versuchsaufbau (siehe Skizze)**

Das Präparat und der Detektor werden in der Alpha-Spektroskopiekammer direkt voreinander platziert. Der Detektor wird über das kurze HF-Kabel mit dem Diskriminator-Vorverstärker verbunden. Der Diskriminator-Vorverstärker wird mit der VKA-Box verbunden. Die Pumpe wird an die Alpha-Spektroskopiekammer angeschlossen.

### **Versuchsdurchführung**

- $\Box$  Einstellungen laden
- Alpha-Spektroskopiekammer evakuieren
- Messung mit  $\Phi$  starten
- Verstärkung der VKA-Box so verändern, dass das Spektrum die verfügbaren Kanäle ausfüllt. Dies ist typischerweise bei Verstärkungen um -3 der Fall.
- Nach jeder Änderung der Verstärkung empfiehlt es sich, das gemessene Spektrum mit  $\Box$  zu löschen, um eine Mischung von Spektren zu vermeiden. Die Messung läuft dabei weiter, und die Messzeit startet wieder neu.
- Nach Ablauf der eingestellten Messzeit stoppt die Messung.

### **Auswertung**

Das Isotop [Am-241](#page-500-0) zerfällt zu Np-237 indem es ein α-Teilchen emittiert. Da mehrere angeregte Zustände des Neptuniums möglich sind, werden bei diesem Zerfall α-Teilchen mit verschiedenen Energien emittiert. Von 100 Zerfällen emittieren 84 ein α-Teilchen mit 5486 keV und 13 eines mit 5443 keV. Der Energieunterschied zwischen den beiden Zerfällen ist klein, kann aber in der Messung aufgelöst werden, wenn ein offenes Präparat ohne Abdeckung (z. B. 559 825) und der Diskriminator-Vorverstärker (559 931) verwendet wird. Ein [abgedecktes Präparat](#page-494-0) wie die 559 821 verschmiert die α-Energien beim Duchgang duch die Abdeckung zu stark.

Nach der Messung ist das Spektrum noch nicht kalibriert. Um das Spektrum über der Energie darzustellen, muss eine [Energiekalibrierung](#page-30-0) durchgeführt werden. Beim offenen Americium (559 825) kann eine Einpunktkalibrierung auf eine der Americiumlinien erfolgen. Bei abgedeckten Präparaten bietet es sich an, auf zwei Linien des Ra-226 (559 435) zu kalibrieren. Eine Energiekalibrierung nur mit einem abgedeckten Americium (559 821) ist nicht sinnvoll.

### **Hinweise**

Bei Verwendung [abgedeckter Präparate](#page-494-0) (z. B. 559 821) ergibt sich ein hoher Offset der Energie. Das gemessene Spektrum beginnt erst bei einer Energie von 1-2 MeV. Teilchen mit geringerer Energie werden bereits vor dem Detektor gestoppt.

Während der Messung kann die Vakuumpumpe entweder kontinuierlich betrieben werden oder das Ventil der Spektroskopiekammer kann nach ein paar Minuten Evakuierung geschlossen und die Pumpe abgeschaltet werden. Der Schlauch muss dann durch das Einlassventil (378 771) belüftet werden, um ein Hochkriechen des Öls aus der Vakuumpumpe ins Vakuum zu verhindern.

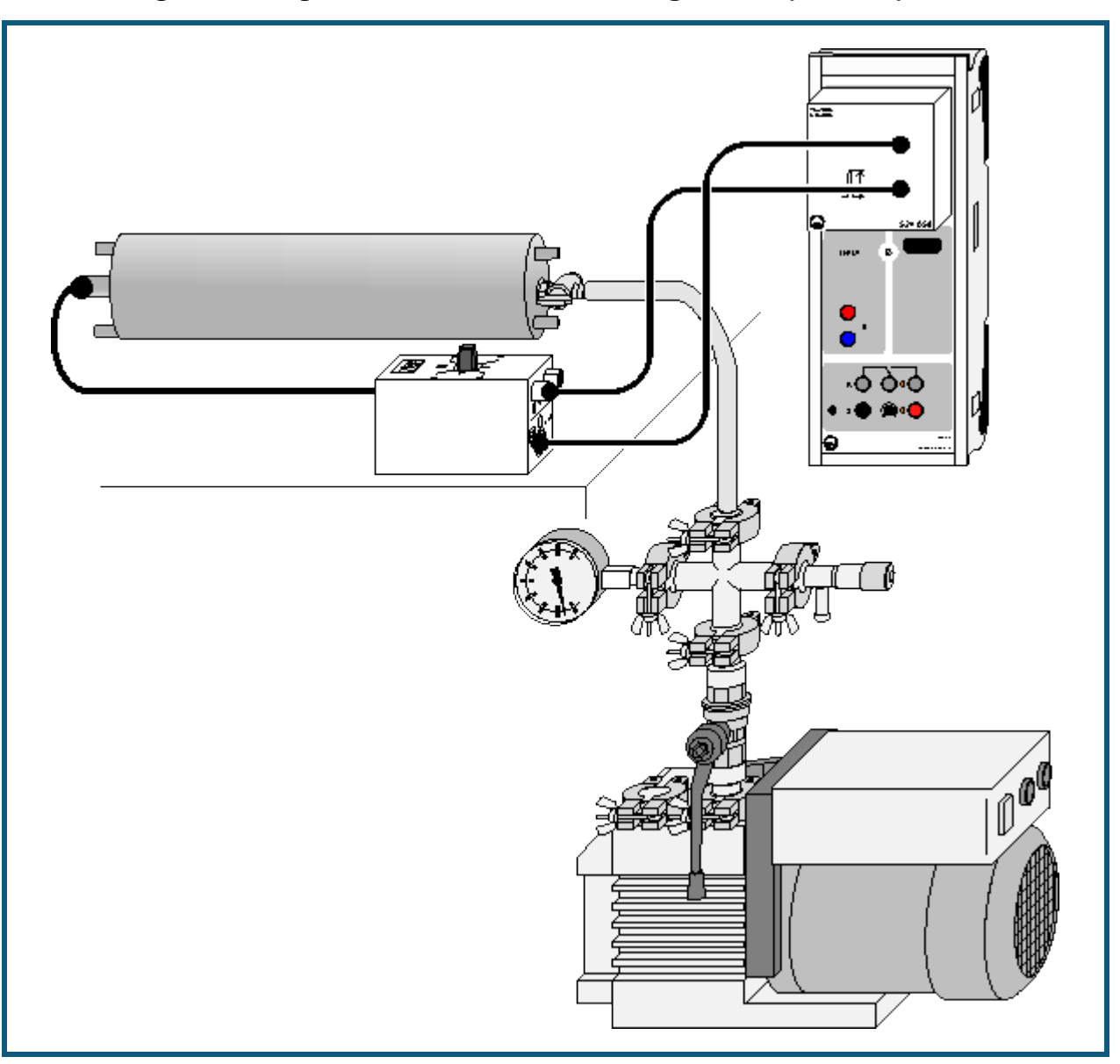

# **Bestimmung des Energieverlustes von α-Strahlung in Luft (Am-241)**

**auch für [Pocket-CASSY](#page-54-0)** geeignet

## **Sicherheitshinweis**

Beim Umgang mit radioaktiven Präparaten sind neben der Strahlenschutzverordnung auch länderspezifische Auflagen und Vorgaben der Schulbehörden zu beachten, in der Bundesrepublik Deutschland also mindestens die Strahlenschutzverordnung (StrlSchV) und Richtlinien zur Sicherheit im Unterricht. Das gilt auch, wenn das in diesem Experiment verwendete Präparat einzeln nicht die Bestellung eines sachkundigen Strahlenschutzbeauftragten erfordert.

Da die verwendeten Präparate ionisierende Strahlung erzeugen, müssen beim Umgang folgende Sicherheitsregeln befolgt werden:

- Präparate vor dem Zugriff **Unbefugter** schützen.
- Vor Benutzung Präparate auf **Unversehrtheit** überprüfen.
- Zur **Abschirmung** Präparate im Schutzbehälter aufbewahren.
- Zur Gewährleistung einer **möglichst kurzen Expositionszeit** und einer **möglichst geringen Aktivität** Präparate nur zur Durchführung des Experiments aus dem Schutzbehälter nehmen.
- Zur Sicherstellung eines **möglichst großen Abstandes** Präparate nur am oberen Ende des Metallhalters anfassen.

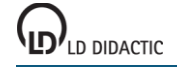

### **Versuchsbeschreibung**

Der Energieverlust der α-Strahlung einer Am-241-Probe wird in Abhängigkeit vom Luftdruck in der Spektroskopiekammer gemessen. Daraus wird der Energieverlust bei Normaldruck in Abhängigkeit vom Abstand berechnet. Es ergibt sich die Reichweite der α-Strahlung in Luft.

#### **Benötigte Geräte**

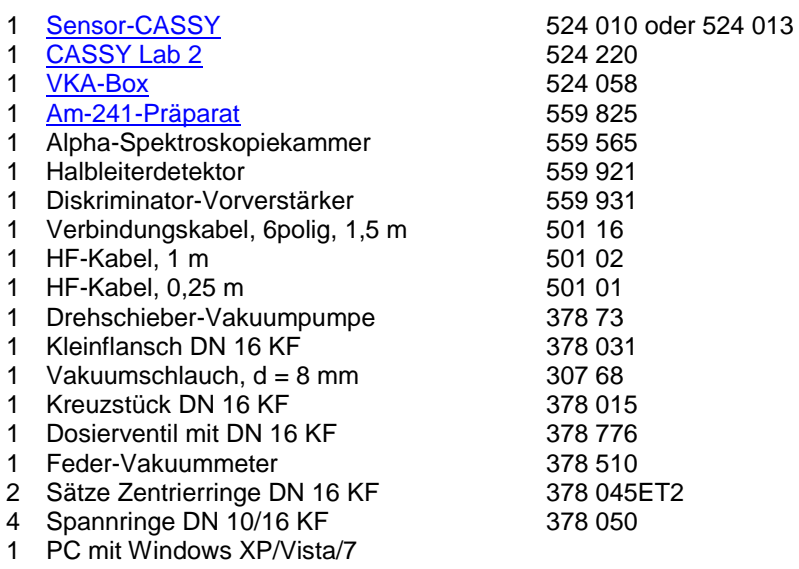

### **Versuchsaufbau (siehe Skizze)**

Das Präparat und der Detektor werden in der Spektroskopiekammer platziert. Der Detektor wird über das kurze HF-Kabel mit dem Diskriminator-Vorverstärker verbunden. Der Diskriminator-Vorverstärker wird mit der VKA-Box verbunden. Die Pumpe und das Vakuummeter werden an die Spektroskopiekammer angeschlossen.

#### **Versuchsdurchführung**

 $\blacksquare$  Einstellungen laden

- Nach Einbau von Präparat und Detektor Spektroskopiekammer vorsichtig evakuieren.
- Nach Erreichen des Vakuums Spektrum mit  $\Phi$  aufnehmen, dabei die Verstärkung so variieren, dass die Linie des [Am-241](#page-500-0) ungefähr in der Mitte des Spektrums erscheint. Dies ist typischerweise bei Verstärkungen um -3 der Fall.
- [Energie kalibrieren](#page-30-0)
- Dosierventil öffnen, bis der Druck in der Vakuumkammer ca. 100 mbar beträgt. Neues Spektrum aufnehmen.
- Druck in der Vakuumkammer erhöhen und in Schritten von etwa 100 mbar jeweils ein α-Spektrum aufnehmen.

#### **Auswertung**

Aus den einzelnen Spektren wird jeweils die Energie der α-Linie bestimmt. Der Luftdruck wird in die effektive Luftstrecke bei Normaldruck umgerechnet. Aus der Darstellung der Energie über der effektiven Luftstrecke wird die Reichweite der α-Strahlung abgelesen.

#### **Hinweise**

Eine direkte Messung der Reichweite in Luft, ohne die Spektroskopiekammer zu verwenden, ist natürlich auch möglich. Durch Variation des Abstands kann die Reichweite bestimmt werden. Der Aufbau erfordert aber etwas Improvisation bei der Befestigung des Präparates. Der Detektor kann direkt auf den Diskriminator-Vorverstärker gesteckt werden. Er liefert dann deutlich höhere Pulse als in der Spektroskopiekammer, da die Belastung durch die Kapazität des HF-Kabels entfällt.

Bei Verwendung [abgedeckter Präparate](#page-494-0) (z. B. 559 821) ergibt sich ein hoher Offset der Energie. Das gemessene Spektrum beginnt erst bei einer Energie von 1-2 MeV. Teilchen mit geringerer Energie werden bereits vor dem Detektor gestoppt.

Bitte keinen Unterdruck über eine längere Zeit im Schlauch belassen. Das Öl aus der Vakuumpumpe würde im Schlauch hochkriechen und eventuell die Spektroskopiekammer verunreinigen. Sobald der richtige Druck für die nächste Messung erreicht ist, das Ventil schließen und den Schlauch belüften.

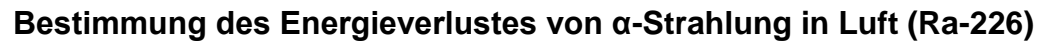

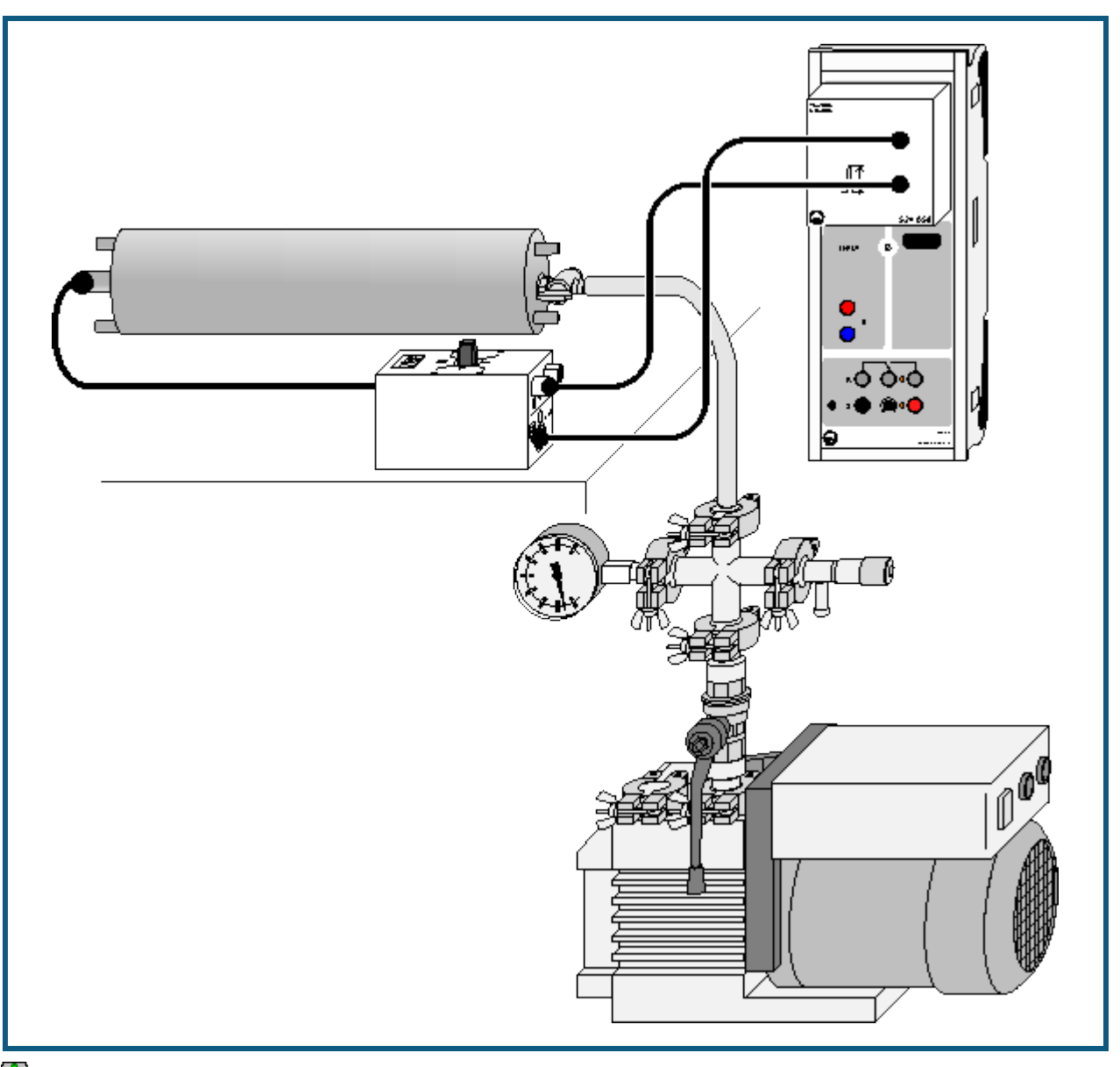

**auch für [Pocket-CASSY](#page-54-0)** geeignet

## **Sicherheitshinweis**

Beim Umgang mit radioaktiven Präparaten sind neben der Strahlenschutzverordnung auch länderspezifische Auflagen und Vorgaben der Schulbehörden zu beachten, in der Bundesrepublik Deutschland also mindestens die Strahlenschutzverordnung (StrlSchV) und Richtlinien zur Sicherheit im Unterricht. Das gilt auch, wenn das in diesem Experiment verwendete Präparat einzeln nicht die Bestellung eines sachkundigen Strahlenschutzbeauftragten erfordert.

Da die verwendeten Präparate ionisierende Strahlung erzeugen, müssen beim Umgang folgende Sicherheitsregeln befolgt werden:

- Präparate vor dem Zugriff **Unbefugter** schützen.
- Vor Benutzung Präparate auf **Unversehrtheit** überprüfen.
- Zur **Abschirmung** Präparate im Schutzbehälter aufbewahren.
- Zur Gewährleistung einer **möglichst kurzen Expositionszeit** und einer **möglichst geringen Aktivität** Präparate nur zur Durchführung des Experiments aus dem Schutzbehälter nehmen.
- Zur Sicherstellung eines **möglichst großen Abstandes** Präparate nur am oberen Ende des Metallhalters anfassen.

### **Versuchsbeschreibung**

Der Energieverlust der α-Strahlung einer Ra-226-Probe wird in Abhängigkeit vom Luftdruck in der Spektroskopiekammer gemessen. Daraus wird der Energieverlust bei Normaldruck in Abhängigkeit vom Abstand berechnet. Es ergibt sich die Reichweite der α-Strahlung in Luft bei verschiedenen Energien.

#### **Benötigte Geräte**

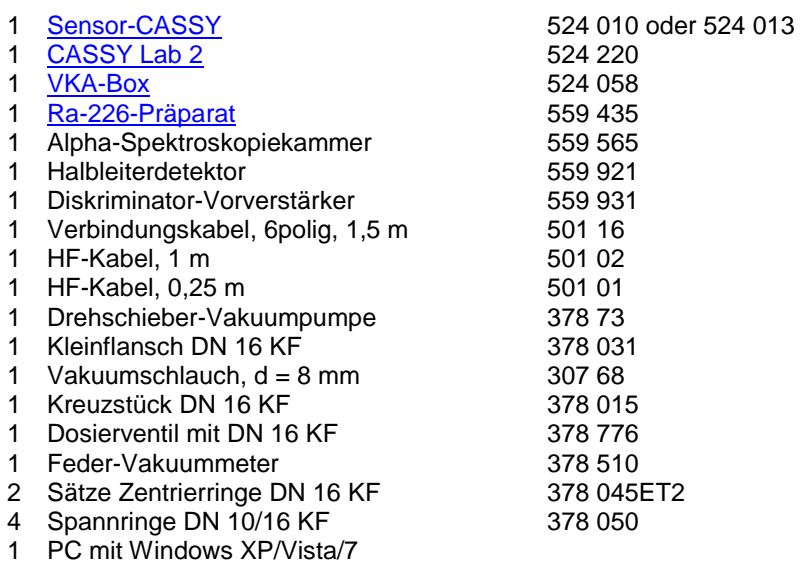

### **Versuchsaufbau (siehe Skizze)**

Das Präparat und der Detektor werden in der Spektroskopiekammer platziert. Der Detektor wird über das kurze HF-Kabel mit dem Diskriminator-Vorverstärker verbunden. Der Diskriminator-Vorverstärker wird mit der VKA-Box verbunden. Die Pumpe und das Vakuummeter werden an die Spektroskopiekammer angeschlossen.

#### **Versuchsdurchführung**

 $\blacksquare$  Einstellungen laden

- Nach Einbau von Präparat und Detektor Spektroskopiekammer vorsichtig evakuieren.
- Nach Erreichen des Vakuums Spektrum mit  $\Phi$  aufnehmen, dabei die Verstärkung so variieren, dass die Linien des [Ra-226](#page-500-0) ungefähr in der Mitte des Spektrums erscheint. Dies ist typischerweise bei Verstärkungen um -3 der Fall.
- [Energie kalibrieren](#page-30-0)
- Dosierventil öffnen, bis der Druck in der Vakuumkammer ca. 100 mbar beträgt. Neues Spektrum aufnehmen.
- Druck in der Vakuumkammer erhöhen und in Schritten von etwa 100 mbar jeweils ein α-Spektrum aufnehmen.

#### **Auswertung**

Aus den einzelnen Spektren werden jeweils die Energien der α-Linien bestimmt. Der Luftdruck wird in die effektive Luftstrecke bei Normaldruck umgerechnet. Aus der Darstellung der Energien über der effektiven Luftstrecke wird die energieabhängige Reichweite der α-Strahlung abgelesen.

#### **Hinweise**

Eine direkte Messung der Reichweite in Luft, ohne die Spektroskopiekammer zu verwenden, ist natürlich auch möglich. Durch Variation des Abstands kann die Reichweite bestimmt werden. Der Aufbau erfordert aber etwas Improvisation bei der Befestigung des Präparates. Der Detektor kann direkt auf den Diskriminator-Vorverstärker gesteckt werden. Er liefert dann deutlich höhere Pulse als in der Spektroskopiekammer, da die Belastung durch die Kapazität des HF-Kabels entfällt.

Bei Messungen mit dem Halbleiterdetektor entsteht durch die β-Strahlung ein relativ hoher Untergrund. In den unteren 100 Kanälen entsteht so eine recht hohe Zählrate. Durch die automatische Skalierung des Spektrums ist die eigentliche Linie dann nur schlecht zu sehen. Hier sollte im Diagramm ein Zoom verwendet werden. Aufgrund der internen Architektur der VKA-Box bietet es sich in diesem Fall an, mit Verstärkungen von -2 bis -4,6 zu arbeiten.

Bei Verwendung [abgedeckter Präparate](#page-494-0) (z. B. 559 821) ergibt sich ein hoher Offset der Energie. Das gemessene Spektrum beginnt erst bei einer Energie von 1-2 MeV. Teilchen mit geringerer Energie werden bereits vor dem Detektor gestoppt.

Bitte keinen Unterdruck über eine längere Zeit im Schlauch belassen. Das Öl aus der Vakuumpumpe würde im Schlauch hochkriechen und eventuell die Spektroskopiekammer verunreinigen. Sobald der richtige Druck für die nächste Messung erreicht ist, das Ventil schließen und den Schlauch belüften.

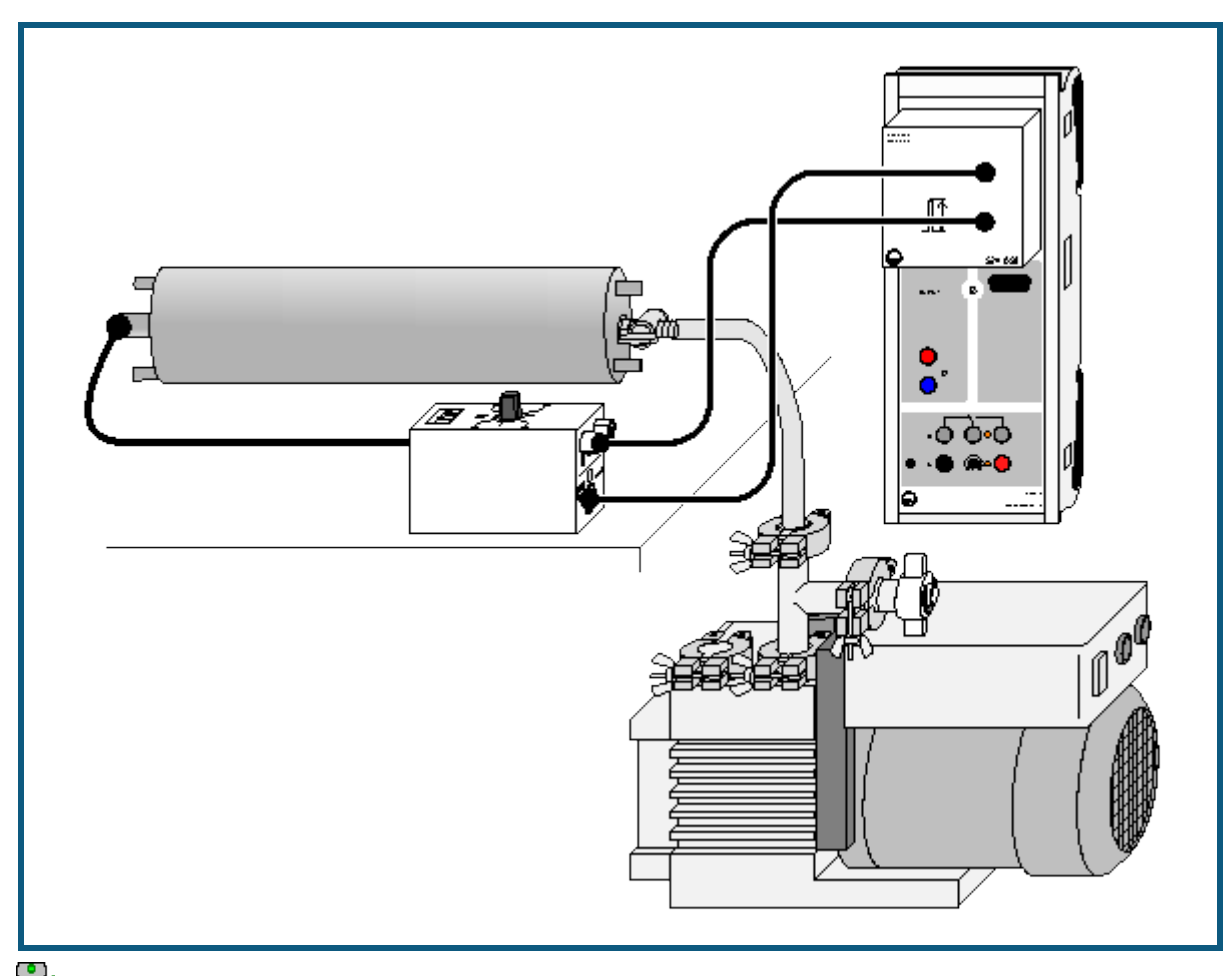

# **Bestimmung des Energieverlustes von α-Strahlung in Aluminium und in Gold**

**auch für [Pocket-CASSY](#page-54-0)** geeignet

### **Sicherheitshinweis**

Beim Umgang mit radioaktiven Präparaten sind neben der Strahlenschutzverordnung auch länderspezifische Auflagen und Vorgaben der Schulbehörden zu beachten, in der Bundesrepublik Deutschland also mindestens die Strahlenschutzverordnung (StrlSchV) und Richtlinien zur Sicherheit im Unterricht. Das gilt auch, wenn die in diesem Experiment verwendeten Präparate nicht die Bestellung eines sachkundigen Strahlenschutzbeauftragten erfordern.

Da die verwendeten Präparate ionisierende Strahlung erzeugen, müssen beim Umgang folgende Sicherheitsregeln befolgt werden:

- Präparate vor dem Zugriff **Unbefugter** schützen.
- Vor Benutzung Präparate auf **Unversehrtheit** überprüfen.
- Zur **Abschirmung** Präparate im Schutzbehälter aufbewahren.
- Zur Gewährleistung einer **möglichst kurzen Expositionszeit** und einer **möglichst geringen Aktivität** Präparate nur zur Durchführung des Experiments aus dem Schutzbehälter nehmen.
- Zur Sicherstellung eines **möglichst großen Abstandes** Präparate nur am oberen Ende des Metallhalters anfassen.

## **Versuchsbeschreibung**

Der Energieverlust von α-Strahlung in einer Aluminiumfolie oder Goldfolie wird in Abhängigkeit von der α-Energie bestimmt.

#### **Benötigte Geräte**

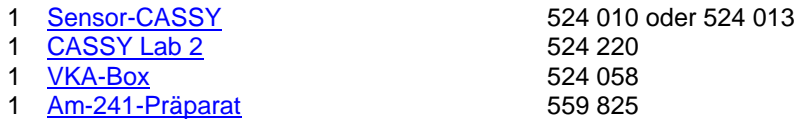

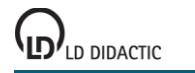

© by LD DIDACTIC GmbH · Leyboldstraße 1 · D-50354 Hürth · www.ld-didactic.com Tel: +49-2233-604-0 · Fax: +49-2233-222 · E-Mail: info@ld-didactic.de · Technische Änderungen vorbehalten

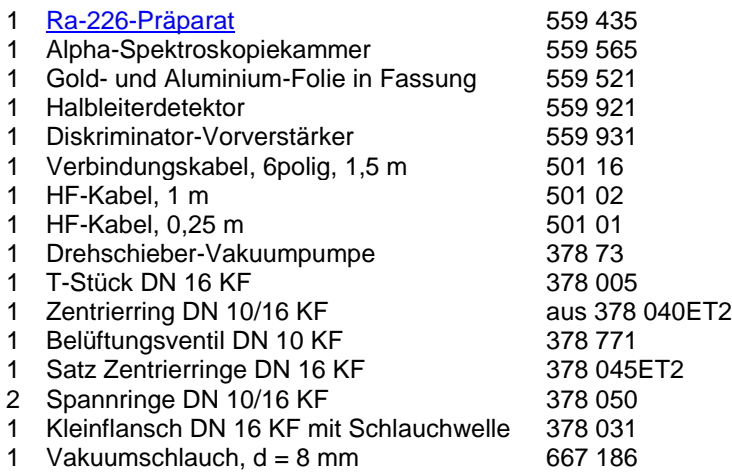

1 PC mit Windows XP/Vista/7

### **Versuchsaufbau (siehe Skizze)**

Das Präparat und die jeweilige Folie auf dem Detektor werden in der Spektroskopiekammer montiert. Der Detektor wird über das kurze HF-Kabel mit dem Diskriminator-Vorverstärker verbunden. Der Diskriminator-Vorverstärker wird mit der VKA-Box verbunden. Die Pumpe wird an die Spektroskopiekammer angeschlossen.

### **Versuchsdurchführung**

 $\blacksquare$  Einstellungen laden

- [Ra-226](#page-501-0) Präparat und Detektor ohne Folie in die Spektroskopiekammer einbauen
- Kammer evakuieren
- Spektrum mit  $\Phi$  aufnehmen, dabei die Verstärkung so einstellen, dass das Spektrum gut dargestellt wird
- [Energiekalibrierung](#page-30-0) auf den äußeren Linien des Spektrums durchführen. Dabei [Abdeckung](#page-494-0) berücksichtigen (Literaturwert minus 1100 keV)
- Kammer belüften, Goldfolie (2 µm dick) auf den Detektor setzen, Kammer vorsichtig evakuieren
- Spektrum mit Goldfolie aufnehmen
- Kammer belüften, dabei vorsichtig belüften, sonst kann die Goldfolie durch den Druckunterschied oder herumwirbelnde Staubteilchen zerstört werden
- Aluminiumfolie (8 μm dick) einbauen, Kammer vorsichtig evakuieren, Spektrum aufnehmen
- Kammer vorsichtig belüften, [Am-241](#page-500-0) Präparat einbauen und Messungen mit Gold- und Aluminiumfolie wiederholen, ohne die Energiekalibrierung zu verändern

### **Auswertung**

Aus den Spektren wird jeweils die Energie der Linien bestimmt. Der Energieverlust pro Wegstrecke in Aluminium und Gold wird über der Energie aufgetragen und mit den Ergebnissen der Bethe-Bloch Formel verglichen.

### **Hinweise**

Bedingt durch die Abdeckung der Präparate ergibt sich bei der Energiekalibrierung nach Literaturwerten ein hoher Offset der Energie. Das gemessene Spektrum beginnt erst bei einer Energie von 1-2 MeV. Teilchen mit geringerer Energie werden bereits vor dem Detektor gestoppt.

Während der Messung kann die Vakuumpumpe entweder kontinuierlich betrieben werden oder das Ventil der Spektroskopiekammer kann nach ein paar Minuten Evakuierung geschlossen und die Pumpe abgeschaltet werden. Der Schlauch muss dann durch das Einlassventil (378 771) belüftet werden, um ein Hochkriechen des Öls aus der Vakuumpumpe ins Vakuum zu verhindern.

# **Altersbestimmung an einer Ra-226 Probe**

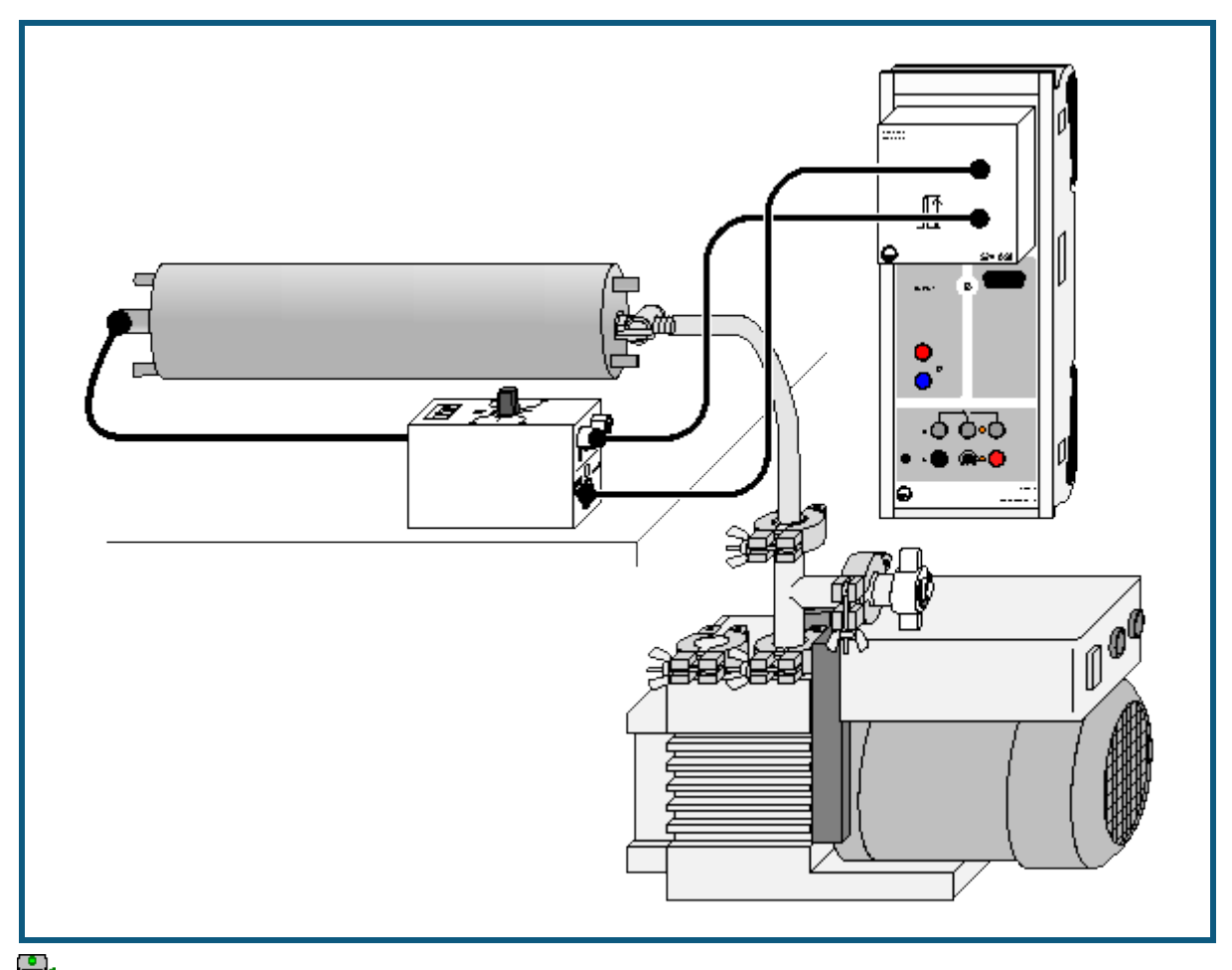

auch für [Pocket-CASSY](#page-54-0) geeignet

### **Sicherheitshinweis**

Beim Umgang mit radioaktiven Präparaten sind neben der Strahlenschutzverordnung auch länderspezifische Auflagen und Vorgaben der Schulbehörden zu beachten, in der Bundesrepublik Deutschland also mindestens die Strahlenschutzverordnung (StrlSchV) und Richtlinien zur Sicherheit im Unterricht. Das gilt auch, wenn das in diesem Experiment verwendete Präparat einzeln nicht die Bestellung eines sachkundigen Strahlenschutzbeauftragten erfordert.

Da die verwendeten Präparate ionisierende Strahlung erzeugen, müssen beim Umgang folgende Sicherheitsregeln befolgt werden:

- Präparate vor dem Zugriff **Unbefugter** schützen.
- Vor Benutzung Präparate auf **Unversehrtheit** überprüfen.
- Zur **Abschirmung** Präparate im Schutzbehälter aufbewahren.
- Zur Gewährleistung einer **möglichst kurzen Expositionszeit** und einer **möglichst geringen Aktivität** Präparate nur zur Durchführung des Experiments aus dem Schutzbehälter nehmen.
- Zur Sicherstellung eines **möglichst großen Abstandes** Präparate nur am oberen Ende des Metallhalters anfassen.

## **Versuchsbeschreibung**

Die relative Aktivität der Nuklide Ra-226 und Pb-210 in einer Ra-226-Probe wird bestimmt und daraus das Alter der Probe berechnet.

### **Benötigte Geräte**

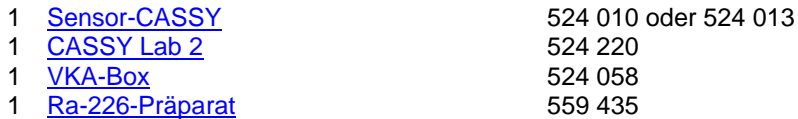

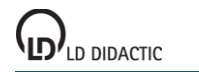

© by LD DIDACTIC GmbH · Leyboldstraße 1 · D-50354 Hürth · www.ld-didactic.com Tel: +49-2233-604-0 · Fax: +49-2233-222 · E-Mail: info@ld-didactic.de · Technische Änderungen vorbehalten

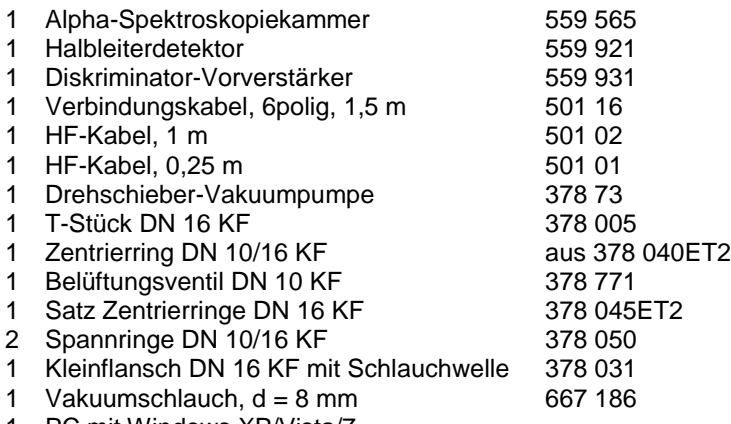

1 PC mit Windows XP/Vista/7

### **Versuchsaufbau (siehe Skizze)**

Das Präparat und der Detektor werden in der Spektroskopiekammer platziert. Der Detektor wird über das kurze HF-Kabel mit dem Diskriminator-Vorverstärker verbunden. Der Diskriminator-Vorverstärker wird mit der VKA-Box verbunden. Die Pumpe wird an die Spektroskopiekammer angeschlossen.

### **Versuchsdurchführung**

 $\blacksquare$  Einstellungen laden

- Das [Ra-226](#page-501-0) Präparat wird in der Spektroskopiekammer montiert
- Nach Evakuieren der Kammer wird ein Spektrum mit  $\Phi$  aufgenommen
- Verstärkung der VKA-Box dabei so verändern, dass das Spektrum die verfügbaren Kanäle ausfüllt. Dies ist typischerweise bei Verstärkungen um -3 der Fall.
- [Energiekalibrierung](#page-30-0) auf den äußeren Linien des Spektrums (4785 keV, 7687 keV) durchführen

### **Auswertung**

Aus den Zählraten der beobachteten Linien wird das Alter des Präparates berechnet. Die Auswertung wird dadurch erschwert, dass sich die α-Energien von Po-210 und Rn-222 nur wenig unterscheiden und beide Nuklide daher zu einem gemeinsamen Peak beitragen (dem mittleren der Dreiergruppe). Daher wird die Zählrate des Rn-222 durch eine Geradenanpassung aus den Zählraten von Ra-226, Po-218 und Po-214 ermittelt. Aus dem Verhältnis der Zählraten von Po-210 und Ra-226 lässt sich das Alter des Präparates berechnen.

### **Hinweise**

Bedingt durch die Abdeckung der Präparate ergibt sich bei der Energiekalibrierung nach Literaturwerten ein hoher Offset der Energie. Das gemessene Spektrum beginnt erst bei einer Energie von 1-2 MeV. Teilchen mit geringerer Energie werden bereits vor dem Detektor gestoppt.

Während der Messung kann die Vakuumpumpe entweder kontinuierlich betrieben werden oder das Ventil der Spektroskopiekammer kann nach ein paar Minuten Evakuierung geschlossen und die Pumpe abgeschaltet werden. Der Schlauch muss dann durch das Einlassventil (378 771) belüftet werden, um ein Hochkriechen des Öls aus der Vakuumpumpe ins Vakuum zu verhindern.

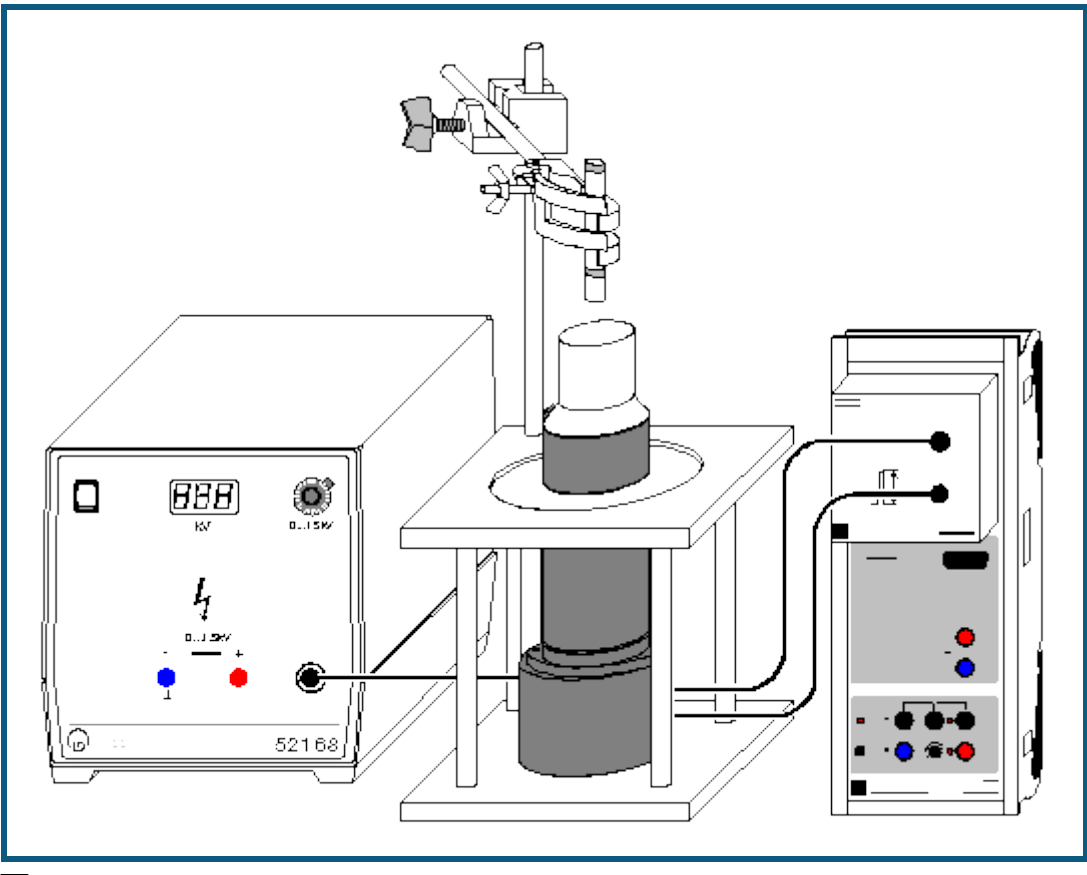

# **Nachweis von γ-Strahlung mit einem Szintillationszähler (Cs-137)**

**auch für <u>Pocket-CASSY</u>** geeignet

## **Sicherheitshinweis**

Beim Umgang mit radioaktiven Präparaten sind neben der Strahlenschutzverordnung auch länderspezifische Auflagen und Vorgaben der Schulbehörden zu beachten, in der Bundesrepublik Deutschland also mindestens die Strahlenschutzverordnung (StrlSchV) und Richtlinien zur Sicherheit im Unterricht. Die in diesem Versuch eingesetzten Präparate sind bauartzugelassen nach StrlSchV (2001). Somit ist ein genehmigungsfreier Umgang möglich.

Da die verwendeten Präparate ionisierende Strahlung erzeugen, müssen beim Umgang folgende Sicherheitsregeln befolgt werden:

- Präparate vor dem Zugriff **Unbefugter** schützen.
- Vor Benutzung Präparate auf **Unversehrtheit** überprüfen.
- Zur **Abschirmung** Präparate im Schutzbehälter aufbewahren.
- Zur Gewährleistung einer **möglichst kurzen Expositionszeit** und einer **möglichst geringen Aktivität** Präparate nur zur Durchführung des Experiments aus dem Schutzbehälter nehmen.
- Zur Sicherstellung eines **möglichst großen Abstandes** Präparate nur am oberen Ende des Metallhalters anfassen.

### **Versuchsbeschreibung**

Es wird das γ-Spektrum des Mischpräparates (Cs-137, Am-241, Sr-90) aufgenommen und eine Energiekalibrierung anhand bekannter Linien durchgeführt.

## **Benötigte Geräte**

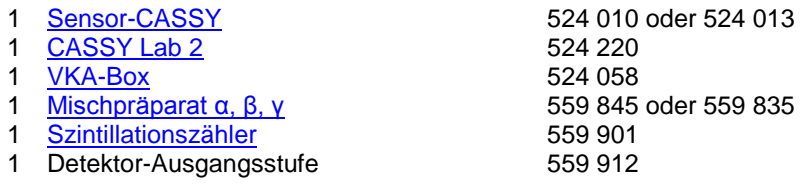

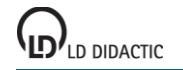

© by LD DIDACTIC GmbH · Leyboldstraße 1 · D-50354 Hürth · www.ld-didactic.com Tel: +49-2233-604-0 · Fax: +49-2233-222 · E-Mail: info@ld-didactic.de · Technische Änderungen vorbehalten

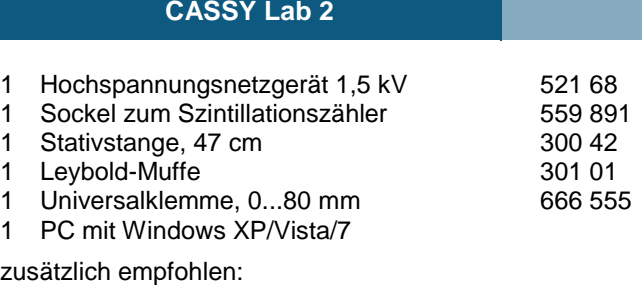

1 Zweikanal-Oszilloskop 400 575 212

## **Versuchsaufbau (siehe Skizze)**

Die Ausgangsstufe des Szintillationszählers wird mit der VKA-Box und dem Hochspannungsnetzgerät verbunden. Das Präparat wird mittels Stativmaterial über dem Szintillationszähler platziert, so dass es sich einige Zentimeter oberhalb des Detektors befindet. Zum Schutz des Szintillationszählers gegen Umkippen empfiehlt es sich, den Sockel (559 891) beim Aufbau zu verwenden, der auch eine Aufnahme für die Stativstange enthält.

### **Versuchsdurchführung**

 $\blacksquare$  Einstellungen laden

- Hochspannungsnetzgerät auf Null stellen und einschalten.
- Messung mit  $\Phi$  starten
- Ohne Hochspannung am Szintillationszähler sollten keine Impulse gezählt werden.
- Hochspannung langsam erhöhen, bis bei einer Spannung von 700–900 V das Spektrum die verfügbaren Kanäle ausfüllt.
- Nach jeder Änderung der Hochspannung empfiehlt es sich, das gemessene Spektrum mit  $\Box$  zu löschen, um eine Mischung von Spektren zu vermeiden. Die Messung läuft dabei weiter, und die Messzeit startet wieder neu.
- Nach Ablauf der eingestellten Messzeit stoppt die Messung.

### **Auswertung**

Die beiden Isotope [Cs-137](#page-497-0) und [Am-241](#page-500-0) im Mischpräparat emittieren γ-Strahlung, die im Versuch vom Szintillationszähler registriert wird. Das Am-241 emittiert eine Linie bei 59,5 keV, das Cs-137 eine Linie bei 662 keV. Das gemessene Spektrum zeigt mehr [Details](#page-493-0) zwischen diesen beiden Linien, die aufgrund der [Compton-Streuung](#page-492-0) in Präparat und Detektor entstehen.

Nach der Messung ist das Spektrum noch nicht kalibriert. Um das Spektrum über der Energie darzustellen, muss eine [Energiekalibrierung](#page-30-0) durchgeführt werden, dabei werden die bekannten Energien der zwei Linien im Spektrum (59,5 und 662 keV) verwendet.

### **Hinweis**

Das Präparat sollte bei der Messung nicht auf dem Detektor stehen, sondern einige Zentimeter entfernt sein. Wenn das Präparat direkt aufliegt, ergibt sich eine so hohe Zählrate, dass sich die einzelnen Pulse aufaddieren. Durch diese Addition mit dem Rest des Vorgängerpulses erscheinen die Linien bei zu hoher Energie.

Der NaI(Tl) Einkristall in der Spitze des Szintillationszählers ist empfindlich gegen mechanische Beschädigung. Ebenso ist der NaI(Tl) Kristall empfindlich gegen schnelle Temperaturwechsel, wie sie z. B. beim Auspacken nach Transporten auftreten können. In beiden Fällen entstehen Risse im Einkristall, die aufgrund der Streuung zu verminderter Empfindlichkeit führen und vor allem die Energieauflösung verschlechtern.

# **Aufnahme und Kalibrierung eines γ-Spektrums**

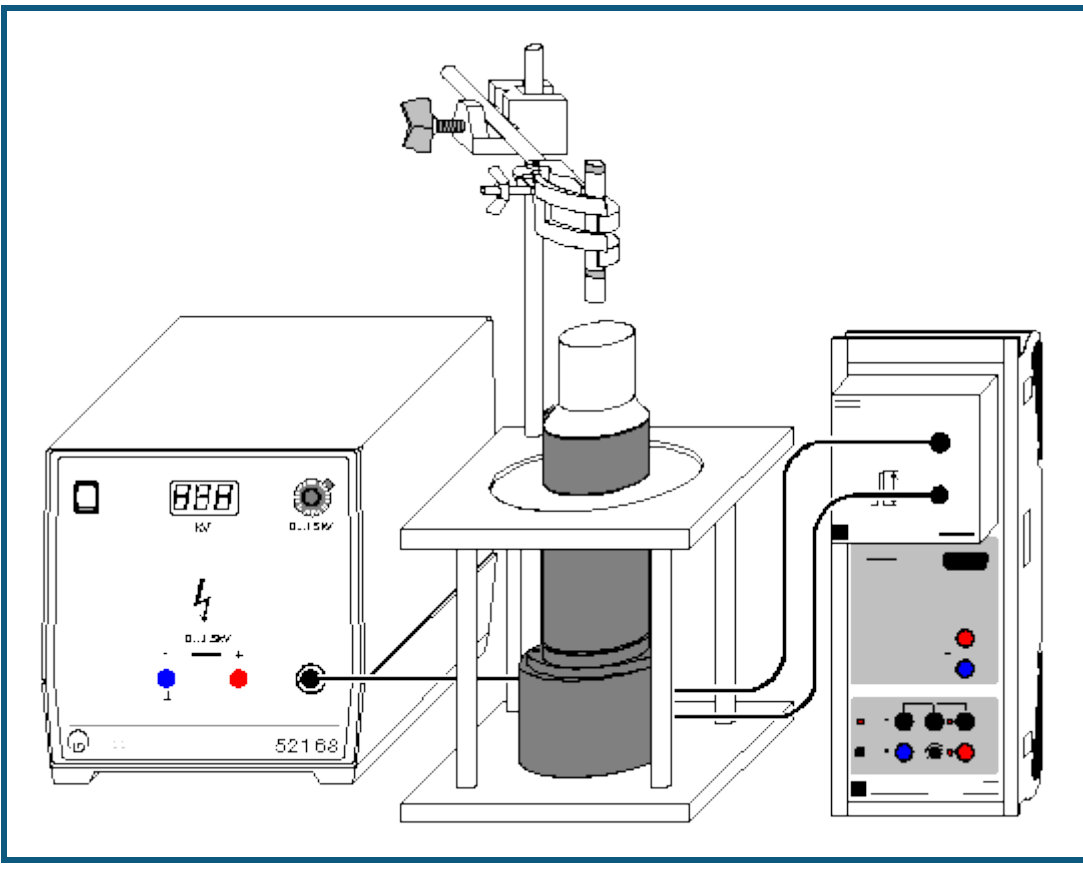

**auch für <u>Pocket-CASSY</u> geeignet** 

## **Sicherheitshinweis**

Beim Umgang mit radioaktiven Präparaten sind neben der Strahlenschutzverordnung auch länderspezifische Auflagen und Vorgaben der Schulbehörden zu beachten, in der Bundesrepublik Deutschland also mindestens die Strahlenschutzverordnung (StrlSchV) und Richtlinien zur Sicherheit im Unterricht. Die in diesem Versuch eingesetzten Präparate sind bauartzugelassen nach StrlSchV (2001) oder Freigrenzenpräparate. Somit ist ein genehmigungsfreier Umgang möglich.

Da die verwendeten Präparate ionisierende Strahlung erzeugen, müssen beim Umgang folgende Sicherheitsregeln befolgt werden:

- Präparate vor dem Zugriff **Unbefugter** schützen.
- Vor Benutzung Präparate auf **Unversehrtheit** überprüfen.
- Zur **Abschirmung** Präparate im Schutzbehälter aufbewahren.
- Zur Gewährleistung einer **möglichst kurzen Expositionszeit** und einer **möglichst geringen Aktivität** Präparate nur zur Durchführung des Experiments aus dem Schutzbehälter nehmen.
- Zur Sicherstellung eines **möglichst großen Abstandes** Präparate nur am oberen Ende des Metallhalters anfassen.

## **Versuchsbeschreibung**

Die γ-Spektren einiger Standardpräparate (Cs-137, Co-60, Na-22) werden gemessen und nach einer Energiekalibrierung des Szintillationszählers werden die γ-Übergänge anhand der Literaturwerte identifiziert.

### **Benötigte Geräte**

- 1 [Sensor-CASSY](#page-44-0) 524 010 oder 524 013 1 [CASSY Lab 2](#page-11-0) 524 220
- 1 [VKA-Box](#page-67-0) 524 058
- 
- 1 [Co-60 Präparat](#page-496-0) 1 1 Co-60 Präparat 1 1 Co-60 Präparat 1 1 Co-60 Präparat 1 State 1 State 1 State 1 State 1 St

1 Satz 3 [Radioaktive Präparate](#page-496-0) 559 835, alternativ 559 845

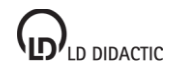

© by LD DIDACTIC GmbH · Leyboldstraße 1 · D-50354 Hürth · www.ld-didactic.com Tel: +49-2233-604-0 · Fax: +49-2233-222 · E-Mail: info@ld-didactic.de · Technische Änderungen vorbehalten

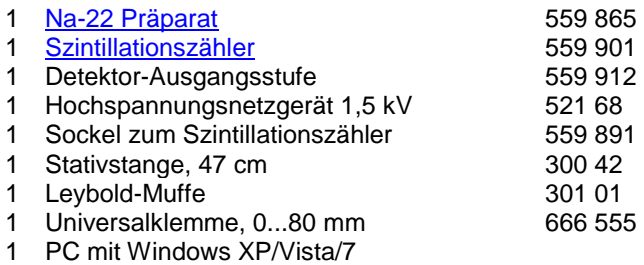

## **Versuchsaufbau (siehe Skizze)**

Die Ausgangsstufe des Szintillationszählers wird mit der VKA-Box und dem Hochspannungsnetzgerät verbunden. Das jeweilige Präparat wird mittels Stativmaterial über dem Szintillationszähler platziert, so dass es sich einige Zentimeter oberhalb des Detektors befindet. Zum Schutz des Szintillationszählers gegen Umkippen empfiehlt es sich, den Sockel (559 891) beim Aufbau zu verwenden.

### **Versuchsdurchführung**

 $\blacksquare$  Einstellungen laden

- Nacheinander die Spektren von [Co-60,](#page-499-0) [Na-22](#page-498-0) und [Cs-137](#page-497-0) mit <sup>®</sup> aufnehmen. Es bietet sich an, mit dem Co-60 Präparat zu beginnen, da dieses die energiereichste Strahlung aussendet, so dass die Hochspannung und die Verstärkung zu Beginn passend eingeregelt werden können.
- Um die Spektren über der Energie darzustellen, muss eine [Energiekalibrierung](#page-30-0) durchgeführt werden. Hierzu können beispielsweise die Linien des Na-22 bei 511 keV und 1275 keV verwendet werden.

### **Auswertung**

Die Energien der einzelnen Linien werden bestimmt. Hierzu kann die Funktion [Gaußkurven anpassen](#page-18-1) verwendet werden. Ein Vergleich mit Literaturwerten erlaubt die Identifizierung der strahlenden Isotope.

### **Hinweise**

Es gibt im Internet einige Datenbanken mit den bekannten Energien aller radioaktiven Stoffe, beispielsweise unter [http://nucleardata.nuclear.lu.se/nucleardata/toi/,](http://nucleardata.nuclear.lu.se/nucleardata/toi) die zur Identifikation der Strahler verwendet werden können.

Das Präparat sollte bei der Messung nicht auf dem Detektor stehen, sondern einige Zentimeter entfernt sein. Wenn das Präparat direkt aufliegt, ergibt sich eine so hohe Zählrate, dass sich die einzelnen Pulse überlappen. Durch diese Addition mit dem Rest des Vorgängerpulses erscheinen die Linien bei zu hoher Energie.

# **Absorption von γ-Strahlung**

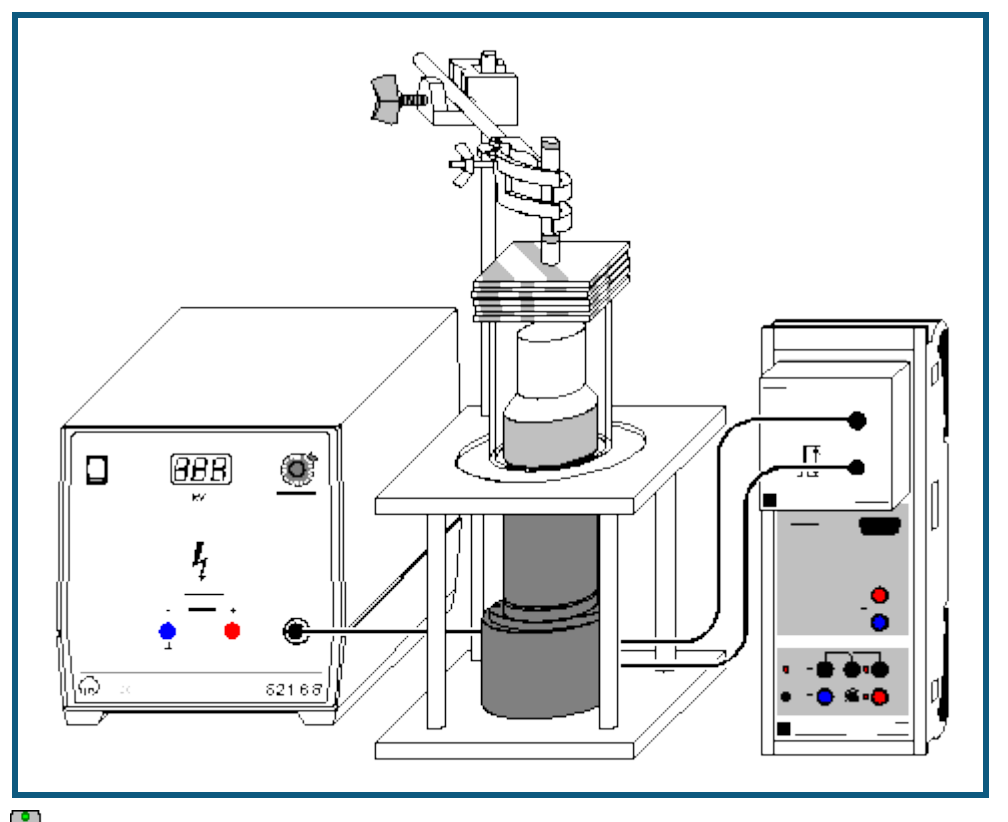

**auch für [Pocket-CASSY](#page-54-0)** geeignet

### **Sicherheitshinweis**

Beim Umgang mit radioaktiven Präparaten sind neben der Strahlenschutzverordnung auch länderspezifische Auflagen und Vorgaben der Schulbehörden zu beachten, in der Bundesrepublik Deutschland also mindestens die Strahlenschutzverordnung (StrlSchV) und Richtlinien zur Sicherheit im Unterricht. Die in diesem Versuch eingesetzten Präparate sind bauartzugelassen nach StrlSchV (2001) oder Freigrenzenpräparate. Somit ist ein genehmigungsfreier Umgang möglich.

Da die verwendeten Präparate ionisierende Strahlung erzeugen, müssen beim Umgang folgende Sicherheitsregeln befolgt werden:

- Präparate vor dem Zugriff **Unbefugter** schützen.
- Vor Benutzung Präparate auf **Unversehrtheit** überprüfen.
- Zur **Abschirmung** Präparate im Schutzbehälter aufbewahren.
- Zur Gewährleistung einer **möglichst kurzen Expositionszeit** und einer **möglichst geringen Aktivität** Präparate nur zur Durchführung des Experiments aus dem Schutzbehälter nehmen.
- Zur Sicherstellung eines **möglichst großen Abstandes** Präparate nur am oberen Ende des Metallhalters anfassen.

### **Versuchsbeschreibung**

Die Intensität von γ-Strahlung hinter einem Absorber wird in Abhängigkeit von der Absorberdicke gemessen. Daraus folgt die Bestätigung des Lambertschen Schwächungsgesetzes. Der lineare Schwächungskoeffizient μ und die Halbwertsdicke d<sub>1/2</sub> werden abgeleitet.

#### **Benötigte Geräte**

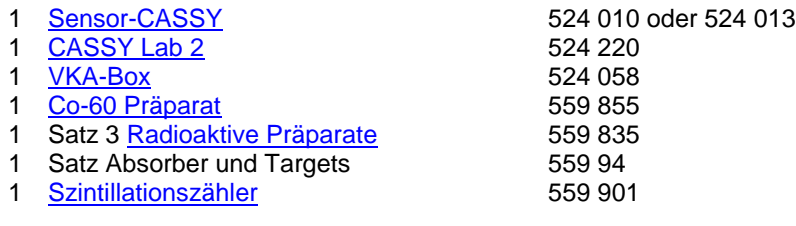

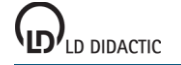

© by LD DIDACTIC GmbH · Leyboldstraße 1 · D-50354 Hürth · www.ld-didactic.com Tel: +49-2233-604-0 · Fax: +49-2233-222 · E-Mail: info@ld-didactic.de · Technische Änderungen vorbehalten

- 1 Detektor-Ausgangsstufe 559 912
- 1 Hochspannungsnetzgerät 1,5 kV 521 68
- 1 Sockel zum Szintillationszähler 1994 559 891
- 1 Stativstange, 47 cm 300 42
- 1 Leybold-Muffe 301 01 1 Universalklemme, 0...80 mm
- 1 PC mit Windows XP/Vista/7

## **Versuchsaufbau (siehe Skizze)**

Die Ausgangsstufe des Szintillationszählers wird mit der VKA-Box und dem Hochspannungsnetzgerät verbunden. Der Szintillationszähler wird im Sockel montiert und die Spitze des Szintillationszählers mit dem Plexiglasrohr umgeben. Das Präparat wird mittels Stativmaterial über dem Szintillationszähler platziert, so dass es sich einige Zentimeter oberhalb des Detektors befindet. Die Absorber werden auf das Plexiglasrohr gelegt.

## **Versuchsdurchführung**

 $\Box$  Einstellungen laden

- Zunächst das [Co-60](#page-499-0) Präparat einspannen und das Spektrum ohne Absorber mit  $\ddot{\mathbf{O}}$  aufnehmen, dabei die Hochspannung so einstellen, dass das Spektrum den Messbereich gut ausfüllt.
- Nacheinander die Absorber (Aluminium, Eisen, Blei) in verschiedenen Schichtdicken auf das Plexiglasrohr legen und jeweils ein Spektrum mit  $\bullet$  aufnehmen.
- Die Messungen jeweils für das [Cs-137](#page-497-0) und [Am-241](#page-500-0) Präparat wiederholen.

## **Auswertung**

In den Spektren werden die Zählraten unter den jeweiligen Linien bestimmt, hierzu wird die Funktion [Integral berech](#page-19-2)[nen](#page-19-2) verwendet. Die Zählraten werden für die einzelnen Energien und Absorber in Abhängigkeit von der Absorberdicke dargestellt. Daraus ergibt sich der lineare Schwächungskoeffizient μ und die Halbwertsdicke d<sub>1/2</sub>:

 $I = I_0 e^{-\mu \cdot x}$ 

Typische Werte für µ sind:

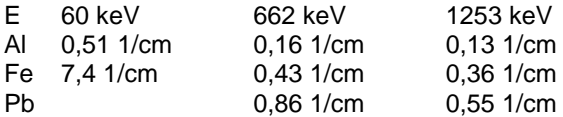

### **Hinweis**

Der NaI(Tl) Einkristall in der Spitze des Szintillationszählers ist empfindlich gegen mechanische Beschädigung. Vorsicht beim Auflegen der Absorber. Niemals die Absorber direkt auf den Szintillationszähler legen, immer das Plexiglasrohr verwenden.

Es entstehen sonst Risse im Einkristall, die aufgrund der Streuung zu verminderter Empfindlichkeit führen und vor allem die Energieauflösung verschlechtern.

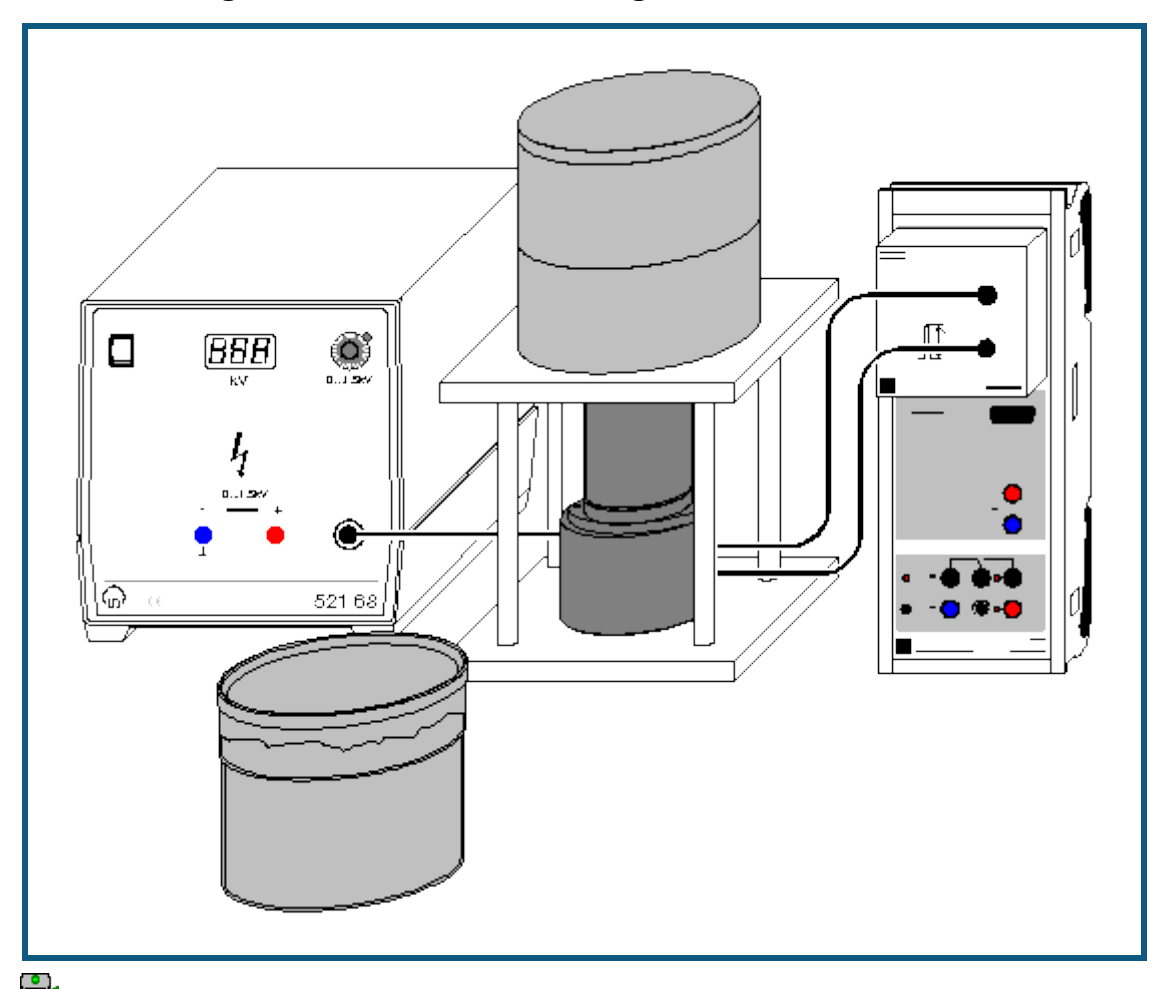

## **Identifizierung und Aktivitätsbestimmung von schwach radioaktiven Proben**

auch für [Pocket-CASSY](#page-54-0) geeignet

### **Sicherheitshinweis**

Beim Umgang mit radioaktiven Präparaten sind neben der Strahlenschutzverordnung auch länderspezifische Auflagen und Vorgaben der Schulbehörden zu beachten, in der Bundesrepublik Deutschland also mindestens die Strahlenschutzverordnung (StrlSchV) und Richtlinien zur Sicherheit im Unterricht. Das gilt auch, wenn das in diesem Experiment verwendete Präparat einzeln nicht die Bestellung eines sachkundigen Strahlenschutzbeauftragten erfordert.

Da die verwendeten Präparate ionisierende Strahlung erzeugen, müssen beim Umgang folgende Sicherheitsregeln befolgt werden:

- Präparate vor dem Zugriff **Unbefugter** schützen.
- Vor Benutzung Präparate auf **Unversehrtheit** überprüfen.
- Zur **Abschirmung** Präparate im Schutzbehälter aufbewahren.
- Zur Gewährleistung einer **möglichst kurzen Expositionszeit** und einer **möglichst geringen Aktivität** Präparate nur zur Durchführung des Experiments aus dem Schutzbehälter nehmen.
- Zur Sicherstellung eines **möglichst großen Abstandes** Präparate nur am oberen Ende des Metallhalters anfassen.

### **Versuchsbeschreibung**

Die Nachweiswahrscheinlichkeit des Szintillationszählers wird mittels Kalibrierpräparaten bei verschiedenen γ-Energien bestimmt. Das γ-Spektrums einer schwach radioaktiven Probe wird aufgenommen und die radioaktiven Bestandteile in der Probe ermittelt.

### **Benötigte Geräte**

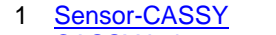

- 1 [CASSY Lab 2](#page-11-0) 524 220
- 1 [VKA-Box](#page-67-0) 524 058

524 010 oder 524 013

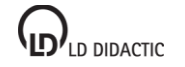

© by LD DIDACTIC GmbH · Leyboldstraße 1 · D-50354 Hürth · www.ld-didactic.com Tel: +49-2233-604-0 · Fax: +49-2233-222 · E-Mail: info@ld-didactic.de · Technische Änderungen vorbehalten

- 2 Marinelli-Becher 559 88 1 Kalibrierpräparat Cs-137, 5 kBq 559 885 4 Kaliumchlorid, 250 g 672 5210 1 [Szintillationszähler](#page-489-0) 559 901 1 Detektor-Ausgangsstufe 559 912 1 Hochspannungsnetzgerät 1,5 kV 521 68 1 Szintillationszähler-Abschirmung 559 89 1 Sockel zum Szintillationszähler
- 1 PC mit Windows XP/Vista/7

## **Versuchsaufbau (siehe Skizze)**

Die Ausgangsstufe des Szintillationszählers wird mit der VKA-Box und dem Hochspannungsnetzgerät verbunden und in den Sockel gestellt. Der Szintillationszähler wird von oben in den Sockel mit Bleiabschirmung eingebaut. Das Präparat wird im Marinellibecher über dem Szintillationszähler platziert.

### **Versuchsdurchführung**

 $\blacksquare$  Einstellungen laden

- · Ein Marinellibecher wird mit 1 kg [Kaliumc](#page-501-1)hlorid gefüllt und über dem Szintillationszähler platziert.
- Spektrum mit  $\Phi$  aufnehmen, dabei durch Variation der Hochspannung den Messbereich gut ausnutzen.
- Marinellibecher entnehmen und Kalibrierpräparat [Cs-137](#page-497-0) einsetzen
- Spektrum aufnehmen
- Anhand der Linien in den beiden Spektren bei 1460 keV und 662 keV kann eine [Energiekalibrierung](#page-30-0) durchgeführt werden.
- Präparat entfernen
- Probensubstanz gleichmäßig in einem Marinellibecher verteilen, diesen über dem Szintillationszähler platzieren und das Spektrum der Probe aufnehmen.
- Nullmessung / Untergrundmessung durchführen, ohne Präparat, mit der gleichen Messzeit wie bei der Probe.

### **Auswertung**

Für das Kaliumchlorid (17 kBq/kg) und das Cs-137 Kalibrierpräparat (ca. 5 kBq, siehe Kalibrierzertifikat, Halbwertszeit beachten) sind die Aktivitäten bekannt. Aus der integralen Zählrate unter der Linie im jeweiligen Spektrum lässt sich so die Nachweiswahrscheinlichkeit des Szintillationszählers bei 1460 keV und 662 keV in dieser Geometrie bestimmen.

Das Untergrundspektrum wird vom Spektrum der Probe subtrahiert. Aus dem resultierenden Spektrum und der vorher bestimmten Nachweiswahrscheinlichkeit lässt sich die radioaktive Belastung der Probe ermitteln. Anhand der beobachteten Energien kann das strahlende Isotop in der Probe ermittelt werden und mit den soeben bestimmten Nachweiswahrscheinlichkeiten auch die Menge abgeschätzt werden.

### **Hinweise**

Der NaI(Tl) Einkristall in der Spitze des Szintillationszählers ist empfindlich gegen mechanische Beschädigung. Vorsicht beim Einsetzen der Marinelli-Becher und dem Aufbau des Bleimantels.

Bei Messungen an stark strahlenden Proben die Anzeige der Totzeit beachten, gegebenenfalls verdünnen.
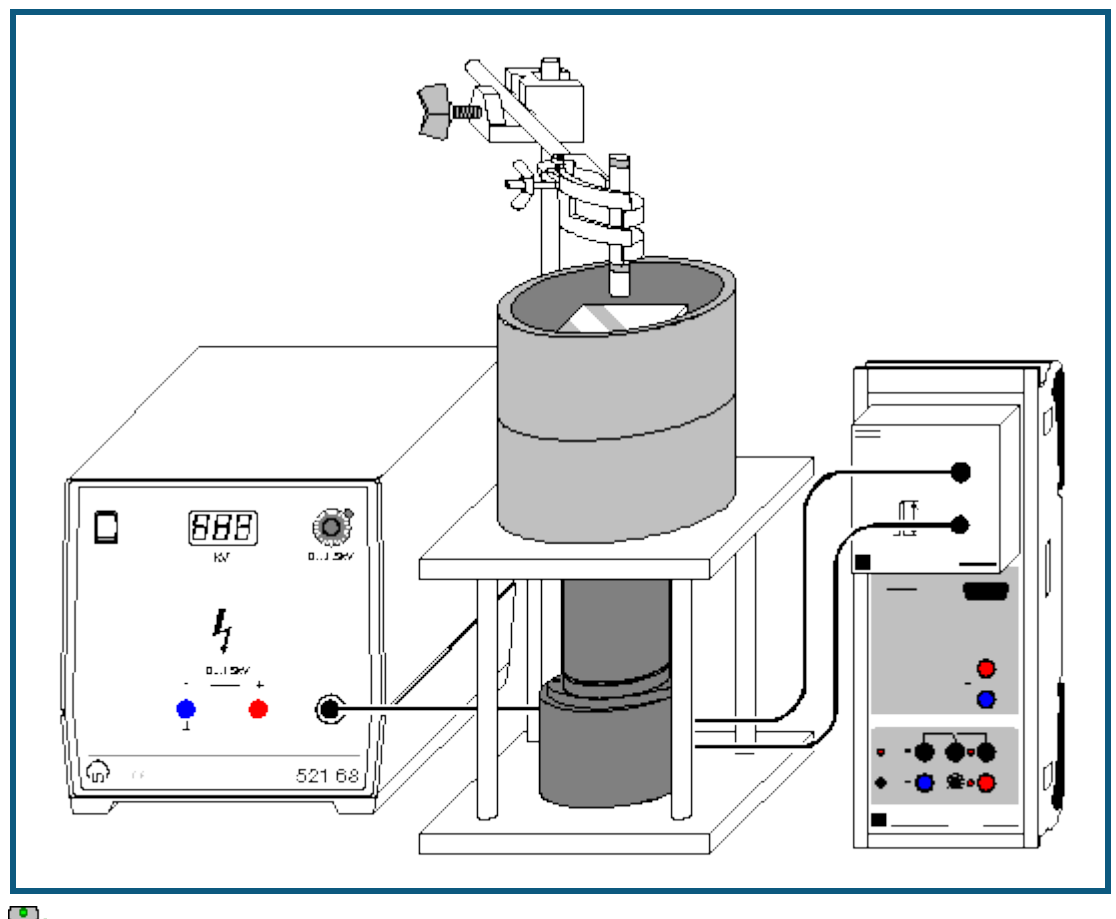

# **Aufnahme eines β-Spektrums mit einem Szintillationszähler**

auch für **Pocket-CASSY** geeignet

## **Sicherheitshinweis**

Beim Umgang mit radioaktiven Präparaten sind neben der Strahlenschutzverordnung auch länderspezifische Auflagen und Vorgaben der Schulbehörden zu beachten, in der Bundesrepublik Deutschland also mindestens die Strahlenschutzverordnung (StrlSchV) und Richtlinien zur Sicherheit im Unterricht. Die in diesem Versuch eingesetzten Präparate sind bauartzugelassen nach StrlSchV (2001) oder Freigrenzenpräparate. Somit ist ein genehmigungsfreier Umgang möglich.

Da die verwendeten Präparate ionisierende Strahlung erzeugen, müssen beim Umgang folgende Sicherheitsregeln befolgt werden:

- Präparate vor dem Zugriff **Unbefugter** schützen.
- Vor Benutzung Präparate auf **Unversehrtheit** überprüfen.
- Zur **Abschirmung** Präparate im Schutzbehälter aufbewahren.
- Zur Gewährleistung einer **möglichst kurzen Expositionszeit** und einer **möglichst geringen Aktivität** Präparate nur zur Durchführung des Experiments aus dem Schutzbehälter nehmen.
- Zur Sicherstellung eines **möglichst großen Abstandes** Präparate nur am oberen Ende des Metallhalters anfassen.

## **Versuchsbeschreibung**

Das β-Spektrum von Sr-90 wird mit einem Szintillationszähler aufgenommen. Der Energieverlust pro Wegstrecke dE/dx der β-Teilchen in Aluminiumabsorbern wird gemessen.

## **Benötigte Geräte**

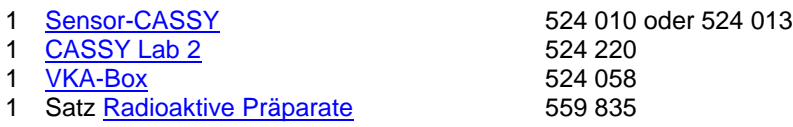

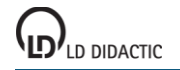

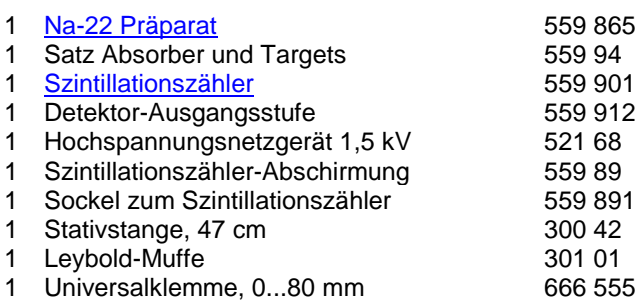

1 PC mit Windows XP/Vista/7

## **Versuchsaufbau (siehe Skizze)**

Die Ausgangsstufe des Szintillationszählers wird mit der VKA-Box und dem Hochspannungsnetzgerät verbunden und in den Sockel gestellt. Der Szintillationszähler wird von oben in den Sockel mit Bleiabschirmung eingebaut. Das Plexiglasrohr wird innerhalb der Bleiabschirmung über den Szintillationszähler gestellt. Das Präparat wird mittels Stativmaterial einige Zentimeter über dem Szintillationszähler platziert. Die Absorberplatten werden auf das Plexiglasrohr gelegt, so dass sie sich zwischen Detektor und Präparat befinden.

## **Versuchsdurchführung**

 $\blacksquare$  Einstellungen laden

- $\bullet$  [Sr-90](#page-499-0) Präparat einbauen und das Spektrum mit  $\bullet$  aufnehmen. Dabei die Hochspannung am Detektor so einstellen, dass das Spektrum auf der rechten Seite nicht abgeschnitten wird.
- Zur [Energiekalibrierung](#page-30-0) das [Na-22](#page-498-0) Präparat einbauen und die Energieachse anhand der 511 keV und 1275 keV Linien kalibrieren. Das Sr-90 Spektrum erstreckt sich bis ca. 2000 keV
- Eventuell den Untergrund ohne Präparat bestimmen.
- Wieder das Sr-90 Präparat einbauen, dabei darauf achten, das genug Platz unter dem Präparat für die Absorber zur Verfügung steht.
- Nacheinander Spektren ohne Absorber, mit 0,5 mm Aluminium als Absorber, 1 mm Aluminium, usw. bis 3 mm Aluminium aufnehmen.

## **Auswertung**

Durch die Aluminium-Absorber verringert sich die maximale Energie der Elektronen, die in den Detektor gelangen. Aus den Sr-90 Spektren wird jeweils die höchste Energie bestimmt, bei der noch Elektronen detektiert werden. Diese Energien werden in einer Tabelle gegen die Dicke des Absorbers aufgetragen. Die Steigung der Ausgleichsgeraden ergibt den Energieverlust pro Wegstrecke dE/dx, hier etwa 400 – 450 keV/mm.

# **Quantitative Beobachtung des Compton-Effekts**

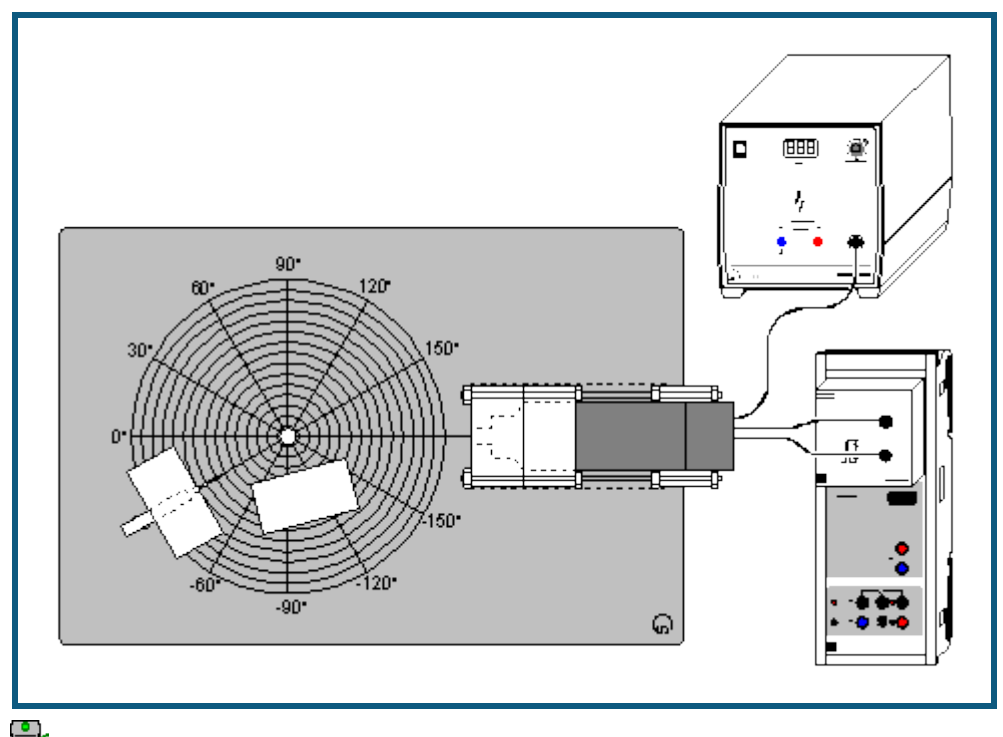

**auch für [Pocket-CASSY](#page-54-0)** geeignet

## **Sicherheitshinweis**

Beim Umgang mit radioaktiven Präparaten sind neben der Strahlenschutzverordnung auch länderspezifische Auflagen und Vorgaben der Schulbehörden zu beachten, in der Bundesrepublik Deutschland also mindestens die Strahlenschutzverordnung (StrlSchV) und Richtlinien zur Sicherheit im Unterricht. Das in diesem Versuch eingesetzte Präparat ist genehmigungspflichtig! Vor Erwerb ist die behördliche Genehmigung durch den Strahlenschutzbeauftragten einzuholen.

Da die verwendeten Präparate ionisierende Strahlung erzeugen, müssen beim Umgang folgende Sicherheitsregeln befolgt werden:

- Präparate vor dem Zugriff **Unbefugter** schützen.
- Vor Benutzung Präparate auf **Unversehrtheit** überprüfen.
- Zur **Abschirmung** Präparate im Schutzbehälter aufbewahren.
- Zur Gewährleistung einer **möglichst kurzen Expositionszeit** und einer **möglichst geringen Aktivität** Präparate nur zur Durchführung des Experiments aus dem Schutzbehälter nehmen.
- Zur Sicherstellung eines **möglichst großen Abstandes** Präparate nur am oberen Ende des Metallhalters anfassen.

## **Versuchsbeschreibung**

Der Szintillationszähler wird energiekalibriert. Die energetische Verteilung der in einem Aluminiumstreuer gestreuten γ-Quanten wird für verschiedene Winkel zwischen Quelle und Detektor aufgenommen. Daraus folgt die quantitative Bestätigung des Compton-Effektes.

524 010 oder 524 013<br>524 220

#### **Benötigte Geräte**

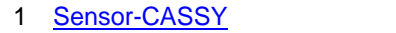

- 1 [CASSY Lab 2](#page-11-0)
- 
- 1 [VKA-Box](#page-67-0) 524 058<br>1 Mischpräparat g. ß. v 559 845 oder 559 835 1 [Mischpräparat α, β, γ](#page-496-0)
- 1 Gerätesatz Comptonstreuung 559 800
- 1 Cs-137-Präparat, 3,7 MBq 559 809 (genehmigungspflichtig)
- 1 [Szintillationszähler](#page-489-0) 559 901
- 
- 1 Detektor-Ausgangsstufe 559 912 1 Hochspannungsnetzgerät 1,5 kV
- 1 PC mit Windows XP/Vista/7

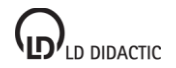

## **Versuchsaufbau (siehe Skizze)**

Die Ausgangsstufe des Szintillationszählers wird mit der VKA-Box und dem Hochspannungsnetzgerät verbunden. Die Experimentierplatte aus dem Gerätesatz Comptonstreuung wird ausgelegt und die Bleiabschirmungen entsprechend aufgestellt.

## **Versuchsdurchführung**

 $\Box$  Einstellungen laden

- Zunächst wird der Szintillationszähler [energiekalibriert,](#page-30-0) dazu das Mischpräparat in den Probenhalter des Gerätesatzes Comptonstreuung schieben und auf der 0° Markierung ausrichten, keinen Aluminiumstreuer aufstellen
- Spektrum mit  $\Phi$  aufnehmen und mittels der Linien bei 662 keV und 59,5 keV eine Energiekalibrierung durchführen
- Mischpräparat gegen das [Cs-137](#page-497-0) Präparat austauschen, das Präparat bei 30° aufstellen und den Aluminiumstreuer aufstellen. Die Zusatzabschirmung in die direkte Sichtlinie zwischen Präparat und Detektor stellen
- Spektrum mit  $\Phi$  aufnehmen, dann Aluminiumstreuer entfernen und erneut ein Spektrum aufnehmen
- Die Differenz beider Spektren (mit und ohne Aluminiumstreuer) ergibt das Streuspektrum
- Die Messung bei verschiedenen Winkeln des Präparates wiederholen, jeweils ein Spektrum mit Aluminiumstreuer und ein Spektrum ohne subtrahieren. Beim Aufbau die Zusatzabschirmung entsprechend verschieben, so dass die direkte Sichtlinie Präparat – Detektor blockiert ist

## **Auswertung**

Aus den Streuspektren (Differenz mit und ohne Aluminiumstreuer) wird die Energie der gestreuten γ-Quanten bestimmt und über dem zugehörigen Winkel aufgetragen und mit dem theoretischen Wert

$$
E'_{\gamma} = E_{\gamma} \left( 1 + \frac{E_{\gamma}}{m_0 c^2} \left( 1 - \cos \theta \right) \right)
$$

verglichen.

Alternativ kann auch eine [freie Anpassung](#page-18-0) versucht werden.

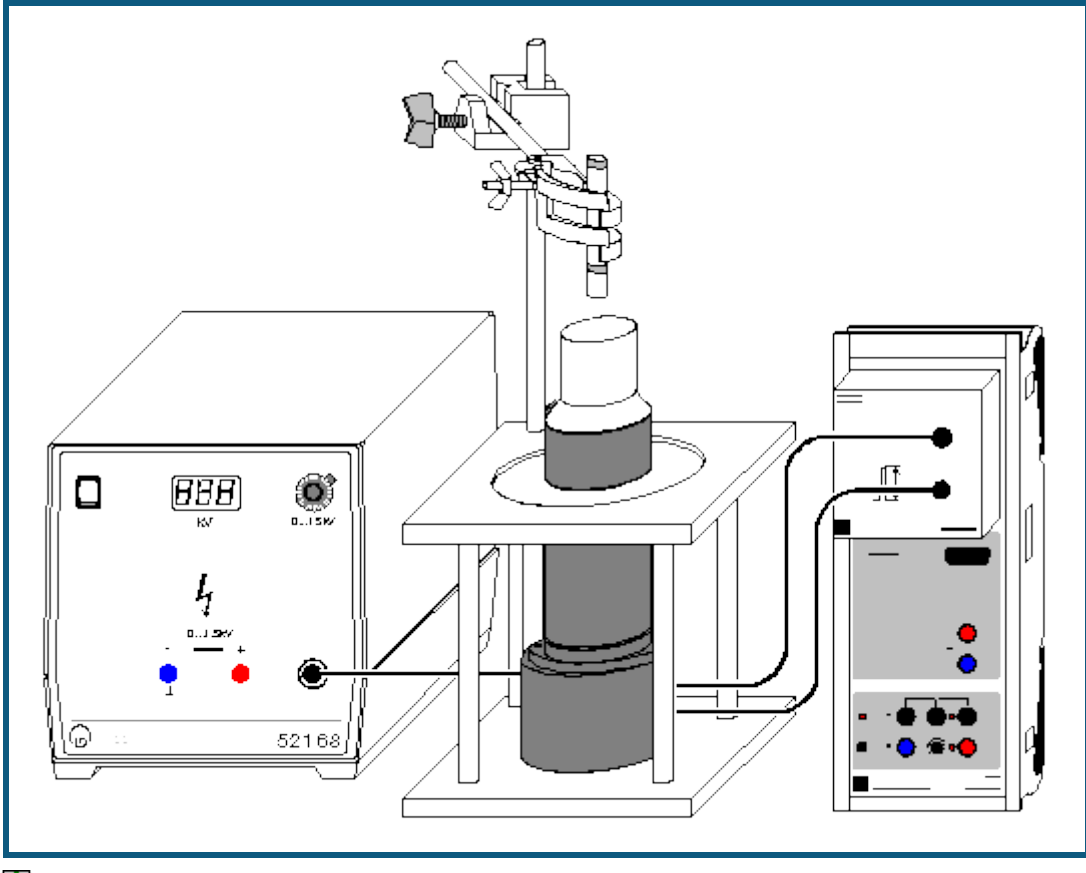

**Aufnahme des komplexen γ-Spektrums von Ra-226 und seinen Zerfallsprodukten**

## **Sicherheitshinweis**

Beim Umgang mit radioaktiven Präparaten sind neben der Strahlenschutzverordnung auch länderspezifische Auflagen und Vorgaben der Schulbehörden zu beachten, in der Bundesrepublik Deutschland also mindestens die Strahlenschutzverordnung (StrlSchV) und Richtlinien zur Sicherheit im Unterricht. Die in diesem Versuch eingesetzten Präparate sind bauartzugelassen nach StrlSchV (2001) oder Freigrenzenpräparate. Somit ist ein genehmigungsfreier Umgang möglich.

Da die verwendeten Präparate ionisierende Strahlung erzeugen, müssen beim Umgang folgende Sicherheitsregeln befolgt werden:

- Präparate vor dem Zugriff **Unbefugter** schützen.
- Vor Benutzung Präparate auf **Unversehrtheit** überprüfen.
- Zur **Abschirmung** Präparate im Schutzbehälter aufbewahren.
- Zur Gewährleistung einer **möglichst kurzen Expositionszeit** und einer **möglichst geringen Aktivität** Präparate nur zur Durchführung des Experiments aus dem Schutzbehälter nehmen.
- Zur Sicherstellung eines **möglichst großen Abstandes** Präparate nur am oberen Ende des Metallhalters anfassen.

## **Versuchsbeschreibung**

Das komplexe Spektrum von Ra-226 und seinen Folgeprodukten wird aufgenommen.

## **Benötigte Geräte**

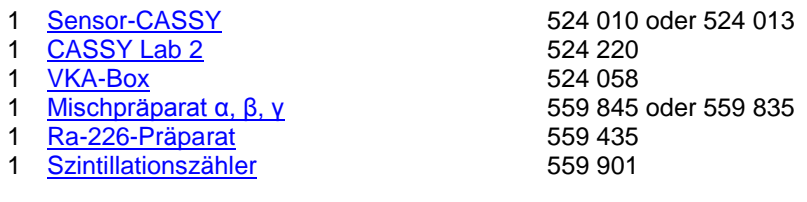

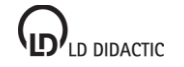

**auch für <u>Pocket-CASSY</u> geeignet** 

- 1 Detektor-Ausgangsstufe 559 912 1 Hochspannungsnetzgerät 1,5 kV 521 68 1 Szintillationszähler-Abschirmung 559 89 1 Sockel zum Szintillationszähler 559 891 1 Stativstange, 47 cm 300 42<br>1 Leybold-Muffe 301 01
- 1 Leybold-Muffe 301 01<br>1 Universalklemme, 0., 80 mm 666 555 1 Universalklemme, 0...80 mm
- 1 PC mit Windows XP/Vista/7

## **Versuchsaufbau (siehe Skizze)**

Die Ausgangsstufe des Szintillationszählers wird mit der VKA-Box und dem Hochspannungsnetzgerät verbunden. Das Präparat wird mittels Stativmaterial über dem Szintillationszähler platziert, so dass es sich einige Zentimeter oberhalb des Detektors befindet.

## **Versuchsdurchführung**

 $\Box$  Einstellungen laden

- $\bullet$  Zur [Energiekalibrierung](#page-30-0) das Mischpräparat über dem Detektor anbringen, Spektrum mit  $\Phi$  aufnehmen und anhand der Linien bei 662 keV und 59,5 keV kalibrieren.
- Das Mischpräparat entfernen und das [Ra-226](#page-501-0) Präparat anbringen. Spektrum aufnehmen

## **Auswertung**

Anhand der Literaturwerte oder auch von Internetadressen wie [http://nucleardata.nuclear.lu.se/ nucleardata/toi/](http://nucleardata.nuclear.lu.se/nucleardata/toi) werden die gemessenen Linien den einzelnen Isotopen der [Radium-Zerfallskette](#page-503-0) zugeordnet.

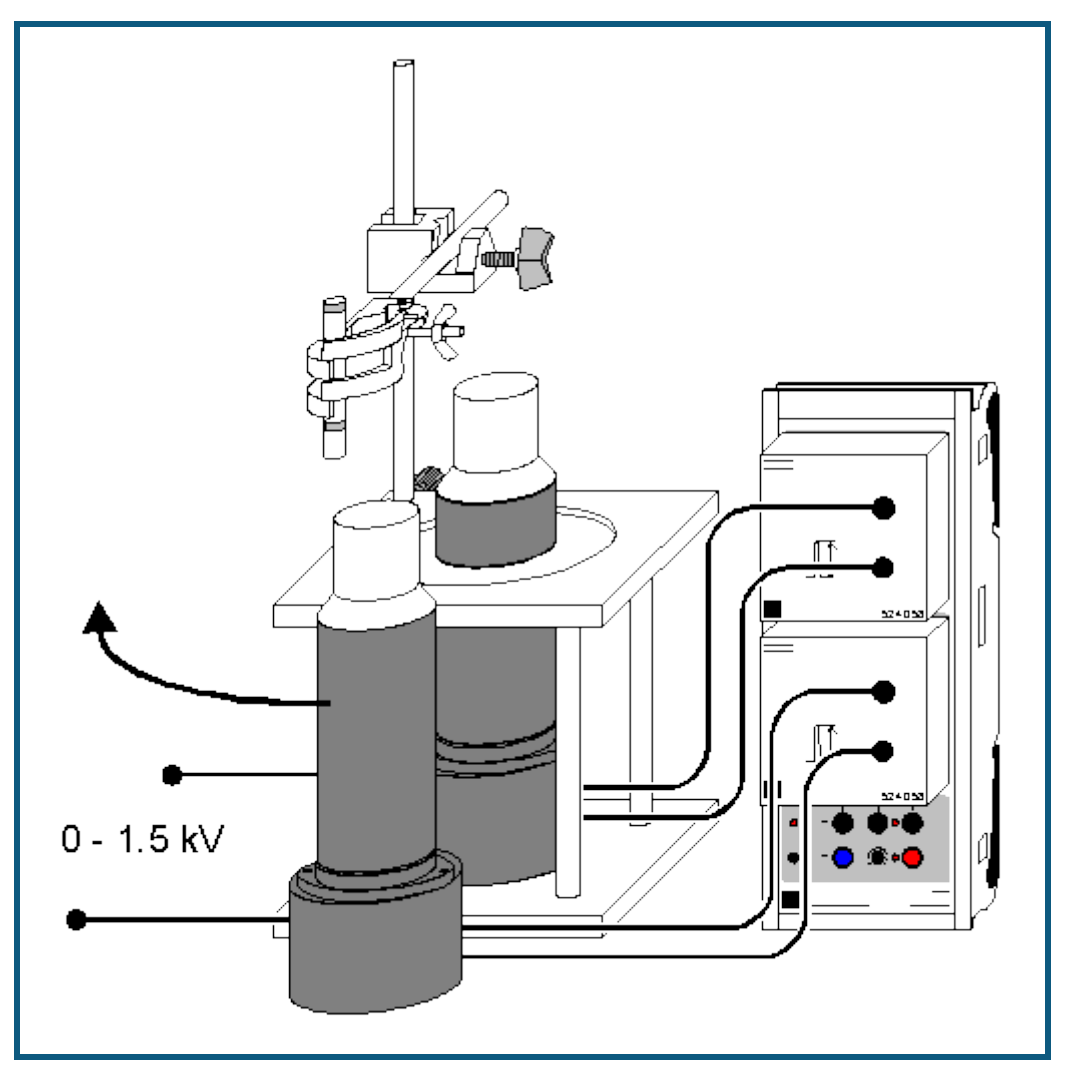

# **Koinzidenz und γ-γ-Winkelkorrelation beim Zerfall von Positronen**

#### **Sicherheitshinweis**

Beim Umgang mit radioaktiven Präparaten sind neben der Strahlenschutzverordnung auch länderspezifische Auflagen und Vorgaben der Schulbehörden zu beachten, in der Bundesrepublik Deutschland also mindestens die Strahlenschutzverordnung (StrlSchV) und Richtlinien zur Sicherheit im Unterricht. Die in diesem Versuch eingesetzten Präparate sind bauartzugelassen nach StrlSchV (2001) oder Freigrenzenpräparate. Somit ist ein genehmigungsfreier Umgang möglich.

Da die verwendeten Präparate ionisierende Strahlung erzeugen, müssen beim Umgang folgende Sicherheitsregeln befolgt werden:

- Präparate vor dem Zugriff **Unbefugter** schützen.
- Vor Benutzung Präparate auf **Unversehrtheit** überprüfen.
- Zur **Abschirmung** Präparate im Schutzbehälter aufbewahren.
- Zur Gewährleistung einer **möglichst kurzen Expositionszeit** und einer **möglichst geringen Aktivität** Präparate nur zur Durchführung des Experiments aus dem Schutzbehälter nehmen.
- Zur Sicherstellung eines **möglichst großen Abstandes** Präparate nur am oberen Ende des Metallhalters anfassen.

## **Versuchsbeschreibung**

Die räumliche Koinzidenz der beiden γ-Quanten einer Elektron-Positron Paarvernichtung wird demonstriert. Die Impulserhaltung erfordert eine Emission der beiden Quanten unter 180°, die anschaulich gezeigt wird. Die selektive Messung eines Koinzidenz-Spektrums bringt eine Unterdrückung nicht korrelierter Linien.

#### **Benötigte Geräte**

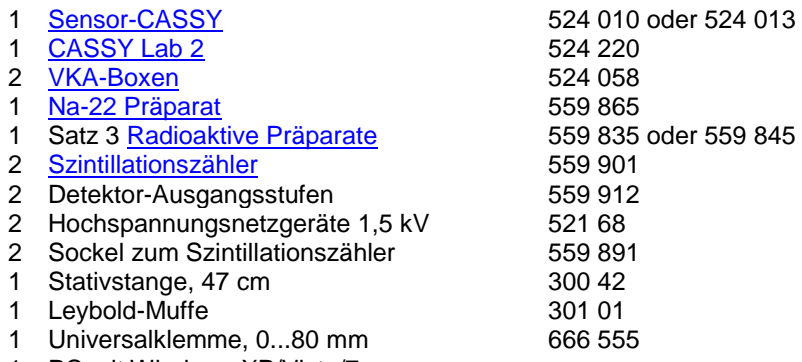

PC mit Windows XP/Vista/7

# **Versuchsaufbau (siehe Skizze)**

Die Ausgangsstufen der Szintillationszähler werden mit den VKA-Boxen und den Hochspannungsnetzgeräten verbunden. Beide VKA-Boxen müssen auf demselben CASSY stecken. Das Präparat wird mittels Stativmaterial neben einem Szintillationszähler platziert, so dass der andere Detektoren darum herum bewegt werden kann, um so verschiedene Winkel Detektor 1 – Präparat – Detektor 2 einstellen zu können.

## **Versuchsdurchführung**

- $\blacksquare$  Einstellungen laden
- Darstellung **Energiekalibrierung** wählen
- Mit beiden Detektoren das normale  $Na-22$  Spektrum jeweils mit  $\Phi$  aufnehmen
- In den Einstellungen NA den Detektor an Eingang A und in den Einstellungen NB den Detektor an Eingang B [ka](#page-30-0)[librieren](#page-30-0)
- Darstellung **511 keV** wählen
- In den Einstellungen NA die Messung auf **Koinzidenztrigger für andere Box** einstellen und das Koinzidenzfenster auf die 511 keV Linie einstellen (mit zwei [senkrechten Linien](#page-17-0) markieren)
- Den beweglichen Detektor so stellen, dass das Präparat zwischen den Detektoren steht. Koinzidenzspektrum mit *O* aufnehmen
- Den beweglichen Detektor so stellen, dass er senkrecht zur Verbindungslinie Präparat anderer Detektor steht. Koinzidenzspektrum mit  $\Phi$  aufnehmen.
- Darstellung **1275 keV** wählen
- In den Einstellungen NA das Koinzidenzfenster auf die 1275 keV Linie einstellen (altes Fenster mit **→ 0 ←** zurücksetzen und neues Fenster mit zwei [senkrechten Linien](#page-17-0) markieren)
- Koinzidenzspektrum unter 180 $^{\circ}$  und unter 90 $^{\circ}$  jeweils mit  $\overline{\mathbb{O}}$  aufnehmen.
- Darstellung **Cs-137 und Na-22** wählen
- In den Einstellungen NA das Koinzidenzfenster auf die 511 keV Linie einstellen (altes Fenster mit **→ 0 ←** zurücksetzen und neues Fenster mit zwei [senkrechten Linien](#page-17-0) markieren)
- [Cs-137](#page-497-0) Präparat gemeinsam mit dem [Na-22](#page-498-0) Präparat zwischen den Detektoren befestigen, den beweglichen Detektor so stellen, dass die Präparate zwischen den Detektoren stehen. Koinzidenzspektrum mit @ aufnehmen
- Normales VKA-Spektrum in dieser Anordnung aufnehmen

## **Auswertung**

Das normale Na-22 Spektrum besteht aus einer Linie bei 1275 keV und der Paarvernichtungs-Strahlung bei 511 keV. Die beiden 511 keV Quanten sind zeitlich und räumlich (Emission unter 180°) korreliert, die 1275 keV Quanten sind zeitlich mit den 511 keV Quanten korreliert, da die Verzögerung von 3,7 ps in diesem Aufbau nicht detektiert werden kann. Räumlich ist die Emission nicht korreliert.

Im normalen VKA-Spektrum sind beide Linien sichtbar, unter 180° Koinzidenz ist die 511 keV Linie deutlich hervorgehoben, da die anderen Bestandteile des Spektrums (1275 keV Linie, Compton-Verteilung) zwar zeitlich, aber nicht räumlich korreliert sind und so gegenüber der räumlich korrelierten 511 keV Linie um den Raumwinkel des zweiten Detektors abgeschwächt werden. Die absolute Zählrate der 511 keV Linie sinkt dabei entsprechend der Nachweiswahrscheinlichkeit des zweiten Detektors.

Dreht man den Detektor nun aus der 180° Richtung heraus, so verschwindet die 511 keV Linie, während die räumlich unkorrelierten Bestandteile erhalten bleiben.

Bei Messungen in Koinzidenz zur 1275 keV Linie entfällt die räumliche Koinzidenz, die Spektren zu verschiedenen Winkeln sehen gleich aus. Da es nur ein 1275 keV γ-Quant pro Zerfall gibt, ist in Koinzidenz auch keine 1275 keV Linie zu beobachten.

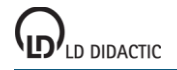

Um die Unterdrückung zeitlich nicht korrelierter Quanten zu demonstrieren, werden zwei Präparate gleichzeitig verwendet. Das Cs-137 liefert dabei einen nicht korrelierten Untergrund, der in Koinzidenz nur aufgrund zufälliger Koinzidenzen sichtbar ist, ohne Koinzidenz-Messung aber deutlich sichtbar ist.

## **Hinweis**

Das Zeitfenster für Koinzidenzen ist fest vorgegeben und beträgt 4 µs.

# **Koinzidenz und Zerfallskaskade von Co-60**

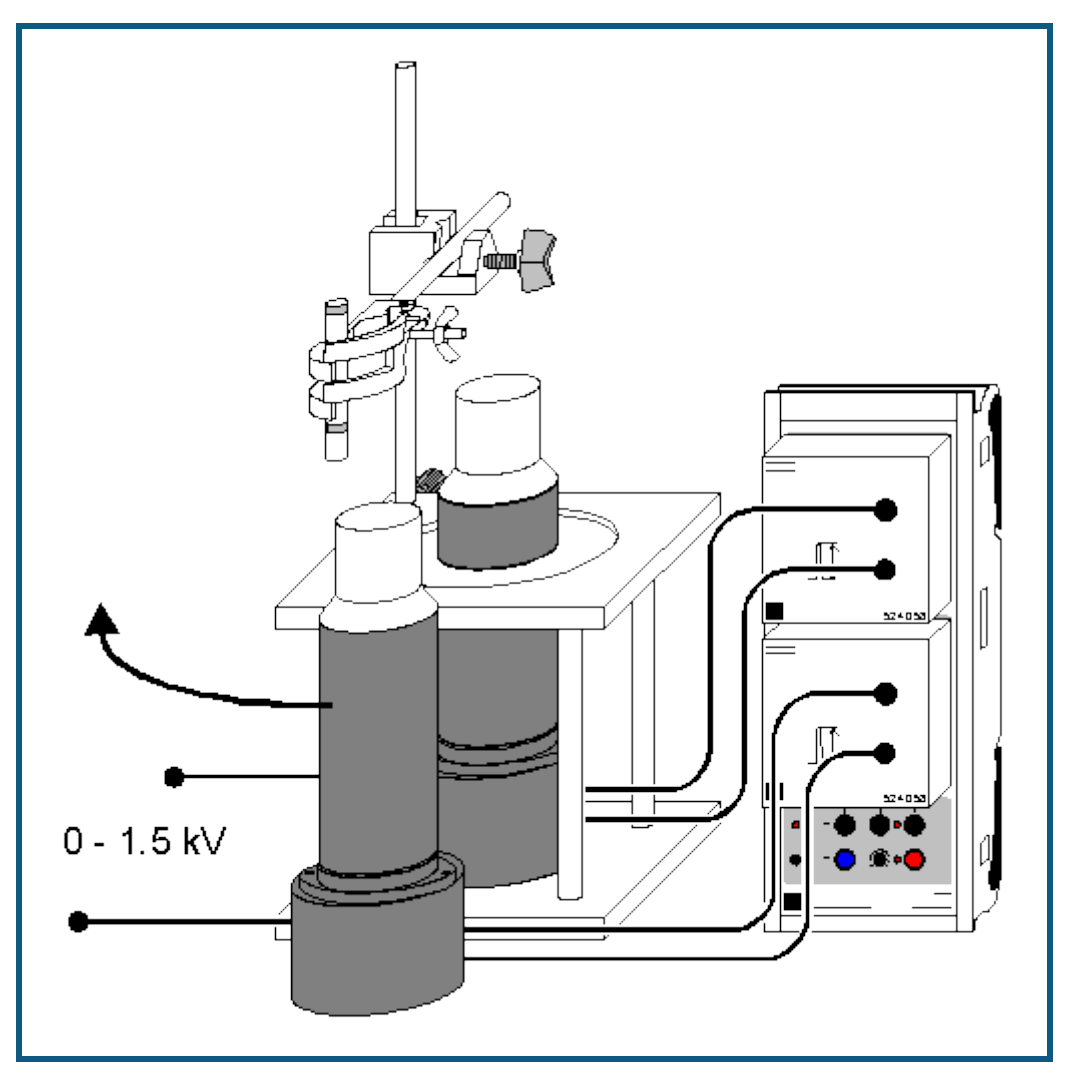

## **Sicherheitshinweis**

Beim Umgang mit radioaktiven Präparaten sind neben der Strahlenschutzverordnung auch länderspezifische Auflagen und Vorgaben der Schulbehörden zu beachten, in der Bundesrepublik Deutschland also mindestens die Strahlenschutzverordnung (StrlSchV) und Richtlinien zur Sicherheit im Unterricht. Die in diesem Versuch eingesetzten Präparate sind unterhalb der Freigrenze. Somit ist ein genehmigungsfreier Umgang möglich.

Da die verwendeten Präparate ionisierende Strahlung erzeugen, müssen beim Umgang folgende Sicherheitsregeln befolgt werden:

- Präparate vor dem Zugriff **Unbefugter** schützen.
- Vor Benutzung Präparate auf **Unversehrtheit** überprüfen.
- Zur **Abschirmung** Präparate im Schutzbehälter aufbewahren.
- Zur Gewährleistung einer **möglichst kurzen Expositionszeit** und einer **möglichst geringen Aktivität** Präparate nur zur Durchführung des Experiments aus dem Schutzbehälter nehmen.
- Zur Sicherstellung eines **möglichst großen Abstandes** Präparate nur am oberen Ende des Metallhalters anfassen.

## **Versuchsbeschreibung**

Die Koinzidenz der beiden kurz nacheinander emittierten γ-Quanten beim Zerfall des Co-60 wird demonstriert. Die selektive Messung eines Koinzidenz-Spektrums zeigt jeweils die andere Linie der Zerfallskaskade.

#### **Benötigte Geräte**

- 1 [Sensor-CASSY](#page-44-0) 524 010 oder 524 013
- 1 [CASSY Lab 2](#page-11-0) 524 220

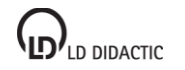

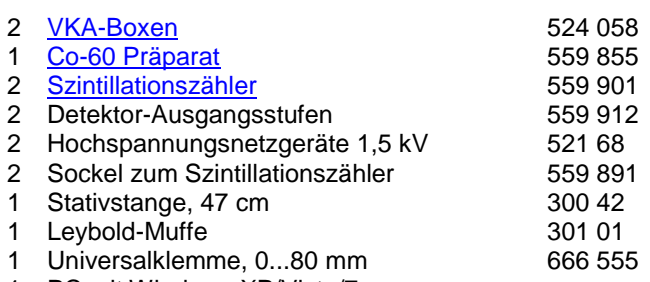

1 PC mit Windows XP/Vista/7

#### **Versuchsaufbau (siehe Skizze)**

Die Ausgangsstufen der Szintillationszähler werden mit den VKA-Boxen und den Hochspannungsnetzgeräten verbunden. Beide VKA-Boxen müssen auf demselben CASSY stecken. Das Präparat wird mittels Stativmaterial neben einem Szintillationszähler platziert, so dass der andere Detektoren darum herum bewegt werden kann, um so verschiedene Winkel Detektor 1 – Präparat – Detektor 2 einstellen zu können.

## **Versuchsdurchführung**

 $\blacksquare$  Einstellungen laden

- Darstellung **Energiekalibrierung** wählen
- Mit beiden Detektoren das normale [Co-60](#page-498-0) Spektrum jeweils mit @ aufnehmen
- In den Einstellungen NA den Detektor an Eingang A und in den Einstellungen NB den Detektor an Eingang B [ka](#page-30-0)[librieren](#page-30-0)
- Darstellung **Koinzidenz** wählen
- In den Einstellungen NA die Messung auf **Koinzidenztrigger für andere Box** umstellen und das Koinzidenzfenster auf die 1332 keV Linie einstellen (z. B. mit zwei [senkrechten Linien](#page-17-0) markieren)
- Koinzidenzspektrum mit  $\Phi$  aufnehmen
- In den Einstellungen NA das Koinzidenzfenster auf die 1173 keV Linie einstellen (altes Fenster mit **→ 0 ←** zurücksetzen und neues Fenster mit zwei [senkrechten Linien](#page-17-0) markieren)
- Koinzidenzspektrum mit  $\Phi$  aufnehmen

#### **Auswertung**

Das normale Co-60 Spektrum besteht aus zwei Linien bei 1332 keV und 1175 keV. Wenn ein Co-60 Kern zerfällt, startet dies mit einem β-Zerfall. Der angeregte Zustand des Ni-60 emittiert zuerst ein γ-Quant mit 1175 keV, der folgende Zwischenzustand hat nur eine Lebensdauer von 0,7 ps, dann folgt die Emission des 1332 keV γ-Quants und der Kern ist im Grundzustand. Damit erfolgt die Emission beider im Spektrum sichtbaren γ-Linien in zeitlicher Koinzidenz.

Die Aussendung beider γ-Quanten kann mit einem NaI-Szintillationsdetektor zeitlich nicht getrennt werden, es kann aber die zeitliche Korrelation beider Teilchen eindrucksvoll demonstriert werden.

Im normalen VKA-Spektrum sind beide Linien sichtbar. Wählt man eine der beiden Linien als Koinzidenztrigger aus, dann zeigt das jeweils resultierende Spektrum nur die andere Linie, weil das erste γ-Quant im ersten Detektor angekommen ist und den Trigger ausgelöst hat. Damit ist die zeitliche Koinzidenz beider γ-Quanten gezeigt und damit auch, dass diese kausal aus dem gleichen atomaren Zerfallsprozess stammen müssen.

Bei Koinzidenztriggerung auf der 1175 keV Linie zeigt sich außerdem noch eine Linie bei 200 keV. Hier kommt ein zweiter Prozess zum Tragen, der nichts mit der Zerfallskaskade zu tun hat. Wenn ein 1332 keV γ-Quant emittiert wird und im Koinzidenztrigger-Detektor eine Compton-Rückstreuung macht, dann wird eine Energie von ca. 1130 keV auf das Elektron übertragen. Diese Energie liegt im verwendeten Triggerfenster um 1175 keV und löst damit eine Messung aus. Das rückgestreute γ-Quant kann nun im zweiten Detektor eintreffen und führt die Restenergie von ca. 200 keV mit sich. Durch räumliche Bewegung der Detektoren ändert sich die Intensität und Energie dieser Linie.

#### **Hinweis**

Das Zeitfenster für Koinzidenzen ist fest vorgegeben und beträgt 4 µs.

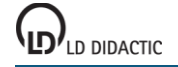

# **Nachweis von Myonen**

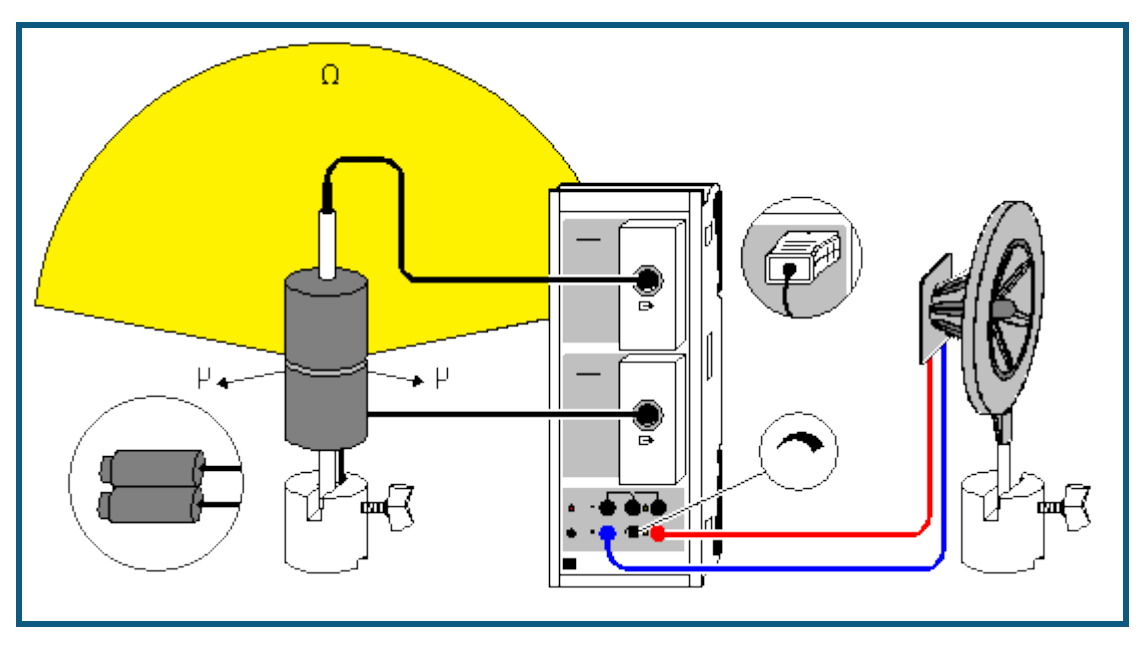

## **Versuchsbeschreibung**

Primäre kosmische Strahlung ist eine hochenergetische Partikelstrahlung (überwiegend Protonen), die beim Auftreffen auf die Erdatmosphäre mit dieser wechselwirkt. Dabei entsteht sekundäre Strahlung, die auf der Erdoberfläche nachweisbar ist (überwiegend Myonen).

Myonen (µ ) und Antimyonen (µ<sup>+</sup>) sind geladene Teilchen aus der Familie der Leptonen. Sie sind etwa 200 mal schwerer als Elektronen und haben eine mittlere Lebensdauer von nur etwa 2 µs. Die schnellen Myonen (nahezu Lichtgeschwindigkeit) schaffen es durch die relativistische Zeitdilatation trotzdem bis auf die Erdoberfläche. Der Myonenfluss beträgt dort noch etwa 1 Myon pro cm<sup>2</sup> pro Minute.

Myonen können sehr zuverlässig von einem Zählrohr registriert werden (Ansprechwahrscheinlichkeit nahezu 100 %). Um Myonen von anderen Zählrohrereignissen (z. B. ɑ-, β- und γ-Strahlung) zu unterscheiden, wird auch ihre sehr gute Materialdurchdringung ausgenutzt. Wenn zwei Zählrohre quasi-gleichzeitig ansprechen, dann ist mit sehr hoher Wahrscheinlichkeit ein Myon von oben durch beide Zählrohre geflogen. Von unten kommen keine Myonen, weil sie von der dazwischen liegenden Erdkugel absobiert werden. Die Skizze zeigt den Raumwinkel Ω, aus dem ein Myon µ kommen muss, damit es beide Zählrohre erreicht. Wenn beide Zählrohre einen größeren Abstand voneinander haben, dann wird dieser Raumwinkel kleiner.

Es lässt sich ebenfalls die Zenitwinkelabhängigkeit von Myonen zeigen, die dadurch entsteht, dass ein Myon von oben weniger Atmosphäre durchdringen muss und deswegen seltener absorbiert wurde bzw. auf seinem zeitlich kürzeren Weg seltener zerfallen ist. Deswegen ist der Myonenfluss von oben am größten.

In diesem Versuch bleibt die Erfassung von Myonenschauern (unterschiedliche Myonen erreichen quasi-gleichzeitig unterschiedliche Zählrohre) unberücksichtigt.

## **Benötigte Geräte**

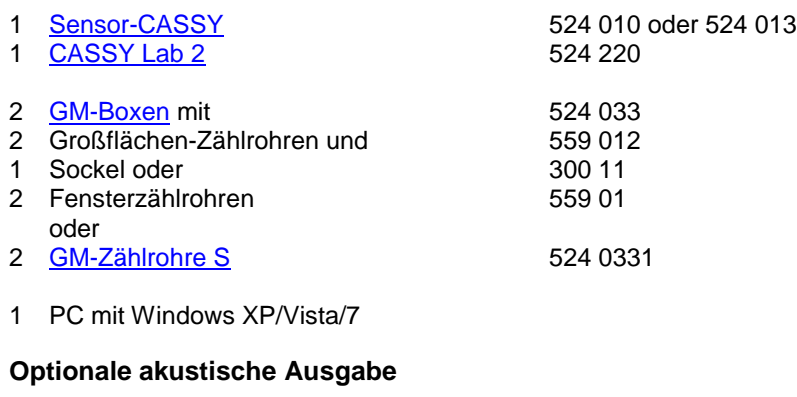

1 Hochtonlautsprecher 587 07

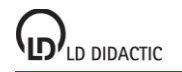

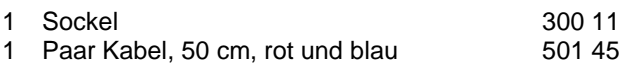

## **Versuchsaufbau (siehe Skizze)**

Die GM-Zählrohre über zwei GM-Boxen an das Sensor-CASSY anschießen.

Bei Verwendung der Großflächenzählrohre diese gegeneinander (face-to-face) positionieren.

Bei Verwendung der kleinen Zählrohre diese nebeneinander (side-by-side) positionieren.

## **Versuchsdurchführung**

 $\blacksquare$  Einstellungen laden

- Eventuell Messzeit und Messintervall in den [Messparametern](#page-22-0) (Fenster → Messparameter anzeigen) anpassen. Das Messintervall legt in diesem Versuch die Torzeit fest.
- Messreihe mit  $\Phi$  starten. Nach Ablauf der vorgegebenen Messzeit oder mit  $\Phi$  stoppt die Messung wieder.
- Wenn gewünscht, Zählrohre auf einen anderen Zenitwinkel ausrichten und Messung wiederholen. Für genauere Zenitwinkel sollten die beiden Zählrohre einen größeren Abstand haben.

## **Auswertung**

Praktisch jedes Myon, das beide Zählrohre durchdringt, wird registriert.

Die effektive Fläche des Großflächenzählrohres (559 012) beträgt etwa 15 cm<sup>2</sup>. Wenn beide Zählrohre dicht aneinander liegen, wird fast der gesamte Raumwinkel erfasst (siehe Skizze). Dadurch ist mit zwei Größflächenzählrohren in Koinzidenz eine Myonenzählrate von etwa 12 Myonen pro Minute möglich.

Je weiter die Zählrohre voneinander entfernt sind, umso kleiner wird der Raumwinkel, aus dem die Myonen erfasst werden und umso geringer fällt die Zählrate aus.

Die Myonenzählrate verringert sich auch, wenn beide Zählrohre bei gleichem Raumwinkel nicht nach oben zeigen. Sind die Zählrohre übereinander positioniert, fehlt der Halbkugel der Bereich über dem Horizont, aus dem nur wenig Myonen stammen. Sind die Zählrohre nebeneinander positioniert, fehlt der Halbkugel der Bereich über ihnen, aus dem die meisten Myonen stammen.

Die gemessenen Zählraten werden auch in einer **Häufigkeitsverteilung** dargestellt.

#### **Hinweise**

Die effektive Fläche des kleinen Zählrohrs (559 01) beträgt nur etwa 5 cm<sup>2</sup> (seitlich). Auch wenn die beiden Zählrohre dicht übereinander liegen, ist der erfasste Raumwinkel Ω deutlich kleiner ist als bei den beide Großflächen-Zählrohren, weil deren Abstand größer ist. Beide Effekte reduzieren die gemessene Myonenzählrate auf etwa 1 Myon pro Minute.

Das Zeitfenster für Koinzidenzen ist fest vorgegeben und beträgt 10 µs.

# **Elektrische Leitung in Festkörpern**

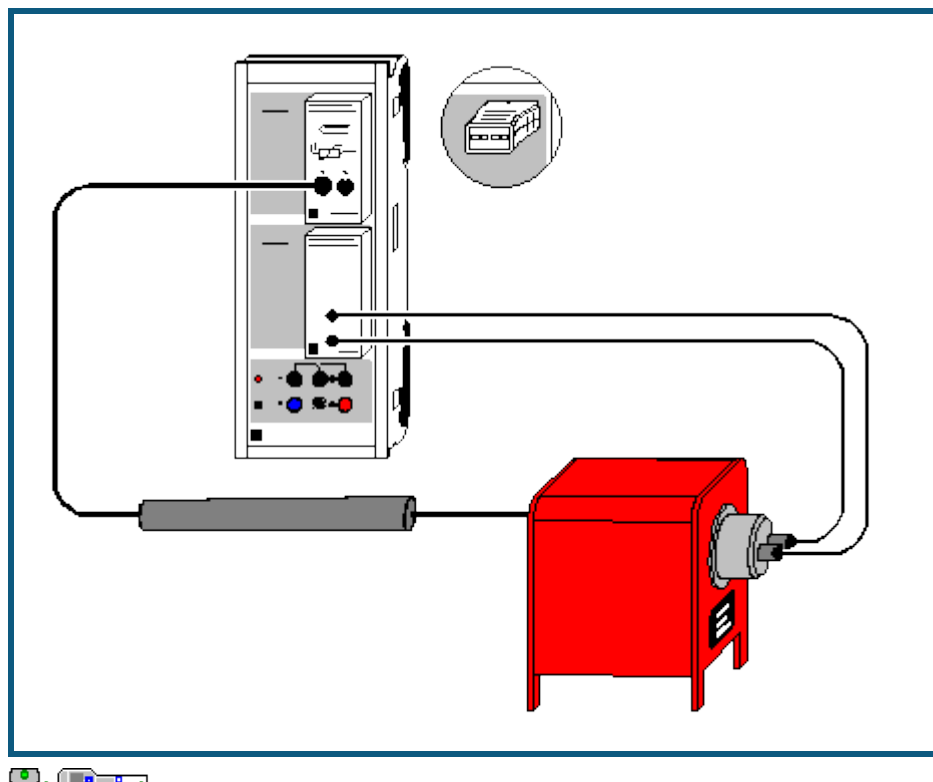

**auch fü[r Pocket-CASSY](#page-54-0)** und [Mobile-CASSY](#page-56-0) geeignet

## **Versuchsbeschreibung**

Ein einfacher Test für Modelle zur elektrischen Leitfähigkeit von Leitern und Halbleitern ist die Untersuchung der Temperaturabhängigkeit des Widerstands R. In elektrischen Leitern nimmt R bei steigender Temperatur zu, da die Stöße der quasi-freien Elektronen aus dem Leitungsband mit den Atomrümpfen des Leiters eine immer größere Rolle spielen. In Halbleitern dagegen nimmt der Widerstand mit steigender Temperatur ab, weil immer mehr Elektronen aus dem Valenzband in das Leitungsband gelangen und zur Leitfähigkeit beitragen.

Im Versuch werden die Widerstandswerte eines Edelmetallwiderstands und eines Halbleiterwiderstands in Abhängigkeit von der Temperatur gemessen. Für den Edelmetallwiderstand wird im untersuchten Temperaturbereich der Zusammenhang

 $R = R_0 \cdot (1 + \alpha \cdot \vartheta)$  (R<sub>0</sub>: Widerstand bei  $\vartheta = 0$  °C)

in guter Näherung bestätigt. Für den Halbleiter ergibt die Auswertung eine Abhängigkeit der Form

 $R \propto e^{\Delta E/2kT}$  (k = 1,38 $\cdot$ 10<sup>-23</sup> J/K: Boltzmann-Konstante)

mit dem Bandabstand ΔE.

## **Benötigte Geräte**

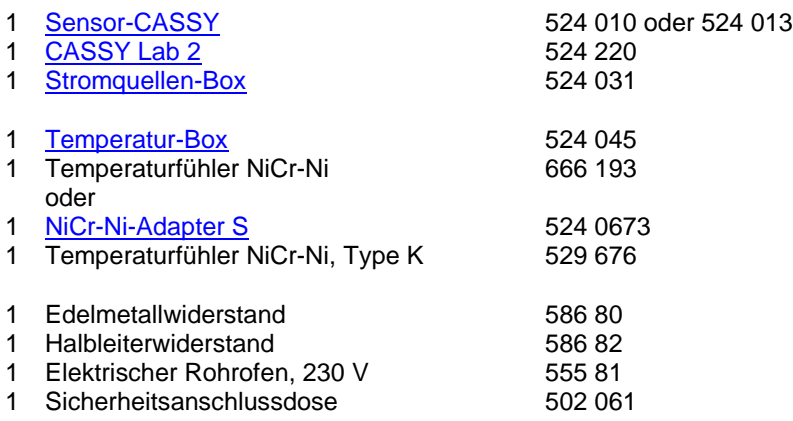

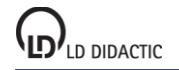

2 Kabel, 100 cm, schwarz 500 444

PC mit Windows XP/Vista/7

# **Versuchsaufbau (siehe Skizze)**

Die Temperatur des Fühlers im Rohrofen wird von der Temperatur-Box auf Eingang A des Sensor-CASSYs gemessen. Dabei die Messspitze so in die rückwärtige Bohrung des Ofens einführen, dass sich die Messspitze in unmittelbarer Nähe des Widerstandselements befindet. Der elektrische Widerstand wird von der Stromquellen-Box auf Eingang B erfasst.

## **Versuchsdurchführung**

- $\Box$  Einstellungen laden
- Messung mit  $\overline{O}$  starten (alle 5 K Temperaturerhöhung wird ein Messwertpaar aufgenommen)
- Heizung des Rohrofens einschalten
- Nach Erreichen einer Temperatur von max. 470 K (ca. 200 °C) Messung mit  $\Phi$  stoppen
- Rohrofen wieder ausschalten und Widerstand herausnehmen
- Nach Abkühlung des Rohrofens kann die Messung mit einem anderen Widerstand wiederholt werden

#### **Auswertung**

Bei Verwendung des Edelmetallwiderstands (Platin) ergibt sich eine lineare Widerstandserhöhung bei steigender Temperatur. Der Temperaturkoeffizient α des Widerstands lässt sich leicht aus einer [Geradenanpassung](#page-18-0) bestimmen. Im Beispiel ergibt sich eine Widerstandserhöhung von 0,407 Ω/K und ein Widerstand von 100 Ω bei 0 °C, also α = 0,00407 /K. Dies deckt sich gut mit dem Literaturwert α = 0,00392 /K für Platin.

Der Halbleiterwiderstand nimmt bei steigender Temperatur nicht linear ab. Eine [Exponentialanpassung](#page-18-0) in der 1/T-Darstellung (mit der Maus anklicken) bestätigt den oben angegebenen Zusammenhang R ∝ e<sup>ΔE/2kT</sup> für höhere Temperaturen T. Im Beispiel ergibt sich dort für den verwendeten Halbleiter 2k/ΔE = 0,000368 /K, also ΔE = 7,5·10<sup>-20</sup> J = 0,47 eV (1 eV = 1,602 $\cdot$ 10<sup>-19</sup> J).

# **Hysterese von Trafoeisen**

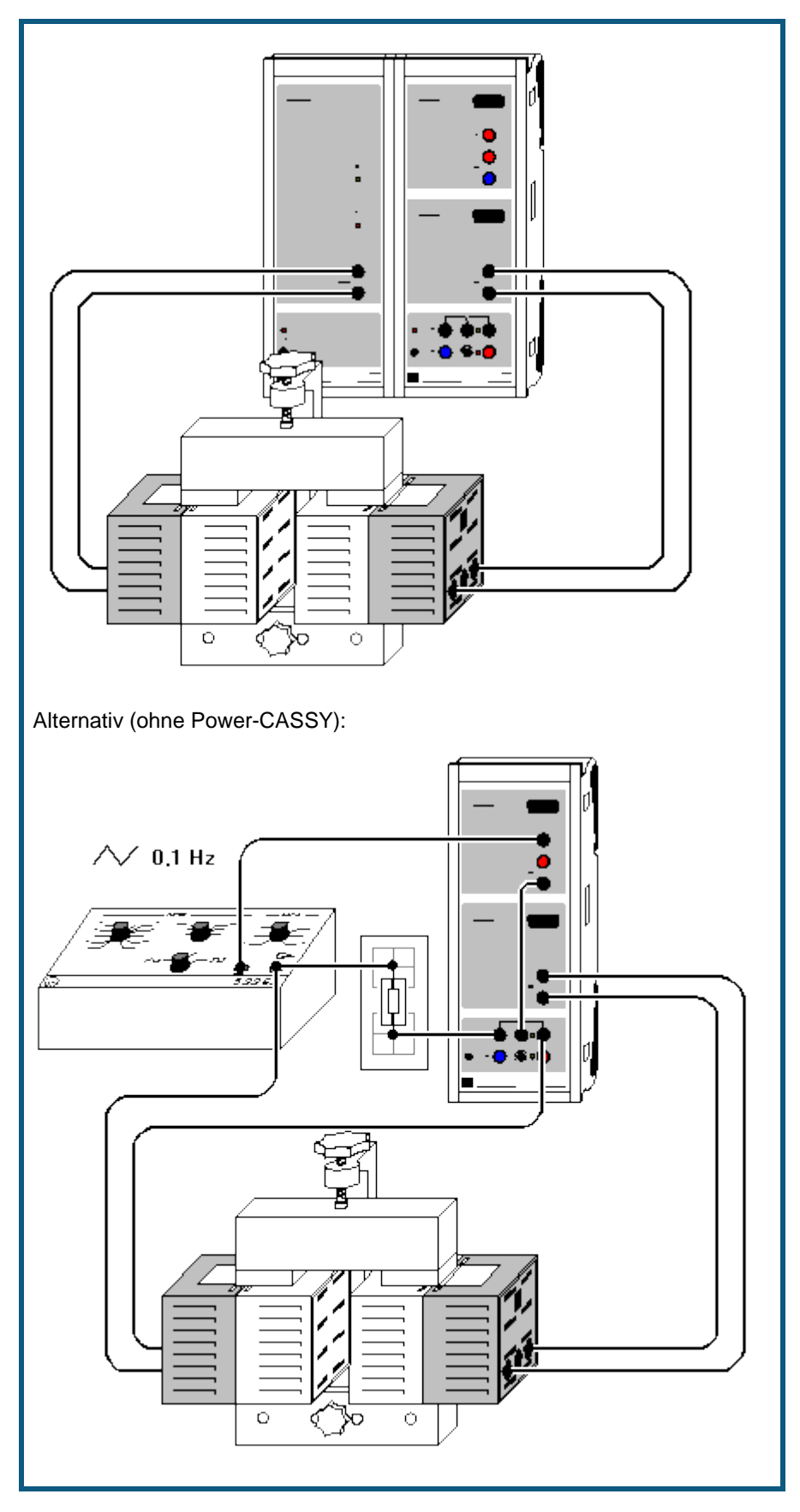

## **Versuchsbeschreibung**

In einem Transformatorkern (Ferromagnet) ist das magnetische Feld

#### $H = N_1/L \cdot I$

proportional zum Spulenstrom I und der effektiven Windungsdichte N<sub>1</sub>/L der Primärspule. Die erzeugte magnetische Flussdichte oder magnetische Induktion

B = μ<sub>r</sub>· μ<sub>0</sub>· Η (mit μ<sub>0</sub> = 4π·10<sup>-7</sup> Vs/Am)

ist aber nicht proportional zu H. Vielmehr erreicht sie bei steigendem Magnetfeld H einen Sättigungswert B<sub>s</sub>. Die Permeabilitätszahl µ<sup>r</sup> des Ferromagneten hängt von der Magnetfeldstärke H und außerdem von der magnetischen Vorbehandlung des Ferromagneten ab. Bei einem entmagnetisierten Ferromagneten ist für H=0 A/m auch die magnetische Feldstärke B = 0 T. Normalerweise behält ein Ferromagnet bei H = 0 A/m aber noch eine restliche magnetische Flussdichte B ungleich 0 T (Remanenz).

Es ist daher üblich, die magnetische Induktion B in einer Hysteresekurve als Funktion steigender und fallender Feldstärke H darzustellen. Die Hysteresekurve unterscheidet sich von der sogenannten Neukurve, die im Ursprung des Koordinatensystems beginnt und nur bei vollständig entmagnetisiertem Material zu messen ist (H = 0 A/m, B = 0 T).

Im vorliegenden Beispiel werden H und B nicht direkt gemessen, sondern es werden statt dessen die dazu proportionalen Größen Primärstrom I = L/N<sub>1</sub>·H und magnetischer Fluss Φ = N<sub>2</sub>·A·B durch die Sekundärspule (N<sub>2</sub>: Windungszahl der Sekundärspule; A: Querschnitt des Ferromagneten) verwendet. Der magnetische Fluss Φ wird als Integral der in der Sekundärspule induzierten Spannung U berechnet.

#### **Benötigte Geräte**

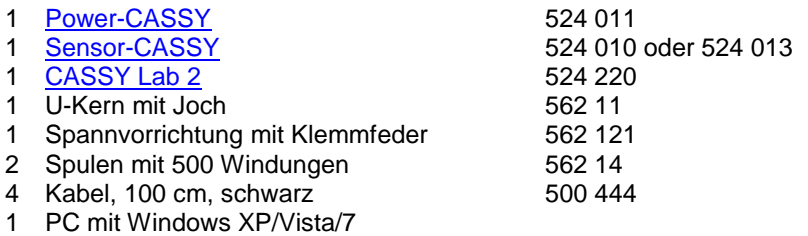

# **Alternativ (ohne Power-CASSY)**

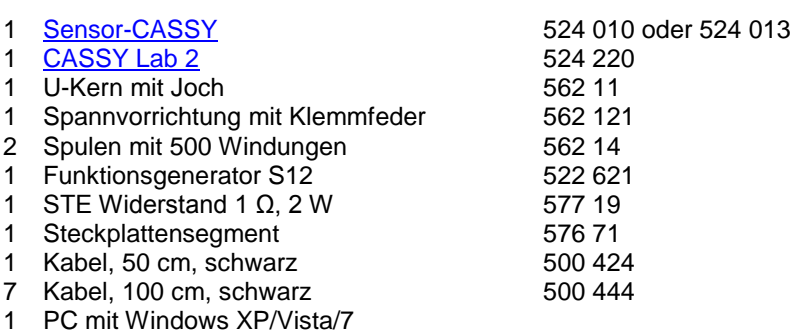

## **Versuchsaufbau (siehe Skizze)**

Der Strom der Primärspule des Transformators liefert das Power-CASSY. Der magnetische Fluss Φ wird aus der Induktionsspannung U der Sekundärspule, die von Eingang B des Sensor-CASSYs gemessen wird, berechnet.

Alternativ kann das Experiment auch ohne Power-CASSY unter Verwendung des Funktionsgenerators S12 durchgeführt werden. Dieser ist auf Dreieck, Frequenz etwa 0,1 Hz und Amplitude etwa 2 V einzustellen. Zur Aufnahme der Neukurve wird auf I = 0 A getriggert. Um diesen Zeitpunkt exakt zu erwischen, wird der Strom vor Aufnahme der Kurve vom Relais am Transformator vorbeigeleitet und fließt durch einen Widerstand von 1 Ω.

## **Versuchsdurchführung**

- $\Box$  Einstellungen laden
- Evtl. Offset der am Eingang B korrigieren, dazu in Einstellungen UB **Korrigieren** wählen, als ersten Sollwert 0 V eingeben und **Offset korrigieren**
- Eisenkern entmagnetisieren, z. B. durch mehrere kräftige Schläge mit der Stirnfläche des Jochs auf die beiden Stirnflächen des U-Kerns
- Messung mit  $\Phi$  starten

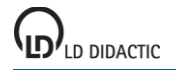

- Messung nach einer Periode der Hysteresekurve oder bei Φ = 0 Vs (dann entfällt nächstes Mal das Entmagnetisieren) wieder mit  $\bullet$  stoppen
- Wenn die Hysteresekurve im zweiten und vierten Quadranten verläuft, hilft ein Verpolen der Anschlüsse an einer der beiden Spulen
- Wenn während der Messung das Anzeigeinstrument U<sub>B</sub> übersteuert wird (blinkende Anzeige), in Einstellungen UB den Messbereich vergrößern

## **Auswertung**

Da die Fläche einer Hystereseschleife B(H)

$$
\int B \cdot dH = \frac{E}{V}
$$

gerade dem Energieverlust E bei einer Ummagnetisierung pro Volumen V des ummagnetisierten Stoffes entspricht, ergibt die umschlossene Fläche im Diagramm Φ(I)

$$
\int \Phi \cdot dI = \int N_2 AB \cdot \frac{L}{N_1} \cdot dH = \frac{N_2}{N_1} V \int B \cdot dH = \frac{N_2}{N_1} \cdot E
$$

für N<sub>1</sub>=N<sub>2</sub> genau den Energieverlust E bei der Ummagnetisierung.

In Diagramm kann dieser Energieverlust durch die ["Peakintegration"](#page-19-0) einer Hystereseschleife berechnet werden.

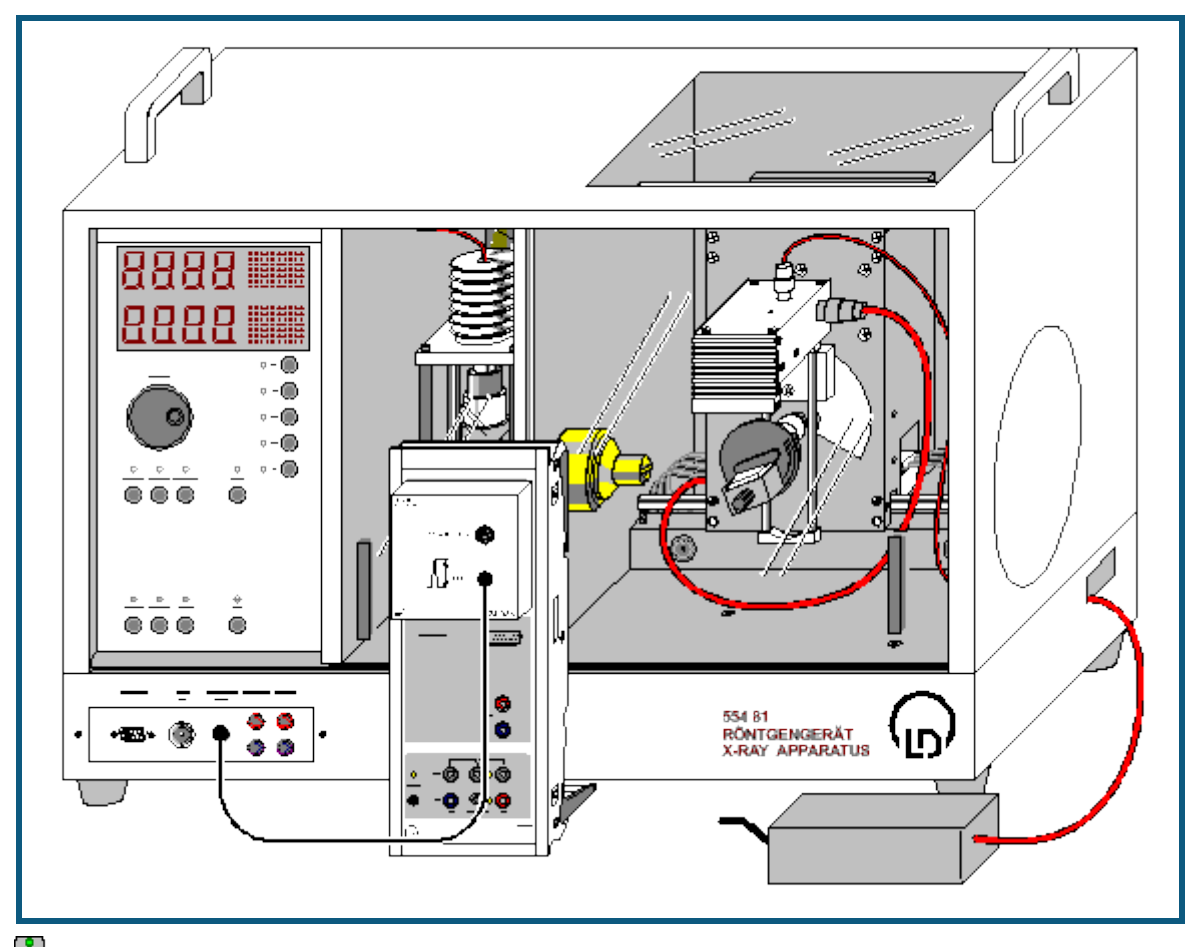

# <span id="page-342-0"></span>**Zerstörungsfreie Analyse der chemischen Zusammensetzung (Röntgenfluoreszenz)**

**auch für <u>Pocket-CASSY</u>** geeignet

## **Sicherheitshinweise**

Das Röntgengerät erfüllt die Vorschriften über die Bauart einer Schulröntgeneinrichtung und eines Vollschutzgeräts und ist als Schulröntgengerät und Vollschutzgerät unter BfS 05/07 V/Sch RöV oder NW 807 / 97 Rö bauartzugelassen.

Durch die werksseitig eingebauten Schutz- und Abschirmvorrichtungen ist die Dosisleistung außerhalb des Röntgengeräts auf unter 1 µSv/h reduziert, einen Wert, der in der Größenordnung der natürlichen Strahlenbelastung liegt.

- Vor der Inbetriebnahme das Röntgengerät auf Unversehrtheit überprüfen und das Abschalten der Hochspannung bei Öffnen der Schiebetüren kontrollieren (siehe Gebrauchsanweisung zum Röntgengerät).
- Röntgengerät vor dem Zugriff Unbefugter schützen.

Eine Überhitzung der Anode in der Röntgenröhre ist zu vermeiden.

Bei Einschalten des Röntgengeräts überprüfen, ob sich der Lüfter im Röhrenraum dreht.

Das Goniometer wird ausschließlich über elektrische Schrittmotoren verstellt.

Targetarm und Sensorarm des Goniometers nicht blockieren und nicht mit Gewalt verstellen.

## **Versuchsbeschreibung**

Beim Bestrahlen einer Probe mit hochenergetischen Röntgenphotonen emittiert diese charakteristische Röntgenlinien, deren Energie von der Ordnungszahl des Elementes der Probenmaterials abhängt. Diese Abhängigkeit ist Thema der Versuchsbeispiele zum Moseleyschen Gesetz [\(K-Linien-](#page-288-0) und [L-Linien-Röntgenfluoreszenz\)](#page-291-0).

Wenn die Probe eine chemische Verbindung oder Gemisch darstellt, ist auch ihr Fluoreszenzspektrum von komplexer Natur. Da die inneren Elektronenschalen, zwischen denen die Röntgen-Übergänge stattfinden, nicht in die chemische Bindung einbezogen werden, sind auch die charakteristischen Linien weitgehend von der chemischen Bindung des Elementes unabhängig. Somit sind die Röntgenfluoreszenz-Spektren einer chemischen Verbindung in erster Näherung eine Überlagerung von Spektren ihrer Komponenten.

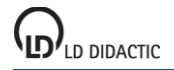

Zur qualitativen Analyse der chemischen Zusammensetzung einer Probe werden zunächst alle im Fluoreszenzspektrum vorhandenen Peaks den Elementen zugeordnet. Dies geschieht mit Hilfe der Tabellenwerte für die Energien der charakteristischen Linien. Für die Zuordnung wird auch das "Muster" jeder Spektralserie berücksichtigt: so muss zusammen mit der Kα-Linie die K<sub>β</sub>-Linie mit kleinerer (ca. 5- bis 10-mal) Intensität im Spektrum vorhanden sein; die L<sub>α</sub>-Linie erscheint in Begleitung von der L<sub>β</sub>-Linie mit ähnlicher Intensität und der L<sub>v</sub>-Linie kleiner Intensität.

Die Aussagen über die relativen Anteile einzelner Elemente in der Verbindung können anhand der relativen Intensitäten ihrer Fluoreszenz-Linien gemacht werden.

## **Benötigte Geräte**

- 1 [Sensor-CASSY](#page-44-0) 524 010 oder 524 013 1 <u>[CASSY Lab 2](#page-11-0)</u> 524 220<br>1 VKA-Box 524 058 1 [VKA-Box](#page-67-0) 1 Röntgengerät mit Röntgenröhre Mo 554 801 oder 554 811 1 Targetsatz Legierungen 1988 bis 1988 554 848 1 Röntgenenergiedetektor 1 1 559 938 1 HF-Kabel, 1 m 501 02
- 1 PC mit Windows XP/Vista/7

## **Versuchsaufbau (siehe Skizze)**

- Anschlusskabel des Tischnetzgerätes durch den Leerkanal des Röntgengerätes führen und an die Mini-DIN-Buchse des Röntgenenergiedetektors anschließen
- Sensorhalter mit montiertem Röntgenenergiedetektor im Sensorarm des Goniometers befestigen
- Signalausgang des Röntgenenergiedetektors mittels mitgeliefertem BNC-Kabel an die BNC-Buchse SIGNAL IN des Röntgengerätes anschließen
- Anschlusskabel soweit nachführen, dass ein vollständiger Schwenk des Sensorarmes möglich ist
- Taster SENSOR drücken und den Sensorwinkel mit Dreheinsteller ADJUST von Hand auf 90° stellen
- Abstände zwischen Spaltblende des Kollimators und Drehachse sowie zwischen Drehachse und Eintrittsöffnung des Röntgenenergiedetektors jeweils auf 5-6 cm einstellen
- Taster TARGET drücken und den Targetwinkel mit Dreheinsteller ADJUST von Hand auf 45° stellen
- Sensor-CASSY an Computer anschließen und VKA-Box aufstecken
- Ausgang SIGNAL OUT im Anschlussfeld des Röntgengerätes mittels BNC-Kabel mit VKA-Box verbinden

## **Versuchsdurchführung**

- $\blacksquare$  Einstellungen laden
- Tischnetzgerät ans Netz anschließen (nach ca. 2 min leuchtet die Leuchtdiode "grün" und der Röntgenenergiedetektor ist betriebsbereit)
- Kalibriertarget (verzinktes Stahlblech) aus dem Lieferumfang des Röntgenenergiedetektors auf den Targettisch legen
- Röhren-Hochspannung U = 35 kV, Emissionsstrom I = 1,00 mA einstellen und Hochspannung einschalten
- Spektrumaufnahme mit  $\Phi$  starten
- Anschließend Spektren für die 4 Targets aus dem Targetsatz Legierungen aufnehmen

## **Energiekalibrierung**

Die Energiekalibrierung der Spektren wird am Spektrum des Kalibriertargets (Fe+Zn) durchgeführt.

- In den Einstellungen EA (rechte Maustaste) die [Energiekalibrierung](#page-30-0) öffnen, **Global für alle Spektren auf diesem Eingang** wählen und rechts die Energien der Fe K<sub>α</sub>-Linie (6,40 keV) und der Zn K<sub>α</sub>-Linie (8,64 keV) eintragen.
- Im Kontext-Menü des Diagramms [Peakschwerpunkt berechnen](#page-18-1) auswählen, die Fe Kα-Linie markieren und das Ergebnis links in die [Energiekalibrierung](#page-30-0) eintragen (z. B. mit Drag & Drop aus der Statuszeile)
- Anschließend den Schwerpunkt der Zn  $K_{\alpha}$ -Linie bestimmen und ebenfalls links eintragen
- Darstellung auf Energie umschalten (z. B. mit Drag & Drop von E<sub>A</sub> ins Diagramm)
- Zur Identifizierung und Beschriftung der Linien im Kontextmenü des Diagramms [Markierung setzen → Röntgen](#page-18-2)[energien → Fe](#page-18-2) und [Markierung setzen → Röntgenenergien → Zn](#page-18-2) auswählen.

Es zeigt sich, dass die vier gemessenen Peaks auf die Fluoreszenz der Hauptbestandteile Fe und Zn des verzinkten Stahlbleches zurückgeführt werden können.

## **Auswertung**

Zur Identifizierung der Bestandteile der Legierungen:

Spektrum und geeigneten Ausschnitt festlegen

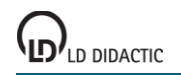

- Im Kontextmenü des Diagramms [Markierung setzen → Röntgenenergien](#page-18-2) aufrufen, Elementsymbole wählen und mit Hilfe der angezeigten Marker für deren Röntgenenergien ein passendes Element bestimmen
- Marker mit Klick auf das Elementsymbol festlegen und weitere Komponenten der Legierung bestimmen

Die Ergebnisse der qualitativen Untersuchung der Legierungen anhand ihrer Röntgenfluoreszenzspektren stimmen mit der bekannten chemischen Zusammensetzung überein:

- Target 1: Edelstahl X5CrNi18-10 enthält 72% Fe, 18% Cr, 10% Ni.
- Target 2: Messing CuZn36 enthält 64% Cu, 36% Zn.
- Target 3: Messing CuZn39Pb3 enthält 58% Cu, 39% Zn, 3% Pb.
- Target 4: Praseodym-Samarium-Kobalt-Magnet. Diese Magnete können außer Co, Sm, Pr auch Fe, Cu und Zr enthalten. Es können sich auch die K-Linien von Brom finden, die aus dem Flammschutzmittel der Kunststoffunterlage stammen.

**Bestimmung der chemischen Zusammensetzung einer Messingprobe (Röntgenfluoreszenz)**

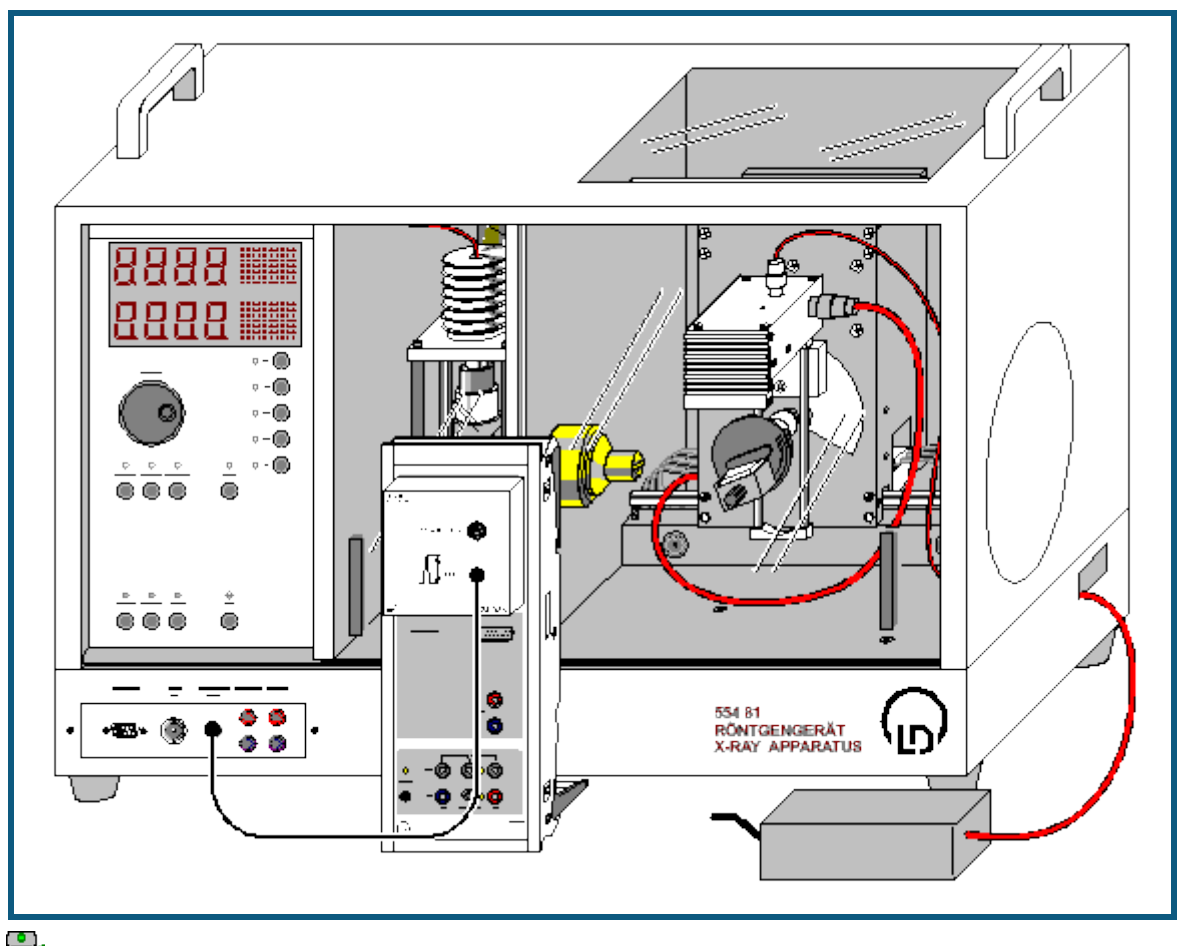

**auch für <u>Pocket-CASSY</u>** geeignet

## **Sicherheitshinweise**

Das Röntgengerät erfüllt die Vorschriften über die Bauart einer Schulröntgeneinrichtung und eines Vollschutzgeräts und ist als Schulröntgengerät und Vollschutzgerät unter BfS 05/07 V/Sch RöV oder NW 807 / 97 Rö bauartzugelassen.

Durch die werksseitig eingebauten Schutz- und Abschirmvorrichtungen ist die Dosisleistung außerhalb des Röntgengeräts auf unter 1 µSv/h reduziert, einen Wert, der in der Größenordnung der natürlichen Strahlenbelastung liegt.

- Vor der Inbetriebnahme das Röntgengerät auf Unversehrtheit überprüfen und das Abschalten der Hochspannung bei Öffnen der Schiebetüren kontrollieren (siehe Gebrauchsanweisung zum Röntgengerät).
- Röntgengerät vor dem Zugriff Unbefugter schützen.

Eine Überhitzung der Anode in der Röntgenröhre ist zu vermeiden.

- Bei Einschalten des Röntgengeräts überprüfen, ob sich der Lüfter im Röhrenraum dreht.
- Das Goniometer wird ausschließlich über elektrische Schrittmotoren verstellt.
- Targetarm und Sensorarm des Goniometers nicht blockieren und nicht mit Gewalt verstellen.

Beim Umgang mit Schwermetallen oder Allergenen aus den Targetsätzen deren Gebrauchsanweisung beachten.

## **Versuchsbeschreibung**

In diesem Experiment wird die quantitative Analyse der chemischen Zusammensetzung einer bleihaltigen Messing-Probe durchgeführt. Die Komponenten dieser Legierung wurden bereits im Versuch [Zerstörungsfreie Analyse der](#page-342-0)  [chemischen Zusammensetzung](#page-342-0) identifiziert.

Zum Ausrechnen der Massenanteile wird die Tatsache ausgenutzt, dass die Höhe eines Peaks zur Anzahl der strahlenden Atomen n proportional ist. Im Referenzspektrum ist diese Anzahl n<sub>0</sub> durch die Dichte des Stoffes ρ, sein Atomgewicht A, die bestrahlte Fläche S und die effektive Dicke d der durchstrahlten Schicht bestimmt:

 $n_0 = S \cdot d \cdot \rho/A$ .

Für die Anzahl der Atome jeder Sorte in der Legierung kann in der ersten Näherung der Ausdruck

 $n = n_0 \cdot H/H_0 = V \cdot \rho/A \cdot H/H_0$ 

benutzt werden. Dabei sind H und H<sub>0</sub> die Höhen entsprechender Peaks im zu analysierenden Spektrum bzw. im Referenzspektrum, V= S·d ist das bestrahlte Volumen. Damit wird der Massenanteil C<sub>i</sub> der Element Nummer i in der Legierung zu

$$
C_i = \frac{n_i \cdot A_i}{\sum_j n_j \cdot A_j} = \frac{\rho_i \cdot \frac{H_i}{H_{0i}}}{\sum_j \rho_j \cdot \frac{H_{0j}}{H_{0j}}}
$$

## **Benötigte Geräte**

1 [Sensor-CASSY](#page-44-0) 524 010 oder 524 013

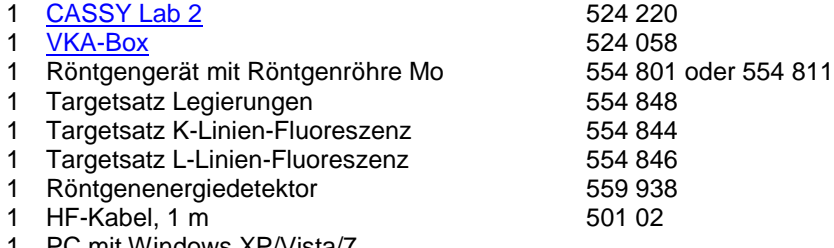

1 PC mit Windows XP/Vista/7

## **Versuchsaufbau (siehe Skizze)**

- Anschlusskabel des Tischnetzgerätes durch den Leerkanal des Röntgengerätes führen und an die Mini-DIN-Buchse des Röntgenenergiedetektors anschließen
- Sensorhalter mit montiertem Röntgenenergiedetektor im Sensorarm des Goniometers befestigen
- Signalausgang des Röntgenenergiedetektors mittels mitgeliefertem BNC-Kabel an die BNC-Buchse SIGNAL IN des Röntgengerätes anschließen
- Anschlusskabel soweit nachführen, dass ein vollständiger Schwenk des Sensorarmes möglich ist
- Taster SENSOR drücken und den Sensorwinkel mit Dreheinsteller ADJUST von Hand auf 90° stellen
- Abstände zwischen Spaltblende des Kollimators und Drehachse sowie zwischen Drehachse und Eintrittsöffnung des Röntgenenergiedetektors jeweils auf 5-6 cm einstellen
- Taster TARGET drücken und den Targetwinkel mit Dreheinsteller ADJUST von Hand auf 45° stellen
- Sensor-CASSY an Computer anschließen und VKA-Box aufstecken
- Ausgang SIGNAL OUT im Anschlussfeld des Röntgengerätes mittels BNC-Kabel mit VKA-Box verbinden

## **Versuchsdurchführung**

- $\blacksquare$  Einstellungen laden
- Tischnetzgerät ans Netz anschließen (nach ca. 2 min leuchtet die Leuchtdiode "grün" und der Röntgenenergiedetektor ist betriebsbereit)
- Target 3 (bleihaltiges Messing) aus dem Targetsatz Legierungen auf den Targettisch legen
- Röhren-Hochspannung U = 35 kV, Emissionsstrom I = 1,00 mA einstellen und Hochspannung einschalten
- Spektrumaufnahme mit  $\Phi$  starten
- Anschließend die Spektren für die Targets Cu, Zn und Pb aus den Targetsätzen K-Linien bzw. L-Linien-Fluoreszenz als Referenzspektren aufnehmen

## **Energiekalibrierung**

Die Energiekalibrierung wird an den Spektren von Kupfer und Blei (Referenzspektren) durchgeführt.

- In den Einstellungen EA (rechte Maustaste) die [Energiekalibrierung](#page-30-0) öffnen, **Global für alle Spektren auf diesem**  Eingang wählen und rechts die Energien der Cu K<sub>α</sub>-Linie (8,04 keV) und der Pb L<sub>α</sub>-Linie (10,56 keV) eintragen.
- Im Kontext-Menü des Diagramms [Peakschwerpunkt berechnen](#page-18-1) auswählen, die Cu Kα-Linie markieren und das Ergebnis links in die [Energiekalibrierung](#page-30-0) eintragen (z. B. mit Drag & Drop aus der Statuszeile)

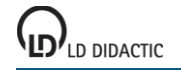

- Anschließend den Schwerpunkt der Pb  $L<sub>a</sub>$ -Linie bestimmen und ebenfalls links eintragen
- Darstellung auf Energie umschalten (z. B. mit Drag & Drop von E<sub>A</sub> ins Diagramm)

## **Auswertung**

Zur Identifizierung und Beschriftung der Linien im Spektrum von Messing:

- Im Kontextmenü des Diagramms [Markierung setzen → Röntgenenergien → Fe](#page-18-2) auswählen
- Anschließend die Linien von Zink (**Zn**) und Blei (**Pb**) einzeichnen

Es zeigt sich, dass der zweitgrößte Peak im Spektrum aus zwei nicht aufgelösten Linien besteht: Zn K<sub>α</sub> und Cu K<sub>β</sub>. Die Cu K $<sub>β</sub>$ -Linie ist zum Teil mit der Zn K $<sub>α</sub>$ -Linie überlagert.</sub></sub>

Die Massenanteile der Legierungskomponenten werden durch Vergleichen von Höhen der stärksten Linien in dem Fluoreszenzspektrum von Messing und den Referenzspektren berechnet. Diese Linien sind: die Kα von Kupfer, die  $K_{\alpha}$  von Zink und die L<sub>α</sub> von Blei.

Zur Bestimmung der Höhen der Cu K<sub>a</sub> und der Zn K<sub>a</sub> muss das Fluoreszenzspektrum von Messing im Energiebereich von 7,5 keV bis 9,1 keV entfaltet werden. Dafür wird das Spektrum in diesem Bereich mit drei Gaußkurven gleicher Breite bei den bekannten Energien der Cu Kα-Linie (E = 8,04 keV), der Cu K<sub>β</sub>-Linie (8,91 keV) und der Zn K<sub>a</sub>-Linie (8,64 keV) angepasst. Dazu ist am Besten die Anpassung [Gaußkurven vorgegebener Energie](#page-18-0) geeignet. Beim Markieren des Bereichs darauf achten, dass alle drei benötigten Energiemarkierungen im Bereich enthalten sind (die Pb L-Linie nicht mit markieren).

Das Resultat ist eine angepasste Kontur des Fluoreszenzspektrums. Die ermittelten Höhen H sind der Statuszeile zu entnehmen und zusammen mit den Dichten  $\rho$  von Cu ( $\rho = 8.96$  g/cm<sup>3</sup>), Zn ( $\rho = 7.10$  g/cm<sup>3</sup>) und Pb ( $\rho = 11.34$  g/cm<sup>3</sup>) in die Darstellung **Massenanteil** einzutragen (z. B. durch Drag & Drop).

Das gleiche gilt für die Höhen H<sub>0</sub> der drei Referenzspektren. Wenn die drei Dichten und sechs Höhen eingetragen sind, werden die drei Massenanteile automatisch berechnet.

Die ermittelten Massenanteile der Legierungskomponenten der Messing-Probe stimmen mit der bekannten chemischen Zusammensetzung (CuZn39Pb3) gut überein.

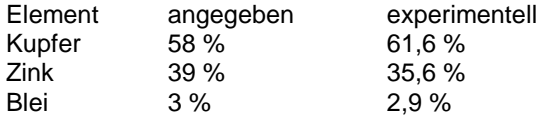

## **Zusatzinformationen**

Das Beispiel von Kupfer-Zink-Legierungen (Messing) zeigt, wie die sekundäre Fluoreszenz die Form des Spektrums verändert. Bei Bestrahlung einer solchen Probe mit Röntgenphotonen werden die K-Linien sowohl von Kupfer als auch von Zink angeregt. Da aber die K<sub>β</sub>-Linie von Zink (E = 9,57 keV) über der K-Kante von Kupfer liegt (E = 8,99 keV), kann sie "sekundär" auch die K-Linien von Kupfer anregen.

Deswegen ist in der aus der Probe emittierten Fluoreszenzstrahlung die Intensität der Kupfer-Linien auf Kosten der Zn K<sub>β</sub>-Linie höher, und das Verhältnis der Intensitäten der Zn K<sub>α</sub>- und der K<sub>β</sub>-Linien stimmt nicht mit diesem Verhältnis in der Probe aus reinem Zink überein. Aus diesem Grund zeigt das an den K<sub>a</sub>-Linien bestimmte Massenverhältnis der Legierungskomponenten einen etwas zu hohen Anteil an Kupfer.

# **Versuchsbeispiele Chemie**

Die Versuchsbeispiele helfen Ihnen beim Einsatz von CASSY Lab. Gegebenenfalls ist die entsprechende Versuchsnummer mit angegeben. Die Messdaten oder Einstellungen der Beispiele können direkt in CASSY Lab geladen werden. Klicken Sie einfach auf die --Zeichen in den Beschreibungen. Neue Beispiele sind mit einem roten • gekennzeichnet.

## **Anorganische Chemie**

- **<u>[Der Bunsenbrenner](#page-349-0)</u>**<br>C1.3.1.6a **bH-Messung an Leb**
- [pH-Messung an Lebensmitteln](#page-351-0)
- C1.3.1.6b [pH-Messung an Reinigungsmitteln](#page-354-0)
- C1.3.1.7 [Bestimmung des pKa-Wertes von Essigsäure](#page-357-0)
- C1.3.1.8 [Titration von Phosphorsäure](#page-360-0)

#### **Analytische Chemie**

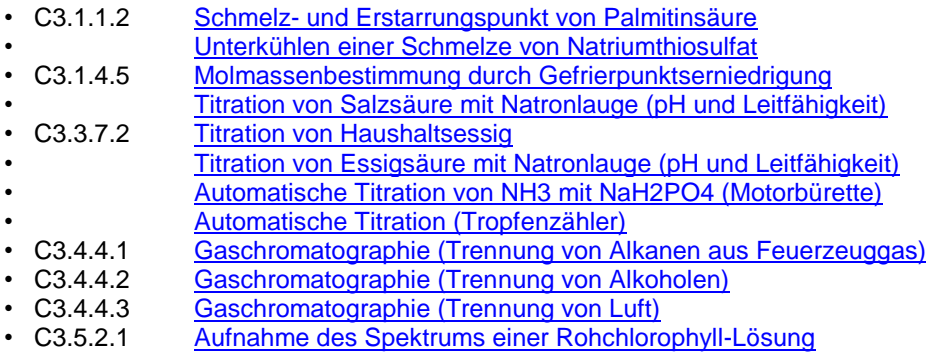

## **Physikalische Chemie**

- [Reaktion von Marmor mit Salzsäure \(Carbonatbestimmung\)](#page-395-0)
- **[Harnstoffspaltung durch Urease \(Reaktion 0. Ordnung\)](#page-397-0)**<br>
C4.3.2.3 Hydrolyse von tertiärem Butylchlorid (Bestimmung der F
- C4.3.2.3 [Hydrolyse von tertiärem Butylchlorid \(Bestimmung der Reaktionsordnung\)](#page-401-0)
- [Reaktion von Marmor mit Salzsäure \(Bestimmung der Reaktionsordnung\)](#page-404-0)
- C4.3.2.4 [Alkalische Hydrolyse von Essigsäureethylester \(Bestimmung der Reaktionsordnung\)](#page-407-0)
- [Alkalische Hydrolyse von Essigsäureethylester \(Bestimmung der Aktivierungsparameter\)](#page-411-0)
- C4.4.3.5 [Differenzthermoanalyse von Kupfersulfat](#page-415-0)
- [Herstellung einer Kältemischung](#page-418-0)
- C4.4.4.5 [Bestimmung der Schmelzenthalpie von Eis](#page-420-0)
- [Leitfähigkeitsbestimmung verschiedener Lösungen](#page-423-0)
- C4.6.1.4 [Bestimmung der Grenzleitfähigkeit von Natriumchlorid](#page-426-0)
- [Bestimmung der Dissoziationskonstanten von Essigsäure](#page-429-0)

## **Technische Chemie**

• C5.2.4.2 [Auftrennung eines Zweikomponentengemisches in der Rektifikationsapparatur CE2](#page-433-0)

## **Umwelttechnik**

- [Absorption von UV-Strahlung](#page-435-0)
- C6.1.4.3 [Ozonlochsimulation](#page-437-0)
- C6.1.4.4 [Treibhauswirkung von CO2](#page-440-0)

# <span id="page-349-0"></span>**Der Bunsenbrenner**

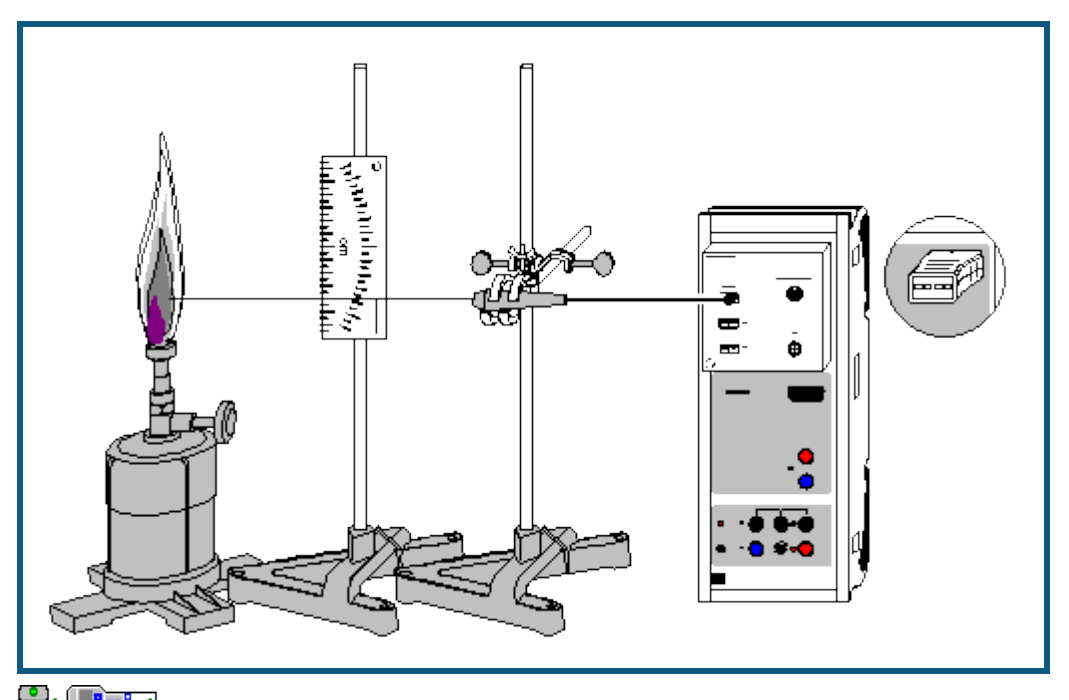

auch fü[r Pocket-CASSY](#page-54-0) und [Mobile-CASSY](#page-56-0) geeignet

## **Sicherheitshinweis**

- Verbrennungsgefahr. Um versehentliches Entzünden zu vermeiden, lange Haare zurückbinden und Schals ablegen.
- Wenn die Flamme wegen zu starker Luftzufuhr in den Gasbrenner zurückschlägt, sofort die Gaszufuhr schließen.
- Gasbrenner bei kurzzeitigem Nichtgebrauch auf leuchtende Flamme stellen und kleiner drehen.
- Gasbrenner nicht am Tischrand aufstellen.

## **Versuchsbeschreibung**

Ein besonders häufig benutztes Gerät im Chemielabor ist der Gasbrenner. Dieser besteht aus einem Brennerrohr mit regelbarer Luftzufuhr, in das durch eine Düse Gas einströmen kann. Je nach Modell wird die Luftzufuhr durch eine schraubbare Scheibe oder durch andere einstellbare Öffnungen geregelt. Schließt man die Luftzufuhr, so erhält man eine gelb bis orange leuchtende Flamme mit Temperaturen bis 600 °C. Öffnet man die Luftzufuhr, verbrennt das Gas-Luft-Gemisch mit einer rauschenden, bläulichen, nicht-leuchtenden und wesentlich heißeren Flamme. Diese lässt sich gut mit einem NiCr-Ni-Temperaturfühler auf ihre unterschiedlichen, von der Höhe über der Brennerspitze abhängigen Temperaturbereiche untersuchen.

## **Benötigte Geräte**

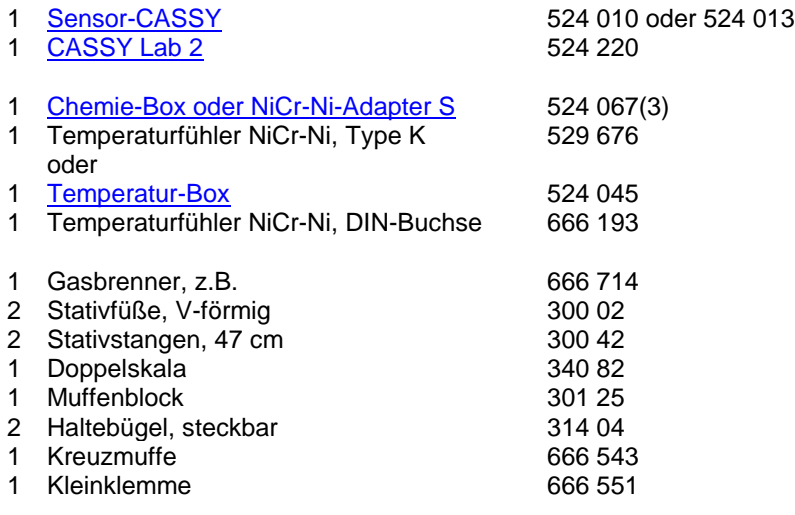

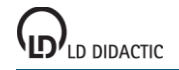

Streichhölzer oder Feuerzeug

1 PC mit Windows XP/Vista/7

## **Versuchsaufbau (siehe Skizze)**

Die Chemie-Box (oder alternativ die Temperatur-Box) wird an Eingang A des Sensor-CASSY angeschlossen und der Temperaturfühler in den Eingang  $T_1$  gesteckt.

Aus dem Stativmaterial werden zwei Stative zusammengebaut: An dem einen wird mit dem Muffenblock und den Haltebügeln die Doppelskala so angebracht, dass ihre Unterkante mit der Spitze des Gasbrenners auf einer Höhe ist. An dem anderen Stativ wird der Temperaturfühler an der Kleinklemme genau waagerecht ausgerichtet.

Die beiden Stative werden so um den Gasbrenner angeordnet, dass die Messspitze des Temperaturfühlers auf der Zentimeterskala die Höhe über der Brennerspitze anzeigt und sich gleichzeitig die äußerste Spitze des Temperaturfühlers genau über der Öffnung des Brenners befindet. Bei der Aufstellung der Stative ist darauf zu achten, dass das Thermoelement ohne Verbrennungsgefahr in der Höhe verstellt werden kann.

## **Versuchsdurchführung**

## $\Box$  Einstellungen laden

Hinweis: Mit NiCr-Ni-Temperaturfühlern können Temperaturen bis 1150 °C (Temperaturfühler zur Chemie-Box) bzw. 1100 °C (Temperaturfühler zur Temperatur-Box) gemessen werden. Diesen Messbereich nicht überschreiten.

- Gasbrenner mit leuchtender Flamme (Luftzufuhr geschlossen) anzünden, dann Luftzufuhr öffnen, bis die rauschende Flamme eingestellt ist.
- Temperaturfühler am oberen Ende der Messskala fixieren. Darauf achten, dass sich die Spitze genau in der Mitte der Flamme befindet.
- Auf einen annähernd stabilen Messwert warten ( $\pm$ 5 °C). Den Messwert mit  $\overline{O}$  aufnehmen. Der Momentanwert der Temperatur kann über das Anzeigeinstrument (erreichbar über die Schaltfläche  $\vartheta_{A11}$  am oberen Bildschirmrand) formatfüllend auf dem Bildschirm angezeigt werden, so dass auch entfernter sitzende Personen die Temperatur ablesen können.
- Durch Anklicken der entsprechenden Tabellenzelle die zum Messwert gehörende Höhe über der Brennerspitze per Tastatur eintragen.
- Erreichen eines neuen Farbbereichs der Flamme (äußerer Kegel: schwach bläulich, innerer Kegel: hellblau) im Diagramm durch *Diagramm → Markierung setzen → Senkrechte Linie* und anschließendes Positionieren mit der Maus markieren. Mi[t Diagramm → Markierung setzen → Text](#page-17-1) kann die Markierung beschriftet werden.
- Temperaturfühler 1 cm tiefer stellen und Messablauf wiederholen.
- Bei Erreichen des hellblauen Flammenbereichs Messabstände von 0,5 cm wählen.

## **Auswertung**

Erwartungsgemäß ist die Temperatur in größerer Höhe über der Brennerflamme geringer als mitten im Flammenbereich. Jedoch erzeugt die hellblaue Flamme direkt über der Austrittsöffnung nur wesentlich geringere Temperaturen als die schwach bläuliche einige Zentimeter darüber. Daraus kann geschlossen werden, dass erst oberhalb des hellblauen Flammenbereichs das verwendete Gas vollständig verbrannt ist.

Beim chemischen Experimentieren lassen sich die verschieden heißen Bereiche der Brennerflamme gut ausnutzen. Sind besonders hohe Temperaturen gewünscht, wählt man den Bereich knapp oberhalb der hellblauen Flamme zum Heizen, möchte man weniger stark erhitzen, hält man größeren Abstand von der Brennerspitze.

## <span id="page-351-0"></span>**pH-Messung an Lebensmitteln**

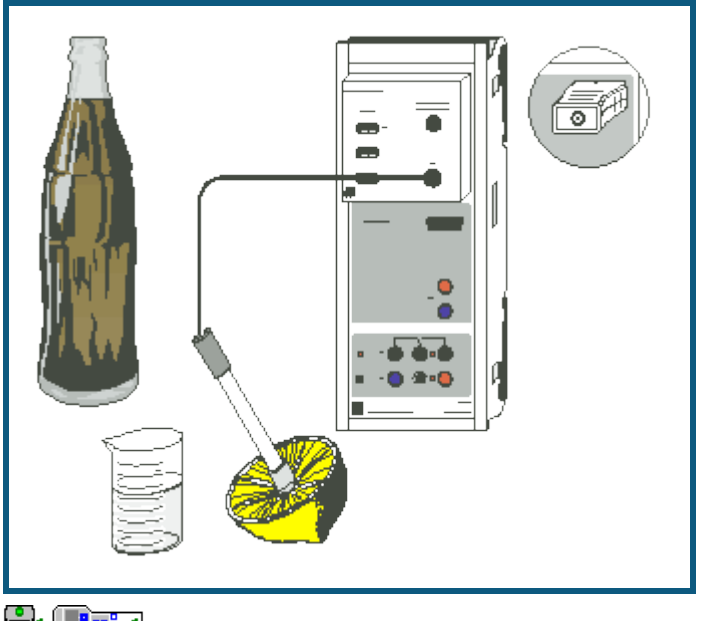

auch fü[r Pocket-CASSY](#page-54-0) und [Mobile-CASSY](#page-56-0) geeignet

## **Versuchsbeschreibung**

Im vorliegenden Versuch werden Lebensmittel, vor allem Getränke, auf ihren pH-Wert untersucht.

Der pH-Wert ist ein Maß für die Säure- bzw. Basenstärke einer Lösung. Er ist definiert als negativ-dekadischer Logarithmus der Konzentration der  $H_3O<sup>+</sup>$ -lonen in einer wässrigen Lösung:

 $pH = - \lg c(H_3O^+)$ 

Die Konzentration der H<sub>3</sub>O<sup>+</sup>-Ionen ist vom Autoprotolyse-Gleichgewicht des Wassers abhängig:

$$
H_2O + H_2O \rightleftharpoons H_3O^+ + OH^-
$$

In verdünnten Lösungen ist dieses Gleichgewicht unabhängig von der Konzentration der Wassermoleküle; die Gleichgewichtskonstante beträgt bei 25 °C:

 $K = c(H<sub>3</sub>O<sup>+</sup>) · c(OH<sup>-</sup>) = 10<sup>-14</sup> mol<sup>2</sup>/l<sup>2</sup>$ 

Die Säureionenkonzentration und die Hydroxidionenkonzentration in einer Lösung hängen also über das Protolyse-Gleichgewicht des Wassers miteinander zusammen; ihr Produkt ist immer 10<sup>-14</sup> mol<sup>2</sup>/l<sup>2</sup>. Deshalb haben saure Lösungen (Säureionen überwiegen) einen pH-Wert zwischen 0 und 7, alkalische Lösungen (Hydroxidionen überwiegen) einen pH-Wert zwischen 7 und 14.

Die Messung des pH-Werts ist eines der wichtigsten Verfahren in der chemischen Analyse. Es wird z.B. zur Kontrolle der Wasserqualität, zur Bestimmung der Konzentration von sauren oder alkalischen Lösungen, zur Überwachung von Herstellungsprozessen (z.B. Lebensmittel, Körperpflegemittel, Farben und Lacke) und zur Feststellung der Luftverschmutzung (saurer Regen) eingesetzt. Bei vielen biochemischen Vorgängen, z.B. der Verdauung, spielt der pH-Wert eine wichtige Rolle.

## **Benötigte Geräte**

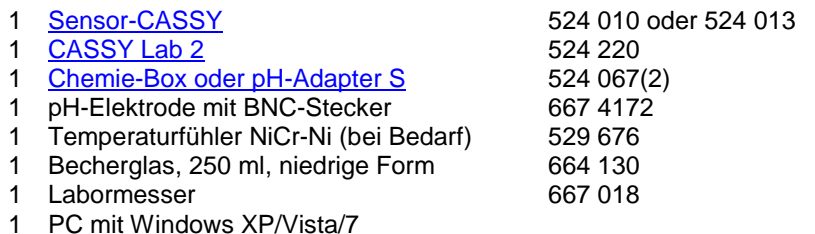

## **Benötigte Substanzen**

Leitungswasser

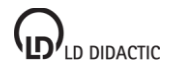

Lebensmittel/Getränke, z.B.: Mineralwasser mit und ohne Kohlensäure Wasser aus einem verkalkten Boiler Limonade/Cola Fruchtsaft Zitrone Kaffee verschiedene Teesorten Essig Speiseöl Milch Pufferlösung pH 4,00, z.B. 250 ml 674 4640 Pufferlösung pH 7,00, z.B. 250 ml 674 4670

## **Versuchsaufbau (siehe Skizze)**

Die Chemie-Box mit der angeschlossenen pH-Elektrode wird in den Eingang A des Sensor-CASSY eingesteckt.

Alternativ wird die pH-Box mit der pH-Einstabmesskette an den Eingang A des Sensor-CASSY angeschlossen.

Die Heißgetränke (Kaffee, Tees) frühzeitig ansetzen, damit sie bis zu Beginn der Messungen genügend abgekühlt sind. Sind die Lösungen noch heiß, kann bei der Chemie-Box zur Temperaturkompensation auch ein Temperaturfühler am Eingang T<sub>1</sub> angeschlossen und zusammen mit der pH-Elektrode in die Lösung getaucht werden. CASSY Lab berechnet daraus automatisch den auf 25 °C bezogenen pH-Wert.

Die Zitrone mit dem Messer an der Oberseite aufschneiden und eine Mulde formen, in der sich der Fruchtsaft sammeln kann. Diese Mulde muss so tief sein, dass die pH-Elektrode bis zum Diaphragma eintauchen kann.

Beachten Sie auch die Gebrauchsanweisung der pH-Elektrode.

## **Kalibrierung**

Für genaue Messungen muss beim ersten Mal und später in größeren Zeitabständen eine Kalibrierung der pH-Elektrode erfolgen:

- $\blacksquare$  Einstellungen laden
- In den Einstellungen pHA1 **[Korrigieren](#page-27-0)** wählen.
- pH-Elektrode mit destilliertem Wasser abspülen, in die Pufferlösung pH 7,00 eintauchen und kurz bewegen.
- Als ersten Sollwert 7,00 eintragen und nach Erreichen eines stabilen Messwertes die Schaltfläche **Offset korrigieren** betätigen.
- pH-Elektrode mit destilliertem Wasser abspülen, in die Pufferlösung pH 4,00 eintauchen und kurz bewegen.
- Als zweiten Sollwert 4,00 eintragen und nach Erreichen eines stabilen Messwertes die Schaltfläche **Faktor korrigieren** betätigen.
- Sensor-CASSY, pH-Elektrode und Chemie- bzw. pH-Box markieren, so dass sie später am gleichen Eingang wieder verwendet werden können (nur dann passt die gespeicherte Kalibrierung).

# **Versuchsdurchführung**

 $\Box$  Einstellungen laden

In der Reihenfolge: Leitungswasser, Mineralwässer, Limonaden/Cola, Fruchtsäfte, Zitrone, Tees, Kaffee, Milch, Essig, Öl folgenden Ablauf einhalten:

- Flüssigkeit in das Becherglas füllen (den Saft der Zitrone zur Messung in der Mulde belassen).
- pH-Elektrode bis einschließlich zum Diaphragma eintauchen, Anzeige eines stabilen Wertes abwarten.
- Messwert mit  $\Phi$  aufnehmen.
- Messwert im Diagramm mit [Diagramm → Markierung setzen → Text](#page-17-1) und Eintragung des untersuchten Stoffes beschriften.
- Substanz wegschütten (nicht trinken!) und das Becherglas gut spülen.

#### **Auswertung**

Fast alle untersuchten Flüssigkeiten haben einen pH-Wert unter 8, liegen also im sauren bis neutralen Bereich. Getränke wie Fruchtsäfte, Früchtetees und Limonaden weisen mit einem pH-Wert zwischen 2,5 und 4 bereits sehr deutlich saure Eigenschaften auf, während keine der untersuchten Substanzen annähernd gleich stark alkalisch ist. Die mit einem pH-Wert von 8,9 am stärksten basische Lösung entstand durch das Erhitzen von Wasser in einem stark verkalkten Wasserkocher; die geringen Mengen sich lösenden Calciumcarbonats bewirkten dort die Erhöhung des pH-Werts gegenüber Leitungswasser um ca. 2.

Getränke mit Fruchtanteilen zeigen in der Regel verhältnismäßig stark saure Eigenschaften: Dies ist besonders gut an Hand der beiden im Beispiel untersuchten Teesorten zu verdeutlichen. Für den sauren Charakter sind die in Früchten enthaltenen Säuren als ursächlich zu betrachten: organische Säuren wie z.B. Citronensäure, Apfelsäure und Weinsäure. Diese sind teilweise auch Bestandteile des menschlichen und tierischen Stoffwechsels (Citronensäurenzyklus). Kohlensäure (H<sub>2</sub>CO<sub>3</sub>) im Mineralwasser bewirkt nur eine im Vergleich zu den Getränken mit Fruchtgehalt wesentlich schwächere Ansäuerung. Der niedrige pH-Wert von Cola ist darüber hinaus auch auf die enthaltene Phosphorsäure zurückzuführen.

Über die Feststellung des vorwiegend sauren Charakters der gemessenen Lebensmittel kann der Vorgang der Neutralisation einer Säure oder einer Base angesprochen werden: Was würde im Magen passieren, wenn stark alkalische Flüssigkeiten hineingelangten? Eventuell können Medikamente gegen Sodbrennen (Maaloxan, Bullrichsalz, Hirschhornsalz) in ihrer neutralisierenden Funktion untersucht werden.

Das erstellte Diagramm kann über das Druckersymbol in der oberen Bildschirmleiste ausgedruckt werden.

# <span id="page-354-0"></span>**pH-Messung an Reinigungsmitteln**

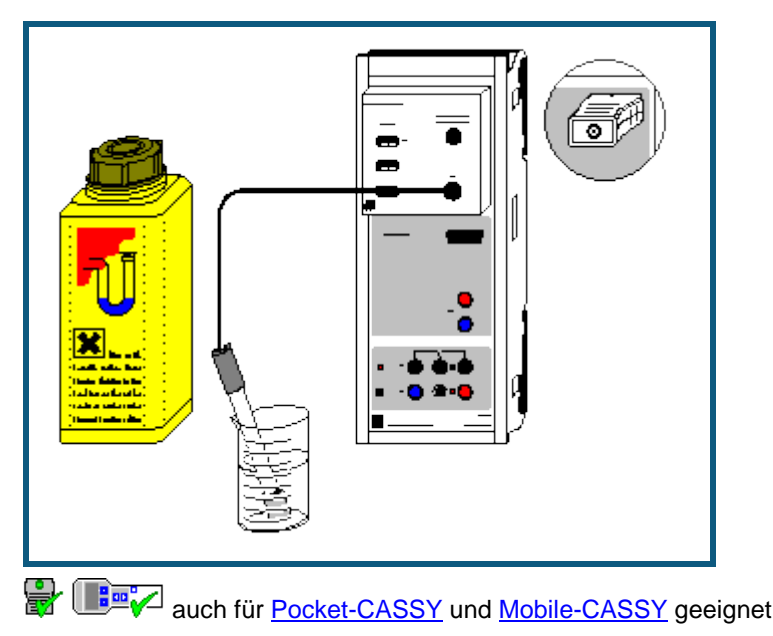

# **Versuchsbeschreibung**

Im vorliegenden Versuch werden Reinigungsmittel auf ihren pH-Wert untersucht. Je nach Einsatzbereich wird die gesamte pH-Skala durchschritten.

Der pH-Wert ist ein Maß für die Säure- bzw. Basenstärke einer Lösung. Er ist definiert als negativ-dekadischer Logarithmus der Konzentration der  $H_3O<sup>+</sup>$ -lonen in einer wässrigen Lösung:

 $pH = - \lg c(H_3O^+)$ 

Die Konzentration der H<sub>3</sub>O<sup>+</sup>-Ionen ist vom Autoprotolyse-Gleichgewicht des Wassers abhängig:

$$
H_2O + H_2O \rightleftharpoons H_3O^+ + OH^-
$$

In verdünnten Lösungen ist dieses Gleichgewicht unabhängig von der Konzentration der Wassermoleküle; die Gleichgewichtskonstante beträgt bei 25 °C:

 $K = c(H<sub>3</sub>O<sup>+</sup>) · c(OH<sup>-</sup>) = 10<sup>-14</sup> mol<sup>2</sup>/l<sup>2</sup>$ 

Die Säureionenkonzentration und die Hydroxidionenkonzentration in einer Lösung hängen also über das Protolyse-Gleichgewicht des Wassers miteinander zusammen; ihr Produkt ist immer 10<sup>-14</sup> mol<sup>2</sup>/l<sup>2</sup>. Deshalb haben saure Lösungen (Säureionen überwiegen) einen pH-Wert zwischen 0 und 7, alkalische Lösungen (Hydroxidionen überwiegen) einen pH-Wert zwischen 7 und 14.

Die Messung des pH-Werts ist eines der wichtigsten Verfahren in der chemischen Analyse. Es wird z.B. zur Kontrolle der Wasserqualität, zur Bestimmung der Konzentration von sauren oder alkalischen Lösungen, zur Überwachung von Herstellungsprozessen (z.B. Lebensmittel, Körperpflegemittel, Farben und Lacke) und zur Feststellung der Luftverschmutzung (saurer Regen) eingesetzt. Bei vielen biochemischen Vorgängen, z.B. der Verdauung, spielt der pH-Wert eine wichtige Rolle.

## **Benötigte Geräte**

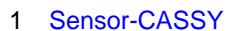

- 1 [CASSY Lab 2](#page-11-0)
- 1 [Chemie-Box oder pH-Adapter S](#page-67-1) 524 067(2)
- 1 pH-Elektrode mit BNC-Stecker 667 4172 1 Becherglas, 100 ml, hohe Form
- 524 010 oder 524 013<br>524 220 1 Labormesser 667 018
- 1 PC mit Windows XP/Vista/7

## **Benötigte Substanzen**

Leitungswasser Reinigungsmittel, z.B.: **Geschirrspülmittel** 

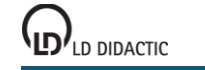

**Essigreiniger**  Abflussreiniger als umweltfreundlich deklarierte Reiniger zum Vergleich: **Tafelessig**  1 Zitrone Pufferlösung pH 4,00, z.B. 250 ml 674 4640 Pufferlösung pH 7,00, z.B. 250 ml

## **Versuchsaufbau (siehe Skizze)**

Die Chemie-Box mit der angeschlossenen pH-Elektrode wird in den Eingang A des Sensor-CASSY eingesteckt.

Alternativ wird die pH-Box mit angeschlossener pH-Einstabmesskette in den Eingang A des Sensor-CASSY eingesteckt.

Die Zitrone mit dem Messer an der Oberseite aufschneiden und eine Mulde formen, in der sich der Fruchtsaft sammeln kann. Diese Mulde muss so tief sein, dass die pH-Elektrode bis zum Diaphragma eintauchen kann.

Beachten Sie auch die Gebrauchsanweisung der pH-Elektrode.

## **Kalibrierung**

Für genaue Messungen muss beim ersten Mal und später in größeren Zeitabständen eine Kalibrierung der pH-Elektrode erfolgen:

 $\blacksquare$  Einstellungen laden

- In den Einstellungen pHA1 **[Korrigieren](#page-27-0)** wählen.
- pH-Elektrode mit destilliertem Wasser abspülen, in die Pufferlösung pH 7,00 eintauchen und kurz bewegen.
- Als ersten Sollwert 7,00 eintragen und nach Erreichen eines stabilen Messwertes die Schaltfläche **Offset korrigieren** betätigen.
- pH-Elektrode mit destilliertem Wasser abspülen, in die Pufferlösung pH 4,00 eintauchen und kurz bewegen.
- Als zweiten Sollwert 4,00 eintragen und nach Erreichen eines stabilen Messwertes die Schaltfläche **Faktor korrigieren** betätigen.
- Sensor-CASSY, pH-Elektrode und Chemie- bzw. pH-Box markieren, so dass sie später am gleichen Eingang wieder verwendet werden können (nur dann passt die gespeicherte Kalibrierung).

## **Versuchsdurchführung**

 $\Box$  Einstellungen laden

Für alle untersuchten Reinigungsmittel folgenden Ablauf einhalten:

- Unter Beachtung eventueller Sicherheitshinweise und der Dosierungsvorschrift auf der Packung des Reinigungsmittels (umgerechnet auf das Volumen des Becherglases von 100 ml) die zu untersuchende Lösung im Becherglas ansetzen. Bei unverdünnt anzuwendenden Reinigungsmitteln möglichst wenig (ca. 30 ml) ins Becherglas füllen.
- Den Saft der Zitrone zur Messung in der Mulde belassen.
- pH-Elektrode bis einschließlich zum Diaphragma in die Lösung tauchen, Anzeige eines stabilen Wertes abwarten.
- Messwert mit  $\Phi$  aufnehmen.
- Messwert im Diagramm mit [Diagramm → Markierung setzen → Text](#page-17-1) und Eintragung des untersuchten Stoffes beschriften.
- Substanz wegschütten und das Becherglas gut mit Leitungswasser spülen.

## **Auswertung**

Je nach Einsatzbereich kommen bei Reinigungsmitteln alle pH-Bereiche von stark sauer bis stark alkalisch vor.

Vor allem Kalklöser und Bad-Reiniger weisen relativ niedrige pH-Werte auf. Das kann bis zu pH-Werten gehen, die bereits Salzsäure mit einer Konzentration von ca. 0,3 mol/l entsprechen. Dies liegt an der Kalk lösenden Reaktion von CaCO<sub>3</sub> mit Säuren, die bei Kalklösern ausgenutzt wird:

$$
CaCO_3 + 2\,H_3O^+ \xrightarrow[\text{aq}]{\text{aq}}} Ca^{2+} + \text{CO}_2\uparrow + 3\text{H}_2\text{O}
$$

Wegen des teilweise stark sauren Charakters dieser Reinigungsmittel steht der Hinweis, bei deren Verwendung Schutzhandschuhe zu tragen, also vollkommen berechtigt auf der Verpackung.

Der Umwelt-Zitronenreiniger löst CaCO<sub>3</sub> nicht durch die Säurereaktion der Citronensäure, sondern dadurch, dass Citronensäure mit den Calcium-Ionen des Kalks einen gut wasserlöslichen Komplex bildet. Auf diese Weise kann der niedrige pH-Wert der anderen Reinigungsmittel vermieden werden.

Da basische Seifenlösungen ebenfalls für die Haut schädlich wirken, werden in Geschirrspülmitteln heutzutage zum Lösen von Fetten und Ölen vorwiegend neutrale Tenside an Stelle von alkalischen Seifen eingesetzt. Dies zeigt sich im nahezu pH-neutralen untersuchten Geschirrspülmittel. Da die menschliche Hautoberfläche jedoch schwach sauer (um pH 5,5) ist, wird das Geschirrspülen auch mit diesem Spülmittel eine - wenn auch geringere - Belastung für die Haut bleiben.

Auf der stark alkalischen Seite der Reinigungsmittel stehen vor allem Rohrreiniger, die dort wirksam Fettablagerungen und Haare lösen müssen, wo eine mechanische Reinigung nicht möglich ist. Diese Rohrreiniger enthalten hohe Konzentrationen von Natriumhydroxid (NaOH) und oft zusätzlich als Oxidationsmittel Hypochlorite, z.B. NaOCl. Rohrreiniger mit Hypochloriten dürfen nicht mit anderen Reinigern zusammenkommen, da bei Zugabe von Säuren aus NaOCl und dem ebenfalls in Rohrreinigern enthaltenen Kochsalz ätzendes Chlorgas entsteht:

$$
NaOCl + NaCl + 2H_3O^+ \rightarrow 2Na^+ + 3H_2O + Cl_2 \uparrow
$$

Der gemessene pH-Wert des stark alkalischen Rohrreinigers ist bei Verwendung der üblichen pH-Elektroden mit einem sogenannten Alkalifehler besetzt. Glaselektroden zeigen ab pH-Werten von ca. 12 einen geringeren Wert als den tatsächlichen an; deshalb kann man davon ausgehen, dass in Wirklichkeit der überprüfte Rohrreiniger sogar noch stärker basisch ist.

Als Alternative werden heutzutage fast neutrale Bio-Rohrreiniger auf Enzymbasis angeboten. Der im Beispiel untersuchte Reiniger soll Fette enzymatisch zersetzen; dies wird bei fast neutralen Bedingungen erreicht, womit das Abwasser selbstverständlich wesentlich weniger belastet wird.

Das erstellte Diagramm kann über das Druckersymbol in der oberen Bildschirmleiste ausgedruckt werden.

## **Weitere Versuchsmöglichkeiten**

Die Untersuchung des pH-Werts kann auf andere Stoffe der Alltagswelt ausgedehnt werden.

- Mit einer Einstichelektrode mit Kegelmembran könnten zusätzlich feste Seifenstücke oder Cremes untersucht werden.
- Auch die Feststellung des pH-Werts menschlicher Haut mit einer Elektrode mit Flachmembran vor und nach dem Waschen mit Seifen könnte zur Beurteilung der Substanzen bezüglich ihrer Hautverträglichkeit interessant sein.

# <span id="page-357-0"></span>**Bestimmung des pKa-Wertes von Essigsäure**

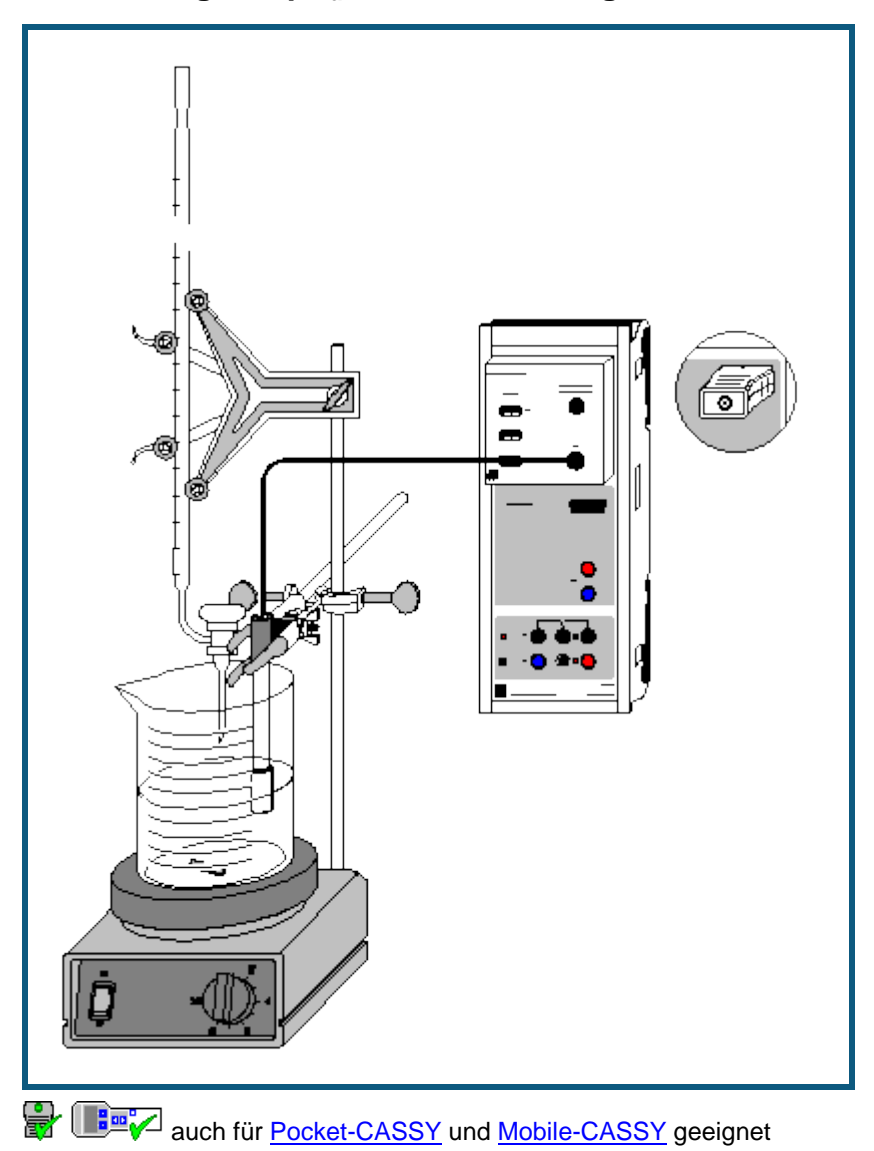

# **Gefahrenhinweis**

Säuren und Laugen wirken ätzend. Schutzbrille aufsetzen und säurefeste Handschuhe anziehen.

## **Versuchsbeschreibung**

Das Maß für die Stärke einer mäßig starken bis schwachen Säure, den pKa-Wert, ermittelt man aus ihrer Titrationskurve mit einer starken Base. Nimmt man für die Säure die Dissoziationsgleichung:

$$
HA + H_2O \rightleftharpoons H_3O^+ + A^-
$$

an, so gilt für den Halbäquivalenzpunkt (an dem die Hälfte der Säure mit der Base umgesetzt ist)

 $[A^{-}] = [HA].$ 

Aus der Gleichgewichtsgleichung

$$
K_{a} = \frac{\left[H_{3}O^{+}\right]\left[A^{-}\right]}{\left[HA\right]}
$$

ergibt sich hier also

 $pK_a = pH$ .

Nach der Bestimmung von Äquivalenzpunkt und Halbäquivalenzpunkt der Titration kann somit leicht der pK<sub>a</sub>-Wert abgelesen werden.

## **Benötigte Geräte**

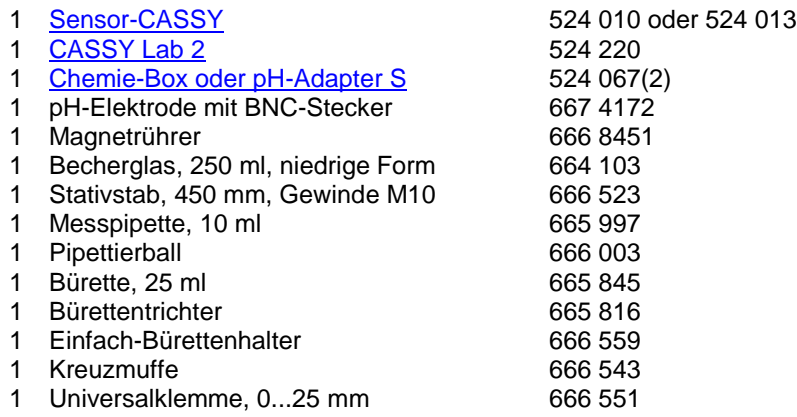

#### 1 PC mit Windows XP/Vista/7

## **Benötigte Chemikalien**

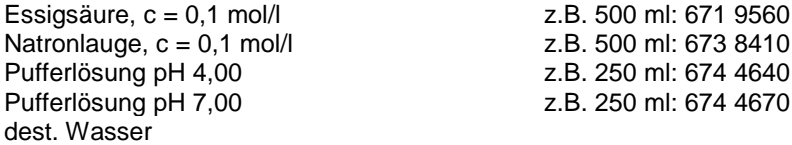

#### **Versuchsaufbau (siehe Skizze)**

Die pH-Box mit der pH-Einstabmesskette wird in den Eingang A des am PC angeschlossenen Sensor-CASSY eingesteckt.

Aus dem vorhandenen Stativmaterial sowie Magnetrührer, Becherglas und Bürette wird eine Titrierapparatur aufgebaut. In das Becherglas werden ungefähr 100 ml destilliertes Wasser und mit Hilfe der Pipette genau 10 ml 0,1 molare Essigsäure vorgelegt; die Bürette wird über den Trichter bis zur Nullmarkierung mit 0,1 molarer Natronlauge befüllt.

Die Einbauhöhe der pH-Elektrode sollte so eingestellt werden, dass das Messdiaphragma einerseits vollständig in die Flüssigkeit eingetaucht ist, andererseits aber die Glasmembran nicht vom rotierenden Rührstäbchen beschädigt werden kann. Zur Verdeutlichung des Äquivalenzpunktes können wenige Tropfen Phenolphthaleinlösung als Indikator zugegeben werden.

## **Kalibrierung**

Für genaue Messungen muss beim ersten Mal und später in größeren Zeitabständen eine Kalibrierung der pH-Elektrode erfolgen:

- ш Einstellungen laden
- In Einstellungen pHA1 **[Korrigieren](#page-27-0)** wählen.
- pH-Elektrode mit destilliertem Wasser abspülen, in die Pufferlösung pH 7,00 eintauchen und kurz bewegen.
- Als ersten Sollwert 7,00 eintragen und nach Erreichen eines stabilen Messwertes die Schaltfläche **Offset korrigieren** betätigen.
- pH-Elektrode mit destilliertem Wasser abspülen, in die Pufferlösung pH 4,00 eintauchen und kurz bewegen.
- Als zweiten Sollwert 4,00 eintragen und nach Erreichen eines stabilen Messwertes die Schaltfläche **Faktor korrigieren** betätigen.
- Sensor-CASSY, Elektrode und pH-Box markieren, so dass sie später am gleichen Eingang wieder verwendet werden können (nur dann passt die gespeicherte Kalibrierung).

## **Versuchsdurchführung**

- $\blacksquare$  Einstellungen laden
- Sind andere Volumenabstände als 0,2 ml gewünscht, so kann in den Einstellungen V im Feld [Formel](#page-35-0) die Vorgabe geändert und z.B. "0,5\*n-0,5" für Abstände von 0,5 ml eingegeben werden.
- Den ersten Messwert mit  $\Phi$  ermitteln.
- Die Natronlauge kontinuierlich langsam zutropfen lassen und in Abständen von 0,2 ml mit <sup>®</sup> den pH-Wert aufnehmen.

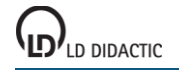

## **Auswertung**

Am Äquivalenzpunkt (V =  $V_{eq}$ ) ist die vorgelegte Essigsäure vollständig mit der Natronlauge umgesetzt:

 $HAC + NaOH \rightarrow Na^+ + Ac^- + H_2O$ 

Zur Ermittlung des genauen Äquivalenzpunktes mit CASSY Lab betätigt man im Diagramm die rechte Maustaste, wählt [Weitere Auswertungen → Äquivalenzpunkt bestimmen](#page-20-0) und erhält nach [Markierung des Kurvenbereiches](#page-16-0) den Äquivalenzpunkt und den über den Halbäquivalenzpunkt (V = V<sub>heq</sub>) ermittelten pK<sub>a</sub>-Wert graphisch angezeigt. Die dazu gehörenden Werte stehen links unten in der Statuszeile und können als Text an eine beliebige Stelle im Diagramm übertragen werden.

#### **Weitere Versuchsmöglichkeiten**

Durch Neutralisation einer Salzsäurelösung des gleichen pH-Wertes wie die vorliegende Essigsäurelösung (ca. 10 ml 0,01 molare HCl) und Vergleich der beiden Kurven kann der Begriff der Pufferlösung eingeführt werden. Die stark verdünnte Salzsäure ist schon bei 1 ml NaOH-Zugabe neutralisiert, während für die Neutralisation der ähnlich sauren Essigsäure ca. 10 ml NaOH benötigt werden. Eine Bestimmung des pK<sub>a</sub>-Wertes der Salzsäure ist dabei nicht sinnvoll.
### <span id="page-360-0"></span>**Titration von Phosphorsäure**

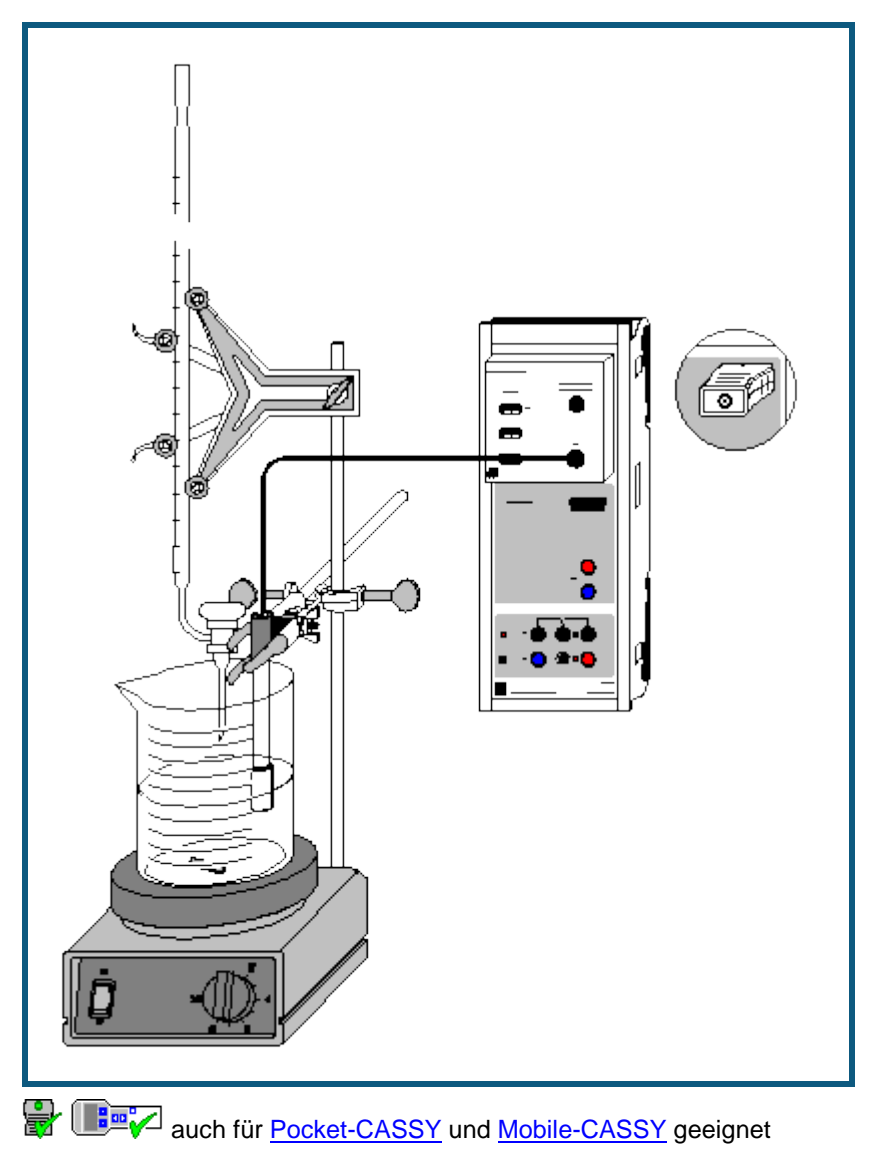

### **Gefahrenhinweis**

Säuren und Laugen wirken ätzend. Schutzbrille, -handschuhe und Schutzkleidung anziehen.

### **Versuchsbeschreibung**

Mehrprotonige Säuren zeigen charakteristische Titrationskurven, die die Bestimmung der pKa-Werte der einzelnen Protolysestufen an Hand jeweils ähnlich verlaufender Kurvenabschnitte erlauben.

Phosphorsäure bildet in wässriger Lösung folgende Gleichgewichte:

- $H_3PO_4 + H_2O \implies H_2PO_4^- + H_3O^+$  (pK<sub>a1</sub> = 2,1)  $1<sub>1</sub>$
- 2.  $H_2PO_4^- + H_2O \rightleftharpoons HPO_4^{2-} + H_3O^+$  (pK<sub>a2</sub> = 7,1)
- 3. HPO $^{2-}_{4}$  + H<sub>2</sub>O  $\rightleftharpoons$  PO $^{3-}_{4}$  + H<sub>3</sub>O<sup>+</sup> (pK<sub>a3</sub> = 12,3)

Da die pK<sub>a</sub>-Werte um 5 differieren, können die drei Gleichgewichte als voneinander vollkommen unabhängig betrachtet werden.

Bei der Titration mit Kalilauge lassen sich die Äquivalenzpunkte der ersten beiden Protolysestufen der Phosphorsäure ermitteln. Da KOH allerdings keine wesentlich stärkere Base als das Phosphat-Ion ist, liegt das Gleichgewicht 3 nicht weit genug auf der rechten Seite, um auch den dritten Äquivalenzpunkt bestimmen zu können. Dieser ist in wässriger Lösung nur auf dem umgekehrten Weg durch Titration von Kaliumphosphat z.B. mit Salzsäure zugänglich.

Die Hydrogenphosphate wirken im betrachteten pH-Bereich der Titration (ca. pH 2 bis pH 12) ampholytisch; stehen sie auf der rechten Seite des Gleichgewichts, stellen sie die Base des jeweiligen Säure/Base-Paares dar, auf der linken Seite des Gleichgewichts üben sie die Funktion der Säure aus.

### **Benötigte Geräte**

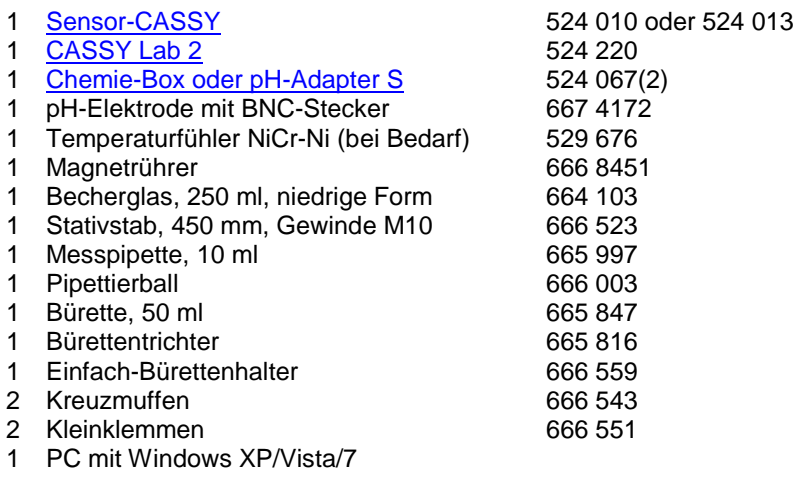

### **Benötigte Chemikalien**

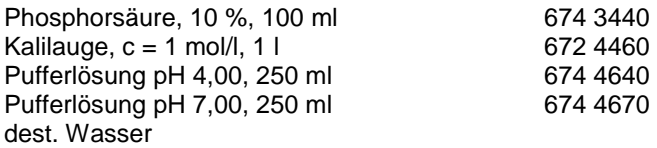

### **Versuchsaufbau (siehe Skizze)**

Die Chemie-Box mit der pH-Elektrode wird in den Eingang A des am PC angeschlossenen Sensor-CASSY eingesteckt. Bei wesentlicher Abweichung der Temperatur von 25 °C empfiehlt sich der Einsatz eines Temperaturfühlers an Eingang T<sub>1</sub>. Die gemessene Temperatur der Lösung wird automatisch zur Kompensation der ermittelten Spannung an der pH-Elektrode verwendet.

Aus dem vorhandenen Stativmaterial sowie Magnetrührer, Becherglas und Bürette wird eine Titrierapparatur aufgebaut.

Man legt im Becherglas knapp 100 ml destilliertes Wasser und mit Hilfe der Pipette 10 ml 10-prozentige Phosphorsäure (c(H<sub>3</sub>PO<sub>4</sub>) ca. 1,1 mol/l) vor; die Bürette wird über den Trichter bis zur Nullmarkierung mit 1-molarer Kalilauge befüllt.

Die Einbauhöhe der pH-Elektrode muss so eingestellt werden, dass das Messdiaphragma einerseits vollständig in die Flüssigkeit eintaucht, andererseits die Glasmembran aber nicht vom rotierenden Rührstäbchen beschädigt werden kann. Zur Verdeutlichung der Äquivalenzpunkte können wenige Tropfen eines Gemisches aus Methylrot und Phenolphthalein in die Lösung gegeben werden.

### **Kalibrierung**

Für genaue Messungen muss beim ersten Mal und später in größeren Zeitabständen eine Kalibrierung der pH-Elektrode erfolgen:

- $\Box$  Einstellungen laden
- In Einstellungen pHA1 die Schaltfläche **[Korrigieren](#page-27-0)** wählen.
- pH-Elektrode mit destilliertem Wasser abspülen, in die Pufferlösung pH 7,00 eintauchen und kurz bewegen.
- Als ersten Sollwert 7,00 eintragen und nach Erreichen eines stabilen Messwertes die Schaltfläche **Offset korrigieren** betätigen.
- pH-Elektrode mit destilliertem Wasser abspülen, in die Pufferlösung pH 4,00 eintauchen und kurz bewegen.
- Als zweiten Sollwert 4,00 eintragen und nach Erreichen eines stabilen Messwertes die Schaltfläche **Faktor korrigieren** betätigen.
- Sensor-CASSY, pH-Elektrode und Chemie- bzw. pH-Box markieren, so dass sie später am gleichen Eingang wieder verwendet werden können (nur dann passt die gespeicherte Kalibrierung).

### **Versuchsdurchführung**

- $\Box$  Einstellungen laden
- Sind andere Volumenabstände als 0,5 ml gewünscht, so kann in den Einstellungen V im Feld [Formel](#page-35-0) die Vorgabe geändert und z.B. "0,2\*n-0,2" für Abstände von 0,2 ml eingegeben werden.
- Den ersten Messwert mit  $\Phi$  ermitteln.
- 40 ml Kalilauge kontinuierlich langsam zutropfen lassen und in Abständen von 0,5 ml mit  $\Phi$  den pH-Wert aufnehmen.

### **Auswertung**

Die ermittelte Kurve weist mehrere charakteristische Bereiche auf, die den drei Protolyse-Gleichgewichten entsprechen. Die Ermittlung der Äquivalenzpunkte (V = V<sub>eg</sub>) erfolgt leicht in CASSY Lab: Nach Betätigen der rechten Maustaste im Diagramm **Standard** und Anwahl von **[Weitere Auswertungen → Äquivalenzpunkt bestimmen](#page-20-0)** kann man den [Kurvenbereich markieren,](#page-16-0) innerhalb dessen der Äquivalenzpunkt ermittelt werden soll. Nach erfolgter Markierung werden der berechnete Äquivalenzpunkt und der pK<sub>a</sub>-Wert automatisch angezeigt; die dazu gehörenden Werte stehen links unten in der Statuszeile und können mit der Maus als Text an eine beliebige Stelle im Diagramm übertragen werden.

### **Weitere Auswertung**

Der parallele Verlauf der drei Pufferbereiche kann verdeutlicht werden. Dazu gibt es mehrere Möglichkeiten:

1. In der Darstellung **Geradenauswertung**: Man wählt nach Klicken der rechten Maustaste im Diagramm den Menüpunkt [Anpassung durchführen → Ausgleichsgerade,](#page-18-0) markiert dann symmetrisch zum jeweiligen im Diagramm **Stan**dard ermittelten Halbäquivalenzpunkt V<sub>heq</sub> einen schmalen Kurvenbereich in einer der Pufferzonen und erhält eine Gerade mit der gemittelten Steigung des Markierungsbereichs. Ebenso verfährt man mit den anderen beiden Pufferzonen. Dazu errechnet man den dritten Äquivalenzpunkt aus den ersten beiden Äquivalenzpunkten. Die drei sich ergebenden Geraden sollten aufgrund der allgemeinen Formel für Pufferbereiche

$$
\left[H_3O^+\right] = K_a \frac{\left[HA\right]}{\left[A^-\right]}
$$

nahezu parallel verlaufen (leichte Ungenauigkeit durch Änderung des Volumens infolge der KOH-Zugabe und durch Erreichen der Grenzen des Messbereichs der pH-Elektrode).

2. In der Darstellung **Geradenauswertung**: Im Menüpunkt [Anpassung durchführen → Freie Anpassung](#page-18-0) erhält man die Möglichkeit, eigene Anpassungen zu definieren. Man gibt in die dafür vorgesehene Zeile die allgemeine Geradengleichung "A\*x+B" ein. Nach **Weiter mit Bereich markieren** klickt man mit der Maus einen schmalen, zum zweiten Halbäquivalenzpunkt symmetrischen Bereich an und erhält eine Gerade, deren Steigung A in der Statuszeile abzulesen ist. Nun stellt man A im Menüpunkt [Anpassung durchführen → Freie Anpassung](#page-18-0) auf **konstant** und markiert dann die entsprechenden Bereiche um die anderen beiden Halbäquivalenzpunkte.

Bei einer sauberen Messreihe sollten die Pufferbereiche in der Nähe der Halbäquivalenzpunkte annähernd gleiche Steigungen aufweisen und durch die angepassten Geraden gut beschrieben werden.

3. In der Darstellung **Pufferungskurven**: Zum Auftragen des pH-Werts gegen den prozentualen Neutralisationsgrad N der jeweiligen Protolysestufe gibt man in den Einstellungen Veq1, Veq2 und Veq3 anstelle der Vorgaben des Versuchsbeispiels die Volumen-Werte der drei Äquivalenzpunkte ein. Der dritte Äquivalenzpunkt kann aus den ersten beiden errechnet werden. Der Neutralisationsgrad ist durch

$$
N = 100 \cdot \left[ \frac{V}{V_{eq1}} \cdot \left( V \leq V_{eq1} \right) + \frac{V - V_{eq1}}{V_{eq2} - V_{eq1}} \cdot \left( \left( V > V_{eq1} \right) \text{and} \left( V < V_{eq2} \right) \right) + \frac{V - V_{eq2}}{V_{eq3} - V_{eq2}} \cdot \left( V \geq V_{eq2} \right) \right]
$$

definiert und gibt den Fortschritt der Neutralisation der jeweiligen Protolysestufe in Prozent an. Innerhalb der großen Klammer bildet dabei der erste Ausdruck jedes Summanden das Volumenverhältnis für jede Protolysestufe, der zweite Ausdruck die Grenzen, innerhalb derer dieses Verhältnis aufgestellt werden soll.

In der Darstellung **Pufferungskurven** (pHA1 = f(N)) werden die drei Abschnitte der Titrationskurve übereinander in ein Diagramm gelegt. Deutlich sichtbar sind hier die Ähnlichkeiten der Pufferungskurven. Zur weiteren Auswertung können in das Diagramm wie oben beschrieben Geraden zur Überprüfung der Steigung der Pufferkurven eingefügt werden.

### **Schmelz- und Erstarrungspunkt von Palmitinsäure**

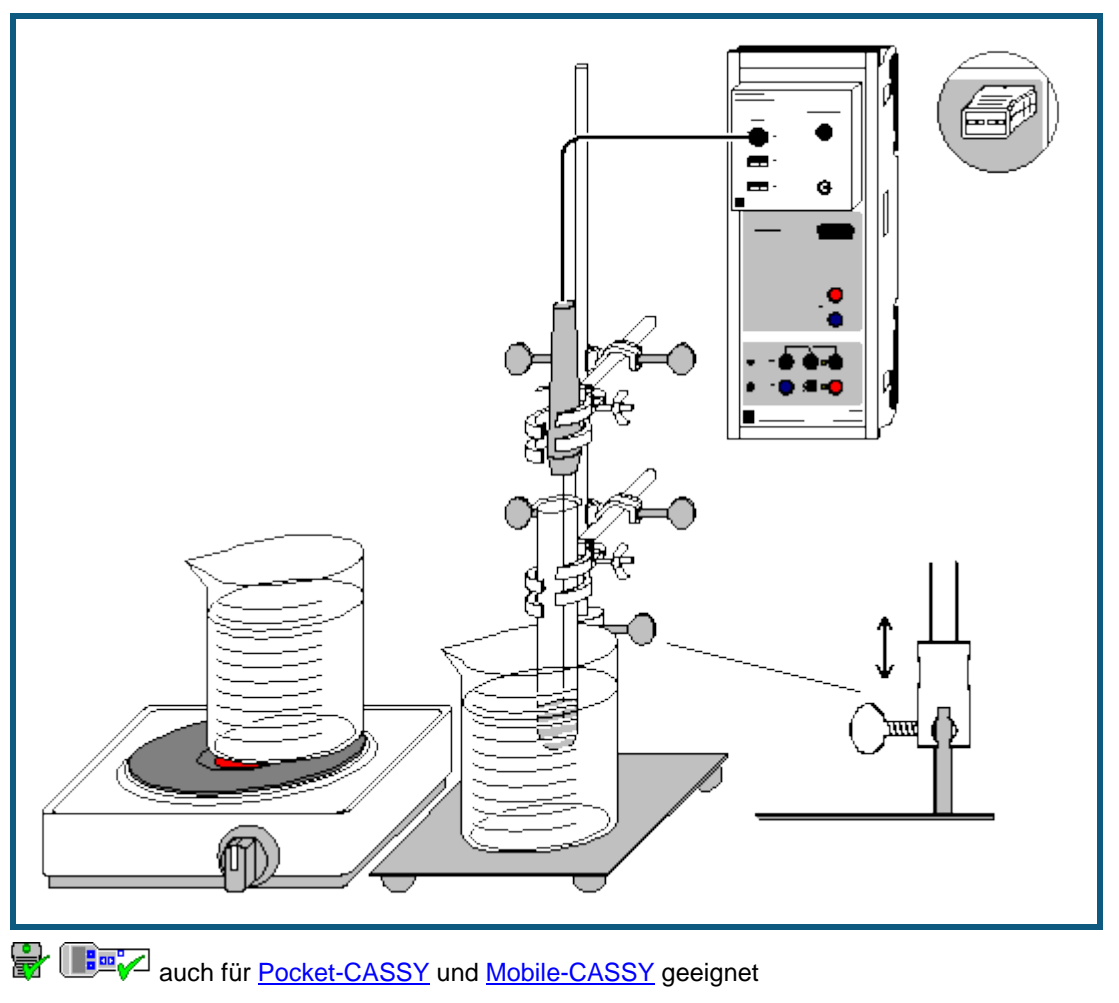

### **Versuchsbeschreibung**

Durch Aufnahme des Temperaturverlaufs beim Erhitzen einer Substanz kann deren Schmelz- und Erstarrungspunkt ermittelt werden.

### **Benötigte Geräte**

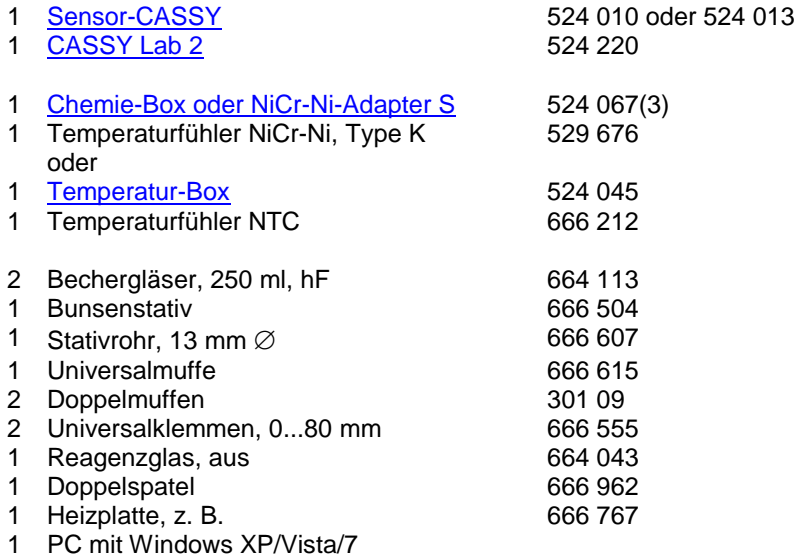

### **Benötigte Chemikalien**

1 Palmitinsäure, 50 g 674 0500

### **Versuchsvorbereitung (siehe Skizze)**

- Ein Becherglas zu etwa ¾ mit Wasser füllen und auf der Heizplatte auf 80 bis 90 °C erhitzen.
- Das Reagenzglas 3 bis 4 cm hoch mit Palmitinsäure füllen und diese im Wasserbad zum Schmelzen bringen.
- Das 13 mm-Rohr mit Hilfe der Universalmuffe so über das 10 mm-Rohr schieben, dass es teleskopartig bewegbar ist. An das 13 mm-Rohr das Reagenzglas mit der Palmitinsäure und den NTC-Temperaturfühler so einspannen, dass sich der Fühler ca. 1 cm über dem Boden und in der Mitte des Reagenzglases befindet (nicht an der Wandung).
- Den Temperaturfühler mit dem Eingang T<sub>1</sub> der Temperatur-Box verbinden. Die Box auf den Eingang A des Sensor-CASSYs stecken.
- Die Probe auf mindestens 40 °C abkühlen. Dazu das zweite Becherglas mit kaltem Wasser verwenden.

### **Versuchsdurchführung**

 $\Box$  Einstellungen laden

#### Hinweis zum Kalibrieren

Falls erforderlich, kann der angeschlossene Temperaturfühler kalibriert werden. Dazu in den Einstellungen  $9A11$ (rechte Maustaste) nach **Korrigieren** die beiden Sollwerte 0 °C und 100 °C eingeben und **Offset korrigieren** (Temperaturfühler dabei in Eis/Wassergemisch) sowie **Faktor korrigieren** (Temperaturfühler dabei in kochendem Wasser) anklicken.

- Mit Hilfe des teleskopartigen Stativs das Reagenzglas mit der erstarrten Palmitinsäure und dem eingeschmolzenen Temperaturfühler in das ca. 80 °C heiße Wasserbad setzen.
- Messung mit  $\bullet$  starten.
- Wenn die Temperatur oberhalb von etwa 60 °C wieder stärker ansteigt, die Probe mit dem Fühler mittels des Stativs aus dem heißen Wasserbad heben und zum schnelleren Abkühlen in das Becherglas mit kaltem Wasser setzen (alternativ kann man die Probe auch langsamer an der Luft abkühlen lassen).
- Wenn die Temperatur deutlich unter den Erstarrungspunkt gefallen ist (ca. 60 °C) kann die Messung mit  $\Phi$  beendet werden.

### **Auswertung**

- Zur optimalen Darstellung der Grafik können die Bereiche der Fenster verändert werden. Dazu mit der rechten Maustaste auf die jeweilige Achse klicken oder [Zoomen](#page-17-0) (rechte Maustaste auf die Grafik).
- Zur Bestimmung und Markierung des Schmelz- und Erstarrungspunktes eine [waagerechte Linie](#page-17-1) (rechte Maustaste auf die Grafik und [Markierung setzen → Waagerechte Linie](#page-18-1) wählen) so positionieren, dass sie durch den konstanten Erstarrungsbereich verläuft.
- Der in der [Statuszeile](#page-16-1) (links unten) angezeigte Wert kann als [Text](#page-17-1) (rechte Maustaste auf die Grafik und [Markie](#page-17-2)[rung setzen → Text](#page-17-2) wählen) in die Grafik übernommen werden. Wenn gewünscht, kann er dabei auch verändert werden.

### **Weitere Versuchsmöglichkeiten**

- Aufnahme des Temperaturverlaufs anderer Stoffe, z. B. von Natriumthiosulfat-5-hydrat
- Vergleich der Temperaturkurven verschiedener Stoffe durch Überlagerung
- Vergleich der Temperaturkurven eines Stoffes mit unterschiedlicher Reinheit
- Untersuchung des Schmelz- und Erstarrungsverhaltens von Gemischen mit unterschiedlicher Zusammensetzung, Bestimmung des eutektischen Gemisches, Erstellen eines Phasendiagramms

### **Unterkühlen einer Schmelze von Natriumthiosulfat**

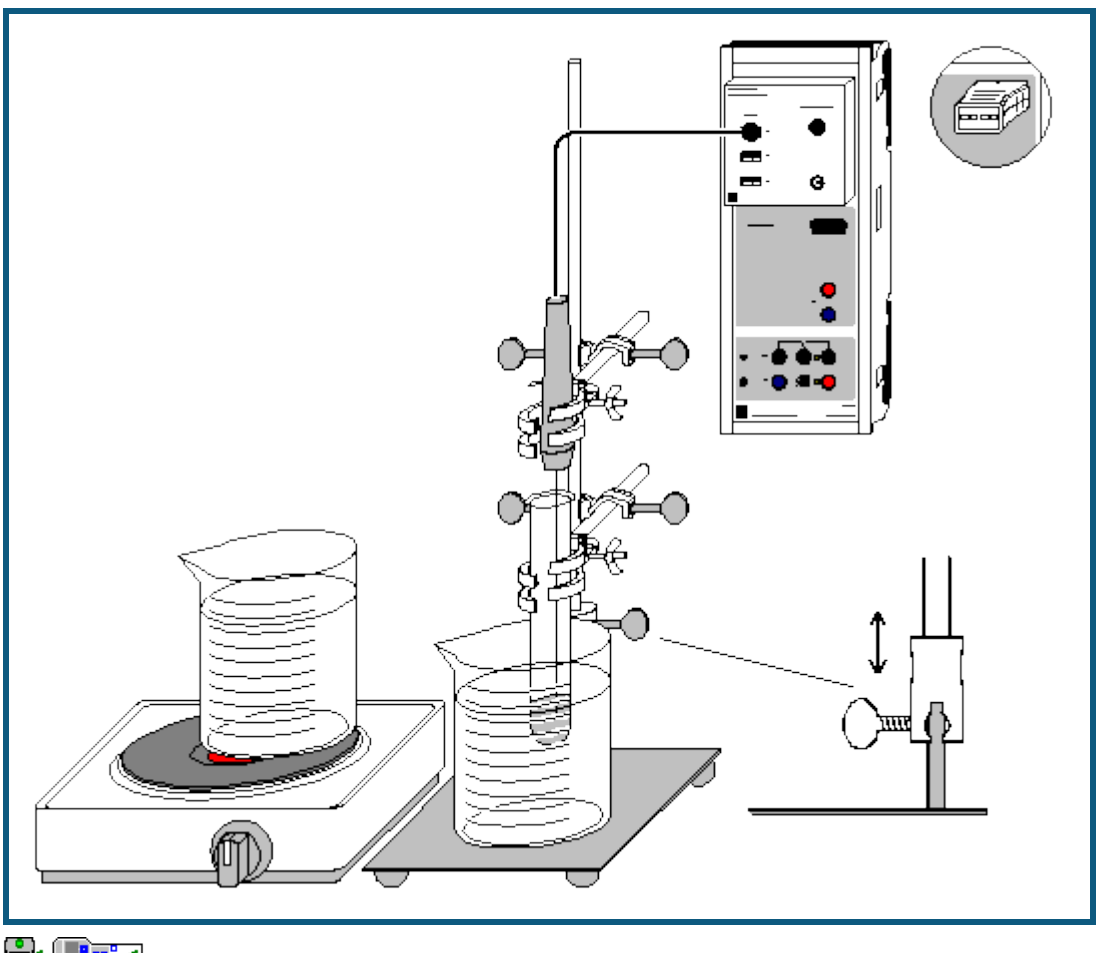

**auch fü[r Pocket-CASSY](#page-54-0)** und [Mobile-CASSY](#page-56-0) geeignet

### **Versuchsbeschreibung**

Die Schmelz- und Kristallisationskurve von Natriumthiosulfat-5-hydrat zeigt einige Besonderheiten. Die Substanz schmilzt bei ungefähr 48 °C, kristallisiert jedoch - bei genügender Reinheit und erschütterungsfreier Lagerung - erst nach starker Unterkühlung unter 30 °C. Während des Erstarrens steigt die Temperatur des Natriumthiosulfats wieder fast bis zum Schmelzpunkt an.

Diese verschiedenen Bereiche (Schmelzen, Unterkühlen, Kristallisation) werden bei der Aufnahme der Schmelz- und Kristallisationskurve von Natriumthiosulfat gut sichtbar.

Zur Unterkühlung einer Schmelze kommt es, wenn durch das Fehlen von Kristallisationskeimen die Einstellung des Gleichgewichts zwischen Feststoff und Schmelze verzögert wird. Zustände, die wie unterkühlte Schmelzen thermodynamisch instabil, jedoch kinetisch gehemmt sind, nennt man metastabil.

Die Eigenschaft von Natriumthiosulfat, eine relativ beständige unterkühlte Schmelze zu bilden, die beim Erstarren warm wird, wird zur chemischen Erzeugung von Wärme genutzt. Handwärmer und Einzelportionspackungen von Essen oder Getränken (z.B. für Reisende) können so erwärmt werden.

### **Benötigte Geräte**

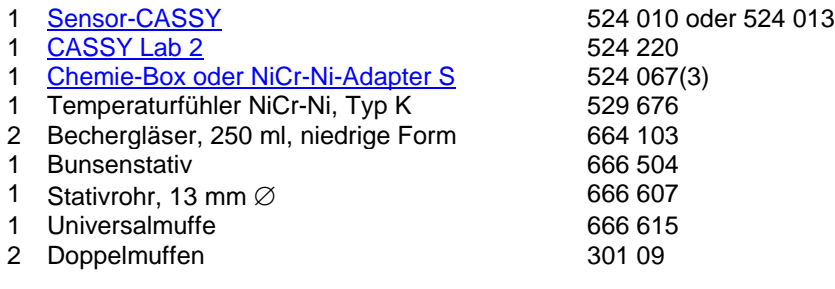

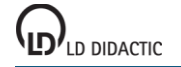

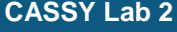

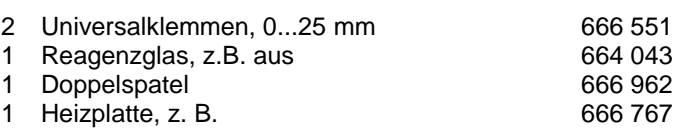

1 PC mit Windows XP/Vista/7

### **Benötigte Chemikalien**

1 Natriumthiosulfat-5-hydrat, z. B. 100 g 673 8000

### **Versuchsvorbereitung (siehe Skizze)**

- Die Chemie-Box mit dem an T<sub>1</sub> angeschlossenen Temperaturfühler in den Eingang A des Sensor-CASSY stecken.
- Beide Bechergläser zu etwa ¾ mit Wasser füllen. Ein Becherglas auf die Heizplatte, eines daneben stellen.
- Das Reagenzglas 2 bis 3 cm hoch mit Natriumthiosulfat füllen.
- Das 13-mm-Rohr mit Hilfe der Universalmuffe so über das 10-mm-Rohr schieben, dass es teleskopartig bewegbar ist.
- Das Reagenzglas und den Temperaturfühler so mit den Kleinklemmen am 13-mm-Rohr befestigen, dass sich die Spitze des Fühlers einige mm über dem Boden und in der Mitte des Reagenzglases in der Substanz befindet (nicht an der Wandung).

### **Kalibrierung**

Der angeschlossene Temperaturfühler sollte für genaue Messergebnisse vor der ersten Durchführung des Versuchs kalibriert werden:

- $\Box$  Einstellungen laden
- Den Temperaturfühler in ein Eis-Wasser-Gemisch tauchen, in den Einstellungen ϑA11 unter **[Korrigieren](#page-27-0)** in der oberen Zeile den Sollwert "0 °C" eingeben und **Offset korrigieren** anklicken.
- Dann den Temperaturfühler in kochendes Wasser tauchen, in den Einstellungen ϑA11 unter **[Korrigieren](#page-27-0)** in der oberen Zeile den Sollwert "100 °C" eingeben und **Faktor korrigieren** anklicken. Unter Umständen den Einfluss des Luftdrucks auf den Siedepunkt beachten.
- Kalibrierte Einstellungen mit  $\blacksquare$  unter einem neuen Namen abspeichern.
- Sensor-CASSY, Chemie-Box und Temperaturfühler markieren, damit sie in derselben Kombination wieder verwendet werden können. Nur dann passt die gespeicherte Kalibrierung.

### **Versuchsdurchführung**

- Kalibrierte Einstellungen verwenden oder laden.
- Heizplatte einschalten.
- Mit Hilfe des teleskopartigen Stativs das Reagenzglas mit dem Temperaturfühler in das Becherglas auf der Heizplatte setzen.
- Messung mit  $\bullet$  starten.
- Nach vollständigem Schmelzen des Natriumthiosulfats und Erreichen von ca. 65 °C das Reagenzglas mittels des Stativs aus dem heißen Wasserbad heben und zum schnelleren Abkühlen in das Becherglas mit kaltem Wasser setzen (alternativ kann man die Probe auch langsamer an der Luft abkühlen lassen).
- Um tiefe Unterkühlungstemperaturen zu erreichen, sollte man dafür sorgen, dass die Apparatur nicht erschüttert wird. Andererseits kann durch leichtes Klopfen gegen das Reagenzglas die Kristallisation initiiert und verstärkt werden.
- Die maximale Kristallisationstemperatur kann nach Einsetzen des Erstarrungsvorgangs ( $\theta_{A11}$  steigt wieder an) durch Entnahme des Reagenzglases aus dem Wasserbad und weiteres Klopfen erreicht werden.
- Messung nach vollständiger Kristallisation des Natriumthiosulfats mit  $\Phi$  beenden.

### **Auswertung**

Es sind mehrere Bereiche in der Kurve zu unterscheiden:

a) Erwärmung der festen Substanz

b) Schmelzbereich von Natriumthiosulfat-5-hydrat. Da die Erwärmung schneller als die Einstellung der thermodynamischen Gleichgewichts erfolgt, ist nur ein Schmelzbereich, kein genauer Schmelzpunkt feststellbar.

c) Erwärmung der Schmelze

d) Abkühlen der Schmelze. Deutlich ist zu sehen, dass der Schmelzbereich unterschritten wird, ohne dass sich ein für einen Phasenübergang typisches Plateau zeigt.

367

e) Im Minimum der Temperaturkurve setzt die Kristallisation des Natriumthiosulfat-5-hydrat ein. Dies bedingt einen Temperaturanstieg bis auf die Kristallisationstemperatur. Diese ist bestimmbar, indem man Diagramm → Mittelwert [einzeichnen](#page-18-2) auswählt und den annähernd waagerechten Kurvenbereich im Temperaturmaximum des Kristallisationsbereichs [markiert.](#page-16-0) Die durchschnittliche Kristallisationstemperatur wird in der [Statuszeile](#page-16-1) angegeben und kann mit [Diagramm → Markierung setzen → Text](#page-17-2) ins Diagramm übertragen werden.

f) Abkühlen der vollständig erstarrten Substanz.

Die verschiedenen Bereiche der Messkurve können zur deutlicheren Abtrennung voneinander durch senkrechte [Linien](#page-17-1) markiert werden.

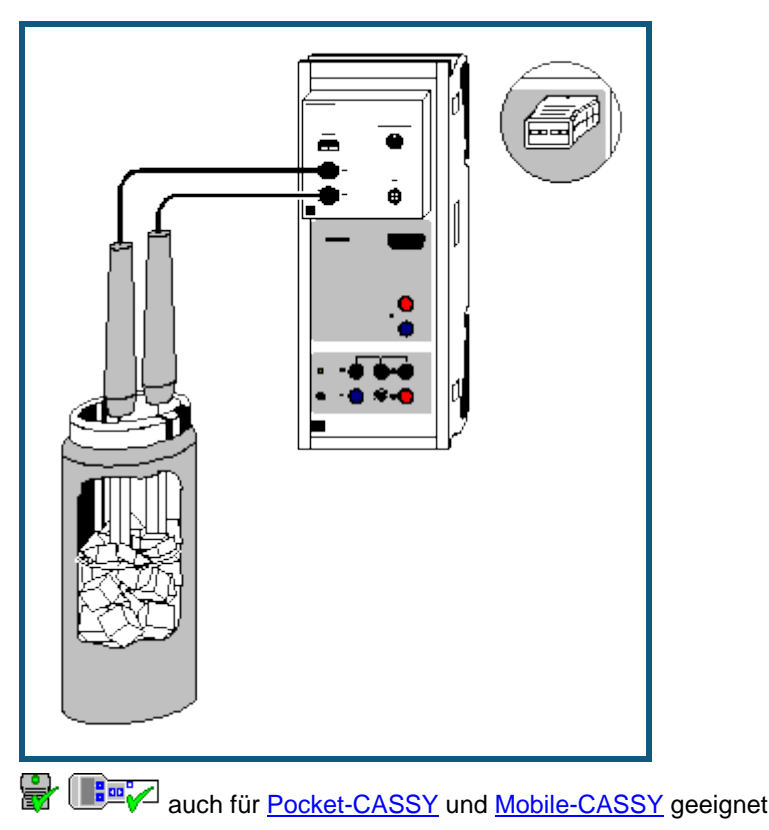

### **Molmassenbestimmung durch Gefrierpunktserniedrigung**

### **Versuchsbeschreibung**

Eine relativ einfache Methode zur Bestimmung der Molmasse einer Substanz ist die Messung der Gefrierpunktserniedrigung von verdünnten Lösungen dieser Substanz in einem Lösungsmittel. Die Gefrierpunktserniedrigung ist als eine der kolligativen Eigenschaften von verdünnten Lösungen nur von der Stoffmenge der gelösten Teilchen abhängig, nicht jedoch von deren Art.

Wird eine Substanz in einem Lösemittel gelöst, bewirkt dies eine Verschiebung der Grenzlinien zwischen den Phasen fest (s), flüssig (l) und gasförmig (g) im Phasendiagramm (durchgezogen: reines Lösungsmittel, gestrichelt: Lösung). Diese Verschiebung hat eine Erhöhung des Siedepunktes und eine Erniedrigung des Gefrierpunktes (ΓT) der Lösung im Vergleich zum reinen Lösemittel zur Folge.

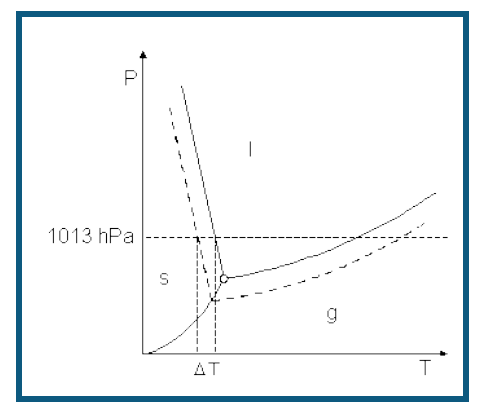

Für den Betrag der Gefrierpunktserniedrigung kann die Gleichung

$$
\Delta T = \left(\frac{R \cdot T^{*2} \cdot M_2}{\Delta H_f}\right) \cdot \frac{n_1}{m_2}
$$

hergeleitet werden. Hier ist R die allgemeine Gaskonstante, T\* und M<sub>2</sub> sind Gefrierpunkt und Molmasse des reinen Lösungsmittels und ΔH<sub>f</sub> dessen molare Schmelzenthalpie. Dieser erste Ausdruck wird zu einer für jedes Lösungsmittel charakteristischen kryoskopische Konstante K<sub>k</sub> zusammengefasst. K<sub>k</sub> beträgt für Wasser 1853 K\*g/mol; in der

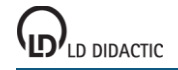

chemischen Analyse wird wegen seiner hohen Konstante von  $K_k = 40000$  K\*g/mol jedoch häufig Campher als Lösungsmittel vorgezogen. Der zweite Bruch in der oben stehenden Gleichung bezeichnet die Molalität (Stoffmenge n<sub>1</sub> / Masse m<sub>2</sub> des Lösungsmittels) des gelösten Stoffes.

Aus der Gefrierpunktserniedrigung ist leicht die Molmasse des gelösten Stoffes bestimmbar:

$$
\Delta T = K_k \cdot \frac{n_1}{m_2} = K_k \cdot \frac{m_1}{M_1 \cdot m_2}
$$

 $(m_1:$  Masse des gelösten Stoffes in g, m<sub>2</sub>: Masse des Lösungsmittels in g, M<sub>1</sub>: Molmasse des gelösten Stoffes in g/mol)

Nach M<sub>1</sub> aufgelöst ergibt sich:<br>M<sub>1</sub> =  $\frac{K_k \cdot m_1}{\sqrt{m_1}}$ 

Diese Gleichung gilt für nicht dissoziierende Stoffe. Bei Salzen, Säuren und Basen ist die Zahl der entstehenden gelösten Teilchen und der Dissoziationsgrad α zu berücksichtigen.

Im Versuchsbeispiel wird eine knapp 1-molare Lösung von Ethylenglykol (HO-CH<sub>2</sub>-CH<sub>2</sub>-OH) in Wasser untersucht. Ethylenglykol findet z.B. in Autos als Frostschutzmittel für Kühlwasser und Scheibenwaschanlage Anwendung.

Zum Kühlen der Lösungen wird einfach eine Kältemischung aus Kochsalz und Eis in einem Dewar-Gefäß verwendet (siehe [Herstellung einer Kältemischung\)](#page-418-0).

### **Benötigte Geräte**

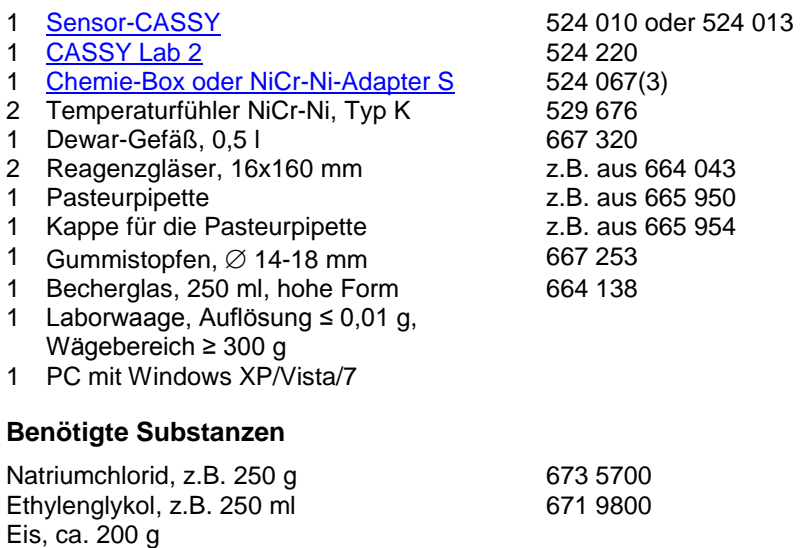

### **Kalibrierung**

destilliertes Wasser

Um ausreichende Genauigkeit zu gewährleisten, muss vor der ersten Messung und später in größeren Zeitabständen eine Kalibrierung der Temperaturfühler erfolgen.

- $\blacksquare$  Einstellungen laden
- Beide Temperaturfühler in Eiswasser (Gemisch aus Eis und wenig Wasser) tauchen, mit den Temperaturfühlern umrühren und warten, bis sich in den Anzeigeinstrumenten auf ± 0,1 °C stabile Messwerte einstellen.
- In den Einstellungen 8A12, 8A13 und ΔTA1 jeweils unter [Korrigieren](#page-27-0) in der ersten Zeile als Sollwert "0" eintragen und die Schaltfläche **Offset korrigieren** betätigen. Die Kalibrierung der Temperaturdifferenz ist dabei unverzichtbar.
- Einstellungen mit **E**unter einem neuen Namen abspeichern.
- Sensor-CASSY, Chemie-Box und Temperaturfühler kennzeichnen, so dass sie beim nächsten Versuch in derselben Kombination wieder verwendet werden können (nur dann passt die gespeicherte Kalibrierung).

### **Versuchsaufbau (siehe Skizze)**

Die Chemie-Box mit den beiden an  $T_2$  und  $T_3$  angeschlossenen Temperaturfühlern wird auf den Eingang A des Sensor-CASSY gesteckt.

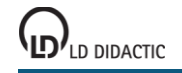

- Zur Herstellung der Kältemischung ist es erforderlich, das Eis möglichst klein zu zerstoßen. Anschließend wird es in das Dewar-Gefäß gegeben.
- Auf der Waage werden ca. 40-50 g NaCl in das Becherglas eingewogen.
- Nach und nach das Salz zum Eis in das Dewar-Gefäß geben und mit einem der Temperaturfühler umrühren. Lässt sich das Eis nur schwer umrühren, sollte etwas destilliertes Wasser hinzugegeben werden.
- Umrühren, bis eine gleichmäßige Temperaturverteilung im Dewar-Gefäß erreicht ist. Es ist eine Temperatur von ca. -18 bis -20 °C zu erwarten. Dies kann mit Hilfe des Anzeigeinstruments des Temperaturfühlers überprüft werden.
- Zwei trockene Reagenzgläser im Becherglas auf die Waage stellen und die Waage auf 0 stellen.
- Mit der Pasteurpipette ca. 0,5-0,7 g Ethylenglykol in eines der Reagenzgläser geben und die genaue Masse bestimmen. Waage auf 0 stellen, 10-12 g destilliertes Wasser zum Ethylenglykol geben und die genaue Masse bestimmen. Im [Kommentar](#page-12-0) können die Werte festgehalten und mit der Messung abgespeichert werden.
- Das Reagenzglas mit dem Gummistopfen verschließen und das Ethylenglykol durch Schütteln lösen.
- In das zweite Reagenzglas ca. 9-10 g destilliertes Wasser geben.
- Den sauberen, an T<sub>2</sub> angeschlossenen Temperaturfühler in die Ethylenglykol-Lösung, den anderen, ebenfalls sauberen Fühler in das destillierte Wasser tauchen.

### **Versuchsdurchführung**

- Kalibrierte Einstellungen verwenden oder laden.
- Beide Reagenzgläser mit den eingetauchten Temperaturfühlern gleichzeitig und gleich tief in die Kältemischung einbringen. Die Flüssigkeitsspiegel in den Reagenzgläsern sollten unter dem der Kältemischung liegen. Darauf achten, dass keine Salzlösung aus der Kältemischung in die Reagenzgläser gerät.
- Messung mit  $\Phi$  starten.
- Mit den beiden Temperaturfühlern den Inhalt der Reagenzgläser ständig umrühren, bis die Flüssigkeiten vollständig gefroren sind.
- Messung fortsetzen, bis  $\Delta T_{A1}$  wieder nahe 0 ist und sich nahezu konstante Temperaturen eingestellt haben.
- Messung mit  $\Phi$  beenden.

### **Auswertung**

Bei der Messung werden gleichzeitig drei Kurven aufgenommen: die beiden Erstarrungskurven ( $\theta_{A12}$  und  $\theta_{A13}$ ) - eine für die Probe und eine Referenzkurve des destillierten Wassers - und die Differenzkurve ( $ΔT<sub>A1</sub>$ ).

Die Erstarrungskurven weisen mehrere Bereiche auf:

a) Zu Beginn der Messung fallen die Temperaturen θ<sub>A12</sub> und θ<sub>A13</sub> zunächst steil ab, während die beiden Flüssigkeiten schnell abgekühlt werden.

b) Der steile Temperaturabfall endet vor allem bei  $\vartheta_{A12}$  in einem lokalen Minimum, der sogenannten Unterkühlung der Flüssigkeiten.

c) Auf dieses Temperaturminimum folgt der für die Ermittlung der Gefrierpunktserniedrigung bedeutsame Erstarrungsbereich der Kurve. Bei reinen Lösungsmitteln bleibt die Temperatur während des Erstarrungsvorgangs exakt konstant, wodurch ein Plateaubereich in der Erstarrungskurve entsteht (siehe im Beispiel die Kurve  $\theta_{A13}$ ).

Anders verläuft der Erstarrungsbereich bei Lösungen: Da dort fast nur reines Lösungsmittel auskristallisiert und die gelöste Substanz somit in der flüssigen Phase verbleibt, erhöht sich deren Konzentration stetig. Aus diesem Grund sinkt der Erstarrungspunkt der Lösung weiter ab (siehe im Beispiel die Kurve  $\vartheta_{A12}$ ). Der gesuchte Gefrierpunkt der ursprünglichen Lösung liegt also im Maximum zu Beginn des Erstarrungsvorgangs.

d) Ist der Erstarrungsvorgang beendet, kühlen sich beide Substanzen in einem exponentiellen Kurvenverlauf rasch auf die Umgebungstemperatur ab. Da der reine Eiskristall im Gegensatz zu der gefrorenen Lösung keine Phasengrenzen aufweist, kann dort die Abkühlung wesentlich schneller erfolgen.

Zur Auswertung der Messdaten bestimmt man zunächst an Hand der Erstarrungskurve  $\theta_{A12}$  den Gefrierpunkt der Ethylenglykol-Lösung. Dieser zeigt sich als Maximum zu Beginn des Erstarrungsbereichs der Kurve. Die Koordinaten dieses schmalen Bereichs können in der [Messwerttabelle](#page-15-0) abgelesen werden (dazu zweckmäßiger Weise das Maximum mit der linken Maustaste anklicken - der dazu gehörige Wert in der Tabelle wird markiert). Die Temperaturdifferenz zwischen den beiden Erstarrungskurven in diesem Bereich gibt die Gefrierpunktserniedrigung ΔT der Lösung gegenüber reinem Wasser an. Da die Messung der Temperaturdifferenz ΔT<sub>A1</sub> mit der Chemie-Box in einer höheren Auflösung erfolgen kann, benutzt man diese Kurve zur Bestimmung der Gefrierpunktserniedrigung.

Nach [Diagramm → Zoomen](#page-17-0) wählt man den für die Auswertung interessierenden Bereich der Erstarrungs- und der Differenzkurve mit der linken Maustaste aus, um diesen Bereich vergrößert darzustellen. Nun wählt man Diagramm  $\rightarrow$  Mittelwert einzeichnen und [markiert](#page-16-0) mit der Maus auf der Differenzkurve ΔT<sub>A1</sub> die Messwerte, die zum Maximum des Erstarrungsbereichs von θ<sub>A12</sub> gehören. Während des Markierungsvorgangs kann die Position des Mauszeigers

in der [Statuszeile](#page-16-1) überprüft werden. Der Mittelwert für ΔT<sub>A1</sub> wird in einer waagerechten Linie im Diagramm angege-ben; der dazu gehörige Zahlenwert steht in der [Statuszeile](#page-16-1) und kann mit [Diagramm → Markierung setzen → Text](#page-17-2) in das Diagramm eingefügt werden.

Aus der so ermittelten Gefrierpunktserniedrigung kann nach der Gleichung

$$
M_1 = \frac{K_k \cdot m_1}{\Delta T \cdot m_2}
$$

die Molmasse der untersuchten Substanz berechnet werden. Mit den Werten des Versuchsbeispiels (m<sub>1</sub> = 0,63 g;  $m_2$  = 11,56 g; ΔT =  $|ΔT_{A1}|$  = 1,59 K; K<sub>k</sub> = 1853 K\*g/mol) erhält man für Ethylenglykol:

$$
M_1 = 63,51
$$
 g/mol.

Bei einem Literaturwert von 62,07 g/mol entspricht dies einem Fehler von 2,3 %.

### **Weitere Versuchsmöglichkeiten**

Mit der gleichen Versuchsanordnung lassen sich Erstarrungskurven vieler Substanzen aufzeichnen.

Aus den Erstarrungskurven von gelösten Salzen, Säuren und Basen lässt sich bei bekannter Zusammensetzung der Dissoziationsgrad bei einer bestimmten Konzentration ermitteln. Dazu misst man die Gefrierpunktserniedrigung einer bestimmten Stoffmenge des Salzes und ermittelt daraus die Gesamt-Stoffmenge gelöster Teilchen. Daraus ist der Dissoziationsgrad berechenbar.

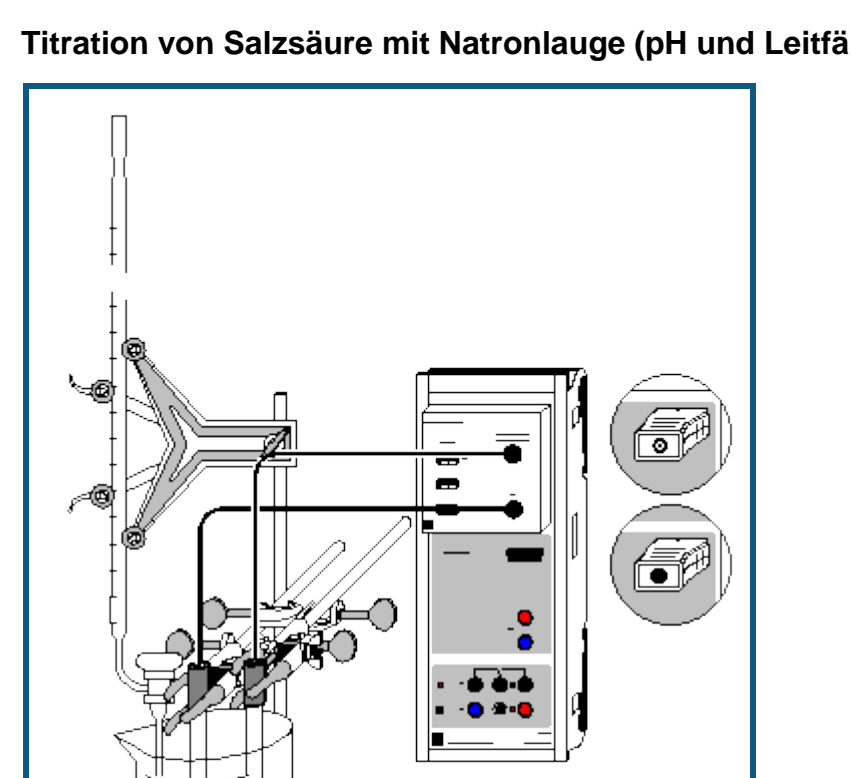

### **Titration von Salzsäure mit Natronlauge (pH und Leitfähigkeit)**

**and [Mobile-CASSY](#page-56-0)** und Mobile-CASSY geeignet

### **Gefahrenhinweis**

Säuren und Laugen wirken ätzend. Schutzbrille aufsetzen.

### **Versuchsbeschreibung**

Während der Titration werden pH-Wert und Leitfähigkeit parallel erfasst und in der Auswertung der Äquivalenzpunkt und pK<sub>a</sub>-Wert der Titration bestimmt.

### **Benötigte Geräte**

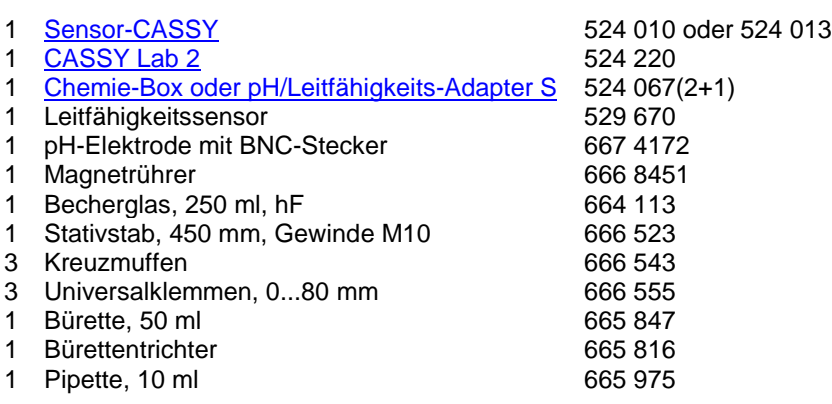

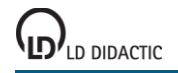

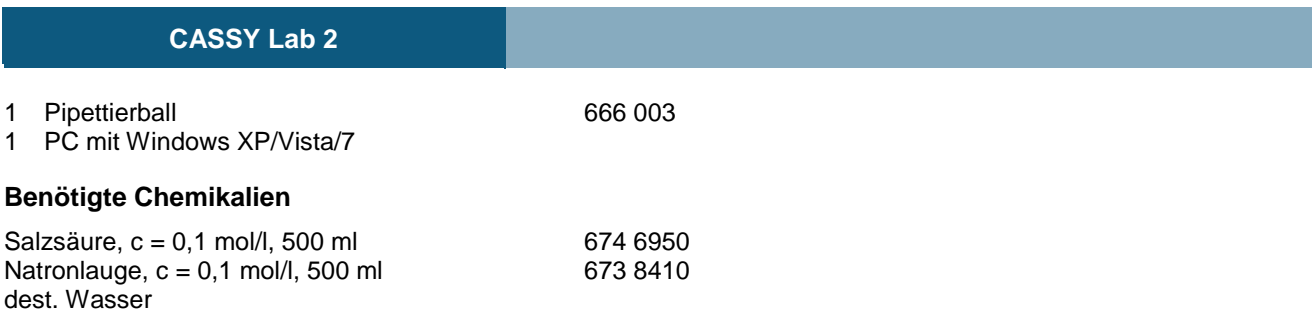

### **Versuchsaufbau (siehe Skizze)**

pH-Wert und Leitfähigkeit werden vom Sensor-CASSY über die pH-Box an Eingang A und die Leitfähigkeits-Box an Eingang B gemessen.

Mit Hilfe von Magnetrührer, Becherglas, Stativmaterial und Bürette einen Titrationsaufbau erstellen. In das Becherglas ca. 100 ml Wasser und mit der Pipette 10 ml Salzsäure geben.

Die Elektroden so eintauchen und befestigen, dass sie einerseits eine ausreichende Eintauchtiefe aufweisen, andererseits aber nicht vom rotierenden Rührstäbchen getroffen werden.

### **Kalibrierung**

Für genaue Messungen sollte das erste Mal und später in größeren Zeitabständen eine Kalibrierung der pH-Elektrode erfolgen:

 $\Box$  Einstellungen laden

- In Einstellungen pHA1 **[Korrigieren](#page-27-0)** wählen.
- pH-Elektrode mit destilliertem Wasser abspülen, in die Pufferlösung pH 7,00 eintauchen und kurz bewegen.
- Als ersten Sollwert 7,00 eintragen und nach Erreichen eines stabilen Messwertes die Schaltfläche **Offset korrigieren** betätigen.
- pH-Elektrode mit destilliertem Wasser abspülen, in die Pufferlösung pH 4,00 eintauchen und kurz bewegen.
- Als zweiten Sollwert 4,00 eintragen und nach Erreichen eines stabilen Messwertes die Schaltfläche **Faktor korrigieren** betätigen.
- Die Zellkonstante des Leitfähigkeitssensors zur Chemie-Box ist mit 0,58 bereits in CASSY Lab voreingestellt. Wird ein anderer Leitfähigkeitssensor verwendet, ist dessen Zellkonstante in den Einstellungen CA1 unter **[Korri](#page-27-0)[gieren](#page-27-0)** als Faktor einzutragen und die Schaltfläche **Faktor korrigieren** zu betätigen.
- Zur genaueren Bestimmung der Zellkonstante können Kalibrierlösungen verwendet werden. Dazu werden Becherglas und Leitfähigkeitssensor zunächst mit destilliertem Wasser, dann mit ca. 30-40 ml Kalibrierlösung gespült. In weitere 50 ml der Kalibrierlösung taucht man wie zur Messung den Leitfähigkeitssensor (Abstände zu den Becherglaswänden einhalten), trägt in den Einstellungen CA1 unter **[Korrigieren](#page-27-0)** den Sollwert in der zweiten Zeile ein und betätigt nach Erreichen eines stabilen Messwertes die Schaltfläche **Faktor korrigieren**.
- Sensor-CASSY, Elektroden und Chemie-Box markieren, so dass sie später am gleichen Eingang wieder verwendet werden können (nur dann passt die gespeicherte Kalibrierung).

### **Versuchsdurchführung**

 $\Box$  Einstellungen laden

- Anfangswerte mit  $\Phi$  aufnehmen.
- Die Natronlauge kontinuierlich zutropfen lassen und alle 0,5 ml den zugehörigen pH- und Leitfähigkeitswert mit  $\Phi$ erfassen.

### **Auswertung**

Für die Bestimmung des Äquivalenzpunkts gibt es zwei Möglichkeiten:

### pH-Wert

Mit rechter Maustaste auf das Diagramm klicken, [Weitere Auswertungen → Äquivalenzpunkt bestimmen](#page-20-0) anklicken und den gewünschten [Kurvenbereich markieren.](#page-16-0) Der Wert erscheint in der Statuszeile links unten und kann als [Text](#page-17-2) an eine beliebige Stelle im Diagramm eingetragen werden. Die Angabe des pK<sub>a</sub>-Wertes erfolgt automatisch, ist aber unter diesen Bedingungen (Salzsäure der Konzentration 0,01 mol/l) nicht sinnvoll.

### Leitfähigkeit

Mit rechter Maustaste auf das Diagramm klicken, [Anpassung durchführen → Ausgleichsgerade](#page-18-0) wählen und den linken Ast der Leitfähigkeitskurve [markieren.](#page-16-0) Ebenso für den rechten Ast verfahren. Als Markierung kann eine [senk](#page-17-3)[rechte Linie](#page-17-3) durch den Schnittpunkt der beiden Geraden gezeichnet werden. Ebenso ist auch eine [Koordinatenan](#page-17-4)[zeige](#page-17-4) möglich.

### **Weitere Versuchsmöglichkeiten**

- Erfassung nur einer Messgröße (z. B. pH-Wert) Mit der rechten Maustaste auf das Leitfähigkeitsfenster klicken und **Löschen** wählen. Das Anzeigefenster und alle anderen der Leitfähigkeit verbundenen Daten verschwinden. Es wird jetzt nur noch der pH-Wert gemessen.
- Verwendung einer Gleichlauf- oder Motorkolbenbürette (automatische Titration) Im [Messparameterfenster](#page-22-0) (**Fenster → Messparameter anzeigen**) die **automatische Aufnahme** wählen und als Intervall z. B. 1 s einstellen. In den Einstellungen V für das Volumen die Formel **t/20** eingeben. Hier wird angenommen, dass in 20 s 1 ml zudosiert wird. Dieser Wert, wie auch das maximale Volumen, muss ggf. angepasst werden.
- Verwenden einer Waage zur Volumenerfassung (automatische Titration) In den [Einstellungen CASSYs](#page-24-0) **Waage** auswählen und die serielle Schnittstelle der Waage vorgeben. Die Einstellungen der Waage (Baudrate, Mode) der Waagenprogrammierung anpassen (ggf. Handbuch zur Waage zu Rate ziehen).

In den Einstellungen V für das Volumen die Formel **m/1.05** eingeben. Hier wird angenommen, dass die Dichte des Titrationsmittels 1,05 g/ml ist. Dieser Wert, wie auch das maximale Volumen, muss ggf. angepasst werden.

### **Titration von Haushaltsessig**

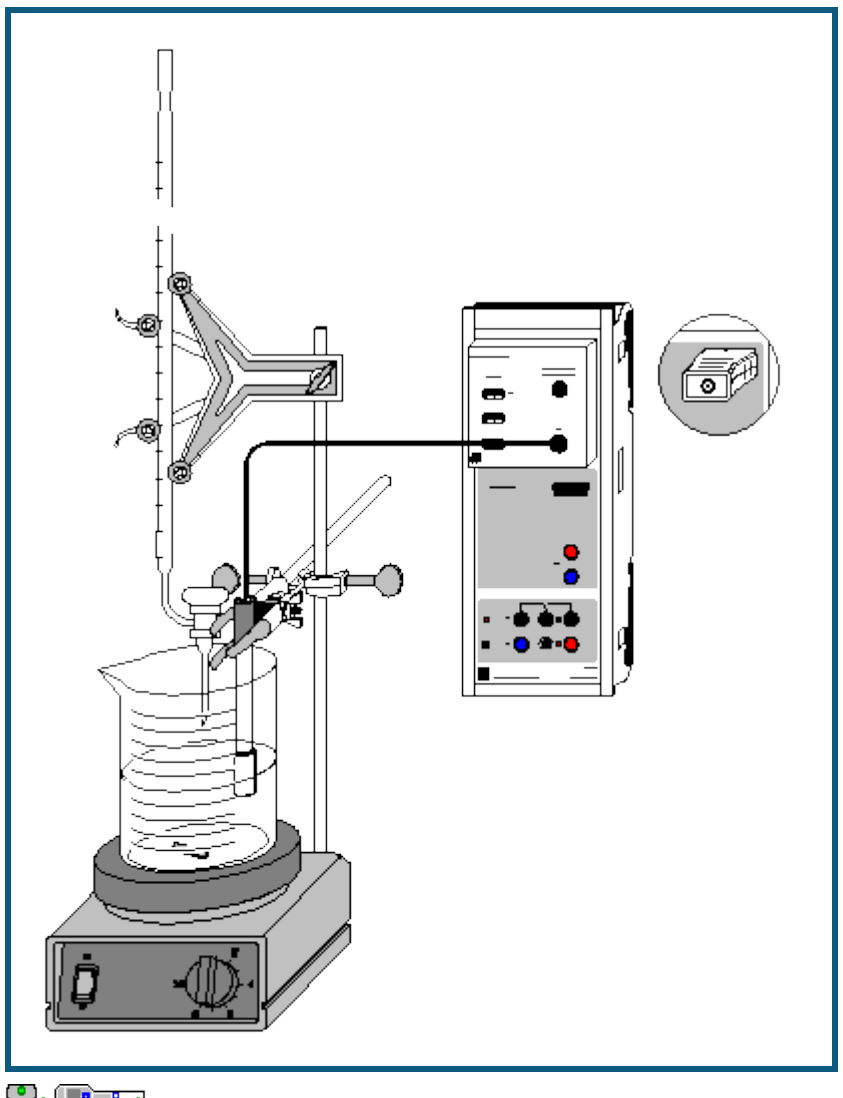

# **auch fü[r Pocket-CASSY](#page-54-0)** und [Mobile-CASSY](#page-56-0) geeignet

### **Gefahrenhinweis**

Säuren und Laugen wirken ätzend. Schutzbrille aufsetzen und säurefeste Handschuhe anziehen.

### **Versuchsbeschreibung**

Über die Titration mit einer Maßlösung lässt sich die Konzentration von Säuren (oder Laugen) bestimmen. Dazu ermittelt man durch Titration den Äquivalenzpunkt eines genau abgemessenen Volumens V der Säure und kann dann bei bekannter Wertigkeit n ihre Konzentration c über die Gleichung

 $n_1 \cdot c_1 \cdot V_1 = n_2 \cdot c_2 \cdot V_2$ 

bestimmen. Am Beispiel von Haushaltsessig kann die Bestimmung mit 1-molarer NaOH als Maßlösung einfach durchgeführt werden.

### **Benötigte Geräte**

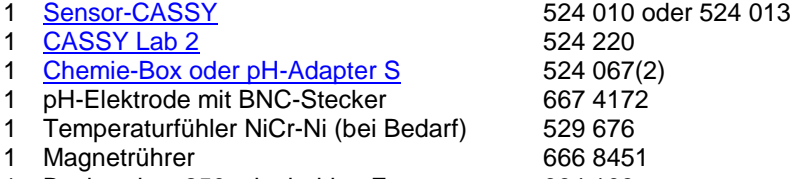

1 Becherglas, 250 ml, niedrige Form 664 103

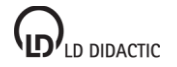

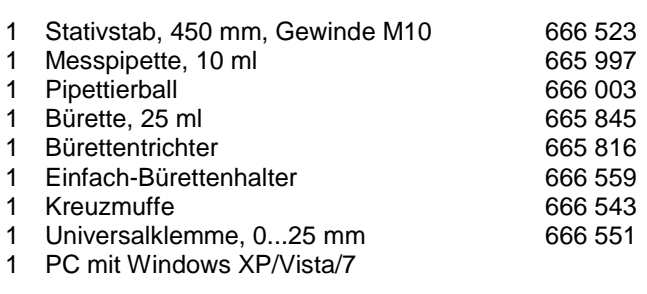

#### **Benötigte Chemikalien**

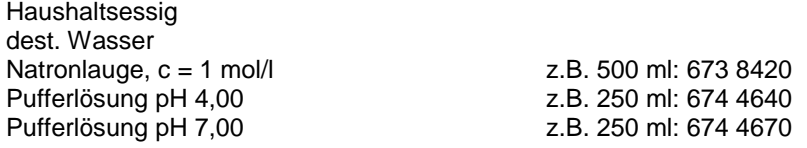

### **Versuchsaufbau (siehe Skizze)**

Die Chemie-Box mit der pH-Elektrode wird in den Eingang A des am PC angeschlossenen Sensor-CASSY eingesteckt. Bei wesentlicher Abweichung der Temperatur von 25 °C empfiehlt sich der Einsatz eines Temperaturfühlers an Eingang T<sub>1</sub>. Die gemessene Temperatur der Lösung wird automatisch zur Kompensation der ermittelten Spannung an der pH-Elektrode verwendet.

Aus dem vorhandenen Stativmaterial sowie Magnetrührer, Becherglas und Bürette wird eine Titrierapparatur aufgebaut. In das Becherglas werden ungefähr 100 ml destilliertes Wasser und mit Hilfe der Pipette genau 10 ml Haushaltsessig vorgelegt; die Bürette wird über den Trichter bis zur Nullmarkierung mit 1 molarer Natronlauge befüllt.

Die Einbauhöhe der pH-Elektrode sollte so eingestellt werden, dass das Messdiaphragma einerseits vollständig in die Flüssigkeit eingetaucht ist, andererseits aber nicht die Glasmembran vom rotierenden Rührstäbchen beschädigt werden kann. Zur Verdeutlichung des Äquivalenzpunktes können wenige Tropfen Phenolphthaleinlösung als Indikator zugegeben werden.

### **Kalibrierung**

Für genaue Messungen muss beim ersten Mal und später in größeren Zeitabständen eine Kalibrierung der pH-Elektrode erfolgen:

- $\Box$  Einstellungen laden
- In Einstellungen pHA1 die Schaltfläche **[Korrigieren](#page-27-0)** wählen.
- pH-Elektrode mit destilliertem Wasser abspülen, in die Pufferlösung pH 7,00 eintauchen und kurz bewegen.
- Als ersten Sollwert 7,00 eintragen und nach Erreichen eines stabilen Messwertes die Schaltfläche **Offset korrigieren** betätigen.
- pH-Elektrode mit destilliertem Wasser abspülen, in die Pufferlösung pH 4,00 eintauchen und kurz bewegen.
- Als zweiten Sollwert 4,00 eintragen und nach Erreichen eines stabilen Messwertes die Schaltfläche **Faktor korrigieren** betätigen.
- Sensor-CASSY, Elektrode und Chemie- bzw. pH-Box markieren, so dass sie später am gleichen Eingang wieder verwendet werden können (nur dann passt die gespeicherte Kalibrierung).

### **Versuchsdurchführung**

- $\Box$  Einstellungen laden
- Sind andere Messabstände als 0,2 ml gewünscht, so kann in den Einstellungen V im Feld [Formel](#page-35-0) die Vorgabe geändert und z.B. "0,5\*n-0,5" für Abstände von 0,5 ml eingegeben werden.
- Den ersten Messwert mit  $\Phi$  ermitteln.
- Die Natronlauge kontinuierlich langsam zutropfen lassen und in Abständen von 0,2 ml mit  $\Phi$  den pH-Wert aufnehmen.

### **Auswertung**

Am Äquivalenzpunkt (V =  $V_{eq}$ ) ist die vorgelegte Essigsäure vollständig mit der Natronlauge umgesetzt:

 $HAc + NaOH \rightarrow Na^{+} + Ac^{-} + H_{2}O$ 

Da die beiden Stoffe im Verhältnis 1:1 miteinander reagieren, berechnet sich die Konzentration der Essigsäure nach der Gleichung:

 $c_{HAc}$  ·  $V_{HAc}$  =  $c_{NaOH}$  ·  $V_{ea}$ 

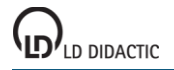

Zur Ermittlung des benötigten Volumens an NaOH wird der Äquivalenzpunkt durch CASSY Lab bestimmt. Dies geschieht einfach durch Betätigen der rechten Maustaste im Diagramm und Anklicken von Weitere Auswertungen → [Äquivalenzpunkt bestimmen.](#page-20-0) Dazu muss man nur noch den gewünschten [Kurvenbereich markieren](#page-16-0) und sofort werden der Äquivalenzpunkt und der pKa-Wert der Kurve grafisch angezeigt. Die dazu gehörenden Werte stehen links unten in der [Statuszeile](#page-16-1) und können als [Text](#page-17-2) an eine beliebige Stelle im Diagramm übertragen werden.

### **Weitere Auswertung**

Weiterführende Berechnungen können einen Vergleich zwischen der gemessenen Konzentration in mol/l und der Angabe auf dem Etikett des Essigs in Vol.-% thematisieren.

Dazu berechnet man zunächst die Masse reiner Essigsäure in der Essiglösung, indem man deren Konzentration mit der Molmasse ( $M_{HAC}$  = 60,05 g/mol) multipliziert:

$$
c_{\text{HAc}} \cdot M_{\text{HAc}} = \frac{m_{\text{HAc}}}{11}
$$

Division des erhaltenen Wertes durch die Dichte reiner Essigsäure ( $\rho_{Hac}$  = 1050 g/l) ergibt den Volumenanteil reiner Essigsäure im titrierten Haushaltsessig, Multiplikation mit 100 den Prozentwert:

$$
\frac{m_{HAC} \cdot 100}{11 \cdot \rho_{HAC}} = Vol\%_{HAc}
$$

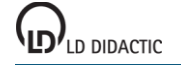

## **Titration von Essigsäure mit Natronlauge (pH und Leitfähigkeit)**

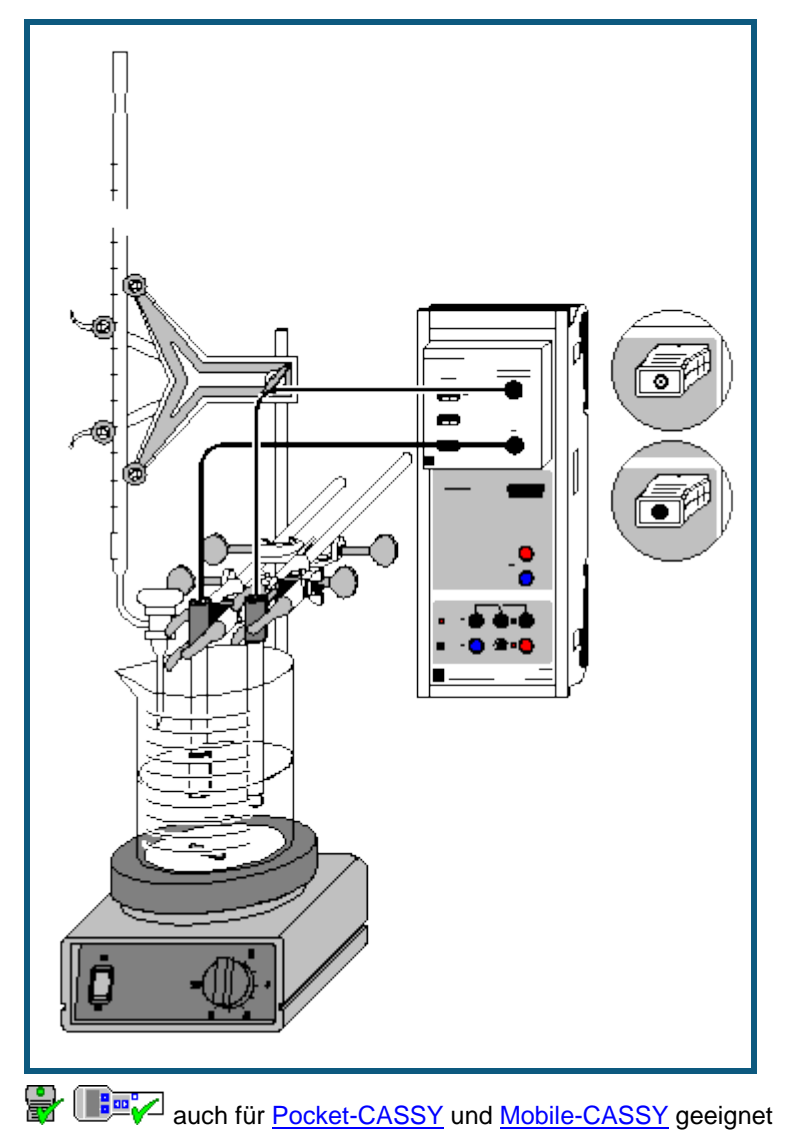

# **Gefahrenhinweis**

Säuren und Laugen wirken ätzend. Schutzbrille aufsetzen und säurefeste Handschuhe anziehen.

### **Versuchsbeschreibung**

Mit der Chemie-Box lassen sich mehrere Messungen parallel durchführen. Dies erlaubt die Betrachtung eines Versuchs unter mehreren Gesichtspunkten. Bei der Titration von Essigsäure mit Natronlauge können deshalb sowohl aus der pH-Messung als auch aus der Leitfähigkeit Informationen über den Verlauf der Reaktion gewonnen werden.

### **Benötigte Geräte**

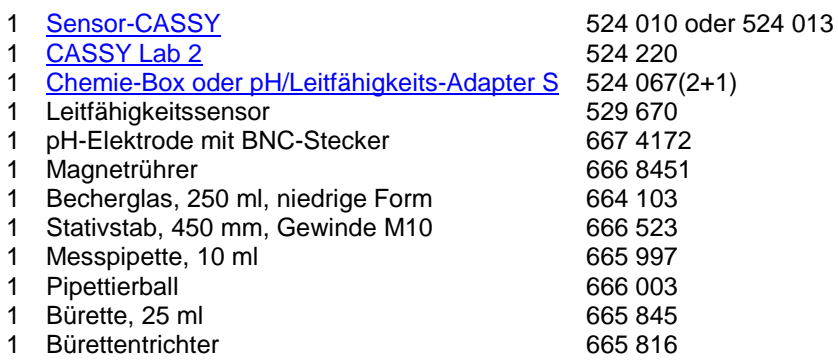

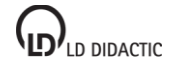

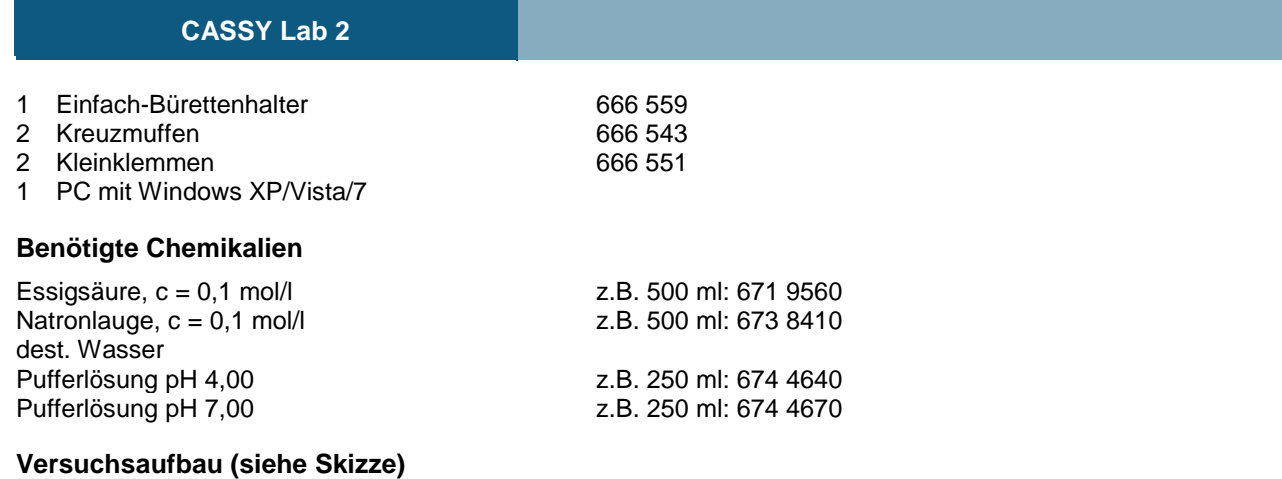

Die Chemie-Box mit Leitfähigkeitssensor und pH-Elektrode wird in den Eingang A des am PC angeschlossenen Sensor-CASSY eingesteckt.

Aus dem vorhandenen Stativmaterial sowie Magnetrührer, Becherglas und Bürette wird eine Titrierapparatur aufgebaut.

Im Becherglas werden ca. 120 ml destilliertes Wasser und mit Hilfe der Pipette genau 10 ml Essigsäure vorgelegt; die Bürette wird über den Trichter bis zur Nullmarkierung mit Natronlauge befüllt.

Um die Leitfähigkeitsmessung nicht durch das Einbringen von Referenzelektrolyt aus der pH-Elektrode zu verfälschen, muss diese vor Inbetriebnahme gut mit destilliertem Wasser abgespült werden. Außerdem sollte zum Druckausgleich die obere Öffnung der Elektrode frei gelegt werden. Beim Einbau muss beachtet werden, dass das Messdiaphragma der pH-Elektrode einerseits vollständig in die Flüssigkeit eintaucht, andererseits die Glasmembran aber nicht vom rotierenden Rührstäbchen beschädigt werden kann.

Der Leitfähigkeitssensor benötigt für genaue Messungen wegen seines Streufelds eine Mindesteintauchtiefe von 2 cm und mindestens 1 cm Abstand zur Gefäßwand und den anderen Einbauten (pH-Sensor, Rührstäbchen).

### **Kalibrierung**

Für genaue Messungen sollte beim ersten Mal und später in größeren Zeitabständen eine Kalibrierung der pH-Elektrode erfolgen:

 $\Box$  Einstellungen laden

- In Einstellungen pHA1 **[Korrigieren](#page-27-0)** wählen.
- pH-Elektrode mit destilliertem Wasser abspülen, in die Pufferlösung pH 7,00 eintauchen und kurz bewegen.
- Als ersten Sollwert 7,00 eintragen und nach Erreichen eines stabilen Messwertes die Schaltfläche **Offset korrigieren** betätigen.
- pH-Elektrode mit destilliertem Wasser abspülen, in die Pufferlösung pH 4,00 eintauchen und kurz bewegen.
- Als zweiten Sollwert 4,00 eintragen und nach Erreichen eines stabilen Messwertes die Schaltfläche **Faktor korrigieren** betätigen.
- Die Zellkonstante des Leitfähigkeitssensors zur Chemie-Box ist mit 0,58 bereits in CASSY Lab voreingestellt. Wird ein anderer Leitfähigkeitssensor verwendet, ist dessen Zellkonstante in den Einstellungen CA1 unter **[Korri](#page-27-0)[gieren](#page-27-0)** als Faktor einzutragen und die Schaltfläche **Faktor korrigieren** zu betätigen.
- Zur genaueren Bestimmung der Zellkonstante können Kalibrierlösungen verwendet werden. Dazu werden Becherglas und Leitfähigkeitssensor zunächst mit destilliertem Wasser, dann mit ca. 30-40 ml Kalibrierlösung gespült. In weitere 50 ml der Kalibrierlösung taucht man wie zur Messung den Leitfähigkeitssensor (Abstände zu den Becherglaswänden einhalten), trägt in den Einstellungen CA1 unter **[Korrigieren](#page-27-0)** den Sollwert in der zweiten Zeile ein und betätigt nach Erreichen eines stabilen Messwertes die Schaltfläche **Faktor korrigieren**.
- Sensor-CASSY, Elektroden und Chemie-Box markieren, so dass sie später am gleichen Eingang wieder verwendet werden können (nur dann passt die gespeicherte Kalibrierung).

### **Versuchsdurchführung**

- $\Box$  Einstellungen laden
- Sind andere Volumenabstände als 0,2 ml gewünscht, so kann in den Einstellungen V im Feld [Formel](#page-35-0) die Vorgabe geändert und z.B. "0,5\*n-0,5" für Abstände von 0,5 ml eingegeben werden.
- Die ersten Messwerte mit  $\bullet$  ermitteln.
- 20 ml Natronlauge kontinuierlich langsam zutropfen lassen und in Abständen von 0,2 ml mit  $\Phi$  den pH-Wert und die Leitfähigkeit aufnehmen.
- Zum Einsatz von Motorbürette und Lichtschranke für die automatische Titration siehe die entsprechenden Versuchsbeispiele.

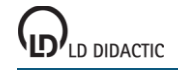

#### **Auswertung**

Die Ermittlung des Äquivalenzpunkts aus der Leitfähigkeit erfolgt grafisch. Zunächst betätigt man die rechte Maustas-te im Koordinatensystem und wählt [Anpassung durchführen → Ausgleichsgerade.](#page-18-0) Dann wird einer der beiden [Kur](#page-16-0)[venbereiche markiert,](#page-16-0) dem die Gerade angepasst werden soll; dies sind die Bereiche rechts und links vom Knick der Leitfähigkeitskurve. Der Schnittpunkt der beiden angepassten Geraden gibt auf der x-Achse das Neutralisationsvolumen für die vorgelegte Essigsäure an. Er kann durch [Markierung setzen → Senkrechte Linie](#page-17-3) markiert werden.

Für die Ermittlung des Äquivalenzpunkts über die pH-Messung wählt man nach Betätigung der rechten Maustaste im Diagramm [Weitere Auswertungen → Äquivalenzpunkt bestimmen.](#page-20-0) Nach [Markierung der Kurve](#page-16-0) werden Äquivalenzpunkt und Halbäquivalenzpunkt automatisch berechnet und angezeigt. Durch den pH-Wert am Halbäquivalenzpunkt ist auch der pK<sub>a</sub>-Wert der Essigsäure gegeben. Die dazu gehörenden Werte stehen in der Statuszeile und können zur Beschriftung mit der linken Maustaste ins Diagramm gezogen werden.

#### **Bemerkungen**

Am Äquivalenzpunkt (V =  $V_{eq}$ ) befinden sich fast nur Natrium- und Acetationen in der Lösung:

 $HAc + Na^{+} + OH^{-} \rightarrow Na^{+} + Ac^{-} + H_{2}O$ 

Die Konzentrationen der H<sub>3</sub>O<sup>+</sup>- und der OH<sup>-</sup>-Ionen sind sehr gering (pH ca. 8). Da die Ionenbeweglichkeit von Hydroxidionen wesentlich höher ist als diejenige der Acetationen, weist die Leitfähigkeitskurve am Äquivalenzpunkt einen deutlichen Knick auf: Vor Neutralisation der Essigsäure werden die Hydroxidionen vollständig mit der Essigsäure umgesetzt, so dass der Anstieg der Leitfähigkeit nur auf die entstehenden Acetat- und Natriumionen zurück zu führen ist (flache Steigung der Leitfähigkeitskurve).

Der kurze Abfall der Leitfähigkeit zu Beginn der Titration korrespondiert mit dem etwas steileren Anstieg des pH-Werts im gleichen Bereich: Aufgrund der für schwache Säuren geltenden Puffergleichung

$$
\left[\mathsf{H}_{3}\mathsf{O}^{+}\right] = \mathsf{K}_{\mathsf{a}}\left[\frac{\mathsf{H}\mathsf{A}}{\left[\mathsf{A}^{-}\right]}\right]
$$

wird die Konzentration der H<sub>3</sub>O<sup>+</sup>-Ionen nur durch das Verhältnis [HA]/[A<sup>-</sup>] bestimmt. Dieses nimmt zu Beginn der Titration besonders stark ab, da [A<sup>-</sup>] in der vorgelegten Essigsäure zunächst nahe Null ist und durch die Zugabe von Natronlauge schnell ansteigt. Da die H<sub>3</sub>O<sup>+</sup>-Ionen eine besonders hohe Ionenbeweglichkeit aufweisen, verringert sich entsprechend auch die Leitfähigkeit.

### **Automatische Titration von NH<sup>3</sup> mit NaH2PO<sup>4</sup> (Motorbürette)**

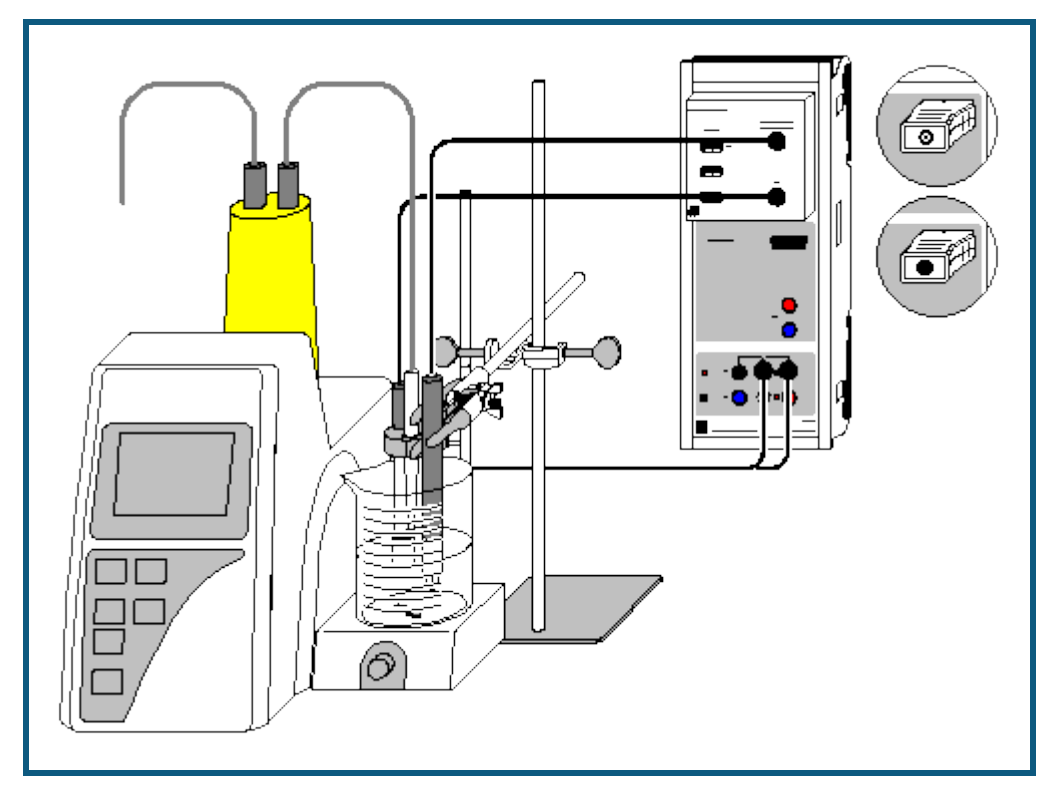

#### **Versuchsbeschreibung**

Bei Verwendung einer Motorbürette in Kombination mit CASSY kann eine Titration inklusive Messwertaufnahme voll automatisch durchgeführt werden.

Die Titration einer schwachen Base wie Ammoniak mit einer schwachen Säure wie Natriumdihydrogenphosphat ergibt eine sehr flach verlaufende pH-Kurve. Hier liefert die Messung der Leitfähigkeit leichter auswertbare Daten. Die gleichzeitige Aufnahme beider Kurven mit CASSY ermöglicht einen direkten Vergleich und eine Beurteilung der jeweiligen Genauigkeit der Äquivalenzpunktbestimmung.

### **Benötigte Geräte**

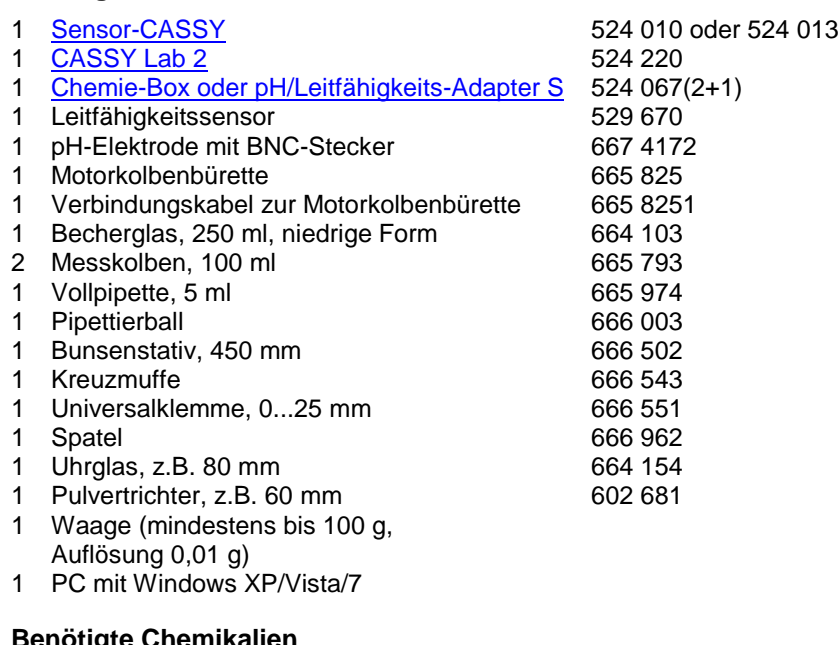

**Benötigte Chemikalien** 

dest. Wasser Ammoniaklösung, verdünnt z.B. 500 ml: 670 3650

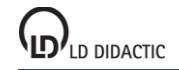

NaH<sub>2</sub>PO<sub>4</sub> \* 2 H<sub>2</sub>O<br>
Pufferlösung pH 4,00 <br>
z.B. 250 ml: 674 46

z.B. 250 ml: 674 4640 Pufferlösung pH 7,00 z.B. 250 ml: 674 4670

### **Herstellung der Lösungen**

Auf einem Uhrglas auf der Waage werden genau 1,56 g Natriumdihydrogenphosphat (0,01 mol) eingewogen, mit destilliertem Wasser über einen Trichter in einen 100 ml-Messkolben gespült und auf 100 ml aufgefüllt. Mit der Messpipette werden 5 ml Ammoniak in den anderen Messkolben gegeben und bis zur Markierung mit destilliertem Wasser aufgefüllt. So ergeben sich jeweils 0,1 molare Lösungen der beiden Stoffe.

### **Versuchsaufbau (siehe Skizze)**

Die Chemie-Box mit Leitfähigkeitssensor und pH-Elektrode wird in den Eingang A des am PC angeschlossenen Sensor-CASSY eingesteckt.

Die Motorkolbenbürette wird mit der hergestellten NaH<sub>2</sub>PO<sub>4</sub>-Lösung gespült und befüllt (Gebrauchsanweisung beachten), und das Becherglas wird mit 10 ml Ammoniaklösung, 100 ml destilliertem Wasser und einem Rührstäbchen auf den Magnetrührer der Motorbürette gestellt. Im Menü "Dosieren" der Bürette wird als Sollvolumen 20 ml und als Dosiergeschwindigkeit 2,0 ml/min eingestellt.

Das Verbindungskabel wird einerseits an die beiden rechten Eingänge des Relais R des Sensor-CASSY, andererseits an den Handtaster-Eingang der Motorbürette angeschlossen.

Um die Leitfähigkeitsmessung nicht durch das Einbringen von Referenzelektrolyt aus der pH-Elektrode zu verfälschen, muss diese vor Inbetriebnahme gut mit destilliertem Wasser abgespült werden. Außerdem sollte zum Druckausgleich die obere Öffnung der Elektrode frei gelegt werden. Bei ihrer Befestigung (am Stativ der Motorbürette) muss beachtet werden, dass einerseits das Messdiaphragma der pH-Elektrode in die Flüssigkeit eintaucht, andererseits die Glasmembran aber nicht vom rotierenden Rührstäbchen beschädigt werden kann.

Der Leitfähigkeitssensor benötigt für genaue Messungen wegen seines Streufelds eine Mindesteintauchtiefe von 2 cm und mindestens 1 cm Abstand zur Gefäßwand und den anderen Einbauten (pH-Sensor, Rührstäbchen). Die Befestigung erfolgt deshalb am besten an einem eigenen Bunsenstativ.

### **Kalibrierung**

Für genaue Messungen sollte beim ersten Mal und später in größeren Zeitabständen eine Kalibrierung der pH-Elektrode erfolgen:

m. Einstellungen laden

- In Einstellungen pHA1 **[Korrigieren](#page-27-0)** wählen.
- pH-Elektrode mit destilliertem Wasser abspülen, in die Pufferlösung pH 7,00 eintauchen und kurz bewegen.
- Als ersten Sollwert 7,00 eintragen und nach Erreichen eines stabilen Messwertes die Schaltfläche **Offset korrigieren** betätigen.
- pH-Elektrode mit destilliertem Wasser abspülen, in die Pufferlösung pH 4,00 eintauchen und kurz bewegen.
- Als zweiten Sollwert 4,00 eintragen und nach Erreichen eines stabilen Messwertes die Schaltfläche **Faktor korrigieren** betätigen.
- Die Zellkonstante des Leitfähigkeitssensors zur Chemie-Box ist mit 0,58 bereits in CASSY Lab voreingestellt. Wird ein anderer Leitfähigkeitssensor verwendet, ist dessen Zellkonstante in den Einstellungen CA1 unter **[Korri](#page-27-0)[gieren](#page-27-0)** als Faktor einzutragen und die Schaltfläche **Faktor korrigieren** zu betätigen.
- Zur genaueren Bestimmung der Zellkonstante können Kalibrierlösungen verwendet werden. Dazu werden Becherglas und Leitfähigkeitssensor zunächst mit destilliertem Wasser, dann mit ca. 30-40 ml Kalibrierlösung gespült. In weitere 50 ml der Kalibrierlösung taucht man wie zur Messung den Leitfähigkeitssensor (Abstände zu den Becherglaswänden einhalten), trägt in den Einstellungen CA1 unter **[Korrigieren](#page-27-0)** den Sollwert in der zweiten Zeile ein und betätigt nach Erreichen eines stabilen Messwertes die Schaltfläche **Faktor korrigieren**.
- Sensor-CASSY, pH-Elektrode und Chemie-Box markieren, so dass sie später am gleichen Eingang wieder verwendet werden können (nur dann passt die gespeicherte Kalibrierung).

### **Versuchsdurchführung**

 $\Box$  Einstellungen laden

- Ist an der Motorbürette eine andere Dosierung als das Sollvolumen 20 ml und die Geschwindigkeit 2,0 ml/min gewünscht, müssen die Voreinstellungen in CASSY Lab geändert werden. Dies betrifft die Größe n (Tabellenindex) in den [Messparametern](#page-22-0) und den Einstellungen Relais/Spannungsquelle und die Formel in den Einstellungen Volumen V.
- Titration mit  $\Phi$  starten. Aufnahme der Messwerte und Dosierung des Titriermittels von 0 bis 20 ml erfolgen automatisch.

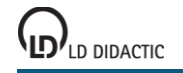

### **Auswertung**

NH<sub>3</sub> und NaH<sub>2</sub>PO<sub>4</sub> reagieren nach folgender Gleichung:

$$
NH_3 + Na^+ + H_2PO_4^- \rightleftharpoons NH_4^+ + Na^+ + HPO_4^2
$$

Da Ammoniak nur eine schwache Base ist, befinden sich zu Beginn der Reaktion sehr wenige OH<sup>-</sup>-Ionen in Lösung. Aus diesem Grund ist die Leitfähigkeit anfangs sehr gering und erhöht sich im Laufe der Titration durch die Entstehung der Reaktionsprodukte. Nach Erreichen des Äquivalenzpunkts, d.h. vollständiger Umsetzung des Ammoniaks, erhöht sich die Leitfähigkeit nur noch um den Betrag der Natrium- und der Dihydrogenphosphat-Ionen, wodurch die Leitfähigkeitskurve im Äquivalenzpunkt einen deutlichen Knick aufweist.

Zur grafischen Ermittlung des Äquivalenzpunkts aus der Leitfähigkeit betätigt man zunächst die rechte Maustaste im Koordinatensystem und wählt [Anpassung durchführen → Ausgleichsgerade.](#page-18-0) Dann wird der [Kurvenbereich markiert,](#page-16-0) in dem die Gerade angepasst werden soll; dies sind die beiden Bereiche rechts und links vom Knick der Leitfähigkeitskurve. Der Schnittpunkt der beiden angepassten Geraden gibt auf der x-Achse das Neutralisationsvolumen für den vorgelegten Ammoniak an. Er kann durch [Markierung setzen → Senkrechte Linie](#page-17-3) markiert werden.

Für die Ermittlung des Äquivalenzpunkts über die pH-Messung wählt man nach Betätigen der rechten Maustaste im Diagramm [Weitere Auswertungen → Äquivalenzpunkt bestimmen.](#page-20-0) Nach [Markierung der Kurve](#page-16-0) werden normalerweise Äquivalenzpunkt und Halbäquivalenzpunkt automatisch ausgegeben. Die dazu gehörenden Werte stehen dann in der Statuszeile und können zur Beschriftung mit der linken Maustaste ins Diagramm gezogen werden.

Die pH-Kurve verläuft jedoch im Beispiel so flach, dass eine Äquivalenzpunktbestimmung keine sinnvollen Ergebnisse zeigt. Zuverlässiger ist hier also die Bestimmung des Äquivalenzpunkts über die Leitfähigkeit.

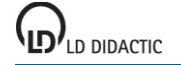

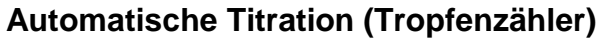

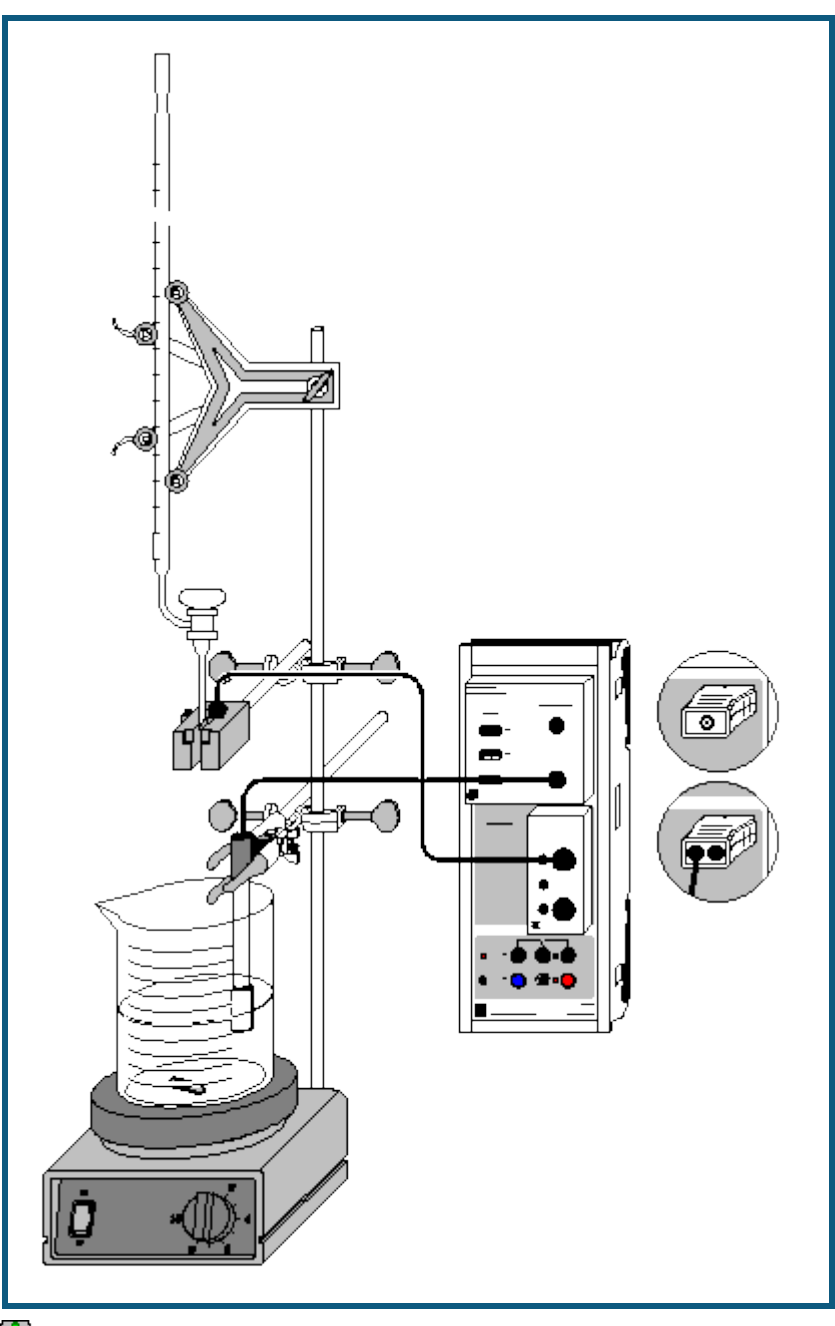

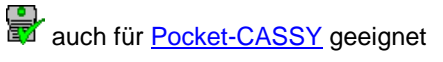

### **Gefahrenhinweis**

Säuren und Laugen wirken ätzend. Schutzbrille, -handschuhe und Schutzkleidung anziehen.

### **Versuchsbeschreibung**

Eine bedeutende Vereinfachung des Versuchsablaufs einer Titration stellt die Verwendung einer Lichtschranke als Tropfenzähler dar. Aus der Anzahl der Tropfen berechnet CASSY Lab automatisch das Zugabevolumen. Da auch die Messung des pH-Werts und die Auftragung in das pH (V)-Diagramm automatisch erfolgen, ist für die Auswertung nur noch das Ablesen des genauen Gesamtvolumens des zugegebenen Titriermittels notwendig.

Das Vorgehen bei Verwendung eines Tropfenzählers wird hier am Beispiel der Titration von Phosphorsäure mit Kalilauge dargestellt.

Phosphorsäure bildet in wässriger Lösung folgende Gleichgewichte:

1. H<sub>3</sub>PO<sub>4</sub> + H<sub>2</sub>O  $\rightleftharpoons$  H<sub>2</sub>PO<sub>4</sub> + H<sub>3</sub>O<sup>+</sup> (pK<sub>a1</sub> = 2,1) 2.  $H_2PO_4^- + H_2O \implies HPO_4^{2-} + H_3O^+$  (pK<sub>a2</sub> = 7,1) 3. HPO $^{2-}_{4}$  + H<sub>2</sub>O  $\rightleftharpoons$  PO $^{3-}_{4}$  + H<sub>3</sub>O<sup>+</sup> (pK<sub>a3</sub> = 12,3)

Da die pK<sub>a</sub>-Werte um 5 differieren, können die drei Gleichgewichte als voneinander unabhängig betrachtet werden.

Bei der Titration mit Kalilauge lassen sich die ersten beiden Protolysestufen der Phosphorsäure ermitteln. Da KOH allerdings keine wesentlich stärkere Base als das Phosphat-Ion ist, liegt das Gleichgewicht 3 nicht weit genug auf der rechten Seite, um auch den dritten Äquivalenzpunkt bestimmen zu können.

### **Benötigte Geräte**

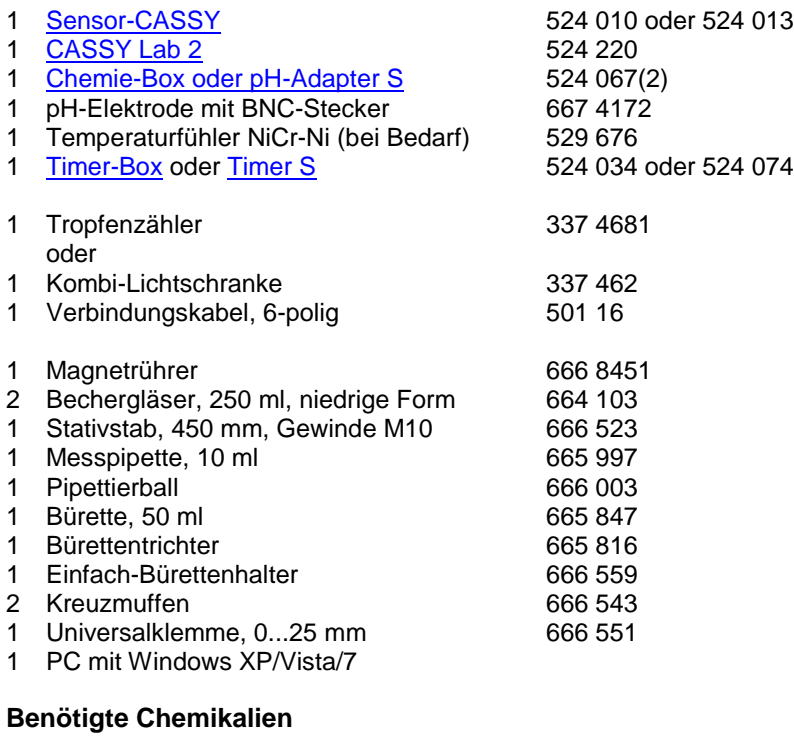

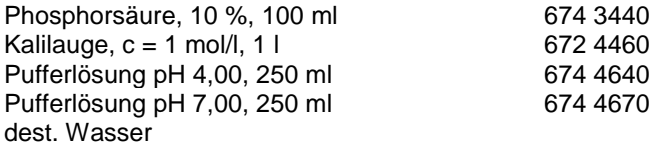

### **Versuchsaufbau (siehe Skizze)**

Die Chemie-Box mit der pH-Elektrode wird in den Eingang A des am PC angeschlossenen Sensor-CASSY eingesteckt. Bei wesentlicher Abweichung der Temperatur von 25 °C empfiehlt sich der Einsatz eines Temperaturfühlers an Eingang T<sub>1</sub>. Die gemessene Temperatur der Lösung wird automatisch zur Kompensation der ermittelten Spannung an der pH-Elektrode verwendet.

An den Eingang B schließt man die Timer-Box mit der über das 6-polige Kabel mit dem Anschluss E verbundenen Lichtschranke an.

Aus dem vorhandenen Stativmaterial sowie Magnetrührer, Becherglas und Bürette wird eine Titrierapparatur aufgebaut.

In das Becherglas werden knapp 100 ml destilliertes Wasser und mit Hilfe der Pipette 10 ml 10-prozentige Phosphorsäure (c(H<sub>3</sub>PO<sub>4</sub>) ca. 1,1 mol/l) vorgelegt; die Bürette wird über den Trichter bis zur Nullmarkierung mit 1-molarer Kalilauge befüllt.

Die Einbauhöhe der pH-Elektrode sollte so eingestellt werden, dass einerseits das Diaphragma vollständig in die Flüssigkeit eintaucht, andererseits die Glasmembran aber nicht vom rotierenden Rührstäbchen beschädigt werden kann.

Mit Hilfe der mitgelieferten Stativstange wird die Kombi-Lichtschranke so unter dem Auslass der Bürette montiert, dass austretende Tropfen durch den Schlitz der Lichtschranke in das Becherglas fallen und ein Signal am Sensor der Lichtschranke auslösen. Der Sensor befindet sich ca. 1 cm hinter der Öffnung der Lichtschranke. Das Auslösen eines Signals wird im Anzeigeinstrument N<sub>B1</sub> und durch die rote Leuchtdiode an der Lichtschranke angezeigt. Zur Funktionsprüfung sollte man unmittelbar vor Versuchsbeginn einige Tropfen durch die Lichtschranke in ein leeres Becherglas fallen lassen. Danach stellt man den Zähler in den Einstellungen Ereignisse NB1 wieder auf Null.

### **Kalibrierung**

Für genaue Messungen muss beim ersten Mal und später in größeren Zeitabständen eine Kalibrierung der pH-Elektrode erfolgen:

- $\Box$  Einstellungen laden
- In Einstellungen pH-Wert pHA1 **[Korrigieren](#page-27-0)** wählen.
- pH-Elektrode mit destilliertem Wasser abspülen, in die Pufferlösung pH 7,00 eintauchen und kurz bewegen.
- Als ersten Sollwert 7,00 eintragen und nach Erreichen eines stabilen Messwertes die Schaltfläche **Offset korrigieren** betätigen.
- pH-Elektrode mit destilliertem Wasser abspülen, in die Pufferlösung pH 4,00 eintauchen und kurz bewegen.
- Als zweiten Sollwert 4,00 eintragen und nach Erreichen eines stabilen Messwertes die Schaltfläche **Faktor korrigieren** betätigen.
- Sensor-CASSY, pH-Elektrode und Chemie- bzw. pH-Box markieren, so dass sie später am gleichen Eingang wieder verwendet werden können (nur dann passt die gespeicherte Kalibrierung).

### **Versuchsdurchführung**

- $\Box$  Einstellungen laden
- Die Messreihe mit  $\Phi$  starten.
- Den Hahn an der Bürette vorsichtig aufdrehen und die Kalilauge langsam zutropfen lassen.
- Alle fünf Sekunden wird automatisch ein Messwert (Volumen und pH-Wert) aufgenommen. Dafür ist es empfehlenswert, auf eine gleichbleibende Tropfgeschwindigkeit zu achten.
- Nach ungefähr 40 ml KOH-Zugabe wird der Hahn zugedreht, die Messung mit <sup>®</sup> gestoppt und die Gesamtanzahl der Tropfen  $(N_0)$  und das genaue Volumen an zugegebener KOH  $(V_0)$  abgelesen.

### **Auswertung**

Zunächst wird das durchschnittliche Volumen eines Tropfens KOH berechnet. Dazu lautet die allgemeine Formel "N<sub>B1</sub> \* V<sub>0</sub> / N<sub>0</sub>" mit N<sub>B1</sub> als Anzahl der Tropfen, V<sub>0</sub> als Gesamtzugabevolumen und N<sub>0</sub> als Gesamtanzahl der Tropfen am Ende der Titration. Dafür müssen im Feld [Formel](#page-35-0) der Einstellungen Volumen V für N<sub>0</sub> und V<sub>0</sub> an Stelle von "754" und "40" die abgelesenen Werte eingetragen werden.

Die daraus automatisch ermittelte Titrationskurve weist mehrere charakteristische Bereiche auf, die den drei Protolyse-Gleichgewichten der Phosphorsäure zuzuordnen sind.

Die Ermittlung der Äquivalenzpunkte (V = V<sub>eg</sub>) erfolgt leicht in CASSY Lab: Nach Betätigen der rechten Maustaste im Diagramm und Anwahl von [Weitere Auswertungen → Äquivalenzpunkt bestimmen](#page-20-0) kann man den Kurvenbereich [markieren,](#page-16-0) innerhalb dessen der Äquivalenzpunkt ermittelt werden soll. Nach erfolgter Markierung werden der berechnete Äquivalenzpunkt und der pK<sub>a</sub>-Wert automatisch angezeigt; die dazu gehörenden Werte stehen links unten in der [Statuszeile](#page-16-1) und können mit der Maus als Text an eine beliebige Stelle im Diagramm übertragen werden.

Weitere Auswertungsmöglichkeiten in CASSY Lab sind im Versuchsbeispiel [Titration von Phosphorsäure](#page-360-0) nachzulesen.

### **Gaschromatographie (Trennung von Alkanen aus Feuerzeuggas)**

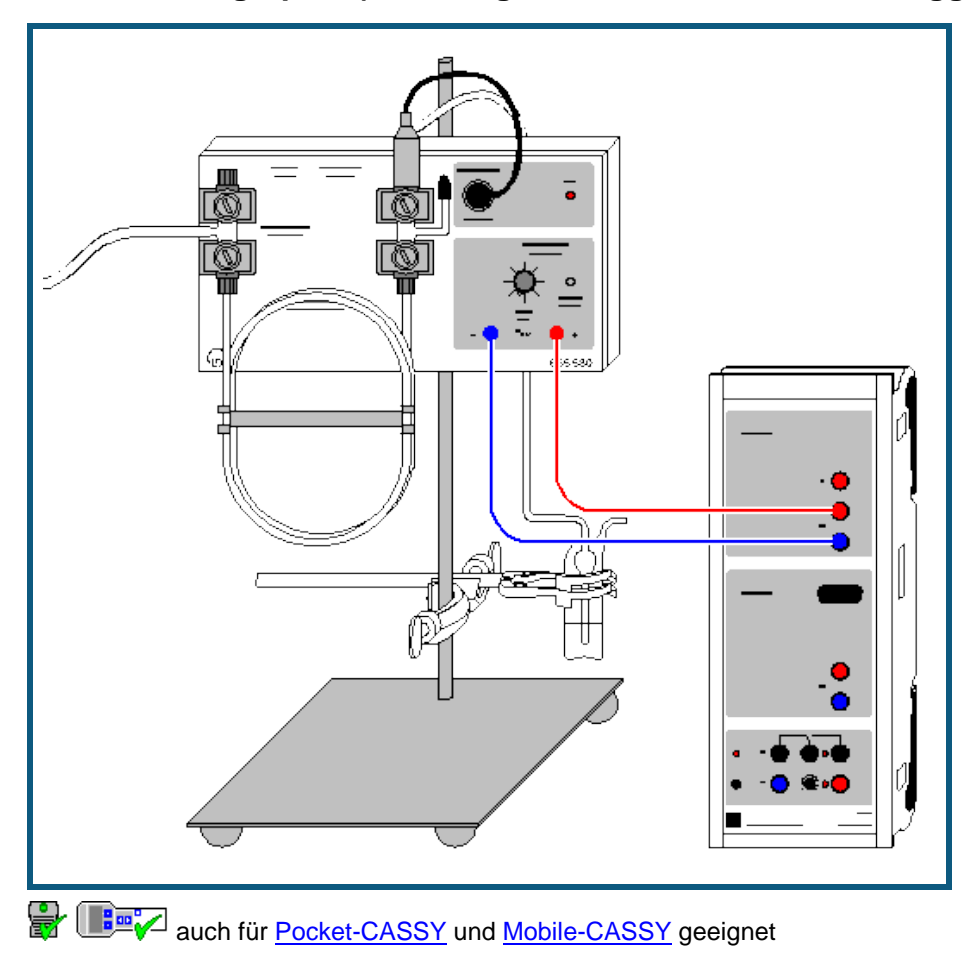

### **Versuchsbeschreibung**

In diesem Versuch zur Trennung von Alkanen aus Feuerzeuggas wird die vom Detektor gelieferte, am Schreiberausgang des Gaschromatographen anliegende Spannung gegen die Zeit gemessen.

Zur qualitativen Analyse lassen sich die Retentionszeiten der einzelnen Peaks ermitteln und mit denen von Referenzsubstanzen vergleichen.

Bitte beachten Sie auch die Gebrauchsanweisung des verwendeten Gaschromatographen.

#### **Benötigte Geräte**

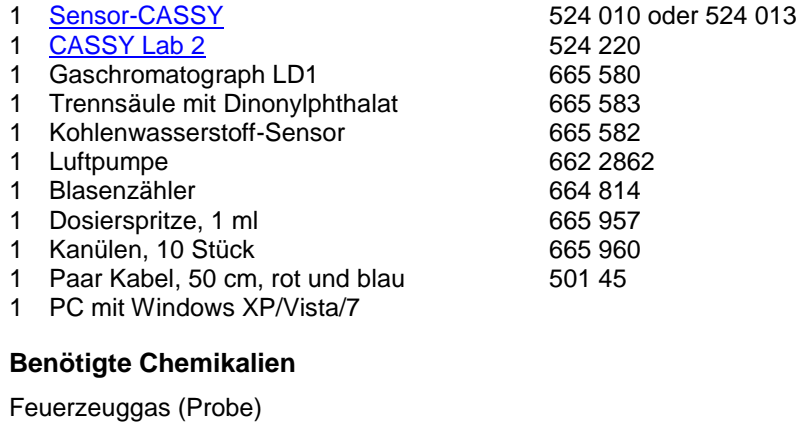

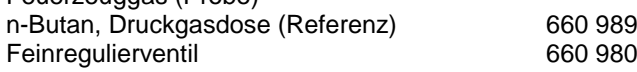

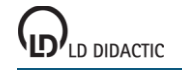

### **Versuchsaufbau (siehe Skizze)**

- Gaschromatograph (GC) mit Trennsäule (Dinolylphthalat) und Kohlenwasserstoff-Sensor (Detektor) aufbauen.
- Eingang des GCs mit Luftpumpe verbinden, Ausgang mit Blasenzähler.
- Luftpumpe einschalten.
- GC mit Steckernetzgerät verbinden: LED am GC leuchtet.
- **Versuchsdurchführung**
- $\Box$  Einstellungen laden
- Mit dem Nullpunktsregler am GC die Nulllinie bei ca. U<sub>A1</sub>=0,05 V einstellen.
- Probemessung mit  $\Phi$  starten
- Sobald eine stabile Nulllinie aufgezeichnet wird, die Probemessung wieder mit  $\Phi$  stoppen.
- Mit der Dosierspritze zunächst ohne Kanüle vom Feuerzeug ca. 1 ml Gas mehrmals aufziehen. Dann Kanüle aufsetzen und das Gas bis auf 0,05 ml ausstoßen. Die verbliebenen 0,05 ml Gas in den Einspritzkopf des GCs injizieren.
- Aufzeichnung des Spannungsverlaufs erneut mit  $\Phi$  starten und solange fortsetzen, bis alle zu erwartenden Peaks erschienen sind und Messung wieder mit  $\Phi$  stoppen. Messreihe abspeichern.
- Zur Identifizierung einzelner Komponenten den Versuch mit einer Referenzsubstanz, z. B. n-Butan, wiederholen. Messreihe ebenfalls abspeichern.

### **Auswertung**

Durch [Zoomen](#page-17-0) (Auswertemenü über rechten Mausklick auf Diagramm) kann der entscheidende Kurvenausschnitt bildschirmfüllend dargestellt werden.

Zur Bestimmung der Retentionszeiten kann eine [senkrechte Markierungslinie](#page-17-3) durch den Maximalwert eines Peaks gelegt oder der [Peakschwerpunkt](#page-18-3) berechnet werden. Die Retentionszeit kann als [Text](#page-17-2) in das Diagramm geschrieben werden. Der Vergleich der Retentionszeit des Referenzpeaks (n-Butan) mit denen der Komponenten in der Probe zeigt, dass es sich bei der 4. Substanz um n-Butan handelt.

Hinweis: Abweichungen der Retentionszeiten können durch Veränderung der Raumtemperatur während der Messungen entstehen.

### **Erweiterung/Variationen**

Wie am Beispiel des n-Butans beschrieben, lassen sich mit den entsprechenden Referenzsubstanzen (Ethan, Propan, i-Butan) auch die anderen Bestandteile des Feuerzeuggases identifizieren.

Durch die Aufnahme von Chromatogrammen der Gase aus verschiedenen Feuerzeugen lässt sich deren unterschiedliche Zusammensetzung nachweisen.

### **Gaschromatographie (Trennung von Alkoholen)**

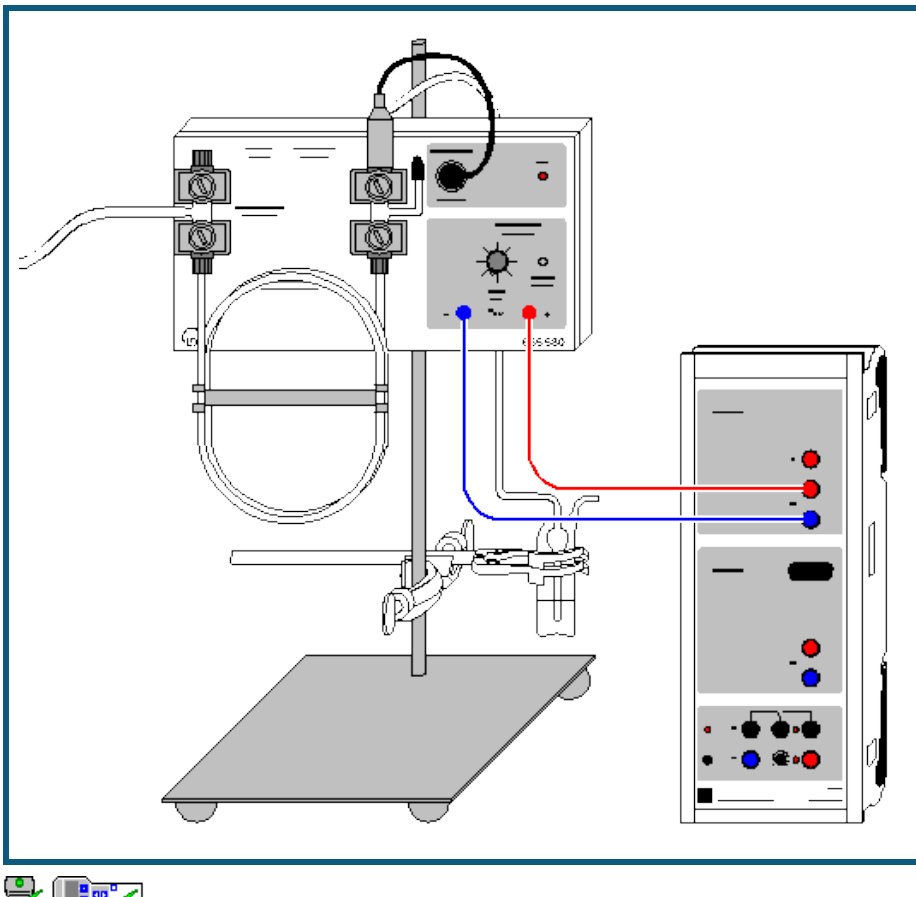

auch fü[r Pocket-CASSY](#page-54-0) und [Mobile-CASSY](#page-56-0) geeignet

### **Versuchsbeschreibung**

In diesem Versuch zur Trennung verschiedener Alkohole wird die vom Detektor gelieferte, am Schreiberausgang des Gaschromatographen anliegende Spannung gegen die Zeit gemessen.

Zur qualitativen Analyse lassen sich die Retentionszeiten der einzelnen Peaks ermitteln. Die Bestimmung der Peakflächen durch Integration erlaubt die quantitative Untersuchung der Probe.

Bitte beachten Sie auch die Gebrauchsanweisung des verwendeten Gaschromatographen.

#### **Benötigte Geräte**

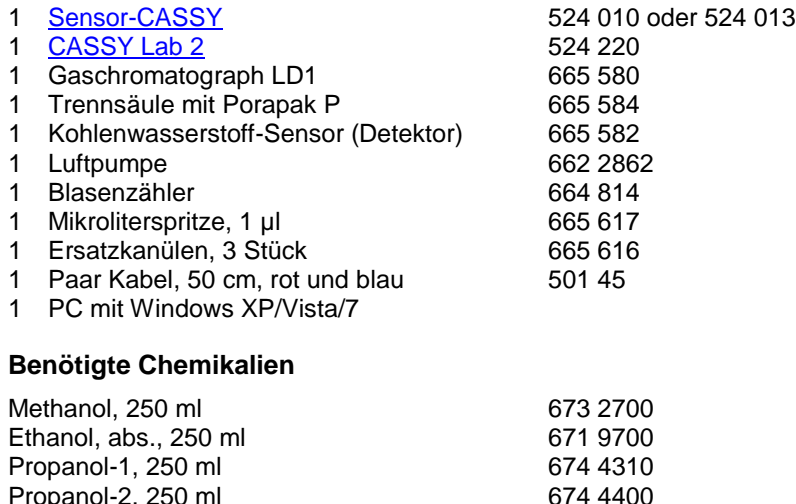

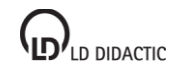

Propanol-2, 250 ml

### **Versuchsaufbau (siehe Skizze)**

- Probe vorbereiten, z. B. ein Gemisch verschiedener Alkohole wie: Methanol, Ethanol und Propanol.
- Gaschromatograph (GC) mit Trennsäule (Porapak P) und Kohlenwasserstoff-Sensor (Detektor) aufbauen.
- Eingang des GCs mit Luftpumpe verbinden, Ausgang mit Blasenzähler.
- Luftpumpe einschalten.
- GC mit Steckernetzgerät verbinden: LED am GC leuchtet.

### **Versuchsdurchführung**

- $\Box$  Einstellungen laden
- Mit dem Nullpunktsregler am GC die Nulllinie bei ca.  $U_{A1}=0.05$  V einstellen.
- Probemessung mit  $\Phi$  starten
- Sobald eine stabile Nulllinie aufgezeichnet wird, die Probemessung wieder mit  $\Phi$  stoppen.
- Mit der Mikroliterspritze 0,5 µl des Alkohol-Gemisches in den Einspritzkopf des GCs injizieren.
- Aufzeichnung des Spannungsverlaufs erneut mit  $\Phi$  starten und solange fortsetzen, bis alle zu erwartenden Peaks erschienen sind und Messung wieder mit  $\bullet$  stoppen

### **Auswertung**

Durch [Zoomen](#page-17-0) (Auswertemenü über rechten Mausklick auf Diagramm) kann der entscheidende Kurvenausschnitt bildschirmfüllend dargestellt werden.

Zur Bestimmung der Retentionszeiten kann eine [senkrechte Markierungslinie](#page-17-3) durch den Maximalwert eines Peaks gelegt oder der [Peakschwerpunkt](#page-18-3) berechnet werden. Die Retentionszeit kann als [Text](#page-17-2) in das Diagramm geschrieben werden.

Zur quantitativen Analyse des Gemisches werden die Peakflächen durch [Integration](#page-19-0) bestimmt. Dann ermittelt man den Flächenanteil eines Peaks bezogen auf die Gesamtfläche aller Peaks. Im Beispiel beträgt die Gesamtfläche aller Peaks 950 Vs. Der Flächenanteil des Ethanols ist somit 206 Vs / 950 Vs = 22 %. Die exakte Konzentrationsbestimmung erfolgt dann durch Kalibrierung mit den Einzelsubstanzen oder nach der Additionsmethode.

### **Erweiterung/Variationen**

Nach Aufnahme einer Kalibrierreihe für bekannte Ethanolkonzentrationen kann der Ethanolgehalt in verschiedenen alkoholischen Getränken bestimmt werden.

Durch Erwärmen der Säule in einem Wasserbad können auch längerkettige Alkohole getrennt werden.

### **Gaschromatographie (Trennung von Luft)**

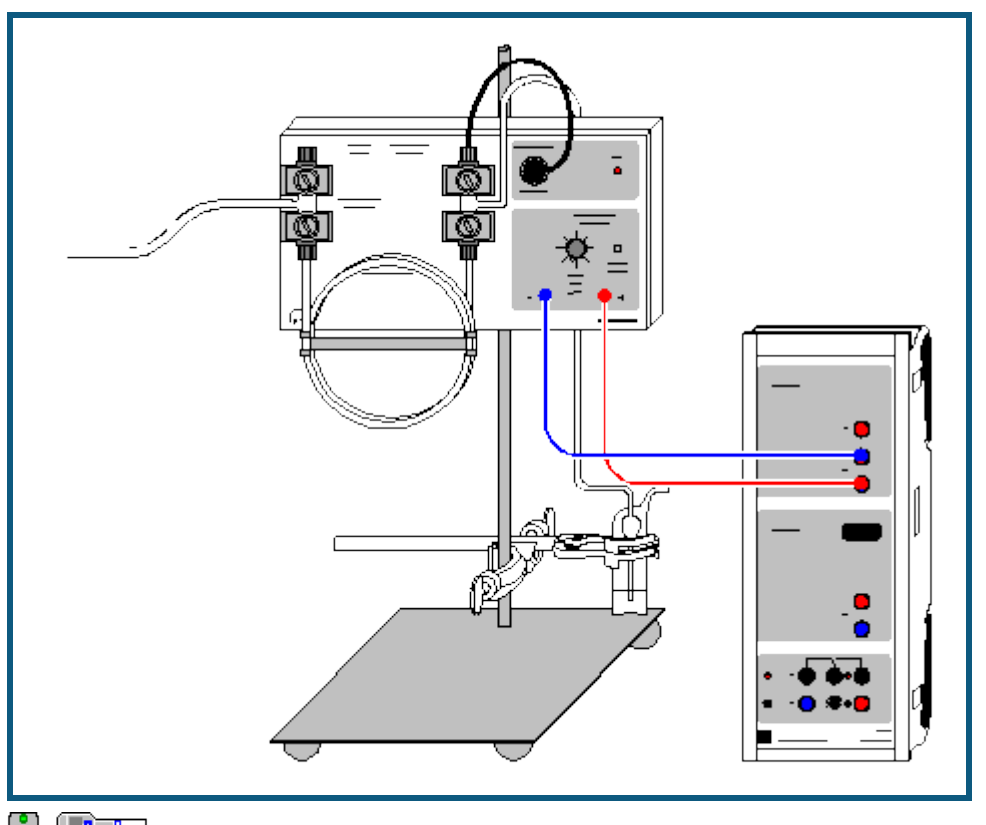

**auch fü[r Pocket-CASSY](#page-54-0) und [Mobile-CASSY](#page-56-0)** geeignet

### **Versuchsbeschreibung**

In diesem Versuch zur Trennung der Gase in Luft wird die vom Wärmeleitfähigkeitsdetektor gelieferte, am Schreiberausgang des Gaschromatographen anliegende Spannung gegen die Zeit gemessen. Als Trägergas dient hier Wasserstoff, der einem Hydridspeicher entnommen wird.

Die Bestimmung der Peakflächen durch Integration erlaubt die quantitative Untersuchung der Probe. Zur qualitativen Analyse lassen sich die Retentionszeiten der einzelnen Peaks ermitteln und mit denen von Referenzsubstanzen vergleichen.

Bitte beachten Sie auch die Gebrauchsanweisung des verwendeten Gaschromatographen.

### **Benötigte Geräte**

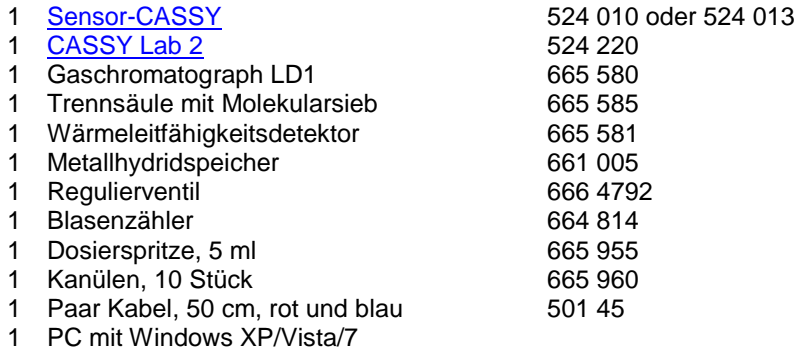

### **Versuchsaufbau (siehe Skizze)**

- Gaschromatograph (GC) mit Trennsäule (Molekularsieb) und Wärmeleitfähigkeitsdetektor (WLD) aufbauen.
- Eingang des GCs mit Metallhydridspeicher und Regulierventil verbinden, Ausgang mit Blasenzähler.
- Durch Öffnen des Regulierventils Wasserstoff durch den GC strömen lassen.
- GC mit Steckernetzgerät verbinden: LED am GC leuchtet.

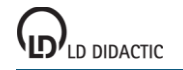

 Um ein positives Signal zu erhalten, muss bei den Verbindungskabeln zum CASSY die Polarität vertauscht werden (Die Wärmeleitfähigkeit der zu trennenden Substanzen ist geringer als die des Wasserstoff).

### **Versuchsdurchführung**

- $\Box$  Einstellungen laden
- $\bullet$  Mit dem Nullpunktsregler am GC die Nulllinie bei ca.  $U_{A1}=0.05$  V einstellen.
- Probemessung mit  $\Phi$  starten
- Sobald eine stabile Nulllinie aufgezeichnet wird, die Probemessung wieder mit  $\Phi$  stoppen.
- Mit der Dosierspritze 2 ml Luft in den Einspritzkopf des GCs injizieren.
- Aufzeichnung des Spannungsverlaufs erneut mit  $\Phi$  starten und solange fortsetzen, bis alle zu erwartenden Peaks erschienen sind und Messung wieder mit  $\Phi$  stoppen.

### **Auswertung**

Durch [Diagramm → Zoomen](#page-17-0) kann der entscheidende Kurvenausschnitt bildschirmfüllend dargestellt werden.

Zur quantitativen Analyse des Gemisches werden die Peakflächen durch [Integration](#page-19-0) bestimmt. Dann ermittelt man den Flächenanteil eines Peaks bezogen auf die Gesamtfläche aller Peaks. Im Beispiel beträgt die Gesamtfläche aller Peaks 37,85 Vs. Der Flächenanteil der ersten Komponente (Sauerstoff) ist somit 8,12 Vs / 37,85 Vs = 21 %. Die zweite Substanz (Stickstoff) ist zu 29,73 Vs / 37,85 Vs = 79 % enthalten. Durch eine ähnliche Wärmekapazität beider Gase erübrigt sich die für eine exakte Konzentrationsbestimmung sonst erforderliche Kalibrierung mit den Einzelsubstanzen oder nach der Additionsmethode.

Hinweis: Der Anstieg der Nulllinie (Drift) ab dem zweiten Peak ist durch eine Veränderung der Raumtemperatur während der Messung verursacht worden.

### **Erweiterung**

Da mit dieser Anordnung auch die Auftrennung von Kohlenmonoxid und Methan möglich ist, lassen sich auch andere Gasgemische wie z.B. Biogas untersuchen.

### **Aufnahme des Spektrums einer Rohchlorophyll-Lösung**

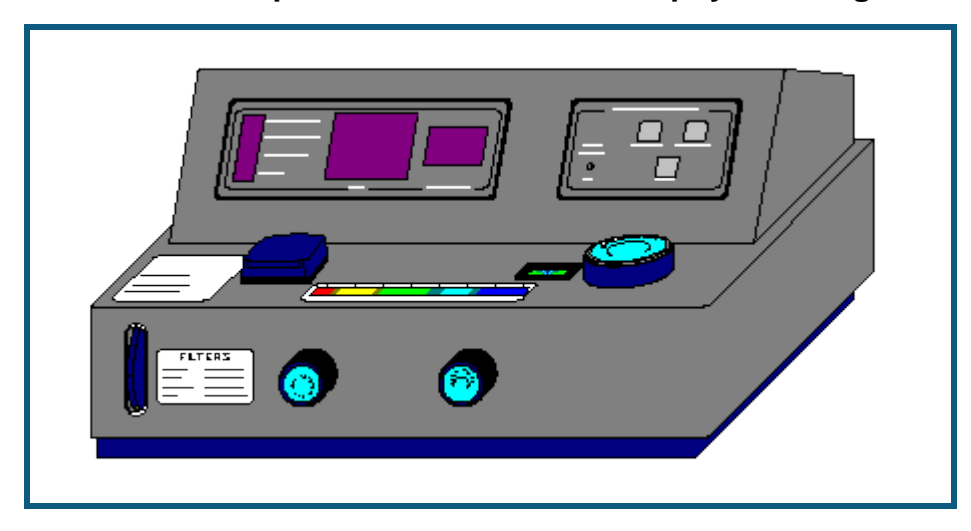

### **Versuchsbeschreibung**

Zur Aufnahme des Spektrums wird die Transmission der Chlorophylllösung im Wellenlängenbereich von 360 bis 800 nm aufgenommen. Aus dem Spektrum lassen sich anschließend die Absorptionsmaxima der Blattfarbstoffe (das Wirkungsspektrum der Photosynthese) ermitteln.

### **Benötigte Geräte**

- 1 Digitales Spektralphotometer 667 3491 oder 667 3493
- 
- 1 PC mit Windows XP/Vista/7

### **Zur Herstellung der Rohchlorophylllösung erforderlich**

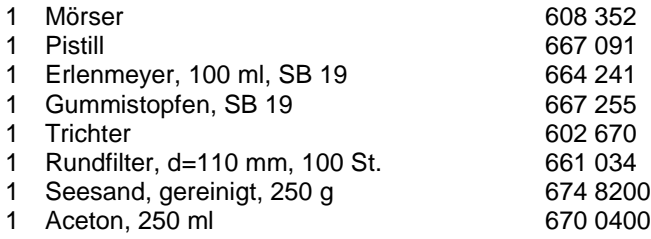

### **Gefahrenhinweis**

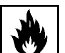

Aceton ist leicht entzündlich. Von Zündquellen fernhalten.

### **Versuchsvorbereitung**

- Getrocknete Brennnesselblätter (Tee) alternativ frisches Gras oder andere Blätter grob zerkleinern und in den Mörser geben.
- Etwas Seesand und zunächst nur wenig Aceton zugeben, so dass alles zu einer Art Brei zerrieben werden kann.
- Nach 1-2 Minuten Zerreiben zusätzlich ca. 10 bis 20 ml Aceton zugeben und umrühren.
- Die jetzt deutlich grün gefärbte Lösung mit Hilfe des Trichters und eines gefalteten Rundfilters in den Erlenmeyerkolben filtrieren.

Falls der Versuch nicht sofort durchgeführt wird, den Erlenmeyerkolben mit der Rohchlorophylllösung verschlossen an einem dunklen Ort aufbewahren.

- Für den Versuch muss ein Teil der Lösung soweit verdünnt werden, dass die Transmission bei 605 nm über 0 % liegt.
- Das Digitale Spektralphotometer mit dem seriellen Kabel an den Computer anschließen und einschalten. Bedienungsanleitung des Gerätes beachten.

### **Versuchsdurchführung mit dem Photometer 667 3491**

Einstellungen laden

In den Einstellungen Wellenlänge λ die verwendete Schnittstelle auswählen.

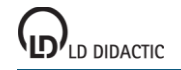

- Je eine Rundküvette zu etwa ¾ mit der Rohchlorophylllösung (Probenlösung) und der Referenzlösung (das reine Lösungsmittel, hier: Aceton) füllen.
- Am Spektralphotometer die Anfangswellenlänge von 340 nm einstellen. (Zur generellen Bedienung des Gerätes siehe die zugehörige Gebrauchsanweisung.)
- Mit der Referenzküvette den 100 %T-Abgleich durchführen, dann die Probenküvette einsetzen.
- Den angezeigten Messwert und die zugehörige Wellenlänge mit  $\bullet$  übernehmen. Der Wert wird nun in der Tabelle und in der Grafik dargestellt.
- Die Messwellenlänge um 5 nm erhöhen und Abgleich sowie Messung erneut vornehmen.
- Nach Erreichen der Messwellenlänge von 800 nm die Messung beenden.

### **Versuchsdurchführung mit dem Photometer 667 3493**

 $\Box$  Einstellungen laden

- In den Einstellungen Wellenlänge λ die verwendete Schnittstelle auswählen.
- Je eine Rundküvette zu etwa ¾ mit der Rohchlorophylllösung (Probenlösung) und der Referenzlösung (das reine Lösungsmittel, hier: Aceton) füllen.
- Am Spektralphotometer die Anfangswellenlänge von 340 nm einstellen. (Zur generellen Bedienung des Gerätes siehe die zugehörige Gebrauchsanweisung.)
- Messung mit  $\Phi$  starten.
- Mit der Referenzküvette den 100 %T-Abgleich durchführen, dann die Probenküvette einsetzen.
- Wert durch Druck auf die Taste FUNC am Photometer übertragen. Der Wert wird nun in der Tabelle und in der Grafik dargestellt.
- Die Messwellenlänge um 5 nm erhöhen und Abgleich sowie Messung erneut vornehmen.
- Nach Erreichen der Messwellenlänge von 800 nm die Messung mit  $\overline{\mathbb{O}}$  beenden.

### **Anmerkung**

Bei den hier beschriebenen Messbedingungen dauert die Aufnahme der Messwerte etwa 1 Stunde. Die Messdauer kann verkürzt werden, indem nur alle 10 nm gemessen und/oder die Messung bereits bei 730 nm beendet wird.

### **Auswertung**

Die Darstellung des Spektrums kann sowohl als Transmission T wie auch als Absorption A = 100-T oder als Extinktion  $E = -log(T/100)$  erfolgen.

Deutlich erkennbar ist die starke Absorption (verringerte Transmission) im Bereich von 405 nm (blaues Licht) und 660 nm (rot-orange). Zur Ermittlung und Markierung lässt sich über das Auswertungsmenü (rechter Mausklick auf Grafik) als Markierung eine [senkrechte Linie](#page-17-1) setzen. Mit [Text](#page-17-2) lässt sich die markierte Wellenlänge an die Linie bzw. Kurve schreiben.

Durch die Absorption in diesen Teilen des sichtbaren Lichtspektrums tritt der übrige Teil bei der Reflexion (Blattoberfläche) oder in der Durchsicht (Lösung) stärker hervor. Dieser Teil um ca. 550 nm entspricht dem grünen Anteil des Lichtes, was der Grund ist, warum eine Chlorophylllösung grün erscheint und Blätter ebenfalls grün sind.

Durch Einstrahlung in den Absorptionsmaxima erhält man auch die höchste Photosyntheseleistung, d. h. der Kurvenverlauf der Absorption bzw. Extinktion stellt das Wirkungsspektrum der Photosynthese dar.

Genauer betrachtet ist dieses Spektrum eine Überlagerung dreier Einzelspektren: dem von Chlorophyll a, Chlorophyll b und β-Carotin. Eine Auftrennung der einzelnen Blattfarbstoffe ist z. B. dünnschichtchromatographisch möglich.

### **Weitere Versuchsmöglichkeiten**

- Neben Chlorophyll können auch Spektren von beliebigen anderen farbigen Lösungen untersucht werden.
- Zur schnelleren Durchführung der Messung kann auch eine etwas gröbere Auflösung (z. B. in 10 nm Schritten) und ein anderer Wellenlängenbereich gewählt werden.
- Eine wesentlich schnellere und komfortablere Aufnahme von Spektren ermöglicht das Kompakt-Spektrometer (467 252).
- Die Abhängigkeit der Transmission und Extinktion von der Konzentration lässt sich durch Messung einer Konzentrationsreihe von z. B. einer Kupfersulfat-Lösung im Absorptionsmaximum zeigen.
- Für kinetische Untersuchen (z. B. der Entfärbung von Kristallviolett) wird im Absorptionsmaximum gegen die Zeit gemessen. Über die Möglichkeiten der [Formeleingabe](#page-35-0) und entsprechende Darstellungen und Auswertungen können sowohl die Reaktionsordnung als auch die Geschwindigkeitskonstante für die Reaktion ermittelt werden.

### **Reaktion von Marmor mit Salzsäure (Carbonatbestimmung)**

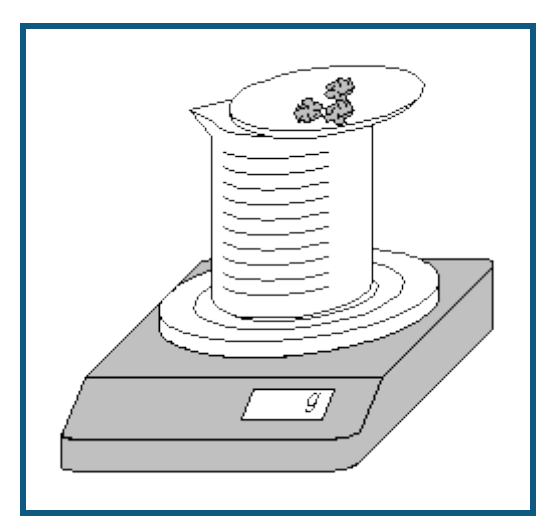

### **Gefahrenhinweis**

Salzsäure wirkt ätzend. Schutzbrille aufsetzen.

### **Versuchsbeschreibung**

Durch die Entwicklung von CO<sub>2</sub> während der Reaktion von Marmor mit Salzsäure kommt es zu einer Massenabnahme, die mit einer Waage registriert wird (es ist kein CASSY erforderlich).

### **Benötigte Geräte**

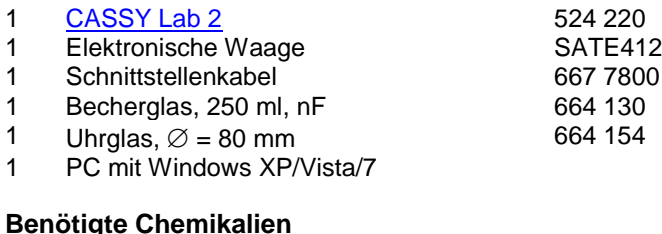

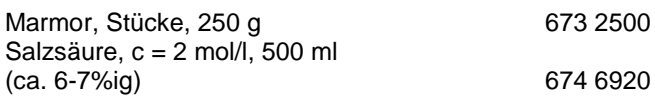

### **Versuchsvorbereitung (siehe Skizze)**

Es werden vom Programm die von LD DIDACTIC vertriebenen Waagen der Firmen Sartorius, Mettler und Ohaus mit seriellem Datenausgang unterstützt.

Die Waage wird über das Verbindungskabel an einen USB-Port des Computers angeschlossen. Da sich die Kabel der verschiedenen Hersteller unterscheiden, ist es erforderlich, das jeweils vom Hersteller vorgesehene Schnittstellenkabel zu benutzen, um das korrekte Funktionieren der Rechnerverbindung sicherzustellen.

Das Becherglas wird mit ca. 100 ml etwa 6%iger Salzsäure gefüllt und auf die Waage gestellt. Auf das Becherglas wird das Uhrglas gesetzt. Die Waage wird durch Drücken der Tara-Taste auf Nullstellung gebracht. Dann werden auf dem Uhrglas etwa 5 g Marmorstücke eingewogen.

### **Versuchsdurchführung**

 $\Box$  Einstellungen laden

In Einstellungen Masse m serielle Schnittstelle des USB-Kabels, Baudrate und Mode der Waage anpassen: Einstellungen ab Werk bei Sartorius-Waagen: Mode: 7O1

Baudrate: 1200 Einstellungen ab Werk bei Mettler-Waagen: Mode: 8N1 Baudrate: 9600

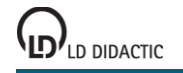
In einem Punkt müssen die werkseitigen Einstellungen der Waage geändert werden. Dazu Gebrauchsanweisung der Waage beachten:

Sartorius: Datenübertragung als "Autoprint ohne Stillstand" statt "Manuell nach Stillstand" Mettler: kontinuierliche Datenübertragung ("S.Cont")

- Alle gesendeten Massewerte werden angezeigt [\(Problembehebung\)](#page-70-0).
- Masse der Marmorstücke in Berechnung des Massenanteils eintragen. Dazu in den Einstellungen w den Beispielwert 4,96 durch den aktuell angezeigten Wert ersetzen.
- Messung mit  $\Phi$  starten.
- Sofort die Reaktion einleiten, indem die Marmorstückchen durch Kippen des Uhrglases in das Becherglas gegeben werden. Das Uhrglas schräggestellt auf dem Becherglas belassen.
- Reaktion bis zur völligen Auflösung des Marmors aufnehmen und verfolgen.
- Messung mit  $\Phi$  stoppen

### **Auswertung**

Die störenden Gewichtsschwankungen, die durch das "Hineinkippen" des Marmors hervorgerufen wurden, können korrigiert werden, indem die "Ausreißer" in der Tabelle mit der Maus angeklickt und auf den Anfangswert (im Beispiel: 4,96 g) gesetzt werden.

Aus den Kurvenverläufen der Masse m (in g) bzw. des Massenanteil w (in %) ist zunächst eine hohe Reaktionsgeschwindigkeit zu erkennen, die dann immer mehr (exponentiell) abnimmt, weil die Konzentration der Reaktanden (bzw. die Anzahl der reagierenden Moleküle bzw. Ionen) geringer wird.

Aus dem Massen-Endwert, der sich am besten der Tabelle entnehmen lässt, kann der Anteil des bei der Reaktion entwichenen  $CO<sub>2</sub>$  im Marmor (CaCO<sub>3</sub>) ermittelt werden:

 $CaCO<sub>3</sub> + 2$  HCl  $\rightarrow$  CaCl<sub>2</sub> + CO<sub>2</sub> + H<sub>2</sub>O

Der experimentell bestimmte Anteil des CO<sub>2</sub> nach der Beispiel-Messreihe ist

 $m_{CaO} = 2,85 \frac{g}{4},96 \frac{g}{5} = 57,5 \frac{9}{6} \qquad m_{CO2} = 100 \frac{96}{5} - 57,5 \frac{96}{5} = 42,5 \frac{96}{5}$ 

Der theoretische Wert beträgt

 $m_{CO2} = CO_2/CaCO_3 = 44,0$  g/100,0 g = 44,0 %.

# **Harnstoffspaltung durch Urease (Reaktion 0. Ordnung)**

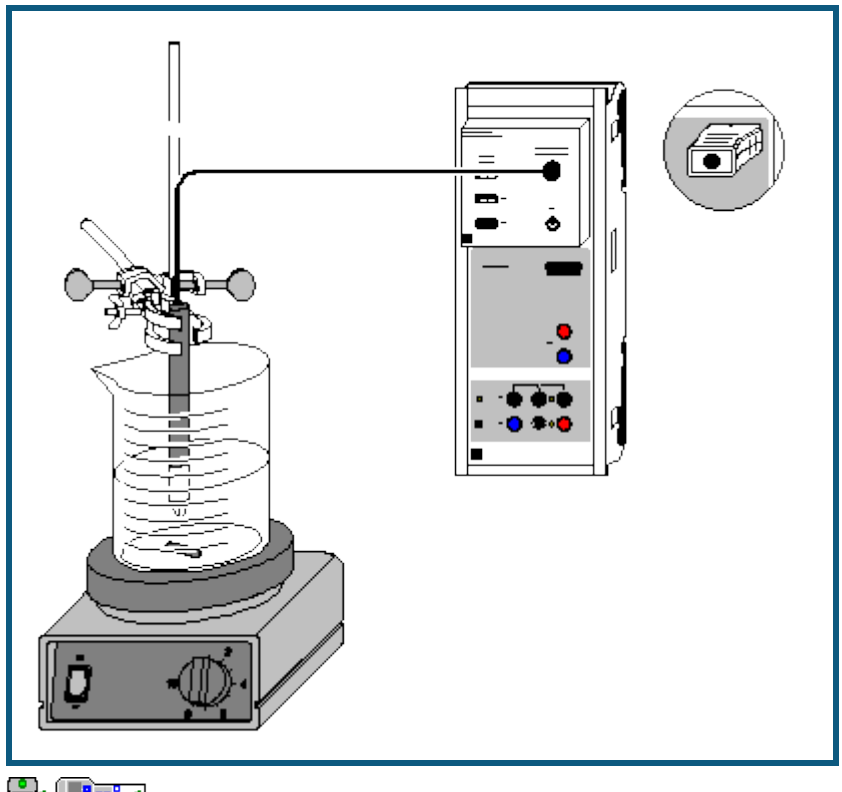

# auch fü[r Pocket-CASSY](#page-54-0) und [Mobile-CASSY](#page-56-0) geeignet

### **Versuchsbeschreibung**

Die Betrachtung der enzymatischen Harnstoffspaltung durch Urease erlaubt mehrere Blickwinkel. Zunächst kann diese Reaktion als Beispiel für eine Reaktion nullter Ordnung dienen. Diese Reaktionsordnung zeigt sich im linearen Anstieg der Produktkonzentration.

Des weiteren kann man an ihr die Kinetik der Katalyse betrachten: Zunächst stehen Substrat und Enzym im Gleichgewicht mit einem Enzym-Substrat-Komplex. Dieses Gleichgewicht kann schon mit der diffusionsbestimmten Anlagerung eines Substrats an eine katalytisch wirksame Oberfläche verglichen werden. Der Enzym-Substrat-Komplex wird dann in einem zweiten Schritt schnell zu den Produkten umgesetzt.

Darüber hinaus kann die Reaktion als Einstieg in die Enzymkinetik genutzt werden: Anhand mehrerer Messungen kann die maximale Reaktionsgeschwindigkeit, die Michaeliskonstante und die Enzymkonzentration bestimmt werden.

Da im Verlauf der Hydrolyse von Harnstoff

$$
H_2N\text{-CO-NH}_2 + 2 H_2O \xrightarrow{\text{Urease}} 2 NH_4^+ + CO_3^{2-}
$$

das in mehrere Ionen dissoziierende Ammoniumcarbonat entsteht, kann die Reaktion durch Leitfähigkeitsmessungen verfolgt werden. Die Konzentration der Produkte und die Geschwindigkeit der Reaktion wird aus den ermittelten Daten berechnet.

#### **Benötigte Geräte**

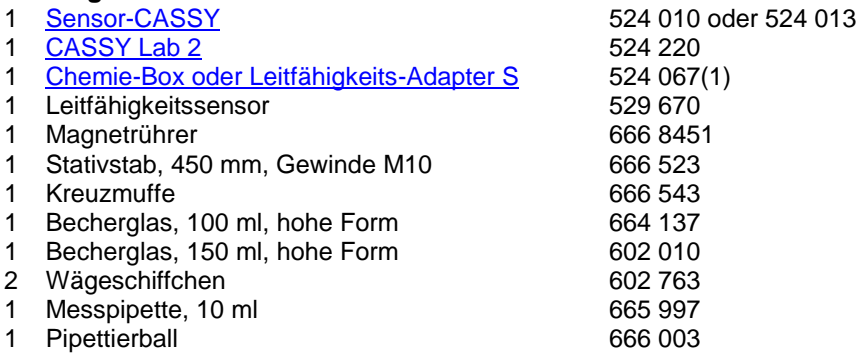

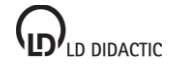

© by LD DIDACTIC GmbH · Leyboldstraße 1 · D-50354 Hürth · www.ld-didactic.com Tel: +49-2233-604-0 · Fax: +49-2233-222 · E-Mail: info@ld-didactic.de · Technische Änderungen vorbehalten

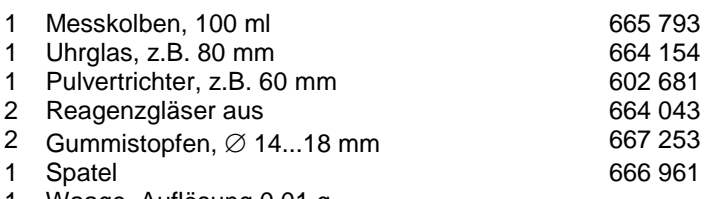

1 Waage, Auflösung 0,01 g

PC mit Windows XP/Vista/7

#### **Benötigte Chemikalien**

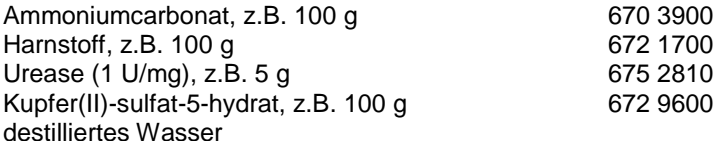

#### **Hinweis zu den Chemikalien**

Bei Raumtemperatur denaturiert Urease innerhalb weniger Stunden. Deshalb darf Urease nur wenige Minuten außerhalb des Kühlschranks stehen.

Ammoniumcarbonat reagiert an der Luft langsam zu Ammoniumbicarbonat. Dadurch wird die Leitfähigkeitsmessung verfälscht. Keine alten Vorräte verwenden.

#### **Herstellung der Lösungen**

0,96 g Ammoniumcarbonat auf dem Uhrglas abwiegen und über den Trichter in den 100-ml-Messkolben spülen. Den Messkolben bis zur Markierung auffüllen und Ammoniumcarbonat vollständig lösen.

In jeweils ein Wägeschiffchen 0,10 g Urease und 0,60 g Harnstoff einwiegen. Die Substanzen in die beiden Reagenzgläser füllen und evtl. im Wägeschiffchen verbleibende Reste mit genau 10 ml destilliertem Wasser mit Hilfe der Pipette in die Reagenzgläser spülen.

Die Reagenzgläser mit den Gummistopfen verschließen und die Substanzen durch Schütteln zur Lösung bringen. Es entstehen 10 ml einer einmolaren Harnstofflösung und 10 ml einer Ureaselösung mit einer Enzymaktivität von 10000 U/l - d.h. mit der angegebenen Aktivität der Urease von 1 U/mg können pro Minute und Liter 10 mmol des Substrats umgesetzt werden.

#### **Kalibrierung**

 $\Box$  Einstellungen laden

Die Zellkonstante des Leitfähigkeitssensors zur Chemie-Box ist mit 0,58 bereits in CASSY Lab voreingestellt.

Wird ein anderer Leitfähigkeitssensor verwendet, ist dessen Zellkonstante in den Einstellungen Leitfähigkeit CA1 unter **[Korrigieren](#page-27-0)** als Faktor einzutragen und die Schaltfläche **Faktor korrigieren** zu betätigen.

Zur genaueren Bestimmung der Zellkonstante können Kalibrierlösungen verwendet werden:

- Dazu das 100-ml-Becherglas und den Leitfähigkeitssensor zunächst mit destilliertem Wasser, dann mit ca. 30- 40 ml Kalibrierlösung spülen.
- In weitere 50 ml der Kalibrierlösung taucht man wie zur Messung den Leitfähigkeitssensor (Abstände zu den Becherglaswänden einhalten), trägt in den Einstellungen Leitfähigkeit CA1 unter **[Korrigieren](#page-27-0)** den Sollwert in der zweiten Zeile ein und betätigt nach Erreichen eines stabilen Messwertes die Schaltfläche **Faktor korrigieren**.

#### **Versuchsvorbereitung (siehe Skizze)**

Die Chemie-Box mit dem Leitfähigkeitssensor an den Eingang A des Sensor-CASSY anschließen.

Das 100-ml-Becherglas und den Leitfähigkeitssensor mit ca. 30 ml der Ammoniumcarbonatlösung spülen. Die Spüllösung wegschütten, restliche Ammoniumcarbonatlösung in das Becherglas füllen und die Leitfähigkeit dieser Lösung messen. Dabei darauf achten, dass der Leitfähigkeitssensor mindestens 2 cm tief eintaucht und sein Abstand zu den Gefäßwänden mindestens 1 cm beträgt (siehe Gebrauchsanweisung).

Den Messwert in den Einstellungen κ1 im Feld [Formel](#page-35-0) an Stelle der Vorgabe eintragen. Er wird zur Berechnung der Harnstoffkonzentration benötigt, da angenommen wird, dass nach vollständiger Hydrolyse des Harnstoffs eine 0,1 molare Ammoniumcarbonatlösung vorliegen würde.

Aus Magnetrührer, Stativmaterial, Leitfähigkeitssensor und dem zweiten Becherglas wird eine Apparatur zur Leitfähigkeitsmessung aufgebaut. Dabei ist wieder darauf zu achten, dass der Leitfähigkeitssensor ausreichenden Abstand zu den Gefäßwänden und dem Rührstäbchen aufweist.

Das Becherglas wird mit genau 80 ml destilliertem Wasser befüllt (Messpipette benutzen), die Harnstofflösung hinzugegeben und der Magnetrührer angestellt. Die im Anzeigeinstrument C<sub>A1</sub> angegebene Leitfähigkeit sollte bei reinen Chemikalien 0,02 mS/cm nicht überschreiten.

# **Versuchsdurchführung**

- $\blacksquare$  Einstellungen laden
- Messung mit  $\Phi$  starten.
- Ureaselösung zu der Harnstofflösung ins Becherglas schütten.
- Nach 2 bis 3 Minuten mit dem Spatel einige Kristalle Kupfersulfat zu der Lösung geben. Den Zeitpunkt der Zugabe durch [Diagramm → Markierung setzen → Senkrechte Linie](#page-17-0) markieren.
- Abwarten, bis die Leitfähigkeitskurve wieder linear verläuft, dann die Messung mit  $\Phi$  beenden.

# **Auswertung**

Zur Auswertung sind mehrere Diagramme vorbereitet:

1. Im Diagramm **spezif. Leitfähigkeit** sind die Messwerte der Leitfähigkeit gegen die Zeit aufgetragen. Deutlich wird ein nahezu linearer Anstieg der Leitfähigkeit vor der Zugabe des Kupfersulfats und ein annähernd waagerechter Kurvenabschnitt nach vollständigem Lösen des Kupfersulfats. Dies zeigt die Wirkung des Schwermetalls als Enzymgift.

2. Das Diagramm **Harnstoffkonzentration** zeigt den aus der spezifischen Leitfähigkeit berechneten Konzentrationsverlauf des Harnstoffs. Dies geschieht nach folgender [Formel:](#page-35-0)

$$
[NH_2CONH_2] = \frac{\kappa_1 - C_{A1}}{\kappa_1 - \kappa_0} \cdot 100 \text{ mmol/l}
$$

Hier ist κ<sub>1</sub> die vor der Versuchsdurchführung gemessene Leitfähigkeit der Ammoniumcarbonatlösung (Leitfähigkeit am Ende der Reaktion), C<sub>A1</sub> die zum Zeitpunkt t gemessene Leitfähigkeit, κ<sub>0</sub> die Leitfähigkeit der Lösung zu Reaktionsbeginn und 100 mmol/l die Konzentration des Harnstoffs zu Beginn der Reaktion. Zur Berechnung der Harnstoff-konzentration muss in den Einstellungen κ0 im Feld [Formel](#page-35-0) noch der erste Leitfähigkeitswert der Messung an Stelle der Vorgabe eingetragen werden.

Diese Berechnung der Harnstoffkonzentration ist bis zum Zeitpunkt der Kupfersulfat-Zugabe korrekt (Bereich A im Diagramm); danach wird C<sub>A1</sub> auch von den anwesenden Kupfer- und Sulfationen beeinflusst (Bereiche B und C). Nach vollständigem Lösen des Kupfersulfats ist jedoch die relative Änderung der Leitfähigkeit (und damit die Steigung der Kurve der Harnstoffkonzentration) wieder nur von der weiteren Harnstoffhydrolyse abhängig (C). Deshalb kann auch die Reaktionsgeschwindigkeit nach der Vergiftung der Urease bestimmt werden.

Die Steigung der resultierenden Geraden in der Auftragung der Harnstoffkonzentration gegen die Zeit gibt den Wert für k<sub>2</sub>· [ES] an. Da [ES] im Fließgleichgewicht nahezu konstant ist (siehe theoretischer Hintergrund), ergibt sich für die Reaktionsgeschwindigkeit r annähernd eine Gerade. Zur Berechnung der Anfangsgeschwindigkeit der Reaktion legt man dem Kurvenbereich bis t ≈ 60 s eine Gerade an. Dazu betätigt man im Diagramm die rechte Maustaste, wählt [Anpassung durchführen → Ausgleichsgerade](#page-18-0) und markiert den angegebenen [Kurvenbereich.](#page-16-0) Die Steigung der Gerade wird als Parameter A links unten in der [Statuszeile](#page-16-1) angegeben und kann mit [Markierung setzen → Text](#page-17-1) in das Diagramm übertragen werden. Ebenso bestimmt man die Steigung des zweiten linearen Kurvenbereichs nach Zugabe des Kupfersulfats. Ein Vergleich der beiden Steigungen ergibt, dass die Reaktion fast vollständig gestoppt ist.

3. Im Diagramm **Reaktionsgeschwindigkeit** ist die zeitliche Ableitung der Harnstoffkonzentration aufgetragen. Deutlich wird die Konstanz der Reaktionsgeschwindigkeit vor der CuSO<sub>4</sub>-Zugabe und die nahe 0 liegende Reaktionsgeschwindigkeit danach. Durch Einfügen einer [waagerechten Linie](#page-17-2) bei dem (im Diagramm **Harnstoffkonzentration**) ermittelten Wert für k2· [ES] kann der Unterschied verdeutlicht werden. Ein Vergleich mit dem Diagramm **Reaktionsgeschwindigkeit** des Versuchs [Reaktion von Marmor mit Salzsäure \(Bestimmung der Reaktionsordnung\)](#page-404-0) zeigt die Unterschiede zwischen einer Reaktion erster Ordnung und dieser Reaktion nullter Ordnung.

# **Theoretischer Hintergrund**

Die Reaktionsgeschwindigkeit r ist als zeitliche Änderung der Konzentration eines der Ausgangsstoffe bzw. eines der Produkte definiert; sie ist also stets auf einen an der Reaktion beteiligten Stoff bezogen. Die Änderung der Konzentration der Edukte geht dabei negativ in die Rechnung ein, die der Produkte positiv. Es gilt also bei der enzymatischen Harnstoffspaltung für die auf die Harnstoffkonzentration bezogene Reaktionsgeschwindigkeit:

$$
{}^r\!H_2NCONH_2 = -\frac{d\left[H_2NCONH_2\right]}{dt}
$$

Die Reaktion findet unter Katalyse des Enzyms Urease statt. Der Mechanismus kann folgendermaßen beschrieben werden (E: Enzym Urease, S: Substrat Harnstoff, ES: Enzym-Substrat-Komplex, P: Produkte):

© by LD DIDACTIC GmbH · Leyboldstraße 1 · D-50354 Hürth · www.ld-didactic.com LD DIDACTIC Tel: +49-2233-604-0 · Fax: +49-2233-222 · E-Mail: info@ld-didactic.de · Technische Änderungen vorbehalten

$$
E + S \xrightarrow[k_1]{k_1} ES \xrightarrow{k_2} P
$$

Die Reaktionsgeschwindigkeit der Harnstoffspaltung wird durch das Geschwindigkeitsgesetz

$$
r_{H_2NCONH_2} = -\frac{d[H_2NCONH_2]}{dt} = k_2 \cdot \frac{k_1}{k_1} \cdot [E] \cdot [S] = k_2 \cdot [ES]
$$

wieder gegeben. Die Reaktion ist also erster Ordnung bezüglich [ES].

Da das Enzym E als Katalysator wirkt, bleibt seine Gesamtkonzentration im Reaktionsverlauf gleich. Bei ausreichender Substratkonzentration stellt sich ein stationärer Zustand ein, bei dem die Bildungs- und Abbaugeschwindigkeit des Enzym-Substrat-Komplexes gleich groß sind:

$$
k_1 \cdot [E] \cdot [S] = (k_1 + k_2) \cdot [ES]
$$

Aus diesem Grund ist die Konzentration [ES] während der Reaktion konstant, wobei sich ihr Betrag nach der Größe der Geschwindigkeitskonstanten richtet. Einen solchen Fall nennt man Fließgleichgewicht. Für die Bildung der Reaktionsprodukte P wirkt sich dies in einer konstanten Reaktionsgeschwindigkeit aus, und die Kurve der Harnstoffkonzentration verläuft deshalb linear. So ergibt sich für die Harnstoffspaltung durch Urease insgesamt ein Geschwindigkeitsgesetz nullter Ordnung:

$$
r_{H_2NCONH_2} = k_2 \cdot [ES] = k_3
$$

Da die Reaktionsgeschwindigkeit in Wirklichkeit von [ES] abhängt und diese Abhängigkeit nur durch die Konstanz von [ES] nicht zu Tage tritt, spricht man auch von einer Reaktion pseudo-nullter Ordnung.

Zur Bestimmung der Geschwindigkeitskonstante einer solchen Reaktion muss lediglich im Konzentrations-Zeit-Diagramm des Harnstoffs die Geradensteigung bestimmt werden.

Dass Urease bei Raumtemperatur nicht lange haltbar ist, zeigt sich auch in der Abnahme der Reaktionsgeschwindigkeit mit steigender Versuchsdauer. Die Linearität der Kurve für die Harnstoffkonzentration ist also nur zu Reaktionsbeginn gegeben.

#### **Weitere Versuchsmöglichkeiten**

Eine Versuchsreihe mit verschiedenen Anfangskonzentrationen des Harnstoffs (z.B. 0,005 mol/l, 0,01 mol/l, 0,025 mol/l, 0,05 mol/l, 0,075 mol/l, 0,1 mol/l, 0,2 mol/l) macht eine genauere Untersuchung der enzymatischen Reaktionskinetik möglich. Dazu trägt man in einem neuen Diagramm die Reaktionsgeschwindigkeit in Abhängigkeit von der Anfangskonzentration des Harnstoffs auf.

Aus der sich ergebenden maximalen Reaktionsgeschwindigkeit r<sub>max</sub> kann die Michaeliskonstante K<sub>m</sub> bestimmt werden.  $K_m$  ist definiert als

$$
K_m = \frac{k_1 + k_2}{k_1} = \frac{[E] \cdot [S]}{[ES]}
$$
 (1)

und hängt mit der Reaktionsgeschwindigkeit zusammen über

$$
r = k_2 \cdot ([E] + [ES]) \cdot \frac{[S]}{K_m + [S]}
$$
 (2)

Geht man davon aus, dass r<sub>max</sub> erreicht ist, wenn das Enzym mit Substrat gesättigt ist, so muss bei 1/2 r<sub>max</sub> die Hälfte des Enzyms als Enzym-Substrat-Komplex vorliegen. Dann ist [E] = [ES]; aus (1) folgt damit

$$
K_m = [S] \quad \text{bei } \frac{1}{2} r_{\text{max}}.
$$

Da darüber hinaus für hohe Substratkonzentrationen gilt:

$$
r_{\text{max}} = k_2 \cdot (\text{E} + \text{[ES]})
$$

(3)

ist mit der Michaeliskonstante und der maximalen Reaktionsgeschwindigkeit die Reaktionsgeschwindigkeit eines Enzym-Substrat-Gemischs leicht nach (2) und (3) zu berechnen.

Die Michaeliskonstante ist aus der Substratkonzentration bei ½ r<sub>max</sub> zu bestimmen. Genauer ermittelt man K<sub>m</sub> mit einer Auftragung von 1/r gegen 1/[S] nach Lineweaver-Burk. Die Auftragung basiert auf einer Umformung von (2) und (3):

$$
\frac{1}{r} = \frac{K_m}{r_{max} \cdot [S]} + \frac{1}{r_{max}}
$$

Die Steigung der Gerade ergibt den Term  $K_m/r_{max}$ , der Achsenabschnitt ist 1/ $r_{max}$ .

# **Hydrolyse von tertiärem Butylchlorid (Bestimmung der Reaktionsordnung)**

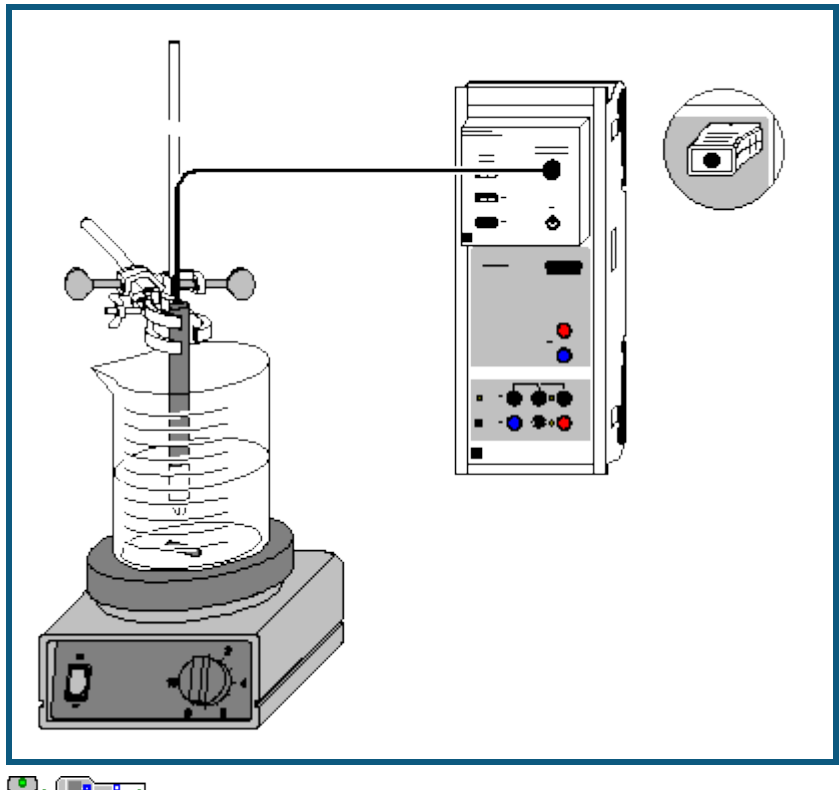

auch fü[r Pocket-CASSY](#page-54-0) und [Mobile-CASSY](#page-56-0) geeignet

# **Versuchsbeschreibung**

Bei der Hydrolyse von tertiärem Butylchlorid (2-Chlor-2-Methylpropan) entsteht tertiäres Butanol und Chlorwasserstoff, der durch Protolyse Oxonium- und Chloridionen bildet, die zu einem starken Leitfähigkeitsanstieg führen:

 $(CH_3)_3C - Cl + 2 H_2O \longrightarrow (CH_3)_3C - OH + H_3O^+ + Cl^-$ 

### **Benötigte Geräte**

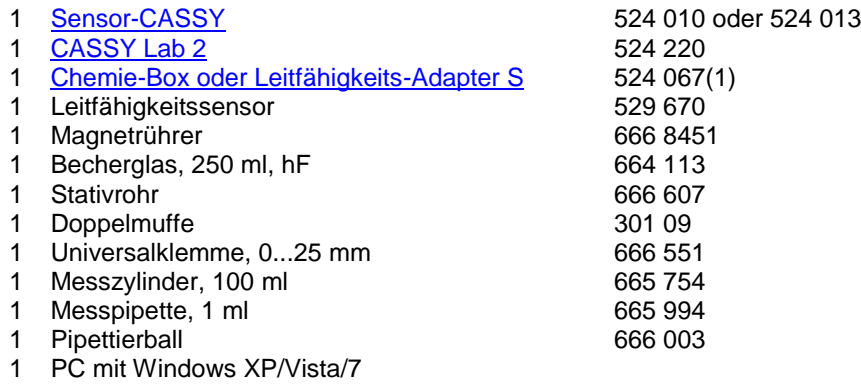

# **Benötigte Chemikalien**

0,8 ml Lösung von tertiärem Butylchlorid (c=0,1 mol/l) in Aceton

# **Gefahrenhinweis**

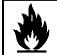

Aceton ist leicht entzündlich. Von Zündquellen fernhalten.

**LD'**LD DIDACTIC

#### **Versuchsvorbereitung (siehe Skizze)**

- Magnetrührer mit Stativ aufbauen.
- Im Messzylinder 90 ml dest. Wasser und 10 ml Aceton abmessen und in das Becherglas geben.
- Ein Magnet-Rührstäbchen hinzufügen und das Becherglas auf den Magnetrührer setzen. Die Leitfähigkeits-Messzelle so am Stativ einspannen, das sie bis knapp unter die Luftaustrittsöffnung eintaucht. Magnetrührer einschalten.
- Die Leitfähigkeits-Box auf Eingang A des Sensor-CASSYs stecken, die Leitfähigkeits-Messzelle über die Bananenstecker mit der Leitfähigkeits-Box verbinden.

#### **Versuchsdurchführung**

 $\Box$  Einstellungen laden

#### Hinweis zum angezeigten Leitfähigkeitswert

Der Anfangswert der Leitfähigkeit sollte für den Versuch 10 µS/cm nicht überschreiten. Ist dies dennoch der Fall, muss die Messzelle durch Spülen mit dest. Wasser gründlich gereinigt werden.

Als Alternative kann über Einstellungen Leitfähigkeit (Aufruf durch rechten Mausklick auf Anzeige) durch **Korrigieren** der Offset so angepasst werden, dass der Anfangswert Null ist.

- Messzelle kalibrieren. Dazu in den Einstellungen Leitfähigkeit (Aufruf durch rechten Mausklick auf Anzeige) **Korrigieren** wählen, den aufgedruckten Faktor eingeben und **Faktor korrigieren** wählen.
- Mit der Messpipette 0,8 ml der tertiären Butylchloridlösung ( $c = 0.1$  mol/l) abmessen.
- Messung mit  $\Phi$  starten.
- Die abgemessene Menge tertiäres Butylchlorid zügig zur Lösung in das Becherglas geben. Den Zeitpunkt der Zugabe durch [Diagramm → Markierung setzen → Senkrechte Linie](#page-17-0) markieren.
- Die Messung nach ca. 8 min mit  $\Phi$  beenden, wenn sich die Leitfähigkeit kaum noch verändert. Wenn nötig kann der Messbereich in den Einstellungen CA1 vergrößert werden.

#### **Auswertung**

Für die Auswertung sind vier Möglichkeiten bereits vorbereitet:

#### Darstellung der Konzentrationsveränderung

Dazu die Darstellung **Konzentration** anklicken. Die Veränderung der Konzentration c an tertiärem Butylchlorid kann nun verfolgt werden. Die Berechnung der Konzentration in mmol/l erfolgt aus der eingesetzten Menge (0,8 ml 0,1 molare Lösung), der aktuellen Leitfähigkeit C<sub>A1</sub> und der Endleitfähigkeit (hier: 198,9 µS/cm; dieser Wert kann entsprechend der in der Tabelle abgelesenen Leitfähigkeit geändert werden).

Die Umrechnungsformel **(1-CA1/198,9)\*0,8** kann in den Einstellungen c eingesehen und ggf. angepasst werden, ebenso der Anzeigebereich.

#### Test auf Reaktion 1. Ordnung

Dazu die Darstellung **Test auf 1. Ordnung** anklicken. Es erfolgt die Darstellung von In(c<sub>A</sub>/c) gegen t (c<sub>A</sub> = Anfangskonzentration, c = eingesetzte Menge an tertiärem Butylchlorid). Zur Bestimmung der Geschwindigkeitskonstanten k der Reaktion wird über den linearen Anfangsbereich der Kurve eine [Ausgleichsgerade](#page-18-0) (Anpassung nach rechtem Mausklick auf Diagramm durchführen) berechnet und deren Steigung ermittelt. Durch [Markierung setzen → Text](#page-17-2) kann die Gerade mit dem Wert für die Steigung (A) beschriftet werden.

#### Test auf Reaktion 2. Ordnung

Dazu die Darstellung **Test auf 2. Ordnung** anklicken. Es erfolgt die Darstellung von 1/c - 1/c<sub>A</sub> gegen t (c<sub>A</sub> = Anfangskonzentration, c = eingesetzte Menge an tertiärem Butylchlorid). Die Darstellung zeigt keinen linearen Zusammenhang. Somit liegt hier keine Reaktion 2. Ordnung vor.

#### **Halbwertszeitmethode**

In der Darstellung **Halbwertszeit**: Da eine Reaktion erster Ordnung vorliegt, kann die Geschwindigkeitskonstante auch über die Halbwertszeitmethode ermittelt werden. Dazu jeweils bei 0,4 mmol, 0,2 mmol und 0,1 mmol eine [waa](#page-17-2)[gerechte Linie](#page-17-2) einfügen; deren Schnittpunkt mit der Konzentrationskurve und den Startzeitpunkt der Reaktion mit einer [senkrechten Linie](#page-17-0) markieren. Die durchschnittliche Zeitdifferenz zwischen allen senkrechten Linien ergibt die Halbwertszeit  $t_{1/2}$ , hier z.B. 63 s.

In den Einstellungen k in der [Formel](#page-35-0) **ln 2/63** unter dem Bruchstrich die ermittelte Halbwertszeit des Experiments eintragen. Das Ergebnis kann im Anzeigeinstrument k abgelesen werden.

# **Weitere Versuchsmöglichkeiten**

- Durchführung und Aufnahme der Hydrolyse bei unterschiedlichen Temperaturen. Bei der Wiederholung der Messung werden die Kurven zum Vergleich überlagert. Der Einfluss auf den Reaktionsverlauf und die Reaktionsgeschwindigkeit ist deutlich zu erkennen. Aus den unterschiedlichen Geschwindigkeitskonstanten und den zugehörigen Temperaturen lässt sich die Aktivierungsenergie der Reaktion berechnen.
- Verwendung unterschiedlicher Lösungsmittel zur Untersuchung des Lösungsmitteleinflusses auf Reaktionsordnung und -geschwindigkeit.
- Untersuchung enzymatischer Reaktionen, z. B. der Harnstoffspaltung durch Urease.

# <span id="page-404-0"></span>**Reaktion von Marmor mit Salzsäure (Bestimmung der Reaktionsordnung)**

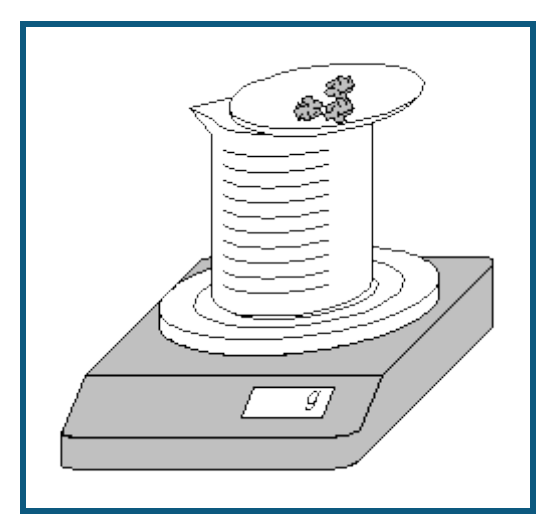

#### **Sicherheitshinweis**

Salzsäure ist ätzend. Schutzbrille, -handschuhe und Schutzkleidung anziehen.

#### **Versuchsbeschreibung**

Setzt man Marmor (Kalk, CaCO<sub>3</sub>) im Überschuss mit einer definierten Stoffmenge Salzsäure um, so kann aus der Massenbilanz die Reaktionsordnung ermittelt werden. Die Reaktion läuft nach folgender Gleichung ab:

$$
CaCO3 + 2H3O+ \xrightarrow[aq]{} Ca2+ + CO2 \uparrow + 3H2O
$$

Das entweichende Kohlendioxid bewirkt eine kontinuierliche und mit einer Waage messbare Massenabnahme des Reaktionsgemischs, aus der der Konzentrationsverlauf der Salzsäure zu ermitteln ist.

#### **Benötigte Geräte**

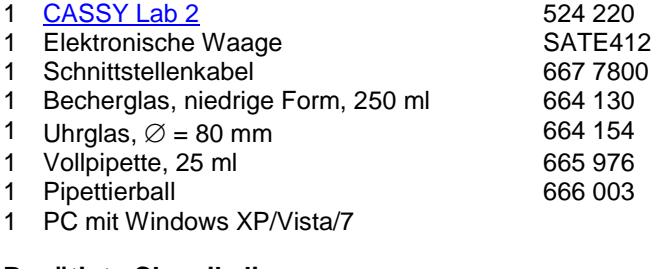

#### **Benötigte Chemikalien**

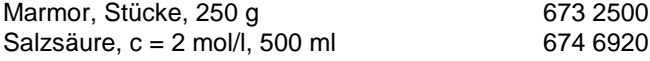

#### **Versuchsvorbereitung (siehe Skizze)**

Es werden vom Programm die von LD DIDACTIC vertriebenen Waagen der Firmen Sartorius, Mettler und Ohaus mit seriellem Datenausgang unterstützt.

Die Waage wird über das Verbindungskabel an einen USB-Port Computers angeschlossen. Da sich die Kabel der verschiedenen Hersteller unterscheiden, ist es erforderlich, das jeweils vom Hersteller vorgesehene Schnittstellenkabel zu benutzen, um das korrekte Funktionieren der Rechnerverbindung sicherzustellen.

Im Becherglas werden mit der Pipette genau 75 ml Salzsäure vorgelegt. Das Uhrglas wird auf das Becherglas gesetzt, die Waage auf 0 gestellt und genau 30 g Marmorstückchen auf dem Uhrglas eingewogen. Dann stellt man die Waage wieder auf 0.

#### **Versuchsdurchführung**

 $\Box$  Einstellungen laden

In Einstellungen Masse m serielle Schnittstelle des USB-Kabels, Baudrate und Mode der Waage anpassen: Einstellungen ab Werk bei Sartorius-Waagen:

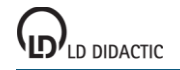

Mode: 7O1 Baudrate: 1200 Einstellungen ab Werk bei Mettler-Waagen: Mode: 8N1 Baudrate: 9600

- In einem Punkt müssen die werkseitigen Einstellungen der Waage geändert werden. Dazu Gebrauchsanweisung der Waage beachten: Sartorius: Datenübertragung als "Autoprint ohne Stillstand" statt "Manuell nach Stillstand" Mettler: kontinuierliche Datenübertragung ("S.Cont")
- Alle gesendeten Massewerte werden angezeigt [\(Problembehebung\)](#page-70-0).
- Messung mit  $\bullet$  starten.
- Die Reaktion einleiten, indem die Marmorstückchen durch Kippen des Uhrglases in das Becherglas gegeben werden. Das Uhrglas auf dem Becherglas belassen.
- Nach fast vollständigem Stillstand der Reaktion (ca. 10 min) die Messwertaufnahme mit  $\bullet$  stoppen.

### **Auswertung**

Die durch Kippen des Uhrglases hervorgerufenen Ausreißer am Anfang der Messung können durch Mausklick auf den entsprechenden Wert und Eintragung von "0" korrigiert werden.

1. Im Diagramm **Standard**: Die Messdaten geben die Masse m des entwichenen Kohlendioxids an (siehe Reaktionsgleichung). Aus diesen ist die entwichene Stoffmenge n(CO<sub>2</sub>) und daraus die Konzentration der verbliebenen Säure [H<sub>3</sub>O<sup>+</sup>] zu berechnen:

$$
n(CO2) = -\frac{m}{44 g/mol}
$$
  
\n
$$
[H3O+] = \frac{2 mol/1.00751 - 2. n(CO2)}{0.0751 + 3. n(CO2).0.0181}
$$

In der zweiten Gleichung entspricht der Zähler der Gesamt-Stoffmengenbilanz der Säure und der Nenner der Gesamt-Volumenbilanz.

2. Im Diagramm **1. Ordnung** : Zur Prüfung auf eine Reaktion erster Ordnung bezüglich der Salzsäure wird der natürliche Logarithmus der Salzsäurekonzentration gegen die Zeit t aufgetragen. Liegt eine Reaktion erster Ordnung vor, so ergibt diese Auftragung eine Gerade mit der Steigung -k.

Zur Ermittlung der Geschwindigkeitskonstanten k betätigt man im Diagramm die rechte Maustaste, wählt [Anpassung](#page-18-0)  [durchführen → Ausgleichsgerade](#page-18-0) und markiert nun den linearen [Kurvenbereich,](#page-16-0) in dem es sinnvoll ist, eine Gerade anzupassen. Die Steigung der erhaltenen Gerade wird links unten in der Statuszeile ausgegeben und kann mit der Maus in das Diagramm hineingezogen werden. Im vorliegenden Versuchsbeispiel wird eine Geschwindigkeitskonstante von 0,01541/s ermittelt.

Im Versuchsbeispiel ergibt die Auftragung für das Geschwindigkeitsgesetz erster Ordnung nicht über die gesamte Strecke eine Gerade, da nach Reaktion eines Teils der Salzsäure die Diffusion geschwindigkeitsbestimmend wird: Bei abnehmender Konzentration der Säure reagiert diese schneller mit Marmor, als neue H<sub>3</sub>O<sup>+</sup>-Ionen zur Oberfläche des Marmors transportiert werden können. Deshalb verringert sich die Reaktionskonstante, und eine Abweichung vom Geschwindigkeitsgesetz ist zu beobachten. Bis zu 80 % des Reaktionsumsatzes wird die Reaktion jedoch sehr gut durch das Geschwindigkeitsgesetz erster Ordnung beschrieben.

3. Im Diagramm **2. Ordnung** : Zur Prüfung auf eine Reaktion zweiter Ordnung bezüglich der Salzsäure wird der Ausdruck 1/[H<sub>3</sub>O<sup>+</sup>] gegen die Zeit t aufgetragen. Läge eine Reaktion zweiter Ordnung vor, ergäbe diese Auftragung eine Gerade mit der Steigung k.

Im Versuchsbeispiel wird die über 10 Sekunden gemittelte H<sub>3</sub>O<sup>+</sup>-Konzentration zur Berechnung benutzt, um die durch die endliche Auflösung der Waage verursachten Sprünge ab ca. 95 % Reaktionsumsatz etwas zu glätten.

Da sich in dieser Auftragung kein eindeutig linearer Bereich zeigt, kann man davon ausgehen, dass zu keinem Zeitpunkt eine Reaktion zweiter Ordnung vorliegt.

4. Der sich aus der Reaktionsordnung ergebende zeitliche Verlauf der Reaktionsgeschwindigkeit r wird im Diagramm **Reaktionsgeschwindigkeit** veranschaulicht. Da die Auflösung der Messwerte der Waage für beste Ergebnisse in diesem Diagramm um eine Stelle höher sein müsste - was einen Demonstrationsversuch erheblich erschwert - ist an Stelle von r die über 10 Sekunden gemittelte Reaktionsgeschwindigkeit  $r_m$  aufgetragen.

#### **Theoretischer Hintergrund**

Die Reaktionsgeschwindigkeit r ist als zeitliche Änderung der Konzentration eines der Ausgangsstoffe bzw. eines der Produkte definiert; sie ist also stets auf einen an der Reaktion beteiligten Stoff zu beziehen. Die Änderung der Konzentration der Edukte geht dabei negativ in die Rechnung ein, die der Produkte positiv. Für die Reaktion

$$
\text{CaCO}_3 + 2\,\text{H}_3\text{O}^+ \xrightarrow[\text{aq}]{\text{aq}}} \text{Ca}^{2+} + \text{CO}_2\uparrow + 3\text{H}_2\text{O}
$$

ist die Reaktionsgeschwindigkeit r bezogen auf die Konzentration der H<sub>3</sub>O<sup>+</sup>-Ionen also:

$$
r_{H_3O^+} = -\frac{d[H_3O^+]}{dt}
$$

Sie ist doppelt so groß wie die auf die Calciumionenkonzentration bezogene Reaktionsgeschwindigkeit, da für das Entstehen eines Calciumions zwei  $H_3O^+$ -lonen benötigt werden:

$$
r_{Ca^{2+}} = \frac{1}{2} r_{H_3O^+} = \frac{d \left[ Ca^{2+} \right]}{dt}
$$

Zur Feststellung der Abhängigkeit der Reaktionsgeschwindigkeit von der Konzentration der beteiligten Substanzen bestimmt man experimentell, nach welchem Geschwindigkeitsgesetz die Reaktion abläuft. Der Exponent, mit dem die Konzentration der Stoffe im Geschwindigkeitsgesetz erscheint, bezeichnet die Reaktionsordnung bezüglich des betreffenden Stoffes. Die Gesamtordnung der Reaktion wird aus der Summe der Exponenten gebildet. Bei der Reaktion

$$
\textrm{CaCO}_{3}+2\,H_{3}\textrm{O}^{+} \xrightarrow[\textrm{aq}]{\textrm{aq}}} \textrm{Ca}^{2+}+\textrm{CO}_{2} \uparrow +3H_{2}\textrm{O}
$$

ist die Reaktionsordnung nur für die Ionen in der Lösung leicht bestimmbar. Für eine Reaktion erster Ordnung würde das Geschwindigkeitsgesetz lauten:

$$
r_{H_3O^+} = 2 \cdot \frac{d\left[Ca^{2+}\right]}{dt} = -\frac{d\left[H_3O^+\right]}{dt} = k \cdot \left[H_3O^+\right]
$$

Die integrierte Form ergibt die Geradengleichung

$$
In[H_3O^+] = -k \cdot t + In[H_3O^+]_0
$$

mit der Steigung -k und dem Achsenabschnitt ln $[H_3O^+]_0$ .  $[H_3O^+]_0$  ist die Anfangskonzentration der Säure.

Für eine Reaktion zweiter Ordnung bezüglich der H<sub>3</sub>O<sup>+</sup>-Konzentration würde das Geschwindigkeitsgesetz lauten:

$$
r = -\frac{d\left[H_3O^+\right]}{dt} = k \cdot \left[H_3O^+\right]^2
$$

In der integrierten Form ergibt sich die Gerade

$$
\frac{1}{\left[H_3O^+\right]} = k \cdot t + \frac{1}{\left[H_3O^+\right]_0}
$$

mit der Steigung k und dem Achsenabschnitt 1/ $[H_3O^+]_0$ .

Durch Erstellen dieser beiden Geraden lässt sich ermitteln, inwieweit eine Reaktion den Geschwindigkeitsgesetzen erster bzw. zweiter Ordnung entspricht.

**Alkalische Hydrolyse von Essigsäureethylester (Bestimmung der Reaktionsordnung)**

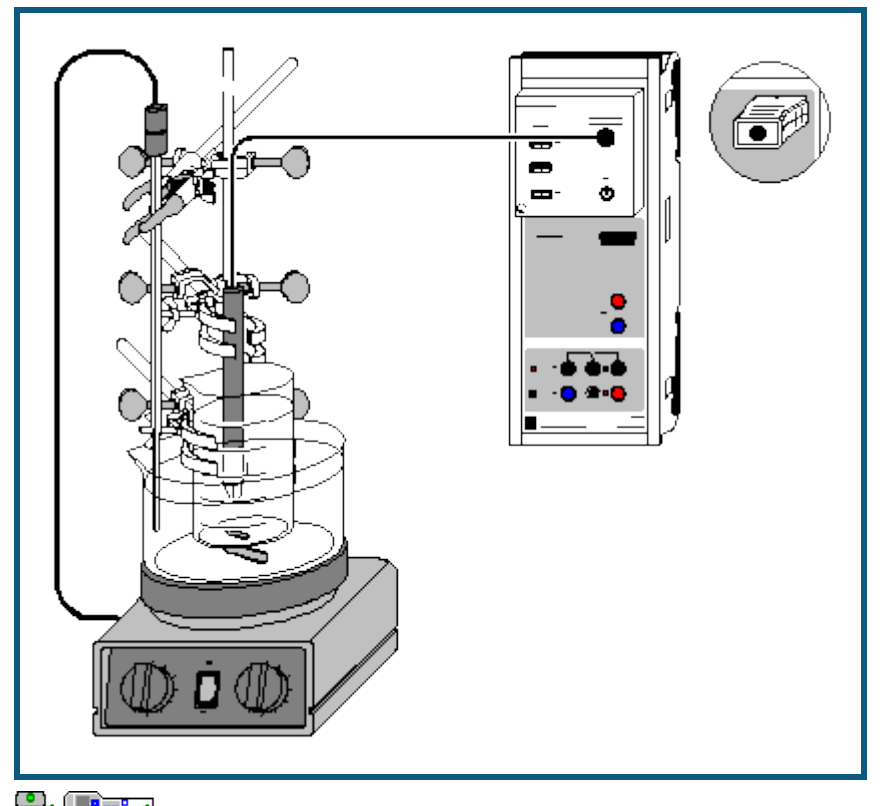

auch fü[r Pocket-CASSY](#page-54-0) und [Mobile-CASSY](#page-56-0) geeignet

#### **Sicherheitshinweise**

Essigsäureethylester ist leicht entzündlich. Von Zündquellen fernhalten.

Essigsäureethylester reizt die Augen. Bei der Arbeit Schutzbrille tragen, bei Berührung mit den Augen sofort gründlich mit Wasser spülen und Arzt konsultieren.

Der Dampf des Esters kann Benommenheit auslösen; Dampf nicht einatmen.

#### **Versuchsbeschreibung**

Die alkalische Hydrolyse von Estern läuft in zwei Schritten ab:

$$
CH_3 - C
$$
\n
$$
CH_3 - C
$$
\n
$$
[OH_3 - C]
$$
\n
$$
[OH_2 CH_3
$$
\n
$$
CH_2 CH_3
$$
\n
$$
[OH_2 CH_3]
$$
\n
$$
[OH_2 CH_3]
$$
\n
$$
[OH_2 CH_3]
$$
\n
$$
[OH_2 CH_3]
$$
\n
$$
[OH_2 CH_3]
$$

Da im Verlauf der Reaktion an Stelle der Hydroxidionen Acetationen in Lösung gehen, kann der Ablauf der Reaktion durch Leitfähigkeitsmessungen verfolgt werden. Aus der daraus ermittelten Zeitabhängigkeit der Hydroxidionenkonzentration lässt sich die Reaktionsordnung und die Geschwindigkeitskonstante der alkalischen Esterhydrolyse bestimmen. Da die Geschwindigkeitskonstante temperaturabhängig ist, empfiehlt es sich, den Versuch in einem temperierten Wasserbad durchzuführen.

#### **Benötigte Geräte**

1 [CASSY Lab 2](#page-11-0) 524 220

[Sensor-CASSY](#page-44-0) 524 010 oder 524 013

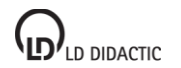

© by LD DIDACTIC GmbH · Leyboldstraße 1 · D-50354 Hürth · www.ld-didactic.com Tel: +49-2233-604-0 · Fax: +49-2233-222 · E-Mail: info@ld-didactic.de · Technische Änderungen vorbehalten

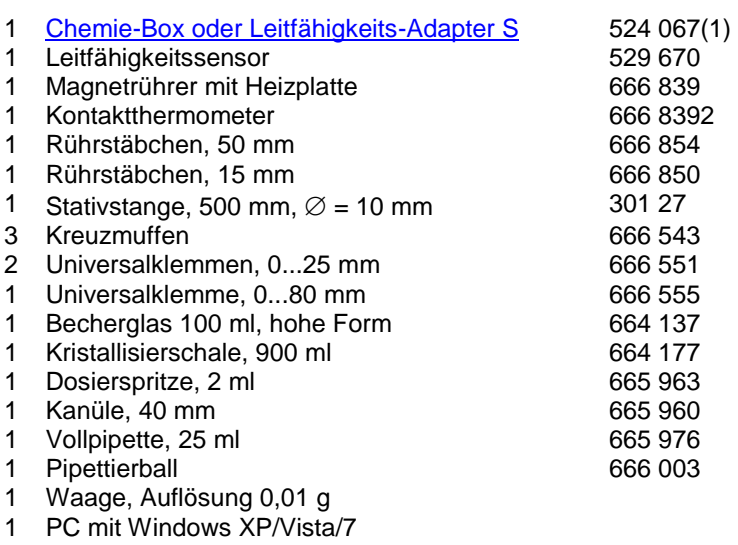

#### **Benötigte Chemikalien**

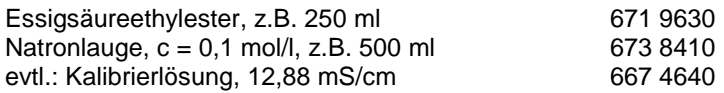

### **Kalibrierung**

- $\Box$  Einstellungen laden
- Die Zellkonstante des Leitfähigkeitssensors zur Chemie-Box ist mit 0,58 bereits in CASSY Lab voreingestellt. Wird ein anderer Leitfähigkeitssensor verwendet, ist dessen Zellkonstante in den Einstellungen Leitfähigkeit CA1 unter **[Korrigieren](#page-27-0)** als Faktor einzutragen und die Schaltfläche **Faktor korrigieren** zu betätigen.
- Zur genaueren Bestimmung der Zellkonstante können Kalibrierlösungen verwendet werden. Dazu werden Becherglas und Leitfähigkeitssensor zunächst mit destilliertem Wasser, dann mit ca. 30-40 ml Kalibrierlösung gespült. In weitere 50 ml der Kalibrierlösung taucht man wie zur Messung den Leitfähigkeitssensor (1 cm Abstand zu den Becherglaswänden einhalten), trägt im [Korrektur-Fenster](#page-27-0) den Sollwert in der zweiten Zeile ein und betätigt nach Erreichen eines stabilen Messwertes die Schaltfläche **Faktor korrigieren**.
- Den verwendeten Sensor, Chemie-Box und Sensor-CASSY markieren, da die Kalibrierung nur für diese Kombination gültig ist.

# **Versuchsaufbau (siehe Skizze)**

Die Kristallisierschale wird bis knapp unterhalb des Rands mit Leitungswasser gefüllt und mit dem größeren Rührstäbchen auf den Magnetrührer gestellt. Mit Hilfe der Universalklemme wird das Becherglas mit dem anderen Rührstäbchen an der Stativstange in die Kristallisierschale gehängt und so positioniert, dass es sich möglichst tief eintauchend in der Mitte des Wasserbads über dem Rührmagneten befindet. In das Becherglas gibt man mit der Pipette genau 75 ml Natronlauge (0,0075 mol).

An jeweils einer Kleinklemme wird das Kontaktthermometer ins Wasserbad und der Leitfähigkeitssensor in das Becherglas getaucht. Dabei ist darauf zu achten, dass der Leitfähigkeitssensor mindestens 1 cm Abstand von den Glaswänden und dem Rührstäbchen hat. Der Heizregler des Magnetrührers wird maximal auf 80 °C eingestellt, das an den Magnetrührer anzuschließende Kontaktthermometer auf ca. 40 bis 45 °C. Der Magnetrührer wird gerade so kräftig eingestellt, dass sich keine Tromben bilden.

Nun ist das Erreichen einer konstanten Temperatur der Natronlauge abzuwarten. Dies kann am Anzeigeinstrument für die Temperatur  $\vartheta_{A1}$  (über den entsprechenden Button in der oberen Bildschirmzeile erreichbar) oder noch bequemer durch Starten einer Messung mit  $\Phi$  überprüft werden.

Die leere Dosierspritze mit Kanüle wird auf die Waage gelegt und die Waage auf 0 gestellt. Es werden genau 1,32 g Essigsäureethylester (0,015 mol) in die Spritze eingewogen.

# **Versuchsdurchführung**

Einstellungen laden

- Die Leitfähigkeit C<sub>A1</sub> liegt bei 0,1-molarer Natronlauge am oberen Rand des eingestellten Messbereichs. Bei Bedarf in den Einstellungen CA1 in den nächst höheren Messbereich wechseln.
- Neue Messung mit  $\Phi$  starten.

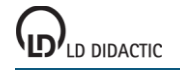

- Durch kräftiges Einspritzen des Essigsäureethylesters in die Natronlauge für gute Verteilung sorgen. Den Zeitpunkt der Zugabe durch [Diagramm → Markierung setzen → Senkrechte Linie](#page-17-0) markieren.
- Je nach Reaktionstemperatur die Messung ca. 8 bis 12 Minuten lang laufen lassen, bis sich ein konstanter Leitfähigkeitswert eingestellt hat.
- Messung mit  $\overline{0}$  stoppen. Heizplatte abschalten.

# **Auswertung**

1. Im Diagramm **spezif. Leitfähigkeit** sind die Messwerte der spezifischen Leitfähigkeit und der Temperatur gegen die Reaktionsdauer aufgetragen. Zur genauen Bestimmung der Reaktionstemperatur betätigt man im Diagramm die rechte Maustaste, wählt [Mittelwert einzeichnen](#page-18-1) und erhält durch [Markierung des Kurvenbereichs](#page-16-0) zwischen Anfangsund Endtemperatur der Reaktion die Durchschnittstemperatur, bei der das Experiment abgelaufen ist. Der Mittelwert wird automatisch eingezeichnet und kann links unten in der Statuszeile abgelesen werden. Mit Markierung setzen → [Text](#page-17-1) kann man den zugehörigen Zahlenwert ins Diagramm übertragen.

2. Das Diagramm **Hydroxidkonzentration** zeigt den aus der spezifischen Leitfähigkeit berechneten Konzentrations-verlauf der Hydroxidionen. Die [OH<sup>-</sup>]-Konzentration wird nach folgender [Formel](#page-35-0) berechnet:

$$
\left[\text{OH}^{-}\right] = \frac{\text{C}_{\text{A1}} - \kappa_1}{\kappa_0 - \kappa_1} \cdot 0.1 \text{ mol/l}
$$

Hier ist C<sub>A1</sub> die gemessene Leitfähigkeit, κ<sub>0</sub> die Leitfähigkeit vor Zugabe des Esters, κ<sub>1</sub> die Leitfähigkeit am Ende der Reaktion und 0,1 mol/l die Konzentration der Natronlauge zu Beginn der Reaktion. Zur korrekten Berechnung der Hydroxidionenkonzentration müssen in den Einstellungen κ1 und κ0 im Feld [Formel](#page-35-0) die jeweiligen Messwerte an Stelle der Vorgaben eingetragen werden.

3. Die Darstellungen **1. Ordnung** und **2. Ordnung** sind zur Ermittlung der Reaktionsordnung vorbereitet: Zur Anpassung einer Geraden an die jeweilige Kurve betätigt man im Diagramm die rechte Maustaste, wählt [Anpassung durch](#page-18-0)[führen → Ausgleichsgerade](#page-18-0) und markiert vom Beginn der Reaktion den [Kurvenbereich,](#page-16-0) in dem die Anpassung einer Gerade sinnvoll ist. Die große Abweichung von einer Geraden bei der Auftragung **1. Ordnung** und die relativ genaue Übereinstimmung mit einer Geraden bis zu einem Reaktionsumsatz von ca. 90 % in der Auftragung **2. Ordnung**  weisen auf eine Reaktion zweiter Ordnung hin. Die Steigung der Gerade in der Auftragung **2. Ordnung** gibt die Geschwindigkeitskonstante k der Reaktion an. Sie steht als Parameter A der Geradengleichung A\*x+B in der [Statuszei](#page-16-1)[le](#page-16-1) und kann von dort mit der Maus ins Diagramm gezogen werden.

4. Die Darstellungen **Arrhenius / Eyring 1** und **2** sind zur Ermittlung der Aktivierungsparameter vorbereitet. Genaueres dazu ist im Versuch [Alkalische Hydrolyse von Essigsäureethylester -](#page-411-0) Bestimmung der Aktivierungsparameter nachzulesen.

# **Theoretischer Hintergrund**

Die Reaktionsgeschwindigkeit r ist als zeitliche Änderung der Konzentration eines der Ausgangsstoffe bzw. eines der Produkte definiert; sie ist also stets auf einen an der Reaktion beteiligten Stoff zu beziehen. Die Änderung der Konzentration der Edukte geht dabei negativ in die Rechnung ein, die der Produkte positiv. Für die alkalische Esterhydrolyse ist die Reaktionsgeschwindigkeit bezogen auf die Esterkonzentration genauso groß wie die auf die Hydroxidkonzentration bezogene Reaktionsgeschwindigkeit, da die beiden Stoffe im Verhältnis 1:1 reagieren:

$$
r_{OH^-} = r_{CH_3COOAC} = -\frac{d\left[OH^-\right]}{dt} = -\frac{d\left[CH_3COOAC\right]}{dt}
$$

Zur Feststellung der Abhängigkeit der Reaktionsgeschwindigkeit von der Konzentration der beteiligten Substanzen bestimmt man experimentell, nach welchem Geschwindigkeitsgesetz die Reaktion abläuft. Der Exponent, mit dem die Konzentration der Stoffe im Geschwindigkeitsgesetz erscheint, bezeichnet die Reaktionsordnung bezüglich des betreffenden Stoffes. Die Gesamtordnung der Reaktion wird aus der Summe der Exponenten gebildet.

Im Versuchsbeispiel wird die Reaktion auf zwei Reaktionsordnungen getestet: Wäre die Reaktion erster Ordnung bezüglich der Hydroxidkonzentration und unabhängig von der Esterkonzentration, ergäbe dies insgesamt ein Geschwindigkeitsgesetz erster Ordnung:

$$
r_{OH^-} = -\frac{d\left[OH^-\right]}{dt} = k \cdot \left[OH^-\right]
$$

Das gleiche Geschwindigkeitsgesetz ergäbe sich bei einer von der Esterkonzentration in erster Ordnung abhängigen und von der Hydroxidkonzentration unabhängigen Reaktion, da ja gilt:

$$
\boxed{\mathsf{d}[\mathsf{OH}^-]} = \boxed{\mathsf{d}[\mathsf{CH}_3\mathsf{COO}\mathsf{Ac}]}
$$

dt

dt

Zur Überprüfung der Gültigkeit dieses Geschwindigkeitsgesetzes benutzt man dessen integrierte Form:

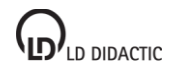

 $\ln[\text{OH}^-] = -k \cdot t + \ln[\text{OH}^-]_0$ 

Eine Auftragung von ln[OH<sup>−</sup> ] gegen die Zeit t ergibt bei Vorliegen einer Reaktion erster Ordnung also eine Gerade mit der Steigung -k und dem Achsenabschnitt In[OH<sup>-</sup>]<sub>0</sub>. [OH<sup>-</sup>]<sub>0</sub> bezeichnet die Ausgangskonzentration der Hydroxidionen.

Ist die Reaktion hingegen erster Ordnung bezüglich beider Komponenten, resultiert das Geschwindigkeitsgesetz zweiter Ordnung:

$$
-\frac{d[OH^-]}{dt} = -\frac{d[CH_3COOAc]}{dt} = k \cdot [OH^-] \cdot [CH_3COOAc]
$$

Die integrierte Form des Geschwindigkeitsgesetzes ergibt den Ausdruck:

$$
\boxed{\mathsf{D}} + \boxed{\mathsf{D}} + \boxed{\math
$$

Die Auftragung des Ausdrucks vor dem Gleichheitszeichen gegen t ist im Diagramm **2. Ordnung** bereits eingestellt. Die Steigung der bis zu einem Umsatz von ca. 90 % als Gerade verlaufenden Funktion gibt die Geschwindigkeitskonstante k der Reaktion an.

Sind die Ausgangskonzentrationen beider Stoffe gleich, vereinfacht sich das Geschwindigkeitsgesetz zu:

$$
-\frac{d[OH^-]}{dt} = -\frac{d[CH_3COOAC]}{dt} = k \cdot [OH^-]^2
$$

Dessen integrierte Form

$$
\frac{1}{[OH^-]} = k \cdot t + \frac{1}{[OH^-]_0}
$$

führt zu einer Auftragung von 1/[OH<sup>−</sup>] gegen t, die bei Vorliegen einer Reaktion dieser Ordnung eine Gerade mit der Steigung k und dem Achsenabschnitt 1/[OH ]<sub>0</sub> ergibt. Da der äquimolare Einsatz von Ester und Natronlauge die Reaktionsdauer jedoch deutlich verlängert, wurde im Versuchsbeispiel die doppelte Menge Ester eingesetzt und die Bestimmung des Geschwindigkeitsgesetzes über die kompliziertere Gleichung in Kauf genommen.

<span id="page-411-0"></span>**Alkalische Hydrolyse von Essigsäureethylester (Bestimmung der Aktivierungsparameter)**

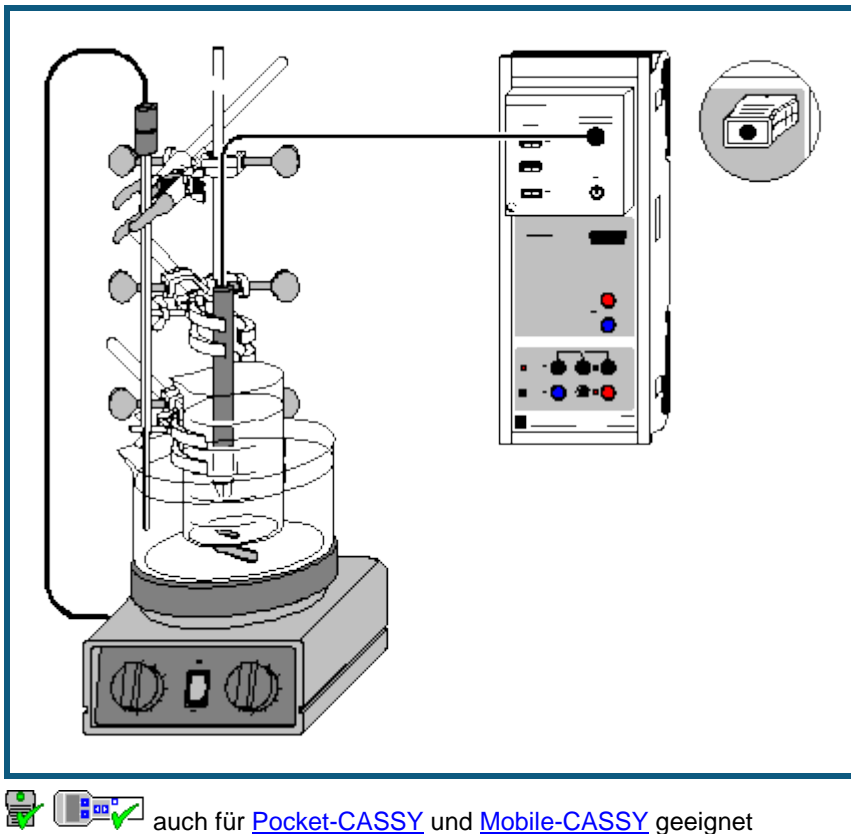

# **Sicherheitshinweise**

Essigsäureethylester ist leicht entzündlich. Von Zündquellen fernhalten.

Essigsäureethylester reizt die Augen. Bei der Arbeit Schutzbrille tragen, bei Berührung mit den Augen sofort gründlich mit Wasser spülen und Arzt konsultieren.

Der Dampf des Esters kann Benommenheit auslösen. Dampf nicht einatmen.

# **Versuchsbeschreibung**

Die alkalische Hydrolyse von Estern läuft in zwei Schritten ab:

Da im Verlauf der Reaktion an Stelle der Hydroxidionen Acetationen in Lösung gehen, kann der Ablauf der Reaktion durch Leitfähigkeitsmessungen verfolgt werden. Aus der daraus ermittelten Zeitabhängigkeit der Hydroxidionenkonzentration lässt sich die Reaktionsordnung und die Geschwindigkeitskonstante k der alkalischen Esterhydrolyse bestimmen.

Die Temperaturabhängigkeit der Geschwindigkeitskonstante kann ermittelt werden, indem die Esterhydrolyse mehrfach jeweils bei verschiedenen Temperaturen im Wasserbad durchgeführt wird. Aus der Temperaturabhängigkeit von k können die Aktivierungsparameter berechnet werden: die Aktivierungsenergie E<sup>a</sup> nach Arrhenius bzw. die freie

© by LD DIDACTIC GmbH · Leyboldstraße 1 · D-50354 Hürth · www.ld-didactic.com

Aktivierungsenthalpie ΔG<sup>#</sup> nach Eyring, die sich aus der Aktivierungsenthalpie ΔH<sup>#</sup> und der Aktivierungsentropie ΔS<sup>#</sup> zusammensetzt.

#### **Benötigte Geräte**

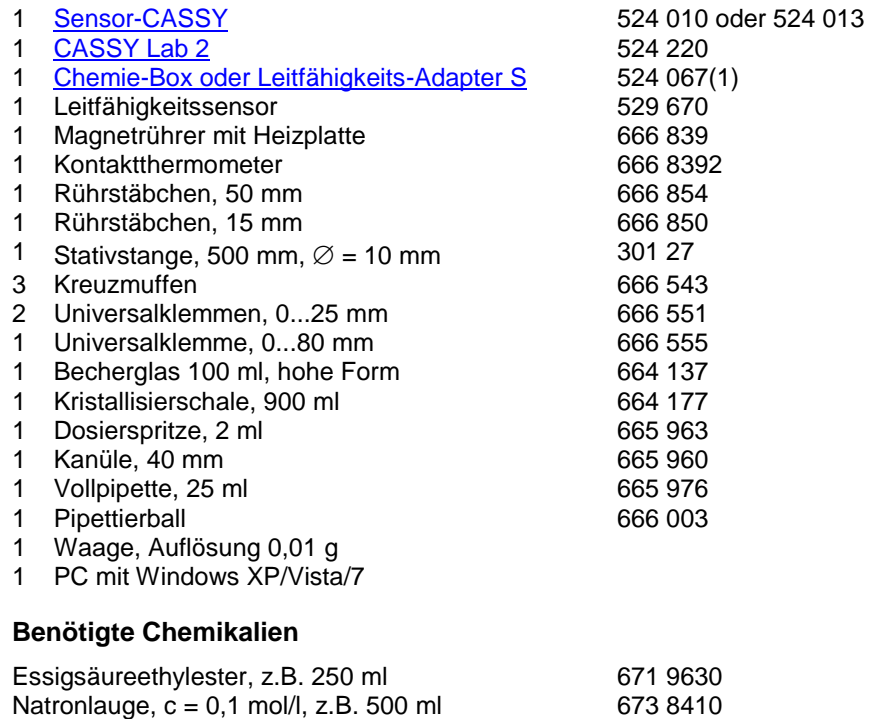

evtl.: Kalibrierlösung, 12,88 mS/cm 667 4640

### **Kalibrierung**

- $\Box$  Einstellungen laden
- Die Zellkonstante des Leitfähigkeitssensors zur Chemie-Box ist mit 0,58 bereits in CASSY Lab voreingestellt. Wird ein anderer Leitfähigkeitssensor verwendet, ist dessen Zellkonstante in den Einstellungen Leitfähigkeit CA1 unter **[Korrigieren](#page-27-0)** als Faktor einzutragen und die Schaltfläche **Faktor korrigieren** zu betätigen.
- Zur genaueren Bestimmung der Zellkonstante können Kalibrierlösungen verwendet werden. Dazu werden Becherglas und Leitfähigkeitssensor zunächst mit destilliertem Wasser, dann mit ca. 30-40 ml Kalibrierlösung gespült. In weitere 50 ml der Kalibrierlösung taucht man wie zur Messung den Leitfähigkeitssensor (1 cm Abstand zu den Becherglaswänden einhalten), trägt unter **[Korrigieren](#page-27-0)** den Sollwert in der zweiten Zeile ein und betätigt nach Erreichen eines stabilen Messwertes die Schaltfläche **Faktor korrigieren**.
- Den verwendeten Sensor, Chemie-Box und Sensor-CASSY markieren, da die Kalibrierung nur für diese Kombination gültig ist.

#### **Versuchsaufbau (siehe Skizze)**

Die Kristallisierschale wird bis knapp unterhalb des Rands mit Leitungswasser gefüllt und mit dem größeren Rührstäbchen auf den Magnetrührer gestellt. Mit Hilfe der Universalklemme wird das Becherglas mit dem anderen Rührstäbchen an der Stativstange in die Kristallisierschale gehängt und so positioniert, dass es sich möglichst tief eintauchend in der Mitte des Wasserbads über dem Rührmagneten befindet.

An jeweils einer Kleinklemme wird das Kontaktthermometer ins Wasserbad und der Leitfähigkeitssensor in das Becherglas getaucht. Dabei ist darauf zu achten, dass der Leitfähigkeitssensor mindestens 1 cm Abstand von den Glaswänden und dem Rührstäbchen hat. Der Heizregler des Magnetrührers wird maximal auf 80 °C eingestellt, das an den Magnetrührer anzuschließende Kontaktthermometer für die erste Messreihe auf ca. 35 °C, für die zweite auf 45 °C und für die dritte auf ca. 55 °C. Bei Bedarf können weitere Messreihen bei z.B. 50 oder 60 °C aufgenommen werden. Der Magnetrührer wird gerade so kräftig eingestellt, dass sich keine Tromben bilden.

#### **Versuchsdurchführung**

 $\Box$  Einstellungen laden

Mit der Pipette genau 75 ml 0,1 molare Natronlauge (0,0075 mol) in das Becherglas geben.

- Erreichen einer konstanten Temperatur der Natronlauge abwarten. Dies kann am Anzeigeinstrument für die Temperatur ϑA1 (erreichbar über den entsprechenden Button in der oberen Bildschirmzeile) oder noch bequemer durch Starten einer Messung mit  $\Phi$  überprüft werden.
- Während dessen die leere Dosierspritze mit Kanüle auf die Waage legen, die Waage auf 0 stellen und genau 1,32 g Essigsäureethylester (0,015 mol) in die Spritze einwiegen.
- Ist die Temperatur durch eine Messung überprüft worden, diese Messreihe nach Erreichen der konstanten Reaktionstemperatur mit  $\Phi$  beenden und mit  $\Box$  löschen.
- Neue Messung mit  $\Phi$  starten.
- Durch kräftiges Einspritzen des Essigsäureethylesters in die Natronlauge für gute Verteilung sorgen. Den Zeitpunkt der Zugabe durch [Diagramm → Markierung setzen → Senkrechte Linie](#page-17-0) markieren.
- Je nach Reaktionstemperatur ca. 7 bis 15 Minuten lang die Messung laufen lassen, bis sich ein konstanter Leitfähigkeitswert eingestellt hat.
- Messung mit  $\Phi$  stoppen und mit  $\blacksquare$  unter Angabe der Reaktionstemperatur speichern.
- Abgespeicherte Messreihe mit  $\Box$  für die Aufnahme der nächsten Messreihe löschen.
- Kontaktthermometer auf die neue Reaktionstemperatur einstellen, Reaktionsgemisch in einen Vorratsbehälter geben und das Becherglas spülen
- Den Versuchsablauf bei der nächsten Temperatur wiederholen.
- Mindestens drei Messreihen bei verschiedenen Reaktionstemperaturen aufzeichnen und speichern.

### **Auswertung**

1. Im Diagramm **spezif. Leitfähigkeit** sind die Messwerte für die spezifische Leitfähigkeit C<sub>A1</sub> und die Temperatur  $\vartheta_{A1}$  gegen die Reaktionsdauer aufgetragen.

2. Aus C<sub>A1</sub> wird die Konzentration der Hydroxidionen nach folgender [Formel](#page-35-0) berechnet:

$$
[OH^{-}] = \frac{C_{A1} - \kappa_1}{\kappa_0 - \kappa_1} \cdot 0.1 \text{ mol/l}
$$

In dieser Gleichung ist κ<sub>0</sub> die Leitfähigkeit vor Zugabe des Esters, κ<sub>1</sub> die Leitfähigkeit am Ende der Reaktion und 0,1 mol/l die Konzentration der Natronlauge zu Beginn der Reaktion. Zur korrekten Berechnung der Hydroxidionenkon-zentration müssen für jede Messreihe in den Einstellungen κ1 und κ0 im Feld [Formel](#page-35-0) die jeweiligen Messwerte an Stelle der Vorgaben eingetragen werden. Der daraus berechnete Konzentrationsverlauf der Hydroxidionen ist im Diagramm **Hydroxidkonzentration** abgebildet.

3. Dann werden die Messreihen zu einer Datei zusammengefügt, indem zusätzlich zur gerade geöffneten Messung die anderen aufgenommenen Messreihen mit  $\mathbb{G}$  geladen werden.

4. Zur genauen Bestimmung der jeweiligen Reaktionstemperatur betätigt man im Diagramm **spezif. Leitfähigkeit** die rechte Maustaste, wählt [Mittelwert einzeichnen](#page-18-1) und erhält durch [Markierung](#page-16-0) einer der Temperaturkurven zwischen Anfang und Ende der Reaktion die Durchschnittstemperatur θ<sub>m</sub>, bei der die jeweilige Messung abgelaufen ist. Der Mittelwert wird eingezeichnet und kann links unten in der Statuszeile abgelesen werden. Mit Markierung setzen → [Text](#page-17-1) kann man den zugehörigen Zahlenwert ins Diagramm übertragen.

5. Die Geschwindigkeitskonstanten k bei den verschiedenen Temperaturen werden im Diagramm **2. Ordnung** ermit-telt. Dazu betätigt man im Diagramm die rechte Maustaste, wählt [Anpassung durchführen → Ausgleichsgerade](#page-18-0) und markiert für jede der drei Kurven vom Beginn der Reaktion an den [Kurvenbereich,](#page-16-0) in dem die Anpassung einer Gerade sinnvoll ist. Die Steigung der resultierenden Gerade gibt die Geschwindigkeitskonstante k der Reaktion bei der ermittelten Durchschnittstemperatur  $\theta_m$  an. Sie steht als Parameter A der Geradengleichung A\*x+B in der Statuszeile und kann mit Markierung setzen  $\rightarrow$  Text ins Diagramm eingetragen werden.

6. In die [Tabelle](#page-15-0) **Arrhenius / Eyring 1** trägt man nun die ermittelten Geschwindigkeitskonstanten und die dazugehörigen absoluten Durchschnittstemperaturen T in K (T =  $\vartheta_m$  + 273,15) durch Anklicken der entsprechenden Tabellenzelle mit der linken Maustaste und Eingabe der Werte über die Tastatur ein. Aus den Eingaben werden im Diagramm **Arrhenius / Eyring 2** automatisch die Auftragungen nach Arrhenius und Eyring berechnet.

7. Zur Ermittlung der Aktivierungsenergie E<sup>a</sup> nach Arrhenius legt man im Diagramm **Arrhenius / Eyring 2** den Mess-punkten zu In k eine [Ausgleichsgerade](#page-18-0) an, deren resultierende Steigung -E<sub>a</sub>/R beträgt. Die an die Messpunkte zu ln (k/T) angelegte <u>Ausgleichsgerade</u> hat die Steigung -ΔH<sup>#</sup>/R und den Achsenabschnitt ln (k<sub>b</sub>/h) +ΔS<sup>#</sup>/R (siehe Theoretischer Hintergrund). Die Steigungen der Geraden können auch hier als Parameter A, die Achsenabschnitte als Parameter B links unten in der Statuszeile abgelesen und in das Diagramm eingefügt werden.

# **Theoretischer Hintergrund**

Arrhenius klärte den schon länger bekannten exponentiellen Zusammenhang zwischen Temperatur und Reaktionsgeschwindigkeit, indem er die beiden Parameter a und b in der empirischen Formel

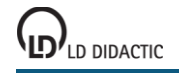

# $k = a \cdot e^{-b/T}$

als Frequenzfaktor A und auf die allgemeine Gaskonstante bezogene Aktivierungsenergie Ea/R identifizierte. Dabei gibt die Aktivierungsenergie E<sub>a</sub> die Energie an, die zwei aufeinander treffende Moleküle besitzen müssen, um miteinander reagieren zu können; der Faktor A setzt sich zusammen aus der Zahl der Molekülzusammenstöße pro Sekunde und einem sterischen Faktor, mit dem berücksichtigt wird, dass zusammenstoßende Moleküle auch eine bestimmte gegenseitige Orientierung aufweisen müssen, um miteinander zu reagieren.

Nach Arrhenius lässt sich die Temperaturabhängigkeit der Geschwindigkeitskonstante also durch

$$
k = A \cdot e^{-Ea/RT}
$$

wiedergeben. Eine Auftragung von In k gegen 1/T ergibt eine Gerade mit der Steigung -E<sub>a</sub>/R und dem Achsenabschnitt ln A.

Präzisiert wurde Arrhenius' Gleichung durch die "Theorie des Übergangszustands" von Eyring, die eine genauere Definition für die Parameter A und E<sup>a</sup> gibt.

Eyring geht davon aus, dass für alle Elementarreaktionen zwischen zwei Stoffen A und B zunächst ein aktivierter Komplex als Übergangszustand erreicht werden muss; dieser steht mit den Ausgangsstoffen im chemischen Gleichgewicht:

$$
A + B \rightleftharpoons AB^{\#}
$$

$$
K^{\#} = \frac{[AB^{\#}]}{[A] \cdot [B]}
$$

Eyrings entscheidende Leistung war der Beweis, dass die aktivierten Komplexe jeder chemischen Elementarreaktion mit der gleichen Geschwindigkeitskonstante in die Produkte umgewandelt werden:

$$
\frac{d[C]}{dt} = \frac{k_b \cdot T}{h} \cdot [AB^{\#}]
$$

Hier ist C das Produkt der Elementarreaktion, k<sub>b</sub> die Boltzmann-Konstante, h das Plancksche Wirkungsquantum und T die absolute Temperatur. Die Geschwindigkeit der gesamten Reaktion beträgt demnach

$$
\frac{d[C]}{dt} = \frac{k_b \cdot T}{h} \cdot K^{\#} \cdot [A] \cdot [B]
$$

mit der Geschwindigkeitskonstante:

$$
k = \frac{k_b \cdot T}{h} \cdot K^{\#}
$$

Aus der Thermodynamik ist bekannt, dass jede Gleichgewichtskonstante K aus der Differenz der freien Enthalpien der Produkte und Edukte bestimmt werden kann. Es gilt also:

$$
\Delta G^{\#} = -RT \cdot \text{InK}^{\#}; \qquad \Delta G^{\#} = \Delta H^{\#} - T \Delta S^{\#}
$$

Setzt man diese beiden Ausdrücke in die Gleichung der Geschwindigkeitskonstanten ein, erhält man die Gleichung von Eyring:

$$
k = \frac{k_b \cdot T}{h} \cdot e^{\Delta S^{\#}/R} \cdot e^{-\Delta H^{\#}/RT}
$$

ΔS<sup>#</sup> heißt Aktivierungsentropie, ΔH<sup>#</sup> ist die Aktivierungsenthalpie. Diese beiden Parameter lassen Rückschlüsse auf den Übergangszustand einer Reaktion zu: Eine negative Aktivierungsentropie wie im Versuchsbeispiel weist im Vergleich zum Ausgangszustand auf einen Übergangszustand höherer Ordnung hin, d.h. es müssen zum Erreichen des aktivierten Komplexes Bindungen ausgebildet werden bzw. die Teilchen in einer bestimmten Position zueinander stehen. Ist ΔS<sup>#</sup> negativ, wirkt die Entropie bei steigender Temperatur verlangsamend auf die Reaktion. Eine positive Aktivierungsentropie hingegen weist auf den Bruch von Bindungen im aktivierten Komplex oder auf die Erhöhung von Rotationsfreiheitsgraden um eine oder mehrere Bindungen hin. Sie wirkt sich mit steigender Temperatur beschleunigend auf eine Reaktion aus.

Die aus Aktivierungsentropie und Aktivierungsenthalpie resultierende freie Aktivierungsenthalpie ΔG<sup>#</sup> einer Reaktion ist immer positiv. Ihr temperaturabhängiger Betrag bestimmt die Größe der Geschwindigkeitskonstante und hängt dadurch mit der Reaktionsgeschwindigkeit zusammen. Im Versuchsbeispiel ergibt sich aus den ermittelten Werten für ΔS<sup>#</sup> und ΔH<sup>#</sup> bei 298 K (25 °C) eine freie Aktivierungsenthalpie von

 $\Delta G^{\text{\#}}$  = 68200 J / mol + 50 J/(mol  $\cdot$  K)  $\cdot$  298 K = 83,1 kJ / mol.

# **Differenzthermoanalyse von Kupfersulfat**

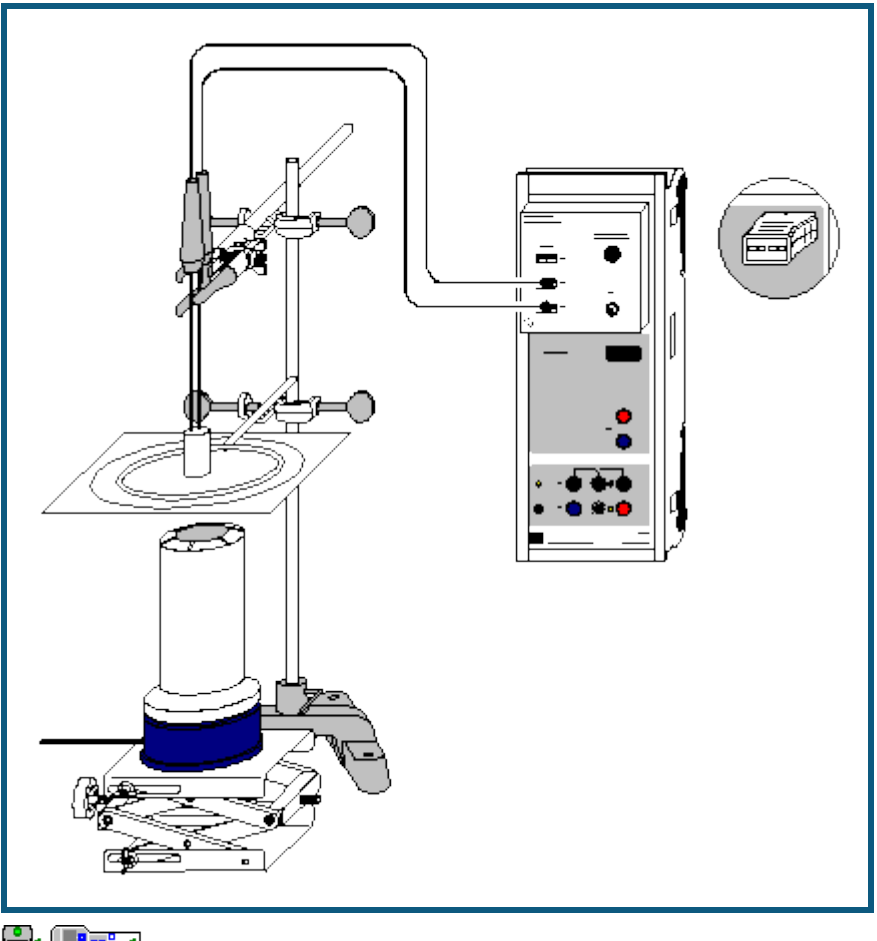

**auch fü[r Pocket-CASSY](#page-54-0)** und [Mobile-CASSY](#page-56-0) geeignet

#### **Gefahrenhinweise**

Kupfersulfat ist gesundheitsschädlich und umweltgefährlich. Schutzhandschuhe und Schutzbrille tragen. Nicht in die Umwelt gelangen lassen.

Verbrennungsgefahr. Vor Berühren Apparatur auf Raumtemperatur abkühlen lassen.

#### **Versuchsbeschreibung**

An Hand der Differenzthermoanalyse (DTA) lassen sich einerseits wichtige Größen der physikalischen Chemie wie Umwandlungswärmen bzw. -enthalpien messen, andererseits eignet sie sich als relativ leicht zugängliche Methode gut zum Einstieg in die chemische Analytik.

Bei der DTA werden in einem regelbaren Ofen zwei Substanzen erhitzt: eine über den gesamten Temperaturverlauf chemisch inerte Referenzsubstanz (z.B. Aluminiumoxid, Al<sub>2</sub>O<sub>3</sub>) und die Probensubstanz, die im Temperaturbereich der Messung auf Phasenübergänge und/oder chemische Reaktionen hin untersucht wird. Die Substanzen befinden sich an symmetrischen Stellen im Ofen und sind mit jeweils mit einem Temperaturfühler versehen.

Findet nun in der untersuchten Probe ein endothermer (z.B. Verdampfung) oder exothermer (z.B. Verbrennungsreaktion) Vorgang statt, so entsteht zwischen Referenzsubstanz und Probe eine Temperaturdifferenz ΔT. Bei endothermen Vorgängen erwärmt sich die Probensubstanz langsamer, bei exothermen Vorgängen schneller als die Referenzsubstanz. Durch die Auftragung von ΔT gegen die Referenztemperatur θ ergibt sich für jede Probe eine charakteristische DTA-Kurve, aus der Übergangstemperatur und Übergangsenthalpie der Vorgänge bestimmt werden können.

Der leichteren Nachvollziehbarkeit halber wird im vorliegenden Versuchsbeispiel eine offene, das Messprinzip besser veranschaulichende Messanordnung benutzt. Zur genauen Bestimmung von Übergangsenthalpien muss jedoch ein geschlossener Ofen benutzt werden.

Im Beispiel werden die Abspaltungstemperaturen des gebundenen Kristallwassers in Kupfersulfat bis 150 °C ermittelt. Dazu wird die Möglichkeit der direkten Messung einer Differenztemperatur mit der Chemie-Box genutzt, die genauer ist als die rechnerische Differenzbildung aus zwei einzelnen Temperaturen.

#### **Benötigte Geräte**

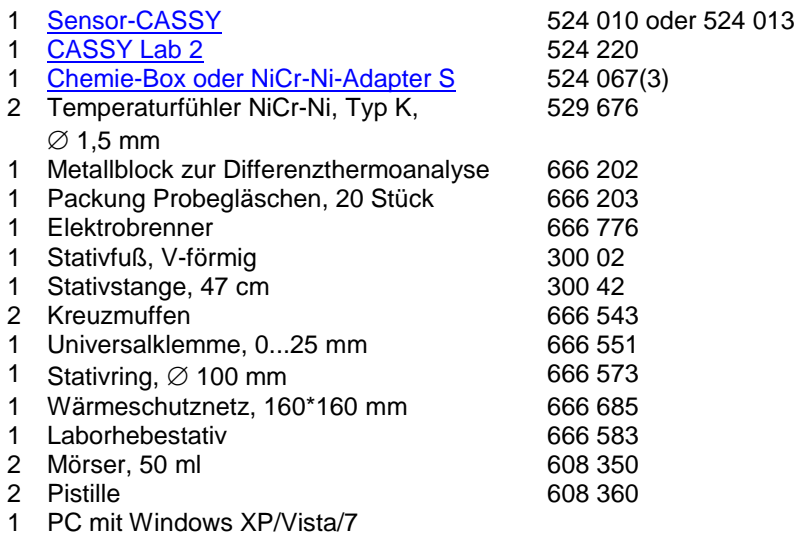

#### **Benötigte Chemikalien**

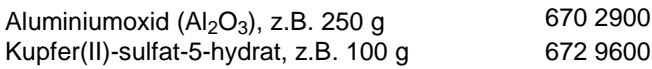

#### **Versuchsaufbau (siehe Skizze)**

Die Chemie-Box mit den an den Eingängen T<sub>2</sub> und T<sub>3</sub> angeschlossenen Temperaturfühlern wird in den Eingang A des Sensor-CASSY gesteckt.

Aus dem Stativmaterial, Wärmeschutznetz, Elektrobrenner und Laborhebestativ wird eine Vorrichtung zum Erhitzen des Metallblocks zur DTA zusammengebaut. Dieser wird genau über die Heizöffnung des Elektrobrenners auf das Wärmeschutznetz gestellt. Zu Beginn der Messung sollte die Heizöffnung des Brenners ca. 5 cm Abstand vom Wärmeschutznetz haben.

Eine Spatelspitze Kupfersulfat wird in einem Mörser fein zerrieben und damit eines der Probengläschen zu ca. zwei Dritteln befüllt. Ebenso verfährt man mit einem zweiten Probengläschen und einer Spatelspitze Aluminiumoxid.

Der an T<sub>2</sub> angeschlossene Temperaturfühler wird möglichst tief in das Gläschen mit Aluminiumoxid, der an T<sub>3</sub> angeschlossene Temperaturfühler in das Kupfersulfat hineingedreht.

Beide Temperaturfühler werden gemeinsam unterhalb des Griffs mit einer Kleinklemme so befestigt, dass die Probengläschen auf dem Boden der beiden Löcher des Metallblocks aufliegen. Dabei ist darauf zu achten, dass der Metallblock mit der gesamten Standfläche Kontakt zum Wärmenetz hat.

#### **Versuchsdurchführung**

- $\Box$  Einstellungen laden
- Elektrobrenner einschalten.
- Etwa eine Minute danach Messung mit  $\Phi$  starten.
- Wenn die Temperaturkurve der Referenzsubstanz abflacht, das Laborhebestativ etwas höher drehen, um den Abstand des Brenners zum Wärmeschutznetz zu verringern.
- Messung bei Erreichen von ca. 150°C mit <sup>D</sup> beenden, Elektrobrenner abschalten.

#### **Auswertung**

1. In der Darstellung **Standard** sind die Temperaturwerte und die Temperaturdifferenz ΔT gegen die Zeit aufgetragen.

2. In der Darstellung **dT(T)** ist die Temperaturdifferenz gegen die Referenztemperatur (Temperatur des Aluminiumoxids) aufgetragen.

Zur Bestimmung der Umwandlungstemperatur legt man in dieser Darstellung zunächst an die linken Flanken der Peaks jeweils eine Wendetangente an. Dies geschieht durch Betätigen der rechten Maustaste im Diagramm, Aus-

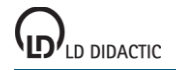

wahl von [Anpassung durchführen → Ausgleichsgerade](#page-18-0) und anschließender [Markierung](#page-16-0) eines schmalen Kurvenbereichs um den Wendepunkt der linken Flanke des Peaks. Danach wird für jeden Peak die dazu gehörende Basislinie bestimmt. Diese wird ebenfalls als [Ausgleichsgerade](#page-18-0) konstruiert, wobei als Kurvenbereich der jeweilige Bereich kurz vor dem Peak zu [markieren](#page-16-0) ist. Im Versuchsbeispiel liegen die Peaks sehr nahe beieinander, so dass die erste Basislinie auch für den zweiten Peak benutzt wird und die Basislinie des dritten Peaks als [waagerechte Linie](#page-17-2) durch das vorherige Minimum konstruiert werden muss. Die sich daraus ergebenden Fehler bleiben jedoch gering (± 0,3 °C).

Der Schnittpunkt zwischen Wendetangente jedes Peaks und zugehöriger Basislinie wird in der Differenzthermoanalyse als Temperaturwert für den Phasenübergang bzw. die einsetzende Reaktion angegeben. Da die DTA eine dynamische Analysemethode ist, können diese Temperaturen je nach den Bedingungen etwas von den thermodynamischen Gleichgewichtstemperaturen abweichen.

Zur genauen Bestimmung des Schnittpunkts schaltet man mit **Alt+K** die Koordinatenanzeige an, positioniert den Mauszeiger auf dem Schnittpunkt und kann nun mit **Alt+T** die angegebene Temperatur im Diagramm eintragen. Zusätzlich können die Übergänge mit einer [senkrechten Linie](#page-17-2) und einem erläuternden [Text](#page-17-1) versehen werden.

Die DTA von Kupfersulfat zeigt bis 150 °C drei Peaks. Der erste (ca. 96 °C) gehört zur Abspaltung der ersten beiden gebundenen Wassermoleküle, der zweite Peak stammt aus der Verdampfung dieser Wassermoleküle und der dritte aus der Abspaltung und Verdampfung zweier weiterer Wassermoleküle:

- $CuSO<sub>4</sub> \cdot 5H<sub>2</sub>O \xrightarrow{96\degree C} CuSO<sub>4</sub> \cdot 3H<sub>2</sub>O + 2H<sub>2</sub>O(1)$
- $2H_2O(l)$   $\xrightarrow{103^{\circ}C} 2H_2O(q)$  $2<sup>2</sup>$
- 3.  $CuSO<sub>4</sub> \cdot 3H<sub>2</sub>O \xrightarrow{118\degree C} CuSO<sub>4</sub> \cdot H<sub>2</sub>O + 2H<sub>2</sub>O(g)$

Das letzte gebundene Wassermolekül wird erst bei 250 °C abgespalten; zugunsten der kürzeren Versuchsdauer wurde auf die Aufnahme dieses Peaks verzichtet.

#### **Weitere Versuchsmöglichkeiten**

Um eine deutlichere Trennung der Peaks zu erreichen, kann die Aufheizrate verlangsamt oder die Substanzmenge deutlich verringert werden. Im Hinblick auf die Praktikabilität des Experiments als Demonstrationsversuch wurde in der Beispielmessung auf diese Möglichkeiten verzichtet.

Eine genaue Wägung vor und nach jedem Peak kann Aufschluss über die Menge des entwichenen Kristallwassers geben. Dazu stoppt man die Aufheizung zuerst bei ca. 100 °C, dann bei ca. 115 °C und bei 150 °C und bestimmt nach Abkühlen der Substanz die Massendifferenz zur Ausgangsmasse.

In der beschriebenen Versuchsanordnung ergeben sich vielfältige weitere Bestimmungsmöglichkeiten. Sie ist z.B. geeignet für:

- die Betrachtung der Phasenübergänge des Schwefels (Übergang zwischen α- und β-Modifikation bei ca. 100 °C, Schmelzpunkt bei 119 °C, Übergang zwischen λ- und μ-Schmelze ab 159 °C),
- die durch die geringe Substanzmenge relativ gefahrlose Ermittlung der Auslösetemperaturen stark exothermer Reaktionen (z.B. Entzündung von Schwarzpulver),
- die Erstellung von Zustandsdiagrammen von Gemischen (z.B. Zinn und Blei).

Eine genauere Regelung für einen konstanten Temperaturanstieg wird durch die Verwendung eines zum Brenner passenden Leistungsstellgeräts (667 823) ermöglicht.

# **Herstellung einer Kältemischung**

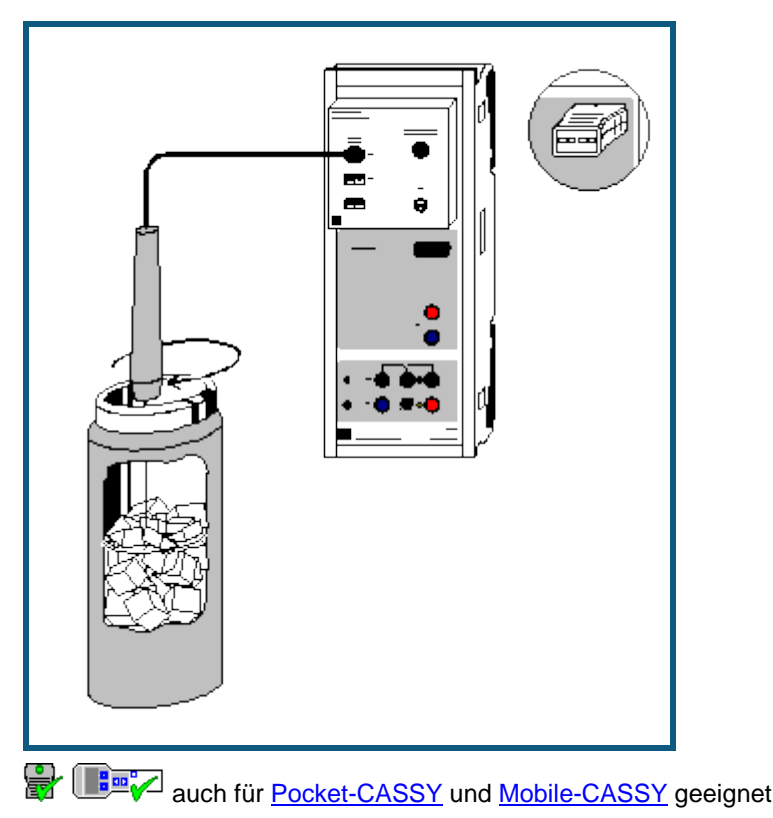

### **Versuchsbeschreibung**

Mischt man Eis mit einem Salz, so löst sich das Salz unter Schmelzen eines Teils des Eises in dem dabei gebildeten Wasser. Die zum Schmelzen und Lösen benötigte Energie wird der Umgebung entzogen, so dass sich die gesamte Mischung abkühlt. Je nach Art des Salzes werden Temperaturen von bis zu -60 °C erreicht. Auch in Wasser lösliche Flüssigkeiten (z.B. Ethanol) können ähnliche Effekte bewirken.

Das Schmelzen von Eis bei Zugabe eines Salzes beruht auf der [Gefrierpunktserniedrigung](#page-368-0) einer Lösung gegenüber dem reinen Lösungsmittel. Dadurch wird das Wasser-Eis-Gleichgewicht zum flüssigen Zustand verschoben, und der Umgebung wird Wärme entzogen, bis sich das Gleichgewicht bei einer tieferen Temperatur wieder neu eingestellt hat.

Im Versuch wird eine einfache Kältemischung aus Kochsalz und Eis in einem Dewar-Gefäß hergestellt. Auch mit dieser kostengünstigen Mischung lassen sich Temperaturen von unter -20 °C erreichen.

#### **Benötigte Geräte**

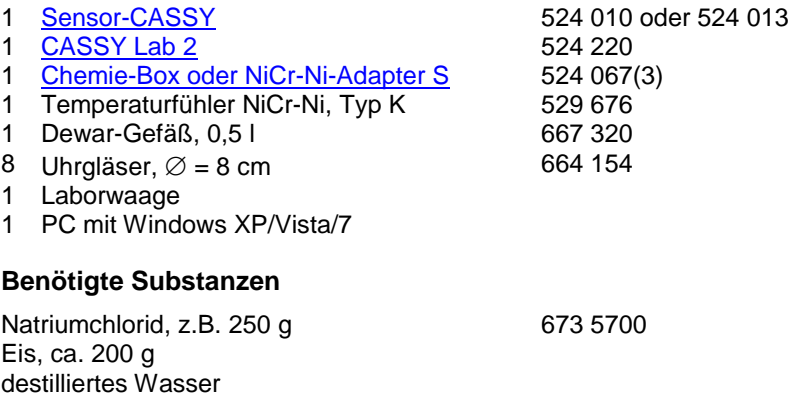

#### **Versuchsvorbereitung**

 $\bullet$  Die Chemie-Box mit dem an T<sub>1</sub> angeschlossenen Temperaturfühler auf den Eingang A des Sensor-CASSY stecken.

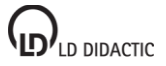

- Auf die Uhrgläser jeweils 10 g Natriumchlorid einwiegen.
- Das Eis möglichst fein zerkleinern, damit es sich gut mit dem Kochsalz mischen lässt.

# **Kalibrierung**

Um ausreichende Genauigkeit zu gewährleisten, muss vor der ersten Messung und später in größeren Zeitabständen eine Kalibrierung der Temperaturfühler erfolgen.

 $\Box$  Einstellungen laden

- Temperaturfühler in Eiswasser (Gemisch aus Eis und wenig Wasser) tauchen, mit den Temperaturfühlern umrühren und warten, bis sich in den Anzeigeinstrumenten auf ± 0,1 °C stabile Messwerte einstellen.
- In den Einstellungen ϑA11 unter **[Korrigieren](#page-27-0)** in der ersten Zeile als Sollwert "0" eintragen und die Schaltfläche **Offset korrigieren** betätigen.
- Einstellungen mit **H** unter einem neuen Namen abspeichern.
- Sensor-CASSY, Chemie-Box und Temperaturfühler kennzeichnen, so dass sie beim nächsten Versuch in derselben Kombination wieder verwendet werden können (nur dann passt die gespeicherte Kalibrierung).

#### **Versuchsdurchführung**

- Kalibrierte Einstellungen verwenden oder laden.
- Zerkleinertes Eis in das Dewar-Gefäß füllen und wenig destilliertes Wasser zugeben.
- Temperaturfühler in das Eis tauchen und umrühren.
- Ersten Messwert mit © aufnehmen und in der Tabellenspalte m<sub>NaCl</sub> als ersten Wert "0" eintragen. Dazu die Tabellenzelle mit der linken Maustaste anklicken und die Zahl über die Tastatur eingeben.

Folgenden Ablauf einhalten, bis das gesamte Kochsalz zum Eis gegeben wurde:

- 10 g Kochsalz in das Dewar-Gefäß geben.
- Mit dem Temperaturfühler sorgfältig umrühren, bis in der gesamten Kältemischung eine einheitliche Temperatur gemessen wird (mit Hilfe des Anzeigeinstruments  $\vartheta_{A11}$  überprüfen).
- Messwert mit  $\Phi$  aufnehmen.
- In die zum aufgenommenen Messwert gehörende Tabellenzelle für  $m_{NaCl}$  die Gesamtmasse des bis dahin zugegebenen Kochsalzes eintragen.

#### **Auswertung**

Die Messkurve zeigt die Temperatur in der Kältemischung in Abhängigkeit von der Masse zugegebenen Natriumchlorids. Deutlich wird, dass die Zugabe von 10 g NaCl zu reinem Eis eine wesentlich größere Temperaturabnahme bewirkt als die Zugabe zu einer bereits stark salzhaltigen Kältemischung. Nach Zugabe von 60 g NaCl ist eine Sättigung eingetreten. Weitere Kochsalzzugabe bewirkt keine Abkühlung der Mischung, da die Grenze der Löslichkeit von Kochsalz im vorhandenen Wasser erreicht ist.

Zur Verdeutlichung der Sättigungstemperatur kann mit [Diagramm → Markierung setzen → Waagerechte Linie](#page-18-2) das Temperaturminimum markiert werden. Der Temperaturwert wird in der [Statuszeile](#page-16-1) angezeigt und kann mit [Diagramm](#page-17-1)  [→ Markierung setzen → Text](#page-17-1) in das Diagramm übertragen werden.

Das erstellte Diagramm kann über das Druckersymbol in der oberen Bildschirmleiste ausgedruckt werden.

# **Bestimmung der Schmelzenthalpie von Eis**

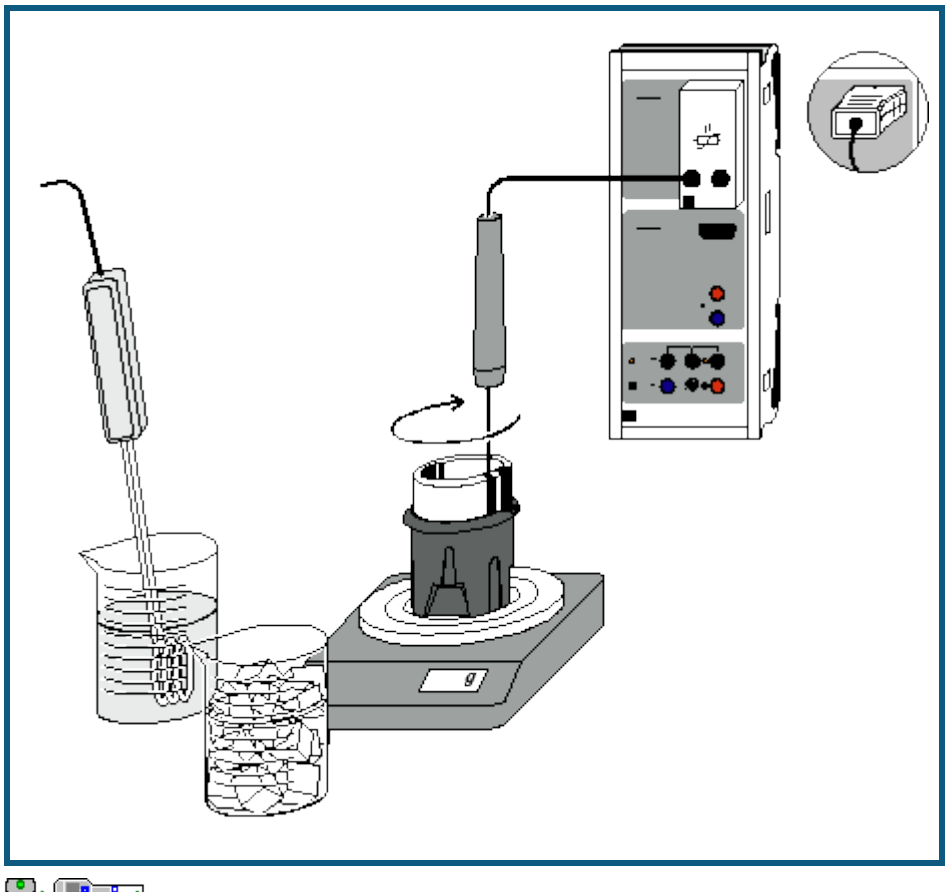

**auch fü[r Pocket-CASSY](#page-54-0)** und [Mobile-CASSY](#page-56-0) geeignet

# **Versuchsbeschreibung**

Bringt man eine bestimmte Menge Eis in das warme Wasser eines Kalorimeters, so lässt sich nach Auflösen des Eises und vollständiger Durchmischung eine Mischungstemperatur  $\vartheta_m$  bestimmen, die von den Massen des Wassers (m<sub>1</sub>) und des Eises (m<sub>2</sub>) und von den jeweiligen Temperaturen  $\vartheta_1$  und  $\vartheta_2$  abhängt. Um die Auswertung zu vereinfachen, wird das Eis vor der Messung auf  $\theta_2 = 0$  °C gebracht.

Die schnelle Aufnahme der Messwerte mit CASSY Lab erlaubt dabei die Ermittlung einer Temperaturkurve, die zur Berechnung der Schmelzenthalpie von Eis genutzt werden kann. Mit dem gleichen einfachen Aufbau sind auch andere kalorimetrische Messungen möglich, z.B. Mischungsversuche oder die Bestimmung von Wärmekapazitäten.

# **Benötigte Geräte**

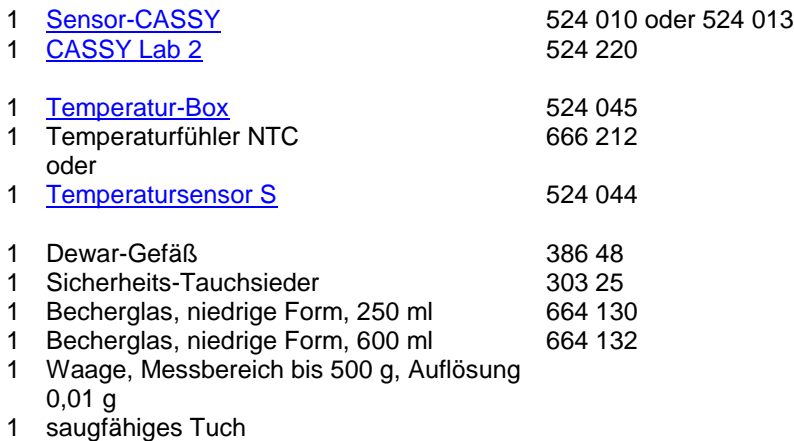

1 PC mit Windows XP/Vista/7

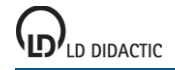

#### **Benötigte Substanzen**

Eis, ca. 100 g destilliertes Wasser

#### **Versuchsaufbau (siehe Skizze)**

Die Temperatur-Box mit dem angeschlossenen Temperaturfühler wird auf den Eingang A des Sensor-CASSY gesteckt. Alternativ wird dort der Temperatursensor S angeschlossen.

In dem größeren Becherglas wird destilliertes Wasser auf eine Temperatur um 80 °C erhitzt. Das trockene Dewar-Gefäß wird auf die Waage gestellt und deren Anzeige auf 0 ausgeglichen.

## **Kalibrierung**

Während das Wasser erhitzt wird, sollte der Temperaturfühler kalibriert werden:

- a ka Einstellungen laden
- Das Eis zerstoßen und in das zweite Becherglas füllen.
- Etwas destilliertes Wasser dazu schütten. Es sollte sich nach kurzer Wartezeit das bei 0 °C liegende Eis-Wasser-Gleichgewicht einstellen.
- Den Temperaturfühler in das Eis-Wasser-Gemisch tauchen und rühren.
- In den Einstellungen Sensoreingang ϑA1 unter **[Korrigieren](#page-27-0)** in der ersten Zeile den Sollwert 0 eintragen und die Schaltfläche **Offset korrigieren** betätigen.

#### **Versuchsdurchführung**

- Ungefähr 120 g heißes Wasser in das Dewar-Gefäß füllen.
- Wasser aus dem Eis-Wasser-Gemisch wegschütten, Eis auf das Tuch schütten und gut abtrocknen.
- Masse des heißen Wassers ablesen und aufschreiben.
- Temperaturfühler in das Gefäß stellen.
- Messung mit  $\bullet$  starten.
- Nach ca. 30 bis 60 Sekunden Wartezeit das Eis aus dem Tuch in das Dewar-Gefäß schütten. Dabei ständig mit dem Temperaturfühler umrühren.
- Weiterrühren, bis das gesamte Eis aufgelöst ist.
- Nach weiteren 30 bis 60 Sekunden die Messung mit  $\Phi$  beenden.
- Temperaturfühler aus dem Dewar-Gefäß nehmen, gut abtropfen lassen und Gesamtmasse an der Waage ablesen und aufschreiben.

#### **Auswertung**

Im Diagramm sind die Messwerte für die Temperatur  $\vartheta$  gegen die Zeit t aufgetragen.

1. Zur Bestimmung der Kalorimeter- und Mischungstemperatur führt man einen Zwickelabgleich durch. Dazu im Dia-gramm die rechte Maustaste betätigen, [Weitere Auswertungen → Zwickelabgleich durchführen](#page-20-0) wählen und nacheinander die beiden geraden [Kurvenbereiche markieren.](#page-16-0)

2. Der Schnittpunkt der senkrechten Linie des Zwickelabgleichs mit der oberen Geraden gibt die Ausgangstemperatur des Kalorimeters  $\vartheta_1$ , der untere Schnittpunkt die Mischungstemperatur  $\vartheta_m$  an. Da die Geraden nahezu waagerecht verlaufen, ist nur mit einem relativ kleinen Fehler zu rechnen ( $\pm$  0,1 °C).

3. Die Schnittpunkte werden in der Statuszeile links unten angezeigt und können mit [Markierung setzen → Text](#page-17-1) ins Diagramm übertragen werden.

Die Berechnung der Schmelzenthalpie ΔH<sub>f</sub> kann auf folgende Weise hergeleitet werden:

I) Wärmemenge, die das Kalorimeter und das heiße Wasser abgeben:

 $\Delta Q_1 = C_w \cdot (m_1 + m_0) \cdot (\vartheta_1 - \vartheta_m)$ 

II) Wärmemenge, die das Eis ( $\theta_2 = 0$  °C) vom Kalorimeter aufnimmt:

$$
\Delta Q_2 = m_2 \cdot \Delta H_f + m_2 \cdot c_w \cdot (\vartheta_m - 0)
$$

Hier ist c<sub>w</sub> die Wärmekapazität von Wasser, m<sub>1</sub> die Masse des warmen Wassers, m<sub>2</sub> die des Eises und m<sub>0</sub> der Wasserwert des Kalorimeters. Da nahezu kein Wärmeaustausch mit der Umgebung stattfindet, gilt

 $\Delta Q_1 = \Delta Q_2$ .

Folglich berechnet sich die Schmelzenthalpie ΔH<sub>f</sub> zu:

$$
\Delta H_f = \left(\frac{m_1 + m_0}{m_2} \cdot (\vartheta_1 - \vartheta_m) - \vartheta_m\right) \cdot c_w
$$

Mit dem Wasserwert m<sub>0</sub> = 24 g des verwendeten Dewar-Gefäßes ergibt sich aus den Messwerten des Versuchsbeispiels die Rechnung:

$$
\Delta H_f = \left(\frac{121 + 24}{75.6} \cdot (73.5 - 21.5 \,^{\circ}\text{C}) - 21.5 \,^{\circ}\text{C}\right) \cdot 4.19 \, \text{J} / \,^{\circ}\text{C} \cdot \text{g} = 327.8 \, \text{J} / \,^{\circ}\text{g}
$$

Dies liegt nahe am Literaturwert von 334 J/g.

ΔH<sub>f</sub> ist wesentlich größer als die Wärmekapazität von 1 g Wasser:

$$
\frac{\Delta H_f}{c_w \cdot 1g} = \frac{334}{4,19} = 79.7
$$

Das bedeutet: Mit der Energie, die benötigt wird, um 1 g Eis von 0 °C zu schmelzen, kann 1 g Wasser von 0 °C auf ca. 80 °C erhitzt werden.

# **Leitfähigkeitsbestimmung verschiedener Lösungen**

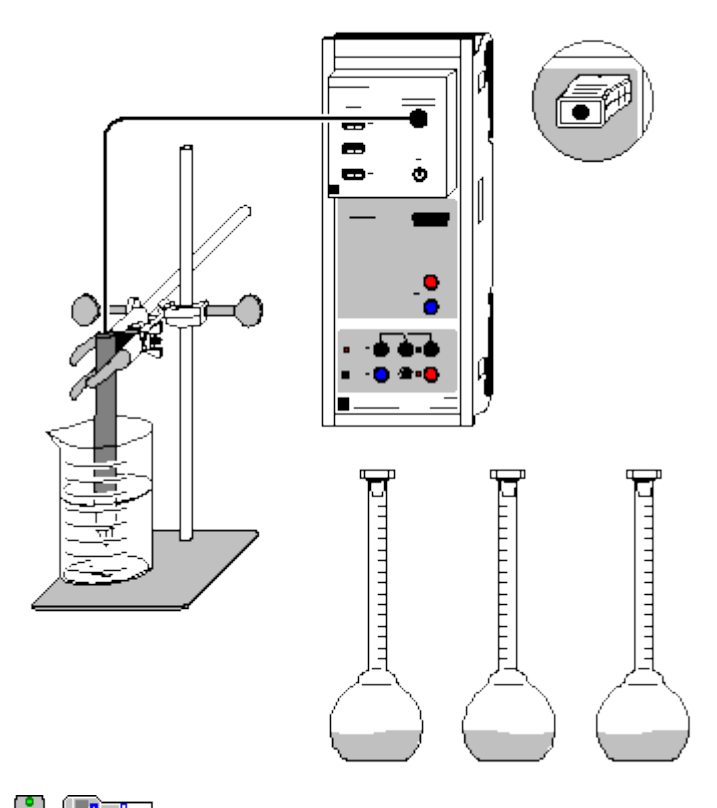

auch fü[r Pocket-CASSY](#page-54-0) und [Mobile-CASSY](#page-56-0) geeignet

# **Versuchsbeschreibung**

Die elektrische Leitfähigkeit wässriger Lösungen hängt von mehreren Parametern ab:

a) Konzentration der Lösung, b) Dissoziationsgrad des Stoffes, c) Beweglichkeit der Ionen und d) Größe der Ladung.

Aus dem Vergleich gemessener Leitfähigkeiten verschiedener Lösungen können auf diese Parameter Rückschlüsse gezogen werden.

Die ermittelten Werte werden von CASSY Lab in gut lesbarer Großanzeige und übersichtlichen Diagrammen dargestellt.

#### **Benötigte Geräte**

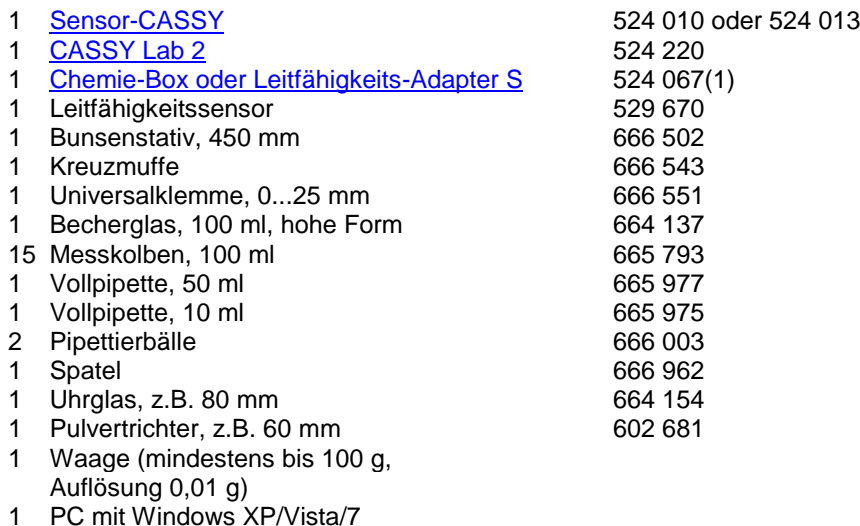

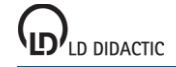

### **Benötigte Chemikalien**

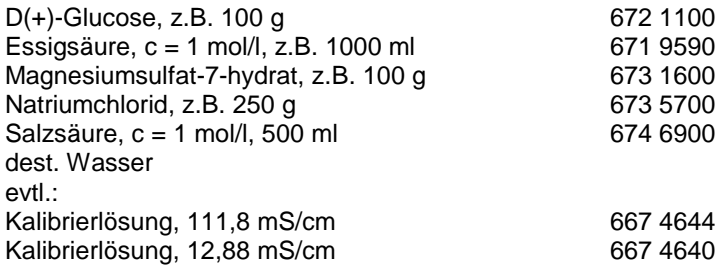

#### **Herstellung der Lösungen**

Zur Herstellung der Messlösungen werden Waage, Pipetten, Messkolben, Spatel, Uhrglas und Trichter benötigt. Es werden jeweils drei Lösungen verschiedener Konzentrationen hergestellt. Selbstverständlich können weitere Lösungen anderer Konzentrationen zur Messung hinzugenommen oder Messwerte ausgelassen werden.

#### 1) Glucoselösungen (1 mol/l, 0,5 mol/l, 0,1 mol/l)

Auf das auf der Waage liegende Uhrglas werden genau 19,82 g (1 mol/l) bzw. 9,91 g (0,5 mol/l) und 1,98 g (0,1 mol/l) Glucose eingewogen und mit destilliertem Wasser durch den Trichter jeweils in einen 100 ml-Kolben gespült. Uhrglas, Spatel und Trichter werden anschließend gereinigt.

#### 2) Essigsäurelösungen (0,5 mol/l, 0,1 mol/l, 0,01 mol/l)

Mit der Pipette werden 50 ml (0,5 mol/l) bzw. 10 ml (0,1 mol/l) 1-molare Essigsäure in jeweils einen 100 ml-Messkolben gegeben und mit destilliertem Wasser bis zum Eichstrich aufgefüllt. Die 0,01-molare Essigsäure wird aus 10 ml 0,1-molarer Lösung in einem neuen Kolben angesetzt.

#### 3) Magnesiumsulfatlösungen (0,5 mol/l, 0,1 mol/l, 0,01 mol/l)

Auf das auf der Waage liegende Uhrglas werden genau 12,32 g (0,5 mol/l) bzw. 2,46 g (0,1 mol/l) Magnesiumsulfat eingewogen und mit destilliertem Wasser durch den Trichter jeweils in einen 100 ml-Kolben gespült. Die 0,01-molare Lösung wird mit der gespülten Pipette aus 10 ml 0,1-molarer Magnesiumsulfat-Lösung in einem neuen Kolben angesetzt. Uhrglas, Spatel, Trichter und Pipette werden anschließend gereinigt.

#### 4) NaCl-Lösungen (0,5 mol/l, 0,1 mol/l, 0,01 mol/l)

Auf das auf der Waage liegende Uhrglas werden genau 2,92 g (0,5 mol/l) Natriumchlorid eingewogen und mit destilliertem Wasser durch den Trichter jeweils in einen 100 ml-Kolben gespült. Die 0,1-molare Lösung wird mit der Pipette aus 20 ml 0,5-molarer Lösung in einem neuen Messkolben angesetzt, die 0,01-molare Lösung aus 10 ml der 0,1 molaren Lösung.

#### 5) Salzsäurelösung (0,5 mol/l, 0,1 mol/l, 0,01 mol/l)

Mit gereinigten Pipetten werden 50 ml (0,5 mol/l) bzw. 10 ml (0,1 mol/l) 1-molare Salzsäure jeweils in einen 100 ml-Messkolben gegeben und mit destilliertem Wasser bis zum Eichstrich aufgefüllt. Die 0,01-molare Lösung wird aus 10 ml 0,1-molarer HCl in einem neuen Kolben angesetzt.

#### **Versuchsaufbau (siehe Skizze)**

Die Chemie-Box mit dem angeschlossenen Leitfähigkeitssensor wird in den Eingang A des Sensor-CASSY gesteckt. Der gut mit destilliertem Wasser abgespülte Leitfähigkeitssensor wird in der Klemme befestigt und kann mit der Kreuzmuffe am Stativ nach Bedarf in der Höhe verschoben werden.

#### **Kalibrierung**

#### $\Box$  Einstellungen laden

Die Zellkonstante des Leitfähigkeitssensors zur Chemie-Box ist mit 0,58 bereits in CASSY Lab voreingestellt. Wird ein anderer Leitfähigkeitssensor verwendet, ist dessen Zellkonstante in den Einstellungen Leitfähigkeit CA1 unter **[Korrigieren](#page-27-0)** als Faktor einzutragen und die Schaltfläche **Faktor korrigieren** zu betätigen.

Zur genaueren Bestimmung der Zellkonstante können Kalibrierlösungen verwendet werden. Dazu werden Becherglas und Leitfähigkeitssensor zunächst mit destilliertem Wasser, dann mit ca. 30-40 ml Kalibrierlösung gespült. In weitere 50 ml der Kalibrierlösung taucht man wie zur Messung den Leitfähigkeitssensor (Abstände zu den Becher-glaswänden einhalten), trägt im [Korrektur-Fenster](#page-27-0) den Sollwert in der zweiten Zeile ein und betätigt nach Erreichen eines stabilen Messwertes die Schaltfläche **Faktor korrigieren**.

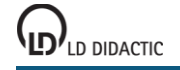

#### **Versuchsdurchführung**

 $\Box$  Einstellungen laden

Folgenden Ablauf nacheinander für destilliertes Wasser, Glucoselösungen, Essigsäure-, Magnesiumsulfat-, Kochsalz- und Salzsäurelösungen, jeweils beginnend mit der geringst konzentrierten Lösung, einhalten:

- Mit 30-40 ml der Lösung Elektrode und Becherglas gut spülen.
- Weitere ca. 60 ml Lösung in das Becherglas füllen.
- Leitfähigkeitssensor so einstellen, dass er 2 cm tief in die Flüssigkeit eintaucht und von allen Wänden 1 cm Abstand hat.
- Ggf. in den Einstellungen Leitfähigkeit CA1 den Messbereich ändern. Es sollte stets ein möglichst niedriger Messbereich ausgewählt werden.
- Nachdem sich ein stabiler Wert eingependelt hat, Messwert mit  $\Phi$  aufnehmen.
- Die zum Messwert gehörende Konzentration und den Stoff im Diagramm eintragen. Dazu wählt man im Kontext-menü des Diagramms (rechte Maustaste) [Markierung setzen → Text,](#page-17-1) gibt Stoff und Konzentrationswert über die Tastatur ein und positioniert mit der Maus den [Text](#page-17-2) an der gewünschten Stelle im Diagramm.
- Zur einfacheren Auswertung vor Beginn der Leitfähigkeitsmessung mit einem neuen Stoff **Messung → Neue Messreihe anhängen** auswählen.
- Vor Messung der Leitfähigkeit mit einem neuen Stoff Becherglas und Leitfähigkeitssensor gut mit destilliertem Wasser spülen.

### **Auswertung**

Die Messwerte sind über die Großdarstellung des Anzeigeinstruments auch für weiter entfernte Personen gut ablesbar. Die Werte werden automatisch als Balken in die Diagramme eingetragen, so dass ein anschaulicher Vergleich der verschiedenen Leitfähigkeiten möglich wird.

Es wird klar, dass die Leitfähigkeit einer Lösung stark von der Konzentration abhängig ist. Außerdem ist aus den Versuchsergebnissen abzulesen, dass starke Elektrolyte, die in hohem Maße dissoziieren, den Strom wesentlich besser leiten, als Stoffe, die nicht oder nur zu einem geringen Anteil dissoziieren. Aus der höheren Leitfähigkeit der Salzsäure gegenüber den Kochsalzlösungen kann auf die größere Ionenbeweglichkeit der Oxoniumionen verglichen mit Natriumionen geschlossen werden.

Die konzentrierteren Magnesiumsulfat-Lösungen weisen trotz der höheren Ionenladung keine größere Leitfähigkeit auf als die entsprechenden NaCl-Lösungen, weil die Ionen durch die doppelt so hohe Ladung aufeinander starke elektrostatische Kräfte ausüben. Bei niedrigen Konzentrationen (große Abstände zwischen den Ionen) wie z.B. 0,01 mol/l ist die Leitfähigkeit vergleichsweise höher als bei NaCl.

Die erstellten Diagramme können über das Druckersymbol in der oberen Bildschirmleiste ausgedruckt werden.

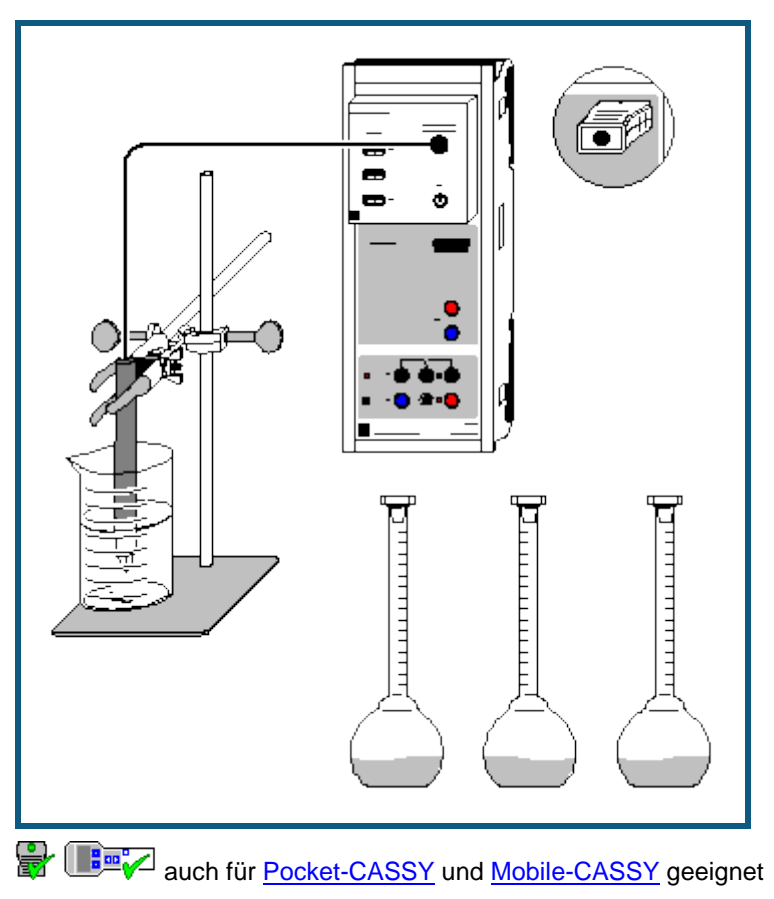

# **Bestimmung der Grenzleitfähigkeit von Natriumchlorid**

#### **Versuchsbeschreibung**

Über Leitfähigkeitsmessungen von Lösungen verschiedener Konzentrationen desselben Elektrolyten können einige wichtige Stoffdaten ermittelt werden. An Hand der im Versuch gemessenen spezifischen Leitfähigkeit C<sub>A1</sub> von Natriumchlorid-Lösungen ist zuerst deren Äquivalent-Leitfähigkeit Λ<sub>eq</sub> zu berechnen. Diese ist als die auf die Äquivalent-Konzentration bezogene spezifische Leitfähigkeit definiert:

$$
\Lambda_{\text{eq}} = \frac{C_{\text{A1}}}{c_0 \cdot n}
$$

Hier bedeutet c<sub>0</sub> die Konzentration der Lösung und n die Anzahl der freigesetzten positiven oder negativen Ladungen. Für NaCl ist n also 1, da es nach der Gleichung

$$
\mathsf{NaCl} \xrightarrow{H_2O} \mathsf{Na}^+ + \mathsf{Cl}^-
$$

dissoziiert.

Da gelöste Ionen aufeinander elektrostatische Wechselwirkungen ausüben, ist auch die Äquivalent-Leitfähigkeit konzentrationsabhängig. Nur bei unendlicher Verdünnung sind die Wechselwirkungen gleich Null, da die interionischen Abstände unendlich groß werden. Deshalb gibt die Äquivalent-Leitfähigkeit bei unendlicher Verdünnung Λ<sub>0</sub> (Grenzleitfähigkeit) die Äquivalent-Leitfähigkeit der vollständig dissoziierten Substanz ohne interionische Wechselwirkungen wieder. Λ<sub>0</sub> kann nach Kohlrauschs Quadratwurzelgesetz

$$
\Lambda_{\text{eq}} = \Lambda_0 - \mathbf{k} \sqrt{\mathbf{c}_0}
$$

grafisch ermittelt werden.

Der Quotient aus Äquivalent-Leitfähigkeit und Grenzleitfähigkeit Λ<sub>eq</sub>/Λ<sub>0</sub> entspricht dem Dissoziationsgrad α des Natriumchlorids. Dieser ist auch bei einem starken Elektrolyten wie NaCl nur in gering konzentrierten Lösungen nahe 1.

#### **Benötigte Geräte**

1 [Sensor-CASSY](#page-44-0) 524 010 oder 524 013 1 [CASSY Lab 2](#page-11-0) 524 220

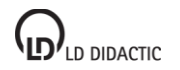

© by LD DIDACTIC GmbH · Leyboldstraße 1 · D-50354 Hürth · www.ld-didactic.com Tel: +49-2233-604-0 · Fax: +49-2233-222 · E-Mail: info@ld-didactic.de · Technische Änderungen vorbehalten

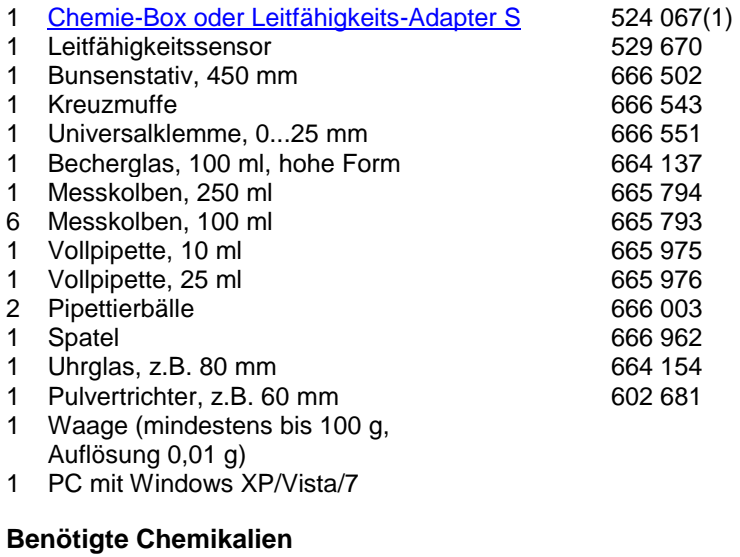

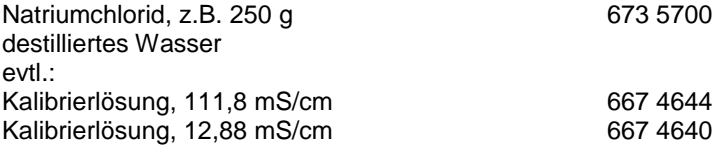

#### **Herstellung der Lösungen**

Zur Herstellung der Messlösungen werden Waage, Pipetten, Messkolben, Spatel, Uhrglas und Trichter benötigt.

Auf das auf der Waage liegende Uhrglas werden genau 29,22 g Natriumchlorid (0,5 mol) eingewogen und mit destilliertem Wasser durch den Trichter in den 250 ml-Kolben gespült. Nach vollständigem Lösen und Auffüllen bis zum Eichstrich wird die erhaltene 2-molare NaCl-Lösung für die Herstellung der anderen Lösungen benutzt. Für jeweils 100 ml Lösung werden benötigt:

für 1 mol/l: 50 ml<br>für 0.8 mol/l: 40 ml für  $0.8$  mol/l: für 0,5 mol/l: 25 ml für 0,2 mol/l: 10 ml<br>für 0,1 mol/l: von d von der Lösung mit  $c = 1$  mol/l: 10 ml für 0,01 mol/l: von der Lösung mit  $c = 0.1$  mol/l: 10 ml

Sind Untersuchungen über den gesamten Konzentrationsverlauf der spezifischen Leitfähigkeit von NaCl beabsichtigt, empfiehlt es sich, zusätzlich einige höher konzentrierte Lösungen herzustellen, z.B. 1,5 mol/l, 3 mol/l, 4 mol/l, 5 mol/l und 6 mol/l.

#### **Versuchsaufbau (siehe Skizze)**

Die Chemie-Box mit dem angeschlossenen Leitfähigkeitssensor wird in den Eingang A des Sensor-CASSY gesteckt. Der gut mit destilliertem Wasser abgespülte Leitfähigkeitssensor wird in der Klemme befestigt und kann mit der Kreuzmuffe am Stativ nach Bedarf in der Höhe verschoben werden.

#### **Kalibrierung**

 $\Box$  Einstellungen laden

Die Zellkonstante des Leitfähigkeitssensors zur Chemie-Box ist mit 0,58 bereits in CASSY Lab voreingestellt. Wird ein anderer Leitfähigkeitssensor verwendet, ist dessen Zellkonstante in den Einstellungen Leitfähigkeit CA1 unter **[Korrigieren](#page-27-0)** als Faktor einzutragen und die Schaltfläche **Faktor korrigieren** zu betätigen.

Zur genaueren Bestimmung der Zellkonstante können Kalibrierlösungen verwendet werden. Dazu werden Becherglas und Leitfähigkeitssensor zunächst mit destilliertem Wasser, dann mit ca. 30-40 ml Kalibrierlösung gespült. In weitere 50 ml der Kalibrierlösung taucht man wie zur Messung den Leitfähigkeitssensor (Abstände zu den Becher-glaswänden einhalten), trägt im [Korrektur-Fenster](#page-27-0) den Sollwert in der zweiten Zeile ein und betätigt nach Erreichen eines stabilen Messwertes die Schaltfläche **Faktor korrigieren**.

Eine solche Korrektur mit Kalibrierlösungen ist auch für den hier verwendeten Leitfähigkeitssensor erforderlich, wenn Messungen konzentrierter NaCl-Lösungen beabsichtigt sind, deren spezifische Leitfähigkeit 100 mS/cm übersteigt. Dies trifft ab Konzentrationen von über 1,5 mol/l zu.

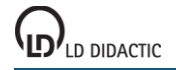

#### **Versuchsdurchführung**

#### $\blacksquare$  Einstellungen laden

Mit der geringst konzentrierten Lösung (0,01 mol/l) beginnend in aufsteigender Reihenfolge bis zur 2-molaren Lösung folgenden Ablauf einhalten:

- Mit 30-40 ml der Lösung Elektrode und Becherglas gut spülen.
- Diesen Teil der Lösung in den Abfluss schütten.
- Restliche Lösung in das Becherglas füllen.
- Leitfähigkeitssensor so einstellen, dass er 2 cm tief in die Flüssigkeit eintaucht und von allen Wänden 1 cm Abstand hat.
- Ggf. in den Einstellungen Leitfähigkeit CA1 den Messbereich ändern. Es sollte stets ein möglichst niedriger Messbereich ausgewählt werden.
- Nachdem sich ein stabiler Wert eingependelt hat, Messwert mit  $\Phi$  aufnehmen.
- Die zum Messwert gehörende Konzentration in der Tabelle eintragen. Dazu klickt man mit der linken Maustaste an die entsprechende Tabellenzelle und gibt den Konzentrationswert über die Tastatur ein.
- Lösung wegschütten.

#### **Auswertung**

Die ermittelten Werte für C<sub>A1</sub> geben die spezifische Leitfähigkeit der Lösung an. Diese ist keine stoffspezifische Größe, sondern konzentrations- und temperaturabhängig. Die in CASSY Lab programmierte Temperaturkompensation für den Sensor bezieht die Daten automatisch auf die Standard-Temperatur von 25 °C.

Zur Auswertung der Daten in CASSY Lab sind 4 Diagramme vorbereitet:

1. Im ersten Diagramm ist die **spezifische Leitfähigkeit** C<sub>A1</sub> gegen die Konzentration c<sub>0</sub> aufgetragen.

2. Das zweite Diagramm gibt die Konzentrationsabhängigkeit der **Äquivalent-Leitfähigkeit** Λeq wieder.

3. Nach Kohlrauschs Quadratwurzelgesetz ergibt die Auftragung der Äquivalent-Leitfähigkeit gegen die Wurzel aus der molaren Konzentration im Bereich geringer Konzentrationen annähernd eine Gerade mit der Grenzleitfähigkeit als Achsenabschnitt. Dieses Verhalten ist im Diagramm **Kohlrausch-Auftragung** zu betrachten. Die Steigung k ist von der Anzahl der durch die Dissoziation entstehenden Ionen abhängig (bei NaCl also flacher als z.B. bei H<sub>2</sub>SO<sub>4</sub>).

Zur Anpassung einer Geraden betätigt man im Diagramm die rechte Maustaste, wählt [Anpassung durchführen →](#page-18-0)  [Ausgleichsgerade](#page-18-0) und erhält nach [Markierung des Kurvenbereichs](#page-16-0) zwischen 0 und 0,5 mol/l eine Gerade, deren Steigung A und Achsenabschnitt B links unten in der Statuszeile abzulesen sind. Diese Werte können mit Markierung [setzen → Text](#page-17-1) im Diagramm eingefügt werden. Dabei entspricht der Parameter A im Kohlrauschgesetz -k, und B ist der Wert für die Grenzleitfähigkeit Λ<sub>0</sub>. Dieser Wert wird zur Berechnung von α in den Einstellungen Λ0 im Feld [For](#page-35-0)[mel](#page-35-0) eingetragen.

4. Das Diagramm **Dissoziationsgrad** schließlich gibt die berechneten Daten für α an. Deutlich ist zu sehen, dass auch für starke Elektrolyte der Dissoziationsgrad nur bei sehr geringen Konzentrationen nahezu den Wert 1 erreicht. Diese Abweichung vom idealen Verhalten eines starken Elektrolyten ist durch die Wechselwirkungen der Ionen untereinander (Bildung von Ionen-Assoziaten durch Coulombkräfte, Behinderung der Wanderung der Ionen durch die Lösung) zu erklären.

# **Bestimmung der Dissoziationskonstanten von Essigsäure**

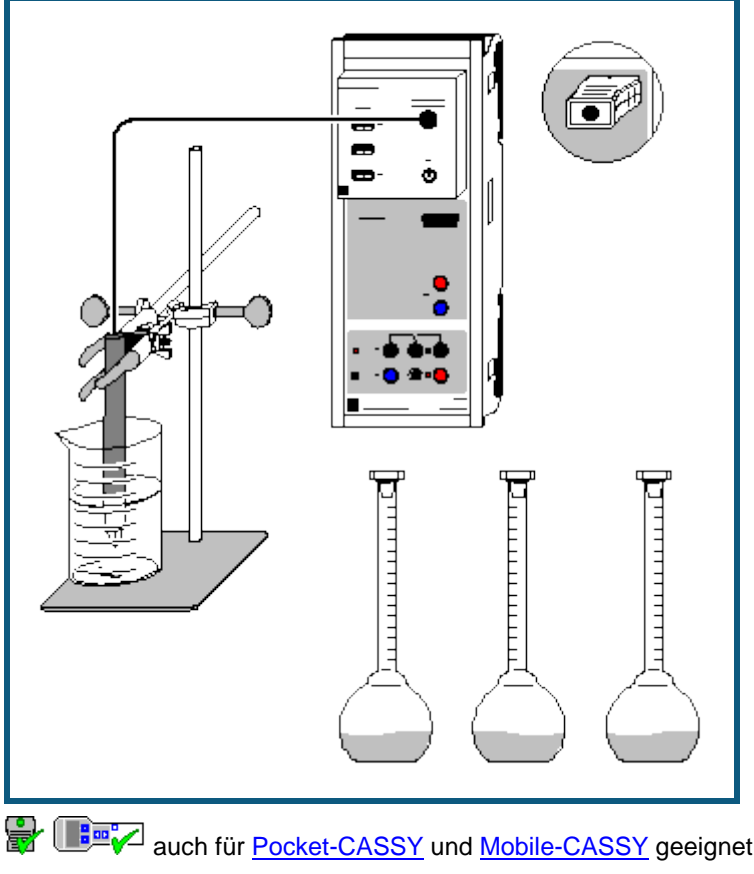

### **Gefahrenhinweis**

Essigsäure in hohen Konzentrationen wirkt ätzend. Schutzbrille, -handschuhe und Schutzkleidung anziehen. Den Dampf der konzentrierten Essigsäure nicht einatmen.

Konzentrierte Essigsäure ist entzündlich. Offene Flammen vermeiden, nicht rauchen.

#### **Versuchsbeschreibung**

Die spezifische Leitfähigkeit von Essigsäure verschiedener Konzentrationen wird gemessen und aus diesen Daten die Äquivalent-Leitfähigkeit Λ<sub>eq</sub> berechnet. Die ermittelten Werte zeigen, dass für schwache Elektrolyte Kohlrauschs Quadratwurzel-Gesetz zur Bestimmung der Grenzleitfähigkeit nicht gilt. Mit der über die einzelnen Ionen-Grenzleitfähigkeiten ermittelten Grenzleitfähigkeit der Essigsäure kann man über das Ostwaldsche Verdünnungsgesetz den Dissoziationsgrad α und die Gleichgewichtskonstante K<sub>Diss</sub> des Dissoziationsgleichgewichts der Essigsäure berechnen.

#### **Benötigte Geräte**

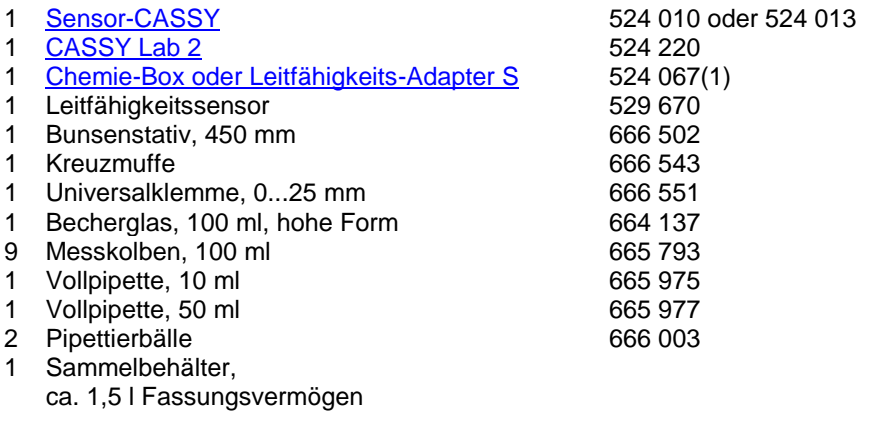

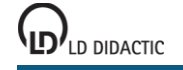

© by LD DIDACTIC GmbH · Leyboldstraße 1 · D-50354 Hürth · www.ld-didactic.com Tel: +49-2233-604-0 · Fax: +49-2233-222 · E-Mail: info@ld-didactic.de · Technische Änderungen vorbehalten 1 PC mit Windows XP/Vista/7

#### **Benötigte Chemikalien**

Essigsäure, 99-100 % (ca. 17,5 mol/l), 500 ml 671 9510 Essigsäure, c = 1 mol/l, 1000 ml 671 9590 destilliertes Wasser

### **Herstellung der Lösungen**

Zur Herstellung der Essigsäure-Lösungen werden Pipetten und Messkolben benötigt.

Mengen reiner Essigsäure für 100 ml Lösung:

- für HAc 50 % (8,75 mol/l): 50 ml
- für HAc 20 % (3,5 mol/l) bzw. 10 % (1,75 mol/l): 20 ml bzw. 10 ml

Zur Herstellung weiterer Lösungen die 1-molare Essigsäure benutzen:

- für HAc,  $c = 0.5$  mol/l: 50 ml
- für HAc,  $c = 0.1$  mol/l: 10 ml

Die jeweiligen Messkolben werden bis zum Eichstrich aufgefüllt. Nun die bereits angesetzten Essigsäure-Lösungen benutzen, um weitere Lösungen herzustellen. Dazu füllt man jeweils 10 ml der 10fach höher konzentrierten HAc-Lösung in einen neuen Kolben, gibt bis zur Markierung destilliertes Wasser hinzu und erhält so Lösungen folgender Konzentrationen:

 $c = 0.05$  mol/l,  $c = 0.01$  mol/l,  $c = 0.005$  mol/l,  $c = 0.001$  mol/l

Es stehen somit elf Essigsäure-Lösungen zur Messung der Leitfähigkeit bei verschiedenen Konzentrationen zur Verfügung. Sind detaillierte Untersuchungen über den gesamten Verlauf der spezifischen Leitfähigkeit beabsichtigt, empfiehlt es sich, im hoch konzentrierten Bereich zusätzliche Lösungen (z.B. 30 %, 40 %, 60 %, 70 %, 80 %, 90 %) anzusetzen.

#### **Versuchsaufbau (siehe Skizze)**

Die Chemie-Box mit dem angeschlossenen Leitfähigkeits-Sensor wird in den Eingang A des Sensor-CASSY gesteckt. Der gut mit destilliertem Wasser abgespülte Leitfähigkeits-Sensor wird so in der Klemme befestigt, dass er durch Lösen und Anziehen der Schraube der Kreuzmuffe am Stativ in senkrechter Richtung bewegt werden kann.

#### **Kalibrierung**

 $\Box$  Einstellungen laden

Die Zellkonstante des Leitfähigkeitssensors zur Chemie-Box ist mit 0,58 bereits in CASSY Lab voreingestellt. Wird ein anderer Leitfähigkeitssensor verwendet, ist dessen Zellkonstante in den Einstellungen Leitfähigkeit CA1 unter **[Korrigieren](#page-27-0)** als Faktor einzutragen und die Schaltfläche **Faktor korrigieren** zu betätigen.

Zur genaueren Bestimmung der Zellkonstante können Kalibrierlösungen verwendet werden. Dazu werden Becherglas und Leitfähigkeitssensor zunächst mit destilliertem Wasser, dann mit ca. 30-40 ml Kalibrierlösung gespült. In weitere 50 ml der Kalibrierlösung taucht man wie zur Messung den Leitfähigkeitssensor (Abstände zu den Becherglaswänden einhalten), trägt im [Korrektur-Fenster](#page-27-0) den Sollwert in der zweiten Zeile ein und betätigt nach Erreichen eines stabilen Messwertes die Schaltfläche **Faktor korrigieren**.

#### **Versuchsdurchführung**

#### Einstellungen laden

Mit der geringst konzentrierten Lösung (0,001 mol/l) beginnend in aufsteigender Reihenfolge bis zur 100-prozentigen Essigsäure folgenden Ablauf einhalten:

- Mit 30-40 ml der Lösung Elektrode und 100 ml-Becherglas gut spülen.
- Diese Lösung in einen Sammelbehälter schütten.
- Restliche Lösung (ca. 60 ml) in das 100 ml-Becherglas füllen.
- Leitfähigkeits-Sensor mit der Klemme so am Stativ fixieren, dass er 2 cm tief in die Flüssigkeit eintaucht und von allen Wänden 1 cm Abstand hat.
- Messwert mit  $\Phi$  aufnehmen, nachdem sich ein stabiler Wert eingependelt hat.
- Über die Tastatur die zum Messwert gehörende Konzentration nach einem Mausklick an die entsprechende Stelle in der Tabelle eintragen.
- Lösung in den Sammelbehälter schütten.

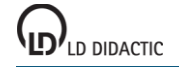

431

#### **Auswertung**

Die ermittelten Werte für C<sub>A1</sub> geben die spezifische Leitfähigkeit der Lösung an. Diese ist keine stoffspezifische Größe, sondern konzentrations- und temperaturabhängig. Die in CASSY Lab integrierte Temperaturkompensation bezieht die Daten automatisch auf die Standard-Temperatur von 25 °C.

Zur Auswertung der Daten in CASSY Lab sind mehrere Diagramme vorbereitet:

1+2) In den ersten beiden Diagrammen ist die spezifische Leitfähigkeit C<sub>A1</sub> gegen die molare Konzentration bzw. gegen den Volumenanteil der Essigsäure aufgetragen.

3) Das dritte Diagramm gibt die **Äquivalent-Leitfähigkeit** Λeq in Abhängigkeit von der Konzentration wieder.

4) Wäre Essigsäure ein starker Elektrolyt, so ergäbe die Auftragung der Äquivalent-Leitfähigkeit gegen die Wurzel aus der molaren Konzentration eine Gerade (siehe unten: Kohlrauschs Quadratwurzelgesetz). Die starke Abweichung von diesem Verhalten ist im Diagramm **Kohlrausch** zu betrachten.

5) Im Diagramm **Dissoziation** sind die aus den Messdaten berechneten Werte für den negativen dekadischen Logarithmus der Dissoziationskonstante pK<sub>Diss</sub> und den Dissoziationsgrad α aufgetragen. Ein Grund für die Abnahme von K<sub>Diss</sub> bei höheren Konzentrationen ist darin zu finden, dass dort die Konzentration des Wassers in der Lösung nicht mehr als konstant betrachtet werden darf; ein weiterer liegt in der Bildung von Ionen-Agglomeraten bei Verringerung der Abstände zwischen den Ionen.

6) Im Diagramm **Ostwald** kann überprüft werden, wie gut die gemessenen Werte mit den Literaturwerten übereinstimmen. Dazu wird bis zu Konzentrationen von 1 mol/l der Kehrwert der Äquivalent-Leitfähigkeit (in mol/(S\*cm<sup>2</sup>)) gegen die spezifische Leitfähigkeit aufgetragen. Aus Achsenabschnitt und Steigung der sich ergebenden Gerade lassen sich K<sub>Diss</sub> und Λ<sub>0</sub> berechnen (siehe die letzte Gleichung im Abschnitt Theoretischer Hintergrund). Da aber bereits geringe Fehler der Messwerte zu großen Fehlern in der Auftragung führen, ist auf diese Berechnung verzichtet worden. Statt dessen werden die Literaturwerte für K<sub>Diss</sub> und Λ<sub>0</sub> benutzt, um die Messwerte zu überprüfen:

Im Menüpunkt [Diagramm → Anpassung durchführen → Freie Anpassung](#page-18-0) wird die entsprechende Gerade mit den Parametern A für pK<sub>Diss</sub> und B für Λ<sub>0</sub> berechnet. Dort trägt man im für die [Formel](#page-39-0) vorgesehenen Feld "1/B + x/(B^2 \* 10^-A)" ein; für pK<sub>Diss</sub> (Parameter A) gibt man den Literaturwert "4,76" und für Λ<sub>0</sub> (Parameter B) den Wert "390,6" ein und stellt die jeweils zugeordneten Schalter auf **konstant**. Nach Anklicken von **Weiter mit Bereich markieren** wählt man einen beliebigen [Bereich](#page-16-0) der aufgetragenen Messwerte und erhält die berechnete Gerade.

#### **Theoretischer Hintergrund**

Die Äquivalent-Leitfähigkeit Λ<sub>eq</sub> ist eine stoffspezifische Größe. Sie ist durch den Quotienten von spezifischer Leitfähigkeit  $C_{A1}$  und Äquivalentkonzentration gegeben:

$$
\Lambda_{eq} = \frac{C_{A1}}{c_0 \cdot n}
$$

Dabei gibt c<sub>0</sub> die molare Konzentration des gelösten Stoffes und n die Anzahl der entstehenden positiven oder negativen Ladungen wieder. Im Falle von Essigsäure ist also n = 1:

# $HAc + H_2O \rightleftharpoons Ac^- + H_3O^+$

Zwei verschiedene Kennzahlen beschreiben das Gleichgewicht: der Dissoziationsgrad α und die Dissoziations-Gleichgewichtskonstante (Säurekonstante) K<sub>Diss</sub>.

α ist definiert als

 $\alpha = \boxed{\text{Ac}^-}$  $c<sub>0</sub>$ 

mit c<sub>0</sub> als Ausgangskonzentration der Essigsäure und [Ac ] als Konzentration der Acetat-Ionen in der Lösung.

K<sub>Diss</sub> ist identisch mit der Säurekonstante der Essigsäure:

$$
K_{\text{Diss}} = \frac{\left[ Ac^{-}\right] \cdot \left[ H_{3}O^{+}\right]}{\left[ HAc \right]}
$$

Durch Einsetzen von

 $[AC^{-}] = [H_3O^{+}] = a \cdot c_0$ und  $[HAc] = (1 - a) \cdot c_0$ 

LD DIDACTIC

© by LD DIDACTIC GmbH · Leyboldstraße 1 · D-50354 Hürth · www.ld-didactic.com Tel: +49-2233-604-0 · Fax: +49-2233-222 · E-Mail: info@ld-didactic.de · Technische Änderungen vorbehalten
in die Gleichung für K<sub>Diss</sub> lässt sich das "Ostwaldsche Verdünnungsgesetz" herleiten. Es lautet für einwertige Elektrolyte:

$$
K_{\text{Diss}} = \frac{\alpha^2 \cdot c_0}{1 - \alpha}
$$

Daraus folgt für schwache Elektrolyte mit kleinem K<sub>Diss</sub> ein Ansteigen von α bei abnehmender Konzentration c<sub>0</sub> bis zu α = 1 für unendliche Verdünnung. Auch schwache Elektrolyte sind bei unendlicher Verdünnung vollständig dissoziiert, da die Rekombination wegen der unendlichen Abstände Kation - Anion nicht mehr stattfindet.

Für die Grenzleitfähigkeit, d.h. die Äquivalent-Leitfähigkeit bei unendlicher Verdünnung Λ<sub>0</sub> gilt also α = 1. Da die Äquivalent-Leitfähigkeit proportional zum Anteil dissoziierter Moleküle ist, kann der Dissoziationsgrad auch über

$$
\alpha = \frac{\Lambda_{eq}}{\Lambda_0}
$$

ermittelt werden.

Für starke Elektrolyte gilt Kohlrauschs "Quadratwurzelgesetz":

$$
\Lambda_{\text{eq}} = \Lambda_0 - \mathbf{k} \sqrt{\mathbf{c}_0}
$$

Hieraus kann  $\Lambda_0$  grafisch ermittelt werden. Für schwache Elektrolyte muss  $\Lambda_0$  auf dem Umweg über das "Gesetz der unabhängigen Ionenwanderung" bestimmt werden. Dieses besagt, dass sich entgegengesetzt geladene Ionen bei unendlicher Verdünnung voneinander unabhängig bewegen. Für einwertige Verbindungen lautet es:

 $\Lambda_0 = \Lambda_+ + \Lambda_-$ 

 $λ_+$  und  $λ_-$  sind dabei die Äquivalentleitfähigkeiten der einzelnen Kationen- bzw. Anionensorten bei unendlicher Verdünnung. Da diese aber nicht einzeln messbar sind, bildet man Summen aus den bekannten Grenzleitfähigkeiten starker Elektrolyte. So wird für Essigsäure die Äquivalent-Leitfähigkeit bei unendlicher Verdünnung folgendermaßen berechnet:

$$
\Lambda_0(\text{HAc}) = \Lambda_0(\text{HCl}) + \Lambda_0(\text{NaAc}) - \Lambda_0(\text{NaCl})
$$

= Λ(H<sup>+</sup>) + Λ(Cl<sup>-</sup>) + Λ(Na<sup>+</sup>) + Λ(Ac<sup>-</sup>) - Λ(Na<sup>+</sup>) - Λ(Cl<sup>-</sup>) = Λ(H<sup>+</sup>) + Λ(Ac<sup>-</sup>)

Mit eingesetzten Literaturwerten erhält man  $\Lambda_0$ (HAc) = 390,6 S\*cm<sup>2</sup>/mol.

Dieser Wert wird im Versuchsbeispiel zur Berechnung von α verwendet, welches schließlich zur Ermittlung der Dissoziationskonstante K<sub>Diss</sub> nach dem "Ostwaldschen Verdünnungsgesetz" benötigt wird.

Eine weitere Möglichkeit zur Ermittlung der Grenzleitfähigkeit ergibt sich durch Einsetzen von

 $\Lambda_{\text{eq}}$  $\alpha =$  $\Lambda_0$ 

in das Ostwaldsche Verdünnungsgesetz. Umgeformt ergibt sich die Gleichung

$$
\frac{1}{\Lambda_{eq}} = \frac{1}{\Lambda_0} + \frac{\Lambda_{eq} \cdot c_0}{K_{Diss} \cdot {\Lambda_0}^2}
$$

Trägt man 1/Λ<sub>eq</sub> gegen Λ<sub>eq</sub>\*c<sub>0</sub> auf, so erhält man eine Gerade mit dem Achsenabschnitt 1/Λ<sub>0</sub> und der Steigung 1/(K<sub>Diss</sub>\*Λ<sub>0</sub>). Dabei ist für Essigsäure Λ<sub>eq</sub>\*c<sub>0</sub> = C<sub>A1</sub>. Da bereits sehr geringe Messungenauigkeiten große Fehler ergeben, eignet sich diese Methode jedoch nur für hoch präzise Messungen. Hier wird die Gleichung benutzt, um die Genauigkeit der Messung im schwach konzentrierten Bereich zu überprüfen.

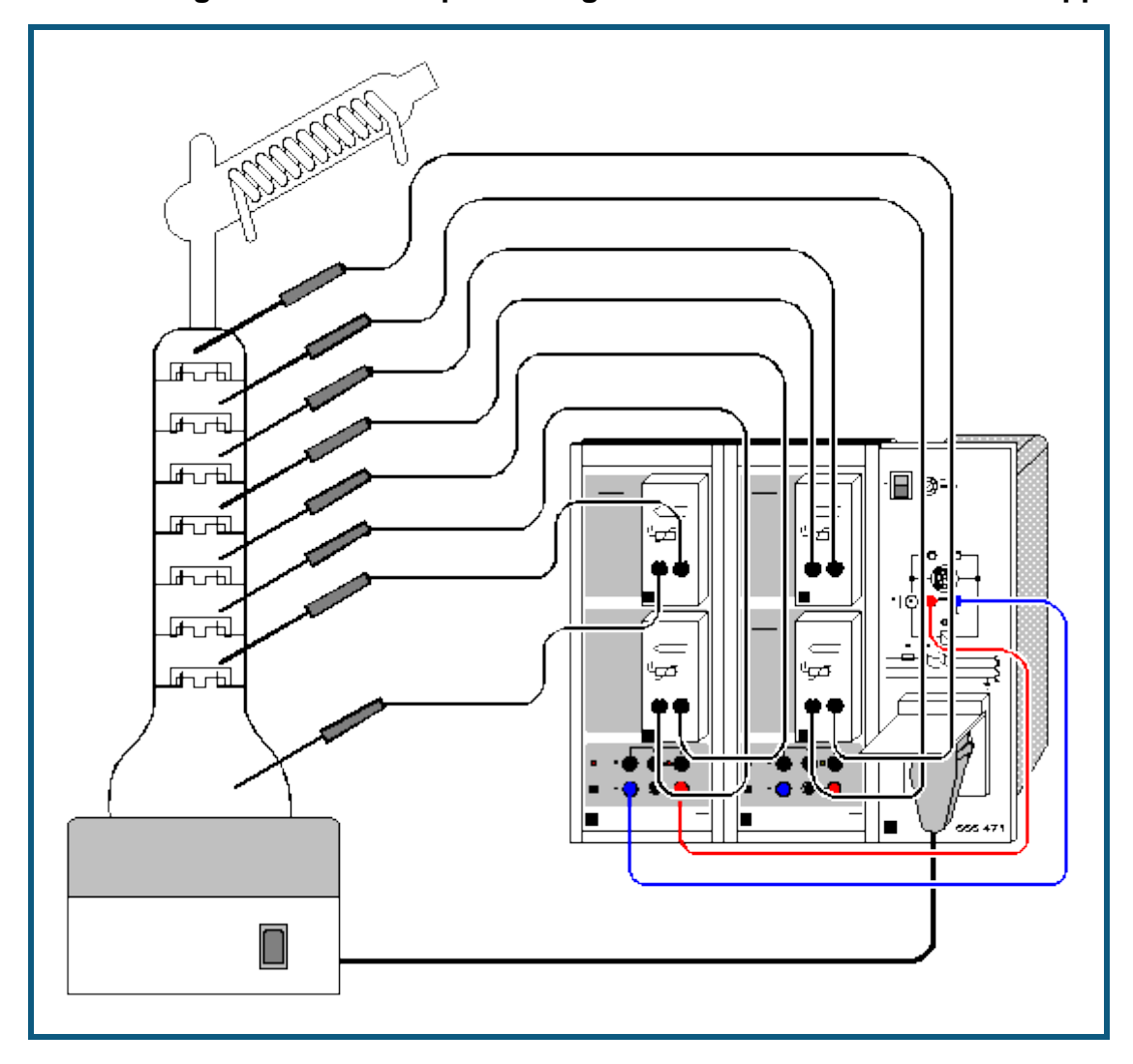

**Auftrennung eines Zweikomponentengemisches in der Rektifikationsapparatur CE2**

#### **Versuchsbeschreibung**

Die Rektifikationsapparatur gestattet die Trennung organischer Stoffsysteme, z. B. eines Gemisches aus Methanol und Ethanol im Verhältnis 1:1, und die Ermittlung der theoretischen Trennstufen bei totalem Stoffrückfluss.

Bei dem Versuch können 8 Temperaturen gemessen und vom Computer aufgezeichnet werden, gleichzeitig erfolgt eine Steuerung der Heizung.

## **Benötigte Geräte**

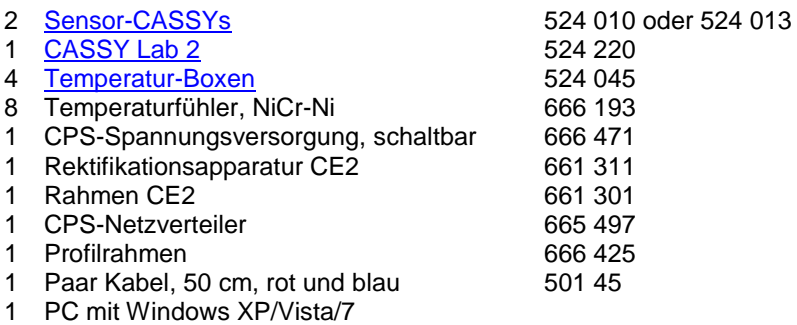

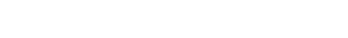

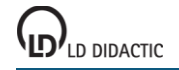

#### **Versuchsaufbau (siehe Skizze)**

Informationen zum Versuchsaufbau der Apparatur (siehe Skizze) finden Sie in der Literatur (668 921) und in der Gebrauchsanweisung zur Rektifikationsanlage. **Die Sicherheitshinweise in der Gebrauchsanweisung sind unbedingt zu beachten.**

Beide Sensor-CASSYs in die obere Schiene des CPS-Rahmens einsetzen und kaskadieren.

Auf die **Analogeingänge A**1**, B**1**, A**<sup>2</sup> **und B**<sup>2</sup> werden Temperatur-Boxen aufgesteckt. Die Temperatur-Boxen werden mit jeweils 2 NiCr-Ni Temperaturfühlern verbunden. Die Temperaturfühler belegen in der Rektifikationsapparatur vom Sumpf der Kolonne aufsteigend bis zum Kolonnenkopf folgende Reihenfolge:

 $\vartheta_{A11}$  (Sumpf);  $\vartheta_{A12}$ ;  $\vartheta_{B11}$ ;  $\vartheta_{B12}$ ;  $\vartheta_{A21}$ ;  $\vartheta_{A22}$ ;  $\vartheta_{B21}$ ;  $\vartheta_{B22}$  (Kolonnenkopf)

Der **Spannungsausgang S**<sup>1</sup> wird mit der CPS-Spannungsversorgung verbunden und der Drehknopf am CASSY ungefähr auf Mittelstellung gebracht. Die CPS-Spannungsversorgung dient als Anschluss des Heizpilzes. Dieser sollte so angesteuert werden, dass er bei einer bestimmten Temperatur  $\theta_{A11}$  im Kolonnensumpf und nach einer gewissen Zeit t abschaltet. Diese Parameter können über eine Formeleingabe eingestellt werden. Dazu in den Einstellungen Relais/Spannungsquelle (rechte Maustaste auf  $S_1$ ) das Formeleingabefeld benutzen.

Die voreingestellte Bedingung für Aktivierung lautet **&JA11 < 120 and t > 0 and t < 2:00:00**. Dieses bedeutet, dass solange die Temperatur θ<sub>A11</sub> (&JA11) kleiner als 120 °C ist, mit der Messung begonnen wurde und die Zeit von 2 h noch nicht überschritten wurde, der Heizpilz eingeschaltet bleibt. Die Vorgaben können je nach Applikation korrigiert werden. Es ist darauf zu achten, dass diese Formeleingabe die Sicherheit des Experimentators erhöht.

Der **Relaisausgang R**<sup>1</sup> steht noch zur Verfügung. Er kann z. B. für die Vakuumrektifikation CE 4/1 (661 332) eingesetzt werden um dort die Steuerung zu verfeinern.

### **Kalibrierung**

Für genaue Messungen sollte das erste Mal und später in größeren Zeitabständen eine Kalibrierung der Temperaturfühler erfolgen:

- $\Box$  Einstellungen laden
- **•** In **Einstellungen**  $\frac{\partial A}{\partial 1}$  **Korrigieren** wählen.
- Temperaturfühler  $\vartheta_{A11}$  in Eiswasser (0 °C) eintauchen.
- Als ersten Sollwert 0 eintragen und **Offset korrigieren**.
- Temperaturfühler in kochendes Wasser (100 °C) eintauchen.
- Als zweiten Sollwert 100 eintragen und **Faktor korrigieren**.
- Auch die anderen 7 Temperaturfühler auf diese Weise kalibrieren.
- Für eine spätere Verwendung kalibrierte Einstellungen mit **unter einem neuen Namen abspeichern.**
- Sensor-CASSYs, Temperaturfühler und Temperatur-Boxen so markieren, dass sie später am gleichen Eingang wieder verwendet werden können (nur dann passt die gespeicherte Kalibrierung).

#### **Versuchsdurchführung**

- Kühlwasser anschalten (Kryostat o. a.).
- Spannungsschalter des Heizpilzes einschalten.
- Dichtigkeit prüfen.
- Automatische Messung mit  $\Phi$  starten (Heizpilz wird automatisch zugeschaltet).
- Temperaturkonstanz abwarten.
- Automatische Messung mit  $\Phi$  beenden.
- Spannungsschalter des Heizpilzes ausschalten und Heizpilz absenken.
- Nach Abkühlung des Kolonnensumpfes Kühlwasser abschalten.

Probennahme und Auswertung sind in dem Buch: Thermische Trennverfahren Teil 2: Rektifikation (668 921) beschrieben.

#### **Versuchsergebnis**

Wichtig für den Experimentator ist das Erreichen der Temperaturkonstanz in der gesamten Kolonne. Ist diese erreicht, herrscht in der Apparatur der Gleichgewichtszustand und es können Proben entnommen werden. Beobachtet werden kann, dass auf den einzelnen Böden auf Grund der unterschiedlichen Zusammensetzung der Phasengemische unterschiedliche Temperaturen gemessen werden. Wie im Beispiel ersichtlich wird, nimmt die Temperatur vom unteren Boden zu den darüber befindlichen Böden ab. Da im obersten Boden die Dampfphase gemessen wird, liegt diese Temperatur erwartungsgemäß höher, als im Boden darunter.

## **Absorption von UV-Strahlung**

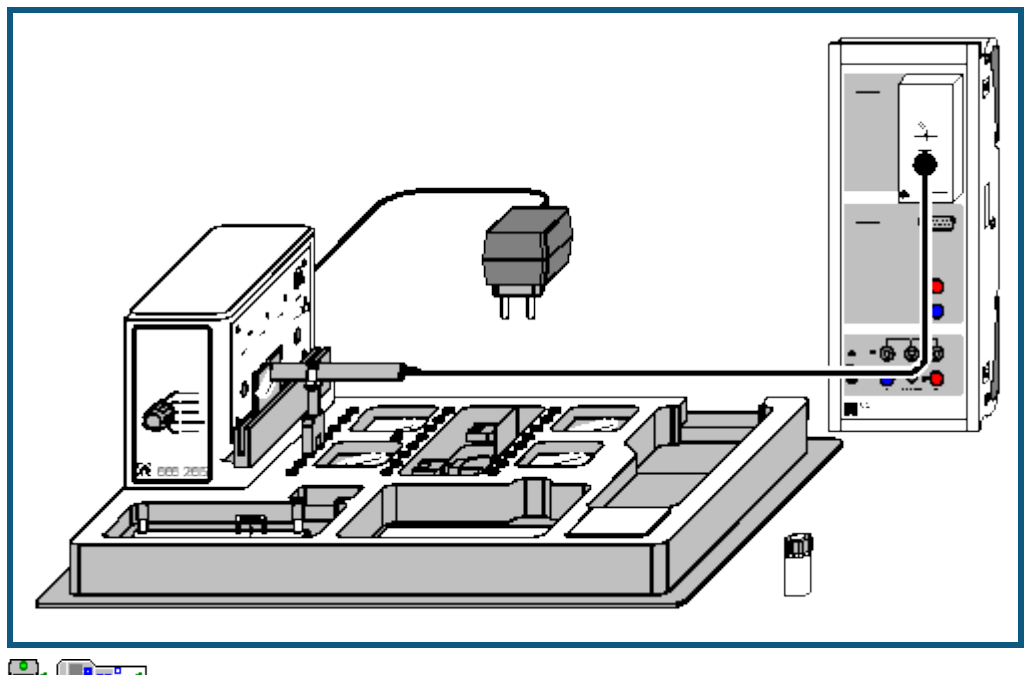

auch fü[r Pocket-CASSY](#page-54-0) und [Mobile-CASSY](#page-56-0) geeignet

### **Sicherheitshinweis**

Direkten Blick in den UV-Strahl vermeiden.

#### **Versuchsbeschreibung**

Durch Messung der transmittierten Beleuchtungsstärke wird die Durchlässigkeit verschiedener Materialien für UV-A-, UV-B- und UV-C-Strahlung bestimmt und die Wirksamkeit von Sonnenschutzmittel getestet.

#### **Benötigte Geräte**

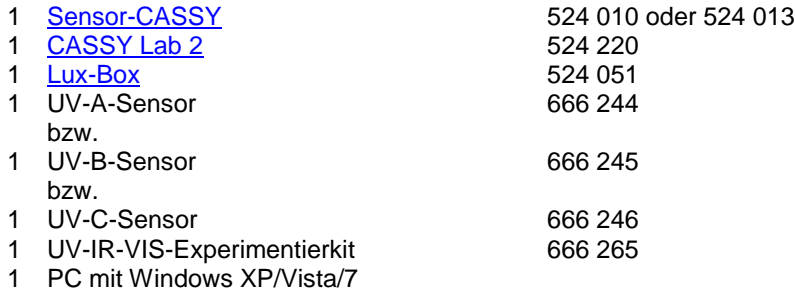

### **Versuchsaufbau (siehe Skizze)**

Die Lux-Box mit dem ausgewählten UV-Sensor (A, B oder C) wird ans Sensor-CASSY angeschlossen. Der UV-Sensor wird mit einer Klemme so nahe wie möglich an der entsprechenden Austrittsöffnung des UV-IR-VIS-Experimentierkits angebracht. Die Halteschiene muss allerdings für die einzubringenden Materialproben frei bleiben. Das Experimentierkit wird über das Steckernetzgerät angeschlossen.

Beachten Sie auch die Gebrauchsanweisungen zum UV-IR-VIS-Experimentierkit und zu den Sensoren.

#### **Kalibrierung**

Vor der ersten Benutzung eines UV-Sensors muss eine Kalibrierung vorgenommen werden.

- $\Box$  Einstellungen laden
- In den Einstellungen Beleuchtungsstärke EA1 die Schaltfläche **[Korrigieren](#page-27-0)** wählen, den auf dem Sensor aufgedruckten Faktor eintragen und **Faktor korrigieren** betätigen.
- Die Kalibrierung ist nur für den jeweils korrigierten Sensor gültig.

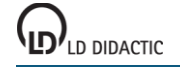

### **Versuchsdurchführung**

- $\Box$  Einstellungen laden
- Betreffende UV-Lampe einschalten und ca. 5 Minuten warten, bis sich im Anzeigefenster für die **Beleuchtungsstärke E**A1 ein stabiler Endwert eingestellt hat. Eventuell muss unter Einstellungen Beleuchtungsstärke EA1 ein anderer Messbereich ausgewählt werden, wenn der voreingestellte Bereich überschritten wird.
- Ersten Messwert (ohne Absorber) mit  $\Phi$  aufnehmen.
- Nacheinander in die Halteschiene zwischen UV-Lampe und Sensor die folgenden Absorber einstecken:
- Quarzglas,
- Fensterglas,
- Plexiglas,
- $-$  PVC.
- Quarzglas mit einem dünnen Film aus Sonnenschutzfilter (Parsol),
- eventuell: Quarzglas mit einem dünnen Film aus Speiseöl, Brillenglas
- und jeweils einen weiteren Messwert aufnehmen.

#### **Auswertung**

Die Werte werden zwei Diagrammen zugeordnet: Im Balkendiagramm **Beleuchtungsstärke** werden die absoluten Messwerte aufgetragen. Mit [Diagramm → Markierung setzen → Text](#page-17-0) kann dem jeweiligen Balken als Erläuterung ein Text zugeordnet werden.

Das zweite Diagramm **Transmission** gibt die Durchlässigkeit des verwendeten Materials für die untersuchte Strahlung in Prozent an.

Die spezifische Filterwirksamkeit einiger Materialien für UV-B- und UV-C-Strahlung und ihre Durchlässigkeit für UV-A-Strahlung ist dabei unter dem Gesichtspunkt der Gefährdung des Menschen durch kurzwellige UV-Strahlung besonders beachtenswert:

So ist die Transmission von UV-A-Strahlung, die für die Bräunung der Haut sorgt, bei der mit Sonnenschutzfilter bestrichenen Quarzglasscheibe wesentlich höher, als die Transmission von gefährlicher UV-B- und UV-C-Strahlung. Durch die sich kontinuierlich ausdünnende Ozonschicht erhöhte sich in den vergangenen Jahrzehnten die UV-B-Einstrahlung an der Erdoberfläche. Diese wird als Verursacher von Erbgutschädigungen, Hautkrebs und Blindheit angesehen. Der Wirkstoff Parsol schützt durch die UV-B- und UV-C-Filterwirkung die Haut und lässt die bräunende UV-A-Strahlung zu einem großen Anteil durch.

Da die UV-C-Strahlung noch wesentlich aggressiver wirkt als UV-B-Strahlung, ist die UV-C-Filterwirkung vieler Materialien, so auch der Atmosphäre, ein Grund dafür, dass Leben auf der Erde überhaupt möglich ist.

## **Ozonlochsimulation**

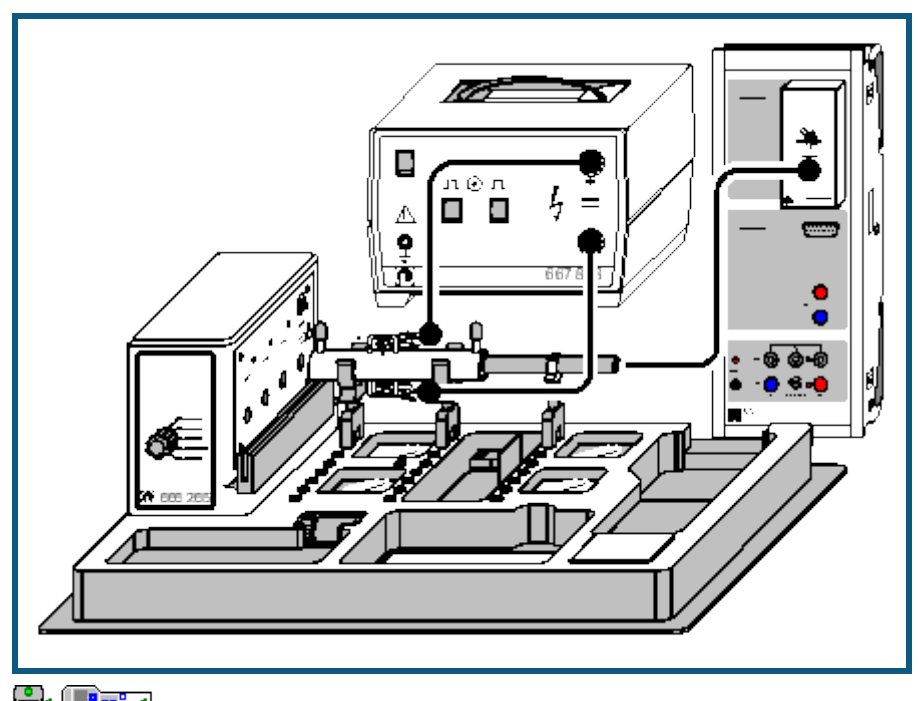

auch fü[r Pocket-CASSY](#page-54-0) und [Mobile-CASSY](#page-56-0) geeignet

#### **Sicherheitshinweise**

Niemals direkt in den UV-C-Strahl blicken.

Nur berührungsungefährliche Hochspannungsnetzgeräte mit Gleichströmen I < 2 mA benutzen.

Die derzeit gültigen Vorschriften für den Umgang mit Chemikalien beachten.

Dichlormethandämpfe nicht einatmen.

#### **Versuchsbeschreibung**

In einer geschlossenen Küvette wird mittels Hochspannung durch "stille Entladung" Ozon hergestellt. Über die Messung der Beleuchtungsstärke E mit einem UV-C-Sensor wird die Absorption von UV-C-Strahlung durch das in der Küvette gebildete Ozon als Funktion der Zeit ermittelt.

Die Zugabe einer geringen Menge Dichlormethan (CH<sub>2</sub>Cl<sub>2</sub>, als Ersatz für FCKW) bewirkt eine deutliche Zunahme der Beleuchtungsstärke (d.h. Abnahme der Absorption), woraus zu schließen ist, dass das in der Küvette befindliche Ozon von Dichlormethan abgebaut wird.

### **Benötigte Geräte**

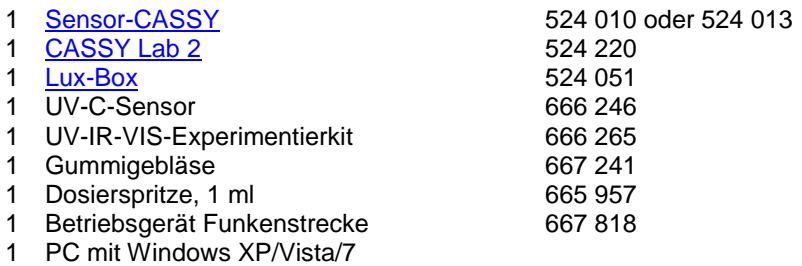

#### **Benötigte Chemikalie**

Dichlormethan, z.B. 250 ml 671 6600

### **Versuchsaufbau (siehe Skizze)**

Die Lux-Box mit dem UV-C-Sensor wird an das Sensor-CASSY angeschlossen.

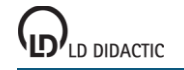

Das UV-IR-VIS-Experimentierkit wird so aufgestellt, dass niemand durch UV-C-Strahlung geblendet werden kann. Die Rundküvette aus dem UV-IR-VIS-Experimentierkit wird mit den zwei Haltern unmittelbar vor der Austrittsöffnung der UV-C-Strahlung eingebaut und die Metallkontakte über zwei Abgreifklemmen und die Experimentierkabel mit dem Betriebsgerät für Funkenstrecke verbunden. Dabei muss wegen des starken elektrischen Feldes darauf geachtet werden, dass die Experimentierkabel weder aufeinander noch zu nahe an Sensor, Sensor-CASSY und deren Verkabelung zu liegen kommen. Der UV-Sensor wird mit einer Halterung direkt vor das Küvettenfenster gesteckt. Über das Steckernetzgerät wird das UV-IR-VIS-Experimentierkit angeschlossen.

Beachten Sie auch die Gebrauchsanweisungen zum UV-IR-VIS-Experimentierkit und zum Betriebsgerät für Funkenstrecke.

### **Kalibrierung**

Vor Benutzung des UV-C-Sensors muss eine Kalibrierung vorgenommen werden.

- $\Box$  Einstellungen laden
- In den Einstellungen Beleuchtungsstärke EA1 die Schaltfläche **[Korrigieren](#page-27-0)** wählen, den auf dem Sensor aufgedruckten Faktor eintragen und **Faktor korrigieren** betätigen.
- Die Kalibrierung ist nur für den jeweils korrigierten Sensor gültig.

#### **Versuchsdurchführung**

- $\blacksquare$  Einstellungen laden
- Eventuell vorhandene Gasreste mit Hilfe des Gummigebläses aus der Rundküvette entfernen und die Öffnungen der Küvette mit den beiden schwarzen Kappen verschließen.
- UV-C-Lampe einschalten und ca. 5 Minuten warten, bis sich im Anzeigefenster von CASSY Lab für die Beleuchtungsstärke  $E_{A1}$  ein stabiler Endwert eingestellt hat.
- Falls der voreingestellte Messbereich zu klein sein sollte, diesen in den Einstellungen Beleuchtungsstärke EA1 ändern.
- Betriebsgerät für Funkenstrecke einschalten und auf Betriebsart "Dauerfunken" stellen (rote LED leuchtet).
- Unmittelbar danach die Messwertaufnahme mit  $\Phi$  starten.
- Während der gesamten Messung Küvette und Sensor nicht bewegen, da die Messung dadurch verfälscht werden kann.
- Nach 5 bis 10 Minuten das Betriebsgerät für Funkenstrecke ausschalten und die Stelle mit [Diagramm → Markie](#page-17-1)[rung setzen → Senkrechte Linie](#page-17-1) markieren.
- Nach ca. 3 bis 5 Minuten das Betriebsgerät wieder einschalten; am Einschaltzeitpunkt eine weitere Markierung mit [Diagramm → Markierung setzen → Senkrechte Linie](#page-17-1) setzen.
- Nach weiteren 3 bis 5 Minuten die verschlossene Flasche mit Dichlormethan kurz schütteln, öffnen und mit der Dosierspritze 1 ml des Dampfes aus dem Gasraum über der Flüssigkeit entnehmen. Flasche wieder verschließen. Dampf nicht einatmen.
- Eine der beiden Verschlusskappen der Rundküvette öffnen, den Spritzeninhalt injizieren und nach Verschließen der Küvette zum Einspritzzeitpunkt eine weitere Markierung mit Diagramm → Markierung setzen → Senkrechte [Linie](#page-17-1) setzen.
- Nach weiteren 3 bis 5 Minuten die Messwertaufzeichnung mit  $\Phi$  beenden und die Hochspannung ausschalten.

### **Bemerkungen**

Mehrere Reaktionen bestimmen die Ozon-Bildung bzw. den Ozon-Abbau in der Stratosphäre (10 bis 35 km Höhe):

- 1.  $O_2 \xrightarrow{h \cdot v} O + O$  $\lambda$  < 240 nm
- 2.  $O + O_2 + M \rightarrow O_3 + M$
- 3.  $Q_3 \xrightarrow{h \cdot v} Q_2 + Q$  $\lambda$  < 310 nm

4. 
$$
O + O_3 \rightarrow 2O_2
$$

Diese Reaktionen halten die Ozon-Konzentration in einem stationären Gleichgewicht.

Wirkt UV-C-Strahlung mit Wellenlängen unter 240 nm auf Sauerstoff ein, so löst dies die Bildung von Ozon aus (Reaktionen 1 und 2), denn die so gebildeten Sauerstoff-Radikale reagieren mit einem weiteren Sauerstoff-Molekül unter Abgabe kinetischer Energie an einen inerten dritten Reaktionspartner M (z.B. ein Stickstoff-Molekül) zu Ozon. Da die im UV-IR-VIS-Experimentierkit verwendete Quecksilberdampflampe UV-C-Strahlung von 254 nm Wellenlänge erzeugt und somit nicht in der Lage ist, Sauerstoffmoleküle zu spalten, wird Reaktion 1 im Versuch durch Hochspannung von 10 kV ausgelöst.

Auch der Abbau von Ozon läuft mit Hilfe von UV-Licht ab: Für die Spaltung (Reaktion 3) genügt jedoch bereits Strahlung unter 310 nm Wellenlänge. Diese UV-Abhängigkeit der Ozon-Bildung und des Ozon-Abbaus bewirkt die voll-

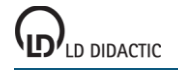

ständige Absorption der UV-C-Strahlung (220-280 nm, Auslösung der Reaktionen 1 und 3) und die partielle Absorption der UV-B-Strahlung (280-320 nm, Auslösung der Reaktion 3) durch die Ozon-Schicht in der Stratosphäre.

Der Abbau von Ozon durch FCKW wird ebenfalls durch UV-C-Strahlung ausgelöst:

- 5. R<sub>3</sub>CCI $\xrightarrow{h \cdot v}$ <sub>R<sub>3</sub>C+CI</sub>
- 6.  $CI + O_3 \rightarrow O_2 + ClO$
- 7.  $CIO + O \rightarrow O<sub>2</sub> + Cl$

Das in der Reaktion 5 durch Absorption von UV-C-Strahlung entstandene Chlor-Radikal wird in ständiger Wiederholung der Reaktionen 6 und 7 immer wieder freigesetzt. Dabei stammt das Sauerstoff-Radikal in Reaktion 7 aus dem natürlichen Ozonabbau (Reaktion 3) bzw. der natürlichen Sauerstoffspaltung (Reaktion 1). Dadurch genügen schon wenige Chlor-Radikale zur Auslösung einer Ozon abbauenden Kettenreaktion.

Das im Versuch verwendete Dichlormethan wird im Gegensatz zu vollständig halogenierten FCKW bereits in der Troposphäre abgebaut und schadet der stratosphärischen Ozonschicht nicht.

### **Auswertung**

Durch das An- und Abschalten der Hochspannung verursachte kurzfristige Ausreißer in der Beleuchtungsstärke können der besseren Übersicht halber durch zwei einzelne Mausklicks auf den entsprechenden Wert in der Tabelle und anschließendes Betätigen der Leertaste entfernt werden.

Zur Auswertung trägt man zunächst im Feld [Formel](#page-35-0) der Einstellungen Absorption A an Stelle der Vorgabe "0,290" den ersten Wert der Messreihe für die Beleuchtungsstärke E<sub>A1</sub> ein. Die durch senkrechte Linien voneinander ge-trennten Abschnitte der Messung können über [Diagramm → Markierung setzen → Text](#page-17-0) mit einem erläuternden Text versehen werden.

Nach Einschalten der Hochspannung überwiegen die Reaktionen 1 und 2 (Ozon-Bildung) die Abbaureaktionen 3 und 4. Dies ist am Rückgang der Beleuchtungsstärke bzw. an der immer stärkeren Absorption der UV-C-Strahlung abzulesen (Bereich **A** in den Diagrammen). Das Abschalten der Hochspannung bewirkt einen Rückgang der Ozon-Konzentration, da nun keine Sauerstoff-Radikale aus Reaktion 1 mehr für die Ozon-Bildung zur Verfügung stehen und die Abbaureaktionen 3 und 4 dadurch überwiegen. Folglich steigt als Indiz für die abnehmende Ozon-Konzentration die Beleuchtungsstärke schnell an und die Absorption der UV-C-Strahlung geht zurück (Bereich **B**).

Im Bereich **C** nimmt die Beleuchtungsstärke als Folge der neuerlichen Produktion von Ozon durch Hochspannung wieder ab. Die Zugabe einer geringen Menge Dichlormethan bewirkt dann wieder eine Zunahme der Beleuchtungsstärke trotz weiterhin anliegender Hochspannung (Bereich **D** in den Diagrammen). Schon eine sehr geringe Menge CH2Cl2-Dampf bewirkt also eine starke Abnahme der Ozon-Konzentration, wodurch gleichzeitig die UV-C-Absorption nachlässt.

## **Treibhauswirkung von CO<sup>2</sup>**

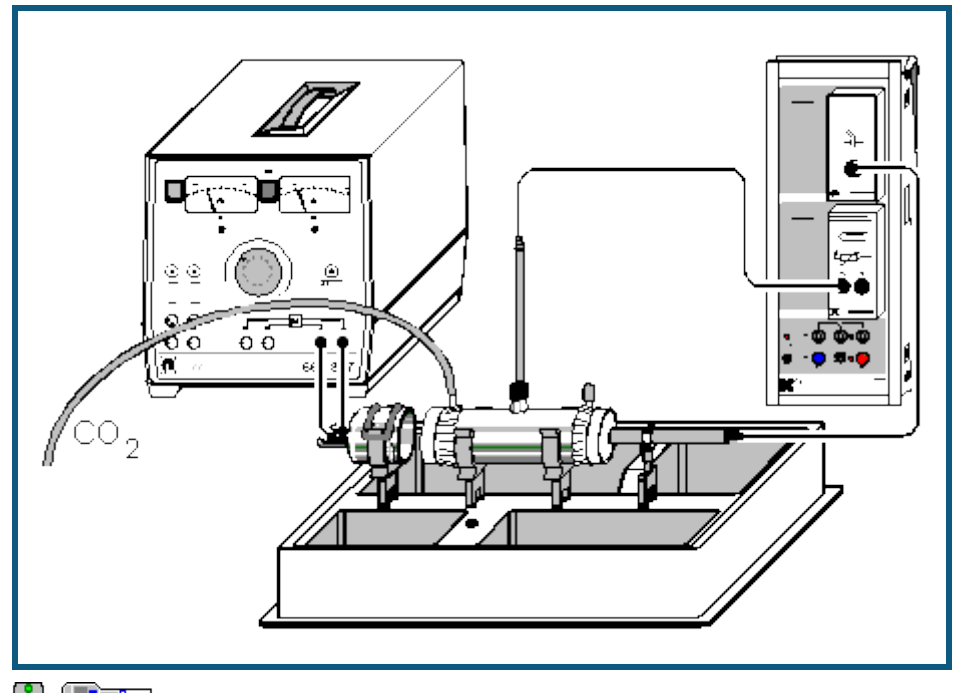

**auch fü[r Pocket-CASSY](#page-54-0)** und [Mobile-CASSY](#page-56-0) geeignet

## **Sicherheitshinweise**

Der IR-Strahler wird sehr heiß. Die Glühwendel nicht berühren. Den IR-Strahler mit maximal 6 A betreiben. Gültige Vorschriften im Umgang mit Gasen beachten.

#### **Versuchsbeschreibung**

Die als "Treibhauseffekt" bekannt gewordene Erwärmung der Atmosphäre wird allgemein unter anderem auf die steigende Konzentration an Kohlendioxid in der Luft zurück geführt. Der hier beschriebene Versuch mit dem IR-CO<sub>2</sub>-Experimentierkit zeigt deutlich die Wirkung des CO<sub>2</sub>: Bei erhöhter CO<sub>2</sub>-Konzentration wird gleichzeitig eine Absorption der Infrarot-Strahlung und eine Temperaturerhöhung gemessen.

### **Benötigte Geräte**

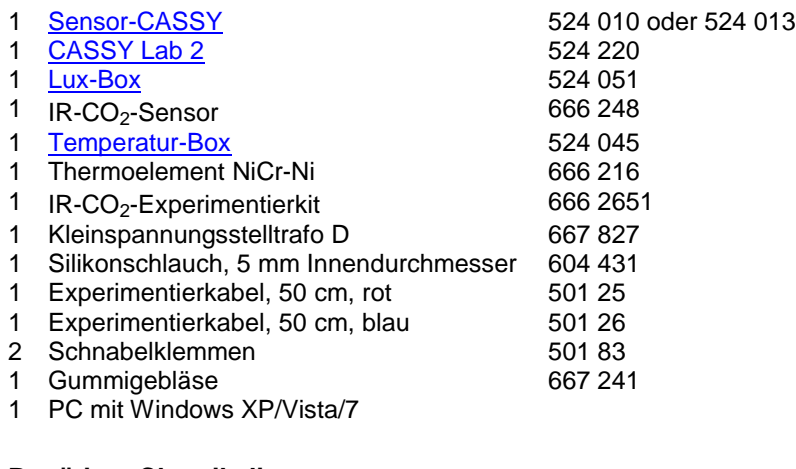

## **Benötigte Chemikalien**

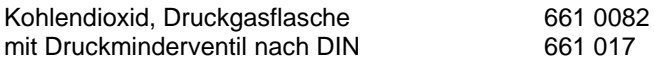

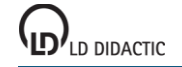

© by LD DIDACTIC GmbH · Leyboldstraße 1 · D-50354 Hürth · www.ld-didactic.com Tel: +49-2233-604-0 · Fax: +49-2233-222 · E-Mail: info@ld-didactic.de · Technische Änderungen vorbehalten

#### **Versuchsaufbau (siehe Skizze)**

Zu beachten sind die Gebrauchsanweisungen für das IR-CO<sub>2</sub>-Experimentierkit, den Kleinspannungsstelltrafo und den IR-CO<sub>2</sub>-Sensor.

Lux-Box mit IR-CO<sub>2</sub>-Sensor an Eingang A, Temperatur-Box mit in T<sub>1</sub> eingestecktem Temperaturfühler an Eingang B des Sensor-CASSY anschließen.

Den IR-Strahler in die Halteklammer auf das Tablett stecken, die mit zwei Kunststofffolien bespannte Messküvette in mindestens 5 mm Abstand zum Strahler in die Halterungen auf das Tablett klemmen und das Thermoelement in die GL14-Verschraubung einsetzen. Dabei sollte die Spitze des Messelements ungefähr in der Raummitte der Küvette positioniert werden.

Der IR-CO<sub>2</sub>-Sensor wird mit der Halteklammer unmittelbar hinter der Messküvette montiert und der Gleichspannungsausgang des Kleinspannungsstelltrafos (0...20 V) über die Experimentierkabel an die Kontakte des Strahlers angeschlossen.

Einer der Eingänge der Küvette wird über den Schlauch mit der Druckgasflasche verbunden, der andere wird mit der schwarzen Kunststoffkappe verschlossen.

### **Kalibrierung**

Vor Benutzung des IR-CO<sub>2</sub>-Sensors muss eine Kalibrierung vorgenommen werden.

 $\Box$  Einstellungen laden

- In den Einstellungen Beleuchtungsstärke EA1 die Schaltfläche **[Korrigieren](#page-27-0)** wählen, den auf dem Sensor aufgedruckten Faktor eintragen und die **Faktor korrigieren** betätigen.
- Die Kalibrierung ist nur für den jeweils korrigierten Sensor gültig.

### **Versuchsdurchführung**

 $\Box$  Einstellungen laden

- Der Strom wird auf maximal 6 A eingestellt, so dass der Draht nur sehr schwach glüht. Dabei sollte eine Messtemperatur von 80 °C nicht überschritten werden.
- Nach Erreichen annähernder Temperatur- und Beleuchtungsstärkenkonstanz (jeweilige Anzeigefenster in CASSY Lab beachten) die Messung mit  $\Phi$  starten.
- Nach ca. einer Minute wird die schwarze Verschlusskappe abgenommen und etwa eine Minute lang Kohlendioxid durch die Messküvette geleitet. Der Einschaltzeitpunkt wird durch [Diagramm → Markierung setzen → Senkrechte](#page-17-1)  [Linie](#page-17-1) markiert.
- Nach Abschalten des Kohlendioxidstroms markiert man den entsprechenden Zeitpunkt mit [Diagramm → Markie](#page-17-1)[rung setzen → Senkrechte Linie](#page-17-1) und verschließt die Küvette wieder mit der schwarzen Kappe.
- Bis zum erneuten Erreichen annähernder Temperaturkonstanz werden noch ca. 3 bis 5 Minuten lang Messwerte aufgenommen. Dann kann die Messung mit  $\Phi$  gestoppt und der Kleinspannungsstelltrafo abgeschaltet werden.

#### **Auswertung**

In den beiden Diagrammen werden die Zusammenhänge zwischen Temperatur und Beleuchtungsstärke bzw. Absorption des Kohlendioxids verdeutlicht.

Für die Auswertung des Versuchs sind die stationären Zustände vor und nach der Kohlendioxid-Einleitung interessant.

1. Ein Vergleich der Temperaturen und der Beleuchtungsstärken zeigt einen deutlichen Temperaturanstieg nach Füllung der Küvette mit Kohlendioxid, verbunden mit einem Rückgang der Beleuchtungsstärke.

Zum Vergleich der Ausgangsmesswerte mit den Werten am Ende der Messung trägt man zunächst die jeweiligen Mittelwerte in das Diagramm ein. Dazu wählt man [Diagramm → Mittelwert einzeichnen](#page-18-0) und markiert den jeweiligen stationären [Kurvenbereich](#page-16-0) zu Beginn bzw. am Ende der Messreihe. Der von CASSY Lab berechnete Mittelwert wird durch eine waagerechte Linie angezeigt. Durch Verziehen mit der linken Maustaste kann der dazugehörige Wert von der [Statuszeile](#page-16-1) ins Diagramm übertragen werden.

Tipp: Durch Aktivieren der jeweils für die Messwerte gültigen Y-Achsen-Skala über die Diagramm-Schaltflächen **E**A1 bzw. **θ**<sub>B11</sub> erscheinen die Mittelwerte und die Beschriftungen in der gleichen Farbe wie die betreffende Kurve.

Die genaue Differenz der beiden gebildeten Mittelwerte von Temperatur und Beleuchtungsstärke wird mit [Diagramm](#page-18-1)  [→ Markierung setzen → Differenz messen](#page-18-1) und anschließendes Anklicken der beiden Mittelwertgeraden in der Statuszeile ausgegeben. Auch dieser Wert kann mit der Maus ins Diagramm verschoben werden.

2. Zur Ermittlung der Absorption ist es notwendig, den ersten berechneten Mittelwert E<sub>0</sub> (Ausgangswert) in den Ein-stellungen Beleuchtungsstärke E0 im Feld [Formel](#page-35-0) einzutragen. Zur Berechnung der Absorption A ist die Formel

$$
A = 100 - \left(\frac{E_{A1}}{E_0} \cdot 100\right)
$$

voreingestellt. Die Eintragung von Mittelwerten und Differenzen erfolgt wie für das erste Diagramm beschrieben.

Es wird deutlich, dass Kohlendioxid einen beträchtlichen Teil der Infrarotstrahlung absorbiert. Die Temperaturerhöhung in der Küvette kann darauf zurückgeführt werden.

## **Versuchsbeispiele Biologie**

Die Versuchsbeispiele helfen Ihnen beim Einsatz von CASSY Lab. Die Messdaten oder Einstellungen der Beispiele können direkt in CASSY Lab geladen werden. Klicken Sie einfach auf die -Zeichen in den Beschreibungen. Neue Beispiele sind mit einem roten • gekennzeichnet.

- <u>[Puls](#page-444-0)</u><br>• Haut
- **[Hautwiderstand](#page-445-0)**
- [Elektrokardiogramm](#page-447-0)<br>• Elektromyogramm
- [Elektromyogramm](#page-449-0)
- **[Blutdruck](#page-450-0)**
- [Reaktionszeit](#page-452-0)
- [Lungenvolumen \(Spirometrie\)](#page-454-0)
- [Langzeitmessung von Klimadaten](#page-456-0)

## <span id="page-444-0"></span>**Puls**

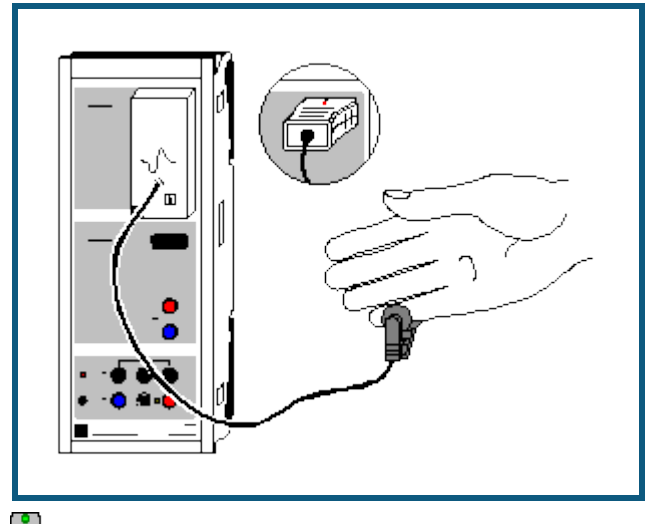

auch für [Pocket-CASSY](#page-54-0) geeignet

### **Sicherheitshinweis**

Die ermittelten Werte und Kurven haben keine medizinische Aussagekraft und dienen nicht zur Kontrolle des Gesundheitszustandes des Menschen.

Die Puls-Box darf nur in Übereinstimmung mit der Gebrauchsanweisung betrieben werden.

### **Versuchsbeschreibung**

Das pulsierende Blut verändert die optischen Eigenschaften des menschlichen Körpers. Dadurch ermittelt CASSY mit der Puls-Box die Pulsfrequenz. Es wird die Veränderung der Pulsfrequenz aufgenommen (z. B. während körperlicher Anstrengung) oder die Ruhepulsfrequenz zwischen trainierten und untrainierten Probanden verglichen.

#### **Benötigte Geräte**

- 1 [Sensor-CASSY](#page-44-0) 524 010 oder 524 013
- 1 [CASSY Lab 2](#page-11-0) 524 220
- 1 [Puls-Box oder Puls-Sensor S](#page-66-2) 524 047(1)
- 1 PC mit Windows XP/Vista/7

### **Versuchsvorbereitung (siehe Skizze)**

Der Pulsaufnehmer der Puls-Box an Eingang A des Sensor-CASSYs wird an einer stark durchbluteten Stelle des Körpers angebracht, wie z. B. an der Nagelwurzel des kleinen Fingers. Der Sensor soll während der Messung nicht mehr bewegt werden, da es sonst zu Fehlmessungen kommen kann.

#### **Versuchsdurchführung**

- $\Box$  Einstellungen laden
- **Stabile Pulswerte im Fenster P<sub>A1</sub> abwarten (Box passt sich der Signalstärke an)**
- Messung mit  $\Phi$  starten
- Evtl. Abhängigkeiten der Pulskurve von körperlicher Anstrengung (Kniebeugen) untersuchen
- Messung mit  $\Phi$  beenden
- Messung kann mit veränderten Faktoren oder anderen Versuchspersonen wiederholt werden. Dazu wieder stabile Pulswerte abwarten und Messung erneut mit  $\Phi$  starten

#### **Auswertung**

Die durchschnittliche Pulsfrequenz kann durch die Bildung des Mittelwertes aus der Messkurve bestimmt werden. Dazu mit rechter Maustaste auf das Diagramm klicken, [Mittelwert einzeichnen](#page-18-0) anklicken und den gewünschten [Kur](#page-16-0)[venbereich markieren.](#page-16-0) Der Wert erscheint in der Statuszeile links unten und kann als [Text](#page-17-0) an eine beliebige Stelle im Diagramm eingetragen werden.

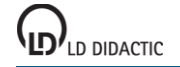

## <span id="page-445-0"></span>**Hautwiderstand**

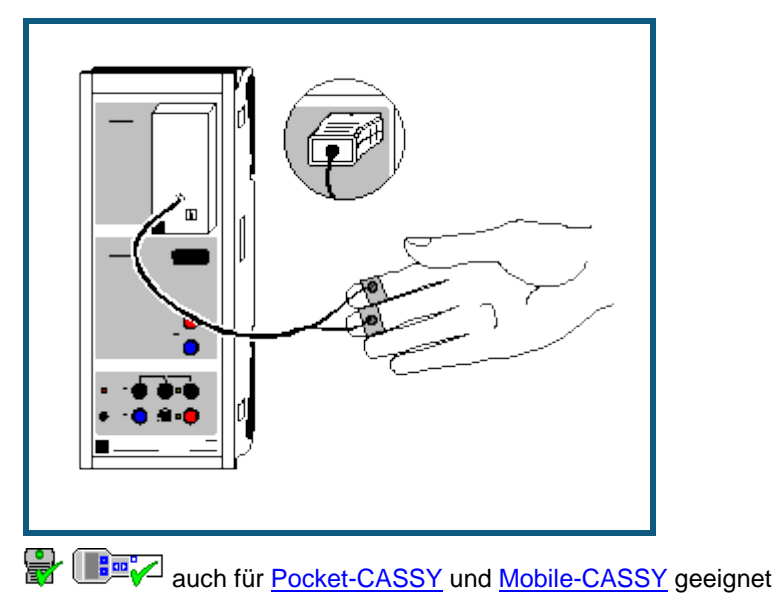

# **Sicherheitshinweis**

Die ermittelten Werte und Kurven haben keine medizinische Aussagekraft und dienen nicht zur Kontrolle des Gesundheitszustandes des Menschen.

Die Hautwiderstands-Box darf nur in Übereinstimmung mit der Gebrauchsanweisung betrieben werden.

#### **Versuchsbeschreibung**

Der Hautwiderstand R verändert sich in Abhängigkeit von äußeren Faktoren. Es kann z. B. der Einfluss von autogenem Training oder einem schreckhaften Ereignis untersucht werden. Dargestellt wird immer der Hautleitwert G=1/R (größere Werte entsprechen einem kleineren Widerstand).

#### **Benötigte Geräte**

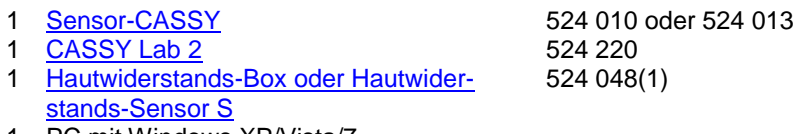

PC mit Windows XP/Vista/7

#### **Versuchsvorbereitung (siehe Skizze)**

Die Hautwiderstands-Box wird an Eingang A des Sensor-CASSYs aufgesteckt und ihre Elektroden fest an die Unterseite der Fingerkuppen des Zeige- und Mittelfingers des Probanden mit den Klettbändern befestigt. Die Hand sollte hierbei ruhig auf einer Unterlage liegen.

#### **Versuchsdurchführung**

- $\Box$  Einstellungen laden
- Messbereich in den Einstellungen Hautleitwert GA1 oder y-Achse des Diagramms mit der Maus so verschieben, dass der angezeigte Hautleitwert G<sub>A1</sub> etwa in der Mitte liegt (notfalls nach rechtem Mausklick auf y-Achse Werte über Tastatur eingeben)
- Messung mit  $\Phi$  starten
- Evtl. Abhängigkeiten der Hautleitwertkurve von autogenem Training oder einem schreckhaften Ereignis (z. B. durch Klatschen in die Hände) mit anschließender bewusster Beruhigung untersuchen
- Messung mit  $\bullet$  beenden
- Messung kann mit veränderten Faktoren oder anderen Probanden wiederholt werden. Dazu wieder y-Achse anpassen und Messung erneut mit  $\Phi$  starten

#### **Auswertung**

Im Diagramm ist ersichtlich, wie sich der Hautleitwert unter Einwirkung äußerer Faktoren verändert.

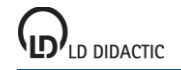

Die durchschnittliche Hautleitwert kann durch die Bildung des Mittelwertes aus der Messkurve bestimmt werden. Dazu mit rechter Maustaste auf das Diagramm klicken, [Mittelwert einzeichnen](#page-18-0) anklicken und den gewünschten [Kur](#page-16-0)[venbereich markieren.](#page-16-0) Der Wert erscheint in der Statuszeile links unten und kann als [Text](#page-17-0) an eine beliebige Stelle im Diagramm eingetragen werden.

© by LD DIDACTIC GmbH · Leyboldstraße 1 · D-50354 Hürth · www.ld-didactic.com Tel: +49-2233-604-0 · Fax: +49-2233-222 · E-Mail: info@ld-didactic.de · Technische Änderungen vorbehalten

## <span id="page-447-0"></span>**Elektrokardiogramm (EKG)**

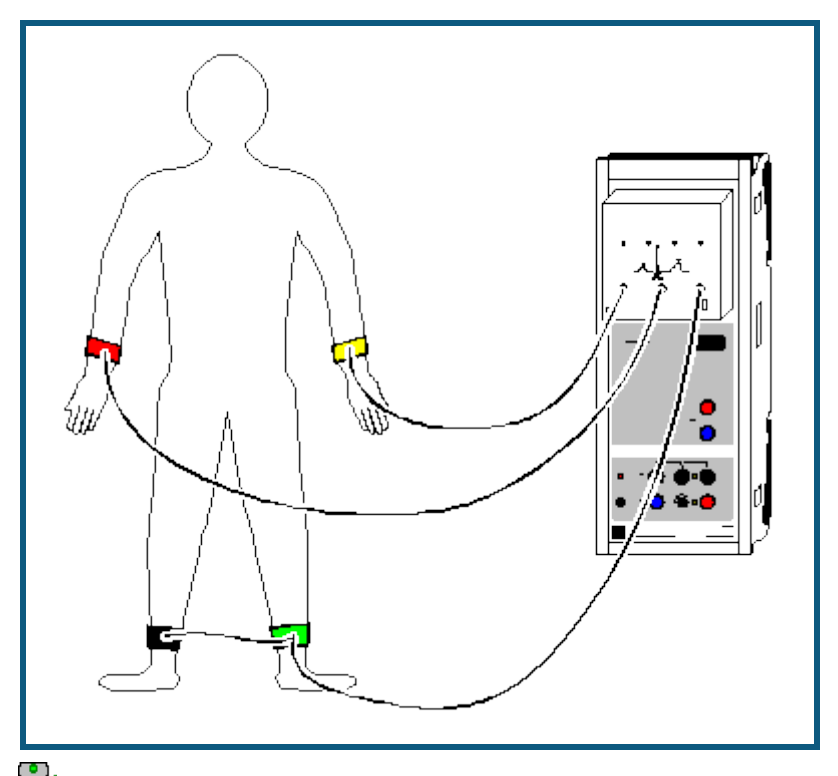

auch für [Pocket-CASSY](#page-54-0) geeignet

#### **Sicherheitshinweis**

Die ermittelten Werte und Diagramme haben keine medizinische Aussagekraft und dienen nicht zur Kontrolle des Gesundheitszustandes des Menschen.

Die EKG/EMG-Box darf nur in Übereinstimmung mit der Gebrauchsanweisung betrieben werden.

#### **Versuchsbeschreibung**

Bei jeder Erregung des Herzmuskels entstehen elektrische Spannungsänderungen, die sich von Herzmuskelzelle zu Herzmuskelzelle ausbreiten. Aufgrund der großen Zahl von Zellen kann man die entstehenden Spannungen durch am Körper angelegte Elektroden abgreifen und nach Verstärkung in Form von Diagrammen sichtbar machen kann. Bei dem Elektrokardiogramm werden die Extremitätenableitungen nach Einthoven verwendet (I, II, III).

Die Elektroden messen die Potentialänderungen (Spannungsänderungen) wenn die verschiedenen Kammern des Herzens kontrahieren. Die Herzmuskelzellen sind in Ruhe polarisiert, d. h. es gibt einen sehr kleinen Potentialunterschied zwischen der inneren Seite der Zellmembran und der Äußeren. Die Herzmuskelzellen können ohne einen Einfluss von außen depolarisieren, d. h. spontan. Die Gruppe von Zellen, die als erste depolarisieren stellen den sogenannten "Schrittmacher" (Sinusknoten) dar. Dieser Knoten liegt im rechten Vorhof (Atrium) des Herzens. Die beiden Vorkammern kontrahieren durch eine hohe Geschwindigkeit der Reizleitung zwischen den Zellen fast gleichzeitig.

Die Hauptkammern (Ventrikel) des Herzens sind von den Atrien elektrisch isoliert. Nur an einer Stelle sitzt eine Gruppe von Zellen (Atrioventrikularknoten) die das elektrische Signal der Atriumkontraktion an die Hauptkammern weiterleitet. Durch eine geringfügige Verzögerung der Erregungsübertragung wird sichergestellt, dass die Hauptkammern nicht zusammen mit den Vorkammern kontrahieren und das Blut genug Zeit hat aus den Atrien in die Ventrikel zu fließen.

Der Atrioventrikularknoten überträgt die Depolarisation über spezielle Fasern (His-Bündel) auf die Ventrikel. In der muskulösen Wand der Ventrikel finden sich andere Fasern (Purkinje-Fasern), die für eine sehr schnelle Reizleitung sorgen. So wird sichergestellt, dass sich die Ventrikel gleichzeitig und vollständig kontrahieren.

Die Depolarisation, Kontraktion und anschließende Repolarisation der Herzmuskelzellen ist ein sich stetig wiederholender Prozess der durch die unmittelbare Nachbarschaft von polarisierten und nicht polarisierten Zellen kleine Ströme fließen lässt. Die Änderung der Ströme können von außen gemessen, verstärkt und gegen die Zeit aufgetragen werden. Das EKG ist die grafische Darstellung der gemessenen elektrischen Ströme.

### **Benötigte Geräte**

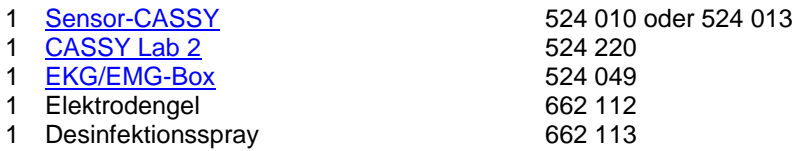

1 PC mit Windows XP/Vista/7

### **Versuchsvorbereitung (siehe Skizze)**

Der Proband soll sich in einer ruhigen und entspannten Lage befinden, da sonst durch Überlagerung des EKG-Signals mit den elektrischen Potentialen der Skelettmuskulatur die Messung verfälscht wird. Die Elektroden werden zur Verminderung des Hautwiderstandes mit Elektrodengel (662 112) bestrichen und mit den Gummibändern an den entsprechenden Körperstellen befestigt. Anschließend werden die Kabel wie folgt an die Elektroden angeschlossen:

rot rechter Arm gelb linker Arm grün linke Wade schwarz rechte Wade

#### **Wichtig**

Die Elektroden nach jeder Benutzung mit einem Papiertuch o. ä. reinigen, da sich sonst durch Eintrocknen des Gels eine Salzschicht bildet. Anschließend die Elektroden und die entsprechenden Hautstellen aus hygienischen Gründen mit Desinfektionsspray (662 113) behandeln.

#### **Versuchsdurchführung**

 $\Box$  Einstellungen laden

- Messung mit  $\Phi$  starten
- Es werden gleichzeitig die drei Ableitungen nach Einthoven aufgezeichnet
- Messung mit  $\Phi$  stoppen

#### **Auswertung**

Zur Auswertung sollte der besseren Übersichtlichkeit halber zuerst ein Teil der Darstellung mit der [Zoomfunktion](#page-17-2) vergrößert werden.

Ein typischer Teil eines EKG ist eine flache Linie, die isoelektrische Linie. Abweichungen hiervon beruhen auf der elektrischen Aktivität des Herzmuskels.

Die erste Abweichung von dieser Linie in einem typischen EKG ist ein kleiner Ausschlag nach oben. Die P-Welle dauert ca. 0,05 Sekunden. Zur Auswertung können jeweils eine [senkrechte Linie](#page-17-1) zu Beginn und eine am Ende der P-Welle gesetzt werden. Die Dauer kann durch eine [Differenzmessung](#page-18-1) zwischen beiden Linien ermittelt werden. Die P-Welle basiert auf der Depolarisation und Kontraktion der Vorkammern.

Im Anschluss kehrt das EKG zur isoelektrischen Linie zurück. In dieser Zeit überträgt der Atrioventrikularknoten die Erregung über das His-Bündel und die Purkinje-Fasern auf die Ventrikel. Die Depolarisation des AV-Knotens führt zu einem kleinen Abwärtspuls, der Q-Welle. Direkt danach erfolgt ein schneller Anstieg (R-Welle) mit anschließendem Abfall unter die isoelektrische Linie (S-Welle) und der Rückkehr auf den Ausgangswert. Diese drei Wellen nennt man den QRS-Komplex, der durch die Depolarisation und Kontraktion der Hauptkammern zustande kommt.

Nach einer weiteren Pause repolarisieren die Zellen wieder. Der hierbei auftretende Stromfluss bewirkt eine aufwärts gerichtete Welle, die T-Welle.

Die Sequenz von P über QRS zu T stellt einen Zyklus des Herzens dar. Die Anzahl der Zyklen pro Minute entspricht dem Pulsschlag.

#### **Weitere Versuchsvorschläge**

- Aufzeichnen eines EKGs vor und nach Belastung (z. B. Laufen auf der Stelle)
- Statistik zur Dauer der einzelnen Abschnitte über alle Praktikumsteilnehmer
- Unterschiede zwischen Frauen und Männern

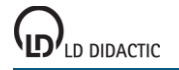

## <span id="page-449-0"></span>**Elektromyogramm (EMG)**

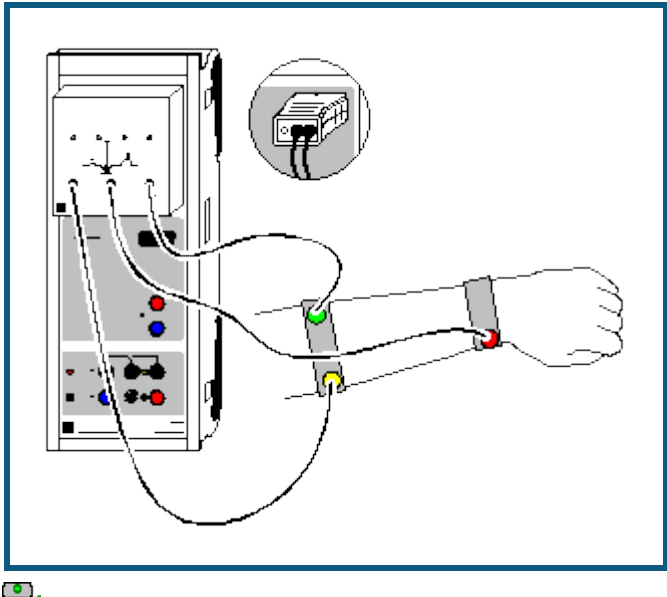

auch für [Pocket-CASSY](#page-54-0) geeignet

#### **Sicherheitshinweis**

Die ermittelten Werte und Diagramme haben keine medizinische Aussagekraft und dienen nicht zur Kontrolle des Gesundheitszustandes des Menschen.

Die EKG/EMG-Box darf nur in Übereinstimmung mit der Gebrauchsanweisung betrieben werden.

#### **Versuchsbeschreibung**

Es werden elektrische Potentiale von aktivierten Muskeln gemessen, indem in der Nähe der Muskeln Oberflächenelektroden angebracht werden.

#### **Benötigte Geräte**

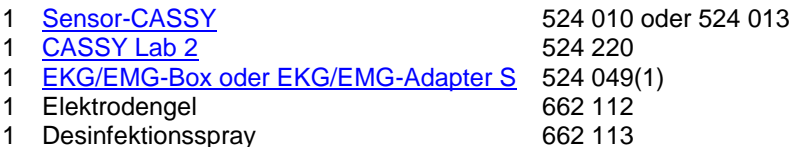

- 
- 1 PC mit Windows XP/Vista/7

### **Versuchsvorbereitung (siehe Skizze)**

Zur Aufnahme einer EMG-Kurve der Fingermuskulatur werden die Elektroden am Anfang und am Ende des Muskels auf der Unterseite eines Unterarms befestigt und die Bezugselektrode auf der gegenüberliegenden Seite der Muskelgruppe, hier also auf der Oberseite des Unterarms. Die Elektroden sind wie folgt anzuschließen:

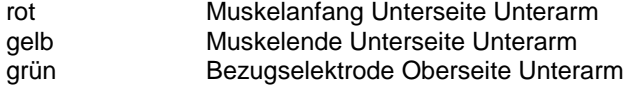

#### **Versuchsdurchführung**

- $\Box$  Einstellungen laden
- Messung mit  $\Phi$  starten
- Während der Aufnahme der EMG-Kurve ballt die Versuchsperson die Hand zur Faust und öffnet sie anschließend wieder. Diesen Vorgang mehrfach wiederholen
- Messung mit  $\Phi$  stoppen

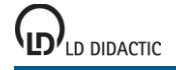

## <span id="page-450-0"></span>**Blutdruck**

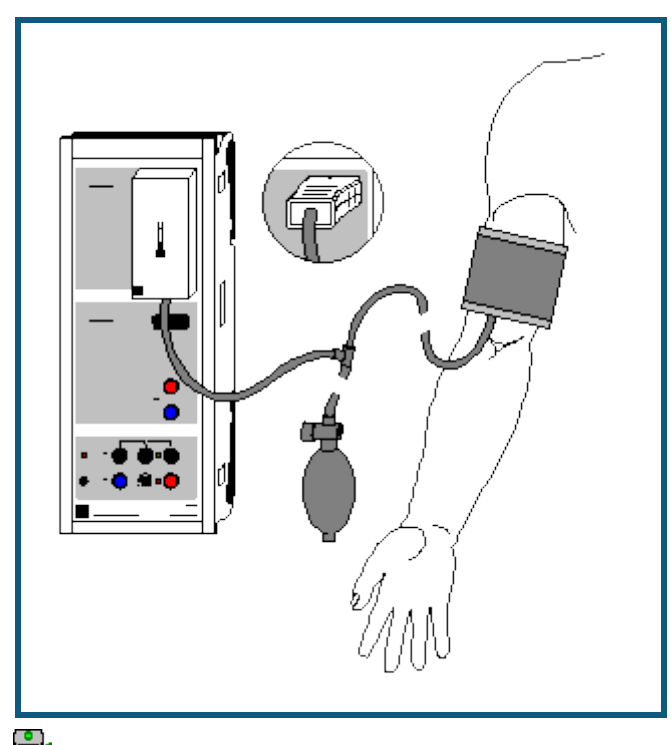

auch für [Pocket-CASSY](#page-54-0) geeignet

#### **Sicherheitshinweis**

Die ermittelten Werte und Kurven haben keine medizinische Aussagekraft und dienen nicht zur Kontrolle des Gesundheitszustandes des Menschen.

Die Blutdruck-Box darf nur in Übereinstimmung mit der Gebrauchsanweisung betrieben werden.

#### **Versuchsbeschreibung**

Der Druck an der Manschette sowie die Druckschwankungen an der Manschette werden mit der Blutdruck-Box gemessen (oszillometrische Blutdruckmessung). Hieraus lassen sich Diastole und Systole ermitteln.

#### **Benötigte Geräte**

- 1 [Sensor-CASSY](#page-44-0) 524 010 oder 524 013
- 1 [CASSY Lab 2](#page-11-0) 524 220
- 
- 1 [Blutdruck-Box oder Blutdruck-Sensor S](#page-66-5) 524 050(1) 1 PC mit Windows XP/Vista/7

#### **Versuchsvorbereitung (siehe Skizze)**

Die Manschette mit Ventil und Pumpball wird an die Blutdruck-Box auf Eingang A des Sensor-CASSYs angeschlossen. Das Ventil an dem Pumpball sollte etwa halb geöffnet sein (Mitte zwischen den beiden Anschlägen der Ventilschraube). Die mit dem Ventil einstellbare Ablassrate sollte bei 2-3 mm Hg pro Pulsschlag liegen. Höhere Ablassraten verschlechtern die Auswertung, da weniger signifikante Maxima aufgezeichnet werden. Eine Messung mit vollständig geöffnetem Ventil wird diese mögliche Fehlbedienung verdeutlichen.

Die Manschette wird über den unbekleideten linken Oberarm gestreift, bis der untere Manschettenrand ca. 2-3 cm oberhalb der Ellenbeuge abschließt. Achten Sie darauf, dass der Manschettenschlauch auf der Innenseite des Oberarmes im Bereich der Arterie (in Richtung der Hand) aus der Manschette austritt. Der Metallbügel darf nicht über der Arterie liegen, da sonst die Blutdruckkurve verfälscht werden kann. Nachdem das freie Manschettenende nach außen über den Arm geschlagen wurde, wird die Manschette mit dem Klettverschluss fixiert. Die Manschette sollte straff um den Oberarm liegen, darf jedoch vor dem Aufpumpen keinen Druck auf die Arterie ausüben. Der Arm sollte während der Messung entspannt und leicht abgewinkelt auf dem Tisch liegen.

#### **Versuchsdurchführung**

- $\Box$  Einstellungen laden
- Evtl. Nullpunkt des angezeigten Drucks korrigieren. Dazu Einstellungen Blutdruck pA1 aufrufen und **→ 0 ←** wählen
- $\bullet$  Manschette mit dem Pumpball bis ca. 180 mm<sub>Hg</sub> (je nach vermutetem systolischen Wert) aufpumpen. Der ansteigende Manschettendruck wird angezeigt.
- Messung mit  $\Phi$  starten
- Während der Messung Arm nicht bewegen. Die Amplitude der Oszillationen nimmt im Laufe der Messung zu (nach Unterschreiten der Systole) und wieder ab (nach Unterschreiten der Diastole).
- Bleibt die Amplitude der Oszillation danach mehrmals konstant, Messung mit  $\Phi$  stoppen
- Durch Drücken des roten Knopfes am Handventil, Manschette nun vollständig belüften
- Zwischen aufeinanderfolgenden Messungen am gleichen Probanden eine Pause von mindestens 2 Minuten einlegen

#### **Auswertung**

Bei suprasystolischen Manschettendrücken bestehen nur kleine Druckschwankungen, die durch Anschlagen des Pulses an den komprimierten Arterienabschnitt verursacht werden. In dem Augenblick, in dem der systolische Druck unterschritten wird und eine kurze systolische Öffnung der Arterie eintritt, nehmen die Oszillationen zu und erreichen ein Maximum beim mittleren arteriellen Blutdruck (entspricht dem arithmetischen Mitteldruck). Der diastolische Blutdruck entspricht dem Punkt, an dem die Oszillationen aufhören abzunehmen, d. h. wenn auch während der gesamten Diastole die Gefäße geöffnet sind. Die verbleibenden Druckschwankungen entstehen durch die auf die Manschette übertragenen Pulsschläge.

Zur Berechnung von Systole und Diastole mit rechter Maustaste auf das Diagramm klicken, [Weitere Auswertungen](#page-20-0)  [→ Systole und Diastole bestimmen](#page-20-0) anklicken und die [gesamte Kurve markieren.](#page-16-0) Die Werte für Systole und Diastole erscheinen in der Statuszeile links unten und können als [Text](#page-17-0) an eine beliebige Stelle im Diagramm eingetragen werden.

## <span id="page-452-0"></span>**Reaktionszeit**

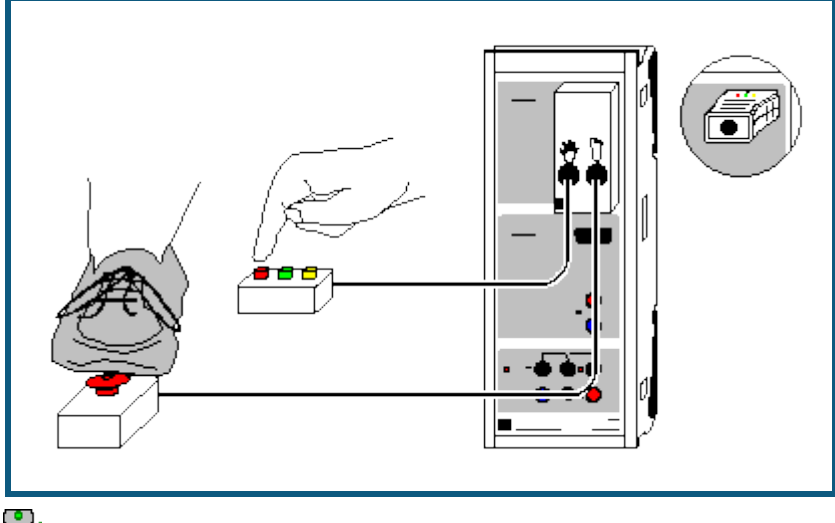

auch für [Pocket-CASSY](#page-54-0) geeignet

#### **Versuchsbeschreibung**

Die Reaktionszeit wird mit der Reaktionstest-Box und dem Handtaster und/oder dem Fußtaster bestimmt. Die Leitungsgeschwindigkeit der Nervenimpulse kann dann rechnerisch ermittelt werden.

### **Benötigte Geräte**

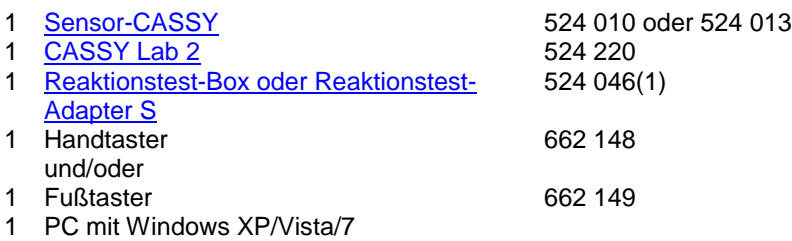

#### **Versuchsvorbereitung (siehe Skizze)**

Der Handtaster oder Fußtaster wird an die Reaktionstest-Box auf Eingang A des Sensor-CASSYs angeschlossen. Der Proband soll ruhig und entspannt sein. Zur Bestimmung der Reaktionszeit mit der Hand, soll die Hand des Probanden neben dem Handtaster auf dem Tisch liegen. Zur Bestimmung der Reaktionszeit mit dem Fuß, soll der Fuß neben dem Fußtaster auf Boden stehen.

#### **Versuchsdurchführung**

- $\Box$  Einstellungen laden
- Messreihe mit  $\Phi$  starten
- Nach einer zufälligen Zeit nach Druck einer beliebigen Taste des Handtasters oder Fußtasters, erscheint der Zeiger in der Farbe rot, grün oder gelb (Fußtaster immer rot). Zur Reaktion muss jetzt möglichst schnell der Taster entsprechend der Zeigerfarbe betätigt werden. Die gemessene Reaktionszeit erscheint im Anzeigeinstrument, der Tabelle und im Diagramm.
- Gewünschte Anzahl von Reaktionszeiten (10 bis 20) auf gleiche Weise aufnehmen
- Messreihe mit  $\Phi$  beenden
- Weitere Messreihen können mit anderen Probanden oder Reaktionen (z. B. mit Hand auf Fußtaster statt Fuß auf Fußtaster zur Ermittlung der Nervenleitungsgeschwindigkeit) mit  $\Phi$  gestartet werden

#### **Auswertung**

Die durchschnittliche Reaktionszeit kann durch die Bildung des Mittelwertes aus der Messkurve bestimmt werden. Dazu mit rechter Maustaste auf das Diagramm klicken, [Mittelwert einzeichnen](#page-18-0) anklicken und den gewünschten [Kur](#page-16-0)[venbereich markieren.](#page-16-0) Der Wert erscheint in der Statuszeile links unten und kann als [Text](#page-17-0) an eine beliebige Stelle im Diagramm eingetragen werden.

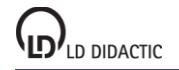

Zur Ermittlung der Nervenleitungsgeschwindigkeit muss die Längendifferenz der zuleitenden Nervenbahnen bestimmt werden, indem man zunächst von der Wirbelsäule in Höhe des Schultergelenks die Länge bis zur Mitte des Oberarms misst. Danach wird vom selben Ausgangspunkt die Länge bis zur Mitte des Oberschenkels gemessen.

Die mittlere Leitungsgeschwindigkeit v errechnet sich als Quotient aus Längendifferenz (Fuß - Hand) und der Zeitdifferenz (Reaktionszeit Fuß - Reaktionszeit Hand) zu

 $v = (I(FuS) - I(Hand)) / (t(FuS) - t(Hand))$ .

## <span id="page-454-0"></span>**Lungenvolumen (Spirometrie)**

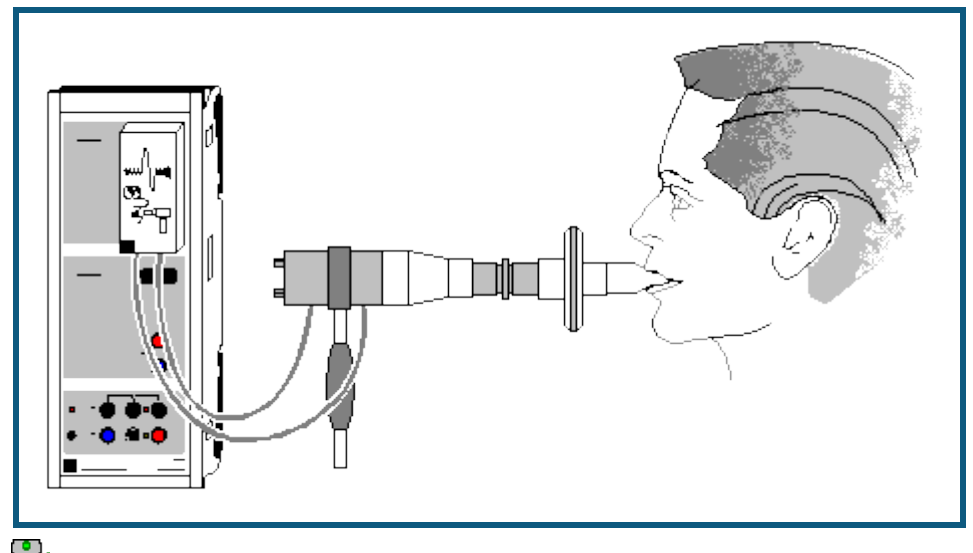

**auch für <u>Pocket-CASSY</u>** geeignet

#### **Sicherheitshinweis**

Spirometer niemals ohne Bakterienfilter verwenden.

Die ermittelten Werte und Kurven haben keine medizinische Aussagekraft und dienen nicht zur Kontrolle des Gesundheitszustandes des Menschen.

Die Spirometer-Box darf nur in Übereinstimmung mit der Gebrauchsanweisung betrieben werden.

### **Versuchsbeschreibung**

Das Spirometer wird zur Bestimmung des Atemvolumens eingesetzt. Das Gerät arbeitet nach dem pneumotachographischen Prinzip und misst den Volumenfluss. Das Atemvolumen wird dann von CASSY Lab durch Integration ermittelt.

#### **Benötigte Geräte**

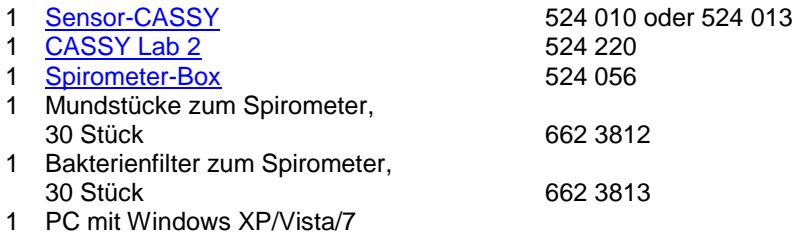

#### **Versuchsvorbereitung (siehe Skizze)**

Die Spirometer-Box wird auf Eingang A des Sensor-CASSYs ca. 10 min vor der Messung aufgesteckt (Aufwärmphase). Verwenden Sie bei jeder neuen Versuchsperson eine neues Mundstück und einen neuen Bakterienfilter und desinfizieren Sie die Siebe regelmäßig mit einem Desinfektionsmittel.

#### **Versuchsdurchführung**

Einstellungen laden

- Nullpunkt des angezeigten Volumenflusses dV<sub>A1</sub> kompensieren. Dazu in Einstellungen Volumenfluss dVA1 **→ 0 ←** wählen und darauf achten, dass während dessen keine Luft durch das Spirometer strömt
- Messung möglichst bald danach mit  $\bullet$  starten (solange der thermische Fehler im Volumenfluss dV<sub>A1</sub> noch vernachlässigbar ist)
- Gleichmäßig 3 bis 4 mal durch das Spirometer ein- und ausatmen. Danach soviel Luft wie möglich durch das Spirometer aus- und wieder einatmen. Danach wieder gleichmäßig weiteratmen
- Messung mit  $\Phi$  beenden

#### **Auswertung**

Das Atemzugvolumen V<sub>1</sub> ist die Differenz zwischen Maximum und Minimum bei normaler Atmung. Es lässt sich z. B. durch [waagerechte Markierungslinien](#page-18-2) oder durch eine direkte [Differenzmessung](#page-18-1) ermitteln. Der Wert kann al[s Text](#page-17-0) an eine beliebige Stelle im Diagramm eingetragen werden.

Die Vitalkapazität V<sub>2</sub> errechnet sich aus der Summe von inspiratorischen und expiratorischen Reservevolumen und Atemzugvolumen. Es kann analog zum Atemzugvolumen aus dem Maximum und Minimum bei maximaler Inspiration bzw. Exspiration ermittelt werden.

## <span id="page-456-0"></span>**Langzeitmessung von Klimadaten**

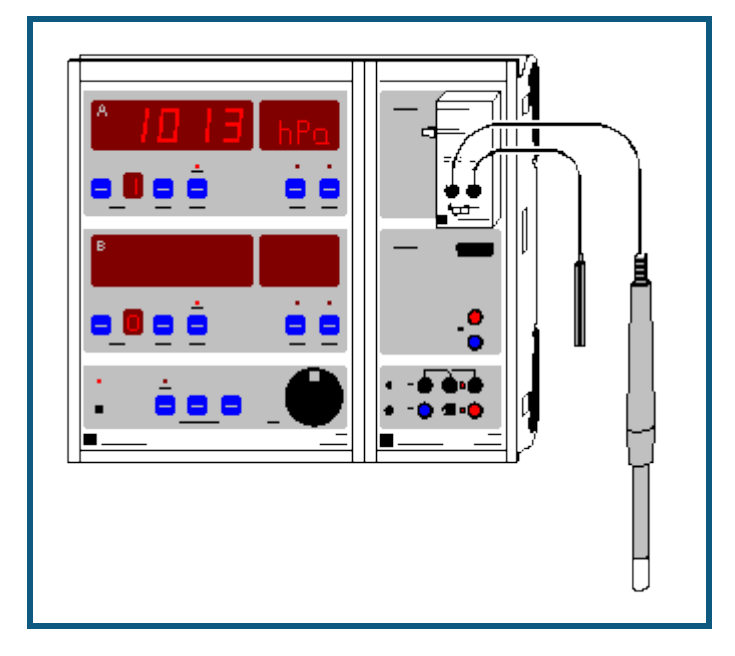

#### **Versuchsbeschreibung**

Es werden über längere Zeit die Klimamesswerte Feuchte rHA1 und Lufttemperatur TA11 (im Feuchtesensor integriert), Luftdruck p<sub>A1</sub> (in der Klima-Box integriert) und Beleuchtungsstärke E<sub>A1</sub> (Helligkeit) mit CASSY-Display und Sensor-CASSY (also ohne Computer) gemessen. Die Messwerttabelle kann zwischendurch oder am Ende der Messung mit einem Computer und dem Programm CASSY Lab ausgelesen und ausgewertet werden.

#### **Benötigte Geräte**

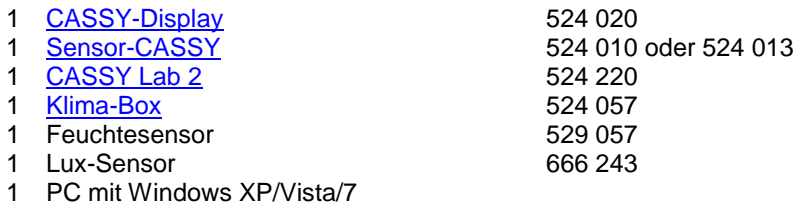

### **Versuchsvorbereitung (siehe Skizze)**

Die Geräte werden an einem geschützten Ort aufgestellt, an dem eine Spannungsversorgung vorhanden ist. Alternativ kann auch ein 12 V-Akkumulator ausreichender Kapazität (> 6 Ah) zur Spannungsversorgung benutzt werden.

#### **Versuchsdurchführung**

 **Feuchtesensor [kalibrieren](#page-27-1)** (nur das erste Mal erforderlich) Dazu Sensor-CASSY mit Klima-Box direkt an den PC anschließen, in CASSY Lab die Klima-Box aktivieren, **Korrigieren** wählen, die vier aufgedruckten Zahlen C1 bis C4 eingeben und mit **OK** bestätigen. Danach Sensor-CASSY wieder an das CASSY-Display anschließen.

 **Einstellung und Start des Datenloggers** Drückt man die Taste **START/STOP**, erscheint in der oberen Anzeige "CLR?" (Anhängen neuer Werte möglich) oder "CLR!" (Anhängen neuer Werte nicht möglich) und in der unteren Anzeige die Voreinstellung "NO". Durch Drehen an **ADJUST** kann man zwischen "NO" und "YES" wechseln und durch einen erneuten Druck auf **START/STOP** bestätigen. Danach kann man mit **ADJUST** das Zeitintervall einstellen, in dem Messwerte gespeichert werden sollen und wieder mit **START/STOP** bestätigen. Dann läuft der Datenlogger (die LED über **START/STOP** leuchtet nun kontinuierlich).

- **Ansehen der Messwerte im Datenlogger** Wählt man **SHOW**, so kann man sich mit **ADJUST** alle gespeicherten Messwerte im Display anschauen. Der Datenloggerbetrieb ist dabei vorübergehend ausgeschaltet (die LED über **START/STOP** blinkt). Durch erneutes Drücken von **SHOW** wird die Messung fortgesetzt.
- **Stromsparmodus des CASSY-Displays aktivieren**

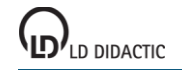

Bei längeren Messzeiten ist es möglich, während der Messung durch Ausschalten der Anzeige des CASSY-Displays den Stromsparmodus zu aktivieren. Dazu wählt man auf beiden Anzeigen durch die Taste **NEXT** das CASSY mit der Nummer 0. Die Anzeigen erlöschen und das Sensor-CASSY wird abgeschaltet. Für jede neue Messung werden die Geräte für kurze Zeit wieder eingeschaltet.

#### **Auswertung**

CASSY-Display wird an einen Computer mit CASSY Lab angeschlossen und die Daten ausgelesen. Dabei kann das CASSY-Display auch ohne Spannungsversorgung zum Computer transportiert werden (die Messwerte bleiben dabei erhalten). Im Kommentarfeld wird der Start der Messung automatisch eingetragen.

Das Beispiel zeigt eine Messreihe des Klimas von Hannover in der Zeit vom 15.12.2000 bis zum 23.2.2001 bei halbstündigem Messintervall.

Die maximale Anzahl der Messwerte ist abhängig von der Anzahl der gemessenen Größen. Im vorliegenden Beispiel sind insgesamt etwa 5000 Messwertzeilen möglich. Das entspricht einer maximalen Messdauer von etwa 100 Tagen.

#### **Hinweis**

Zum störungsfreien Betrieb des CASSY-Displays sollte dieses eine Firmware ab Version 1.08 haben. Erforderlichenfalls lässt sich das CASSY-Display von CASSY Lab auf den aktuellen Stand bringen. Dabei werden alle eventuell bereits gespeicherten Messdaten im CASSY-Display gelöscht.

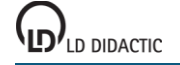

© by LD DIDACTIC GmbH · Leyboldstraße 1 · D-50354 Hürth · www.ld-didactic.com Tel: +49-2233-604-0 · Fax: +49-2233-222 · E-Mail: info@ld-didactic.de · Technische Änderungen vorbehalten

## **Versuchsbeispiele Technik**

Die Versuchsbeispiele helfen Ihnen beim Einsatz von CASSY Lab. Gegebenenfalls ist die entsprechende Kennzeichnung mit angegeben. Die Messdaten oder Einstellungen der Beispiele können direkt in CASSY Lab geladen werden. Klicken Sie einfach auf die -Zeichen in den Beschreibungen. Neue Beispiele sind mit einem roten · gekennzeichnet.

- T 3.2.4 Kfz [Zündsysteme](#page-459-0)<br>• T 3.2.5 Kfz Gemischaufbe
- T 3.2.5 Kfz [Gemischaufbereitungssysteme](#page-462-0)<br>• T 3.2.7.1 Kfz Bordcomputer mit Radio
- T 3.2.7.1  $\frac{\text{Kfz} \text{Bordcomputer mit Radio}}{\text{Kfz} \text{Komfortsystem mit CAN}}$  $\frac{\text{Kfz} \text{Bordcomputer mit Radio}}{\text{Kfz} \text{Komfortsystem mit CAN}}$  $\frac{\text{Kfz} \text{Bordcomputer mit Radio}}{\text{Kfz} \text{Komfortsystem mit CAN}}$
- Kfz [Komfortsystem mit CAN-Bus](#page-468-0)
- T 3.2.7.5 Kfz [Untersuchung von CAN-Datenbus-Signalen](#page-470-0)<br>• T 7.2.2.1 Puls-Code-Modulation (Quantisierung)
- T 7.2.2.1 [Puls-Code-Modulation \(Quantisierung\)](#page-472-0)
- T 7.4.1 [Physikalische Grundlagen der Mikrowellentechnik \(Kennlinien des Gunn-Oszillators\)](#page-474-0)<br>• T 7.4.2 Zweiplattenleitung (TEM- und TE-Moden)
- T 7.4.2 [Zweiplattenleitung \(TEM-](#page-476-0) und TE-Moden)<br>• T 7.4.3 Mikrowellenausbreitung in Hohlleitern (Me
- T 7.4.3 [Mikrowellenausbreitung in Hohlleitern \(Messung der Stehwelligkeit\)](#page-479-0)<br>• T 7.6 Antennentechnik
- T 7.6 [Antennentechnik](#page-482-0)<br>• T 12.5.3 Antriebstechnik
- **[Antriebstechnik](#page-487-0)**

## <span id="page-459-0"></span>**Kfz – Zündsysteme**

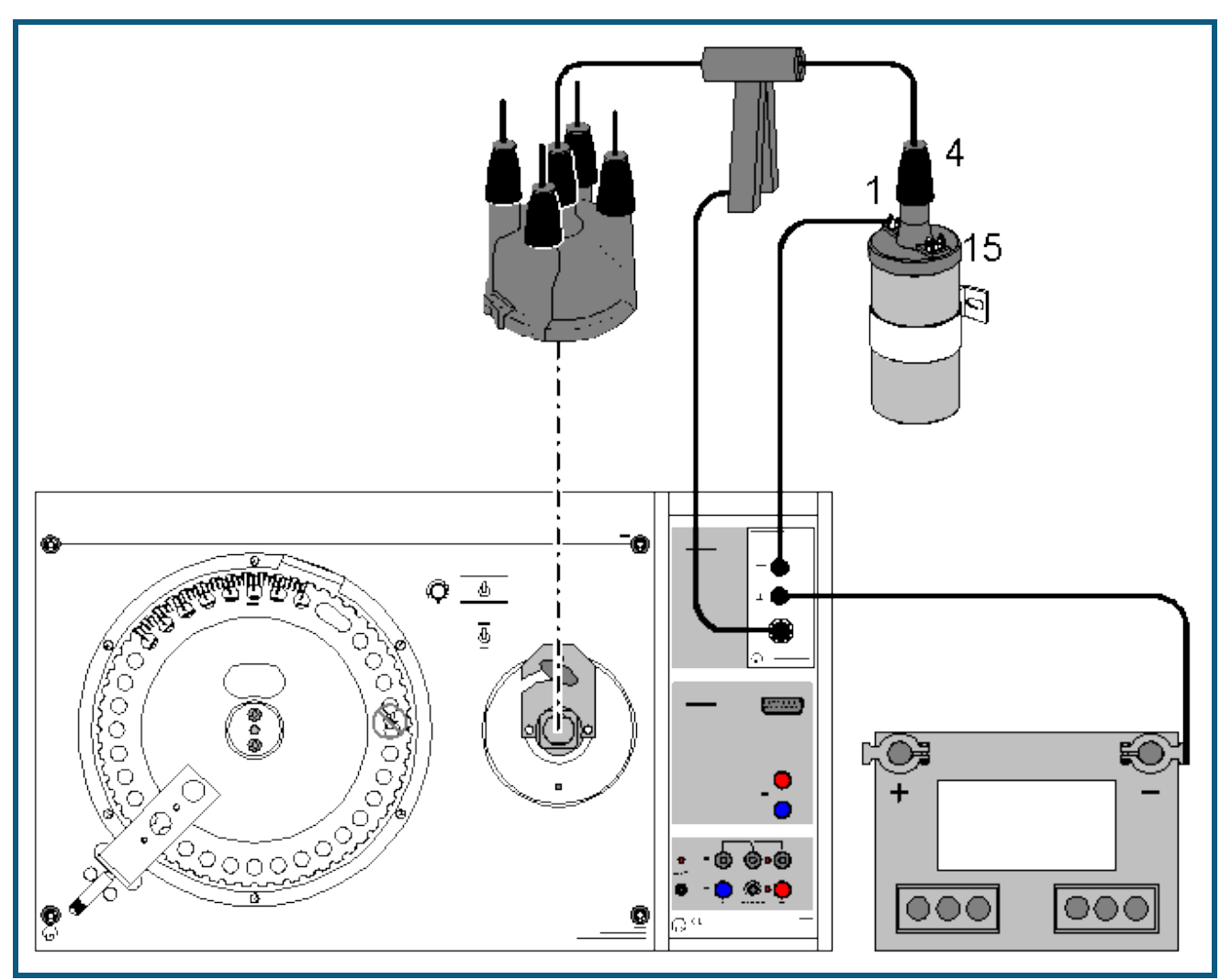

#### **Sicherheitshinweise**

Zündsysteme kommen in Leistungsbereiche, bei denen an der gesamten Zündanlage, d. h. nicht nur an einzelnen Aggregaten wie Zündspule oder Zündverteiler, sondern auch an Kabeln, an Steckverbindern, Anschlüssen von Prüfgeräten etc., gefährliche Spannungen auftreten können, sowohl sekundär- als auch primärseitig.

- Deshalb ist grundsätzlich bei Eingriffen in die Zündanlage die Zündung auszuschalten!
- Bei eingeschalteter Zündung dürfen an der gesamten Zündanlage keine spannungsführenden Teile berührt werden!
- Achten Sie insbesondere auf die Masseverbindungen der einzelnen Trainingsplatten untereinander!

#### **Versuchsbeschreibung**

In diesem Versuch sollen die Zündoszillogramme und die Schließwinkelverstellung mechanischer Verteiler aufgenommen werden.

Die Zündspule hat die Aufgabe, die für den Funkenüberschlag notwendige Zündspannung von 15000 - 30000 Volt zu erzeugen. Im Inneren der Zündspule ist ein Weicheisenkern zusammen mit vielen Windungen von dünnem Draht und wenigen Windungen von dickem Draht vergossen. Das Verhältnis der Windungen zueinander bestimmt die Spannungswandlung.

Durch das Zündschloss ist die Primärspule (Klemme 15) der Zündspule mit dem Pluspol der Batterie verbunden. Beim Schließen des Schalters wird zusätzlich der gemeinsame Wicklungsanschluss von Primär- und Sekundärwicklung (Klemme 1) auf Masse gelegt, der Primärkreis ist geschlossen. In der nun folgenden Schließzeit baut sich das Magnetfeld auf. Es bricht zusammen, wenn der Schalter öffnet und induziert in der Sekundärwicklung die Hochspannung. Diese erreicht aus Klemme 4 über das Hochspannungskabel und die Hochspannungsverteilung die Zündkerze.

Das Primäroszillogramm stellt den Spannungsverlauf über der Primärwicklung dar. Aus diesem kann insbesondere die Offenzeit und Schließzeit des Unterbrechers ermittelt werden. Aus typischen Veränderungen des Normaloszillogramms können bestimmte Fehler in Zündanlagen erkannt werden.

Das Sekundäroszillogramm einer Zündanlage stellt den Spannungsverlauf an der/den Zündkerze(n) dar. Dabei ist die Zündspannung mit der Zündnadel sowie die Brennspannung von besonderer Bedeutung für die Fehlerdiagnose. Aus typischen Veränderungen des Normaloszillogramms können bestimmte Fehler in Zündanlagen erkannt werden.

Bei der Schließwinkelmessung wird der Winkel, in dem der Unterbrecherkontakt geschlossen ist, elektronisch gemessen und in % angezeigt. Die angezeigten Werte können in Winkelgrade übertragen werden. Die Schließwinkeländerung einer kontaktgesteuerten Zündung darf sich bei einer Drehzahlerhöhung bis ca. 4500 1/min höchstens um 2-3 % ändern. Bei kontaktlosen elektronischen Zündanlagen ist der Schließwinkel nicht einstellbar und u. U. stark drehzahlabhängig.

#### **Benötigte Geräte**

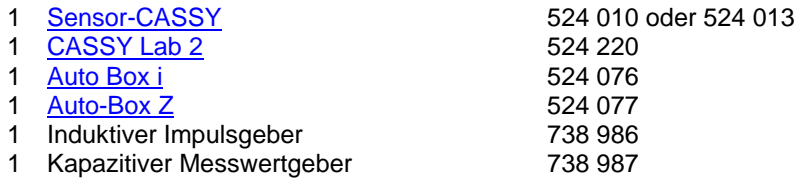

1 PC mit Windows XP/Vista/7

sowie eine der folgenden Ausstattungen:

T 3.2.4.2 Kontaktgesteuerte Spulenzündanlagen

T 3.2.4.3 Kontaktlosgesteuerte Spulenzündanlage

T 3.2.4.4 Elektronische Zündverstellung (Kennfeld)

T 3.2.4.5 Verteilerlose Spulenzündanlage (DIS)

#### **Versuchsaufbau (siehe Skizze)**

Sie können eine der o. g. Zündanlagen benutzen, einschließlich einer Originalzündanlage in einem PKW. Beachten Sie bitte auch die entsprechende Versuchsliteratur für weitere Versuchsdurchführungen!

Mit der Kapazitiven Zange können im Falle einer verteilergesteuerten Zündanlage alle vier Sekundärimpulse über die Zuleitung zum Zündverteiler erfasst werden. Bei einer DIS-Zündung lässt sich nur ein Sekundärsignal erfassen.

Die Primärseite wird an die Klemme 1 und Masse angeschlossen. Achten Sie bitte darauf, dass Sie die Masse möglichst nahe an der Klemme 1 anschließen!

#### **Hinweis**

Wenn die Zylinderzuordnung bei verteilergesteuerten Zündanlagen erkennbar sein soll, benötigen Sie die Triggerzange, angeschlossen an der CASSY Auto Box i (524 076). Schließen Sie diese Zange an das Zündkabel des ersten Zylinders an. Wenn Sie dieses Signal (E) als Triggersignal benutzen, beginnt die Aufzeichnung immer mit Zylinder 1.

#### **Versuchsdurchführung**

a) Aufnahme des Primäroszillogramms

- $\Box$  Einstellungen laden
- Messung mit  $\Phi$  starten
- Wechseln Sie in die **Winkeldarstellung**, um das Oszillogramm auf den Kurbelwellenwinkel zu beziehen.

b) Aufnahme des Sekundäroszillogramms

- $\Box$  Einstellungen laden
- Messung mit  $\Phi$  starten
- Wechseln Sie in die **Winkeldarstellung**, um das Oszillogramm auf den Kurbelwellenwinkel zu beziehen.

Beachten Sie bitte, dass die Zündspannungen von Zündkerzen, die im drucklosen Zustand zünden, geringer ist, als im Motor bei ca. 10 bar! Die Durchschlagspannung von Standardzündkerzen liegt in Luft bei nur ca. 3,5 kV. Aus diesem Grund kann auch die Höhe der Zündnadel von Zyklus zu Zyklus unterschiedlich sein.

c) Aufnahme des Schließabschnitts

- $\Box$  Einstellungen laden
- Messung mit  $\Phi$  starten
- Ändern Sie die Drehzahl von 800 auf 5000 1/min

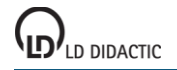

461

#### **Auswertung**

In den Beispieldateien sind die Messungen exemplarisch ausgewertet. Dazu Beispieldateien laden und in die Darstellung **Auswertung** wechseln. Der Schließabschnitt wurde für einen Verteiler mit Fliehkraftverstellung gemessen. Bis ca. 4500 1/min ändert sich der Schließabschnitt nicht. Erst oberhalb dieser Drehzahl wird er kleiner.

#### **Hinweis**

Beachten Sie bitte auch die entsprechende Versuchsliteratur für weitere Versuchsdurchführungen!

## <span id="page-462-0"></span>**Kfz – Gemischaufbereitungssysteme**

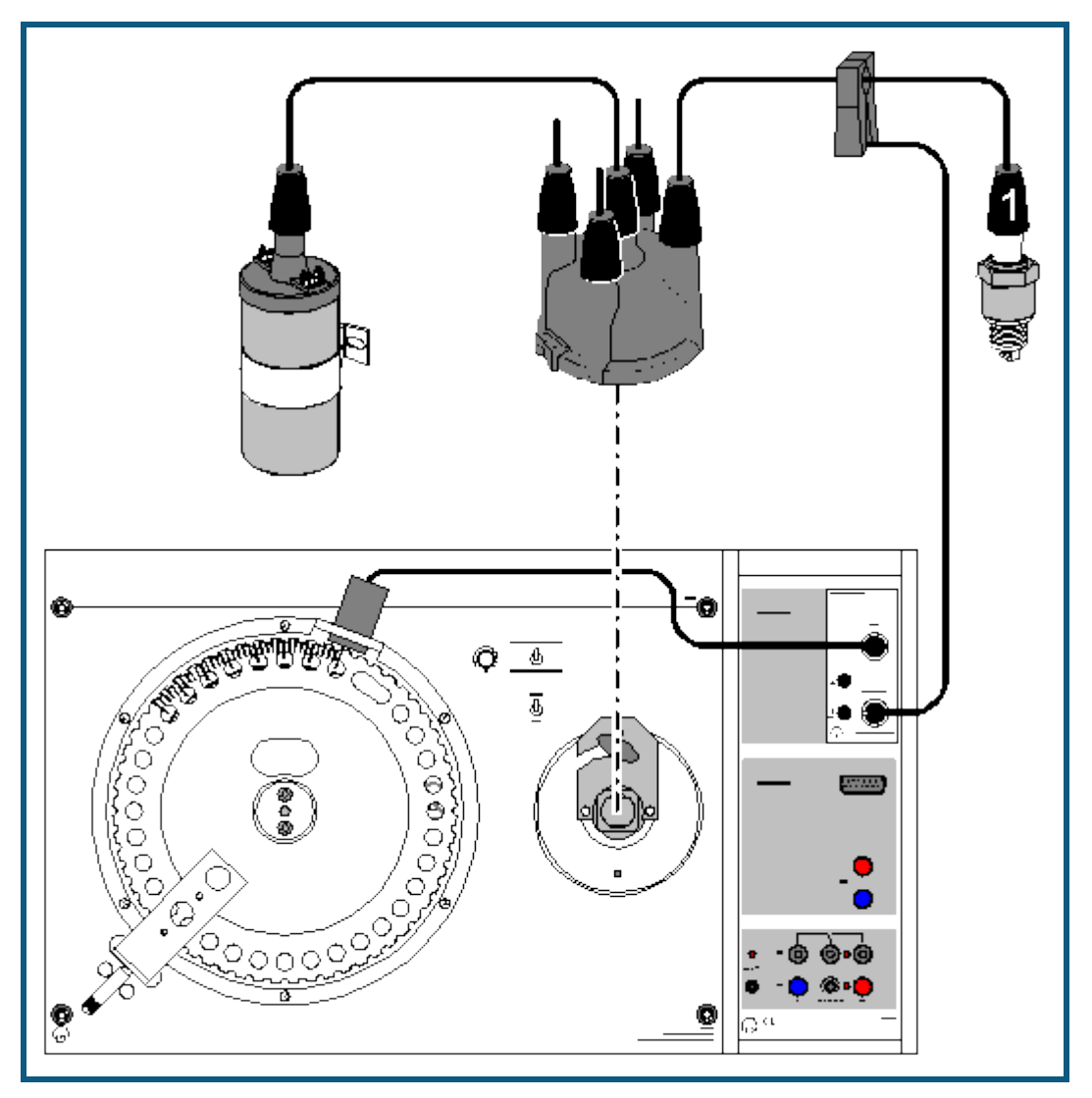

#### **Sicherheitshinweise**

Zündsysteme kommen in Leistungsbereiche, bei denen an der gesamten Zündanlage, d. h. nicht nur an einzelnen Aggregaten wie Zündspule oder Zündverteiler, sondern auch an Kabeln, an Steckverbindern, Anschlüssen von Prüfgeräten etc., gefährliche Spannungen auftreten können, sowohl sekundär- als auch primärseitig.

- Deshalb ist grundsätzlich bei Eingriffen in die Zündanlage die Zündung auszuschalten!
- Bei eingeschalteter Zündung dürfen an der gesamten Zündanlage keine spannungsführenden Teile berührt werden!
- Achten Sie insbesondere auf die Masseverbindungen der einzelnen Trainingsplatten untereinander!

#### **Versuchsbeschreibung**

In diesem Beispiel sollen die grundlegenden Möglichkeiten der Signalerfassung von relevanten Größen in Gemischaufbereitungssystemen dargestellt werden. Dazu gehören die Drehzahl, der Zündzeitpunkt, die Einspritzdauer sowie Frequenz und Tastverhältnis von Rechtecksignalen.

#### **Benötigte Geräte**

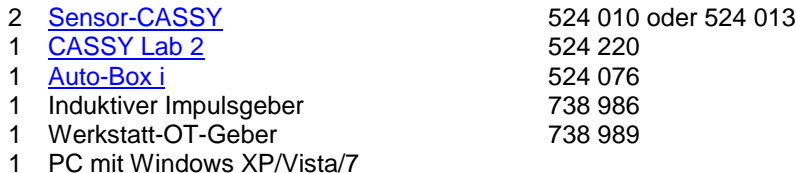

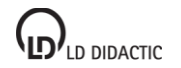

© by LD DIDACTIC GmbH · Leyboldstraße 1 · D-50354 Hürth · www.ld-didactic.com Tel: +49-2233-604-0 · Fax: +49-2233-222 · E-Mail: info@ld-didactic.de · Technische Änderungen vorbehalten

optional zur Unterdruckverstellung:

- 1 [Drucksensor S, ±2000 hPa](#page-67-2) 524 064
- Unterdruckpumpe 738 996

sowie eine der folgenden Ausstattungen:

T 3.2.5.6 LU-Jetronik T 3.2.5.7 Motronik T 3.2.5.10 LH-Motronik M 1.5.4 oder 1.5.2 T 3.2.5.11 MONO-Motronik

## **Versuchsaufbau (siehe Skizze)**

Sie können eines der o. g. Systeme benutzen, oder auch eine Gemischaufbereitung in einem PKW.

Mit der Triggerzange wird das Zündsignal von Zylinder 1 erfasst. Der OT-Geber erfasst den oberen Totpunkt des Zylinders. Daraus wird neben der Drehzahl auch der Zündzeitpunkt bestimmt.

An den beiden 4-mm-Buchsen kann ein beliebiges Rechtecksignal angelegt werden. Ausgewertet werden können die Frequenz, das Tastverhältnis und die Ein- bzw. Ausschaltdauer. Wird das Signal eines Einspritzventils angelegt, so wird die Einspritzdauer ti in ms angezeigt.

Zur Messung des Zündwinkels werden die Kurbelwellenmarkierung des OT und das Zündsignal von Zylinder 1 erfasst. Die Zeit zwischen dem Zündimpuls und dem OT-Geberimpuls wird ins Verhältnis gesetzt zu der Zeit, die von dem Schwungrad für eine Umdrehung benötigt wird. Das Resultat wird als Verstellwinkel in °KW angezeigt. Die Markierung für den OT-Geber befindet sich nicht im oberen Totpunkt von Zylinder 1 sondern 20° KW danach! Dieser Winkel wird automatisch berücksichtigt.

### **Versuchsdurchführung**

#### a) Fliehkraftverstellung

Der Fliehkraftversteller einer rotierenden Verteilung verstellt den Zündzeitpunkt in Abhängigkeit von der Drehzahl des Motors. Mit steigender Drehzahl wird der **Nocken** in die Drehrichtung der Verteilerwelle bewegt, wodurch der Unterbrecherkontakt früher geöffnet wird. Das führt zu einer früheren Zündung. Die Fliehkraftverstellung kann nur bei abgezogenen Unterdruckschläuchen ermittelt werden!

- $\Box$  Einstellungen laden
- Messung mit  $\Phi$  starten
- Drehzahlbereich von 600 bis 6000 1/min durchlaufen

Die Fliehkraftverstellung bewirkt eine Verstellung des Zündwinkels in Richtung früh, der bis ca. 3000 1/min linear zunimmt. Bei höheren Drehzahlen wird nicht mehr weiter verstellt, da die Fliehkraftverstellung mechanisch begrenzt ist. Falls im weiteren die Unterdruckverstellung untersucht werden soll, können aus dem Diagramm die entsprechenden Fliehkraftanteile ermittelt werden, die von der Unterdruckverstellung subtrahiert werden müssen.

#### b) Unterdruckverstellung, Frühdose

Der Unterdruckversteller verstellt den Zündzeitpunkt in Abhängigkeit von der Belastung des Motors. Die Unterdruckdose ist mit dem Ansaugrohr oberhalb der Drosselklappe verbunden und verstellt den Zündzeitpunkt im Teillastbereich durch Verdrehen des **Unterbrecherkontaktes** gegen die Drehrichtung der Verteilerwelle. Das führt zu einer früheren Zündung. Man bezeichnet diese Druckdose als "Frühdose".

Der Anteil der Unterdruckverstellung (früh) an der Gesamtverstellung kann ermittelt werden, indem zunächst der reine Fliehkraftanteil bestimmt wird und dieser von dem im Unterdruckversuch gemessenen Wert abgezogen wird!

- ш Einstellungen laden
- Messung mit  $\Phi$  starten
- Bei 1000 1/min Unterdruck von 0 bis –600 hPa (-600 mbar) erzeugen
- Für 2000 und 4000 1/min wiederholen

Die Verstellung der Frühdose bewirkt eine Frühverstellung im Druckbereich von –200 bis –500 hPa von insgesamt ca. 13 °KW unabhängig von der Drehzahl. Für 1000 und 2000 1/min sind die Verstellbereiche nach Abzug des Fliehkraftanteils identisch!

#### c) Unterdruckverstellung, Spätdose

Die Unterdruckdose zur Spätverstellung ist mit dem Ansaugrohr unterhalb der Drosselklappe verbunden, weil dort im Leerlauf und im Schiebebetrieb hoher Unterdruck herrscht. Sie verstellt den Zündzeitpunkt durch Verdrehen des **Unterbrecherkontaktes** in die Drehrichtung der Verteilerwelle. Das führt zu einer späteren Zündung. Man bezeichnet diese Druckdose als "Spätdose"

Die Spätverstellung ist der Frühverstellung untergeordnet.

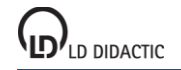

Der Anteil der Unterdruckverstellung (spät) an der Gesamtverstellung kann ermittelt werden, indem zunächst der reine Fliehkraftanteil bestimmt wird und dieser von dem im Unterdruckversuch gemessenen Wert abgezogen wird!

- $\blacksquare$  Einstellungen laden
- Messung mit  $\Phi$  starten
- Bei 1000 1/min Unterdruck von 0 bis –600 hPa erzeugen
- Für 2000 und 4000 1/min wiederholen

Die Verstellung der Spätdose bewirkt eine Spätverstellung im Druckbereich von –200 bis –400 hPa von insgesamt ca. -8 °KW unabhängig von der Drehzahl. Für 1000 und 2000 1/min sind die Verstellbereiche nach Abzug des Fliehkraftanteils identisch!

#### d) Einspritzventil

Die Einspritzventile haben die Aufgabe, je nach Signal vom Steuergerät alle Zylinder (Zentraleinspritzung) oder die Zylinder einzeln (Mehrpunkteinspritzung) mit Benzin zu versorgen. Sie werden dazu meist mit 12 V über die Masseleitung angesteuert. Die Einspritzmenge hängt allein von der Einspritzdauer ab, da der Öffnungsquerschnitt und die Druckdifferenz zwischen Einspritzleitung und Saugrohr konstant gehalten werden. Typisch für Gleichstrom-Magnetventile (Einspritzventile) ist die hohe Induktionsspannung in entgegengesetzter Richtung beim Abschalten.

- $\Box$  Einstellungen laden
- Messung mit  $\bullet$  starten
- Für betriebswarmen Motor Drehzahl bei 50 % Last von Leerlauf bis ca. 5000 1/min steigern
- Für verschiedene Lastzustände (17 %, 33 %, 67 %, 83 %) wiederholen

Da die Motordrehzahl bei konstantem Luftdurchsatz steigt, sinkt der absolute Druck hinter der Drosselklappe und die Zylinder können pro Hub weniger Gemisch ansaugen. Daher ist auch weniger Kraftstoff erforderlich, was durch die kürzere Einspritzdauer erreicht wird. Nimmt die Motorleistung unter der Voraussetzung konstanter Drehzahl zu, dann ist die Zylinderfüllung größer. Dies bedingt eine größere Kraftstoffmenge und somit längere Einspritzzeiten.

#### e) Lambdaregelung

Beträgt der Restsauerstoffgehalt des Abgases 3 % (mageres Gemisch), entsteht aufgrund der Differenz zum Sauerstoffgehalt der Umgebungsluft eine Spannung von 0,1 V. Beträgt der Restsauerstoffgehalt weniger als 3 % (fettes Gemisch), steigt die Sondenspannung im Verhältnis der erhöhten Differenz auf 0,9 V an. Für jede Zylinderbank gibt es somit einen Regelkreis, mit dem die Gemischzusammensetzung gesteuert werden kann. In Abhängigkeit von der Sondenspannung wird die Einspritzdauer verändert.

 $\Box$  Einstellungen laden

- Periodische Lambdaspannungsänderung aktivieren
- Messung mit  $\Phi$  für betriebswarmen Motor bei 2000 1/min starten
- Messung für sehr kalten Motor bzw. Volllast wiederholen

Die Lambda-Regelung arbeitet so, dass bei magerem Gemisch die Einspritzdauer steigt, was zu einer Anfettung des Gemischs führt. Bei fettem Gemisch sinkt die Einspritzdauer, die Einspritzmenge nimmt ab, was eine Abmagerung des Gemischs verursacht. Die Regelung arbeitet bei kaltem Motor nicht, da eine Anfettung des Kraftstoff-Luftgemisches erfolgen muss, um Kondensationsverluste an den kalten Bauteilen auszugleichen. Das Gemisch kann nicht mit  $\lambda = 1$  betrieben werden.

Bei Volllast wird die Regelung ebenfalls außer Betrieb gesetzt, da der Motor mit fettem Gemisch betrieben werden muss, um die maximale Motorleistung zu erzielen.

#### f) Leerlaufsteller

Der Leerlauf-Füllungsregler hat bei der Benzineinspritzung die Aufgabe, je nach Signal des Steuergeräts einen Bypass-Luftkanal um die Drosselklappe herum mehr oder weniger zu öffnen und damit den Leerlauf zu steuern. Der prozentuale Zeitanteil innerhalb von 100 ms, in dem der Elektromotor einen Stromimpuls zum Öffnen erhält, wird als Tastverhältnis bezeichnet. Es beträgt z. B. 50 %, wenn der Motor vom Steuergerät 50 ms 12 V erhält und dann weitere 50 ms lang 0 V. Durch die Massenträgheit des Ankers sollte in diesem Fall der Bypasskanal zu etwa 50 % geöffnet sein.

#### $\Box$  Einstellungen laden

Messung mit  $\Phi$  starten

Für warmen Motor Drehzahl von 850 auf 400 1/min verringern

Messung für kalten Motor und zugeschaltete Klimaanlage wiederholen

Bei einer Verringerung der Drehzahl nimmt das Tastverhältnis zu, da versucht wird, die Drehzahl wieder anzuheben. Bei kaltem Motor wird das Tastverhältnis ebenfalls vergrößert, das die erhöhte Motorreibung überwunden werden muss. Wird die Klimaanlage zugeschaltet, wird ebenfalls der Luftdurchsatz des Leerlaufstellers durch Vergrößern des Tastverhältnisses zu erhöhen, um den Drehzahlabfall durch die gestiegene Belastung auszugleichen.

#### g) Klopfsensor

"Klopfen" oder "Klingeln", eine unkontrollierte Form der Verbrennung, kann im Motor zu Schäden führen. Da aber die Klopfgrenzen von vielen sich verändernden Einflussgrößen wie Kraftstoffqualität, Motorzustand und Umweltbedingungen abhängig sind, muss auch mit Zündsystemen mit elektronischer Verstellung ein ausreichender Abstand zur Klopfgrenze eingehalten werden, was aber eine Verschlechterung des Kraftstoffverbrauchs bedingt. Der bisher unverzichtbare Abstand des Kennfeldes zur Klopfgrenze kann entfallen, wenn während des Betriebes ein Klopfen z. B. bedingt durch mangelhafte Kraftstoffqualität erfasst und der Zündwinkel entsprechend zurückgenommen wird. Durch die Klopfregelung kann der Motor bis in den Grenzbereich betrieben werden, ohne dabei Schaden zu nehmen.

### $\blacksquare$  Einstellungen laden

- Messung mit  $\Phi$  starten
- Für warmen Motor bei einer Drehzahl von 2500 1/min und fast Volllast den Klopfsensor leicht auf einen Metallblock schlagen

Bei klopfender Verbrennung verschiebt die Regelschaltung den Zündzeitpunkt des klopfenden Zylinders nach "spät". Anschließend wird, nach einem festgelegten Schema, der Zündzeitpunkt langsam wieder an seinen ursprünglichen Wert herangeführt.

#### **Hinweis**

Beachten Sie bitte auch die entsprechende Versuchsliteratur für weitere Versuchsdurchführungen!

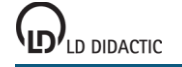

## <span id="page-466-0"></span>**Kfz – Bordcomputer mit Radio**

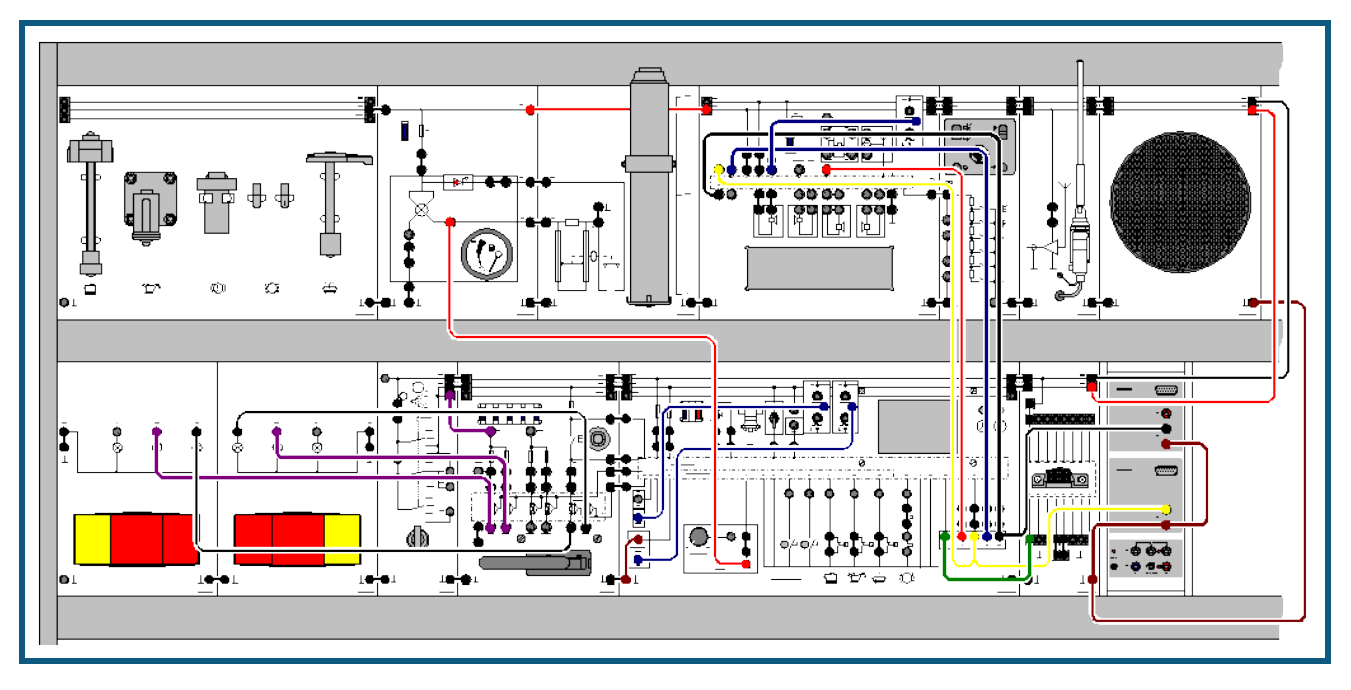

### **Versuchsbeschreibung**

Bei der vorliegenden Anlage handelt es sich um das Multi Info Display (MID) aus dem Opel Omega B, Modelljahr >1994. Das Info Display ist ein zentrales Informationssystem und enthält folgende Einzelsysteme:

- Zeituhr
- Bordcomputer
- Check-Control
- **Radio-Anzeigenteil**
- Datum-Anzeigenteil

Das Info Display ist im Instrumentenzusammenbau integriert. Es besitzt eine vierzeilige Anzeige. Je nach Modus oder eingestellter Betriebsart werden die o. a. Informationen angezeigt. Im vorliegenden Experiment soll die Kommunikation zwischen dem Radio und dem Display untersucht werden. Diese beiden Komponenten kommunizieren über den sogenannten "I<sup>2</sup>C"-Bus miteinander, dessen Bussignale im Folgenden aufgenommen werden sollen.

Weitere Informationen zum Thema finden Sie unter[: http://www.standardics.nxp.com/literature/i2c/.](http://www.standardics.nxp.com/literature/i2c)

#### **Benötigte Geräte**

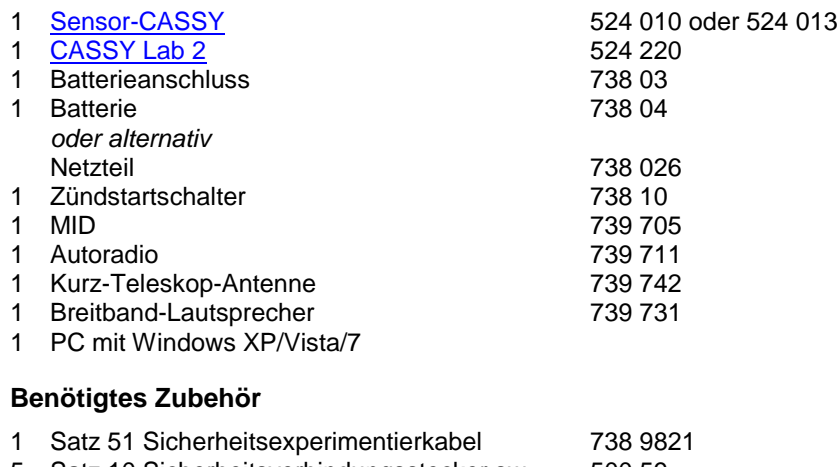

- 5 Satz 10 Sicherheitsverbindungsstecker sw 500 59 1 Satz 10 Sicherheitsverbindungsstecker mit 500 592
- Abgriff

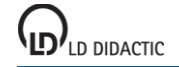

#### **Versuchsaufbau (siehe Skizze)**

Bauen Sie den Versuch nach Skizze auf. Einige Geräte sind optional und für die Versuchsdurchführung nicht erforderlich! Schließen Sie das Sensor-CASSY an eine serielle RS232 oder USB-Schnittstelle des Computers an. Verbinden Sie die Messeingänge wie in der Skizze dargestellt mit dem Versuchsaufbau.

#### **Versuchsdurchführung**

 $\Box$  Einstellungen laden

- Schalten Sie die Anlage zunächst mit dem Batterieanschluss dann mit dem Zündstartschalter ein.
- Schalten Sie das Radio durch Drücken der Lautstärketaste ein.
- Starten Sie die Messung mit  $\overline{\mathbb{O}}$ .
- Schalten Sie nun eine Stationstaste am Radio um, um einen Datenfluss zu erzeugen.

### **Versuchsauswertung**

Aus den Diagrammen können folgende Erkenntnisse gewonnen werden:

- Die Adresse des Displays lautet: 1 0 0 1 0 1 0
- Es erfolgt ein Schreibzugriff vom Display zum Radio (R/W-Bit)

Weitere Versuchsvarianten und deren Auswertung finden Sie in der zugehörigen Experimentierliteratur.
# **Kfz – Komfortsystem mit CAN-Bus**

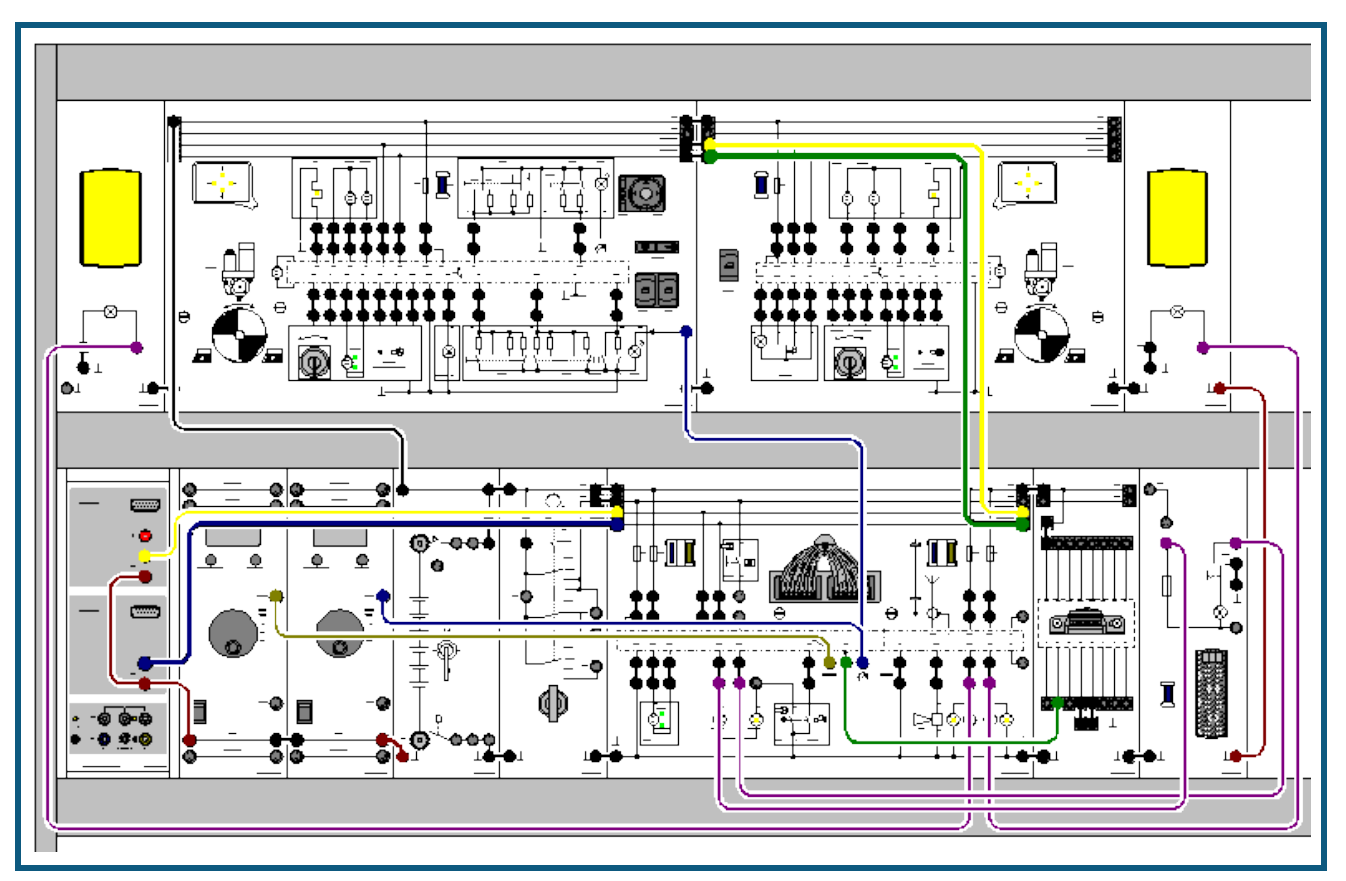

### **Versuchsbeschreibung**

Das neue Komfortsystem hat beim VW Passat ab dem Modelljahr 1997 eingesetzt und steht beim VW Golf ab dem Modelljahr 1998 zur Verfügung. Die Teilfunktionen des Komfortsystems wie, z. B. Zentralverriegelung, Spiegelverstellung und Diebstahlwarnanlage haben sich nicht grundlegend geändert. Neu ist jedoch der Aufbau und die Organisation des Komfortsystems. Gegenüber den bisherigen Systemen ist es dezentral aufgebaut. Das bedeutet, mehrere Steuergeräte teilen sich die Aufgaben.

Die Steuergeräte des Komfortsystems sind über zwei Leitungen, den CAN-Datenbus miteinander verbunden. Über diese Leitungen findet ein ständiger Datenaustausch zwischen den Steuergeräten statt.

Dabei muss ein Steuergerät:

- eigene Daten bereitstellen,
- diese Daten an andere Steuergeräte senden,
- von anderen Steuergeräten Daten empfangen,
- diese Daten prüfen und gegebenenfalls übernehmen.

Das System besteht aus einem Zentral-Steuergerät und zwei Tür-Steuergeräten. Das Zentral-Steuergerät besitzt keine übergeordnete Funktion. Alle Steuergeräte des Komfortsystems sind gleichberechtigt. Neben seinen Funktionen innerhalb des Komfortsystems stellt es die Verbindung zum übrigen Bordnetz und der Diagnoseleitungen dar.

Funktionen des Zentral-Steuergerätes:

- Spiegelverstellung,
- Innenlichtsteuerung,
- Heckdeckel-Fernentriegelung.
- Funk-Fernbedienung,
- Diebstahlwarnanlage

Die Tür-Steuergeräte überwachen und steuern die Funktionen des Komfortsystems, die in den Türen ausgeführt werden.

### **Benötigte Geräte**

1 [Sensor-CASSY](#page-44-0) 524 010 oder 524 013

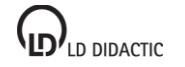

# 1 [CASSY Lab 2](#page-11-0) 524 220 1 Batterieanschluss 738 03 1 Batterie 738 04 *oder alternativ* Netzteil 738 026 1 Zündstartschalter 1990 – 1990 – 738 10<br>1 Komfortsystem 1 Komfortsystem

**CASSY Lab 2**

1 PC mit Windows XP/Vista/7

### **Benötigtes Zubehör**

- 1 Satz 51 Sicherheitsexperimentierkabel 738 9821
- 5 Satz 10 Sicherheitsverbindungsstecker sw 500 92
- 1 Satz 10 Sicherheitsverbindungsstecker mit 500 592 Abgriff

### **Versuchsaufbau (siehe Skizze)**

Bauen Sie den Versuch nach Skizze auf. Schließen Sie das Sensor-CASSY an eine serielle RS232 oder USB-Schnittstelle des Computers an. Verbinden Sie die Messeingänge wie in der Skizze dargestellt mit dem Versuchsaufbau.

### **Versuchsdurchführung**

- $\Box$  Einstellungen laden
- Schalten Sie die Anlage zunächst mit dem Batterieanschluss ein.
- Öffnen Sie nun eine der beiden Türen durch Drehen des entsprechenden Schlüsselschalters in Richtung "OPEN".
- Schalten Sie die Zündung mit dem Zündstartschalter ein.
- Starten Sie die Messung mit  $\overline{0}$ .

### **Versuchsauswertung**

Aus den Diagrammen können folgende Erkenntnisse gewonnen werden:

- Die Signale der Leitungen CANH und CANL sind zueinander invertiert.
- Die Botschaften werden in drei Blöcken mit einer Wiederholzeit von 20 ms gesendet.
- Zwei Botschaften sind gleich lang (ca. 1,34 ms) und eine Botschaft ist kürzer (ca. 1 ms). Diese gehört offensichtlich zu dem Türsteuergerät Beifahrerseite.

Die Darstellung **Differenz** zeigt zusätzlich zu CANH und CANL auch deren Differenz ΔCAN=CANH-CANL, die als [Formel](#page-35-0) definiert ist.

Weitere Versuchsvarianten und deren Auswertung finden Sie in der zugehörigen Experimentierliteratur 566 1481.

**CASSY Lab 2**

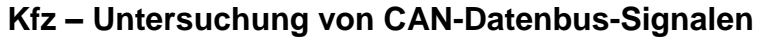

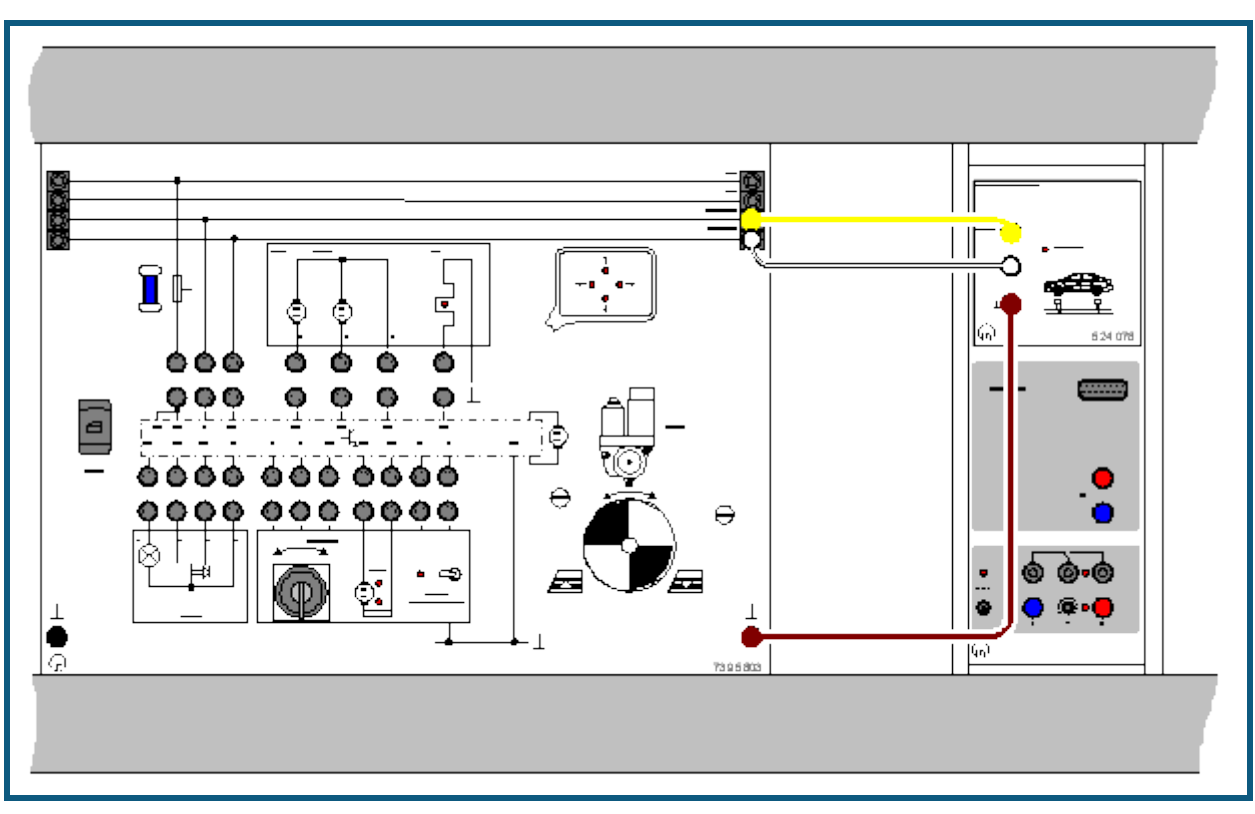

### **Versuchsbeschreibung**

In diesem Beispiel soll eine CAN-Botschaft grafisch aufgezeichnet und ausgewertet werden. Anhand dieser Aufzeichnung können die einzelnen Bestandteile des Protokolls bestimmt werden. Dazu gehören:

- Start-Bit
- Identifier (inkl: RTR)
- Längencode (DLC)
- Datenblöcke
- Prüfsumme (CRC)
- Bestätigungsfeld (ACK)
- Endefeld (EOF)

### **Benötigte Geräte**

- 1 <u>[Sensor-CASSY](#page-44-0)</u> 524 010 oder 524 013<br>1 CASSY Lab 2 524 220
- 1 [CASSY Lab 2](#page-11-0) 524 220<br>1 CAN-Bus-Box 524 078
- 1 [CAN-Bus-Box](#page-69-0)
- 1 PC mit Windows XP/Vista/7

Zusätzlich wird eine der folgenden Ausstattungen benötigt:

T 3.2.3.7: Kfz-Beleuchtung mit CAN-Bus

T 3.2.7.5: Komfortsystem mit CAN-Bus

T 3.2.12.3: Vernetzte Kfz-Systeme 1 (Beleuchtung) sowie

T 3.2.12.5: Vernetzte Kfz-Systeme 3 (Infotainment)

Alternativ können natürlich auch die CAN-Bus Signale eines Lowspeed-Busses an einem original Fahrzeug untersucht werden.

### **Versuchsaufbau (siehe Skizze)**

Schließen Sie die CAN-Bus-Box an beliebiger Stelle an ein Lowspeed-CAN-Bus-System an. Achten Sie bitte auf eine korrekte Masseverbindung.

# **CASSY Lab 2**

Für die Werkstattpraxis können Sie auch den CAN-Bus eines vorhandenen Fahrzeugs anschließen, solange es sich um einen Lowspeed-Bus handelt. Verschaffen Sie sich dazu nach den Hersteller-Schaltplänen Zugang zu den beiden Busleitungen; zusätzlich schließen Sie die Masse-Buchse der CAN-Bus-Box an die Karosseriemasse an.

Tipp: Bei modernen Fahrzeugen können die CAN-Bus-Signale u. U. auf der 16-poligen OBD-Buchse liegen!

### **Versuchsdurchführung**

- $\Box$  Einstellungen laden
- Messung mit  $\bullet$  starten
- Messung stoppt automatisch nach Aufzeichnen der ersten empfangenen Botschaft.
- Messung kann für andere zu übertragende Daten wiederholt werden. Dazu zunächst den entsprechenden Identifier im ID-Filter in den Einstellungen CANA1 (rechte Maustaste auf CAN<sub>A1</sub>) auswählen und wieder mit  $\Phi$  starten.

### **Auswertung**

In der Anzeige werden alle mitgeschnittenen Botschaften zunächst hexadezimal angezeigt. Existieren in dem zu untersuchenden System mehr als zwei zyklisch wiederholende Botschaften, zeigt die Anzeige diese Botschaften nacheinander an. Dargestellt werden von links nach rechts:

- Identifier
- Datenlängencode
- Datenblöcke
- Prüfsumme
- Zustand der Bestätigung

Die Anzeigen sind jeweils durch ein Leerzeichen voneinander getrennt. In den Einstellungen CANA1 können auch zwei unterschiedliche Binär-Modi gewählt werden:

- Rohdaten, d. h. alle Stuff-Bits sind enthalten
- Binärdaten, d. h. alle Stuff-Bits sind herausgefiltert

# **Puls-Code-Modulation (Quantisierung)**

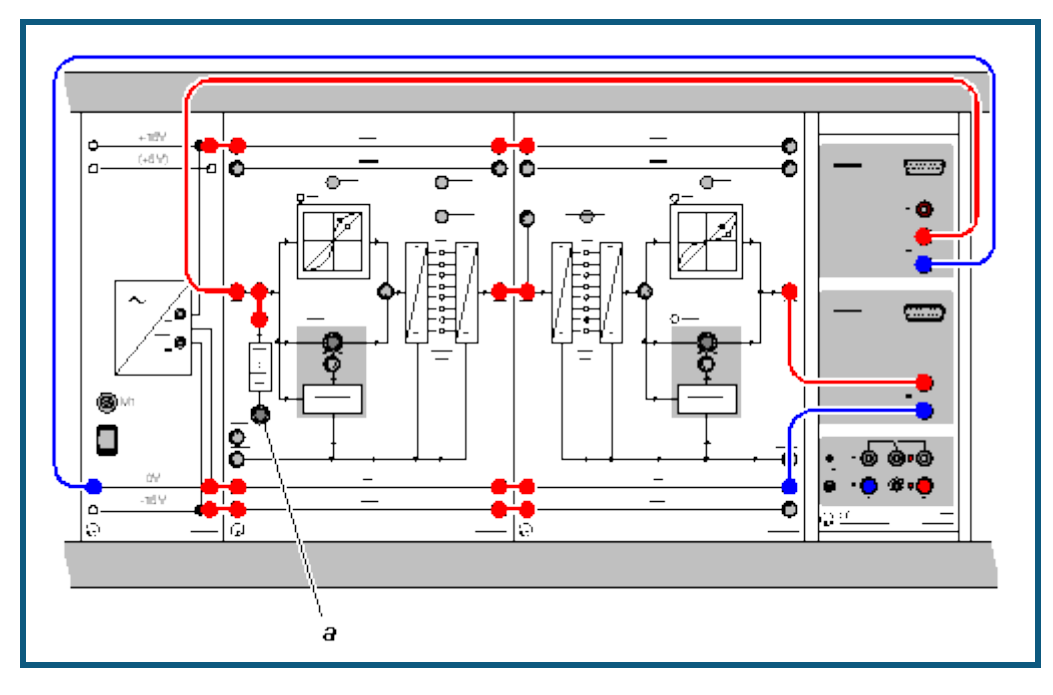

## **Versuchsbeschreibung**

Die Umwandlung eines analogen Signals in ein digitales Signal erfordert 3 Schritte:

- Abtastung
- Quantisierung
- Codierung

Hier soll die Quantisierung experimentell untersucht werden. Durch An-/Abschalten einzelner Bits kann dabei die Auflösung der Quantisierung verringert werden und der Vorgang in eindrucksvoller Weise grafisch dargestellt werden. Zusätzlich werden die Charakteristiken von Expander und Kompressor bei der Kompandierung aufgenommen.

### **Benötigte Geräte**

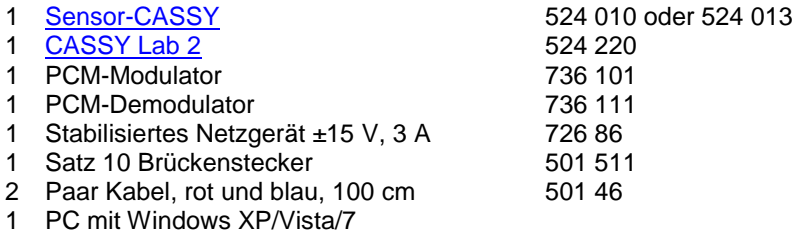

## **Versuchsaufbau (siehe Skizze)**

Versuchsaufbau und Verkabelung wie oben dargestellt vorbereiten und Netzgerät einschalten. Bitte beachten Sie besonders:

- Bits vom LSB her abschalten (Taster SELECT und ON / OFF, s. u.).
- Potentiometer *a* nur langsam drehen.
- Im Bereich kleiner Eingangsspannungen (< –10 V) kann es durch Übersteuerung des A/D-Wandlers zu einem Signalsprung 0 V  $\rightarrow$  -9,5 V kommen. Das ist nicht kritisch, eventuell Messung bei ca. -9,5 V beginnen.
- Theorie und Versuchsdurchführung zu diesem Thema sind ausführlich im Handbuch beschrieben (vgl. T7.2.2.1 Puls-Code-Modulation 564 001, Seite 52).

### **Versuchsdurchführung**

**COL** Einstellungen laden

- Potentiometer a nach ganz links drehen.
- Messung mit  $\bullet$  starten

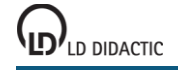

# **CASSY Lab 2**

- Potentiometer *a* nach rechts drehen. Damit liegt eine Spannung am Eingang des PCM-Modulators (736 101) an, die langsam von –10 V bis +10 V ansteigt. Diese Eingangsspannung wird als Spannung U<sub>A1</sub> angezeigt. Die Ausgangsspannung (nach der Quantisierung) am PCM-Demodulator (736 111) wird als Spannung U<sub>B1</sub> dargestellt.
- Nach Aufnahme der Quantisierungskennlinie Messung mit @ wieder stoppen.

### **Varianten**

- Reduktion der Auflösung von 8 auf 5 Bit
- Die 3 geringstwertigen Bits (**L**east **S**ignificant **B**its = LSB) des PCM-Modulators durch Drücken von SELECT und ON/OFF deaktivieren. Wiederholtes Drücken von SELECT führt auf die Position des gewünschten Bits. ON/OFF wechselt zwischen aktiv/inaktiv. Potentiometer *a* zurück nach links (minimale Eingangsspannung: ca. –10 V) drehen und die Aufnahme der Quantisierungskennlinie wiederholen. Klar erkennbar sind die aus den 5 Bit resultierenden 32 Stufen mit **gleicher Höhe**.
- Nichtlineare Quantisierung Die MODE Taster von PCM-Modulator und PCM-Demodulator jeweils **einmal** drücken. Jetzt arbeiten beide Geräte im Modus nichtlineare Quantisierung (angezeigt durch je eine LED in den 13-Segment-Kennlinien). Danach die Kennlinienaufnahme wiederholen.
- Kompressor/Expanderkennlinie Zur Aufnahme der Kompressor/Expanderkennlinie wird nur eines der beiden Geräte im nichtlinearen Modus betrieben während das jeweils andere Gerät linear arbeitet.

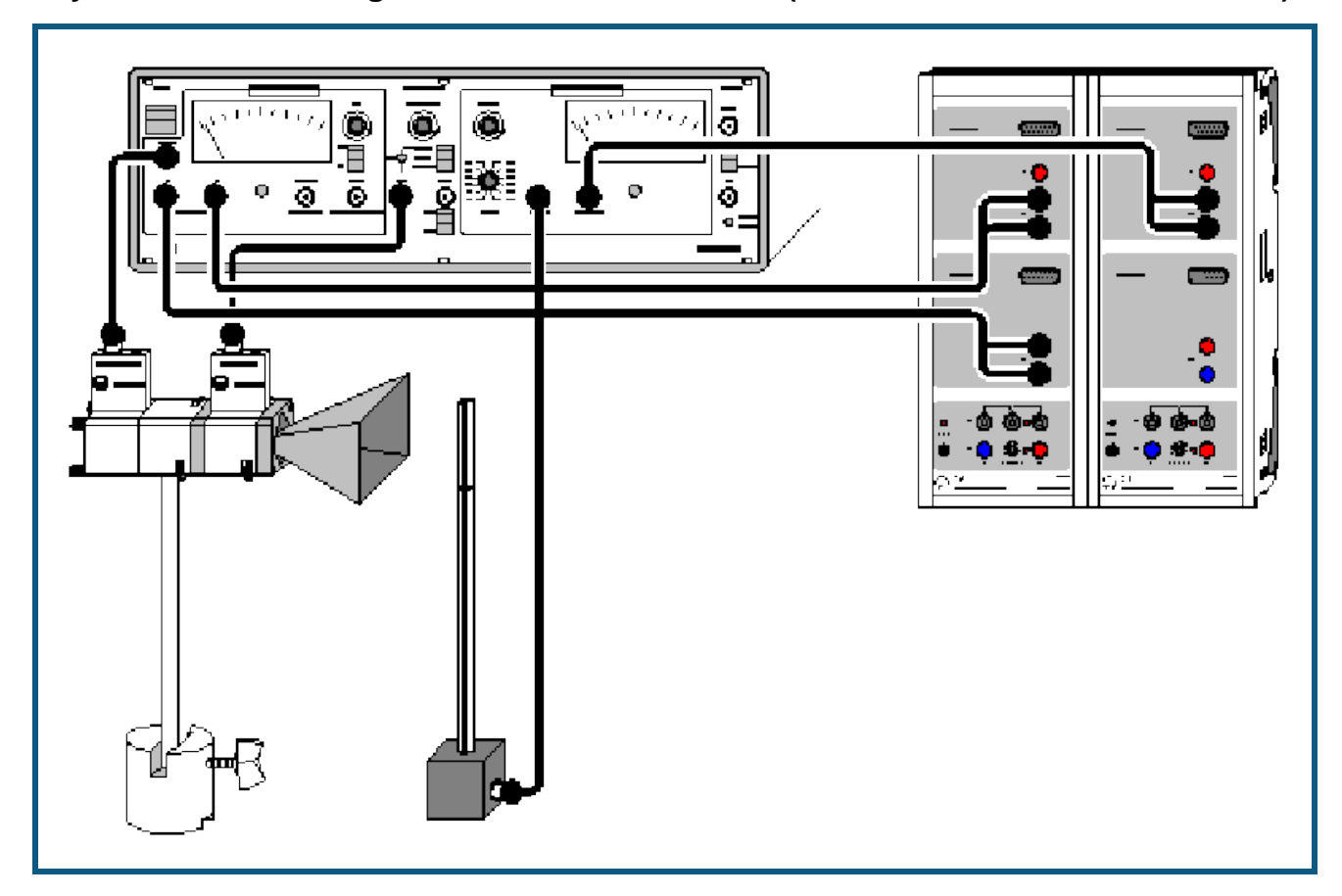

**Physikalische Grundlagen der Mikrowellentechnik (Kennlinien des Gunn-Oszillators)**

### **Versuchsbeschreibung**

Gunn-Oszillatoren bestehen aus einem Hohlraumresonator (= abgeschlossener metallischer Hohlraum) und einem Gunn-Element. Die Strom-Spannungs-Kennlinie I<sub>G</sub>=f(U<sub>G</sub>) des Gunn-Elements enthält einen Bereich mit negativer Steigung. Nur in diesem Kennlinienbereich wirkt das Gunn-Element entdämpfend und kann die Verluste im Resonator so ausgleichen, dass eine dauerhafte Oszillation und damit nutzbare Mikrowellenleistung entsteht. In diesem Versuch werden der Gunn-Strom I<sub>G</sub> und die Mikrowellenleistung P<sub>M</sub> als Funktion der DC-Spannung U<sub>G</sub> des Gunn-Elements dargestellt.

### **Benötigte Geräte**

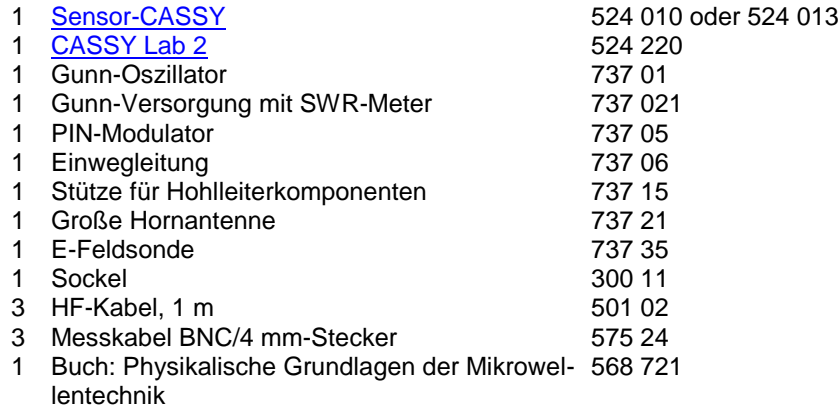

1 PC mit Windows XP/Vista/7

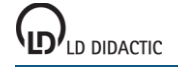

## **CASSY Lab 2**

### **Versuchsaufbau (siehe Skizze)**

Versuchsaufbau und Verkabelung wie oben dargestellt vorbereiten und Gunn-Versorgung einschalten. Bitte beachten Sie besonders:

- Verbindungen zwischen Versorgungsgerät und Gunn-Oszillator, PIN-Modulator und E-Feldsonde mit HF-Kabeln mit BNC Stecker/Stecker.
- Verbindungen zwischen Versorgungsgerät (AMP OUT bzw. RECORDER X,Y) und Sensor-CASSY mit Messkabeln BNC/4mm-Stecker.
- Versorgungsgerät, MODULATION: auf PIN INT stellen.
- Geeignete Verstärkung am SWR-Meter einstellen (v/dB und ZERO).
- Theorie und Versuchsdurchführung zu diesem Thema sind ausführlich im Handbuch beschrieben (vgl. Seite 11ff).

### **Hinweis**

Dargestellt ist ein Versuchsaufbau mit 2 kaskadierten Sensor-CASSYs. Damit werden die Kennlinien I<sub>G</sub>=f(U<sub>G</sub>) und P<sub>M</sub>=f(U<sub>G</sub>) gleichzeitig aufgenommen. Die zweite Kennlinie stellt die relative Mikrowellenleistung des Gunn-Oszillators als Funktion der DC-Spannung U<sub>G</sub> des Gunn-Elements dar.

Steht nur ein Sensor-CASSY zur Verfügung, dann wird der Versuch in zwei Schritten durchgeführt.

### **Versuchsdurchführung mit 2 Sensor-CASSYs**

 $\blacksquare$  Einstellungen laden

- Potentiometer  $U_G$  ganz nach links ( $U_G = 0$  V).
- Messung mit  $\Phi$  starten.
- Potentiometer U<sub>G</sub> nach rechts drehen. Gunn-Spannung, Gunn-Strom und Mikrowellenleistung werden auf eigenen Anzeigeinstrumentendargestellt.
- Nach Aufnahme der beiden Kennlinien  $I_G=f(U_G)$  und  $P_M=f(U_G)$  Messung mit  $\bullet$  wieder stoppen.

## **Versuchsdurchführung mit 1 Sensor-CASSY**

 $\Box$  Einstellungen laden

- Potentiometer  $U_G$  ganz nach links ( $U_G = 0$  V).
- Messung mit  $\Phi$  starten.
- Potentiometer U<sub>G</sub> nach rechts drehen. Gunn-Spannung und Gunn-Strom werden auf eigenen Anzeigeinstrumentendargestellt.
- Nach Aufnahme der Kennlinie  $I_G=f(U_G)$  Messung mit  $\bullet$  wieder stoppen.

Die zweite Kennlinie P<sub>M</sub>=f(U<sub>G</sub>) wird anschließend mit dem gleichen CASSY und den gleichen Einstellungen gemessen. Daher erscheint die relative Mikrowellenleistung im Gunn-Strom-Anzeigeinstrument. Dazu:

- Verbindung von Sensor-CASSY mit Gunn-Versorgung (RECORDER Y) trennen und auf AMP OUT umstecken.
- Geeignete Verstärkung am SWR-Meter einstellen (v/dB und ZERO).
- Aufnahme der Kennlinie wiederholen.

### **Hinweise**

Kennlinien von aktiven Elementen in Mikrowellenversuchen zeigen große Streuungen. Die in den Beispielen dargestellten Kennlinien sind daher nur exemplarisch zu verstehen. Wichtig ist der Zusammenhang zwischen dem fallenden Bereich der Strom-Spannungs-Kennlinie und der Erzeugung von Mikrowellenleistung. Die Absolutwerte oder der Verlauf der Kurven kann je nach verwendetem Gunn-Element deutlich variieren.

Die Messung der Mikrowellenleistung P<sub>M</sub> erfolgt mit einem unkalibrierten Detektor. Ihr Zahlenwert ist daher unbestimmt.

# **Zweiplattenleitung (TEM- und TE-Moden)**

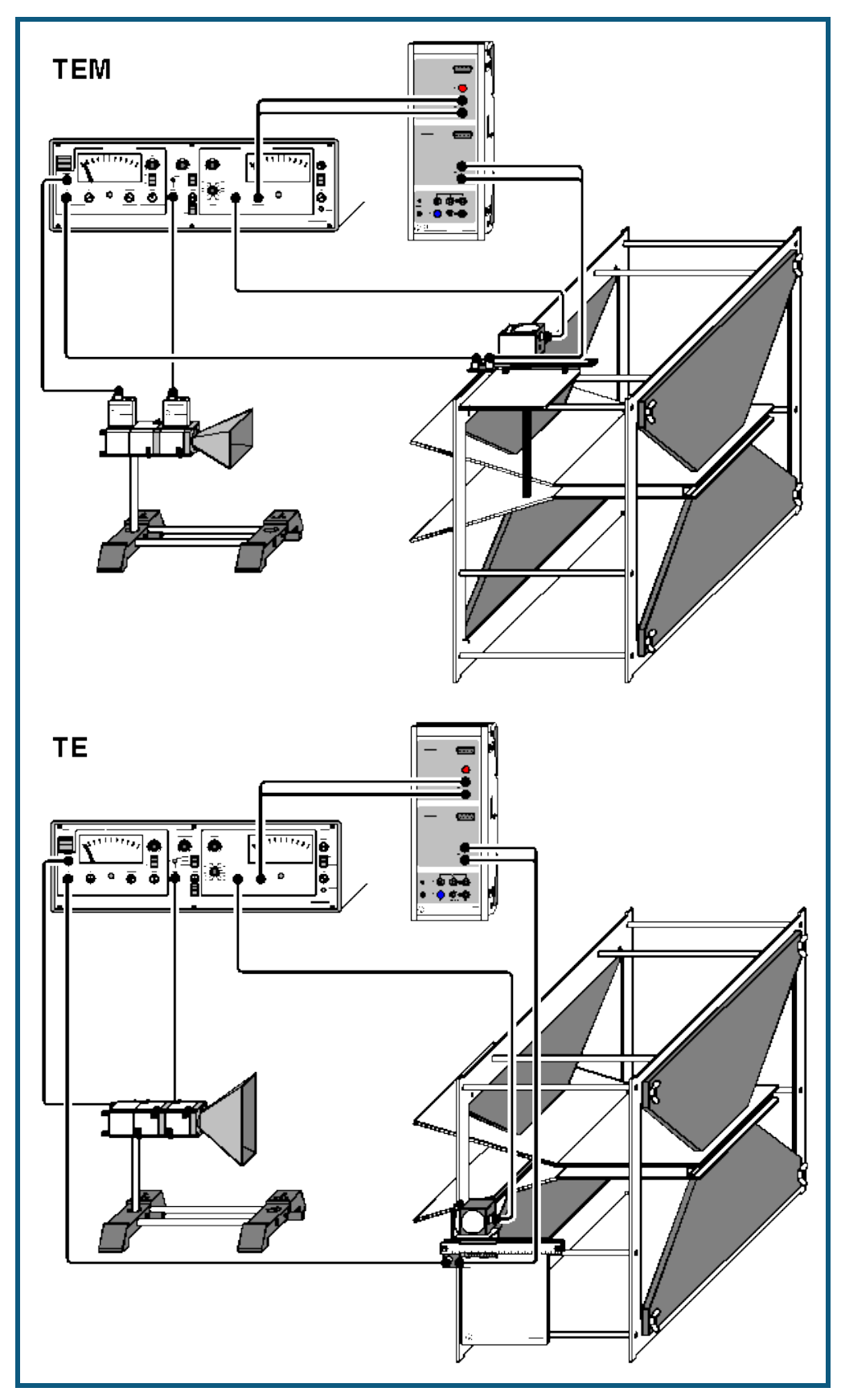

LD<sub>/LD DIDACTIC</sub>

### **Versuchsbeschreibung**

Durch Drehen der Polarisationsrichtung des anregenden Mikrowellenfeldes (im Versuch unbedingt beachten!) lassen sich auf der Zweiplattenleitung TEM- oder TE-Wellen anregen. TE-Wellen zeigen das Phänomen des Cut Off, d. h. für eine feste Frequenz des anregenden Feldes sind TE-Wellen nur oberhalb eines bestimmten Minimalabstandes der Platten ausbreitungsfähig. Bei Anregung mit variabler Frequenz ist für einen festen Plattenabstand unterhalb der sogenannten Cut Off Frequenz keine Ausbreitung von TE-Wellen möglich. Da Freiraumexperimente mit Mikrowellen nur bei bestimmten, festen Frequenzen erlaubt sind, wird der Versuch hier mit variablem Plattenabstand durchgeführt.

### **Benötigte Geräte**

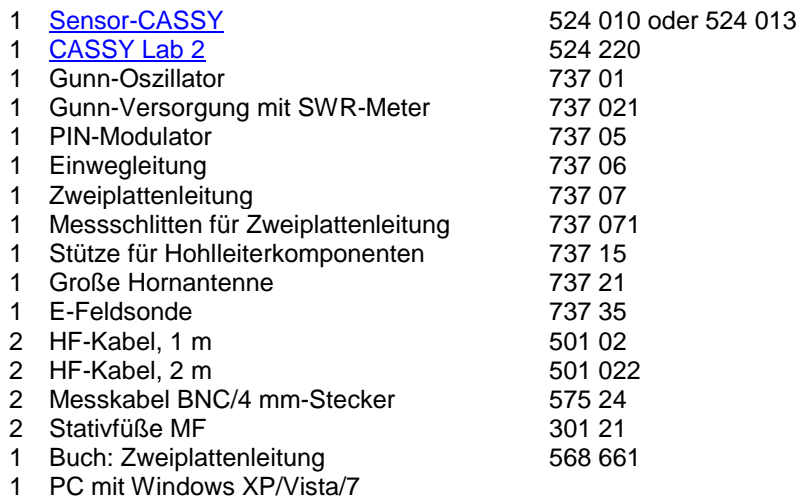

### **Versuchsaufbau TEM oder TE (siehe Skizze TEM oder TE)**

Versuchsaufbau und Verkabelung wie oben dargestellt vorbereiten und Gunn-Versorgung einschalten. Bitte beachten Sie besonders:

- Verbindungen vom Versorgungsgerät zu Gunn-Oszillator, PIN-Modulator und Messschlitten für Zweiplattenleitung (Eingang IN 8-24 V) mit HF-Kabeln mit BNC Stecker/Stecker.
- Verbindungen vom Versorgungsgerät (AMP OUT) und dem Messschlitten für Zweiplattenleitung (Ausgang X) zum Sensor-CASSY mit Messkabeln BNC/4mm-Stecker.
- Gunn-Spannung am Versorgungsgerät auf  $U_G = 10$  V einstellen.
- Versorgungsgerät, MODULATION: auf PIN INT stellen.
- Messschlitten für Zweiplattenleitung so auf den Streben der Zweiplattenleitung positionieren, dass E-Feldsonde bei Linksanschlag gerade in den parallelen Teil der Zweiplattenleitung ragt.
- E-Feldsonde immer mit mechanischem Kontakt zum Plattenrand führen, das verhindert Positionsschwankungen.
- Zweiplattenleitung nacheinander mit Kurzschlussprofilen 13 mm und 22 mm abschließen.
- Für zusätzliche Hinweise siehe Gebrauchsanweisungen zu 737 07 und 737 071.
- Theorie und Versuchsdurchführung zu diesem Thema sind ausführlich im Handbuch beschrieben (vgl. Seite 27).

### **Versuchsdurchführung**

Einstellungen laden

- Messschieber des Messschlittens (737 071) nach rechts ( $x = 75$  mm) schieben.
- Zahlenwert der angezeigten Spannung U<sub>B1</sub> mit der Maus in Anzeigeinstrument Spannung U<sub>75</sub> ziehen (Drag & Drop, rechter Kalibrierpunkt für Positionsmessung).
- Messschieber des Messschlittens (737 071) nach links (x = 25 mm) schieben.
- Zahlenwert der angezeigten Spannung U<sub>B1</sub> mit der Maus in Anzeigeinstrument Spannung U<sub>25</sub> ziehen (Drag & Drop, linker Kalibrierpunkt für Positionsmessung).
- Messschieber nach links  $(x = 0$  mm) schieben.
- Messung mit  $\bullet$  starten.
- Messschieber langsam nach rechts bewegen.
- Evtl. Verstärkung v/dB und / oder ZERO nachstellen bis gewünschtes Messsignal vorliegt. Die Einstellungen für die weiteren Versuche unverändert halten!
- Nach Aufnahme des Feldverlaufs Messung mit  $\Phi$  wieder stoppen.

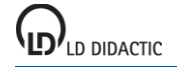

## **Auswertung Wellenlänge**

Mit der [freien Anpassung](#page-18-0) und der Formel für den Verlauf der elektrischen Feldstärke E

A\*sqr(cos(360/B\*x+D)^2+1/C^2\*sin(360/B\*x+D)^2)

oder in technischer Notation

$$
A \cdot \sqrt{\cos^2\left(\frac{2\pi}{\lambda_g} \cdot x + \varphi\right) + \frac{1}{SWR^2} \sin^2\left(\frac{2\pi}{\lambda_g} \cdot x + \varphi\right)}
$$

mit

A: Amplitude der elektrischen Feldstärke  $λ<sub>0</sub>$ : Hohlleiterwellenlänge SWR: Stehwelligkeit θ: Phasenverschiebung

lassen sich die Wellenlänge λ<sub>α</sub>=B auf der Zweiplattenleitung sowie die Stehwelligkeit SWR=C direkt aus den Messergebnissen berechnen (siehe auch Versuc[h Messung der Stehwelligkeit\)](#page-479-0).

Die Anfangswerte speziell für die Wellenlänge λ<sub>g</sub>=B und Stehwelligkeit SWR=C müssen sinnvoll gewählt sein, weil sonst die freie Anpassung kein Ergebnis oder nicht das beste Ergebnis findet. Durch Doppelklick auf eine angepasste Kurve lässt sich diese wieder verwerfen. Danach kann die Anpassung mit anderen Anfangswerten wiederholt werden.

Für TEM-Moden sollte  $\lambda_{q}=B=32$  mm (Freiraumwellenlänge) und für TE-Moden sollte  $\lambda_{q}=B=45$  mm (Hohlleiterwellenlänge) und für die Stehwelligkeit sollte SWR=C=10 als Anfangswert angegeben werden.

### **Auswertung Cut Off**

Ist bei der TE-Anordnung mit 13 mm der Plattenabstand zu klein, dann sind keine TE-Moden mehr anregbar (Cut Off). Mit der *freien Anpassung* und der Formel

### A\*exp(-x/B)+C

lässt sich der exponentielle Feldverlauf annähern. Als Anfangswert für B etwa 10 mm angeben.

#### **Hinweis**

Die gemessene Spannung U<sub>A1</sub> proportional zur Mikrowellenleistung. Unter der Annahme einer quadratischen Kennlinie für den Koax-Detektor kann sie in die elektrische Feldstärke E ∝ sqr U<sub>A1</sub> umgerechnet werden. Da die Detektorkennlinie nicht kalibriert ist, ist der Zahlenwert von E willkürlich.

# <span id="page-479-0"></span>**Mikrowellenleitung in Hohlleitern (Messung der Stehwelligkeit)**

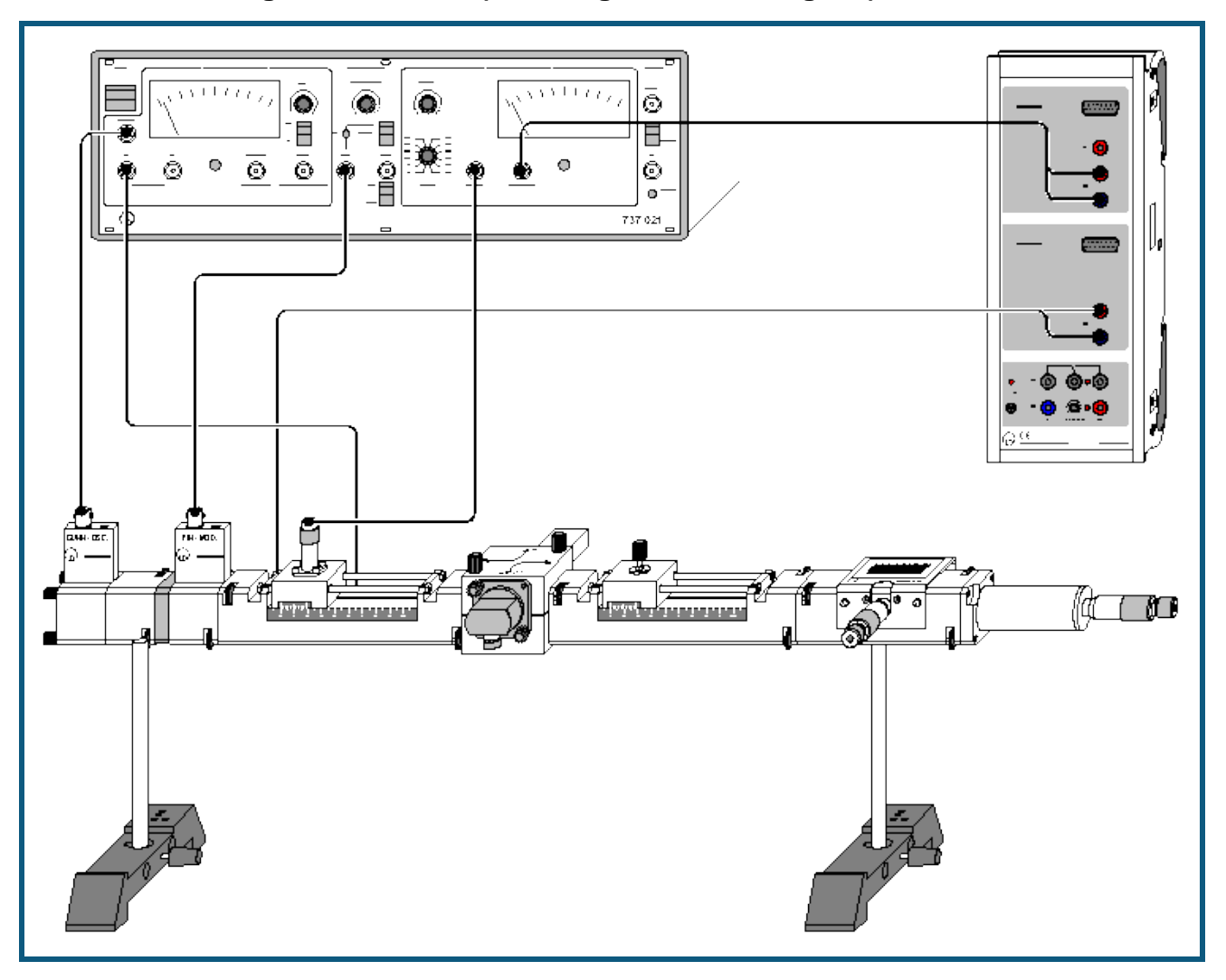

### **Versuchsbeschreibung**

Die Stehwelligkeit (SWR) ist ein skalares Maß für die Anpassung. In Experimenten mit Mikrowellen bestimmt sie die Leistungsübertragung von der Quelle zur Last und die Höhe der Feldstärke in den Schaltungskomponenten. In den meisten Fällen ist man daher an einem SWR nahe an 1 interessiert. In diesem Versuch wird die Stehwelligkeit verschiedener Hohlleiterabschlüsse verglichen. Als komplexe Mikrowellenlast dient dabei die Reihenschaltung aus einstellbarem Dämpfungsglied (verändert den Betrag der Reflexionen) und einstellbarem Kurzschluss-Schieber (verändert die Phase der Reflexionen). Für den Fall einer mittleren Stehwelligkeit (SWR etwa 3) wird eine Verbesserung der Anpassung mit Hilfe eines Gleitschraubentransformators durchgeführt.

### **Benötigte Geräte**

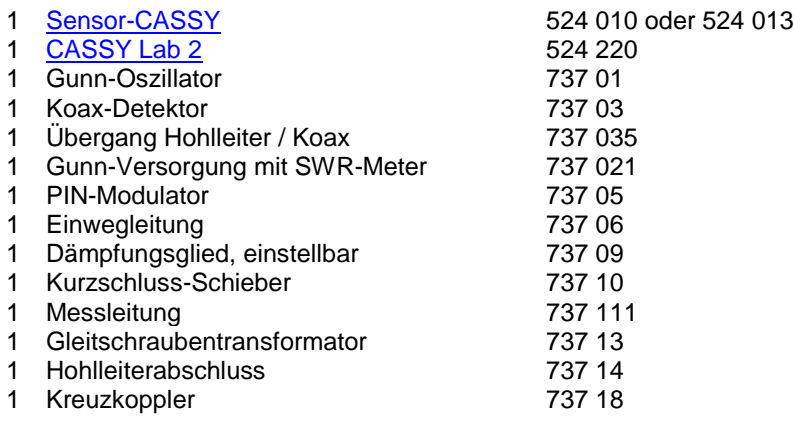

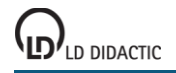

- 2 Stützen für Hohlleiterkomponenten 737 15
- 4 HF-Kabel, 1 m 501 02
- 2 Messkabel BNC/4 mm-Stecker 575 24
- 2 Stativfüße MF 301 21
- 1 Buch: Mikrowellenausbreitung in Hohlleitern 568 731
- 1 PC mit Windows XP/Vista/7

# **Versuchsaufbau (siehe Skizze)**

Versuchsaufbau und Verkabelung wie oben dargestellt vorbereiten und Gunn-Versorgung einschalten. Bitte beachten Sie besonders:

- Verbindungen zwischen Versorgungsgerät und Gunn-Oszillator, PIN-Modulator und Messleitung (INPUT) mit HF-Kabeln mit BNC Stecker/Stecker.
- Verbindungen zwischen Versorgungsgerät (AMP OUT) und der Messleitung (Ausgang X) zum Sensor-CASSY mit Messkabeln BNC/4mm-Stecker.
- Gunn-Spannung am Versorgungsgerät auf  $U_G = 10$  V einstellen.
- Versorgungsgerät, MODULATION: auf PIN INT stellen.
- Messleitung INPUT mit Versorgungsgerät RECORDER X verbinden.
- Kreuzkoppler mit Doppelkreuz-Blende montieren. Tor 1 an Messleitung. Tor 2 an Gleitschraubentransformator. Tor 3 an Übergang Hohlleiter / Koax. Tor 4 an Hohlleiterabschluss.
- Einstellschraube des Gleitschraubentransformators weit aus dem Hohlleiter herausdrehen. Position des Schiebers beliebig.
- Theorie und Versuchsdurchführung zu diesem Thema sind ausführlich im Handbuch beschrieben (vgl. Seite 27ff).

## **Versuchsdurchführung**

- $\Box$  Einstellungen laden
- Messschieber der Messleitung (737 111) nach rechts (x = 75 mm) schieben.
- Zahlenwert der angezeigten Spannung U<sub>B1</sub> mit der Maus in Anzeigeinstrument Spannung U<sub>75</sub> ziehen (Drag & Drop, rechter Kalibrierpunkt für Positionsmessung).
- Messschieber des Messleitung (737 111) nach links (x = 25 mm) schieben.
- Zahlenwert der angezeigten Spannung U<sub>B1</sub> mit der Maus in Anzeigeinstrument Spannung U<sub>25</sub> ziehen (Drag & Drop, linker Kalibrierpunkt für Positionsmessung).
- Messschieber nach links  $(x = 10$  mm) schieben.
- Dämpfungsglied auf 0 dB stellen.
- Messung mit  $\Phi$  starten.
- Messschieber langsam nach rechts schieben.
- Evtl. Verstärkung v/dB und / oder ZERO nachstellen, bis gewünschtes Messsignal vorliegt. Die Einstellungen für die weiteren Versuche unverändert halten!
- Nach Aufnahme des Feldverlaufs Messung mit  $\Phi$  wieder stoppen.

## **Auswertung**

Mit der [freien Anpassung](#page-18-0) und der Formel für den Verlauf der elektrischen Feldstärke E

A\*sqr(cos(360/B\*x+D)^2+1/C^2\*sin(360/B\*x+D)^2)

oder in technischer Notation

$$
A \cdot \sqrt{\cos^2\left(\frac{2\pi}{\lambda_g} \cdot x + \varphi\right)} + \frac{1}{SWR^2} \sin^2\left(\frac{2\pi}{\lambda_g} \cdot x + \varphi\right)}
$$

mit

A: Amplitude der elektrischen Feldstärke  $\lambda_{\alpha}$ : Hohlleiterwellenlänge SWR: Stehwelligkeit θ: Phasenverschiebung

lassen sich die Wellenlänge  $\lambda_q = B$  im Hohlleiter sowie die Stehwelligkeit SWR=C direkt aus den Messergebnissen berechnen.

Die Anfangswerte speziell für die Wellenlänge  $\lambda_{q}=B$  und für die Stehwelligkeit SWR=C müssen sinnvoll gewählt sein (hier B=45 mm und C=10), weil sonst die freie Anpassung kein Ergebnis oder nicht das beste Ergebnis findet. Durch Doppelklick auf eine angepasste Kurve lässt sich diese wieder verwerfen. Danach kann die Anpassung mit anderen Anfangswerten wiederholt werden.

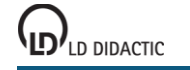

### **Varianten**

- Aufnahme der Stehwelligkeit bei reduzierter Reflexion. Durch Verstellen des Dämpfungsgliedes (a > 0 dB) wird das SWR verringert.
- Verbesserung der Anpassung durch Gleitschraubentransformator.
- Dämpfungsglied auf a=3 dB einstellen. Reflektiert werden jetzt nur noch 25 % der einfallenden Mikrowellenleistung. Der Reflexionsfaktor beträgt r=0,5 und das SWR beträgt 3.
- Verhältnisse durch neue Messung verifizieren.
- Koax-Detektor an den Übergang Hohlleiter / Koax schrauben. Es wird nur noch das reflektierte Signal gemessen.
- Eindringtiefe und Position der Einstellschraube des Gleitschraubentransformators verändern und damit reflektiertes Signal minimieren.
- Koax-Detektor wieder an die Messleitung schrauben und SWR-Verlauf erneut messen.

#### **Hinweis**

Die gemessene Spannung U<sub>A1</sub> proportional zur Mikrowellenleistung. Unter der Annahme einer quadratischen Kennlinie für den Koax-Detektor kann sie in die elektrische Feldstärke E ∝ sqr U<sub>A1</sub> umgerechnet werden. Da die Detektorkennlinie nicht kalibriert ist, ist der Zahlenwert von E willkürlich.

# **Antennentechnik**

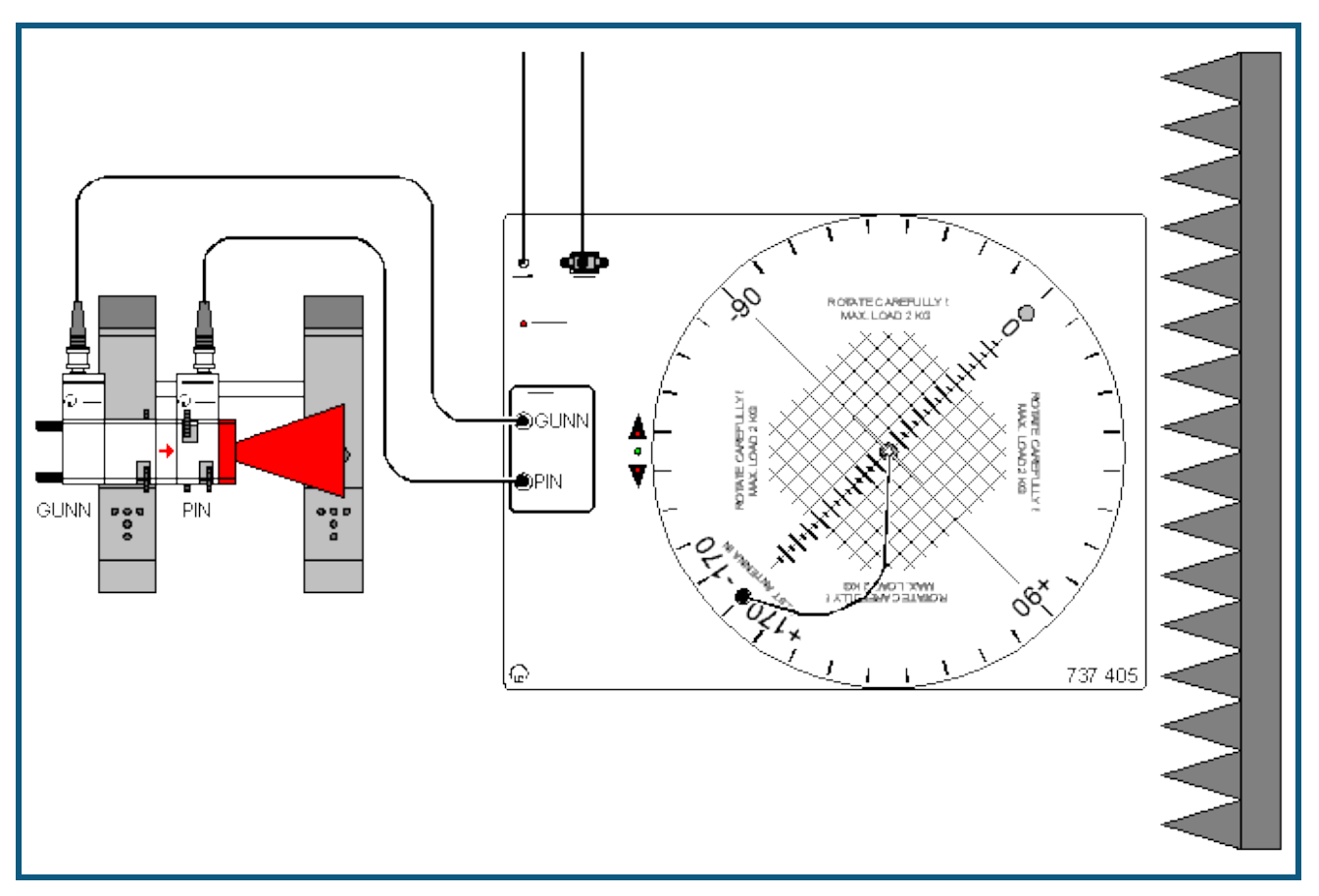

### **Sicherheitshinweise**

Bedingt durch die geringe Leistung des Gunn-Oszillators (ca. 10 mW) ist eine Gefährdung für die Experimentierenden bei Antennenversuchen ausgeschlossen. Im Hinblick auf den Umgang mit stärkeren HF-Quellen sollen aber folgende Regeln beachtet werden:

- Das direkte "Hineinschauen" in die strahlende Sendeantenne ist unbedingt zu vermeiden. Das gilt auch für freie Hohlleiterenden und Hornantennen.
- Bei Veränderungen am Versuchsaufbau, bei denen Hohlleiterkomponenten ausgetauscht werden, ist die Versorgungsspannung des Gunn-Oszillators abzuklemmen.

### **Versuchsbeschreibung**

Antennen dienen der Ausstrahlung oder dem Empfang elektromagnetischer Wellen. Sie müssen dazu die leitungsgeführte Welle der Speiseleitung in eine Freiraumwelle umsetzen. Antennen sind daher Übergangsstrukturen, die Leitungen und den freien Raum miteinander verbinden. Von großem Interesse sind die Strahlungseigenschaften einer Antenne, die je nach Einsatzzweck in Rundfunk, Richtfunk oder Radar sehr unterschiedlich sein können. Weit verbreitet sind z. B. Antennen mit starker Richtwirkung.

Es wird die Benutzung des Antennenmessplatzes T 7.6.1 mit dem Antennendrehtisch (737 405) erläutert. Am Beispiel einer  $\lambda/2$ - Dipolantenne wird die Aufnahme von Richtdiagrammen gezeigt. Für die Messungen an allen anderen Testantennen (Ausstattungen T 7.6.2 bis T 7.6.5) wird auf das Versuchshandbuch T 7.6 Antennentechnik (568 701) verwiesen. Zusätzliche Hinweise sind der Gebrauchsanweisung zu 737 405 zu entnehmen.

#### **Benötigte Geräte**

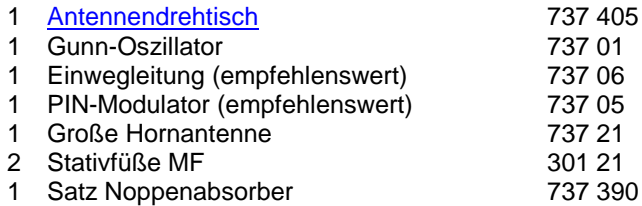

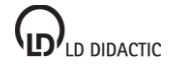

1 Satz Dipolantennen 737 411

1 PC mit Windows XP/Vista/7

## **Versuchsaufbau (siehe Skizze)**

Bauen Sie den Versuch nach Skizze auf. Benutzen Sie zum Aufstellen des Senders (Mikrowellenkomponenten) die mitgelieferten Stativstangen mit 345 mm Länge. Zusätzliche Hinweise siehe Gebrauchsanweisung zu 737 405. Die Entfernung r<sub>0</sub> zwischen der Quellen- und der Testantenne soll i.d.R. die Fernfeldbedingung erfüllen. Für Dipolantennen ist das ab r<sub>0</sub> > 100 cm meistens erfüllt. Der in den Einstellungen A zu findende Fernfeld-Rechner bestimmt nach Eingabe von D<sub>T</sub> (größte Quer- oder Längsabmessung der Testantenne) den Mindestabstand r<sub>0</sub> für den Übergang ins Fernfeld.

Testantenne (ι/2-Dipol) in die Zentralaufnahme für Steckachsen im Antennendrehtisch stecken, sodass die Achse ausgerichtet zu den markierten Referenzlinien auf dem Drehteller verläuft. Verbinden Sie die BNC-Ausgangsbuchse der Testantenne durch ein Koaxkabel mit der BNC-Buchse TEST ANTENNA IN im Drehteller. Stellen Sie die Antenne mit ihrer Hauptstrahlrichtung in die 0° Position. Schalten Sie den Antennendrehtisch durch Anschluss des Steckernetzteils ein. Der Drehtisch fährt in die Startposition -180°.

### **Versuchsdurchführung**

- $\Box$  Einstellungen laden
- In den Einstellungen Winkel A die Schnittstelle angeben, an der der Antennendrehtisch am Computer angeschlossen ist.
- Wenn notwendig in den Einstellungen A die Einstellungen des Antennendrehtischs ändern. Bei Verwendung der Dipolantenne muss dort der Biasstrom eingeschaltet sein. Falls kein PIN-Modulator vorhanden ist muss auf Gunn-Modulation geschaltet werden.
- Messung mit <sup>®</sup> starten. Nach kurzer Pause läuft der Drehtisch in Vorwärtsrichtung an, wobei jetzt die eigentliche Messung des Richtdiagramms stattfindet. Der Drehtisch beginnt unmittelbar nach Erreichen des eingestellten Endwinkels den Rücklauf in die Startposition.
- In den Einstellungen A durch **Pegel normieren** A(ϑ) auf 1 normieren

### **Auswertung**

Die Beispielmessung zeigt das horizontale Richtdiagramm eines  $N/2$ -Dipols. In den Einstellungen A wurde das Maximum der Messkurve auf 0° ausgerichtet. Die schwarze Kurve zeigt die Messkurve und die rote Kurve das theoretische Richtdiagramm. Die theoretische Kurve wurde durch eine [freie Anpassung](#page-18-0) (siehe unten) berechnet.

### **Anmerkungen**

- Die Symmetrieachse der Testantenne und der Mittelpunkt des Drehtellers müssen fluchten. Bei Antennen die in die Zentralaufnahme des Drehtellers gesteckt werden, ist das i. A. erfüllt. Es gibt jedoch auch Testantennen, die mit Hilfe von Stativmaterial montiert werden. Die Antenne muss dann sorgfältig über dem Mittelpunkt des Drehtellers ausgerichtet werden, damit beim Drehen keine exzentrischen Bewegungen auftreten (ergibt Asymmetrien der Richtdiagramme).
- Wenn die Hauptkeule der Testantenne im Richtdiagramm bei 0° liegen soll, dann muss die Testantenne mit ihrer Hauptstrahlrichtung auf 0° ausgerichtet werden und in die gleiche Richtung wie die Sendeantenne weisen. Sie "blickt" dann mit ihrer "Rückseite" zur anregenden Quellenantenne hinüber. Der Grund ist verfahrenstechnischer Natur: Die Hauptstrahlrichtung wird so in einem Durchlauf gemessen und nicht in 2 Hälften zerlegt. Umweltbedingte Systemveränderungen stören so die wichtige Region der Hauptkeule weniger.
- Je nach Testantenne kann die Messung mit unterschiedlich hoher Winkelauflösung durchgeführt werden. Grundsätzlich gilt: Komplizierte Antennen mit vielen oder engen Keulen müssen mit hoher Auflösung gemessen werden.
- Sie können den Messvorgang gleichzeitig auf den ein / ausblendbaren Messinstrumenten (z. B. für Winkel, Spannung und Pegel) und in der grafischen Darstellung beobachten. In der grafischen Darstellung baut sich das Richtdiagramm schrittweise auf [\(kartesische Koordinaten](#page-37-0) oder [Polardiagramm](#page-37-0) mit frei wählbaren Achsen). Die Skalierung kann mit der linken Maustaste verschoben und mit der rechten Maustaste verändert werden.
- Das eigentliche Antennensignal A vor dem Detektor kann nicht direkt gemessen werden sondern nur der Spannungsabfall U, den der Detektorstrom am Messverstärker erzeugt. Im Allgemeinen ist U nicht proportional zu A, sondern

 $U\propto A^m$ 

Der Exponent m beschreibt die Detektorcharakteristik. Wird das Antennensignal A in den Einstellungen A durch **Pegel normieren** A(ϑ) auf 1 normiert, dann gilt:

$$
A = \left(\frac{U}{U_{\text{max}}}\right)^{\frac{1}{m}}
$$

LD DIDACTIC

 $a = 20 \cdot \log A$ 

wobei U<sub>max</sub> die maximal gemessene Spannung U ist.

Der Exponent m ist von der Leistung der einfallenden Mikrowellen abhängig. Im Bereich kleiner Leistungen ist m=2. Damit gilt dann:<br> $U \propto A^2$ 

Die Annahme des Quadratgesetzes für den Detektor gilt erfahrungsgemäß nur bei sehr kleinen Mikrowellenleistungen, bzw. Empfangsspannungen U < 5 mV. Das Antennenmesssystem erlaubt jedoch auch die Eingabe anderer Detektorcharakteristiken. Streng genommen muss die Gültigkeit der Kennlinienauswahl überprüft werden. Das setzt ein einstellbares Dämpfungsglied (737 09) voraus, mit dem das Antennensignal vor dem Detektor definiert abgeschwächt werden kann.

### **Formeln in Richtdiagrammen**

Messergebnisse können mit ihren theoretischen Richtdiagrammen verglichen werden, falls eine geeignete Formel zugänglich ist oder abgeleitet werden kann. Der Einsatz von Formeln kann unterschiedlich erfolgen:

- Die Formel wird als neue Größe definiert. Dann müssen alle Parameter der [Formel](#page-39-0) selbst eingegeben werden.
- Die Formel wird zur Durchführung einer [freien Anpassung](#page-18-0) eingesetzt. Dabei werden bis zu 4 Parameter der Formel vom Programm automatisch so variiert, dass die beste Übereinstimmung der Messergebnisse mit der Formel erreicht wird. Diese Methode ist für Antennenmessungen sehr elegant und soll nachfolgend kurz erläutert werden.

### **Freie Anpassung für Richtdigramme**

Nach erfolgter Messung mit dem Antennendrehtisch benötigt die [freie Anpassung](#page-18-0) folgende Schritte:

- Freie Anpassung wählen (dazu mit rechter Maustaste im Diagramm [Anpassung durchführen → Freie Anpassung](#page-18-0) wählen)
- Formel im Eingabefeld eingeben, aus der Liste auswählen oder über die Zwischenablage kopieren (über Kopieren und Einfügen, z. B. auch die untenstehenden Beispiele), dabei aber nur die reine Formel markieren.
- Startwerte für A, B, C und D eingeben. Dabei möglichst vernünftige Werte abschätzen (siehe untenstehende Beispiele).
- **Bereich markieren** wählen und gesamte Messkurve mit der linken Maustaste markieren. Danach wird die Anpassung durchgeführt und die beste gefundene Approximation der Formel an die Messwerte dargestellt.
- Tipp: Bereiche lassen sich einfacher in der kartesischen Darstellung markieren. Das Koordinatensystem lässt sich ein den Einstellungen [Darstellung](#page-37-1) ändern.

### **Beispiele**

Hinweis: Die in den folgenden Beispielen angegebenen Formeln können einfach mit dem Cursor markiert und in das Eingabefeld kopiert werden.

### **1 Technische Dipole**

$$
A \cdot \frac{\cos\left(\frac{\pi \cdot I_{\text{el}}}{\lambda_0}\right) \cdot \sin(\theta + \theta_0) - \cos\left(\frac{\pi \cdot I_{\text{el}}}{\lambda_0}\right)}{\cos(\theta + \theta_0)}
$$

Die Formel beschreibt die Abhängigkeit des Richtdiagramms vom Polarwinkel bei einer Dipolantenne mit angenommener sinusförmiger Stromverteilung auf den Antennenleitern. Nicht berücksichtigt werden Verzerrungen durch Stromverdrängung infolge eines geringen Schlankheitsgrades (endliche Dicke der Antennenleiter).

ϑ: Polarwinkel

 $\vartheta_0$ : Winkelversatz

lel: elektrische Länge des Dipols (ohne Berücksichtigung der Verkürzung)

 $λ<sub>0</sub>$ : Wellenlänge im freien Raum

## **Kopierformel**

## **A\*abs((cos(180\*B/32\*sin(x+D))-cos(180\*B/32))/cos(x+D))**

x: Polarwinkel ϑ

32: Wellenlänge im freien Raum in mm ( $\lambda_0 = 32$  mm für 9,40 GHz).

Das Programm optimiert aus den Messwerten:

A: Amplitudenanpassung

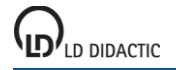

485

# **CASSY Lab 2**

B: elektrische Länge lei

D: Winkelversatz  $\vartheta_0$  (Abweichung der Antenne von der Bezugsrichtung)

# **Startwerte für die Parameter A, B und D**

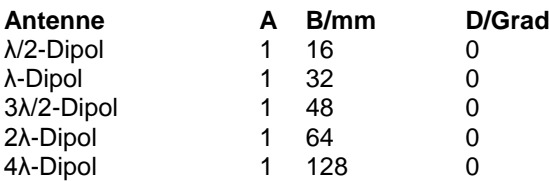

## **2 Yagiantennen**

## **2.1 Yagis mit nur einem parasitären Element**

- Yagi-R: Dipol und 1 Reflektor
- Yagi-D: Dipol und 1 Direktor

Beide Fälle werden näherungsweise durch das Richtgramm eines Dipols vor einer leitenden Fläche (Reflektor) beschrieben:

$$
A \cdot \left| \cos \left( \beta + \beta_0 \right) \right| \cdot \left| \cos \left( \frac{\pi}{2} + \frac{\pi \cdot a}{\lambda_0} \cdot \cos \left( \beta + \beta_0 \right) \right) \right|
$$

A: Amplitudenanpassung

a: Abstand zwischen Dipol und Reflektor

ϑ: Polarwinkel

 $\lambda_0$ : Wellenlänge im freien Raum

# **Kopierformel**

# **A\*abs(cos(x+B))\*abs(cos(C+D\*cos(x+B)))**

x: Polarwinkel θ

Der Faktor **A\*cos(x+B)** entspricht dem Richtdiagramm eines Hertzschen Dipols. Dieser ideale Strahler ist im Vergleich zur Wellenlänge so kurz, dass auf ihm die Stromverteilung konstant angenommen werden darf. Der Faktor **abs(cos(C+D\*cos(x+B)))** beschreibt die Wirkung des parasitären Elements (Reflektor oder Direktor).

## **Startwerte**

A=1 Amplitudenanpassung

B=0 Winkelversatz  $\vartheta_0$ , Abweichung der Antenne von der Bezugsrichtung C=90 Phase

D=60 Konstruktiv bedingter Faktor, berücksichtigt das Verhältnis a/ $\lambda_0$ 

## **2.2 Yagis mit mehreren parasitären Elementen**

Diese Fälle werden näherungsweise durch das Richtdiagramm eines Einzeldipols und sogenannte Gruppenfaktoren (hier: horizontaler Gruppenfaktor) beschrieben:

$$
A \cdot |\cos(\theta)| \cdot \frac{\left|\cos\left(n \cdot \left(\frac{\beta_0}{2} + \frac{\pi \cdot a}{\lambda_0} \cdot \cos \theta\right)\right)\right|}{\cos\left(\frac{\beta_0}{2} + \frac{\pi \cdot a}{\lambda_0} \cdot \cos \theta\right)}
$$

A: Amplitudenanpassung

n: Anzahl der Yagi Elemente, einschließlich Dipol

a: Mittlerer Abstand zwischen den parasitären Elementen (Direktoren, Reflektor)

β0: Phasenwinkel

ϑ: Polarwinkel

 $\lambda_0$ : Wellenlänge im freien Raum

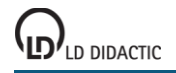

486

# **Kopierformel**

# **A\*abs(cos(x))\*abs(cos(B\*(C+D\*cos(x)))/cos(C+D\*cos(x)))**

x: Polarwinkel

### **Startwerte**

A=0,4 Amplitudenanpassung

B=3 (6) Anzahl der Strahlerelemente einschließlich Dipol n (**konstant** wählen)

C=-60 (-20) Phasenwinkel  $β_0$ 

D=50 (36) Konstruktiv bedingter Faktor, berücksichtigt das Verhältnis a/ $\lambda_0$ 

# **3 Schlitzantenne**

Das horizontale Richtdiagramm einer Schlitzantenne enthält die Faktoren D\*H\*R:

- D: Richtdiagramm des Einzelstrahlers
- H: Horizontaler Gruppenfaktor
- R: Reflektorfaktor

$$
A \cdot |\sin(\theta + \theta_0)| \cdot \frac{\left|\sin\left(\frac{n \cdot \pi \cdot b}{\lambda_0} \cdot \cos(\theta + \theta_0)\right)\right|}{\sin\left(\frac{\pi \cdot b}{\lambda_0} \cdot \cos(\theta + \theta_0)\right)} \cdot \left|2 \cdot \cos\left(\frac{\pi}{4} \cdot (-1 + \sin(\theta + \theta_0))\right)\right|
$$

- A: Amplitudenanpassung
- n: Anzahl der strahlenden Schlitze
- b: Schlitzabstand (halbe Hohlleiterwellenlänge  $\lambda$ <sub>G</sub>/2)
- ϑ: Polarwinkel
- $\vartheta_0$ : Winkelversatz

λ<sub>0</sub>: Wellenlänge im freien Raum

## **Kopierformel**

## **A\*abs(sin(x+B))\*abs((sin(D\*180\*C/32\*cos(x+B))/sin(180\*C/32\*cos(x+B)))\*cos(45\*(-1+sin(x+B))))**

x: Polarwinkel ϑ

### **Startwerte**

A=1 Amplitudenanpassung B=0 Winkelanpassung  $\vartheta_0$ C=23 Schlitzabstand b D=7 Anzahl der Schlitze n (**konstant** wählen)

# **Antriebstechnik**

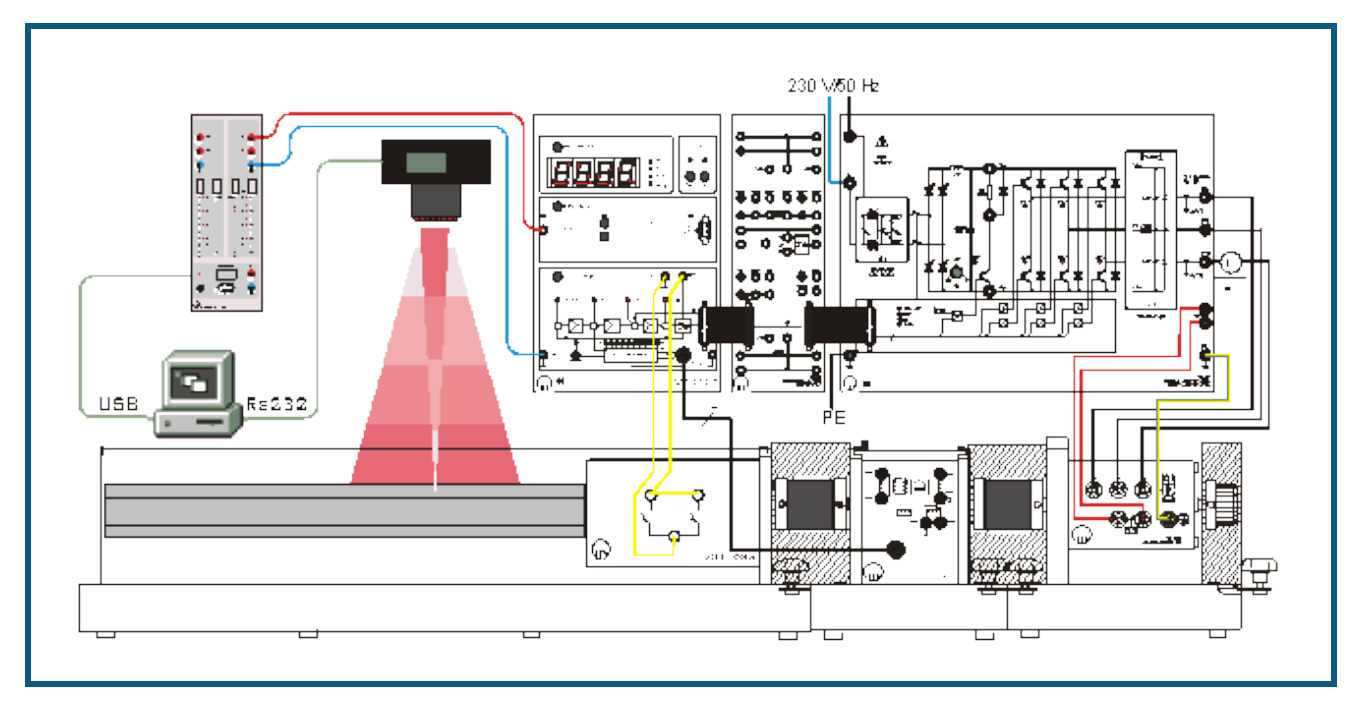

#### **Sicherheitshinweise**

Machen Sie sich vor der Inbetriebnahme mit den jeweiligen Geräten und den Bedienungsanleitungen unbedingt vertraut!

Beachten Sie die Verbindung der Endschalter der Lineareinheit mit dem Steuergerät Sinuskommutierung!

#### **Versuchsbeschreibung**

Servoantriebe werden häufig zu Positionierzwecken eingesetzt. In diesem Versuch treibt ein sinuskommutierter AC-Servo eine Lineareinheit an, die das zu positionierende Werkstück bewegt. Im Rahmen der Positionsregelung mit "direkter Positionierung" registriert die Kamera VideoCom mit einer einzeiligen CCD (Charge-Coupled Device) die Regelgröße "Position". Die Software erfasst diese und berechnet die Stellgröße "Spannung" für den AC-Servo anhand der im PC vorgegebenen Führungsgröße.

Zur Bewegungsaufnahme wird das simulierte Werkstück mit einem Streifen retroreflektierender Folie versehen. Durch die Beleuchtung mit LED-Blitzen werden ihre Reflexe von VideoCom erkannt und den realen Positionen des Körpers zugeordnet. Durch die Wiederholung in regelmäßigen Zeitabständen lässt sich die lineare Bewegung hochauflösend und berührungslos erfassen.

#### **Benötigte Geräte**

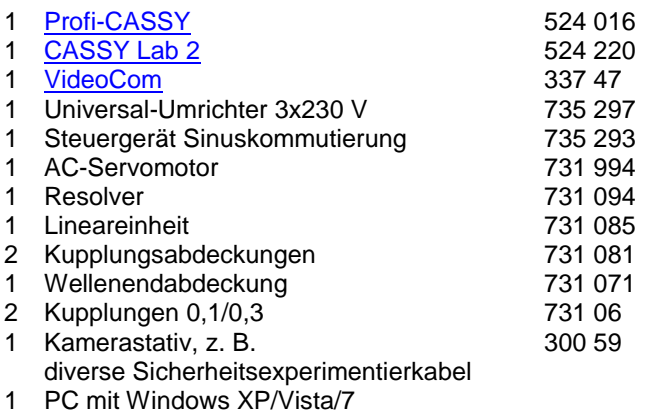

Zum Netzanschluss des Universal-Umrichters ist eine Einphasenanschlusseinheit (z. B. 726 71) empfehlenswert.

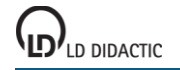

### **Versuchsaufbau**

Bauen Sie den Versuch gemäß der Skizze auf. Schließen Sie das Profi-CASSY an eine USB-Schnittstelle und die VideoCom an eine serielle RS232-Schnittstelle des PC an. Kuppeln Sie die Lineareinheit zunächst noch **NICHT** an den Antriebsstrang an! Kuppeln Sie den AC-Servomotor und den Resolver wie in der Gebrauchsanweisung beschrieben und nehmen Sie die Anlage in Betrieb. Drehen Sie den Schlitten der Lineareinheit manuell etwa in die Mitte. Die Kamera befestigen Sie an einem Stativ etwa 1 m mittig über der Lineareinheit. Schalten Sie das Steuergerät Sinuskommutierung in die Betriebsart "Drehzahlregelung".

### **Versuchsdurchführung**

- $\Box$  Einstellungen laden
- In den Einstellungen Position s die Schnittstelle angeben, an der VideoCom am Computer angeschlossen ist.
- Wenn in dem Fenster für die Regelgröße Strecke s kein Wert angezeigt wird, justieren Sie die Kamera so, dass die Position angezeigt wird.
- Stellen Sie für die Führungsgröße w einen Wert von 0,5 m ein.
- Messung mit  $\Phi$  starten. Der Motor läuft an. Drehen Sie nun die Positioniereinheit manuell soweit, bis der Motor stehen bleibt.
- Nun kuppeln Sie die Positioniereinheit und den Antriebsstrang zusammen und können durch Verändern der Führungsgröße w Positionsvorgaben einstellen, die dann angefahren werden.
- Sie können nun die Reglerparameter  $K_p$  und T<sub>n</sub> verändern und die Auswirkung auf die Regelung beobachten. Ebenso können Sie am Steuergerät Sinuskommutierung Grenzen für Drehzahl und Strom einstellen (siehe hierzu die Gebrauchsanweisung).

# <span id="page-489-0"></span>**Anhang**

# **Szintillationszähler**

Mit einem Szintillationszähler (559 901) kann die Energie von γ-Strahlung bestimmt werden. Die Strahlung produziert durch Wechselwirkung mit dem Szintillatorkristall Lichtblitze, die ein Photo-Vervielfacher in einen Spannungsimpuls wandelt. Die Anzahl der emittierten Photonen und damit die Impulshöhe sind proportional zur γ-Energie. Zur Impuls-höhenanalyse wird ein [Vielkanal-Analysator](#page-490-0) (VKA) verwendet, z. B. die VKA-Box am Sensor-CASSY.

Zur Energiebestimmung von α-Strahlen ist ein [Halbleiterdetektor](#page-490-1) geeignet.

### **NaI(Tl)-Szintillatoren**

Ein gebräuchliches Material zum Bau von Szintillatonszählern ist NaI(Tl). Die Dotierung mit Thallium (Tl) dient zur Erzeugung von Leuchtzentren. Durch den Iod-Anteil (Z=53) ist die Nachweiswahrscheinlichkeit für γ-Strahlung sehr hoch. Der Nachweis der von einer [Quelle](#page-495-0) emittierten γ-Quanten erfolgt durch [Energieübertrag](#page-490-2) auf Elektronen des NaI, die im Szintillatorkristall abgebremst werden. Dabei werden Paare von besetzten Zuständen im Leitungsband und unbesetzten Zuständen im Valenzband des Kristalls ausgelöst. Die Zahl dieser Elektronen-Loch-Paare ist proportional zur absorbierten Energie, da zur Erzeugung eines Elektronen-Loch-Paares immer die gleiche Energie benötigt wird. Die in den Kristall eingebundenen Thallium-Atome werden durch Wechselwirkung mit den beim Abbremsen des primären Elektrons entstandenen Löchern ionisiert. Nach anschließender Rekombination mit einem Elektron emittieren sie Photonen mit einer Energie zwischen 2,9 und 3,1 eV. Die Zahl der Photonen ist damit proportional zur absorbierten Energie.

Der NaI-Kristall ist transparent für die emittierten Photonen. Deren Absorption durch andere Thallium-Atome ist sehr unwahrscheinlich, da diese nur in geringer Konzentration vorhanden sind. Da es sich um einen Einkristall handelt, gibt es keine Streuung an Korngrenzen im Kristall. Im übrigen ist der Kristall lichtdicht gekapselt und mit einem gut reflektierenden Material umgeben. Ein großer Teil der Emissionsphotonen erreicht also die aufgesetzte Photokathode des Photo-Vervielfachers. In der Photokathode lösen die Emissionsphotonen Elektronen aus. Anschließend wird der Elektronenstrom durch Erzeugung von Sekundärelektronen in einer hintereinander geschalteten Reihe von Dynoden lawinenartig verstärkt. Der Verstärkungsfaktor für jeweils eine Dynodenstufe hängt u.a. von der Potenzialdifferenz zwischen den Dynoden und vom Dynodenmaterial ab. Die Dynodenpotenziale werden an einem Spannungsteiler abgegriffen, an dem eine thermisch und langzeitstabile Hochspannung liegt. Auf die Anode gelangt eine zur Photonenzahl proportionale Ladungsmenge, deren Abfließen über einen Arbeitswiderstand ein Spannungssignal erzeugt. Dies ist proportional zur Ladung, wenn die Abfallzeitkonstante des Ausgangsimpulses deutlich größer ist als die Zeitkonstante für die Lichtemission der angeregten Thallium-Atome (t = 0,23 κs). Insgesamt ist die Impulsamplitude damit proportional zur absorbierten Strahlungsenergie.

Dieser Spannungspuls wird dann ausgewertet, z. B. mit einem System aus VKA-Box, Sensor-CASSY und der Software CASSY Lab auf einem PC.

Die Energie einfallender Strahlung wird nicht immer komplett im Szintillationskristall umgesetzt, sondern kann auch teilweise entweichen, wie beim [Compton-Effekt.](#page-493-0)

### **Achtung**

- Der NaI(Tl) Einkristall in der Spitze des Szintillationszählers ist empfindlich gegen mechanische Beschädigung.
- Ebenso ist der NaI(Tl) Kristall empfindlich gegen schnelle Temperaturwechsel, wie sie z. B. beim Auspacken nach Transporten auftreten können.

In beiden Fällen entstehen Risse im Einkristall, die aufgrund der Streuung zu verminderter Empfindlichkeit führen und vor allem die Energieauflösung verschlechtern.

# <span id="page-490-1"></span>**Halbleiterzähler**

Zum Nachweis von α-Strahlung wird bevorzugt ein Halbleiter-Sperrschichtdetektor verwendet. Die ionisierende α-Strahlung erzeugt in der Sperrschicht einer Halbleiterdiode (559 921) eine Ladungsmenge, die der α-Energie proportional ist. Diese Ladungsmenge wird elektronisch gemessen und steht am Ausgang eines passenden Vorverstärkers (559 931) als Spannungspuls zur Verfügung. Dieser Puls kann mit einem [Vielkanal-Analysator](#page-490-0) wie der VKA-Box mit Sensor-CASSY weiter verarbeitet werden.

Die hier im Experiment verwendeten [Präparate](#page-495-0) erzeugen α-Teilchen im Bereich um 6 MeV. Diese haben in Silizium eine Eindringtiefe von ca. 50 µm. Die Breite der Sperrschicht der Halbleiterdiode hängt von der angelegten Sperrspannung ab und liegt bei einer Sperrspannung von 10 V in der Größenordnung 70 µm.

# <span id="page-490-0"></span>**Vielkanal-Impulshöhenanalyse**

Die Weiterverarbeitung der Detektorsignale erfolgt in einem Vielkanal-Analysator, dessen zentrale Komponenten ein Spitzenwertdetektor und ein Analog-Digital-Wandler sind. Der Spitzenwertdetektor speichert den höchsten Wert des Eingangsimpulses U und der A/D-Wandler wandelt den Messwert in einen dazu proportionalen digitalen Wert k. Genauer entspricht k einem Impulshöhenintervall, dessen Breite von der Auflösung des Analog-Digital-Wandlers abhängt. Der Computer ordnet jedem digitalen Wert einen Speicherplatz zu und zählt die Ereignisse in jedem Speicherplatz. Das Ergebnis ist ein Histogramm, das die Häufigkeitsverteilung der Impulshöhen repräsentiert. Zur quantitativen Auswertung ist eine Energiekalibrierung erforderlich, da die Faktoren der Proportionalitäten zwischen Energie und Impulshöhe zunächst unbekannt sind.

Zur [Energiekalibrierung](#page-30-0) wird ein Spektrum einer bekannten [Quelle](#page-495-0) aufgenommen und hieraus die Zuordnung Kanalnummer – Energie bestimmt. Diese Kalibrierung gilt dann auch für andere, unter den gleichen Bedingungen gemessene Spektren.

<span id="page-490-2"></span>In Form der VKA-Box (524 058) steht ein solcher Vielkanal-Analysator zur Verfügung.

# **Wechselwirkung von γ-Strahlung mit Materie**

Im γ-Energiebereich zwischen 50 und 2000 keV spielen vor allem zwei Wechselwirkungsprozesse der γ-Strahlung mit dem Szintillatorkristall eine Rolle.

Beim Photoeffekt überträgt das γ-Quant seine gesamte Energie E<sub>v</sub> auf ein Kristallatom und setzt ein gebundenes Elektron frei. Bis auf den der Bindungsenergie entsprechenden Anteil wird die γ-Energie in kinetische Energie des Elektrons gewandelt. Diese kinetische Energie wird durch inelastische Streuung an den Szintillatorkristall abgegeben. Das ionisierte Atom emittiert Röntgen-Quanten oder Auger-Elektronen. Auch deren Energie wird meist vollständig im Detektor absorbiert. Dann entspricht die insgesamt absorbierte Energie der Energie des γ-Quants. Die γ-Strahlung wird in diesem Fall im Gesamtabsorptions-Peak der Impulshöhenverteilung registriert.

Beim [Compton-Effekt](#page-492-0) wird ein Teil der γ-Energie durch elastischen Stoß mit einem quasi-freien Elektron in kinetische Energie des Elektrons übertragen. Der Rest der ursprünglichen γ-Energie verbleibt beim gestreuten γ-Quant, das den Szintillatorkristall mit einer gewissen Wahrscheinlichkeit ohne weitere Wechselwirkung verlässt. Die im Detektor absorbierte Energie des Elektrons liegt dann zwischen 0 keV (bei Vorwärtsstreuung des γ-Quants) und einem Maxi-malwert E<sub>C</sub> (bei Rückwärtsstreuung des γ-Quants). Dies führt zur Bildung einer [Compton-Verteilung](#page-493-0) mit einer Comptonkante bei der Energie E<sub>C</sub>.

# <span id="page-491-1"></span>**Innere Konversion**

Nach einem radioaktiven Zerfall (α- oder β-Zerfall) kann der entstandene Tochterkern in einem angeregten Zustand vorliegen. Beim Übergang in den energetisch günstigeren Grundzustand wird Energie frei. Diese kann auf verschiedene Arten abgegeben werden.

Neben der Energieabgabe durch direkte Emission eines γ-Quants besteht für den Kern auch die Möglichkeit, die Energie auf ein Elektron seiner Atomhülle zu übertragen. Die Aufenthaltswahrscheinlichkeit der Hüllenelektronen im Kern ist nicht Null. Bevorzugt wird die Energie auf Elektronen der inneren Schalen übertragen. Diese tragen dann die Energie des angeregten Zustandes als kinetische Energie fort und hinterlassen ein einfach ionisiertes Atom. Das entstandene Loch in der inneren Atomhülle wird von Elektronen aus höheren Schalen wieder aufgefüllt. Die dabei freiwerdende Energie kann an äußere Elektronen des gleichen Kerns übertragen werden (Augér-Prozess) oder als [charakteristische Röntgenstrahlung](#page-491-0) emittiert werden.

Da die Kernabregung über innere Konversion in Konkurrenz zur γ-Emission stattfindet, sind γ-emittierende Isotope auch gute Kandidaten, wenn  $K_{\alpha}$ -Emissionen beobachtet werden.

# <span id="page-491-0"></span>**Charakteristische Röntgenstrahlung**

Bei verschiedenen Prozessen, wie der [inneren Konversion](#page-491-1) und dem [Photoeffekt](#page-490-2) bei Bestrahlung kann ein Atom ionisiert werden. Aufgrund der hohen Energien wird in der Kernphysik meist ein Elektron der innersten Schale entfernt. Das entstandene Loch in der inneren Atomhülle wird von Elektronen aus höheren Schalen wieder aufgefüllt. Die dabei freiwerdende Energie kann an andere Elektronen übertragen werden (Augér-Prozess) oder eben als charakteristische Röntgenstrahlung emittiert werden.

Ein Loch in der K-Schale kann aus der L-Schale aufgefüllt werden, wobei dann Kα-Strahlung emittiert wird, beim Auffüllen aus der M-Schale wird höherenergetische K<sub>β</sub>-Strahlung emittiert.

Die Energie der K<sub>a</sub>-Linie für verschiedene Atome der Kernladungszahl Z kann nach Moseley abgeschätzt werden durch:

$$
E_{K_{\alpha}} = \frac{3}{4}R(Z-1)^2
$$

mit der Rydbergkonstante R= 13,605 691 72(53) eV.

Genauere Analysen zeigen, dass alle Schalen oberhalb der K-Schale mehrfach energetisch aufgespalten sind. Die L-Schale besteht aus drei Unterschalen, zwei davon erlauben Übergänge in die K-Schale. Die Linien werden als K<sub>α1</sub> und  $K_{\alpha}$  bezeichnet. Mit einem Szintillationszähler lassen sich diese aber nicht mehr auflösen. Die entsprechenden Themen werden deshalb in einem Röntgengerät untersucht.

Die genauen Werte für die Bindungsenergien der einzelnen Schalen findet man in der Literatur, z. B. C. M. Lederer and V. S. Shirley, Table Of Isotopes, 7th Edition, (Wiley-Interscience, 1978), oder auch im Internet: [http://nucleardata.nuclear.lu.se/NuclearData/toi/.](http://nucleardata.nuclear.lu.se/NuclearData/toi)

Mit [Diagramm → Markierung setzen → Röntgenenergien](#page-18-1) lassen sich die Röntgenenergien zu einem ausgewählten Element in einem energiekalibrierten Spektrum eintragen.

# <span id="page-492-0"></span>**Compton-Effekt (Grundlagen)**

### **Historisch**

Elektromagnetische Strahlung wird beim Durchgang durch Materie gestreut. Im Jahre 1921 beobachtete A.H. Compton, dass bei der Streuung von Röntgenstrahlen an Materie neben der spektral unverschobenen Streustrahlung auch eine streuwinkelabhängig spektral verschobene Komponente auftritt. Er deutete diesen Effekt im Teilchenbild als Stoßvorgang zwischen dem Röntgenquant und einem Elektron der streuenden Materie unter Energie- und Impulserhaltung.

Die beobachtete Änderung der Wellenlänge hängt nur vom Streuwinkel ab, nicht vom Material des Streukörpers. Aufgrund der verringerten Absorption im Streukörper bieten sich für Untersuchungen zum Comptoneffekt Materialien mit kleiner Ordnungszahl an, beispielsweise Aluminium.

### **Herleitung der Comptonverschiebung**

Der Compton Effekt kann als elastischer Stoß zwischen Photon und Elektron behandelt werden, wobei eine halbrelativistische Rechnung notwendig ist, da die Energien oberhalb der Ruhemasse des Elektrons liegen.

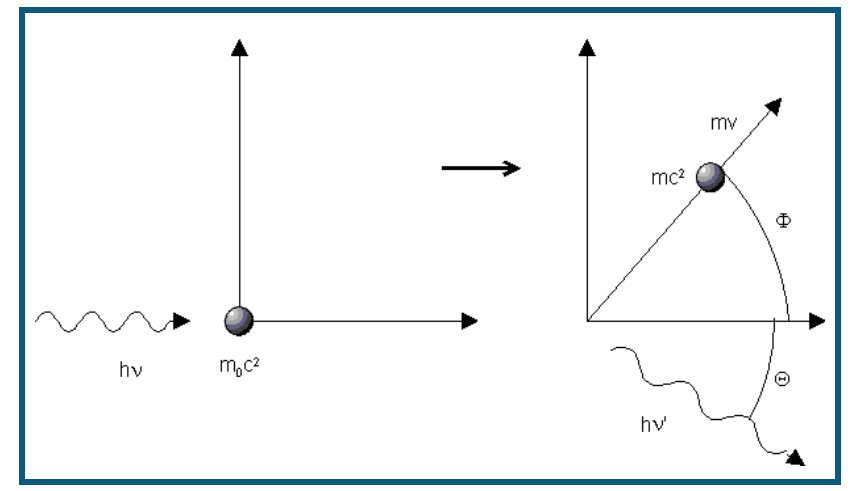

Es gilt der Energiesatz

 $hv + m_0c^2 = hv' + mc^2$ mit  $m = m_0 / \sqrt{1 - v^2 / c^2}$ 

und der Impulssatz in den Koordinatenrichtungen

$$
\frac{hv}{c} = \frac{hv'}{c}\cos\theta + mv\cos\phi
$$

$$
0 = \frac{hv'}{c}\sin\theta - mv\sin\phi
$$

Daraus ergibt sich dann

$$
\lambda - \lambda' = \frac{n}{m_0 c} (1 - \cos \theta)
$$
  
und mit

$$
E'_{\gamma} = h\nu' = \frac{hc}{\lambda'}
$$

 $\epsilon$  folger  $\epsilon$ 

$$
E'_{\gamma} = E_{\gamma} / \left( 1 + \frac{E_{\gamma}}{m_0 c^2} \left( 1 - \cos \theta \right) \right)
$$

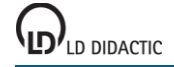

# <span id="page-493-0"></span>**Compton-Effekt (Spektrum)**

Der [Compton-Effekt](#page-492-0) tritt allgemein beim Durchgang von elektromagnetischer Strahlung durch Materie auf. Er kann auch dazu führen, dass die vom Präparat emittierte Strahlung nicht immer komplett im Szintillationskristall umgesetzt wird. Im Versuch beobachtet man den Compton-Effekt sowohl im [Präparat](#page-495-0) und seiner Umgebung als auch im [Detek](#page-489-0)[tor,](#page-489-0) was aber unterschiedliche Effekte im Spektrum verursacht.

Es sei als Beispiel ein Präparat angenommen, dass nur eine monoenergetische γ-Linie der Energie E<sup>γ</sup> emittiert. Die Zahlenwerte sind hier für die 662 keV Linie der Cs-137 [Quelle](#page-495-0) berechnet, im Spektrum mit a gekennzeichnet. Linie d ist eine weitere Emissionslinie aus dem Cs-137 Zerfall, die hier keine Rolle spielt.

Ein Compton-Stoß außerhalb des Detektors führt zu einem Energieverlust des γ-Quants bevor es den Detektor erreicht. Es entsteht ein Kontinuum von gestreuten Photonen der Energien von E<sup>γ</sup> (662 keV) bis herab zur Energie nach 180°-Rückstreuung (184 keV, Punkt c im Spektrum). Aufgrund des winkelabhängigen Streukoeffizienten (Klein-Nishina Formel) ist die Wahrscheinlichkeit für die 180°-Rückstreuung erhöht, im Spektrum erscheint daher der sogenannte Rückstreupeak c.

Im Detektor kann das γ-Quant der Energie E<sub>ν</sub> vollständig absorbiert werden (Photopeak), es kann aber auch ein Compton-Effekt stattfinden, bei dem das gestreute γ-Quant den Detektor verlässt und nur die Energie des Elektrons detektiert wird. Dieses Elektron besitzt eine Energie von Null bis zur maximalen Energie bei 180°-Rückstreuung und erzeugt ein Kontinuum von Null bis zur Comptonkante (478 keV, Punkt b).

<span id="page-493-1"></span>Eine weitere Möglichkeit der unvollständigen Energieabsorption im Detektor ist der K<sub>a</sub>-Escape Prozess. Das einfallende γ-Quant überträgt seine Energie, oder einen Teil seiner Energie auf ein Elektron aus einer inneren Schale. Übrig bleibt ein Loch in der Elektronenhülle, aus der das Elektron herausgelöst wurde. Dies wird unter Emission [cha](#page-491-0)[rakteristischer Röntgenstrahlung](#page-491-0) wieder aufgefüllt und diese Röntgenstrahlung kann den Szintillationskristall verlassen. Es fehlt also beispielsweise die Energie eines Kα-Quants. Im NaI-Szintillator sieht man deshalb unter bestimmten Bedingungen auch eine um 28,6 keV (lod  $K_{\alpha}$ ) verschobene Linie.

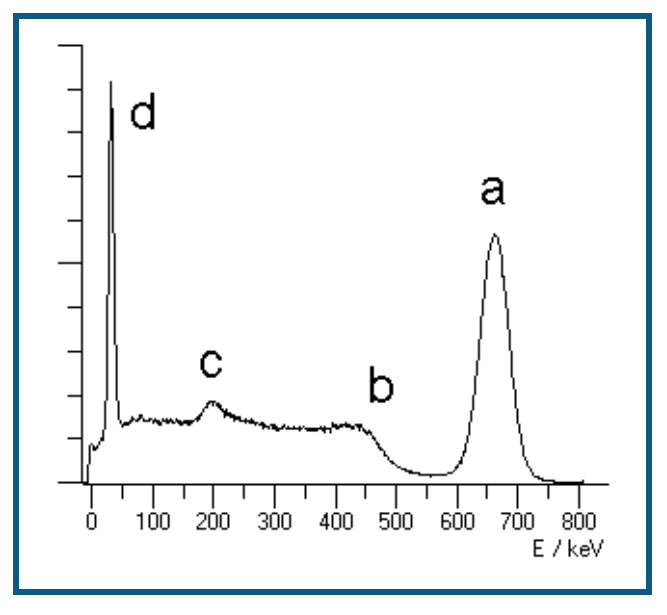

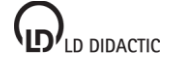

# **Abgedeckte Präparate**

Die radioaktiven Stoffe in Präparaten für α-Strahlung sind normalerweise in Metallfolien eingewalzt. Damit ist der radioaktive Stoff fest gebunden, handhabungssicher und damit bauartzulassungsfähig.

Allerdings muss die α-Strahlung beim Verlassen des Präparates die obere Metallfolie durchdringen. Wie das Experiment [Bestimmung des Energieverlustes von α-Strahlung in Aluminium und in Gold](#page-312-0) zeigt, verlieren die α-Teilchen hierbei nennenswert Energie.

Um diesen Energieverlust zu vermeiden, können schwache Präparate unterhalb der Freigrenze als offene Präparate ausgeführt sein, bei denen die radioaktive Verbindung auf der Oberfläche eines Metallplättchens abgeschieden wird, also nicht mehr abgedeckt wird. Die α-Strahlung kann ohne Energieverlust ausgestrahlt werden. Durch den Prozess der Abscheidung haftet der radioaktive Stoff relativ fest auf dem Träger, kann also nicht einfach abgewischt werden.

Vergleicht man nun die Emissionen abgedeckter und nicht abgedeckter Präparate findet man folgende Spektren:

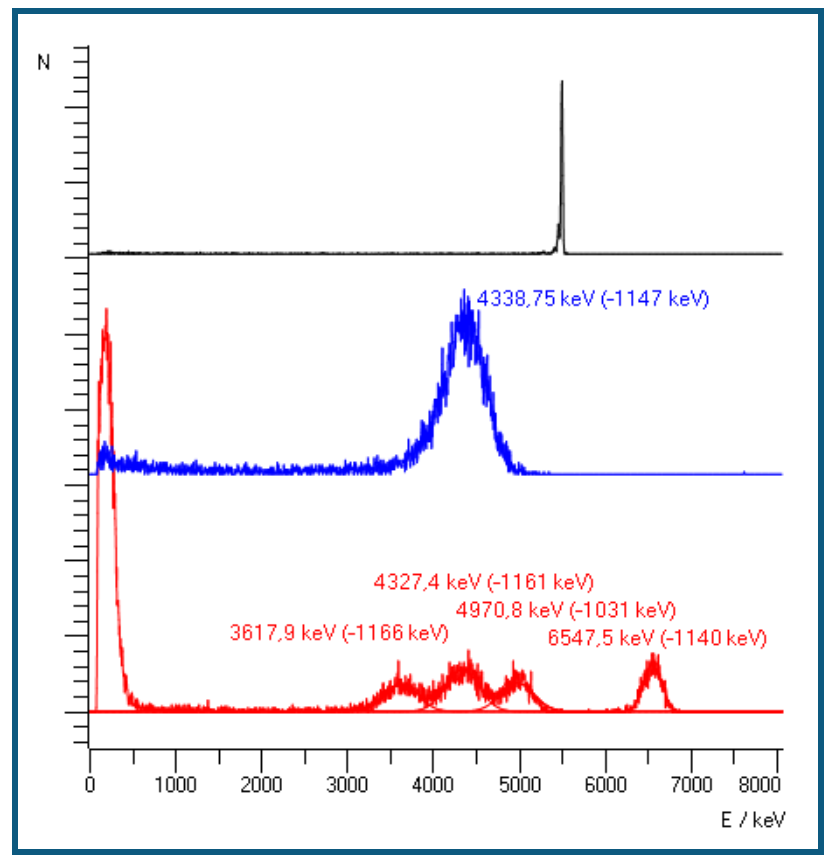

Alle Spektren wurden mit den gleichen Einstellungen aufgenommen. Das obere Spektrum stammt vom nichtabgedeckten Americium (559 825) und wurde für die Energiekalibrierung verwendet. Das Spektrum darunter stammt vom abgedeckten Americium (559 821) und das untere Spektrum vom abgedeckten Radium (559 430). Für die abgedeckten Präparate findet man jeweils einen Energieverlust um 1100 keV zum Literaturwert. Der Vergleich der beiden Americium-Spektren zeigt sehr deutlich, dass nicht nur Energie verloren geht, sondern auch die Linie deutlich verbreitert wird, da der Energieverlust nicht immer gleich ausfällt.

## **Energiekalibrierung**

Bei abgedeckten Präparaten kann der Energieverlust herauskalibriert werden, indem man den Linien ihre Energien nach Literaturangaben während der [Energiekalibrierung](#page-30-0) zuweist. Allerdings behandeln einige Experimente den Energieverlust der α-Teilchen außerhalb des Präparates in Luft, Aluminium oder Gold. Bei diesen Experimenten sollte mit den wahren Energien der Strahlung gearbeitet werden, der geschätzte Energieverlust in der Abdeckung des Präparates also vom Literaturwert abgezogen werden.

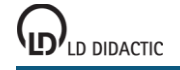

# <span id="page-495-0"></span>**Radioaktive Quellen**

nach Energie geordnet:

## **γ-Strahler:**

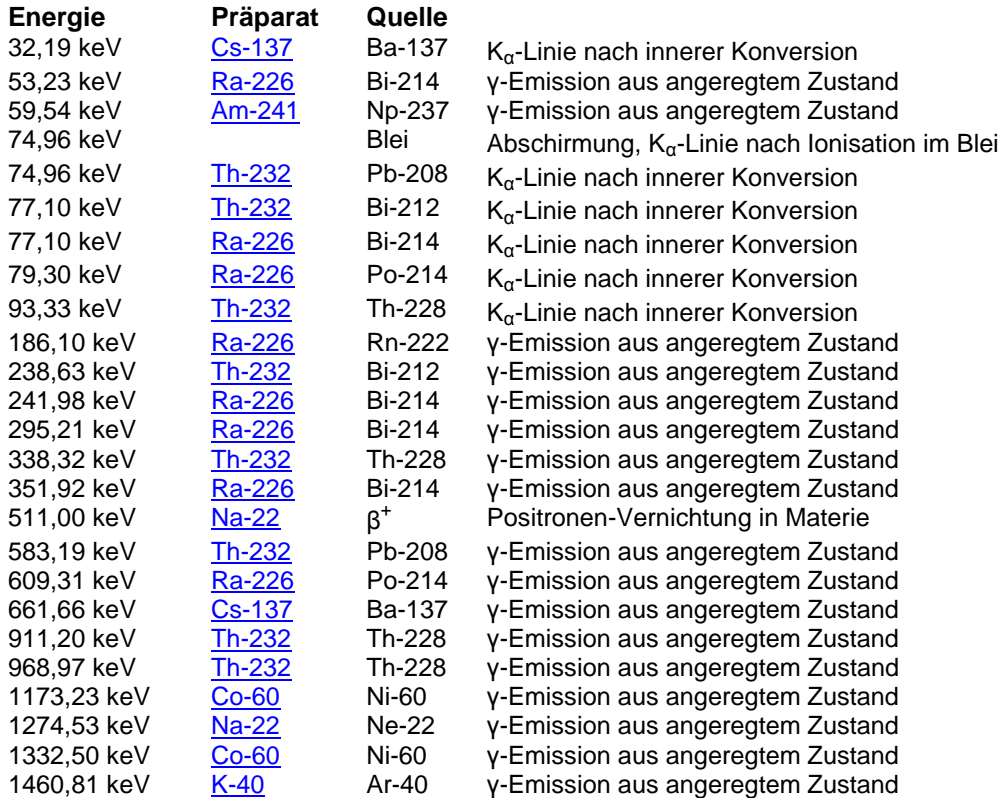

### **α-Strahler:**

Durch die notwendige Abdeckung der Probe reduziert sich die Energie der austretenden α-Teilchen energieabhängig. Für die Am-241 Linien beträgt dieser Verlust ca. 1 - 2 MeV.

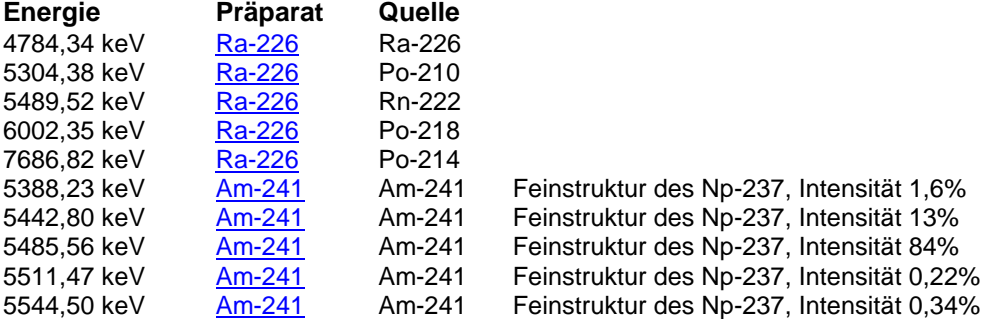

### **β-Strahler, Endpunktenergie:**

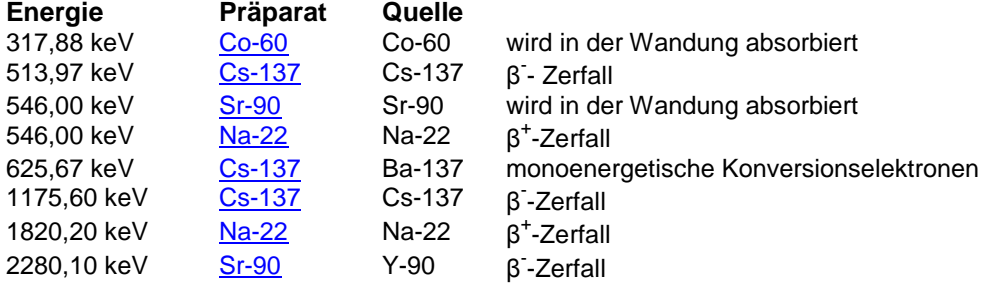

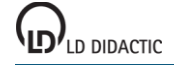

Die Daten entstammen: The Lund/LBNL Nuclear Data Search Version 2.0, February 1999 S.Y.F. Chu 1, L.P. Ekström 1,2 and R.B. Firestone 1 1 LBNL, Berkeley, USA 2 Department of Physics, Lund University, Sweden und sind auch auf<http://nucleardata.nuclear.lu.se/nucleardata/toi/index.asp> zu finden.

# <span id="page-496-0"></span>**Folgende Präparate sind zur Zeit von LD DIDACTIC verfügbar:**

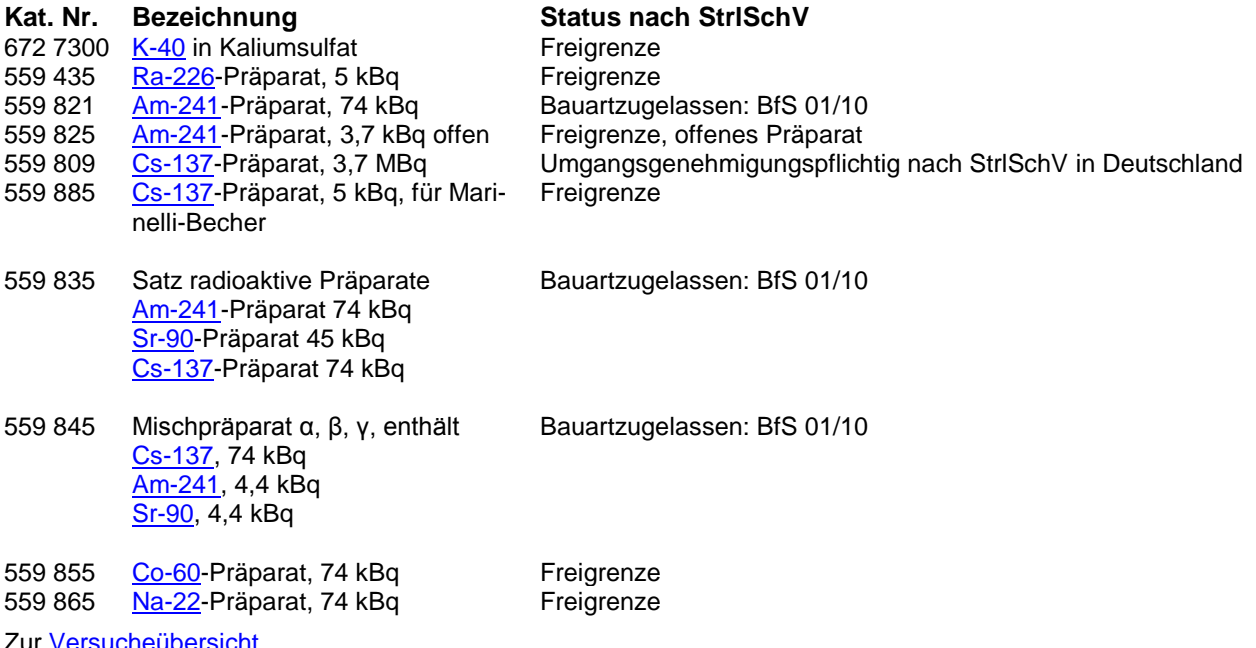

ii <u>versucheübersi</u>

# <span id="page-497-0"></span>**Cäsium-137**

Cäsium-137 ist ein künstlich hergestelltes radioaktives Isotop mit einer Halbwertszeit von 32 Jahren. Es zerfällt durch β-Zerfall in Barium-137. Von diesen Zerfällen führen 94,6 % über einen metastabilen angeregten Zustand des Bariums, Ba-137 m, der mit einer Halbwertszeit von 156 s ein γ-Quant von 661,6 keV aussendet und damit in den Grundzustand übergeht. Die restlichen 5,4 % führen direkt in den Grundzustand des Bariums. Die emittierten Elektronen besitzen eine Maximalenergie von 513,97 keV und 1175,6 keV.

Das metastabile Barium kann seine Energie nicht nur in Form eines γ-Quants mit 661,6 keV abgeben, sondern in anderen Fällen auf ein Elektron der 1s Schale seiner Atomhülle übertragen ("innere [Konversion"](#page-491-1)). Die Elektronen weisen eine Energie von 625,67 keV auf, entsprechend der Anregungsenergie des Bariums abzüglich der Bindungsenergie des Elektrons. Im Gegensatz zum Betazerfall ergibt sich bei der Konversion kein Kontinuum der Elektronenenergie, da kein drittes Teilchen beteiligt ist. Das Loch in der 1s Schale wird dann aus höheren Schalen aufgefüllt, wobei die Energie als charakteristische [Röntgenstrahlung](#page-491-0) des Bariums abgegeben wird, insbesondere als Kα Linie bei 32,19 keV.

Aufgrund der monoenergetischen γ-Linie bei 661,6 keV ist dieses Isotop gut geeignet für Untersuchungen zum Compton-Effekt und zur Energiekalibrierung.

Je nach Umhüllung des Präparates ist die K<sub>α-</sub>Konversionslinie bei 32,19 keV sichtbar und ebenfalls zur Energiekalibrierung verwendbar. Der Cs/Ba-137 Isotopengenerator (559 815) enthält Cs-137 als Salz, aus dem das Ba-137 m ausgewaschen werden kann. Aufgrund der geringen Masse des umhüllenden Plastikgehäuses zeigt diese Quelle auch ohne Auswaschen eine deutliche Linie bei 32,19 keV und einen sehr schwachen [Rückstreupeak](#page-493-0) bei 184 keV. Im Gegensatz dazu zeigt das [Mischpräparat](#page-496-0) (559 84) einen deutlichen Rückstreupeak aufgrund des Aluminiumhal-ters und keine Kα-Konversionslinie. Es ist zusätzlich [Am-241](#page-500-0) enthalten, dessen 59,54 keV Linie gleichfalls zur Kalibrierung verwendet werden kann.

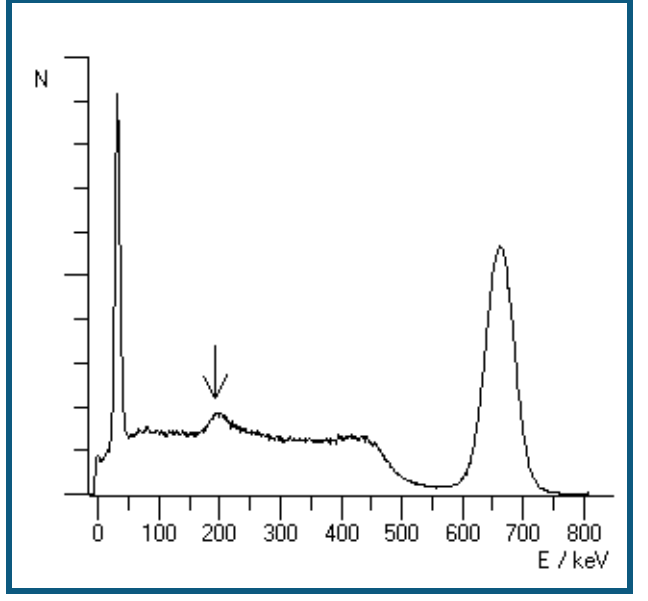

γ-Spektrum des Cs-137, rückstreuarmes Präparat mit K<sub>α</sub>-Linie [Zurück zur Übersicht](#page-495-0)

# <span id="page-498-0"></span>**Natrium-22**

Natrium-22 ist ein künstlich hergestelltes Isotop mit einer Halbwertszeit von 2,6 Jahren. Es zerfällt durch Emission eines Positrons (β<sup>+</sup>-Zerfall) zum stabilen Neon-22. Ein sehr geringer (0,06%) Teil der Zerfälle führt direkt in den Grundzustand des Neon. Der Rest führt in einen angeregten Zustand des Neon, zum Teil über Elektroneneinfang (9,5%) aus der inneren Atomhülle, zum großen Teil aber über Positronen-Emission. Der angeregte Neon Zustand geht dann mit Emission eines 1275 keV γ-Quants in den Grundzustand über. Die Lebensdauer dieses angeregten Neons beträgt nur 3,7 ps.

Die emittierten Positronen reagieren mit den Elektronen der umgebenden Materie und liefern eine charakteristische Vernichtungsstrahlung bei 511 keV. Aufgrund der Impulserhaltung entstehen bei der Paarvernichtung von Positron und Elektron zwei γ-Quanten, die in entgegengesetzten Richtungen abgestrahlt werden.

Aufgrund der geringen zeitlichen Verzögerung zwischen der 1275 keV Linie und der Vernichtungsstrahlung erscheint im Spektrum auch eine Linie bei 1275 + 511 = 1786 keV bei gleichzeitiger Absorption beider γ-Quanten.

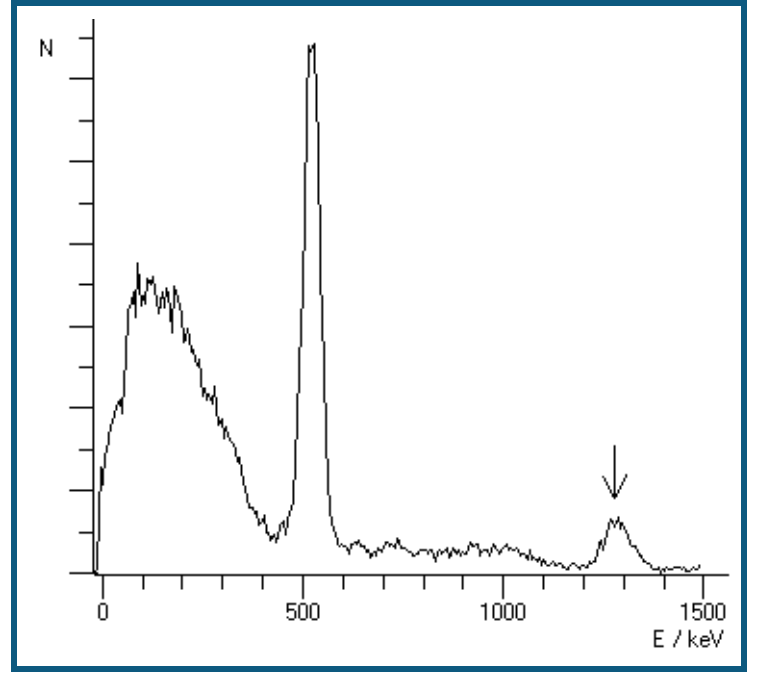

γ-Spektrum des Na-22 [Zurück zur Übersicht](#page-495-0)

# <span id="page-499-0"></span>**Cobalt-60**

Cobalt-60 ist ein künstlich hergestelltes Isotop mit einer Halbwertszeit von 5,27 Jahren. Es zerfällt durch Emission eines Elektrons mit maximal 318 keV (β-Zerfall) in einen angeregten Zustand des stabilen Nickel-60. Dieser geht durch Emission eines γ-Quants von 1173 keV in einen weiteren angeregten Zustand über, der dann durch Emission eines γ-Quants von 1333 keV in den Grundzustand übergeht.

Die Umhüllung des verwendeten Präparates absorbiert die β-Teilchen und damit sind nur γ-Quanten beobachtbar.

Zu beachten ist bei der γ-Spektroskopie mit einem Szintillationszähler, dass die [Comptonkante](#page-493-0) der höherenergetischen Linie bei 1333 keV eine Energie von 1119 keV besitzt und damit in der niederenergetischen Flanke der zweiten γ-Linie bei 1173 keV liegt und deren Form verzerrt.

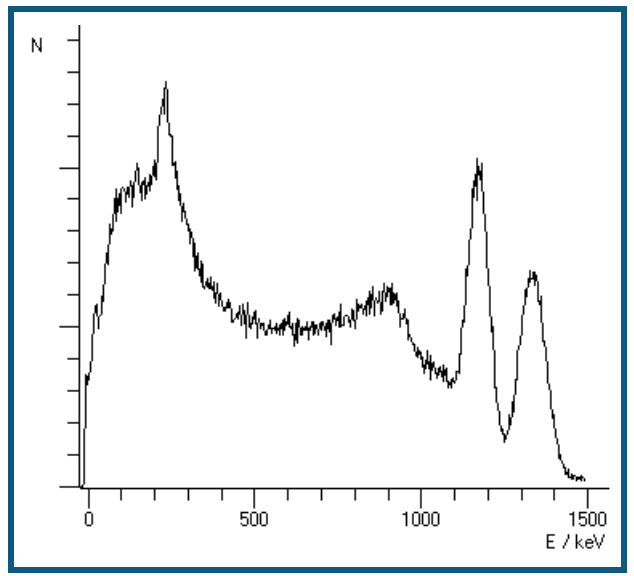

γ-Spektrum des Co-60 [Zurück zur Übersicht](#page-495-0)

# <span id="page-499-1"></span>**Strontium-90**

Strontium-90 ist ein künstlich hergestelltes Isotop mit einer Halbwertszeit von 28,5 Jahren. Es zerfällt durch Emission eines Elektrons mit maximal 546 keV (β-Zerfall) in Yttrium-90. Dies zerfällt mit einer Halbwertszeit von 64,1 Stunden durch β-Zerfall mit einer maximalen Energie von 2274 keV zu Zirkonium-90.

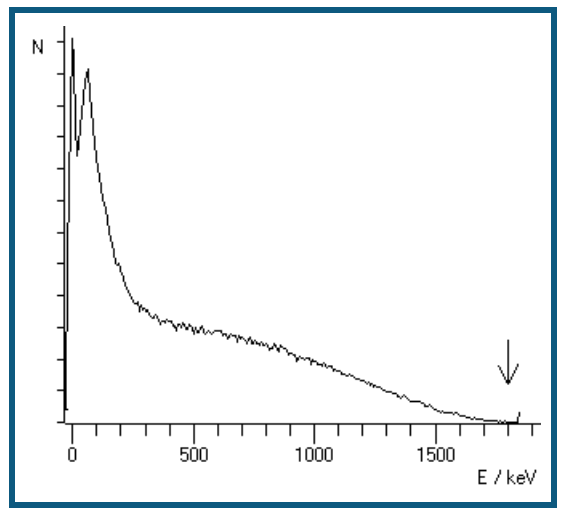

Mit dem Szintillationszähler aufgenommenes β-Spektrum von Sr-90. [Zurück zur Übersicht](#page-495-0)

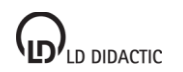

# <span id="page-500-0"></span>**Americium-241**

Americium-241 ist ein künstlich hergestelltes Isotop mit einer Halbwertszeit von 433 Jahren. Es zerfällt durch Emission eines α-Teilchens mit ungefähr 5500 keV in angeregte Zustände des Neptunium-237. Der Zerfall kann in mehrere verschiedene angeregte Zustände erfolgen, die einzelnen Linien bei 5388, 5443, 5486, 5511 und 5545 keV sind in diesem Aufbau nicht getrennt zu beobachten. Aufgrund der Intensitäten dominieren zwei dieser Linien das gemessene Spektrum, die Linie bei 5486 keV besitzt die größte Intensität, bei 84 % aller Zerfälle wird sie emittiert, die Linie bei 5443 keV wird von 13 % aller Zerfälle emittiert. Die restlichen 3% verteilen sich auf die anderen drei Linien.

Durch die notwendige Abdeckung des Präparates verlieren die α-Partikel bereits vor dem Detektor Energie. Ein hypothetisches α-Teilchen von ca. 1,5 MeV würde es gerade bis zum Detektor schaffen, löst dort aber nur einen minimalen elektrischen Impuls aus. Bei einer Kalibrierung der gemessenen Linien mit den Literaturwerten ergibt sich daher ein Energieoffset im Spektrum. Das gemessene Spektrum beginnt erst bei ca. 1,5 MeV.

Einer der angeregten Zustände des Neptunium-237 zerfällt unter Aussendung eines γ-Quants von 59,54 keV in den Grundzustand.

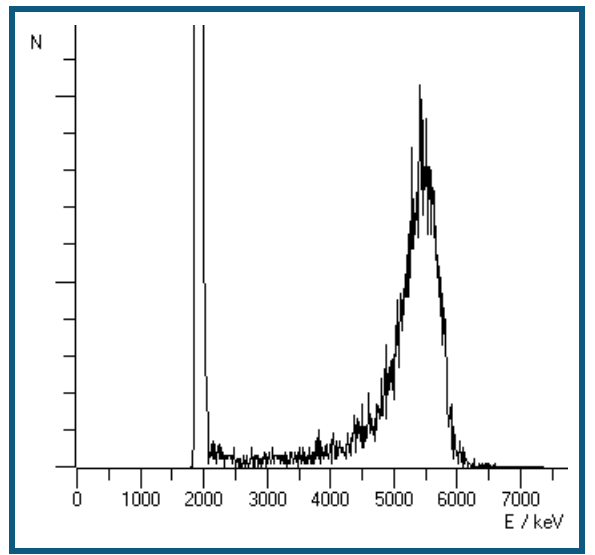

ɑ-Spektrum des Am-241

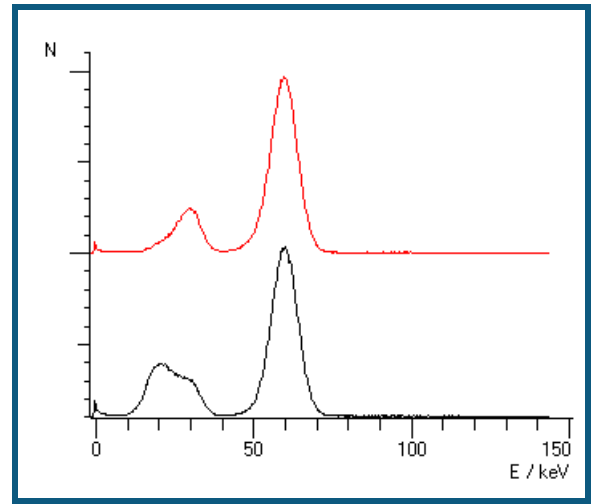

γ-Spektrum des Am-241, obere Kurve: seitliche Emission des Präparates, mit der Wand des Präparates als Filter, untere Kurve: Emission des Präparates aus der Bohrung

Im Gammaspektrum erkennt man neben der Np-237 Emission bei 59,54 keV noch weitere Linien. Hierbei handelt es sich um die L-Linie des Neptuniums (17 keV) und die Jod [Kα-Escape](#page-493-1) Linie (26,3 keV).

[Zurück zur Übersicht](#page-495-0)

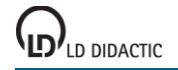

# <span id="page-501-1"></span>**Kalium-40**

Das natürliche Kalium besteht zu 0,012% aus dem radioaktiven Isotop K-40 mit einer Halbwertszeit von 1,27 Milliarden Jahren. Dies zerfällt zu 90 % über einen β-Übergang in den Grundzustand von Ca-40, 10 % zerfallen über β<sup>+</sup> Emission oder Elektroneneinfang zu einem angeregten Zustand des Ar-40. Beim Übergang in den Grundzustand emittiert dieser ein Gammaquant mit 1460,81 keV.

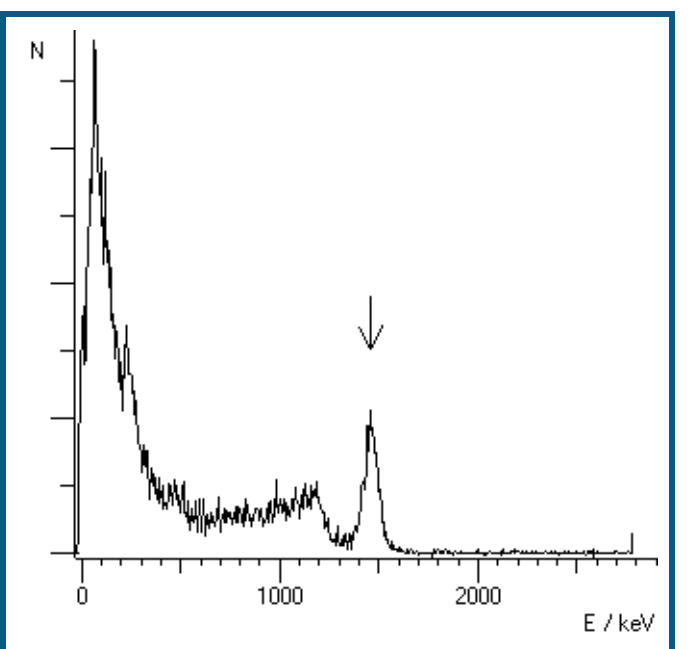

γ-Spektrum von K-40

Die Aktivität von natürlichem Kalium beträgt 32 Becquerel pro Gramm metallischem Kalium, 17 Becquerel für ein Gramm KCl oder 9 Becquerel pro Gramm Kaliumsulfat KSO4.

<span id="page-501-0"></span>[Zurück zur Übersicht](#page-495-0)

# **Radium-226**

Radium ist in der Natur zu finden, es hat eine Halbwertzeit von 1600 Jahren und entsteht mittelbar aus dem Zerfall von Uran-238 in der 4n+2 [Zerfallskaskade.](#page-510-0)

Aufgrund der chemischen Verwandtschaft zu Barium und Calcium reichert sich Radium z. B. in Paranüssen an, so dass [Paranussasche](#page-496-0) Radium enthält. Der Gehalt schwankt je nach Anbaugebiet und liegt in der Größenordnung von 10 Picogramm Radium pro Gramm Asche.

Reines Radium-226 ist zunächst ein α-Strahler, die weiteren Zerfallsprodukte sind ebenfalls überwiegend α-Strahler, aber auch β- und γ-Strahler entstehen bei den weiteren Zerfällen. [Details](#page-503-0) des Zerfalls siehe unten.

Bei der Herstellung des Präparates wird reines Radium verwendet. Im Laufe der Zeit reichern sich dann die Isotope der Zerfallskette in der Probe an, bis ein Gleichgewicht erreicht ist. Die ersten Elemente der Zerfallskette haben nur kurze Halbwertszeiten, so dass dieses Gleichgewicht rasch erreicht ist. Das Isotop Blei-210 hat dagegen eine Halbwertszeit von 22,3 Jahren. Hier dauert das Erreichen des Gleichgewichtes entsprechend lange, so dass die Aktivität der folgenden Zerfälle (z. B. Polonium-210) zu einer Altersbestimmung der Quelle herangezogen werden kann.

Das **α-Spektrum** zeigt im angegebenen Aufbau fünf Linien im Energiebereich um 6 MeV. Die Energieunschärfe durch die Präparatabdeckung erlaubt es leider nicht, die Linien von Po-210 und Rn-222 deutlich zu trennen.

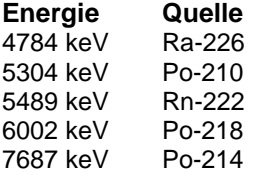

Durch die notwendige Abdeckung des Präparates verlieren die α-Partikel bereits vor dem Detektor Energie. Ein hypothetisches α-Teilchen von ca. 2 MeV würde es gerade bis zum Detektor schaffen, löst dort aber nur einen minima-

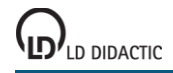

**CASSY Lab 2**

len elektrischen Impuls aus. Bei einer Kalibrierung der gemessenen Linien mit den Literaturwerten ergibt sich daher ein Energieoffset im Spektrum. Das gemessene Spektrum beginnt erst bei ca. 2 MeV.

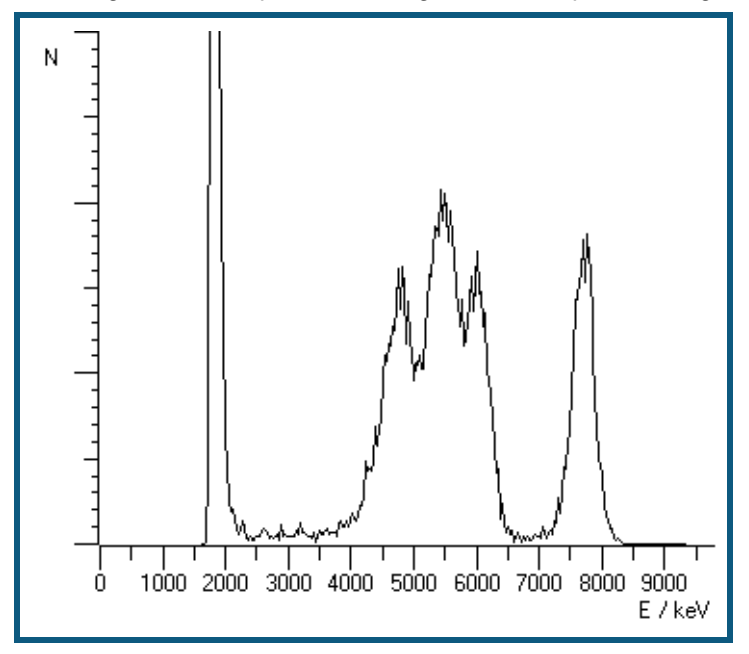

Das **γ-Spektrum** einer Radium Quelle zeigt viele Linien, die aus den verschiedenen Isotopen der Zerfallskette stammen. Unmittelbar aus dem Zerfall des Radium-226 stammt nur eine Linie bei 186 keV aus dem angeregten Zustand des Radon-222. Die angeregten Zustände des Bi-214 liefern vier Linien bei 352 keV, 295 keV, 242 keV und 53 keV. Der angeregte Zustand des Po-214 erzeugt die Linie bei 609 keV. Die intensive Linie bei ca. 80 keV ist eine Überlagerung von K<sub>a</sub>[-Konversionslinien,](#page-491-1) vermutlich von Bi-214 (77,1 keV) und Po-214 (79,3 keV). Bei genauer Auswertung zeigt sich noch eine schwache Linie bei ca. 90 keV, die als zugehörige K<sub>β</sub>-Linie erklärt werden kann, aber auch als Kα des Radiums nach Ionisation durch die α-Strahlung.

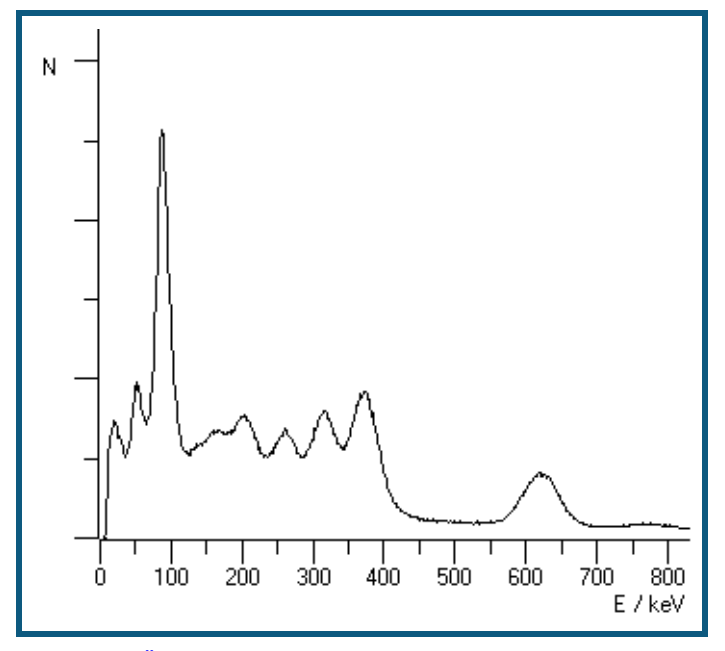

[Zurück zur Übersicht](#page-495-0)

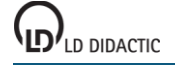

# <span id="page-503-0"></span>**Die Zerfallskette des Radium-226**

# [Zurück](#page-501-0)

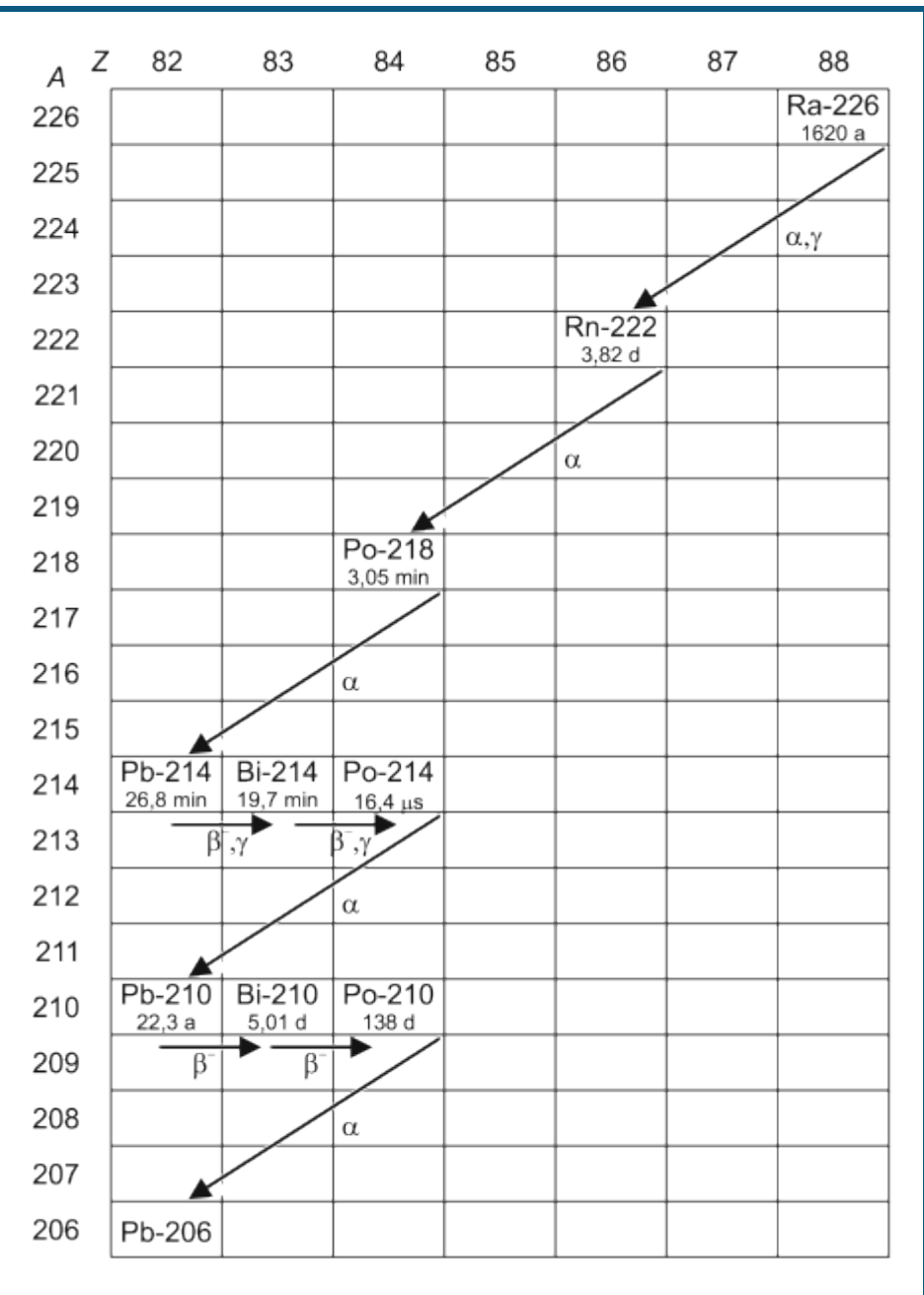

# **88-Ra-226**

Radium-226 Halbwertszeit: 1600 Jahre Zerfallsart: Alpha zum Kern Rn-222 Zerfallsenergie: 4,871 MeV Anschließend γ-Strahlung des Rn-222 bei 186 keV möglich

# **86-Rn-222**

Radon-222, Edelgas Halbwertszeit: 3,8235 Tage Zerfallsart: Alpha zum Kern Po-218 Zerfallsenergie: 5,590 MeV

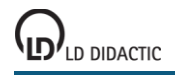
#### **84-Po-218**

Polonium-218 (Po-218 wird historisch auch Radium A genannt) Halbwertszeit: 3,10 Minuten Zerfallsart: Alpha zum Kern Pb-214 Wahrscheinlichkeit: 99,98 % Zerfallsenergie: 6,115 MeV

Zerfallsart: Beta zum Kern At-218 Wahrscheinlichkeit: 0,02 % Zerfallsenergie: 0,265 MeV

### **85-At-218**

Astatin-218 Halbwertszeit: 1,5 Sekunden Zerfallsart: Alpha zum Kern Bi-214 Wahrscheinlichkeit: 99,90 % Zerfallsenergie: 6,874 MeV

Zerfallsart: Beta zum Kern Rn-218 Wahrscheinlichkeit: 0,1 % Zerfallsenergie: 2,883 MeV

### **86-Rn-218**

Radon-218 Halbwertszeit: 35 Millisekunden Zerfallsart: Alpha zum Kern Po-214 Zerfallsenergie: 7,263 MeV

#### **82-Pb-214**

Blei-214 (Pb-214 wird historisch auch Radium B genannt) Halbwertszeit: 26,8 Minuten Zerfallsart: Beta zum Kern Bi-214 Zerfallsenergie: 1,024 MeV Anschließend γ-Strahlung des Bi-214 bei 352 keV, 295 keV, 242 keV, 53 keV möglich

### **83-Bi-214**

Bismut-214 (Bi-214 wird historisch auch Radium C genannt) Halbwertszeit: 19,9 Minuten Zerfallsart: Beta zum Kern Po-214 Wahrscheinlichkeit: 99,98 % Zerfallsenergie: 3,272 MeV Anschließend γ-Strahlung des Po-214 bei 609 keV möglich

Zerfallsart: Alpha zum Kern Tl-210 Wahrscheinlichkeit: 0,02 % Zerfallsenergie: 5,617 MeV

### **84-Po-214**

Polonium-214 (Po-214 wird historisch auch Radium C' genannt) Halbwertszeit: 164,3 µs Zerfallsart: Alpha zum Kern Pb-210 Zerfallsenergie: 7,833 MeV

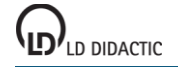

### **CASSY Lab 2**

### **81-Tl-210**

Thallium-210 (Tl-210 wird historisch auch Radium C" genannt) Halbwertszeit: 1,3 Minuten Zerfallsart: Beta zum Kern Pb-210 Zerfallsenergie: 5,484 MeV

#### **82-Pb-210**

Blei-210 (Pb-210 wird historisch auch Radium D genannt) Halbwertszeit: 22,3 Jahre Zerfallsart: Beta zum Kern Bi-210 Zerfallsenergie: 0,064 MeV

Zerfallsart: Alpha zum Kern Hg-206 Wahrscheinlichkeit: 1,9<sup>-6</sup> % Zerfallsenergie: 3,792 MeV

#### **83-Bi-210**

Bismut-210 (Bi-210 wird historisch auch Radium E genannt) Halbwertszeit: 5,013 Tage Zerfallsart: Beta zum Kern Po-210 Zerfallsenergie: 1,163 MeV

Zerfallsart: Alpha zum Kern Tl-206 Wahrscheinlichkeit: 0,00013 % Zerfallsenergie: 5,037 MeV

### **84-Po-210**

Polonium-210 (Po-210 wird historisch auch Radium F genannt) Halbwertszeit: 138,376 Tage Zerfallsart: Alpha zum Kern Pb-206 Zerfallsenergie: 5,407 MeV

#### **82-Pb-206**

Blei-206 (Pb-206 wird historisch auch Radium G genannt) Pb-206 ist das Endprodukt der U238 Zerfallskette, es ist stabil.

Die Einträge entstammen der NUDAT Datenbank, siehe:

R.R.Kinsey, et al., *The NUDAT/PCNUDAT Program for Nuclear Data*, paper submitted to the 9 th International Symposium of Capture-Gamma\_ray Spectroscopy and Related Topics, Budapest, Hungary, Octover 1996. Data extracted from NUDAT database (Dec.18, 1997).

#### [Zurück](#page-501-0)

## <span id="page-506-0"></span>**Thorium-232**

Thorium ist in der Natur zu finden, es kommt hauptsächlich in dem Erz Monazit vor, einem komplexen Phosphat aus Thorium, Uran, Cer und Lanthaniden. Mit einer Halbwertszeit von 14 Milliarden Jahren ist es das Ausgangsisotop der 4n+0 [Zerfallskaskade.](#page-510-0) [Details](#page-507-0) des Zerfalls siehe unten.

Thorium findet sich teilweise noch in Glühstrümpfen (Auer-Strümpfe), wie sie in Camping-Gaslampen verwendet werden. Nicht eingebrannte Glühstrümpfe eignen sich gut zur Aufnahme des komplexen γ-Spektrums von Thorium und seinen Zerfallsprodukten. Bereits in einer Lampe betriebene Glühstrümpfe sind spröde und zerfallen schnell zu radioaktivem Pulver, was die Handhabung sehr erschwert. Je nach Herstellungsverfahren liegen in frisch hergestellten Glühstrümpfen die Thoriumisotope Th-232 und Th-228 vor, die restlichen Elemente der Zerfallskette bilden sich erst im Laufe der Zeit. Aufgrund der zwei Isotope entstehen die Folgeprodukte unterhalb des Th-228 nicht einfach exponentiell. Entsprechend der Halbwertszeit des Thorium-228 von ca. 2 Jahren und der Halbwertszeit des Radium-228 von fast 6 Jahren ergibt sich hier ein komplizierter Verlauf der Intensitäten.

Das Thoriumoxid sorgt in den Glühstrümpfen für eine besonders hohe Lichtausbeute, da es kein schwarzer Strahler ist, sondern nur wenig thermische Infrarotstrahlung aussendet und dafür vermehrt sichtbares Licht emittiert (selektiver Emitter). Die Radioaktivität des Thoriums ist für die Lichtausbeute nicht relevant. Aufgrund der radioaktiven Problematik sind neuere Glühstrümpfe überwiegend aus Yttriumoxid hergestellt, das nicht radioaktiv ist, aber etwas weniger hell leuchtet.

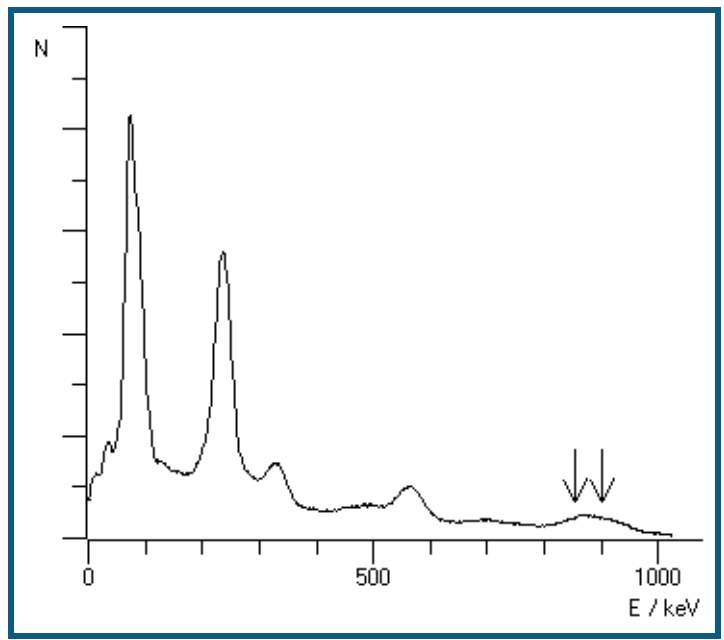

γ-Spektrum einer 15 Jahre alten Thorium Quelle

Im γ-Spektrum des Thoriums findet man Linien von verschiedenen Isotopen der Zerfallskette. Deutlich sichtbar sind hier folgende Linien, jeweils aus angeregten Zuständen eines Kerns nach β-Zerfall.

Th-228\*: 338,32 keV, 911,204 keV Bi-212\*: 238,632 keV Pb-208\*: 583,191 keV, 860,564 keV

Dazu kommt noch eine Überlagerung von Kα-Linien im Bereich von 80 – 90 keV. Im Gegensatz zum [Radium](#page-501-0) erkennt man hier eine Überlagerung mindestens zweier Linien, da neben der Komponente bei 80 keV auch eine bei 90 keV auftritt. Da die Kernabregung über innere Konversion in Konkurrenz zur γ-Emission stattfindet, sind die γemittierenden Isotope auch gute Kandidaten für Kα-Emissionen. Die Energien liegen bei 74,96 keV (Pb-208), 77,1 keV (Bi-212) und 93,3 keV (Th-228).

[Zurück zur Übersicht](#page-495-0)

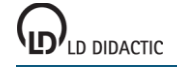

## <span id="page-507-0"></span>**Die Zerfallskette des Thorium-232**

**[Zurück](#page-506-0)** 

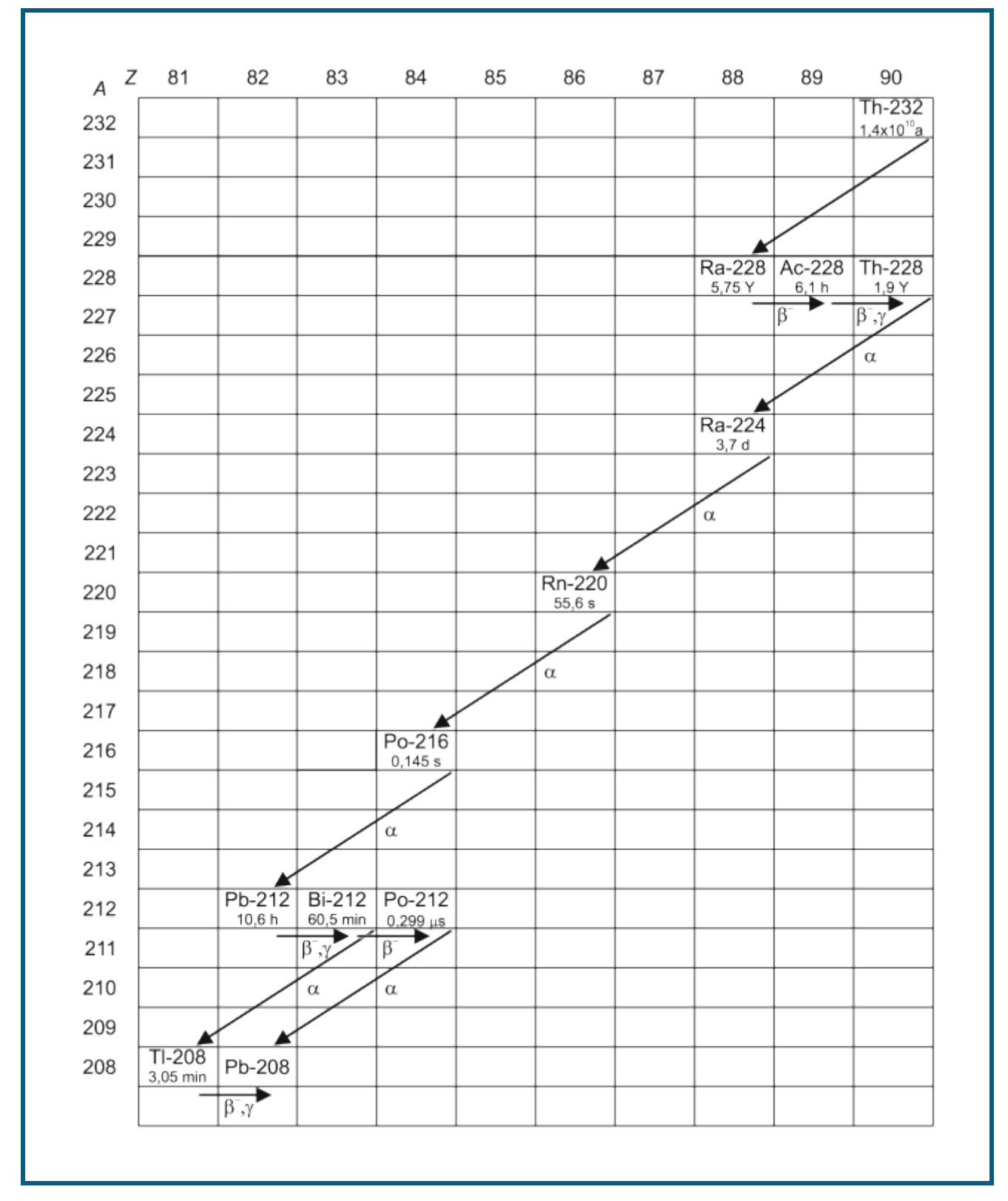

Die Energien der emittierten Elektronen nach β-Zerfällen sind nicht aufgeführt.

#### **90-Th-232**

Thorium-232 Halbwertszeit: 14 Milliarden Jahre Zerfallsart: Alpha zum Kern Ra-228  $E_{\alpha}$  (keV)  $I_{\alpha}$  (%)<br>3947,2 21,7 3947,2 21,7<br>4012.3 78.2 4012,3

### **88-Ra-228**

Radium-228 Halbwertszeit: 5,75 Jahre wird historisch auch Mesothorium 1 genannt Zerfallsart: Beta zum Kern Ac-228

### **89-Ac-228**

Actinium-228 Halbwertszeit: 6,15 Stunden wird historisch auch Mesothorium 2 genannt Zerfallsart: Beta zum Kern Th-228  $E_v$  (keV)  $I_v$  (%)

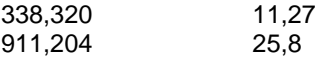

### **90-Th-228**

Thorium-228 Halbwertszeit: 1,9 Jahre wird historisch auch Radiothorium genannt Zerfallsart: Alpha zum Kern Ra-224  $E_{\alpha}$  (keV)  $I_{\alpha}$  (%)<br>5340,36 27,2 5340,36 5423,15 72,2

### **88-Ra-224**

Radium-224 Halbwertszeit: 3,7 Tage wird historisch auch Thorium X genannt Zerfallsart: Alpha zum Kern Rn-220  $E_{\alpha}$  (keV)  $I_{\alpha}$  (%)<br>5448.6 5.06 5448,6 5,06 5685,37

### **86-Rn-220**

Radon-220, Edelgas Halbwertszeit: 55,6 Sekunden wird historisch auch Thoron genannt Zerfallsart: Alpha zum Kern Po-216  $E_{\alpha}$  (keV)  $I_{\alpha}$  (%)<br>6288,08 99,886 6288,08

### **84-Po-216**

Polonium-216 Halbwertszeit: 0,145 s wird historisch auch Thorium A genannt Zerfallsart: Alpha zum Kern Pb-212

 $E_{\alpha}$  (keV)  $I_{\alpha}$  (%) 6778,3 99,9981

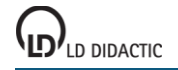

## **82-Pb-212**

Blei-212 Halbwertszeit: 10,64 Stunden wird historisch auch Thorium B genannt Zerfallsart: Beta zum Kern Bi-212  $E_V$  (keV)  $I_V$  (%)<br>238,632 43,3 238,632

### **83-Bi-212**

Bismut-212 Halbwertszeit: 60,55 Minuten wird historisch auch Thorium C genannt Zerfallsart: 64 % Beta zum Kern Po-212 36 % Alpha zum Kern Tl-208  $E_{\alpha}$  (keV)  $I_{\alpha}$  (%)<br>6050.78 70 6050,78 70<br>6089,88 27 6089,88

#### **84-Po-212**

Polonium-212 Halbwertszeit: 0,299 µs wird historisch auch Thorium C' genannt Zerfallsart: Alpha zum Kern Pb-208  $E_{\alpha}$  (keV)  $I_{\alpha}$  (%)<br>8784,37 100 8784,37

### **81-Tl-208**

Thallium-208 Halbwertszeit: 3,05 Minuten wird historisch auch Thorium C'' genannt Zerfallsart: Beta zum Kern Pb-208

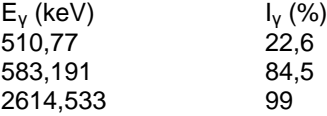

#### **82-Pb-208**

Blei-208 Stabil

## <span id="page-510-0"></span>**Zerfallskaskaden**

Der Zerfall natürlicher radioaktiver Elemente geschieht überwiegend durch α- und β-Zerfälle, gelegentlich entstehende angeregte Kernzustände emittieren auch γ-Strahlung. Die Masse der Kerne ändert sich beim α-Zerfall um vier Nukleonenmassen, bei β- und γ-Zerfällen nur unwesentlich. Ein Kern kann bei diesen Zerfallsarten seine Masse also nur um Vielfache von 4 Nukleonenmassen verändern. Alle natürlichen radioaktiven Kerne lassen sich so aufgrund ihrer Massenzahl einer von vier Zerfallskaskaden zuordnen. Diese enthalten jeweils die Kerne mit den Massenzahlen 4n, 4n+1, 4n+2 oder 4n+3. Jede dieser Reihen enthält ein langlebiges Startisotop. Wenn dieser Mutterkern den ersten Zerfall ausführt, folgen die weiteren Zerfälle dieses Kerns bis zum stabilen Endpunkt relativ schnell.

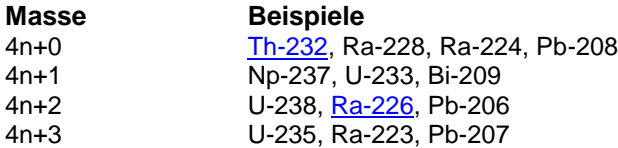

Die 4n+1 Kaskade kommt in der Natur kaum vor, da das Isotop Np-237 nur eine Halbwertszeit von 2 Mio. Jahren besitzt. Seit der Entstehung der Erde ist dieses nahezu vollständig zerfallen. Die Mutterisotope der drei anderen Reihen besitzen Halbwertszeiten im Bereich von Milliarden Jahren.

Atomkerne können auch auf anderen Wegen zerfallen als durch α- und β-Zerfall, beispielsweise durch Abdampfen von Neutronen oder spontane Kernspaltung, so dass hier ein Wechsel zwischen den 4n+x Gruppen möglich ist, diese Zerfallswege kommen bei natürlichen Kernen eher selten vor, so zerfällt bei Uran-235 ein Kern von 14 Milliarden in einer spontanen Kernspaltung, die restlichen über α-Zerfälle.

## **Stichwortverzeichnis**

## **A**

Ableitung 36 Absorption 321, 436 Abstand 108 Abstandsgesetz 274 Achsen 18 Achsenbelegung 17, 38 Akima 18 Aktivierungsparameter 412 Aktivitätsbestimmung 323 Akustik 178, 195, 197 Altersbestimmung 315 Aluminium 313 Americium 501 Amperedefinition 215 Amplitude 149 Analogausgang 34 Analogeingang 27 Andere Geräte 71, 72, 73 Anhängen 15, 24 Anpassung 19 Antennendrehtisch 73 Antennentechnik 483 Antriebstechnik 488 Äquivalent-Leitfähigkeit 427 Äquivalenzpunkt 21 ASCII 71 Aufladung 231, 233, 235 Auswertungen 17 Automatische Aufnahme 23 Automatische Titration 382, 385

# **B**

Balken 18 Bandpass 247 Beugung am Einzelspalt 268 Beugung an Mehrfachspalten 271 Bewegung 76, 78, 80, 82, 84, 112, 114, 116, 118, 131 Bewegungsgleichung 118, 131 Biologie 444 Blutdruck 451 Bordcomputer 467 Bragg-Reflexion 295 Bunsenbrenner 350

# **C**

C/C++ 11 CAN-Bus 21, 469, 471 Cäsium 498 CASSY 44 CASSY Lab 2 12 CASSY-Display 53, 457 CE2 434

charakteristische Röntgenstrahlung 492 Chemie 349 Chlorophyll 394 CO2 441 Cobalt 500 Compton-Effekt 298, 327, 493, 494 Coulombsches Gesetz 207

# **D**

Darstellung 38 Datenlogger 53 Delphi 11 Detektor 490 Diastole 21 Differenz 19 Differenzialgleichungen 36 Differenzthermoanalyse 416 Digitalausgang 34 Digitaleingang 34 Digitales Spektralphotometer 72 Diode 256, 491 Dissoziationsgrad 430 Dissoziationskonstante 430 Drehimpuls 133 Dreikörperproblem 177

# **E**

Eingang 28 Einhüllende 19 Einstellungen 23, 27, 29, 30, 32, 33, 34, 35, 38, 44 EKG 448 Elektrokardiogramm 448 Elektromyogramm 450 Elementarladung 280 EMG 450 Energie 31, 120, 133 Energie, elektrisch 201 Energie, mechanisch 198 Energie, thermisch 198, 201 Energieverlust 308, 310, 313 Entfernung 19 Enthalpie 416 Entladung 231, 233, 235 Enzym 398 Erstarrungspunkt 364, 366 Escape 494 Essigsäure 358, 379, 430 Essigsäureethylester 408, 412 Exponentialanpassung 19

# **F**

Faraday 218, 222 FCKW 438 Festkörper 163, 189, 338 FFT 173, 175, 191, 193

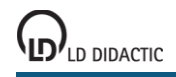

Filter 247, 249, 252 Fliehkraft 135, 137 Flüssigkeit 168, 170 Formel 24, 36, 40, 43 Formfaktor 20 Fourier-Transformation 36, 191, 193 Franck-Hertz 283, 286 Freie Anpassung 19 Freier Fall 127, 129 Freischaltcode 12 Frequenzanalyse 191, 193 Funktionsgenerator 33

# **G**

Gas 186 Gaschromatographie 388, 390, 392 Gaußkurven 19 Gaußverteilung 20 Gedämpfter Schwingkreis 237, 239 Gefrierpunktserniedrigung 369, 419 Gekoppelte Pendel 173, 175 Gekoppelte Schwingkreise 241 Gemischaufbereitung 463 Geradenanpassung 19 g-Leiter 127, 129 Glühlampe 255 Gold 313 g-Pendel 153 Grenzleitfähigkeit 427, 430 Griechische Buchstaben 35 Gunn-Oszillator 475

# **H**

Halbleiterzähler 491 Halbwertszeit 304 Harmonische Analyse 191, 193 Harnstoffspaltung 398 Haushaltsessig 376 Hautwiderstand 446 Heißluftmotor 204 Helligkeit 264 Histogramm 36 Hochpass 247, 252 Hohlleiter 480 Hydrolyse 402, 408, 412 Hyperbelanpassung 19 Hysterese 340

# **I**

I2C 467 Impuls 120, 123, 125 Induktion 218, 221 Installation 9 Integral 20, 36 Interpolation 18 IR 441 IRPD 71

## **J**

Joule- und Wattmeter 58, 59

# **K**

Kabelkapazitäten 235 Kalibrierung 28, 31 Kalium 502 Kalorik 96, 99, 102, 104, 106, 198, 201 Kalorimetrie 421 Kältemischung 419 Kaskade 511 Katalyse 398 Kennlinie 255, 256, 258, 260 Kfz 460, 463, 467, 469, 471 Kinetik 398, 402, 405, 408, 412 Klima 457 Kobalt 500 Kohlrausch 427, 430 Koinzidenz 331, 334 Kondensator 231, 233, 235 Konversion 492 Konzentration 376 Koordinaten 18 Kopieren 16, 21 Korrigieren 28 Kraft 207, 210, 213, 215 Kreisel 139, 141 Kristallwasser 416 Kryoskopie 369

# **L**

LabVIEW 11 Lebensmittel 352 Leistung 227, 229, 260 Leistungsfaktor 29 Leitfähigkeit 379, 382, 398, 402, 408, 412, 424, 430 Leitung 338 Licht 274 Lichtgeschwindigkeit 276, 278 Lichtschranke 112, 114 LIN-Bus 21 Lineale 18 Linien 18, 496 Linienbreite 18 Löschen 16, 21, 24 Luft 170, 182, 184, 308, 310 Lungenvolumen 455

# **M**

Mach 153 Magnetfeld 210, 213, 221 Manuelle Aufnahme 24 Markierung 18 Marmor 396, 405 Masse 396

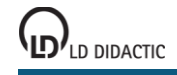

### **CASSY Lab 2**

Materie 491 Maximum 20 Messbedingung 24 Messbereich 27 Messgrößen 27 Messreihe 15, 24 Messzeit 23 MFA 2001 71 Mikrowellenleitung 480 Mikrowellentechnik 475 Millikan 280 Minimum 20 Mittelwert 19, 36 Mobile-CASSY 56, 57 Modellbildung 36, 129, 147, 160, 163, 166, 168, 170, 177, 233, 239, 245, 249, 252 Modulation 473 Molmassenbestimmung 369 Moseleysches Gesetz 289, 292 Motorbürette 382 Myonen 336

# **N**

NaH2PO4 382 Natrium 499 Natriumchlorid 427 Natronlauge 373, 379 Neon 286 Netzwechselspannung 229 Newton 118, 131 Newtondefinition 116 NH3 382 Nutation 141

# **O**

Ohmsches Gesetz 86, 88, 90 Ostwald 430 Ozon 438

# **P**

Parabelanpassung 19 Parallelschaltung von Widerständen 90 Parameter 35 PCM 473 Peakintegral 20 Peakschwerpunkt 19 Pendel 143, 145, 147, 149, 151, 153, 156, 158, 160, 163, 166, 168, 170, 173, 175 pH 352, 355, 376, 379, 382 Phasenverschiebung 29 Phosphorsäure 361 Photometer 72, 394 Physik 110 PI-Regler 262, 264, 266 pKa-Wert 358 Pocket-CASSY 54, 55 Poissonverteilung 20, 302

Polar 38 Potentiometer 92, 94 Power-CASSY 27, 29, 33, 49, 50 Präzession 139 Profi-CASSY 27, 29, 33, 34, 51, 52 Puffer 361 Puls 445 pV-Diagramm 204

# **Q**

Quantisierung 473 Quecksilber 283 Quellen 496

# **R**

Radio 467 Radium 502 Radiumzerfall 504 Radon 304 Raster 18 Reaktionsordnung 398, 402, 405, 408 Reaktionszeit 453 Regelung 262, 264, 266 Reibung 163, 166, 168, 170 Reibungsarbeit 198 Reibungskraft 198 Reihenschaltung von Widerständen 88 Reinigungsmittel 355 Rektifikation 434 Relais 32 Resonanz 243, 245 Reversionspendel 151 Röntgenenergien 19 Röntgenfluoreszenz 289, 292, 343, 346, 492 Röntgenstrahlung 296, 298, 492

# **S**

Saitenschwingungen 180 Salzsäure 373, 396, 405 Schallgeschwindigkeit 182, 184, 186, 189 Schmelze 366 Schmelzenthalpie 421 Schmelzkurve 364, 366 Schmelzpunkt 364 Schmiermittel 166 Schriftgröße 16 schwache Base 382 schwache Säure 379, 382 Schwebungen 178 Schwingung 143, 145, 147, 149, 151, 153, 156, 160, 163, 166, 168, 170, 173, 175, 237, 239, 241, 243, 245 Schwingungsdauer 158 Senkrechte Linie 18 Sensorboxen 27, 66 Sensor-CASSY 27, 29, 32, 45, 46 Sensor-CASSY 2 27, 29, 32, 47, 48

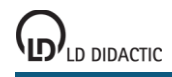

### **CASSY Lab 2**

Sensoren 27, 66 Servotechnik 488 sinc 18 Software 11 Solarzelle 260 Sonnenschutz 436 Spaltenbelegung 16, 38 Spannkraft 180 Spannung 266 Spannungsquelle 32 Spannungsstoß 218 Spannungsteiler 92, 94 Spektrum 394 Spirometrie 455 starke Base 373, 379 starke Säure 373 Stehwelligkeit 480 Stofftrennung 434 Stoppbedingung 24 Stoß 120, 123, 125, 133 Strontium 500 SVN 75 Syntax 40 Systole 21 Szintillationszähler 317, 325, 490

# **T**

Tabelle 16 Tabellenzeile 16 Tangente 19 Technik 459 Technische Daten 46, 48, 50, 52, 54, 56, 59, 61, 63, 65 TEM-Moden 479 TE-Moden 477 Temperatur 262, 350, 364 Temperaturmessgerät 72 Text 18 thermische Trennverfahren 434 Thorium 507, 508 Tiefpass 247, 249 Titration 373, 376, 379, 382, 385 Tonanalyse 195 Tonsynthese 197 Trafoeisen 340 Transformator 225, 227 Transistor 258

Treibhaus 441 Trennung von Alkanen aus Feuerzeuggas 388 Trennung von Alkoholen 390 Trennung von Luft 392 Trigger 23 Tropfenzähler 385

# **U**

Universelles Messinstrument Biologie 64, 65 Universelles Messinstrument Chemie 62, 63 Universelles Messinstrument Physik 60, 61 Unterkühlen 366 Urease 398 UV 436, 438

## **V**

VideoCom 71 VKA 491 VKA-Box 30

## **W**

Waage 71, 396, 405 Waagerechte Linie 19 Wechselwirkung 491 Wellenoptik 268, 271 Welligkeit 20 Werte<sub>18</sub> Wheatstonesche Messbrücke 94 Widerstand 338 Winkelkorrelation 331

# **Z**

Zeitintervall 23 Zentrifugalkraft 135, 137 Zerfallskaskade 511 Zerfallskette 508 Zoom 18 Zündung 460 Zweiplattenleitung 477 Zweipunktregler 262 Zwickelabgleich 21 Zwischenablage 16, 21